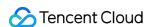

# Cloud Log Service Operation Guide Product Documentation

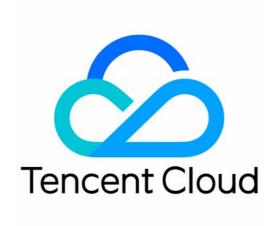

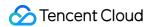

#### Copyright Notice

©2013-2024 Tencent Cloud. All rights reserved.

Copyright in this document is exclusively owned by Tencent Cloud. You must not reproduce, modify, copy or distribute in any way, in whole or in part, the contents of this document without Tencent Cloud's the prior written consent.

Trademark Notice

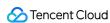

All trademarks associated with Tencent Cloud and its services are owned by Tencent Cloud Computing (Beijing) Company Limited and its affiliated companies. Trademarks of third parties referred to in this document are owned by their respective proprietors.

#### Service Statement

This document is intended to provide users with general information about Tencent Cloud's products and services only and does not form part of Tencent Cloud's terms and conditions. Tencent Cloud's products or services are subject to change. Specific products and services and the standards applicable to them are exclusively provided for in Tencent Cloud's applicable terms and conditions.

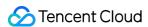

#### **Contents**

#### Operation Guide

Resource Management

Logset

Log Topic

**Topic Usage Monitoring** 

Managing Topic Partition

Splitting a topic partition

Merging Topic Partitions

Machine Group Management

Permission Management

**Sub-Account Authorization** 

Authorizable Resource Types

Access Policy Templates

Log Collection

Collection Overview

Collecting Logs in Self-Built Kubernetes Cluster

Configuring Log Collection in Self-Built Kubernetes Cluster in the Console

Configuring Log Collection in Self-Built Kubernetes Cluster via CRD

Collecting Syslog

Collection by LogListener

LogListener Use Process

LogListener Installation and Deployment

LogListener Installation Guide

Batch Deploying LogListener in CVM and Lighthouse

Installing LogListener in Self-built Kubernetes Cluster

LogListener Upgrade Guide

LogListener Service Logs

Importing LogListener Collection Configuration

LogListener Updates

Collecting Text Log

Full Text in a Single Line

Full Text in Multi Lines

Full Regular Expression (Single-Line)

Full Regular Expression (Multi-Line)

**JSON Format** 

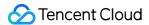

Separator Format

Combined Parsing Format

Configuring the Time Format

Uploading Log over Kafka

Uploading Logs via Anonymous Write

Uploading Logs via Logback Appender

Uploading Logs via Log4j Appender

Uploading Log via SDK

Uploading Log via API

Importing Data

Importing COS Data

**Tencent Cloud Service Log Access** 

Log Storage

Storage Class Overview

**Data Encryption** 

Search and Analysis

Syntax and Rules

Statistical Analysis (SQL)

**Quick Analysis** 

SQL Syntax

**AS Syntax** 

**GROUP BY Syntax** 

LIMIT Syntax

**ORDER BY Syntax** 

**SELECT Syntax** 

WHERE Syntax

**HAVING Syntax** 

**Nested Subquery** 

**SQL Functions** 

String Function

Date and Time Functions

IP Geographic Function

**URL Function** 

Mathematical Calculation Functions

Mathematical Statistical Function

General Aggregate Function

**Geospatial Function** 

**Binary String Function** 

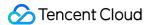

**Estimation Function** 

Type Conversion Function

Logical Function

Operators

Bitwise Operation

Regular Expression Function

Lambda Function

**Conditional Expressions** 

**Array Functions** 

Interval-Valued Comparison and Periodicity-Valued Comparison Functions

**JSON Functions** 

Window Functions

Sampling Analysis

Configuring Indexes

Reindexing

Context Search and Analysis

**Downloading Log** 

Dashboard

**Chart Overview** 

Creating a Dashboard

**Creating Statistical Charts** 

**Adding Chart** 

Table

Sequence Diagram

**Bar Chart** 

Pie Chart

Individual Value Plot

Gauge Chart

Мар

Sankey diagram

Word Cloud

**Funnel Chart** 

Log

Text

Data conversion

**Unit Configuration** 

Filters and Variables

Interaction Event

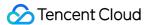

**Chart Time Configuration** 

Preset Dashboard

Subscribing to Dashboard

Data Processing documents

**Data Processing** 

Creating Processing Task

Viewing Data Processing Details

**Data Processing Functions** 

**Function Overview** 

**Key-Value Extraction Functions** 

**Enrichment Functions** 

Flow Control

**Row Processing Functions** 

Field Processing Functions

Value Structuring Functions

Regular Expression Processing Functions

Time Value Processing Functions

String Processing Functions

Type Conversion Functions

Logical and Mathematical Functions

**Encoding and Decoding Functions** 

**IP Parsing Functions** 

**Processing Cases** 

Case Overview

Log Filtering and Distribution

Single-Line Text Log Structuration

**Data Masking** 

**Nested JSON Handling** 

Multi-Format Log Structuration

Using Separators to Extract Specified Content from Logs

Scheduled SQL Analysis

Overview

Creating Task

Viewing Task

**SCF** 

**Shipping and Consumption** 

**Shipping Overview** 

**CLS Service Role Authorization** 

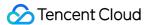

Shipping to COS

**JSON Shipping** 

Raw Log Shipping

Shipping Task Management

Shipping to CKafka

Creating Shipping Task

Shipping to ES

Dumping to ES Through SCF

Log Shipping

Consumption over Kafka

**Customized Consumption** 

Monitoring Alarm

Monitoring Alarm Overview

Managing Alarm Policies

Configuring Alarm Policies

**Trigger Condition Expression** 

Channels to Receive Alarm Notifications

Receiving Alarm Notifications via SMS and Phone

**Email** 

Custom Callback APIs

Managing Notification Groups

Alarm Notification Variable

Viewing Alarm Records

Alarm Silence

**Historical Documentation** 

Operation guide of earlier LogListener versions

Troubleshooting earlier LogListener versions

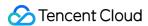

# Operation Guide Resource Management Logset

Last updated: 2024-01-20 16:42:10

#### Overview

CLS manages the log data stored on it in the form of log topics and logsets. A log topic is the basic unit for log data collection, storage, search, and analysis, and a logset is used to categorize log topics for easier management. This document describes how to manage logsets in the console. We recommend you read Log Topic and Logset first to learn more about concepts and use cases.

#### Prerequisites

You have logged in to the CLS console.

#### **Directions**

#### **Creating logset**

- 1. Click **Log Topic** on the left sidebar.
- 2. On the log topic management page, select the region, and click Manage Logset.
- 3. On the logset management page on the right, click **Create Logset**.
- 4. In the **Create Logset** pop-up window, enter the logset name and tag.
- 5. Click OK.

#### Viewing logset

- 1. Click **Log Topic** on the left sidebar.
- 2. On the log topic management page, select the region, and click Manage Logset.
- 3. Then you can view the logsets in the selected region on the right.

#### **Editing logset**

- 1. Click **Log Topic** on the left sidebar.
- 2. On the log topic management page, select the region, and click Manage Logset.

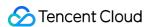

- 3. On the logset management page on the right, find the target logset ID/name and click **Edit**.
- 4. In the **Edit Logset** pop-up window, rename the logset.
- 5. Click OK.

#### **Deleting logset**

- 1. Click **Log Topic** on the left sidebar.
- 2. On the log topic management page, select the region, and click **Manage Logset**.
- 3. On the logset management page on the right, find the target logset ID/name and click **Delete**.

#### Note:

A logset can be deleted only when **no log topics are under it**. Otherwise, it cannot be deleted.

4. In the pop-up window, click **OK**.

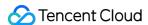

# Log Topic

Last updated: 2024-01-20 16:42:10

#### Overview

CLS manages the log data stored on it in the form of log topics and logsets. A log topic is the basic unit for log data collection, storage, search, and analysis, and a logset is used to categorize log topics for easier management. This document describes how to manage log topics in the console. We recommend you read Log Topic and Logset first to learn more about concepts and use cases.

#### Prerequisites

You have logged in to the CLS console.

#### **Directions**

#### Creating a log topic

- 1. Click Log Topic on the left sidebar.
- 2. On the log topic management page, select a region and click Create Log Topic.
- 3. In the pop-up window, enter the following information:

Log Topic Name: For example, enter nginx.

Storage Class: STANDARD by default. For more information, see Storage Class Overview.

Log Retention Period: 30 days by default. You can specify a log storage period, after which logs are automatically cleared. If LogListener is used, and a time field in the log content instead of the collection time is used as the logging time, the time specified by the time field will be used to determine whether a log expires.

Logset Operation:

Select an existing logset: select a target logset from the **Logset** drop-down list.

Create logset:

Logset Name: for example, enter cls\_test.

Log Topic Tag: set a tag for the current log topic to be created so that resources can be managed by category from different dimensions.

Advanced settings:

Partitions: Enter a positive integer. It defaults to 1 . For more information on topic partitions, see Topic Partition.

Partition Auto-Split: Enabled by default.

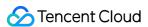

Maximum Partitions: Enter an integer up to 50.

Logset Tag: this field is available only when **Logset Operation** is **Create logset**. You can set a tag for the logset to be created.

4. Click OK.

After the log topic is created, you can click its ID/name on the **Log Topic** page to view its details.

#### Note:

You're advised to select the same region as CVM or any other Tencent Cloud service from which you collect logs.

After the log topic is created, its region and logset cannot be modified.

Logs can be retained for 1 to 3600 days or permanently.

#### **Editing log topic**

- 1. Click **Log Topic** on the left sidebar.
- 2. On the log topic management page, find the target log topic ID/name and click Edit.
- 3. In the pop-up window, modify the basic information of the log topic.
- 4. Click OK.

#### Deleting a log topic

- 1. Click Log Topic on the left sidebar.
- 2 On the log topic management page, find the target log topic ID/name, and click **Delete**.

#### Note:

You can switch to different regions in the top-left corner of the page to delete log topics accordingly. To delete all log topics, we recommend you use an account with permissions of all resources; otherwise, some log topics may not be deleted as you don't have permissions to view them.

2. In the pop-up window, click **OK**.

#### Note:

Once a log topic is deleted, you cannot recover its topic configuration and log data. Proceed with caution.

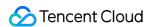

# **Topic Usage Monitoring**

Last updated: 2024-05-31 14:41:27

#### **Traffic**

| Metric                       | Meaning                                                                                                    | Unit | Dimension |
|------------------------------|----------------------------------------------------------------------------------------------------|------|-----------|
| Write traffic                | Traffic incurred during log upload                                                                         | MB   | Log topic |
| Index traffic                | Traffic incurred after the index feature is enabled                                                        | MB   | Log topic |
| Private network read traffic | Private network read traffic incurred when a log is downloaded, consumed, or shipped via a private network | MB   | Log topic |
| Public network read traffic  | Public network read traffic incurred when a log is downloaded, consumed, or shipped via a public network   | MB   | Log topic |
| Read traffic                 | Total private and public network read traffic                                                              | MB   | Log topic |

#### Storage capacity

| Metric                 | Meaning                                               | Unit | Dimension    |
|------------------------|-------------------------------------------------------|------|--------------|
| Log storage capacity   | Storage capacity occupied by log data                 | MB   | Log topic ID |
| Index storage capacity | Storage capacity occupied by index data               | MB   | Log topic ID |
| Storage Capacity       | Total storage capacity occupied by log and index data | MB   | Log topic ID |

#### Service request quantity

| Metric           | Meaning                                                                                                    | Unit  | Dimension       |  |
|------------------|----------------------------------------------------------------------------------------------------|-------|-----------------|--|
| Service requests | Number of requests that users use LogListener, API, or SDK to call CLS APIs, including read and write requests such as upload and download, creation and deletion, and search and analysis | COUNT | Log topic<br>ID |  |

#### Note:

The preceding monitoring metrics are reported to Cloud Monitor. For the corresponding detailed metrics and parameters, please see the CLS monitoring metrics.

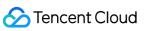

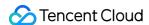

# Managing Topic Partition Splitting a topic partition

Last updated: 2024-01-20 16:42:10

This document describes how to split topic partitions in the CLS console. CLS provides two operation modes: **autosplit** and **manual split**. In order to reduce the read/write restrictions due to traffic surges, we recommend that you **enable auto-split**.

#### Overview

When a log topic is created, an initial number of partitions is set, which can be modified subsequently through partition split or merge based on the actual needs. As a single topic partition limits write requests (up to 500 requests/sec) and write traffic (up to 5 MB/sec), if your service requests exceed the upper limit of a single partition, you can increase the throughput of the log topic by splitting the partition so as to avoid write failures.

#### **Directions**

#### **Auto-split**

#### Note:

After the auto-split feature is enabled, CLS will automatically split a log topic into partitions (up to 50) when the write requests or write traffic exceed the capacity of the log topic.

If the number of partitions of a log topic has reached the set maximum value, CLS will no longer trigger auto-split, and the excessive partitions will be rejected with an error code returned.

- 1. Log in to the CLS console.
- 2. On the left sidebar, click **Log Topic** to enter the log topic list page.
- 3. Find the target log topic and click **Edit** in the **Operation** column.
- 4. In the pop-up window, set Partition Auto-Split to

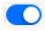

and set the **Maximum Partitions** (we recommend that you set it to the maximum value 50). 5. Click **OK**.

#### Manual split

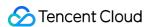

- 1. Log in to the CLS console.
- 2. On the left sidebar, click **Log Topic** to enter the log topic list page.
- 3. Find the target log topic and click its ID/name to enter the **Basic Info** page.
- 4. In the **Topic Partition Management** section, find the target topic partition and click **Edit**.
- 5. In the pop-up window, select **Split** as the **Operation** and set the **Partition Quantity** as shown below:

#### Note:

Each partition has a left-closed-right-open range. Even split is used by default.

6. Click OK.

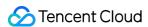

# Merging Topic Partitions

Last updated: 2024-01-20 16:42:10

This document describes how to merge topic partitions in the CLS console. By merging partitions in the adjacent range, the number of topic partitions can be reduced to avoid resource waste.

#### Must-knows

Each log topic has at least one partition. If you only have one partition, you cannot merge it.

Only one object adjacent to the specified topic partition can be merged at a time.

#### **Directions**

- 1. Log in to the CLS console.
- 2. On the left sidebar, click **Log Topic** to go to the log topic list page.
- 3. Find the target topic partition and click its ID/name to enter the **Basic Info** page.
- 4. In the Topic Partition Management section, find the target topic partition and click Edit.
- 5. In the pop-up window, select **Merge** as the **Operation** and select the object to be merged.
- 6. Click OK.

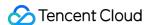

# Machine Group Management

Last updated: 2024-01-20 16:42:10

#### Overview

A machine group is a server object configured to collect logs by LogListener of CLS. You can configure machine groups through the CLS console, and categorize them by use cases.

#### **Directions**

#### Creating a machine group by machine group IP

- 1. Log in to the CLS console.
- 2. Click **Machine Group** in the left sidebar.
- 3. Select the region of your CLS, such as Shanghai, and then click **Create Machine Group**.
- 4. Configure the following information in the pop-up:

Logset Name: enter cls\_test for example.

Configuration Mode: select Configure machine group IP.

IP: enter IPs of machines.

#### Note:

Enter one IP per line. Do not enter IPs of Windows machines.

If you are using Tencent Cloud machines in the same region, you can enter private IPs directly, with one IP per line.

If you are using machine groups of different regions, enter public IPs.

LogListener Auto Upgrade: disclosed by default and can be configured.

LogListener Service Logs: enabled by default. This feature records logs of the running status and log collection among other aspects of LogListener. For details, see LogListener Service Logs.

5. Click **OK**.

#### Creating a machine group by machine ID

If your machine IPs change frequently, you need to modify machine group configuration once the IPs change.

To avoid the trouble, you can use CLS to configure machine groups dynamically by machine ID. You just need to enter the machine IDs when configuring LogListener, CLS will recognize and add these machines into the machine group automatically.

#### Note:

Configuring machine groups by machine ID is supported only on LogListener v2.3.0 and above. You need to upgrade lower versions manually to use this feature.

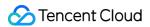

- 1. Log in to the CLS console.
- 2. Click **Machine Group** in the left sidebar.
- 3. Select the region of your CLS, such as Guangzhou, and then click **Create Machine Group**.
- 4. In the pop-up, configure the following items:

Logset Name: enter cls\_test for example

Configuration Mode: select Configure machine ID

Machine ID: enter machine IDs.

#### Note:

Enter one machine ID per line, and do not enter Windows machine IDs.

LogListener Auto Upgrade: you're advised to enable this feature. For more information, see LogListener Upgrade Guide.

LogListener Service Logs: enabled by default. This feature records logs of the running status and log collection among other aspects of LogListener. For details, see LogListener Service Logs.

5. Click OK.

6. Log in to a machine added above, run the following command, open the /etc/loglistener.conf file under the installation directory of LogListener.

Take the /user/local installation directory as an example:

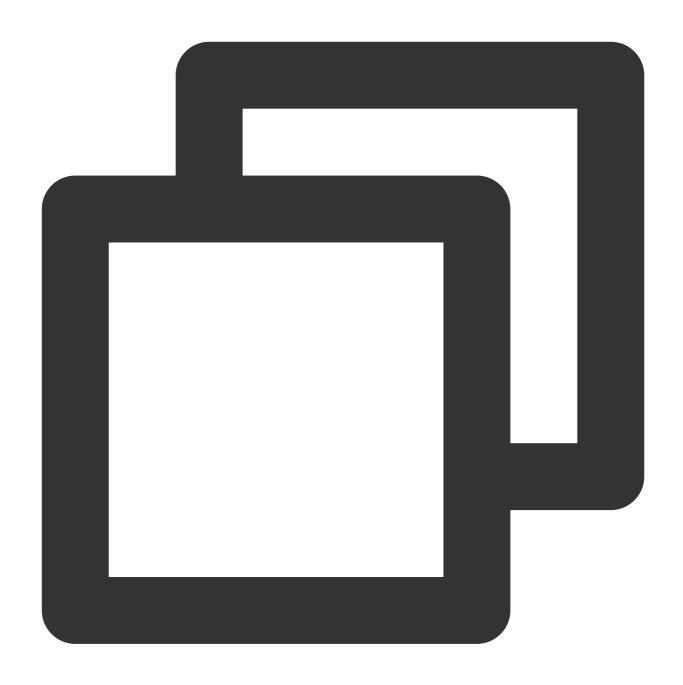

vi /usr/local/loglistener-2.3.0/etc/loglistener.conf

- 7. Press i to enter the edit mode.
- 8. Find the group\_label parameter, and enter your custom machine IDs and separate them with a comma (,).

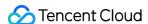

```
proxy host = ap-guangzhou.
proxy port =
secret id = [
secret key =
group ip = .
# define Loglistener by labels, separated by ,
group label = nginx access
<u>instance id = loglistener-20</u>59
pos file = data/pos.dat
# Max file break points. Warn: modify this value, history bre
max file breakpoints = 8192
mmap version file = data/mmap version file.dat
file cache = 0
# The concurrency of the requests.
max connection = 10
# Max memory loglistener would use.
max mem = 2097152000
# Max bytes send per second, 0 for unlimited.
\max  send rate = 0
# Max scanning depth corresponding to ** in wildpath
max depth = 10
# Compress the upload traffic by LZ4.
request compression = true
# Replace special characters to space. ['\0'] => ' '
replace special charactors = false
# Logistener do its best to save memorys when true.
memory tight mode = false
```

- 9. Press **Esc** to exit the edit mode.
- 10. Enter :wq, and press Enter to save the settings.
- 11. Run the following command, restart LogListener, and then the machine group will be created.

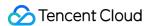

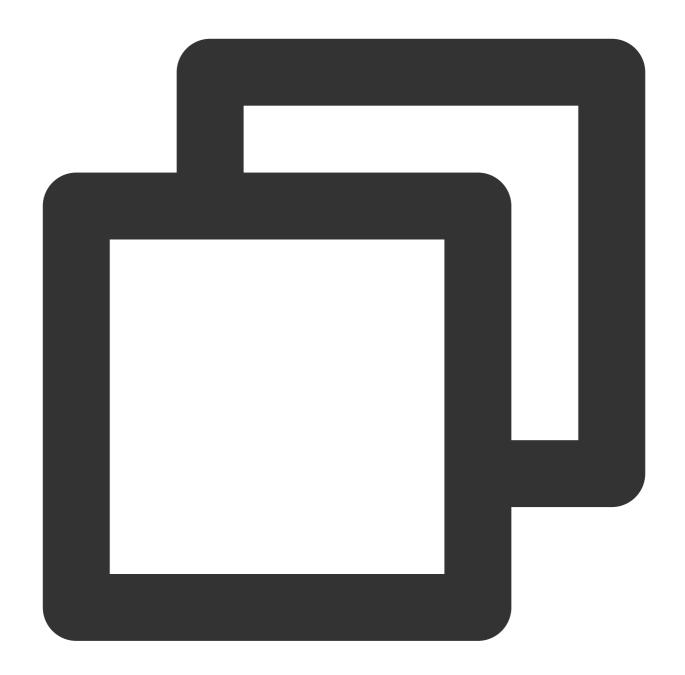

/etc/init.d/loglistenerd restart

#### **Viewing Machine Status**

A machine group uses the heartbeat mechanism to maintain its connection with the CLS system. A machine group with LogListener installed regularly sends heartbeats to CLS.

- 1. Log in to the CLS console.
- 2. Click **Machine Group** in the left sidebar.
- 3. Find the target machine group, click View.

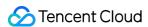

4. View the machine group status in the pop-up.

You can view the machine group status to see if it works normally. If so, your server can communicate with CLS normally.

#### Deleting a machine group

- 1. Log in to the CLS console.
- 2. Click **Machine Group** in the left sidebar.
- 3. Find the target machine group, click **Delete**.
- 4. In the pop-up, click **OK**.

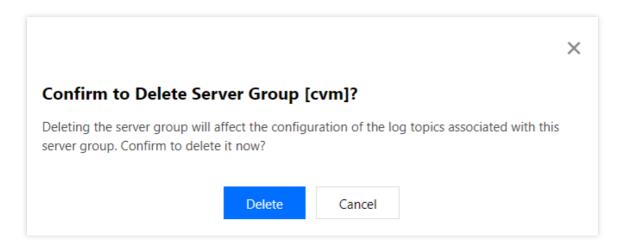

#### Note:

Once the machine group is deleted, logs will no longer be collected under its associated log topics.

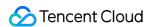

# Permission Management Sub-Account Authorization

Last updated: 2024-01-20 16:56:41

#### Overview

CAM is a web-based Tencent Cloud service that helps you securely manage and control access to your Tencent Cloud resources. Using CAM, you can create, manage, and terminate users (user groups), and control who can access and use your Tencent Cloud resources through identity and policy management. For more information on CAM policies and how to use them, see Concepts.

A root account can grant a sub-account or collaborator access to specified CLS resources.

#### Preset access policies

CLS offers two preset access policies to meet your basic access management demand.

QcloudCLSFullAccess: access to all CLS resources and actions, including creating log topics, modifying index configuration, deleting log topics, searching for logs, uploading logs, etc.

QcloudCLSReadOnlyAccess: only read access to CLS data; no CRUD access

For how to use the policies, see Authorization Management.

#### Custom access policies

You can use a custom access policy to grant access at a finer granularity, for example, to allow a specific user to view the data of a specific log topic.

A custom access policy consists of two parts:

Action: The action a user is allowed to perform, such as searching for logs, modifying index configuration, uploading logs, and creating alarm policies.

Resource: The resources a user is allowed to operate on, such as a specific log topic, dashboard, and data processing task.

For more information on authorizable resource types and APIs of CLS, see Authorizable Resource Types. For more information on configuration methods, see Creating Custom Policy.

Configuring custom access policies can be a demanding process. The examples we offer in Access Policy Templates should meet most access management needs. You can also modify the examples based on your requirements. Detailed directions are as follows:

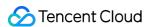

- 1. Log in to the console with the root account (or an account with CAM access). On the Policies page, click **Create Custom Policy**.
- 2. In the pop-up window, click Create by Policy Syntax.
- 3. On the **Select Policy Template** page, select **Blank Template** and click **Next**.
- 4. On the **Edit Policy** page, enter a policy name and policy content. For the latter, you can copy the content from Access Policy Templates. For example, to grant the sub-account permission to use LogListener, copy the policy as shown below:
- 5. Click **Complete** to save the policy. Then, you can associate it with a user/user group to grant the user/user group the corresponding operation permissions as instructed in Authorization Management.

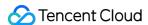

# Authorizable Resource Types

Last updated: 2024-01-20 16:56:41

#### Overview

CLS provides various types of resources. Some of its APIs allow you to configure user permissions based on resources. See here for examples.

The following table lists the types of resources that can be authorized in Cloud Access Management (CAM). Note that authorization by tag indicates whether a tag can be used to specify the range of resources on which users have operation permissions.

| Resource<br>Type                 | Resource Description Method in Access Policies                                                                    | Authorization by Tag |
|----------------------------------|----------------------------------------------------------------------------------------------------|----------------------|
| Logset                           | <pre>qcs::cls:\$region:\$account:logset/* qcs::cls:\$region:\$account:logset/\$logsetId</pre>                     | Supported            |
| Log topic                        | <pre>qcs::cls:\$region:\$account:topic/* qcs::cls:\$region:\$account:topic/\$topicId</pre>                        | Supported            |
| Machine<br>group                 | <pre>qcs::cvm:\$region:\$account:machinegroup/* qcs::cvm:\$region:\$account:machinegroup/\$machinegroupId</pre>   | Supported            |
| Collection configuration         | <pre>qcs::cls:\$region:\$account:config/* qcs::cls:\$region:\$account:config/\$configId</pre>                     | Not<br>supported     |
| Dashboard                        | <pre>qcs::cls:\$region:\$account:dashboard/* qcs::cls:\$region:\$account:dashboard/\$dashboardId</pre>            | Supported            |
| Alarm policy                     | <pre>qcs::cls:\$region:\$account:alarm/* qcs::cls:\$region:\$account:alarm/\$alarmId</pre>                        | Not<br>supported     |
| Notification<br>channel<br>group | <pre>qcs::cls:\$region:\$account:alarmNotice/* qcs::cls:\$region:\$account:alarmNotice/\$alarmNoticeId</pre>      | Not<br>supported     |
| Data<br>processing<br>task       | <pre>qcs::cls:\$region:uin/\$account:datatransform/* qcs::cls:\$region:uin/\$account:datatransform/\$TaskId</pre> | Not<br>supported     |
| Shipping<br>task (COS)           | <pre>qcs::cls:\$region:\$account:shipper/* qcs::cls:\$region:\$account:shipper/\$shipperId</pre>                  | Not<br>supported     |

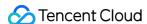

| Other     | Single chart in the dashboard:              | Not       |
|-----------|---------------------------------------------|-----------|
| resource  | qcs::cls:\$region:\$account:chart/*         | supported |
| types     | qcs::cls:\$region:\$account:chart/\$chartId |           |
| (disused; |                                             |           |
| used by   |                                             |           |
| APIs of   |                                             |           |
| earlier   |                                             |           |
| versions  |                                             |           |
| only)     |                                             |           |

You need to change the variable parameters such as \$region and \$account to your actual parameter information.

For all the APIs supported by CLS and their resource description methods, see here. APIs adopting the authorization granularity of resource support user permission configuration by using the methods of the corresponding resource types described above. For APIs adopting the authorization granularity of API, the corresponding resource range in a CAM permission policy must be

#### **Practice**

Different types of resources in CLS are associated with each other. For example, log sets contain log topics, and log topics must apply collection configuration to machine groups. Directly configuring user permissions in CAM permission policies according to resource IDs results in difficult management and is likely to cause the error where users do not have permissions on some APIs. Therefore, you are advised to configure CAM permission policies as follows:

For resource types and corresponding APIs that support authorization by tag, bind related resources with tags and use tags to specify the ranges of resources on which users have operation permissions. For example, you can bind log topics, logsets, and related dashboards with tags so that you can assign management permissions on log topics with specified tags or assign management permissions on log topics and dashboards with specified tags. In either way, you can enable users to have the operation permissions on the APIs of the three types of resources.

For resource types and corresponding APIs that do not support authorization by tag, to simplify management, you can directly set the resource range in the CAM permission policy to \*, indicating all resources. To avoid misoperations by ordinary users, you can configure read-only permissions for ordinary users and management permissions for admins. For example, you can assign admins the management permissions on all data processing tasks and assign ordinary users the read-only permissions on all data processing tasks.

#### Note:

For more use cases, see Examples of Custom Access Policies.

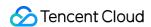

# **Access Policy Templates**

Last updated: 2024-01-20 16:56:41

### Authorization Policy Statements for Data Collection

#### Collecting data using LogListener

Users can collect data and upload logs using the LogListener agent. The example below grants users the minimum access to uploading logs via LogListener.

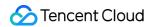

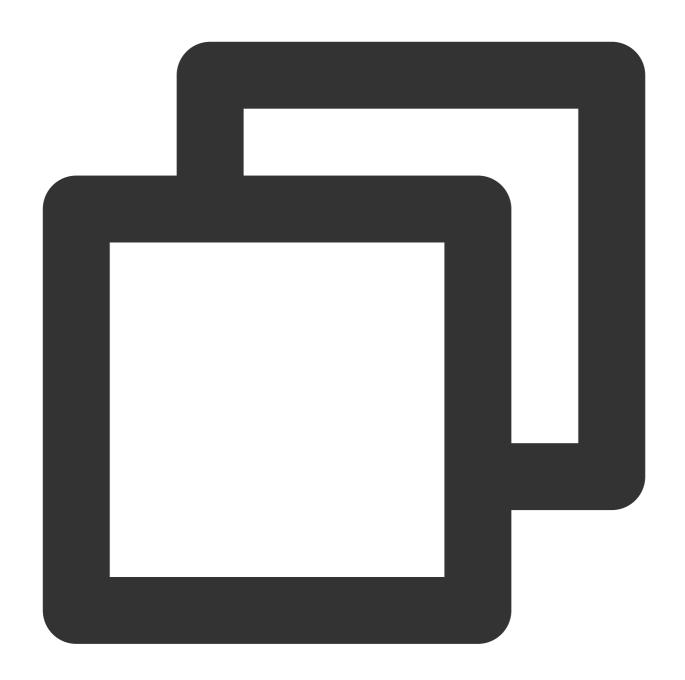

```
"version": "2.0",
"statement": [{
    "action":[
        "cls:pushLog",
        "cls:getConfig",
        "cls:agentHeartBeat"
    ],
        "resource": "*",
        "effect": "allow"
}]
```

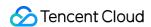

}

#### Note:

If your LogListener version is earlier than v2.6.5, you need to add "cls:listLogset" to the above content.

#### Uploading data with a self-built Kubernetes cluster

Users can collect and upload log data in self-built Kubernetes clusters with Logagent. The example below grants users the minimum permission to do so.

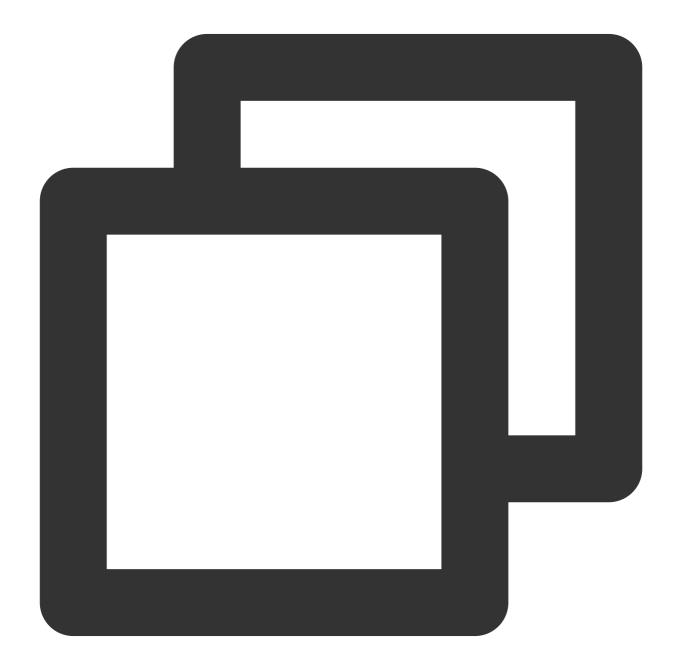

{

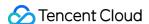

```
"version": "2.0",
  "statement": [
      "action":[
        "cls:pushLog",
        "cls:agentHeartBeat",
        "cls:getConfig",
        "cls:CreateConfig",
        "cls:DeleteConfig",
        "cls:ModifyConfig",
        "cls:DescribeConfigs",
        "cls:DescribeMachineGroupConfigs",
        "cls:DeleteConfigFromMachineGroup",
        "cls:ApplyConfigToMachineGroup",
        "cls:DescribeConfigMachineGroups",
        "cls:ModifyTopic",
        "cls:DeleteTopic",
        "cls:CreateTopic",
        "cls:DescribeTopics",
        "cls:CreateLogset",
        "cls:DeleteLogset",
        "cls:DescribeLogsets",
        "cls:CreateIndex",
        "cls:ModifyIndex",
        "cls:CreateMachineGroup",
        "cls:DeleteMachineGroup",
        "cls:DescribeMachineGroups",
        "cls:ModifyMachineGroup",
        "cls:CreateConfigExtra",
        "cls:DeleteConfigExtra",
        "cls:DescribeConfigExtras",
        "cls:ModifyConfigExtra"
      "resource": "*",
      "effect": "allow"
 ]
}
```

#### Uploading data using an API

Users can upload logs to CLS using an API. The example below grants users the minimum access to uploading logs using an API.

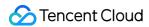

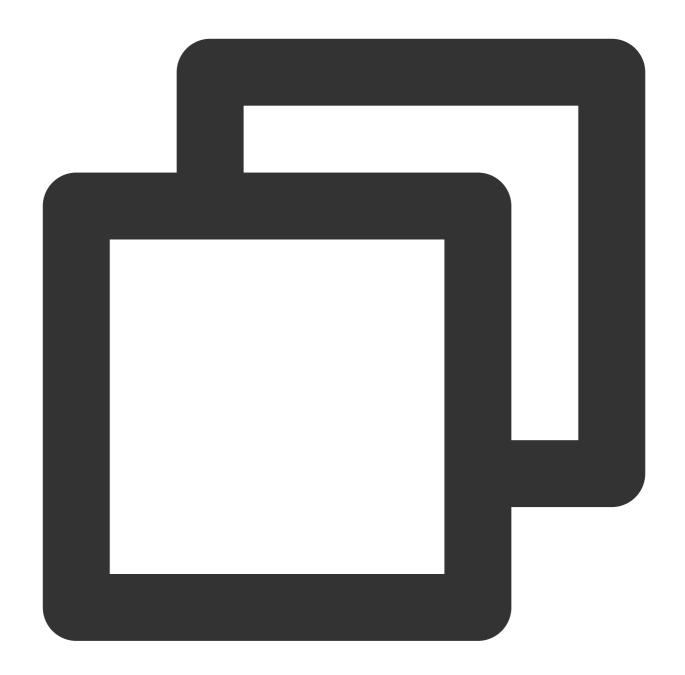

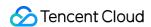

#### Uploading data using Kafka

Users can upload logs to CLS using the Kafka protocol. The example below grants users the minimum access to upload logs using the Kafka protocol.

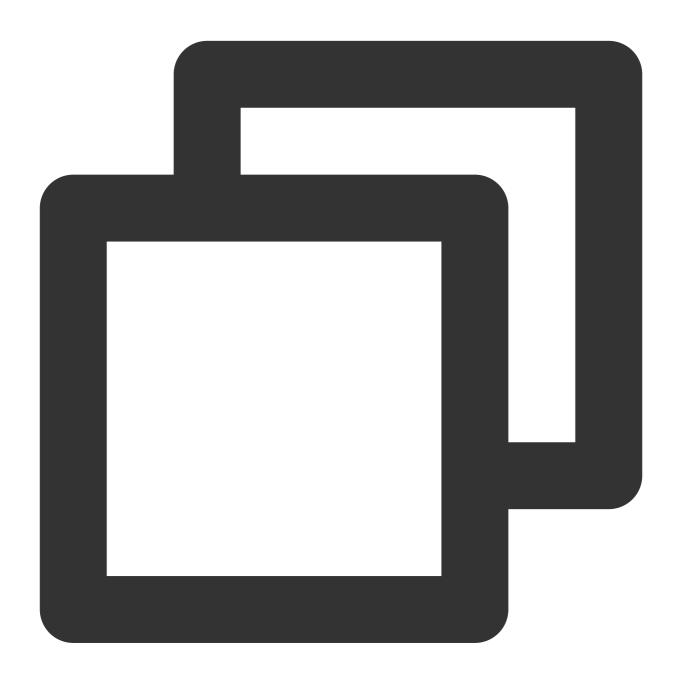

```
"version": "2.0",
"statement": [{
    "action":[
        "cls:RealtimeProducer"
    ],
    "resource": "*",
```

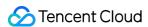

```
"effect": "allow"
}]
```

#### Managing collection configurations and machine groups

Users can create, modify, and delete collection configurations and machine groups.

APIs whose names contain **Config** are used to manage collection configuration related resources.

APIs whose names contain **MachineGroup** are used to manage machine group related resources.

The three APIs whose names contain **ConfigExtra** are used to manage log upload related configuration of self-built Kubernetes clusters. If you do not use self-built Kubernetes clusters to upload logs, you can ignore these APIs.

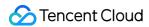

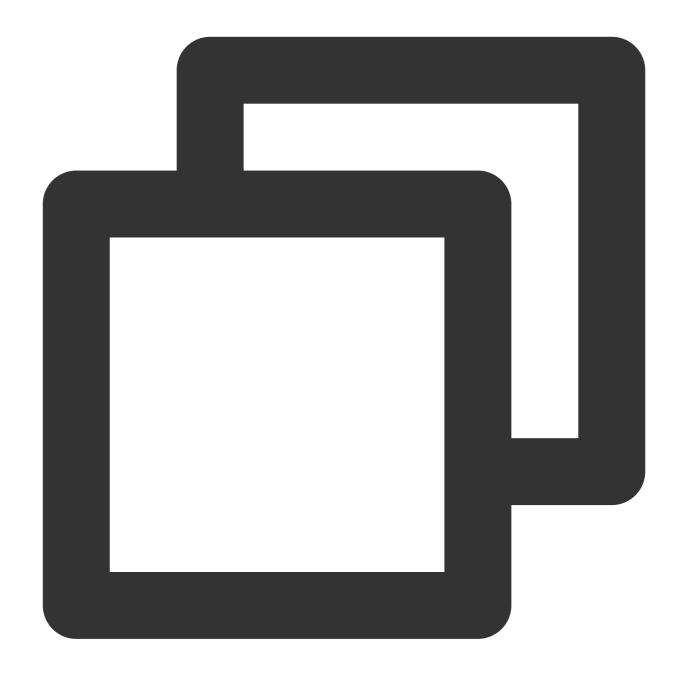

```
"version": "2.0",
"statement": [{
    "action":[
        "cls:DescribeLogsets",
        "cls:DescribeTopics",
        "cls:CreateConfig",
        "cls:CreateConfig",
        "cls:DeleteConfig",
        "cls:DeleteConfig",
        "cls:DescribeConfigs",
        "cls:ModifyConfig",
```

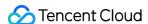

```
"cls:CreateConfigExtra",
    "cls:DeleteConfigExtra",
    "cls:ModifyConfigExtra",
    "cls:CreateMachineGroup",
    "cls:DeleteMachineGroup",
    "cls:DescribeMachineGroups",
    "cls:DeleteConfigFromMachineGroup",
    "cls:ApplyConfigToMachineGroup",
    "cls:ModifyMachineGroup"

],
    "resource": "*",
    "effect": "allow"
}
```

#### Authorization Policy Statements for Search and Analysis

#### Log search via console

#### Managing all log topics

Users can search for and manage all log topics, including creating/deleting log topics and modifying index configurations, not including configuring collection, shipping log data, or processing logs.

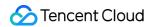

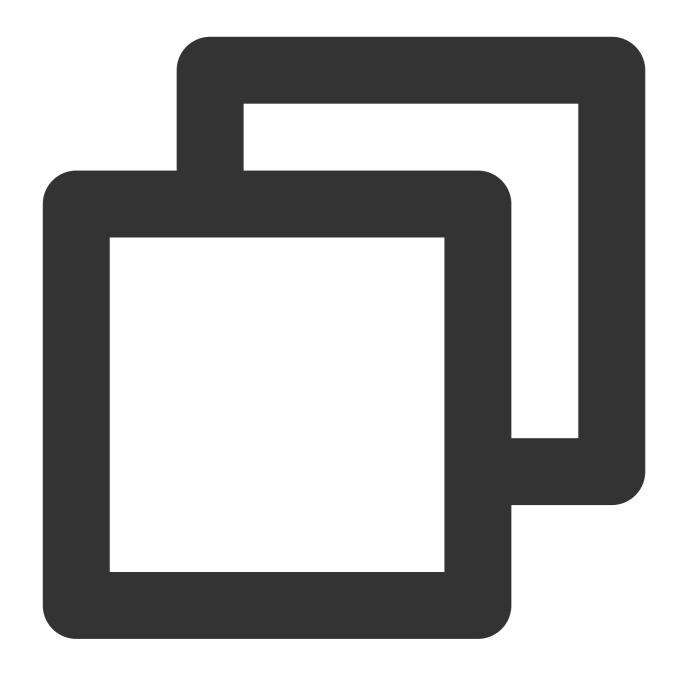

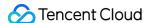

```
"cls:DeleteTopic",
            "cls:DeleteExport",
            "cls:DeleteIndex",
            "cls:ModifyLogset",
            "cls:ModifyTopic",
            "cls:ModifyIndex",
            "cls:MergePartition",
            "cls:SplitPartition",
            "cls:DescribeLogsets",
            "cls:DescribeTopics",
            "cls:DescribeExports",
            "cls:DescribeIndex",
            "cls:DescribeIndexs",
            "cls:DescribePartitions",
            "cls:SearchLog",
            "cls:DescribeLogHistogram",
            "cls:DescribeLogContext",
            "cls:DescribeLogFastAnalysis",
            "cls:DescribeLatestJsonLog",
            "cls:DescribeRebuildIndexTasks",
            "cls:CreateRebuildIndexTask",
            "cls:EstimateRebuildIndexTask",
            "cls:CancelRebuildIndexTask"
        ],
        "resource": [
        ]
    }
]
```

#### Managing specific log topics

Users can search for and manage specific log topics, including creating/deleting log topics and modifying index configurations, not including configuring collection, shipping log data, or processing logs.

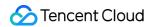

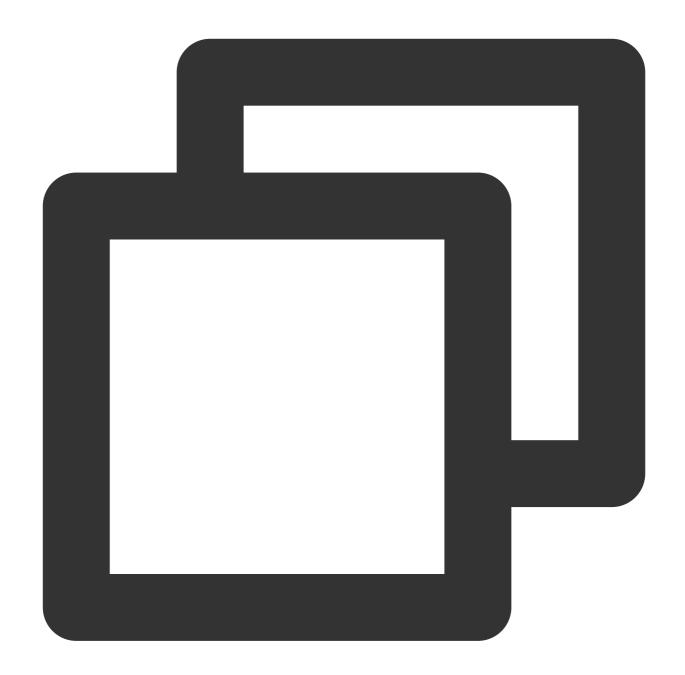

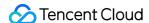

```
"cls:DeleteTopic",
                "cls:DeleteExport",
                "cls:DeleteIndex",
                "cls:ModifyLogset",
                "cls:ModifyTopic",
                "cls:ModifyIndex",
                "cls:MergePartition",
                "cls:SplitPartition",
                "cls:DescribeLogsets",
                "cls:DescribeTopics",
                "cls:DescribeExports",
                "cls:DescribeIndex",
                "cls:DescribeIndexs",
                "cls:DescribePartitions",
                "cls:SearchLog",
                "cls:DescribeLogHistogram",
                "cls:DescribeLogContext",
                "cls:DescribeLogFastAnalysis",
                "cls:DescribeLatestJsonLog",
                "cls:DescribeRebuildIndexTasks",
                "cls:CreateRebuildIndexTask",
                "cls:EstimateRebuildIndexTask",
                "cls:CancelRebuildIndexTask"
            ],
            "resource": [
                "qcs::cls:ap-guangzhou:100007***827:logset/1c012db7-2cfd-4418-****-
                "qcs::cls:ap-guangzhou:100007***827:topic/380fe1f1-0c7b-4b0d-****-d
            ]
    ]
}
```

#### Managing log topics with specific tags

Users can search for and manage log topics with specific tags, including creating/deleting log topics and modifying index configurations, not including configuring collection, shipping log data, or processing logs. When you tag a log topic, you need to also tag its logset.

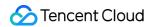

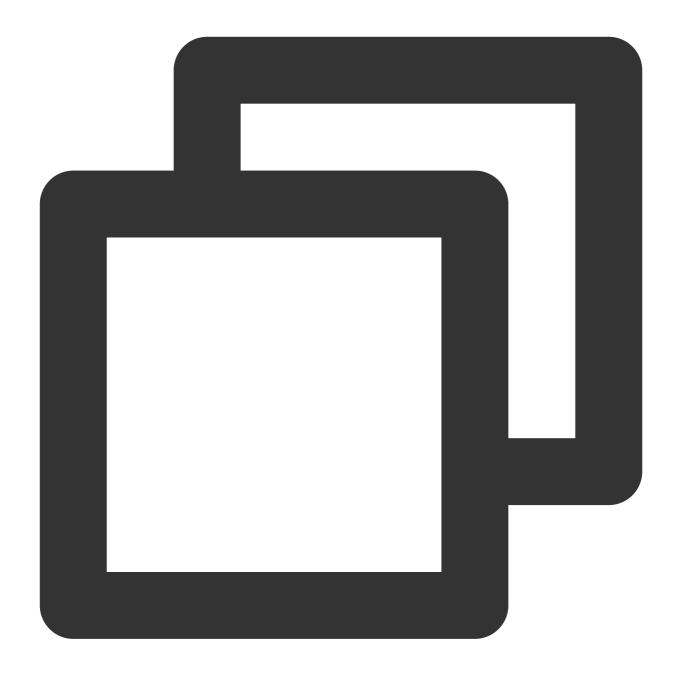

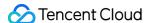

```
"cls:DeleteTopic",
                "cls:DeleteExport",
                "cls:DeleteIndex",
                "cls:ModifyLogset",
                "cls:ModifyTopic",
                "cls:ModifyIndex",
                "cls:MergePartition",
                "cls:SplitPartition",
                "cls:DescribeLogsets",
                "cls:DescribeTopics",
                "cls:DescribeExports",
                "cls:DescribeIndex",
                "cls:DescribeIndexs",
                "cls:DescribePartitions",
                "cls:SearchLog",
                "cls:DescribeLogHistogram",
                "cls:DescribeLogContext",
                "cls:DescribeLogFastAnalysis",
                "cls:DescribeLatestJsonLog",
                "cls:DescribeRebuildIndexTasks",
                "cls:CreateRebuildIndexTask",
                "cls:EstimateRebuildIndexTask",
                "cls:CancelRebuildIndexTask"
            ],
            "resource": [
            ],
            "condition":{
                "for_any_value:string_equal": {
                    "qcs:resource_tag": [
                        "testCAM&test1"
                    ]
            }
       }
   ]
}
```

#### Reading all log topics

Users can search for logs in all log topics.

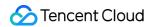

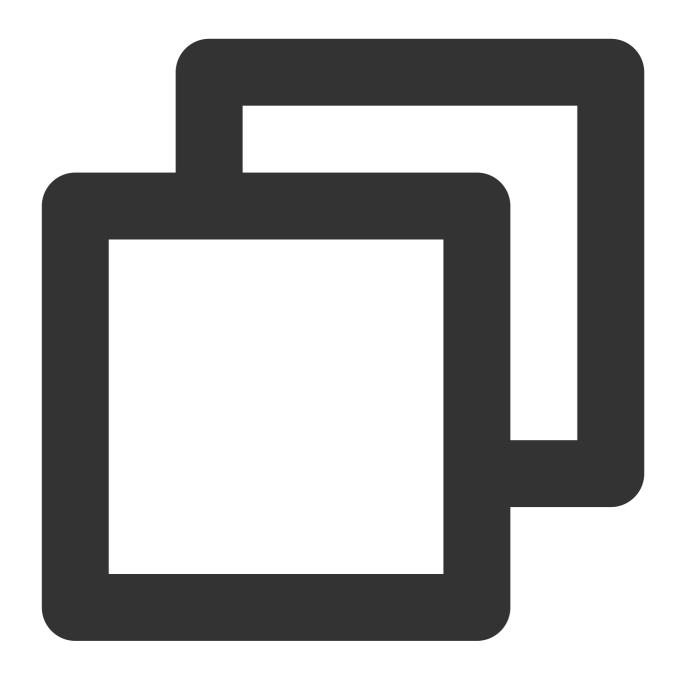

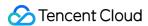

## Reading specific log topics

Users can search for logs in specific log topics.

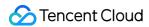

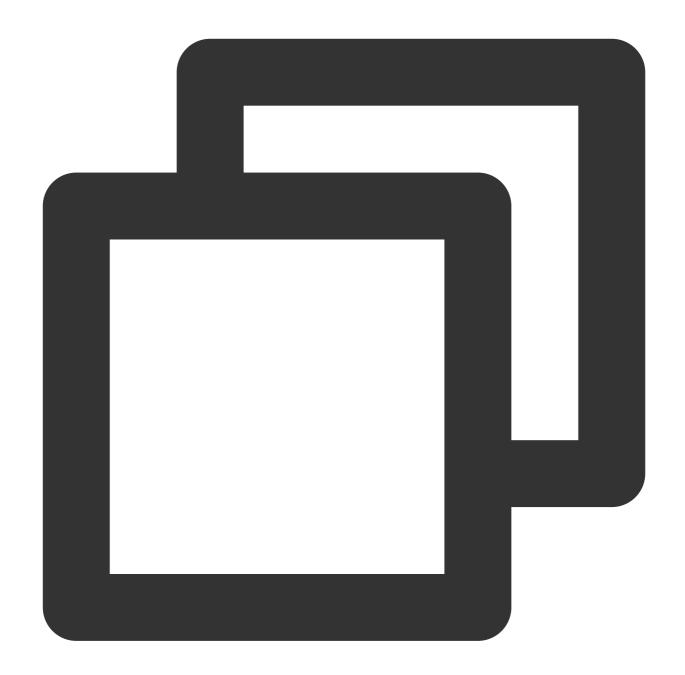

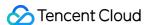

```
"cls:DescribePartitions",
    "cls:SearchLog",
    "cls:DescribeLogHistogram",
    "cls:DescribeLogContext",
    "cls:DescribeLogFastAnalysis",
    "cls:DescribeLatestJsonLog",
    "cls:DescribeRebuildIndexTasks"
],
    "resource": [
        "qcs::cls:ap-guangzhou:100007***827:logset/1c012db7-2cfd-4418-***-
        "qcs::cls:ap-guangzhou:100007***827:topic/380fe1f1-0c7b-4b0d-****-d
]
}
]
}
```

#### Reading log topics with specific tags

Users can search for logs in log topics with specific tags.

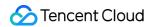

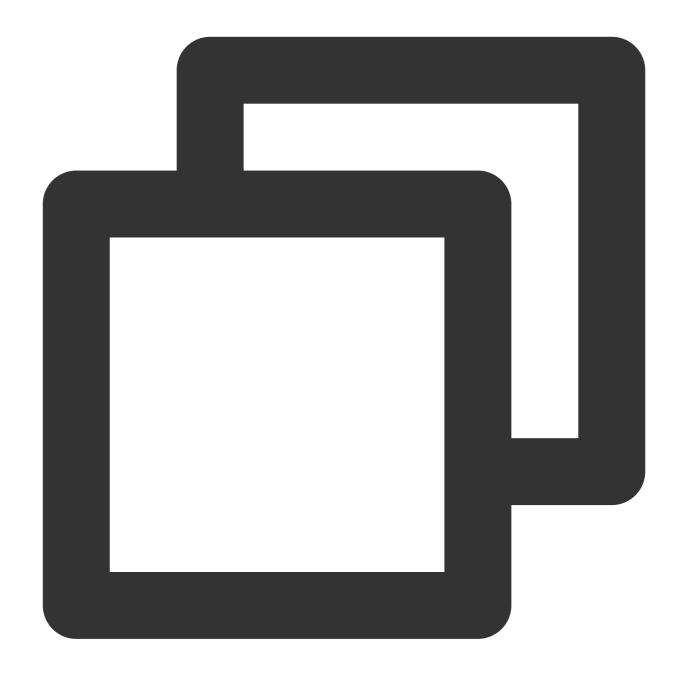

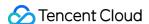

```
"cls:DescribePartitions",
                "cls:SearchLog",
                "cls:DescribeLogHistogram",
                "cls:DescribeLogContext",
                "cls:DescribeLogFastAnalysis",
                "cls:DescribeLatestJsonLog",
                "cls:DescribeRebuildIndexTasks"
            ],
            "resource": [
                II * II
            ],
            "condition":{
                "for_any_value:string_equal": {
                     "qcs:resource_tag": [
                        "testCAM&test1"
                }
            }
        }
   ]
}
```

#### Searching for and analyzing logs via APIs

#### Searching for and analyzing all log topics

Users can search for and analyze all log topics via APIs.

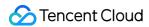

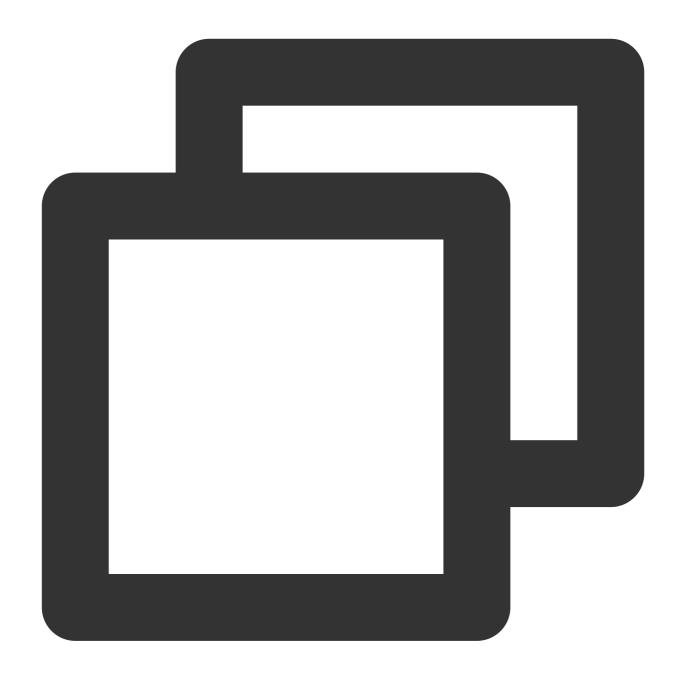

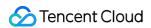

```
}

]
}
```

## Searching for and analyzing specific log topics

Users can search for and analyze specific log topics via APIs.

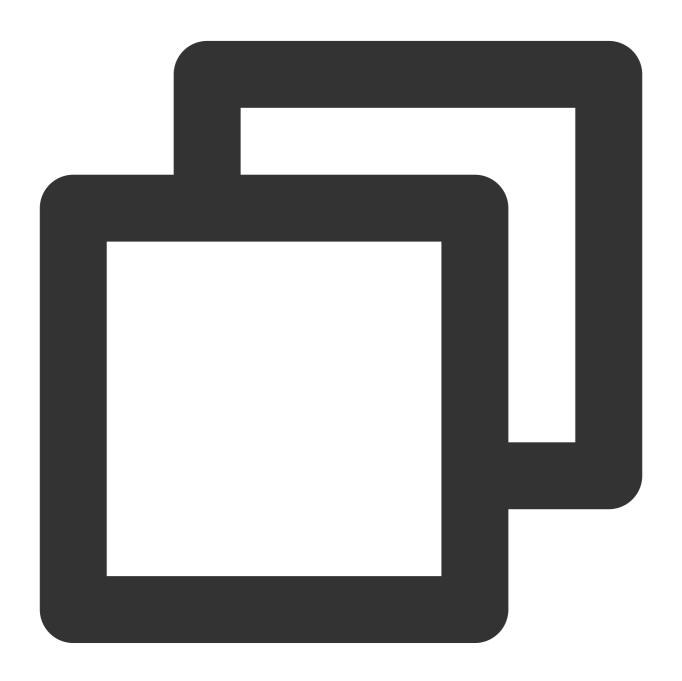

```
{
    "version": "2.0",
    "statement": [
```

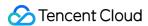

#### Searching for and analyzing log topics with specific tags

Users can search for and analyze log topics with specific tags via APIs.

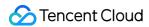

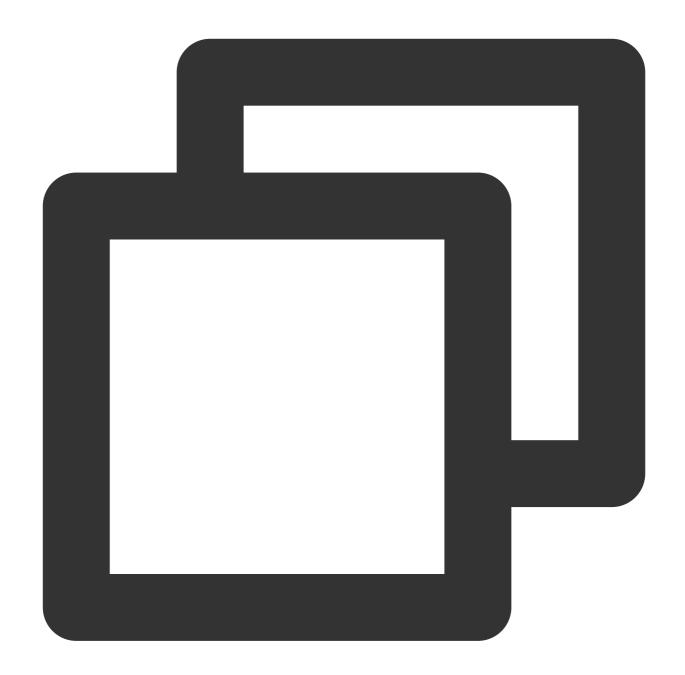

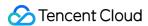

# Authorization Policy Statements for Dashboards

#### Managing all dashboards

Users can manage (including create, delete, edit, view, and subscribe to) **all** dashboards and use the data of **all** log topics via dashboards.

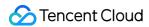

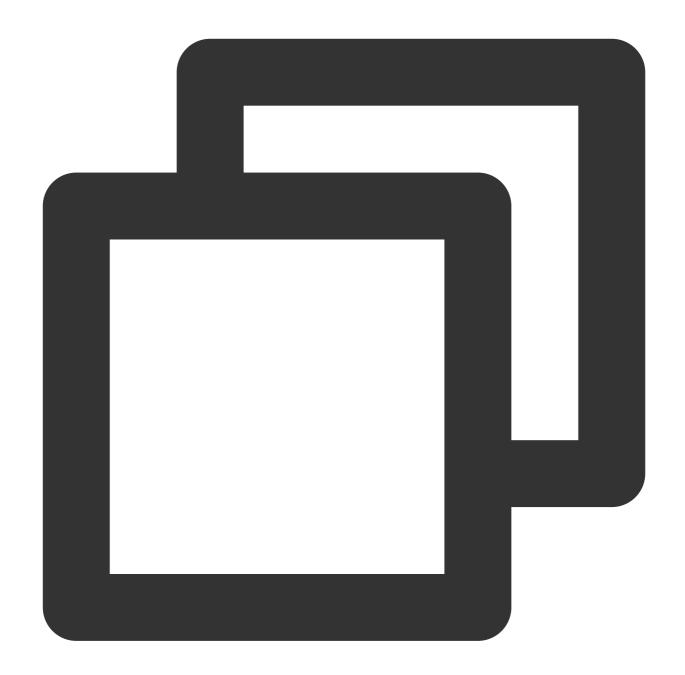

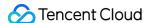

```
"cls:DeleteChart",
                "cls:DeleteDashboard",
                "cls:ModifyChart",
                "cls:ModifyDashboard",
                "cls:DescribeDashboards",
                "cls:SearchDashboardSubscribe",
                "cls:CreateDashboardSubscribe",
                "cls:ModifyDashboardSubscribe",
                "cls:DescribeDashboardSubscribes",
                "cls:DeleteDashboardSubscribe",
                "cls:ModifyDashboardSubscribeAck"
            ],
            "resource": "*"
        },
            "effect": "allow",
            "action":[
                "cls:SearchLog",
                "cls:DescribeTopics",
                "cls:DescribeLogFastAnalysis",
                "cls:DescribeIndex",
                "cls:DescribeLogsets"
            ],
            "resource": "*"
    ]
}
```

#### Managing log topics and dashboards with specific tags

Users can manage (including create, delete, edit, view, and subscribe to) dashboards with **specific tags** and use the data of log topics with **specific tags** via dashboards.

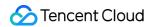

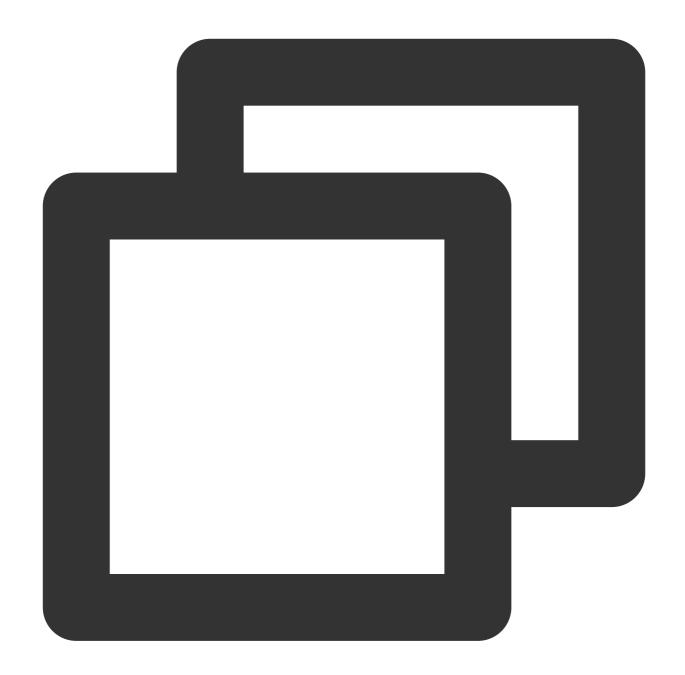

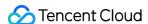

```
"cls:DeleteChart",
                "cls:DeleteDashboard",
                "cls:ModifyChart",
                "cls:ModifyDashboard",
                "cls:DescribeDashboards",
                "cls:SearchDashboardSubscribe",
                "cls:CreateDashboardSubscribe",
                "cls:ModifyDashboardSubscribe",
                "cls:DescribeDashboardSubscribes",
                "cls:DeleteDashboardSubscribe",
                "cls:ModifyDashboardSubscribeAck"
            ],
            "resource": "*",
            "condition":{
                "for_any_value:string_equal": {
                     "qcs:resource_tag": [
                         "key&value"
                    ]
                }
            }
        },
            "effect": "allow",
            "action":[
                "cls:SearchLog",
                "cls:DescribeTopics",
                "cls:DescribeLogFastAnalysis",
                "cls:DescribeIndex",
                "cls:DescribeLogsets"
            ],
            "resource": "*",
            "condition":{
                "for_any_value:string_equal": {
                     "qcs:resource_tag": [
                         "key&value"
                }
            }
        }
   ]
}
```

#### Managing the log topics and dashboards of specific resources

Users can manage (including create, delete, edit, view, and subscribe to) **specific dashboards** and use the data of **specific log topics** via dashboards.

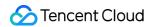

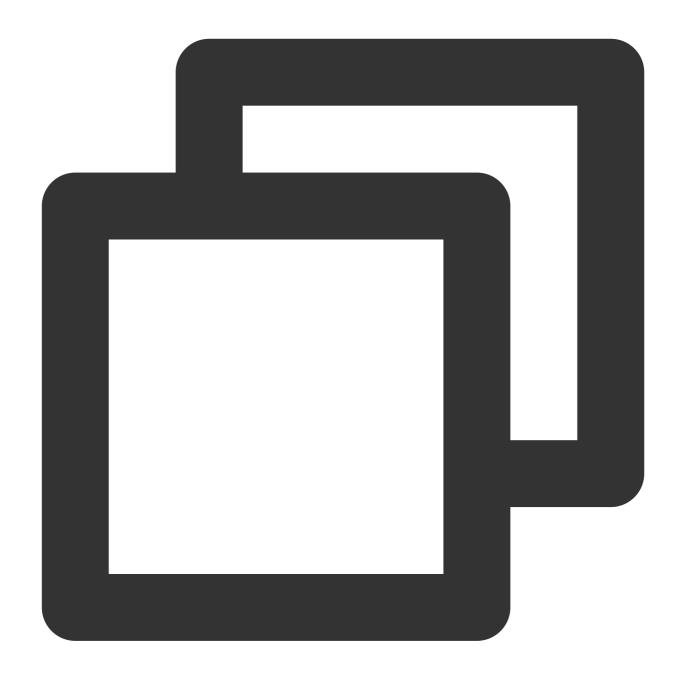

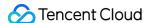

```
"cls:DeleteChart",
                "cls:DeleteDashboard",
                "cls:ModifyChart",
                "cls:ModifyDashboard",
                "cls:DescribeDashboards",
                "cls:SearchDashboardSubscribe",
                "cls:CreateDashboardSubscribe",
                "cls:ModifyDashboardSubscribe",
                "cls:DescribeDashboardSubscribes",
                "cls:DeleteDashboardSubscribe",
                "cls:ModifyDashboardSubscribeAck"
            ],
            "resource": [
                "qcs::cls::uin/100000***001:dashboard/dashboard-0769a3ba-2514-409d-
        },
            "effect": "allow",
            "action":[
                "cls:SearchLog",
                "cls:DescribeTopics",
                "cls:DescribeLogFastAnalysis",
                "cls:DescribeIndex",
                "cls:DescribeLogsets"
            ],
            "resource": [
                "qcs::cls::uin/100000***001:topic/174ca473-50d0-4fdf-****-2ef681a1e
   ]
}
```

#### Viewing all dashboards

Users can view all dashboards and the data of all log topics via dashboards.

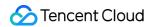

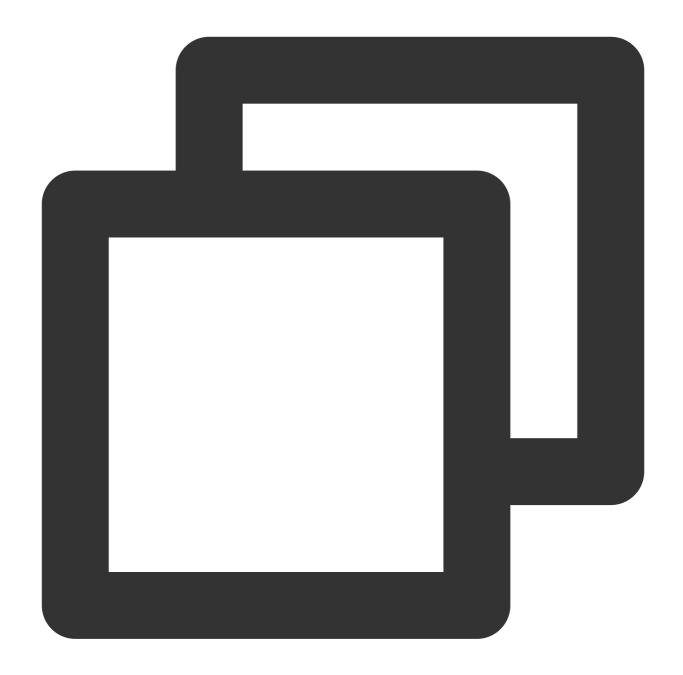

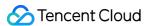

```
"cls:DescribeDashboardSubscribes"
            ],
            "resource": "*"
        },
            "effect": "allow",
            "action":[
                "cls:SearchLog",
                "cls:DescribeTopics",
                "cls:DescribeLogFastAnalysis",
                "cls:DescribeIndex",
                "cls:DescribeLogsets"
            ],
            "resource": "*"
        }
    ]
}
```

#### Viewing log topics and dashboards with specific tags

Users can view dashboards with **specific tags** and the data of log topics with **specific tags** via dashboards.

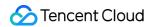

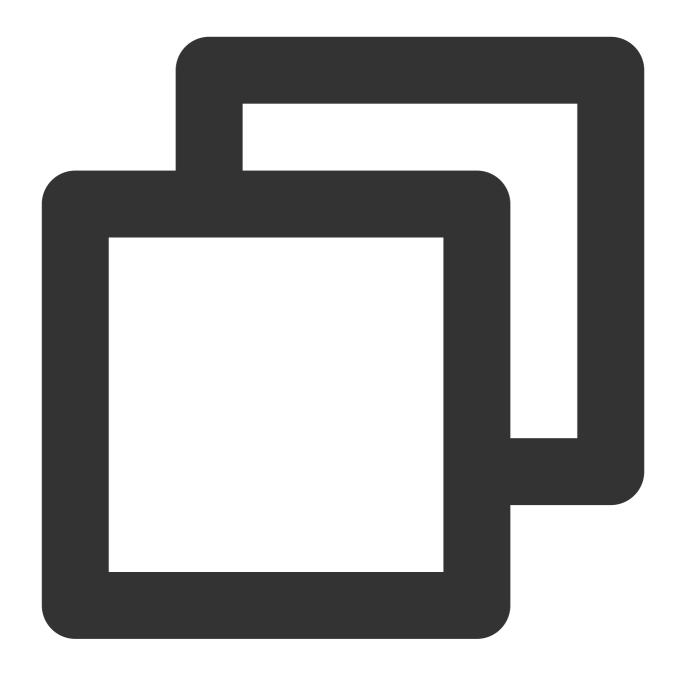

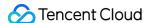

```
"cls:DescribeDashboardSubscribes"
            ],
            "resource": "*",
            "condition":{
                "for_any_value:string_equal": {
                    "qcs:resource_tag": [
                         "key&value"
                }
           }
        },
            "effect": "allow",
            "action":[
                "cls:SearchLog",
                "cls:DescribeTopics",
                "cls:DescribeLogFastAnalysis",
                "cls:DescribeIndex",
                "cls:DescribeLogsets"
            ],
            "resource": "*",
            "condition":{
                "for_any_value:string_equal": {
                    "qcs:resource_tag": [
                         "key&value"
            }
   ]
}
```

#### Viewing the log topics and dashboards of specific resources

Users can view **specific dashboards** and the data of **specific log topics** via dashboards.

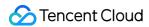

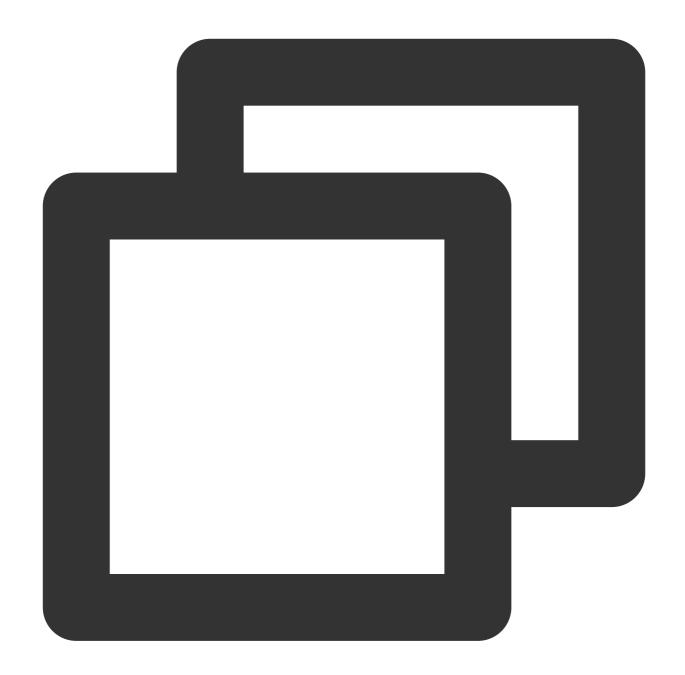

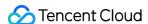

```
"cls:DescribeDashboardSubscribes"
        ],
        "resource": [
            "qcs::cls::uin/100000***001:dashboard/dashboard-0769a3ba-2514-409d-
    },
        "effect": "allow",
        "action":[
            "cls:SearchLog",
            "cls:DescribeTopics",
            "cls:DescribeLogFastAnalysis",
            "cls:DescribeIndex",
            "cls:DescribeLogsets"
        ],
        "resource": [
            "qcs::cls::uin/100000***001:topic/174ca473-50d0-4fdf-****-2ef681a1e
        ]
]
```

## Authorization Policy Statements for Monitoring Alarms

#### Managing all alarm policies

Users can manage all alarm policies, including create and view alarm policies and create notification groups.

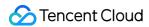

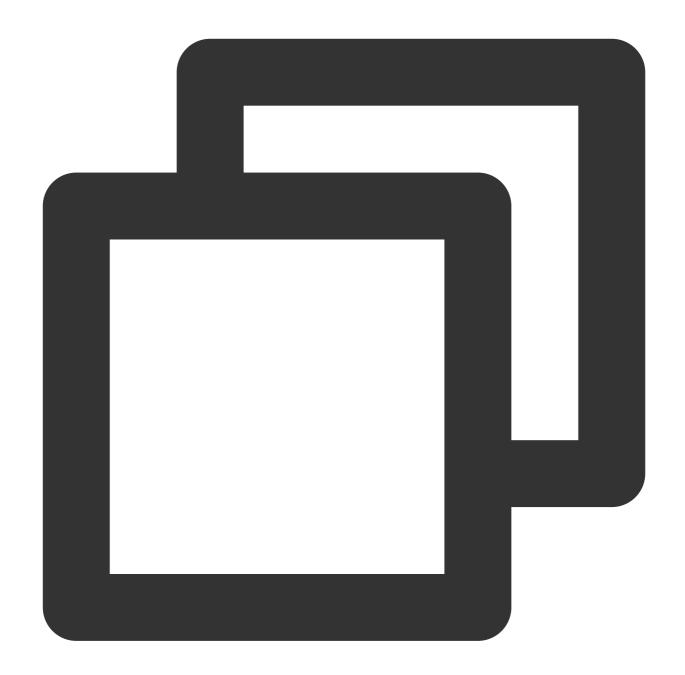

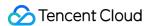

```
},
        "effect": "allow",
        "action":[
            "cls:DescribeAlarms",
            "cls:CreateAlarm",
            "cls:ModifyAlarm",
            "cls:DeleteAlarm",
            "cls:DescribeAlarmNotices",
            "cls:CreateAlarmNotice",
            "cls:ModifyAlarmNotice",
            "cls:DeleteAlarmNotice",
            "cam:ListGroups",
            "cam:DescribeSubAccountContacts",
            "cls:GetAlarmLog",
            "cls:DescribeAlertRecordHistory",
            "cls:CheckAlarmRule",
            "cls:CheckAlarmChannel"
        ],
        "resource": "*"
]
```

#### Viewing all alarm policies

Users can view all alarm policies.

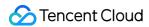

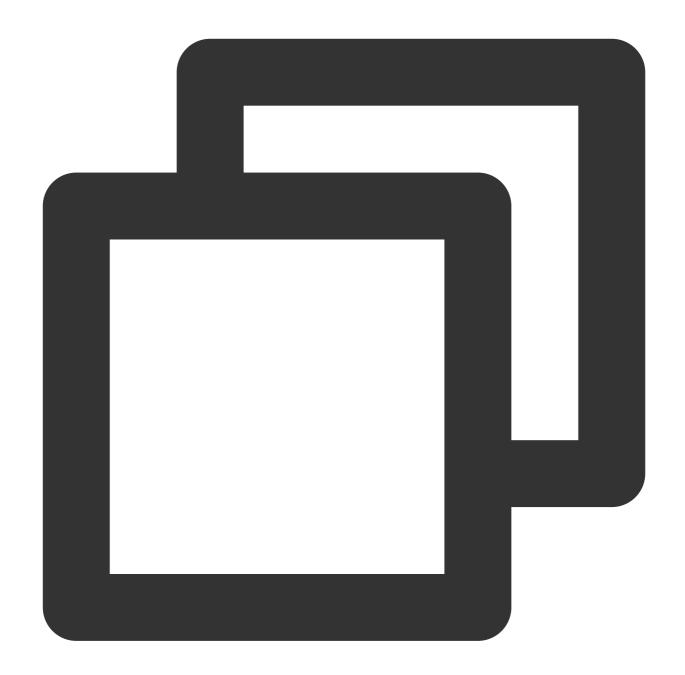

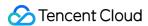

```
}

}

{

"effect": "allow",

"action":[

    "cls:DescribeAlarms",

    "cls:DescribeAlarmNotices",

    "cls:GetAlarmLog",

    "cls:DescribeAlertRecordHistory",

    "cam:ListGroups",

    "cam:DescribeSubAccountContacts"

],

"resource": "*"
}

}
```

# **Data Processing**

#### **Data processing**

#### Managing all data processing tasks

Users can manage the data processing tasks of all log topics.

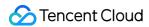

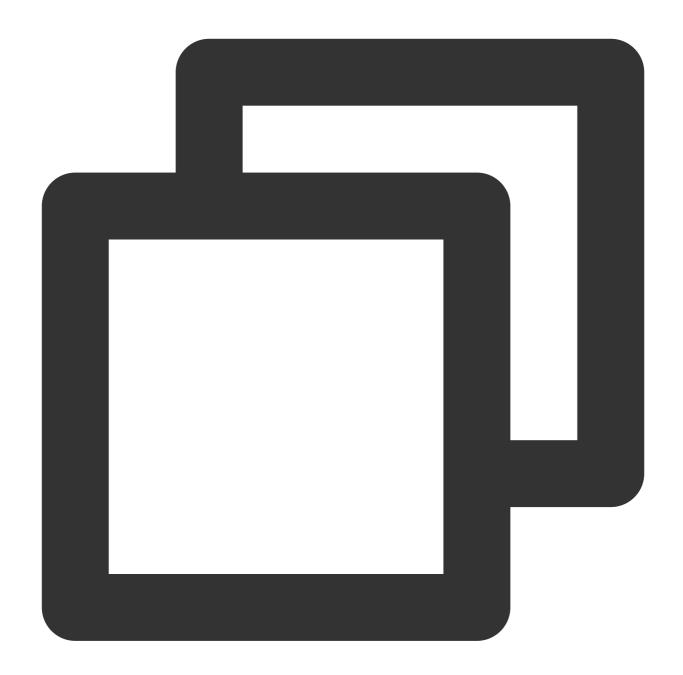

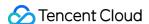

```
"resource": [
            II * II
        ]
    },
    {
        "effect": "allow",
        "action":[
            "cls:DescribeFunctions",
            "cls:CheckFunction",
            "cls:DescribeDataTransformFailLogInfo",
            "cls:DescribeDataTransformInfo",
            "cls:DescribeDataTransformPreviewInfo",
            "cls:DescribeDataTransformProcessInfo",
            "cls:DeleteDataTransform",
            "cls:ModifyDataTransform"
        ],
        "resource": [
            II * II
        ]
    }
]
```

## Viewing all data processing tasks

Users can view the data processing tasks of all log topics, which does not require DSL function authorization.

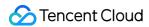

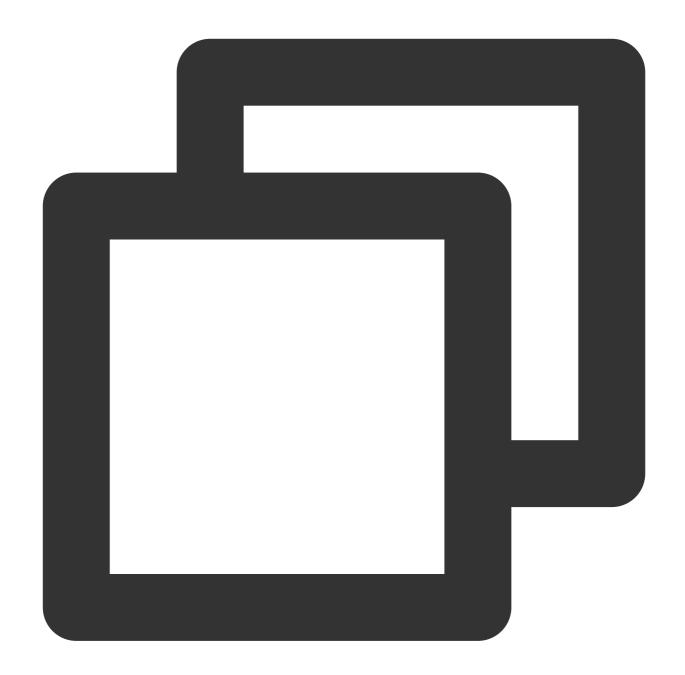

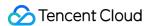

```
}

}

{
    "effect": "allow",
    "action":[
        "cls:DescribeDataTransformFailLogInfo",
        "cls:DescribeDataTransformInfo",
        "cls:DescribeDataTransformPreviewDataInfo",
        "cls:DescribeDataTransformPreviewInfo",
        "cls:DescribeDataTransformProcessInfo"

],
    "resource": [
        "*"
]

}
```

## Scheduled SQL analysis

Performing scheduled SQL analysis on all log topics

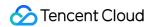

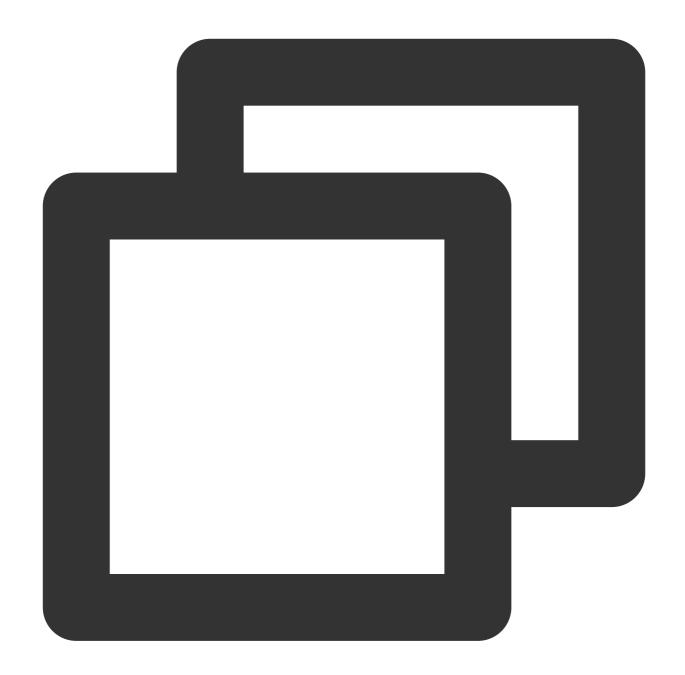

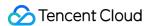

```
},
        "effect": "allow",
        "action":[
            "tag:DescribeResourceTagsByResourceIds",
            "tag:DescribeTagKeys",
            "tag:DescribeTagValues",
            "cls:SearchLog",
            "cls:DescribeScheduledSqlInfo",
            "cls:DescribeScheduledSqlProcessInfo",
            "cls:CreateScheduledSql",
            "cls:DeleteScheduledSql",
            "cls:ModifyScheduledSql",
            "cls:RetryScheduledSqlTask",
            "cam:ListAttachedRolePolicies"
        ],
        "resource": [
            II * II
        ]
    }
]
```

Consuming log topics with specific tags over Kafka

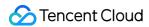

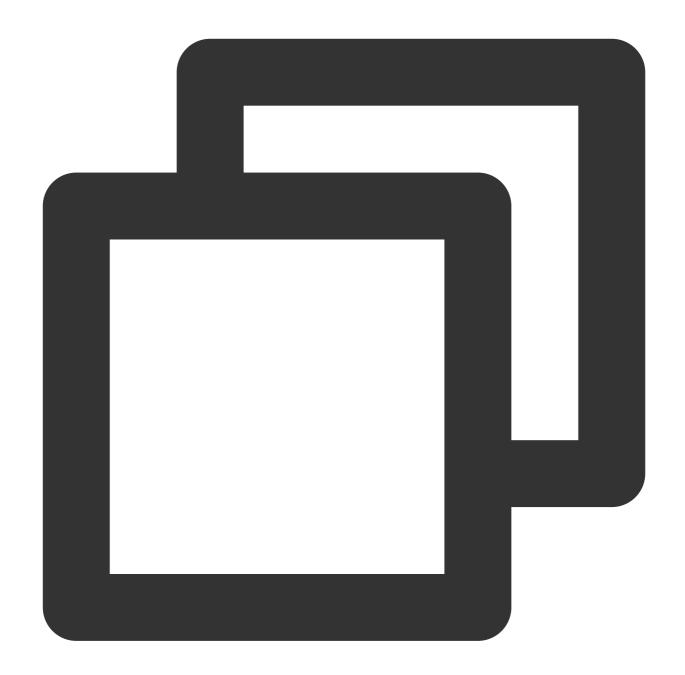

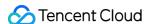

```
"condition":{
            "for_any_value:string_equal": {
                 "qcs:resource_tag": [
                     "key&value"
    },
        "effect": "allow",
        "action":[
            "tag:DescribeResourceTagsByResourceIds",
            "tag:DescribeTagKeys",
            "tag:DescribeTagValues",
            "cls:SearchLog",
            "cls:DescribeScheduledSqlInfo",
            "cls:DescribeScheduledSqlProcessInfo",
            "cls:CreateScheduledSql",
            "cls:DeleteScheduledSql",
            "cls:ModifyScheduledSql",
            "cls:RetryScheduledSqlTask",
            "cam:ListAttachedRolePolicies"
        ],
        "resource": [
]
```

# Access Policies for Data Shipping/Consumption

## **Shipping to CKafka**

Managing the CKafka shipping of all log topics

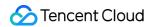

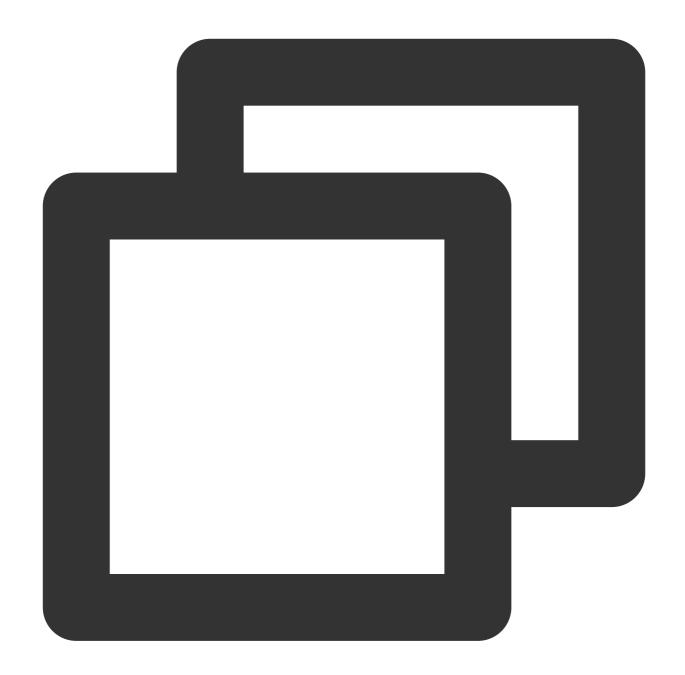

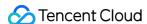

```
"effect": "allow",
            "action":[
                "tag:DescribeResourceTagsByResourceIds",
                "tag:DescribeTagKeys",
                "tag:DescribeTagValues",
                "cam:ListAttachedRolePolicies",
                "cam: AttachRolePolicy",
                "cam:CreateRole",
                "cam:DescribeRoleList",
                "ckafka:DescribeInstances",
                "ckafka:DescribeTopic",
                "ckafka:DescribeInstanceAttributes",
                "cls:modifyConsumer",
                "cls:getConsumer",
                "cls:DescribeConsumer",
                "cls:DescribeConsumerPreview"
            ],
            "resource": "*"
   ]
}
```

Managing the CKafka shipping of log topics with specific tags

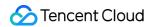

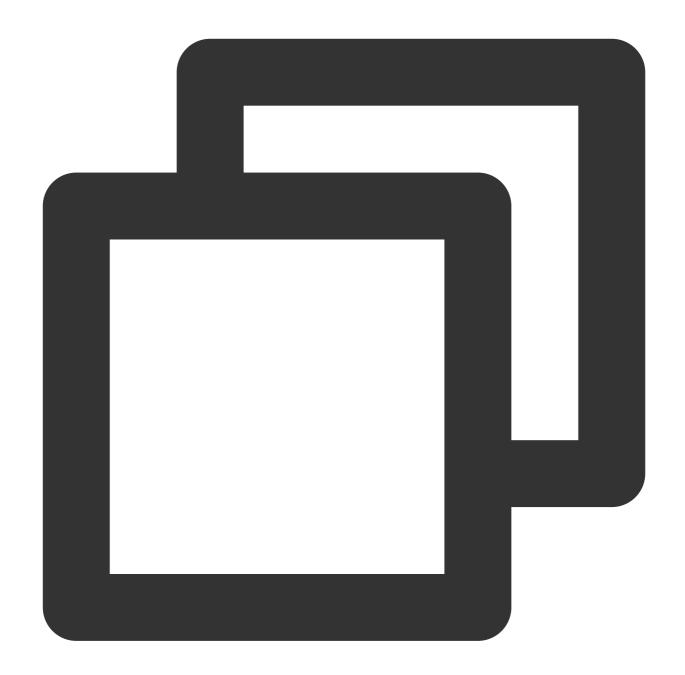

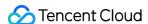

```
"for_any_value:string_equal": {
                "qcs:resource_tag": [
                     "age&13",
                     "name&vinson"
            }
        }
    },
        "effect": "allow",
        "action":[
            "tag:DescribeResourceTagsByResourceIds",
            "tag:DescribeTagKeys",
            "tag:DescribeTagValues",
            "cam:ListAttachedRolePolicies",
            "cam:AttachRolePolicy",
            "cam:CreateRole",
            "cam:DescribeRoleList",
            "ckafka:DescribeInstances",
            "ckafka:DescribeTopic",
            "ckafka:DescribeInstanceAttributes",
            "cls:modifyConsumer",
            "cls:getConsumer",
            "cls:DescribeConsumer",
            "cls:DescribeConsumerPreview"
        ],
        "resource": "*"
    }
]
```

#### Viewing the CKafka shipping of all log topics

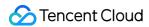

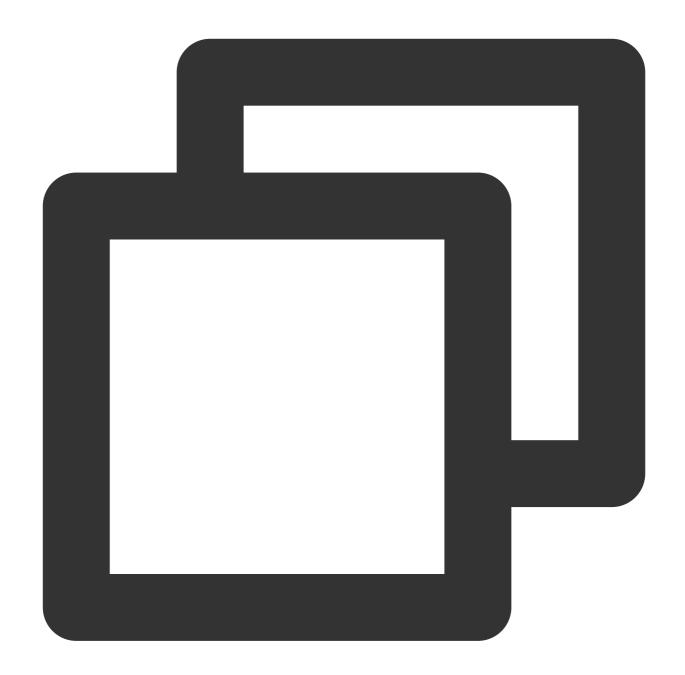

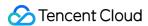

```
{
    "effect": "allow",
    "action":[
        "tag:DescribeResourceTagsByResourceIds",
        "tag:DescribeTagKeys",
        "tag:DescribeTagValues",
        "cam:ListAttachedRolePolicies",
        "ckafka:DescribeInstances",
        "ckafka:DescribeTopic",
        "ckafka:DescribeTopic",
        "cls:getConsumer",
        "cls:DescribeConsumer",
        "cls:DescribeConsumerPreview"
    ],
        "resource": "*"
}
```

Viewing the CKafka shipping of log topics with specific tags

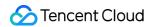

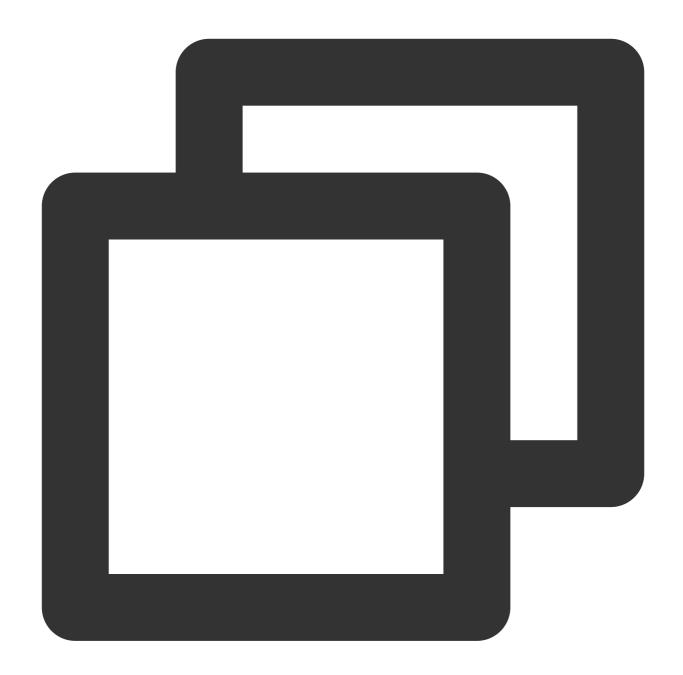

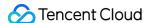

```
"for_any_value:string_equal": {
                    "qcs:resource_tag": [
                        "key&value"
            }
        },
            "effect": "allow",
            "action":[
                "tag:DescribeResourceTagsByResourceIds",
                "tag:DescribeTagKeys",
                "tag:DescribeTagValues",
                "cam:ListAttachedRolePolicies",
                "ckafka:DescribeInstances",
                "ckafka:DescribeTopic",
                "ckafka:DescribeInstanceAttributes",
                "cls:getConsumer",
                "cls:DescribeConsumer",
                "cls:DescribeConsumerPreview"
            ],
            "resource": "*"
   ]
}
```

## **Shipping to COS**

#### Managing the COS shipping of all log topics

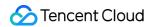

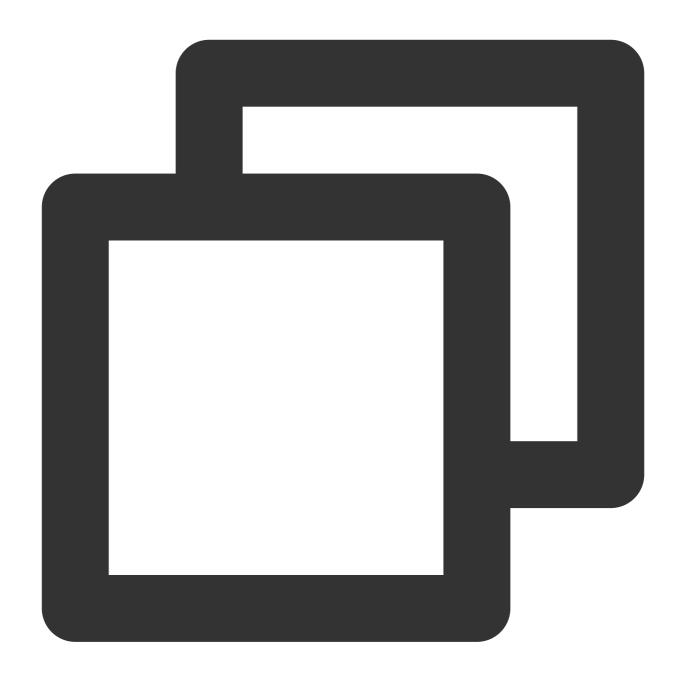

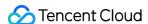

```
"effect": "allow",
            "action":[
                "tag:DescribeResourceTagsByResourceIds",
                "tag:DescribeTagKeys",
                "tag:DescribeTagValues",
                "cls:CreateShipper",
                "cls:ModifyShipper",
                "cls:DescribeShippers",
                "cls:DeleteShipper",
                "cls:DescribeShipperTasks",
                "cls:RetryShipperTask",
                "cls:DescribeShipperPreview",
                "cos:GetService",
                "cam:ListAttachedRolePolicies",
                "cam:AttachRolePolicy",
                "cam:CreateRole",
                "cam:DescribeRoleList"
            ],
            "resource": "*"
    ]
}
```

Managing the COS shipping of log topics with specific tags

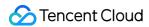

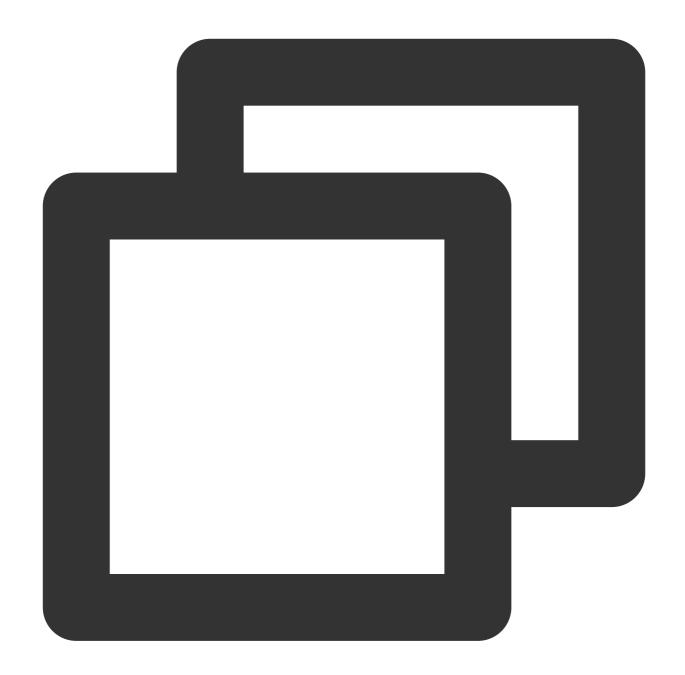

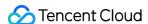

```
"condition":{
                "for_any_value:string_equal": {
                    "qcs:resource_tag": [
                         "key&value"
                }
            }
        },
            "effect": "allow",
            "action":[
                "tag:DescribeResourceTagsByResourceIds",
                "tag:DescribeTagKeys",
                "tag:DescribeTagValues",
                "cls:CreateShipper",
                "cls:ModifyShipper",
                "cls:DescribeShippers",
                "cls:DeleteShipper",
                "cls:DescribeShipperTasks",
                "cls:RetryShipperTask",
                "cls:DescribeShipperPreview",
                "cos:GetService",
                "cam:ListAttachedRolePolicies",
                "cam:AttachRolePolicy",
                "cam:CreateRole",
                "cam:DescribeRoleList"
            ],
            "resource": "*"
    ]
}
```

Viewing the COS shipping of all log topics

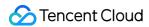

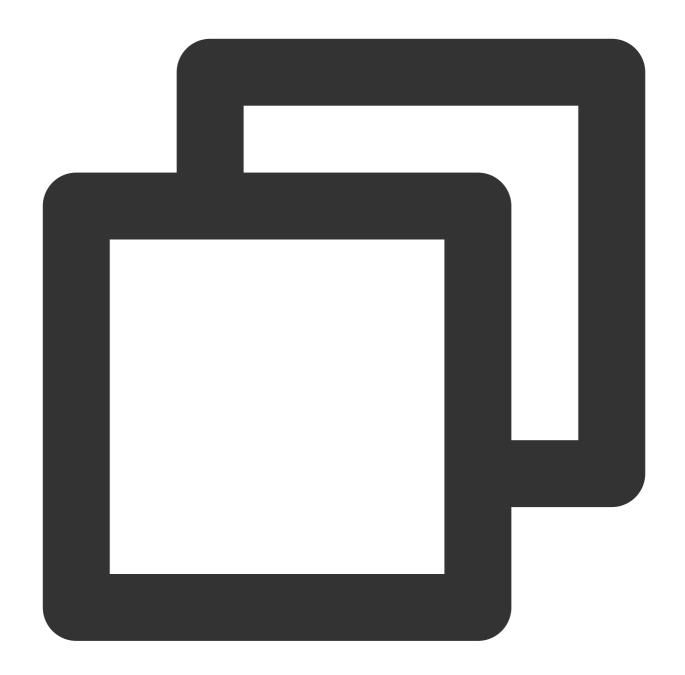

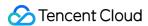

Viewing the COS shipping of log topics with specific tags

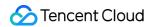

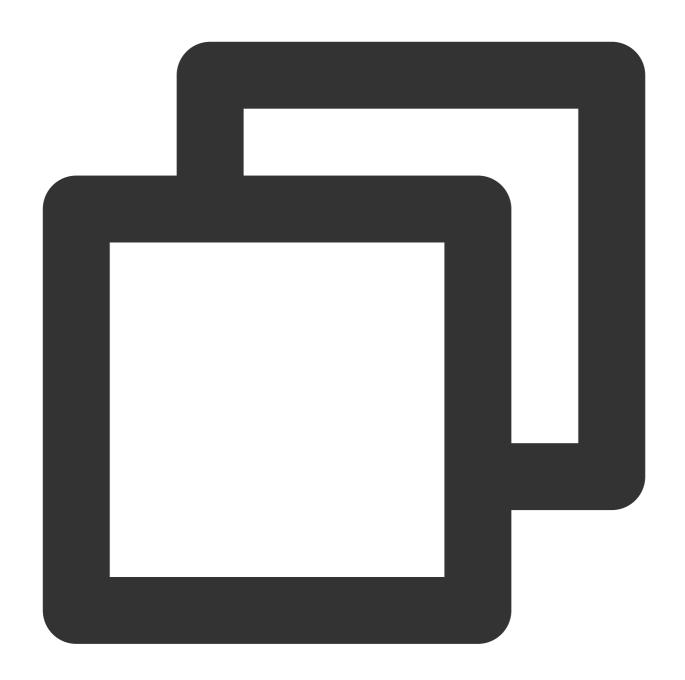

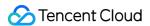

```
"qcs:resource_tag": [
                         "key&value"
                    1
            }
        },
            "effect": "allow",
            "action":[
                "tag:DescribeResourceTagsByResourceIds",
                "tag:DescribeTagKeys",
                "tag:DescribeTagValues",
                "cls:DescribeShippers",
                "cls:DescribeShipperTasks",
                "cls:RetryShipperTask",
                "cls:DescribeShipperPreview",
                "cam:ListAttachedRolePolicies"
            ],
            "resource": "*"
   ]
}
```

# **Shipping to SCF**

#### Managing the SCF shipping of all log topics

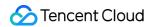

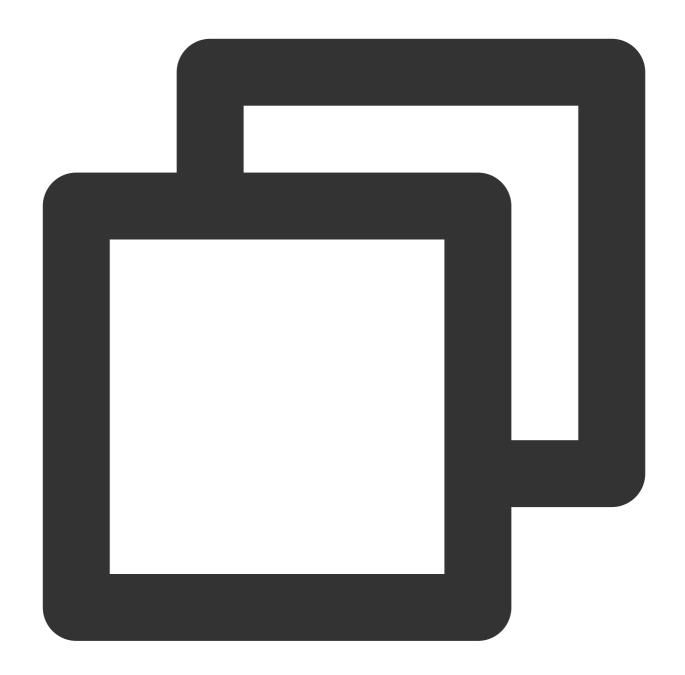

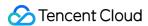

```
"effect": "allow",
            "action":[
                "tag:DescribeResourceTagsByResourceIds",
                "tag:DescribeTagKeys",
                "tag:DescribeTagValues",
                "cam:ListAttachedRolePolicies",
                "cls:CreateDeliverFunction",
                "cls:DeleteDeliverFunction",
                "cls:ModifyDeliverFunction",
                "cls:GetDeliverFunction",
                "scf:ListFunctions",
                "scf:ListAliases",
                "scf:ListVersionByFunction"
            ],
            "resource": "*"
   ]
}
```

Managing the SCF shipping of log topics with specific tags

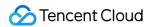

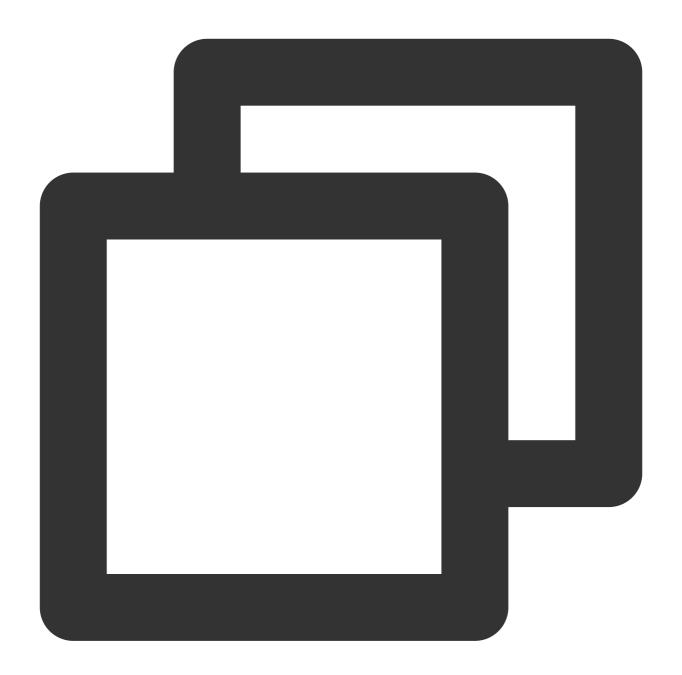

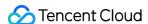

```
"for_any_value:string_equal": {
                "qcs:resource_tag": [
                    "key&value"
        }
    },
        "effect": "allow",
        "action":[
            "tag:DescribeResourceTagsByResourceIds",
            "tag:DescribeTagKeys",
            "tag:DescribeTagValues",
            "cam:ListAttachedRolePolicies",
            "cls:CreateDeliverFunction",
            "cls:DeleteDeliverFunction",
            "cls:ModifyDeliverFunction",
            "cls:GetDeliverFunction",
            "scf:ListFunctions",
            "scf:ListAliases",
            "scf:ListVersionByFunction"
        ],
        "resource": "*"
]
```

#### Viewing the SCF shipping of all log topics

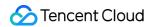

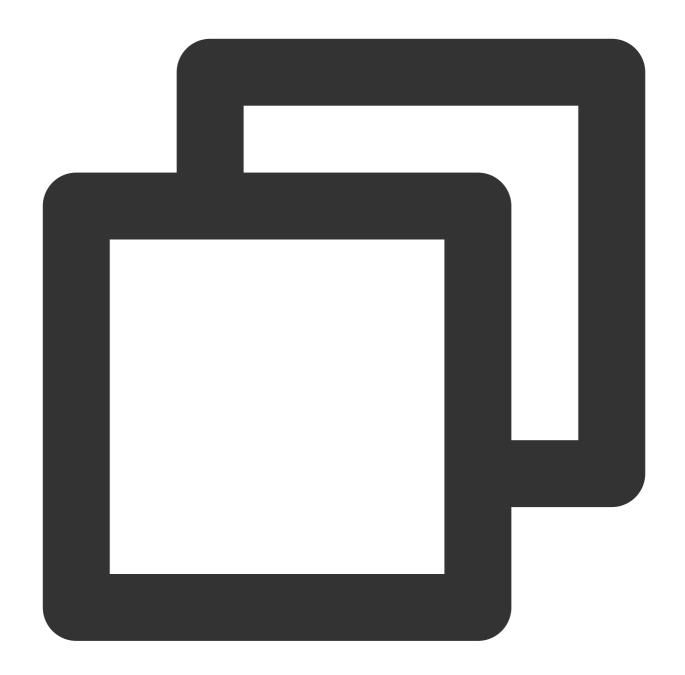

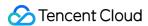

Viewing the SCF shipping of log topics with specific tags

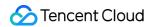

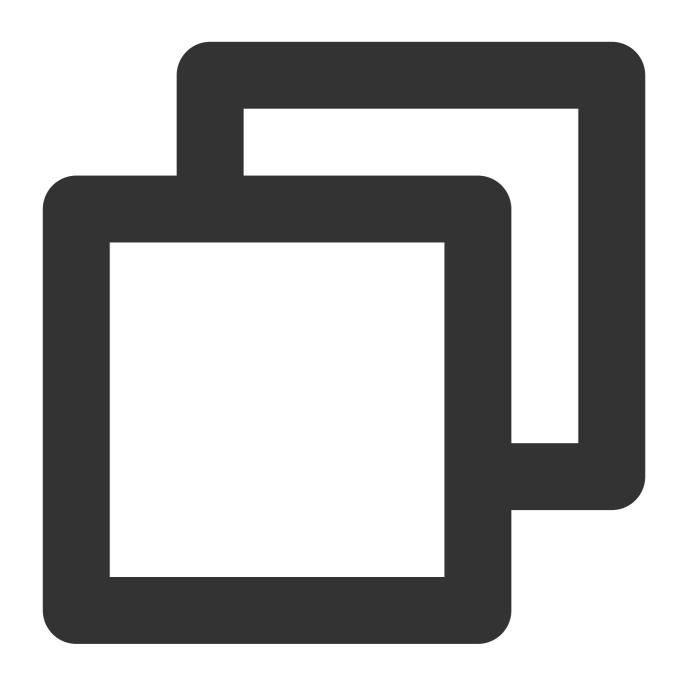

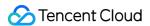

```
"for_any_value:string_equal": {
                "qcs:resource_tag": [
                    "key&value"
        }
    },
        "effect": "allow",
        "action":[
            "tag:DescribeResourceTagsByResourceIds",
            "tag:DescribeTagKeys",
            "tag:DescribeTagValues",
            "cam:ListAttachedRolePolicies",
            "cls:GetDeliverFunction",
            "scf:ListFunctions",
            "scf:ListAliases",
            "scf:ListVersionByFunction"
        ],
        "resource": "*"
   }
]
```

#### **Consumption over Kafka**

### Consuming all log topics over Kafka

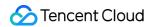

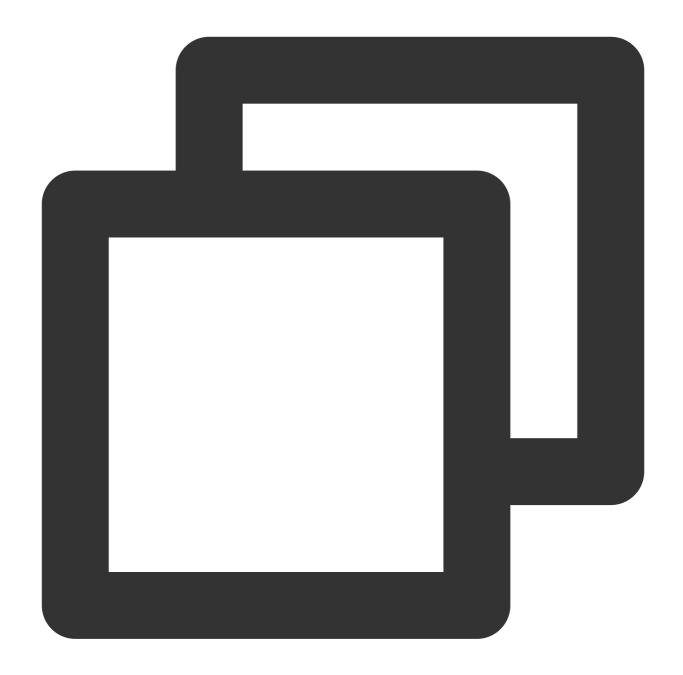

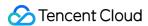

```
"effect": "allow",
            "action":[
                 "tag:DescribeResourceTagsByResourceIds",
                 "tag:DescribeTagKeys",
                 "tag:DescribeTagValues",
                 "cls:DescribeKafkaConsumer",
                 "cls:CloseKafkaConsumer",
                 "cls:ModifyKafkaConsumer",
                 "cls:OpenKafkaConsumer",
                 "cam:ListAttachedRolePolicies"
            ],
            "resource": [
                 11 * 11
            ]
    ]
}
```

#### Consuming log topics with specific tags over Kafka

Authorization for log topics with specific tags

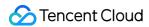

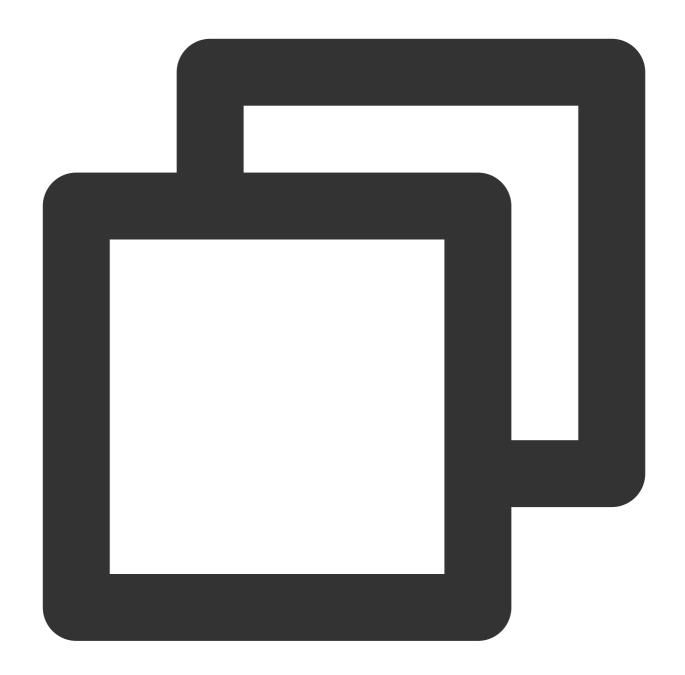

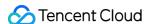

```
"condition":{
            "for_any_value:string_equal": {
                "qcs:resource_tag": [
                     "key&value"
    },
        "effect": "allow",
        "action":[
            "tag:DescribeResourceTagsByResourceIds",
            "tag:DescribeTagKeys",
            "tag:DescribeTagValues",
            "cls:DescribeKafkaConsumer",
            "cls:CloseKafkaConsumer",
            "cls:ModifyKafkaConsumer",
            "cls:OpenKafkaConsumer",
            "cam:ListAttachedRolePolicies"
        ],
        "resource": [
]
```

# Authorization Policy Statements for Developers

#### **CLS** connection to Grafana

Displaying the data of all log topics via Grafana

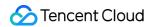

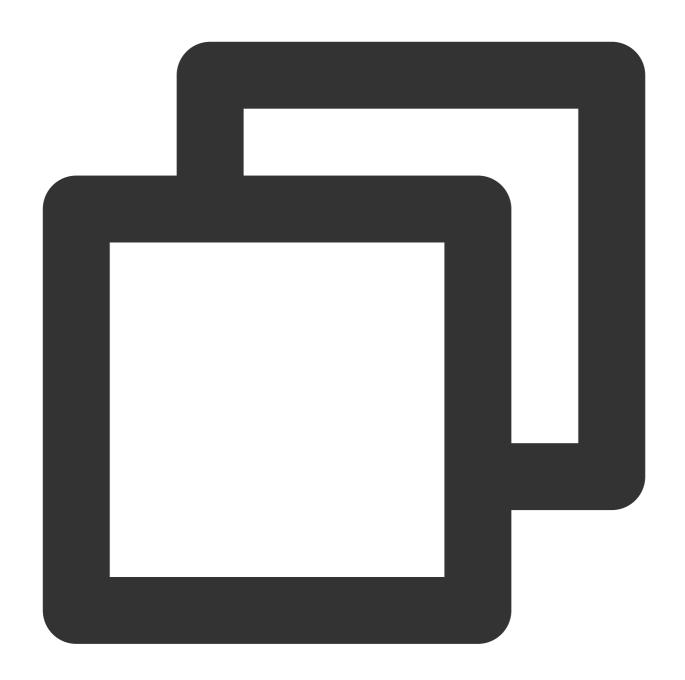

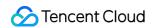

```
}
]
}
```

Displaying the data of log topics with specific tags via Grafana

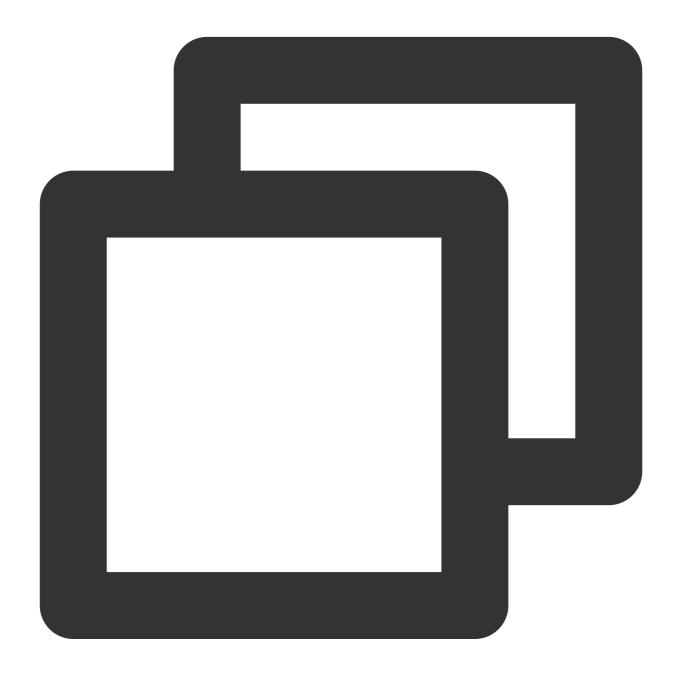

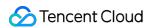

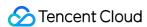

# Log Collection Collection Overview

Last updated: 2024-01-20 17:14:28

## Overview

CLS provides log collection clients that allow you to collect your application logs and import them into CLS through APIs or SDKs. Currently, CLS requires logs to be uploaded in a structured manner as key-value pairs.

# Log Structuring

The structuring of logs is to store your log data on the CLS platform in key-value format. Structured logs can be searched for, analyzed, and shipped based on specified keys. CLS allows you to report structured data directly. For more information, see the following:

For example, a local raw log is as follows:

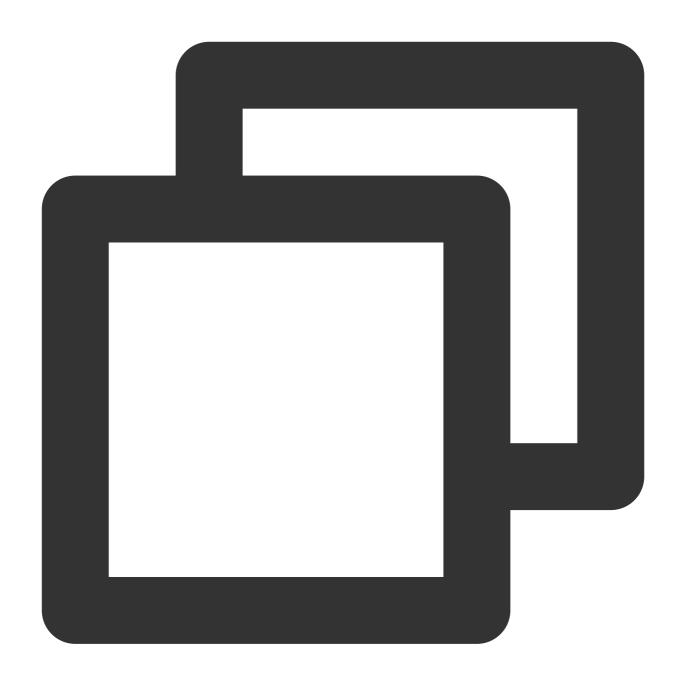

10.20.20.10; [Tue Jan 22 14:49:45 CST 2019 +0800]; GET /online/sample HTTP/1.1;127.0.

Specify that the log is parsed by separator and select semicolon (;) as the separator. Then the log can be parsed into multiple field groups and each group is organized in key-value pairs. A key name is defined for each key as follows:

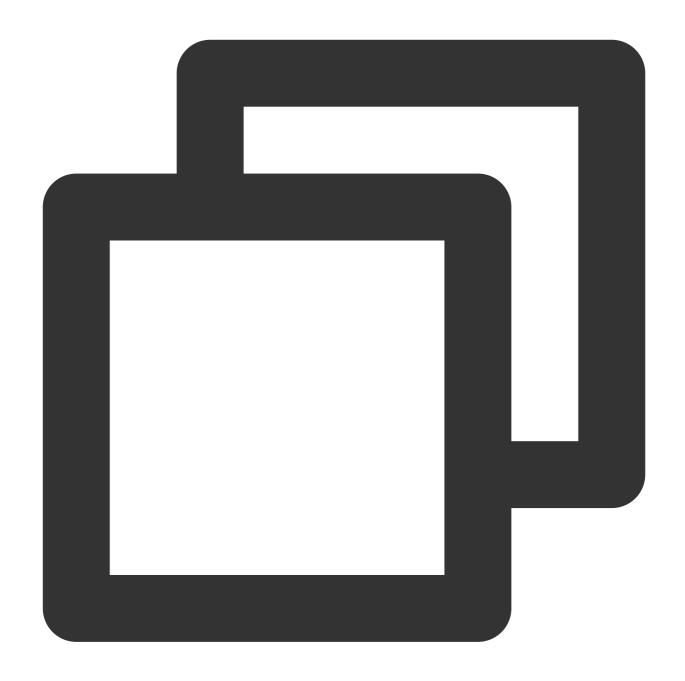

IP: 10.20.20.10

time: [Tue Jan 22 14:49:45 CST 2019 +0800]

request: GET /online/sample HTTP/1.1

host: 127.0.0.1 status: 200 length: 647 bytes: 35

referer: http://127.0.0.1/

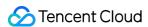

LogListener provides various parsing modes, in which reported logs with full text in a single line and full text in multi lines are both structured. LogListener adds \_\_\_CONTENT\_\_\_ as a key and uses the original text as the value by default. The key-value pair is as follows:

| LogListener Parsing Mode                            | Key                   | Description                                                                                                |
|-----------------------------------------------------|-----------------------|----------------------------------------------------------------------------------------------------|
| Full text in a single line/Full text in multi lines | CONTENT               | CONTENT is the key name by default.                                                                        |
| JSON format                                         | Name in the JSON file | The name and value in the original text of the JSON log are used as a key-value pair.                      |
| Separator format                                    | Custom                | After dividing fields using separators, you need to define a key name for each field group.                |
| Full regular expression                             | Custom                | After extracting fields based on a regular expression, you need to define a key name for each field group. |

# **Collection Methods**

CLS provides multiple methods for data collection:

| Collection<br>Method | Description                                                                                                    |
|----------------------|----------------------------------------------------------------------------------------------------|
| API                  | You can call CLS APIs to upload structured logs to CLS. For more information, see Uploading Log via API.                                                                                |
| SDK                  | You can use SDKs to upload structured logs to CLS. For more information, see Collection via SDK.                                                                                        |
| LogListener client   | LogListener is a log collection client provided by CLS. You can quickly access CLS by simply configuring LogListener in the console. For more information, see LogListener Use Process. |

A comparison of the collection methods is as follows:

| Category          | Collection via LogListener                                                              | Collection via API                                  |
|-------------------|-----------------------------------------------------------------------------------------|-----------------------------------------------------|
| Code modification | Provides a non-intrusive collection method for applications, without code modification. | Reports logs only after modifying application code. |
| Resumable upload  | Supports resumable upload of logs.                                                      | Automatically implemented by code.                  |

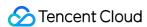

| Retransmission upon failure | Provides an inherent retry mechanism.                            | Automatically implemented by code. |
|-----------------------------|------------------------------------------------------------------|------------------------------------|
| Local cache                 | Supports local cache, ensuring data integrity during peak hours. | Automatically implemented by code. |
| Resource occupation         | Occupies resources such as memory and CPU resources.             | Occupies no additional resources.  |

# Accessing Log Sources

You can access different log sources in different ways. For more information, see the following tables:

#### Log source environment

| System Environment | Recommended Access Method                                       |  |
|--------------------|-----------------------------------------------------------------|--|
| Linux/Unix         | LogListener collection / Upload over Kafka / Log upload via API |  |
| Windows            | Beats collection / Upload over Kafka / Log upload via API       |  |
| iOS/Android/Web    | Log upload via SDK                                              |  |

#### **Tencent Cloud service logs**

For more information, see Tencent Cloud Service Log Access.

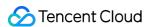

# Collecting Logs in Self-Built Kubernetes Cluster

# Configuring Log Collection in Self-Built Kubernetes Cluster in the Console

Last updated: 2024-01-20 17:14:28

This document describes how to configure log collection rules in a self-built Kubernetes environment and ship logs to CLS.

#### **Use Cases**

The self-built Kubernetes log collection feature is a non-Tencent Cloud Kubernetes cluster log collection tool, which can ship logs in the specified paths of cluster services or nodes to CLS. This feature is suitable for users who want to store and analyze service logs in a Kubernetes cluster.

You need to manually enable log collection for each cluster, and configure the collection rules. After log collection is enabled for a cluster, the log collection agent runs as a DaemonSet in the cluster, collects logs from the collection source based on the collection source, CLS log topic, and log parsing method configured in the log collection rules, and sends the collected logs to the consumer. Log collection supports the following operations.

# Prerequisites

You have activated CLS.

You have installed LogListener in the self-built Kubernetes cluster and deployed it.

You have configured the target log reporting permission as instructed in Access Policy Templates.

## **Directions**

Creating log collection rules

Configuring self-built Kubernetes collection rules in the CLS console

Step 1. Select a log topic

To select a new log topic, perform the following steps: Log in to the CLS console.

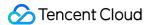

On the left sidebar, click **Overview** to enter the overview page.

In the Other Logs section, find self-built Kubernetes cluster collection and click Access Now.

On the **Create Log Topic** page, configure the log topic information such as the name and log retention period as needed and click **Next**.

To select an existing log topic, perform the following steps: Log in to the CLS console.

On the left sidebar, click **Log Topic** and select a log topic to be shipped to enter the log topic management page.

On the Collection Configuration tab, click Add in the Self-Built Kubernetes Cluster Collection section.

#### Step 2. Configure a machine group

On the **Machine Group Management** page, select the target machine group and click **Next** to proceed to collection configuration. For more information, see <u>Machine Group Management</u>.

#### Step 3. Configure collection in the self-built Kubernetes cluster

Log source configuration

- 1. Collection rule name: You can enter a custom name for a log collection rule.
- 1. Select the collection type and configure the log source.

Currently, log collection types include container standard output, container file path, and node file path.

Standard output logs of a container

Log sources include all containers, specified workloads, and specified Pod labels.

Container file logs

Log sources include specified workloads and specified Pod labels.

You can specify a file path or use wildcards for the collection path. For example, when the container file path is  $\sqrt{\frac{\log x}{\log x}}$ , you can specify the collection path as  $\sqrt{\frac{\log x}{\log x}}$  and the filename as  $x \cdot \log x$ .

#### Note:

For **Container file path**, the corresponding path **cannot be a soft link**. Otherwise, the actual path of the soft link will not exist in the collector's container, resulting in log collection failure.

Node file logs

You can specify a file path or use wildcards. For example, when the container file paths for collection are /opt/logs/service1/\*.log and /opt/logs/service2/\*.log , you can specify the folder of the collection path as /opt/logs/service\* and the file name as \*.log .

Metadata configuration

Besides the original log content, the metadata related to the container or Kubernetes (such as the ID of the container that generated the logs) will also be reported to the CLS. Therefore, when viewing logs, users can trace the log source or search based on the container identifier or characteristics (such as container name and labels). You can select whether to report such metadata as needed.

The metadata related to the container or Kubernetes is as shown below:

| Field | Description |
|-------|-------------|
|       |             |

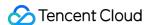

| container_id              | ID of the container to which logs belong                                                                                                    |  |  |
|---------------------------|----------------------------------------------------------------------------------------------------|--|--|
| container_name            | The name of the container to which logs belong                                                                                                    |  |  |
| image_name                | The image name IP of the container to which logs belong                                                                                                    |  |  |
| namespace                 | The namespace of the Pod to which logs belong                                                                                                    |  |  |
| pod_uid                   | The UID of the Pod to which logs belong                                                                                                    |  |  |
| pod_name                  | The name of the Pod to which logs belong                                                                                                    |  |  |
| pod_lable_{label<br>name} | The labels of the Pod to which logs belong (for example, if a Pod has two labels: app=nginx and env=prod, the reported log will have two metadata entries attached: pod_label_app:nginx and pod_label_env:prod). |  |  |

#### Note:

To collect logs with a certain Pod label, you need to manually enter the target label key (or enter multiple ones, each of which ends with a carriage return). Logs will be collected if their label is hit.

Parsing rule configuration

1. Configure the collection policy (Full or Incremental).

Full: Collecting logs from the beginning of the log file.

Incremental: Collecting logs 1 MB ahead of the end of the log file (for a log file less than 1 MB, incremental collection is equivalent to full collection).

- 2. Encoding Mode: It can be UTF-8 or GBK.
- 3. Extraction Mode: The following types of extraction modes are supported:

| Parsing<br>Mode                  | Description                                                                                                    | Documentation                           |
|----------------------------------|----------------------------------------------------------------------------------------------------|-----------------------------------------|
| Full text in<br>a single<br>line | of a log. Each log will be parsed into a complete string with CONTENT as the key value. When log Index is enabled, you can search for log content via full-                                                                                                    |                                         |
| Full text in multi lines         | A log with full text in multi lines spans multiple lines and a first-line regular expression is used for match. When a log in a line matches the preset regular expression, it is considered as the beginning of a log, and the next matching line will be the end mark of the log. A default key value, CONTENT, will be set as well. The time attribute of a log is determined by the collection time. The regular expression can be generated automatically. | Full Text in<br>Multi Lines             |
| Single line -<br>full regex      | The single-line - full regular expression mode is a log parsing mode where multiple key-value pairs can be extracted from a complete log. When configuring the single-line - full regular expression mode, you need to enter a                                                                                                    | Full Regular<br>Format<br>(Single-Line) |

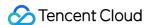

|                                   | sample log first and then customize your regular expression. After the configuration is completed, the system will extract the corresponding key-value pairs according to the capture group in the regular expression. The regular expression can be generated automatically.                                                                                                    |                                         |
|-----------------------------------|----------------------------------------------------------------------------------------------------|-----------------------------------------|
| Multiple<br>lines - full<br>regex | The multi-line - full regular expression mode is a log parsing mode where multiple key-value pairs can be extracted from a complete piece of log data that spans multiple lines in a log text file (such as Java program logs) based on a regular expression. When configuring the multi-line - full regular expression mode, you need to enter a sample log first and then customize your regular expression. After the configuration is completed, the system will extract the corresponding key-value pairs according to the capture group in the regular expression. The regular expression can be generated automatically. | Full Regular<br>Format (Multi-<br>Line) |
| JSON                              | A JSON log automatically extracts the key at the first layer as the field name and the value at the first layer as the field value to implement structured processing of the entire log. Each complete log ends with a line break `\\n`.                                                                                                    | JSON Format                             |
| Separator                         | Structure the data in a log with the specified separator, and each complete log ends with a line break `\n`. Define a unique key for each separate field. Leave the field blank if you don't need to collect it. At least one field is required.                                                                                                    | Separator<br>Format                     |

Filter: LogListener collects only logs that meet the filter rules. **Key** supports exact match, and **Filter Rule** supports regular expression matching. For example, you can specify to collect only logs where <code>ErrorCode</code> is [404]. You can enable the filter and configure rules as needed.

#### Note:

Currently, one log topic supports only one collection configuration. Ensure that all container logs that adopt the log topic can accept the log parsing method that you choose. If you create different collection configurations under the same log topic, the earlier collection configurations will be overwritten.

Click Next.

#### Step 4. Configure an index

On the index configuration page, configure the following information:

Index Status: select whether to enable it.

Full-Text Index: Select whether to set it to case-sensitive. Full-Text Delimiter: It is "@&()="",;:<>[]{}/ \\n\\t\\r" by default and can be modified as needed.

Allow Chinese Characters: select whether to enable this feature.

Key-Value Index: Disabled by default. You can configure the field type, delimiters, and whether to enable statistical analysis according to the key name as needed. To enable key-value index, toggle the switch on.

#### Note:

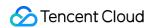

Index configuration must be enabled first before you can perform searches.

The modified index rules take effect only for newly written logs. The existing data is not updated.

# Configuring Log Collection in Self-Built Kubernetes Cluster via CRD

Last updated: 2024-01-20 17:14:28

#### Overview

CLS supports log collection for self-built Kubernetes clusters. Before performing log collection on a self-built Kubernetes cluster, you need to use a custom resource definition (CRD) to define log collection configuration (LogConfig), and deploy Log-Provisioner, Log-Agent, and LogListener on the cluster. If you are a Tencent Kubernetes Engine (TKE) user, you can quickly access and use the CLS service by referring to Enabling log collection.

# Prerequisites

You have created a cluster of Kubernetes 1.10 or above.

You have configured TencentCloud API permissions required for self-built Kubernetes log collection. For more information, see Examples of Custom Access Policies.

You have enabled CLS, created a logset and a log topic, and obtained the log topic ID ( topicId ).

For more information, see Managing Log Topic.

You have obtained the domain name ( CLS\_HOST ) of the region of your log topic.

For details of the CLS domain name list, see Available Regions.

You have obtained the API key ID ( TmpSecretId ) and API key ( TmpSecretKey ) required for CLS authentication.

To obtain the API key and API key ID, go to Manage API Key.

# **Kubernetes Log Collection Principles**

Log collection on a Kubernetes cluster requires the following:

LogConfig: CRD of log collection configuration, which defines where logs are collected, how they are parsed, and to which CLS log topic they are shipped after being parsed.

Log-Agent: component used to listen for changes in LogConfig and containers on nodes and dynamically calculate the actual positions of log files in containers on node hosts.

Log-Provisioner: component used to synchronize the log collection configuration defined in LogConfig to CLS.

LogListener: component used to collect log file content from node hosts, parses it, and uploads it to CLS.

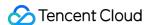

### **Flowchart**

- 1. Install LogListener in a self-built Kubernetes cluster
- 2. Define the LogConfig object
- 3. Create a LogConfig object

# **Directions**

### Step 1. Install LogListener in a self-built Kubernetes cluster

First, you need to install the LogListener component in the self-built Kubernetes cluster as instructed here to collect logs to CLS.

#### Step 2. Define the LogConfig object

Define log collection configuration in the LogConfig object via CRD. Run the wget command to download the LogConfig.yaml CRD declaration file, using the master node path /usr/local/ as an example.

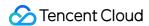

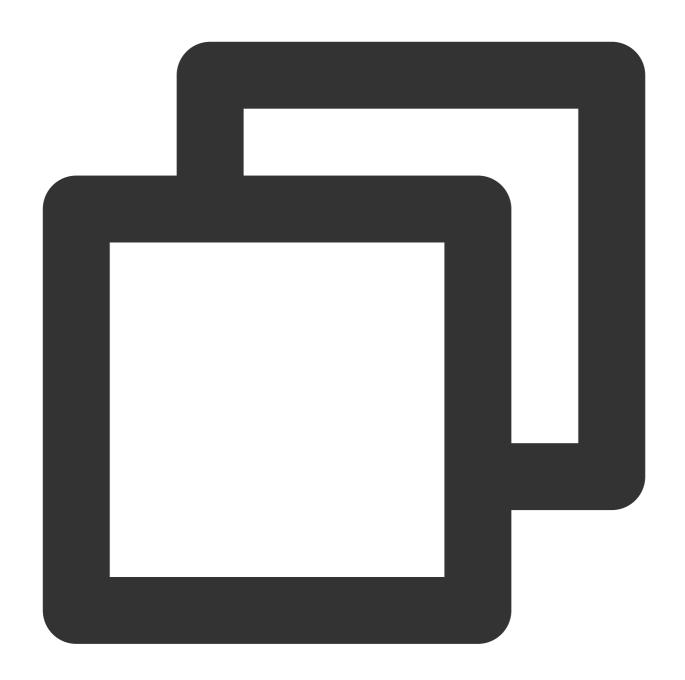

wget https://mirrors.tencent.com/install/cls/k8s/LogConfig.yaml

The LogConfig.yaml declaration file consists of the following two parts:

clsDetail: The configuration for shipping to CLS.

inputDetail : Log source configuration.

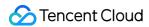

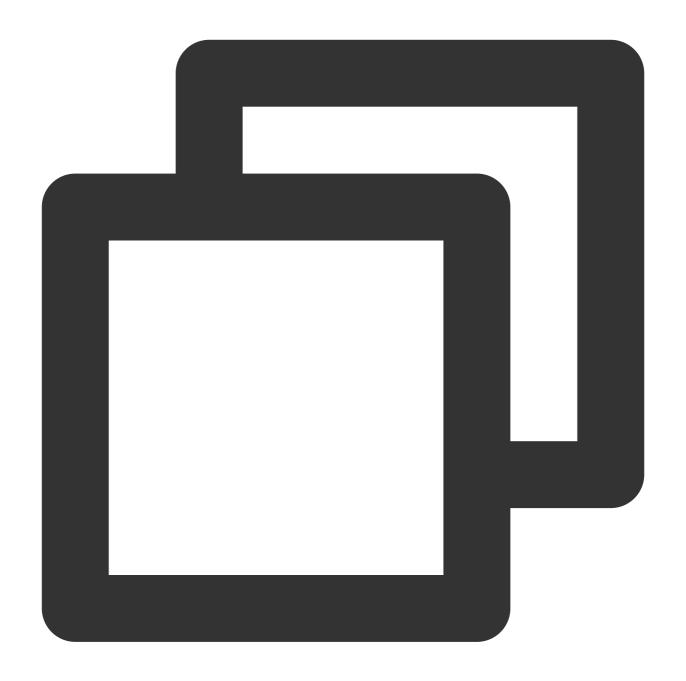

```
apiVersion: cls.cloud.tencent.com/v1
kind: LogConfig  ## Default value
metadata:
   name: test  ## CRD resource nam
spec:
   clsDetail:  ## The conf
   ...
   inputDetail:  ## Log source configuration
   ...
```

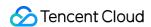

#### clsDetail (the configuration for shipping to CLS) field description

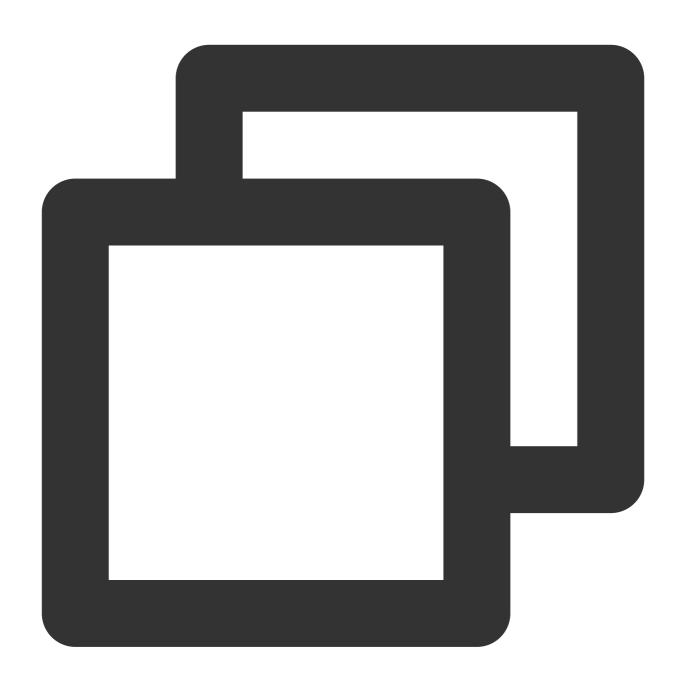

```
clsDetail:

# You need to specify the logset and topic names to automatically create a log logsetName: test

## The name of the CLS logset. If t topicName: test

## The name of the CLS log topic. If the # Select an existing logset and log topic. If the logset is specified but the l logsetId: xxxxxx-xx-xx-xx-xxxxxxx

## The ID of the CLS logset. The l topicId: xxxxxx-xx-xx-xx-xxxxxxx

## The ID of the CLS log topic. The log to
```

# Define the log topic configuration when a log topic is created automatically.

region: ap-xxx

## Topic region for cross-region shippin

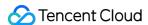

```
## Lifecycle in day
period: 30
storageType: hot.
                                               ## Log topic storage class. Valid
HotPeriod: 7
                                           ## Transition cycle in days. Value ra
                                     ## The number (an integer) of log topic par
partitionCount:
autoSplit: true
                                                              ## Whether to enabl
maxSplitPartitions: 10
                                             ## The maximum number (an integer)
                                             ## Tag description list. This param
tags:
  - key: xxx
                                                                      ## Tag key
   value: xxx
                                             ## Tag value
# Define collection rules
logType: json_log
                                                      ## Log parsing format. Vali
logFormat: xxx
                                             ## Log formatting method
                                             ## Collection path blocklist
excludePaths:
  - type: File
                                                                      ## Type. Va
    value: /xx/xx/xx/xx.log
                                             ## The value of `type`
userDefineRule: xxxxxx
                                        ## Custom collection rule, which is a se
extractRule: {}
                                             ## Extraction and filter rule. If `
AdvancedConfig:
                                                              ## Advanced collect
 MaxDepth: 1
                                                              ## Maximum number o
 FileTimeout: 60
                                                      ## File timeout attribute
# Define index configuration, which cannot be modified then.
indexs:
                                                                      ## You can
  - indexName:
                                                              ## The field for wh
                                                      ## Field type. Valid values
    indexType:
                                                              ## Field delimiter.
    tokenizer:
                                                              ## Whether the anal
    sqlFlag:
    containZH:
                                                      ## Whether Chinese characte
```

#### extractRule description

| Name           | Туре   | Required | Description                                                                                                    |
|----------------|--------|----------|----------------------------------------------------------------------------------------------------|
| timeKey        | String | No       | The specified field in the log to be used as the log timestamp. If the configuration is empty, the actual log collection time will be used. time_key and time_format must appear in pairs. |
| timeFormat     | String | No       | Time field format. For more information, see the output parameters of the time format description of the strftime function in C programming language.                                      |
| delimiter      | String | No       | The delimiter for delimited logs, which is valid only if log_type is delimiter_log.                                                                                                    |
| logRegex       | String | No       | Full log matching rule, which is valid only if <code>log_type</code> is fullregex_log .                                                                                                    |
| beginningRegex | String | No       |                                                                                                    |

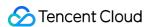

|               |                    |    | First-line matching rule, which is valid only if <code>log_type</code> is multiline_log or multiline_fullregex_log .                                                                                                    |
|---------------|--------------------|----|----------------------------------------------------------------------------------------------------|
| unMatchUpload | String             | No | Whether to upload the logs failed to be parsed. Valid values: true (yes); false (no).                                                                                                    |
| unMatchedKey  | String             | No | The key of the log failed to be parsed.                                                                                                    |
| backtracking  | String             | No | The size of the data to be rewound in incremental collection mode. Valid values: -1 (full collection); 0 (incremental collection). Default value: -1.                                                                                                    |
| keys          | Array of<br>String | No | The key name of each extracted field. An empty key indicates to discard the field. This parameter is valid only if <code>log_type</code> is <code>delimiter_log</code> , <code>fullregex_log</code> , or <code>multiline_fullregex_log</code> . <code>json_log</code> logs use the key of JSON itself. |
| filterKeys    | Array of<br>String | No | Log keys to be filtered, which correspond to FilterRegex by subscript.                                                                                                    |
| filterRegex   | Array of<br>String | No | The regex of the log keys to be filtered, which corresponds to FilterKeys by subscript.                                                                                                    |
| isGBK         | String             | No | Whether it is GBK-encoded. Valid values: 0 (no); 1 (yes). Note: This field may return null, indicating that no valid values can be obtained.                                                                                                    |

#### Log collection rule configuration sample

Full text in a single line

Full text in multi lines

Single line - full regex

Multiple lines - full regex

JSON format

Separator format

In "full text in a single line" mode, a line is a full log. When CLS collects logs, it uses the line break \\n to mark the end of a log. For easier structural management, a default key value \\\_\\\_CONTENT\\\_\\\_ is given to each log, but the log data itself will no longer be structured, nor will the log field be extracted. The time attribute of a log is determined by the collection time.

Assume that the raw data of a log is as follows:

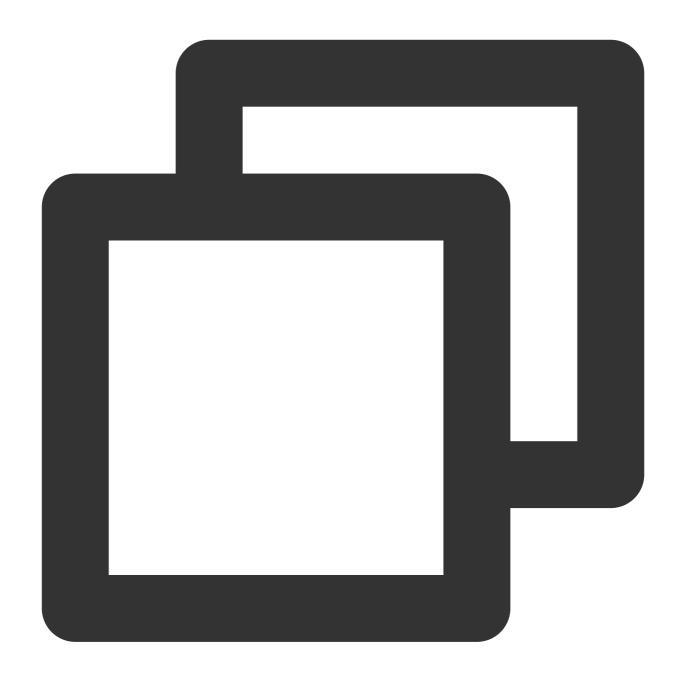

Tue Jan 22 12:08:15 CST 2019 Installed: libjpeg-turbo-static-1.2.90-6.el7.x86\_64

A sample of LogConfig configuration is as follows:

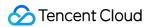

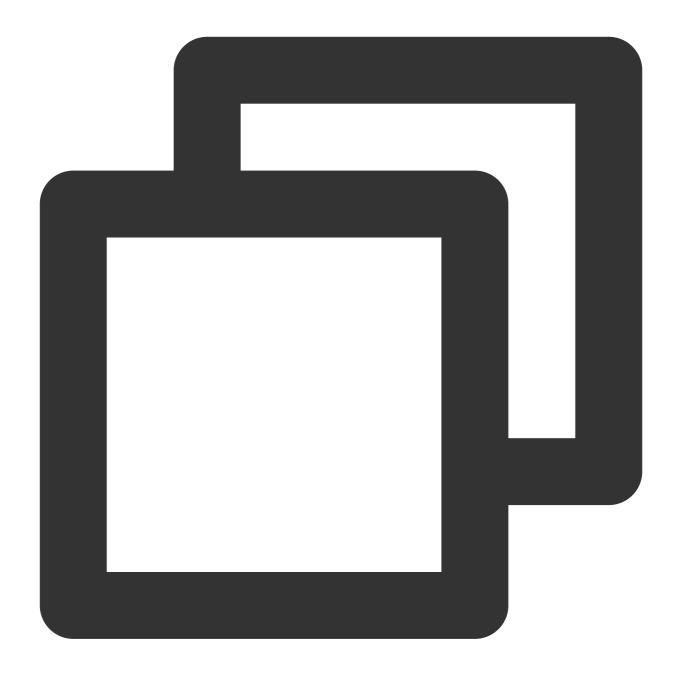

```
apiVersion: cls.cloud.tencent.com/v1
kind: LogConfig
spec:
   clsDetail:
    topicId: xxxxxx-xx-xx-xx-xxxxxx
   # Single-line log
   logType: minimalist_log
```

The data collected to CLS is as follows:

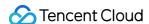

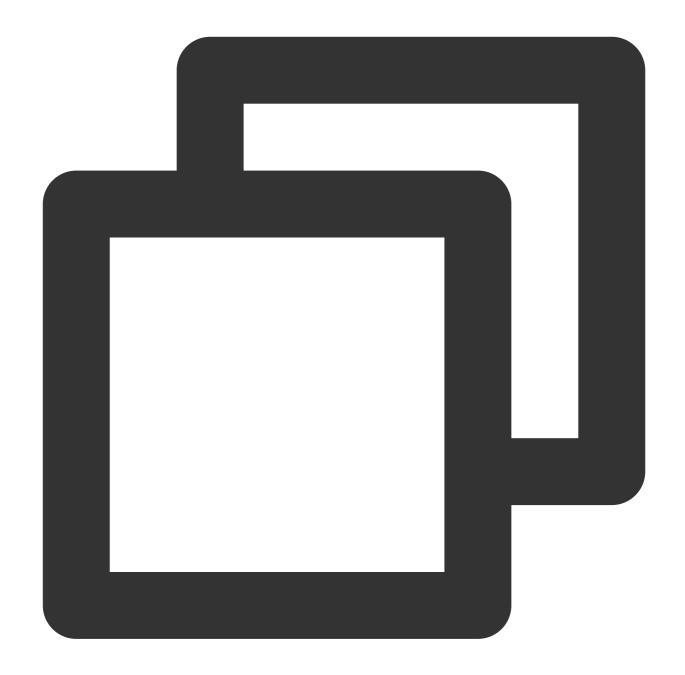

\_\_CONTENT\_\_: Tue Jan 22 12:08:15 CST 2019 Installed: libjpeg-turbo-static-1.2.90-6.e

In "full text in multi lines" mode, a log may span multiple lines (such as Java stacktrace), and the line break \\n\ cannot be used to mark the end of a log. To help CLS distinguish between logs, a first-line regular expression is used for matching. When a line of a log matches the preset regular expression, it is considered as the beginning of the log, and the log ends before the next matching line.

In the "full text in multi lines" mode, a default key \\\_\\\_CONTENT\\\_\\\_ is also set, but the log data itself is not structured, and no log fields are extracted. The time attribute of a log is determined by the collection time.

Assume that the raw data of a multi-line log is:

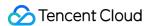

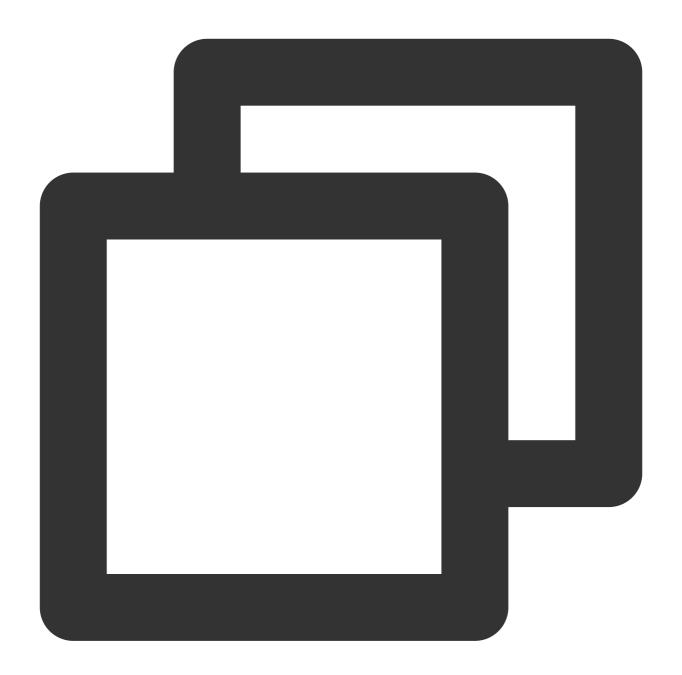

```
2019-12-15 17:13:06,043 [main] ERROR com.test.logging.FooFactory:
java.lang.NullPointerException
   at com.test.logging.FooFactory.createFoo(FooFactory.java:15)
   at com.test.logging.FooFactoryTest.test(FooFactoryTest.java:11)
```

A sample of LogConfig is as follows:

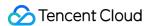

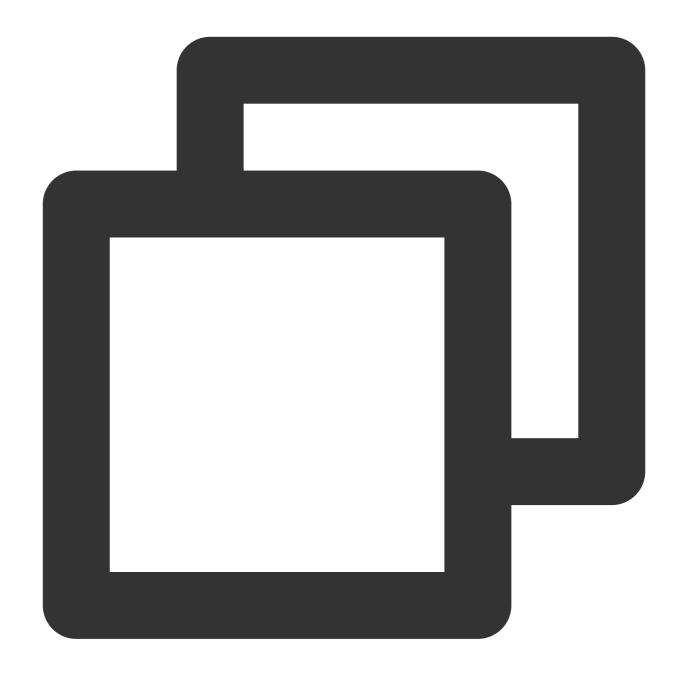

```
apiVersion: cls.cloud.tencent.com/v1
kind: LogConfig
spec:
    clsDetail:
        topicId: xxxxxx-xx-xx-xx-xxxxxxx
    # Multi-line log
        logType: multiline_log
        extractRule:
        # Only a line that starts with a date time is considered the beginning of a n
        beginningRegex: \\d{4}-\\d{2}-\\d{2}\\s\\d{2}:\\d{2}:\\d{2},\\d{3}\\s.+
```

The data collected to CLS is as follows:

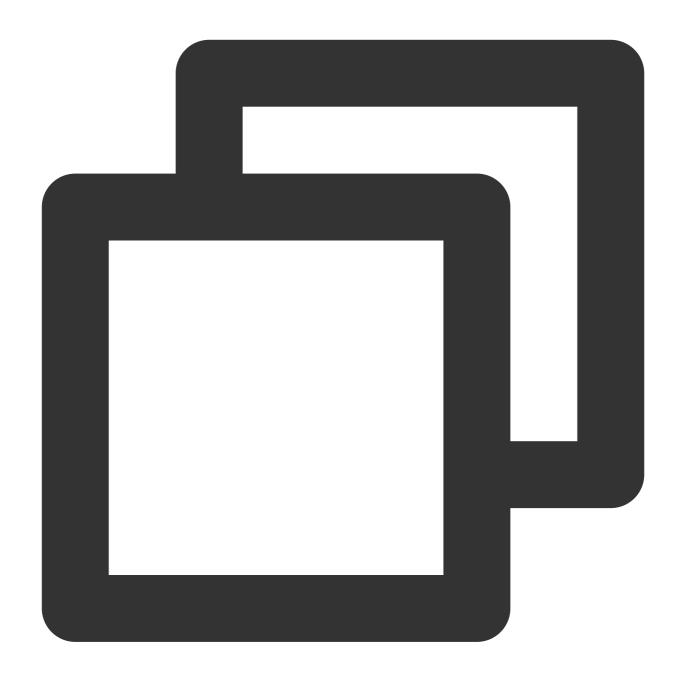

```
__CONTENT__:2019-12-15 17:13:06,043 [main] ERROR com.test.logging.FooFactory:\\njav
```

The "single line - full regex" mode is often used to process structured logs. It parses a full log by extracting multiple key-value pairs based on a regex.

Assume that the raw data of a log is as follows:

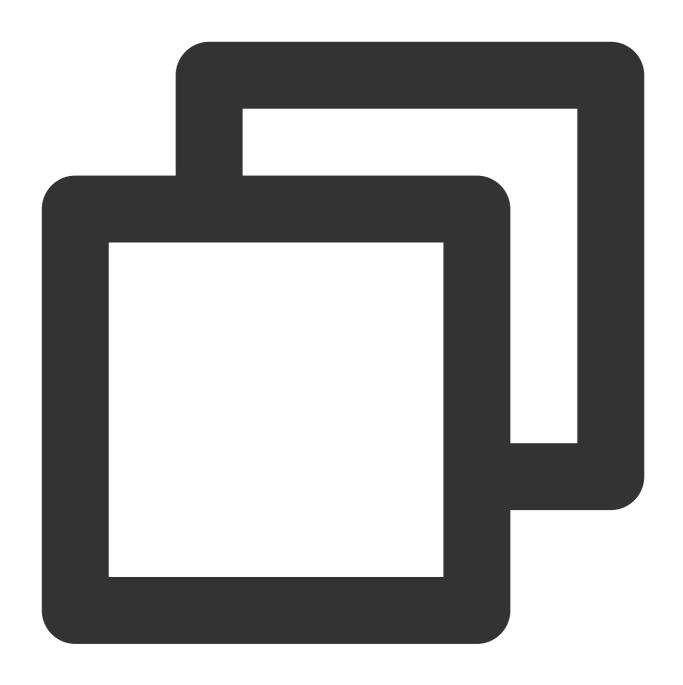

10.135.46.111 - - [22/Jan/2019:19:19:30 +0800] "GET /my/course/1 HTTP/1.1" 127.0.0.

A sample of LogConfig is as follows:

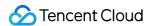

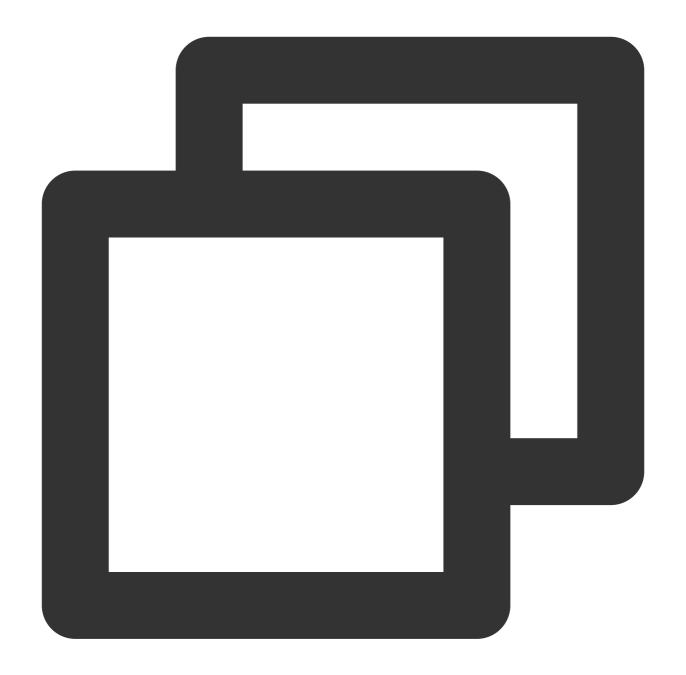

```
apiVersion: cls.cloud.tencent.com/v1
kind: LogConfig
spec:
    clsDetail:
        topicId: xxxxxx-xx-xx-xx-xxxxxx
    # Full Regex
    logType: fullregex_log
        extractRule:
        # Regular expression, in which the corresponding values will be extracted bas logRegex: (\\S+)[^\\[]+(\\[[^:]+:\\d+:\\d+\\s\\S+)\\s"(\\w+)\\s beginningRegex: (\\S+)[^\\[]+(\\[[^:]+:\\d+:\\d+:\\d+\\s\\S+)\\s"(\\w+)\\s(\\)
```

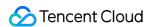

# List of extracted keys, which are in one-to-one correspondence with the ext
keys: ['remote\_addr','time\_local','request\_method','request\_url','http\_proto

The data collected to CLS is as follows:

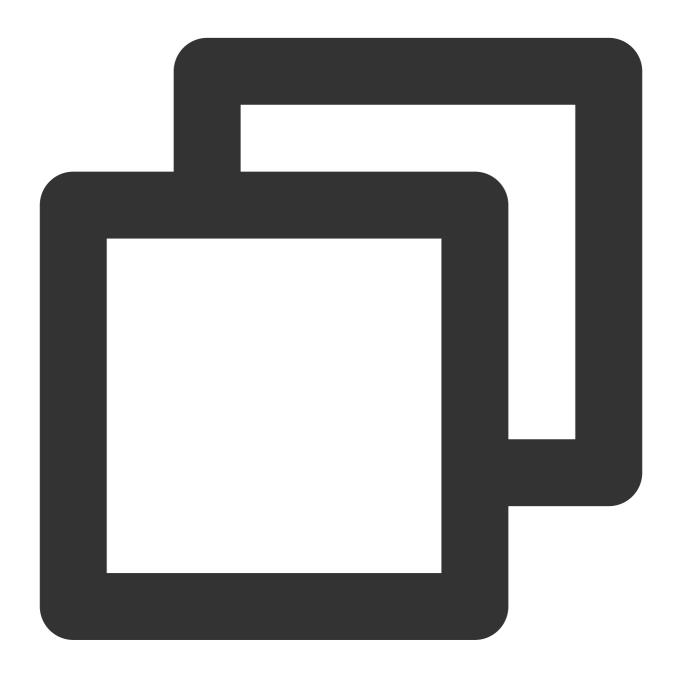

body\_bytes\_sent: 9703
http\_host: 127.0.0.1
http\_protocol: HTTP/1.1

http\_referer: http://127.0.0.1/course/explore?filter%5Btype%5D=all&filter%5Bprice%5http\_user\_agent: Mozilla/5.0 (Windows NT 10.0; WOW64; rv:64.0) Gecko/20100101 Firef

remote\_addr: 10.135.46.111

request\_length: 782

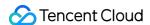

request\_method: GET
request\_time: 0.354

request\_url: /my/course/1

status: 200

time\_local: [22/Jan/2019:19:19:30 +0800]

upstream\_response\_time: 0.354

In "multiple lines - full regex" mode, multiple key-value pairs can be extracted from a complete piece of log data that spans multiple lines in a log text file (such as Java program logs) based on a regular expression. If you don't need to extract key-value pairs, please configure it by referring to the "full text in multi lines" mode.

Assume that the raw data of a log is as follows:

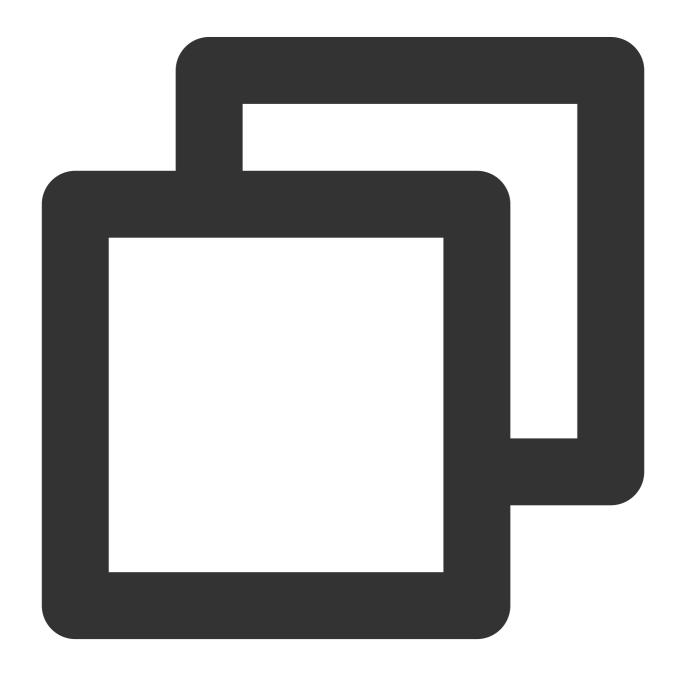

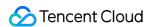

```
[2018-10-01T10:30:01,000] [INFO] java.lang.Exception: exception happened
  at TestPrintStackTrace.f(TestPrintStackTrace.java:3)
  at TestPrintStackTrace.g(TestPrintStackTrace.java:7)
  at TestPrintStackTrace.main(TestPrintStackTrace.java:16)
```

A sample of LogConfig is as follows:

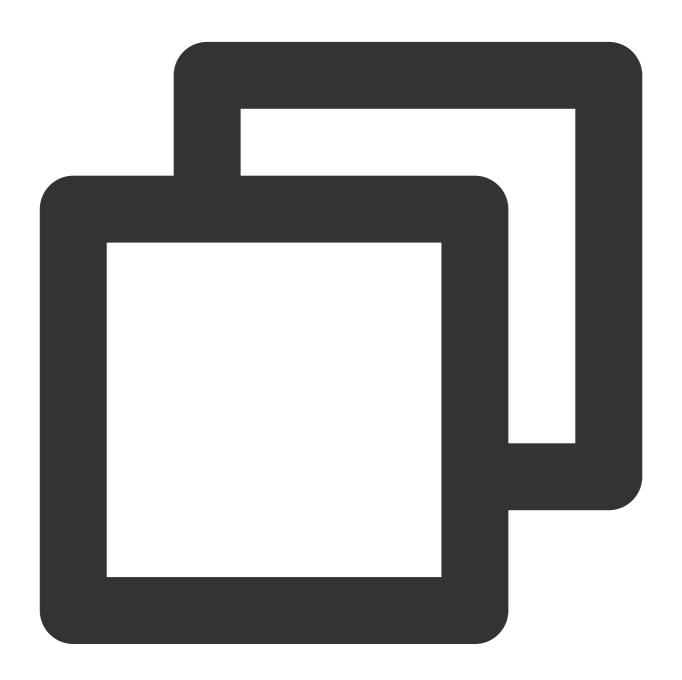

```
apiVersion: cls.cloud.tencent.com/v1
```

kind: LogConfig

spec:

clsDetail:

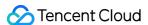

```
topicId: xxxxxx-xx-xx-xx-xxxxxxxx

# Multiple lines - full regex
logType: multiline_fullregex_log
extractRule:

# The first-line full regular expression: only a line that starts with a
beginningRegex: \\[\\d+-\\d+-\\w+:\\d+:\\d+,\\d+\\]\\s\\[\\w+\\]\\s.*

# Regular expression, in which the corresponding values will be extracted
logRegex: \\[(\\d+-\\d+-\\w+:\\d+,\\d+)\\]\\s\\[(\\w+)\\]\\s(.*)

# List of extracted keys, which are in one-to-one correspondence with the
keys: ['time','level','msg']
```

Based on the extracted key, the data collected to CLS is as follows:

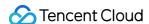

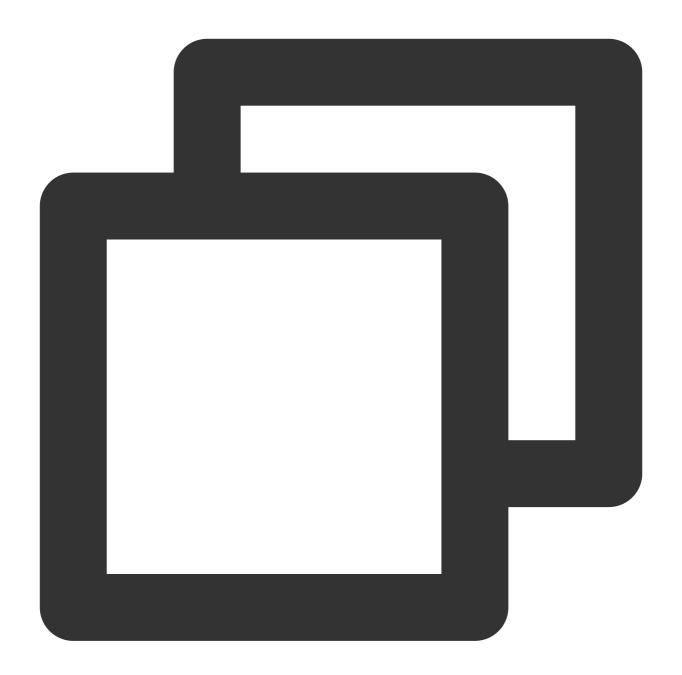

```
time: 2018-10-01T10:30:01,000`
level: INFO`
msg: java.lang.Exception: exception happened
   at TestPrintStackTrace.f(TestPrintStackTrace.java:3)
   at TestPrintStackTrace.g(TestPrintStackTrace.java:7)
   at TestPrintStackTrace.main(TestPrintStackTrace.java:16)
```

A JSON log automatically extracts the key at the first layer as the field name and the value at the first layer as the field value to implement structured processing of the entire log. Each complete log ends with a line break  $\n$  . Assume the raw data of a JSON log is as follows:

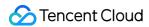

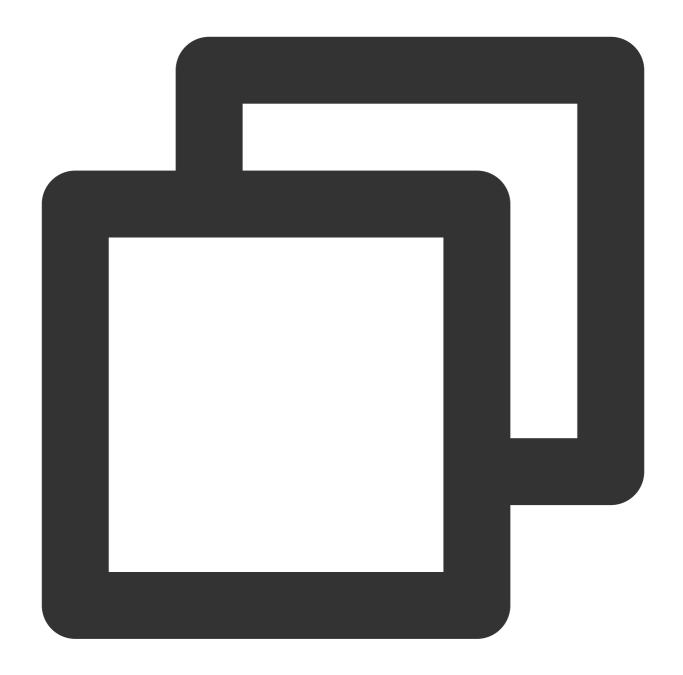

```
{"remote_ip":"10.135.46.111","time_local":"22/Jan/2019:19:19:34 +0800","body_sent":
```

A sample of LogConfig is as follows:

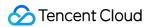

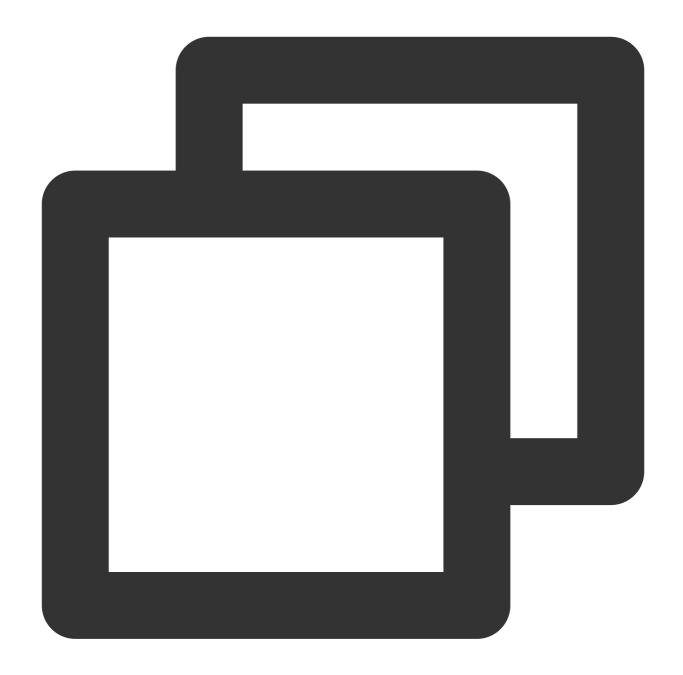

```
apiVersion: cls.cloud.tencent.com/v1
kind: LogConfig
spec:
   clsDetail:
    topicId: xxxxxx-xx-xx-xx-xxxxxx
    # JSON log
   logType: json_log
```

The data collected to CLS is as follows:

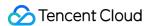

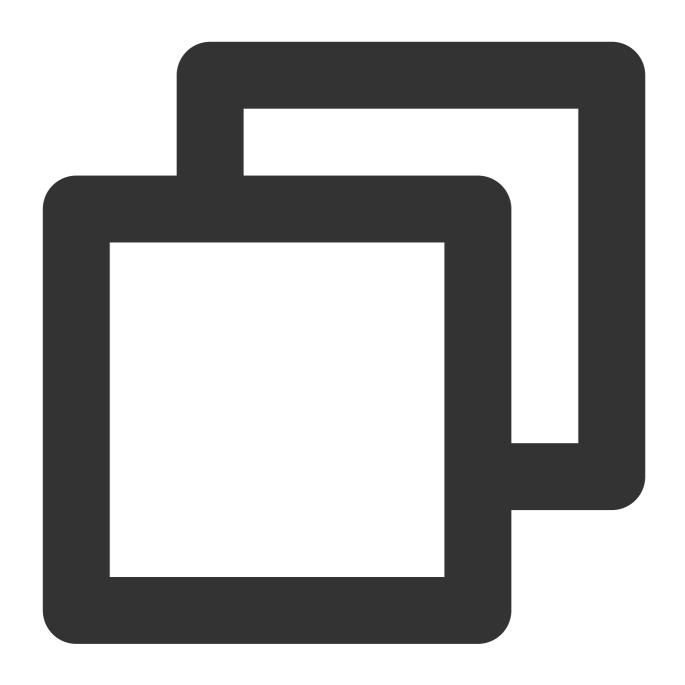

agent: Mozilla/5.0 (Windows NT 10.0; WOW64; rv:64.0) Gecko/20100101 Firefox/64.0

body\_sent: 23

http\_host: 127.0.0.1

method: POST

referer: http://127.0.0.1/my/course/4

remote\_ip: 10.135.46.111

request: POST /event/dispatch HTTP/1.1

response\_code: 200
responsetime: 0.232

time\_local: 22/Jan/2019:19:19:34 +0800
upstreamhost: unix:/tmp/php-cgi.sock

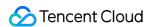

upstreamtime: 0.232
url: /event/dispatch

xff: -

For a log in separator format (separator log), the entire log data can be structured according to the specified separator, and each complete log ends with a line break \n\n\ . When CLS processes separator logs, you need to define a unique key for each separate field.

Assume the raw data of a log is as follows:

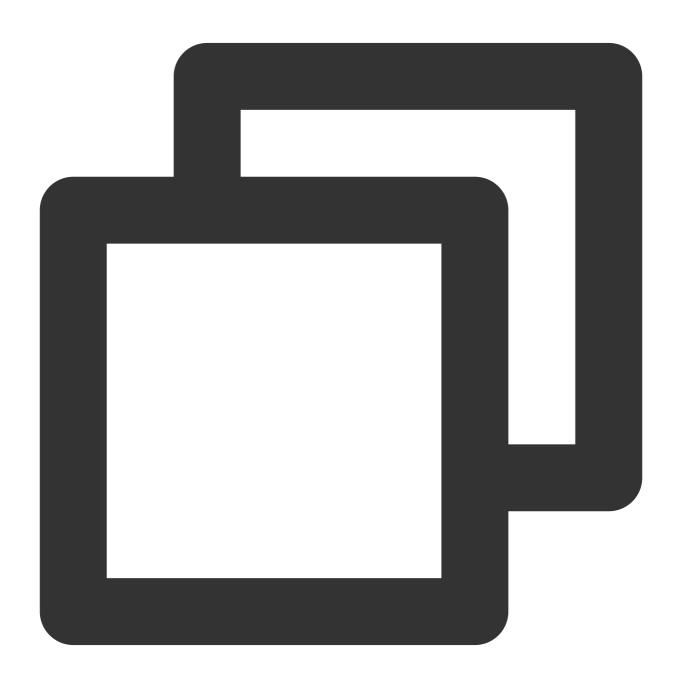

10.20.20.10 ::: [Tue Jan 22 14:49:45 CST 2019 +0800] ::: GET /online/sample HTTP/1.

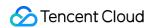

A sample of LogConfig is as follows:

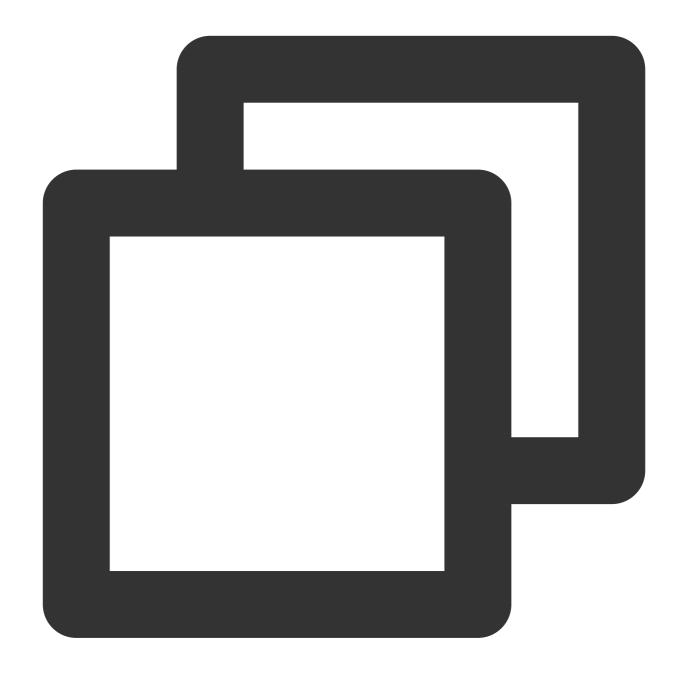

```
apiVersion: cls.cloud.tencent.com/v1
kind: LogConfig
spec:
    clsDetail:
        topicId: xxxxxx-xx-xx-xx-xxxxxx
        # Separator log
        logType: delimiter_log
        extractRule:
            # Separator
```

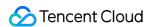

```
delimiter: ':::'
# List of extracted keys, which are in one-to-one correspondence to the separ
keys: ['IP','time','request','host','status','length','bytes','referer']
```

The data collected to CLS is as follows:

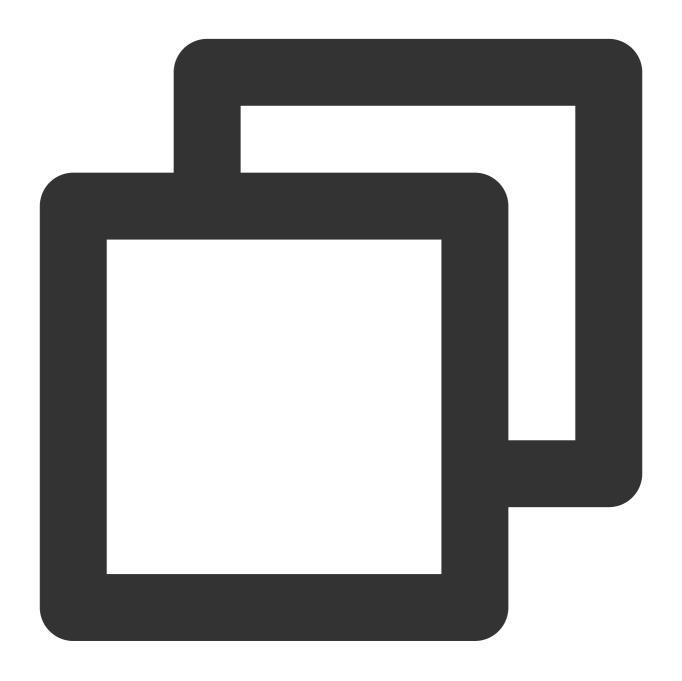

IP: 10.20.20.10

bytes: 35

host: 127.0.0.1 length: 647

referer: http://127.0.0.1/

request: GET /online/sample HTTP/1.1

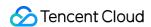

status: 200

time: [Tue Jan 22 14:49:45 CST 2019 +0800]

#### inputDetail (log source) field description

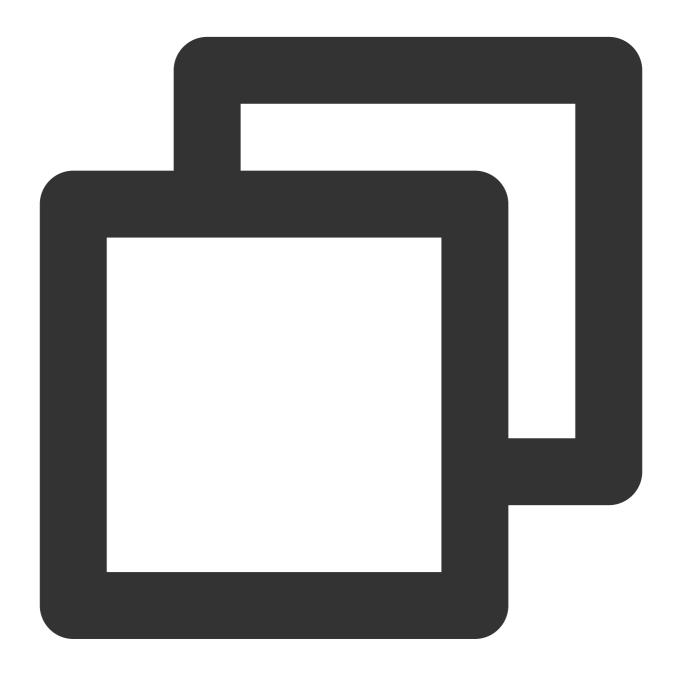

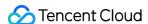

```
allContainers: false
                                                              ## Whether to colle
  containerOperator: in
                                               ## Container selection method. Val
                                                              ## The name of the
  container: xxx
                                                              ## The labels of th
  includeLabels:
   key: value1
                                                              ## Pods with multip
  excludeLabels:
                                                                 ## The labels of
    key2: value2
                                                              ## Pods with multip
  metadataLabels:
                                                              ## The Pod labels t
  - label1
  metadataContainer:
                                                                       ## The cont
  - namespace
                                                              ## Custom metadata
  customLabels:
    label: 11
  workloads:
                                                                               ##
  - container: xxx
                                                              ## The name of the
    containerOperator: in
                                                 ## Container selection method. V
    kind: deployment
                                                              ## Workload type. V
    name: sample-app
                                                              ## Workload name
                                                              ## Workload namespa
    namespace: prod
containerFile:
                                                                       ## Containe
  namespace: default
                                                      ## The Kubernetes namespace
                                              ## The Kubernetes namespace of the
  excludeNamespace: nm1, nm2
  nsLabelSelector: environment in (production), tier in (frontend) ## The namesp
                                               ## Container selection method. Val
  containerOperator: in
  container: xxx
                                                      ## The name of the containe
  logPath: /var/logs
                                                      ## Log folder. Wildcards ar
  filePattern: app_*.log
                                                              ## Log filename. Wi
                                                              ## The labels of th
  includeLabels:
   key: value1
                                                              ## The `metadata` w
  excludeLabels:
                                                              ## Pods with the sp
    key2: value2
                                                                       ## Pods wit
  metadataLabels:
                                                      ## The Pod labels to be col
  - namespace
                                                              ## The container en
 metadataContainer:
  customLabels:
                                                              ## Custom metadata
   key: value
  workload:
                                                              ## The name of the
    container: xxx
                                                 ## Container selection method. V
    containerOperator: in
    kind: deployment
                                                              ## Workload type. V
                                                                 ## Workload name
    name: sample-app
                                                              ## Workload namespa
    namespace: prod
hostFile:
                                                              ## Node file path,
  filePattern: '*.log'
                                                              ## Log filename. Wi
  logPath: /tmp/logs
                                                              ## Log folder. Wild
```

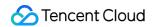

customLabels:
 label1: v1

## Custom metadata

## Log source configuration sample

Standard container output

Container file

Host file

Sample 1: collecting the standard output of all containers in the default namespace

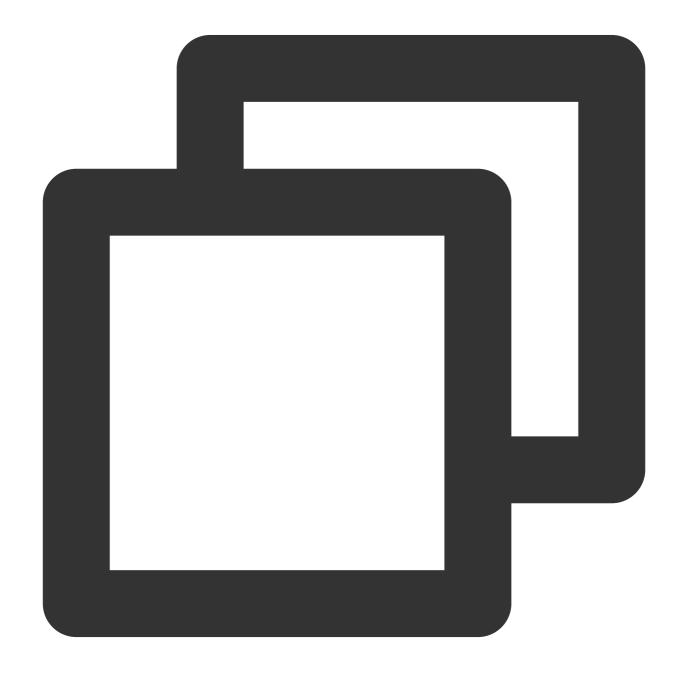

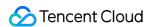

```
apiVersion: cls.cloud.tencent.com/v1
kind: LogConfig
spec:
  inputDetail:
    type: container_stdout
    containerStdout:
      namespace: default
      allContainers: true
...
```

Sample 2: collecting the container standard output in the Pod that belongs to ingress-gateway deployment in the production namespace

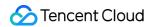

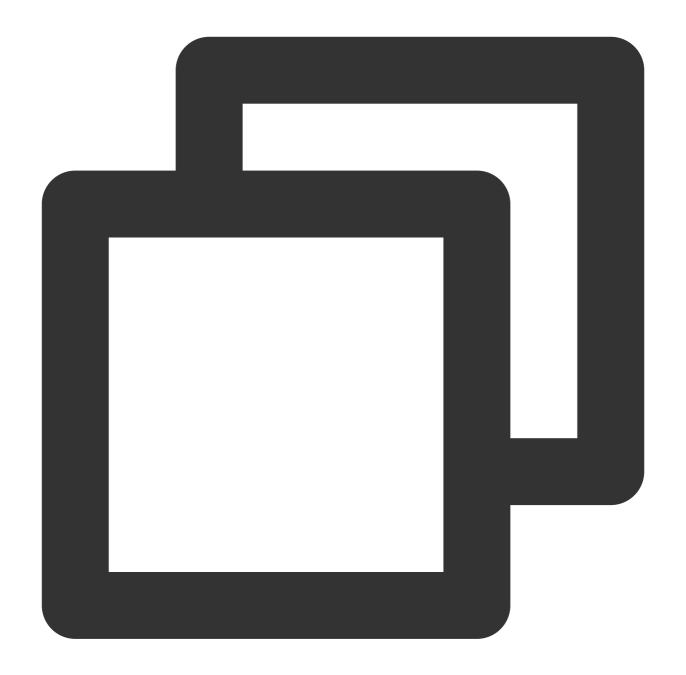

```
apiVersion: cls.cloud.tencent.com/v1
kind: LogConfig
spec:
  inputDetail:
    type: container_stdout
    containerStdout:
     allContainers: false
    workloads:
     - namespace: production
     name: ingress-gateway
     kind: deployment
```

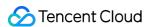

. . .

Sample 3: collecting the container standard output in the Pod whose Pod labels contain "k8s-app=nginx" in the production namespace

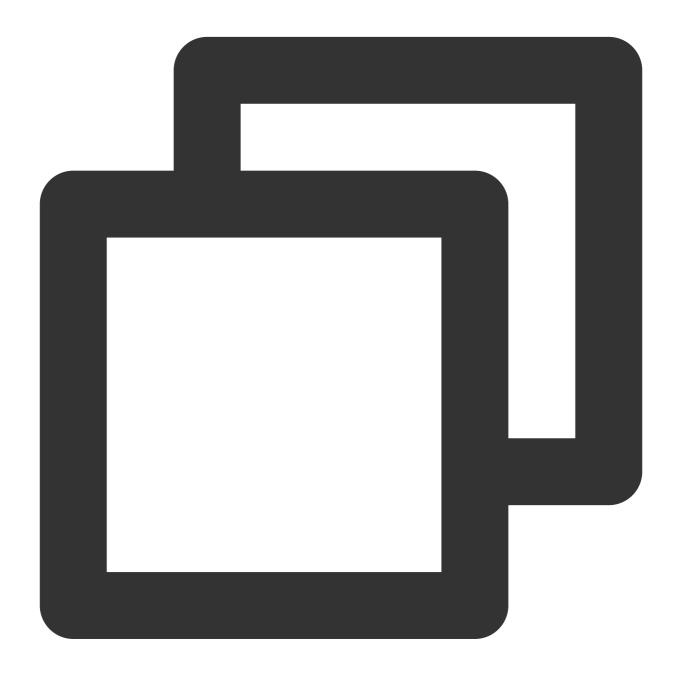

apiVersion: cls.cloud.tencent.com/v1

kind: LogConfig

spec:

inputDetail:

type: container\_stdout

containerStdout:

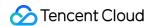

namespace: production
allContainers: false
includeLabels:
 k8s-app: nginx

Sample 1: collecting the <code>access.log</code> file in the <code>/data/nginx/log/</code> path in the NGINX container in the Pod that belongs to ingress-gateway deployment in the production namespace

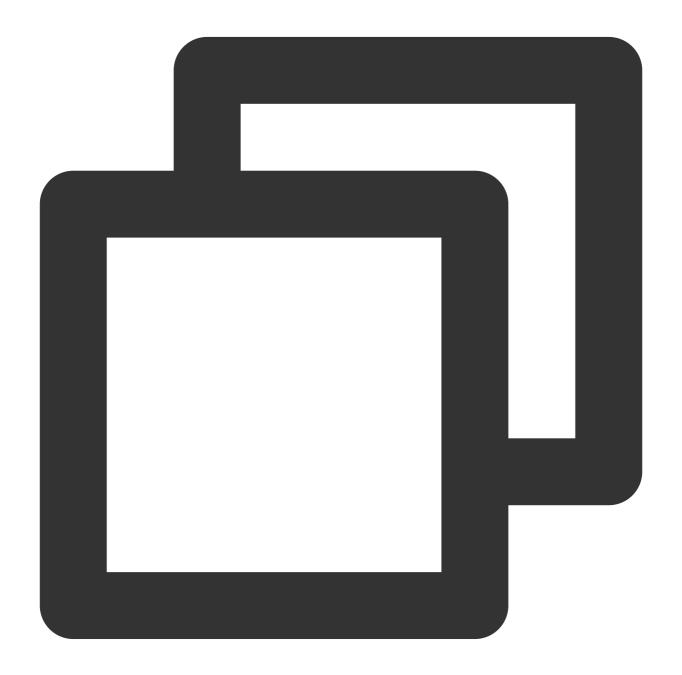

apiVersion: cls.cloud.tencent.com/v1

kind: LogConfig

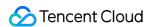

```
inputDetail:
    type: container_file
    containerFile:
    namespace: production
    workload:
        name: ingress-gateway
        kind: deployment
    container: nginx
    logPath: /data/nginx/log
    filePattern: access.log
...
```

Sample 2: collecting the access.log file in the /data/nginx/log/ path in the NGINX container in the Pod whose pod labels contain "k8s-app=ingress-gateway" in the production namespace

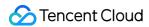

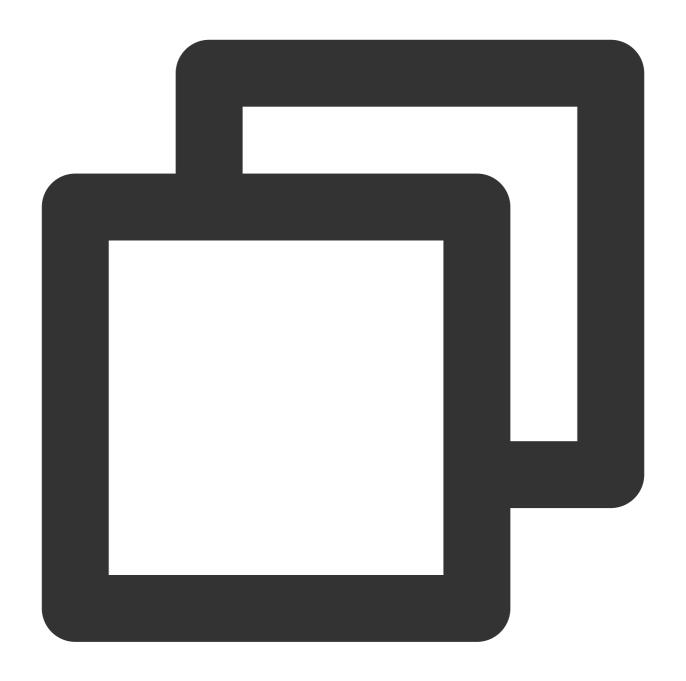

```
apiVersion: cls.cloud.tencent.com/v1
kind: LogConfig
spec:
   inputDetail:
    type: container_file
   containerFile:
    namespace: production
   includeLabels:
        k8s-app: ingress-gateway
   container: nginx
   logPath: /data/nginx/log
```

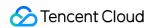

```
filePattern: access.log
...
```

Sample: collecting all .log files in the host path /data/

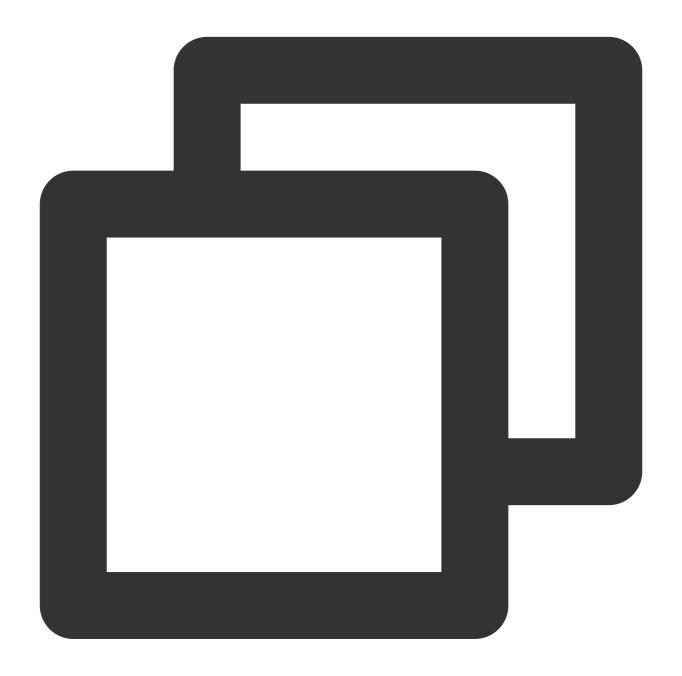

```
apiVersion: cls.cloud.tencent.com/v1
kind: LogConfig
spec:
  inputDetail:
    type: host_file
  hostFile:
```

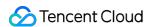

```
logPath: /data
filePattern: *.log
...
```

## Step 3. Create a LogConfig object

As the LogConfig.yaml declaration file is defined in Step 2. Define the LogConfig object, you can run the kubectl command to create a LogConfig object based on the file.

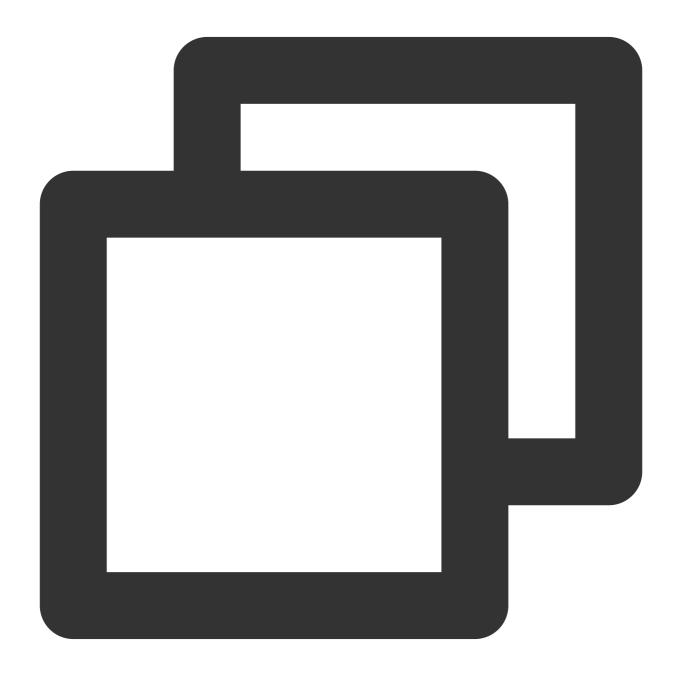

kubectl create -f /usr/local/LogConfig.yaml

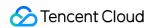

# **Related Operations**

After the deployment for cluster log collection is completed, you can go to CLS console > Search and Analysis to view collected logs.

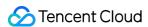

# Collecting Syslog

Last updated: 2024-01-20 17:14:28

## Overview

Syslog refers to system logs or records and is a standard for sending log messages in internet protocols. It is supported by network routers, switches, firewalls, and UNIX/Linux servers. Syslog monitoring and management are important for business operations, helping reduce system downtime, improve network performance, and enhance security policies.

# Prerequisites

You have deployed RSyslog.

You have activated CLS.

You have installed LogListener 3.0.1.0 or later on the target server with the RSyslog IP.

The configuration in the console is made available through an allowlist. Submit a ticket for application.

Use rsyslog/etc/rsyslog.conf to enable UDP/TCP forwarding:

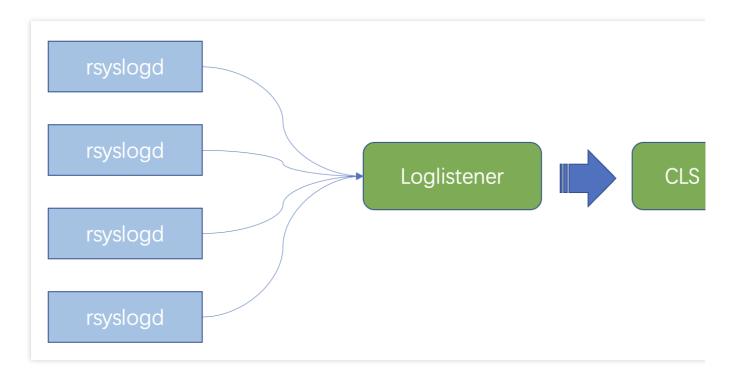

#### Note:

For detailed directions on how to install LogListener, see LogListener Installation Guide.

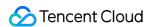

## **Directions**

### **Configuring RSyslog forwarding**

On the syslog server, modify RSyslog's configuration file <code>/etc/rsyslog.conf</code> by adding the forwarding rule in the last line. Then, RSyslog will forward syslog to the specified IP and port. If the current server is used to collect local syslog, the forwarding address should be <code>127.0.0.1</code>, and the port can be a random idle port.

If another server is used to collect local syslog, the forwarding address should be the public network IP of the server, and the port can be a random idle port.

The following configuration indicates to forward all logs to 127.0.0.1:1000 over TCP. For more information on the configuration file, see RSyslog Documentation.

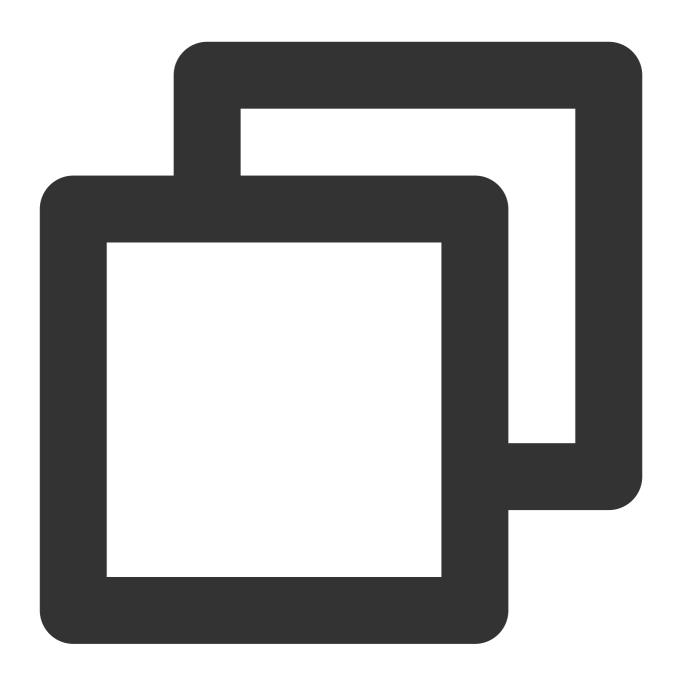

\*.\* @@127.0.0.1:1000

Run the following command to restart RSyslog for the log forwarding rule to take effect.

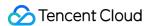

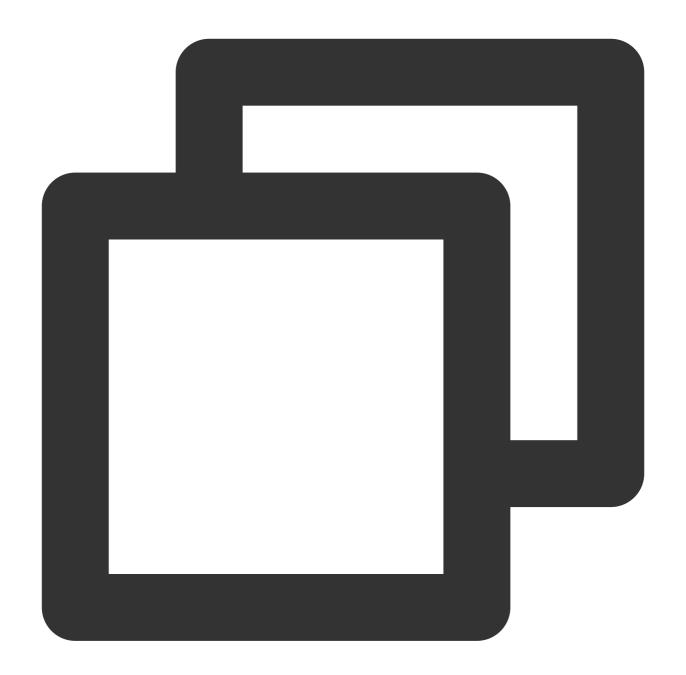

sudo service rsyslog restart

## Configuring the syslog collection rule in the CLS console

### Step 1. Select a log topic

To select a new log topic, perform the following steps: Log in to the CLS console.

On the left sidebar, click **Overview** to enter the overview page.

In the Other Logs section, find syslog collection and click Access Now.

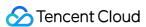

On the **Create Log Topic** page, configure the log topic information such as the name and log retention period as needed and click **Next**.

To select an existing log topic, perform the following steps: Log in to the CLS console.

On the left sidebar, click **Log Topic** and select the target log topic to enter the log topic management page.

On the Collection Configuration tab, click Add in the LogListener Collection Configuration section.

#### Step 2. Configure a machine group

On the **Machine Group Management** page, select the machine group to which to bind the current log topic and click **Next** to proceed to collection configuration. For more information, see <u>Machine Group</u>.

#### Step 3. Configure syslog collection

On the syslog collection configuration page, configure the following information:

| Configuration<br>Item                 | Туре            | Description                                                                                                    |
|---------------------------------------|-----------------|----------------------------------------------------------------------------------------------------|
| Collection Rule<br>Name               | Input box       | Indicates the name of this collection rule.                                                                                                    |
| Network Type                          | Radio<br>button | Specifies the syslog transfer protocol: UDP or TCP.                                                                                                    |
| Parsing Protocol                      | Radio<br>button | Specifies the protocol for log parsing. It is empty by default, indicating no parsing. Valid values: rfc3164 (RFC 3164), rfc 5424 (RFC5424), auto (automatic selection).          |
| Output Source                         | Input box       | Specifies the protocol, address, and port for LogListener. It is in the format of [tcp/udp]://[ip]:[port]. If it is not specified, tcp://127.0.0.1:10000 will be used by default. |
| Upload upon<br>Parsing Failure        | Toggle          | Specifies the operation upon parsing failure. If it is enabled, the full text of the log will be returned based on the input key; otherwise, the log will be discarded.           |
| Key Name of<br>Parsing-Failed<br>Logs | Input box       | Specifies the key name of logs that failed to be parsed.                                                                                                    |

#### Step 4. Configure an index

1. On the index configuration page, configure the following information:

Index Status: Select whether to enable it.

Full-Text Index: Select whether to set it to case-sensitive. Full-Text Delimiter: It is "@&()="",;:<>[]{}/ \\n\\t\\r" by default and can be modified as needed.

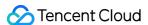

Allow Chinese Characters: Select whether to enable this feature.

Key-Value Index: Disabled by default. You can configure the field type, delimiters, and whether to enable statistical analysis according to the key name as needed. To enable key-value index, toggle the switch on.

#### Note:

Index configuration must be enabled first before you can perform searches.

The modified index rules take effect only for newly written logs. The existing data is not updated.

2. Click Submit.

# Viewing syslog

After configuring syslog collection in the current log topic, click **Search** to enter the **Search and Analysis** page to view the syslog.

| Field     | Description                                                                        |  |
|-----------|------------------------------------------------------------------------------------|--|
| HOSTNAME  | Hostname. The current hostname will be obtained if it is not provided in the log.  |  |
| program   | tag field in the protocol.                                                         |  |
| priority  | priority field in the protocol.                                                    |  |
| facility  | facility field in the protocol.                                                    |  |
| severity  | severity field in the protocol.                                                    |  |
| timestamp | Timestamp of the log.                                                              |  |
| content   | Log content, which will contain all the content of unparsed logs if parsing fails. |  |
| SOURCE    | IP of the current host.                                                            |  |
| client_ip | Client IP for log transfer.                                                        |  |

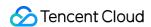

# Collection by LogListener LogListener Use Process

Last updated: 2024-01-20 17:14:28

## Overview

LogListener is a log collection client provided by CLS. You can install and deploy it to easily and quickly access CLS without modifying the run logic of applications. It is a non-intrusive collection method for application services.

The procedures for collecting logs with LogListener are shown in the following figure:

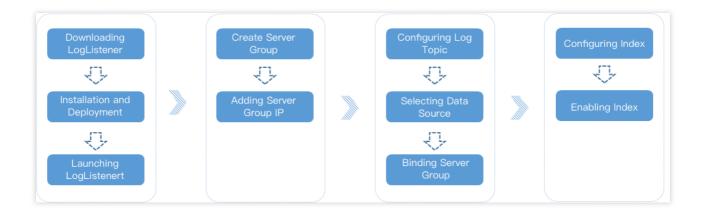

## **Procedure Description**

- 1. Download the latest version of LogListener.
- 2. Install and deploy LogListener on the destination server. Upon successful installation, it automatically launches and maintains a heartbeat connection with the backend of CLS.
- 3. Go to the CLS Console, create a server group, and add the server IP.
- 4. Go to the **Collection Configuration** page of the log topic, enter the log path to determine the data source, and bind the server group. For a detailed operation sample, please see the Collection of Full Text in a Single Line document.
- 5. Go to the **Index Configuration** page of the log topic, configure the full text or key-value index, and enable the index. For a detailed operation sample, please see the Collection of Full Text in a Single Line document.

By now, LogListener monitors the log files that meet the rules according to the collection configuration of the log topics. Users may view the collected log data via log search.

# LogListener Installation and Deployment LogListener Installation Guide

Last updated: 2024-01-20 17:14:28

LogListener is a log collector provided by CLS. You can install and deploy it on a server to collect logs quickly.

## Installation Environment

LogListener supports only Linux 64-bit operating systems and does not support Windows now. It is compatible with mainstream Linux operating system versions. If LogListener is incompatible with the Linux operating system version you use, submit a ticket for assistance.

| OS                   | Compatible Versions                                                                                                    |
|----------------------|----------------------------------------------------------------------------------------------------|
| CentOS (64-<br>bit)  | CentOS_6.8_64-bit, CentOS_6.9_64-bit, CentOS_7.2_64-bit, CentOS_7.3_64-bit, CentOS_7.4_64-bit, CentOS_7.5_64-bit, CentOS_7.6_64-bit, CentOS_8.0_64-bit |
| Ubuntu (64-<br>bit)  | Ubuntu Server_14.04.1_LTS_64-bit, Ubuntu Server_16.04.1_LTS_64-bit, Ubuntu Server_18.04.1_LTS_64-bit                                                   |
| Debian (64-<br>bit)  | Debian_8.2_64-bit, Debian_9.0_64-bit                                                                                                    |
| openSUSE<br>(64-bit) | openSUSE_42.3_64-bit                                                                                                    |
| TencentOS<br>Server  | TencentOS Server 3.1, TencentOS Server 2.4                                                                                                    |

# Supported Features

Key features supported by different LogListener versions are as listed below. For more information, see LogListener Updates.

| LogListener<br>Version | Supported<br>Feature                             | Feature Description                           | Documentation |
|------------------------|--------------------------------------------------|-----------------------------------------------|---------------|
| v2.8.0                 | GBK encoding for collection; optimization of the | LogListener can collect GBK-encoded log text. | -             |

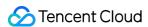

|        | escape character<br>in JSON<br>extraction mode          |                                                                                                    |                                            |
|--------|---------------------------------------------------------|----------------------------------------------------------------------------------------------------|--------------------------------------------|
| v2.7.4 | Host name collection ( hostname )                       | LogListener collects and reports the machine host name as a default field and displaysHOSTNAME as a key, such asHOSTNAME:VM-108-centos.                                                                                             | -                                          |
| v2.6.4 | Combined parsing to customize complex log parsing rules | You can use LogListener's combined parsing mode to parse logs. This mode allows you to enter JSON code in the console to customize the log parsing pipeline logic.                                                                  | Combined<br>Parsing<br>Format              |
| v2.6.0 | CVM batch<br>deployment                                 | You can select CVM instances in the console and batch distribute LogListener deployment tasks through an API to automatically complete LogListener installation and deployment (including accesskey, ID, and region configuration). | Deploying LogListener on CVMs in Batches   |
| v2.5.4 | LogListener<br>service logs                             | LogListener service logs are used to record the operation, collection, and monitoring activities of LogListener, and you can configure visual graphs to display such log data.                                                      | LogListener<br>Service Logs                |
| v2.5.2 | Uploading parsing-failed logs                           | Parsing-failed logs can be uploaded, using  LogParseFailure as the key name ( Key ) and the raw log content as the key value ( Value ).                                                                                             | -                                          |
| v2.5.0 | LogListener auto-<br>upgrade                            | Users can set a time period for Agent auto-upgrade or select specific machine groups to upgrade manually.                                                                                                    | LogListener<br>Upgrade<br>Guide            |
| v2.4.5 | Multi-line log<br>extraction with<br>regex              | The extraction mode of <b>Multi-line - Full regular expression</b> is added to LogListener collection configuration rules for log collection.                                                                                       | Full Regular<br>Expression<br>(Multi-Line) |

# Installation and startup

## 1. Downloading and installing LogListener

Download links of the latest version LogListener: Download via public network, Download via private network.

Download the LogListener installation package and decompress it to the installation path ( /usr/local/ in this

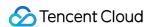

example). Then, go to the LogListener directory /usr/local/loglistener/tools and run the installation command.

#### Note:

No version number extensions are added to the installation package of LogListener on v2.8.3 and later. The latest version will be installed with loglistener-linux-x64 by default. To install a specific version, specify the version number, for example, replace loglistener-linux-x64 with loglistener-linux-x64-2.8.0 to install the 2.8.0 version.

Operation command for the public network:

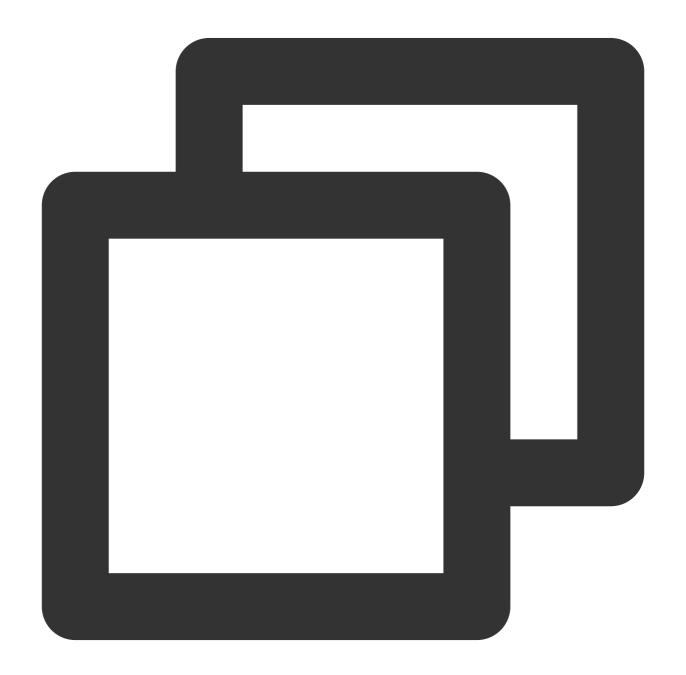

wget http://mirrors.tencent.com/install/cls/loglistener-linux-x64.tar.gz && tar zxv

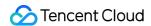

Operation command for the private network:

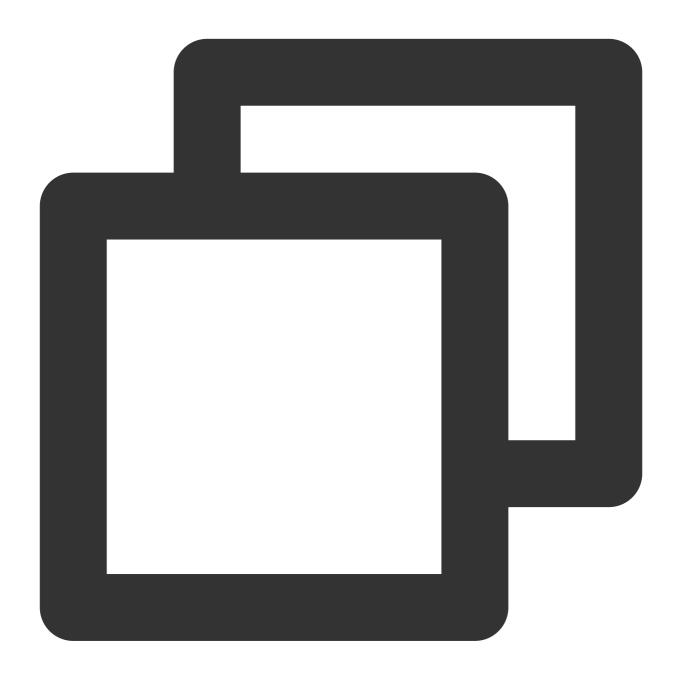

 $wget\ http://mirrors.tencentyun.com/install/cls/loglistener-linux-x64.tar.gz\ \&\&\ tar.gx$ 

## 2. Initializing LogListener

In the case of the <code>/usr/local/</code> installation path, go to the <code>/usr/local/loglistener/tools</code> path and run the following command to initialize LogListener as the root user (by default, the private network is used to access the service):

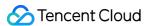

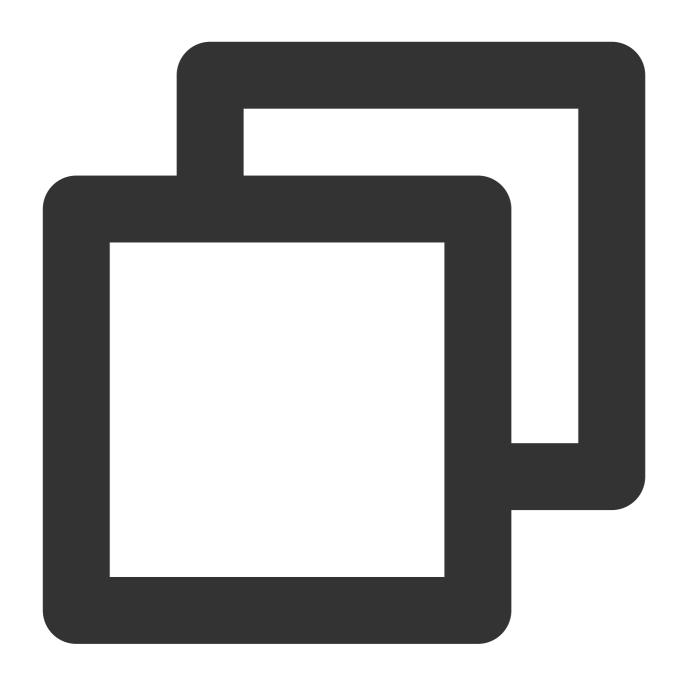

 $./log list ener. sh\ init\ -secretid\ AKIDPEtPyKabfW8Z3Uspdz83xxxxxxxxxxx - secretkey\ wh Hwatches the secret of the secret of$ 

## Note:

You need to replace **-secretid**, **-secretkey**, **-region**, and **-network** in the command with the actual values. For more information, please see Parameter description below.

### **Parameter description**

| Parameter | Description |
|-----------|-------------|
|           |             |

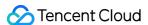

| secretid  | Part of the Cloud API key. Used to identify who calls the API.                                                                                                    |
|-----------|----------------------------------------------------------------------------------------------------|
| secretkey | Part of the Cloud API key. Used to encrypt signature strings and verify server-side signature strings.                                                                    |
| region    | Region where CLS resides. Enter a region abbreviation here, such as ap-beijing or ap-guangzhou .                                                                          |
| network   | Type of the network through which LogListener accesses the service by domain name. Valid values: intra (private network), internet (public network). Default value: intra |
| IP        | Machine IP. If this parameter is left empty, LogListener will automatically get the local IP address.                                                                     |
| label     | Machine group label, which is required if you want to identify the machine group. Multiple labels should be separated by comma.                                           |

A private network domain name is used by default:

If you need to access the service by domain name through the public network, run the following command to set the network parameter internet explicitly:

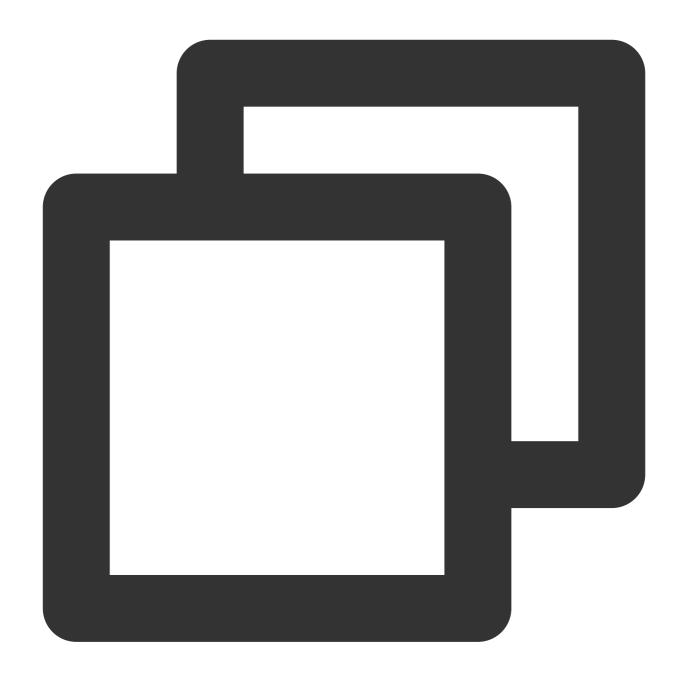

./loglistener.sh init -secretid AKIDPEtPyKabfW8Z3Uspdz83xxxxxxxxxxxx -secretkey whH

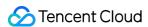

#### Note:

We recommend that you use a collaborator key if the collaborator has been assigned the CLS read/write permission by the root account.

region indicates the region of the CLS you use, instead of the region where your business machine resides.

If your CVM instance and logset are in the same region, we recommend you access the service domain name over the private network; otherwise, use the public network.

For more information on log collection permissions, see Access Policy Templates.

#### 3. Starting LogListener

LogListener is on v2.8.3 or later and the operating system has systemd.

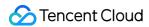

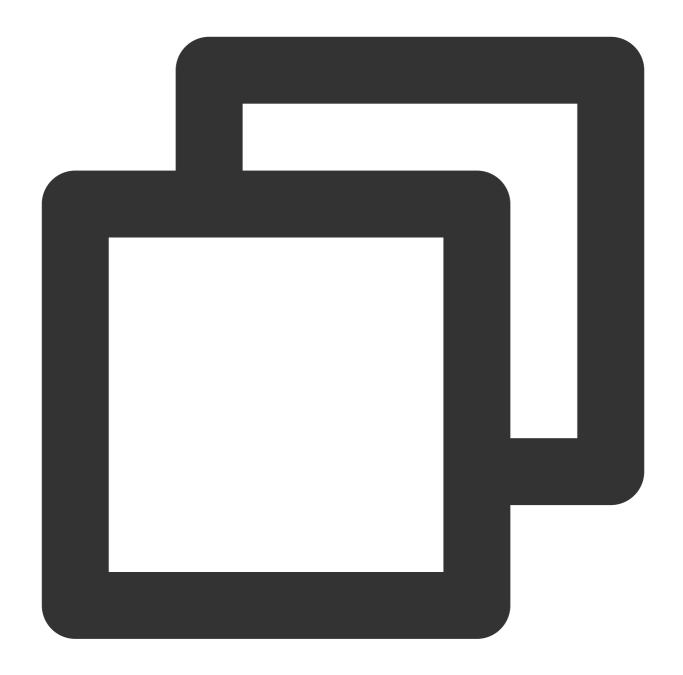

systemctl start loglistenerd

LogListener is earlier than v2.8.3, or LogListener is on v2.8.3 or later but the operating system does not have systemd.

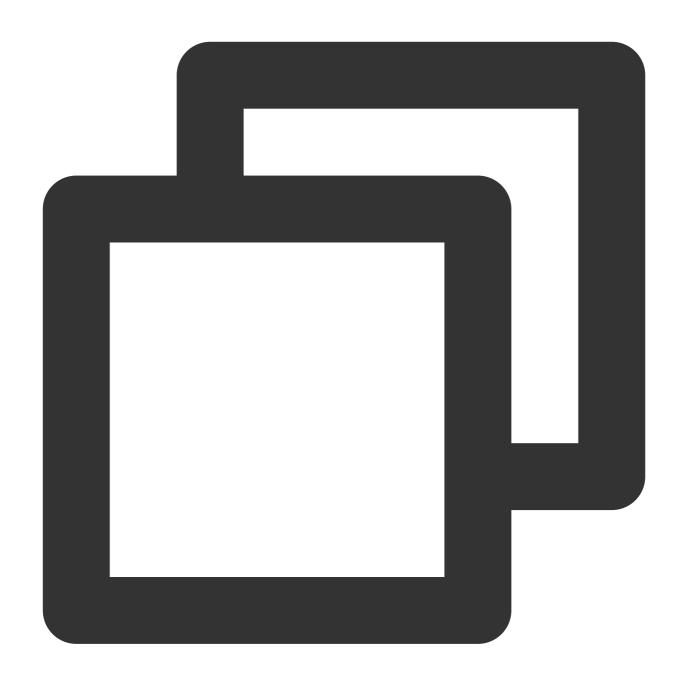

/etc/init.d/loglistenerd start

```
[root@VM_30_69_centos ~]# /etc/init.d/loglistenerd start
[OK] loglistener is running, ip is 10.
[OK] start loglistener success
```

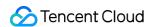

# Common LogListener Operations

#### Note:

The operation commands used in this document are applicable only to LogListener v2.2.4 and later versions. For operation commands applicable to earlier versions, see Earlier-Version LogListener Installation Guide.

## 1. Checking the LogListener version

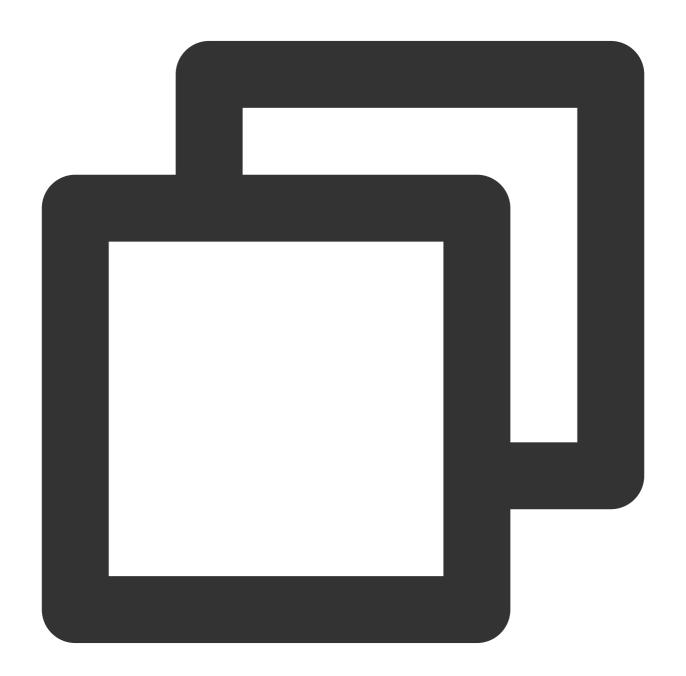

/etc/init.d/loglistenerd -v

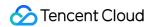

## 2. Viewing LogListener help documentation

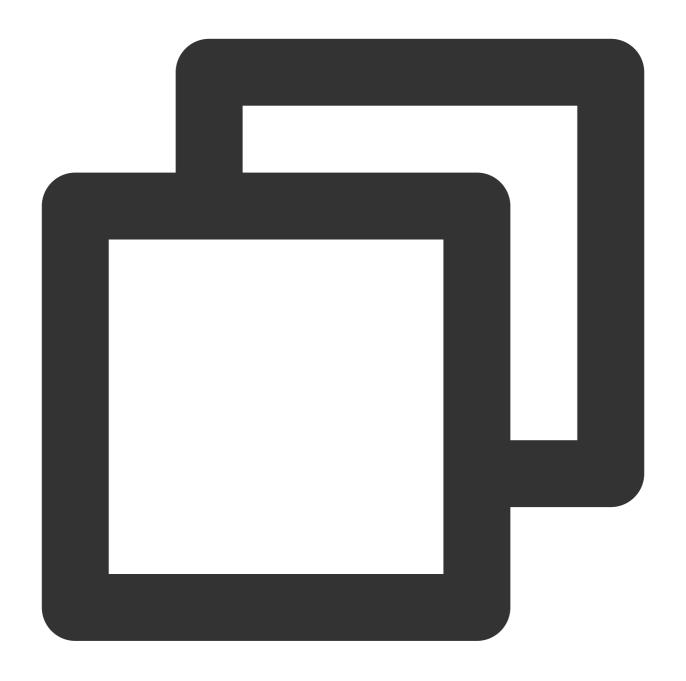

/etc/init.d/loglistenerd -h

## 3. Managing LogListener process

LogListener is on v2.8.3 or later and the operating system has systemd.

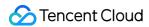

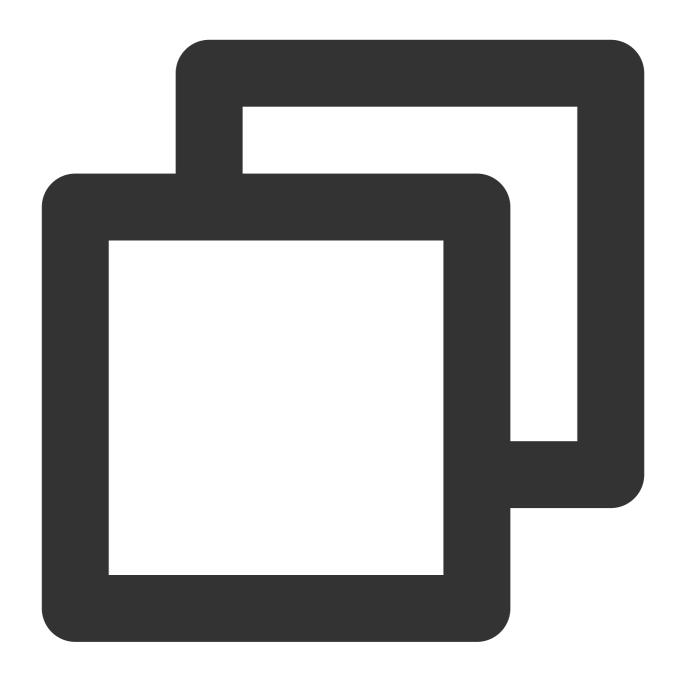

```
systemctl (start|restart|stop) loglistenerd # Start, restart, stop
```

LogListener is earlier than v2.8.3, or LogListener is on v2.8.3 or later but the operating system does not have systemd.

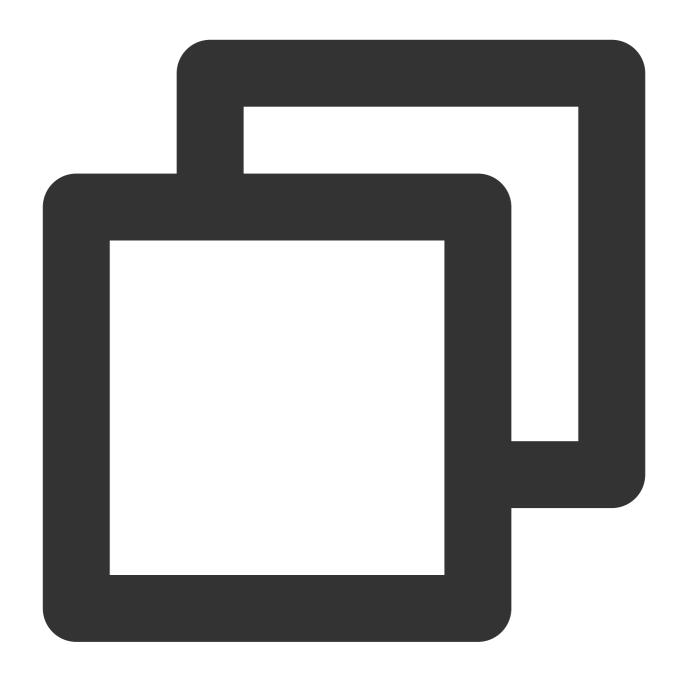

/etc/init.d/loglistenerd (start|restart|stop) # Start, restart, stop

## 4. Checking LogListener process status

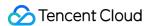

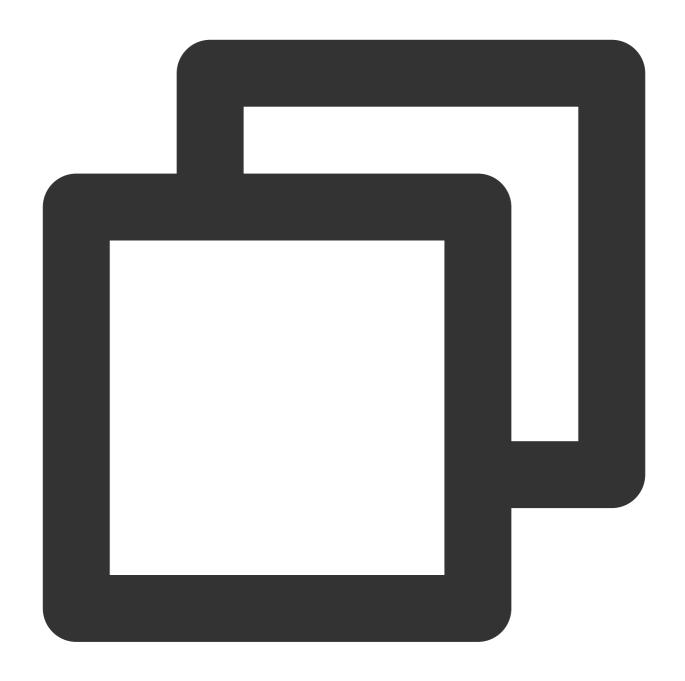

/etc/init.d/loglistenerd status

LogListener normally runs two processes:

```
[root@VM-0-2-centos tools]# /etc/init.d/loglistenerd status
root 4375 1 0 12:27 pts/0 00:00:00 bin loglistenerm -d
root 4379 4375 0 12:27 pts/0 00:00:00 bin loglistener --con
```

## 5. Checking LogListener heartbeat and configuration

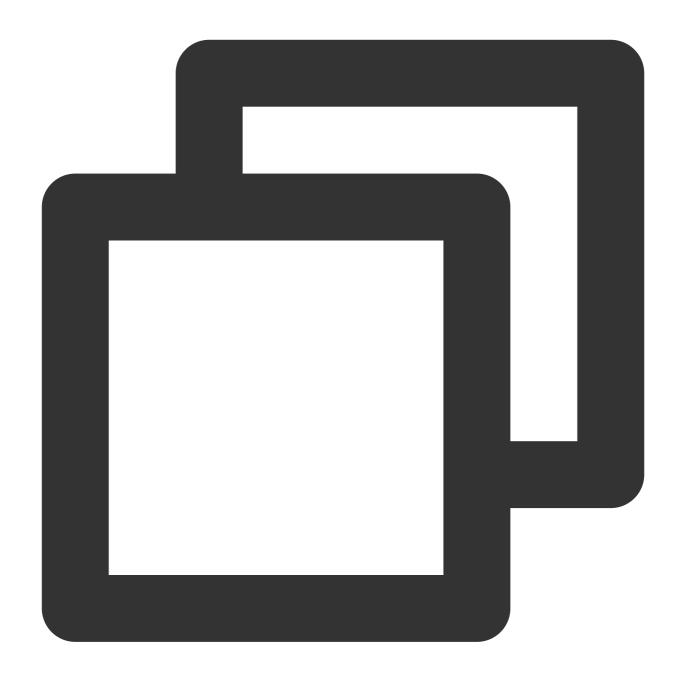

/etc/init.d/loglistenerd check

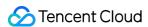

# Uninstalling LogListener

In the case of the |usr/local| installation path, go to the |usr/local| installation path and run the uninstallation command as the admin:

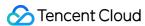

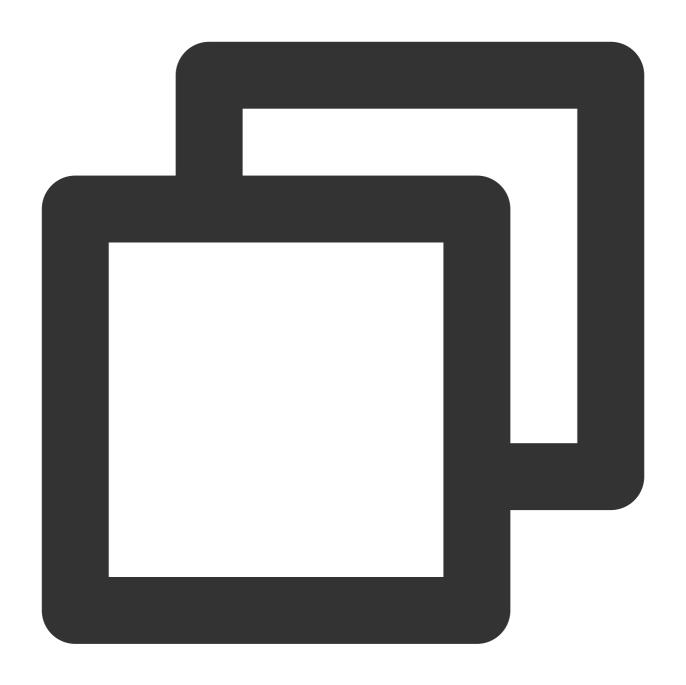

./loglistener.sh uninstall

# Manually Updating LogListener

Reusing the breakpoint file (logs are not repeatedly collected)

1. Run the stop command to stop the existing LogListener.

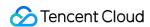

2. Back up the breakpoint file directory ( loglistener/data ) on the earlier version; for example, back up the legacy breakpoint file to the /tmp/loglistener-backup directory.

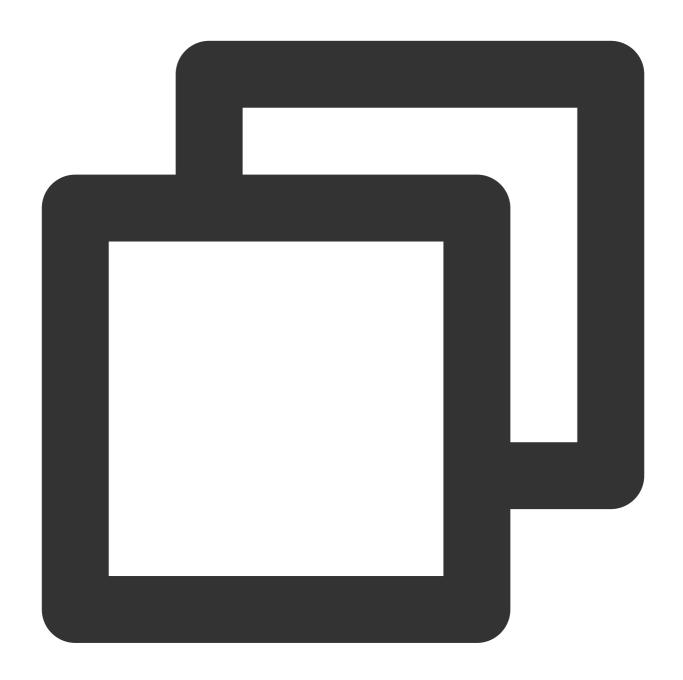

cp -r loglistener-2.2.3/data /tmp/loglistener-backup/

- 3. Run the uninstallation command to uninstall the existing LogListener.
- 4. Download the latest version of LogListener. Then, install and initialize it with relevant commands.
- 5. Copy the breakpoint file directory backed up in step 2 to the new LogListener directory.

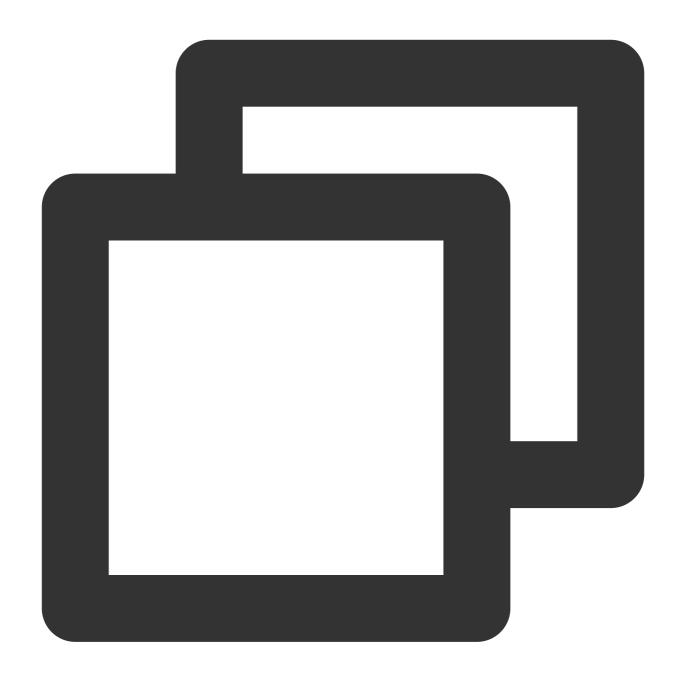

cp -r /tmp/loglistener-backup/data loglistener-<version>/

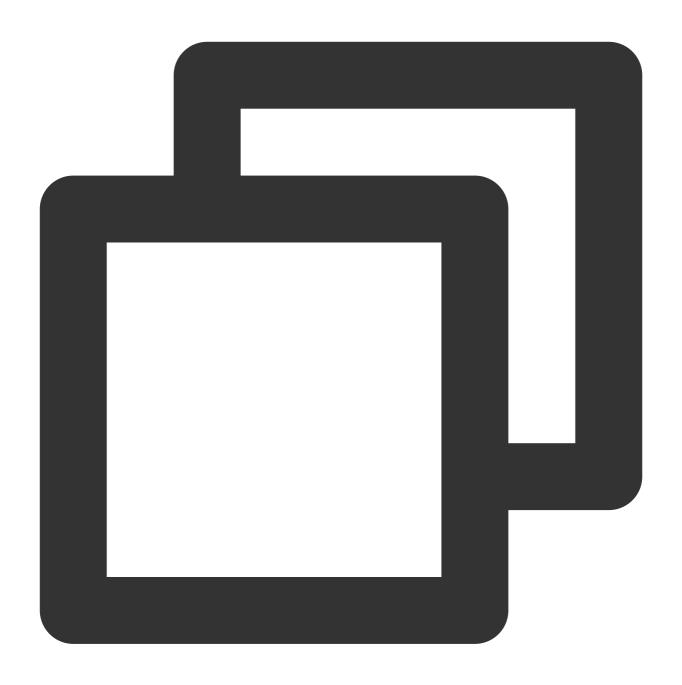

cp -r /tmp/loglistener-backup/data loglistener-2.8.2/

6. Run the start command to start the latest version of LogListener.

### Not reusing the breakpoint file (logs may be repeatedly collected)

- 1. Run the stop command to stop the existing LogListener.
- 2. Run the uninstallation command to uninstall the earlier version of LogListener.
- 3. Download the latest version of LogListener. Then, install and initialize it with relevant commands.
- 4. Run the start command to start the latest version of LogListener.

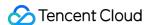

# Batch Deploying LogListener in CVM and Lighthouse

Last updated: 2024-01-20 17:14:28

## Overview

CLS allows you to use LogListener to collect CVM and Lighthouse logs. Before log collection, you need to install and deploy LogListener in CVM or Lighthouse. To quickly install and deploy LogListener in a number of CVM and Lighthouse instances, you can select CVM or Lighthouse instances in the console and batch distribute LogListener deployment tasks through an API to automatically complete LogListener installation and deployment (including accesskey), ID, and region configuration).

# Prerequisites

You have installed TAT in CVM or Lighthouse.

# **Directions**

- 1. Log in to the CLS console.
- 2. On the left sidebar, click Machine Group Management to enter the management page.
- 3. Click **Deploy Instances** in the top-right corner of the page.
- 4. On the **Deploy Instances** page, select the server type (CVM or Lighthouse). You can batch deploy LogListener for CVM and Lighthouse instances at the same time.
- 5. Select the target CVM or Lighthouse instances, enter the SecretId information (SecretId and SecretKey), and set Machine label in Advanced Settings as needed.

### Note:

To install LogListener, you need to provide SecretId and SecretKey for uploading logs. They can be obtained as instructed in Viewing Acquisition Method.

Make sure that the account of the entered key information has the permission to upload logs. For detailed directions on how to configure permissions, see CAM Access Management.

If your machine IP changes frequently, we recommend that you configure the machine label as instructed in Machine Group Management.

6. Click Next.

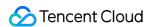

7. On the installation page, click **Next** when the installation **Status** changes to **Completed**, which indicates that the installation is completed.

### Note:

If the installation fails, move the cursor over to the **Status** of the installation to view the failure causes.

8. On the machine group importing page, select an existing machine group or create a machine group as required, and click **Import**.

### Note:

The version of the LogListener deployed via batch deployment is 2.6.0 or later.

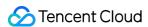

# Installing LogListener in Self-built Kubernetes Cluster

Last updated: 2024-01-20 17:14:28

This document describes how to install LogListener on a self-built Kubernetes cluster to collect logs to CLS. During the installation process, perform the following operations:

1. Dependencies

Standard Kubernetes cluster. MicroK8s, K3s, or other non-standard Kubernetes clusters are not supported. Helm 3.1 or later is required.

2. Helm installation

For detailed directions, see Installing Helm.

3. LogListener installation

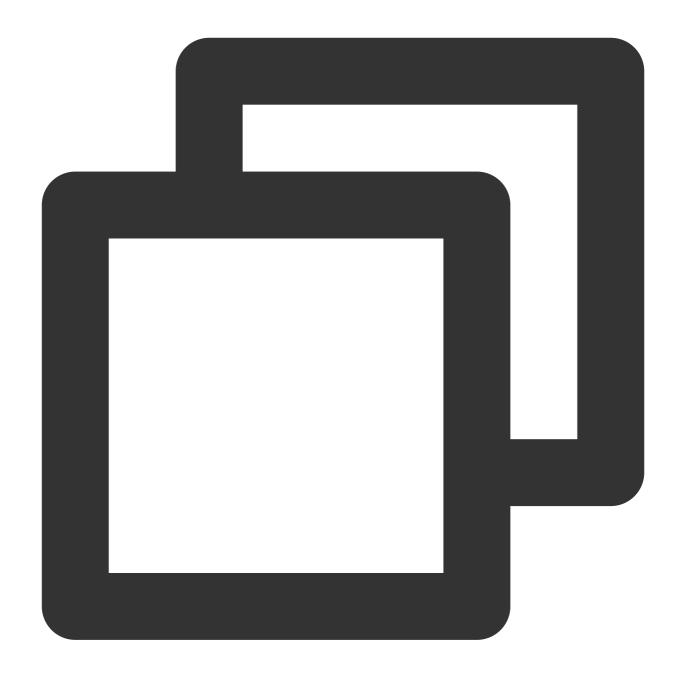

wget https://mirrors.tencent.com/install/cls/k8s/tencentcloud-cls-k8s-install.sh

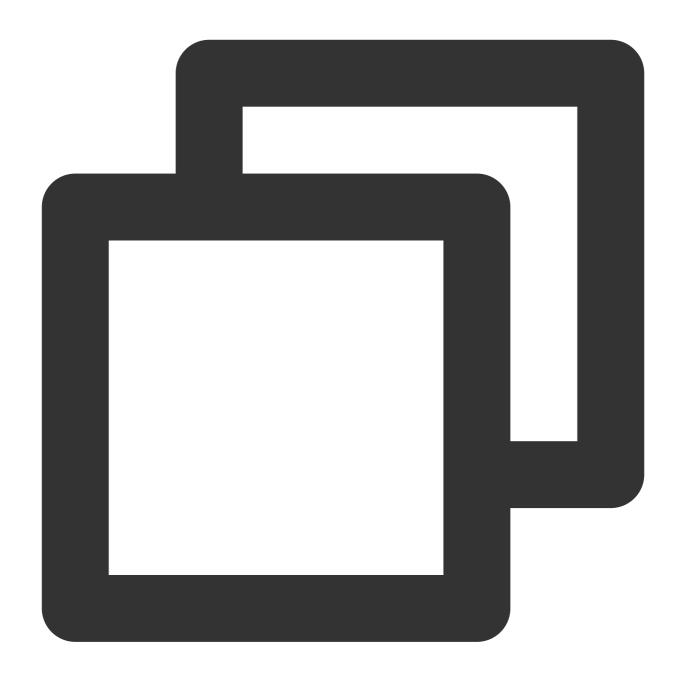

bash +x tencentcloud-cls-k8s-install.sh

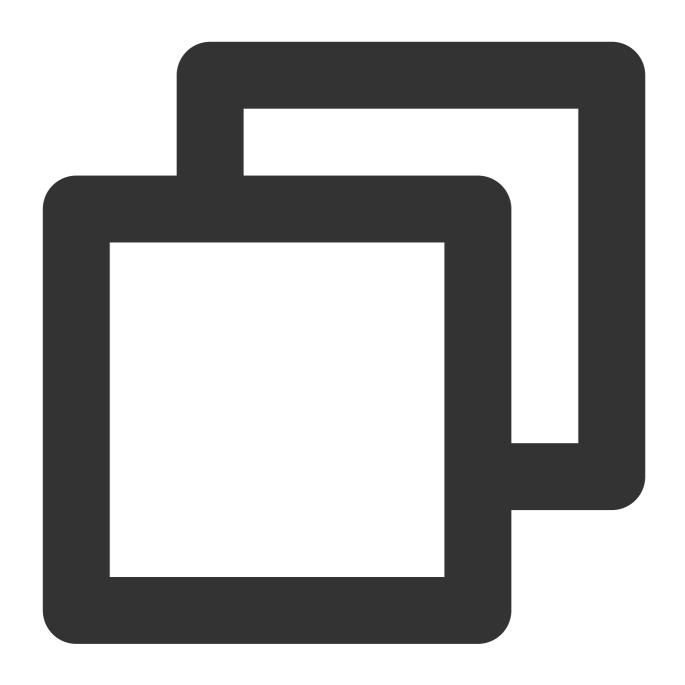

./tencentcloud-cls-k8s-install.sh --region ap-guangzhou --secretid xxx --secretkey

# 4. Parameter description

| Parameter | Description                      |
|-----------|----------------------------------|
| secretid  | Tencent Cloud account access ID  |
| secretkey | Tencent Cloud account access key |
| region    | CLS region                       |
|           |                                  |

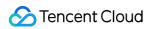

| docker_root | The root directory of the cluster Docker. The default value is `/var/lib/docker`. If the actual directory is different from the default one, specify the root directory of Docker. |  |
|-------------|----------------------------------------------------------------------------------------------------|--|
| cluster_id  | Cluster ID. If it is not specified, a default ID will be generated during installation (we recommend that you specify a cluster ID, as the generated default ID is less readable). |  |
| network     | Private network or public network (default).                                                                                                    |  |
| api_network | Private network or internet (default) for TencentCloud API.                                                                                                    |  |
| api_region  | TencentCloud API region. For more information, see Available Regions.                                                                                                    |  |

# Sample:

Component deployment in Guangzhou

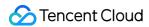

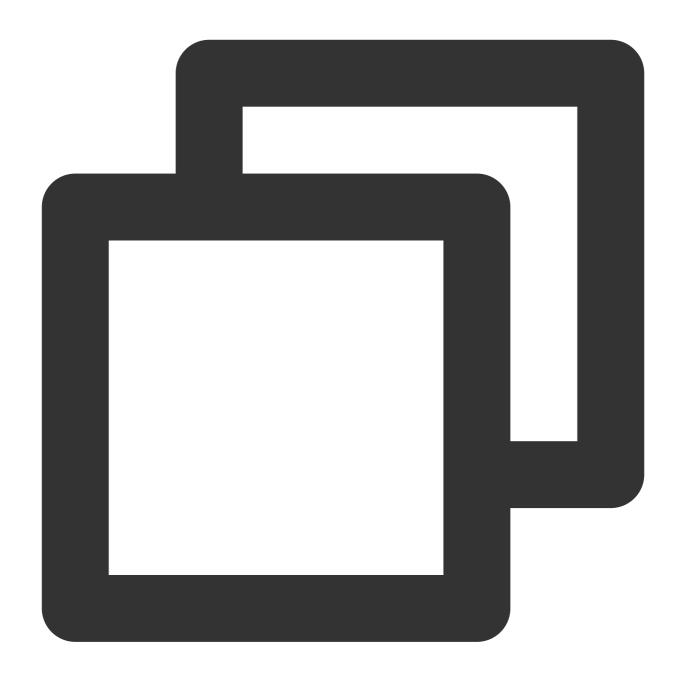

 $./{\tt tencentcloud-cls-k8s-install.sh} \ --{\tt secretid} \ {\tt xxx} \ --{\tt secretkey} \ {\tt xx} \ --{\tt region} \ {\tt ap-guangzh}$ 

## 5. Viewing

5.1 View the installed Helm package.

After the successful installation, view the tencent-cloud-cls-log Helm package.

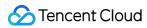

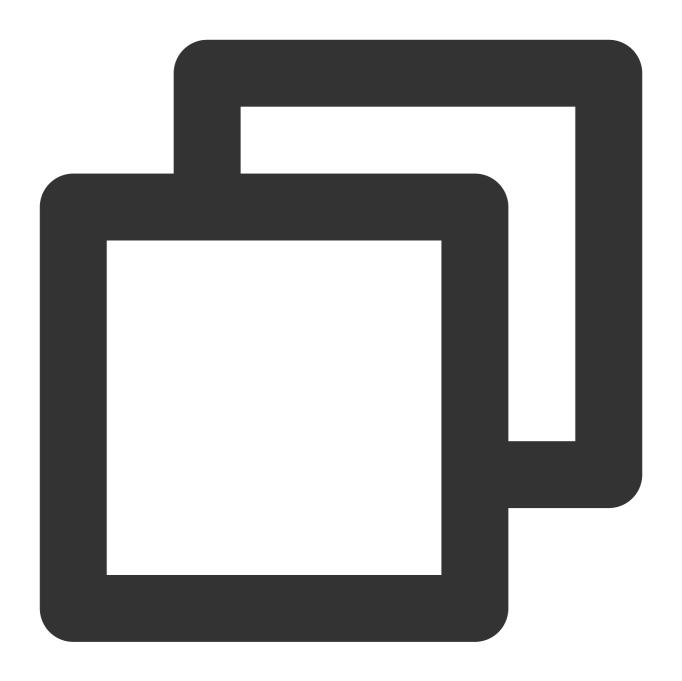

helm list -n kube-system

5.2 View the components.

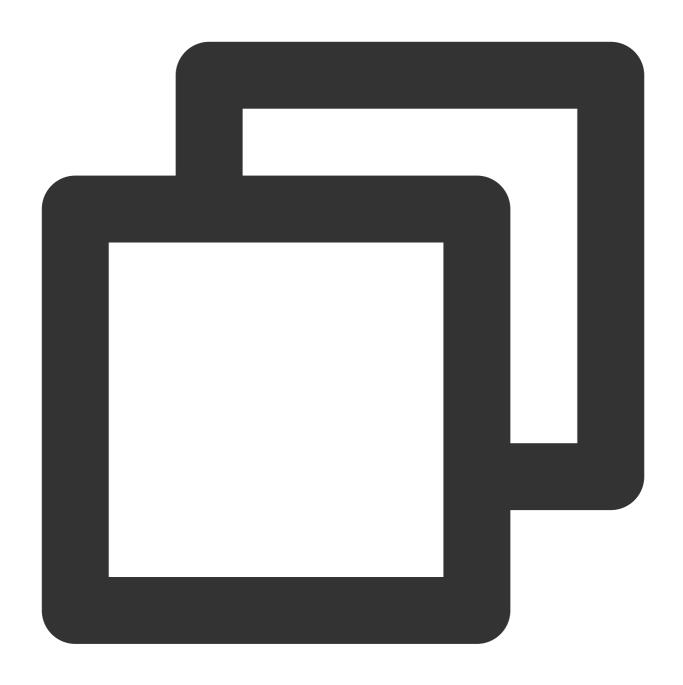

kubectl get pods -o wide -n kube-system | grep tke-log-agent

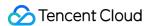

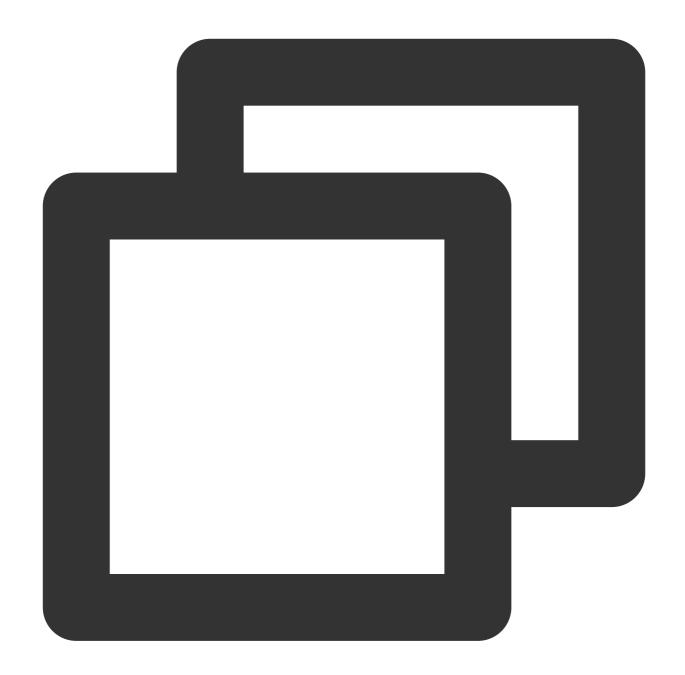

kubectl get pods -o wide -n kube-system | grep cls-provisioner

Run the above commands to check whether all components start properly. In normal cases, a tke-log-agent collection Pod and a cls-provisioner Pod will start on each host.

- 6. LogListener configuration
- 6.1 Run the following kubectl command to modify the environment variables of tke-log-agent.

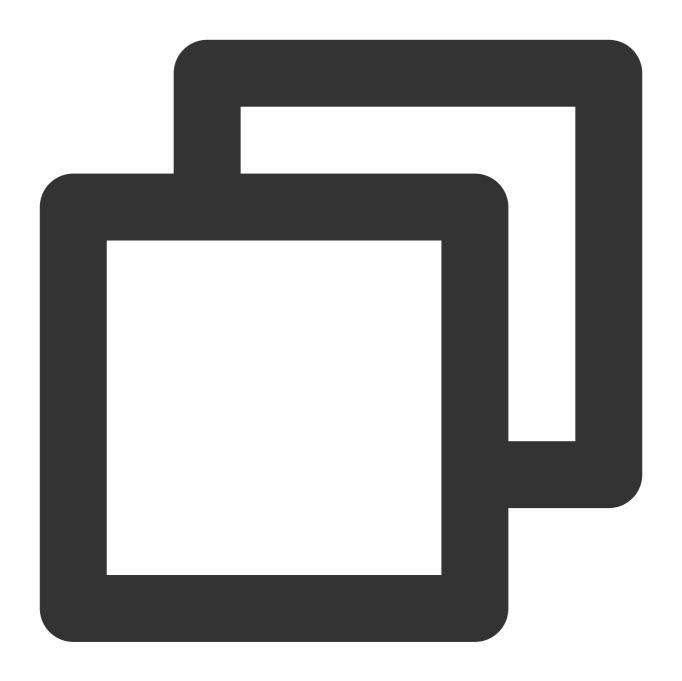

kubectl edit ds tke-log-agent -n kube-system

6.2 Edit the environment variables to define LogListener collection configuration.

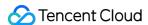

### 6.3 Parameter description

| Variable                 | Description                                                                    |
|--------------------------|--------------------------------------------------------------------------------|
| MAX_CONNECTION           | Maximum number of connections, which is `10` by default.                       |
| CHECKPOINT_WINDOW_SIZE   | The checkpoint window size of a file, which is `1024` by default.              |
| MAX_FILE_BREAKPOINTS     | Breakpoint file size, which is `N*2k`. `N` defaults to `8k`.                   |
| MAX_SENDRATE             | Maximum sending rate (bytes/s), which is not limited by default.               |
| MAX_FILE                 | Maximum number of monitored files, which is `15000` by default.                |
| MAX_DIR                  | Maximum number of monitored directories, which is `5000` by default.           |
| MAX_HTTPS_CONNECTION     | Maximum number of HTTPS connections, which is `100` by default.                |
| CONCURRENCY_TASKS        | LogListener task pool, which is `256` by default (supported by v3.x or later). |
| PROCESS_TASKS_EVERY_LOOP | Number of tasks processed every loop, which is `4` by default.                 |
| CPU_USAGE_THRES          | LogListener memory usage threshold, which is not limited by default.           |

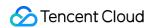

- 7. Upgrade
- 7.1 For Kubernetes 1.13 or later:

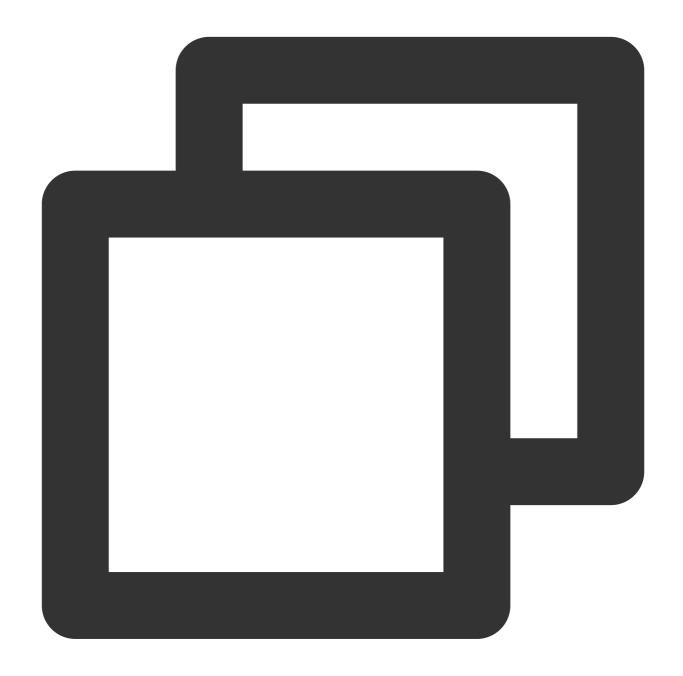

wget http://mirrors.tencent.com/install/cls/k8s/upgrade/upgrade.sh

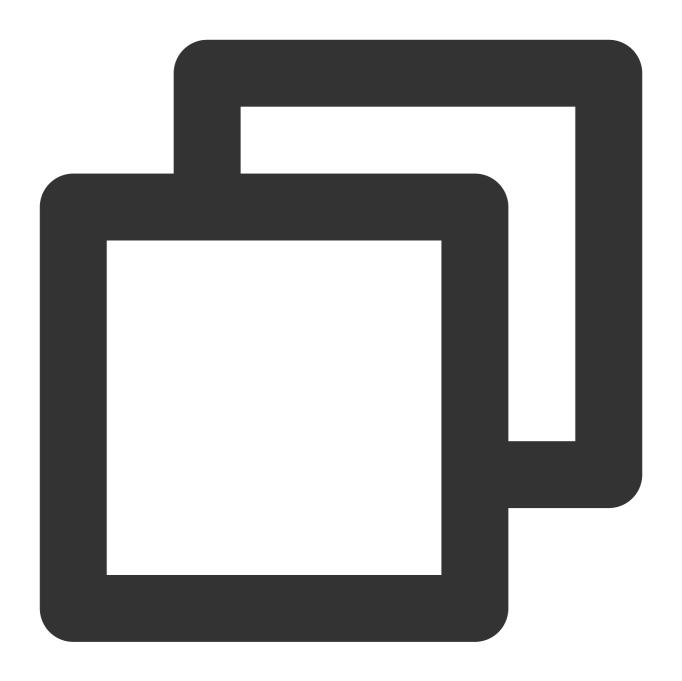

chmod +x upgrade.sh

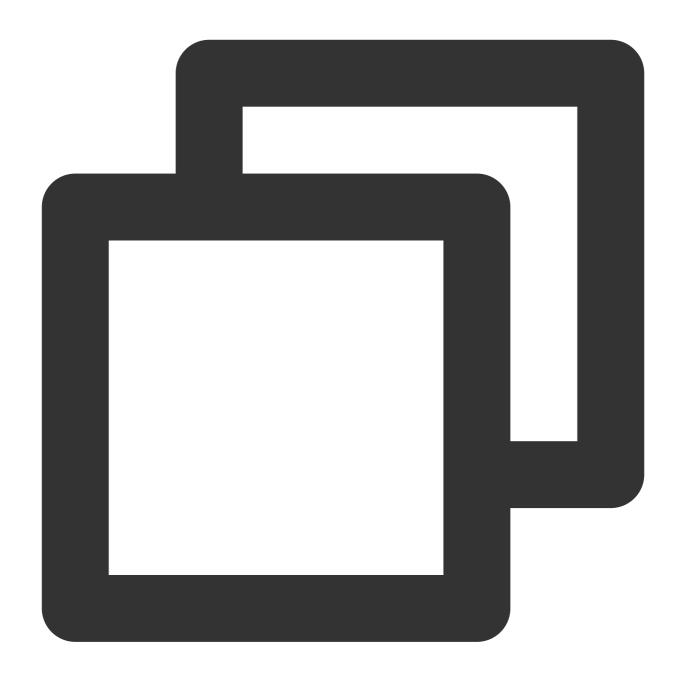

./upgrade.sh

7.2 For Kubernetes versions earlier than 1.13:

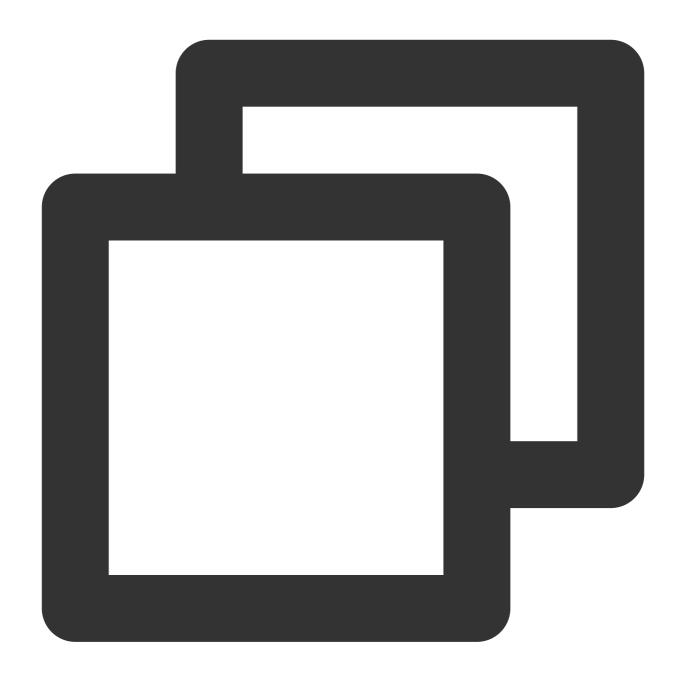

wget http://mirrors.tencent.com/install/cls/k8s/upgrade/upgrade-1.13.sh

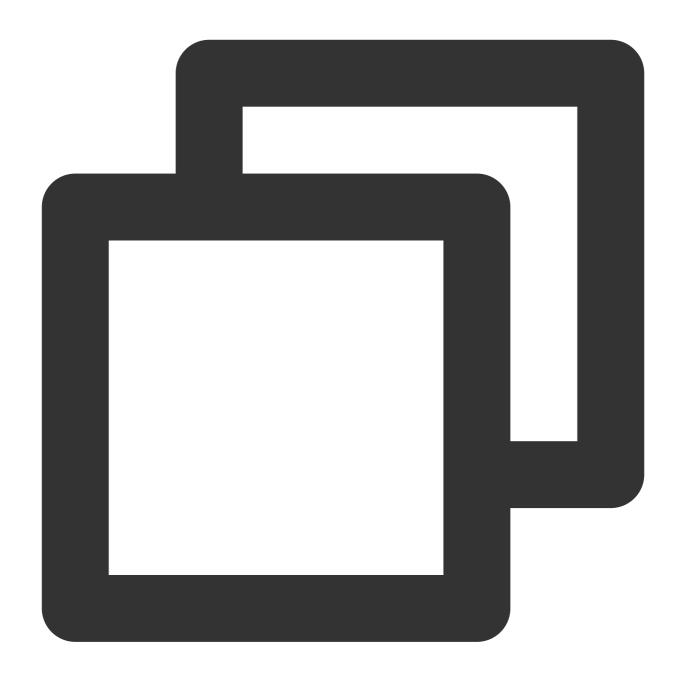

chmod +x upgrade-1.13.sh

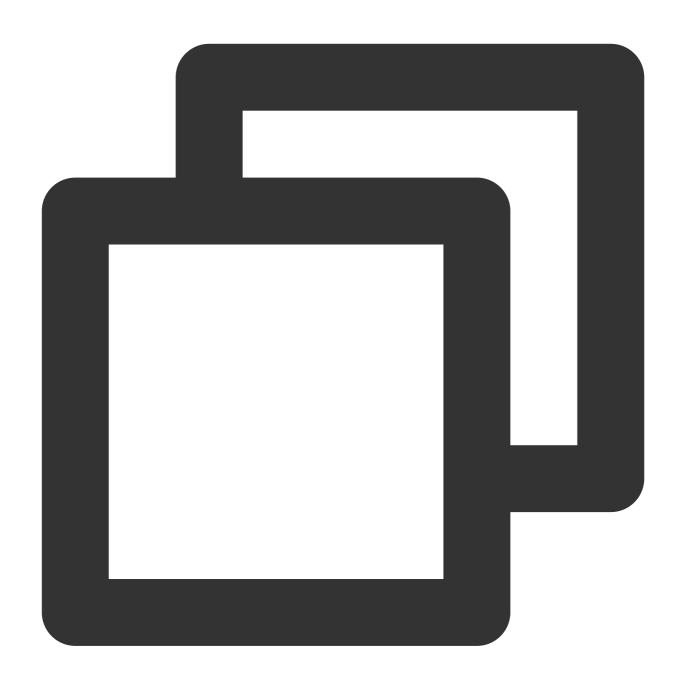

./upgrade-1.13.sh

### 8. Uninstallation

Run the following command to uninstall the installed `tencent-cloud-cls-log` Helm package.

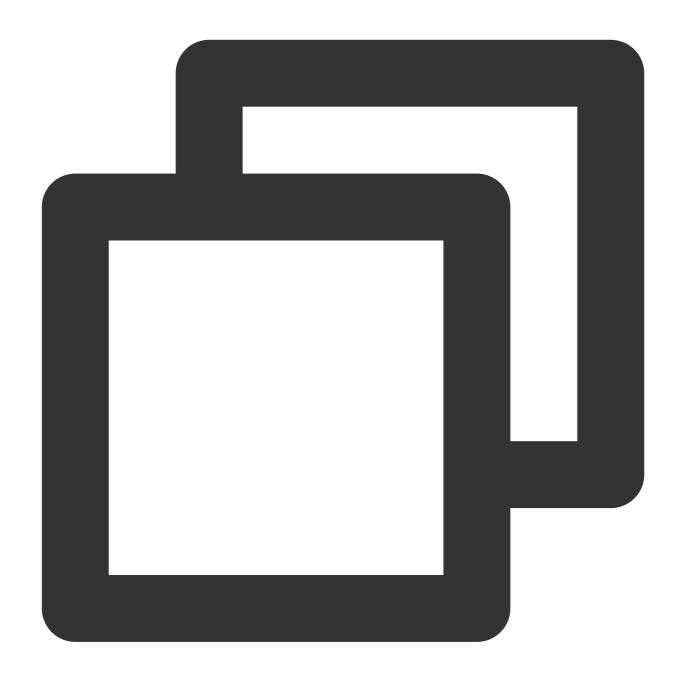

 $\verb|helm uninstall tencent-cloud-cls-log -n kube-system|\\$ 

### Note:

To completely delete the `tencent-cloud-cls-log` package, regardless of whether you need to redeploy it after specifying the `-cluster\_id` parameter incorrectly or you don't need to deploy it any more, you need to run the following command to delete the `secret` of `cls-k8s`, as it saves the `-cluster\_id` parameter.

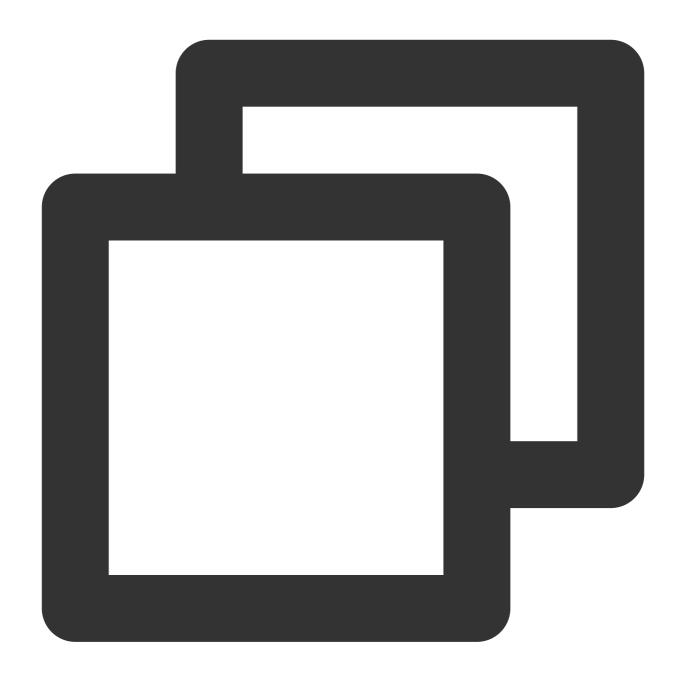

kubectl delete secret -n kube-system cls-k8s

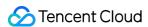

# LogListener Upgrade Guide

Last updated: 2024-01-20 17:14:28

## Overview

To experience better CLS log collection service, you can upgrade the LogListener automatically or manually via the console or semi-automatically via scripts. After the LogListener version is upgraded, you don't need to download the latest-version installer. You can set a time period for auto upgrade or select specific machines to upgrade manually by one click.

### Note:

Auto upgrade is supported for LogListener v2.5.0 and later. For a better user experience, we recommend you install or upgrade to the latest version of LogListener.

The auto upgrade feature requires Python 2. If Python 3 is installed on the collection machine, the upgrade process will not be fully executed.

The script-based semi-auto upgrade feature requires Python 2.7. If this version is not installed on the collection machine, this upgrade mode cannot be used.

You can choose auto upgrade or manual upgrade for LogListener in the console.

If Agent upgrade fails or auto upgrade cannot be used due to version restrictions, you can use the semi-auto upgrade mode.

# **Directions**

### Auto upgrade

- 1. Log in to the CLS console.
- 2. On the left sidebar, click **Machine Group** to enter the management page.
- 3. Find the target machine group, move the cursor under

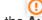

in the Auto Upgrade column, and click Enable Now.

- 4. In the pop-up, toggle the button on and specify the upgrade time period (the default period is from the current time to two hours later, such as 08:39-10:39).
- 5. Click **OK**. When the status of the target machine group changes to **Enabled** as displayed in the **Auto Upgrade** column, auto upgrade has been enabled successfully.

### Note:

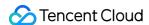

You can set any time period for the auto upgrade, and the system will check if upgrade is needed every day in the specified time period. If the upgrade conditions are met, the auto-upgrade will be performed; otherwise, the operation will be performed.

You can select multiple target machine groups and click **Auto Upgrade** to upgrade them in batches.

### Manual upgrade

- 1. Log in to the CLS console.
- 2. On the left sidebar, click **Machine Group** to enter the management page.
- 3. Find the target machine group and click **Upgrade Now** in the **Operation** column.
- 4. In the pop-up window, select the target machine with status as To be upgraded and click Manual Upgrade.

The system will upgrade LogListener to the latest version by default. When you see **This is the latest version**, the manual upgrade is successful.

### Note:

When the status is **Unable to upgrade**, you cannot upgrade the LogListener in the console, and you need to download the latest-version installer to upgrade. For details, see LogListener Installation Guide.

If **Abnormal heartbeat** appears, see Machine Group Exception for troubleshooting tips.

### Semi-auto upgrade

1. Run the following command to check the Python version.

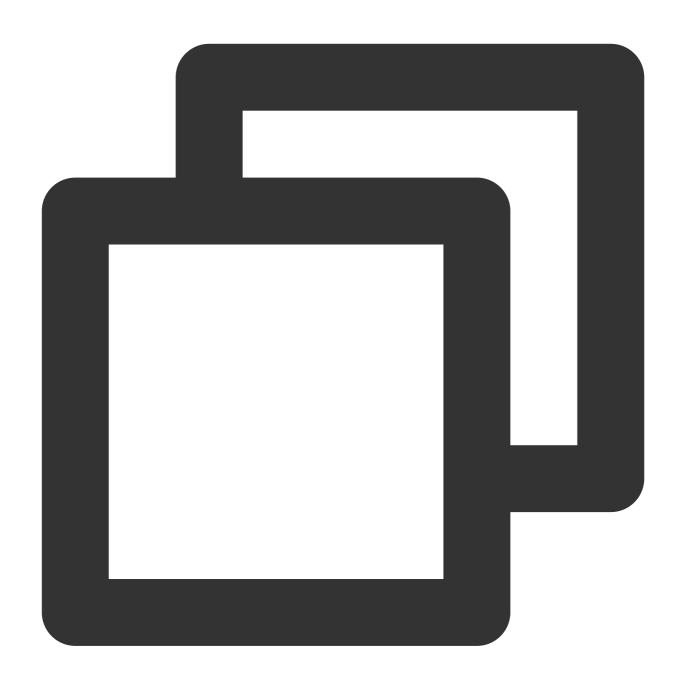

python -V

If the Python version is not 2.7, use auto or manual upgrade.

2. Run the following command to download the script.

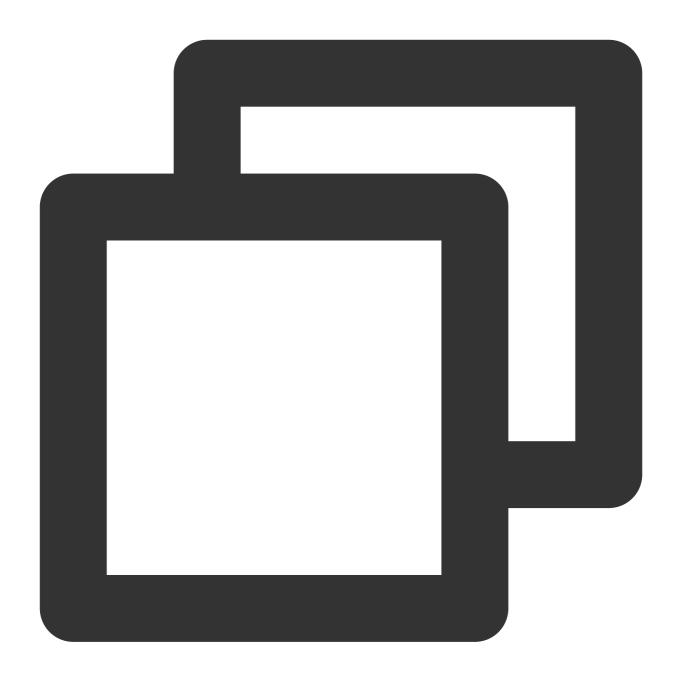

wget http://mirrors.tencentyun.com/install/cls/agent-update.py

3. Run the following command to execute the script.

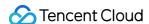

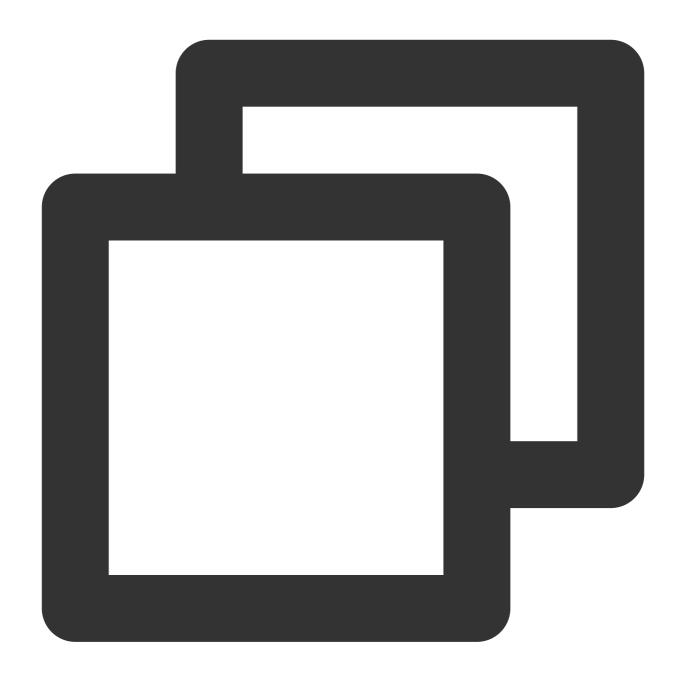

/usr/bin/python2.7 agent-update.py http://mirrors.tencentyun.com/install/cls/loglis

Here, x in loglistener-linux-x64-x.tar.gz represents the version number of LogListener to upgrade to (such as 2.7.2). The latest version of LogListener is as displayed in LogListener Installation Guide. If the entered version does not exist, the download will fail. If the version entered is earlier than the current version installed on the machine, the upgrade will not take effect.

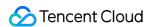

# LogListener Service Logs

Last updated: 2024-01-20 17:14:28

# Overview

LogListener service logs are used to record the operation, collection, and monitoring activities of LogListener, and you can configure visualized graphs to display such log data.

### **Default configuration**

| Default<br>Configuration Item | Description                                                                                                    |
|-------------------------------|----------------------------------------------------------------------------------------------------|
| Log Topic                     | When you enable LogListener service logs, the logset <pre>cls_service_logging</pre> will be created for you automatically, and all log data generated by associated machine groups will be categorized and stored in corresponding log topics. The following three log topics are created by default:     loglistener_status: the heartbeat status logs for the corresponding LogListener.     loglistener_alarm: logs corresponding to LogListener's monitoring by collection metric/error type.     loglistener_business: logs corresponding to LogListener's collection operations, with each log corresponds to one request. |
| Region                        | After the LogListener log services are enabled, logsets and log topics will be created under the machine groups in the same region of LogListener.                                                                                                    |
| Log Storage<br>Duration       | The default storage duration is 7 days, and the value cannot be modified.                                                                                                    |
| Index                         | Full-text index and key-value index are enabled for all collected log data by default. You can modify the index configuration. For details, please see Configuring Index.                                                                                                    |
| Dashboard                     | Dashboard service_log_dashboard will be created in the same region of LogListener by default.                                                                                                    |

### Note:

LogListener service logs are only about collection and monitoring activities of LogListener, and do not support writing into other kinds of data.

Log data generated by this feature does not incur costs.

cls\_service\_logging is a unified logset for LogListener service logs.

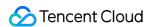

# **Operations**

### Viewing LogListener status

When the LogListener service logs are enabled, you can view LogListener running status and collection statistics. You can view the number of active LogListeners, LogListener status distribution and other statistical metrics on the service\_log\_dashboard dashboard.

### Log collection monitoring configuration

You can configure the collection and monitoring service logs by metric/error type. For example:

MEM, CPU, collection speed, collection latency, or other metrics.

The number of parsing errors of LogListener.

### File-level monitoring

With the LogListener service logs are enabled, you can view the monitoring logs of files and directories. For example:

All collection statistics files of one IP

The amount of logs collected under a certain path on a certain IP, such as app1 application logs located in \[ \frac{\par/log/app1}{} \]. You can get the statistics of logs collected under this path.

The collection statistics of a topic.

# Prerequisites

Only LogListener v2.5.4 and above support collection and monitoring service logs by machine/machine group. You're advised to upgrade LogListener to the latest version.

# **Directions**

### **Enabling the service logs**

- 1. Log in to the CLS console.
- 2. In the left sidebar, click **Machine Group** to go to the machine group management page.
- 3. On the machine group list page, select the target machine group and click

to enable the LogListener service logs.

### Disabling LogListener service logs

- 1. Log in to the CLS console.
- 2. In the left sidebar, click **Machine Group** to view the machine group list.
- 3. Select the target machine group, and click

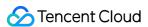

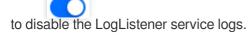

### Note:

After this feature is disabled, the log data saved in the logset <code>cls\_service\_logging</code> will not be deleted automatically. You can manually delete the logset where the service logs are saved.

# Dashboard of Service Logs

When the LogListener service logs are enabled, CLS will create a dashboard service\_log\_dashboard by the type of recorded logs to display LogListener's collection and monitoring statistics.

### Collection statistics dashboard

You can go to the Dashboard page of the CLS console, click the ID of the target dashboard to view LogListener collection statistics, including its status, parsing failure rate, sending success rate, and other metrics.

# Log Types

### LogListener status logs

The parameters of the log topic loglistener\_status are detailed as follows:

| The parameters of the reg topic | Togrisconer_seacus are usualed as lonewer                     |
|---------------------------------|---------------------------------------------------------------|
| Parameter                       | Description                                                   |
| InstanceId                      | LogListener unique identifier                                 |
| IP                              | Machine group IP                                              |
| Label                           | An array of machine IDs                                       |
| Version                         | Version number                                                |
| MemoryUsed                      | Memory utilization of LogListener                             |
| MemMax                          | Memory utilization threshold on this machine set by the Agent |
| CpuUsage                        | LogListener CPU utilization                                   |
| Status                          | LogListener running status                                    |
| TotalSendLogSize                | Size of logs sent                                             |
| SendSuccessLogSize              | Size of successfully sent logs                                |
|                                 |                                                               |

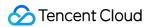

| SendFailureLogSize    | Size of sending-failed logs                                              |
|-----------------------|--------------------------------------------------------------------------|
| SendTimeoutLogSize    | Size of logs with sending timed out                                      |
| TotalParseLogCount    | Total number of logs parsed                                              |
| ParseFailureLogCount  | Number of parsing-failed logs                                            |
| TotalSendLogCount     | Number of logs sent                                                      |
| SendSuccessLogCount   | Number of successful sent logs                                           |
| SendFailureLogCount   | Number of sending-failed logs                                            |
| SendTimeoutLogCount   | Number of logs with sending timed out                                    |
| TotalSendReqs         | Total number of requests sent                                            |
| SendSuccessReqs       | Number of successful sent requests                                       |
| SendFailureReqs       | The number of sending-failed requests                                    |
| SendTimeoutReqs       | Number of requests with sending timed out                                |
| TotalFinishRsps       | Total number of RSP files received                                       |
| TotalSuccessFromStart | Total number of successfully sent requests since LogListener was enabled |
| AvgReqSize            | Average request packet size                                              |
| SendAvgCost           | Average sending time                                                     |
| AvailConnNum          | Number of available connections                                          |
| QueueSize             | The size of queued requests                                              |

# LogListener alarm logs

The parameters of the log topic loglistener\_alarm are detailed as follows:

| Monitoring Metric | Description                   |
|-------------------|-------------------------------|
| InstanceId        | LogListener unique identifier |
| Label             | An array of machine IDs       |
| IP                | Machine group IP              |
| Version           | LogListener version           |
|                   |                               |

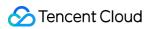

| AlarmType.count   | Statistics of alarm types |  |
|-------------------|---------------------------|--|
| AlarmType.example | Sample alarm type         |  |

# AlarmType:

| нанн уре.             |         |                                                      |
|-----------------------|---------|------------------------------------------------------|
| alarm type            | type ID | Description                                          |
| UnknownError          | 0       | Initializing the alarm type.                         |
| UnknownError          | 1       | Failed to parse.                                     |
| CredInvalid           | 2       | Failed to verify.                                    |
| SendFailure           | 3       | Failed to send.                                      |
| RunException          | 4       | Abnormal LogListener running.                        |
| MemLimited            | 5       | Reached the memory utilization threshold.            |
| FileProcException     | 6       | Exceptions occurred in file processing.              |
| FilePosGetError       | 7       | Failed to get the file publishing info.              |
| HostIpException       | 8       | Exceptions occurred in the server IP thread.         |
| StatException         | 9       | Failed to get the process info.                      |
| UpdateException       | 10      | Exceptions occurred in the CLS modification feature. |
| DoSendError           | 11      | Failed to confirm sending.                           |
| FileAddError          | 12      | Failed to create the file.                           |
| FileMetaError         | 13      | Failed to create the metadata file.                  |
| FileOpenError         | 14      | Failed to open the file.                             |
| FileOpenError         | 15      | Failed to read the file.                             |
| FileStatError         | 16      | Failed to get the file status.                       |
| getTimeError          | 17      | Failed to get the time from the log content.         |
| HandleEventError      | 18      | Exceptions occurred in processing the file.          |
| handleFileCreateError | 19      | Exceptions occurred in handleFileCreateEvent().      |
| LineParseError        | 20      | Failed to parse the log directory.                   |
|                       | -       | ,                                                    |

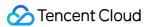

| Lz4CompressError      | 21 | Failed to compress.                              |
|-----------------------|----|--------------------------------------------------|
| readEventException    | 22 | Failed to read.                                  |
| ReadFileBugOn         | 23 | A bug exists.                                    |
| ReadFileException     | 24 | Exceptions occurred in the read file.            |
| ReadFileInodeChange   | 25 | File node changed.                               |
| ReadFileTruncate      | 26 | The read file is truncated.                      |
| WildCardPathException | 27 | Exceptions occurred in addWildcardPathInotify(). |

# LogListener collection logs

The parameters of the log topic <code>loglistener\_business</code> are detailed as follows:

| Parameter         | Description                                           |  |
|-------------------|-------------------------------------------------------|--|
| InstanceId        | LogListener unique identifier                         |  |
| Label             | An array of machine IDs                               |  |
| IP                | Machine group IP                                      |  |
| Version           | LogListener version                                   |  |
| TopicId           | The target topic of the collected file                |  |
| FileName          | File path name                                        |  |
| FileName          | Actual file path                                      |  |
| FileInode         | File node                                             |  |
| FileSize          | File size                                             |  |
| LastReadTime      | The most recent read time of the file                 |  |
| ParseFailLines    | Number of parsing-failed logs within a time window    |  |
| ParseFailSize     | Size of parsing-failed logs within a time window      |  |
| ParseSuccessLines | Number of logs successful parsed within a time window |  |
| ParseSuccessSize  | Size of logs successful parsed within a time window   |  |
| ReadOffset        | Offset of file reading in bytes                       |  |

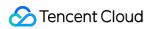

| TruncateSize            | Size of truncated log files within a time window                                                                                                    |
|-------------------------|----------------------------------------------------------------------------------------------------|
| ReadAvgDelay            | Average time delay for reads within a time window                                                                                                    |
| TimeFormatFailuresLines | Number of timestamp matching errors within a time window                                                                                                    |
| SendSuccessSize         | Size of logs successful sent within a time window                                                                                                    |
| SendSuccessCount        | Number of logs successful sent within a time window                                                                                                    |
| SendFailureSize         | Size of sending-failed logs within a time window                                                                                                    |
| SendFailureCount        | Number of sending-failed logs within a time window                                                                                                    |
| SendTimeoutSize         | Size of logs with sending timed out within a time window                                                                                                    |
| SendTimeoutCount        | Number of logs with sending timed out within a time window                                                                                                    |
| DroppedLogSize          | Size of dropped logs within a time window                                                                                                    |
| DroppedLogCount         | Number of dropped logs in a time window                                                                                                    |
| ProcessBlock            | Whether the current file has triggered collection blocking in a statistical period (collection blocking will be triggered if the sliding window of a file has not moved for 10 minutes) |

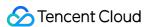

# Importing LogListener Collection Configuration

Last updated: 2024-01-20 17:14:28

This document describes how to use LogListener to quickly import the collection configuration rules of other log topics.

## Overview

LogListener collection configuration refers to the collection path, use limits, collection mode, and other collection rules configured in the LogListener collection server before log collection. The collection configuration rule import feature allows users to import the collection configuration of an existing log topic to quickly configure LogListener collection rules when they add or modify collection configuration. This eliminates repetitive and tedious operations for configuring multiple log topics and improves the efficiency of collection configuration.

#### Note:

By default, the collection of a log file can only be configured in only one LogListener.

To apply multiple collection configurations to one file, you need to add a soft link to the source file and add the soft link to another group of collection configuration.

Only LogListener 2.3.9 or above allows adding multiple collection paths.

## **Directions**

- 1. Log in to the CLS console.
- 2. In the left sidebar, click **Log Topic** to go to the log topic management page.
- 3. Click the ID/name of an existing log topic to go to the log topic information page.
- 4. Click the Collection Configuration tab to go to the Collection Configuration tab page.
- 5. Click **Import Configuration Rule** in the upper-right corner.
- 6. In the configuration rule list displayed in the pop-up window, select the configuration rule of a log topic to import and click **OK** to import it to the collection configuration of the current log topic.

#### Note:

The configuration rule list displays all log topics that support the cross-region log topic configuration rule import feature in the current region by default.

Only the collection rules of log topics for which a collection path is configured can be imported to the collection configuration of the current log topic.

## **Collection Mode**

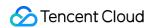

LogListener can collect text logs in the following collection modes: Full Text in a Single Line, Full Text in Multi Lines, Full Regular Format (Single-Line), Full Regular Format (Multi-Line), JSON Format, and Separator Format.

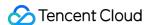

# LogListener Updates

Last updated: 2024-01-20 17:14:28

This document describes CLS LogListener updates.

#### Note:

The \_\_HOSTNAME\_\_ collection feature is available starting from LogListener v2.7.4.

The combined parsing feature is available starting from LogListener v2.6.4.

Full/Incremental collection policies are available starting from LogListener v2.6.2.

CVM batch deployment is available starting from LogListener v2.6.0.

Multi-line - full regular expression collection mode is available starting from LogListener v2.4.5.

LogListener auto upgrade is available starting from LogListener v2.5.0.

Uploading parsing-failed logs is available starting from LogListener v2.5.2.

You are advised to install or upgrade to the latest version for a better user experience.

| Version | Change Type             | Description                                                                                                    |
|---------|-------------------------|----------------------------------------------------------------------------------------------------|
| v2.7.9  | Experience optimization | Added LogListener file lock verification, so only one agent instance can be started by default.  Fixed the empty row processing exception in `containerd stdout`.  Fixed full disk and business exceptions caused by file handle leaks.  Fixed the failure in parsing the second half of the log content when there were too many lines of logs. |
| v2.7.8  | Experience optimization | Fixed the issue where logs didn't have tag metadata due to metadata file generation delay in container scenarios.                                                                                                    |
| v2.7.7  | Experience optimization | Fixed the issue where the collection program's network connection couldn't be reconnected after a DNS exception was fixed.                                                                                                    |
| v2.7.6  | Experience optimization | Optimized the line break processing during `hostname` extraction.                                                                                                    |
| v2.7.5  | Experience optimization | Fixed the processing exception in file rotation when the actual file and soft link in the same directory were collected at the same time with different collection configurations.                                                                                                    |
|         |                         | Supported collecting `hostname` as the metadata.  Added `meta_processor` for combined parsing and supported parsing custom metadata (path).                                                                                                    |
|         | Experience optimization | Fixed the missing collection problem in file deletion scenarios.  Fixed the issue where a file was collected repeatedly as the file size calculated by the system was incorrect due to the lace of a line break at the end of the file.                                                                                                    |

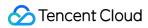

| v2.7.3                                                                                                    | New feature             | Supported log upload from multiple endpoints by a single agent instance.                                                                                                    |
|----------------------------------------------------------------------------------------------------|-------------------------|----------------------------------------------------------------------------------------------------|
| v2.7.2                                                                                                    | Experience optimization | Fixed the issue where the memory leaked as the corresponding configuration cache couldn't be cleared when a rotation file was removed.                                                 |
| v2.7.1                                                                                                    | Experience optimization | Fixed the issue where a large number of empty service logs were printed.                                                                                                    |
| v2.7.0                                                                                                    | Experience optimization | Fixed the issue where collection was blocked due to possible exceptions when an empty string was uploaded.                                                                             |
| v2.6.9                                                                                                    | Experience optimization | Fixed the issue where excessive invalid logs were printed when multi-line log parsing failed.                                                                                          |
| Added a limit on the LogListener collection specification, so the protection mechanism will be enabled after the limit is exceeded.  Fixed the Ubuntu startup failure.  Optimized the blocklist feature to reduce the memory usage.  Optimized the combined parsing mode and fixed processing exceptions with the root processor was a regular expression parsing plugin.  Optimized the printing of certain logs. |                         |                                                                                                    |
| v2.6.7                                                                                                    | New feature             | Supported the multi-tenancy collection capabilities under a single agent.                                                                                                    |
| v2.6.6                                                                                                    | Experience optimization | Fixed the issue where files with a small amount of written data might be missing or delayed during collection in soft link scenarios.                                                  |
|                                                                                                    | New feature             | Supported parsing the time zone information in the log time.                                                                                                    |
| v2.6.5                                                                                                    | Experience optimization | Fixed the empty pointer processing exception in advanced data processing.  Fixed the exception when multiple files were rotated at the same time.                                      |
|                                                                                                    | New feature             | Supported customizing log parsing rules through a plugin.                                                                                                    |
| v2.6.4                                                                                                    | Experience optimization | Optimized the log parsing format pipeline.  Fixed the exception of parsing the millisecond timestamp (`%F`).                                                                           |
| v2.6.3                                                                                                    | Experience optimization | Fixed the issue where LogListener couldn't be started if the checkpoint file is corrupted.  Fixed the issue where the blocklist didn't take effect for new files in special scenarios. |
|                                                                                                    | New feature             | Added support for incremental collection.                                                                                                    |
| v2.6.2                                                                                                    | Experience optimization | Optimized the issue where collection is ignored in the period from file scanning to processing.  Optimized abnormal overriding during automatic upgrade.                               |

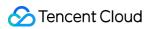

| v2.6.1 | Experience optimization | Optimized the issue where backtracking collection may occur during log rotation in some scenarios.  Adjusted the timeout duration for log upload on the collection end to avoid data duplication caused by timeout.                                                                        |
|--------|-------------------------|----------------------------------------------------------------------------------------------------|
|        | New feature             | Added support for CVM batch deployment.  Added support for ciphertext storage of secret IDs/KEYs.                                                                                                    |
| v2.6.0 | Experience optimization | Optimized the LogListener installation and stop logic. Optimized the retry policy upon upload failures. Added a tool for detecting and rectifying dead locks caused by Glibc libraries of earlier versions. Optimized collection performance.                                              |
| v2.5.9 | Experience optimization | Optimized the resource limit policy.                                                                                                    |
| v2.5.8 | Experience optimization | Fixed the issue that removing a directory soft link affects the collection of other directory soft links that point to the same target.  Fixed the issue that files in a directory cannot be collected if a soft link of the directory is removed and the same soft link is created again. |
| v2.5.7 | Experience optimization | Fixed the (new) issue that logs will be collected again when the log file size is greater than 2 GB.  Fixed the issue where renaming too many files will cause the program to malfunction.  Fixed the issue where specified fields cannot be updated under log collection monitoring.      |
| v2.5.6 | Experience optimization | Optimized the issue that under specific use cases, the collection program cannot be triggered.                                                                                                    |
| v2.5.5 | Experience optimization | Optimized metadata checkpoints for collection to guarantee no data will lose due to restart.  Supports resource limit configuration and overrun handling for memory, CPU, and bandwidth.                                                                                                   |
|        | New feature             | Added support for log collection monitoring.                                                                                                    |
| v2.5.4 | Experience optimization | Enhanced memory overrun handling: LogListener will be automatically loaded when memory overrun lasts for a period of time.                                                                                                    |
| v2.5.3 | Experience optimization | Optimized LogListener exceptions caused by memory issues.                                                                                                    |
| v2.5.2 | New feature             | Added support for uploading parsing-failed logs.                                                                                                    |
|        | Experience              | Optimized the blocklist feature. Now, the blocklist FILE mode supports                                                                                                    |

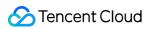

|        | optimization            | wildcard filtering.                                                                                                    |
|--------|-------------------------|----------------------------------------------------------------------------------------------------|
| V2.5.1 |                         | Enhanced the handling when breakpoint metadata could not be found in the collection file.                                                                                                    |
| v2.5.0 | New feature             | Added support for automatic LogListener upgrade.  Added support for automatic LogListener start in Ubuntu operating system.                                                                                                    |
| v2.4.6 | Experience optimization | Cleared residual configuration data in the cache after the collection configuration was changed.  Optimized the issue where file collection with a soft link pointing to the `realpath` file was affected when an `IN_DELETE` event that deleted the soft link was being processed.  Optimized the feature of collecting the same source file via the file's soft link and the directory's soft link at the same time. |
| v2.4.5 | New feature             | Added support for `multiline_fullregex_log` log collection.                                                                                                    |
| v2.4.4 | Experience optimization | Optimized the issue of inaccurate log time caused by the msec feature.                                                                                                    |
| v2.4.3 | New feature             | Added support for automatically checking the log format (logFormat).                                                                                                    |
| v2.4.2 | Experience optimization | Optimized the issue of cache eviction during configuration pulling in Tencent Cloud container scenarios.                                                                                                    |
|        | New feature             | Added support for collecting logs in milliseconds.                                                                                                    |
| v2.4.1 | Experience optimization | Optimized exceptions due to no line break data in user logs.                                                                                                    |
| v2.4.0 | New feature             | Added support for instance-level process monitoring by LogListener.                                                                                                    |
|        | New feature             | Added support for blocklisting collection paths.                                                                                                    |
| v2.3.9 | Experience optimization | Optimized the memory leak issue due to outdated Boost library.                                                                                                    |
| v2.3.8 | New feature             | Added support for multi-path log collection.                                                                                                    |
| v2.3.6 | Experience optimization | Fixed the issue where collection stopped due to invalid key value.  Fixed the memory leak issue due to request failures with the error code 502 returned.                                                                                                    |
| v2.3.5 | New feature             | Added support for log context search.                                                                                                    |
|        | Experience optimization | Fixed the issue where log collection stopped when logs were uploaded but authentication failed in the static configuration mode.                                                                                                    |

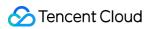

|                     |                         | Fixed the issue where dynamic configurations were no longer read after the memory exceeded the threshold in the dynamic configuration mode.  Fixed the issue where sometimes log collection repeated when the log production speed was too high during log rotation.  Fixed the memory leak issue caused by multiple failures to upload logs. |  |
|---------------------|-------------------------|----------------------------------------------------------------------------------------------------|--|
| v2.3.1              | Experience optimization | Optimized memory limit.  When the memory limit was reached, requests lasting over 3s were considered as timed out.                                                                                                    |  |
|                     | New feature             | Added support for configuring private domain names and public domain names separately.                                                                                                    |  |
| v2.2.6              | Experience optimization | Fixed LogListener exceptions caused by `getip`.                                                                                                    |  |
|                     | New feature             | Added support for Tencent Cloud COC environment deployment.                                                                                                    |  |
| v2.2.5              | Experience optimization | Fixed the core issue caused by `getip`.                                                                                                    |  |
| v2.2.4              | Experience optimization | Changed the commands for installation and initialization to the subcommands `install` and `init` of `tools/loglistener.sh` respectively.  Changed the command for restart to `/etc/init.d/loglistenerd start stop restart`.                                                                                                    |  |
| v2.2.3              | Experience optimization | Renaming or creating logs during log rotation will not cause log loss.                                                                                                    |  |
| v2.2.2              | Experience optimization | A log greater than 512 KB will be automatically truncated.                                                                                                    |  |
| Earlier<br>versions | -                       | v2.2.2 added support for collection by full regular expression. v2.1.4 added support for full text in multi lines. v2.1.1 added support for log structuring.                                                                                                    |  |

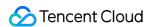

# Collecting Text Log Full Text in a Single Line

Last updated: 2024-01-20 17:14:28

## Overview

A log with full text in a single line means a line is a full log. When CLS collects logs, it uses the line break \\\n\ but to mark the end of a log. For easier structural management, a default key value \( \\_\crimcontent\_\) is given to each log, but the log data itself will no longer be structured, nor will the log field be extracted. The time attribute of a log is determined by the collection time.

# Prerequisites

Suppose your raw log data is:

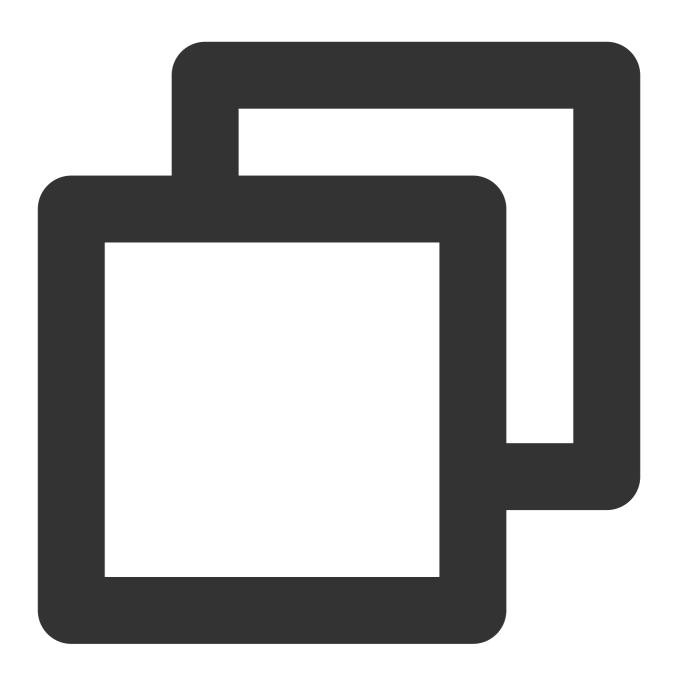

Tue Jan 22 12:08:15 CST 2019 Installed: libjpeg-turbo-static-1.2.90-6.el7.x86\_64

The log is eventually structured by CLS as follows:

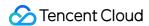

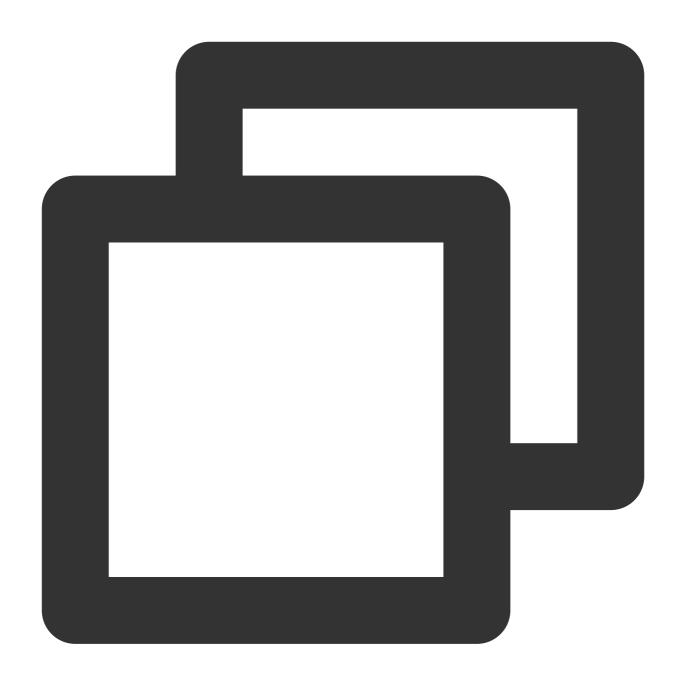

\_\_CONTENT\_\_: Tue Jan 22 12:08:15 CST 2019 Installed: libjpeg-turbo-static-1.2.90-6.e

# **Directions**

## Logging in to the console

- 1. Log in to the CLS console.
- 2. On the left sidebar, click **Log Topic** to go to the log topic management page.

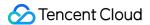

### Creating a log topic

- 1. Click Create Log Topic.
- 2. In the pop-up dialog box, enter test\_full as Log Topic Name and click Confirm.

#### Managing the machine group

- 1. After the log topic is created successfully, click its name to go to the log topic management page.
- 2. Click the Collection Configuration tab and click the format in which you need to collect logs.
- 3. On the **Machine Group Management** page, select the server group to which to bind the current log topic and click **Next** to proceed to collection configuration.

For more information, see Machine Group Management.

#### **Configuring collection**

#### Configuring the log file collection path

On the Collection Configuration page, set Collection Path according to the log collection path format.

Log collection path format: [directory prefix expression]/\*\*/[filename expression] .

After the log collection path is entered, LogListener will match all common prefix paths that meet the [directory prefix expression] rule and listen for all log files in the directories (including subdirectories) that meet the [filename expression] rule. The parameters are as detailed below:

| Parameter        | Description                                                                                                    |  |  |  |  |
|------------------|----------------------------------------------------------------------------------------------------|--|--|--|--|
| Directory Prefix | Directory prefix for log files, which supports only the wildcard characters \\* and ? . \\* indicates to match any multiple characters. ? indicates to match any single character. |  |  |  |  |
| /**/             | Current directory and all its subdirectories.                                                                                                    |  |  |  |  |
| File Name        | Log file name, which supports only the wildcard characters \\* and ? . \\* indicates to match any multiple characters. ? indicates to match any single character.                  |  |  |  |  |

Common configuration modes are as follows:

[Common directory prefix]/\*\*/[common filename prefix]\*

[Common directory prefix]/\*\*/\*[common filename suffix]

[Common directory prefix]/\*\*/[common filename prefix]\*[common filename suffix]

[Common directory prefix]/\*\*/\*[common string]\*

Below are examples:

|  |  | No. | Directory<br>Prefix | Filename<br>Expression | Description |
|--|--|-----|---------------------|------------------------|-------------|
|--|--|-----|---------------------|------------------------|-------------|

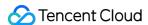

|    | Expression     |            |                                                                                                    |
|----|----------------|------------|----------------------------------------------------------------------------------------------------|
| 1. | /var/log/nginx | access.log | In this example, the log path is configured as  /var/log/nginx/**/access.log . LogListener will listen for log  files named access.log in all subdirectories in the  /var/log/nginx prefix path. |
| 2. | /var/log/nginx | *.log      | In this example, the log path is configured as  /var/log/nginx/**/*.log . LogListener will listen for log files  suffixed with .log in all subdirectories in the /var/log/nginx  prefix path.    |
| 3. | /var/log/nginx | error*     | In this example, the log path is configured as  /var/log/nginx/**/error* . LogListener will listen for log files  prefixed with error in all subdirectories in the  /var/log/nginx prefix path.  |

#### Note:

Only LogListener 2.3.9 and later support adding multiple collection paths.

The system does not support uploading logs with contents in multiple text formats, which may cause write failures, such as key: "{"substream": XXX}".

We recommend you configure the collection path as  $\log/*.\log$  and rename the old file after log rotation as  $\log/*.\log.xxxx$ .

By default, a log file can only be collected by one log topic. If you want to have multiple collection configurations for the same file, add a soft link to the source file and add it to another collection configuration.

#### Configuring the "full text in a single line" mode

In the Collection Configuration page, select Full text in a single line as the Extraction Mode.

#### Configuring the collection policy

Full collection: When LogListener collects a file, it starts reading data from the beginning of the file. Incremental collection: When LogListener collects a file, it collects only the newly added content in the file.

#### **Configuring filter rules**

Filters are designed to help you extract valuable log data by adding log collection filter rules based on your business needs. If the filter rule is a Perl regular expression, the created filter rule will be used for matching; in other words, only logs that match the regular expression will be collected and reported.

By default, this "full text in a single line" mode uses \_\_\_CONTENT\_\_ as the key name of a log. Assume that a sample log is Tue Jan 22 12:08:15 CST 2019 Installed: libjpeg-turbo-static-1.2.90-

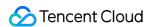

6.e17.x86\_64 , and you want to collect all logs on Jan 22, then enter \_\_CONTENT\_\_ in **Key** and Tue Jan 22.\* in **Filter Rule**.

#### Note:

The relationship logic between multiple filter rules is "AND". If multiple filter rules are configured for the same key name, previous rules will be overwritten.

#### Configuring indexes

- 1. Click **Next** to enter the **Index Configuration** page.
- 2. On the **Index Configuration** page, set the following information:

Index Status: Select whether to enable it.

Full-Text Index: Select whether to set it to case-sensitive.

Full-Text Delimiter: The default value is  $@&() = '", ; :<>[]{}/ \n\t \n$  and can be modified as needed.

Key-Value Index: Disabled by default. You can configure the field type, delimiters, and whether to enable statistical analysis according to the key name as needed. To enable key-value index, you can set

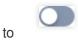

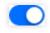

#### Note:

Index configuration must be enabled before you can perform searches.

3. Click Submit.

## **Related Operations**

#### Log search

- 1. Log in to the CLS console.
- 2. On the left sidebar, click **Search and Analysis** to go to the search and analysis page.
- 3. Select the region, logset, and log topic as needed, and click **Search and Analysis** to search for logs according to the set query rules.

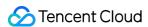

# Full Text in Multi Lines

Last updated: 2024-01-20 17:14:28

## Overview

In "full text in multi lines" mode, a default key \_\_\_CONTENT\_\_ is also set, but the log data itself is not structured, and no log fields are extracted. The time attribute of a log is determined by the collection time.

# Prerequisites

Assume the raw data of a multi-line log is:

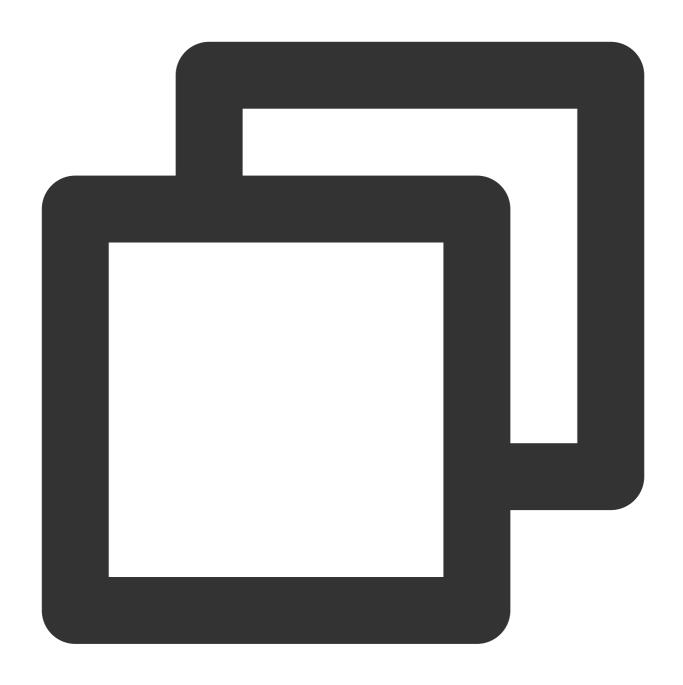

10.20.20.10 - - [Tue Jan 22 14:24:03 CST 2019 +0800] GET /online/sample HTTP/1.1 12 Mozilla/5.0 (Windows NT 10.0; WOW64; rv:64.0) Gecko/20100101 Firefox/64.0 0.310 0.3

The log is eventually structured by CLS as follows:

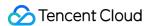

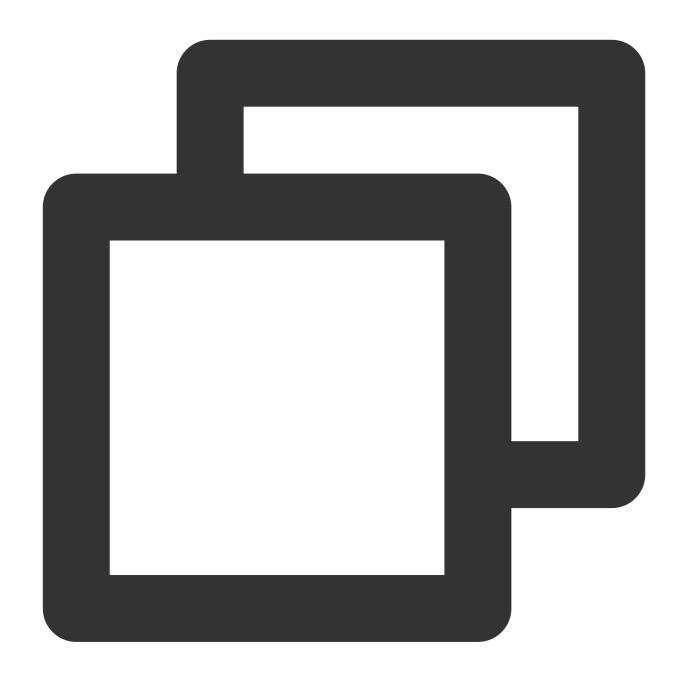

\_\_CONTENT\_\_:10.20.20.10 - - [Tue Jan 22 14:24:03 CST 2019 +0800] GET /online/sample

# **Directions**

## Logging in to the console

- 1. Log in to the CLS console.
- 2. On the left sidebar, click **Log Topic** to go to the log topic management page.

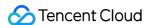

#### Creating a log topic

- 1. Click Create Log Topic.
- 2. In the pop-up dialog box, enter test-mtext as Log Topic Name and click Confirm.

#### Managing the machine group

- 1. After the log topic is created successfully, click its name to go to the log topic management page.
- 2. Click the **Collection Configuration** tab, click **Add** in **LogListener Collection Configuration**, and select the format in which you need to collect logs.
- 3. On the **Machine Group Management** page, select the server group to which to bind the current log topic and click **Next** to proceed to collection configuration.

For more information, see Machine Group Management.

#### **Configuring collection**

#### Configuring the log file collection path

On the **Collection Configuration** page, enter the collection rule name and enter the **Collection Path** according to the **log collection path format**.

Log collection path format: [directory prefix expression]/\*\*/[filename expression].

After the log collection path is entered, LogListener will match all common prefix paths that meet the [directory prefix expression] rule and listen for all log files in the directories (including subdirectories) that meet the [filename expression] rule. The parameters are as detailed below:

| Parameter           | Description                                                                                                    |
|---------------------|----------------------------------------------------------------------------------------------------|
| Directory<br>Prefix | Directory prefix for log files, which supports only the wildcard characters \\* and ? . \\* indicates to match any multiple characters. ? indicates to match any single character. |
| /**/                | Current directory and all its subdirectories.                                                                                                    |
| File Name           | Log file name, which supports only the wildcard characters \\* and ? . \\* indicates to match any multiple characters. ? indicates to match any single character.                  |

Common configuration modes are as follows:

[Common directory prefix]/\*\*/[common filename prefix]\*

[Common directory prefix]/\*\*/\*[common filename suffix]

[Common directory prefix]/\*\*/[common filename prefix]\*[common filename suffix]

[Common directory prefix]/\*\*/\*[common string]\*

Below are examples:

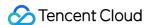

| No. | Directory Prefix Expression | Filename<br>Expression | Description                                                                                                    |
|-----|-----------------------------|------------------------|----------------------------------------------------------------------------------------------------|
| 1.  | /var/log/nginx              | access.log             | In this example, the log path is configured as  /var/log/nginx/**/access.log . LogListener will listen for log  files named access.log in all subdirectories in the  /var/log/nginx prefix path.                                                                                                    |
| 2.  | /var/log/nginx              | *.log                  | In this example, the log path is configured as \[ \frac{\frac{1}{\sqrt{1}}\sqrt{1}\sqrt{1}\sqrt{1}\sqrt{1}\sqrt{1}\sqrt{1}\sqrt{1}\sqrt{2}\sqrt{1}\sqrt{2}\sqrt{1}\sqrt{2}\sqrt{1}\sqrt{2}\sqrt{1}\sqrt{2}\sqrt{1}\sqrt{2}\sqrt{2}\sqrt{1}\sqrt{2}\sqrt{2}\sqr |
| 3.  | /var/log/nginx              | error*                 | In this example, the log path is configured as  /var/log/nginx/**/error* . LogListener will listen for log files  prefixed with error in all subdirectories in the  /var/log/nginx prefix path.                                                                                                    |

#### Note:

Only LogListener 2.3.9 and later support adding multiple collection paths.

The system does not support uploading logs with contents in multiple text formats, which may cause write failures, such as key: "{"substream": XXX}".

We recommend you configure the collection path as  $\log/*.\log$  and rename the old file after log rotation as  $\log/*.\log.xxxx$ .

By default, a log file can only be collected by one log topic. If you want to have multiple collection configurations for the same file, add a soft link to the source file and add it to another collection configuration.

#### Configuring the collection policy

Full collection: When LogListener collects a file, it starts reading data from the beginning of the file. Incremental collection: When LogListener collects a file, it collects only the newly added content in the file.

#### Configuring the "full text in multi lines" mode

- 1. On the Collection Configuration page, select Full text in multi lines as the Extraction Mode.
- 2. Define a regular expression according to the following rules.

You can choose **Auto-Generate** or **Enter Manually** to define a first-line regular expression, and the system will verify the regular expression based on the sample content.

**Auto-Generate**: Enter the sample log in the text box, click **Auto-Generate**, and the system will automatically generate the first-line regular expression in the grayed-out text box.

**Enter Manually**: Enter the sample log and first-line regular expression in the text box, click **Verify**, and the system will determine whether the expression has passed verification.

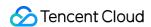

#### **Configuring filter rules**

Filters are designed to help you extract valuable log data by adding log collection filter rules based on your business needs. If the filter rule is a Perl regular expression, the created filter rule will be used for matching; in other words, only logs that match the regular expression will be collected and reported.

In "full text in multi lines" mode, \_\_\_CONTENT\_\_\_ is used as the key name of a log by default. For example, below is a sample log with full text in multi lines:

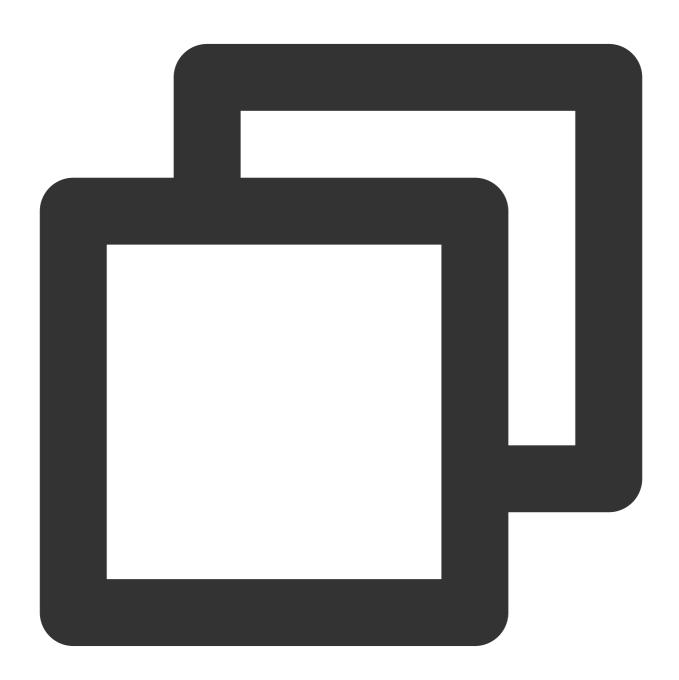

10.20.20.10 - - [Tue Jan 22 14:24:03 CST 2019 +0800] GET /online/sample HTTP/1.1 12 Mozilla/5.0 (Windows NT 10.0; WOW64; rv:64.0) Gecko/20100101 Firefox/64.0 0.310 0.3

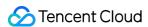

If you want to collect all logs of the machine 10.20.20.10 , enter \_\_CONTENT\_\_ in **Key** and 10.20.20.10.\* in **Filter Rule**.

#### Note:

The relationship logic between multiple filter rules is "AND". If multiple filter rules are configured for the same key name, previous rules will be overwritten.

#### Configuring parsing-failed log upload

We recommend you enable **Upload Parsing-Failed Logs**. After it is enabled, LogListener will upload all types of parsing-failed logs. If it is disabled, such logs will be discarded.

After this feature is enabled, you need to configure the Key value for parsing failures (which is LogParseFailure by default). All parsing-failed logs are uploaded with the input content as the key name (Key) and the raw log content as the key value (Value).

#### **Configuring indexes**

- 1. Click **Next** to enter the **Index Configuration** page.
- 2. On the **Index Configuration** page, set the following information:

Index Status: Select whether to enable it.

#### Note:

Index configuration must be enabled before you can perform searches.

Full-Text Index: Select whether to set it to case-sensitive.

Full-Text Delimiter: The default value is  $@\&() = '", ; :<>[] {}/ \n\t \n$  and can be modified as needed.

Key-Value Index: Disabled by default. You can configure the field type, delimiters, and whether to enable statistical analysis according to the key name as needed. To enable key-value index, you can set

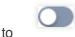

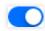

3. Click Submit.

# **Related Operations**

For more information on log search, see Overview and Syntax Rules.

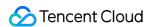

# Full Regular Expression (Single-Line)

Last updated: 2024-01-20 17:14:28

## Overview

The single-line - full regular expression mode is a log parsing mode where multiple key-value pairs can be extracted from each log in a log text file in which each line is a raw log based on a regular expression. If you don't need to extract key-value pairs, configure it as instructed in Collecting Logs with Full Text in a Single Line.

When configuring the single-line - full regular expression mode, you need to enter a sample log first and then customize your regular expression. After the configuration is completed, the system will extract the corresponding key-value pairs according to the capture group in the regular expression.

This document describes how to collect logs in single-line - full regular expression mode.

# Prerequisites

Suppose your raw log data is:

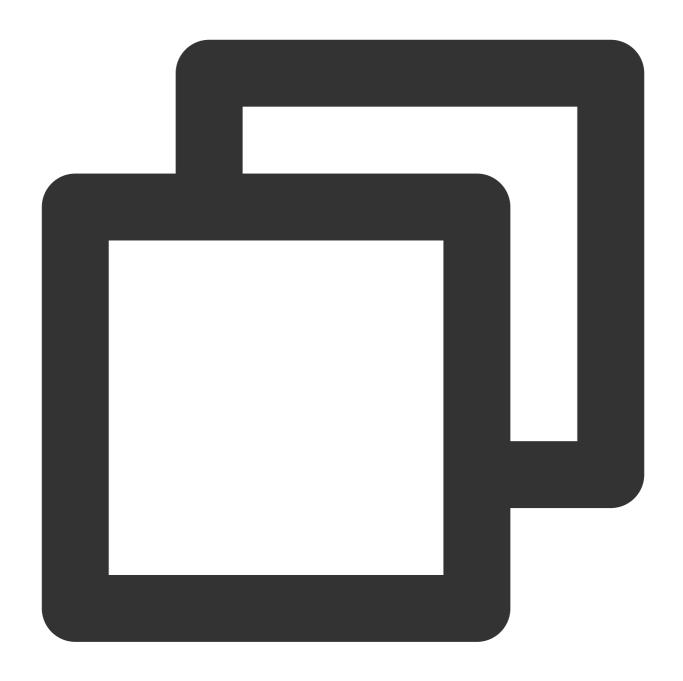

10.135.46.111 - - [22/Jan/2019:19:19:30 +0800] "GET /my/course/1 HTTP/1.1" 127.0.0.

The custom regex you configure is:

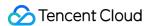

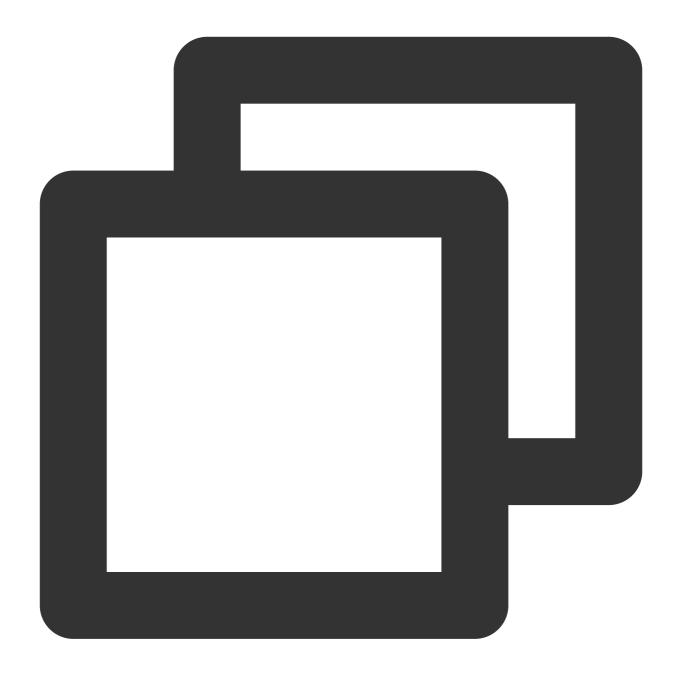

```
(\S+) [^{\[]+(\[[^{:}]+:\d+:\d+(\s\S+)\s"(\w+)\s(\S+)\s"(\S+)\s"(\S+
```

Then CLS extracts key-value pairs based on the () capture groups. You can specify the key name of each group.

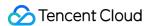

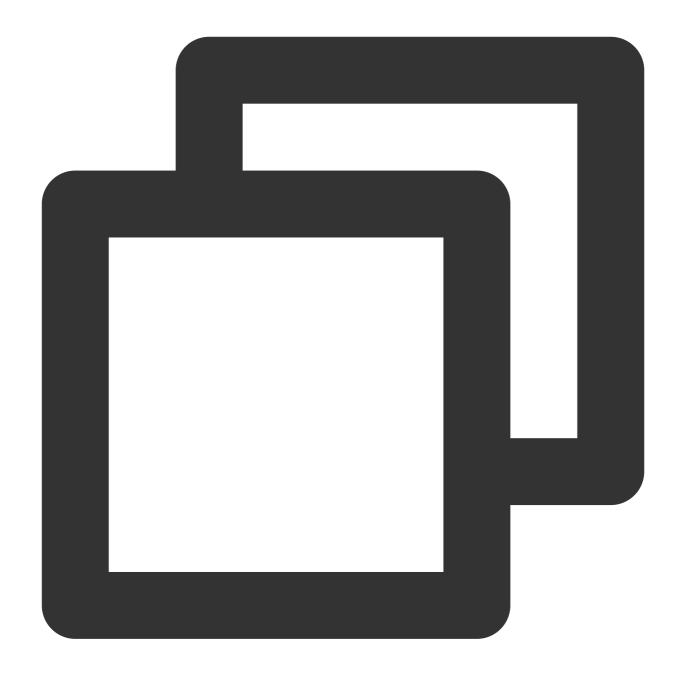

body\_bytes\_sent: 9703
http\_host: 127.0.0.1
http\_protocol: HTTP/1.1

http\_referer: http://127.0.0.1/course/explore?filter%5Btype%5D=all&filter%5Bprice%5http\_user\_agent: Mozilla/5.0 (Windows NT 10.0; WOW64; rv:64.0) Gecko/20100101 Firef

remote\_addr: 10.135.46.111

request\_length: 782
request\_method: GET
request\_time: 0.354

request\_url: /my/course/1

status: 200

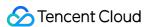

time\_local: [22/Jan/2019:19:19:30 +0800]
upstream\_response\_time: 0.354

## **Directions**

#### Logging in to the console

- 1. Log in to the CLS console.
- 2. On the left sidebar, click **Log Topic** to go to the log topic management page.

#### Creating a log topic

- 1. Click Create Log Topic.
- 2. In the pop-up dialog box, enter test-whole as Log Topic Name and click Confirm.

#### Managing the machine group

- 1. After the log topic is created successfully, click its name to go to the log topic management page.
- 2. Click the **Collection Configuration** tab, click **Add** in **LogListener Collection Configuration**, and select the format in which you need to collect logs.
- 3. On the **Machine Group Management** page, select the server group to which to bind the current log topic and click **Next** to proceed to collection configuration.

For more information, see Machine Group Management.

#### **Configuring collection**

#### Configuring the log file collection path

On the **Collection Configuration** page, enter the collection rule name and enter the **Collection Path** according to the **log collection path format**.

**Log collection path format:** [directory prefix expression]/\*\*/[filename expression] .

After the log collection path is entered, LogListener will match all common prefix paths that meet the [directory prefix expression] rule and listen for all log files in the directories (including subdirectories) that meet the [filename expression] rule. The parameters are as detailed below:

| Parameter        | Description                                                                                                    |
|------------------|----------------------------------------------------------------------------------------------------|
| Directory Prefix | Directory prefix for log files, which supports only the wildcard characters \\* and ? . \\* indicates to match any multiple characters. ? indicates to match any single character. |
| /**/             | Current directory and all its subdirectories.                                                                                                    |

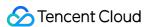

| File Name | Log file name, which supports only the wildcard                                                                   |
|-----------|----------------------------------------------------------------------------------------------------|
|           | characters \\* and ? . \\* indicates to match any multiple characters. ? indicates to match any single character. |
|           | : Indicates to match any single character.                                                                        |

Common configuration modes are as follows:

[Common directory prefix]/\*\*/[common filename prefix]\*

[Common directory prefix]/\*/[common filename suffix]

[Common directory prefix]/\*\*/[common filename prefix]\*[common filename suffix]

[Common directory prefix]/\*\*/\*[common string]\*

#### Below are examples:

| No. | Directory<br>Prefix<br>Expression | Filename<br>Expression | Description                                                                                                    |
|-----|-----------------------------------|------------------------|----------------------------------------------------------------------------------------------------|
| 1.  | /var/log/nginx                    | access.log             | In this example, the log path is configured as  /var/log/nginx/**/access.log . LogListener will listen for log  files named access.log in all subdirectories in the  /var/log/nginx prefix path. |
| 2.  | /var/log/nginx                    | *.log                  | In this example, the log path is configured as  /var/log/nginx/**/*.log . LogListener will listen for log files  suffixed with .log in all subdirectories in the /var/log/nginx  prefix path.    |
| 3.  | /var/log/nginx                    | error*                 | In this example, the log path is configured as  /var/log/nginx/**/error* . LogListener will listen for log files  prefixed with error in all subdirectories in the  /var/log/nginx prefix path.  |

#### Note:

Only LogListener 2.3.9 and later support adding multiple collection paths.

The system does not support uploading logs with contents in multiple text formats, which may cause write failures, such as key: "{"substream": XXX}".

We recommend you configure the collection path as  $\log/*.\log$  and rename the old file after log rotation as  $\log/*.\log.xxxx$ .

By default, a log file can only be collected by one log topic. If you want to have multiple collection configurations for the same file, add a soft link to the source file and add it to another collection configuration.

#### Configuring the collection policy

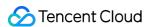

Full collection: When LogListener collects a file, it starts reading data from the beginning of the file. Incremental collection: When LogListener collects a file, it collects only the newly added content in the file.

#### Configuring the single-line - full regular expression mode

- 1. On the **Collection Configuration** page, set **Extraction Mode** to **Single-line Full regular expression** and enter a sample log in the **Log Sample** text box.
- 2. Define a regular expression according to the following rules.

The system offers two ways to define a regular expression: **manual mode** and **auto mode**. You can manually enter the expression to extract key-value pairs for verification or click **Auto-Generate Regular Expression** to switch to auto mode. The system will extract key-value pairs to verify the regular expression according to the mode you selected and the regular expression you defined.

#### Manual mode:

- 2.1.1 Enter the regular expression in the **Regular Expression** text box.
- 2.1.2 Click **Verify**, and the system will determine whether the sample log matches the regular expression.

#### Auto Mode (click Auto-Generate Regular Expression to switch):

2.1.1

In

the **Auto-Generate Regular Expression** pop-up view, select the log content from which to extract key-value pairs based on your actual search and analysis needs, enter the key name in the pop-up text box, and click **Confirm**. The system will automatically extract a regular expression from the content, and the **Automatic Extraction Result** will appear in the key-value table.

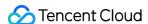

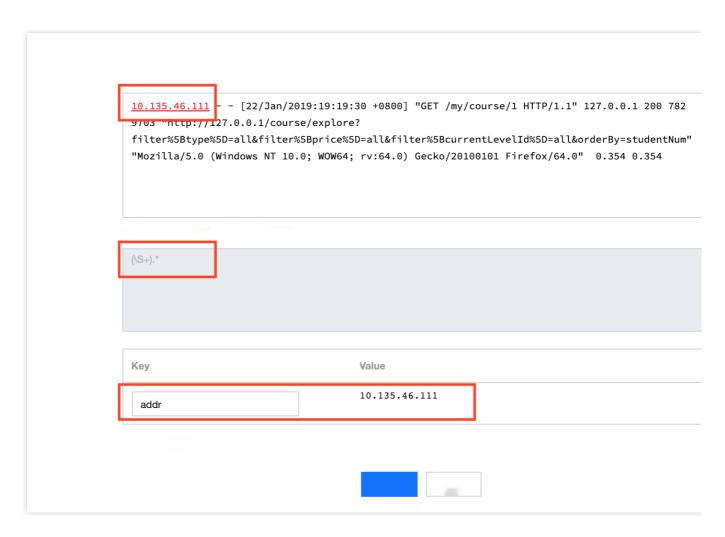

2.1.2 Repeat step a until all key-value pairs are extracted.

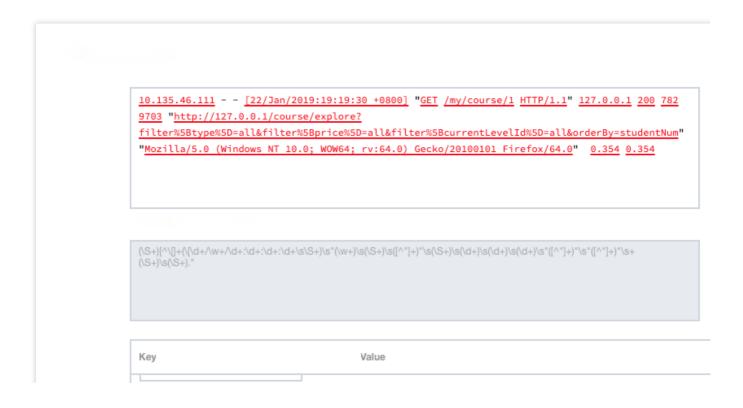

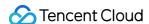

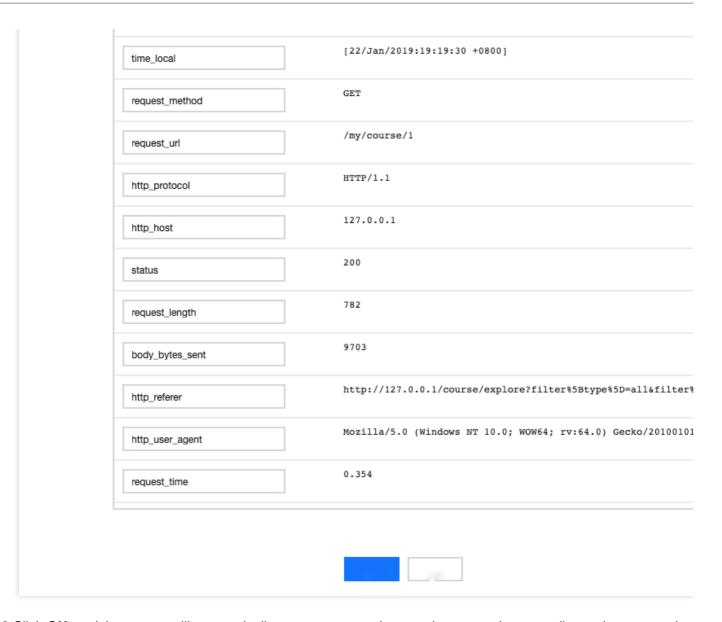

2.1.3 Click **OK**, and the system will automatically generate a complete regular expression according to the extracted key-value pairs.

#### Note:

No matter whether in auto mode or manual mode, the extraction result will be displayed in the **Extraction Result** after the regular mode is defined and verified successfully. You only need to define the key name of each key-value pair for use in log search and analysis.

## Performing manual verification

1. If your log data is complex, you can set Manual Verification to

to enable manual verification.

2. Enter multiple sample logs, click **Verify**, and the system will verify the pass rate of the regular expression for the logs.

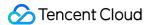

#### Configuring the collection time

Log time is measured in milliseconds.

The time attribute of a log is defined as follows:

Collection time: It is the default time attribute of a log.

Original timestamp: Set Use Collection Time to

and enter the time key of the original timestamp and the corresponding time parsing format.

For more information on the time format, see Configuring the Time Format.

Collection time: The time attribute of a log is determined by the time when CLS collects the log.

Original timestamp: The time attribute of a log is determined by the timestamp in the raw log.

Below are examples of how to enter a time resolution format:

Example 1:

The parsing format of the original timestamp 10/Dec/2017:08:00:00.000 is %d/%b/%Y:%H:%M:%S.%f.

Example 2:

The parsing format of the original timestamp 2017-12-10 08:00:00.000 is %Y-%m-%d %H:%M:%S.%f.

Example 3:

The parsing format of the original timestamp 12/10/2017, 08:00:00.000 is m/%d/%Y, H:M:%S.%f.

#### Note:

The log time is measured in milliseconds. If the log time is entered in an incorrect format, the collection time is used as the log time.

#### Configuring filter rules

Filters are designed to help you extract valuable log data by adding log collection filter rules based on your business needs. If the filter rule is a Perl regular expression, the created filter rule will be used for matching; in other words, only logs that match the regular expression will be collected and reported.

To collect logs in full regular expression mode, you need to configure a filter rule according to the defined custom key-value pair. For example, if you want to collect all log data with a status field with the value 400 or 500 after the sample log is parsed in full regular expression mode, you need to configure key as status and the filter rule as 400 | 500 .

#### Note:

The relationship between multiple filter rules is logic "AND". If multiple filter rules are configured for the same key name, previous rules will be overwritten.

#### Configuring parsing-failed log upload

We recommend you enable **Upload Parsing-Failed Logs**. After it is enabled, LogListener will upload all types of parsing-failed logs. If it is disabled, such logs will be discarded.

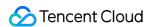

After this feature is enabled, you need to configure the Key value for parsing failures (which is LogParseFailure by default). All parsing-failed logs are uploaded with the input content as the key name (Key) and the raw log content as the key value (Value).

#### **Configuring indexes**

- 1. Click **Next** to enter the **Index Configuration** page.
- 2. On the **Index Configuration** page, set the following information:

Index Status: Select whether to enable it.

#### Note:

Index configuration must be enabled before you can perform searches.

Full-Text Index: Select whether to set it to case-sensitive.

Full-Text Delimiter: The default value is  $@\&() = '", ; :<>[] {}/ \n\t \n$  and can be modified as needed. Key-Value Index: Disabled by default. You can configure the field type, delimiters, and whether to enable statistical analysis according to the key name as needed. To enable key-value index, you can set

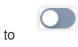

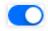

3. Click Submit.

## **Related Operations**

For more information on log search, see Overview and Syntax Rules.

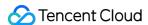

# Full Regular Expression (Multi-Line)

Last updated: 2024-01-20 17:14:28

## Overview

The multi-line - full regular expression mode is a log parsing mode where multiple key-value pairs can be extracted from a complete piece of log data that spans multiple lines in a log text file (such as Java program logs) based on a regular expression. If you don't need to extract key-value pairs, configure it as instructed in Collecting Logs with Full Text in Multi Lines.

When configuring the multi-line - full regular expression mode, you need to enter a sample log first and then customize your regular expression. After the configuration is completed, the system will extract the corresponding key-value pairs according to the capture group in the regular expression.

This document describes how to collect logs in multi-line - full regular expression mode.

#### Note:

To collect logs in multi-line - full regular expression mode, you need to upgrade to LogListener 2.4.5 as instructed in LogListener Installation Guide.

## Prerequisites

Suppose your raw log data is:

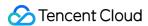

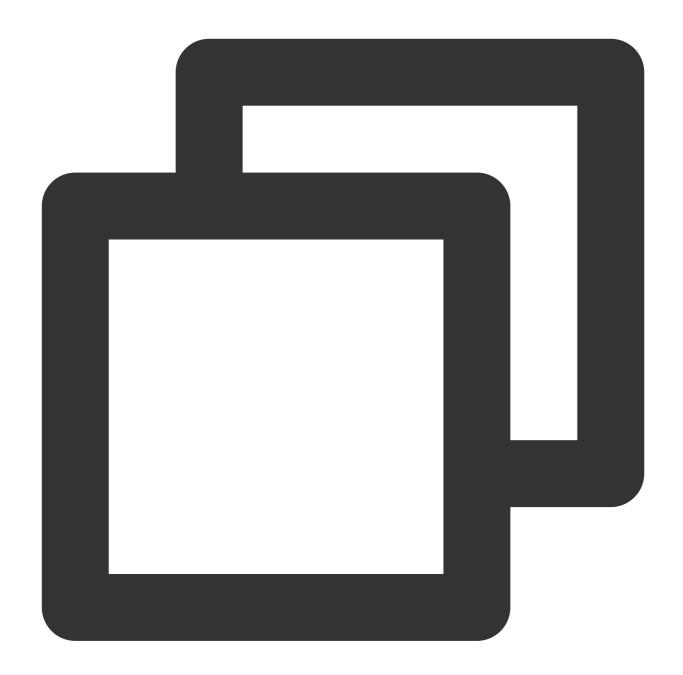

```
[2018-10-01T10:30:01,000] [INFO] java.lang.Exception: exception happened
   at TestPrintStackTrace.f(TestPrintStackTrace.java:3)
   at TestPrintStackTrace.g(TestPrintStackTrace.java:7)
   at TestPrintStackTrace.main(TestPrintStackTrace.java:16)
```

The first-line regular expression is:

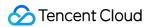

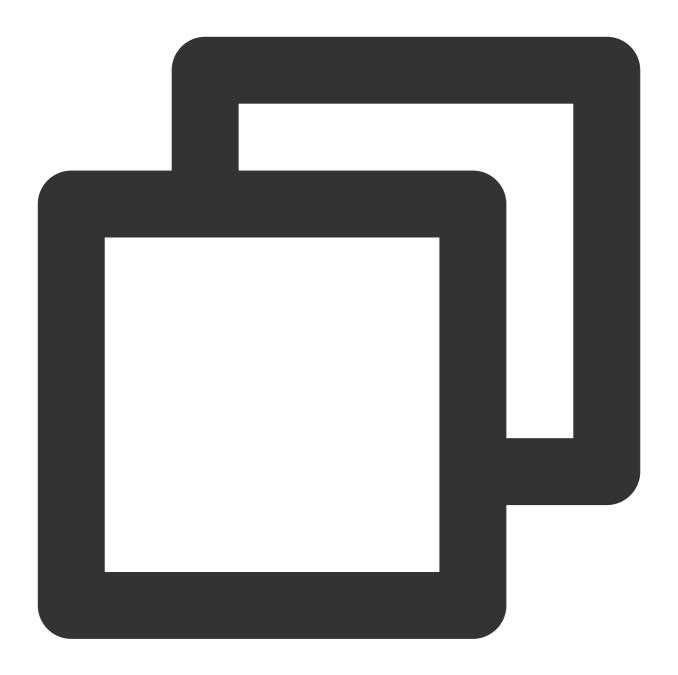

```
\\[\\d+-\\d+-\\w+:\\d+:\\d+,\\d+]\\s\\[\\w+]\\s.*
```

The custom regex you configure is:

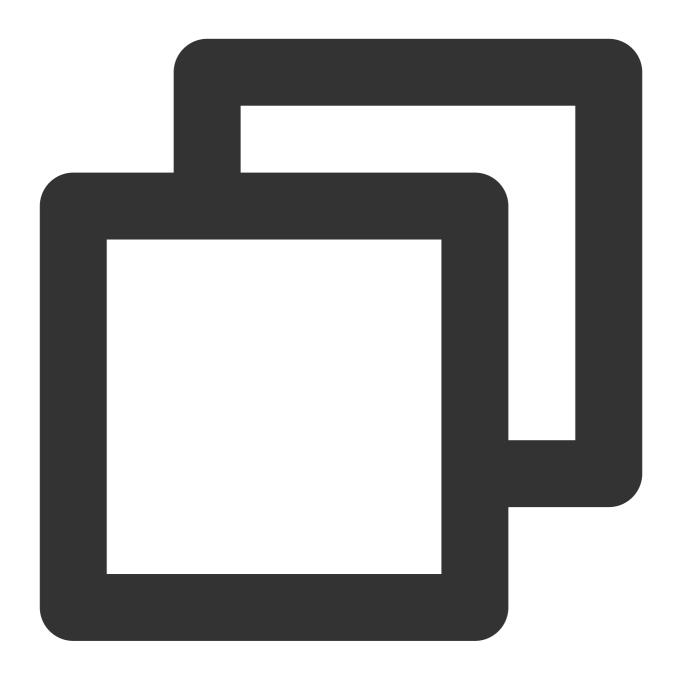

```
\\[(\\d+-\\d+-\\w+:\\d+;\\d+,\\d+)\\]\\s\\[(\\w+)\\]\\s(.*)
```

Then CLS extracts key-value pairs based on the () capture groups. You can specify the key name of each group.

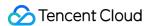

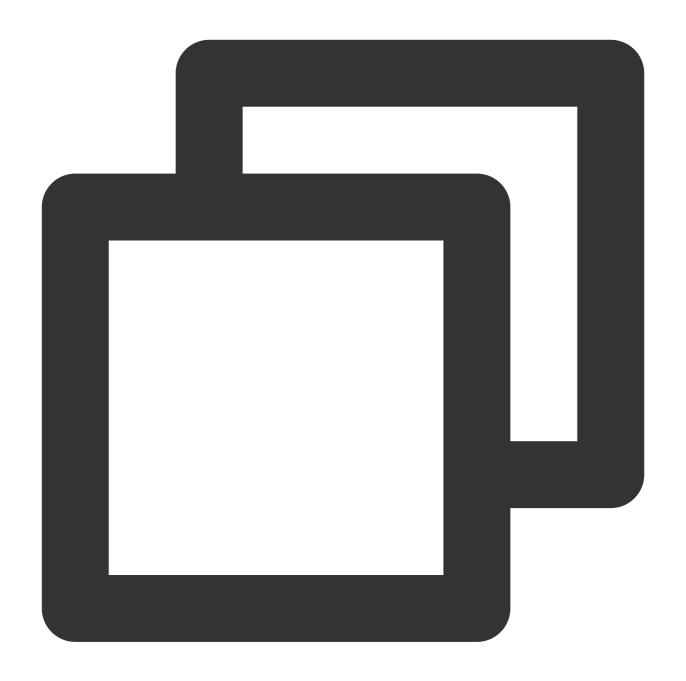

```
time: 2018-10-01T10:30:01,000`
level: INFO`
msg: java.lang.Exception: exception happened
    at TestPrintStackTrace.f(TestPrintStackTrace.java:3)
    at TestPrintStackTrace.g(TestPrintStackTrace.java:7)
    at TestPrintStackTrace.main(TestPrintStackTrace.java:16)
```

## **Directions**

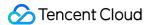

#### Logging in to the console

- 1. Log in to the CLS console.
- 2. On the left sidebar, click **Log Topic** to go to the log topic management page.

#### Creating a log topic

- 1. Click Create Log Topic.
- 2. In the pop-up dialog box, enter test-multi as Log Topic Name and click Confirm.

#### Managing the machine group

- 1. After the log topic is created successfully, click its name to go to the log topic management page.
- Click the Collection Configuration tab, click Add in LogListener Collection Configuration, and select the format in which you need to collect logs.
- 3. On the **Machine Group Management** page, select the server group to which to bind the current log topic and click **Next** to proceed to collection configuration.

For more information, see Machine Group Management.

#### **Configuring collection**

#### Configuring the log file collection path

On the **Collection Configuration** page, enter the collection rule name and enter the **Collection Path** according to the **log collection path format**.

Log collection path format: [directory prefix expression] /\*\*/[filename expression] .

After the log collection path is entered, LogListener will match all common prefix paths that meet the [directory prefix expression] rule and listen for all log files in the directories (including subdirectories) that meet the [filename expression] rule. The parameters are as detailed below:

| Parameter           | Description                                                                                                    |
|---------------------|----------------------------------------------------------------------------------------------------|
| Directory<br>Prefix | Directory prefix for log files, which supports only the wildcard characters * and ? .  \\* indicates to match any multiple characters.  ? indicates to match any single character. |
| /**/                | Current directory and all its subdirectories.                                                                                                    |
| File Name           | Log file name, which supports only the wildcard characters * and ? .  \\* indicates to match any multiple characters.  ? indicates to match any single character.                  |

Common configuration modes are as follows:

[Common directory prefix]/\*\*/[common filename prefix]\*

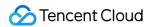

[Common directory prefix]/\*/[common filename suffix]

[Common directory prefix]/\*\*/[common filename prefix]\*[common filename suffix]

[Common directory prefix]/\*\*/\*[common string]\*

Below are examples:

| No. | Directory<br>Prefix<br>Expression | Filename<br>Expression | Description                                                                                                    |  |  |  |
|-----|-----------------------------------|------------------------|----------------------------------------------------------------------------------------------------|--|--|--|
| 1.  | /var/log/nginx                    | access.log             | In this example, the log path is configured as  /var/log/nginx/**/access.log . LogListener will listen for log  files named access.log in all subdirectories in the  /var/log/nginx prefix path. |  |  |  |
| 2.  | /var/log/nginx                    | *.log                  | In this example, the log path is configured as  /var/log/nginx/**/*.log . LogListener will listen for log files suffixed with .log in all subdirectories in the /var/log/nginx prefix path.      |  |  |  |
| 3.  | /var/log/nginx                    | error*                 | In this example, the log path is configured as  /var/log/nginx/**/error* . LogListener will listen for log files  prefixed with error in all subdirectories in the  /var/log/nginx prefix path.  |  |  |  |

#### Note:

Only LogListener 2.3.9 and later support adding multiple collection paths.

The system does not support uploading logs with contents in multiple text formats, which may cause write failures, such as key: "{"substream": XXX}".

We recommend you configure the collection path as  $\log/*.\log$  and rename the old file after log rotation as  $\log/*.\log.xxxx$ .

By default, a log file can only be collected by one log topic. If you want to have multiple collection configurations for the same file, add a soft link to the source file and add it to another collection configuration.

#### Configuring the collection policy

Full collection: When LogListener collects a file, it starts reading data from the beginning of the file. Incremental collection: When LogListener collects a file, it collects only the newly added content in the file.

#### Configuring the multi-line - full regular expression mode

1. On the **Collection Configuration** page, set **Extraction Mode** to **Multi-line - Full regular expression** and enter a sample log in the **Log Sample** text box.

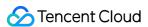

2. Define a regular expression according to the following rules.

You can choose **Auto-Generate** or **Enter Manually** to define a first-line regular expression in order to determine the boundary for multi-line logs. After the expression is verified successfully, the system will determine the number of logs that match the first-line regular expression.

Auto-Generate: Click **Auto-Generate**, and the system will automatically generate the first-line regular expression in the grayed-out text box.

Enter Manually: In the text box, enter the first-line regular expression, click **Verify**, and the system will determine whether the expression has passed.

3. Extract the regular expression.

The system offers two ways to define a regular expression: **manual mode** and **auto mode**. You can manually enter the expression to extract key-value pairs for verification or click **Auto-Generate Regular Expression** to switch to auto mode. The system will extract key-value pairs to verify the regular expression according to the mode you selected and the regular expression you defined.

#### Manual mode:

- 3.1.1 Enter the regular expression in the **Regular Expression** text box.
- 3.1.2 Click **Verify**, and the system will determine whether the sample log matches the regular expression.

#### Auto Mode (click Auto-Generate Regular Expression to switch):

3.1.1

In

the **Auto-Generate Regular Expression** pop-up view, select the log content from which to extract key-value pairs based on your actual search and analysis needs, enter the key name in the pop-up text box, and click **Confirm**.

The system will automatically extract a regular expression from the content, and the **Automatic Extraction Result** will appear in the key-value table.

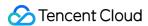

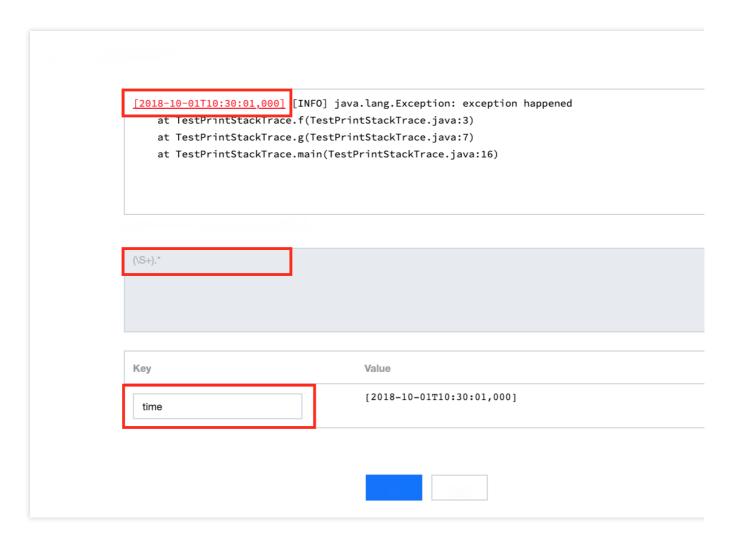

3.1.2 Repeat step a until all key-value pairs are extracted.

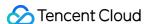

|                           | <pre>INFO] java.lang.Exception: exception happened f(TestPrintStackTrace.java:3)</pre>                         |
|---------------------------|----------------------------------------------------------------------------------------------------|
|                           | <pre>g(TestPrintStackTrace.java:7) main(TestPrintStackTrace.java:16)</pre>                                     |
| at restri intstackii ace. | main(lestrimestackirace.java.10)                                                                               |
|                           |                                                                                                    |
|                           |                                                                                                    |
| 40 % 40 % (#              |                                                                                                    |
| (\S+)\s(\S+)\s(.*)        |                                                                                                    |
|                           |                                                                                                    |
|                           |                                                                                                    |
|                           |                                                                                                    |
| Key                       | Value                                                                                                    |
| time                      | [2018-10-01T10:30:01,000]                                                                                      |
|                           |                                                                                                    |
| level                     | [INFO]                                                                                                    |
|                           | java.lang.Exception: exception happened                                                                        |
| msg                       | at TestPrintStackTrace.f(TestPrintStackTrace.java                                                              |
|                           | <pre>at TestPrintStackTrace.g(TestPrintStackTrace.java at TestPrintStackTrace.main(TestPrintStackTrace.j</pre> |
|                           |                                                                                                    |
|                           |                                                                                                    |
|                           |                                                                                                    |

3.1.3 Click **OK**, and the system will automatically generate a complete regular expression according to the extracted key-value pairs.

#### Note:

No matter whether in auto mode or manual mode, the extraction result will be displayed in the **Extraction Result** after the regular mode is defined and verified successfully. You only need to define the key name of each key-value pair for use in log search and analysis.

#### Performing manual verification

1. If your log data is complex, you can set Manual Verification to

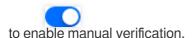

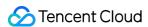

2. Enter multiple sample logs, click **Verify**, and the system will verify the pass rate of the regular expression for the logs.

#### Configuring the collection time

#### Note:

The log time is measured in seconds. If the log time is entered in an incorrect format, the collection time is used as the log time.

The time attribute of a log is defined in two ways: collection time and original timestamp.

Collection time: The time attribute of a log is determined by the time when CLS collects the log.

Original timestamp: The time attribute of a log is determined by the timestamp in the raw log.

Using the collection time as the time attribute of logs: Keep Collection Time enabled.

**Using the original timestamp as the time attribute of logs**: Disable **Collection Time** and enter the time key of the original timestamp and the corresponding time parsing format in **Time Key** and **Time Parsing Format** respectively. For more information on the time parsing format, see **Configuring Time Format**.

Below are examples of how to enter a time parsing format:

Example 1: The parsing format of the original timestamp 10/Dec/2017:08:00:00 is %d/%b/%Y:%H:%M:%S.

Example 2: The parsing format of the original timestamp `2017-12-10 08:00:00` is %Y-%m-%d

%H:%M:%S .

Example 3: The parsing format of the original timestamp 12/10/2017, 08:00:00 is %m/%d/%Y,

%H:%M:%S .

#### Configuring filter rules

Filters are designed to help you extract valuable log data by adding log collection filter rules based on your business needs. If the filter rule is a Perl regular expression, the created filter rule will be used for matching; in other words, only logs that match the regular expression will be collected and reported.

To collect logs in full regular expression mode, you need to configure a filter rule according to the defined custom key-value pair. For example, if you want to collect all log data with a status field with the value 400 or 500 after the sample log is parsed in full regular expression mode, you need to configure key as status and the filter rule as 400 | 500 .

#### Note:

The relationship between multiple filter rules is logic "AND". If multiple filter rules are configured for the same key name, previous rules will be overwritten.

#### Configuring parsing-failed log upload

We recommend you enable **Upload Parsing-Failed Logs**. After it is enabled, LogListener will upload all types of parsing-failed logs. If it is disabled, such logs will be discarded.

After this feature is enabled, you need to configure the Key value for parsing failures (which is

LogParseFailure by default). All parsing-failed logs are uploaded with the input content as the key name

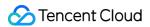

( Key ) and the raw log content as the key value ( Value ).

### **Configuring indexes**

- 1. Click **Next** to enter the **Index Configuration** page.
- 2. On the **Index Configuration** page, set the following information:

Index Status: Select whether to enable it.

#### Note:

Index configuration must be enabled before you can perform searches.

Full-Text Index: Select whether to set it to case-sensitive.

Full-Text Delimiter: The default value is  $@\&() = '", ; :<>[] {}/ \n\t \n$  and can be modified as needed.

Key-Value Index: Disabled by default. You can configure the field type, delimiters, and whether to enable statistical analysis according to the key name as needed. To enable key-value index, you can set

to

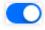

3. Click Submit.

## **Related Operations**

For more information on log search, see Overview and Syntax Rules.

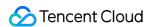

# **JSON Format**

Last updated: 2024-01-20 17:14:28

### Overview

A JSON log automatically extracts the key at the first layer as the field name and the value at the first layer as the field value to implement structured processing of the entire log. Each complete log ends with a line break \n \n \.

## Prerequisites

Suppose your raw JSON log data is:

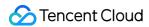

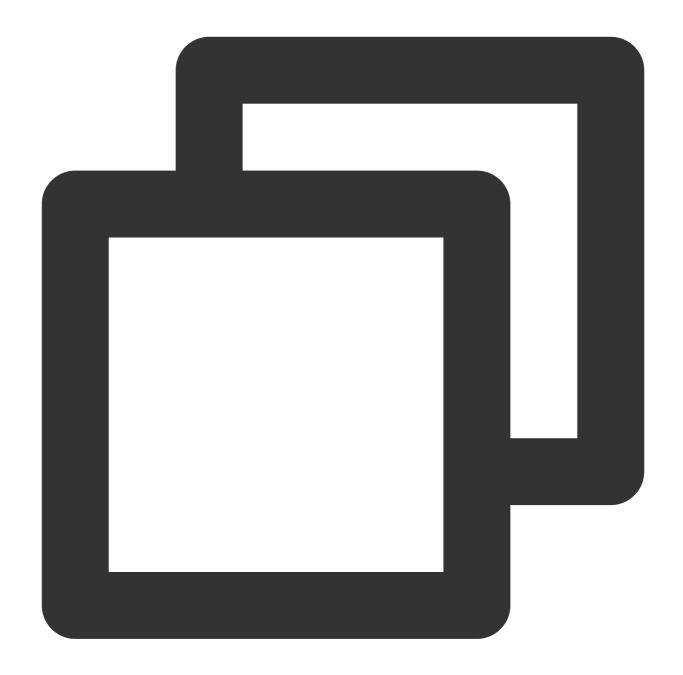

```
{"remote_ip":"10.135.46.111","time_local":"22/Jan/2019:19:19:34 +0800","body_sent":
```

After being structured by CLS, the log is changed to the following:

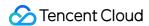

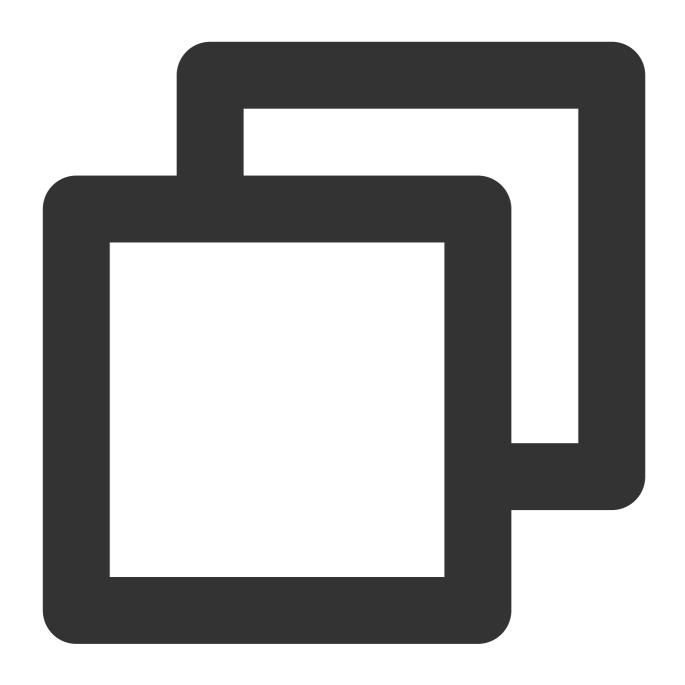

agent: Mozilla/5.0 (Windows NT 10.0; WOW64; rv:64.0) Gecko/20100101 Firefox/64.0

body\_sent: 23

http\_host: 127.0.0.1

method: POST

referer: http://127.0.0.1/my/course/4

remote\_ip: 10.135.46.111

request: POST /event/dispatch HTTP/1.1

response\_code: 200
responsetime: 0.232

time\_local: 22/Jan/2019:19:19:34 +0800
upstreamhost: unix:/tmp/php-cgi.sock

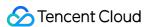

```
upstreamtime: 0.232
url: /event/dispatch
xff: -
```

### **Directions**

#### Logging in to the console

- 1. Log in to the CLS console.
- 2. On the left sidebar, click **Log Topic** to go to the log topic management page.

#### Creating a log topic

- 1. Click Create Log Topic.
- 2. In the pop-up dialog box, enter test-json as Log Topic Name and click Confirm.

#### Managing the machine group

- 1. After the log topic is created successfully, click its name to go to the log topic management page.
- 2. Click the **Collection Configuration** tab, click **Add** in **LogListener Collection Configuration**, and select the format in which you need to collect logs.
- 3. On the **Machine Group Management** page, select the server group to which to bind the current log topic and click **Next** to proceed to collection configuration.

For more information, see Machine Group Management.

#### Configuring collection

#### Configuring the log file collection path

On the **Collection Configuration** page, enter the collection rule name and enter the **Collection Path** according to the **log collection path format**.

Log collection path format: [directory prefix expression]/\*\*/[filename expression].

After the log collection path is entered, LogListener will match all common prefix paths that meet the [directory prefix expression] rule and listen for all log files in the directories (including subdirectories) that meet the [filename expression] rule. The parameters are as detailed below:

| Parameter           | Description                                                                                                    |
|---------------------|----------------------------------------------------------------------------------------------------|
| Directory<br>Prefix | Directory prefix for log files, which supports only the wildcard characters * and ? .  \\* indicates to match any multiple characters.  ? indicates to match any single character. |
| /**/                | Current directory and all its subdirectories.                                                                                                    |

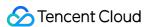

File Name

Log file name, which supports only the wildcard characters \* and ? .

\\\* indicates to match any multiple characters.

? indicates to match any single character.

Common configuration modes are as follows:

[Common directory prefix]/\*\*/[common filename prefix]\*

[Common directory prefix]/\*\*/\*[common filename suffix]

[Common directory prefix]/\*\*/[common filename prefix]\*[common filename suffix]

[Common directory prefix]/\*\*/\*[common string]\*

#### Below are examples:

| No. | Directory<br>Prefix<br>Expression | Filename<br>Expression | Description                                                                                                    |  |  |
|-----|-----------------------------------|------------------------|----------------------------------------------------------------------------------------------------|--|--|
| 1.  | /var/log/nginx                    | access.log             | In this example, the log path is configured as  /var/log/nginx/**/access.log . LogListener will listen for log  files named access.log in all subdirectories in the  /var/log/nginx prefix path. |  |  |
| 2.  | /var/log/nginx                    | *.log                  | In this example, the log path is configured as  /var/log/nginx/**/*.log . LogListener will listen for log files  suffixed with .log in all subdirectories in the /var/log/nginx  prefix path.    |  |  |
| 3.  | /var/log/nginx                    | error*                 | In this example, the log path is configured as  /var/log/nginx/**/error* . LogListener will listen for log files  prefixed with error in all subdirectories in the  /var/log/nginx prefix path.  |  |  |

#### Note:

Only LogListener 2.3.9 and later support adding multiple collection paths.

The system does not support uploading logs with contents in multiple text formats, which may cause write failures, such as key: "{"substream": XXX}".

We recommend you configure the collection path as  $\log/*.\log$  and rename the old file after log rotation as  $\log/*.\log.xxxx$ .

By default, a log file can only be collected by one log topic. If you want to have multiple collection configurations for the same file, add a soft link to the source file and add it to another collection configuration.

#### Configuring the collection policy

Full collection: When LogListener collects a file, it starts reading data from the beginning of the file.

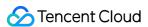

Incremental collection: When LogListener collects a file, it collects only the newly added content in the file.

#### Configuring the JSON mode

On the Collection Configuration page, select JSON as the Extraction Mode.

#### Configuring the collection time

#### Note:

The log time is measured in seconds. If the log time is entered in an incorrect format, the collection time is used as the log time.

The time attribute of a log is defined in two ways: collection time and original timestamp.

Collection time: The time attribute of a log is determined by the time when CLS collects the log.

Original timestamp: The time attribute of a log is determined by the timestamp in the raw log.

Using the collection time as the time attribute of logs: Keep Collection Time enabled.

Using the original timestamp as the time attribute of logs: Disable Collection Time and enter the time key of the original timestamp and the corresponding time parsing format in Time Key and Time Parsing Format respectively. For more information on the time parsing format, see Configuring Time Format.

Below are examples of how to enter a time parsing format:

```
Example 1: The parsing format of the original timestamp 10/Dec/2017:08:00:00 is %d/%b/%Y:%H:%M:%S.

Example 2: The parsing format of the original timestamp `2017-12-10 08:00:00` is %Y-%m-%d
%H:%M:%S.

Example 3: The parsing format of the original timestamp 12/10/2017 08:00:00 is %m/%d/%Y
```

Example 3: The parsing format of the original timestamp 12/10/2017, 08:00:00 is %m/%d/%Y, %H:%M:%S .

#### Configuring filter rules

Filters are designed to help you extract valuable log data by adding log collection filter rules based on your business needs. If the filter rule is a Perl regular expression, the created filter rule will be used for matching; in other words, only logs that match the regular expression will be collected and reported.

You can configure a filter rule for JSON logs according to the parsed key-value pair. For example, if you want to collect all log data with a response\_code field with the value 400 or 500 from the original JSON log file, you need to configure key as response\_code and the filter rule as 400 | 500 .

#### Note:

The relationship logic between multiple filter rules is "AND". If multiple filter rules are configured for the same key name, previous rules will be overwritten.

#### Configuring parsing-failed log upload

We recommend you enable **Upload Parsing-Failed Logs**. After it is enabled, LogListener will upload all types of parsing-failed logs. If it is disabled, such logs will be discarded.

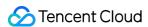

After this feature is enabled, you need to configure the Key value for parsing failures (which is LogParseFailure by default). All parsing-failed logs are uploaded with the input content as the key name (Key) and the raw log content as the key value (Value).

#### **Configuring indexes**

- 1. Click **Next** to enter the **Index Configuration** page.
- 2. On the **Index Configuration** page, set the following information:

Index Status: Select whether to enable it.

#### Note:

Index configuration must be enabled before you can perform searches.

Full-Text Index: Select whether to set it to case-sensitive.

Full-Text Delimiter: It is disabled by default and can be enabled as needed.

Key-Value Index: Enabled by default. You can configure the field type, delimiters, and whether to enable statistical analysis as needed. To disable key-value index, you can set

to

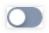

3. Click Submit.

## **Related Operations**

For more information on log search, see Overview and Syntax Rules.

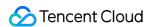

# Separator Format

Last updated: 2024-01-20 17:14:28

### Overview

## Prerequisites

Suppose your raw log data is:

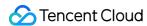

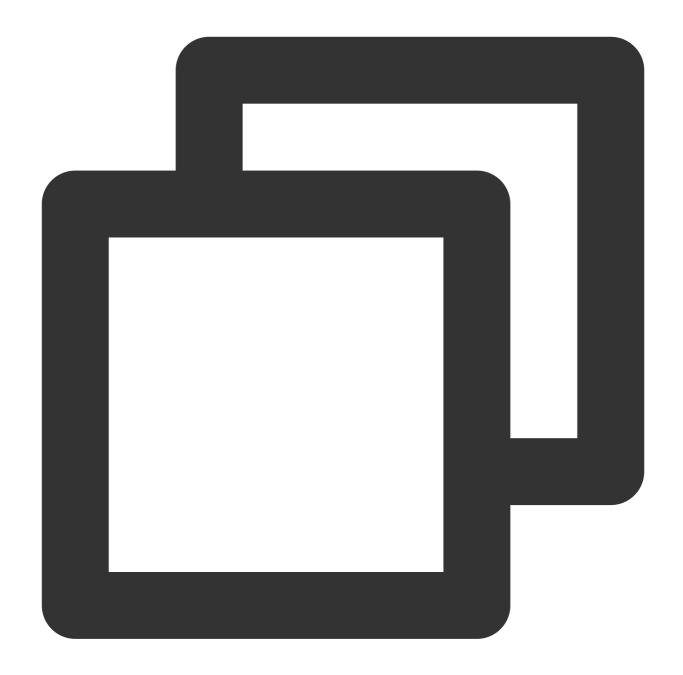

```
10.20.20.10 - ::: [Tue Jan 22 14:49:45 CST 2019 +0800] ::: GET /online/sample HTTP/
```

If the separator for log parsing is specified as :::, the log will be segmented into eight fields, and a unique key will be defined for each of them.

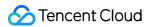

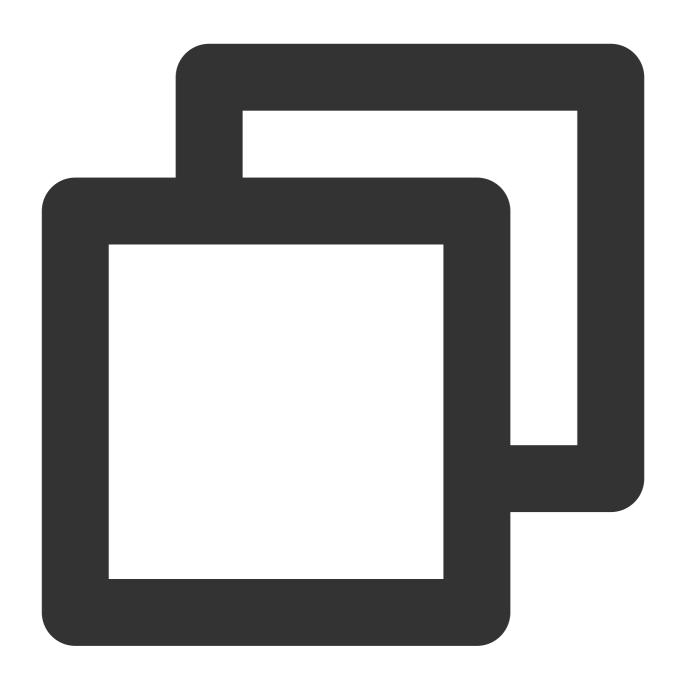

IP: 10.20.20.10 -

bytes: 35

host: 127.0.0.1

length: 647

referer: http://127.0.0.1/

request: GET /online/sample HTTP/1.1

status: 200

time: [Tue Jan 22 14:49:45 CST 2019 +0800]

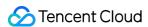

### **Directions**

#### Logging in to the console

- 1. Log in to the CLS console.
- 2. On the left sidebar, click **Log Topic** to go to the log topic management page.

#### Creating a log topic

- 1. Click Create Log Topic.
- 2. In the pop-up dialog box, enter test-separator as Log Topic Name and click Confirm.

#### Managing the machine group

- 1. After the log topic is created successfully, click its name to go to the log topic management page.
- 2. Click the **Collection Configuration** tab, click **Add** in **LogListener Collection Configuration**, and select the format in which you need to collect logs.
- On the Machine Group Management page, select the server group to which to bind the current log topic and click Next to proceed to collection configuration.

For more information, see Machine Group Management.

### **Configuring collection**

On the **Collection Configuration** page, enter the collection rule name and enter the **Collection Path** according to the **log collection path format**.

Log collection path format: [directory prefix expression] /\*\*/[filename expression] .

After the log collection path is entered, LogListener will match all common prefix paths that meet the [directory prefix expression] rule and listen for all log files in the directories (including subdirectories) that meet the [filename expression] rule. The parameters are as detailed below:

|                  | '                                                                                                    |
|------------------|----------------------------------------------------------------------------------------------------|
| Parameter        | Description                                                                                                    |
| Directory Prefix | Directory prefix for log files, which supports only the wildcard characters * and ? .  \\* indicates to match any multiple characters.  ? indicates to match any single character. |
| /**/             | Current directory and all its subdirectories.                                                                                                    |
| File Name        | Log file name, which supports only the wildcard characters * and ? .  \\* indicates to match any multiple characters.  ? indicates to match any single character.                  |

Common configuration modes are as follows:

[Common directory prefix]/\*\*/[common filename prefix]\*

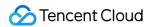

[Common directory prefix]/\*\*/\*[common filename suffix]

[Common directory prefix]/\*\*/[common filename prefix]\*[common filename suffix]

[Common directory prefix]/\*\*/\*[common string]\*

Below are examples:

| No. | Directory<br>Prefix<br>Expression | Filename<br>Expression | Description                                                                                                    |  |  |  |
|-----|-----------------------------------|------------------------|----------------------------------------------------------------------------------------------------|--|--|--|
| 1.  | /var/log/nginx                    | access.log             | In this example, the log path is configured as  /var/log/nginx/**/access.log . LogListener will listen for log  files named access.log in all subdirectories in the  /var/log/nginx prefix path.    |  |  |  |
| 2.  | /var/log/nginx                    | *.log                  | In this example, the log path is configured as<br>/var/log/nginx/**/*.log . LogListener will listen for log files<br>suffixed with .log in all subdirectories in the /var/log/nginx<br>prefix path. |  |  |  |
| 3.  | /var/log/nginx                    | error*                 | In this example, the log path is configured as  /var/log/nginx/**/error* . LogListener will listen for log files  prefixed with error in all subdirectories in the  /var/log/nginx prefix path.     |  |  |  |

#### Note:

Only LogListener 2.3.9 and later support adding multiple collection paths.

The system does not support uploading logs with contents in multiple text formats, which may cause write failures, such as key: "{"substream": XXX}".

We recommend you configure the collection path as  $\log/*.\log$  and rename the old file after log rotation as  $\log/*.\log.xxxx$ .

By default, a log file can only be collected by one log topic. If you want to have multiple collection configurations for the same file, add a soft link to the source file and add it to another collection configuration.

#### Configuring the collection policy

Full collection: When LogListener collects a file, it starts reading data from the beginning of the file. Incremental collection: When LogListener collects a file, it collects only the newly added content in the file.

#### Configuring the separator mode

- 1. Set Extraction Mode to Separator.
- 2. Select **Separator**, enter a sample log in the **Log Sample** text box, and click **Extract**.

The system segments the sample log according to the selected separator and displays it in the extraction result box.

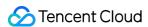

You need to define a unique key for each field. Currently, log collection supports a variety of separators. Common separators include space, tab, comma, semicolon, and vertical bar. If your log data uses other separators such as ::: , it can also be parsed through custom delimiter.

#### Configuring the collection time

#### Note:

The log time is measured in seconds. If the log time is entered in an incorrect format, the collection time is used as the log time.

The time attribute of a log is defined in two ways: collection time and original timestamp.

Collection time: The time attribute of a log is determined by the time when CLS collects the log.

Original timestamp: The time attribute of a log is determined by the timestamp in the raw log.

#### Using the collection time as the time attribute of logs

Keep Collection Time as enabled.

#### Using the original timestamp as the time attribute of logs

Disable **Collection Time** and enter the time key of the original timestamp and the corresponding time parsing format in **Time Key** and **Time Parsing Format** respectively. For more information on the time parsing format, see Configuring Time Format.

Below are examples of how to enter a time parsing format:

```
Example 1: The parsing format of the original timestamp 10/\text{Dec}/2017:08:00:00 is \$d/\$b/\$Y:\$H:\$M:\$S. Example 2: The parsing format of the original timestamp 2017-12-10 \ 08:00:00 is \$Y-\$m-\$d \$H:\$M:\$S. Example 3: The parsing format of the original timestamp 12/10/2017, \ 08:00:00 is \$m/\$d/\$Y,
```

%H:%M:%S .

#### Note:

Second can be used as the unit of log time. If the time is entered in a wrong format, the collection time is used as the log time.

#### Configuring filter rules

Filters are designed to help you extract valuable log data by adding log collection filter rules based on your business needs. If the filter rule is a Perl regular expression, the created filter rule will be used for matching; in other words, only logs that match the regular expression will be collected and reported.

For separator-formatted logs, you need to configure a filter rule according to the defined custom key-value pair. For example, if you want to collect all log data with a status field with the value 400 or 500 after the sample log is parsed in separator mode, you need to configure key as status and the filter rule as 400 | 500 .

#### Note:

The relationship logic between multiple filter rules is "AND". If multiple filter rules are configured for the same key name, previous rules will be overwritten.

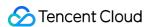

#### Configuring parsing-failed log upload

We recommend you enable **Upload Parsing-Failed Logs**. After it is enabled, LogListener will upload all types of parsing-failed logs. If it is disabled, such logs will be discarded.

After this feature is enabled, you need to configure the Key value for parsing failures (which is LogParseFailure by default). All parsing-failed logs are uploaded with the input content as the key name (Key) and the raw log content as the key value (Value).

#### Configuring indexes

- 1. Click **Next** to enter the **Index Configuration** page.
- 2. On the **Index Configuration** page, set the following information:

Index Status: Select whether to enable it.

#### Note:

Index configuration must be enabled before you can perform searches.

Full-Text Index: Select whether to set it to case-sensitive.

Full-Text Delimiter: The default value is  $@\&() = '", ; :<>[] {}/ \n\t \n$  and can be modified as needed.

Key-Value Index: Disabled by default. You can configure the field type, delimiters, and whether to enable statistical analysis according to the key name as needed. To enable key-value index, you can set

to

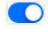

3. Click Submit.

## **Related Operations**

For more information on log search, see Overview and Syntax Rules.

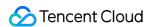

# **Combined Parsing Format**

Last updated: 2024-01-20 17:14:28

### Overview

If your log structure is too complex and involves multiple log parsing modes, and a single parsing mode (such as the NGINX mode, full regex mode, or JSON mode) cannot meet log parsing requirements, you can use LogListener to parse logs in combined parsing mode. You can enter code (in JSON format) in the console to define the pipeline logic for log parsing. You can add one or more LogListener plugins to process configurations, and the LogListener plugins are executed in the configuration processing order.

## Prerequisites

Assume that the raw data of a log is as follows:

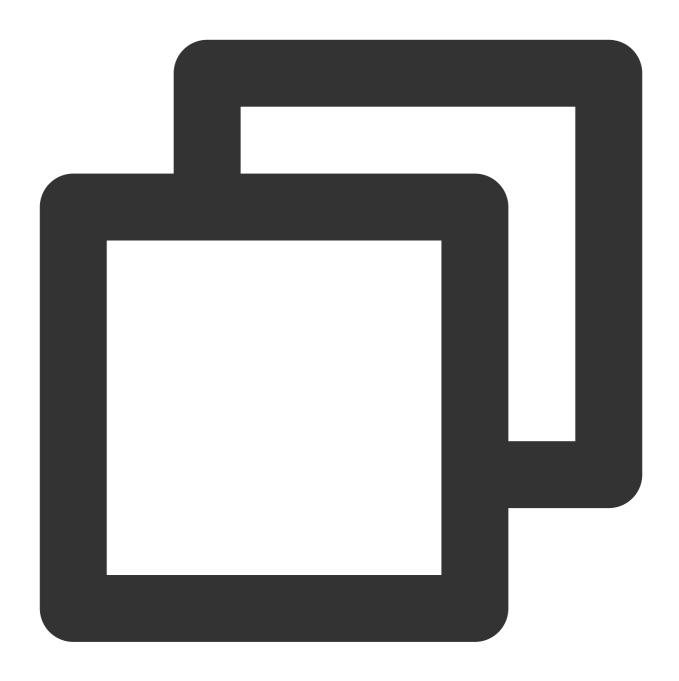

1571394459, http://127.0.0.1/my/course/4|10.135.46.111|200, status: DEAD,

The content of a custom plugin is as follows:

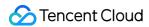

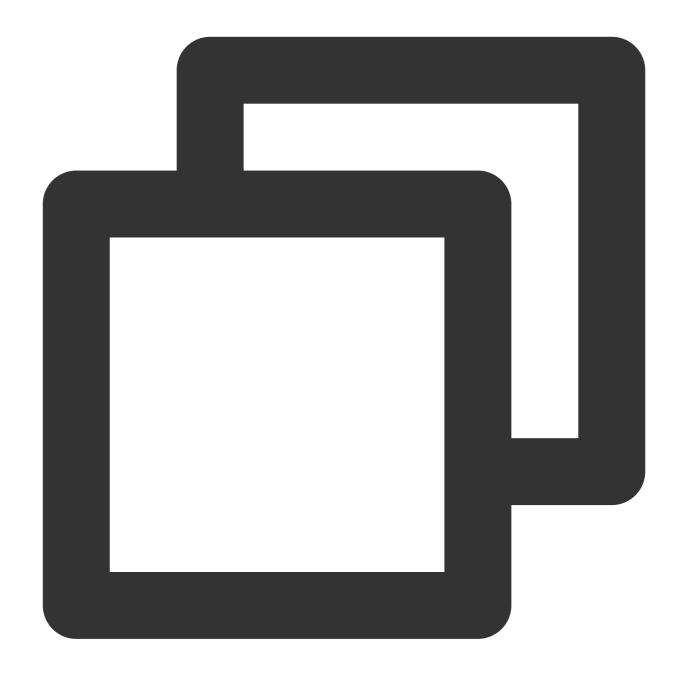

```
"processors": [
    "type": "processor_split_delimiter",
    "detail": {
        "Delimiter": ",",
        "ExtractKeys": [ "time", "msg1","msg2"]
    },
    "processors": [
        {
            "type": "processor_timeformat",
```

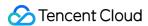

```
"detail": {
           "KeepSource": true,
           "TimeFormat": "%s",
           "SourceKey": "time"
       },
         "type": "processor_split_delimiter",
         "detail": {
           "KeepSource": false,
           "Delimiter": "|",
           "SourceKey": "msg1",
           "ExtractKeys": [ "submsg1", "submsg2", "submsg3"]
          "processors": []
       },
         "type": "processor_split_key_value",
         "detail": {
           "KeepSource": false,
           "Delimiter": ":",
           "SourceKey": "msg2"
         }
       }
 ]
}
```

After being structured by CLS, the log is changed to the following:

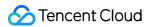

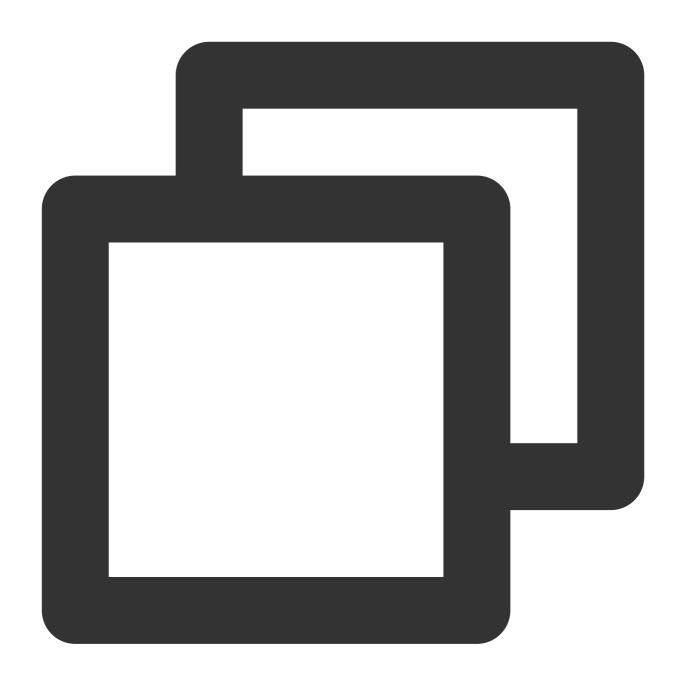

time: 1571394459

submsg1: http://127.0.0.1/my/course/4

submsg2: 10.135.46.111

submsg3: 200
status: DEAD

# Configuration Instructions

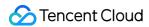

## **Custom plugin types**

| Plugin<br>Feature   | Plugin Name                   | Feature Description                                                                                                    |
|---------------------|-------------------------------|----------------------------------------------------------------------------------------------------|
| Field extraction    | processor_log_string          | Performs multi-character (line breaks) parsing of fields, typically for single-line logs.                                            |
| Field extraction    | processor_multiline           | Performs first-line regex parsing of fields (full regex mode), typically for multi-line logs.                                        |
| Field<br>extraction | processor_multiline_fullregex | Performs first-line regex parsing of fields (full regex mode), typically for multi-line logs; extracts regexes from multi-line logs. |
| Field extraction    | processor_fullregex           | Extracts fields (full regex mode) from single-line logs.                                                                             |
| Field extraction    | processor_json                | Expands field values in JSON format.                                                                                                 |
| Field extraction    | processor_split_delimiter     | Extracts fields (single-/multi-character separator mode).                                                                            |
| Field extraction    | processor_split_key_value     | Extracts fields (key-value pair mode).                                                                                               |
| Field processing    | processor_drop                | Discards fields.                                                                                                    |
| Field processing    | processor_timeformat          | Parses time fields in raw logs to convert time formats and set parsing results as log time.                                          |

## **Custom plugin parameters**

| Plugin Name                   | Support<br>Subitem<br>Parsing | Plugin<br>Parameter | Required | Feature Description                                        |
|-------------------------------|-------------------------------|---------------------|----------|------------------------------------------------------------|
| processor_multiline           | No                            | BeginRegex          | Yes      | Defines the first-line matching regex for multi-line logs. |
| processor_multiline_fullregex | Yes                           | BeginRegex          | Yes      | Defines the first-line matching regex for multi-line logs. |
|                               |                               | ExtractRegex        | Yes      | Defines the extraction regex after multi-line logs are     |

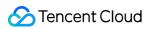

|                           |     |              |     | extracted.                                                                                   |
|---------------------------|-----|--------------|-----|----------------------------------------------------------------------------------------------|
|                           |     | ExtractKeys  | Yes | Defines the extraction keys.                                                                 |
| processor_fullregex       | Yes | ExtractRegex | Yes | Defines the extraction regex.                                                                |
| processor_rumegex         | 163 | ExtractKeys  | Yes | Defines the extraction keys.                                                                 |
| processor ison            | Yes | SourceKey    | No  | Defines the name of the upper-<br>level processor key processed<br>by the current processor. |
| processor_json            |     | KeepSource   | No  | Defines whether to retain `SourceKey` in the final key name.                                 |
|                           | Yes | SourceKey    | No  | Defines the name of the upper-<br>level processor key processed<br>by the current processor. |
| processor_split_delimiter |     | KeepSource   | No  | Defines whether to retain `SourceKey` in the final key name.                                 |
|                           |     | Delimiter    | Yes | Defines the separator (single or multiple characters).                                       |
|                           |     | ExtractKeys  | Yes | Defines the extraction keys after separator splitting.                                       |
|                           | No  | SourceKey    | No  | Defines the name of the upper-<br>level processor key processed<br>by the current processor. |
| processor_split_key_value |     | KeepSource   | No  | Defines whether to retain<br>`SourceKey` in the final key<br>name.                           |
|                           |     | Delimiter    | Yes | Defines the separator between the `Key` and `Value` in a string.                             |
| processor_drop            | No  | SourceKey    | Yes | Defines the name of the upper-<br>level processor key processed<br>by the current processor. |
| processor_timeformat      | No  | SourceKey    | Yes | Defines the name of the upper-<br>level processor key processed<br>by the current processor. |

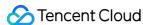

|  |  | TimeFormat | Yes | Defines the time parsing format for the `SourceKey` value (time data string in logs). |
|--|--|------------|-----|---------------------------------------------------------------------------------------|
|--|--|------------|-----|---------------------------------------------------------------------------------------|

### **Directions**

#### Logging in to the console

- 1. Log in to the CLS console.
- 2. On the left sidebar, click **Log Topic** to go to the log topic management page.

#### Creating a log topic

- 1. Click Create Log Topic.
- 2. In the pop-up dialog box, enter define-log as Log Topic Name and click Confirm.

#### Managing the machine group

- 1. After the log topic is created successfully, click its name to go to the log topic management page.
- 2. Click the **Collection Configuration** tab, click **Add** in the **LogListener Collection Configuration** area, and select the format in which you need to collect logs.
- 3. On the **Machine Group Management** page, select the machine group to which to bind the current log topic and click **Next** to proceed to collection configuration.

For more information, see Machine Group Management.

#### **Configuring collection**

#### Configuring the log file collection path

On the Collection Configuration page, set Collection Path according to the log collection path format.

Log collection path format: [directory prefix expression]/\*\*/[filename expression].

After the log collection path is entered, LogListener will match all common prefix paths that meet the [directory prefix expression] rule and listen for all log files in the directories (including subdirectories) that meet the [filename expression] rule. The parameters are as detailed below:

| Parameter        | Description                                                                                                    |
|------------------|----------------------------------------------------------------------------------------------------|
| Directory Prefix | Directory prefix for log files, which supports only the wildcard characters * and ? .  \\* indicates to match any multiple characters.  ? indicates to match any single character. |
| /**/             | Current directory and all its subdirectories.                                                                                                    |
| File Name        | Log file name, which supports only the wildcard characters * and ? .                                                                                                    |

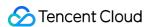

\\\* indicates to match any multiple characters.

? indicates to match any single character.

Common configuration modes are as follows:

[Common directory prefix]/\*\*/[common filename prefix]\*

[Common directory prefix]/\*\*/\*[common filename suffix]

[Common directory prefix]/\*\*/[common filename prefix]\*[common filename suffix]

[Common directory prefix]/\*\*/\*[common string]\*

Below are examples:

| No. | Directory<br>Prefix<br>Expression | Filename<br>Expression | Description                                                                                                    |  |
|-----|-----------------------------------|------------------------|----------------------------------------------------------------------------------------------------|--|
| 1.  | /var/log/nginx                    | access.log             | In this example, the log path is configured as  /var/log/nginx/**/access.log . LogListener will listen for log  files named access.log in all subdirectories in the  /var/log/nginx prefix path.    |  |
| 2.  | /var/log/nginx                    | *.log                  | In this example, the log path is configured as<br>/var/log/nginx/**/*.log . LogListener will listen for log files<br>suffixed with .log in all subdirectories in the /var/log/nginx<br>prefix path. |  |
| 3.  | /var/log/nginx                    | error*                 | In this example, the log path is configured as  /var/log/nginx/**/error* . LogListener will listen for log files  prefixed with error in all subdirectories in the  /var/log/nginx prefix path.     |  |

#### Note:

Only LogListener 2.3.9 and later support adding multiple collection paths.

The system does not support uploading logs with contents in multiple text formats, which may cause write failures, such as key: "{"substream": XXX}".

We recommend you configure the collection path as  $\log/*.\log$  and rename the old file after log rotation as  $\log/*.\log.xxxx$ .

By default, a log file can only be collected by one log topic. If you want to have multiple collection configurations for the same file, add a soft link to the source file and add it to another collection configuration.

#### Configuring the combined parsing mode

On the Collection Configuration page, select Combined Parsing as the Extraction Mode.

#### Configuring the collection policy

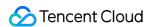

Full collection: When LogListener collects a file, it starts reading data from the beginning of the file.

Incremental collection: When LogListener collects a file, it collects only the newly added content in the file.

### **Use Limits**

If the combined parsing mode is used for data parsing, LogListener will consume more resources. We recommend you not use overly complex plug-in combinations to process data.

If the combined parsing mode is used, the collection and filter features of the text mode will become invalid, but some of these features can be implemented through relevant user-defined plug-ins.

If the combined parsing mode is used, the feature of uploading logs that fail to be parsed is enabled by default. For logs that fail to be parsed, the input name is the Key and the original log content is the Value for log uploading.

## **Related Operations**

#### Log search

- 1. Log in to the CLS console.
- 2. On the left sidebar, click **Search and Analysis** to go to the search and analysis page.
- 3. Select the region, logset, and log topic as needed, and click **Search and Analysis** to search for logs according to the set query rules.

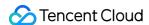

# Configuring the Time Format

Last updated: 2024-01-20 17:14:28

CLS requires a time attribute for each log so that the system can manage the data by the time dimension. When logs are collected using LogListener, the time attribute can be configured using two methods:

Default method: use LogListener collection time as the time attribute.

Custom method: use a time field in the log content as the time attribute. In this method, you need to configure a time parsing format.

#### Note:

The time precision of LogListener collection is millisecond. Therefore, the time parsing format needs to be accurate to milliseconds. If the time specified in the required format is less than 1 millisecond, 0 is automatically filled in.

## **About Parsing Formats**

| Parameter<br>Format | Description                                                      | Example     |
|---------------------|------------------------------------------------------------------|-------------|
| %a                  | Abbreviation for a weekday                                       | Fri         |
| %A                  | Full name for a weekday                                          | Friday      |
| %b                  | Abbreviation for a month                                         | Jan         |
| %B                  | Full name for a month                                            | January     |
| %d                  | A day of a month (01 to 31)                                      | 31          |
| %h                  | Abbreviation for a month, same as %b                             | Jan         |
| %Н                  | An hour in the 24-hour system (00 to 23)                         | 22          |
| %l                  | An hour in the 12-hour system (01 to 12)                         | 11          |
| %m                  | Month (01 to 12), with 01 indicating January                     | 08          |
| %M                  | Minute (00 to 59), with 01 indicating one minute                 | 59          |
| %n                  | Line break                                                       | Line break  |
| %p                  | Morning (AM) or afternoon (PM)                                   | AM/PM       |
| %r                  | Specific 12-hour combined time format, equivalent to %I:%M:%S %p | 11:59:59 AM |

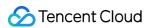

| %R | Specific 24-hour combined time format, equivalent to %H:%M                                                                     | 23:59         |
|----|----------------------------------------------------------------------------------------------------|---------------|
| %S | Second (00 to 59)                                                                                                    | 59            |
| %f | Millisecond                                                                                                    | 0.123         |
| %t | Tab                                                                                                    | Tab           |
| %y | Year, without the century (00 to 99)                                                                                           | 19            |
| %Y | Year, with the century, with 2018 indicating the year of 2018                                                                  | 2019          |
| %C | Century (obtained by dividing the year by 100, ranging from 00 to 99)                                                          | 20            |
| %e | A day of a month (01 to 31)                                                                                                    | 31            |
| %j | A day of a year (001 to 366)                                                                                                   | 365           |
| %u | Weekday represented by a digit (1 to 7), with 1 indicating Monday and 7 indicating Sunday                                      | 1             |
| %U | A week of a year (00 to 53), with the weeks starting from Sunday, that is, the first Sunday as the first day of the first week | 23            |
| %w | Weekday represented by a digit (0 to 6), with 0 indicating Sunday and 6 indicating Saturday                                    | 5             |
| %W | A week of a year (00 to 53), with the weeks starting from Monday, that is, the first Monday as the first day of the first week | 23            |
| %s | Second-level (10-digit) UNIX timestamp                                                                                         | 1571394459    |
| %F | Millisecond-level (13-bit) UNIX timestamp                                                                                      | 1571394459123 |
| %z | Supports time zone parsing for time fields, including ISO 8601 time format and GMT time format                                 | UTC/+0800/MST |

# Configuration Samples

| Time Indication Sample     | Time Extraction Format |
|----------------------------|------------------------|
| 2018-07-16 13:12:57.123    | %Y-%m-%d %H:%M:%S.%f   |
| [2018-07-16 13:12:57.012]  | [%Y-%m-%d %H:%M:%S.%f] |
| 06/Aug/2019 12:12:19 +0800 | %d/%b/%Y %H:%M:%S      |
|                            |                        |

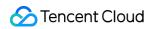

| Monday, 02-Oct-19 16:07:05 MST | %A, %d-%b-%y %H:%M:%S           |
|--------------------------------|---------------------------------|
| 1571394459                     | %s                              |
| 1571394459123                  | %F (LogListener 2.6.4 or later) |
| 06/Aug/2019 12:12:19 +0800     | %d/%b/%Y %H:%M:%S %z            |
| Monday, 02-Oct-19 16:07:05 MST | %A, %d-%b-%y %H:%M:%S %z        |

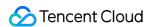

# Uploading Log over Kafka

Last updated: 2024-01-20 17:14:28

CLS allows you to upload logs to CLS by using Kafka Producer SDKs or other Kafka related agents.

### Overview

Using Kafka as a message pipeline is common in log applications. First, the open source collection client or the producer on the machine directly writes logs to be collected, and then provides them to the downstream, such as Spark and Flink, for consumption through the Kafka message pipeline. CLS has complete upstream and downstream capabilities of the Kafka message pipeline. The following describes the scenarios suitable for you to upload logs using the Kafka protocol. For more Kafka protocol consumption scenarios, see Kafka Real-time Consumption.

**Scenario 1**: You already have a self-built system based on open source collection and you do not want complex secondary modifications. Then you can upload logs to CLS by modifying configuration files.

For example, if you have set up a log system using ELK, now you only need to modify the Filebeat or Logstash configuration file to configure the output destination (see Filebeat configuration) to CLS to implement convenient and simple log upload to CLS.

**Scenario 2**: If you want to use Kafka producers to collect and upload logs, you do not need to install collection agents. CLS allows you to use various Kafka producer SDKs to collect logs and upload the logs to CLS via the Kafka protocol. For more information, see SDK call examples in this document.

### **Use Limits**

Supported Kafka protocol versions: 0.11.0.X, 1.0.X, 1.1.X, 2.0.X, 2.1.X, 2.2.X, 2.3.X, 2.4.X, 2.5.X, 2.6.X, 2.7.X, 2.8.X

Supported compression modes: Gzip, Snappy, LZ4 Current authentication mode: SASL PLAINTEXT

Upload over Kafka requires the RealtimeProducer permission. For more information, see Access Policy

Templates.

## Configuration Methods

To upload logs via Kafka, you need to set the following parameters:

| Parameter | Description                             |  |
|-----------|-----------------------------------------|--|
| LinkType  | Currently, SASL_PLAINTEXT is supported. |  |

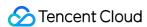

| hosts    | Address of the initially connected cluster. For more information, see Service Entries.                   |  |  |
|----------|----------------------------------------------------------------------------------------------------|--|--|
| topic    | Log topic ID. Example: 76c63473-c496-466b-XXXX-XXXXXXXXXXXXXXXXXXXXXXXXXXXX                              |  |  |
| username | Logset ID. Example: 0f8e4b82-8adb-47b1-XXXX-XXXXXXXXXXXXXXXXXXXXXXXXXXXXXXX                              |  |  |
| password | Password in the format of \${SecurityId}#\${SecurityKey} . Example: XXXXXXXXXXXXXXXXXXXXXXXXXXXXXXXXXXXX |  |  |

## Service Entries

| Region    | Network Type    | Port Number | Service Entry                           |
|-----------|-----------------|-------------|-----------------------------------------|
| Guangzhou | Private network | 9095        | gz-<br>producer.cls.tencentyun.com:9095 |
| Guangznou | Public network  | 9096        | gz-<br>producer.cls.tencentcs.com:9096  |

#### Note:

This document uses the Guangzhou region as an example. The private and public domain names are identified by different ports. For other regions, replace the address prefixes. For more information, see here.

## **Examples**

### Agent call examples

Filebeat/Winlogbeat configuration

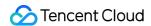

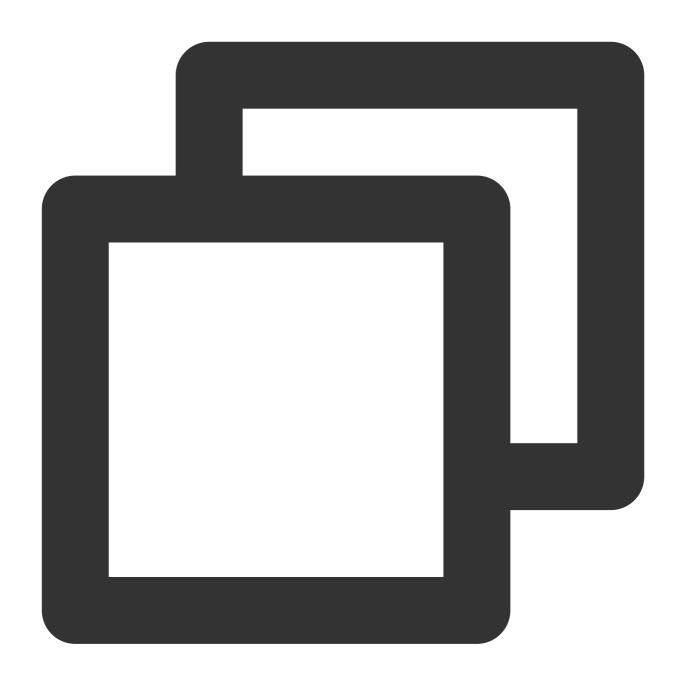

```
output.kafka:
  enabled: true
hosts: ["${region}-producer.cls.tencentyun.com:9095"] # TODO: Service address. Th
  topic: "${topicID}" # TODO: Topic ID
  version: "0.11.0.2"
  compression: "${compress}" # Configure the compression method. Valid values: `g
  username: "${logsetID}"
  password: "${SecurityId}#${SecurityKey}"
```

### Logstash example

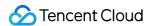

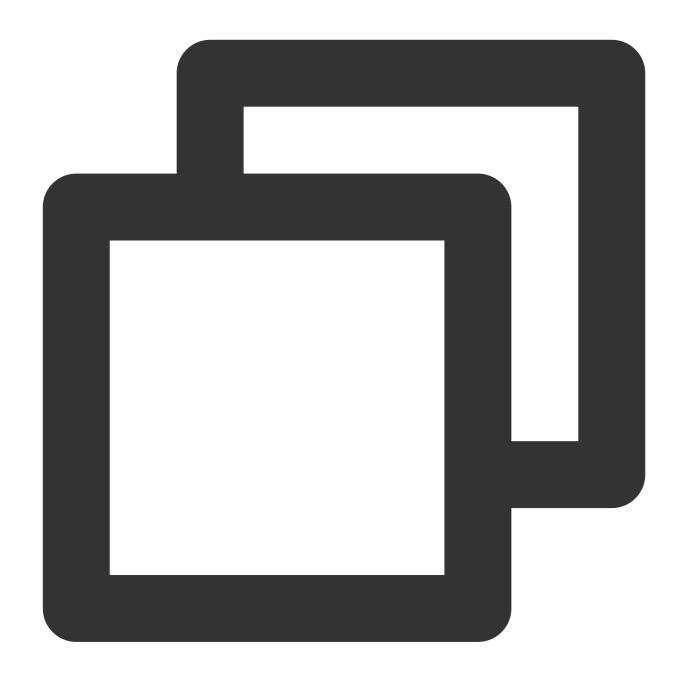

```
output {
   kafka {
      topic_id => "${topicID}"
      bootstrap_servers => "${region}-producer.cls.tencentyun.com:${port}"
      sasl_mechanism => "PLAIN"
      security_protocol => "SASL_PLAINTEXT"
      compression_type => "${compress}"
      sasl_jaas_config => "org.apache.kafka.common.security.plain.PlainLoginModule re
   }
}
```

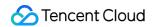

## SDK call examples

### Golang SDK call example

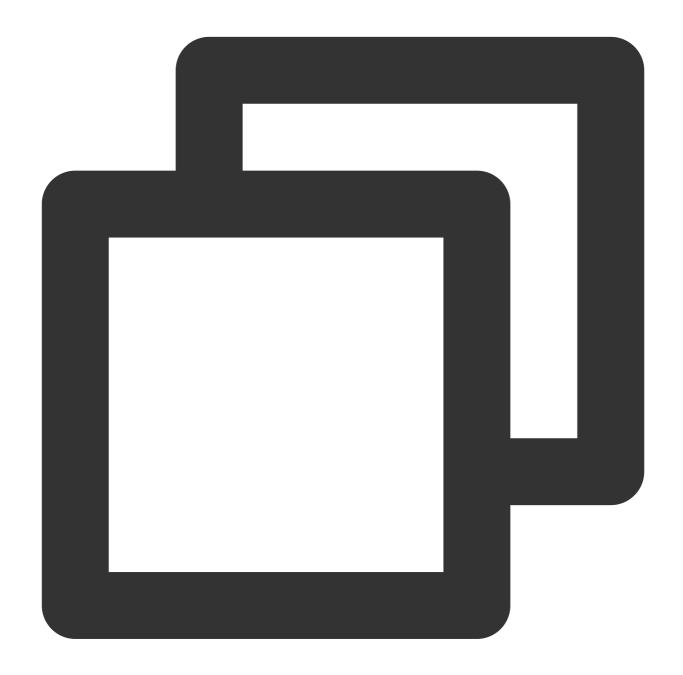

```
import (
    "fmt"
    "github.com/Shopify/sarama"
)

func main(){
    config := sarama.NewConfig()
```

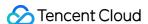

```
config.Net.SASL.Mechanism = "PLAIN"
config.Net.SASL.Version = int16(1)
config.Net.SASL.Enable = true
config.Net.SASL.User = "${logsetID}"
                                                             // TODO: Logset ID
config.Net.SASL.Password = "${SecurityId}#${SecurityKey}"
                                                            // TODO: Format: ${
config.Producer.Return.Successes = true
config.Producer.RequiredAcks = ${acks}
                                                             // TODO: Select the
config.Version = sarama.V1_1_0_0
config.Producer.Compression = ${compress}
                                                             // TODO: Configurat
// TODO: Service address. The public network port is 9096, and the private netw
producer, err := sarama.NewSyncProducer([]string{"${region}-producer.cls.tencen
if err != nil{
   panic(err)
msg := &sarama.ProducerMessage{
    Topic: "${topicID}", // TODO: Topic ID
    Value: sarama.StringEncoder("goland sdk sender demo"),
// Send the messages
for i := 0; i <= 5; i++ {
    partition, offset, err := producer.SendMessage(msg)
    if err != nil{
        panic(err)
    fmt.Printf("send response; partition:%d, offset:%d\\n", partition, offset)
}
_ = producer.Close()
```

#### Python SDK call example

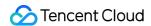

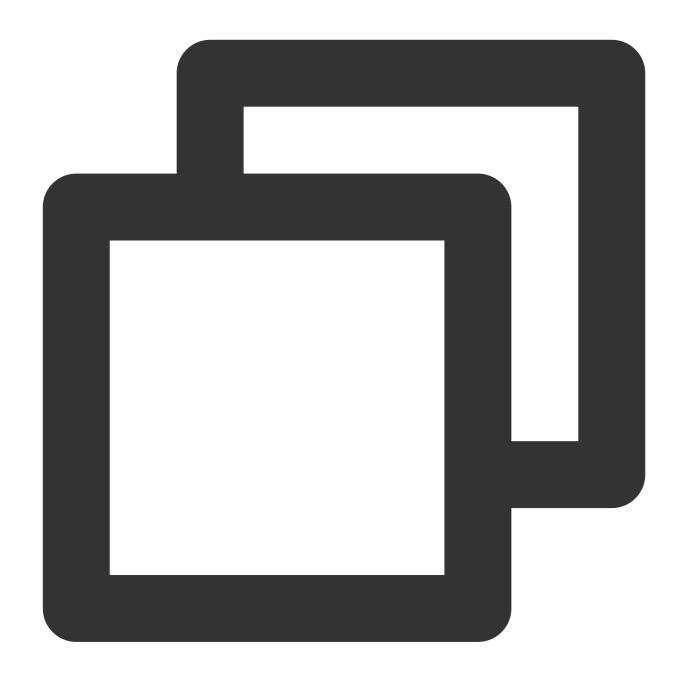

```
from kafka import KafkaProducer

if __name__ == '__main__':
    produce = KafkaProducer(
        # TODO: Service address. The public network port is 9096, and the private n
        bootstrap_servers=["${region}-producer.cls.tencentyun.com:9095"],
        security_protocol='SASL_PLAINTEXT',
        sasl_mechanism='PLAIN',
        # TODO: Logset ID
        sasl_plain_username='${logsetID}',
        # TODO: Format: ${SecurityId}#${SecurityKey}
```

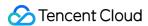

```
sasl_plain_password='${SecurityId}#${SecurityKey}',
    api_version=(0, 11, 0),
# TODO: Configuration compression mode
    compression_type="${compress_type}",
)

for i in range(0, 5):
# TODO: Topic ID of the sent message
    future = produce.send(topic="${topicID}", value=b'python sdk sender demo')
    result = future.get(timeout=10)
    print(result)
```

### Java SDK call example

Maven dependencies:

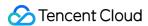

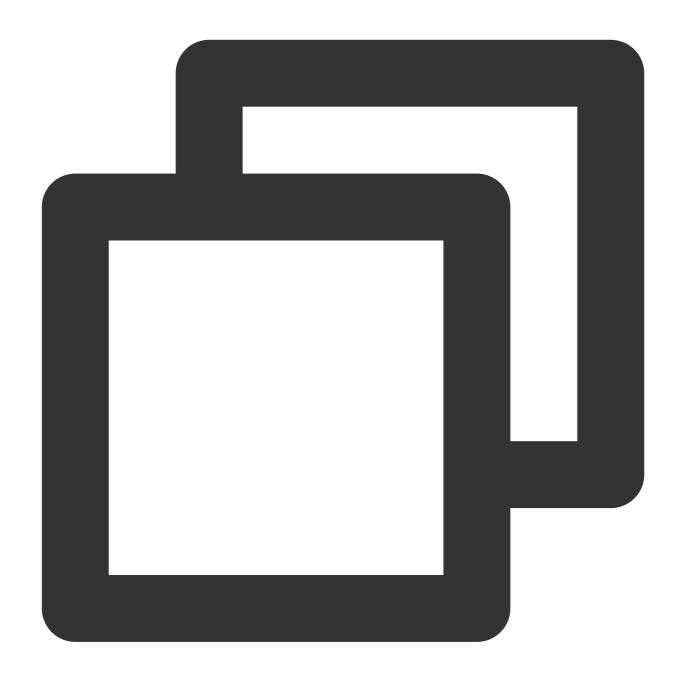

Sample code:

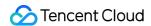

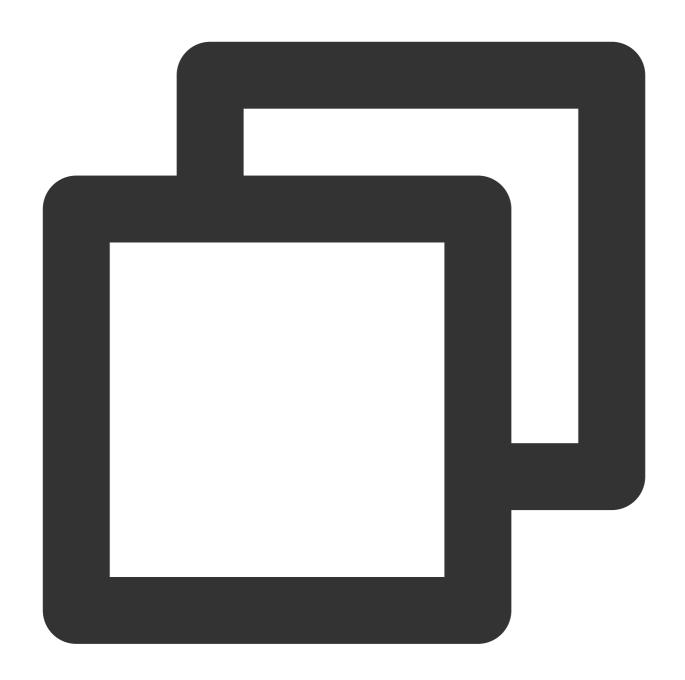

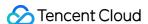

```
Properties props = new Properties();
       // TODO: In use
       props.put("bootstrap.servers", "${region}-producer.cls.tencentyun.com:9095"
       // TODO: Set the following according to the actual business scenario
       props.put("acks", ${acks});
       props.put("retries", ${retries});
       props.put("batch.size", ${batch.size});
       props.put("linger.ms", ${linger.ms});
       props.put("buffer.memory", ${buffer.memory});
       props.put(ProducerConfig.COMPRESSION TYPE CONFIG, "${compress type}"); // T
       props.put("key.serializer", "org.apache.kafka.common.serialization.StringSe
       props.put("value.serializer", "org.apache.kafka.common.serialization.String
       props.put("security.protocol", "SASL_PLAINTEXT");
       props.put("sasl.mechanism", "PLAIN");
       // TODO: The user name is logsetID, and the password is the combination of
       props.put("sasl.jaas.config",
                "org.apache.kafka.common.security.plain.PlainLoginModule required u
       // 1. Create a producer object.
       Producer<String, String> producer = new KafkaProducer<String, String> (props
       // 2. Call the send method.
       Future<RecordMetadata> meta = producer.send(new ProducerRecord<String, Stri
       RecordMetadata recordMetadata = meta.get(${timeout}, TimeUnit.MILLISECONDS)
       System.out.println("offset = " + recordMetadata.offset());
       // 3. Close the producer.
       producer.close();
   }
}
```

#### SDK for C call example

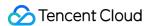

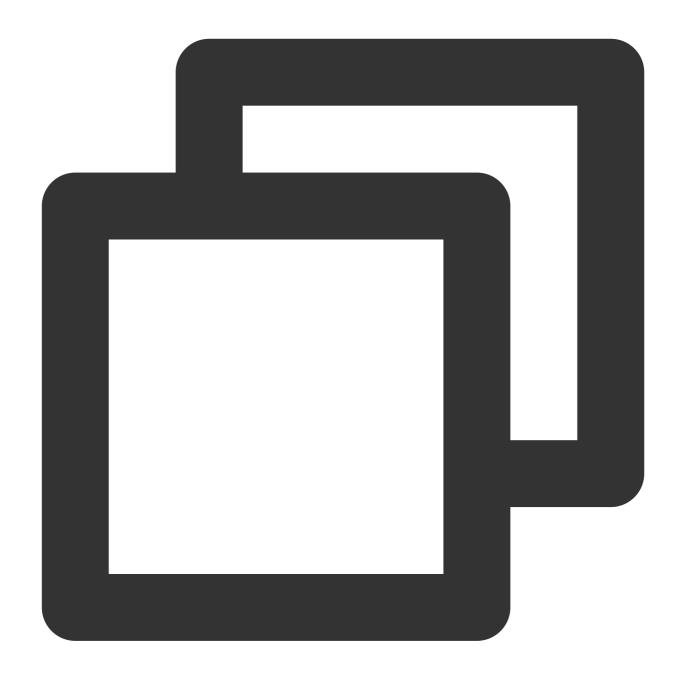

```
// https://github.com/edenhill/librdkafka - master
#include <iostream>
#include <librdkafka/rdkafka.h>
#include <string>
#include <unistd.h>

#define BOOTSTRAP_SERVER "${region}-producer.cls.tencentyun.com:${port}"
#define USERNAME "${logsetID}"
#define PASSWORD "${SecurityId}#${SecurityKey}"
#define TOPIC "${topicID}"
#define ACKS "${acks}"
```

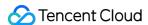

```
#define COMPRESS_TYPE "${compress_type}"
static void dr_msg_cb(rd_kafka_t *rk, const rd_kafka_message_t *rkmessage, void *op
    if (rkmessage->err) {
        fprintf(stdout, "%% Message delivery failed : %s\\n", rd_kafka_err2str(rkme
    } else {
        fprintf(stdout, "%% Message delivery successful %zu:%d\\n", rkmessage->len,
}
int main(int argc, char **argv) {
   // 1. Initialize the configuration.
    rd_kafka_conf_t *conf = rd_kafka_conf_new();
    rd_kafka_conf_set_dr_msq_cb(conf, dr_msq_cb);
    char errstr[512];
    if (rd_kafka_conf_set(conf, "bootstrap.servers", BOOTSTRAP_SERVER, errstr, size
        rd_kafka_conf_destroy(conf);
       fprintf(stdout, "%s\\n", errstr);
        return -1;
    if (rd_kafka_conf_set(conf, "acks", ACKS, errstr, sizeof(errstr)) != RD_KAFKA_C
        rd_kafka_conf_destroy(conf);
        fprintf(stdout, "%s\\n", errstr);
        return -1;
    }
    if (rd_kafka_conf_set(conf, "compression.codec", COMPRESS_TYPE, errstr, sizeof(
       rd_kafka_conf_destroy(conf);
        fprintf(stdout, "%s\\n", errstr);
        return -1;
    // Set the authentication method.
    if (rd_kafka_conf_set(conf, "security.protocol", "sasl_plaintext", errstr, size
        rd_kafka_conf_destroy(conf);
        fprintf(stdout, "%s\\n", errstr);
        return -1;
    if (rd_kafka_conf_set(conf, "sasl.mechanisms", "PLAIN", errstr, sizeof(errstr))
        rd kafka conf destroy(conf);
        fprintf(stdout, "%s\\n", errstr);
       return -1;
    if (rd_kafka_conf_set(conf, "sasl.username", USERNAME, errstr, sizeof(errstr))
```

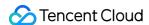

```
rd_kafka_conf_destroy(conf);
    fprintf(stdout, "%s\\n", errstr);
    return -1;
if (rd_kafka_conf_set(conf, "sasl.password", PASSWORD, errstr, sizeof(errstr))
    rd_kafka_conf_destroy(conf);
    fprintf(stdout, "%s\\n", errstr);
   return -1;
}
// 2. Create a handler.
rd_kafka_t *rk = rd_kafka_new(RD_KAFKA_PRODUCER, conf, errstr, sizeof(errstr));
if (!rk) {
   rd_kafka_conf_destroy(conf);
    fprintf(stdout, "create produce handler failed: %s\\n", errstr);
   return -1;
}
// 3. Send data.
std::string value = "test lib kafka ---- ";
for (int i = 0; i < 100; ++i) {
    retry:
    rd_kafka_resp_err_t err = rd_kafka_producev(
            rk, RD_KAFKA_V_TOPIC(TOPIC),
            RD_KAFKA_V_MSGFLAGS (RD_KAFKA_MSG_F_COPY),
            RD_KAFKA_V_VALUE((void *) value.c_str(), value.size()),
            RD_KAFKA_V_OPAQUE(nullptr), RD_KAFKA_V_END);
    if (err) {
        fprintf(stdout, "Failed to produce to topic: %s, error: %s", TOPIC, r
        if (err == RD_KAFKA_RESP_ERR__QUEUE_FULL) {
            rd_kafka_poll(rk, 1000);
           goto retry;
        }
    } else {
       fprintf(stdout, "send message to topic successful : %s\\n", TOPIC);
    }
    rd_kafka_poll(rk, 0);
}
std::cout << "message flush final" << std::endl;</pre>
rd_kafka_flush(rk, 10 * 1000);
if (rd_kafka_outq_len(rk) > 0) {
    fprintf(stdout, "%d message were not deliverer\\n", rd_kafka_outq_len(rk));
```

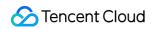

```
rd_kafka_destroy(rk);
return 0;
}
```

### SDK for C# call example

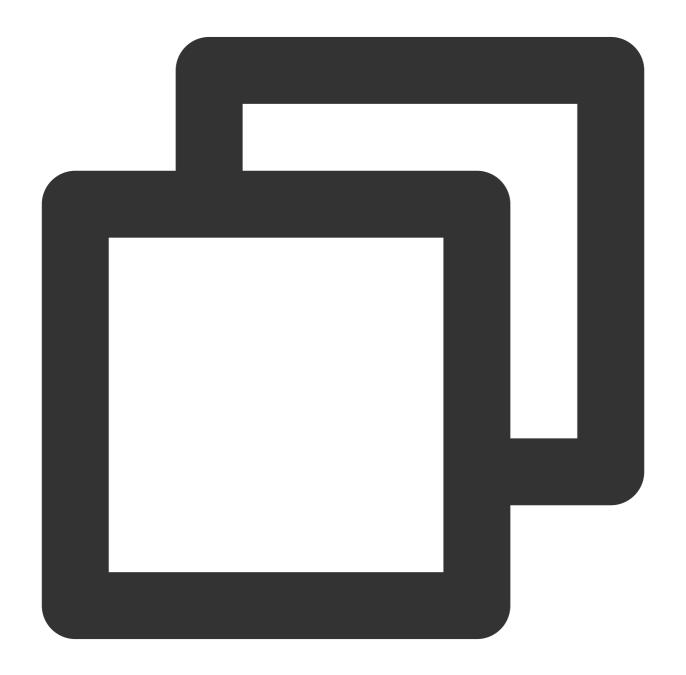

/\*

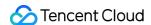

```
* This demo only provides the easiest way of using the feature. The specific produ
 * During use, the TODO items in the demo need to be replaced with actual values.
 * Notes:
 * 1. This demo is verified based on Confluent.Kafka 1.8.2.
   2. The maximum value of `MessageMaxBytes` cannot exceed 5 MB.
   3. This demo adopts the sync mode for production. You can change to the async m
   4. You can adjust other parameters during use as instructed at https://docs.com
 * Confluent.Kafka reference: https://docs.confluent.io/platform/current/clients/co
 * /
using Confluent.Kafka;
namespace Producer
{
   class Producer
       private static void Main(string[] args)
            var config = new ProducerConfig
                // TODO: Domain name. For more information, visit https://www.tence
                BootstrapServers = "${domain}:${port}",
                SaslMechanism = SaslMechanism.Plain,
                SaslUsername = "${logsetID}", // TODO: Logset ID of the topic
                SaslPassword = "${SecurityId}#${SecurityKey}", // TODO: UIN key of
                SecurityProtocol = SecurityProtocol.SaslPlaintext,
                             = Acks.None, // TODO: Assign a value based on the actu
                MessageMaxBytes = 5242880 // TODO: The maximum size of the request
            };
            // deliveryHandler
            Action<DeliveryReport<Null, string>> handler =
                r => Console.WriteLine(!r.Error.IsError ? $"Delivered message to {r
            using (var produce = new ProducerBuilder<Null, string>(config).Build())
                try
                    // TODO: Test verification code
                    for (var i = 0; i < 100; i++)
                    {
                        // TODO: Replace the log topic ID
                        produce.Produce("${topicID}", new Message<Null, string> { V
```

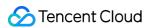

```
}
    produce.Flush(TimeSpan.FromSeconds(10));

}
    catch (ProduceException<Null, string> pe)
    {
        Console.WriteLine($"send message receiver error : {pe.Error.Rea}}
    }
}
}
```

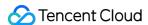

# Uploading Logs via Anonymous Write

Last updated: 2024-01-20 17:14:28

CLS allows you to collect logs from the HTML, HTML5, Weixin Mini Programs, iOS, and Android clients.

### Use cases

**Anonymous write** applies to user information collection from browsers, Weixin Mini Programs, iOS apps, and Android apps. The information includes:

Browsers, operating systems, and resolutions used by users.

Users' browsing behavior, such as clicks and purchases, on a website.

The time users spend in an app and whether they are active.

## **Directions**

### Step 1. Enable Anonymous write

#### Note:

Enabling **Anonymous write** grants anonymous internet users the write access to the target log topic. This may generate dirty data because authentication is not performed.

- 1. Log in to the CLS console.
- Click Log Topic on the left sidebar. On the log topic management page, click Create Log Topic, or click Edit for an existing log topic.
- 3. In the pop-up window, toggle on **Anonymous write** to enable anonymous write.

### Step 2. Upload logs

After enabling **Anonymous write**, you can upload logs to a log topic using the following methods.

### Method 1: Use browser JavaScript SDK

For detailed directions, see Uploading Logs via JavaScript SDK.

#### Method 2: Use Weixin Mini Programs JavaScript SDK

For detailed directions, see Uploading Logs via Mini Programs JavaScript SDK.

#### Method 3: Use an HTTP GET request

Use the following command to upload logs. Replace parameters according to your needs.

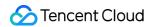

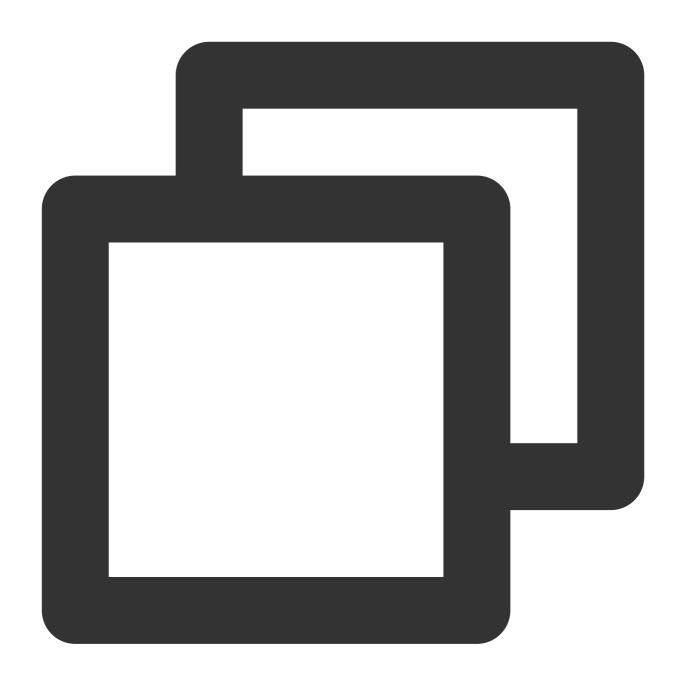

curl --request GET 'http://{host}/track?topic\_id={topic\_id}&key1=val1&key2=val2'

| Parameter           | Required | Description                                                                                |
|---------------------|----------|--------------------------------------------------------------------------------------------|
| \${host}            | Yes      | The endpoint of the region where CLS resides. For more information, see Available Regions. |
| \${topic_id}        | Yes      | topic id                                                                                   |
| key1=val1&key2=val2 | Yes      | The key-value pairs you want to upload to CLS. Ensure that the data is less than 16 KB.    |

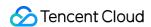

### Method 4: Use HTML img tag

#### Note:

The <code>track.gif</code> file contains the custom parameters that you want to upload. If you use this method, CLS records the custom parameters as well as the User-Agent HTTP header as log fields.

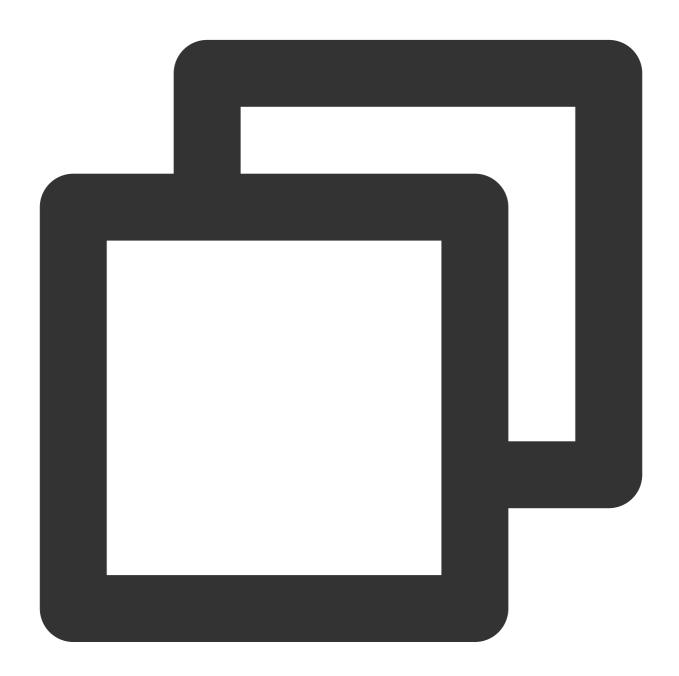

### Method 5: Use an HTTP POST request

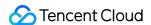

If you need to upload a large amount of data, you can use the POST method.

#### **Notes**

This method applies to collection of webpage or client logs.

When using Web Tracking to collect logs, only one log can be written to a single request.

You can merge multiple logs into a single request.

This method cannot be used to write log data to multiple log topics.

### **Request headers**

This method only uses common request headers. For more information, see Common Request Headers.

### **Request syntax**

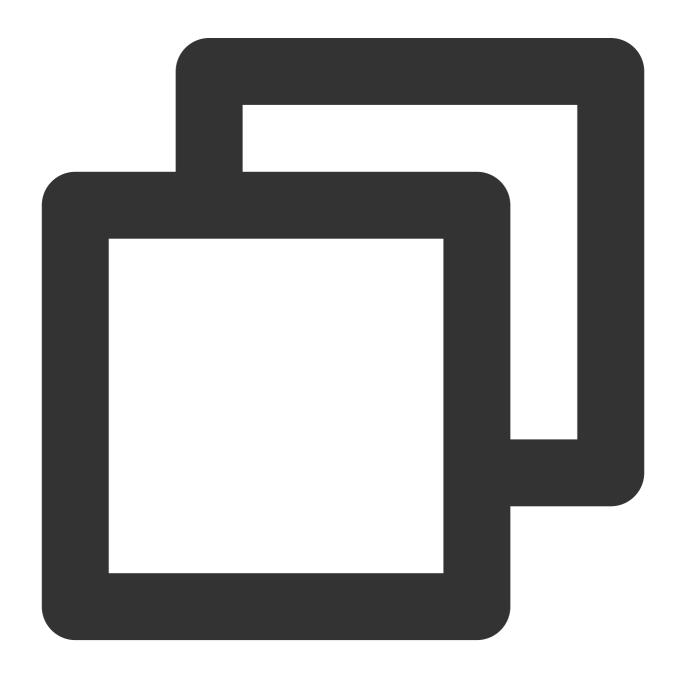

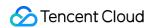

POST http://\${host}/tracklog?topic\_id=\${topic\_id} HTTP/1.1

Parameter Required Note

\${host} Yes The endpoint of the region where CLS resides. For more information, see Available Regions.

\${topic\_id} Yes topic id

### **Example**

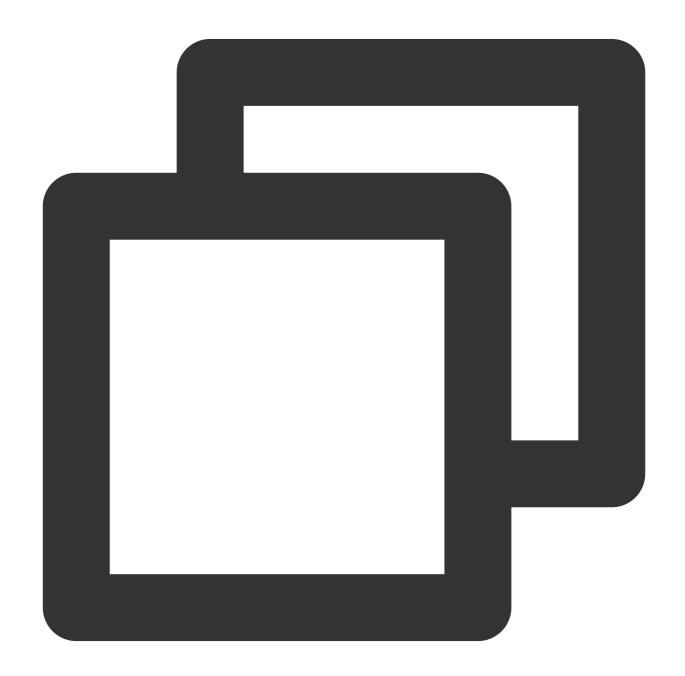

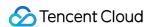

```
POST /tracklog?topic_id={topic_id} HTTP/1.1
Host:ap-guangzhou.cls.tencentcs.com
Content-Type:application/json
{
    "logs": [{
        "contents": {
            "key1": "value1",
            "key2": "value2"
        },
        "time": 123456789
    }],
    "source": "127.0.0.1"
}
```

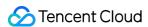

# Uploading Logs via Logback Appender

Last updated: 2024-01-20 17:14:28

### Overview

Currently, CLS allows you to upload logs to CLS by using Logback Appender.

# Background

Logback is an open source project of Apache. Logback allows you to deliver logs to various destinations, including consoles, files, GUI components, and even socket servers, NT event loggers, and UNIX Syslog daemons. In addition, you can have the flexibility to configure the logging behavior by editing a configuration file without modifying the application code.

# Advantages

Logs are not stored on disks: generated log data is delivered to servers via the network.

No reconstruction is required: for applications that are using Logback, you only need to perform simple configuration to enable log collection.

Logs are delivered in async non-blocking mode: the high concurrency and backend async delivery design make Logback ideal for high write concurrency.

Resources are controllable: you can use parameters to control the size of the memory used by the producer to cache data to be sent and the number of threads used to execute data sending tasks.

Automatic retries: you can configure the number of retries for exceptions that allow retries.

Graceful shutdown: Logback will deliver logs in full mode before exiting.

Log reporting result response: exceptions that occur during Logback running are output via addError.

# **Project Introduction and Configuration**

Introducing dependencies into a Maven project

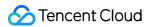

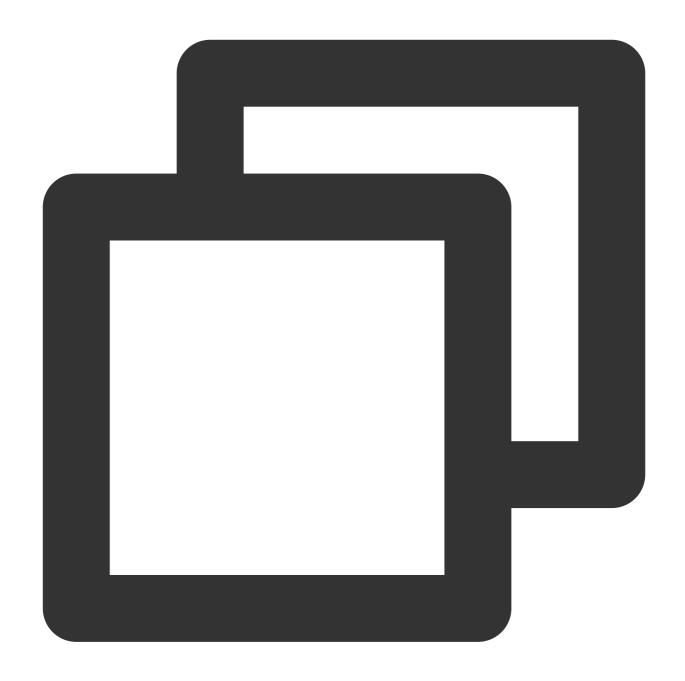

```
<dependency>
     <groupId>com.tencentcloudapi.cls</groupId>
     <artifactId>tencentcloud-cls-logback-appender</artifactId>
          <version>1.0.3</version>
</dependency>
```

### Modifying the Logback configuration file

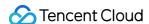

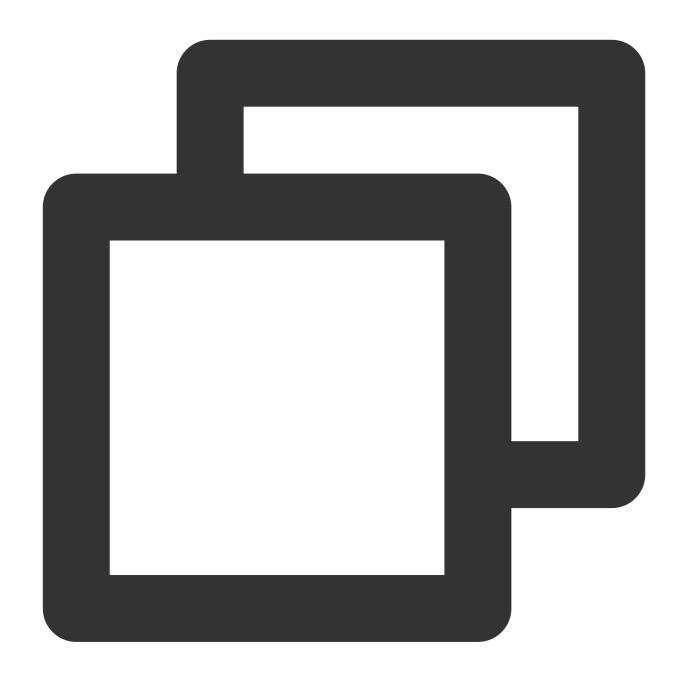

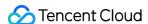

```
<totalSizeInBytes>104857600</totalSizeInBytes>
     <maxBlockMs>0</maxBlockMs>
      <sendThreadCount>8</sendThreadCount>
      <batchSizeThresholdInBytes>524288</batchSizeThresholdInBytes>
     <batchCountThreshold>4096</patchCountThreshold>
     <lingerMs>2000</lingerMs>
     <retries>10</retries>
     <baseRetryBackoffMs>100</baseRetryBackoffMs>
     <maxRetryBackoffMs>50000/maxRetryBackoffMs>
     <!-- Optional. Set the time format -->
      <timeFormat>yyyy-MM-dd'T'HH:mm:ssZ</timeFormat>
     <timeZone>Asia/Shanghai</timeZone>
     <encoder>
          <pattern>%d{HH:mm:ss.SSS} [%thread] %-5level %logger - %msg</pattern>
      </encoder>
      <mdcFields>THREAD_ID,MDC_KEY</mdcFields>
</appender>
```

# Parameter Description

| Parameter                 | Description                                                                                                    | Example                          |
|---------------------------|----------------------------------------------------------------------------------------------------|----------------------------------|
| totalSizeInBytes          | Maximum size of cached logs in a single producer instance. The default value is 100 MB.                                                                                                    | totalSizeInBytes=104857600       |
| maxBlockMs                | If the available space for the producer is insufficient, the maximum blockage time in the <b>send</b> method defaults to 60 seconds. To prevent the obstruction of the log printing thread, it is strongly recommended to set this value to 0. | maxBlockMs=0                     |
| sendThreadCount           | Size of the thread pool for executing log transmission tasks. The default value is the number of available processors.                                                                                                    | sendThreadCount=8                |
| batchSizeThresholdInBytes | When the size of the cached logs in a ProducerBatch is greater than or equal to the value of the batchSizeThresholdInBytes, the batch will be dispatched. The default                                                                          | batchSizeThresholdInBytes=524288 |

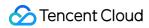

|                     | value is 512 KB. The maximum value is 5 MB.                                                                                                    |                                                                                                    |
|---------------------|----------------------------------------------------------------------------------------------------|----------------------------------------------------------------------------------------------------|
| batchCountThreshold | When the number of cached logs in a ProducerBatch is greater than or equal to the value of the <b>batchCountThreshold</b> , the batch will be dispatched. The default value is 4096. The maximum value is 40960.                                                                                     | batchCountThreshold=4096                                                                               |
| lingerMs            | Linger time of a ProducerBatch from creation to dispatch. The default value is 2 seconds. The minimum value is 100 milliseconds.                                                                                                    | lingerMs=2000                                                                                          |
| retries             | In the event of an initial transmisson failure of a particular ProducerBatch, the default value of the <b>retries</b> is 10. If the value of the <b>retries</b> is less than or equal to 0, the ProducerBatch will directly enter the failure queue following its initial unsuccessful transmission. | retries=10                                                                                             |
| maxReservedAttempts | You will trace back more information when the value of this parameter becomes larger. However, this will also consume more memory.                                                                                                    | maxReservedAttempts=11                                                                                 |
| baseRetryBackoffMs  | Initial backoff time for the first retry. The default value is 100 milliseconds. The Producer uses an exponential backoff algorithm, where the scheduled waiting time for the Nth retries is calculated as baseRetryBackoffMs * 2^(N-1).                                                             | baseRetryBackoffMs=100                                                                                 |
| maxRetryBackoffMs   | Maximum backoff time for retries. The default value is 50 seconds.                                                                                                    | maxRetryBackoffMs=50000                                                                                |
| timeFormat          | This parameter is used to set the time format.                                                                                                    | Accurate to the second: yyyy-MM-dd'T'HH:mm:ssZ Accurate to the millisecond: yyyy-MM-dd'T'HH:mm:ss.SSSZ |

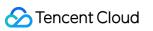

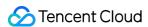

# Uploading Logs via Log4j Appender

Last updated: 2024-01-20 17:14:28

### Overview

CLS allows you to upload logs to CLS by using Log4j Appender.

# Background

Log4j Appender is an open source project of Apache. It allows you to deliver logs to various destinations, including consoles, files, GUI components, and even socket servers, NT event loggers, and UNIX Syslog daemons. You can control the output format of each log. By defining the level of each log, you can further control the log generation process. In addition, you can have the flexibility to configure the logging behavior by editing a configuration file without modifying the application code.

Log4j Appender consists of the following components:

#### Log information priority

From high to low, log message priorities are ERROR, WARN, INFO, and DEBUG, which specify the importance of log messages.

#### Log information output destination

The output destination of a log specifies whether the log will be printed to the console or to a file.

#### Log information output format

The output format determines how log information is displayed.

## Advantages

Logs are not stored on disks: generated log data is delivered to servers via the network.

No reconstruction is required: for applications that are using Log4j Appender, you only need to perform simple configuration to enable log collection.

Logs are delivered in async non-blocking mode: the high concurrency and backend async delivery design make Logback ideal for high write concurrency.

Resources are controllable: you can use parameters to control the size of the memory used by the producer to cache data to be sent and the number of threads used to execute data sending tasks.

Automatic retries: you can configure the number of retries for exceptions that allow retries.

Graceful shutdown: Log4j Appender will deliver logs in full mode before exiting.

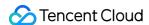

Log reporting result response: exceptions that occur during running are recorded via org.apache.log4j.helpers.LogLog and, by default, will be output to the console.

# Using Tencent CLS Log4j Appender

With Tencent CLS Log4j Appender, you can specify that logs are output to Tencent Cloud CLS in the format as shown in the figure below.

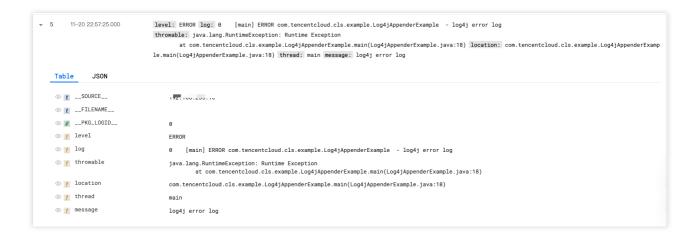

| Field     | Description                                                                                       |
|-----------|---------------------------------------------------------------------------------------------------|
| SOURCE    | Source IP                                                                                         |
| FILENAME  | File name                                                                                         |
| level     | Log level                                                                                         |
| location  | Code location of the log print statement                                                          |
| message   | Log content                                                                                       |
| throwable | Log exception information (This field exists only when exception information is logged.)          |
| thread    | Thread name                                                                                       |
| time      | Log print time (You can print the format and time zone via timeFormat and timeZone respectively.) |
| log       | Custom log format                                                                                 |

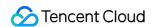

# Project Introduction and Configuration

### Introducing dependencies into a Maven project

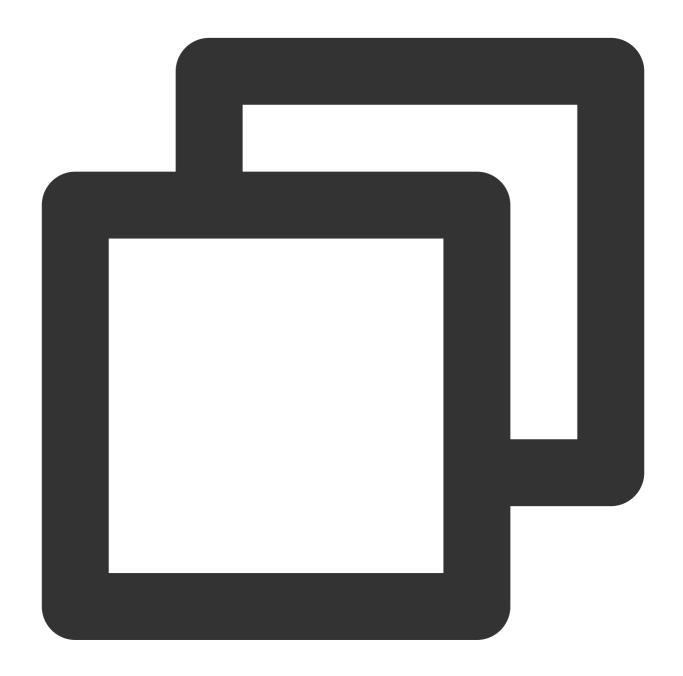

```
<dependency>
     <groupId>com.tencentcloudapi.cls</groupId>
     <artifactId>tencentcloud-cls-log4j-appender</artifactId>
     <version>1.0.2</version>
</dependency>
```

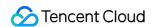

### Modifying the Log4j configuration file

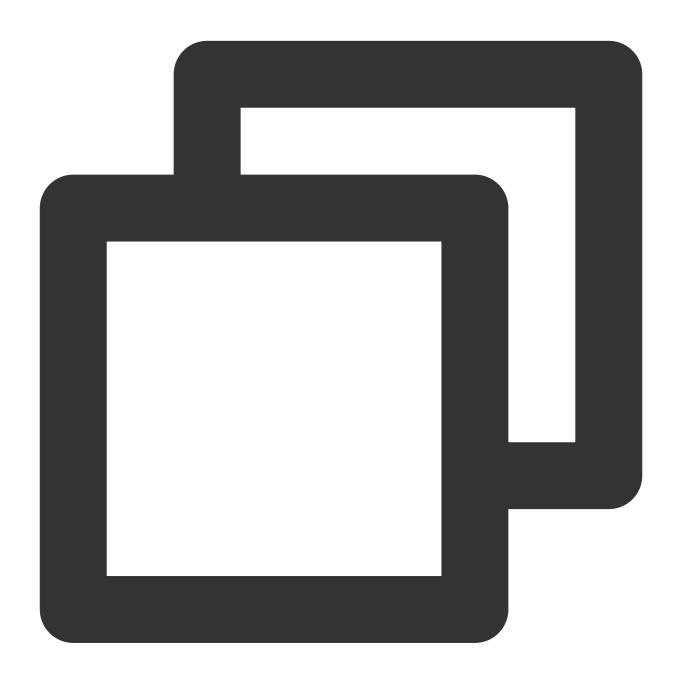

```
#loghubAppender
log4j.appender.loghubAppender=com.tencentcloudapi.cls.LoghubAppender
# CLS HTTP address. Required.
log4j.appender.loghubAppender.endpoint=ap-guangzhou.cls.tencentcs.com
# User ID. Required.
log4j.appender.loghubAppender.accessKeyId=
log4j.appender.loghubAppender.accessKeySecret=
# `log` field format. Required.
log4j.appender.loghubAppender.layout=org.apache.log4j.PatternLayout
```

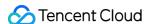

```
log4j.appender.loghubAppender.layout.ConversionPattern=%-4r [%t] %-5p %c %x - %m%n
# Log topic. Required.
log4j.appender.loghubAppender.topicID =
# Log source. Optional.
log4j.appender.loghubAppender.source =
# Maximum size of logs cached by a single Producer instance. The default value is 1
log4j.appender.loghubAppender.totalSizeInBytes=104857600
# Maximum time for blocking a caller from using the `send` method if the Producer h
log4j.appender.loghubAppender.maxBlockMs=0
# Size of the thread pool for executing log sending tasks. The default value is the
log4j.appender.loghubAppender.sendThreadCount=8
# When the size of logs cached in ProducerBatch is greater than or equal to `batchS
log4j.appender.loghubAppender.batchSizeThresholdInBytes=524288
# When the number of logs cached in ProducerBatch is greater than or equal to `batc
log4j.appender.loghubAppender.batchCountThreshold=4096
# Linger time of a ProducerBatch from creation to sending. The default value is 2 s
log4j.appender.loghubAppender.lingerMs=2000
# Number of retries that a ProducerBatch can be retries if it fails to be sent for
# If `retries` is less than or equal to 0, the ProducerBatch directly enters the fa
log4j.appender.loghubAppender.retries=10
# A larger parameter value allows you to trace more information, but it also consum
log4j.appender.loghubAppender.maxReservedAttempts=11
# Backoff time for the first retry. The default value is 100 milliseconds.
# The Producer adopts an exponential backoff algorithm. The scheduled wait time for
log4j.appender.loghubAppender.baseRetryBackoffMs=100
# Maximum backoff time for retries. The default value is 50 seconds.
log4j.appender.loghubAppender.maxRetryBackoffMs=50000
# Time format. Optional.
log4j.appender.loghubAppender.timeFormat=yyyy-MM-dd'T'HH:mm:ssZ
# Set the time zone to the UTC+08:00 time zone. Optional.
log4j.appender.loghubAppender.timeZone=Asia/Shanghai
# Output DEBUG and higher level messages
log4j.appender.loghubAppender.Threshold=DEBUG
```

# Log4j Appender SDK

Log4j 1.x: please use tencentcloud-cls-log4j-appender.

Log4j 2.x: please use tencentcloud-cls-log4j2-appender.

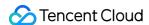

# Uploading Log via SDK

Last updated: 2024-01-20 17:14:28

### Overview

To help you use CLS more efficiently, we have created SDKs in multiple programming languages for log upload. You can choose an appropriate version based on your business needs.

### **Precautions**

The SDK encapsulates the data access APIs of CLS uniformly to make log upload much easier.

The SDK implements the encapsulation of CLS logs in the Protobuf format, so you don't need to care about the specific details of this format when writing logs.

The SDK implements the compression methods defined in CLS APIs, so you don't need to care about the details of compression implementation. SDKs for certain programming languages support writing compressed logs by default. The SDK provides unified features such as async sending, resource control, automatic retry, graceful shutdown, and log perception to make log reporting more comprehensive.

## **SDK List**

The following table lists the source code of CLS SDKs for different programming languages at GitHub:

| SDK Language | GitHub Source Code           |
|--------------|------------------------------|
| Java         | tencentcloud-cls-sdk-java    |
| C++          | tencentcloud-cls-sdk-c++     |
| Go           | tencentcloud-cls-sdk-go      |
| NodeJS       | tencentcloud-cls-sdk-js      |
| Android      | tencentcloud-cls-sdk-android |
| iOS          | tencentcloud-cls-sdk-ios     |

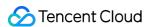

# Uploading Log via API

Last updated: 2024-01-20 17:14:28

# **Feature Description**

This API is used to write a log to the specified log topic.

CLS provides the following two modes:

Load balancing mode

Hash routing mode

In this mode, logs will be automatically written to a target partition among all readable/writable partitions under the current log topic based on the load balancing principle. This mode is suitable for scenarios where the sequential consumption is not needed.

#### Sample

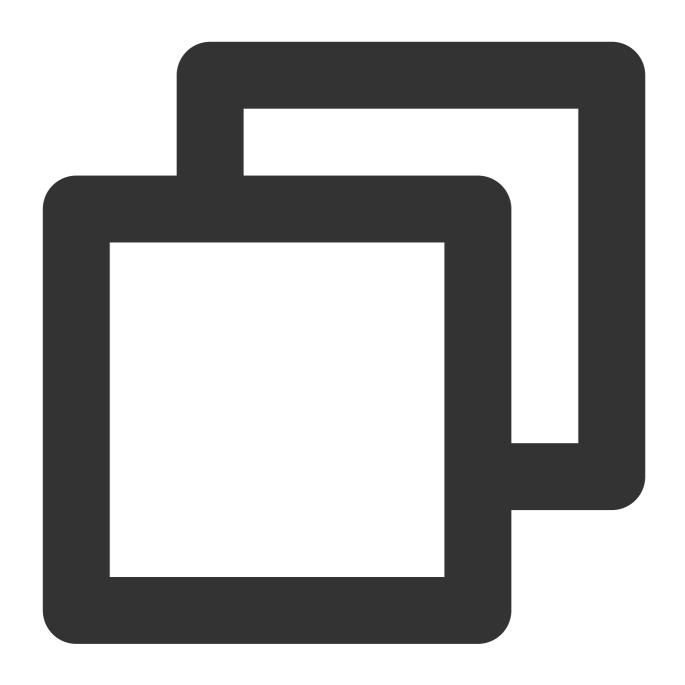

```
POST /structuredlog?topic_id=xxxxxxxxx-xxxx-xxxx HTTP/1.1
```

Host: <Region>.cls.tencentyun.com
Authorization: <AuthorizationString>
Content-Type: application/x-protobuf

<`LogGroupList` content packaged as a PB file>

### Private and public domain names

CLS request domain names divide into private domain names and public domain names:

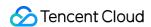

A private domain name is in the format of \${region}.cls.tencentyun.com, which is only valid for access requests from the same region, that is, CVM or Tencent Cloud services access the CLS service in the same region through the private domain name.

A public domain name is in the format of \${region}.cls.tencentcs.com . After the access source is connected to the internet, the public domain name of CLS can be accessed under normal circumstances.

The region field is the abbreviation of a CLS service region, such as ap-beijing for the Beijing region. For the complete region list, see Available Regions.

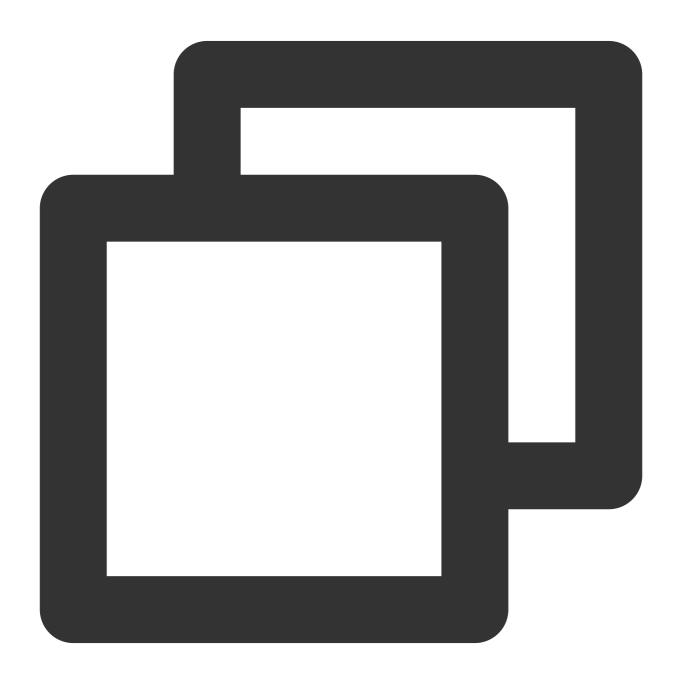

ap-beijing - Beijing
ap-shanghai - Shanghai

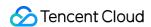

```
ap-guangzhou - Guangzhou
ap-chengdu - Chengdu
...
```

In this mode, data will be written to a target partition that meets the range requirements based on the hash value (x-cls-hashkey) carried by data. For example, a log source can be bound to a topic partition through hashkey, strictly guaranteeing the sequence of the data written to and consumed in this partition.

### Sample

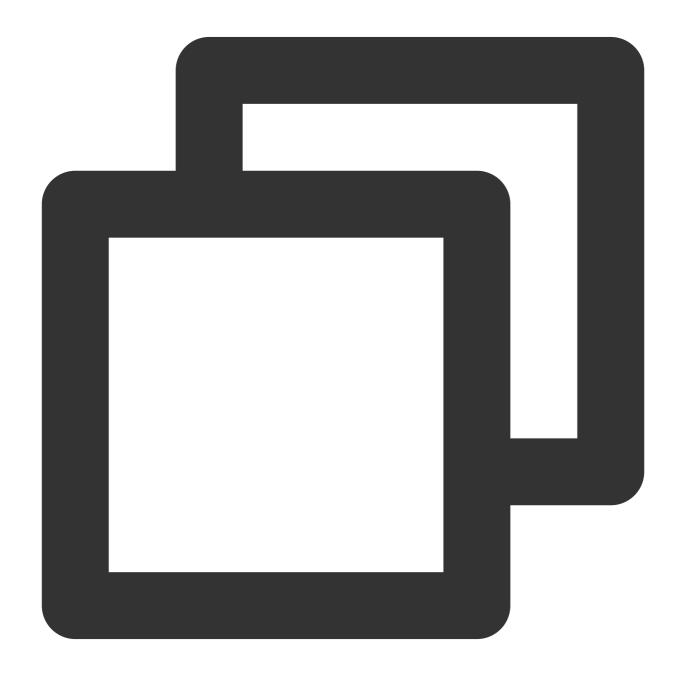

POST /structuredlog?topic\_id=xxxxxxxxx-xxxx-xxxx HTTP/1.1

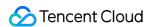

### Note:

For more information on the PB description file format and compilation steps, see PB Compilation Sample.

In addition, CLS allows you to upload logs in the following two modes:

Uploading compressed logs

Uploading original logs

In this mode, logs are compressed in LZ4 format for collection, and then uploaded for retention. This mode reduces the log upload traffic (write traffic) and saves costs.

### Sample

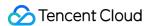

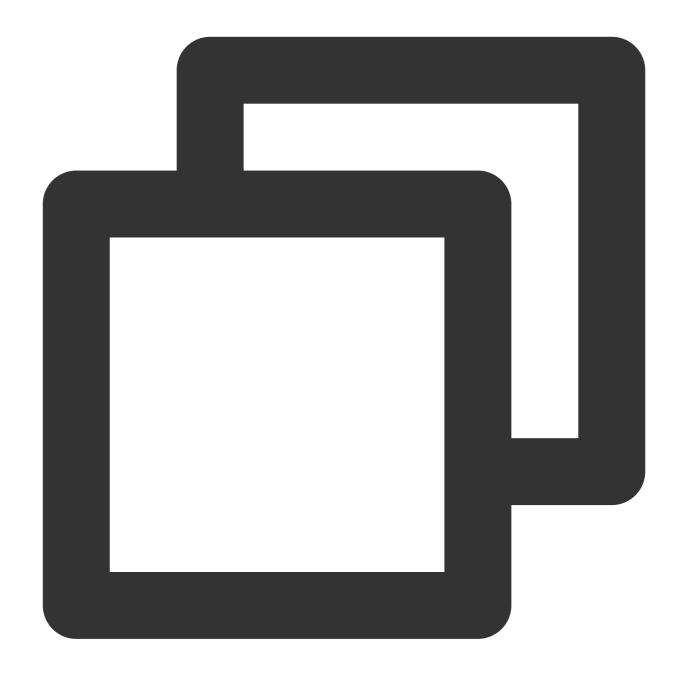

```
POST /structuredlog?topic_id=xxxxxxxx-xxxx-xxxx HTTP/1.1
Host: <Region>.cls.tencentyun.com
Authorization: <AuthorizationString>
Content-Type: application/x-protobuf
x-cls-compress-type:lz4

<`LogGroupList` content packaged as a PB file>
```

In this mode, logs are uploaded in their original size, which incurs higher log write traffic fees.

### Sample

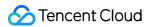

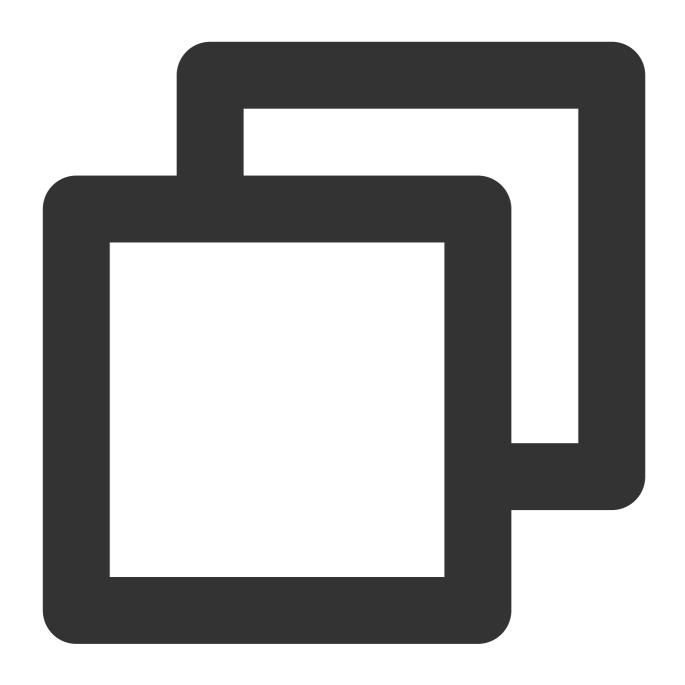

POST /structuredlog?topic\_id=xxxxxxxxx-xxxx-xxxx HTTP/1.1

Host: <Region>.cls.tencentyun.com
Authorization: <AuthorizationString>
Content-Type: application/x-protobuf

<`LogGroupList` content packaged as a PB file>

# Request

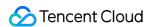

### **Request line**

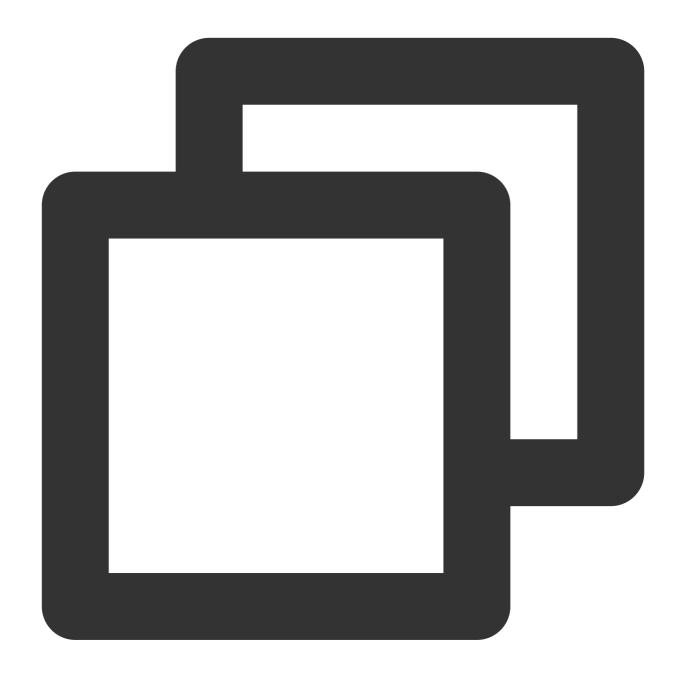

POST /structuredlog

### **Request headers**

The x-cls-hashkey request header indicates that logs are written to the CLS topic partitions with a range corresponding to the hashkey route, strictly guaranteeing the write sequence of logs to each topic partition for sequential consumption.

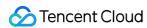

| Name              |        |        |    |                                                                                  |
|-------------------|--------|--------|----|----------------------------------------------------------------------------------|
| x-cls-<br>hashkey | string | header | No | Specifies the topic partition to which the logs will be written based on hashkey |

### **Request parameters**

| Field Name   | Туре    | Location | Required | Description                                                                                                    |
|--------------|---------|----------|----------|----------------------------------------------------------------------------------------------------|
| topic_id     | string  | query    | Yes      | ID of the target log topic to which data will be uploaded, which can be viewed on the log topic page               |
| logGroupList | message | pb       | Yes      | The logGroup list, which describes the encapsulated log groups. No more than five logGroup values are recommended. |

### LogGroup description:

| Field Name  | Required | Description                                                                                                    |  |
|-------------|----------|----------------------------------------------------------------------------------------------------|--|
| logs        | Yes      | Log array, which is a set consisting of multiple Log values. A Log indicates a log, and LogGroup can contain up to 10,000 Log values |  |
| contextFlow | No       | UID used to maintain context, which does not take effect currently                                                                   |  |
| filename    | No       | Log filename                                                                                                    |  |
| source      | No       | Log source, which is generally the server IP                                                                                         |  |
| logTags     | No       | Tag list of the log                                                                                                    |  |

### Log description:

| Field Name | Required | Description                                                                  |
|------------|----------|------------------------------------------------------------------------------|
| time       | Yes      | UNIX timestamp of log time in seconds or milliseconds (recommended)          |
| contents   | No       | Log content in key-value format. A log can contain multiple key-value pairs. |

### Content description:

| Field<br>Name | Required | Description                                              |
|---------------|----------|----------------------------------------------------------|
| key           | Yes      | Key of a field group in one log, which cannot start with |

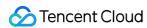

| value | Yes | Value of a field group, which cannot exceed 1 MB in one log. The total value cannot |            |  |
|-------|-----|-------------------------------------------------------------------------------------|------------|--|
|       |     | exceed 5 MB in                                                                      | LogGroup . |  |

### LogTag description:

| Field Name | Required | Description                               |
|------------|----------|-------------------------------------------|
| key        | Yes      | Key of a custom tag                       |
| value      | Yes      | Value corresponding to the custom tag key |

# Response

Sample response

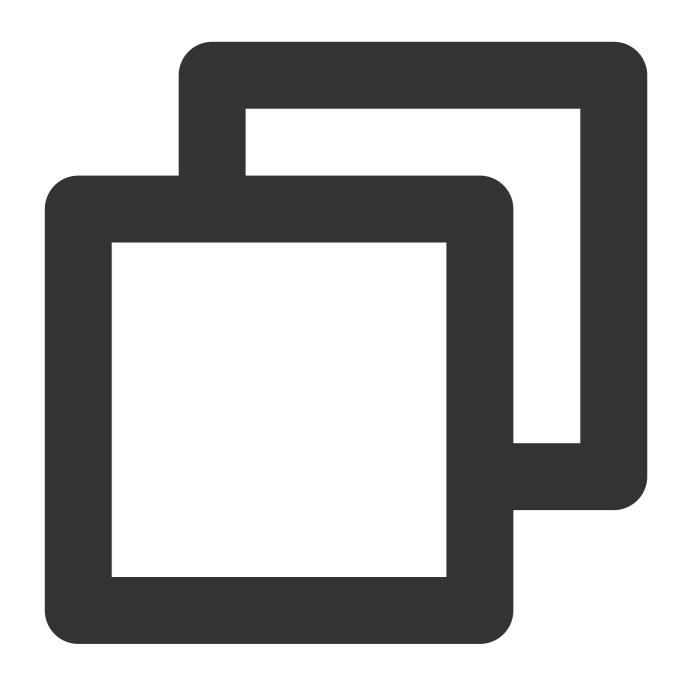

HTTP/1.1 200 OK Content-Length: 0

### Response headers

No special response headers. Only common headers are used.

### **Response parameters**

N/A

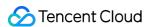

### **Error Codes**

For more information, see Error Codes.

# PB Compilation Sample

This sample describes how to use the protoc compiler to compile the PB description file into a log upload API in C++.

Currently, protoc supports compilation in multiple programming languages such as Java, C++, and Python. For more information, see protoc.

### 1. Install Protocol Buffer

Download Protocol Buffer, then decompress and install it. This document uses protobuf 2.6.1 running on CentOS 7.3 as an example.

Run the following command to decompress the protobuf-2.6.1.tar.gz package to /usr/local and access this directory:

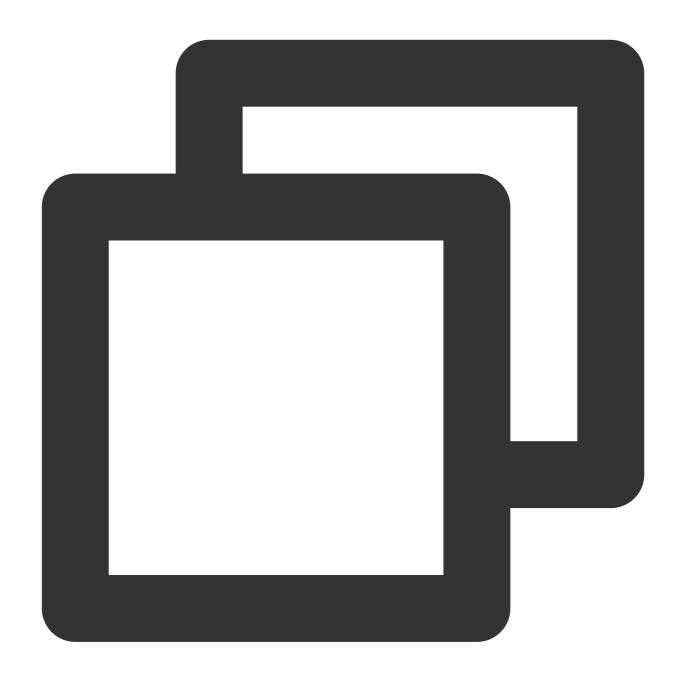

 $[{\tt root@VM\_0\_8\_centos}] \# {\tt tar -zxvf protobuf-2.6.1.tar.gz -C /usr/local/ \&\& cd /usr/local/ \& cd /usr/local/ \& cd /usr/local/ \& cd /usr/local/ \& cd /usr/local/ \& cd /usr/local/ & cd /usr/local/ & cd /usr/l$ 

Run the following commands to start compilation and installation and configure the environment variables:

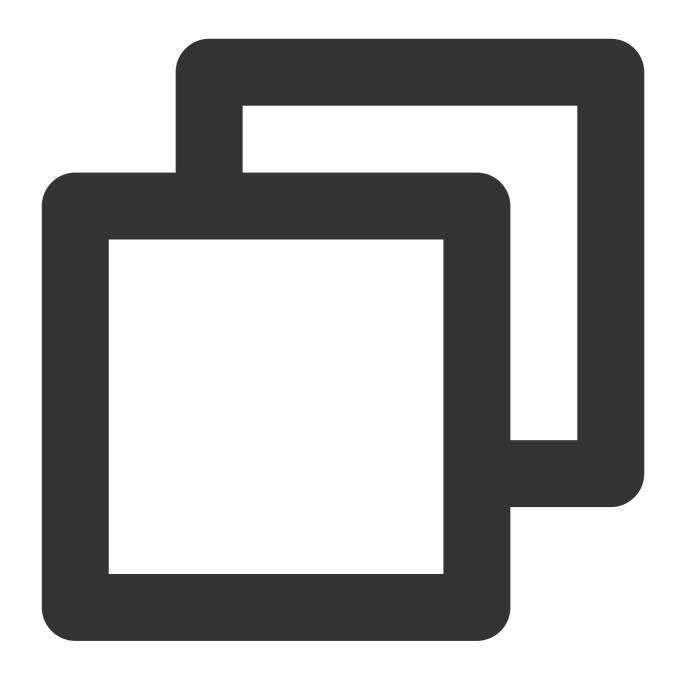

```
[root@VM_0_8_centos protobuf-2.6.1]# ./configure
[root@VM_0_8_centos protobuf-2.6.1]# make && make install
[root@VM_0_8_centos protobuf-2.6.1]# export PATH=$PATH:/usr/local/protobuf-2.6.1/bi
```

After the compilation succeeds, run the following command to view the version:

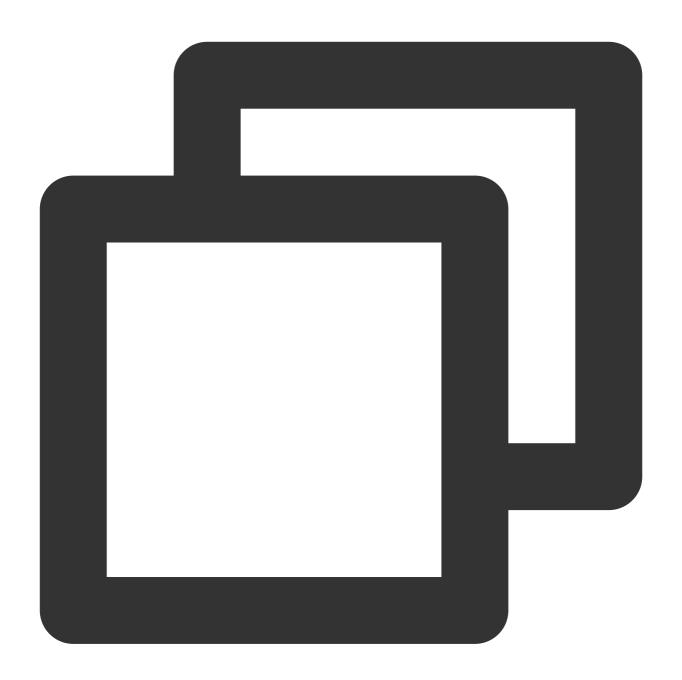

[root@VM\_0\_8\_centos protobuf-2.6.1]# protoc --version liprotoc 2.6.1

### 2. Create a PB description file

A PB description file is an agreed-on data exchange format for communication. To upload logs, compile the specified protocol format to an API in the target programming language and add the API to the project code. For more information, see protoc.

Create a PB message description file cls.proto based on the PB data format content specified by CLS.

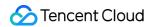

### Note:

The PB description file content cannot be modified, and the filename must end with .proto .

The content of cls.proto (PB description file) is as follows:

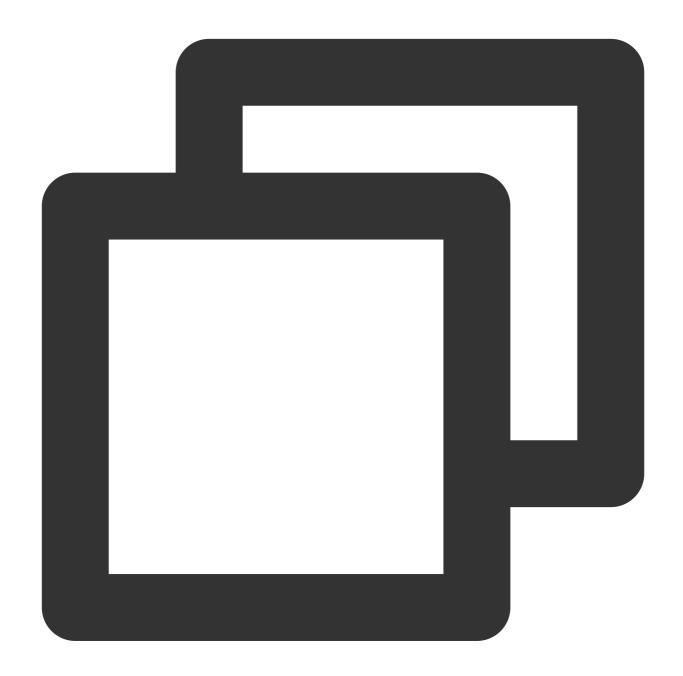

```
package cls;

message Log
{
    message Content
    {
       required string key = 1; // Key of each field group
```

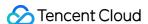

```
required string value = 2; // Value of each field group
    }
    required int64 time = 1; // Unix timestamp
    repeated Content contents = 2; // Multiple `key-value` pairs in one log
}
message LogTag
   required string key
                           = 1;
   required string value = 2;
}
message LogGroup
                         = 1; // Log array consisting of multiple logs
   repeated Log logs
   optional string contextFlow = 2; // This parameter does not take effect current
   optional string filename = 3; // Log filename
   optional string source = 4; // Log source, which is generally the server I
   repeated LogTag logTags = 5;
}
message LogGroupList
    repeated LogGroup logGroupList = 1; // Log group list
}
```

### 3. Compile and generate the API

This sample uses the proto compiler to generate a C++ file in the same directory as the cls.proto file. Run the following compilation commands:

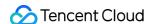

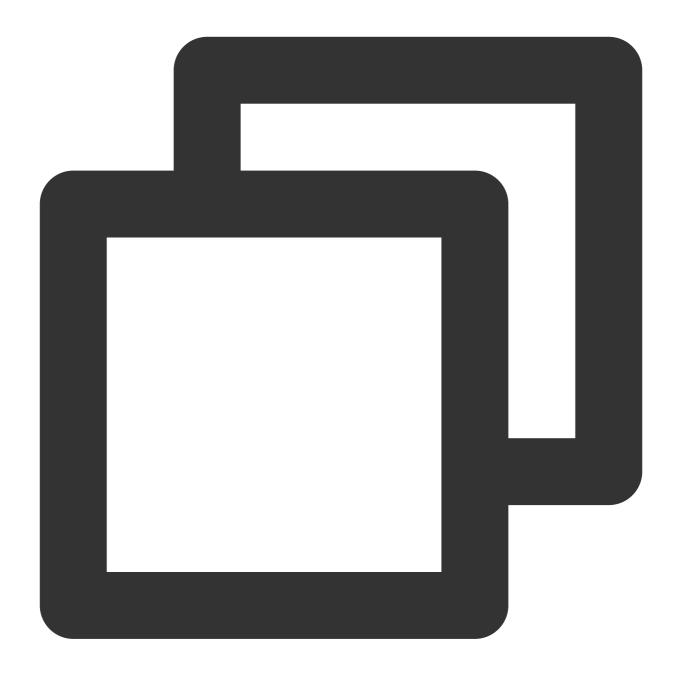

protoc --cpp\_out=./ ./cls.proto

### Note:

--cpp\_out=./ indicates that the file will be compiled in cpp format and output to the current directory.

./cls.proto indicates the cls.proto description file in the current directory.

After the compilation succeeds, the code file in the corresponding programming language will be generated. This sample generates the <code>cls.pb.h</code> header file and <code>cls.pb.cc</code> code implementation file.

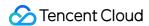

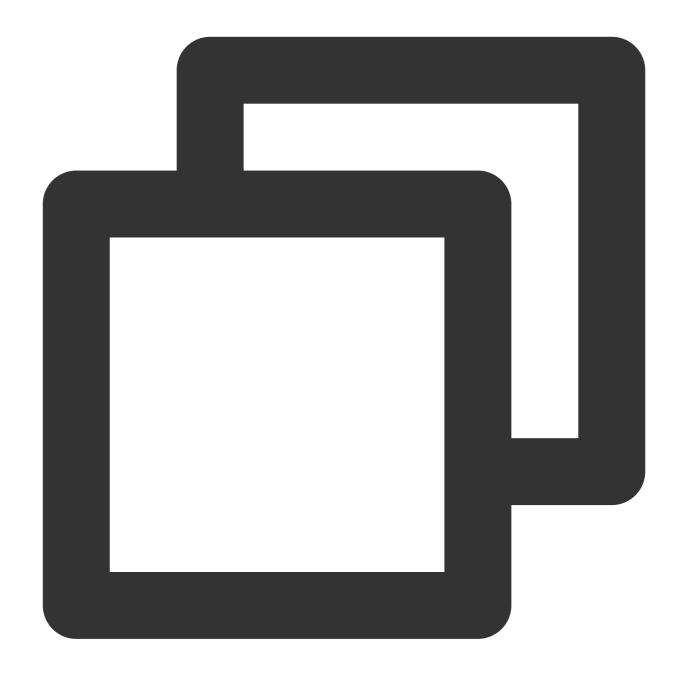

```
[root@VM_0_8_centos protobuf-2.6.1]# protoc --cpp_out=./ ./cls.proto
[root@VM_0_8_centos protobuf-2.6.1]# ls
cls.pb.cc cls.pb.h cls.proto
```

### 4. Call

Import the generated <code>cls.pb.h</code> header file into the code and call the API for data format encapsulation.

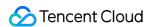

# Importing Data Importing COS Data

Last updated: 2024-01-20 17:14:28

### Overview

The shipping feature of CLS interconnects the upstream linkages of the product ecosystem to import logs from Tencent Cloud's Cloud Object Storage (COS) to CLS for further operations such as log data query and analysis and processing. You only need to complete simple configurations in the CLS console to import data.

## Prerequisites

Activate CLS, create a logset and a log topic, and collect log data.

Activate COS and ensure that the files to be imported have already been uploaded to a COS bucket. For more information, please see Uploading Objects.

Set the COS access permission for the current operation account, that is, authorize CLS to use the CLS\_QcsRole role to access COS resources.

# Configuration

- 1. **Select a log topic**: select an existing log topic or create a log topic for storing the data to be imported from COS to CLS.
- 2. **Configure the data source**: path to the COS object to be imported and the corresponding compression mode (GZIP, LZOP, SNAPPY, or no compression).
- 3. **Configure parsing**: parsing format of the imported file. Currently, the following formats are supported: full text in a single line, JSON, and CSV.
- 4. **Configure indexes**: you need to configure indexes for the current topic, and enable index configuration before you can perform searches. If you select an existing log topic, the new index configuration takes effect only for the modified data.

### **Directions**

### Step 1. Select a log topic

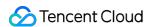

If you want to create a new log topic, perform the following operations:

- 1. Log in to the CLS console.
- 2. On the left sidebar, click **Overview** to go to the overview page.
- 3. In the Other Logs area, locate Import from COS and click Integrate Now.

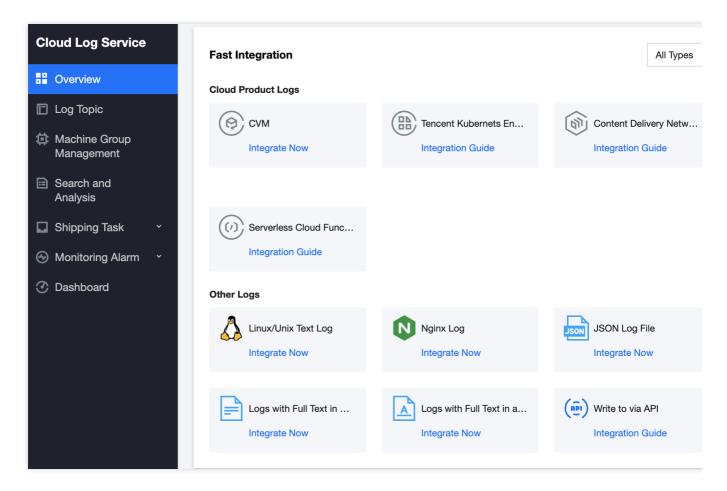

4. On the log topic creation page, configure the log topic information such as the log topic name and log retention period as needed, and click **Next**.

If you want to select an existing log topic, perform the following operations:

- 1. Log in to the CLS console.
- 2. On the left sidebar, click **Log Topic** and select a log topic to be shipped to go to the log topic management page.
- 3. Click the Collection Configuration tab and click Add in the Data Import Configuration area.

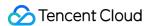

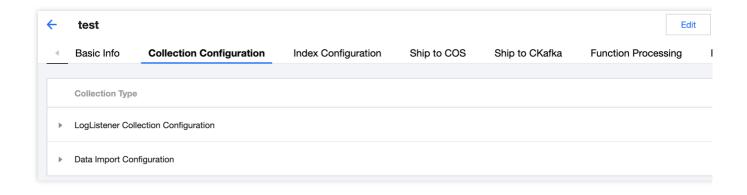

### Step 2. Configure the data source

1. On the data source configuration page, configure the following information in sequence:

| Configuration<br>Item | Description                                                                                                    | Rule                                                                      | Required |
|-----------------------|----------------------------------------------------------------------------------------------------|---------------------------------------------------------------------------|----------|
| Task Name             | Set the name of the import task.                                                                                                    | The value can contain letters, numbers, underscores (_), and hyphens (-). | Yes      |
| Bucket<br>Region      | Set the region of the bucket where the file to be imported resides. If the file to be imported and the destination log topic are in different regions, public network fees will incur due to cross-region access.            | Select an option from the list.                                           | Yes      |
| Bucket                | Select the bucket where the file to be imported resides. The drop-down list box provides all buckets in the selected region for you to choose.                                                                               | Select an option from the list.                                           | Yes      |
| File Prefix           | Enter the prefix of the folder where the COS file to be imported resides for accurate locating. You can enter the file prefix csv/ or the complete file path csv/object.gz.                                                  | Enter a value.                                                            | Yes      |
| Compression<br>Mode   | Select the compression mode of the COS file to be imported. CLS decompresses the file and reads data according to the compression mode of the file. Supported compression modes are: GZIP, LZOP, SNAPPY, and no compression. | Select an option from the list.                                           | Yes      |

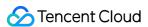

- 2. Click **Preview**. The system selects an eligible path to display and provides the total number of files with the specified file prefix.
- 3. After confirming that the data for preview is correct, click **Next**.

### Step 3. Configure parsing

1. On the parsing configuration page, configure the following information:

Extraction mode: select Full text in a single line, JSON, or CSV.

Full text in a single line: each log will be parsed into a complete string with \_\_CONTENT\_\_ as the key value. If the index feature is enabled, you can search for log content via full-text search. The collection time is the log time. JSON: you can extract key-value pairs in JSON format.

CSV: you can specify a separator to split each log. You need to define the key name for each split field. Invalid fields (fields that do not need to be collected) can be left empty. However, it's not supported to leave all fields empty.

#### Filter:

Filters are designed to help you extract valuable log data by adding log collection filter rules based on your business needs. If the filter rule is a Perl regular expression, the created filter rule will be used for matching; in other words, only logs that match the regular expression will be collected and reported.

For separator-formatted logs, you need to configure a filter rule according to the defined custom key-value pair. For example, if you want to collect all log data with a **status** field whose value is 400 or 500 after the sample log is parsed in separator mode, you need to configure key as status and the filter rule as 400 | 500 .

Use Collection Time: when this option is toggled on, log time is marked by the collection time. When it is disabled, you need to specify a field as the log time.

### Note:

The log time is measured in seconds. If the log time is entered in an incorrect format, the collection time is used as the log time.

The time attribute of a log is defined in two ways: collection time and original timestamp.

Collection time: the time attribute of a log is determined by the time when the log is imported from COS to CLS.

Original timestamp: the time attribute of a log is determined by the timestamp in the raw log.

Use the original timestamp as the time attribute of logs.

Disable **Collection Time** and enter the time key of the original timestamp and the corresponding time parsing format in **Time Key** and **Time Parsing Format** respectively. For more information on the time parsing format, please see Configuring Time Format.

Separator: the system segments the sample log according to the selected separator and displays it in the extraction result box. You need to define a unique key for each field. Currently, log collection supports a variety of separators. Common separators include space, tab, comma, semicolon, and vertical bar. If your log data uses other separators such as :::, it can also be parsed through custom delimiter.

2. Click Next.

### Step 4. Configure indexes

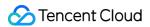

1. On the index configuration page, configure the following information:

Index Status: select whether to enable it.

Full-Text Index: select whether to set it to case-sensitive.

Full-Text Delimiter: the default value is  $@&() = '", ; :<>[]{}/ \n\t \n$  and can be modified as needed.

Allow Chinese Characters: select whether to enable this feature.

Key-value Index: disabled by default. You can configure the field type, delimiters, and whether to enable statistical analysis according to the key name as needed. To enable key-value index, you can set

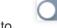

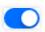

### Note:

Index configuration must be enabled before you can perform searches.

The modified index rules take effect only for newly written logs. The existing data is not updated.

2. Click Submit.

## **Related Operations**

### Querying the import progress

- 1. If the current log topic contains a COS import task, click **Search** to go to the **Search and Analysis** page to view the progress of the import task.
- 2. The floating balloon in the upper-right corner of the Search and Analysis page shows the import progress. Click the balloon to view the details of the import task.
- 3. On the task details page, click View Details to redirect to the collection configuration page to query the detailed configuration of the import task.

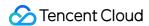

# Tencent Cloud Service Log Access

Last updated: 2024-01-20 17:14:28

CLS supports collecting logs of many Tencent Cloud services, including SCF, CDN, TKE, and CLB. CLS allows you to query operation records, analyze operations data, monitor running status, and set alarms.

Currently, CLS can collect logs of the following Tencent Cloud services:

| Service    | Collection Configuration Directions                                                                           | Log Analysis                                  |
|------------|----------------------------------------------------------------------------------------------------|-----------------------------------------------|
| CLB        | Configure log collection in the CLB console. For more information, see Configuring Access Logs.               | CLB Access Log<br>Analysis                    |
| CDN        | Configure log collection in the CDN console. For more information, see Real-time Logs.                        | CDN Access Log<br>Analysis                    |
| ECDN       | Configure log collection in the CDN console. For more information, see Real-time Logs.                        | CDN Access Log<br>Analysis                    |
| EdgeOne    | Configure log collection in the EdgeOne console. For more information, see Real-time Logs.                    | -                                             |
| CVM        | Install and configure LogListener. For more information, see Deploying LogListener on CVMs in Batches.        |                                               |
| TKE        | Configure log collection in the TKE console. For more information, see Collect container logs to CLS.         | TKE Event Log Analysis TKE Audit Log Analysis |
| SCF        | Configure log collection in the SCF console. For more information, see Log Delivery Configuration (Legacy).   | -                                             |
| CloudAudit | Configure log collection in the CloudAudit console. For more information, see Shipping Log with Tracking Set. | -                                             |
| COS        | Configure log collection in the COS console. For more information, see Enabling Real-Time Log Feature on COS. | COS Access Log<br>Analysis                    |
| Flow Logs  | Configure log collection in the Flow Logs console. For more information, see Create flow logs.                | CCN Flow Log<br>Analysis                      |
| TI-ONE     | Configure log collection in the TI-ONE console.                                                               | -                                             |
| WAF        | Configure log collection in the WAF console.                                                                  | -                                             |
| CKafka     | Configure log collection in the CKafka console.                                                               | -                                             |
|            |                                                                                                    |                                               |

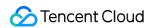

Configure log collection in the IoT Hub console. For more information, see Cloud Logs.

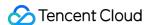

# Log Storage Storage Class Overview

Last updated: 2024-01-20 16:46:19

According to users' different requirements for log search latency and log processing capabilities, CLS provides two storage classes: **STANDARD** and **STANDARD** IA.

### Note:

Currently, STANDARD\_IA log storage is available only in Beijing, Guangzhou, Shanghai, Hong Kong (China), Nanjing, Singapore, Silicon Valley, and Frankfurt regions. If it is not supported in the region of your log topic, contact smart customer service for application.

### **STANDARD**

STANDARD storage is suitable for users who require statistical analysis and provides log search within seconds, real-time statistical analysis, real-time monitoring, streaming consumption, and other application capabilities.

### Use cases

Ops monitoring and troubleshooting: Implements real-time diagnosis of online problems by leveraging the capability of log search within seconds to quickly search the log content scattered on multiple machines for fault cause locating and recovery; calculates quality metrics based on logs in real time and reports alarms when quality metrics exceed thresholds, facilitating development and Ops personnel to discover and rectify faults in the first place.

Streaming processing: Collects the tracking log data of petabyte scale scattered on multiple machines and streams the data to the user-built big data processing cluster in real time for subsequent data lake computing, for example, for the model data calculation business of a recommendation system.

# STANDARD\_IA

STANDARD\_IA is suitable for infrequently accessed logs that do not require statistical analysis, such as archived audit logs. It provides the full-text log search capability, meeting users' requirements for backtracking and archiving historical logs. The overall usage costs of STANDARD\_IA storage are 80% lower than those of **STANDARD storage**. For more information, see IA Storage.

### **Use cases**

Historical logs: The explosive growth of log data makes it expensive to store and analyze logs on a large scale over months or even years. This can cause users to delete valuable data and miss out on important insights that long-term

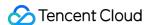

data can yield. **STANDARD\_IA** can meet the needs of users to conduct large-scale statistical analysis and backtracking of historical data with low costs.

Non-critical business logs: During troubleshooting, developers need to pay more attention to ERROR and WARN logs and monitor them and generate alarms when necessary. Non-critical business logs, such as INFO logs, are only archived and need to be searched and analyzed in specific scenarios. Common users do not have specific requirements on the search latency of these logs. Using **STANDARD\_IA** to store non-critical business logs can significantly reduce user costs and meet users' demands for infrequent search.

Audit logs: Logs for operation and security audits are collected to **STANDARD\_IA**, and access behaviors, such as operation records of an account or an object, are analyzed via CLS's infrequently accessed log search capability to determine whether there are illegal operations. In addition, logs can be stored for more than 180 days to meet compliance audit requirements.

# Feature Comparison

| Feature             | STANDARD_IA                                                      | STANDARD                                                       |
|---------------------|------------------------------------------------------------------|----------------------------------------------------------------|
| Index creation      | ✓ (supports only full-text indexes)                              | 1                                                              |
| Context search      | ✓                                                                | 1                                                              |
| Quick analysis      | ×                                                                | ✓                                                              |
| Full-text search    | √ (responds in 2 seconds for searches in<br>100 million records) | √ (responds in 0.5 second for searches in 100 million records) |
| Key-value<br>search | ×                                                                | ✓                                                              |
| Log download        | ✓                                                                | 1                                                              |
| SQL analysis        | ×                                                                | ✓                                                              |
| Dashboard           | ×                                                                | ✓                                                              |
| Monitoring alarm    | ×                                                                | ✓                                                              |
| Shipping to COS     | ✓                                                                | 1                                                              |
| Shipping to CKafka  | ✓                                                                | 1                                                              |
|                     |                                                                  |                                                                |

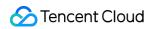

| Shipping to ES     | ✓ | ✓ |
|--------------------|---|---|
| Shipping to SCF    | ✓ | ✓ |
| Log<br>consumption | ✓ | ✓ |
| Data processing    | ✓ | ✓ |

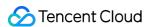

# **Data Encryption**

Last updated: 2023-02-16 17:31:08

# Data encryption using KMS

KMS encryption is server-side encryption using a key managed by KMS. KMS is a security management service launched by Tencent Cloud, using a third-party-certified hardware security module (HSM) to generate and protect keys. KMS allows users to easily create and manage keys, meeting their key management needs for multiple applications and services, while satisfying regulatory and compliance requirements.

To use KMS to encrypt CLS log topics, activate KMS and authorize the CLS service role to access KMS resources. If a Tencent Cloud managed CMK for CLS is not available in KMS, the CLS will automatically create a key for you.

### Notes:

To use the log topic encryption feature, submit a ticket to apply for it.

Currently, CLS data encryption is available only in Beijing, Shanghai, and Guangzhou regions.

Using KMS encryption will incur an additional cost, which will be charged by KMS. For more information, see KMS Billing Overview.

The encryption feature can be enabled only when you create a log topic, and cannot be disabled once enabled.

#### **Directions**

- 1. Log in to the CLS console, select Log Topic, and click Create Log Topic.
- 2. In the pop-up window, click **Advanced Settings** and select **Enable data encryption**.

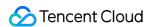

# Search and Analysis Syntax and Rules

Last updated: 2024-01-20 17:25:15

### Overview

CLS provides log search and analysis capabilities. You can use search and analysis statements to search for logs that match specific conditions, or use SQL to analyze matched logs to obtain statistical results such as the number of logs, average response time, and error log percentage.

A search and analysis statement is composed of two parts, search condition and SQL statement, which are separated by a vertical bar | . To search for logs only without statistical analysis, omit the vertical bar | and SQL statement.

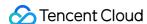

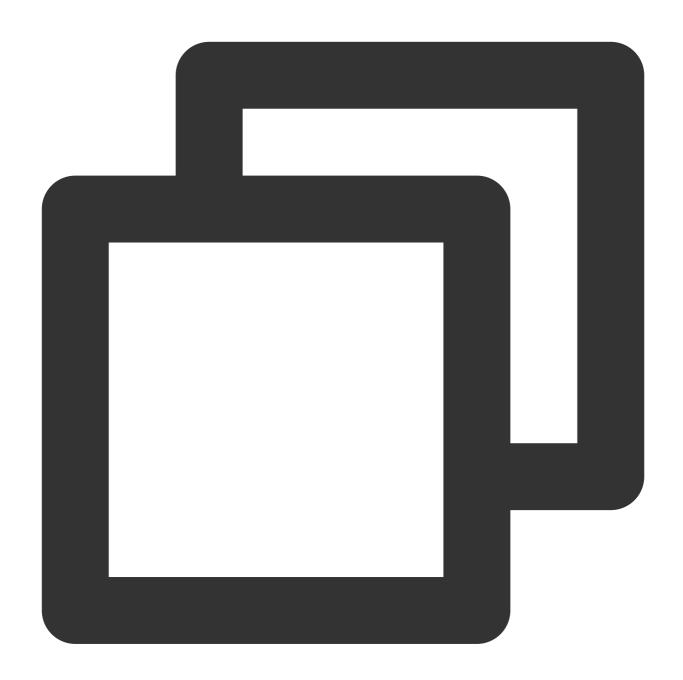

[Search condition] | [SQL statement]

Search condition: Specifies the condition for log search. Only logs that meet the condition are returned. For example, you can use status: 404 to search for application request logs with response status code 404. If the search condition is empty or , it indicates there is no search condition, and all logs are searched for.

SQL statement: Performs statistical analysis on logs that meet the search condition and returns the statistical analysis result. For example, you can use status: 404 | select count(\*) as logCounts to count the number of logs with response status code 404. SQL statements must comply with SQL-92. For more information on syntax rules, see SQL Statement Syntax Rules.

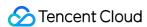

A search condition can be used for full-text search or key-value search, depending on whether a log field name is specified:

Full-text search: No field name needs to be specified. If the value of any field in a log meets the search condition, the log is matched. For example, you can use error to search for all logs that contain error.

Key-value search: A field name needs to be specified. If the value of a specified field in a log meets the search condition, the log is matched. For example, you can use level:error to search for logs whose log level is error.

#### Note:

Search is based on log segments. Raw logs can be matched after segmentation only if they contain the segment specified in the search condition. For example, <a href="mailto:errorMessage">errorMessage</a> cannot be matched with <a href="error">error</a>, as they are different segments. In this case, you need to add a wildcard and search for it with <a href="error">error</a>. For more information on segments and examples, see <a href="Segment and Index">Segment and Index</a>.

Two syntax rules are supported in search conditions:

Lucene: The open-source Lucene syntax that applies to all regions and log topics. As it is not designed for log search, there are many restrictions on symbols, case sensitivity, and wildcards, which tend to cause syntax errors. You need to bear in mind the syntax rules.

CQL: CLS query language, which is designed for log search in CLS. We recommend that you use it for its ease to learn and use. For more information, see <u>Lucene and CQL Comparison</u>.

#### Note:

Currently, CQL is provided to certain log topics through an allowlist. You can view whether it is supported for your current log topic in the settings section in the top-right corner of the search statement input box. CQL does not support log download and scheduled SQL tasks.

# Prerequisites

### Using a search condition:

Full-text search: Full-text index is enabled during index configuration.

Key-value search:

Log fields have been extracted (Log Structuring) during log collection.

Key-value index is enabled for the field to search for during index configuration.

### Using a SQL statement:

Logs are connected to STANDARD storage. STANDARD\_IA does not support SQL statements for statistical analysis. For more information, see Storage Class Overview.

Log fields have been extracted (Log Structuring) during log collection.

Key-value index and statistics are enabled for the field to search for during index configuration.

# Search Condition Syntax Rules (Lucene)

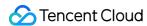

It is the open-source Lucene syntax that applies to all regions and log topics. As it is not designed for log search, there are many restrictions on symbols, case sensitivity, and wildcards, which tend to cause syntax errors. You need to bear in mind the syntax rules.

### Syntax rules

| Syntax | Description                                                                                                    |
|--------|----------------------------------------------------------------------------------------------------|
| AND    | Logical AND operator, such as level: ERROR AND pid: 1234 .                                                                                                    |
| OR     | Logical OR operator, such as level: ERROR OR level: WARNING .                                                                                                    |
| NOT    | Logical NOT operator, such as level: ERROR NOT pid: 1234 .                                                                                                    |
| ()     | Grouping operator, which controls the precedence of logical operations, such as (ERROR OR WARNING) AND pid:1234.                                                                                                    |
| :      | Colon, which is used for key-value search, such as level: ERROR .                                                                                                    |
| ""     | Double quotation marks, which quote a phrase to match logs that contain all the words in the phrase and in the same sequence, such as <code>name:"john Smith"</code> .                                                                                                    |
| *      | Wildcard, which is used to replace zero, one, or more characters, such as host:www.test*.com.  Prefix fuzzy queries are not supported. For more information, see Fuzzy search.  You can also use key:* to query logs where the specified field (key) exists. key:* is equivalent to _exists_:key. |
| ?      | Wildcard, which can match one single character, such as host:www.te?t.com.  Similar to * , it does not support prefix fuzzy queries.                                                                                                    |
| >      | Range operator, which indicates the left operand is greater than the right operand, such as status:>400 .                                                                                                    |
| >=     | Range operator, which indicates the left operand is greater than or equal to the right operand, such as status:>=400.                                                                                                    |
| <      | Range operator, which indicates the left operand is less than the right operand, such as status:                                                                                                    |
| <=     | Range operator, which indicates the left operand is less than or equal to the right operand, such as status: <=400 .                                                                                                    |
| ТО     | Logical TO operator, such as request_time: [0.1 TO 1.0] .                                                                                                    |
| 0      | Range operator, which includes the upper and lower boundary values, such as age: [20 TO 30].                                                                                                    |

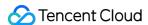

| {}       | Range operator, which excludes the upper and lower boundary values, such as age: {20 TO 30}.                                                                                                    |
|----------|----------------------------------------------------------------------------------------------------|
| \\       | Escape character. An escaped character represents the literal meaning of the character, such as url:\\/images\\/favicon.ico\.  You can also use "" to wrap special characters as a whole, e.g., url:"/images/favicon.ico". Note that the characters in the double quotation marks are considered as a phrase to match logs that contain all the words in the phrase and in the same sequence. |
| _exists_ | \\_exists\\_:key returns logs that contains key . For example, _exists_:userAgent means to return logs that contains the userAgent field.                                                                                                    |

### Note:

The syntax is case-sensitive. For example, AND and OR represent logical search operators, while and and or are regarded as common text.

When multiple search conditions are connected with spaces, they are regarded as in the OR logic. For example, warning error is equivalent to warning OR error.

The following special characters must be escaped: +, -, &&, ||, ||, ||, ||, ||, ||, ||, ||, ||, ||, ||, ||, ||, ||, ||, ||, ||, ||, ||, ||, ||, ||, ||, ||, ||, ||, ||, ||, ||, ||, ||, ||, ||, ||, ||, ||, ||, ||, ||, ||, ||, ||, ||, ||, ||, ||, ||, ||, ||, ||, ||, ||, ||, ||, ||, ||, ||, ||, ||, ||, ||, ||, ||, ||, ||, ||, ||, ||, ||, ||, ||, ||, ||, ||, ||, ||, ||, ||, ||, ||, ||, ||, ||, ||, ||, ||, ||, ||, ||, ||, ||, ||, ||, ||, ||, ||, ||, ||, ||, ||, ||, ||, ||, ||, ||, ||, ||, ||, ||, ||, ||, ||, ||, ||, ||, ||, ||, ||, ||, ||, ||, ||, ||, ||, ||, ||, ||, ||, ||, ||, ||, ||, ||, ||, ||, ||, ||, ||, ||, ||, ||, ||, ||, ||, ||, ||, ||, ||, ||, ||, ||, ||, ||, ||, ||, ||, ||, ||, ||, ||, ||, ||, ||, ||, ||, ||, ||, ||, ||, ||, ||, ||, ||, ||, ||, ||, ||, ||, ||, ||, ||, ||, ||, ||, ||, ||, ||, ||, ||, ||, ||, ||, ||, ||, ||, ||, ||, ||, ||, ||, ||, ||, ||, ||, ||, ||, ||, ||, ||, ||, ||, ||, ||, ||, ||, ||, ||, ||, ||, ||, ||, ||, ||, ||, ||, ||, ||, ||, ||, ||, ||, ||, ||, ||, ||, ||, ||, ||, ||, ||, ||, ||, ||, ||, ||, ||, ||, ||, ||, ||, ||, ||, ||, ||, ||, ||, ||, ||, ||, ||, ||, ||, ||, ||, ||, ||, ||, ||, ||, ||, ||, ||, ||, ||, ||, ||, ||, ||, ||, ||, ||, ||, ||, ||, ||, ||, ||, ||, ||, ||, ||, ||, ||, ||, ||, ||, ||, ||, ||, ||, ||, ||, ||, ||, ||, ||, ||, ||, ||, ||, ||, ||, ||, ||, ||, ||, ||, ||, ||, ||, ||, ||, ||, ||, ||, ||, ||, ||, ||, ||,

Use () to group search conditions and clarify the precedency when using the "AND" and "OR" operators, such as (ERROR OR WARNING) AND pid:1234.

### Sample

| Scenario                                                             | Statement                                                      |
|----------------------------------------------------------------------|----------------------------------------------------------------|
| Logs from a specified server                                         | SOURCE:127.0.0.1 or<br>SOURCE:192.168.0.*                      |
| Logs from a specified file                                           | FILENAME:"/var/log/access.log" orFILENAME:\\/var\\/log\\/*.log |
| Logs containing ERROR                                                | ERROR                                                          |
| Logs of failures (with a status code greater than 400)               | status:>400                                                    |
| Failed logs in the GET request (with a status code greater than 400) | method:GET AND status:>400                                     |
| Logs at ERROR or WARNING level                                       | level:ERROR OR level:WARNING                                   |
| Logs except those at INFO level                                      | NOT level:INFO                                                 |

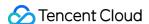

| Logs from 192.168.10.10 but except those at INFO level                                  | SOURCE:192.168.10.10 NOT level:INFO                                       |
|-----------------------------------------------------------------------------------------|---------------------------------------------------------------------------|
| Logs from the /var/log/access.log file on 192.168.10.10 but except those at INFO level  | (SOURCE:192.168.10.10 ANDFILENAME:"/var/log/access.log.*") NOT level:INFO |
| Logs from 192.168.10.10 and at ERROR or WARNING level                                   | SOURCE:192.168.10.10 AND (level:ERROR OR level:WARNING)                   |
| Logs with a status code of 4XX                                                          | status:[400 TO 500}                                                       |
| Logs with the container name nginx in the metadata                                      | TAGcontainer_name:nginx                                                   |
| Logs with the container name nginx in the metadata, and request latency greater than 1s | TAGcontainer_name:nginx AND request_time:>1                               |
| Logs containing the message field                                                       | message:* Or _exists_:message                                             |
| Logs that do not contain the message field                                              | NOT _exists_:message                                                      |

### **Fuzzy search**

### То

perform a fuzzy search via CLS, you need to add wildcards to the middle or end of words, either by using the asterisk to match zero, single, or multiple characters, or using the question mark ? to match a single character. The following are examples:

```
IP:192.168.1.* can be used to match 192.168.1.1 and 192.168.1.34 .
host:www.te*t.com can be used to match www.test.com and www.telt.com .
```

### Note:

The asterisk \* or question mark ? cannot be used at the beginning of a word, i.e. prefix fuzzy searches are not supported.

Data of long or double type does not support an asterisk \* or question mark ? for fuzzy search, but it supports a value range for fuzzy search, such as status: [400 TO 500].

If you need to use fuzzy search with prefix specified, you can use the following methods.

Adding a prefix: for example, if the logs are host:www.test.com , host:m.test.com , and you need to query logs containing test in the middle, you can add the prefix . to search for logs with host:test . Using the LIKE syntax: For example, you can use \* | select \* where host like '%test%' .

However, this method delivers lower performance than the search condition method and is not suitable for scenarios with large volume of log data.

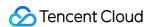

# Search Condition Syntax Rules (CQL)

It is CLS query language (CQL) designed for log search in CLS. We recommend that you use it as it is easy to learn and use.

### Note:

Currently, CQL is provided to certain log topics through an allowlist. You can view whether it is supported for your current log topic in the settings section in the top-right corner of the search statement input box. CQL does not support log download and scheduled SQL tasks.

### Syntax rules

| Syntax    | Description                                                                                                    |  |
|-----------|----------------------------------------------------------------------------------------------------|--|
| key:value | Key-value search, which indicates to query logs with a $$ key $$ field whose value contains the value , such as $$ level:ERROR .                                                                                                    |  |
| value     | Full-text search, which indicates to query logs with the full text containing the value, such as ERROR.                                                                                                    |  |
| AND       | Logical AND operator, which is case-insensitive, such as level: ERROR AND pid:1234 .                                                                                                    |  |
| OR        | Logical OR operator, which is case-insensitive, such as level: ERROR OR level: WARNING .                                                                                                    |  |
| NOT       | Logical NOT operator, which is case-insensitive, such as level: ERROR NOT pid:1234 .                                                                                                    |  |
| ()        | Parentheses, which control the precedence of logical operations, such as level: (ERROR OR WARNING) AND pid:1234.                                                                                                    |  |
| 11 11     | Phrase search, which encloses a string in double quotation marks to match logs that contain all the words in the string in the same sequence, such as <code>name:"john Smith"</code> .  A phrase search has no logical operators, and the phrase used is equivalent to the query character, such as <code>name:"and"</code> . |  |
| * 1       | Phrase search, which encloses a string in single quotation marks and is equivalent to "" . When the phrase to be searched for contains double quotation marks, single quotation marks can be used to enclose the phrase to avoid syntax errors, such as <code>body:'user_name:"bob"'</code> .                                 |  |
| *         | Fuzzy search, which is used to match zero, one, or multiple characters, such as host:www.test*.com . Fuzzy prefix search is not supported.                                                                                                    |  |
| >         | Range operator, which indicates the left operand is greater than the right operand, such as status>400 or status:>400 .                                                                                                    |  |
| >=        | Range operator, which indicates the left operand is greater than or equal to the right operand, such as status>=400 or status:>=400 .                                                                                                    |  |

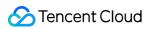

| <      | Range operator, which indicates the left operand is less than the right operand, such as status<400 or status:<400 .                                                                                                    |
|--------|----------------------------------------------------------------------------------------------------|
| <=     | Range operator, which indicates the left operand is less than or equal to the right operand, such as status<=400 or status:<=400.                                                                                                    |
| =      | Range operator, which indicates the left operand is equal to the right operand, such as status=400 (equivalent to status:400).                                                                                                    |
| \\     | Escape symbol. An escaped character represents the literal meaning of the character. If the value searched for contains spaces, : , " , ' , or * , it needs to be escaped, such as body:user_name\\:bob .  If single or double quotation marks are used for a phrase search, you only need to escape * and ' or " respectively.  * that is not escaped represents a fuzzy search. |
| key:*  | Field of the text type: Queries logs containing the field ( key ), no matter whether the value is empty, such as url:*.  Field of the long / double type: Queries logs containing the field ( key ) whose value is not empty, such as response_time:*.                                                                                                    |
| key:"" | Field of the text type: Queries logs containing the field ( key ) whose value is empty (the value is also empty if it contains only delimiters), such as url:"".  Field of the long / double type: Queries logs not containing the field ( key ) or containing the field whose value is empty (equivalent to NOT key:*).                                                          |

# Sample

| Scenario                                                          | Statement                                 |
|-------------------------------------------------------------------|-------------------------------------------|
| Logs from a specified server                                      | SOURCE:127.0.0.1 or<br>SOURCE:192.168.0.* |
| Logs from a specified file                                        | FILENAME:"/var/log/access.log"            |
| Logs containing ERROR                                             | ERROR                                     |
| Logs of failures (with a status code greater than 400)            | status>400                                |
| Logs of failed GET requests (with a status code greater than 400) | method:GET AND status>400                 |
| Logs at ERROR or WARNING level                                    | level: (ERROR OR WARNING)                 |
| Logs except those at INFO level                                   | NOT level:INFO                            |

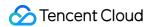

### Phrase search

A string is enclosed in double or single quotation marks for search, such as <code>name:"john Smith"</code> and <code>filepath:"/var/log/access.log"</code>. Compared with searches without quotation marks, a phrase search means that the matched logs should contain all the words in the string and in the same sequence as required in the search condition.

Below are two sample logs with the delimiter of /:

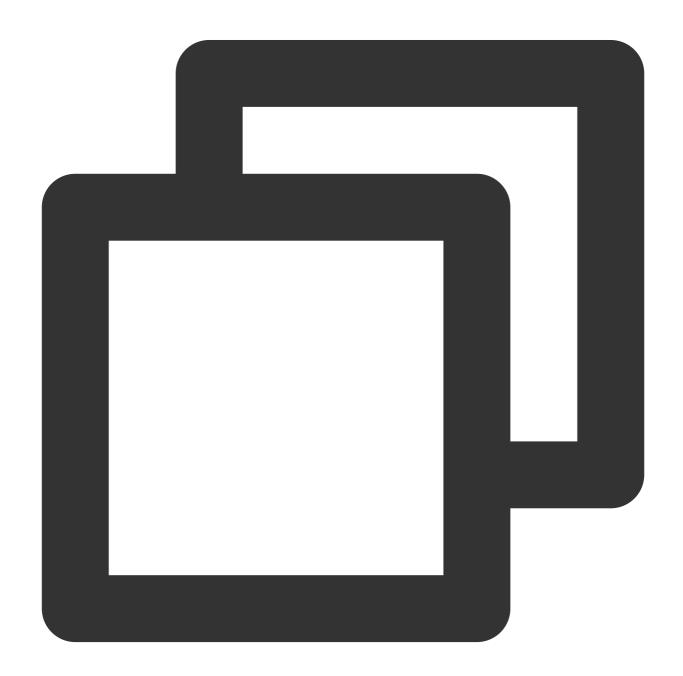

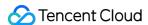

```
#1 filepath:"/var/log/access.log"
#2 filepath:"/log/var/access.log"
```

When you use filepath:/var/log/access.log for search, the above two logs will be matched, as it does not involve the sequence of words.

When you use filepath: "/var/log/access.log" for search, only the first log will be matched.

Phrase searches have stricter search conditions and are recommended when long strings are searched for.

#### Note:

Phrase searches support wildcards such as filepath: "/var/log/acc\*.log" but not in the beginning of words such as filepath: "/var/log/\*cess.log".

Wildcards in phrase searches can only match the first 128 words meeting the search condition and return all logs containing these words. The more specific the words, the more accurate the results. This is not the case for non-phrase searches.

#### **Fuzzy search**

#### To

perform a fuzzy search, you need to add wildcards to the middle or end of words. You can use the asterisk \* to match zero, one, or multiple characters, for example:

```
IP:192.168.1.* can be used to match 192.168.1.1 and 192.168.1.34 .
host:www.te*t.com can be used to match www.test.com and www.telt.com .
```

#### Note:

The asterisk \* cannot be used at the beginning of a word; that is, fuzzy prefix search is not supported.

Fields of the long or double type support a value range but not the asterisk \* for a fuzzy search, such as status>400 and status<500 .

If you need to use fuzzy search with prefix specified, you can use the following methods.

Adding a prefix: for example, if the logs are host:www.test.com , host:m.test.com , and you need to query logs containing test in the middle, you can add the prefix . to search for logs with host:test . Using the LIKE syntax: for example, you can use \* | select \* where host like '%test%' . However, this method delivers lower performance than the search condition method and is not suitable for scenarios with large volume of log data.

Phrase searches support wildcards such as filepath: "/var/log/acc\*.log" but not in the beginning of words such as filepath: "/var/log/\*cess.log". In addition, wildcards in phrase searches can only match the first 128 words meeting the search condition and return all logs containing these 128 words. The more specific the words, the more accurate the results. This restriction is not applicable to non-phrase searches.

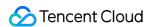

### Lucene and CQL Comparison

In a search condition, the CQL syntax is much easier to use than the Lucene syntax, and some features not commonly used are simplified in the former. The differences between the two are as follows:

| Feature                    | Lucene                                                                                                    | CQL                                                                                                    |
|----------------------------|----------------------------------------------------------------------------------------------------|----------------------------------------------------------------------------------------------------|
| Logical<br>operator        | Only uppercase letters are supported, such as AND , NOT , and OR .                                                                                                    | Both uppercase and lowercase letters are supported, such as AND, and, NOT, not, OR, and or.                                                                                                    |
| Symbol<br>escape           | Many symbols need to be escaped. For example, to search for /book/user/login/, you need to escape it as \\/book\\/user\\/login\\/.                                                                       | Few symbols need to be escaped, and you can search for /book/user/login/ directly.                                                                                                    |
| Keyword<br>search          | The logical relationship between segments in a keyword is OR . For example, if the delimiter is / , /book/user/login/ is equivalent to book OR user OR login , and many irrelevant logs will be matched. | The logical relationship between segments in a keyword is AND . For example, if the delimiter is / , /book/user/login/ is equivalent to book AND user AND login , which is in line with search habits. |
| Phrase<br>search           | Phrase searches do not support wildcards. For example, "/book/user/log*/" cannot match /book/user/login/ and /book/user/logout/.                                                                         | Phrase searches support wildcards. For example, "/book/user/log*/" can match /book/user/login/ and /book/user/logout/.                                                                                 |
| Regex<br>search            | Regular expressions are supported to search by keyword.                                                                                                    | Regular expressions are not supported.                                                                                                    |
| Numeric<br>range<br>search | The syntax in the format of timeCost: [20 TO 30] is supported.                                                                                                    | The syntax in the format of timeCost: [20 TO 30] is not supported, and you need to use timeCost>=20 AND timeCost<=30.                                                                                  |

### SQL Statement Syntax Rules

### Syntax rules

| Syntax | Description                                                                                                    |
|--------|----------------------------------------------------------------------------------------------------|
| SELECT | Selects data from a table. It selects eligible data from the current log topic by default. Example:<br>`level:ERROR |
|        |                                                                                                    |

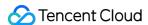

| AS                 | Specifies an alias for a column (KEY). Example: `level:ERROR                                                                                                    |
|--------------------|----------------------------------------------------------------------------------------------------|
| GROUP<br>BY        | Combines aggregate functions to group results based on one column (KEY) or more. Example: `level:*                                                                                                    |
| ORDER<br>BY        | Sorts results according to the specified KEY . Example: `level:*                                                                                                    |
| LIMIT              | Limits the amount of data returned by the SELECT statement. Example: `level:*                                                                                                    |
| WHERE              | Filters the original data found. Example: `level:ERROR                                                                                                    |
| HAVING             | Filters grouped and aggregated data. The difference between HAVING and WHERE is that HAVING is executed on data after grouping ( GROUP BY ) and before ordering ( ORDER BY ) while WHERE is executed on the original data before aggregate. Example: `level:*                                                                          |
| Nested<br>Subquery | In some complex statistical analysis scenarios, you need to perform statistical analysis on the original data first and then perform secondary statistical analysis on the analysis results. In this case, you need to nest a SELECT statement into another SELECT statement. This query method is called nested subquery. Example: `* |

#### Note:

SQL statements are case-insensitive, so SELECT is equivalent to select .

Strings must be included in single quotation marks '', while characters that are unsigned or included in double quotation marks "" indicate field or column names. For example, 'status' indicates the string status, while status or "status" indicates the log field status.

When a string contains a single quotation mark ', you need to use '' (two single quotation marks) to represent the single quotation mark itself. For example '{''version'': ''1.0''}' indicates the raw string {'version':

'1.0'}. No special processing is required if the string itself contains a double quotation mark 📳 .

You don't need to add a semicolon at the end of a SQL statement to indicate the end.

#### **SQL** functions

CLS supports a large number of SQL functions. For all the SQL functions, see SQL Functions. The following lists some common functions.

| Syntax                  | Description                                                                      |
|-------------------------|----------------------------------------------------------------------------------|
| String function         | String concatenation, splitting, length calculation, case conversion, and more.  |
| Date and time functions | Time format conversion, statistics by time, time interval calculation, and more. |
| IP geographic function  | Parsing IPs to obtain geographic information and more.                           |
| URL function            | Obtaining domain names and parameters from URLs, encoding/decoding               |

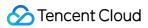

|                                                                         | URLs, and more.                                                                                                    |
|-------------------------------------------------------------------------|----------------------------------------------------------------------------------------------------|
| General aggregate function                                              | Calculating the log count, maximum value, minimum value, average value, and more.                                          |
| Estimation function                                                     | Calculating the number of unique values, percentile values (e.g., p95/p90), and more.                                      |
| Type conversion function                                                | Variable type conversion; often used in functions that have special requirements on the variable types of parameters.      |
| Logical function                                                        | AND, OR, NOT, and other logical operations.                                                                                |
| Operator                                                                | Mathematical operators (+, -, *, /, etc.) and comparison operators (>, <, etc.).                                           |
| Conditional expression                                                  | Condition determination expressions such as CASE WHEN and IF.                                                              |
| Array function                                                          | Getting the elements in an array, and more.                                                                                |
| Interval-valued comparison and periodically-valued comparison functions | Comparing the calculation result of the current time period with the calculation result of a time period n seconds before. |
| JSON function                                                           | Getting JSON objects, converting JSON types, and more.                                                                     |

### Sample

|                                                                                        | _                           |
|----------------------------------------------------------------------------------------|-----------------------------|
| Scenario                                                                               | Statement                   |
| Number of logs of failed GET requests (with a status code greater than 400)            | `method:GET AND status:>400 |
| Number of logs of failed GET requests (with a status code greater than 400) per minute | `method:GET AND status:>400 |
| Top five URLs with the largest number of requests                                      | **                          |
| URLs with an average response time of greater than 1,000 ms in descending order        | **                          |
| Percentage of failed requests                                                          | *                           |
| Percentage of failed requests of each URL in descending order                          | *                           |
| Number of requests of each province                                                    | *                           |

### **Use limits**

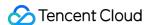

| Metric                      | Limit                                                      | Remarks                                                                                                    |
|-----------------------------|------------------------------------------------------------|----------------------------------------------------------------------------------------------------|
| Number<br>of SQL<br>results | Each SQL execution can return up to 10,000 results.        | The default value is 100. You can adjust the limit by using the LIMIT syntax.                                                                                                    |
| Memory<br>usage             | Each SQL execution can occupy up to 3 GB of server memory. | Usually, this limit can be triggered when <code>group by</code> , <code>distinct()</code> , or <code>count(distinct())</code> is used, because the fields with statistics collected have too many values after deduplication via <code>group by</code> or <code>distinct()</code> . We recommend that you optimize the query statement and use fields with fewer values for group statistics, or use <code>approx_distinct()</code> instead of <code>count(distinct())</code> . |

### **Directions**

- 1. Log in to the CLS console.
- 2. On the left sidebar, select **Search and Analysis** to go to the search and analysis page.
- 3. Select the **logset** and **log topic** for log search.
- 4. Enter a **search and analysis statement** and select a **time range** (choose the last hour, last 4 hours, last day, or last 3 days, or set a custom a time range).
- 5. Click Search and Analysis.

If the search and analysis statement **contains only search conditions**, you can view the logs found on the **Raw Data** tab page. The logs are sorted in descending order based on the log time by default.

If the search and analysis statement **contains SQL statements**, you can view the analysis result on the **Chart Analysis** tab page and change the chart type as needed to view the statistical result more intuitively. You can compare the analysis result and the raw log by switching between the **Chart Analysis** and **Raw Data** tab pages.

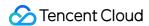

# Statistical Analysis (SQL) Quick Analysis

Last updated: 2024-01-20 17:25:15

#### Overview

CLS provides quick statistical analysis of fields. You can quickly analyze field value distribution, trends over time, and numerical statistics without writing query statements. For example, you can quickly collect statistics on the top 5 request APIs and API response time trends.

### Prerequisite

You have enabled quick analysis feature for fields in index configuration.

### **Directions**

- 1. Log in to the CLS console.
- 2. On the left sidebar, click **Search and Analysis** to go to the search and analysis page.
- 3. Click the drop-down lists of **Logset** and **Log Topic** to select the log topic to be searched.
- 4. Click **Log Time** and select a log time for search.

You can select **Recent Time** or **Relative Time** or customize the time range.

5. On the left sidebar, click the field name.

#### Note:

The quick analysis feature for fields of the string type (text) is slightly different from that for fields of the numeric type (long and double):

String: supports field value distributed statistics, intelligent aggregated time line charts and top 5 values.

Numeric: supports intelligent aggregated time line charts and top 5 values.

Gray fields, such as \_\_\_PKG\_LOGID\_\_ in the above figure, cannot be clicked because statistics are not enabled for them.

6. In the pop-up quick analysis window, click a statistics chart to automatically generate the corresponding search statement and chart. You can query chart details here, and you can further modify the search statement and chart configuration to get an analysis chart that better fits your specific needs.

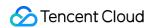

# SQL Syntax AS Syntax

Last updated: 2024-01-20 17:25:15

The AS clause is used to specify an alias for a column (KEY).

### Syntax Format

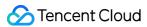

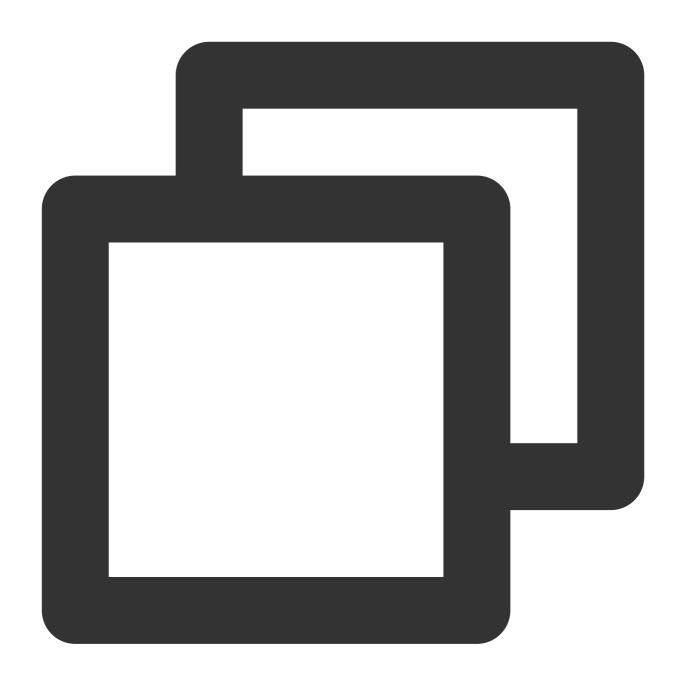

\* | SELECT column name (KEY) AS alias

# Syntax Sample

**Counting access requests** 

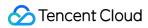

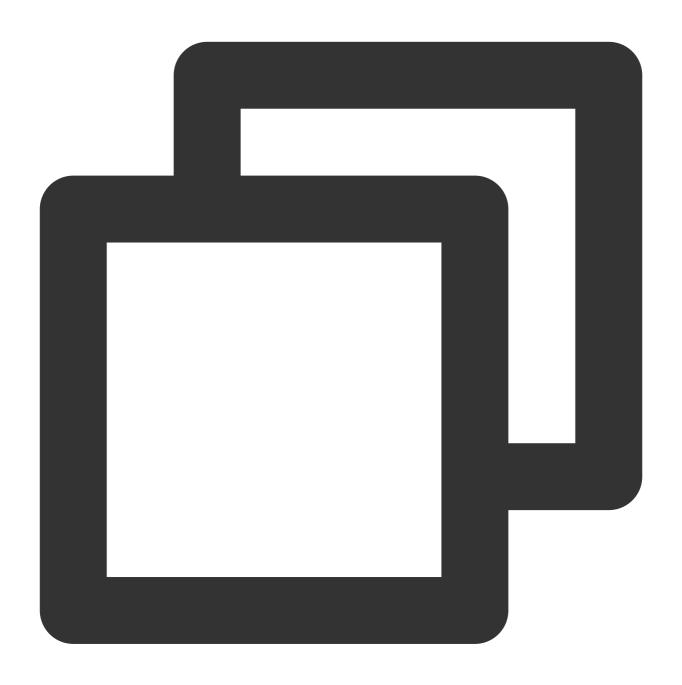

\* | SELECT COUNT(\*) AS PV

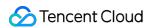

# **GROUP BY Syntax**

Last updated: 2024-01-20 17:25:15

The GROUP BY syntax, together with an aggregate function, is used to group analysis results by one or more columns.

### Syntax Format

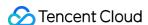

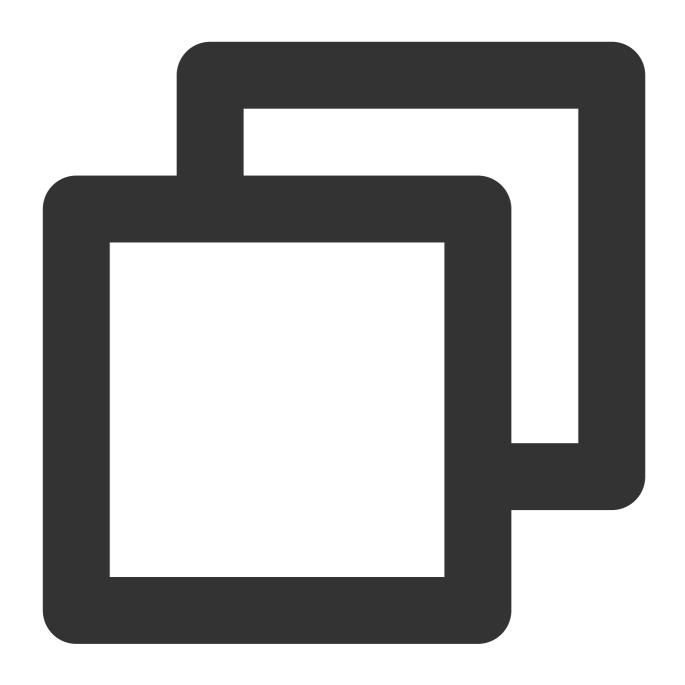

\* | SELECT column, aggregate function GROUP BY [ column name | alias | serial numbe

#### Note:

When executing a SELECT statement containing the GROUP BY syntax, you can select only the GROUP BY column or an aggregate calculation function, but not a non-GROUP BY column. For example, \* | SELECT status, request\_time, COUNT(\*) AS PV GROUP BY status is an invalid analysis statement because request\_time is not a GROUP BY column.

The GROUP BY syntax supports grouping by column name, alias, or serial number, as described in the following table:

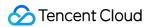

| Parameter          | Description                                                                                                    |  |
|--------------------|----------------------------------------------------------------------------------------------------|--|
| Column<br>name     | Group data by log field name or aggregate function calculation result column. The syntax supports grouping data by one or multiple columns.                                                                                                    |  |
| Alias              | Group data by alias of the log field name or aggregate function calculation result.                                                                                                    |  |
| Serial<br>number   | Serial number (starting from 1) of a column in the SELECT statement.  For example, the serial number of the status column is 1, and therefore the following statements are equivalent:  *   SELECT status, count(*) AS PV GROUP BY status  *   SELECT status, count(*) AS PV GROUP BY 1 |  |
| Aggregate function | The GROUP BY syntax is usually used together with aggregate functions such as MIN , MAX , AVG , SUM , and COUNT . For more information, please see Aggregate Function.                                                                                                    |  |

# Syntax Example

Count the number of access requests with different status codes:

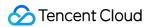

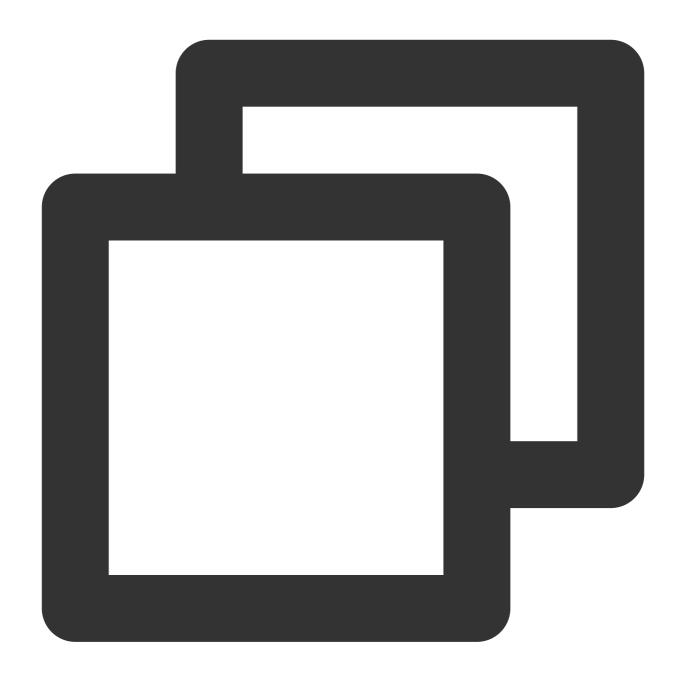

\* | SELECT status, count(\*) AS pv GROUP BY status

Calculate PV by the time granularity of 1 minute:

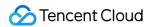

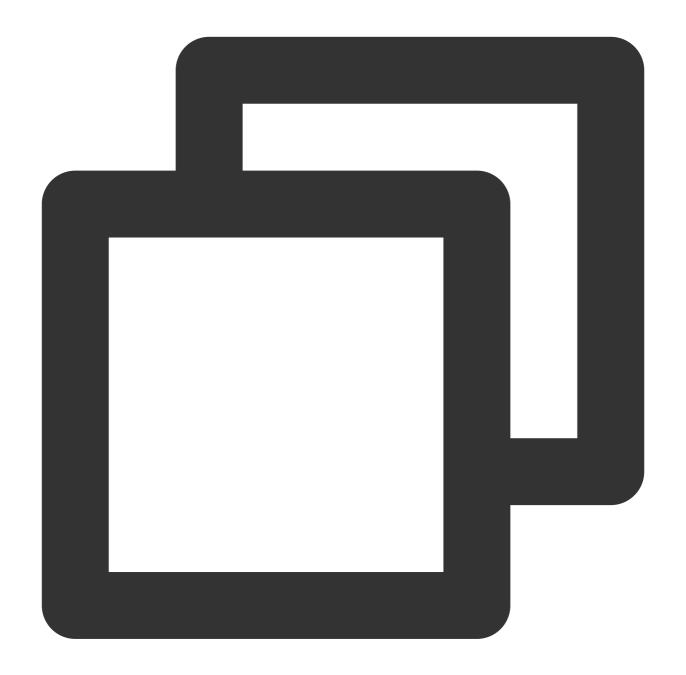

```
* |
SELECT
date_trunc(
  'minute',
  cast(__TIMESTAMP__ as timestamp)
) AS dt,
count(*) AS pv
GROUP BY
dt
ORDER BY
dt
```

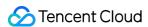

limit 10

The \\\_\TIMESTAMP\\\_\ field is the reserved field in CLS and indicates the time column. \*\*dt\*\* is the alias of date\_trunc('minute', cast(\\\_\TIMESTAMP\\\_\ as timestamp)) . For more information on the date\_trunc() function, see Time Truncation Function.

#### Note:

limit 10 indicates up to 10 rows of results are obtained. If the LIMIT syntax is not used, CLS obtains 100 rows of results by default.

If you enable the statistics feature for any field during index configuration, CLS will automatically enable the statistics feature for the \\\_\\\_TIMESTAMP\\\_\\\_ field.

Calculate PV and UV by the time granularity of 5 minutes:

The date\_trunc() function collects statistics only at fixed time intervals. You can use the histogram function to collect statistics at custom time intervals.

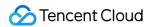

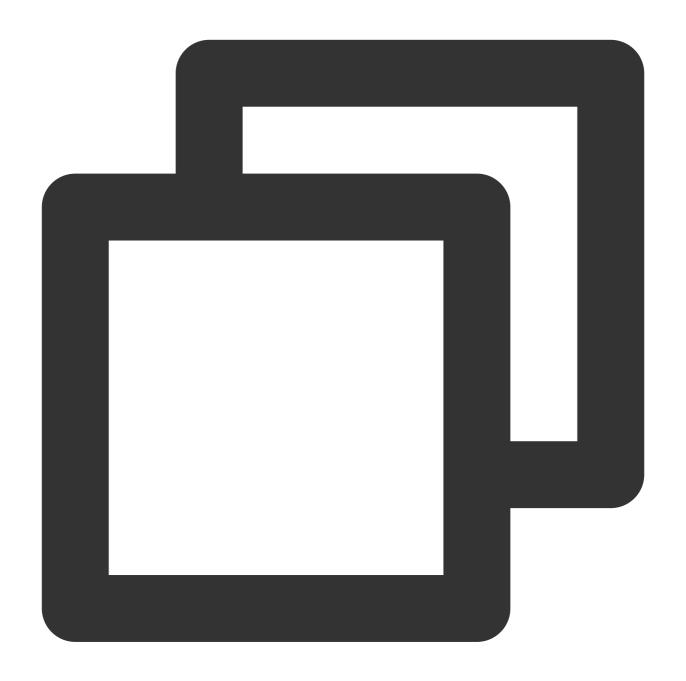

```
* |
SELECT
histogram(
   cast(TIMESTAMP as timestamp),
   interval 5 minute
) as dt,
count(*) as pv,
count(
   distinct(remote_addr)
) as uv
group by
```

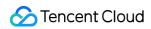

dt order by

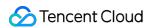

# LIMIT Syntax

Last updated: 2024-01-20 17:25:15

The LIMIT syntax is used to limit the number of rows in the output result.

# Syntax Format

Read the first N rows:

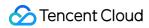

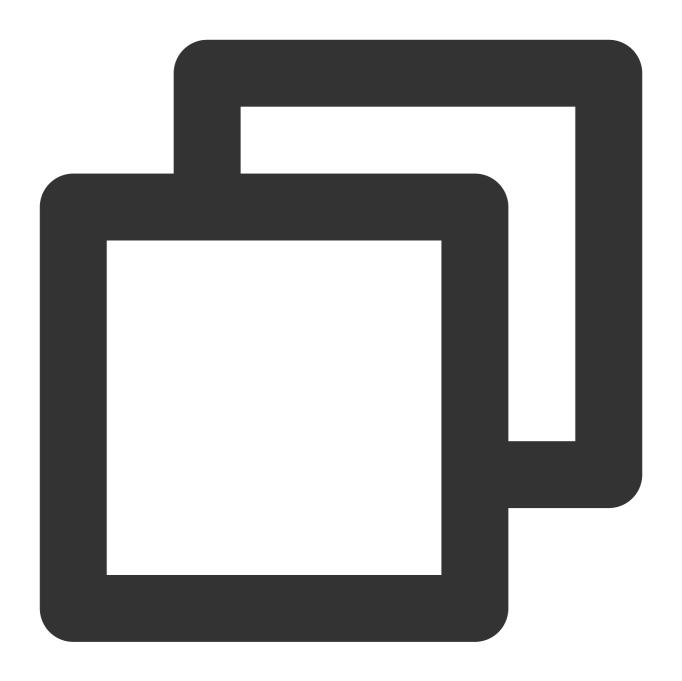

limit N

Read N rows starting from row S:

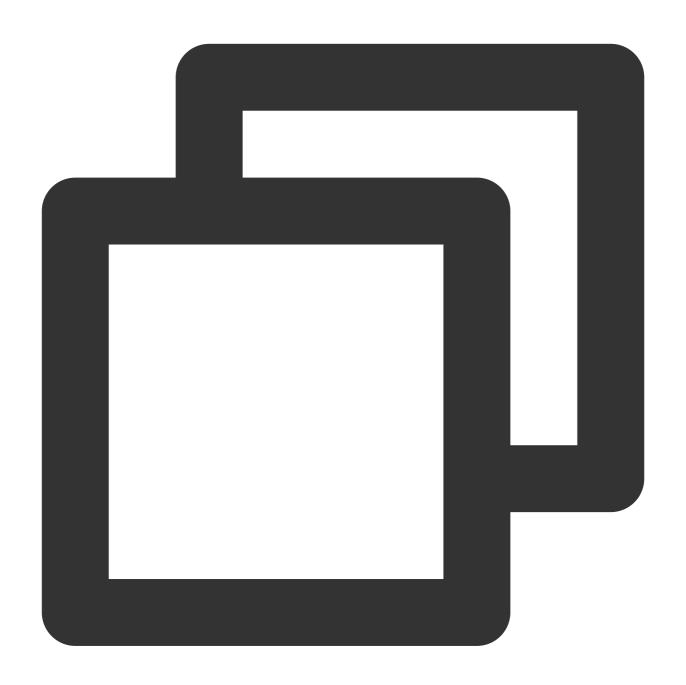

offset S limit N

# Syntax Example

Get the first 10 rows of results:

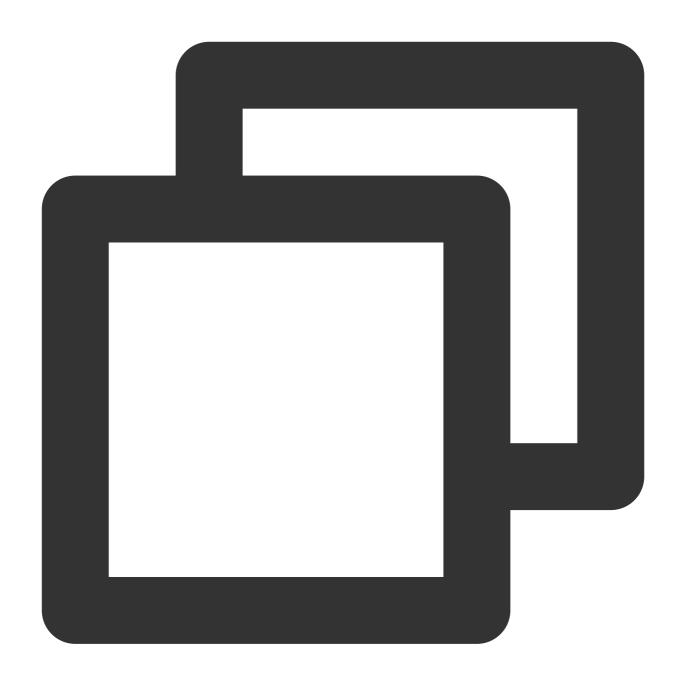

\* | select status, count(\*) as pv group by status limit 10

Get the results for rows 3 to 42 (40 rows in total):

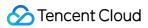

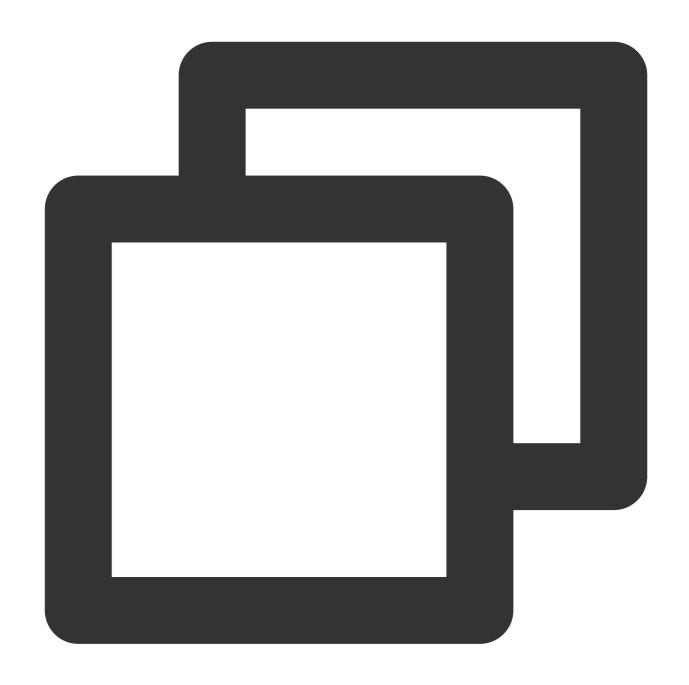

\* | select status, count(\*) as pv group by status offset 2 limit 40  $\,$ 

### Restrictions

| Metric                | Restriction                            | Remarks                       |
|-----------------------|----------------------------------------|-------------------------------|
| Number of SQL results | Each SQL returns up to 10,000 results. | Default: 100; Maximum: 10,000 |

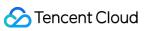

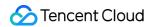

# **ORDER BY Syntax**

Last updated: 2024-01-20 17:25:15

The ORDER BY syntax is used to sort analysis results by a specified column name.

# Syntax Format

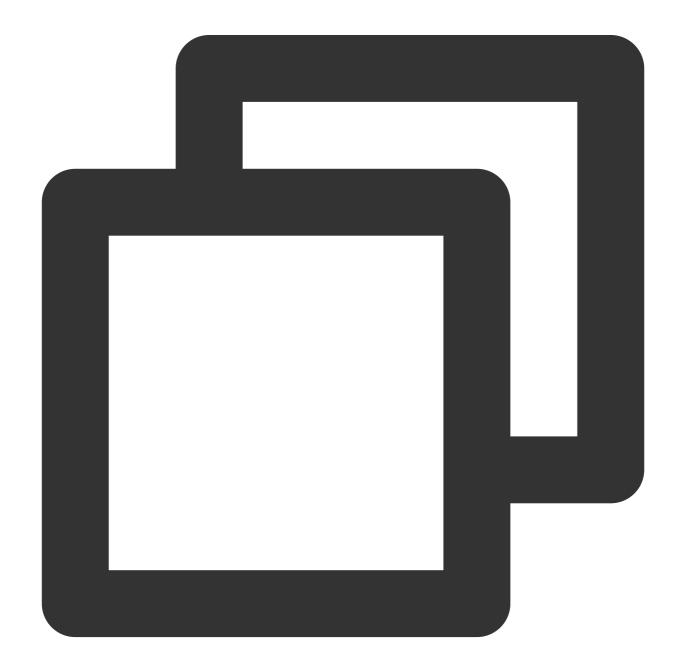

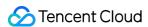

ORDER BY column name [DESC | ASC]

#### Note:

You can specify multiple column names to sort analysis results in different sorting modes, for example, ORDER BY column name 1[DESC | ASC], column name 2[DESC | ASC].

If you do not specify the keyword DESC or ASC , the system sorts the analysis results in ascending order.

If the target column for sorting contains duplicated values, the sorting result may be different each time. If you want the sorting result to remain the same in each sorting, you can specify multiple columns for sorting.

Parameter descriptions:

| Parameter   | Description                                                                   |
|-------------|-------------------------------------------------------------------------------|
| Column name | Group data by log field name or aggregate function calculation result column. |
| DESC        | Sort data in descending order.                                                |
| ASC         | Sort data in ascending order.                                                 |

### Syntax Example

Count the number of requests in different states and sort them in descending order by the number of requests:

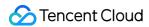

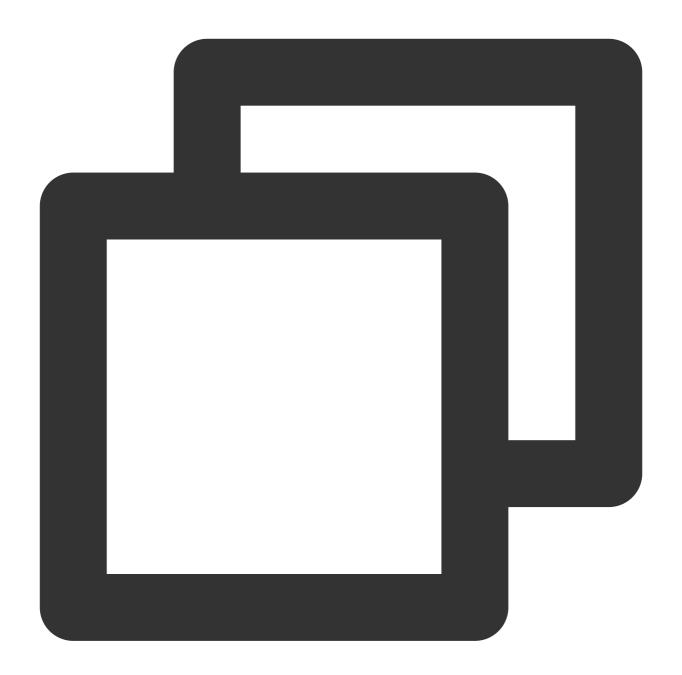

```
* |
SELECT
status,
count(*) AS pv
GROUP BY
status
ORDER BY
pv DESC
```

Calculate the average request time for each server and sort them in ascending order:

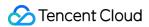

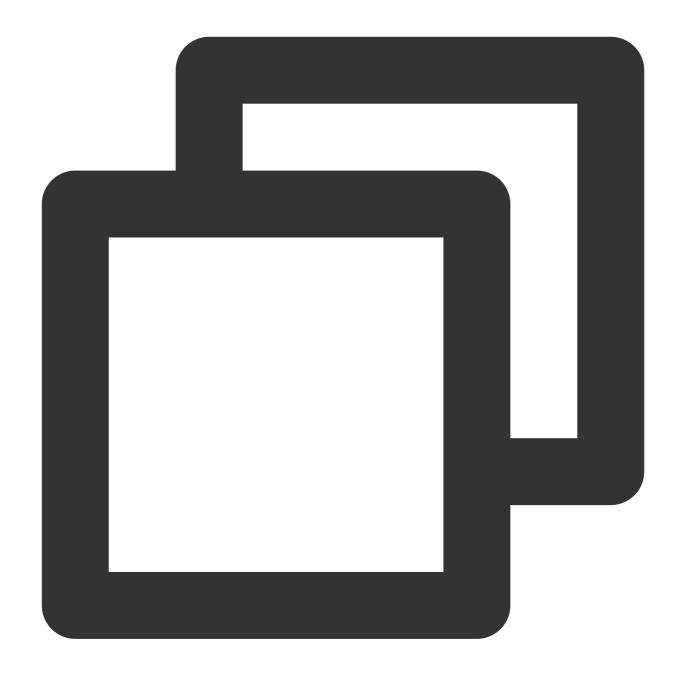

```
* |
SELECT
remote_addr,
avg(request_time) as request_time
group by
remote_addr
order by
request_time ASC
LIMIT
10
```

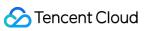

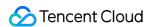

# **SELECT Syntax**

Last updated: 2024-01-20 17:25:15

The SELECT statement is used to select data from a table. It selects eligible data from the current log topic by default.

# Syntax Format

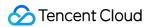

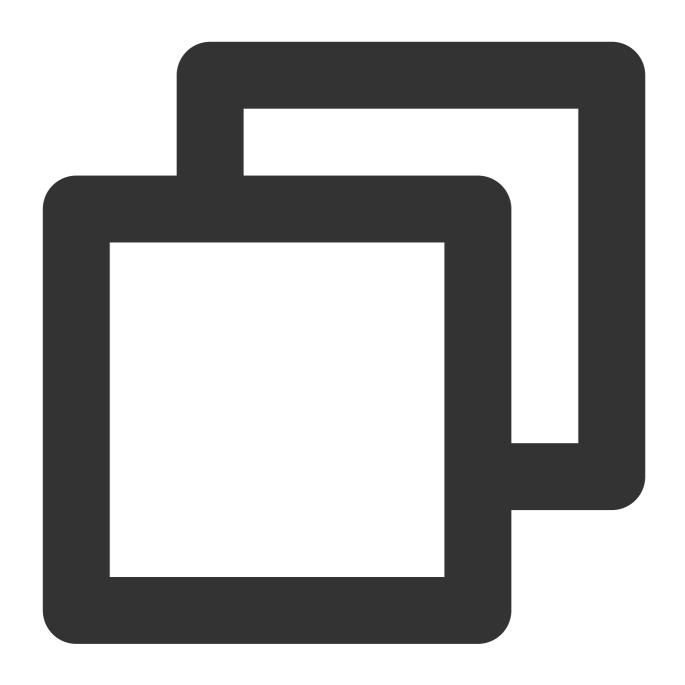

\* | SELECT [Column name(KEY)]

# Syntax Example

Select values with columns (KEY) being <code>remote\_addr</code> and <code>method</code> from the log data:

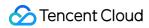

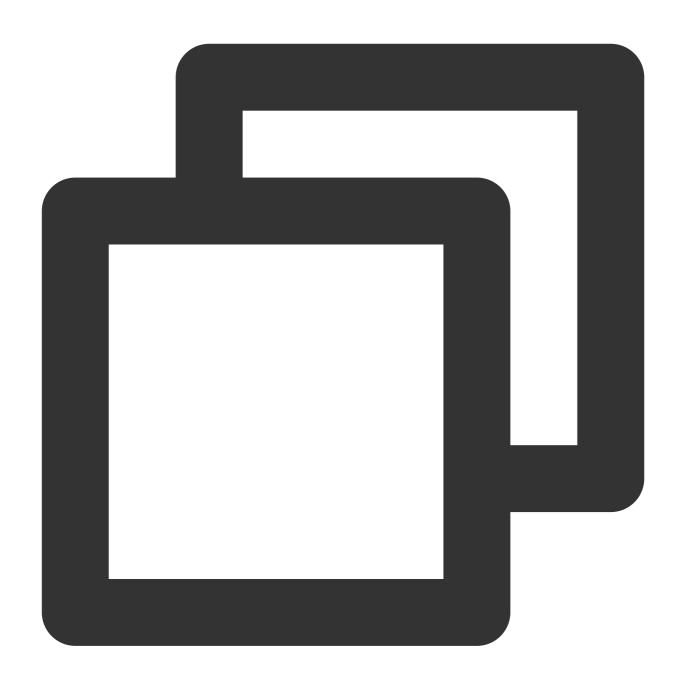

\* | SELECT remote\_addr, method

Select all columns (KEY) from the log data:

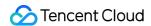

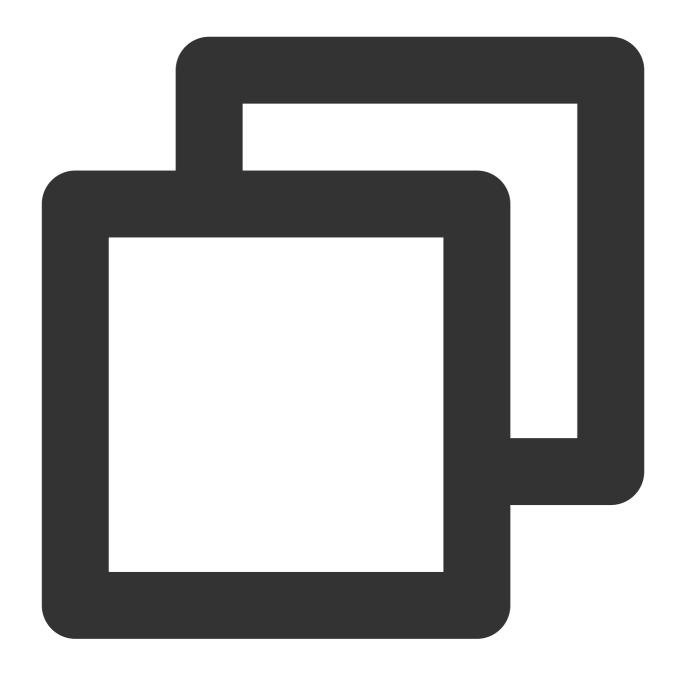

```
* | SELECT *
```

SELECT can also be followed by arithmetic expressions; for example, you can query the download speed of log data:

Download speed ( speed ) = total number of bytes sent ( body\_bytes\_sent ) / request time
( request\_time )

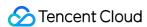

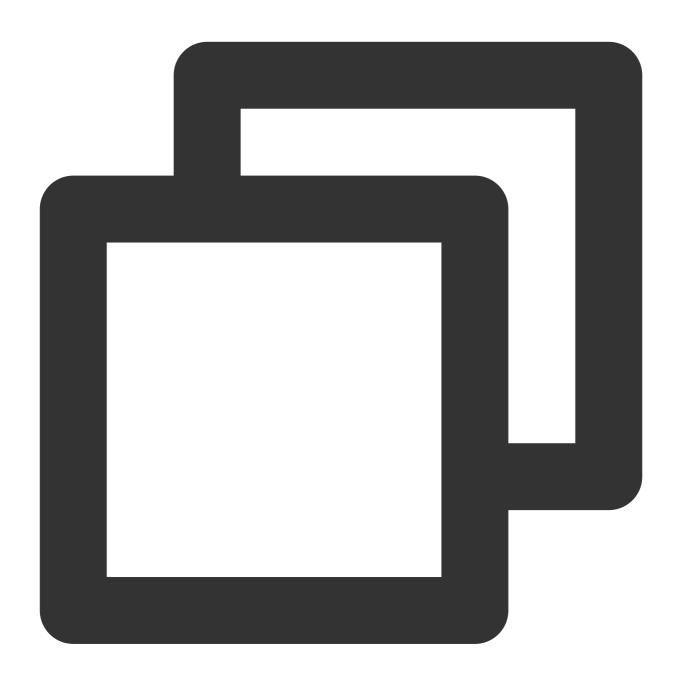

\* | SELECT body\_bytes\_sent / request\_time AS speed

### Column Naming Conventions

In SQL specifications, a column name consists of letters, digits, and underscores and starts with a letter, such as remote\_addr. If a field in a log has a non-compliant name, you need to surround the name by "". You can also specify an alias for the field with AS syntax in SQL.

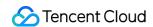

If a log field is named  $\mbox{remote\_addr}$ , which conforms to SQL's column naming conventions, it can be queried by SELECT:

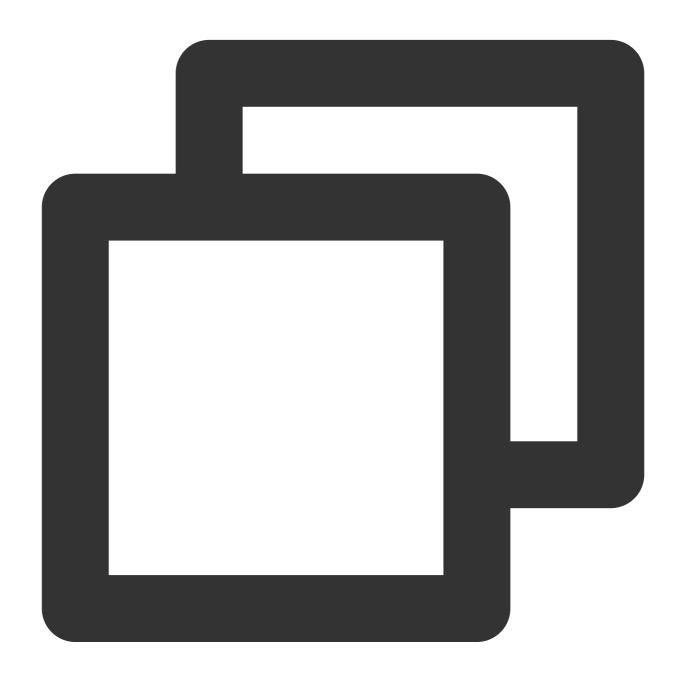

\* | SELECT remote\_addr

If a log field is named  $\__{TAG}_{pod\_label\_qcloud-app}$ , which does not conform to SQL's column naming conventions, it needs to be surrounded by "":

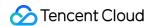

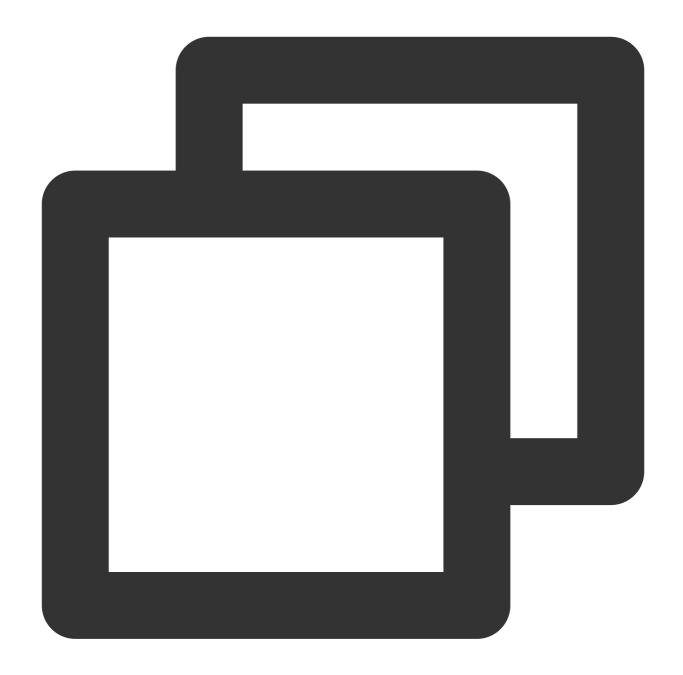

```
* | SELECT "__TAG__.pod_label_qcloud-app"
```

If a log field is named \_\_\_TIMESTAMP\_\_\_ , which does not conform to SQL's column naming conventions, it needs to be surrounded by "" and specified with an alias through the AS syntax:

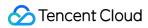

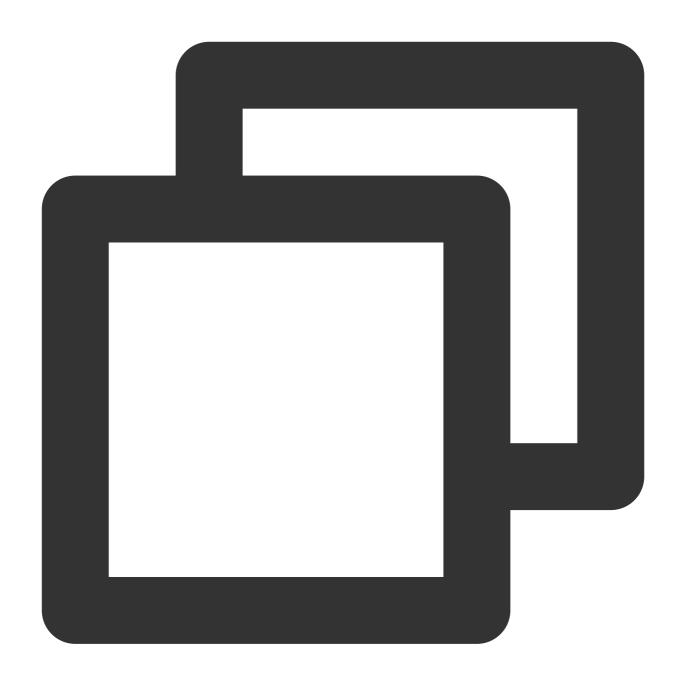

```
* | SELECT "__TIMESTAMP__" AS log_time
```

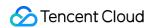

## WHERE Syntax

Last updated: 2024-01-20 17:25:15

The WHERE statement is used to extract the logs that meet the specified conditions.

## Syntax Format

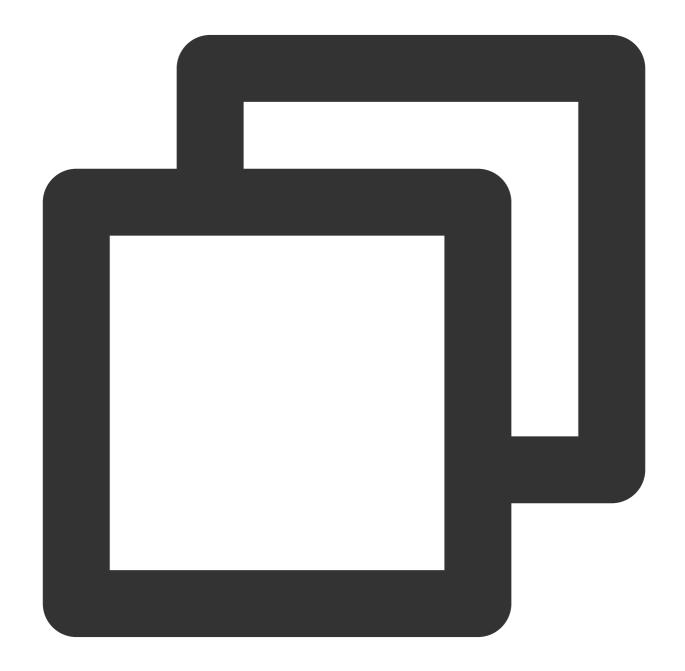

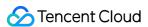

```
* | SELECT column (KEY) WHERE column (KEY) operator value
```

The operator can be = , <> , > , < , >= , <= , BETWEEN , IN , or LIKE .

### Note:

In SQL, search conditions deliver higher performance than filters. You are advised to use search conditions to meet data filtering requirements. For example, you can use status:>400 | select count(\*) as logCounts instead of \* | select count(\*) as logCounts where status>400 to get the statistical result faster.

The WHERE statement does not allow the AS clause. For example, if level:\* | select level as log\_level where log\_level='ERROR' is run, an error will be reported because the statement does not comply with the SQL-92 specifications.

## Syntax Example

Query logs with status code greater than 400 in the log data:

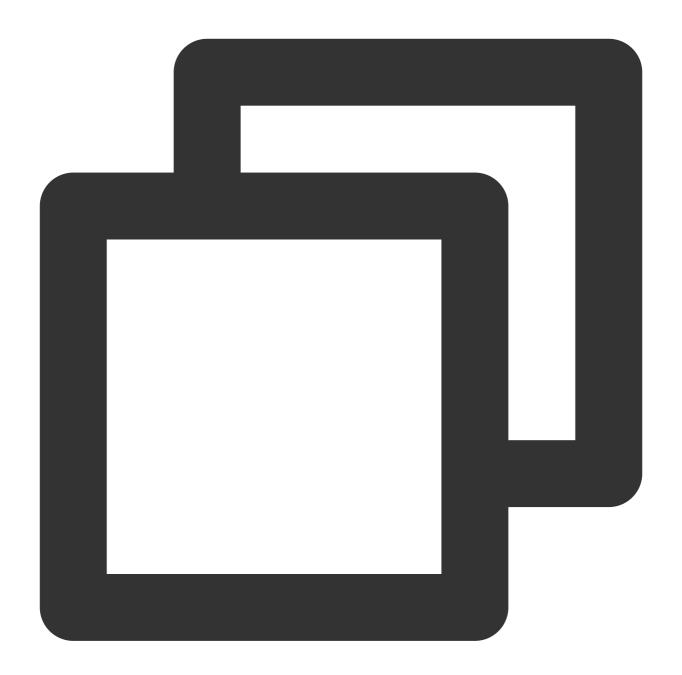

```
* | SELECT * WHERE status > 400
```

Query the number of logs whose request method is GET and client IP is 192.168.10.101 in the log data:

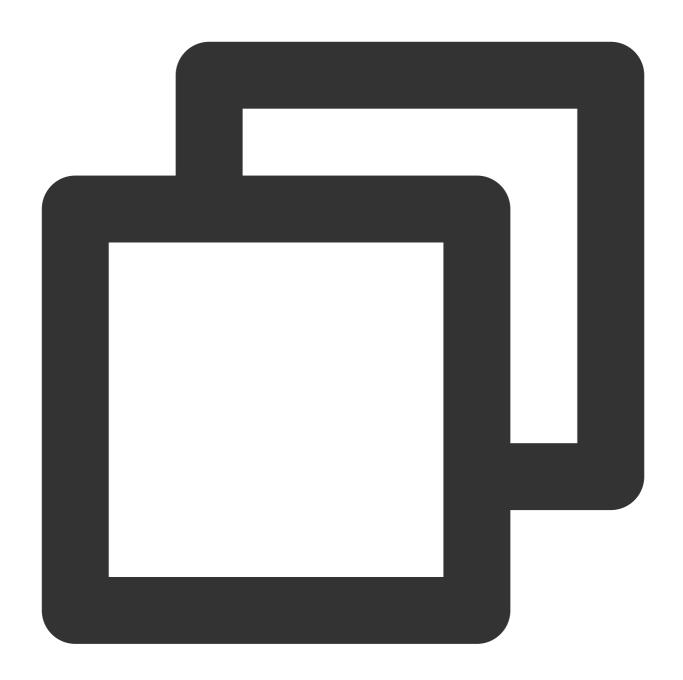

\* | SELECT count(\*) as count WHERE method='GET' and remote\_addr='192.168.10.101'

Count the average size of requests with the URL suffix of .mp4:

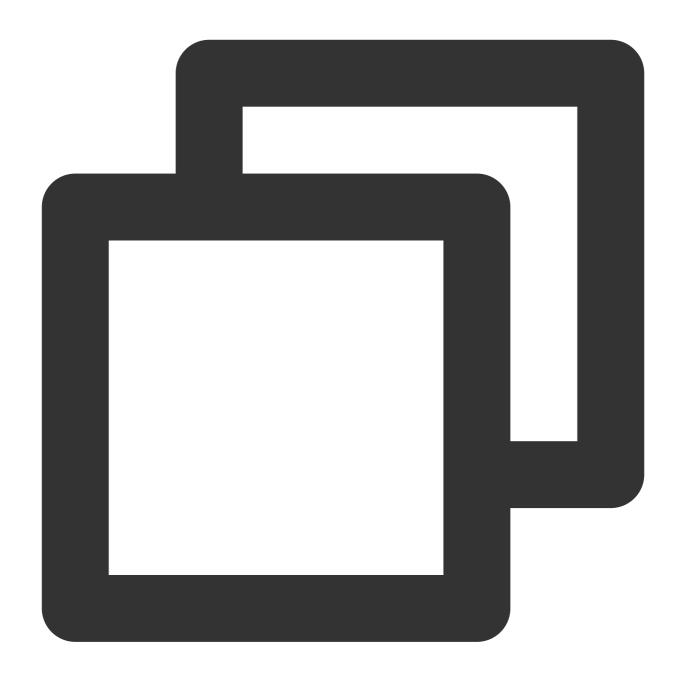

\* | SELECT round(sum(body\_bytes\_sent) / count(body\_bytes\_sent), 2) AS avg\_size WHE

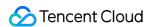

## **HAVING Syntax**

Last updated: 2024-01-20 17:25:15

The HAVING syntax is used to filter grouped and aggregated data. The difference between HAVING and WHERE is that HAVING is executed on data after grouping (GROUP BY) and before ordering (ORDER BY) while WHERE is executed on the original data before aggregation.

## Syntax Format

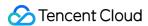

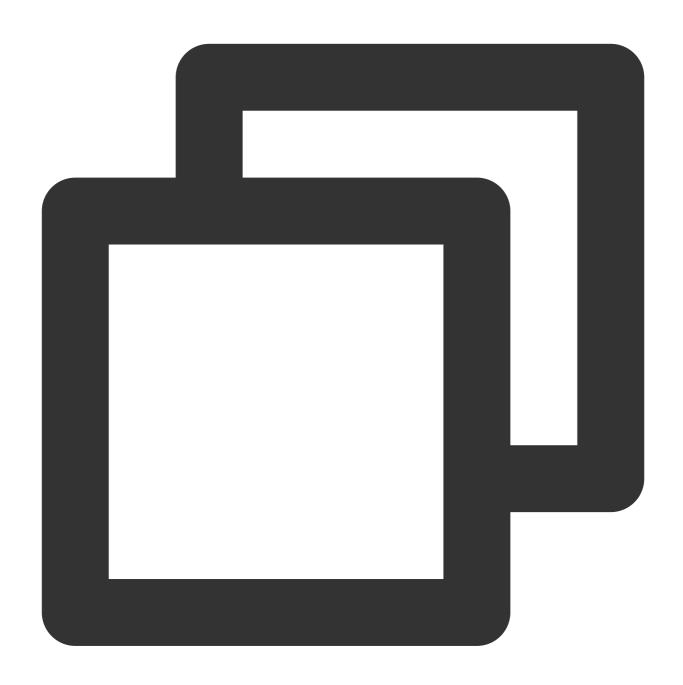

```
* | SELECT column, aggregate function GROUP BY [ column name | alias | serial number The operator can be = , <> , > , < , >= , <= , BETWEEN , IN , or LIKE .
```

# Syntax Example

Get URLs whose average response time is greater than 1,000 ms in descending order:

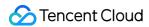

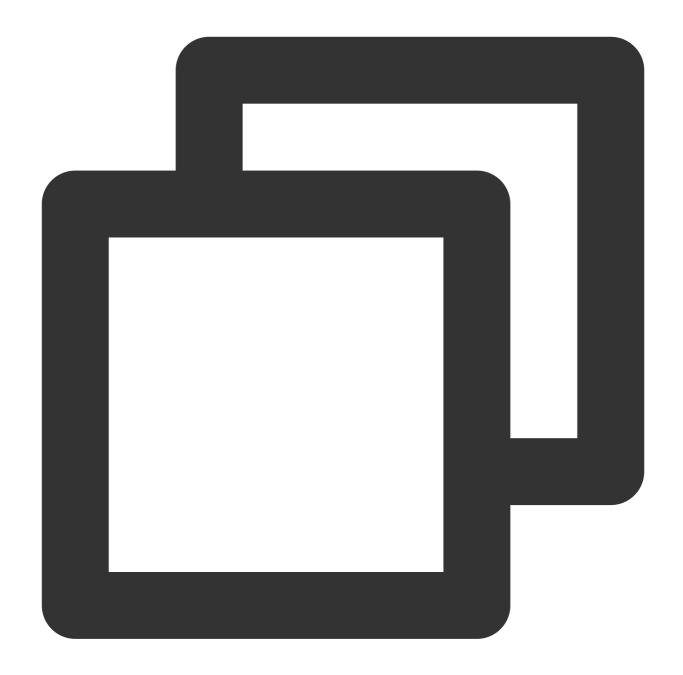

```
* |
select
  avg(responseTime) as time_avg,
  URL
group by
  URL
having
  avg(responseTime) > 1000
order by
  avg(responseTime) desc
limit
```

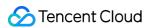

10000

The filter condition is the average response time of each URL, which is the aggregate result, and therefore, WHERE cannot be used for data filtering.

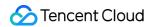

## **Nested Subquery**

Last updated: 2024-01-20 17:25:15

This document introduces the basic syntax and examples of nested subqueries.

## Syntax Format

In some complex statistical analysis scenarios, you need to perform statistical analysis on the original data first and then perform secondary statistical analysis on the analysis results. In this case, you need to nest a SELECT statement into another SELECT statement. This query method is called nested subquery.

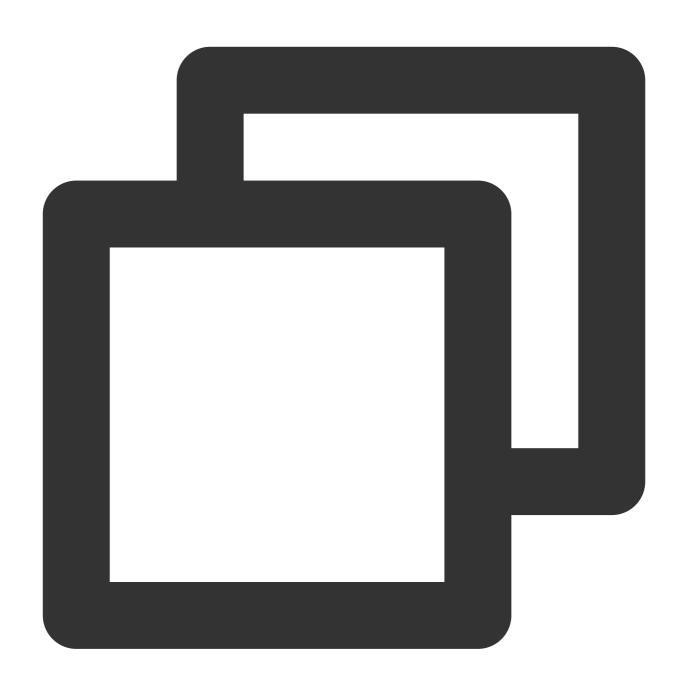

\* | SELECT key FROM (subquery)

subquery: subquery, which needs to be enclosed in parentheses.

key: fields that need to be obtained from a subquery for secondary statistical analysis.

Two or more levels of nesting is supported.

## Syntax Example

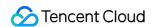

Calculate the ratio of the page views (PVs) of the current hour to the PVs of the same time period the day before:

Set the time range for search and analysis to 1 hour and execute the following search and analysis statement, where

86400 indicates the current time minus 86400 seconds (1 day).

### Search and analysis statement

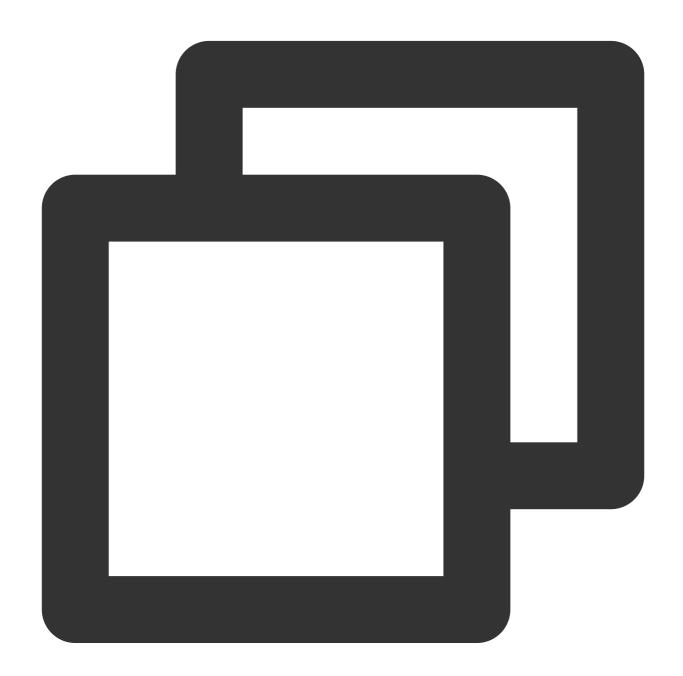

\* | SELECT compare(PV, 86400) FROM (SELECT count(\*) AS PV)

SELECT count (\*) AS PV is level-1 statistical analysis: analyze the website PV based on raw logs.

SELECT compare (PV, 86400) FROM is level-2 statistical analysis: perform secondary statistical analysis based on the PV result of the level-1 statistical analysis. Use the compare function to obtain the website PV of the day

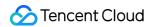

before.

### Search and analysis result

1860: indicates the PVs of the current 1 hour.

1656: indicates the PVs of the same time period the day before.

1.1231884057971016: indicates the ratio of the PVs of the current hour to the PVs of the same time period the day before.

To display the search and analysis result in multiple columns, perform a further nested search:

### Search and analysis statement

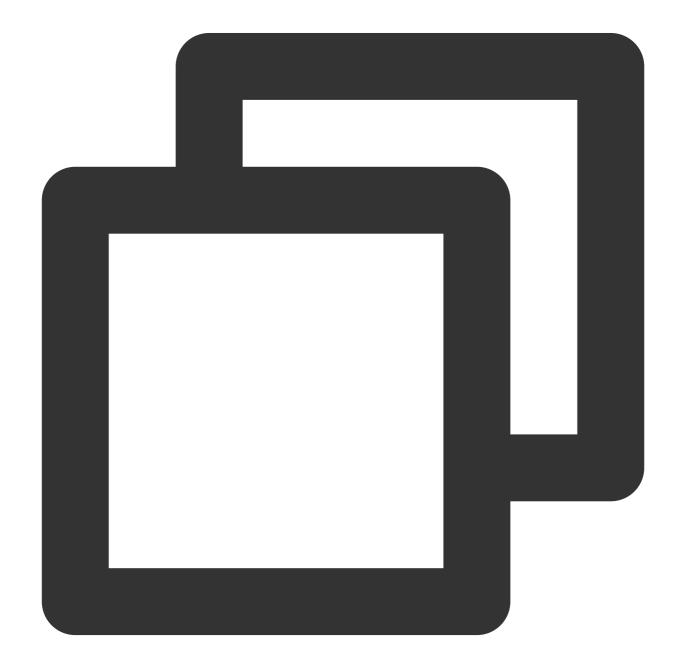

\*

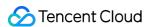

SELECT compare[1] AS today, compare[2] AS yesterday, compare[3] AS ratio FROM is to get the value of a specified position in the result of the compare function based on the array subscript.

### Search and analysis result

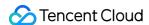

# SQL Functions String Function

Last updated: 2024-03-20 11:47:49

This document introduces the basic syntax and examples of string functions.

### Note:

Strings must be included in single quotation marks '' , while characters that are unsigned or included in double quotation marks "" indicate field or column names. For example, 'status' indicates the string status , while status or "status" indicates the log field status .

When a string contains a single quotation mark ', you need to use '' (two single quotation marks) to represent the single quotation mark itself. For example '{''version': ''1.0''}' indicates the raw string {'version':

'1.0'}. No special processing is required if the string itself contains a double quotation mark " .

In the following functions, all the key parameters indicate log field names.

| Function            | Description                                                                                                    | Example                                                                                     |
|---------------------|----------------------------------------------------------------------------------------------------|---------------------------------------------------------------------------------------------|
| chr(number)         | Returns characters that match the ASCII code point (bit) specified by the input parameter. The return value is of the VARCHAR type.                                                                                 | Return characters that match ASCII code bit 77:  *   SELECT chr(77)                         |
| codepoint(string)   | Converts ASCII field values to BIGINT values. The return value is of the integer type.                                                                                                    | Convert character values in ASCII code to their corresponding ('M')                         |
| concat(key1,, keyN) | Concatenates strings key1, key2,keyN. The concatenation effect is consistent with that of the    connectors. The return value is of the VARCHAR type. Note that when the random string is null, the return value is | <pre>Concatenate multiple strings into one:   *   SELECT concat(remote_addr, host, ti</pre> |

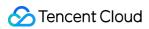

|                                            | <pre>null . To skip null , use concat_ws .</pre>                                                                                                    |                                                                                                    |
|--------------------------------------------|----------------------------------------------------------------------------------------------------|----------------------------------------------------------------------------------------------------|
| concat_ws(split_string,key0,<br>, keyN)    | Concatenates strings key1, key2,keyN using split_string as the separator. split_string can be a string or variable. If split_string is null, null values in key1, key2,keyN are skipped. The return result is of the VARCHAR type.                                                                     | <pre>Concatenate multiple strings using / as the separator:   *   SELECT concat_ws('/', remote_addr,host,time_local)</pre>                                                 |
| concat_ws(split_string,<br>array(varchar)) | Concatenates elements in an array into a string using split_string as the separator. If split_string is null , the result is null and null values in the array are skipped. The return result is of the VARCHAR type. Note: In this function, the array (varchar) parameter is an array, not a string. | Concatenate elements in an array into a string using # a (in this example, the output of the split function is a *   select concat_ws('#',split('cloud.tencent.com/p''/')) |
| format(format, args)                       | Formats the output of the args parameter using the format format.  The return value is of the VARCHAR type.                                                                                                    | Format the output of the remote_addr and host using the format of IP address: %s, Domain name *   SELECT format('IP address: %s, Doma %s', remote_addr, host)              |
| hamming_distance(key1, key2)               | Returns the Hamming distance between the                                                                                                    | Return the Hamming distance between the remote_a remote_addr strings:                                                                                                    |

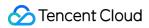

|                                  | key1 and key2<br>strings. Note that the<br>two strings must have<br>the same length. The<br>return value is of the<br>BIGINT type.                                                                                                    | *   SELECT hamming_distance(remote_addr<br>remote_addr)                                                                          |
|----------------------------------|----------------------------------------------------------------------------------------------------|----------------------------------------------------------------------------------------------------|
| length(key)                      | Returns the length of a string. The return value is of the BIGINT type.                                                                                                    | Return the length of the <pre>http_user_agent string:</pre> *   SELECT length(http_user_agent)                                   |
| levenshtein_distance(key1, key2) | Returns the Levenshtein distance between the key1 and key2 strings. The return value is of the BIGINT type.                                                                                                    | Return the Levenshtein distance between the remote http_protocol strings:  *   SELECT levenshtein_distance(remote_http_protocol) |
| lower(key)                       | Converts a string to lowercase. The return value is of the VARCHAR type in lowercase.                                                                                                    | Convert the http_protocol string to lowercase:  *   SELECT lower(http_protocol)                                                  |
| lpad(key, size, padstring)       | Left pads  padString to a  string to size  characters. If size  is less than the length  of key, the result is  truncated to size  characters. size  must be non-negative,  and padstring  must be non-empty.  The return value is of  the VARCHAR type. | Left pad the '0' to the remote_addr string to 32 cha  *   SELECT lpad(remote_addr, 32, '0')                                      |
| ltrim(key)                       | Removes all leading whitespace characters from a string. The return value is of the VARCHAR type.                                                                                                    | Remove all leading whitespace characters from the http_user_agent string:  *   SELECT ltrim(http_user_agent)                     |

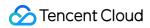

| position(substring IN key)       | Returns the position of substring in a string. Positions start with 1. If the position is not found, 0 is returned. This function takes the special syntax IN as a parameter. For other information, see strpos(). The return value is of the BIGINT type. | Return the position of the 'G' characters in http_meth  *   select position('G' IN http_method)  |
|----------------------------------|----------------------------------------------------------------------------------------------------|--------------------------------------------------------------------------------------------------|
| replace(key, substring)          | Removes all substring from the key string. The return value is of the VARCHAR type.                                                                                                    | Remove all 'Oct' from the time_local string:  *   select replace(time_local, 'Oct')              |
| replace(key, substring, replace) | Replaces all substring in a string with the replace string. The return value is of the VARCHAR type.                                                                                                    | Replace all 'Oct' in the time_local string with '10':  *   select replace(time_local, 'Oct', '10 |
| reverse(key)                     | Reverses the key string. The return value is of the VARCHAR type.                                                                                                    | Reverse the host string:  *   select reverse(host)                                               |
| rpad(key, size, padstring)       | Right pads  padstring to a  string to size  characters. If size  is less than the length  of key, the result is  truncated to size  characters. size  must be non-negative,  and padstring  must be non-empty.  The return value is of  the VARCHAR type.  | Right pad '0' to the remote_addr string to 32 chara *   select rpad(remote_addr, 32, '0')        |

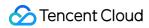

| rtrim(key)                        | Removes all trailing whitespace characters from a string. The return value is of the VARCHAR type.                                                                                                    | Remove all trailing whitespace characters from the http_user_agent string:  *   select rtrim(http_user_agent)                                                               |
|-----------------------------------|----------------------------------------------------------------------------------------------------|----------------------------------------------------------------------------------------------------|
| split(key, delimiter)             | Splits a string using a specified delimiter and returns a string array.                                                                                                    | <pre>Split the http_user_agent string using the '/' delin a string array:   *   SELECT split(http_user_agent, '/')</pre>                                                    |
| split(key, delimiter, limit)      | Splits a string using a specified delimiter and returns a string array with the maximum length specified by limit. The last element in the string array always contains all the remaining part of key. limit must be a positive integer.               | Split the <a href="http_user_agent">http_user_agent</a> string using the '/' delin a string array with the length of 10 characters:  *   SELECT split(http_user_agent, '/', |
| split_part(key, delimiter, index) | Splits a string using a specified delimiter and returns the string at the index position in the array. Indexes start with 1. If the value of index is greater than the length of the array, null is returned. The return value is of the VARCHAR type. | <pre>Split the http_user_agent string using the '/' delin the string at position 1:   *   SELECT split_part(http_user_agent,</pre>                                          |
| strpos(key, substring)            | Returns the position of substring in a string. Positions start with 1. If the position is not found, 0 is returned. The return                                                                                                    | Return the position of 'org' in the host string:  *   SELECT strpos(host, 'org')                                                                                            |

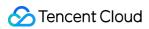

|                                  | value is of the BIGINT type.                                                                                                    |                                                                                                   |
|----------------------------------|----------------------------------------------------------------------------------------------------|---------------------------------------------------------------------------------------------------|
| strpos(key, substring, instance) | Returns the position of the N-th instance of substring in the string. If instance is a negative number, the position is counted starting from the end of the string. Positions start with 1. If the position is not found,  o is returned. The return value is of the BIGINT type. | Return the position of the first instance of 'g' in the hos  *   SELECT strpos(host, 'g', 1)      |
| substr(key, start)               | Returns the rest of a string from the starting position  start . Positions start with 1. A negative starting position is interpreted as being relative to the end of the string, for example, []. The return value is of the VARCHAR type.                                         | Return the rest of the remote_user string from the scharacter:  *   SELECT substr(remote_user, 2) |
| substr(key, start, length)       | Returns a substring from a string of  length length from the starting position start.  Positions start with 1.  A negative starting position is interpreted as being relative to the end of the string.  The return value is of the VARCHAR type.                                  | Return the 2nd to 5th characters of the remote_user  *   SELECT substr(remote_user, 2, 5)         |
| translate(key, from, to)         | Replaces all                                                                                                    | Replace the '123' characters in the remote string with                                            |

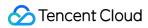

|                       | that appear in  from with  characters at the  corresponding  position in to . If  from contains  repeated characters,  only the first character  is counted. If the  characters in from  do not exist in the  source, the source is  copied directly. If the  length of from is  greater than that of  to, the  corresponding  characters will be  deleted. The return  value is of the  VARCHAR type. | <pre>characters:   *   SELECT translate(remote_user, '123')</pre>                                 |
|-----------------------|----------------------------------------------------------------------------------------------------|---------------------------------------------------------------------------------------------------|
| trim(key)             | Removes leading and trailing whitespace characters from a string. The return value is of the VARCHAR type.                                                                                                    | Remove leading and trailing whitespace characters from http_cookies string: *   SELECT trim(http. |
| upper(key)            | Converts a string to uppercase. The return value is of the VARCHAR type in uppercase.                                                                                                    | Convert the lowercase characters in the host string characters:  *   SELECT upper(host)           |
| word_stem(word)       | Returns the stem of word in the English language. The return value is of the VARCHAR type.                                                                                                    | Return the English word of 'Mozilla':  *   SELECT word_stem('Mozilla')                            |
| word_stem(word, lang) | Returns the stem of word in the lang language.                                                                                                    | Return the stem of selects in English:  *   SELECT word_stem('selects', 'en')                     |

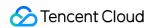

| The return value is of |
|------------------------|
| the VARCHAR type.      |

### **Unicode functions**

| Function                   | Description                                                                                                    |
|----------------------------|----------------------------------------------------------------------------------------------------|
| normalize(string)          | Converts a string to the NFC standard format. The return value is of the VARCHAR type.                                                                          |
| normalize(string, form)    | Converts string to the form format. The form parameter must be keywords (NFD, NFC, NFKD, or NFKC) instead of a string. The return value is of the VARCHAR type. |
| to_utf8(string)            | Converts string to a UTF-8 binary string varbinary. The return value is of the VARCHAR type.                                                                    |
| from_utf8(binary)          | Converts a binary string to a UTF-8 string. Invalid UTF-8 characters will be replaced with "U+FFFD". The return value is of the VARCHAR type.                   |
| from_utf8(binary, replace) | Converts a binary string to a UTF-8 string. Invalid UTF-8 characters will be replaced with replace.                                                             |

## **Examples**

This section provides samples of the query and analysis statements based on the following log example. Raw log data sample:

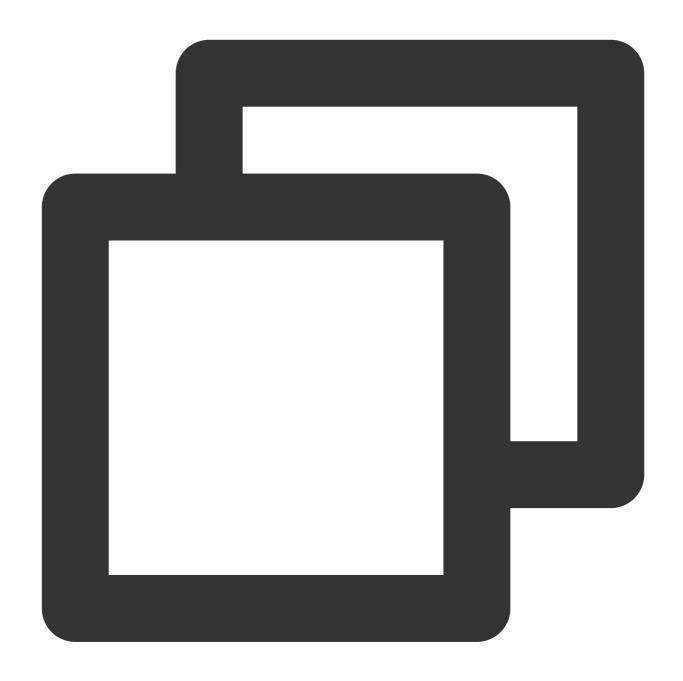

10.135.46.111 - - [05/Oct/2015:21:14:30 +0800] "GET /my/course/1 HTTP/1.1" 127.0.0.

After configuring the "Single-line - Full regular expression" collection mode, custom key names are as follows:

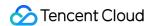

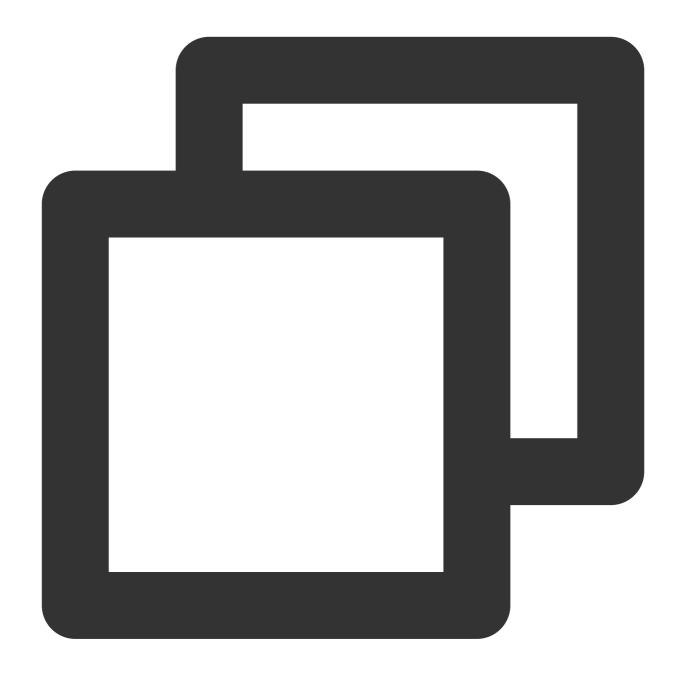

http\_host: 127.0.0.1
http\_protocol: HTTP/1.1
http\_referer: http://127.0.0.1/course/explore?filter%5Btype%5D=all&filter%5Bprice%5
http\_user\_agent: Mozilla/5.0 (Windows NT 10.0; WOW64; rv:64.0) Gecko/20100101 Firef
remote\_addr: 10.135.46.111

request\_length: 782
request\_method: GET
request\_time: 0.354

body\_bytes\_sent: 9703

request\_url: /my/course/1

status: 200

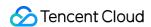

```
time_local: [05/Oct/2015:21:14:30 +0800]
upstream_response_time: 0.354
```

### Analysis statement sample:

Split the value of the **request\_url** field using the question mark (?), return the first string (the file path part), and then count the number of requests corresponding to different paths:

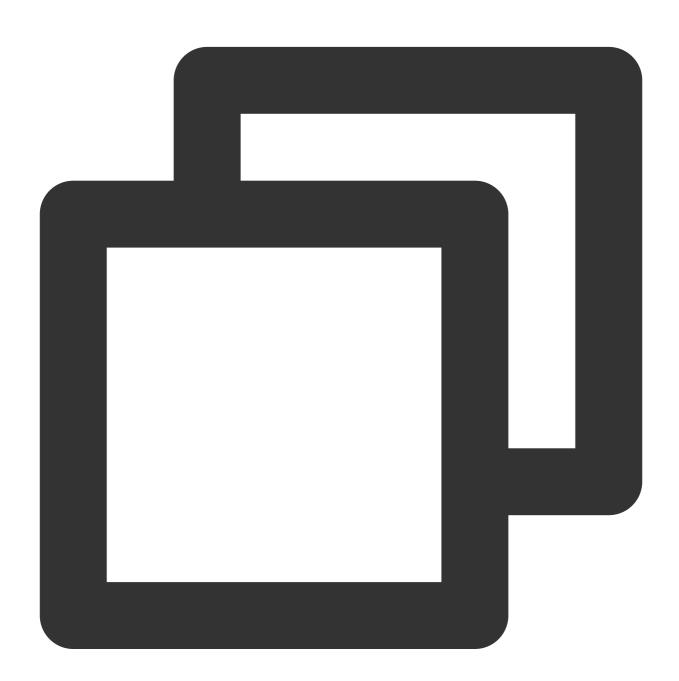

```
* | SELECT count(*) AS pv, split_part(request_url, '?', 1) AS Path GROUP BY Path OR
```

Extract the first 4 characters (the HTTP part) of the value of the **http\_protocol** field, and then count the number of requests corresponding to the HTTP protocol:

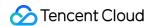

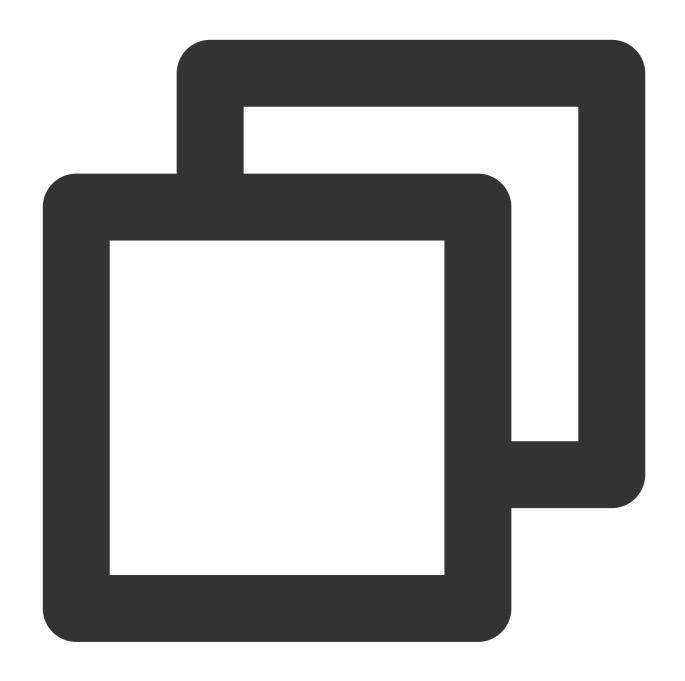

\* | SELECT substr(http\_protocol,1,4) AS http\_protocol, count(\*) AS count group by h

Replace the '123' characters in the **remote\_user** string with the ABC characters and return a result of the VARCHAR type:

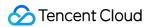

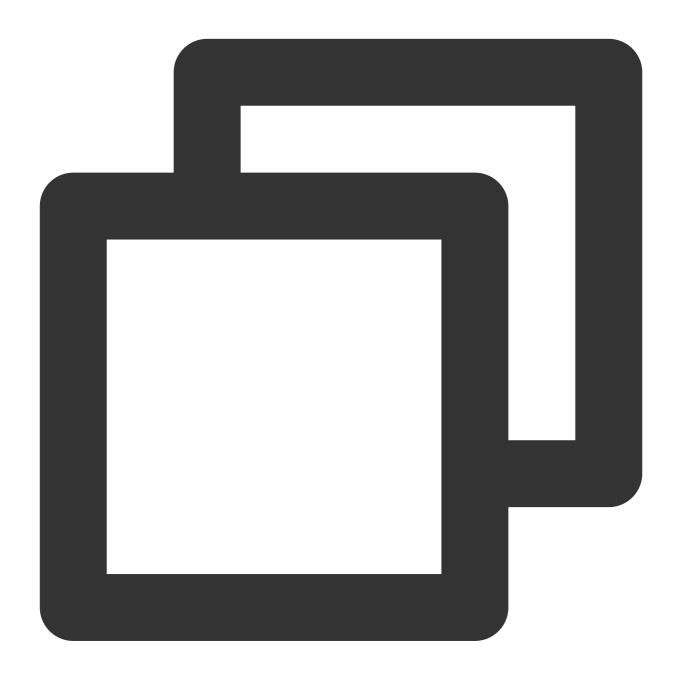

```
* | SELECT translate(remote_user, '123', 'ABC')
```

Extract the 2nd to 5th characters from the value of the **remote\_user** field:

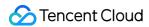

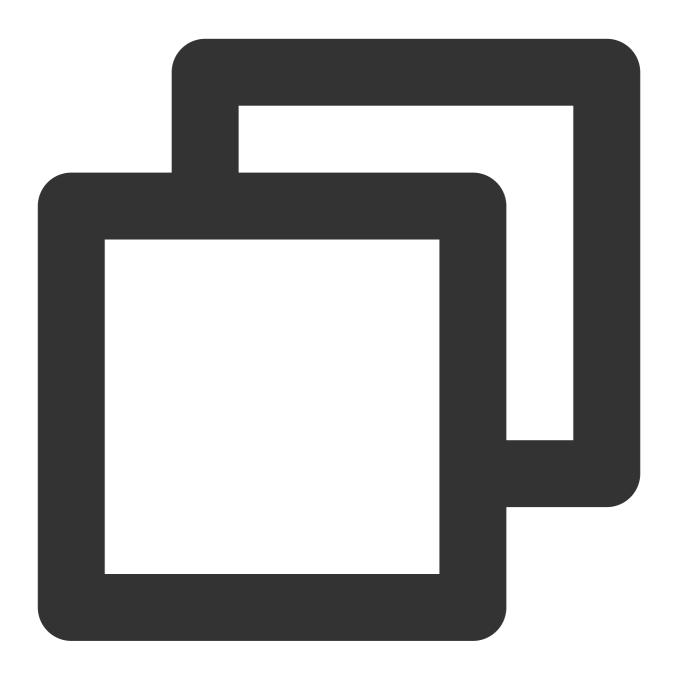

```
* | SELECT substr(remote_user, 2, 5)
```

Return the position of the 'H' letter in the value of the  ${\bf http\_protocol}$  field:

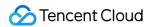

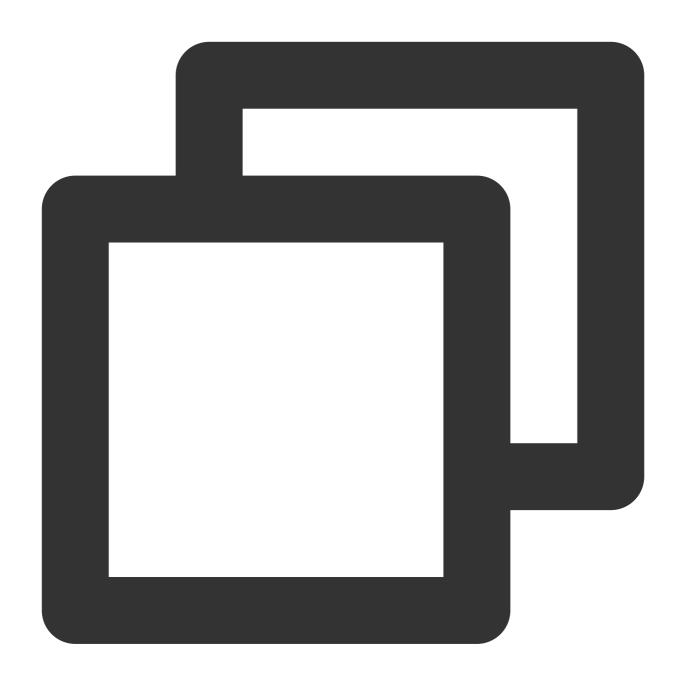

```
* | SELECT strpos(http_protocol, 'H')
```

Split the value of the http\_protocol field into 2 substrings using a slash (/) and return the collection of the substrings:

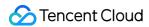

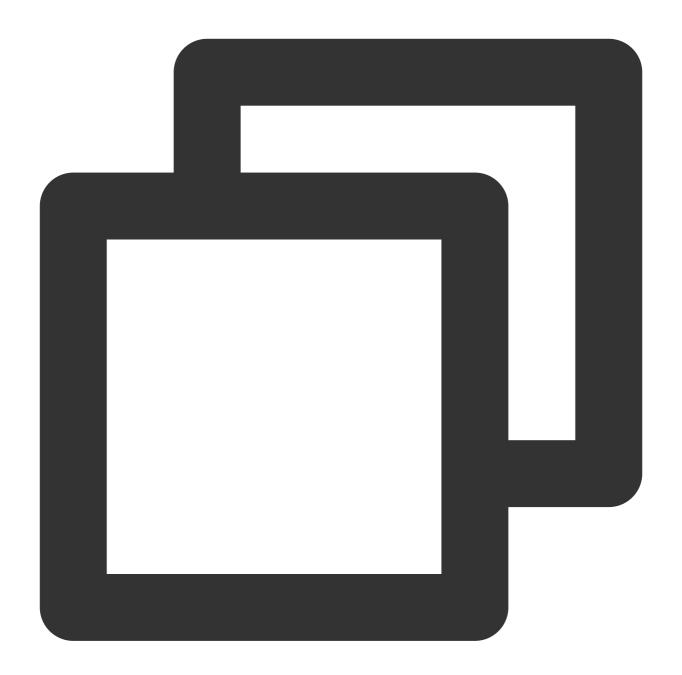

```
* | SELECT split(http_protocol, '/', 2)
```

Replace 'Oct' in the value of the **time\_local** field with '10':

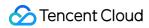

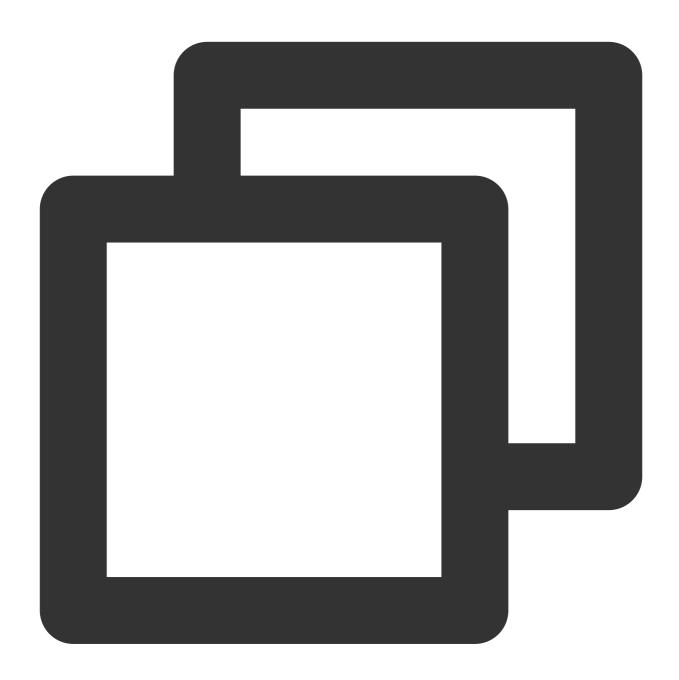

\* | select replace(time\_local, 'Oct', '10')

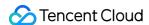

## **Date and Time Functions**

Last updated: 2024-03-20 11:47:49

CLS provides time grouping, time truncation, time interval, and time sequence completion functions, and supports format conversion, grouping and aggregation, and other processing of date and time values in logs.

### Note:

Among date and time functions, except the histogram and time\_series functions that adopt the UTC+8 time zone, other Unix timestamp (unixtime) conversion functions adopt the UTC+0 time zone. To use another time zone, you need to use a function with the specified time zone feature, for example, such as from\_unixtime(\_\_TIMESTAMP\_\_/1000, 'Asia/Shanghai'), or manually add the time zone offset for unixtime, for example, date\_trunc('second', cast(\_\_TIMESTAMP\_\_+8\*60\*60\*1000 as timestamp)).

## **Basic Functions**

| Function           | Description                                                                                                    | Example         |
|--------------------|----------------------------------------------------------------------------------------------------|-----------------|
| current_date       | Returns the current date.  Return value format: YYYY-MM-DD, such as  2021-05-21  Return value type: DATE                                                                    | *   select curr |
| current_time       | Returns the current time.  Return value format: HH:MM:SS.Ms Time zone, such as 17:07:52.143+08:00  Return value type: TIME                                                  | *   select curr |
| current_timestamp  | Returns the current timestamp. Return value format: YYYY-MM- DDTHH:MM:SS.Ms Time zone, such as 2021- 07- 15T17:10:56.735+08:00 [Asia/Shanghai] Return value type: TIMESTAMP | *   select curr |
| current_timezone() | Returns the time zone defined by IANA (America/Los_Angeles) or the offset from UTC (+08:35).  Return value type: VARCHAR, such as  Asia/Shanghai                            | *   select curr |

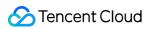

| localtime                      | Returns the local time.  Return value format: HH:MM:SS.Ms, such as  19:56:36  Return value type: TIME                                                                                                    | *   select loca                                                         |
|--------------------------------|----------------------------------------------------------------------------------------------------|-------------------------------------------------------------------------|
| localtimestamp                 | Returns the local date and time.  Return value format: YYYY-MM-DD  HH:MM:SS.Ms, such as 2021-07-15  19:56:26.908  Return value type: TIMESTAMP                                                                                                    | *   select loca                                                         |
| now()                          | Returns the current date and time. This function is used in the same way as the current_timestamp function.  Return value format: YYYY-MM- DDTHH:MM:SS.Ms Time zone, such as 2021- 07- 15T17:10:56.735+08:00 [Asia/Shanghai]  Return value type: TIMESTAMP | *   select now(                                                         |
| last_day_of_month(x)           | Returns the last day of a month.  Return value format: YYYY-MM-DD, such as  2021-05-31  Return value type: DATE                                                                                                    | <pre>*   select last_day_of_mont as timestamp))</pre>                   |
| from_iso8601_date(string)      | Parses an ISO 8601 formatted string into a date. Return value format: YYYY-MM-DD, such as 2021-05-31 Return value type: DATE                                                                                                    | *   select from 03-21')                                                 |
| from_iso8601_timestamp(string) | Parses an ISO 8601 formatted string into a timestamp with a time zone.  Return value format: HH:MM:SS.Ms Time zone, such as 17:07:52.143+08:00  Return value type: TIMESTAMP                                                                               | <pre>*   select from_iso8601_tim 13')</pre>                             |
| from_unixtime(unixtime)        | Parses a Unix formatted string into a timestamp. Return value format: YYYY-MM-DD HH:MM:SS.Ms, such as 2017-05-17 01:41:15.000 Return value type: TIMESTAMP                                                                                                 | Example 1: *   sel from_unixtime (14 Example 2: *   sel from_unixtime ( |
| from_unixtime(unixtime, zone)  | Parses a Unix formatted string into a timestamp with a time zone.  Return value format: YYYY-MM-DD  HH:MM:SS.Ms Time zone, such as 2017-05-                                                                                                    | Example 1: *   sel from_unixtime(14 'Asia/Shanghai')                    |

|                            | 17T09:41:15+08:00[Asia/Shanghai] Return value type: TIMESTAMP                                                          | <pre>Example 2: *   sel from_unixtime( 'Asia/Shanghai')</pre> |
|----------------------------|----------------------------------------------------------------------------------------------------|---------------------------------------------------------------|
| to_unixtime(timestamp)     | Parses a timestamp formatted string into a Unix timestamp.  Return value type: LONG, such as  1626347592.037           | <pre>*   select to_unixtime(cast timestamp))</pre>            |
| to_milliseconds(interval)  | Returns a time interval in milliseconds.  Return value type: BIGINT, such as 300000                                    | *   select to_m 5 MINUTE)                                     |
| to_iso8601(x)              | Parses a date and time expression of the DATE or TIMESTAMP type into a date and time expression in the ISO8601 format. | *   select<br>to_iso8601(curre                                |
| timezone_hour(timestamp)   | Returns the hour offset of the timestamp's time zone.                                                                  | *   SELECT curr<br>timezone_hour(cu                           |
| timezone_minute(timestamp) | Returns the minute offset of the timestamp's time zone.                                                                | *   SELECT curr<br>timezone_minute(                           |

## Time Grouping Function

The time grouping function can be used to group and aggregate the log data at a given interval. For example, you can use it to count page views (PV) every 5 minutes.

### **Function format**

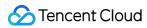

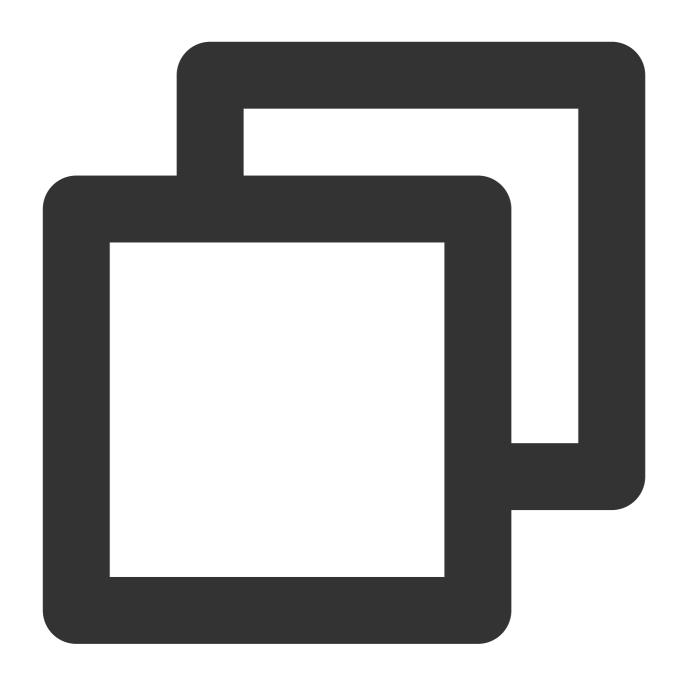

histogram(time\_column, interval)

## **Parameter description**

| Parameter   | Description                                                                                                    |
|-------------|----------------------------------------------------------------------------------------------------|
| time_column | Time column (KEY), such as \\_\\_TIMESTAMP\\_\\ The value in this column must be a UNIX timestamp of the LONG type or a date and time expression of the TIMESTAMP type in milliseconds. |
|             | If a value does not meet the requirement, use the cast function to convert the ISO 8601 formatted time string into the TIMESTAMP type, for example, cast ('2020-08-                     |

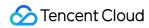

|          | 19T03:18:29.000Z' as timestamp), or use the [date_parse] (#date_parse) function to convert a time string of another custom type.                                                             |
|----------|----------------------------------------------------------------------------------------------------|
|          | If the time column adopts the TIMESTAMP type, the corresponding date and time expression must be in the UTC+0 time zone. If the date and time expression itself is in a different time zone, |
|          | adjust it to UTC+0 by calculation. For example, if the time zone of the original time is UTC+8,                                                                                              |
|          | use cast('2020-08-19T03:18:29.000Z' as timestamp) - interval 8 hour to adjust the time zone.                                                                                                 |
| interval | Time interval. The following time units are supported: SECOND, MINUTE, HOUR, and DAY. For example, INTERVAL 5 MINUTE indicates an interval of 5 minutes.                                     |

## Sample

Count the PV value every 5 minutes:

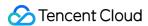

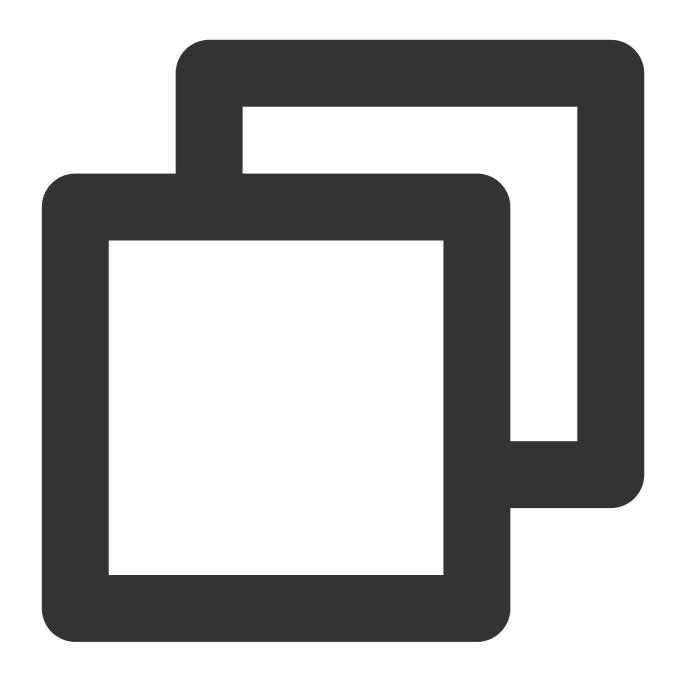

\* | select histogram(\_\_TIMESTAMP\_\_\_, INTERVAL 5 MINUTE) AS dt, count(\*) as PV group

## Time Completion Function

The time\_series() function can be used to group and aggregate the log data at a given interval. Its main difference from the histogram() function is that it can complete missing data in your query time window.

Note:

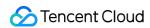

The time\_series() function must be used with the GROUP BY and ORDER BY syntax, and ORDER BY syntax does not support desc sorting.

#### **Function format**

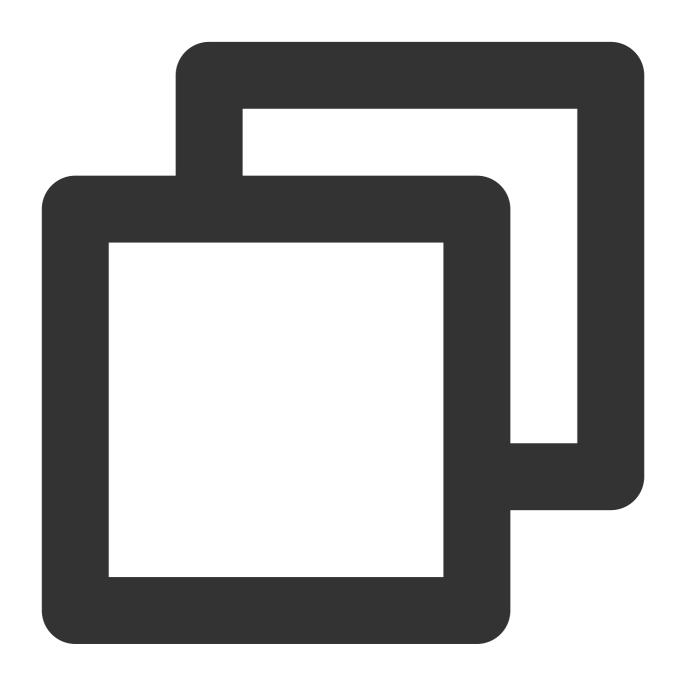

time\_series(time\_column, interval, format, padding)

#### **Parameter description**

| Parameter   | Description                                                                      |
|-------------|----------------------------------------------------------------------------------|
| time_column | Time column (KEY), such as \\_\\_TIMESTAMP\\_\\ The value in this column must be |

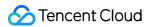

|          | a UNIX timestamp of the LONG type or a date and time expression of the TIMESTAMP type in milliseconds.  If a value does not meet the requirement, use the <code>cast</code> function to convert the ISO 8601 formatted time string into the TIMESTAMP type, for example, <code>cast('2020-08-19T03:18:29.000Z'</code> as <code>timestamp)</code> , or use the <code>[date_parse](#date_parse)</code> function to convert a time string of another custom type.  If the time column adopts the TIMESTAMP type, the corresponding date and time expression must be in the UTC+0 time zone. If the date and time expression itself is in a different time zone, adjust it to UTC+0 by calculation. For example, if the time zone of the original time is UTC+8, use <code>cast('2020-08-19T03:18:29.000Z'</code> as <code>timestamp) - interval 8 hour</code> to adjust the time zone. |  |
|----------|----------------------------------------------------------------------------------------------------|--|
| interval | Time interval. Valid values are s (second), m (minute), h (hour), and d (day). For example, 5m indicates 5 minutes.                                                                                                    |  |
| format   | Time format of the return result.                                                                                                    |  |
| padding  | Value used to complete missing data. Valid values include:  0: Complete a missing value with 0  null: Complete a missing value with null  last: Complete a missing value with the value of the previous point in time  next: Complete a missing value with the value of the next point in time  avg: Complete a missing value with the average value of the previous and next points in time                                                                                                    |  |

#### Sample

Complete data with a time unit of 2 minutes:

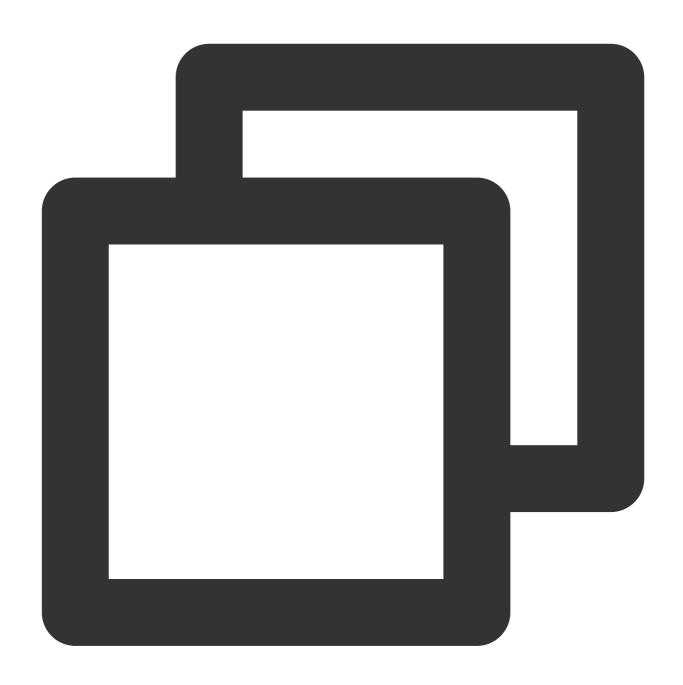

```
* | select time_series(__TIMESTAMP___, '2m', '%Y-%m-%dT%H:%i:%s+08:00', '0') as tim
```

## **Time Truncation Function**

The date\_trunc() function truncates a date and time expression based on the date part you specify, supporting alignment by second, minute, hour, day, month, and year. This function is often used in scenarios that require statistical analysis based on time.

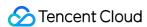

| Function           | Description                                                           | Example                                                                  |
|--------------------|-----------------------------------------------------------------------|--------------------------------------------------------------------------|
| date_trunc(unit,x) | Truncates $\times$ to unit $\cdot$ $\times$ is of the TIMESTAMP type. | <pre>*   SELECT date_trunc('second', cast(TIMESTAMP as timestamp))</pre> |

The date\_trunc() function supports the following units:

| Unit    | Example Truncated Value | Description                                                       |
|---------|-------------------------|-------------------------------------------------------------------|
| second  | 2021-05-21 05:20:01.000 | -                                                                 |
| minute  | 2021-05-21 05:20:00.000 | -                                                                 |
| hour    | 2021-05-21 05:00:00.000 | -                                                                 |
| day     | 2021-05-21 00:00:00.000 | Returns the zero o'clock of a specified date.                     |
| week    | 2021-05-19 00:00:00.000 | Returns the zero o'clock on Monday of a specified week.           |
| month   | 2021-05-01 00:00:00.000 | Returns the zero o'clock on the first day of a specified month.   |
| quarter | 2021-04-01 00:00:00.000 | Returns the zero o'clock on the first day of a specified quarter. |
| year    | 2021-01-01 00:00:00.000 | Returns the zero o'clock on the first day of a specified year.    |

### **Time Extraction Functions**

Time extraction functions are used to extract the specified time fields, such as the year and month, from date and time expressions.

| Function                 | Description                                                          | Example                                                                   |
|--------------------------|----------------------------------------------------------------------|---------------------------------------------------------------------------|
| extract(field<br>FROM x) | Extracts the specified fields from the date and time expression (x). | *  select extract(hour from cast('2021-05-21 05:20:01.100' as timestamp)) |

field supports the following values: year, quarter, month, week, day, day\_of\_month, day\_of\_week, dow, day\_of\_year, doy, year\_of\_week, yow, hour, minute, second.

extract(field FROM x) can be simplified to field(); for example, extract(hour from cast('2021-05-21 05:20:01.100' as timestamp)) can be simplified to hour(cast('2021-05-21 05:20:01.100' as timestamp)).

| Field | Extraction<br>Result | Description | Simplified<br>Format |
|-------|----------------------|-------------|----------------------|
|       |                      |             |                      |

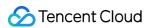

| year          | 2021 | Extracts the year from the target date.                                              | year(x)         |
|---------------|------|--------------------------------------------------------------------------------------|-----------------|
| quarter       | 2    | Extracts the quarter from the target date.                                           | quarter(x)      |
| month         | 5    | Extracts the month from the target date.                                             | month(x)        |
| week          | 20   | Calculates the week of the year the target date is in.                               | week(x)         |
| day           | 21   | Extracts the day from the target date by month, which is equivalent to day_of_month. | day(x)          |
| day_of_month  | 21   | Equivalent to day .                                                                  | day(x)          |
| day_of_week[] | 5    | Calculates the day of the week for the target date, which is equivalent to dow.      | day_of_week(x)  |
| dow[]         | 5    | Equivalent to day_of_week .                                                          | day_of_week(x)  |
| day_of_year   | 141  | Calculates the day of the year for the target date, which is equivalent to doy.      | day_of_year(x)  |
| doy           | 141  | Equivalent to day_of_year .                                                          | day_of_year(x)  |
| year_of_week  | 2021 | Returns the year for the target date in ISO week date, which is equivalent to yow.   | year_of_week(x) |
| yow           | 2021 | Equivalent to year_of_week .                                                         | year_of_week(x) |
| hour          | 5    | Extracts the hour from the target date.                                              | hour(x)         |
| minute        | 20   | Extracts the minute from the target date.                                            | minute(x)       |
| second        | 1    | Extracts the second from the target date.                                            | second(x)       |

## Time Interval Functions

Time interval functions perform time period-related operations, such as adding or subtracting a specified interval from a date or counting the time between two dates.

| Function                       | Description                                                                                      | Example                                                                                                    |
|--------------------------------|--------------------------------------------------------------------------------------------------|----------------------------------------------------------------------------------------------------|
| date_add(unit,value,timestamp) | Adds N time units ( unit ) to timestamp. If value is a negative value, subtraction is performed. | *   SELECT date_add('day', -1, TIMESTAMP '2020-03-03 03:01:00') The return value is the date and time one day earlier than 2020-03-03 |

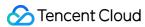

|                                         |                                                                                                    | 03:01:00 , i.e., 2020-03-02 03:01:00 .                                                                                                    |
|-----------------------------------------|----------------------------------------------------------------------------------------------------|----------------------------------------------------------------------------------------------------|
| date_diff(unit, timestamp1, timestamp2) | Returns the time difference between two time expressions, for example, calculates the number of time units ( unit ) between timestamp1 and timestamp2. | *  SELECT date_diff('hour', TIMESTAMP '2020-03-01 00:00:00', TIMESTAMP '2020-03-02 00:00:00') The return value is the time difference between 2020-03-01 and 2020-03-02, i.e., one day. |

The following units ( unit ) are supported:

| unit        | Description       |
|-------------|-------------------|
| millisecond | Millisecond       |
| second      | Second            |
| minute      | Minute            |
| hour        | Hour              |
| day         | Day               |
| week        | Week              |
| month       | Month             |
| quarter     | Quarter of a year |
| year        | Year              |

### Sample

Return the interval value in seconds between '2020-03-01 00:00:00' and '2020-03-02 00:00:00':

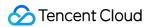

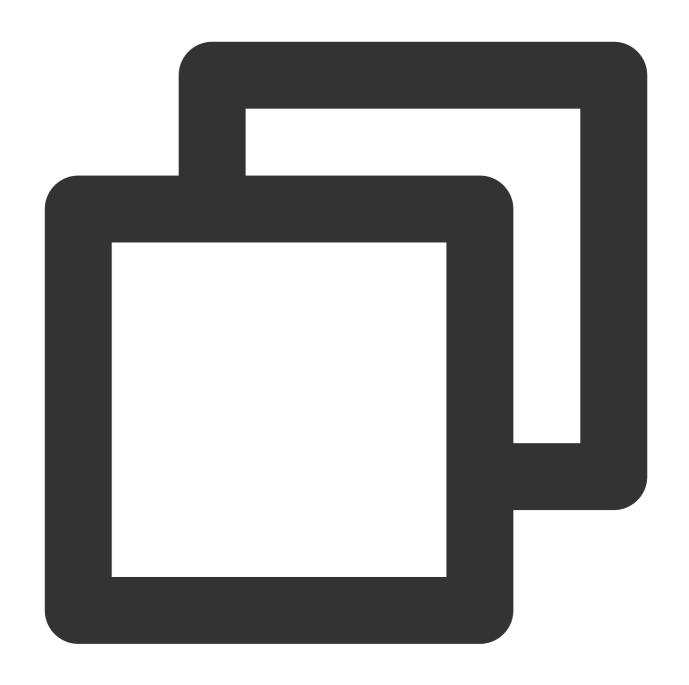

\* | SELECT date\_diff('second', TIMESTAMP '2020-03-01 00:00:00', TIMESTAMP '2020-03-

## **Duration Functions**

| Function               | Description                                            | Example                             |
|------------------------|--------------------------------------------------------|-------------------------------------|
| parse_duration(string) | Parses a unit value string into a duration expression. | *   SELECT parse_duration('3.81 d') |

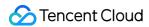

|                                | Return value type: INTERVAL,<br>such as 0 00:00:00.043<br>(D HH:MM:SS.Ms)                                            |                                       |
|--------------------------------|----------------------------------------------------------------------------------------------------|---------------------------------------|
| human_readable_seconds(double) | Parses a unit value string into a duration expression.  Return value type: VARCHAR, such as 1 minutes and 36 seconds | *   SELECT human_readable_seconds(96) |

#### The following units are supported:

| Unit | Description |
|------|-------------|
| ns   | Nanosecond  |
| us   | Microsecond |
| ms   | Millisecond |
| S    | Second      |
| m    | Minute      |
| h    | Hour        |
| d    | Day         |

### Sample

Parse the unit value string '3.81 d' into a duration string:

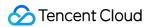

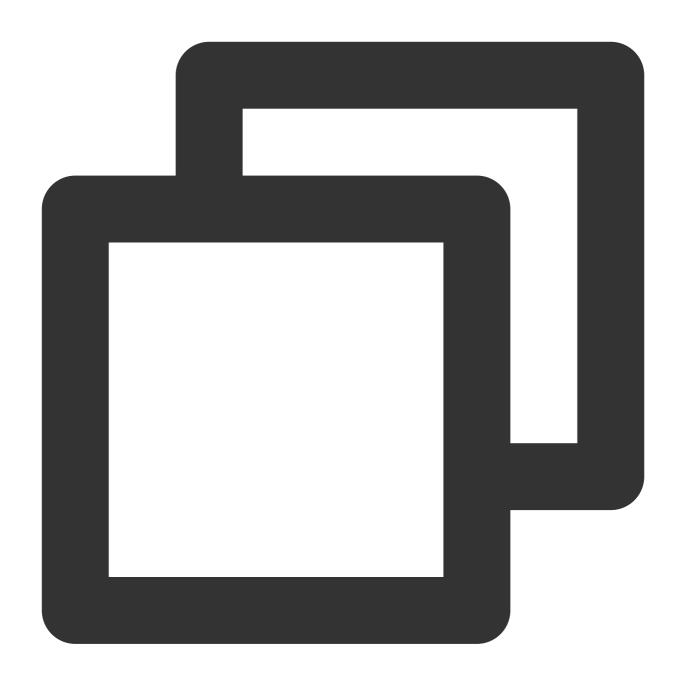

\* | SELECT parse\_duration('3.81 d')

# Time Formatting Function

| Function               | Description                          |                           | Example                    |
|------------------------|--------------------------------------|---------------------------|----------------------------|
| date_format(timestamp, | Parses a date and time string of the |                           | *   select                 |
| format)                | timestamp                            | type into a string in the | date_format(cast(TIMESTAMP |

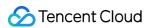

|                            | format format.                                              | as timestamp), '%Y-%m-%d')                                |
|----------------------------|-------------------------------------------------------------|-----------------------------------------------------------|
| date_parse(string, format) | Parses a date and time string in the format format into the | *   select date_parse('2017-<br>05-17 09:45:00','%Y-%m-%d |
|                            | timestamp type.                                             | %H:%i:%s')                                                |

### The following formats ( format ) are supported:

| Format | Description                                                    |  |
|--------|----------------------------------------------------------------|--|
| %a     | Abbreviated names of the days of the week, such as Sun and Sat |  |
| %b     | Abbreviated month name, such as Jan and Dec                    |  |
| %c     | Month, numeric. Value range: 1-12                              |  |
| %d     | Day of the month, decimal. Value range: 01-31                  |  |
| %e     | Day of the month, decimal. Value range: 1-31                   |  |
| %f     | Millisecond. Value range: 0-000000                             |  |
| %H     | Hour, in the 24-hour time system                               |  |
| %h     | Hour, in the 12-hour time system                               |  |
| %l     | Hour, in the 12-hour time system                               |  |
| %i     | Minute, numeric. Value range: 00-59                            |  |
| %j     | Day of the year. Value range: 001-366                          |  |
| %k     | Hour. Value range: 0-23                                        |  |
| %      | Hour. Value range: 1-12                                        |  |
| %M     | Month name in English, such as January and December            |  |
| %m     | Month name in digits, such as 01 and 02                        |  |
| %p     | AM or PM                                                       |  |
| %r     | Time, in the 12-hour time system. Format: hh:mm:ss AM/PM       |  |
| %S     | Second. Value range: 00-59                                     |  |
| %s     | Second. Value range: 00-59                                     |  |
| %T     | Time, in the 24-hour time system. Format: hh:mm:ss             |  |

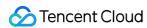

| %v | Week of the year, where Monday is the first day of the week. Value range: 01-53 |
|----|---------------------------------------------------------------------------------|
| %W | Names of the days of the week, such as Sunday and Saturday                      |
| %Y | Year (4-digit), such as 2020                                                    |
| %y | Year (2-digit), such as 20                                                      |
| %% | Escape character of %                                                           |

#### Sample

Parse the time string '2017-05-17 09:45:00' in format into a date and time expression of the TIMESTAMP type, i.e., '2017-05-17 09:45:00.0':

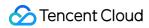

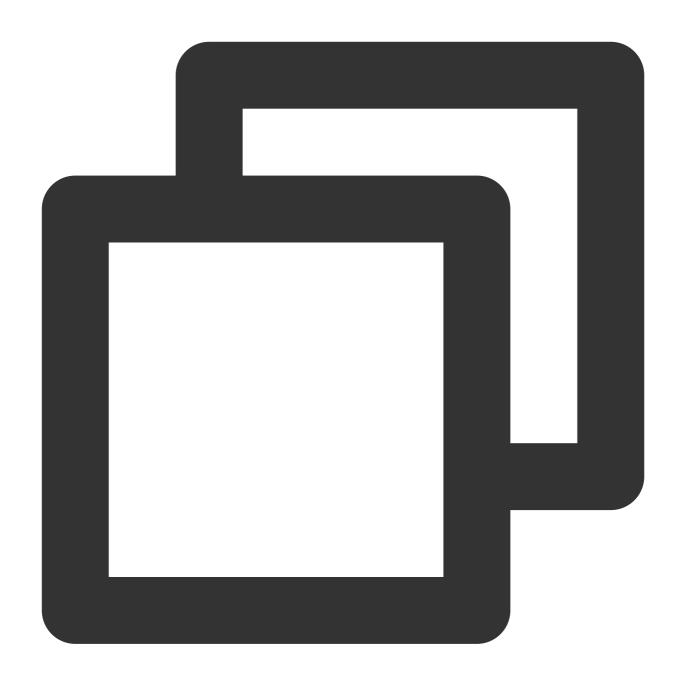

\* | SELECT date\_parse('2017-05-17 09:45:00','%Y-%m-%d %H:%i:%s')

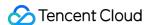

# IP Geographic Function

Last updated: 2024-03-20 11:47:49

IP geographic functions can be used to determine whether an IP address belongs to a private or public network or analyze the country, province, or city to which an IP address belongs. This document introduces the basic syntax and examples of IP geographic functions.

### **IP Address Function**

#### Note:

The KEY field in the following functions indicates the log field (for example, ip) and its value is an IP address. If the value is an internal IP address or an invalid field, the value cannot be parsed and is displayed as NULL or Unknown.

Currently, only IPv4 addresses are supported.

Due to the limitations of the IP address assignment mechanism, the IP address database cannot accurately cover all the geographic information of IP addresses. For a few IP addresses, the detailed geographic information may fail to be queried or the geographic information found may be incorrect.

| Function                | Description                                                                                                    | Example                           |
|-------------------------|----------------------------------------------------------------------------------------------------|-----------------------------------|
| ip_to_domain(KEY)       | Determines whether an IP address belongs to a private or public network. Valid values are intranet (private network IP address), internet (public network IP address), and invalid (invalid IP address). | *   SELECT ip_to_domain(ip)       |
| ip_to_country(KEY)      | Analyzes the country or region to which an IP address belongs. The country's or region's name is returned.                                                                                               | *   SELECT ip_to_country(ip)      |
| ip_to_country_code(KEY) | Analyzes the code of the country or region to which an IP address belongs. The country's or region's code is returned.                                                                                   | *   SELECT ip_to_country_code(ip) |
| ip_to_country_geo(KEY)  | Analyzes the latitude and longitude of the country or region to which an IP address belongs. The country's or region's latitude and longitude are returned.                                              | *   SELECT ip_to_country_geo(ip ) |
| ip_to_province(KEY)     | Analyzes the province to which an IP                                                                                                    | *   SELECT                        |

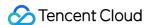

|                          | address belongs. The province's name is returned.                                                                                                    | <pre>ip_to_province(ip)</pre>      |
|--------------------------|----------------------------------------------------------------------------------------------------|------------------------------------|
| ip_to_province_code(KEY) | Analyzes the code of the province to which an IP address belongs. The province's administrative zone code is returned.                                                                                   | *   SELECT ip_to_province_code(ip) |
| ip_to_province_geo(KEY)  | Analyzes the latitude and longitude of the province to which an IP address belongs.  The province's latitude and longitude are returned.                                                                 | *   SELECT ip_to_province_geo(ip)  |
| ip_to_city               | Analyzes the city to which an IP address belongs. The city's name is returned.                                                                                                    | *   SELECT ip_to_city(ip)          |
| ip_to_city_code          | Analyzes the code of the city to which an IP address belongs. The city's administrative zone code is returned. Currently, cities in Taiwan (China) and outside China are not supported.                  | *   SELECT ip_to_city_code(ip)     |
| ip_to_city_geo           | Analyzes the latitude and longitude of the city to which an IP address belongs. The city's latitude and longitude are returned. Currently, cities in Taiwan (China) and outside China are not supported. | *   SELECT ip_to_city_geo(ip)      |
| ip_to_provider(KEY)      | Analyzes the ISP to which an IP address belongs. The ISP's name is returned.                                                                                                    | *   SELECT ip_to_provider(ip)      |

## **IP Range Function**

#### Note:

The KEY field in the following functions indicates the log field (for example, ip) and its value is an IP address. In the ip\_subnet\_min, ip\_subnet\_max, and ip\_subnet\_range functions, the value of the KEY field is an IP address with a subnet mask (for example, 192.168.1.0/24). If the value field is a general IP address, you need to use the cancat function to convert it to an IP address with a subnet mask.

| Function                   | Description                                                                         | Example                     |
|----------------------------|-------------------------------------------------------------------------------------|-----------------------------|
| ip_prefix(KEY,prefix_bits) | Gets the prefix of an IP address. An IP address with a subnet mask is returned, for | *   SELECT ip_prefix(ip,24) |

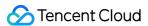

|                      | example,<br>192.168.1.0/24 .                                                                                                    |                                                              |
|----------------------|----------------------------------------------------------------------------------------------------|--------------------------------------------------------------|
| ip_subnet_min(KEY)   | Gets the smallest IP address in an IP range. The return value is an IP address, for example,  192.168.1.0                        | *   SELECT ip_subnet_min(concat(ip,'/24')                    |
| ip_subnet_max(KEY)   | Gets the largest IP address in an IP range. The return value is an IP address, for example,  192.168.1.255.                      | *   SELECT ip_subnet_max(concat(ip,'/24')                    |
| ip_subnet_range(KEY) | Gets the range of an IP range. The return value is an IP address of the Array type, for example,  [[192.168.1.0, 192.168.1.255]] | *   SELECT ip_subnet_range(concat(ip,'/24                    |
| is_subnet_of         | Determines whether an IP address is in a specified IP range. The return value is of the Boolean type.                            | *   SELECT is_subnet_of('192.168.0.1/24',                    |
| is_prefix_subnet_of  | Determines whether an IP range is a subnet of a specified IP range. The return value is of the Boolean type.                     | *   SELECT is_prefix_subnet_of('192.168.0.1/24',conca'/24')) |

## Examples

The following are query and analysis statement examples of IP geographic functions. After performing such query and analysis operations, you can select appropriate statistics charts to display the query and analysis results.

#### Note:

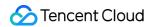

In the following examples, the log field is ip .

Count the total number of requests that are not from the private network:

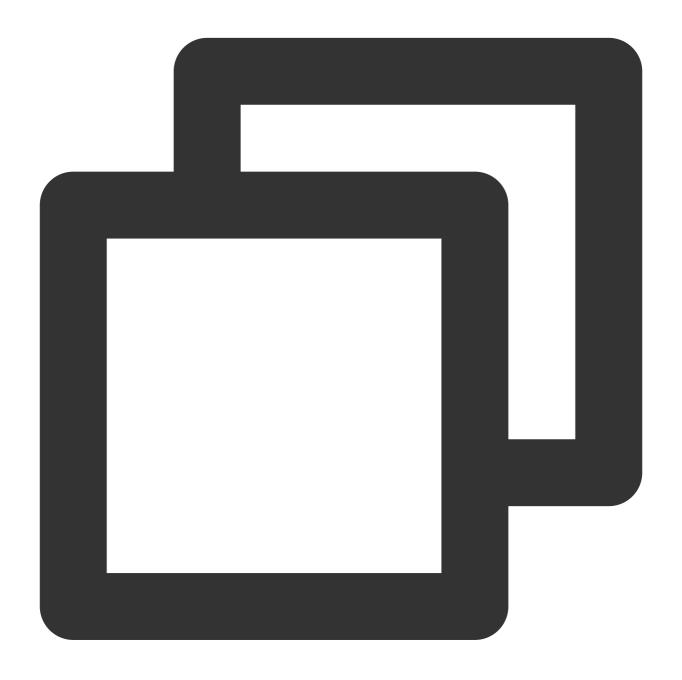

```
* | SELECT count(*) AS PV where ip_to_domain(ip)!='intranet'
```

Find the top 10 provinces with the largest total number of requests:

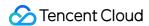

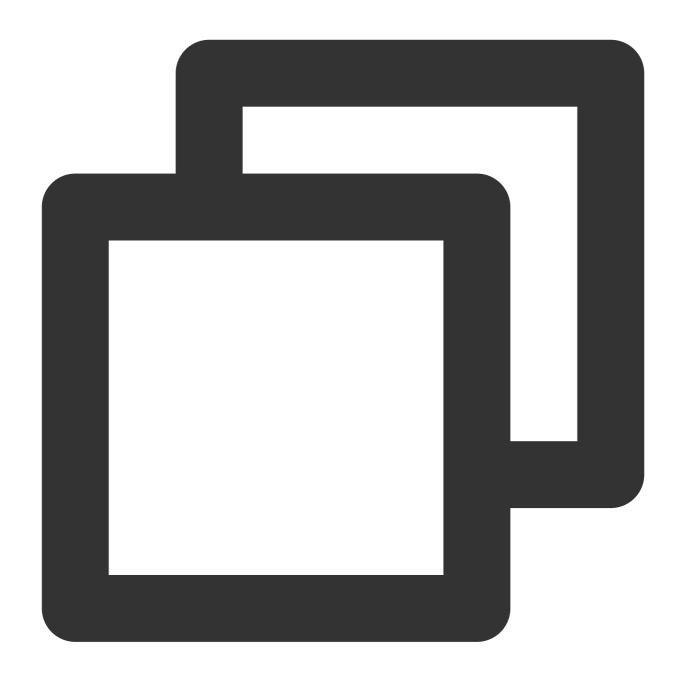

\* | SELECT ip\_to\_province(ip) AS province, count(\*) as PV GROUP BY province ORDER B

If the result includes requests from the private network and you want to exclude them, use the following query and analysis statement:

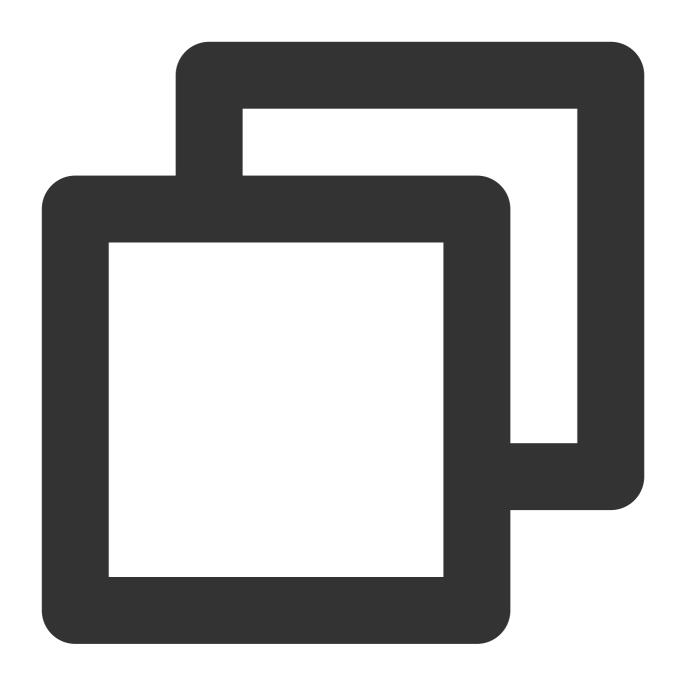

\* | SELECT ip\_to\_province(ip) AS province, count(\*) as PV where ip\_to\_domain(ip)!='

Collect the longitude and latitude statistics of IP addresses to determine client distribution:

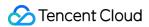

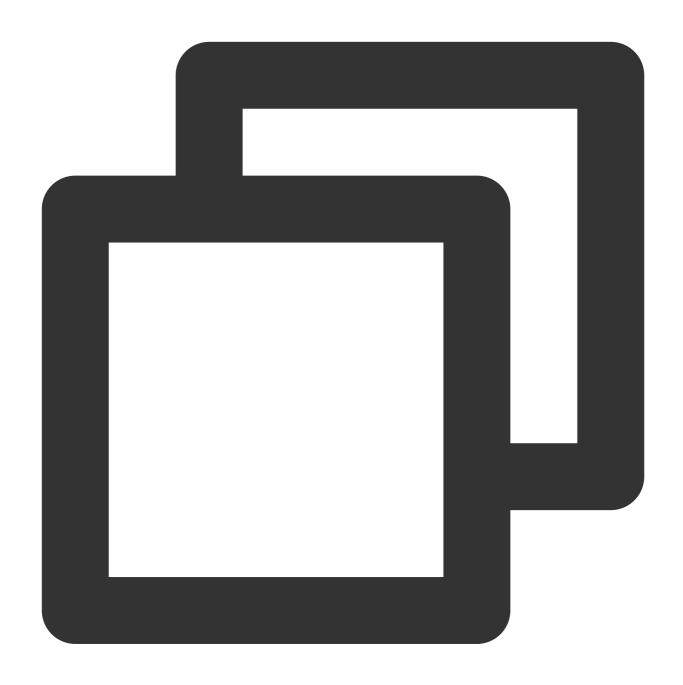

\* | SELECT ip\_to\_geo(ip) AS geo, count(\*) AS pv GROUP BY geo ORDER BY pv DESC

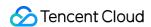

# **URL** Function

Last updated: 2024-03-20 11:47:49

This document introduces the basic syntax and examples of URL functions.

# Syntax Format

URL functions can extract fields from standard HTTP URLs. The following is an example of a standard URL:

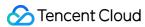

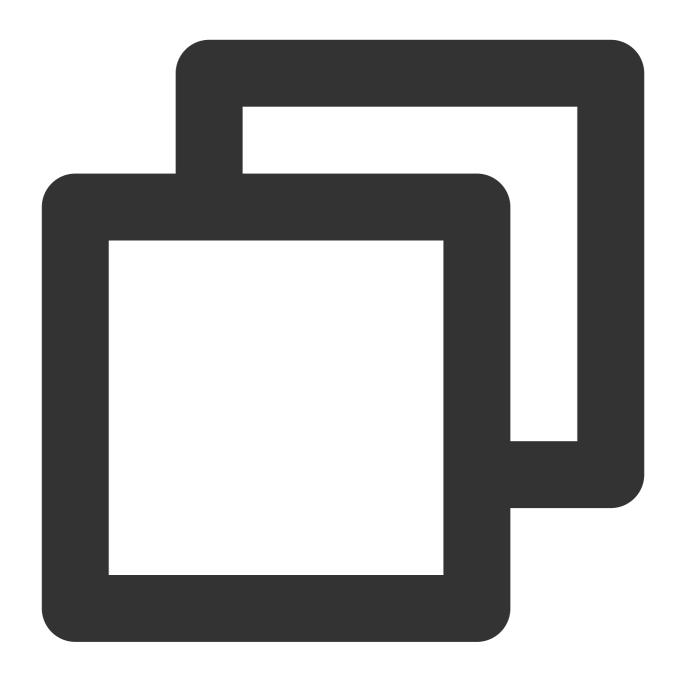

[protocol:][//host[:port]][path][?query][#fragment]

#### Note:

The extracted fields do not include URL delimiters : and ? .

## Common URL Functions

| Function | Description | Example |
|----------|-------------|---------|
|----------|-------------|---------|

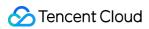

| url_extract_fragment(url)        | Extracts fragment from the URL. The result is of the varchar type.           | <pre>*   select url_extract_fragment('https://console.tencentc. demo/categoryList')</pre> |
|----------------------------------|------------------------------------------------------------------------------|-------------------------------------------------------------------------------------------|
| url_extract_host(url)            | Extracts  host from the URL. The result is of the varchar type.              | *   select url_extract_host('https://console.t                                            |
| url_extract_parameter(url, name) | Extracts the value of query from the URL. The result is of the varchar type. | <pre>*   select url_extract_parameter('https://congregion=ap-chongqing','region')</pre>   |
| url_extract_path(url)            | Extracts  path from the URL. The result is of the varchar type.              | <pre>*   select url_extract_path('https://console.t chongqing')</pre>                     |
| url_extract_port(url)            | Extracts  port from the URL. The result is of the bigint type.               | <pre>*   select url_extract_port('https://console.t region=ap-chongqing')</pre>           |
| url_extract_protocol(url)        | Extracts  protocol  from the URL.  The result is of the varchar type.        | <pre>*   select url_extract_protocol('https://consoregion=ap-chongqing')</pre>            |
| url_extract_query(url)           | Extracts the key of query from the URL. The result is of the varchar type.   | <pre>*   select url_extract_query('https://console region=ap-chongqing')</pre>            |

| url_encode(value) | Escapes  value so that it can be used in  URL_query Letters will not be decoded*_ will not be encoded. Spaces are decoded as +. Other characters are decoded into | *   select url_encode('https://console.tencent<br>chongqing')                     |
|-------------------|----------------------------------------------------------------------------------------------------|-----------------------------------------------------------------------------------|
|                   |                                                                                                    |                                                                                   |
| url_decode(value) | Decodes the URL.                                                                                                    | <pre>*   select url_decode('https%3A%2F%2Fconsole.cloud.tencent chongqing')</pre> |

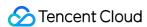

## **Mathematical Calculation Functions**

Last updated: 2024-03-20 11:47:49

This document introduces the basic syntax and examples of mathematical calculation functions.

CLS's log analysis feature allows you to analyze logs by analyzing fields of int, long, and double types via mathematical calculation functions and mathematical statistical functions.

#### Note:

Mathematical calculation functions support operators +-\*/%.

x and y in the following functions can be numbers, log fields, or expressions with numerical calculation results.

## **Basic Syntax**

| Function               | Description                                                                                                    |  |  |
|------------------------|----------------------------------------------------------------------------------------------------|--|--|
| abs(x)                 | Returns the absolute value of x.                                                                                                    |  |  |
| cbrt(x)                | Returns the cube root of x.                                                                                                    |  |  |
| sqrt(x)                | Returns the square root of $\times$ .                                                                                                    |  |  |
| cosine_similarity(x,y) | Returns the cosine similarity between the vectors $x$ and $y$ .  For example, *   SELECT cosine_similarity(MAP(ARRAY['x','y'], ARRAY[1.0,0.0]), MAP(ARRAY['x','y'], ARRAY[0.0,1.0])) returns 0. |  |  |
| degrees(x)             | Converts angle x in radians to degrees.                                                                                                    |  |  |
| radians(x)             | Converts angle x in degrees to radians.                                                                                                    |  |  |
| e()                    | Returns the natural logarithm of the number.                                                                                                    |  |  |
| exp(x)                 | Returns the exponent of the natural logarithm.                                                                                                    |  |  |
| ln(x)                  | Returns the natural logarithm of x.                                                                                                    |  |  |
| log2(x)                | Returns the base-2 logarithm of x.                                                                                                    |  |  |
| log10(x)               | Returns the base-10 logarithm of x.                                                                                                    |  |  |
| log(x,b)               | Returns the base-b logarithm of x.                                                                                                    |  |  |
| pi()                   | Returns the value of Pi, accurate to 14 decimal places.                                                                                                    |  |  |
| pow(x,b)               | Returns x raised to the power of b.                                                                                                    |  |  |

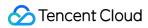

| rand()                     | Returns a random value.                                                             |  |  |  |
|----------------------------|-------------------------------------------------------------------------------------|--|--|--|
| random(0,n)                | Returns a random number within the [0,n) range.                                     |  |  |  |
| round(x)                   | Returns the rounded value of $\  \  \  \  \  \  \  \  \  \  \  \  \ $               |  |  |  |
| round(x, N)                | Returns x rounded to N decimal places.                                              |  |  |  |
| floor(x)                   | Returns x rounded down to the nearest integer.                                      |  |  |  |
| ceiling(x)                 | Returns x rounded up to the nearest integer.                                        |  |  |  |
| from_base(varchar, bigint) | Converts a string into a number based on BASE encoding.                             |  |  |  |
| to_base(x, radix)          | Converts a number into a string based on BASE encoding.                             |  |  |  |
| truncate(x)                | Returns x rounded to an integer by dropping digits after the decimal point.         |  |  |  |
| acos(x)                    | Returns the arc cosine of $\times$ .                                                |  |  |  |
| asin(x)                    | Returns the arc sine of x.                                                          |  |  |  |
| atan(x)                    | Returns the arc tangent of x.                                                       |  |  |  |
| atan2(y,x)                 | Returns the arc tangent of the result of dividing $\ \ y \ \ $ by $\ \ x \ \ .$     |  |  |  |
| cos(x)                     | Returns the cosine of x.                                                            |  |  |  |
| sin(x)                     | Returns the sine of x.                                                              |  |  |  |
| cosh(x)                    | Returns the hyperbolic cosine of x.                                                 |  |  |  |
| tan(x)                     | Returns the tangent of x.                                                           |  |  |  |
| tanh(x)                    | Returns the hyperbolic tangent of x.                                                |  |  |  |
| infinity()                 | Returns the constant representing positive infinity.                                |  |  |  |
| is_nan(x)                  | Determines if the target value is Not a Number (NaN).                               |  |  |  |
| nan()                      | Returns a "Not a Number" (NaN) value.                                               |  |  |  |
| mod(x, y)                  | Returns the remainder when $\  \   \times \  $ is divided by $\                   $ |  |  |  |
| sign(x)                    | Returns the sign of x represented by 1, 0, or -1.                                   |  |  |  |
| width_bucket(x,            | Returns the bucket number of x in an equi-width histogram, with n buckets within    |  |  |  |

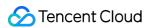

| bound1, bound2, n)    | <pre>bounds of bound1 and bound2. For example, *   select timeCost, width_bucket (timeCost, 10, 1000, 5)</pre>                                                   |
|-----------------------|----------------------------------------------------------------------------------------------------|
| width_bucket(x, bins) | Returns the bin number of $\times$ with specific bins specified by the array bins . For example, *   select timeCost, width_bucket(timeCost, array[10,100,1000]) |

# Examples

To compare the PV values of today and yesterday and express the result as a percentage, the query and analysis statement is as follows:

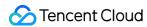

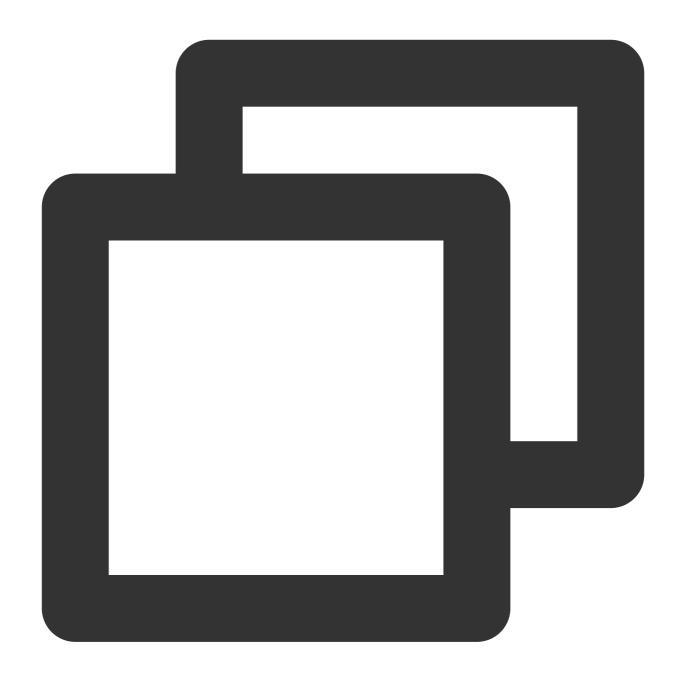

\* | SELECT diff [1] AS today, round((diff [3] -1.0) \* 100, 2) AS growth FROM (SELEC

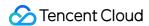

# **Mathematical Statistical Function**

Last updated: 2024-03-20 11:47:49

This document introduces the basic syntax and examples of mathematical statistical functions.

## Basic syntax

| Function                   | Description                                                                                                    |  |  |
|----------------------------|----------------------------------------------------------------------------------------------------|--|--|
| corr(key1, key2)           | Returns the correlation coefficient of two columns. The calculation result range is [0,1].                           |  |  |
| covar_pop(key1,<br>key2)   | Returns the population covariance of two columns.                                                                    |  |  |
| covar_samp(key1,<br>key2)  | Returns the sample covariance of two columns.                                                                        |  |  |
| regr_intercept(key1, key2) | Returns linear regression intercept of input values. $key1$ is the dependent value. $key2$ is the independent value. |  |  |
| regr_slope(key1,<br>key2)  | Returns linear regression slope of input values. $key1$ is the dependent value. $key2$ is the independent value.     |  |  |
| stddev(key)                | Returns the sample standard deviation of the key column. This function is equivalent to the stddev_samp function.    |  |  |
| stddev_samp(key)           | Returns the sample standard deviation of the key column.                                                             |  |  |
| stddev_pop(key)            | Returns the population standard deviation of the key column.                                                         |  |  |
| variance(key)              | Returns the sample variance of the key column. This function is equivalent to the var_samp function.                 |  |  |
| var_samp(key)              | Returns the sample variance of the key column.                                                                       |  |  |
| var_pop(key)               | Returns the population variance of the key column.                                                                   |  |  |

## Example

Returns the correlation between data in the timeCost (response time) and SamplingRate (sampling rate) columns:

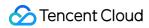

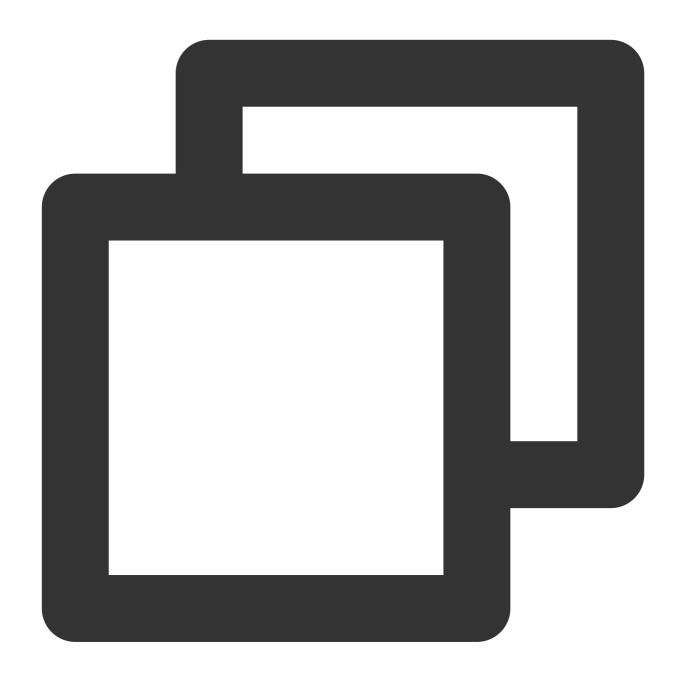

\* | select corr(timeCost, SamplingRate)

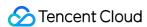

# General Aggregate Function

Last updated: 2024-03-20 11:47:49

This document describes the basic syntax and examples of aggregate functions.

An aggregate function calculates a set of values and returns the calculation result. CLS supports the following aggregate functions.

#### Note:

In CLS analysis statements, strings must be included in single quotes ("), and field names and column names are unsigned or included in double quotes (""). For example, 'status' indicates the string 'status', and status or "status" indicates the log field status.

| Function             | Description                                                                           | Example                                                           |
|----------------------|---------------------------------------------------------------------------------------|-------------------------------------------------------------------|
| arbitrary(KEY)       | Returns an arbitrary non-null value of the KEY column.                                | *   SELECT arbitrary(request_method) AS request_method            |
| avg(KEY)             | Returns the average (arithmetic mean) of the KEY column.                              | *   SELECT AVG(request_time)                                      |
| bitwise_and_agg(KEY) | Returns the bitwise AND result of all input values of the KEY column.                 | *   SELECT bitwise_and_agg(status)                                |
| bitwise_or_agg(KEY)  | Returns the bitwise OR result of all input values of the KEY column.                  | *   SELECT bitwise_or_agg(request_length)                         |
| checksum(KEY)        | Returns the checksum of the KEY column. The return result is of Base64 encoding type. | *   SELECT checksum(request_method) AS request_method             |
| count(*)             | Returns the number of input rows.                                                     | *   SELECT COUNT(*) WHERE http_status >200                        |
| count(1)             | Returns the number of input rows.  This function is equivalent to count(*).           | *   SELECT COUNT(1)                                               |
| count(KEY)           | Returns the number of non-null input values of the KEY column.                        | *   SELECT COUNT(request_time) WHERE request_time >5.0            |
| count_if(boolean)    | Returns the number of logs that meet specified conditions.                            | <pre>*   select count_if(returnCode&gt;=400) as errorCounts</pre> |
| geometric_mean(KEY)  | Returns the geometric mean of KEY,                                                    | *   SELECT                                                        |

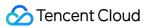

|                   | which cannot contain negative numbers; otherwise, the result will be NaN.                                     | <pre>geometric_mean(request_time) AS request_time</pre>                 |
|-------------------|----------------------------------------------------------------------------------------------------|-------------------------------------------------------------------------|
| max(KEY)          | Returns the maximum value of KEY.                                                                             | *   SELECT MAX(request_time) AS max_request_time                        |
| max_by(x,y)       | Returns the value of x associated with the maximum value of y over all input values.                          | *   SELECT  MAX_BY(request_method,  request_time) AS method             |
| max_by(x,y,n)     | Returns n values of x associated with<br>the n largest of all input values of y in<br>descending order of y.  | <pre>*   SELECT max_by(request_method, request_time, 3) AS method</pre> |
| min(KEY)          | Returns the minimum value of KEY.                                                                             | *   SELECT MIN(request_time) AS min_request_time                        |
| min_by(x,y)       | Returns the value of x associated with the minimum value of y over all input values.                          | *   SELECT min_by(request_method, request_time) AS method               |
| min_by(x,y,n)     | Returns n values of x associated with<br>the n smallest of all input values of y<br>in descending order of y. | <pre>*   SELECT min_by(request_method, request_time, 3) AS method</pre> |
| sum(KEY)          | Returns the sum of the KEY column.                                                                            | *   SELECT SUM(body_bytes_sent) AS sum_bytes                            |
| bool_and(boolean) | Returns TRUE if all logs meet the specified condition or FALSE otherwise.                                     | *   select<br>bool_and(returnCode>=400)                                 |
| bool_or(boolean)  | Returns TRUE if any log meets the specified condition or FALSE otherwise.                                     | *   select<br>bool_or(returnCode>=400)                                  |
| every(boolean)    | Equivalent to bool_and(boolean).                                                                              | *   select<br>every(returnCode>=400)                                    |

### Field description

| Parameter | Description            |  |
|-----------|------------------------|--|
| KEY       | Name of the log field. |  |

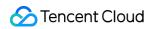

| X | The parameter value can be of any data type. |  |
|---|----------------------------------------------|--|
| у | The parameter value can be of any data type. |  |
| n | An integer greater than 0.                   |  |

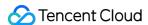

# Geospatial Function

Last updated: 2024-03-20 11:47:49

This document introduces the basic syntax and examples of geospatial functions.

### Concepts

Geospatial functions support Well-Known Text (WKT) and Well-Known Binary (WKB) forms of geometries. For related concepts, see Well-known text representation of geometry - Wikipedia.

| Geometry           | WKT Format                                                                                                   |  |
|--------------------|----------------------------------------------------------------------------------------------------|--|
| Point              | POINT (0 0)                                                                                                  |  |
| LineString         | LINESTRING (0 0, 1 1, 1 2)                                                                                   |  |
| Polygon            | POLYGON ((0 0, 4 0, 4 4, 0 4, 0 0), (1 1, 2 1, 2 2, 1 2, 1 1))                                               |  |
| MultiPoint         | MULTIPOINT (0 0, 1 2)                                                                                        |  |
| MultiLineString    | MULTILINESTRING ((0 0, 1 1, 1 2), (2 3, 3 2, 5 4))                                                           |  |
| MultiPolygon       | MULTIPOLYGON (((0 0, 4 0, 4 4, 0 4, 0 0), (1 1, 2 1, 2 2, 1 2, 1 1)), ((-1 -1, -1 -2, -2 -2, -2 -1, -1 -1))) |  |
| GeometryCollection | GEOMETRYCOLLECTION (POINT(2 3), LINESTRING (2 3, 3 4))                                                       |  |

Geometries default to plane geometries, in which the shortest distance between two points is a straight line.

Geometries also support spherical geometries, where the shortest distance between two points is a great circle arc.

You can use to\_spherical\_geography() to convert a plane geometry into a spherical geometry.

For example:

ST\_Distance(ST\_Point(-71.0882, 42.3607), ST\_Point(-74.1197, 40.6976)) calculates the distance between two points on a plane, and the result is 3.4577.

```
ST_Distance(to_spherical_geography(ST_Point(-71.0882, 42.3607)),
```

to\_spherical\_geography(ST\_Point(-74.1197, 40.6976))) calculates the distance between two points on a sphere, and the result is 312822.179.

When a length is calculated (for example, ST\_Distance() and ST\_Length()), the unit is meter. When an area is calculated (for example, ST\_Area()), the unit is square meter.

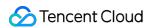

# Constructing a Geometry

| Function                         | Return Value Type  | Description                                          |
|----------------------------------|--------------------|------------------------------------------------------|
| ST_Point(double, double)         | Point              | Constructs a point.                                  |
| ST_LineFromText(varchar)         | LineString         | Constructs a LineString based on WKT text.           |
| ST_Polygon(varchar)              | Polygon            | Constructs a polygon based on WKT text.              |
| ST_GeometryFromText(varchar)     | Geometry           | Constructs a geometry based on WKT text.             |
| ST_GeomFromBinary(varbinary)     | Geometry           | Constructs a geometry based on WKB representation.   |
| ST_AsText(Geometry)              | varchar            | Converts a geometry into WKT format.                 |
| to_spherical_geography(Geometry) | SphericalGeography | Converts a plane geometry into a spherical geometry. |
| to_geometry(SphericalGeography)  | Geometry           | Converts a spherical geometry into a plane geometry. |

# Relationship Tests

| Function                           | Return<br>Value<br>Type | Description                                                                                                    |
|------------------------------------|-------------------------|----------------------------------------------------------------------------------------------------|
| ST_Contains(Geometry,<br>Geometry) | boolean                 | Returns true if and only if no points of the second geometry lie in the exterior of the first geometry, and at least one point of the interior of the first geometry lies in the interior of the second geometry.  Returns false if the second geometry lies exactly on the boundary of the first geometry. |
| ST_Crosses(Geometry,<br>Geometry)  | boolean                 | Returns true if the given geometries have some, but not all, interior points in common.                                                                                                    |
| ST_Disjoint(Geometry,<br>Geometry) | boolean                 | Returns true if the given geometries do not spatially intersect.                                                                                                    |
| ST_Equals(Geometry,<br>Geometry)   | boolean                 | Returns true if the given geometries represent the same geometry.                                                                                                    |
|                                    |                         |                                                                                                    |

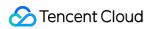

| ST_Intersects(Geometry, Geometry)  | boolean | Returns true if the given geometries spatially intersect in two dimensions.                                          |
|------------------------------------|---------|----------------------------------------------------------------------------------------------------|
| ST_Overlaps(Geometry,<br>Geometry) | boolean | Returns true if the given geometries are of the same dimension, but are not completely contained by each other.      |
| ST_Relate(Geometry,<br>Geometry)   | boolean | Returns true if the first geometry is spatially related to the second geometry.                                      |
| ST_Touches(Geometry,<br>Geometry)  | boolean | Returns true if a geometry spatially touches another geometry, but their interiors do not intersect.                 |
| ST_Within(Geometry,<br>Geometry)   | boolean | Returns true if first geometry is completely inside the second geometry. Return false if their boundaries intersect. |

# Operations

| Function                                       | Return<br>Value<br>Type | Description                                                                                                    |
|------------------------------------------------|-------------------------|----------------------------------------------------------------------------------------------------|
| geometry_nearest_points(Geometry,<br>Geometry) | row(Point,<br>Point)    | Returns the two closest points between two geometries.                                                                                        |
| geometry_union(array(Geometry))                | Geometry                | Combines multiple geometries into one.                                                                                                    |
| ST_Boundary(Geometry)                          | Geometry                | Returns the boundary (closure) of a geometry.                                                                                                 |
| ST_Buffer(Geometry, distance)                  | Geometry                | Returns a geometric object that represents the union of all points whose distance from a geometry is less than or equal to a specified value. |
| ST_Difference(Geometry, Geometry)              | Geometry                | Returns the geometry value that represents the point set difference of the two given geometries.                                              |
| ST_Envelope(Geometry)                          | Geometry                | Returns the bounding rectangular polygon of the geometry.                                                                                     |
| ST_ExteriorRing(Geometry)                      | Geometry                | Returns the exterior ring of the input polygon.                                                                                               |
| ST_Intersection(Geometry, Geometry)            | Geometry                | Returns the geometry value that represents the point set intersection of two given geometries.                                                |
| ST_SymDifference(Geometry,<br>Geometry)        | Geometry                | Returns the geometry value that represents the point set symmetric difference of two geometries.                                              |

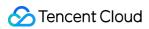

# Accessors

| Function                                            | Return<br>Value<br>Type | Description                                                                                                    |  |
|-----------------------------------------------------|-------------------------|----------------------------------------------------------------------------------------------------|--|
| ST_Area(Geometry)                                   | double                  | Returns the area of a polygon in a plane geometry.                                                             |  |
| ST_Area(SphericalGeography)                         | double                  | Returns the area of a polygon in a spherical geometry.                                                         |  |
| ST_Centroid(Geometry)                               | Geometry                | Returns the point value that is the mathematical centroid a geometry.                                          |  |
| ST_CoordDim(Geometry)                               | bigint                  | Returns the coordinate dimension of the geometry.                                                              |  |
| ST_Dimension(Geometry)                              | bigint                  | Returns the inherent dimension of this geometry, which must be less than or equal to the coordinate dimension. |  |
| ST_Distance(Geometry, Geometry)                     | double                  | Returns the minimum distance between two geometries.                                                           |  |
| ST_Distance(SphericalGeography, SphericalGeography) | double                  | Returns the smallest distance between two spherical geographies.                                               |  |
| ST_IsClosed(Geometry)                               | boolean                 | Returns true if the start and end points of the given geometry are the same.                                   |  |
| ST_IsEmpty(Geometry)                                | boolean                 | Returns true if the geometry is an empty GeometryCollection, polygon, point etc.                               |  |
| ST_IsRing(Geometry)                                 | boolean                 | Returns true if and only if the geometry is a closed and simple line.                                          |  |
| ST_Length(Geometry)                                 | double                  | Returns the length of a LineString or MultiLineString on a plane geometry.                                     |  |
| ST_Length(SphericalGeography)                       | double                  | Returns the length of a LineString or MultiLineString on a spherical geometry.                                 |  |
| ST_XMax(Geometry)                                   | double                  | Returns the X maxima of a bounding box of a geometry.                                                          |  |
| ST_YMax(Geometry)                                   | double                  | Returns the Y maxima of a bounding box of a geometry.                                                          |  |
| ST_XMin(Geometry)                                   | double                  | Returns the X minima of a bounding box of a geometry.                                                          |  |
| ST_YMin(Geometry)                                   | double                  | Returns the Y minima of a bounding box of a geometry.                                                          |  |

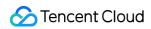

| ST_StartPoint(Geometry)      | point  | Returns the first point of a LineString geometry.      |  |
|------------------------------|--------|--------------------------------------------------------|--|
| ST_EndPoint(Geometry) point  |        | Returns the last point of a LineString geometry.       |  |
| ST_X(Point)                  | double | Returns the X coordinate of the point.                 |  |
| ST_Y(Point)                  | double | Returns the Y coordinate of the point.                 |  |
| ST_NumPoints(Geometry)       | bigint | Returns the number of points in a geometry.            |  |
| ST_NumInteriorRing(Geometry) | bigint | Returns the number of the interior rings of a polygon. |  |

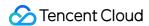

# **Binary String Function**

Last updated: 2024-03-20 11:47:49

This document introduces the basic syntax and examples of binary string functions.

The binary string type varbinary is different from the string type varchar.

| Statement                                                                                     | Description                                                                                |
|-----------------------------------------------------------------------------------------------|--------------------------------------------------------------------------------------------|
| Concatenation function                                                                        | The result of a    b is ab.                                                                |
| $length(binary) \to bigint$                                                                   | Returns a binary length.                                                                   |
| $concat(binary1,, binaryN) \rightarrow \\ varbinary$                                          | Concatenates binary strings. This function provides the same functionality as $\mid\mid$ . |
| to_base64(binary) → varchar                                                                   | Converts a binary string into a base64 string.                                             |
| from_base64(string) $\rightarrow$ varbinary                                                   | Converts a base64 string into a binary string.                                             |
| to_base64url(binary) $\rightarrow$ varchar                                                    | Converts a binary string into a base64 string with a URL safe alphabet.                    |
| $\begin{array}{l} \text{from\_base64url(string)} \rightarrow \\ \text{varbinary} \end{array}$ | Converts a base64 string with a URL safe alphabet into a binary string.                    |
| to_hex(binary) $\rightarrow$ varchar                                                          | Converts a binary string into a hexadecimal string.                                        |
| $from\_hex(string) \rightarrow varbinary$                                                     | Converts a hexadecimal string into a binary string.                                        |
| to_big_endian_64(bigint) → varbinary                                                          | Converts a bigint number into a big endian binary string.                                  |
| from_big_endian_64(binary) → bigint                                                           | Converts a big endian binary string into a number.                                         |
| $md5(binary) \rightarrow varbinary$                                                           | Computes the MD5 hash of a binary string.                                                  |
| sha1(binary) $\rightarrow$ varbinary                                                          | Computes the SHA1 hash of a binary string.                                                 |
| sha256(binary) $\rightarrow$ varbinary                                                        | Computes the SHA256 hash of a binary string.                                               |
| sha512(binary) $\rightarrow$ varbinary                                                        | Computes the SHA512 hash of a binary string.                                               |
| xxhash64(binary) $\rightarrow$ varbinary                                                      | Computes the xxHash64 hash of a binary string.                                             |

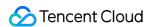

# **Estimation Function**

Last updated: 2024-01-22 10:52:48

This document introduces the basic syntax and examples of estimation functions.

| Function          | Syntax                                                 | Description                                                                                                    |  |
|-------------------|--------------------------------------------------------|----------------------------------------------------------------------------------------------------|--|
| approx_distinct   | approx_distinct(x)                                     | Returns the approximate number of distinct input values (column x).                                                                                        |  |
|                   | approx_percentile(x,percentage)                        | Sorts the values in the x column in ascending order and returns the value approximately at the given `percentage` position.                                |  |
| approx_percentile | approx_percentile(x,array[percentage01, percentage02]) | Sorts the values in the x column in ascending order and returns the values approximately at the given `percentage` positions (percentage01, percentage02). |  |

# approx\_distinct

The approx\_distinct function is used to get the approximate number of distinct input values of a field. The standard result deviation is 2.3%.

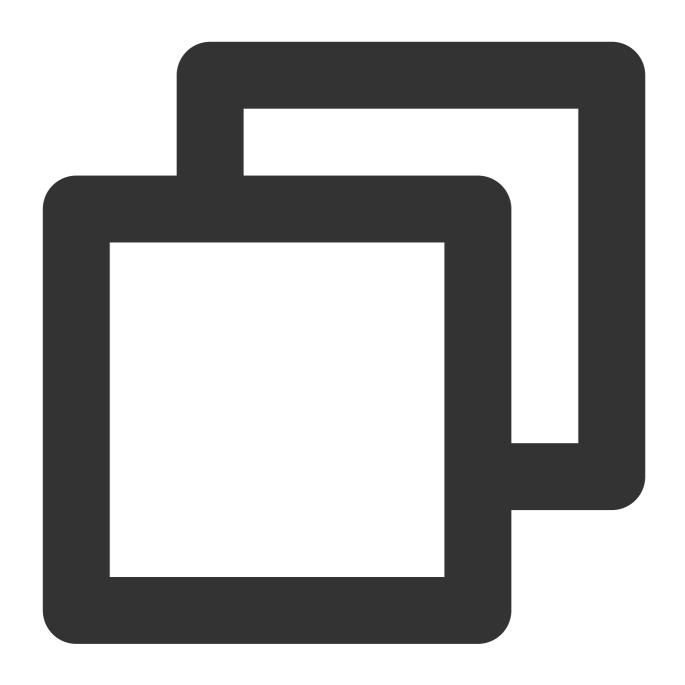

approx\_distinct(x)

# Field description

| Parameter | Description                                  |
|-----------|----------------------------------------------|
| х         | The parameter value can be of any data type. |

# Return value type

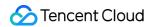

**Bigint** 

## Sample

Use the <code>count</code> function to calculate the PV value and use the <code>approx\_distinct</code> function to get the approximate number of distinct input values of the <code>client\_ip</code> field and use it as the UV value.

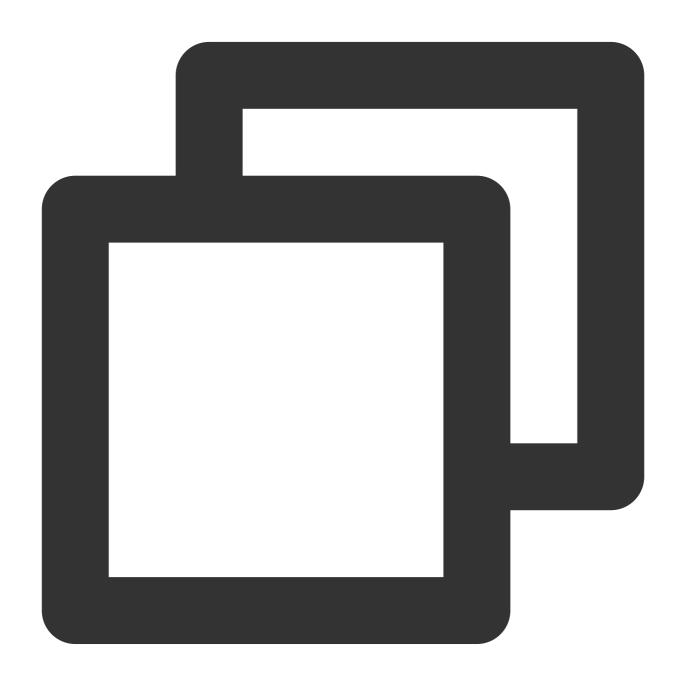

\* | SELECT count(\*) AS PV, approx\_distinct(ip) AS UV

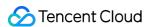

# approx\_percentile

The approx\_percentile function is used to sort values of the target field in ascending order and return the value in the position around percentage. It uses the T-Digest algorithm for estimation, which has a low deviation and can meet the most statistical analysis requirements. If needed, you can use \* | select count\_if(x<(select approx\_percentile(x,percentage))), count(\*) to accurately count the number of field values below percentage and the total number of field values respectively and then verify the statistical deviation.

#### **Syntax**

Return the value (double) approximately at the given percentage position

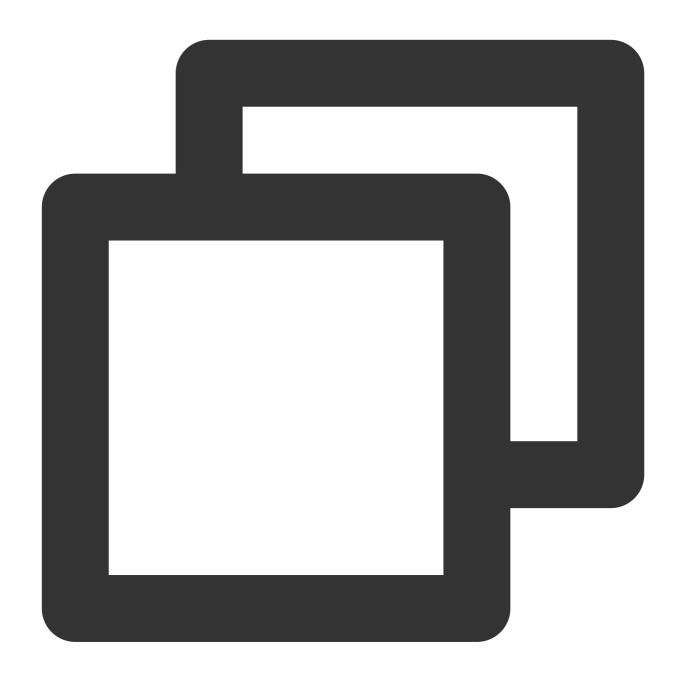

approx\_percentile(x, percentage)

Return the value (array) approximately at the given percentage positions (percentage01,percentage02...)

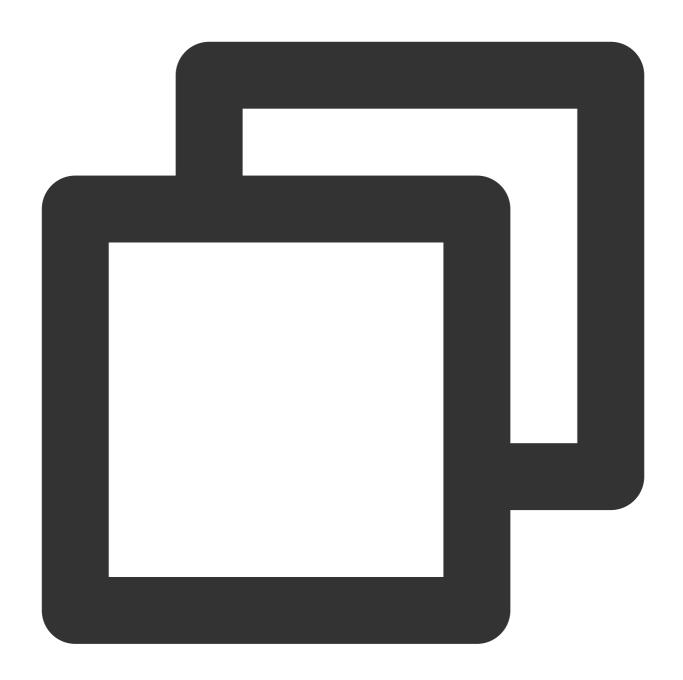

approx\_percentile(x, array[percentage01,percentage02...])

# Field description

| Parameter Description |                    |
|-----------------------|--------------------|
| х                     | Value type: double |
| percentage            | Value range: [0,1] |

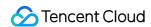

### Return value type

double or array.

## Sample

## Sample 1

Sort the values of the **resTotalTime** column and return the value of **resTotalTime** approximately at the 50% position.

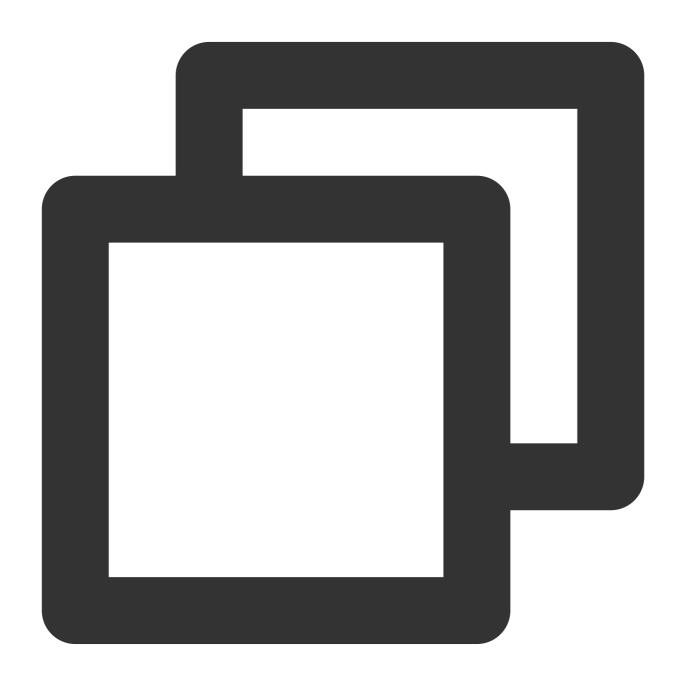

\* | select approx\_percentile(resTotalTime, 0.5)

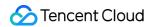

#### Sample 2

Sort the values of the **resTotalTime** column and return the values of **resTotalTime** approximately at the 10%, 20%, and 60% positions.

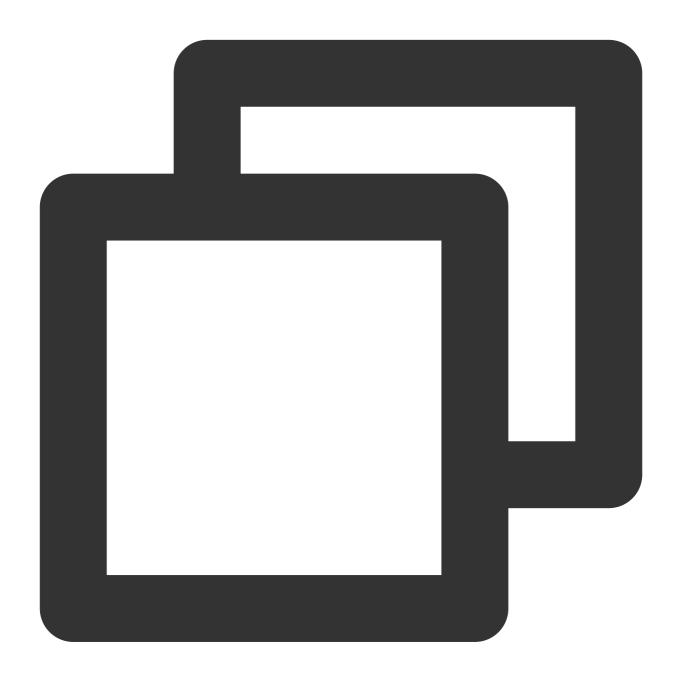

\* | select approx\_percentile(resTotalTime, array[0.2,0.4,0.6])

# Type Conversion Function

Last updated: 2024-01-22 10:52:48

This document introduces the basic syntax and examples of type conversion functions.

If you need to distinguish more detailed data types when querying and analyzing data, you can use type conversion functions for data type conversion in query and analysis statements.

| Function | Syntax                 | Description                                                                                                    |  |
|----------|------------------------|----------------------------------------------------------------------------------------------------|--|
| cast     | cast(x as type)        | Parses the data type of $ x $ . During $ \text{cast} $ execution, if a value fails to be parsed, the system terminates the entire query and analysis operation.               |  |
| try_cast | try_cast(x<br>as type) | Parses the data type of $ x $ .  During $ try\_cast $ execution, if a value fails to be parsed, the system returns $$ NULL $$ and continues processing by skipping the value. |  |
| typeof   | typeof(x)              | Returns the data type of x.                                                                                                    |  |

#### Note:

When dirty data may exist in logs, you are advised to use the try\_cast function to avoid query and analysis failures caused by dirty data.

## **Function cast**

The cast function is used to parse the data type of x. During cast execution, if a value fails to be parsed, the system terminates the entire query and analysis operation.

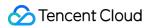

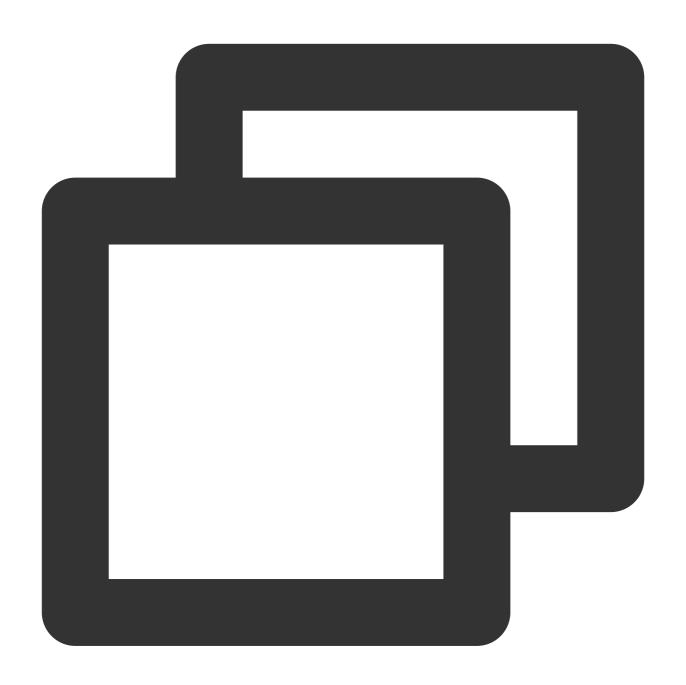

cast(x as type)

# Parameter description

| Parameter | Description                                                                                               |
|-----------|----------------------------------------------------------------------------------------------------|
| х         | The parameter value can be of any type.                                                                   |
| type      | SQL data type. Valid values: bigint , varchar , double , boolean , timestamp , decimal , array , or map . |

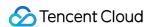

For the mappings between index and SQL data types, please see Appendix: Data Type Mappings.

If type is timestamp, x must be a timestamp in milliseconds (such as 1597807109000) or a time string in the ISO 8601 time format (such as 2019-12-25T16:17:01+08:00).

#### Return value type

The return value type is determined by the type parameter.

#### **Example**

1. Parse the numeric value 0.01 into a BIGINT value:

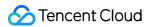

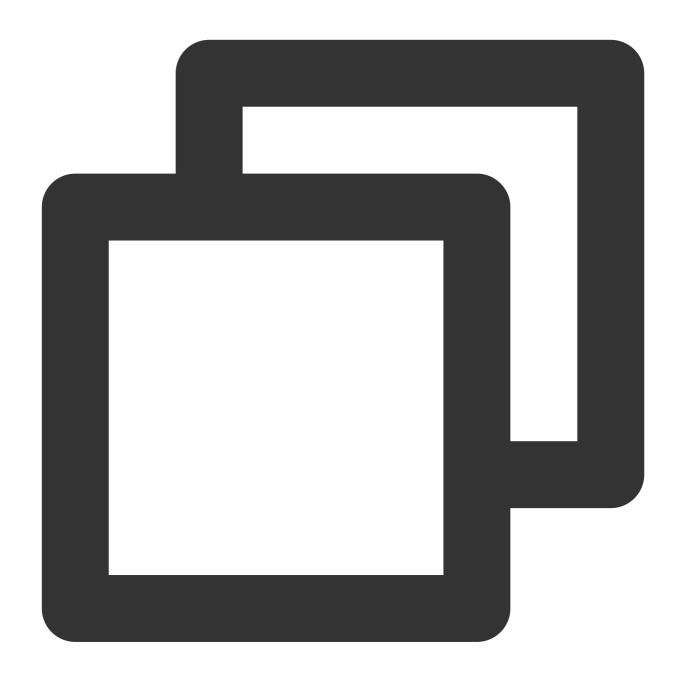

```
* | select cast(0.01 as bigint)
```

2. Convert the CLS log collection time  $\__{\texttt{TIMESTAMP}}$  to  $_{\texttt{TIMESTAMP}}$ .

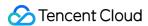

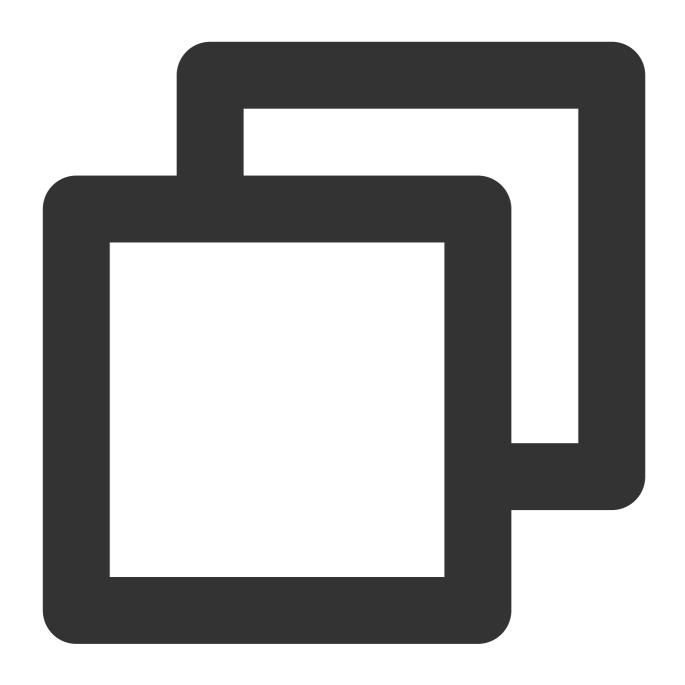

\* | select cast(**TIMESTAMP** as timestamp)

# Function try\_cast

The try\_cast function is used to parse the data type of x . During try\_cast execution, if a value fails to be parsed, the system returns NULL and continues processing by skipping the value.

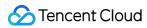

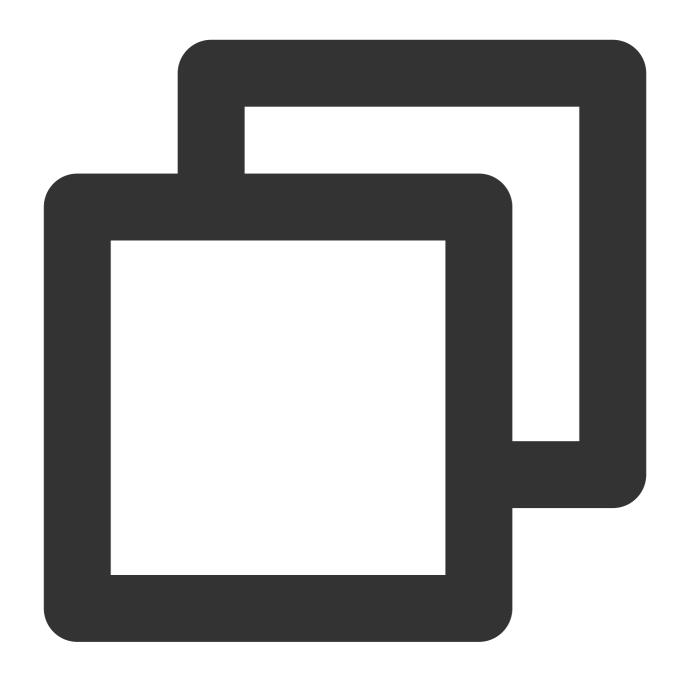

try\_cast(x as type)

# Parameter description

| Parameter | Description                                                                                               |
|-----------|----------------------------------------------------------------------------------------------------|
| Х         | The parameter value can be of any type.                                                                   |
| type      | SQL data type. Valid values: bigint , varchar , double , boolean , timestamp , decimal , array , Or map . |

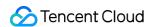

For the mappings between index and SQL data types, please see Appendix: Data Type Mappings.

#### Return value type

The return value type is determined by the type parameter.

### **Example**

Parse the **remote\_user** field value into a VARCHAR value:

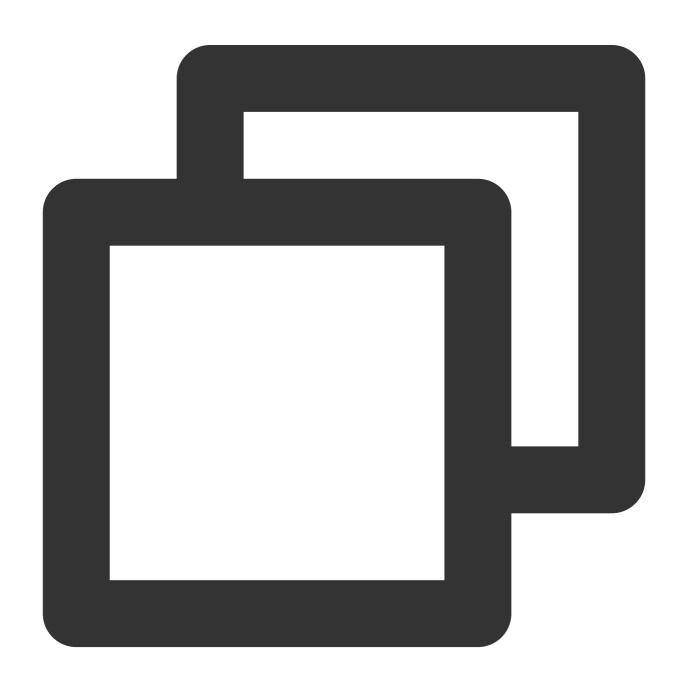

\* | select try\_cast(remote\_user as varchar)

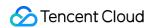

# Appendix: Data Type Mappings

The mappings between index and SQL data types are as follows:

| Index Data Type | SQL Data Type |
|-----------------|---------------|
| long            | bigint        |
| text            | varchar       |
| double          | double        |
| json            | varchar       |

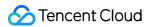

# **Logical Function**

Last updated: 2024-01-22 10:52:48

This document introduces the basic syntax and examples of logic functions.

### **Logical operators**

| Operator | Description                                                           | Example |
|----------|-----------------------------------------------------------------------|---------|
| AND      | The result is TRUE only if both the left and right operands are TRUE. | a AND b |
| OR       | The result is TRUE if either of the left and right operands is TRUE.  | a OR b  |
| NOT      | The result is FALSE only if the right operand is FALSE.               | NOT a   |

### **NULL-related logical operations**

The following truth tables demonstrate the processing of cases where a and b are TRUE, FALSE, and NULL:

#### AND and OR truth table

| а     | b     | a AND b | a OR b |
|-------|-------|---------|--------|
| TRUE  | TRUE  | TRUE    | TRUE   |
| TRUE  | FALSE | FALSE   | TRUE   |
| TRUE  | NULL  | NULL    | TRUE   |
| FALSE | TRUE  | FALSE   | TRUE   |
| FALSE | FALSE | FALSE   | FALSE  |
| FALSE | NULL  | FALSE   | NULL   |
| NULL  | TRUE  | NULL    | TRUE   |
| NULL  | FALSE | FALSE   | NULL   |
| NULL  | NULL  | NULL    | NULL   |

#### **NOT** truth table

| а    | NOT a |
|------|-------|
| TRUE | FALSE |
|      |       |

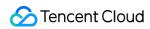

| FALSE | TRUE |
|-------|------|
| NULL  | NULL |

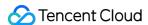

# **Operators**

Last updated: 2024-01-22 10:52:48

An operator is a reserved word or a character used primarily to specify conditions in a SQL statement and to serve as conjunctions for multiple conditions in a SQL statement.

**Mathematical Operators** 

**Comparison Operators** 

# **Mathematical Operators**

Mathematical operators are symbols used to process four arithmetic operations. They are the simplest and most commonly used operators, especially for number processing. Almost all number processing involves mathematical operators.

Assume variable a holds 1 and variable b holds 2, then:

| Operator           | Description                                                                        | Example |
|--------------------|------------------------------------------------------------------------------------|---------|
| + (Addition)       | Adds values on either side of the operator.                                        | a + b   |
| - (Subtraction)    | Subtracts the right hand operand from the left hand operand.                       | a - b   |
| * (Multiplication) | Multiplies values on either side of the operator.                                  | a*b     |
| / (Division)       | Divides the left hand operand by the right hand operand.                           | b/a     |
| % (Modulus)        | Divides the left hand operand by the right hand operand and returns the remainder. | b % a   |

# **Comparison Operators**

Comparison operators are used to determine the size relationships of values and support any value type that can be compared, such as int, long, double, and text.

Assume variable a holds 1 and variable b holds 2, then:

| Operator | Description                                                                           | Example |
|----------|---------------------------------------------------------------------------------------|---------|
| =        | Checks if the values of two operands are equal or not. If yes, the condition is true. | a = b   |
|          |                                                                                       |         |

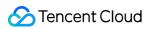

| !=             | Checks if the values of two operands are equal or not. If no, the condition is true.                                                                                                    | a != b                            |
|----------------|----------------------------------------------------------------------------------------------------|-----------------------------------|
| <>             | Checks if the values of two operands are equal or not. If no, the condition is true.                                                                                                    | a <> b                            |
| >              | Checks if the value of the left operand is greater than the value of the right operand. If yes, the condition is true.                                                                                                    | a > b                             |
| <              | Checks if the value of the left operand is less than the value of the right operand. If yes, the condition is true.                                                                                                    | a < b                             |
| >=             | Checks if the value of the left operand is greater than or equal to the value of the right operand. If yes, the condition is true.                                                                                           | a >= b                            |
| <=             | Checks if the value of the left operand is less than or equal to the value of the right operand. If yes, the condition is true.                                                                                              | a <= b                            |
| IN             | The IN operator is used to compare a value with a specified list of values.                                                                                                    | status IN (200,206,404)           |
| NOT IN         | The NOT IN operator is used to compare a value with values that are not in a specified list. It is the opposite of the IN operator.                                                                                          | status NOT IN (200,206,404)       |
| BETWEEN<br>AND | The BETWEEN operator tests if a value is within a specified range (BETWEEN min AND max).                                                                                                    | status between 200 AND 400        |
| LIKE           | The LIKE operator is used to compare a value with a similar value using the wildcard operator. The percent sign (%) represents zero, one, or multiple characters. The underscore (_) represents a single digit or character. | url LIKE '%.mp4'                  |
| IS NULL        | The NULL operator compares a value with NULL. If the value is null, the condition is true.                                                                                                    | status IS NULL                    |
| IS NOT<br>NULL | The NULL operator compares a value with NULL. If the value is not null, the condition is true.                                                                                                    | status IS NOT NULL                |
| DISTINCT       | Syntax: x IS DISTINCT FROM y or x IS NOT DISTINCT FROM y.  The DISTINCT operator checks if x equals to y. Unlike <>, it can compare nulls. For more information, see Differences between <> and DISTINCT.                    | NULL IS NOT DISTINCT FROM<br>NULL |

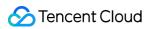

| LEAST        | Syntax: LEAST(x, y) .  Returns the minimum value among x,y                                                                                                    | LEAST(1,2,3)                                                                                      |
|--------------|----------------------------------------------------------------------------------------------------|---------------------------------------------------------------------------------------------------|
| GREATEST     | Syntax: GREATEST (x, y) .  Returns the maximum value among x,y                                                                                                    | GREATEST(1,2,3)                                                                                   |
| ALL          | <pre>Syntax: x expression operator ALL ( subquery ) Returns true if x meets all conditions. Supported operators are &lt;, &gt;, &lt;=, &gt;=, =, &lt;&gt;, != .</pre>                                              | Example 1: 21 < ALL (VALUES 19, 20, 21)  Example 2: *   SELECT 200 = ALL(SELECT status)           |
| ANY/<br>SOME | <pre>Syntax: x expression operator ANY ( subquery ) Or x expression operator SOME ( subquery ) .  Returns true if x meets any condition. Supported operators are &lt;, &gt;, &lt;=, &gt;=, =, &lt;&gt;, != .</pre> | Example 1: 'hello' = ANY (VALUES 'hello', 'world') Example 2: *   SELECT 200 = ANY(SELECT status) |

#### Differences between <> and DISTINCT:

| х    | у    | X = Y | x <> y | x IS DISTINCT FROM y | x IS NOT DISTINCT FROM y |
|------|------|-------|--------|----------------------|--------------------------|
| 1    | 1    | true  | false  | false                | true                     |
| 1    | 2    | false | true   | true                 | false                    |
| 1    | null | null  | null   | true                 | false                    |
| null | null | null  | null   | false                | true                     |

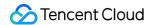

# **Bitwise Operation**

Last updated: 2024-01-22 10:52:48

This document introduces the basic syntax and examples of bitwise operation functions.

| Function    | Syntax               | Description                                                                                                    |
|-------------|----------------------|----------------------------------------------------------------------------------------------------|
| bit_count   | bit_count(x, bits)   | Returns the number of ones in x in binary representation.                                                                        |
| bitwise_and | bitwise_and(x,<br>y) | Returns the result of the bitwise AND operation on $\  \   \  \   \  \   \   \  $ and $\  \   \   \  $ in binary representation. |
| bitwise_not | bitwise_not(x)       | Inverts all bits of x in binary representation.                                                                                  |
| bitwise_or  | bitwise_or(x, y)     | Returns the result of the bitwise OR operation on $\ x \ $ and $\ y \ $ in binary representation.                                |
| bitwise_xor | bitwise_xor(x, y)    | Returns the result of the bitwise XOR operation on $\ x \ $ and $\ y \ $ in binary representation.                               |

# bit\_count

The  $bit\_count$  function is used to return the number of ones in x.

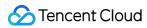

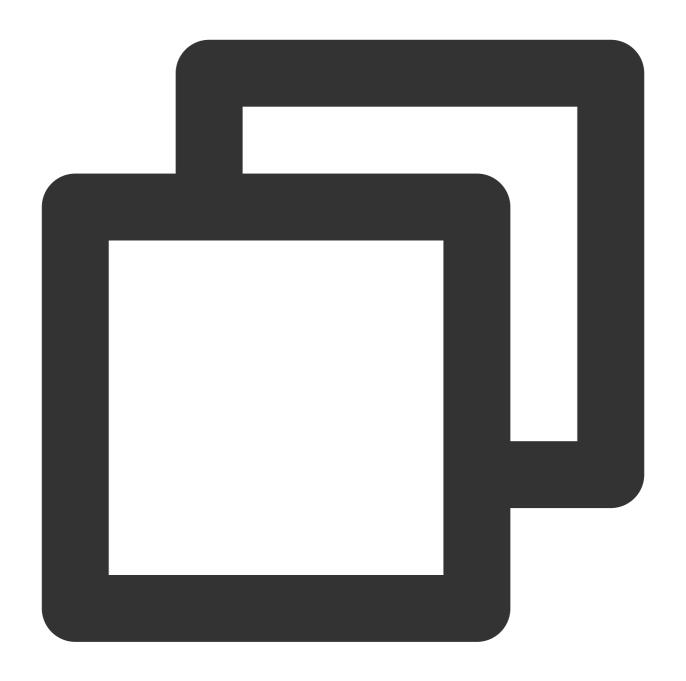

bit\_count(x, bits)

# **Parameter description**

| Parameter | Description                                |
|-----------|--------------------------------------------|
| х         | The parameter value is of the bigint type. |
| bits      | Number of bits, for example, 64 bits.      |

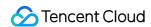

### Return value type

**Bigint** 

## **Example**

Compute the binary representation of the number 24 and return the number of ones in the binary number. Query and analysis statement

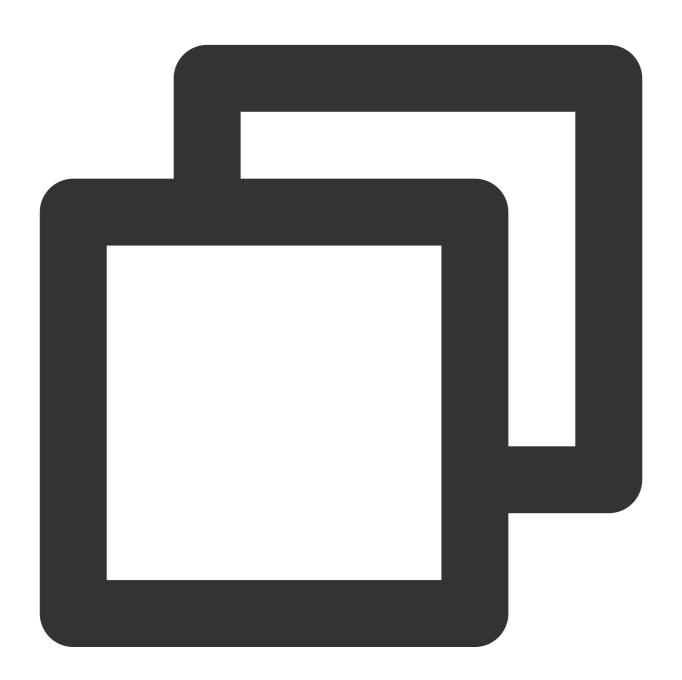

\* | SELECT bit\_count(24, 64)

Query and analysis result

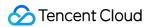

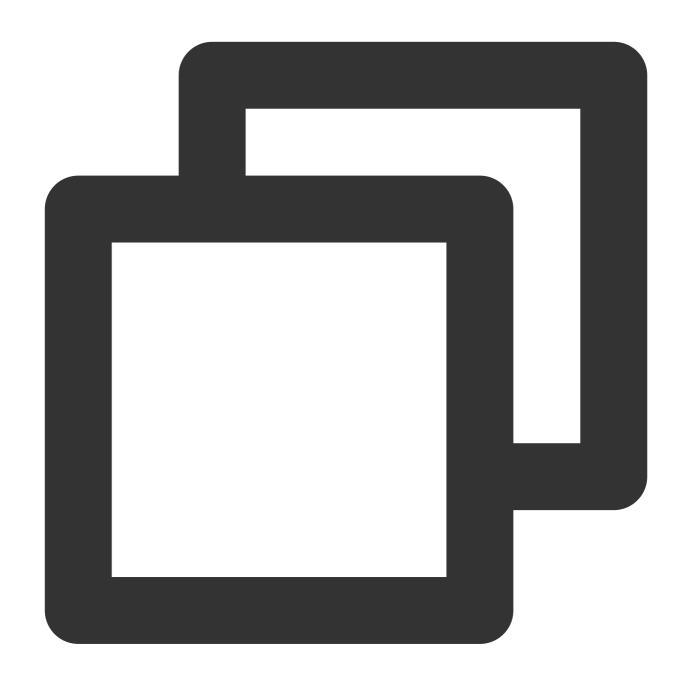

2

# bitwise\_and

The <code>bitwise\_and</code> function is used to return the result of the bitwise AND operation on x and y in binary representation.

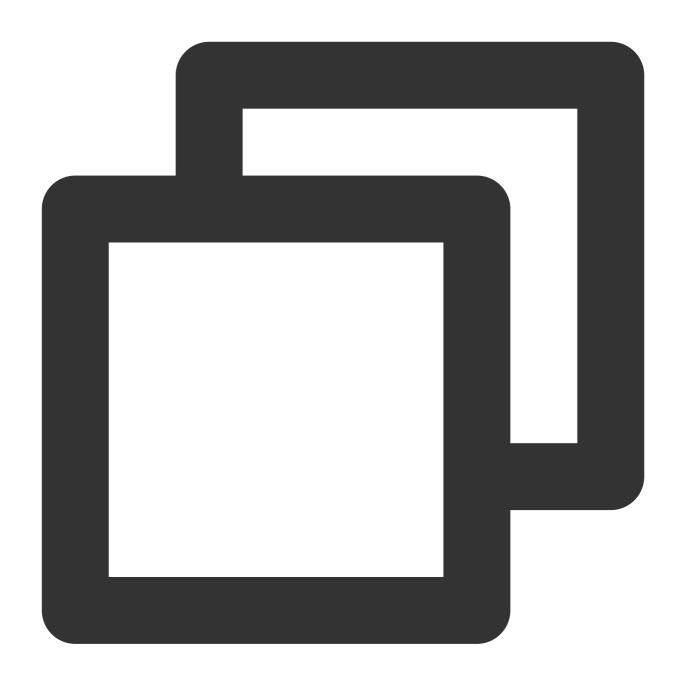

 $bitwise\_and(x, y)$ 

# Parameter description

| Parameter | Description                                |
|-----------|--------------------------------------------|
| х         | The parameter value is of the bigint type. |
| у         | The parameter value is of the bigint type. |

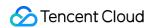

### Return value type

**Bigint** 

## **Example**

Perform an AND operation on numbers 3 and 5 in binary form.

Query and analysis statement

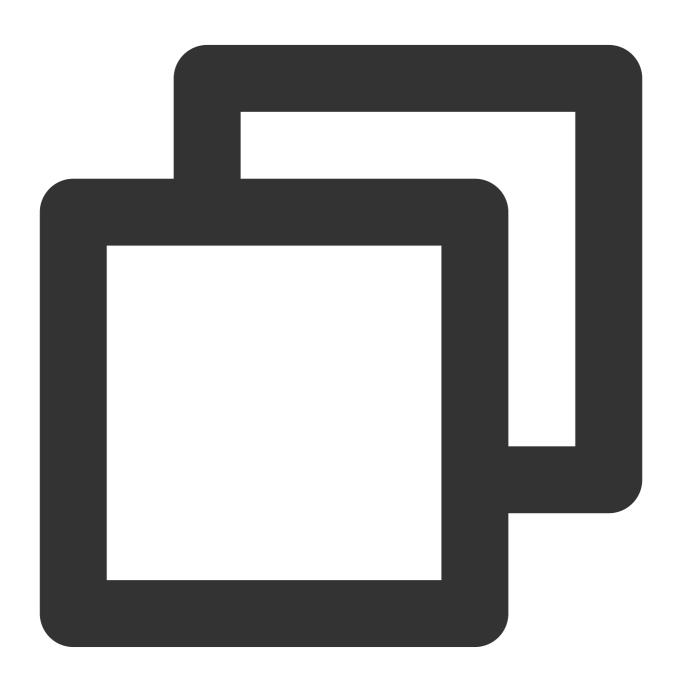

\* | SELECT bitwise\_and(3, 5)

Query and analysis result

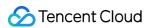

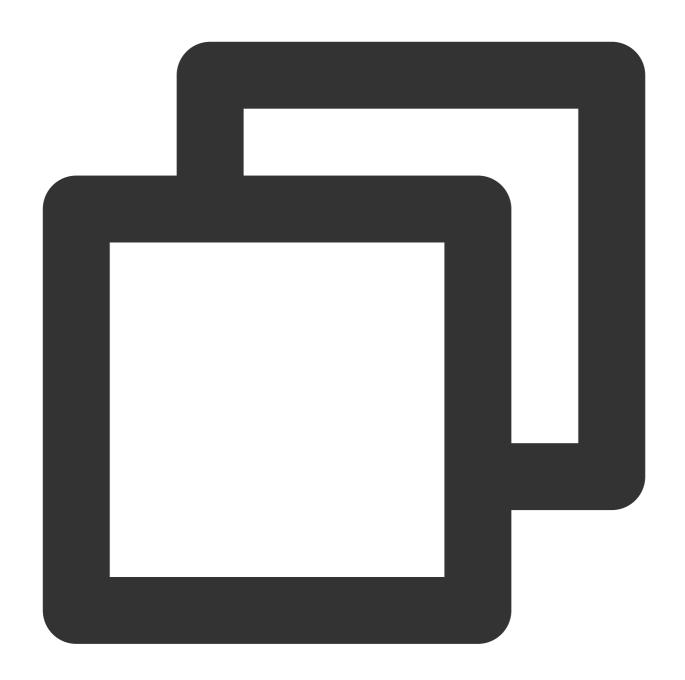

1

# bitwise\_not

The  $bitwise\_not$  function is used to invert all bits of x in binary representation.

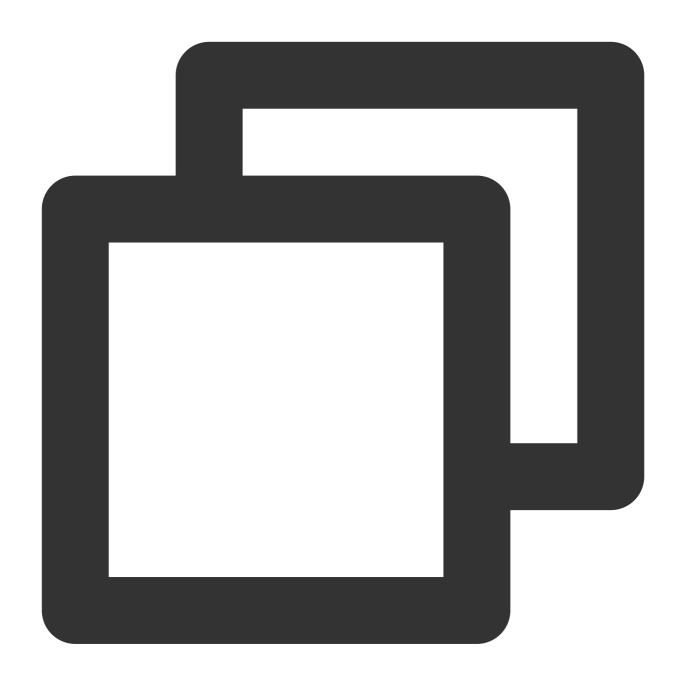

bitwise\_not(x)

# **Parameter description**

| Parameter | Description                                |
|-----------|--------------------------------------------|
| х         | The parameter value is of the bigint type. |

# Return value type

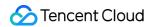

Bigint

# **Example**

Invert all bits of the number 4 in binary form.

Query and analysis statement

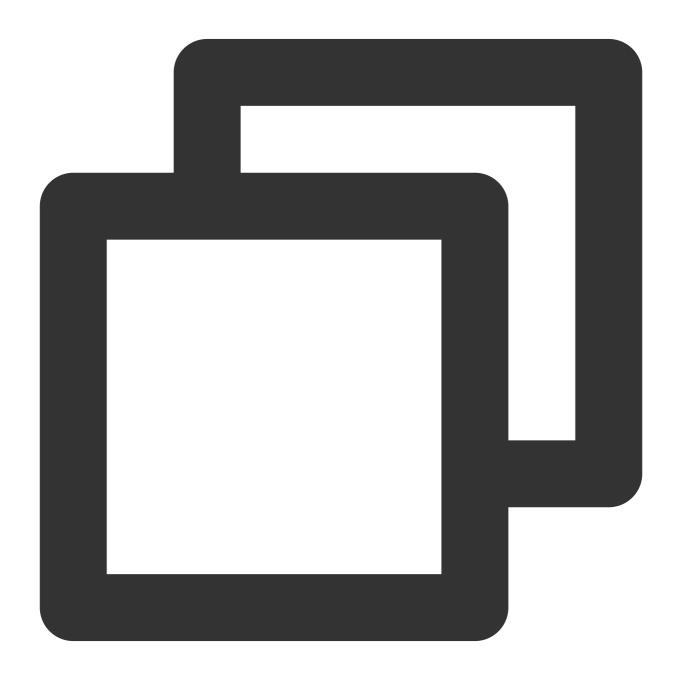

\* | SELECT bitwise\_not(4)

Query and analysis result

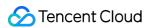

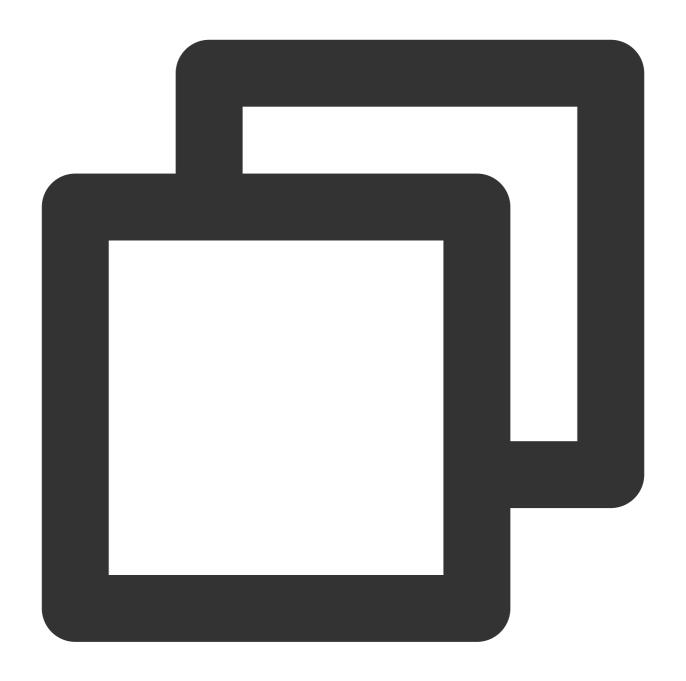

-5

# bitwise\_or

The <code>bitwise\_or</code> function is used to return the result of the bitwise OR operation on x and y in binary representation.

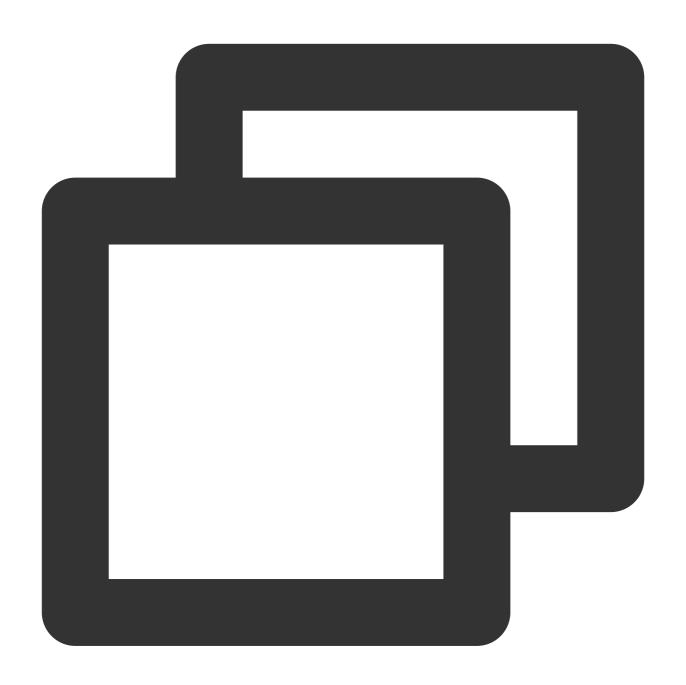

bitwise\_or(x, y)

# **Parameter description**

| Parameter | Description                                |
|-----------|--------------------------------------------|
| х         | The parameter value is of the bigint type. |
| у         | The parameter value is of the bigint type. |

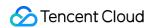

### Return value type

**Bigint** 

## **Example**

Perform an OR operation on numbers 3 and 5 in binary representation.

Query and analysis statement

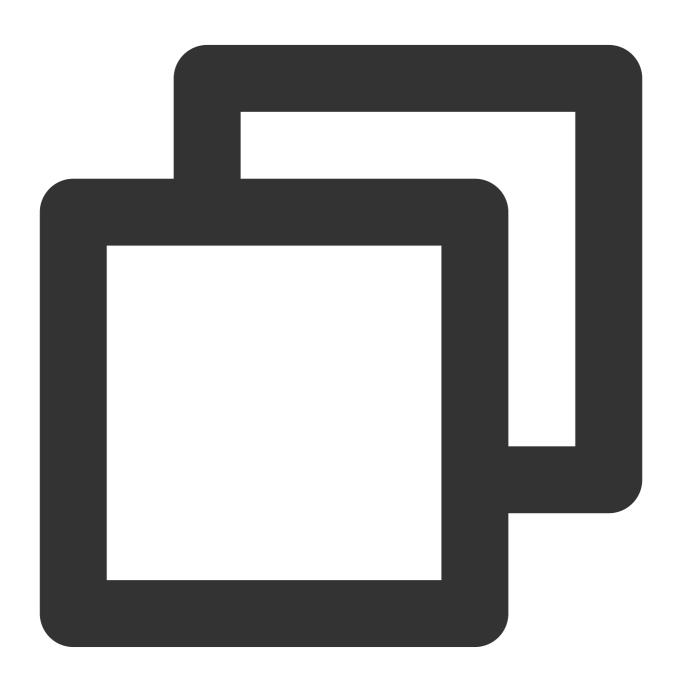

\* | SELECT bitwise\_or(3, 5)

Query and analysis result

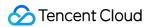

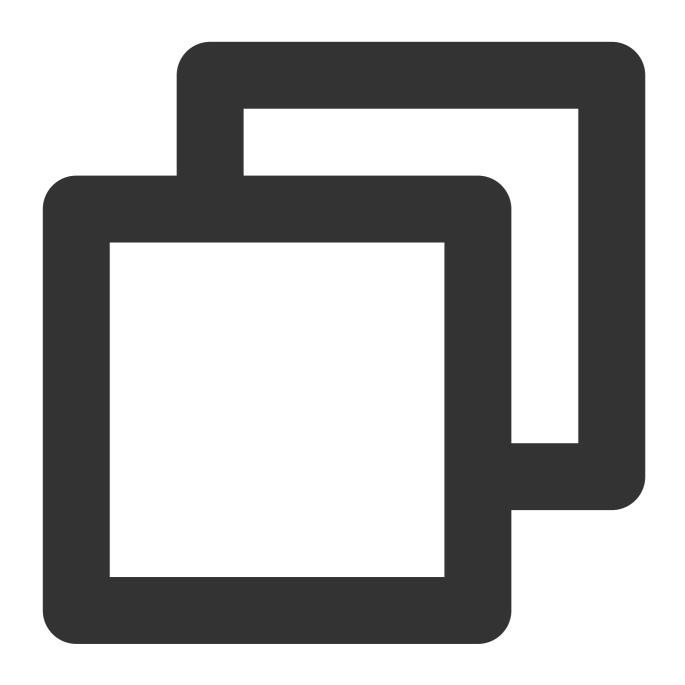

7

# bitwise\_xor

The <code>bitwise\_xor</code> function is used to return the result of the bitwise XOR operation on x and y in binary representation.

## **Syntax**

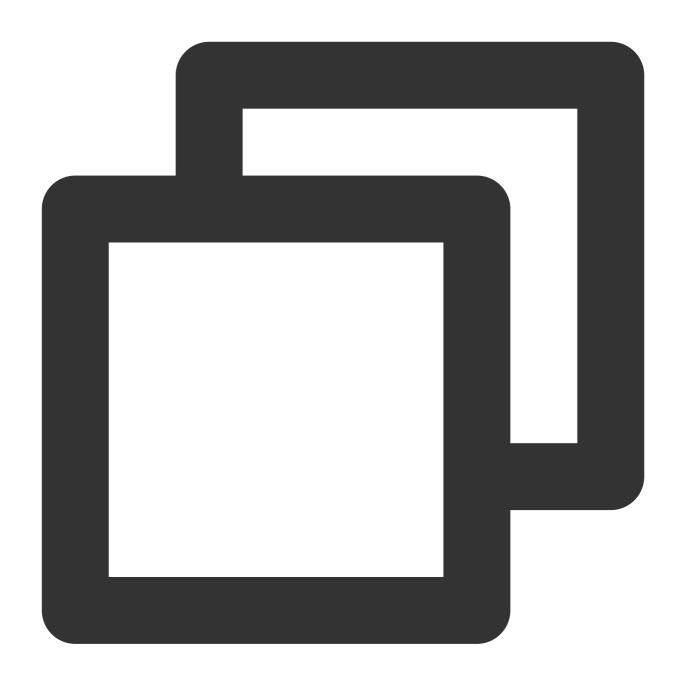

bitwise\_xor(x, y)

## **Parameter description**

| Parameter | Description                                |
|-----------|--------------------------------------------|
| х         | The parameter value is of the bigint type. |
| у         | The parameter value is of the bigint type. |

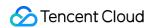

### Return value type

**Bigint** 

## **Example**

Perform an XOR operation on numbers 3 and 5 in binary representation.

Query and analysis statement

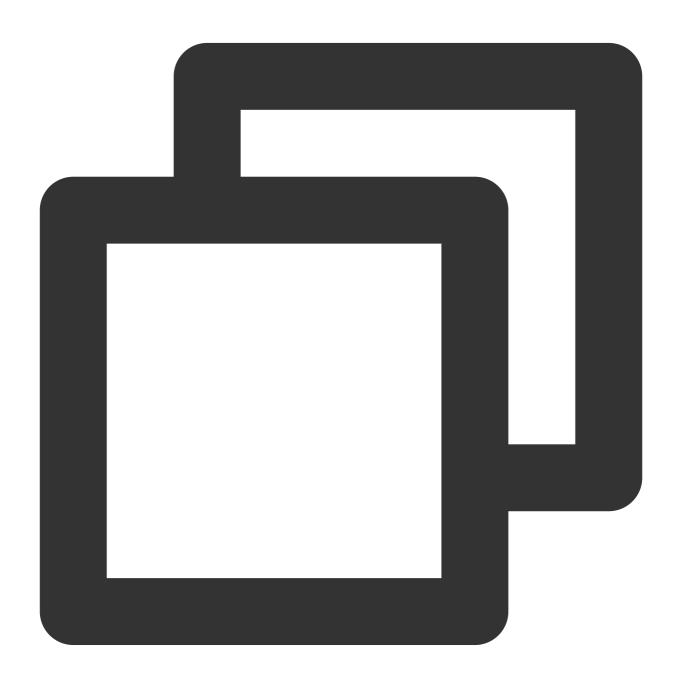

\* | SELECT bitwise\_xor(3, 5)

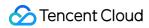

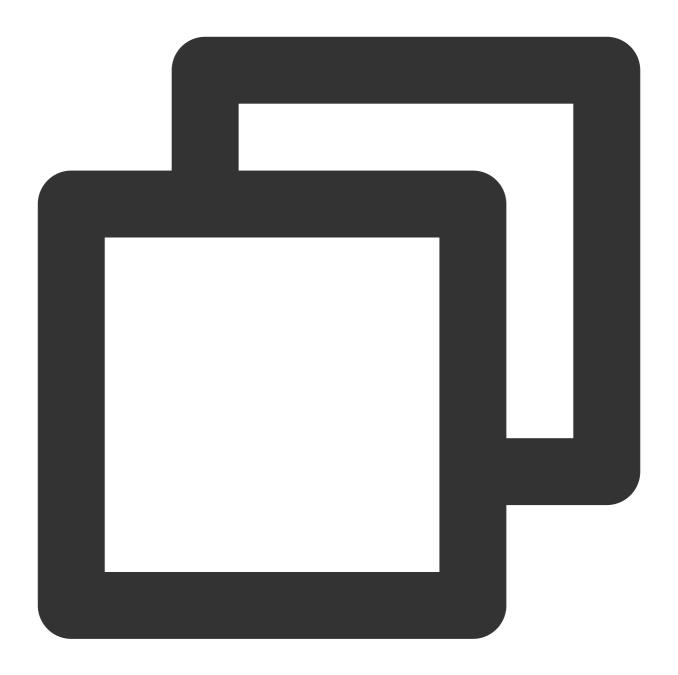

6

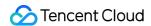

# Regular Expression Function

Last updated: 2024-01-22 10:52:48

This document introduces the basic syntax and examples of regular expression functions.

CLS supports the following regular expression functions:

| Function           | Syntax                                                | Description                                                                                                    |
|--------------------|-------------------------------------------------------|----------------------------------------------------------------------------------------------------|
| regexp_extract_all | regexp_extract_all(x, regular expression)             | Extracts the substrings that match a specified regular expression from a specified string and returns a collection of all matched substrings.                         |
|                    | regexp_extract_all(x, regular expression, n)          | Extracts the substrings that match a specified regular expression from a specified string and returns a collection of substrings that match the target capture group. |
| regexp_extract     | regexp_extract(x, regular expression)                 | Extracts and returns the first substring that matches a specified regular expression from a specified string.                                                         |
|                    | regexp_extract(x, regular expression, n)              | Extracts the substrings that match a specified regular expression from a specified string and returns the first substring that matches the target capture group.      |
| regexp_like        | regexp_like(x, regular expression)                    | Checks whether a specified string matches a specified regular expression.                                                                                             |
| regexp_replace     | regexp_replace(x, regular expression)                 | Deletes the substrings that match a specified regular expression from a specified string and returns the substrings that are not deleted.                             |
|                    | regexp_replace(x, regular expression, replace string) | Replaces the substrings that match a specified regular expression in a specified string and returns the new string after the replacement.                             |
| regexp_split       | regexp_split(x, regular expression)                   | Splits a specified string into multiple substrings by using a specified regular expression and returns a collection of the substrings.                                |

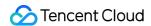

# regexp\_extract\_all

The regexp\_extract\_all function is used to extract the substrings that match a specified regular expression from a specified string.

## **Syntax**

Extract the substrings that match a specified regular expression from a specified string and return a collection of all matched substrings.

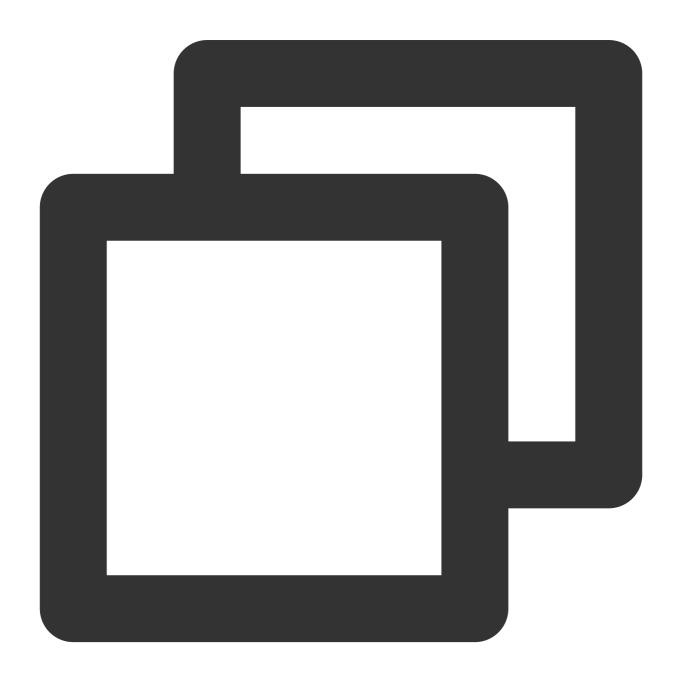

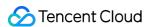

```
regexp_extract_all(x, regular expression)
```

Extract the substrings that match a specified regular expression from a specified string and return a collection of substrings that match the target capture group.

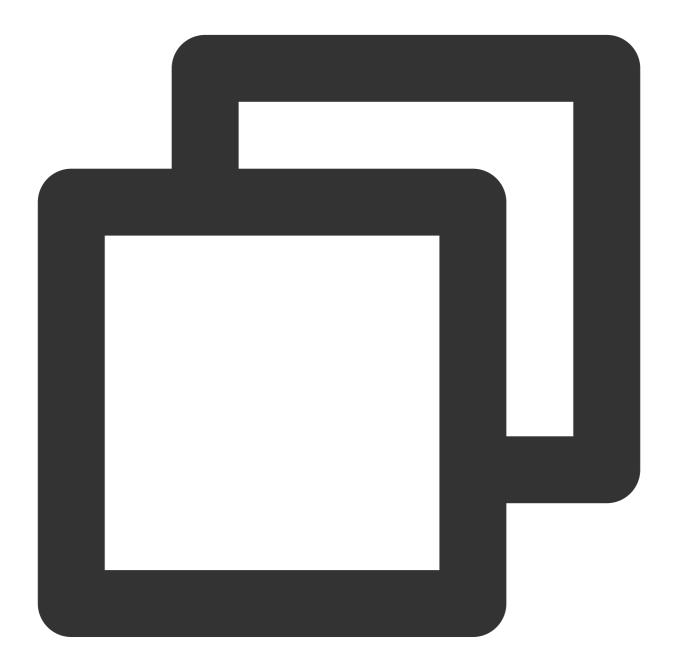

regexp\_extract\_all(x, regular expression, n)

### **Parameter description**

|--|

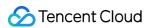

| Х                     | The parameter value is of the varchar type.                                                                         |
|-----------------------|----------------------------------------------------------------------------------------------------|
| regular<br>expression | The regular expression that contains capture groups. For example, (\\d) (\\d) (\\d) indicates three capture groups. |
| n                     | The nth capture group. n is an integer that starts from 1.                                                          |

## Return value type

Array

## **Example**

Extract all numbers from the value of the <a href="http\_protocol">http\_protocol</a> field.

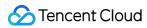

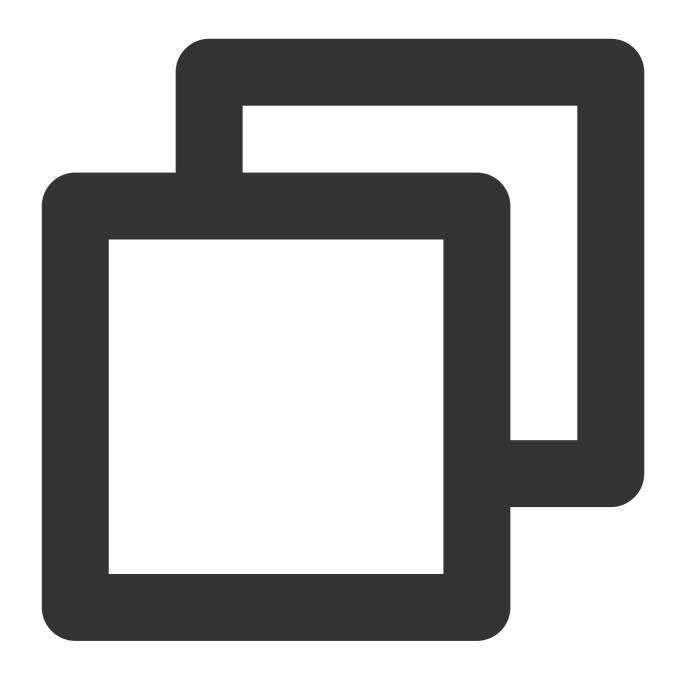

```
* | SELECT regexp_extract_all(http_protocol, '\\d+')
```

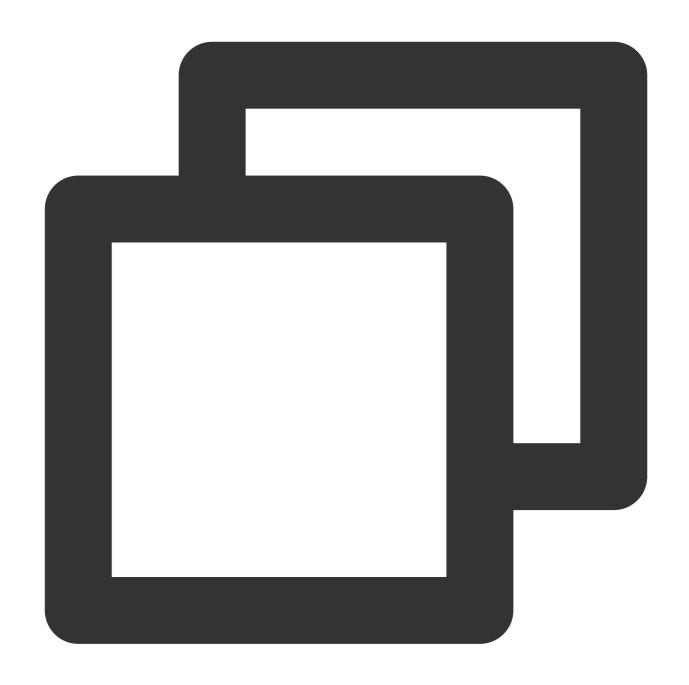

[1,1]

# regexp\_extract

The regexp\_extract function is used to extract the first substring that matches a specified regular expression from a specified string.

### **Syntax**

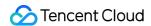

Extract and return the first substring that matches a specified regular expression from a specified string.

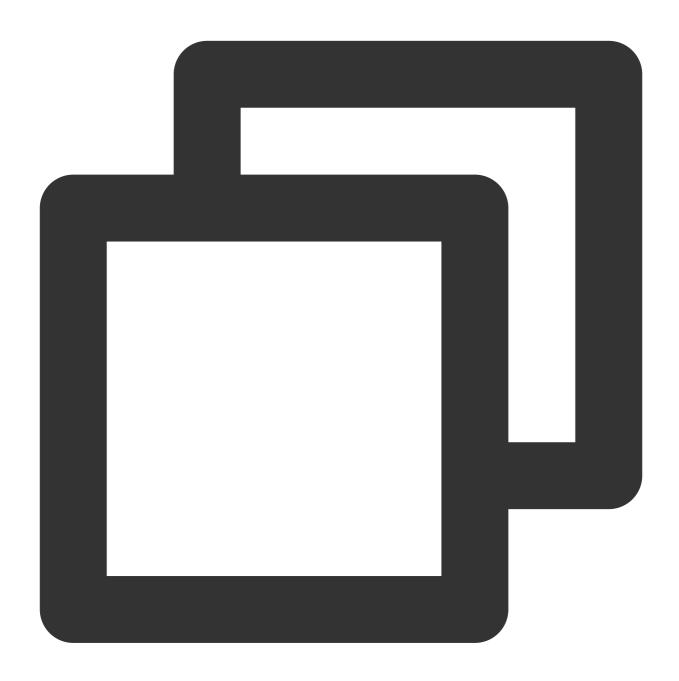

regexp\_extract(x, regular expression)

Extract the substrings that match a specified regular expression from a specified string and return the first substring that matches the target capture group.

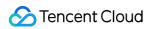

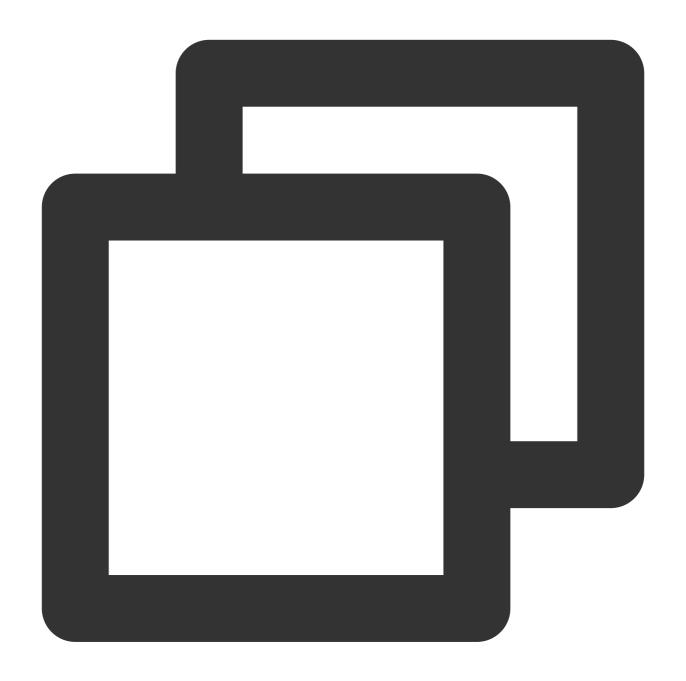

regexp\_extract(x, regular expression, n)

## **Parameter description**

| Parameter             | Description                                                                                       |                   |
|-----------------------|---------------------------------------------------------------------------------------------------|-------------------|
| Х                     | The parameter value is of the varchar type.                                                       |                   |
| regular<br>expression | The regular expression that contains capture groups. For example, indicates three capture groups. | (\\d) (\\d) (\\d) |

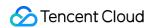

n

The nth capture group. n is an integer that starts from 1.

### Return value type

Varchar

### **Example**

### Example 1. Extract the first number from the value of the <a href="http\_protocol">http\_protocol</a> field

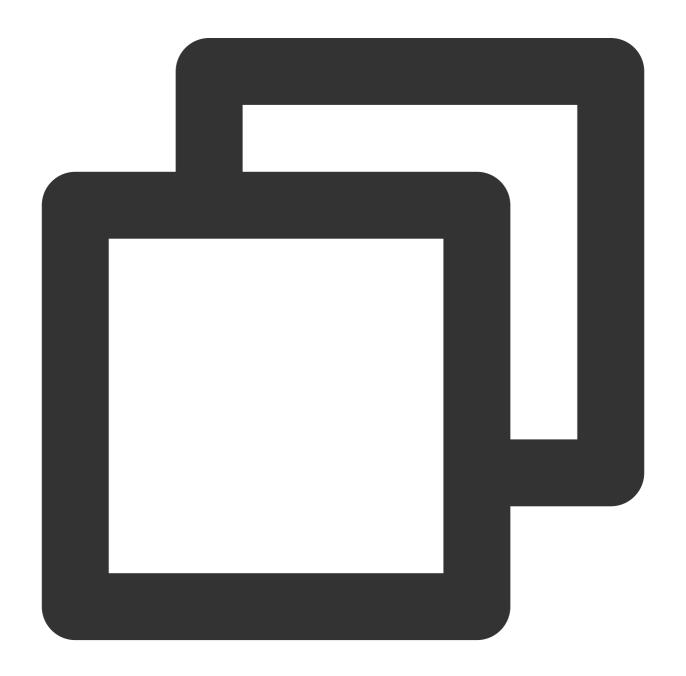

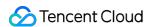

\* | SELECT regexp\_extract\_all(http\_protocol, '\\d+')

Query and analysis result

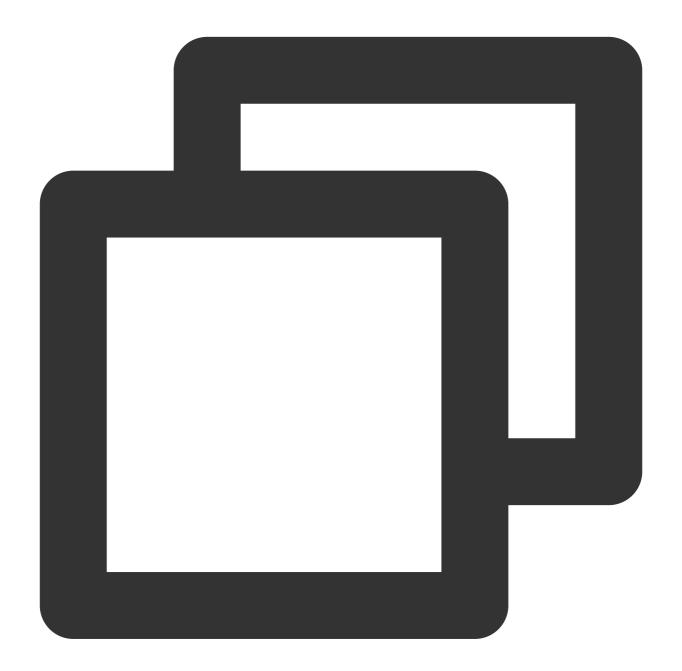

1

Example 2. Extract the file information from the value of the request\_uri field and count the number of times each file is accessed

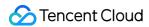

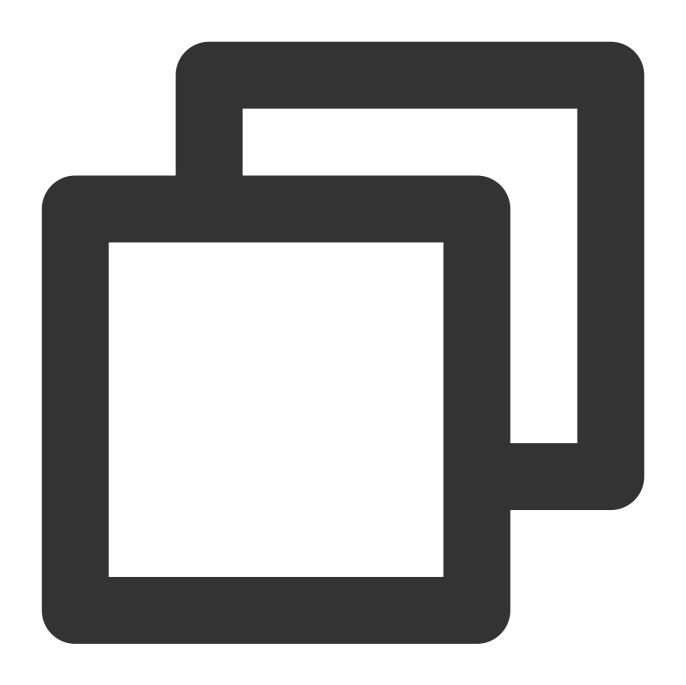

```
* | select regexp_like(server_protocol, '\\d+')
```

Query and analysis result

# regexp\_like

The regexp\_like function is used to check whether a specified string matches a specified regular expression.

### **Syntax**

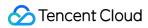

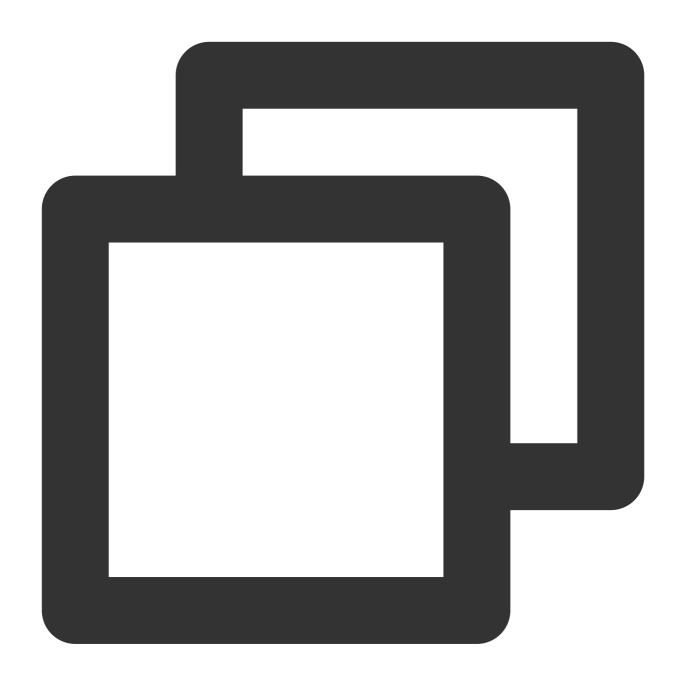

regexp\_like (x, regular expression)

## **Parameter description**

| Parameter          | Description                                 |
|--------------------|---------------------------------------------|
| х                  | The parameter value is of the varchar type. |
| regular expression | Regular expression.                         |

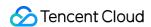

## Return value type

Boolean

## **Example**

Check whether the value of the server\_protocol field contains digits.

Query and analysis statement

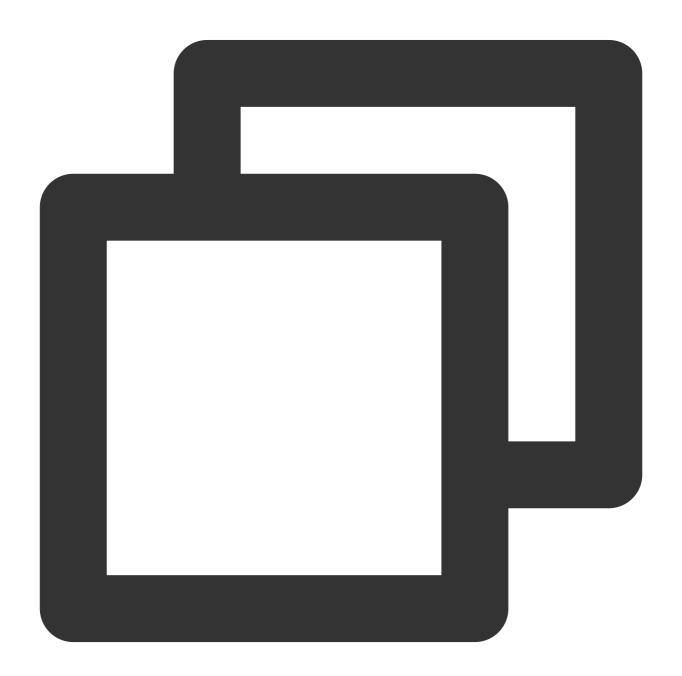

```
* | select regexp_like(server_protocol, '\\d+')
```

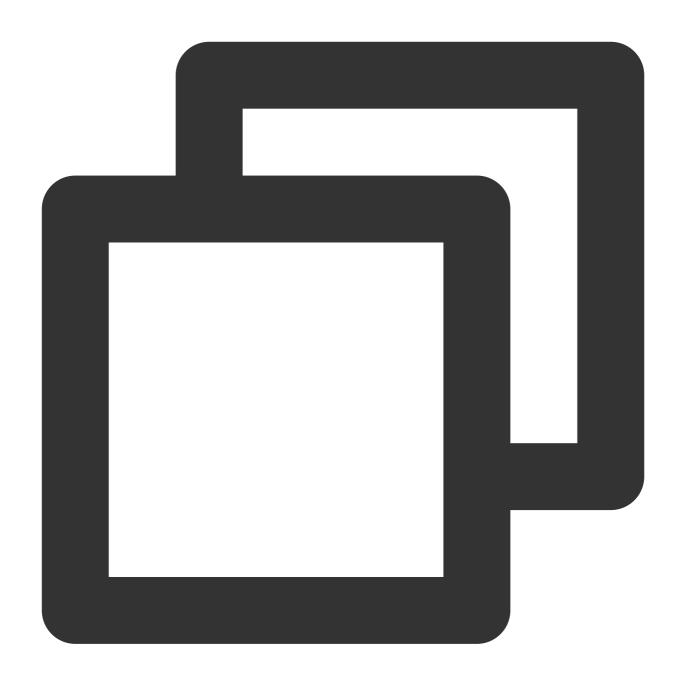

TRUE

# regexp\_replace

The regexp\_replace function is used to delete or replace the substrings that match a specified regular expression in a specified string.

### **Syntax**

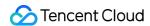

Delete the substrings that match a specified regular expression from a specified string and return the substrings that are not deleted.

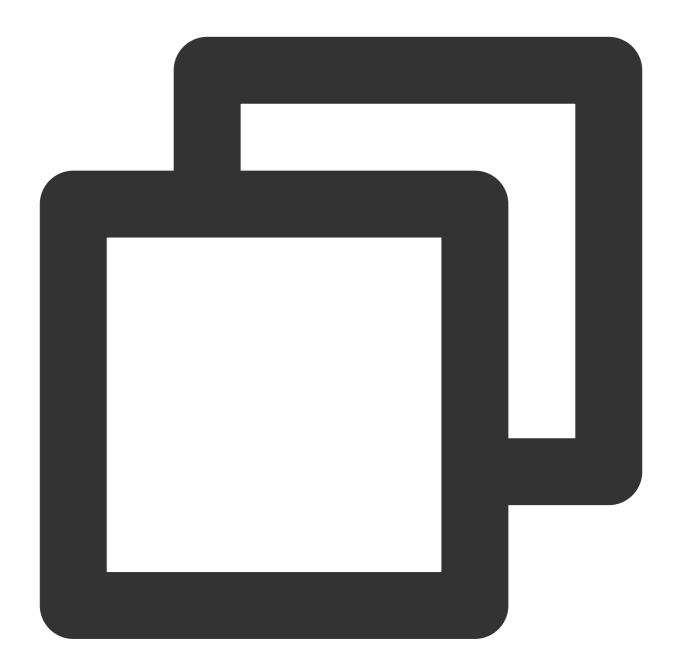

```
regexp_replace (x, regular expression)
```

Replace the substrings that match a specified regular expression in a specified string and return the new string after the replacement.

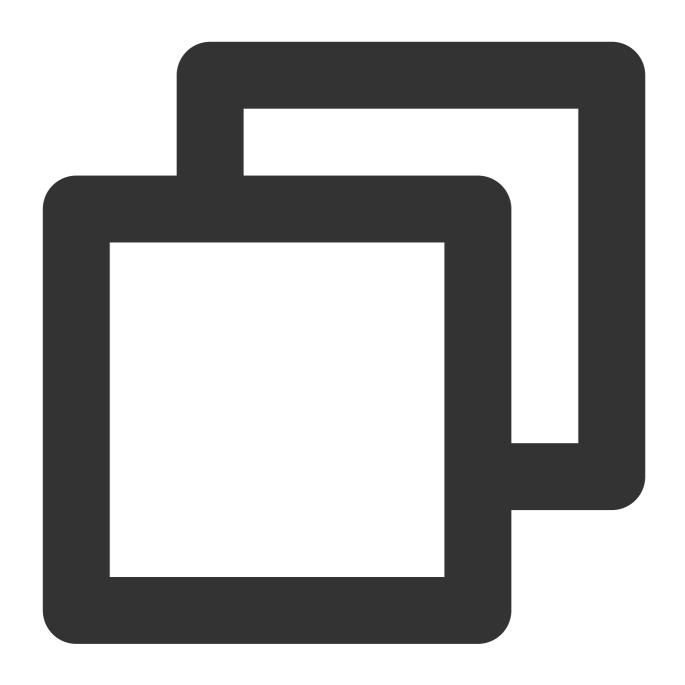

regexp\_replace (x, regular expression, replace string)

## **Parameter description**

| Parameter          | Description                                 |
|--------------------|---------------------------------------------|
| х                  | The parameter value is of the varchar type. |
| regular expression | Regular expression.                         |
|                    |                                             |

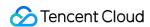

replace string

Substring that is used to replace the matched substring.

## Return value type

String

## **Example**

Delete the version number in the value of the server\_protocol field and calculate the number of requests for each communication protocol.

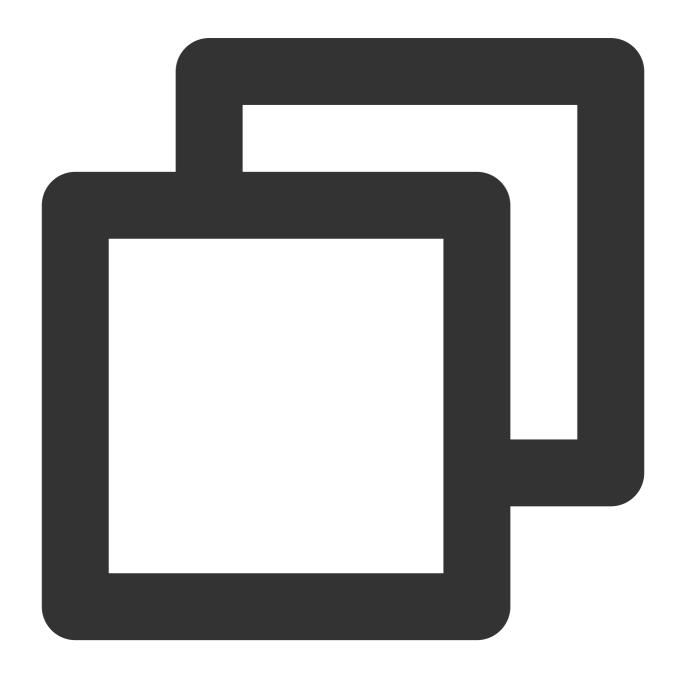

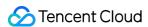

\* | select regexp\_replace(server\_protocol, '.\\d+') AS server\_protocol, count(\*) AS

#### Query and analysis result

| server_protocol | count |  |
|-----------------|-------|--|
| НТТР            | 357   |  |

# regexp\_split

The regexp\_split function is used to split a specified string into multiple substrings and return a collection of the substrings.

## **Syntax**

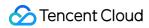

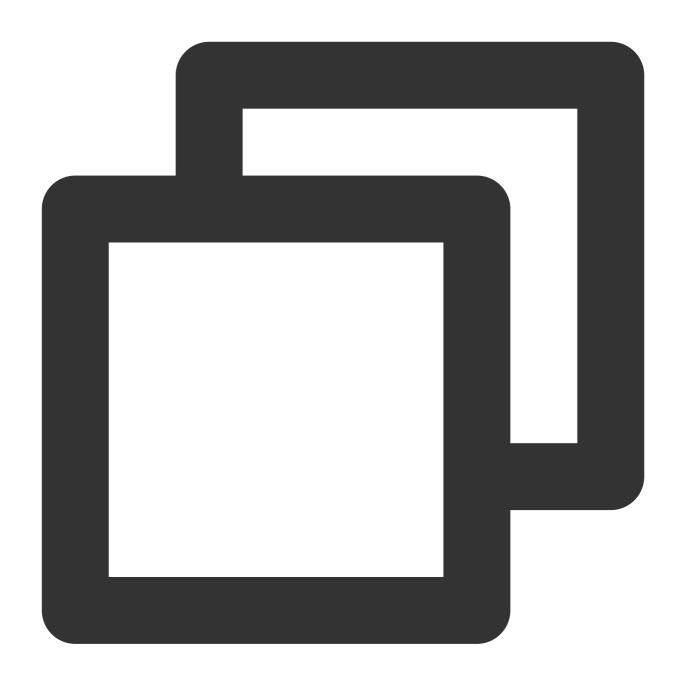

regexp\_split (x, regular expression)

## **Parameter description**

| Parameter          | Description                                 |
|--------------------|---------------------------------------------|
| х                  | The parameter value is of the varchar type. |
| regular expression | Regular expression.                         |

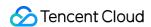

### Return value type

Array

## **Example**

Split the value of the server\_protocol field with forward slashes (/).

Query and analysis statement

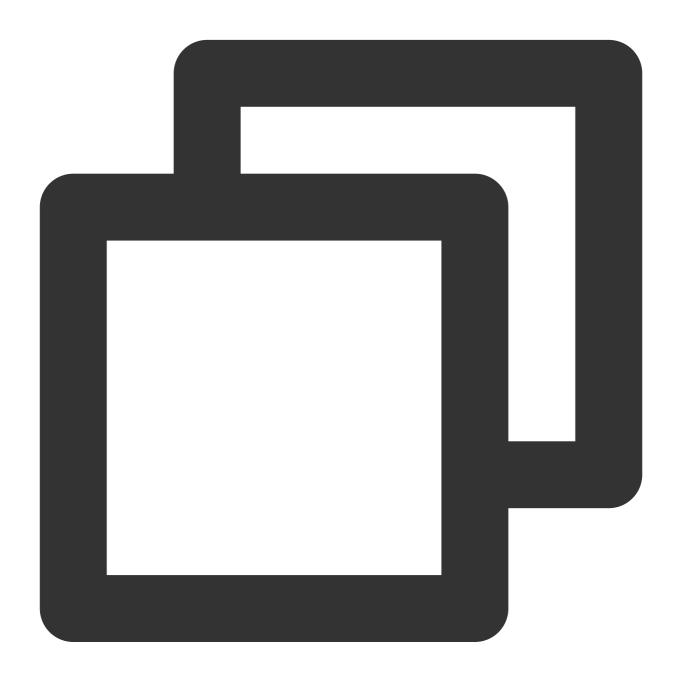

```
* | select regexp_split(server_protocol, '/')
```

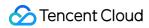

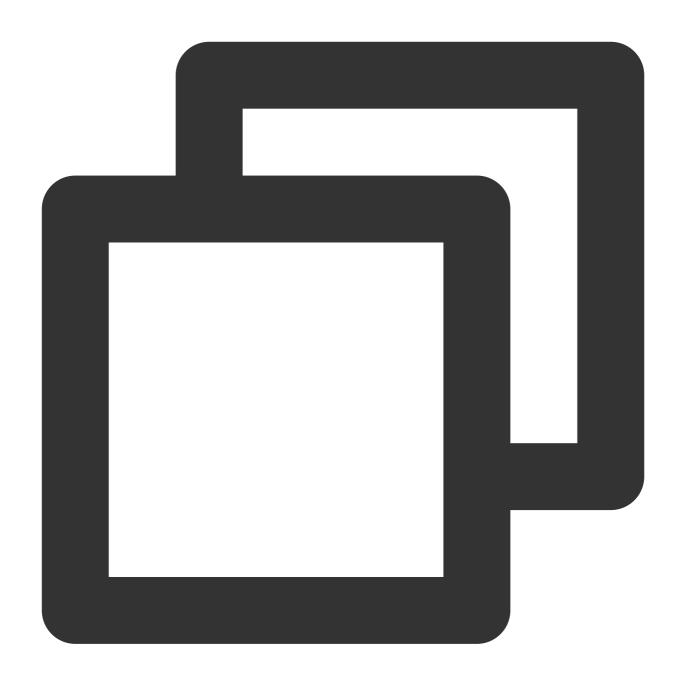

["HTTP","1.1"]

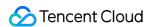

# Lambda Function

Last updated: 2024-01-22 10:52:48

This document introduces the basic syntax and examples of Lambda functions.

CLS allows you to define Lambda expressions in SQL analysis statements and pass them to specified functions to enrich the expressions of functions.

### **Syntax**

Lambda expressions need to be used together with functions such as filter, reduce, transform, and zip\_with. The syntax of a Lambda expression is as follows:

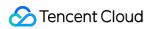

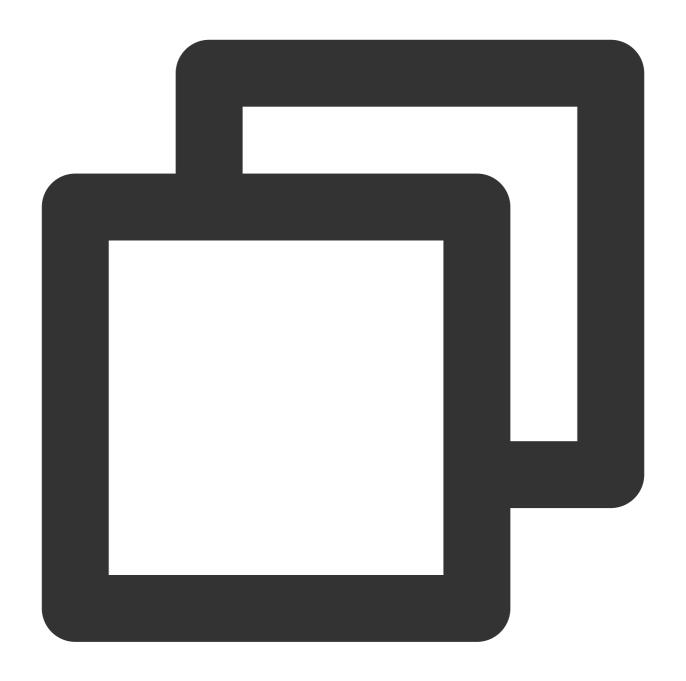

| parameter -> expression |                                                                                |
|-------------------------|--------------------------------------------------------------------------------|
| Parameter               | Description                                                                    |
| parameter               | Identifier used to pass the parameter.                                         |
| expression              | Expression. Most MySQL expressions can be used in Lambda expressions, such as: |

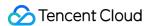

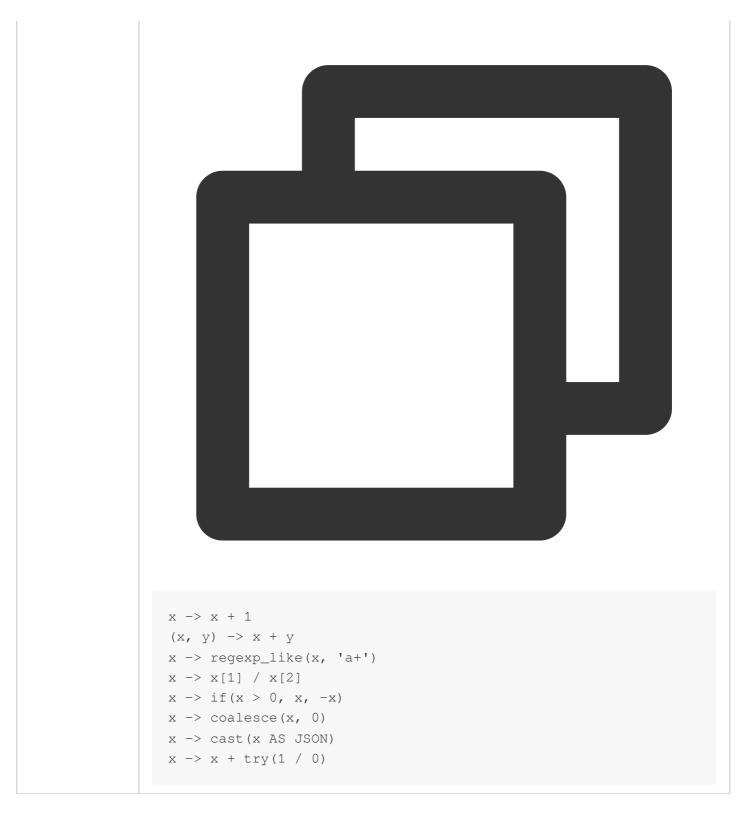

## **Example**

#### Example 1. Using the Lambda expression "x-> x is not null"

Return non-null elements in the [5, null, 7, null] array.

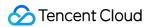

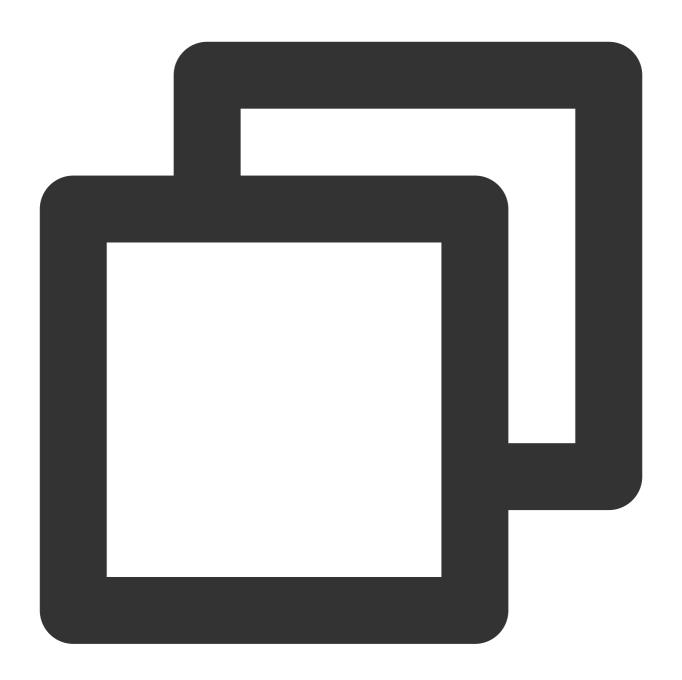

\* | SELECT filter(array[5, null, 7, null], x -> x is not null)

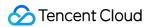

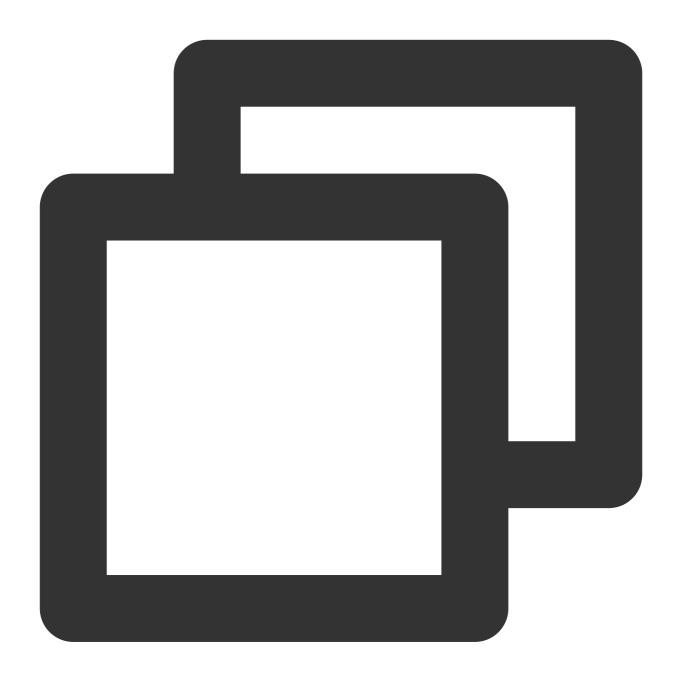

[5,7]

Example 2. Using the Lambda expression "0,  $(s, x) \rightarrow s + x, s \rightarrow s$ "

Return the sum of the elements in array [5, 20, 50].

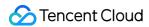

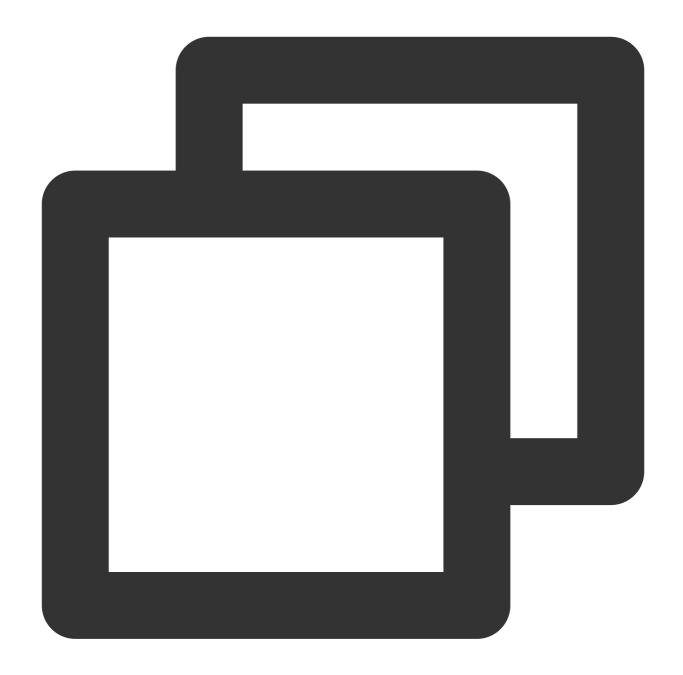

```
* | SELECT reduce(array[5, 20, 50], 0, (s, x) \rightarrow s + x, s \rightarrow s)
```

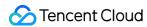

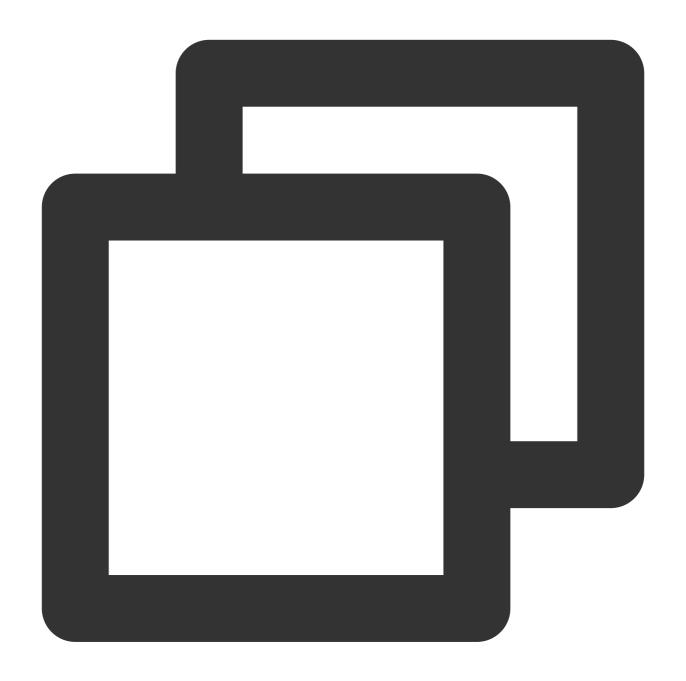

75

## Example 3. Using the Lambda expression "(k, v) -> v> 10"

Map two arrays to a map with a key value greater than 10.

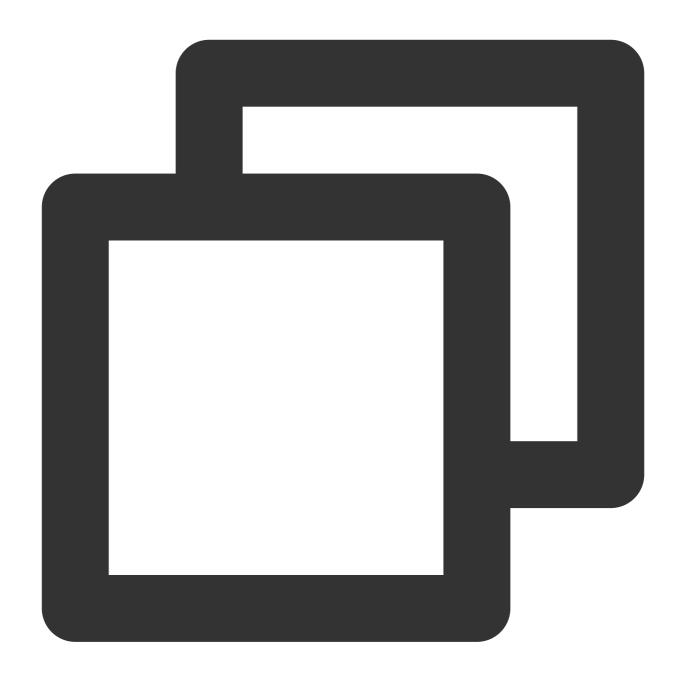

```
* | SELECT map_filter(map(array['class01', 'class02', 'class03'], array[11, 10, 9])
```

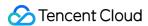

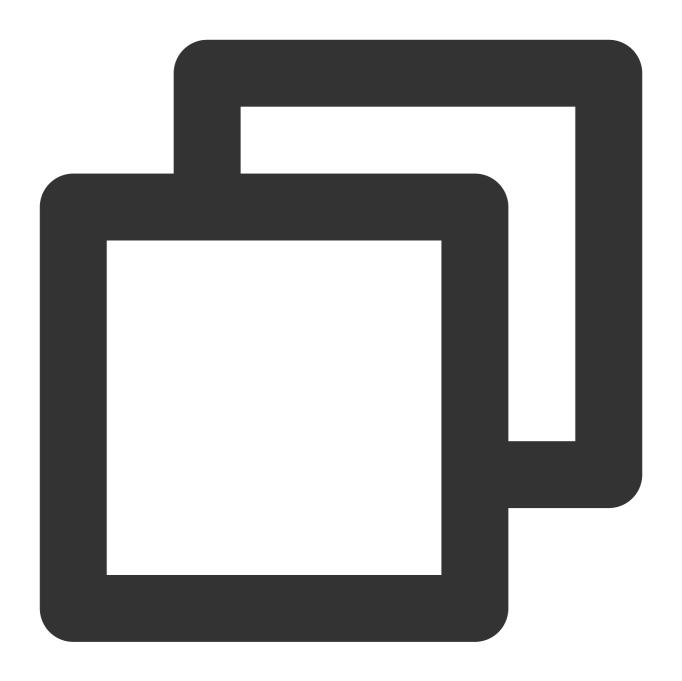

{"class01":11}

### Example 4. Using the Lambda expression " $(x, y) \rightarrow (y, x)$ "

Swap the positions of two elements in an array and extract the elements with the same index to form a new twodimensional array.

Query and analysis statement

٠,,

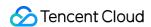

 $| SELECT \ zip\_with(array['a', 'b', 'c'], \ array['d', 'e', 'f'], \ (x, y) -> concat(x, y)) \\ ...$ 

Query and analysis result

#### Example 5. Using the Lambda expression "x -> coalesce (x, 0) +1"

Increment each element in the [5, NULL, 6] array by 1 and return. If the array contains a null element, the null element is converted to 0 and then incremented by 1.

Query and analysis statement

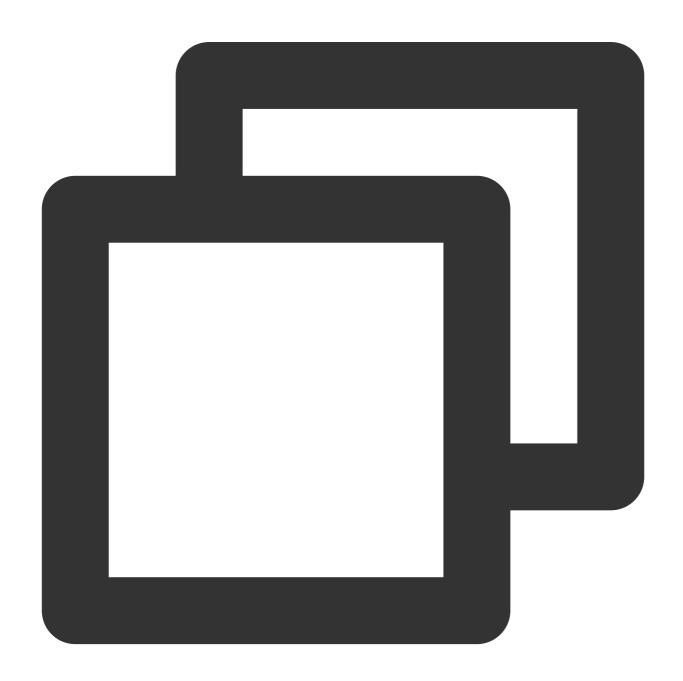

\* | SELECT transform(array[5, NULL, 6], x -> coalesce(x, 0) + 1)

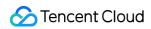

Query and analysis result

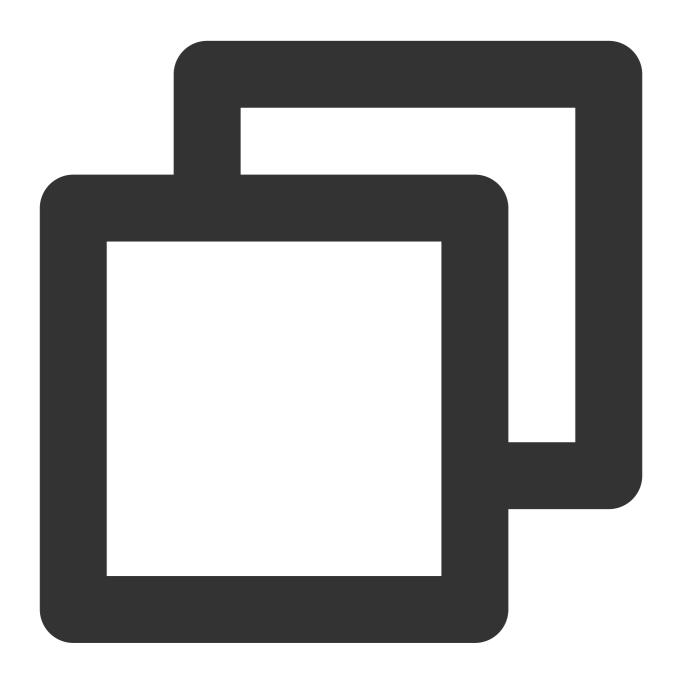

[6,1,7]

## Other examples

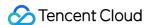

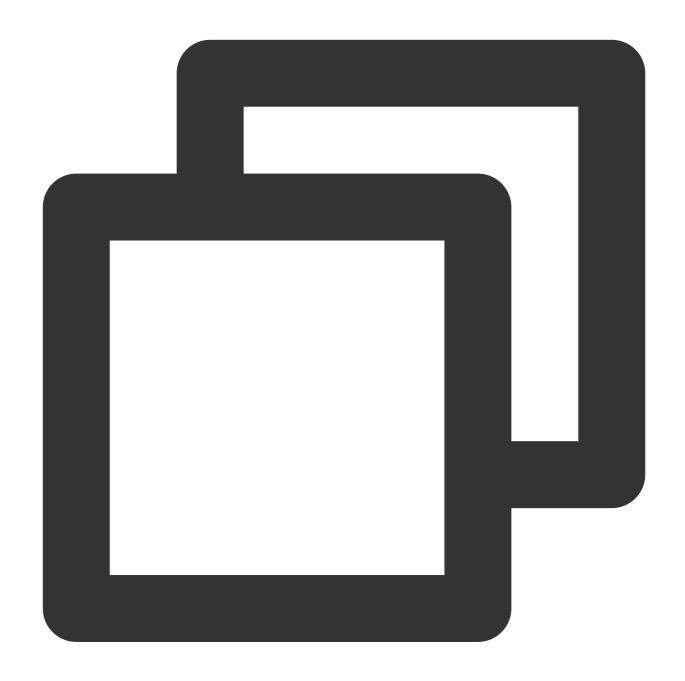

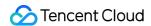

# **Conditional Expressions**

Last updated: 2024-01-22 10:52:48

This document introduces the basic syntax and examples of conditional expressions.

| Expression   | Syntax                                                                              | Description                                                                                                    |
|--------------|-------------------------------------------------------------------------------------|----------------------------------------------------------------------------------------------------|
| CASE<br>WHEN | CASE WHEN condition1 THEN result1 [WHEN condition2 THEN result2] [ELSE result3] END | Classifies data according to specified conditions.                                                                                                    |
| IF           | IF(condition, result1)                                                              | If `condition` is `true`, returns `result1`. Otherwise, returns `null`.                                                                                    |
|              | IF(condition, result1, result2)                                                     | If `condition` is `true`, returns `result1`. Otherwise, returns `result2`.                                                                                 |
| NULLIF       | NULLIF(expression1, expression2)                                                    | Determines whether the values of two expressions are equal. If the values are equal, returns `null`. Otherwise, returns the value of the first expression. |
| TRY          | TRY(expression)                                                                     | Captures exception information to enable the system to continue query and analysis operations.                                                             |
| COALESCE     | COALESCE(expression1, expression2)                                                  | Gets the first non-null value in multiple expressions.                                                                                                    |

## **CASE WHEN**

The CASE WHEN expression is used to classify data.

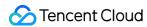

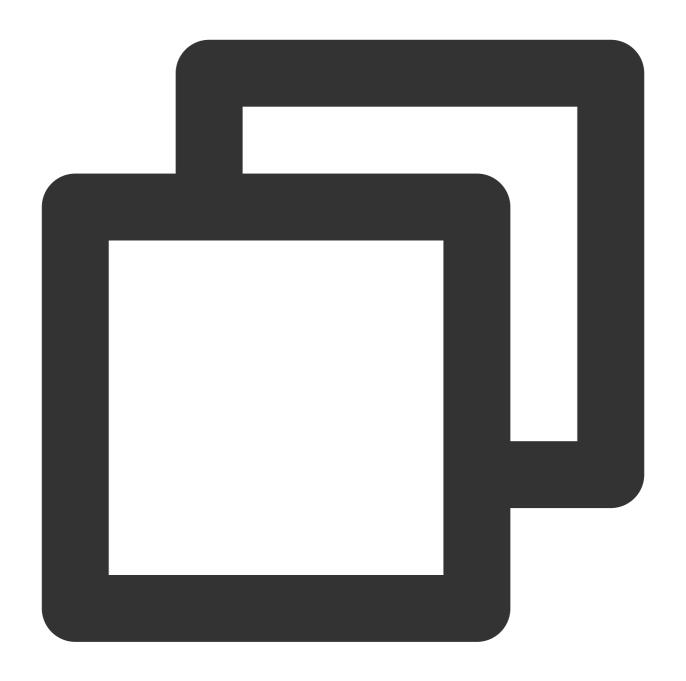

CASE WHEN condition1 THEN result1

[WHEN condition2 THEN result2]

[ELSE result3]

END

## **Parameter description**

| Parameter | Description            |
|-----------|------------------------|
| condition | Conditional expression |

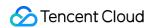

| result | Return result |  |
|--------|---------------|--|
|--------|---------------|--|

#### **Example**

#### Example 1

Extract browser information from the <a href="http\_user\_agent">http\_user\_agent</a> field, classify the information into the Chrome, Safari, and unknown types, and calculate the PVs of the three types.

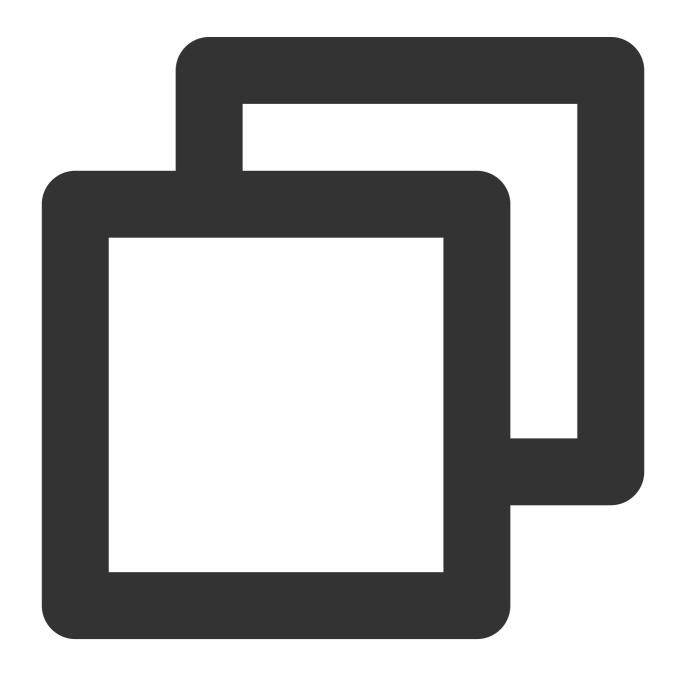

\* | SELECT

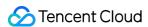

```
CASE

WHEN http_user_agent like '%Chrome%' then 'Chrome'

WHEN http_user_agent like '%Safari%' then 'Safari'

ELSE 'unknown'

END AS http_user_agent,

count(*) AS pv

GROUP BY

http_user_agent
```

#### Example 2

Get the statistics on the distribution of different request times.

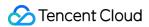

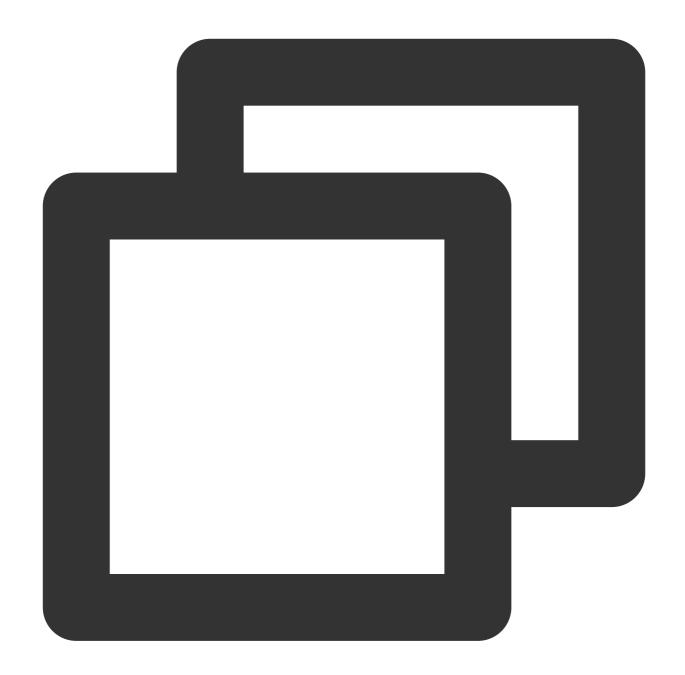

```
* |
SELECT
CASE
   WHEN request_time < 0.001 then 't0.001'
   WHEN request_time < 0.01 then 't0.01'
WHEN request_time < 0.1 then 't0.1'
WHEN request_time < 1 then 't1'
ELSE 'overtime'
END AS request_time,
count(*) AS pv</pre>
```

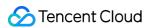

GROUP BY
request\_time

## IF

The IF expression is used to classify data. It is similar to the CASE WHEN expression.

#### **Syntax**

If condition is true , return result1 . Otherwise, return null .

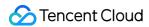

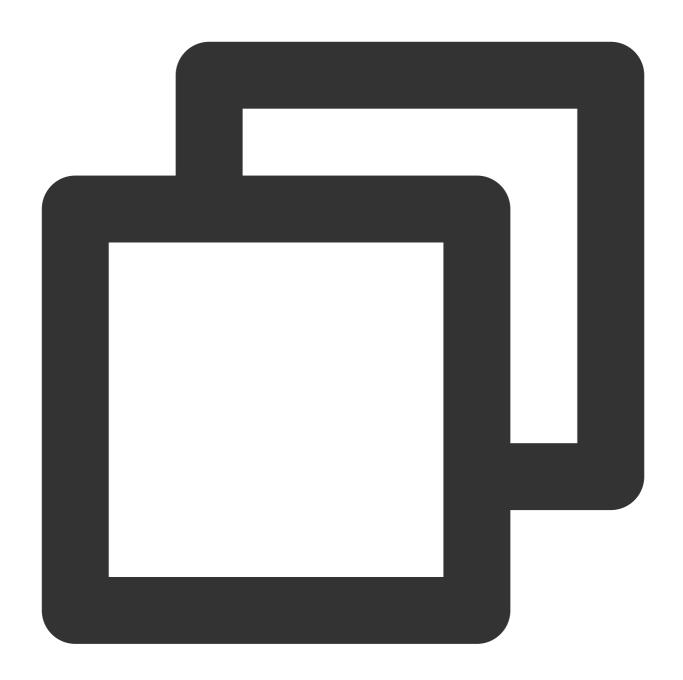

```
IF(condition, result1)
```

If condition is true , return result1 . Otherwise, return result2 .

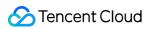

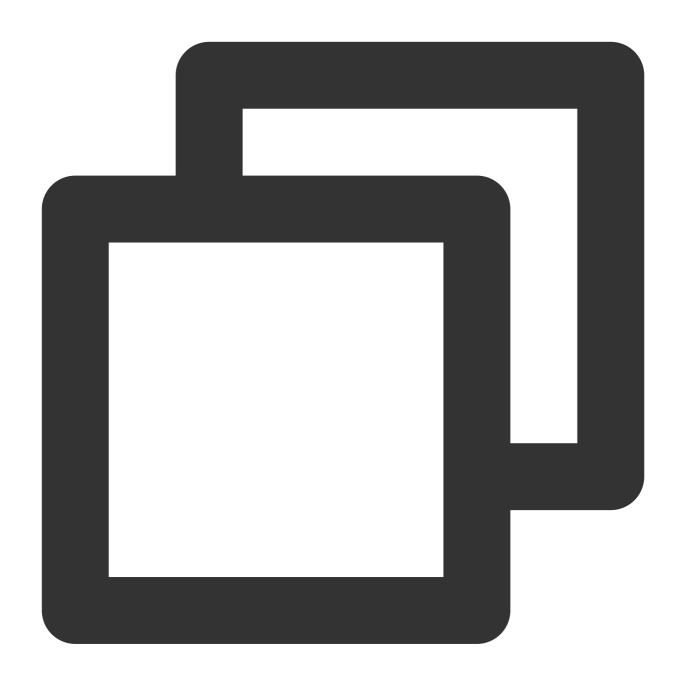

IF(condition, result1, result2)

## **Parameter description**

| Parameter | Description            |
|-----------|------------------------|
| condition | Conditional expression |
| result    | Return result          |

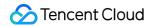

#### **Example**

Calculate the proportion of requests with status code 200 to all requests.

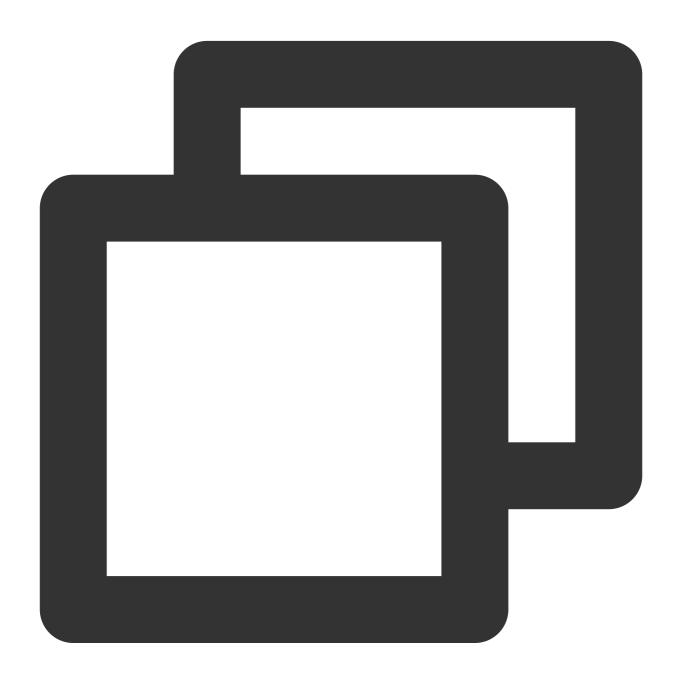

\* | SELECT sum(IF(status = 200, 1, 0)) \* 1.0 / count(\*) AS status\_200\_percentag

## **NULLIF**

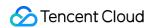

The <code>NULLIF</code> expression is used to determine whether the values of two expressions are equal. If the values are equal, return <code>null</code> . Otherwise, return the value of the first expression.

#### **Syntax**

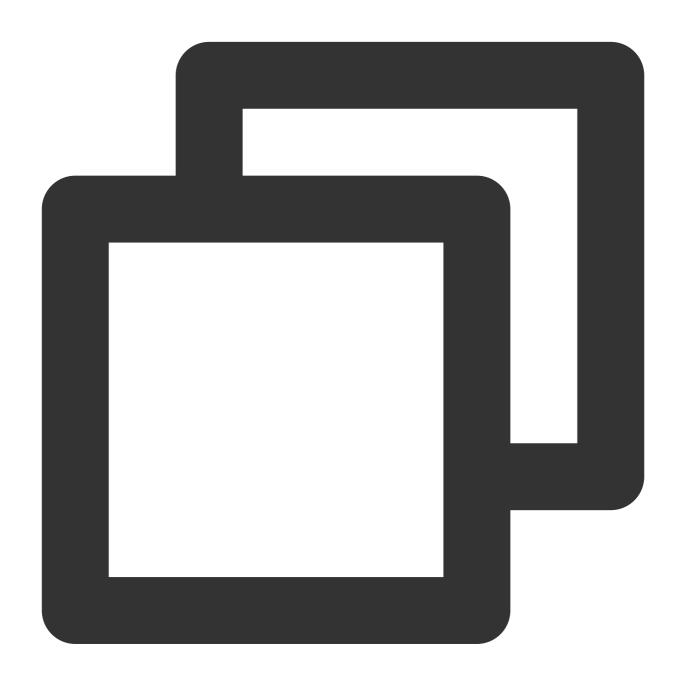

NULLIF(expression1, expression2)

#### **Parameter description**

| Parameter | Description |
|-----------|-------------|
|-----------|-------------|

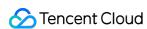

| expression | Any valid scalar expression |
|------------|-----------------------------|
|------------|-----------------------------|

#### **Example**

Determine whether the values of the  $server\_addr$  and  $http\_host$  fields are the same. If the values are different, return the value of the  $server\_addr$ .

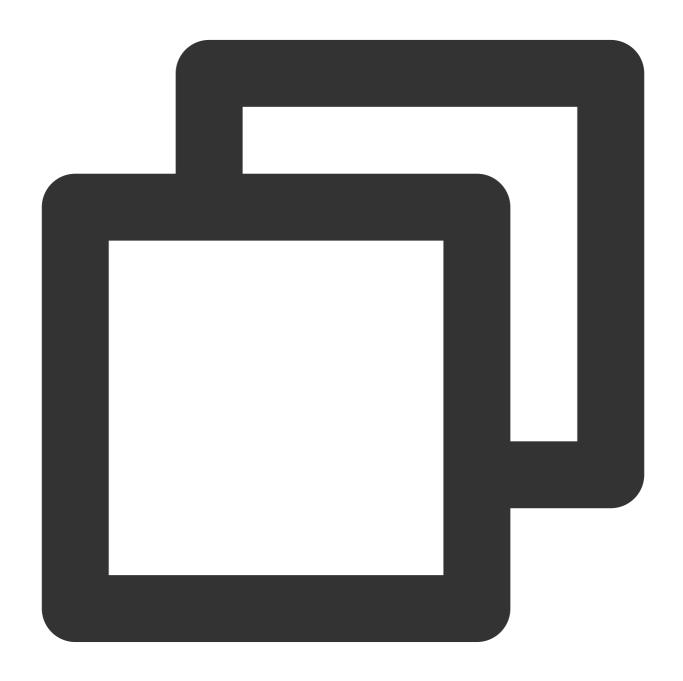

\* | SELECT NULLIF(server\_addr,http\_host)

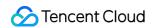

## TR

The TRY expression is used to capture exception information to enable the system to continue query and analysis operations.

## **Syntax**

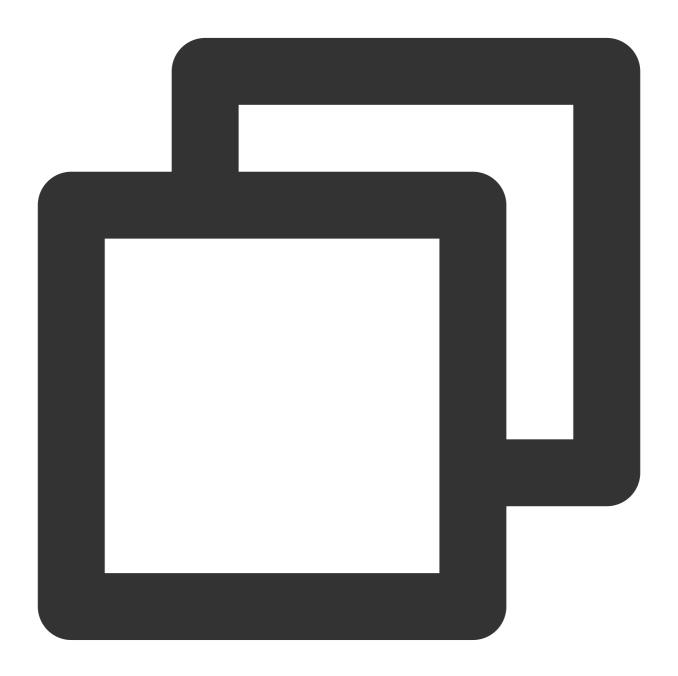

TRY(expression)

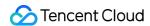

## **Parameter description**

| Parameter  | Description            |
|------------|------------------------|
| expression | Expression of any type |

#### **Example**

When an exception occurs during the regexp\_extract function execution, the TRY expression captures the exception information, continues the query and analysis operation, and returns the query and analysis result.

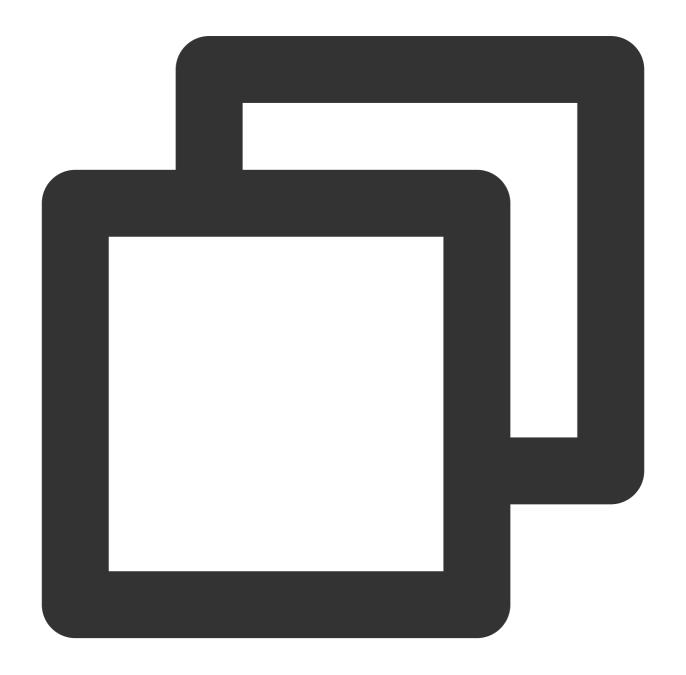

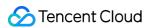

```
* |
SELECT
TRY(regexp_extract(uri, './(index.)', 1))
   AS file, count(*)
   AS count
GROUP BY
file
```

# COALESCE

The COALESCE expression is used to get the first non-null value in multiple expressions.

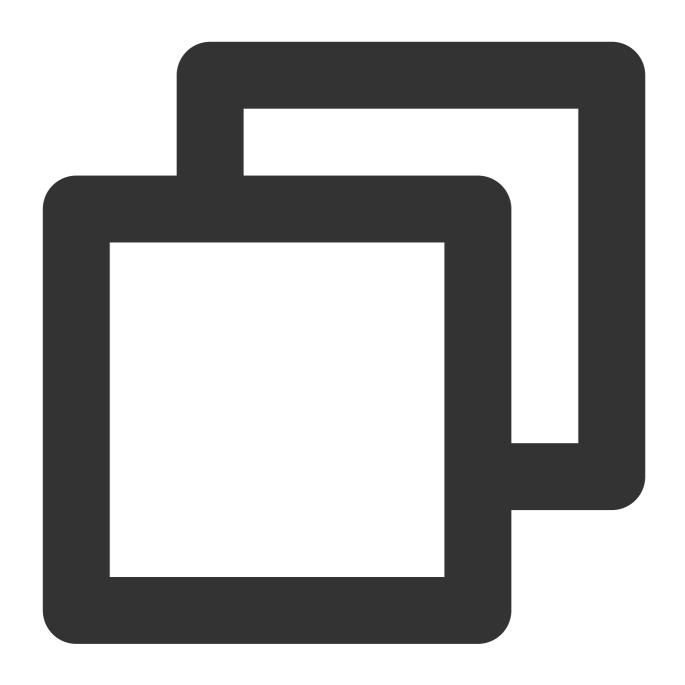

COALESCE(expression1, expression2...)

## **Parameter description**

| Parameter  | Description                 |
|------------|-----------------------------|
| expression | Any valid scalar expression |

## Example

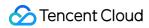

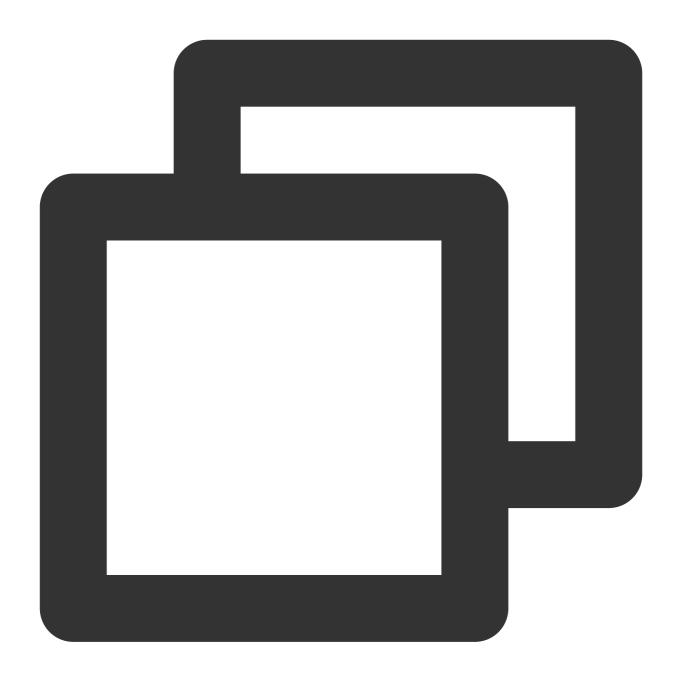

\* | select COALESCE(null, 'test')

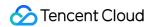

# **Array Functions**

Last updated: 2024-01-22 10:57:48

This document introduces the basic syntax and examples of array functions.

| Function               | Syntax                                     | Description                                                                                                    |
|------------------------|--------------------------------------------|----------------------------------------------------------------------------------------------------|
| Subscript operator: [] | [x]                                        | Returns an element from an array. Equivalent to the `element_at` function.                                                                                                    |
| array_agg              | array_agg(x)                               | Returns all values in `x` as an array.                                                                                                    |
| array_distinct         | array_distinct(x)                          | Deduplicates an array and returns unique values from the array.                                                                                                    |
| array_except           | array_except(x, y)                         | Returns the difference between the `x` and `y` arrays.                                                                                                    |
| array_intersect        | array_intersect(x, y)                      | Returns the intersection between the `x` and `y` arrays.                                                                                                    |
| array_join             | array_join(x,<br>delimiter)                | Concatenates the elements in an array using the specified delimiter. If the array contains a null element, the null element is ignored.Note: For the `array_join` function, the maximum return result supported is 1 KB, and data exceeding 1 KB will be truncated. |
|                        | array_join(x, delimiter, null_replacement) | Concatenates the elements in an array using `delimiter` and uses `null_replacement` to replace null values.Note: For the `array_join` function, the maximum return result supported is 1 KB, and data exceeding 1 KB will be truncated.                             |
| array_max              | array_max(x)                               | Returns the maximum value of an array.                                                                                                    |
| array_min              | array_max(x)                               | Returns the minimum value of an array.                                                                                                    |
| array_position         | array_position(x, element)                 | Returns the subscript (starting from 1) of a specified element. If the specified element does not exist, return `0`.                                                                                                    |
| array_remove           | array_remove(x, element)                   | Removes a specified element from an array.                                                                                                    |
| array_sort             | array_sort(x)                              | Sorts elements in an array in ascending order. If there are null elements, the null elements will be placed at the end of the returned array.                                                                                                    |
| array_union            | array_union(x, y)                          | Returns the union of two arrays.                                                                                                    |
| cardinality            | cardinality(x)                             | Calculates the number of elements in an array.                                                                                                    |

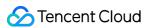

| concat     | concat(x, y)                      | Concatenates multiple arrays into one.                                                                                                    |
|------------|-----------------------------------|----------------------------------------------------------------------------------------------------|
| contains   | contains(x, element)              | Determines whether an array contains a specified element and returns `true` if the array contains the element.                                  |
| element_at | element_at(x, y)                  | Returns the yth element of an array.                                                                                                    |
| filter     | filter(x, lambda_expression)      | Filters elements in an array and returns only the elements that comply with the Lambda expression.                                              |
| flatten    | flatten(x)                        | Converts a two-dimensional array to a one-dimensional array.                                                                                    |
| reduce     | reduce(x, lambda_expression)      | Adds the elements in the array as defined by the Lambda expression and returns the result.                                                      |
| reverse    | reverse(x)                        | Reverses the elements in an array.                                                                                                    |
| sequence   | sequence(x, y)                    | Returns an array of consecutive and increasing values within the specified starting value range. The increment interval is the default value 1. |
|            | sequence(x, y, step)              | Returns an array of consecutive and increasing values within the specified starting value range. The increment interval is `step`.              |
| shuffle    | shuffle(x)                        | Randomizes the elements in an array.                                                                                                    |
| slice      | slice(x, start, length)           | Returns a subset of an array.                                                                                                    |
| transform  | transform(x, lambda_expression)   | Applies a Lambda expression to each element of an array.                                                                                        |
| zip        | zip(x, y)                         | Combines multiple arrays into a two-dimensional array (elements with the same subscript in each original array form a new array).               |
| zip_with   | zip_with(x, y, lambda_expression) | Merges two arrays into one as defined by a Lambda expression.                                                                                   |

# Subscript Operator []

The subscript operator ([]) is used to return the xth element in an array. It is equivalent to the element\_at function.

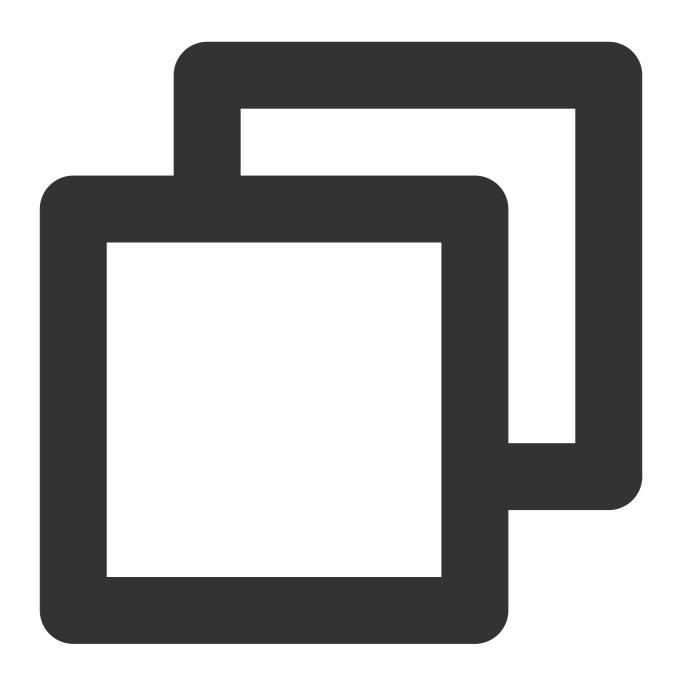

[X]

#### **Parameter description**

| Parameter | Description                                                                  |
|-----------|------------------------------------------------------------------------------|
| X         | Array subscript, starting from 1. The parameter value is of the bigint type. |

#### Returned value type

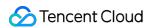

Return the data type of the specified element.

#### Sample

Return the second element of the number field value.

Field sample

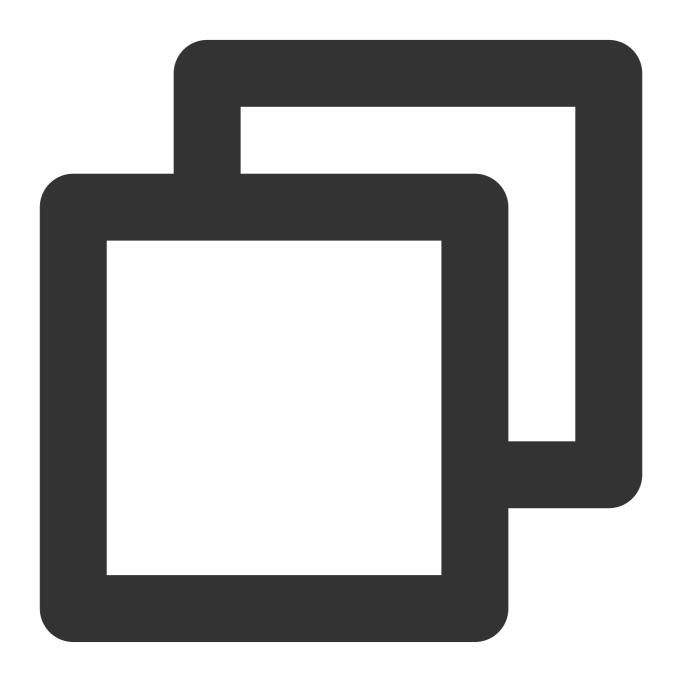

array:[12,23,26,48,26]

Search and analysis statement

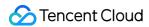

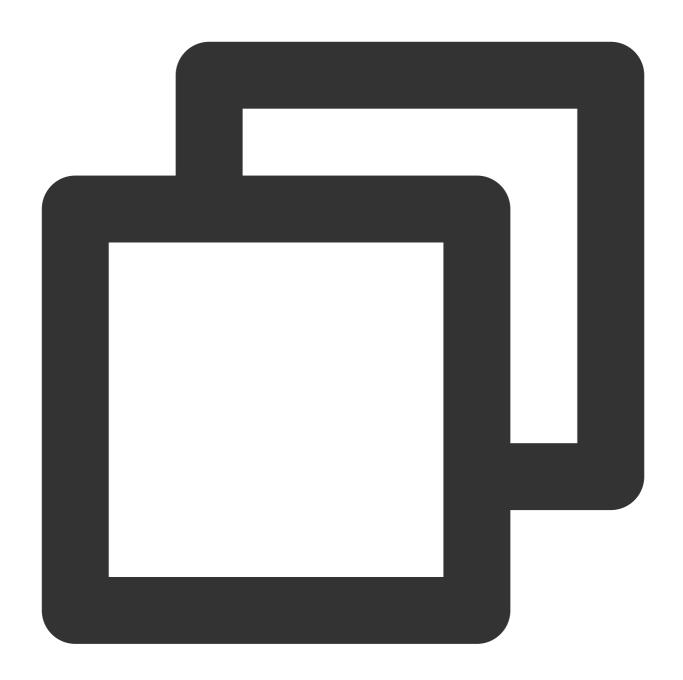

\* | SELECT cast(json\_parse(array) as array(bigint)) [2]

Search and analysis result

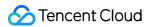

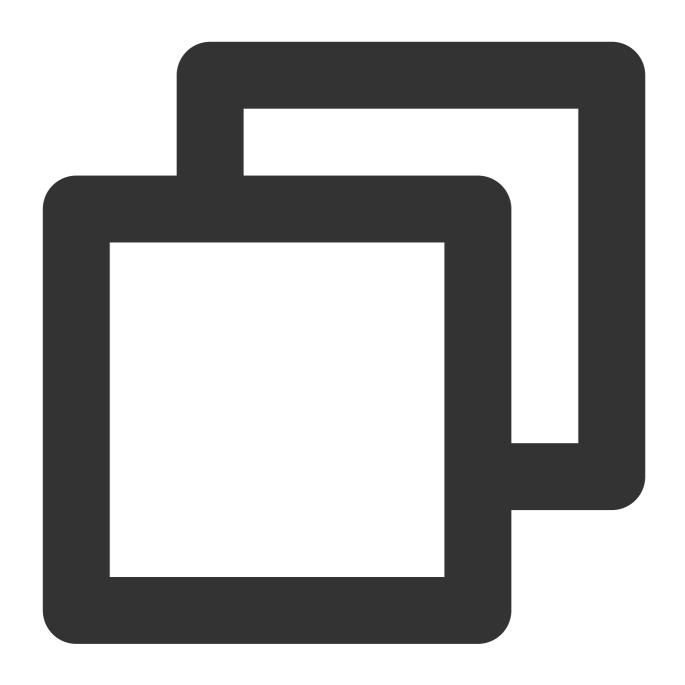

23

## array\_agg

The  $array_{agg}$  function is used to return all values in x as an array.

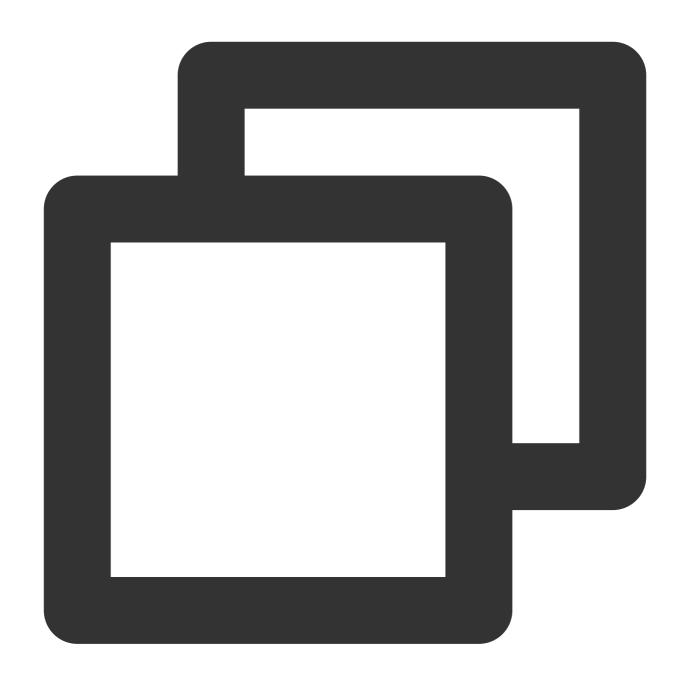

array\_agg(x)

#### **Parameter description**

| Parameter | Description                                  |
|-----------|----------------------------------------------|
| х         | The parameter value can be of any data type. |

#### Returned value type

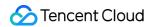

Array

#### Sample

Return the values of the status field as an array.

Search and analysis statement

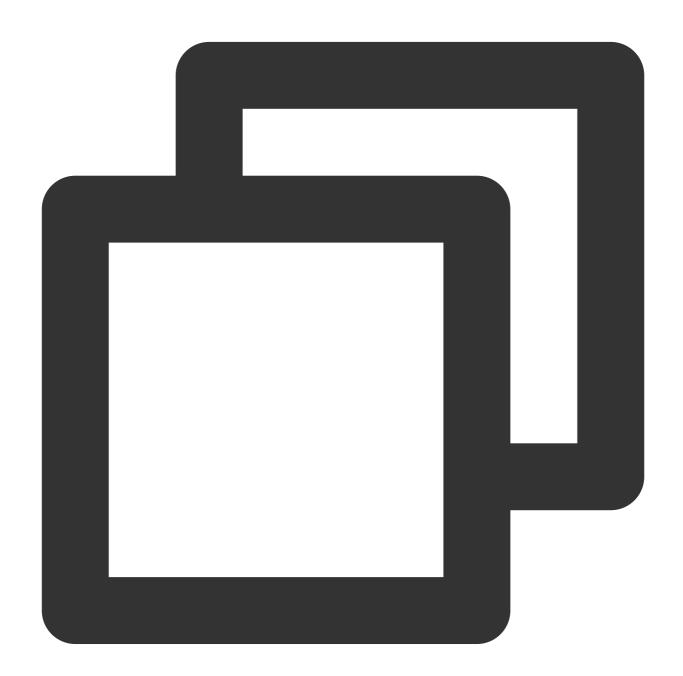

\* | SELECT array\_agg(status) AS array

Search and analysis result

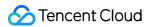

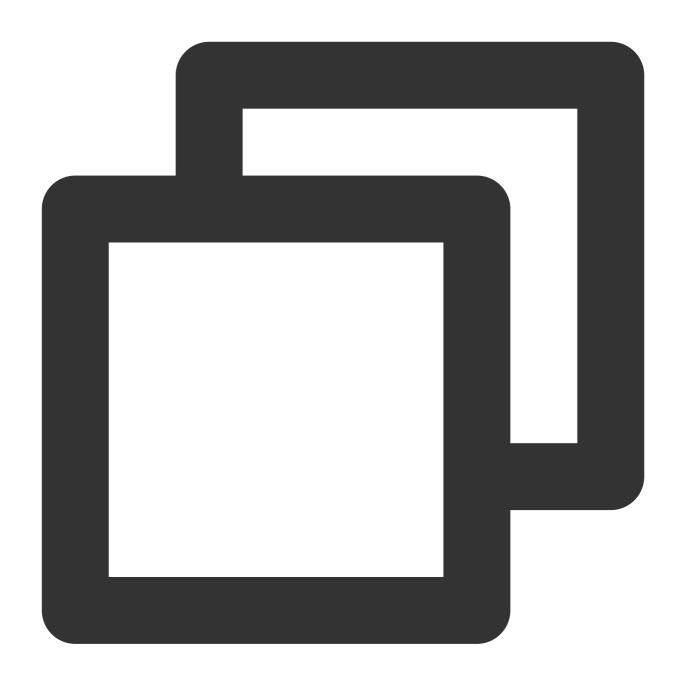

[200,200,200,404,200,200]

## array\_distinct

The <code>array\_distinct</code> function is used to delete duplicate elements from an array.

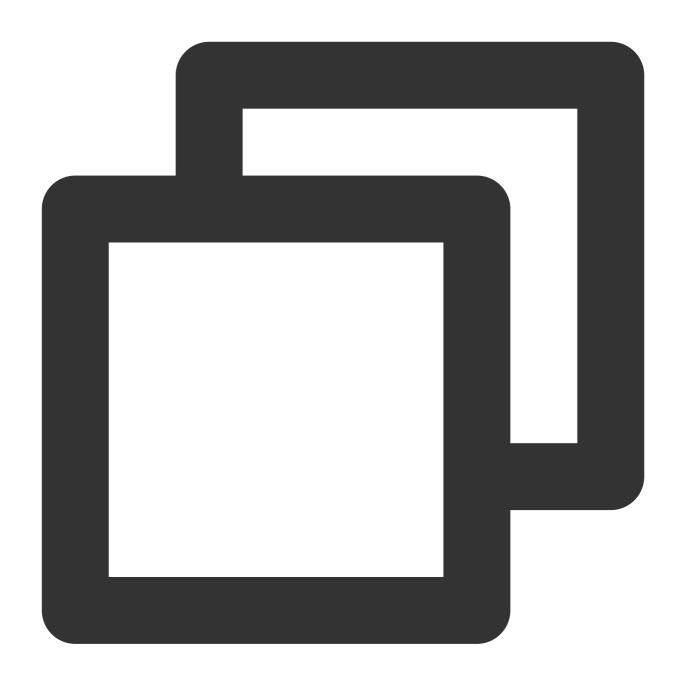

array\_distinct(x)

#### **Parameter description**

| Parameter | Description                               |
|-----------|-------------------------------------------|
| х         | The parameter value is of the array type. |

#### Returned value type

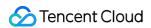

Array

#### Sample

Delete duplicate elements from the array field.

Field sample

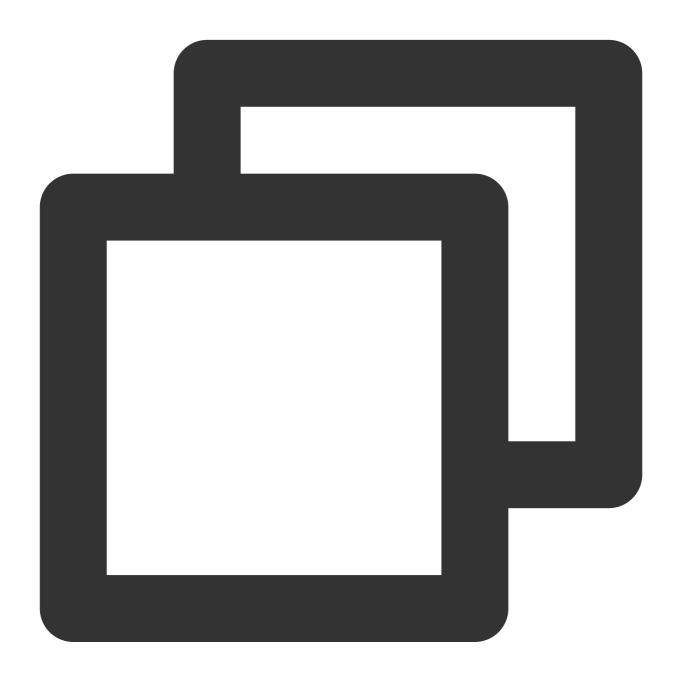

array:[12,23,26,48,26]

Search and analysis statement

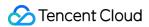

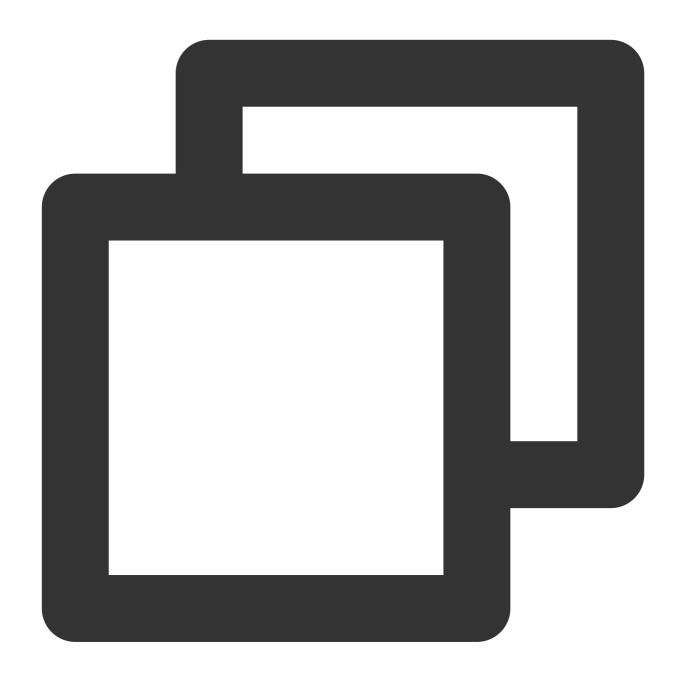

```
* | SELECT array_distinct(cast(json_parse(array) as array(bigint)))
```

Search and analysis result

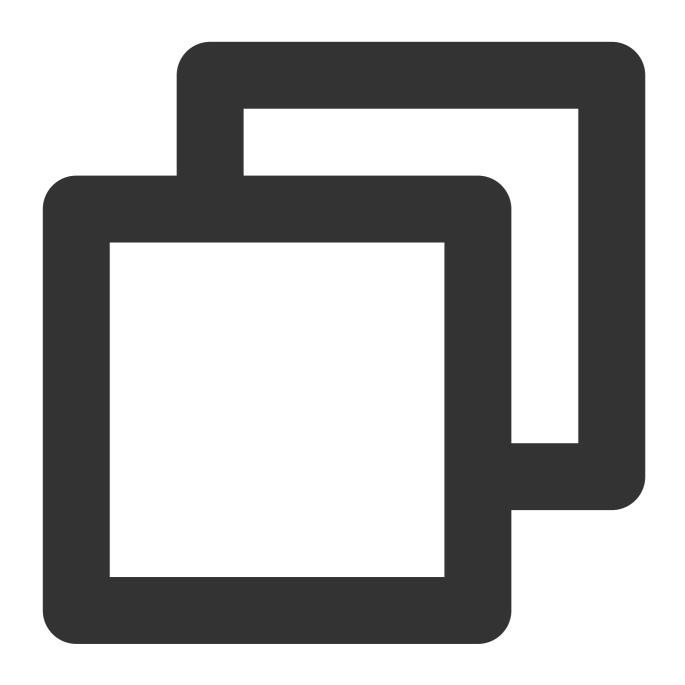

[12,23,26,48]

## array\_except

The <code>array\_except</code> function is used to calculate the difference between two arrays.

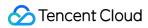

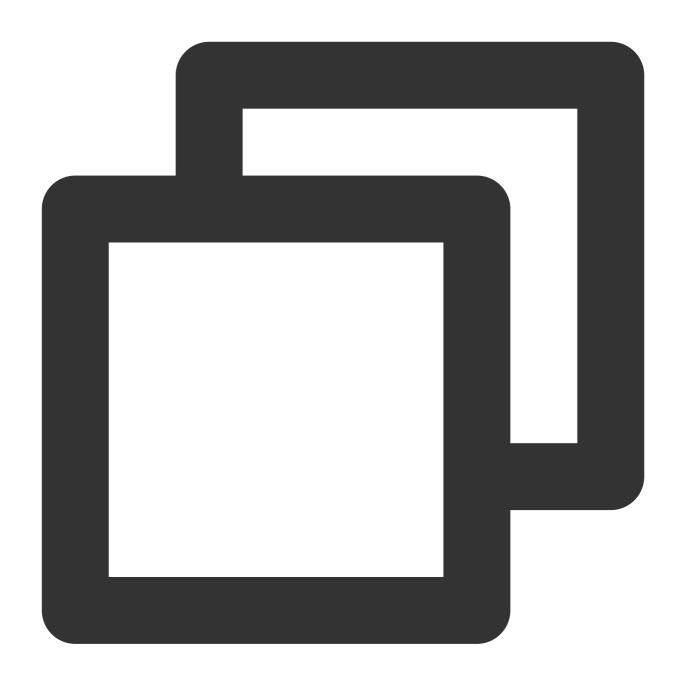

array\_except(x, y)

#### **Parameter description**

| Parameter | Description                               |
|-----------|-------------------------------------------|
| х         | The parameter value is of the array type. |
| У         | The parameter value is of the array type. |

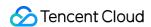

#### Returned value type

Array

#### Sample

Calculate the difference between arrays [1,2,3,4,5] and [1,3,5,7].

Search and analysis statement

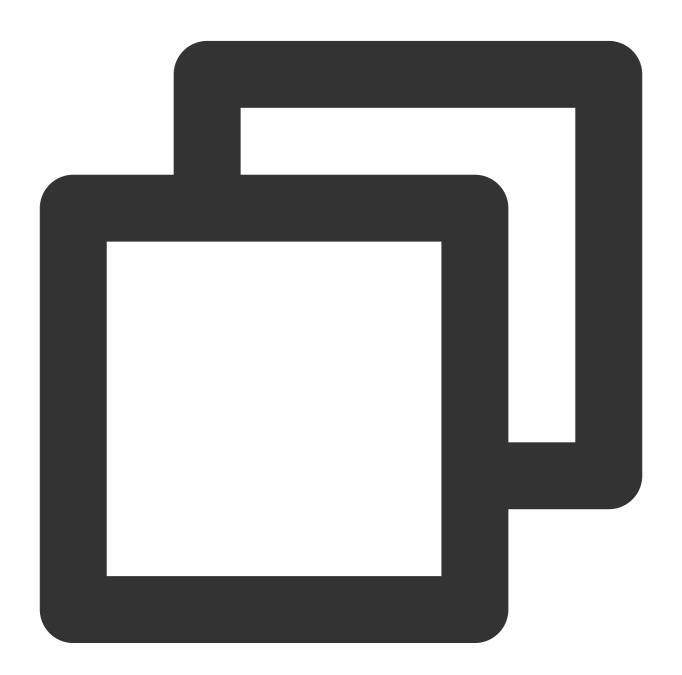

\* | SELECT array\_except(array[1,2,3,4,5],array[1,3,5,7])

Search and analysis result

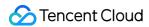

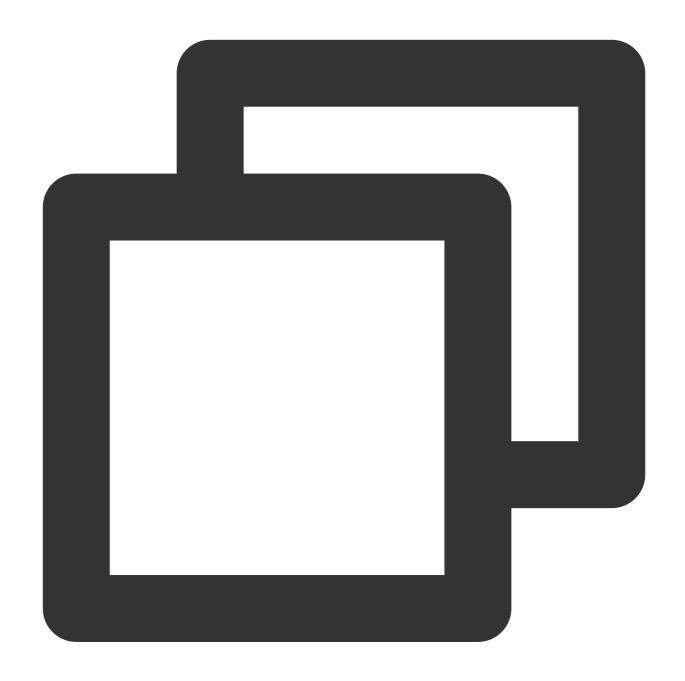

[2,4]

## array\_intersect

The array\_intersect function is used to calculate the intersection between two arrays.

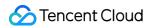

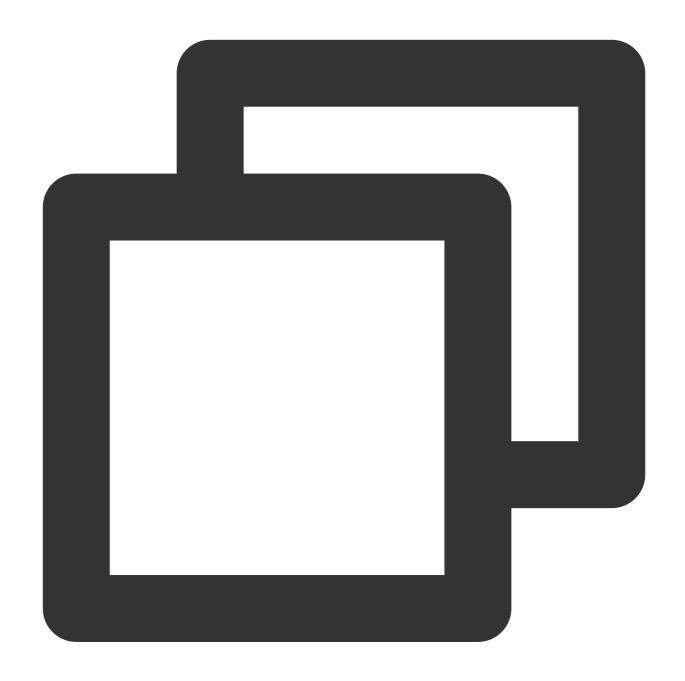

array\_intersect(x, y)

## Parameter description

| Parameter | Description                               |
|-----------|-------------------------------------------|
| х         | The parameter value is of the array type. |
| У         | The parameter value is of the array type. |

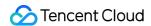

#### Returned value type

Array

#### Sample

Calculate the difference between arrays [1,2,3,4,5] and [1,3,5,7].

Search and analysis statement

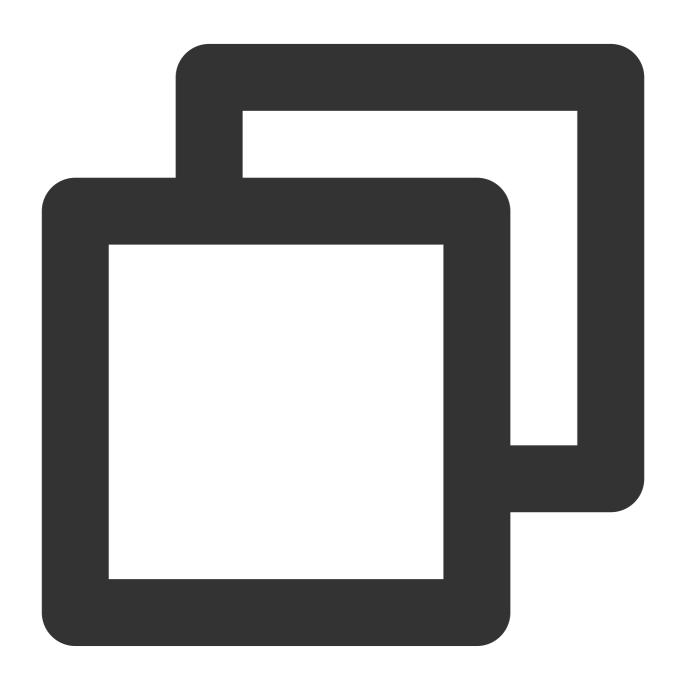

\* | SELECT array\_intersect(array[1,2,3,4,5],array[1,3,5,7])

Search and analysis result

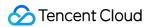

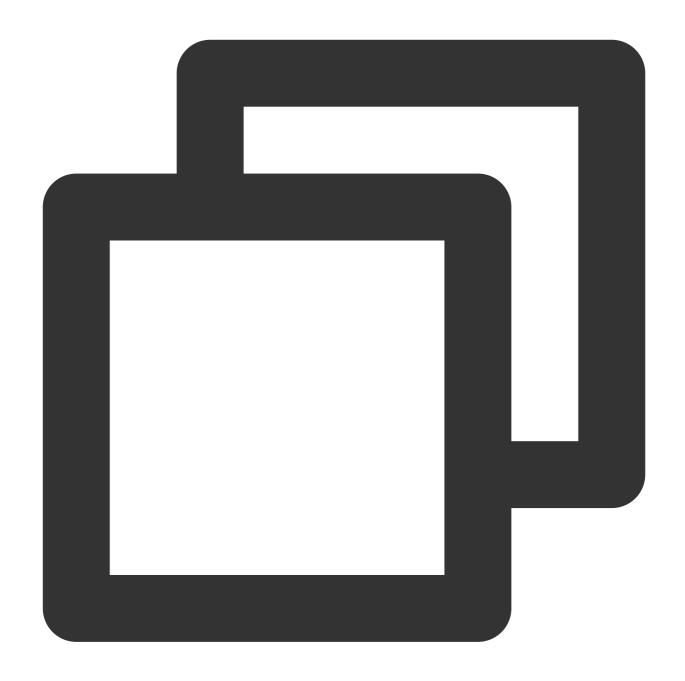

[1,3,5]

## array\_join

The <code>array\_join</code> function is used to concatenate the elements in an array into a string using the specified delimiter.

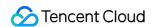

Concatenate the elements in an array into a string using the specified delimiter. If the array contains null elements, the null elements are ignored.

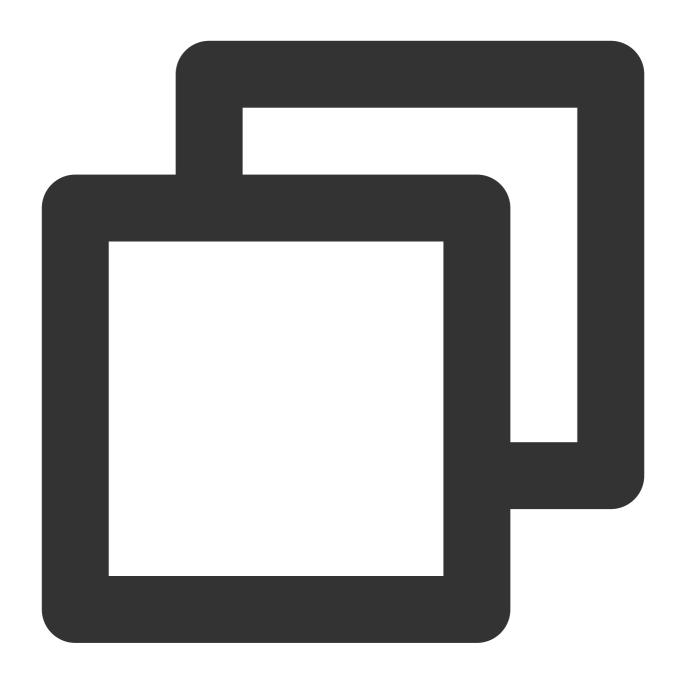

array\_join(x, delimiter)

Concatenate the elements in an array into a string using the specified delimiter. If the array contains null elements, the null elements are replaced with null\_replacement .

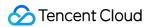

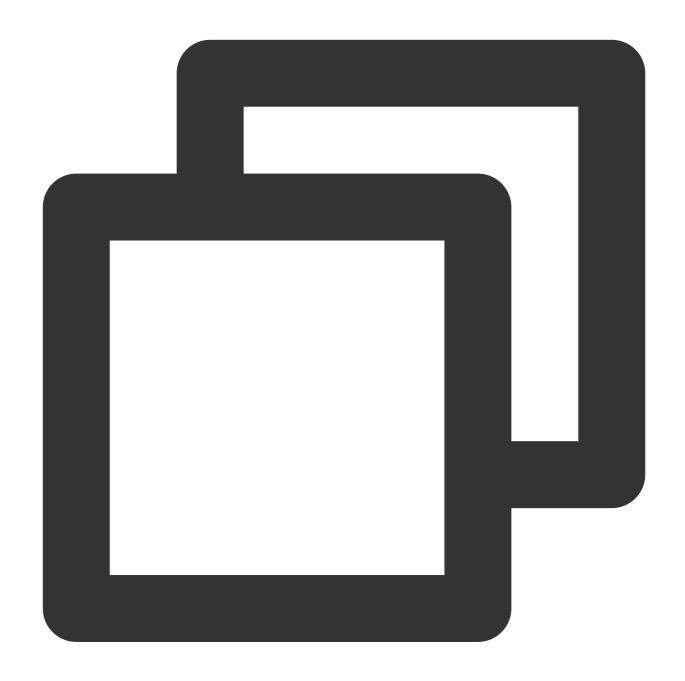

array\_join(x, delimiter, null\_replacement)

| Parameter | Description                               |
|-----------|-------------------------------------------|
| х         | The parameter value is of the array type. |
| delimiter | Connector, which can be a string.         |
|           |                                           |

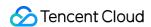

null\_replacement String used to replace a null element.

# Returned value type

Varchar

# Sample

Use spaces to concatenate the elements in the [null,'China','sh'] array as a string, and replace the null element with region .

Search and analysis statement

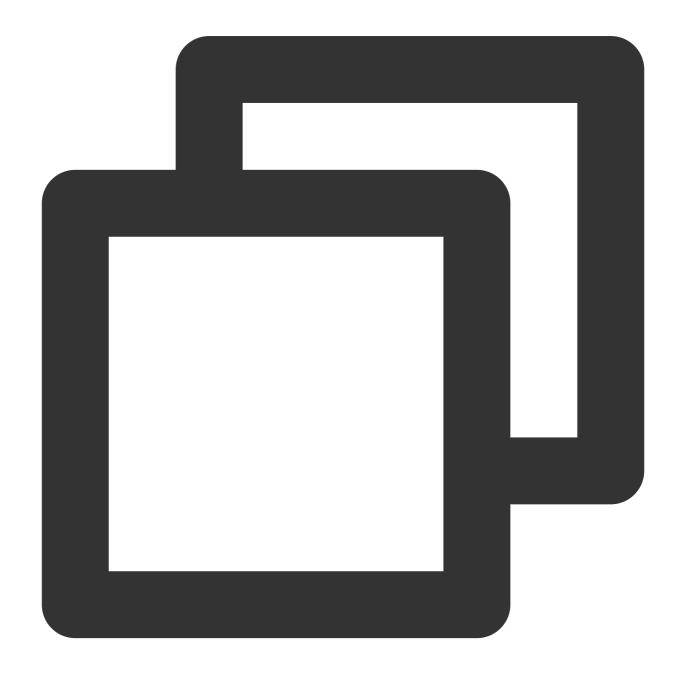

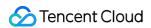

```
* | SELECT array_join(array[null,'China','sh'],'/','region')
```

Search and analysis result

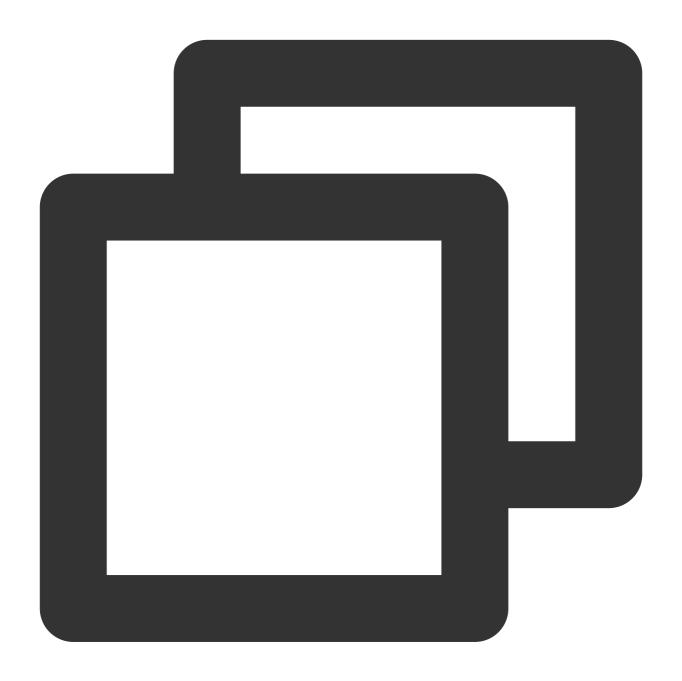

region/China/sh

# array\_max

The array\_max function is used to get the maximum value of an array.

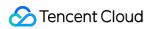

# **Syntax**

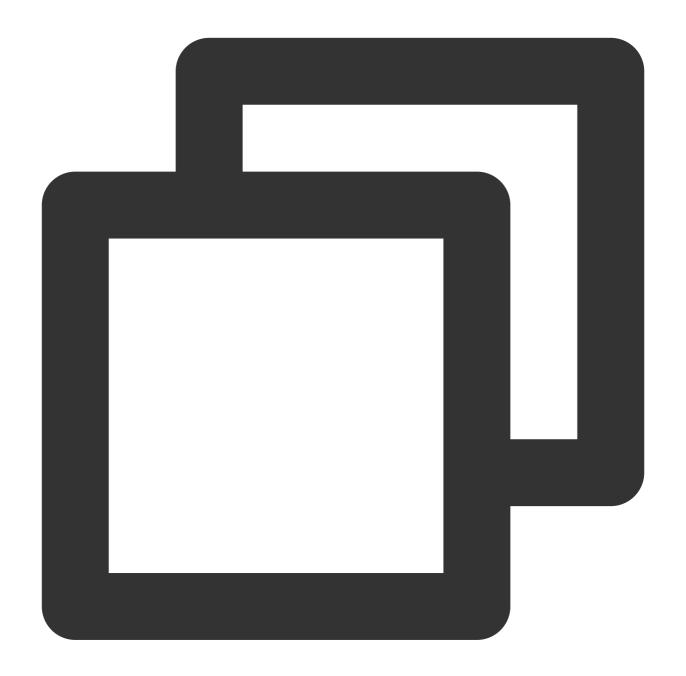

array\_max(x)

| Parameter | Description                               |
|-----------|-------------------------------------------|
| х         | The parameter value is of the array type. |

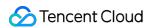

#### Returned value type

Same as the element data type of the parameter value.

#### Sample

Get the maximum value 48 from the [12,23,26,48,26] array.

Field sample

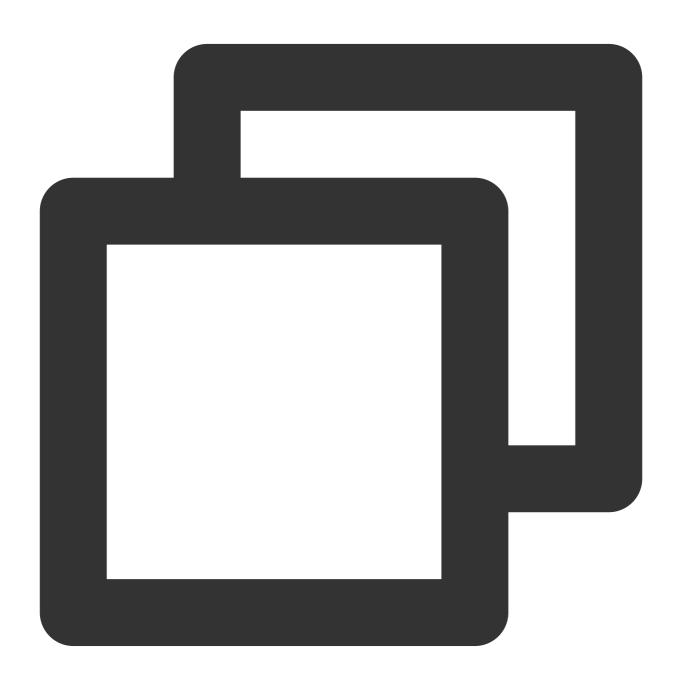

array:[12,23,26,48,26]

Search and analysis statement

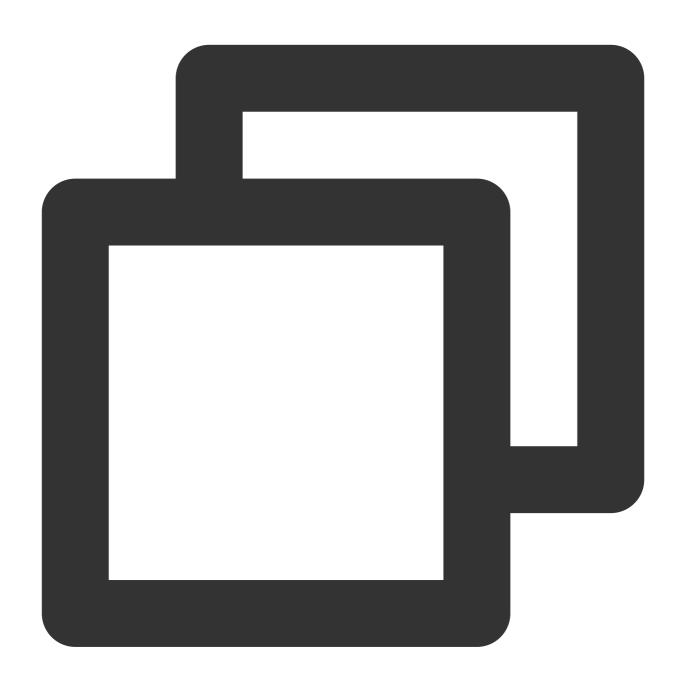

\* | SELECT array\_max(try\_cast(json\_parse(array) as array(bigint))) AS max\_number

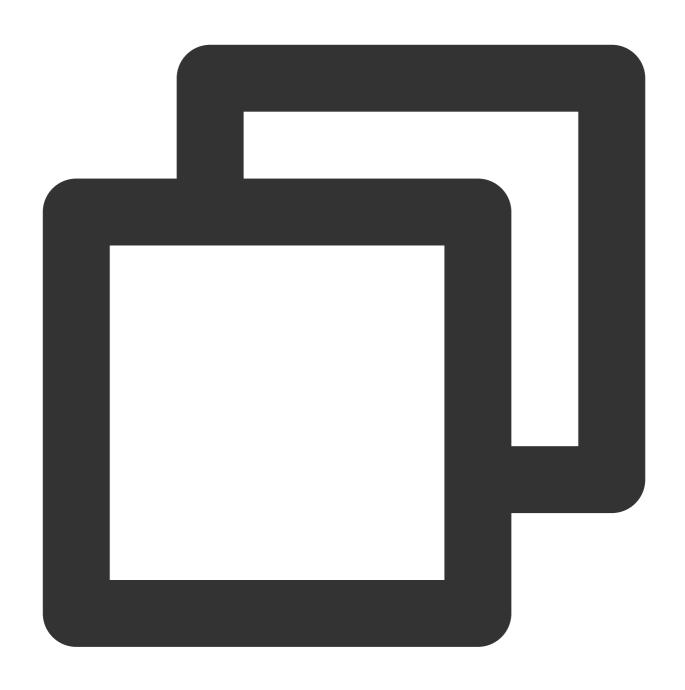

48

# array\_min

The <code>array\_min</code> function is used to get the minimum value of an array.

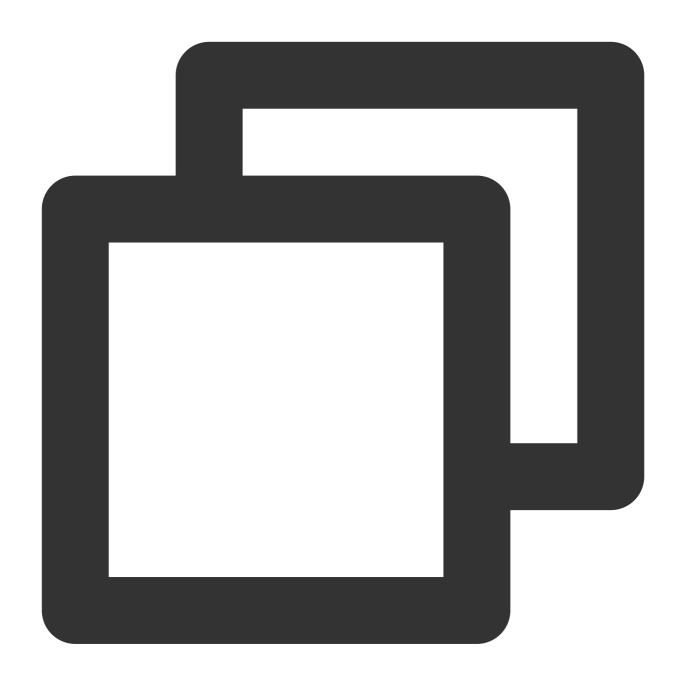

array\_min(x)

# **Parameter description**

| Parameter | Description                               |
|-----------|-------------------------------------------|
| Х         | The parameter value is of the array type. |

# Returned value type

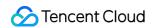

Same as the element data type of the parameter value.

#### Sample

Get the minimum value 12 from the [12,23,26,48,26] array.

Field sample

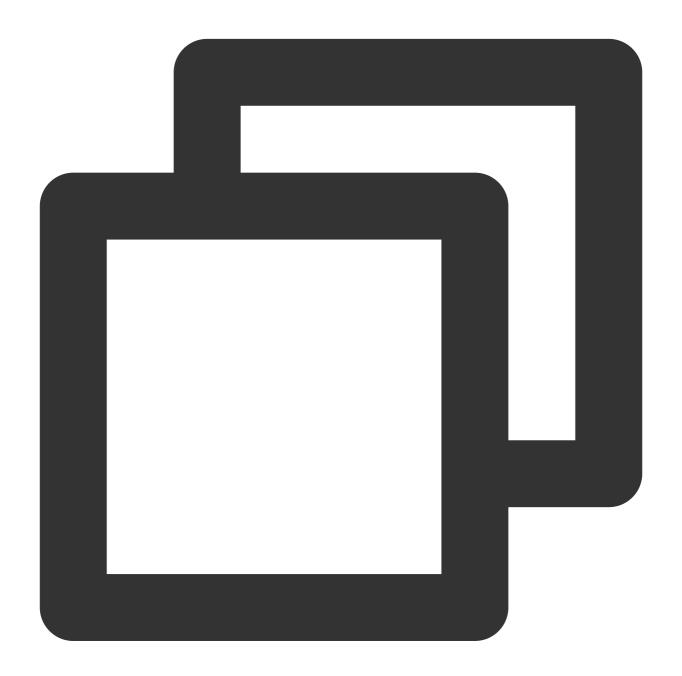

array:[12,23,26,48,26]

Search and analysis statement

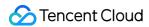

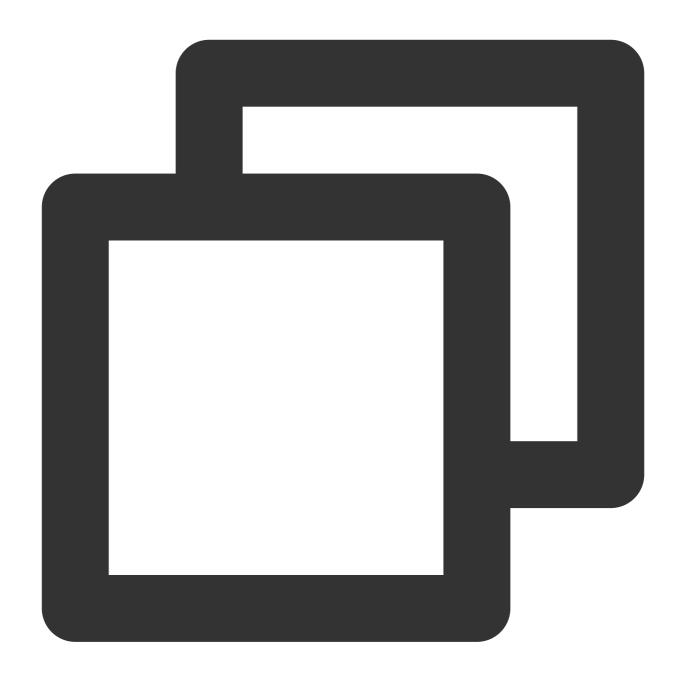

\* | SELECT array\_min(try\_cast(json\_parse(array) as array(bigint))) AS min\_number

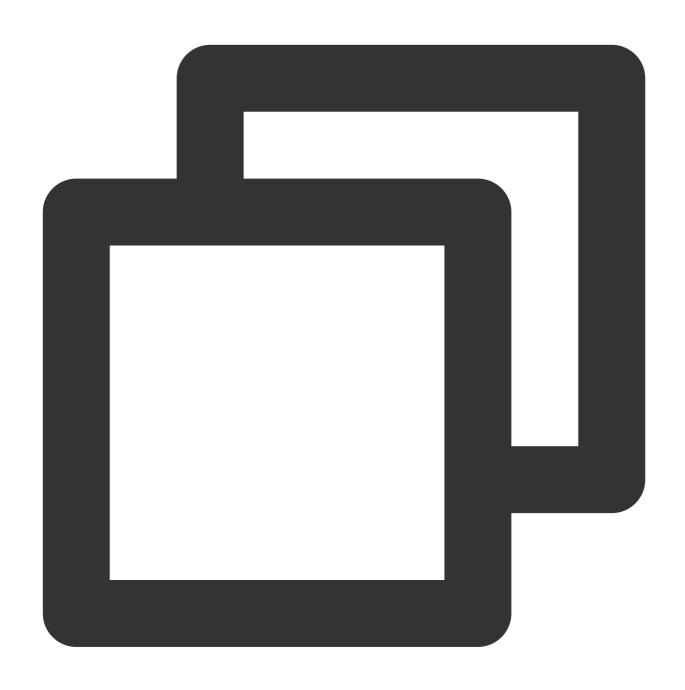

12

# array\_position

The  $array\_position$  function is used to get the subscript (starting from 1) of a specified element. If the specified element does not exist, return 0.

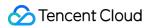

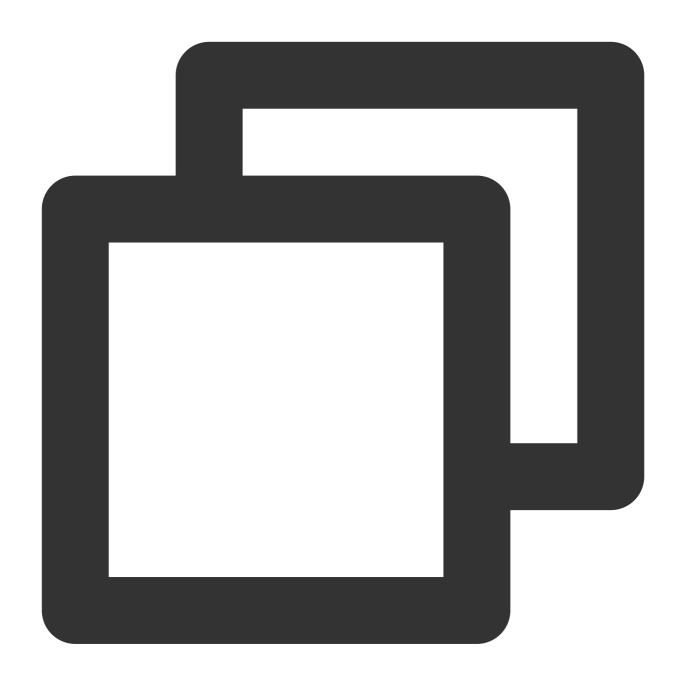

array\_position(x, element)

| Parameter | Description                               |
|-----------|-------------------------------------------|
| х         | The parameter value is of the array type. |
| element   | Element in an array.                      |

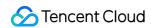

#### Returned value type

Bigint

#### Sample

Return the subscript of 46 in the [23,46,35] array.

Search and analysis statement

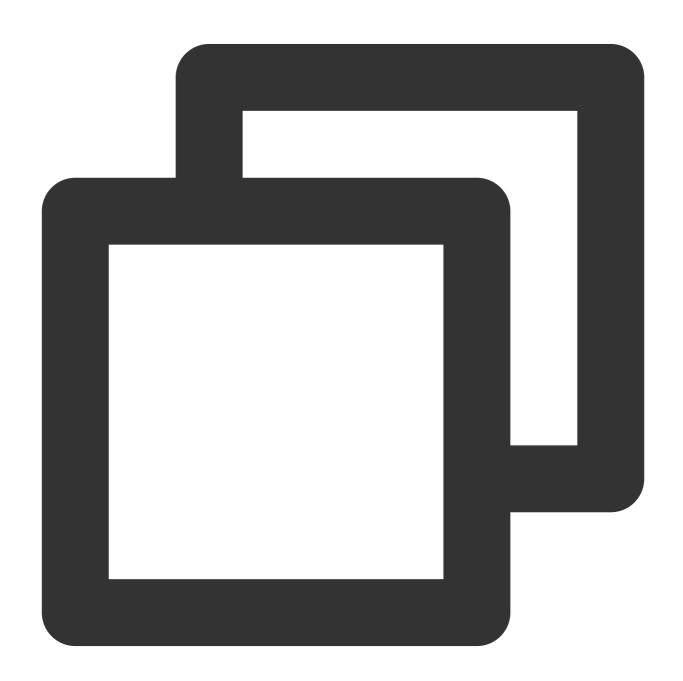

\* | SELECT array\_position(array[23,46,35],46)

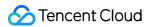

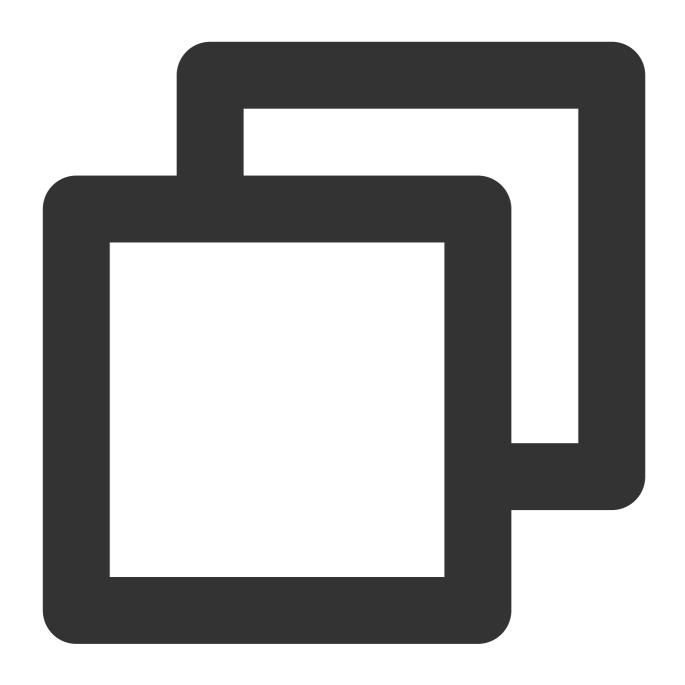

2

# array\_remove

The <code>array\_remove</code> function is used to delete a specified element from an array.

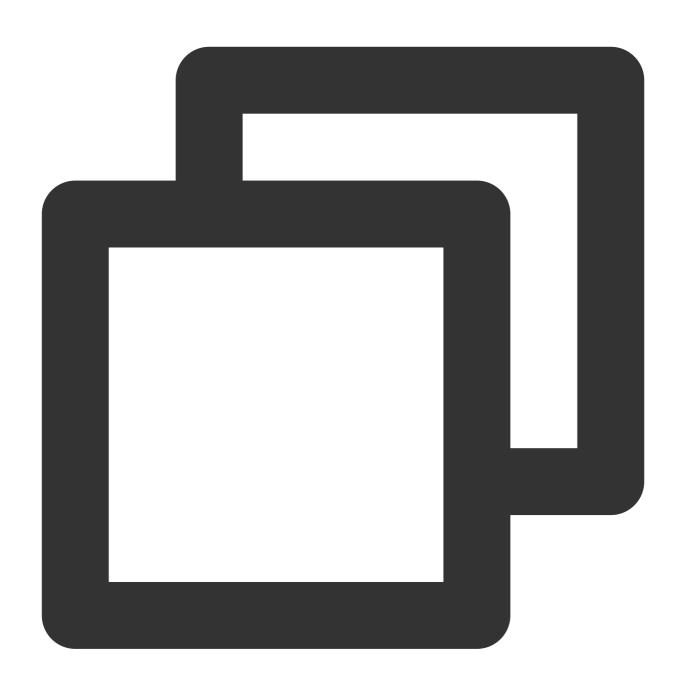

array\_remove(x, element)

| Parameter | Description                               |
|-----------|-------------------------------------------|
| х         | The parameter value is of the array type. |
| element   | Element in an array.                      |

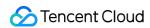

#### Returned value type

Array

# Sample

Delete 23 from the [23,46,35] array.

Search and analysis statement

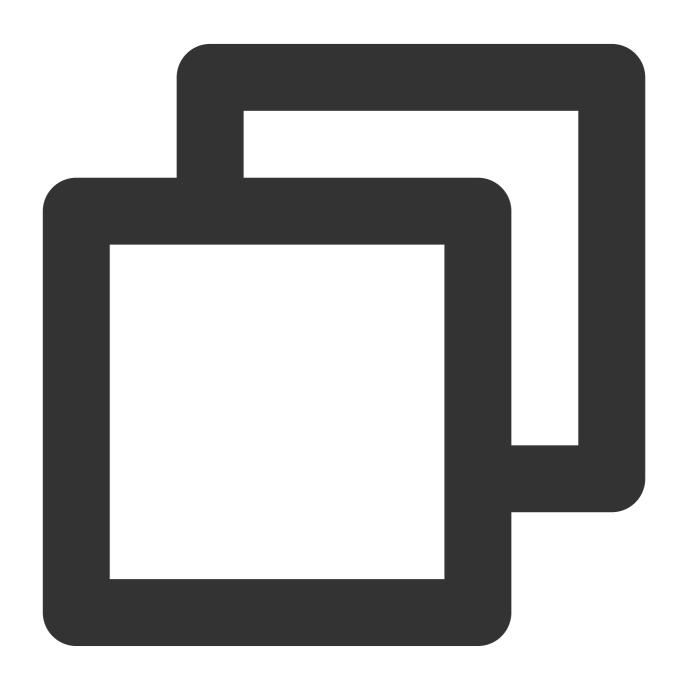

\* | SELECT array\_remove(array[23,46,35],23)

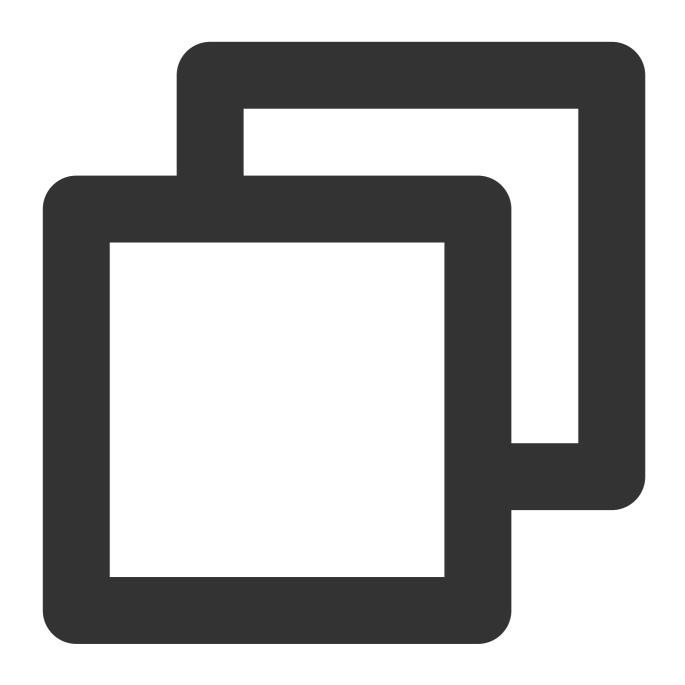

[46,35]

# array\_sort

The array\_sort function is used to sort elements in an array in ascending order.

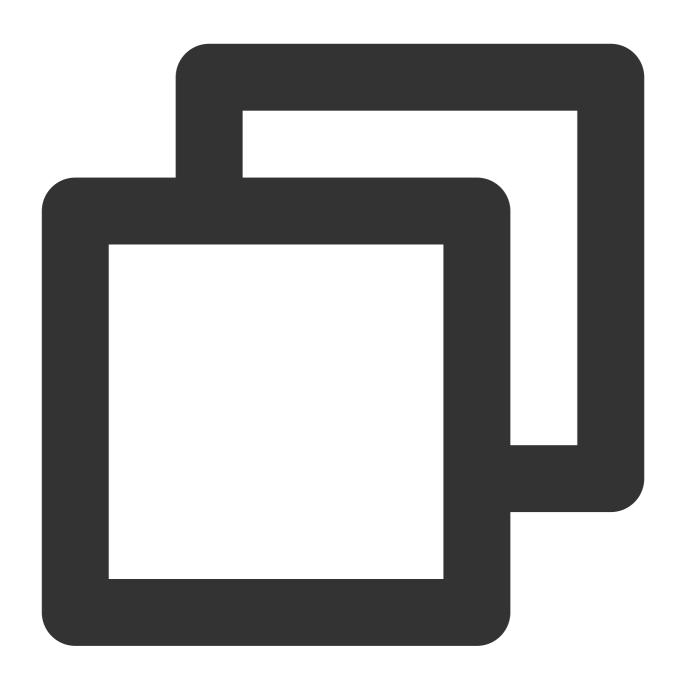

array\_sort(x)

# **Parameter description**

| Parameter | Description                               |
|-----------|-------------------------------------------|
| Х         | The parameter value is of the array type. |

# Returned value type

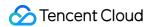

Array

#### Sample

Sort elements in the ['b', 'd', null, 'c', 'a'] array in ascending order.

Search and analysis statement

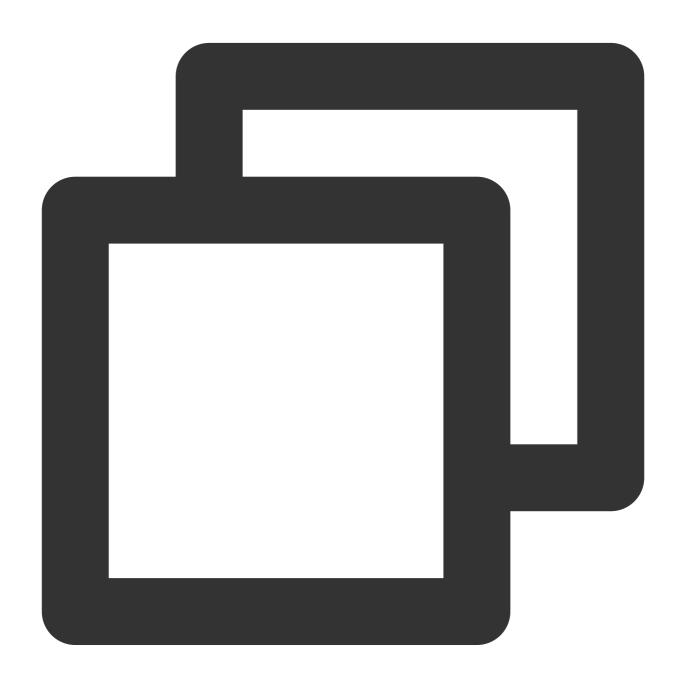

```
* | SELECT array_sort(array['b','d',null,'c','a'])
```

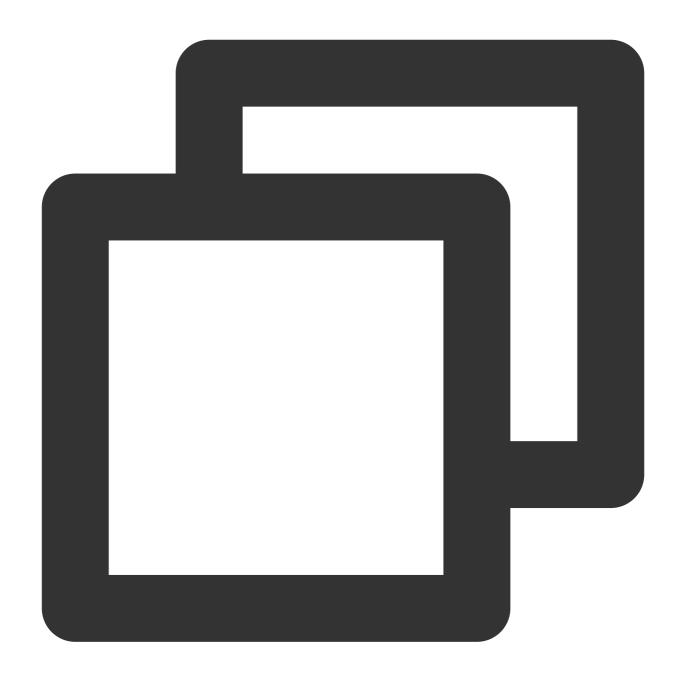

# array\_union

The array\_union function is used to calculate the union of two arrays.

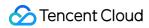

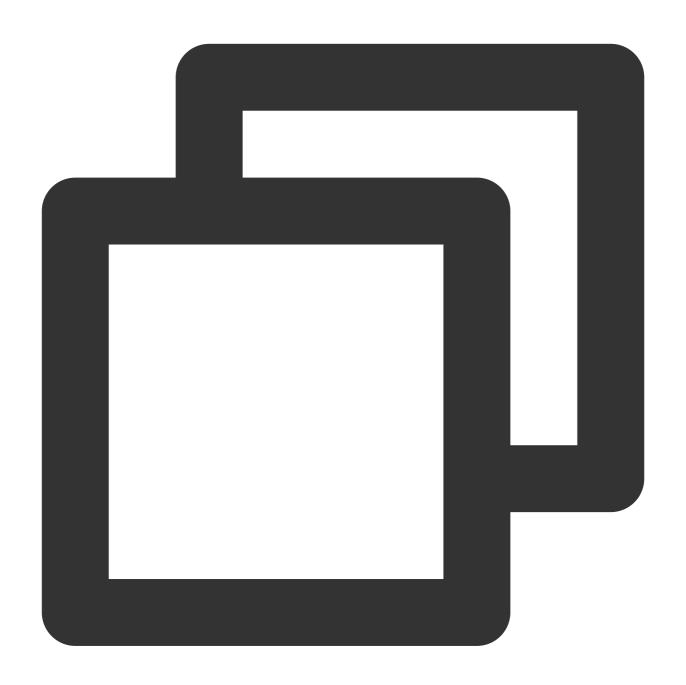

array\_union(x, y)

| Parameter | Description                               |
|-----------|-------------------------------------------|
| х         | The parameter value is of the array type. |
| У         | The parameter value is of the array type. |

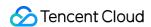

#### Returned value type

Array

#### Sample

Calculate the union of the arrays [1,2,3,4,5] and [1,3,5,7].

Search and analysis statement

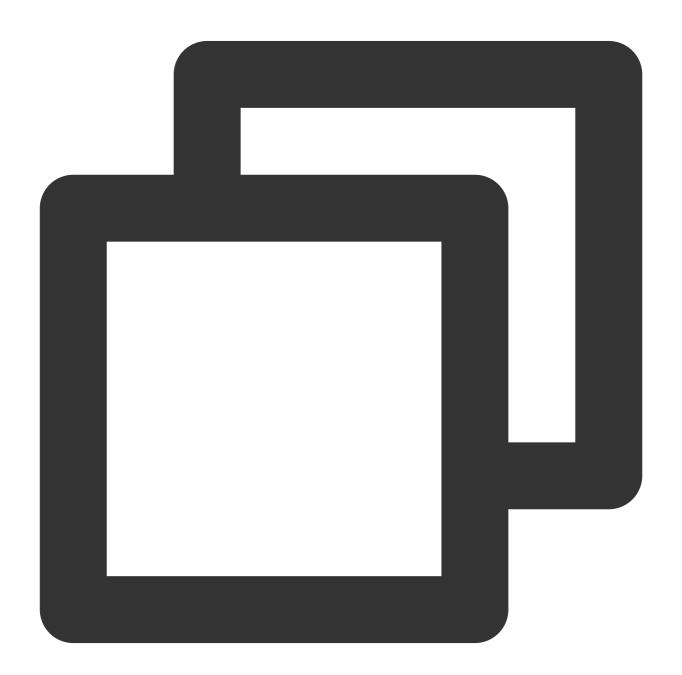

\* | SELECT array\_union(array[1,2,3,4,5],array[1,3,5,7])

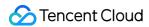

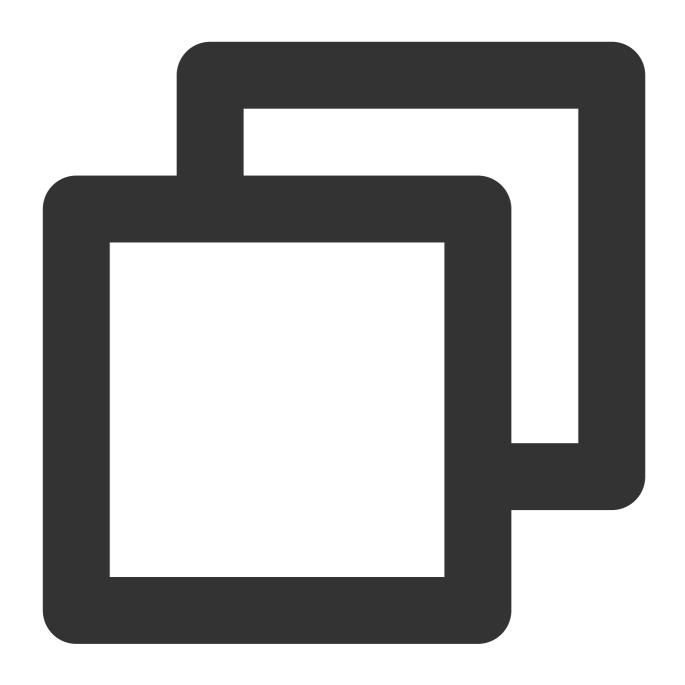

[1,2,3,4,5,7]

# cardinality

The cardinality function is used to calculate the number of elements in an array.

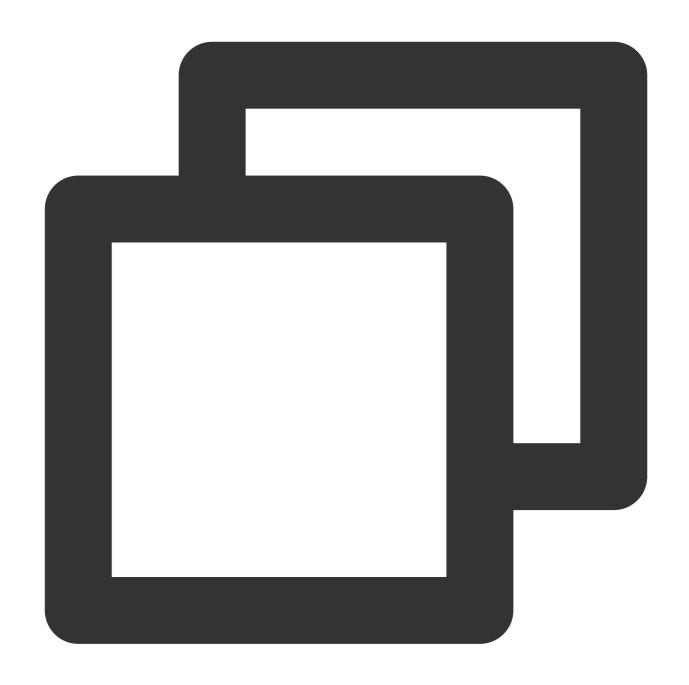

cardinality(x)

# **Parameter description**

| Parameter | Description                               |
|-----------|-------------------------------------------|
| Х         | The parameter value is of the array type. |

# Returned value type

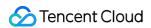

Bigint

# Sample

Calculate the number of elements in the number field value.

Field sample

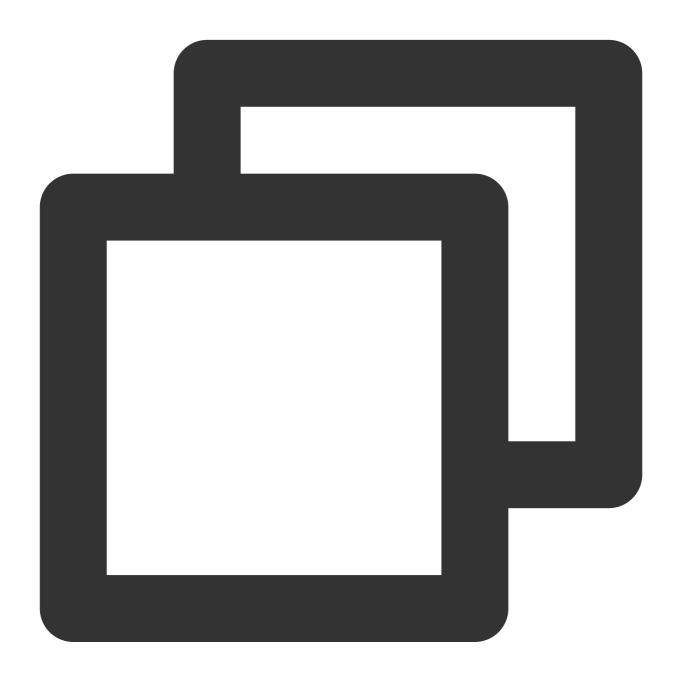

array:[12,23,26,48,26]

Search and analysis statement

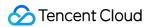

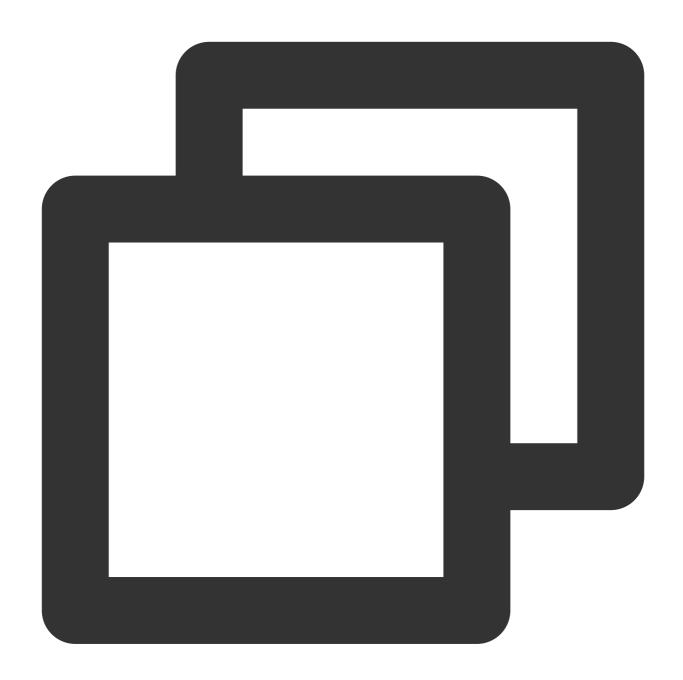

\* | SELECT cardinality(cast(json\_parse(array) as array(bigint)))

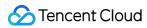

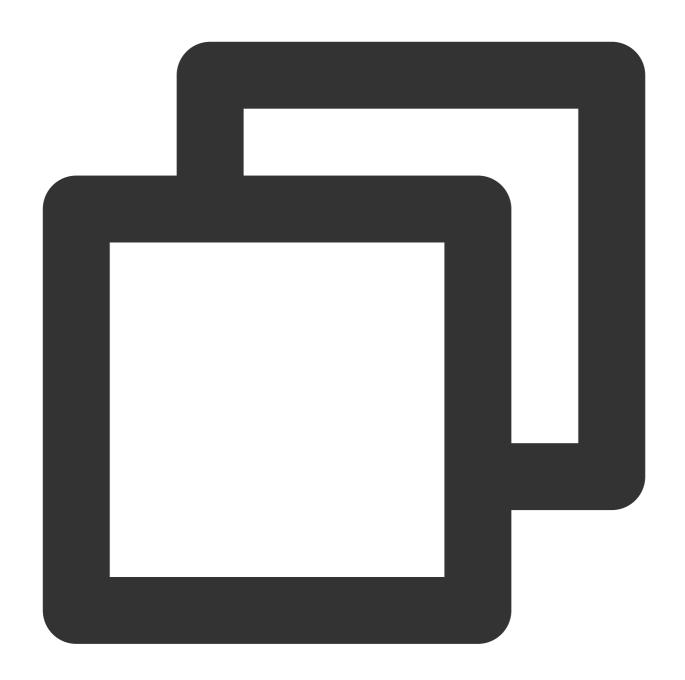

5

# concat

The concat function is used to concatenate multiple arrays into one.

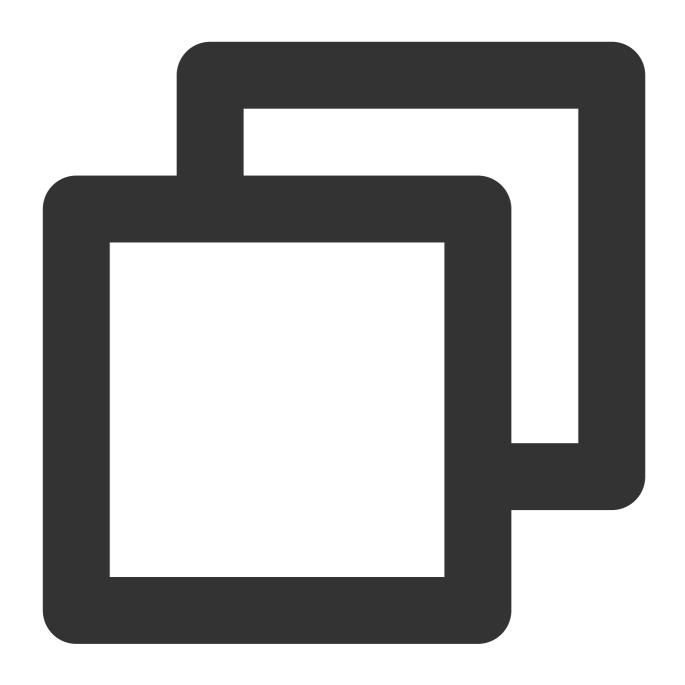

concat(x, y...)

| Parameter | Description                               |
|-----------|-------------------------------------------|
| х         | The parameter value is of the array type. |
| У         | The parameter value is of the array type. |

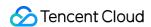

#### Returned value type

Array

#### Sample

Concatenate the arrays ['red','blue'] and ['yellow','green'] into one array.

Search and analysis statement

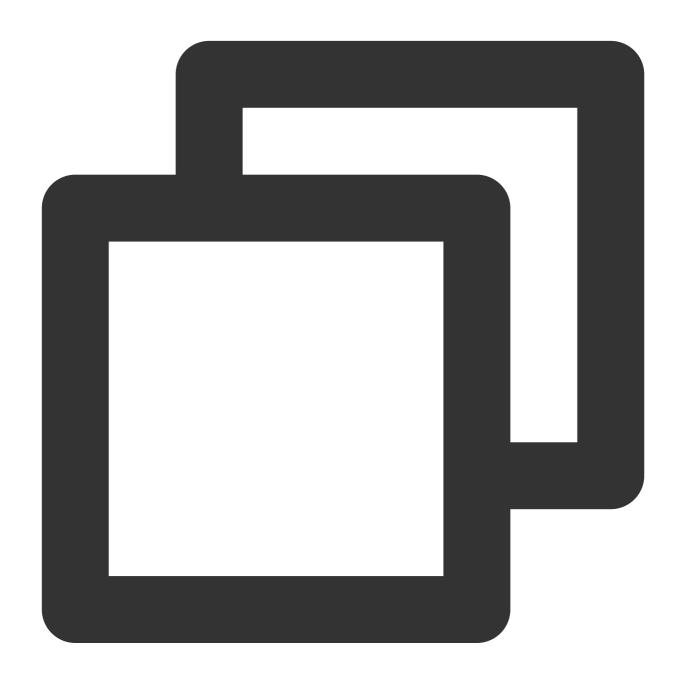

```
* | SELECT concat(array['red','blue'],array['yellow','green'])
```

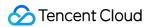

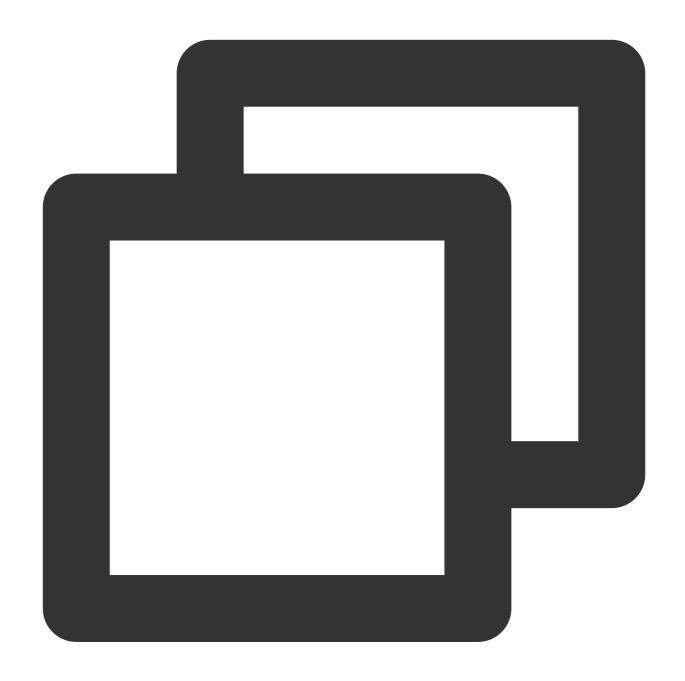

# contains

The contains function is used to determine whether an array contains a specified element and return true if the array contains the element.

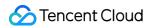

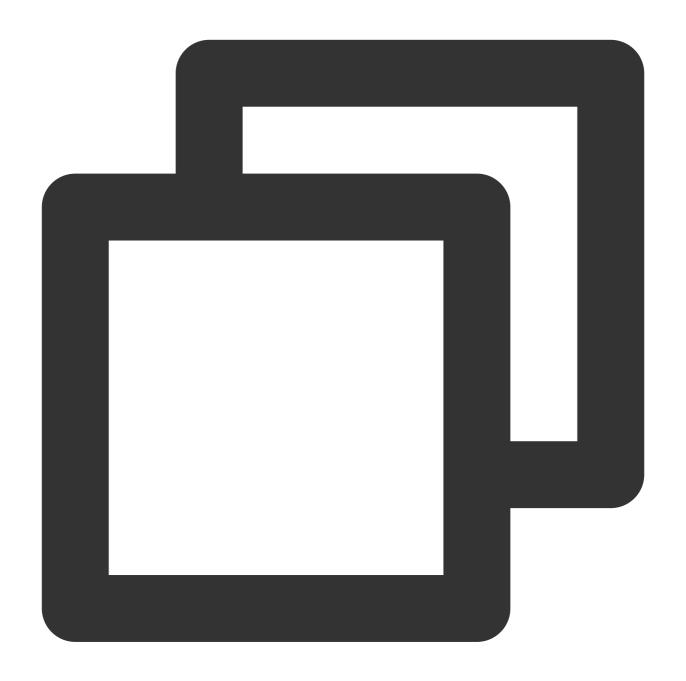

contains(x, element)

| Parameter | Description                               |
|-----------|-------------------------------------------|
| х         | The parameter value is of the array type. |
| element   | Element in an array.                      |

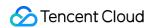

#### Returned value type

Boolean

# Sample

Determine whether the array field value contains 23.

Field sample

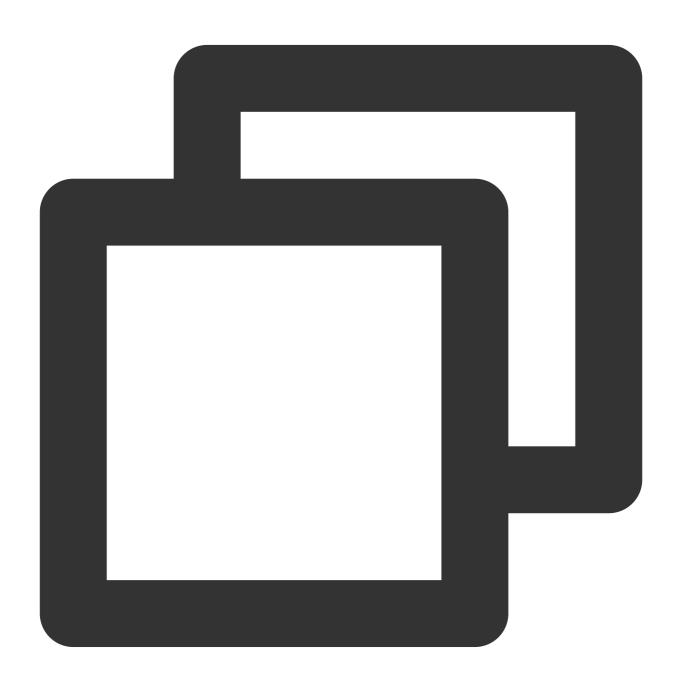

array:[12,23,26,48,26]

Search and analysis statement

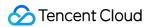

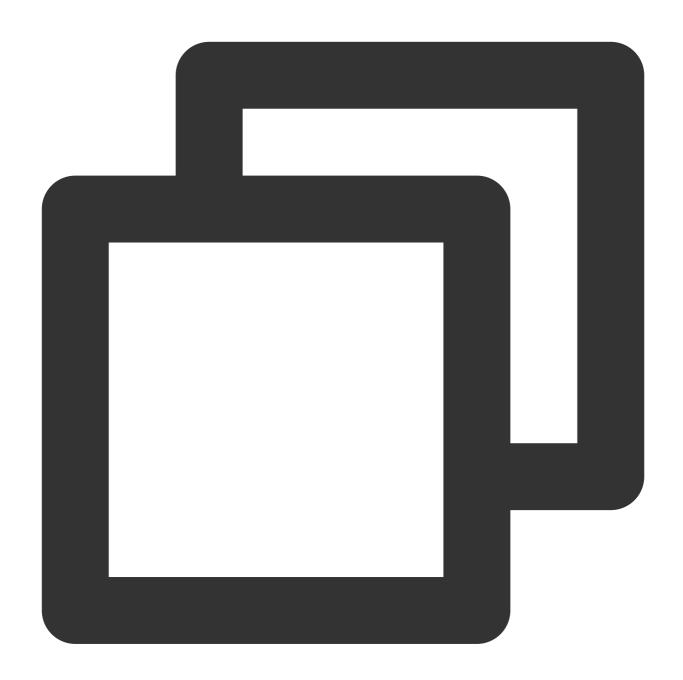

\* | SELECT contains(cast(json\_parse(array) as array(varchar)),'23')

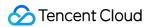

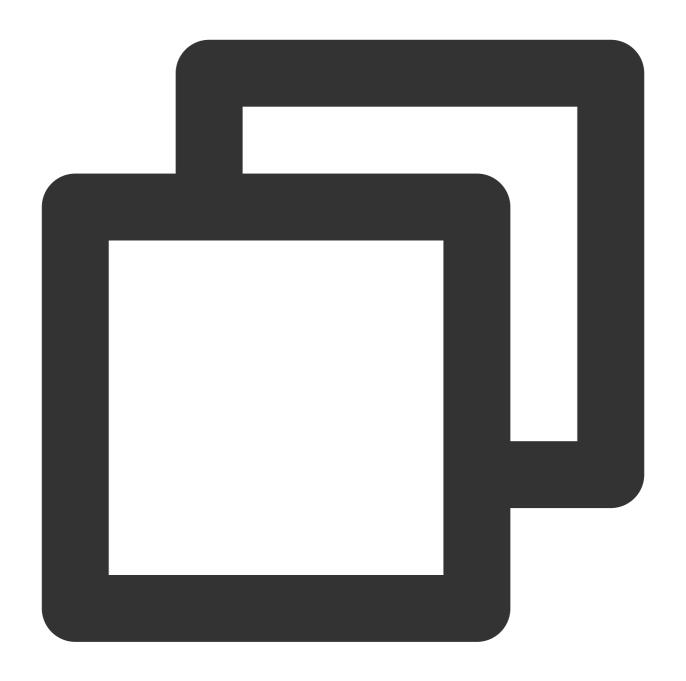

TRUE

# element\_at

The <code>element\_at</code> function is used to return the yth element in an array.

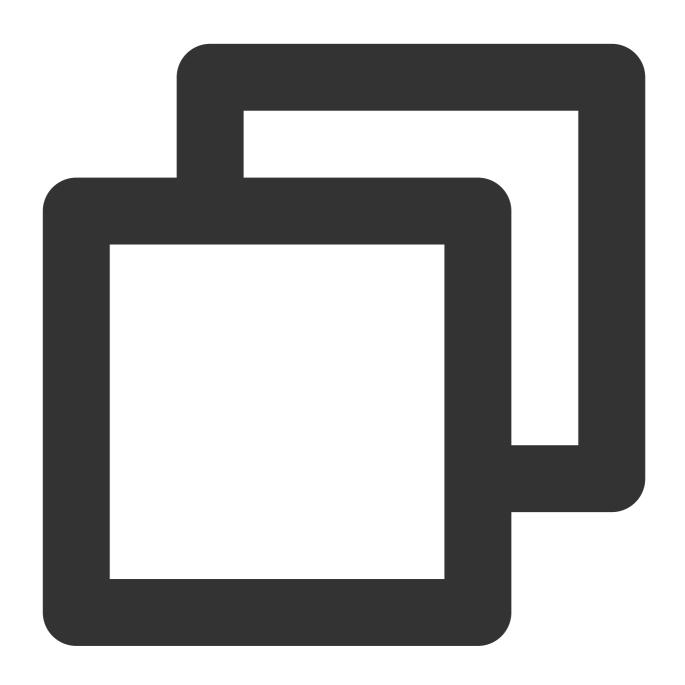

element\_at(x, y)

| Parameter | Description                                                                  |
|-----------|------------------------------------------------------------------------------|
| Х         | The parameter value is of the array type.                                    |
| element   | Array subscript, starting from 1. The parameter value is of the bigint type. |

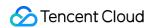

Any data type

# Sample

Return the second element of the number field value.

Field sample

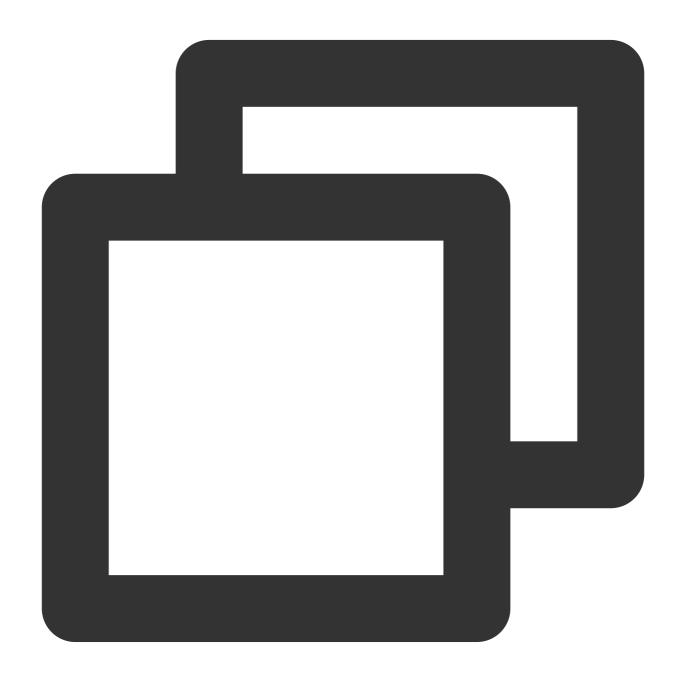

array:[12,23,26,48,26]

Search and analysis statement

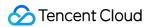

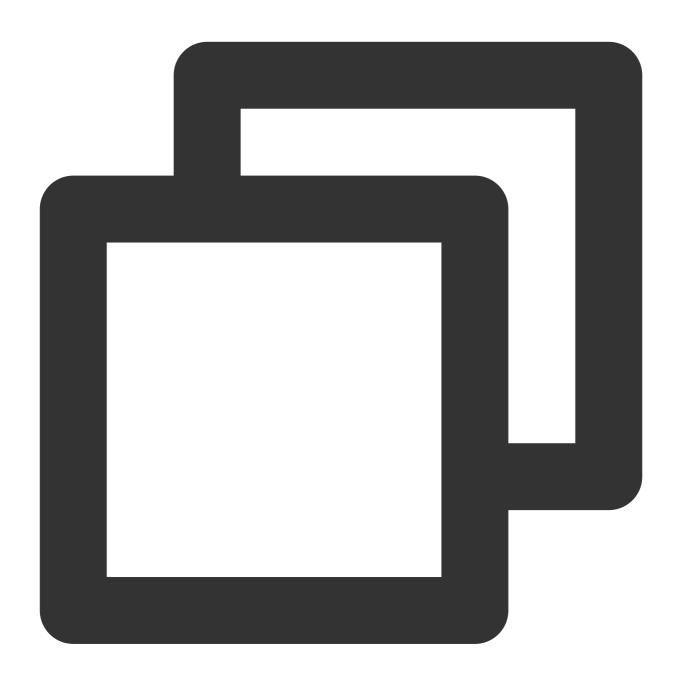

\* | SELECT element\_at(cast(json\_parse(number) AS array(varchar)), 2)

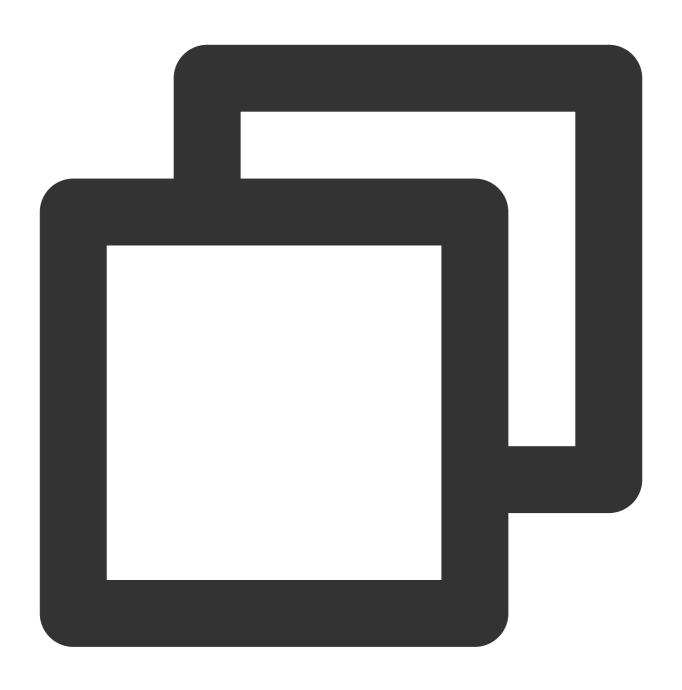

23

# filter

The filter function is used to filter elements in an array and return only the elements that comply with a specified Lambda expression

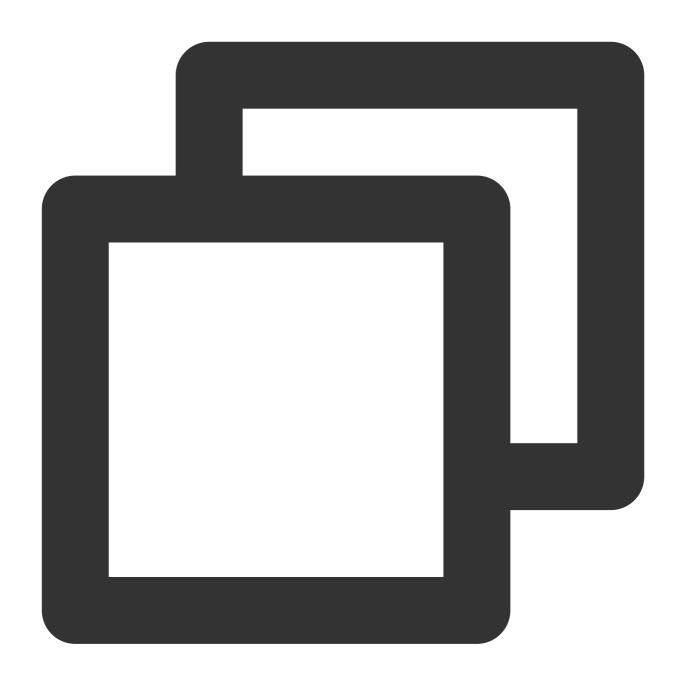

filter(x, lambda\_expression)

## **Parameter description**

| Parameter         | Description                                                   |
|-------------------|---------------------------------------------------------------|
| х                 | The parameter value is of the array type.                     |
| lambda_expression | Lambda expression. For more information, see Lambda Function. |

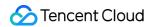

Array

#### Sample

Return elements greater than 0 in the [5,-6,null,7] array, where  $x \rightarrow x > 0$  is the Lambda expression. Search and analysis statement

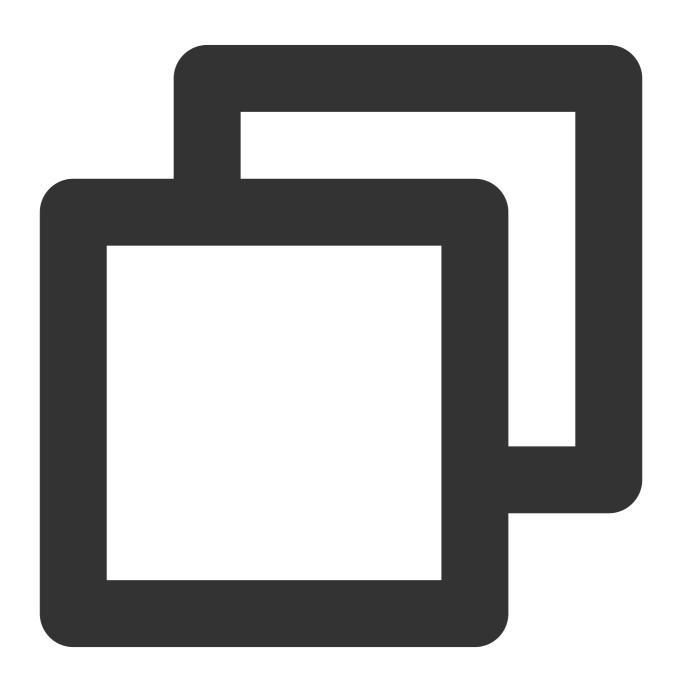

```
* | SELECT filter(array[5,-6,null,7],x \rightarrow x > 0)
```

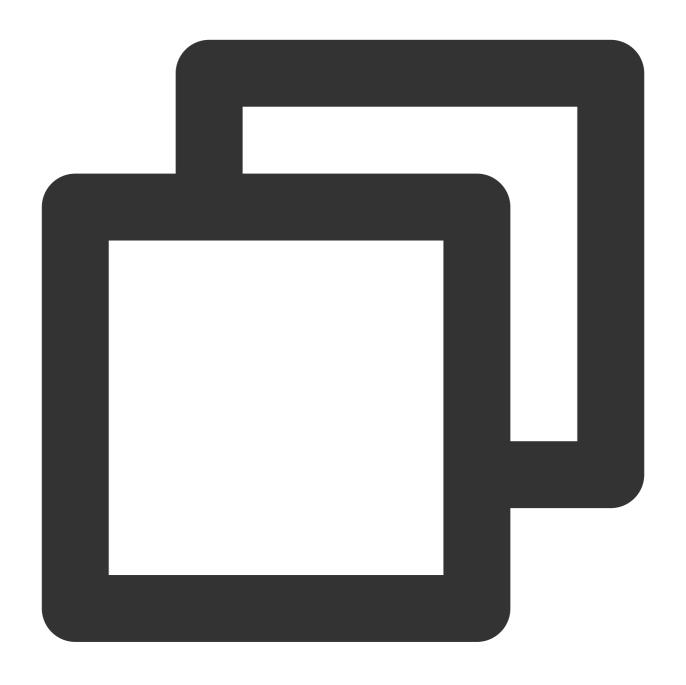

[5,7]

# flatten

The flatten function is used to convert a two-dimensional array to a one-dimensional array.

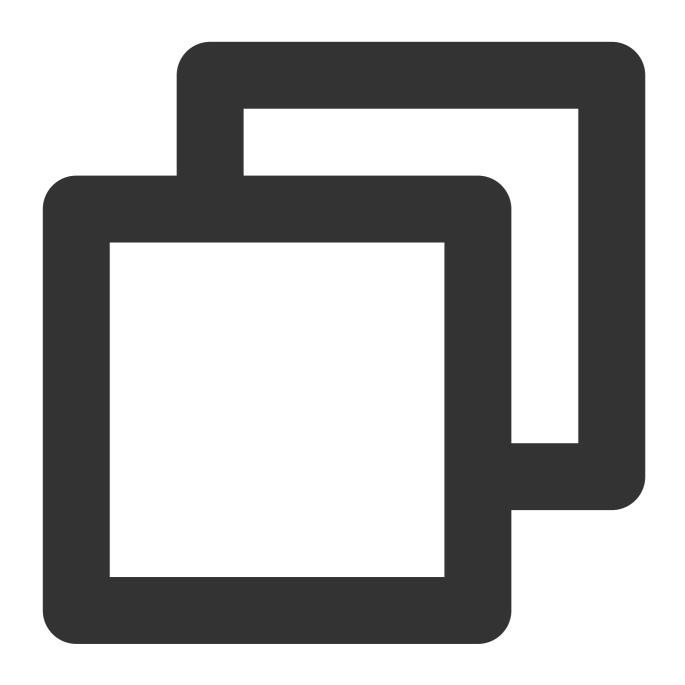

flatten(x)

## **Parameter description**

| Parameter | Description                               |
|-----------|-------------------------------------------|
| Х         | The parameter value is of the array type. |

## Returned value type

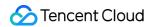

Array

#### Sample

Convert the two-dimensional array "array[1,2,3,4],array[4,3,2,1]" into a one-dimensional array. Search and analysis statement

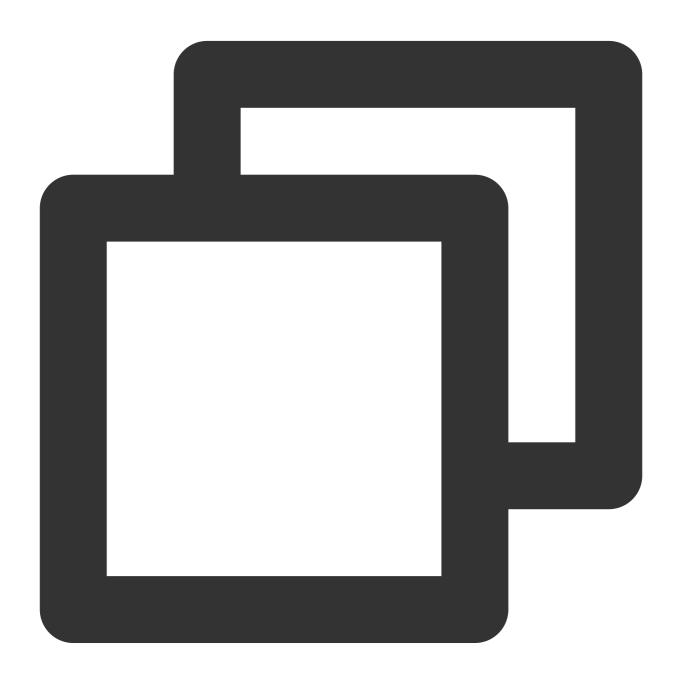

```
* | SELECT flatten(array[array[1,2,3,4],array[4,3,2,1]])
```

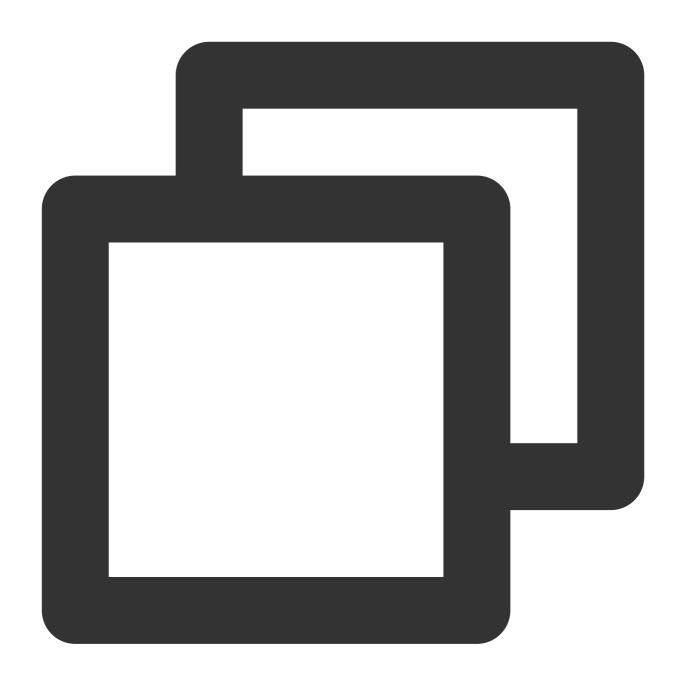

[1,2,3,4,4,3,2,1]

# reduce

The reduce function is used to add the elements in an array as defined by the Lambda expression and return the result.

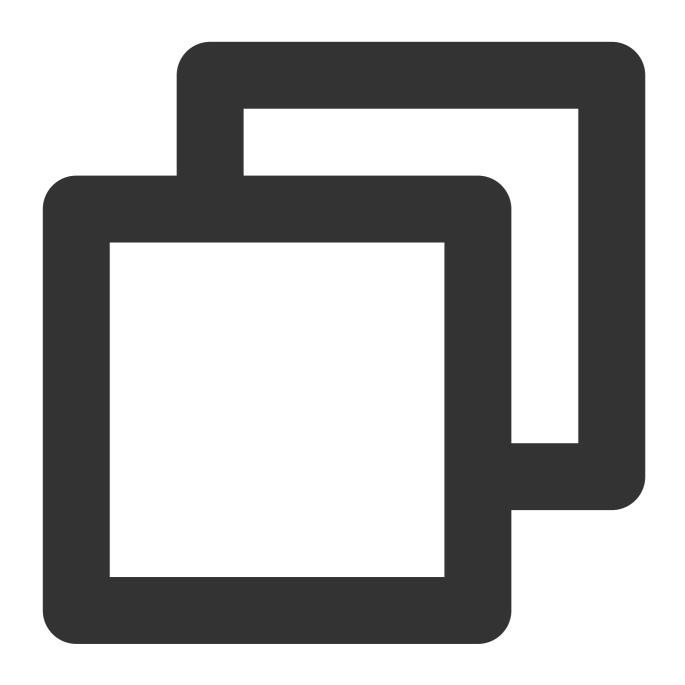

reduce(x, lambda\_expression)

## **Parameter description**

| Parameter         | Description                                                   |
|-------------------|---------------------------------------------------------------|
| х                 | The parameter value is of the array type.                     |
| lambda_expression | Lambda expression. For more information, see Lambda Function. |

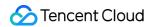

**Bigint** 

#### Sample

Return the sum of the elements in array [5, 20, 50].

Search and analysis statement

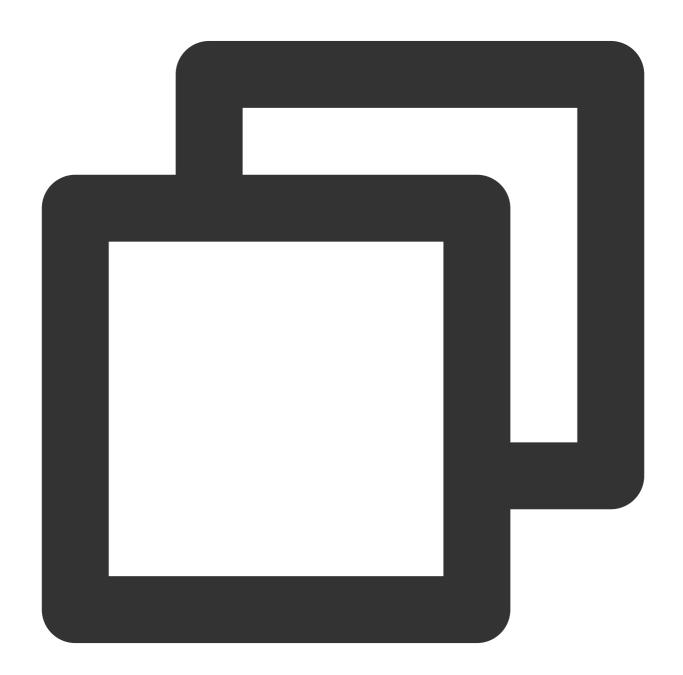

```
* | SELECT reduce(array[5,20,50],0,(s, x) \rightarrow s + x, s \rightarrow s)
```

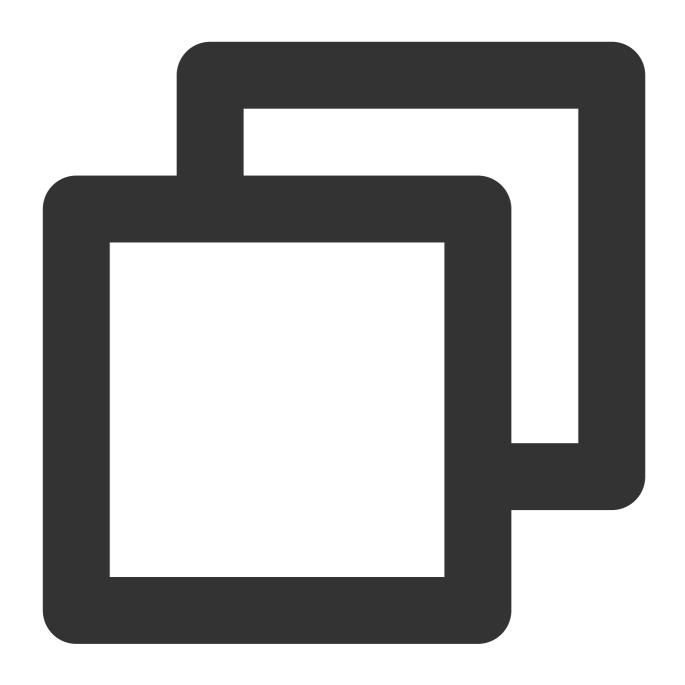

75

## reverse

The reverse function is used to reverse the elements in an array.

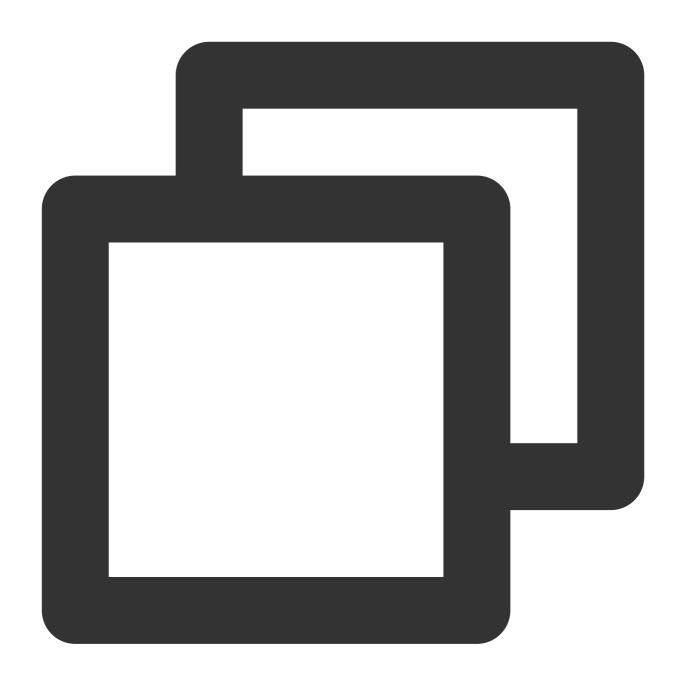

reverse(x)

## **Parameter description**

| Parameter | Description                               |
|-----------|-------------------------------------------|
| Х         | The parameter value is of the array type. |

## Returned value type

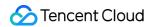

Array

#### Sample

Reverse the elements in array [1,2,3,4,5].

Search and analysis statement

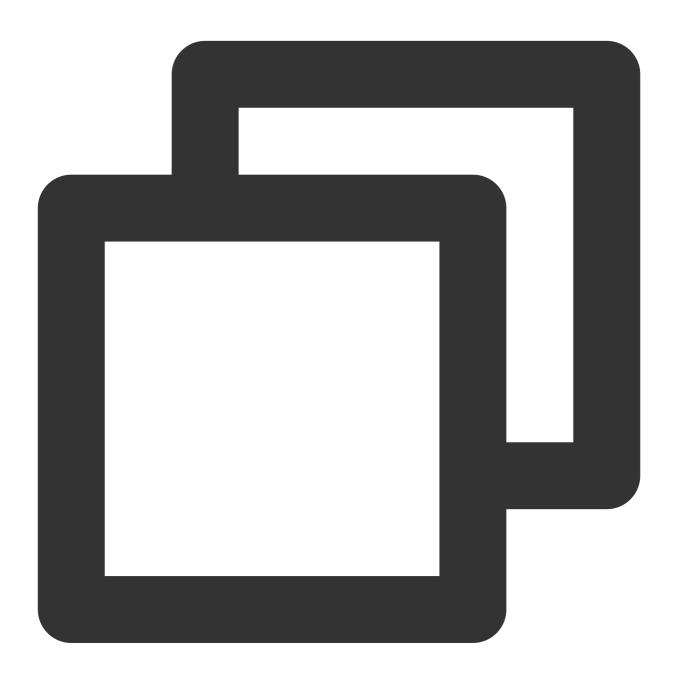

\* | SELECT reverse(array[1,2,3,4,5])

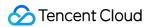

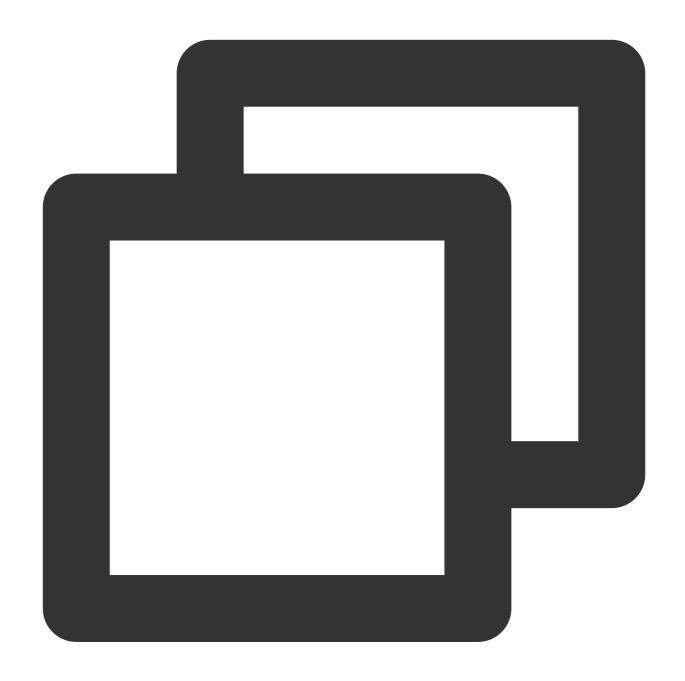

[5,4,3,2,1]

# sequence

The sequence function is used to return an array of consecutive and increasing values within the specified starting value range.

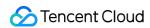

The increment interval is the default value 1.

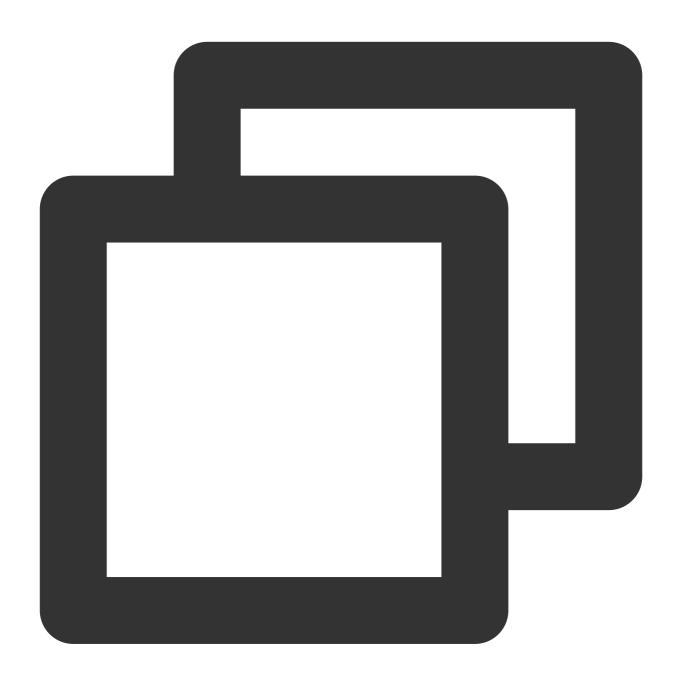

sequence(x, y)

The increment interval is custom.

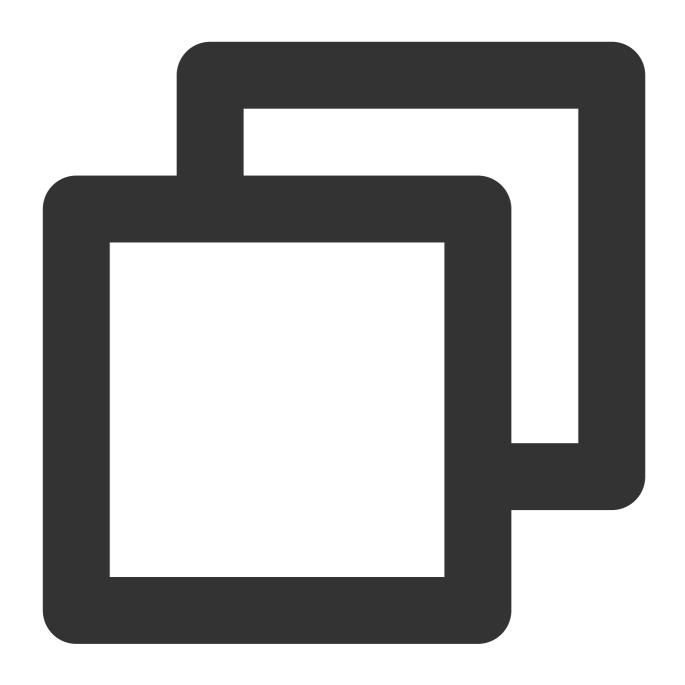

sequence(x, y, step)

#### **Parameter description**

| Parameter | Description                                                                                          |
|-----------|----------------------------------------------------------------------------------------------------|
| Х         | The parameter value is of the bigint or timestamp type (UNIX timestamp or date and time expression). |
| У         | The parameter value is of the bigint or timestamp type (UNIX timestamp or date and time              |

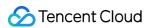

|      | expression).                                                                                                    |
|------|----------------------------------------------------------------------------------------------------|
| step | Value interval.If the parameter value is a date and time expression, the format of step is as follows:  interval 'n' year to month: the interval is n years.  interval 'n' day to second: the interval is n days. |

Array

# Sample

Example 1. Return even numbers between 0 and 10.

Search and analysis statement

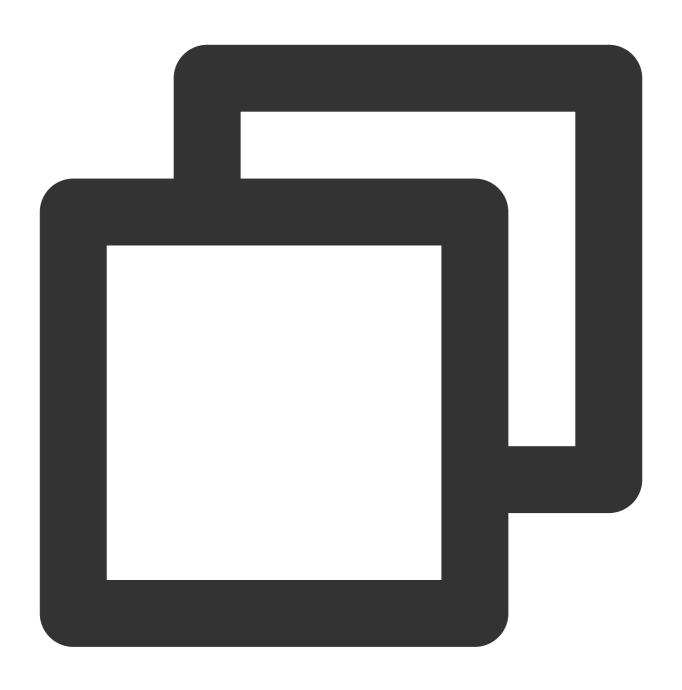

\* | SELECT sequence(0,10,2)

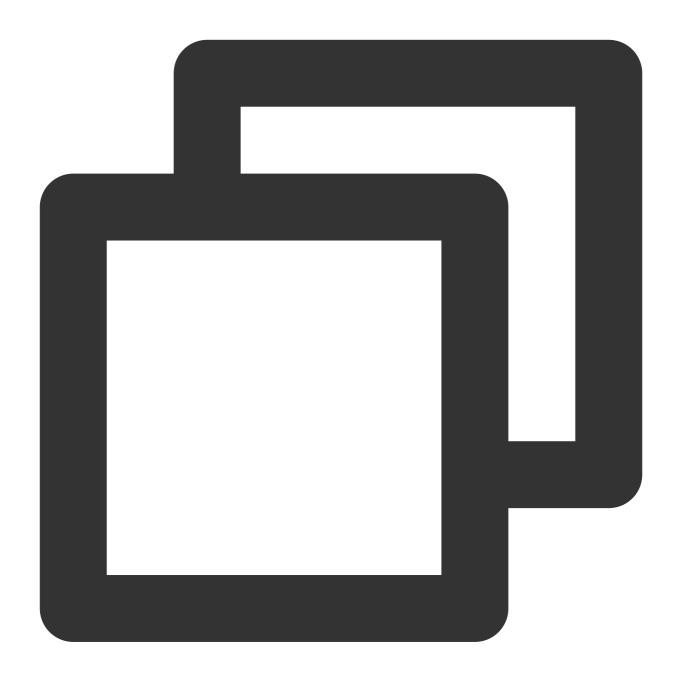

[0,2,4,6,8,10]

Example 2. Return dates between 2017-10-23 and 2021-08-12 at an interval of one year.

Search and analysis statement

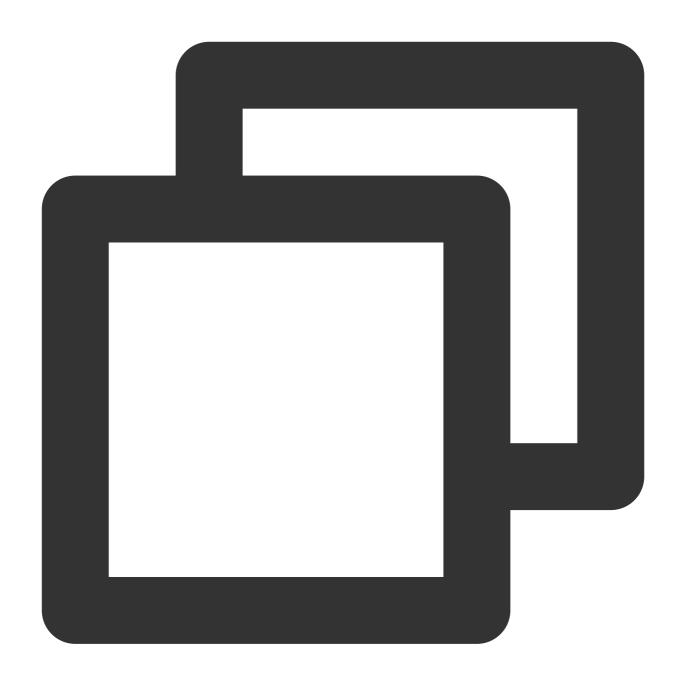

\* | SELECT sequence(from\_unixtime(1508737026),from\_unixtime(1628734085),interval '1

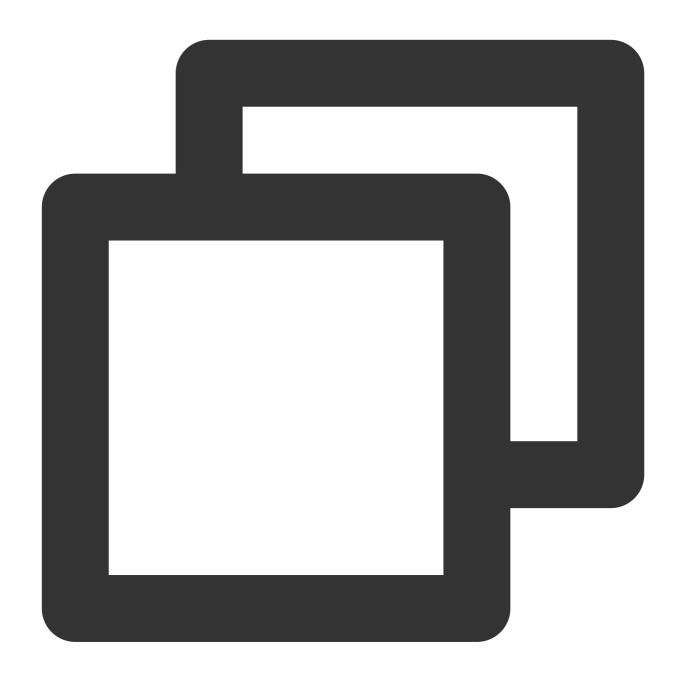

["2017-10-23 05:37:06.0","2018-10-23 05:37:06.0","2019-10-23 05:37:06.0","2020-10-2

Example 3. Return UNIX timestamps between 1628733298 and 1628734085 at an interval of 60 seconds. Search and analysis statement

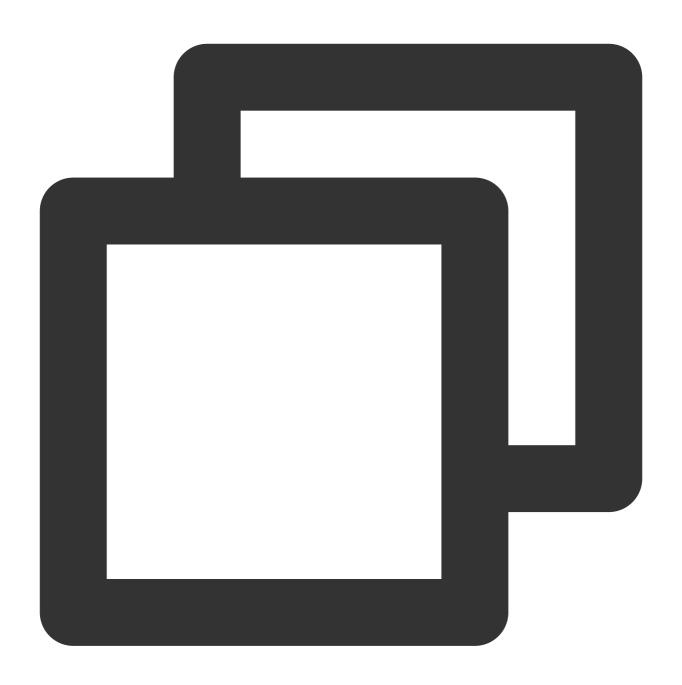

\* | SELECT sequence(1628733298,1628734085,60)

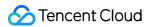

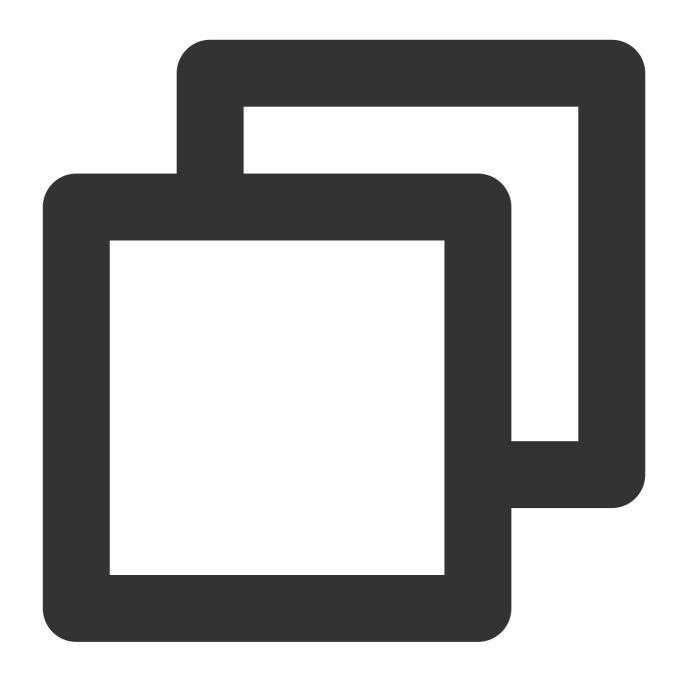

shuffle

shuffle

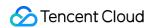

The shuffle function is used to randomize the elements in an array.

# **Syntax**

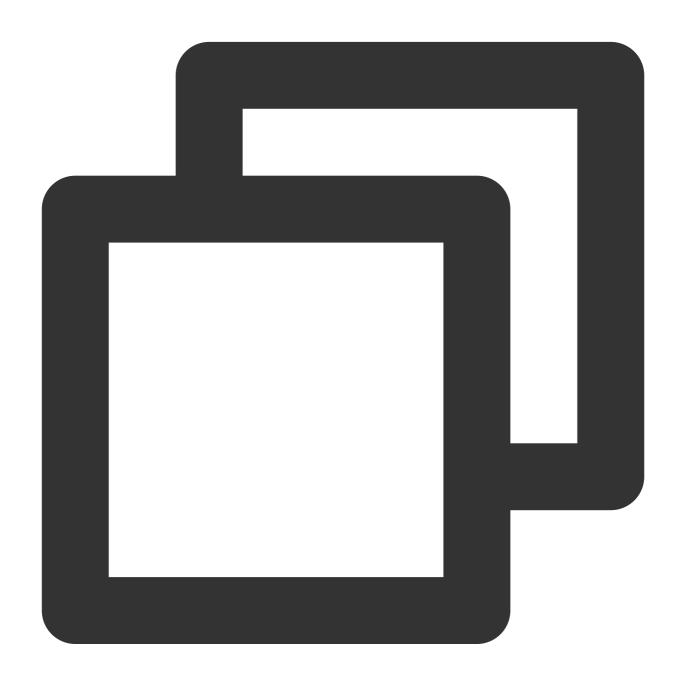

shuffle(x)

# **Parameter description**

| Parameter | Description                               |
|-----------|-------------------------------------------|
| Х         | The parameter value is of the array type. |

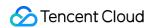

Array

## Sample

Randomize the elements in the [1,2,3,4,5] array.

Search and analysis statement

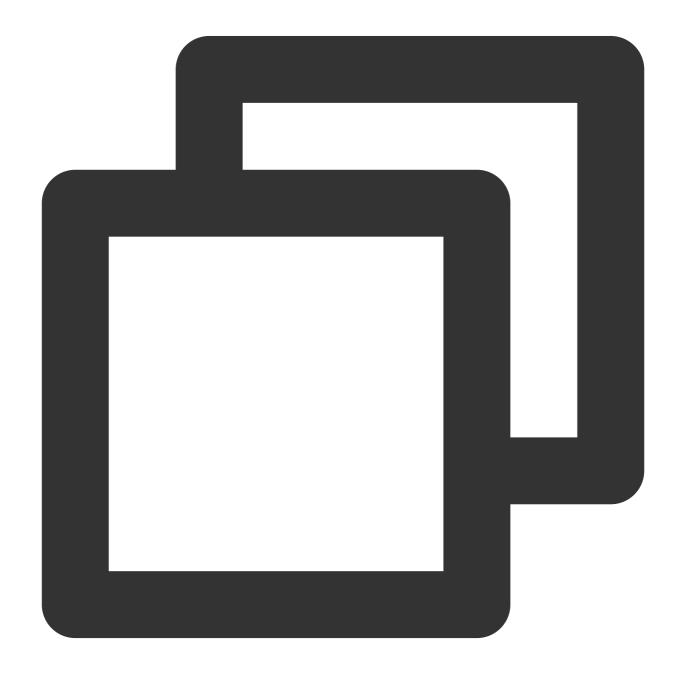

\* | SELECT shuffle(array[1,2,3,4,5])

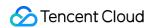

Search and analysis result

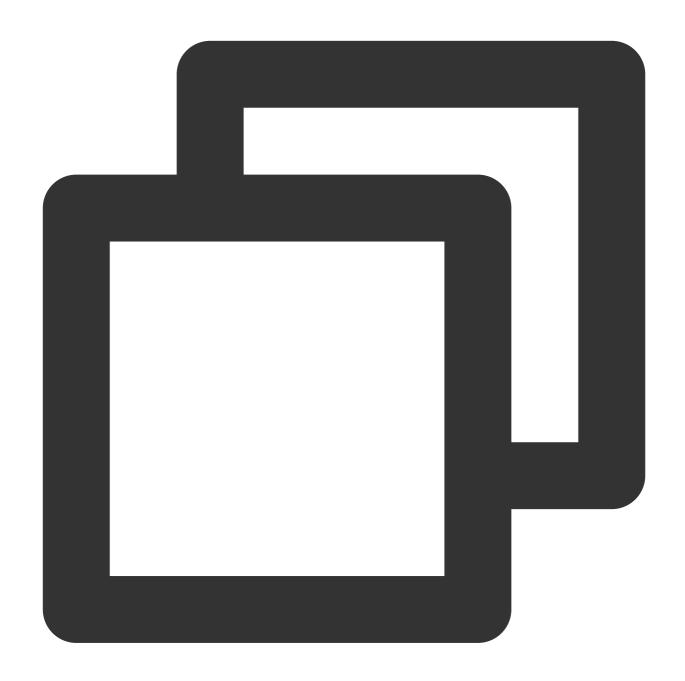

[5,2,4,1,3]

# slice

The slice function is used to return a subset of an array.

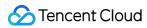

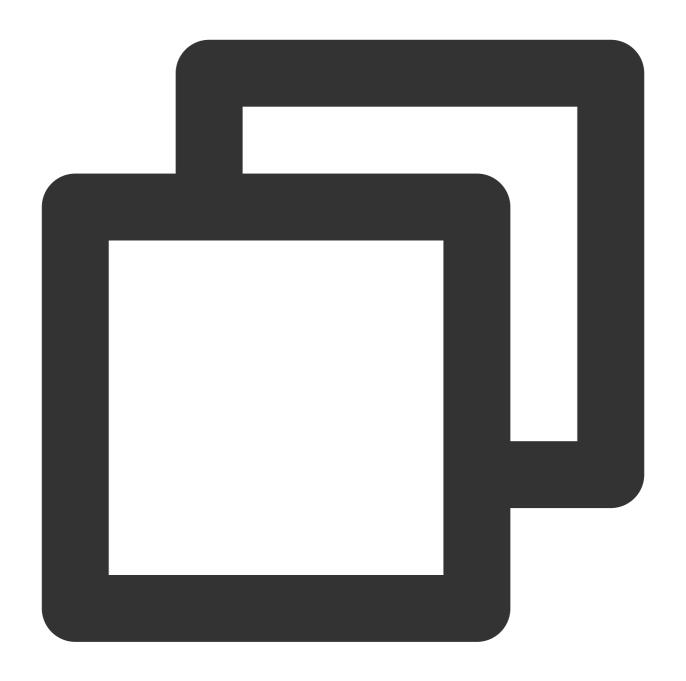

slice(x, start, length)

#### **Parameter description**

| Parameter | Description                                                      |
|-----------|------------------------------------------------------------------|
| Х         | The parameter value is of the array type.                        |
| start     | Index start position.  If start is negative, start from the end. |

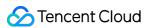

|        | If start is positive, start from the beginning. |  |
|--------|-------------------------------------------------|--|
| length | Number of elements in a subset.                 |  |

Array

#### Sample

Return a subset of the [1,2,4,5,6,7,7] array, starting from the third element and consisting of two elements. Search and analysis statement

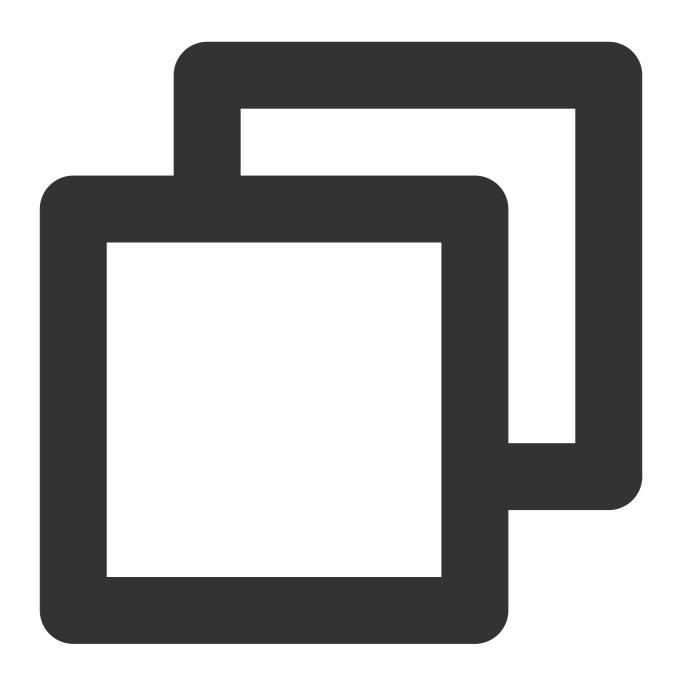

\* | SELECT slice(array[1,2,4,5,6,7,7],3,2)

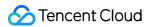

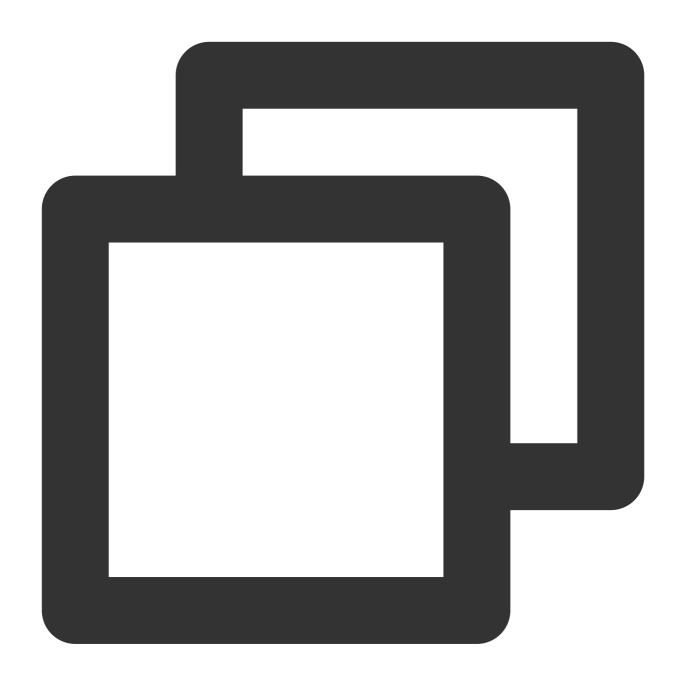

[4,5]

# transform

The transform function is used to apply a Lambda expression to each element of an array.

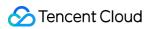

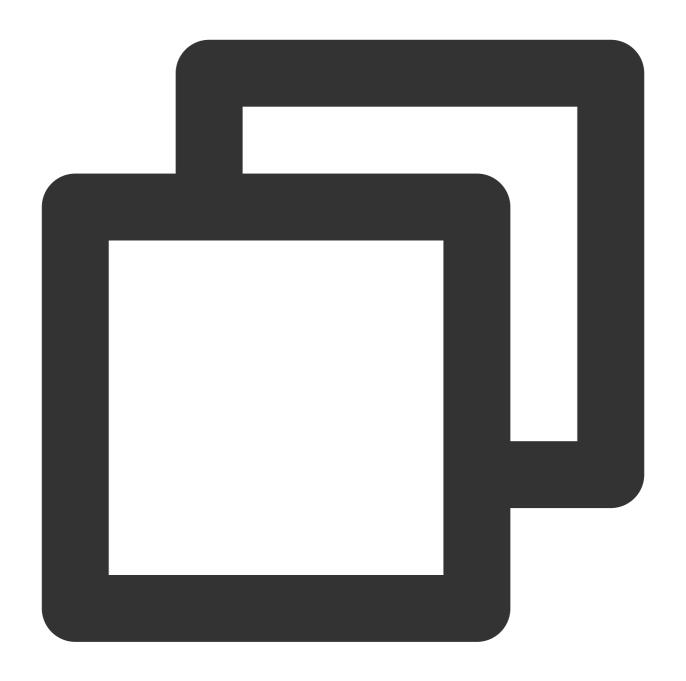

transform(x, lambda\_expression)

## **Parameter description**

| Parameter         | Description                                                   |
|-------------------|---------------------------------------------------------------|
| х                 | The parameter value is of the array type.                     |
| lambda_expression | Lambda expression. For more information, see Lambda Function. |

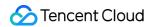

Array

#### Sample

Increment each element in the [5,6] array by 1 and return.

Search and analysis statement

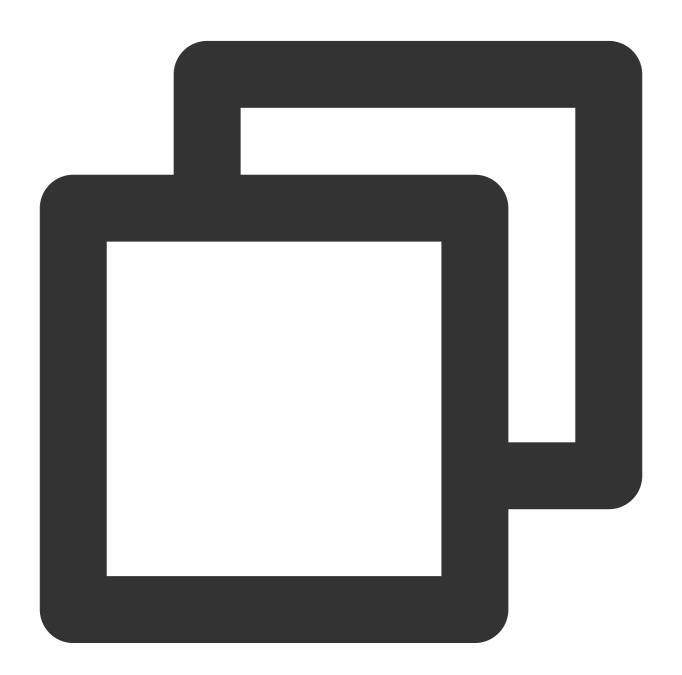

```
* | SELECT transform(array[5,6],x \rightarrow x + 1)
```

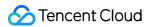

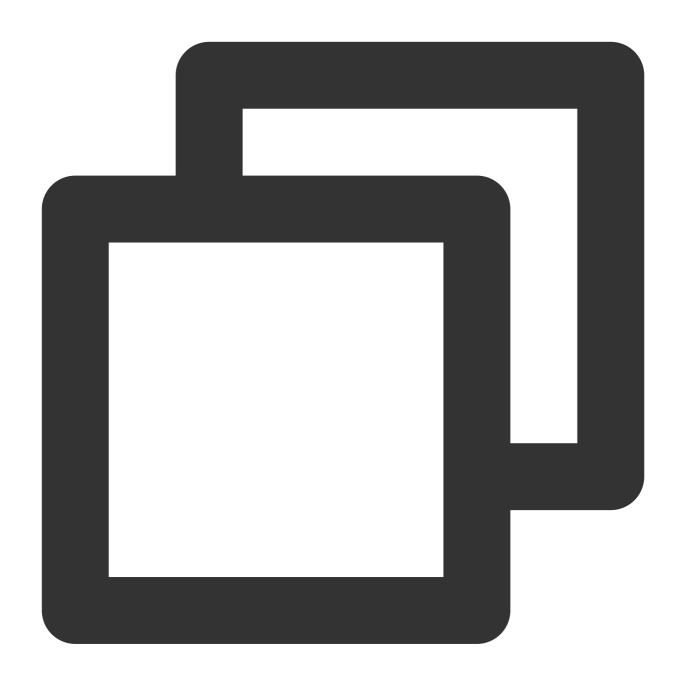

[6,7]

# zip

The <code>zip</code> function is used to combine multiple arrays into a two-dimensional array, and elements with the same subscript in each original array form a new array.

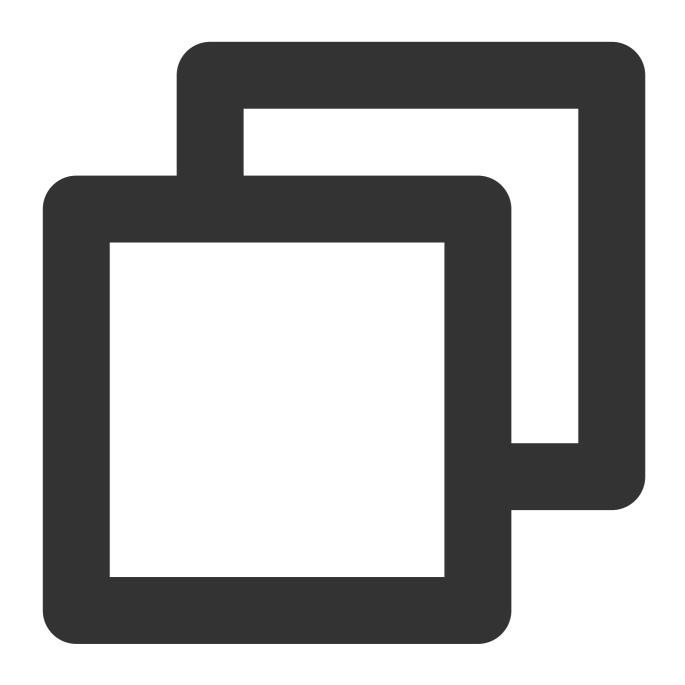

zip(x, y)

## **Parameter description**

| Parameter | Description                               |
|-----------|-------------------------------------------|
| х         | The parameter value is of the array type. |
| У         | The parameter value is of the array type. |

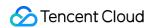

Array

#### Sample

Combine the arrays [1,2] and [3,4] into a two-dimensional array.

Search and analysis statement

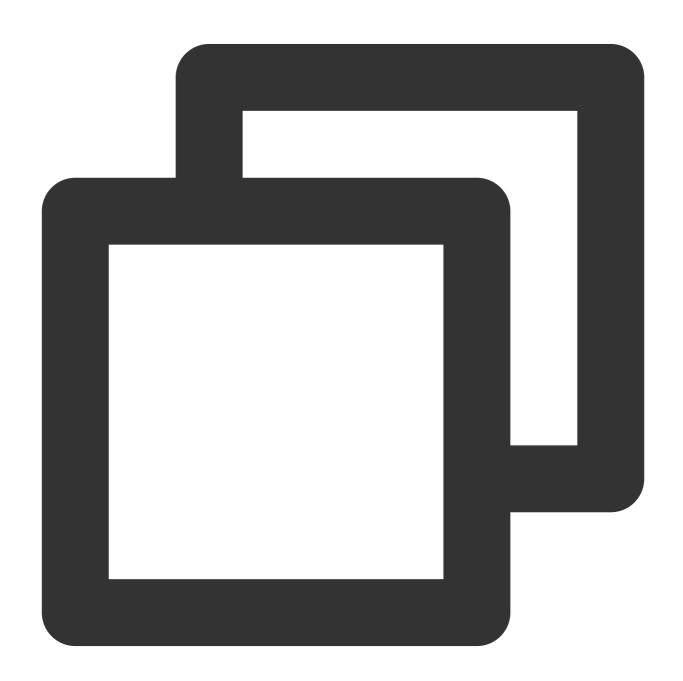

\* | SELECT zip(array[1,2], array[3,4])

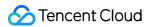

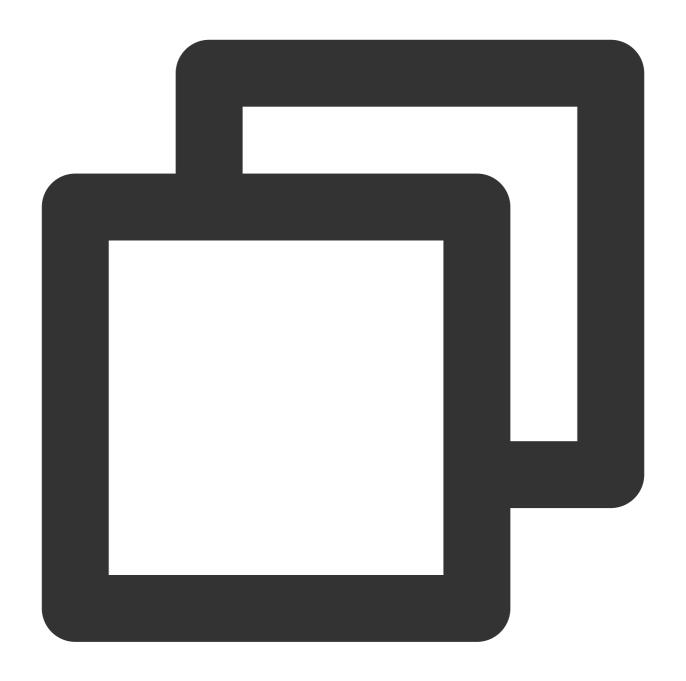

## zip\_with

The <code>zip\_with</code> function is used to merge two arrays into one as defined by a Lambda expression.

#### **Syntax**

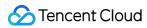

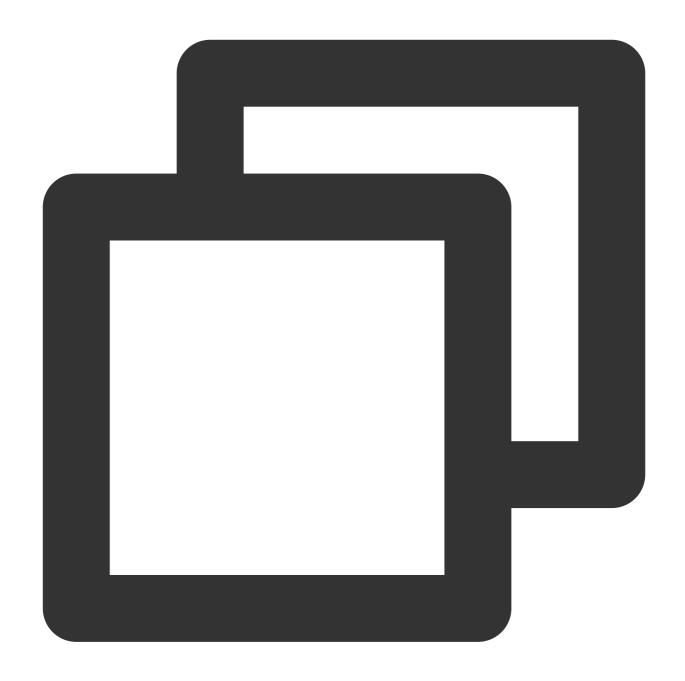

zip\_with(x, y, lambda\_expression)

#### **Parameter description**

| Parameter | Description                               |
|-----------|-------------------------------------------|
| x         | The parameter value is of the array type. |
| у         | The parameter value is of the array type. |
|           |                                           |

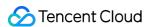

lambda\_expression

Lambda expression. For more information, see Lambda Function.

#### Returned value type

Array

#### Sample

Use Lambda expression  $(x, y) \rightarrow x + y$  to add the elements in arrays [1,2] and [3,4], respectively, and return the sum results as an array.

Search and analysis statement

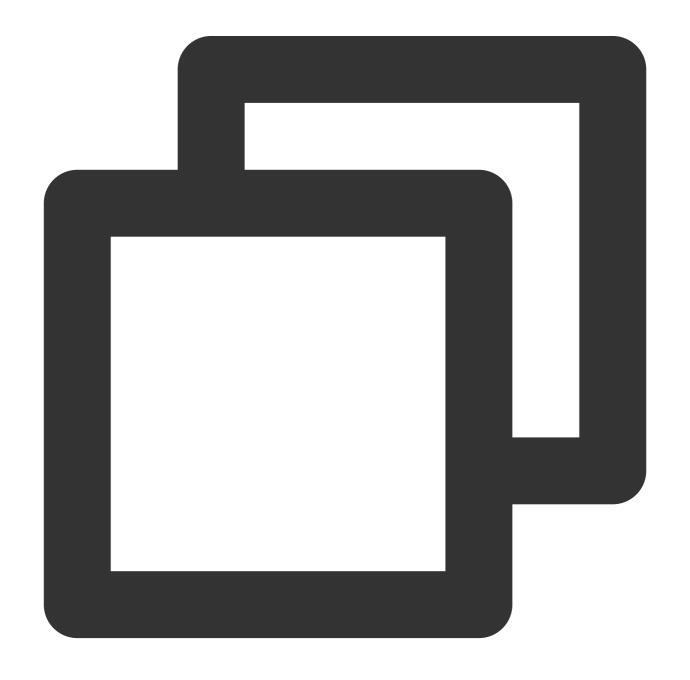

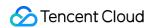

```
* | SELECT zip_with(array[1,2], array[3,4],(x,y) \rightarrow x + y)
```

Search and analysis result

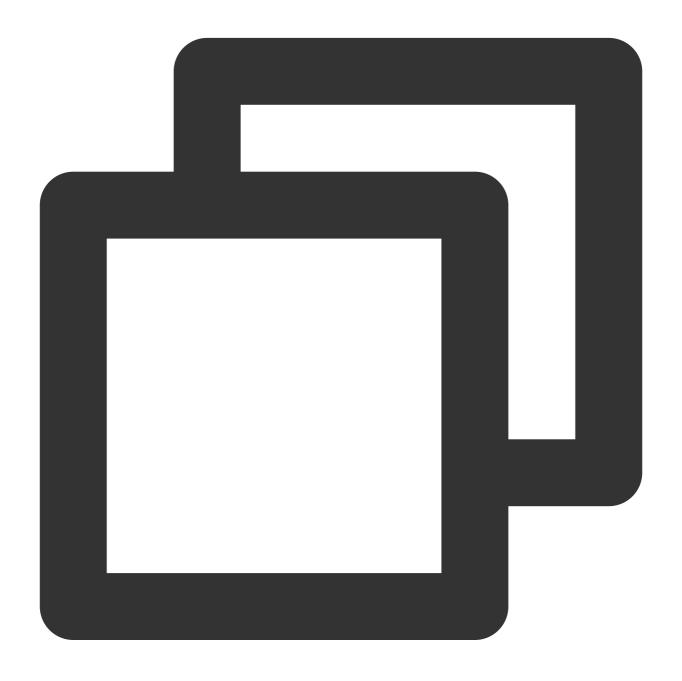

[4,6]

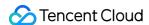

# Interval-Valued Comparison and Periodicity-Valued Comparison Functions

Last updated: 2024-01-22 10:52:48

This document introduces the basic syntax and examples of interval-valued comparison and periodicity-valued comparison functions.

CLS supports the interval-valued comparison and periodicity-valued comparison functions listed in the table below.

| Function | Syntax              | Description                                                                                                    |
|----------|---------------------|----------------------------------------------------------------------------------------------------|
| compare  | compare(x,n)        | Compares the calculation result of the current time period with the calculation result of a time period n seconds before.                       |
|          | compare(x,n1,n2,n3) | Compares the calculation result of<br>the current time period with the<br>calculation results of time periods<br>n1, n2, and n3 seconds before. |

#### compare

The compare function is used to compare the calculation result of the current time period with the calculation result of a time period n seconds before.

#### **Syntax**

Compare the calculation result of the current time period with the calculation result of a time period n seconds before:

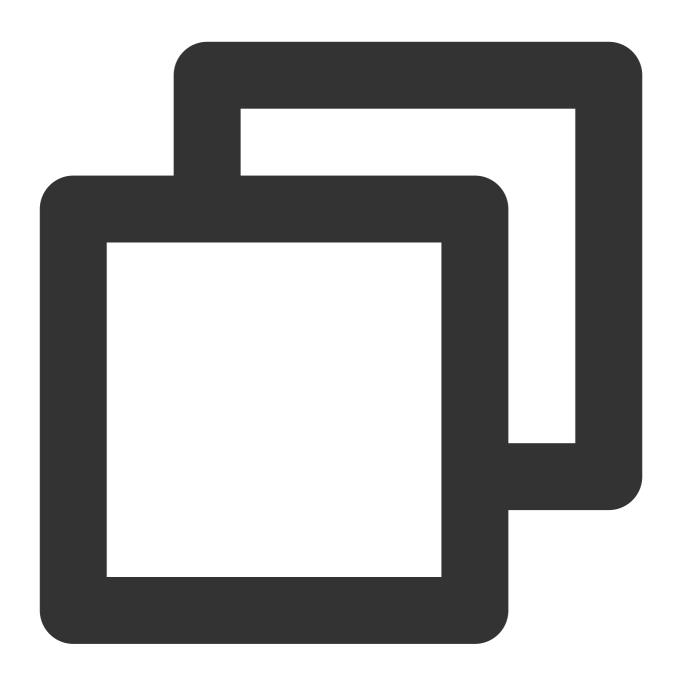

compare (x, n)

Compare the calculation result of the current time period with the calculation results of time periods n1, n2, and n3 seconds before:

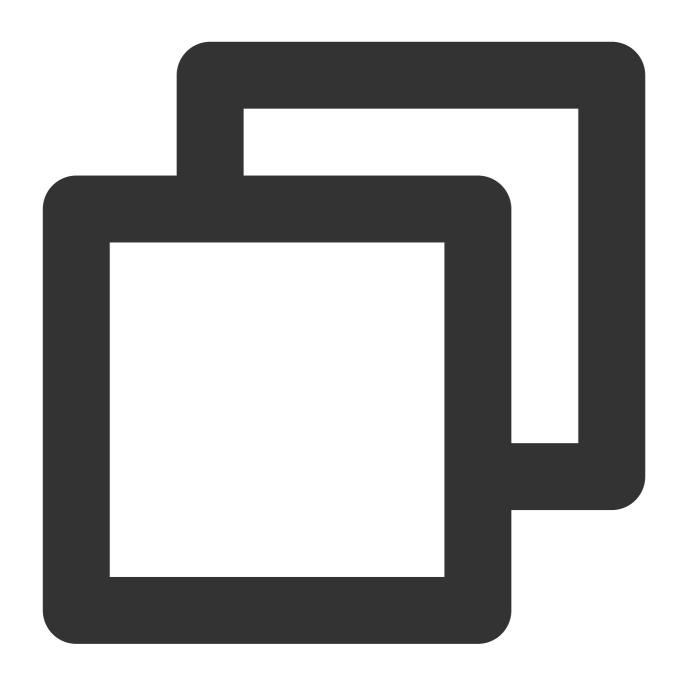

compare (x, n1, n2, n3...)

### **Parameter description**

| Parameter | Description                                                                                               |
|-----------|----------------------------------------------------------------------------------------------------|
| Х         | The parameter value is of the double or long type.                                                        |
| n         | Time window. Unit: seconds. Example: 3600 (1 hour), 86400 (1 day), 604800 (1 week), or 31622400 (1 year). |

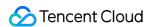

#### Return value type

JSON array in the following format: [the current calculation result, the calculation result n seconds before, the ratio of the current calculation result to the calculation result of n seconds before].

#### **Example**

Example 1. Calculate the ratio of the page views (PVs) of the current hour to the PVs of the same time period the day before.

Set the time range for query and analysis to 1 hour and execute the following query and analysis statement, where 86400 indicates the current time minus 86400 seconds (1 day).

Query and analysis statement

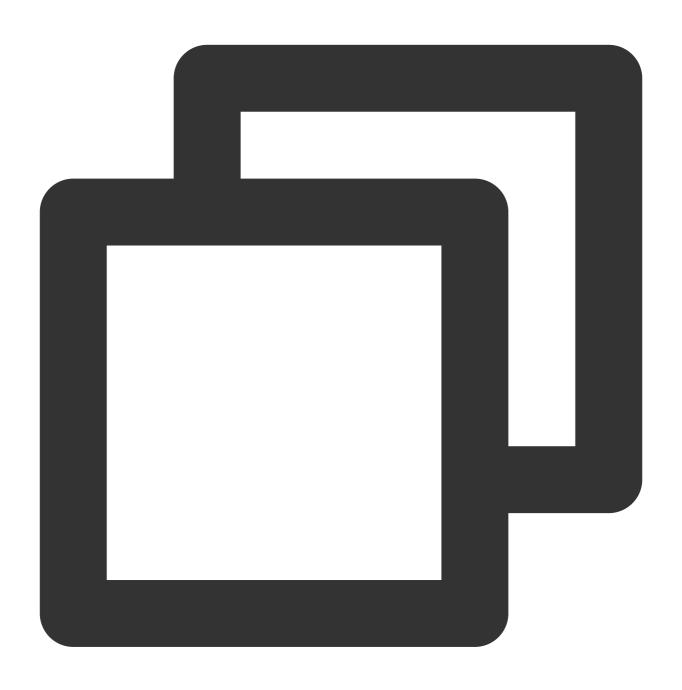

\* | SELECT compare(PV, 86400) FROM (SELECT count(\*) AS PV)

Query and analysis result

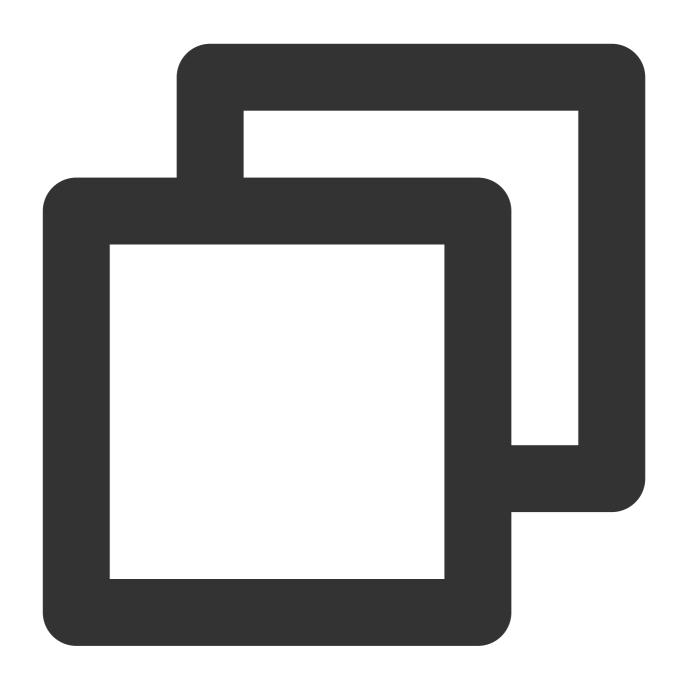

[1860, 1656, 1.1231884057971016]

1860: indicates the PVs of the current 1 hour.

1656: indicates the PVs of the same time period the day before.

1.1231884057971016: indicates the ratio of the PVs of the current hour to the PVs of the same time period the day before.

To display the query and analysis result in multiple columns, execute the following query and analysis statement:

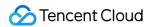

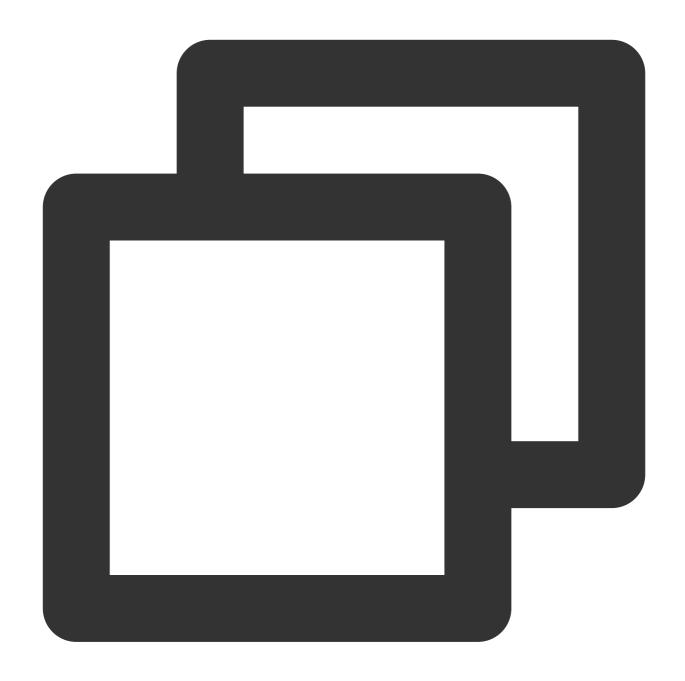

```
* |
SELECT compare[1] AS today, compare[2] AS yesterday, compare[3] AS ratio
FROM (
    SELECT compare(PV, 86400) AS compare
    FROM (
        SELECT COUNT(*) AS PV
    )
)
```

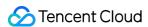

# Example 2. Calculate the trend of the PVs of every 5 minutes today to the trend of the PVs of the same time period the day before.

Set the time range for query and analysis to Today and execute the following query statement. 86400 indicates the current time minus 86400 seconds (1 day), and current\_date indicates the date of the current day.

#### Note:

The time range cannot span days. The reason is as follows: in this example, the log time is truncated to %H:%i:%s , which contains only the hour, minute, and second but does not contain the date. If the time range spans days, data statistics errors will occur.

Query and analysis statement

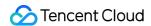

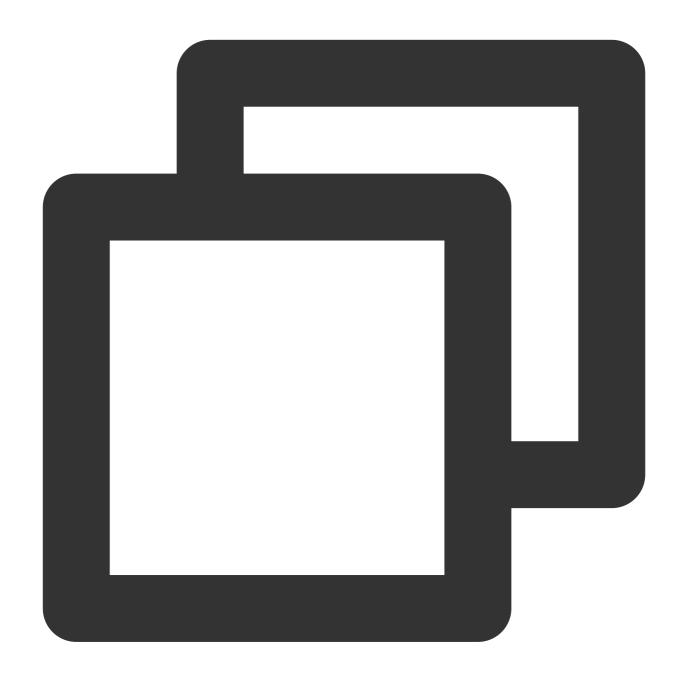

```
* |
select concat(cast(current_date as varchar),' ',time) as time,compare[1] as today,c
    select time,compare(pv, 86400) as compare from (
        select time_series(__TIMESTAMP__, '5m', '%H:%i:%s', '0') as time, count(*)
    limit 1000)
order by time limit 1000
```

Query and analysis result

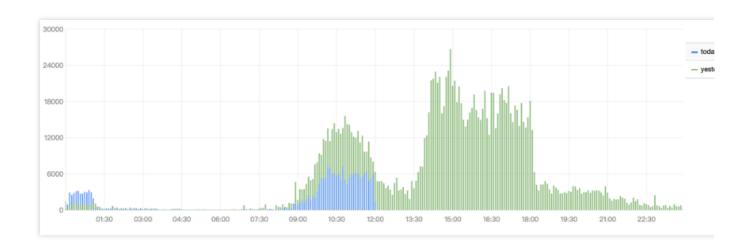

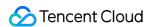

## **JSON Functions**

Last updated: 2024-01-22 10:52:48

This document introduces the basic syntax and examples of JSON functions.

| Function            | Syntax                            | Description                                                                                                    |
|---------------------|-----------------------------------|----------------------------------------------------------------------------------------------------|
| json_array_contains | json_array_contains(x, value)     | Determines whether a JSON array contains a given value.                                                                                     |
| json_array_get      | json_array_get(x, index)          | Returns the element with the specified index in a given JSON array.                                                                         |
| json_array_length   | json_array_length(x)              | Returns the number of elements in a given JSON array. If `x` is not a JSON array, `null` will be returned.                                  |
| json_extract        | json_extract(x, json_path)        | Extracts a set of JSON values (array or object) from a JSON object or array.                                                                |
| json_extract_scalar | json_extract_scalar(x, json_path) | Extracts a set of scalar values (strings, integers, or Boolean values) from a JSON object or array. Similar to the 'json_extract' function. |
| json_format         | json_format(x)                    | Converts a JSON value into a string value.                                                                                                  |
| json_parse          | json_parse(x)                     | Converts a string value into a JSON value.                                                                                                  |
| json_size           | json_size(x, json_path)           | Calculates the number of elements in a JSON object or array.                                                                                |

## json\_array\_contains

The <code>json\_array\_contains</code> function is used to determine whether a JSON array contains a specified value.

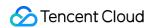

### **Syntax**

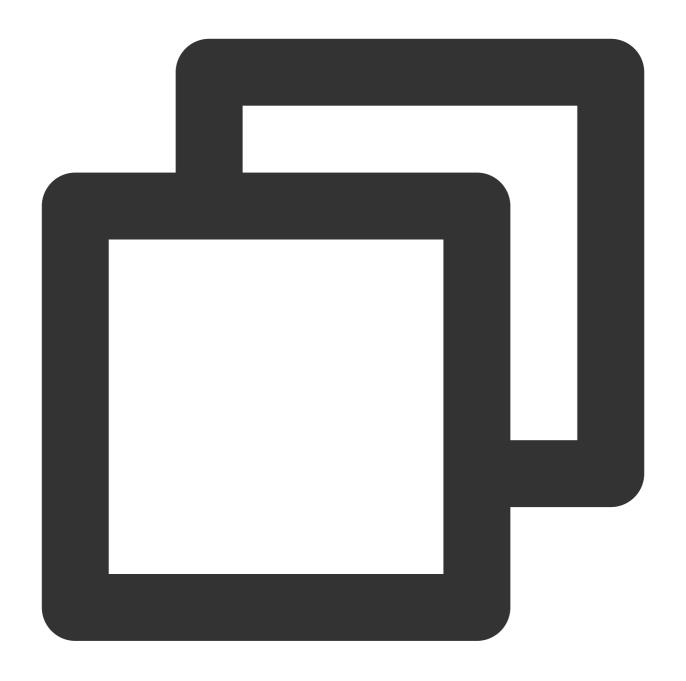

json\_array\_contains(x, value)

### **Parameter description**

| Parameter | Description                          |
|-----------|--------------------------------------|
| х         | The parameter value is a JSON array. |
| value     | Value.                               |

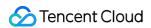

#### Return value type

Boolean

#### **Example**

Determine whether the JSON array [1, 2, 3] contains 2.

Search and analysis statement

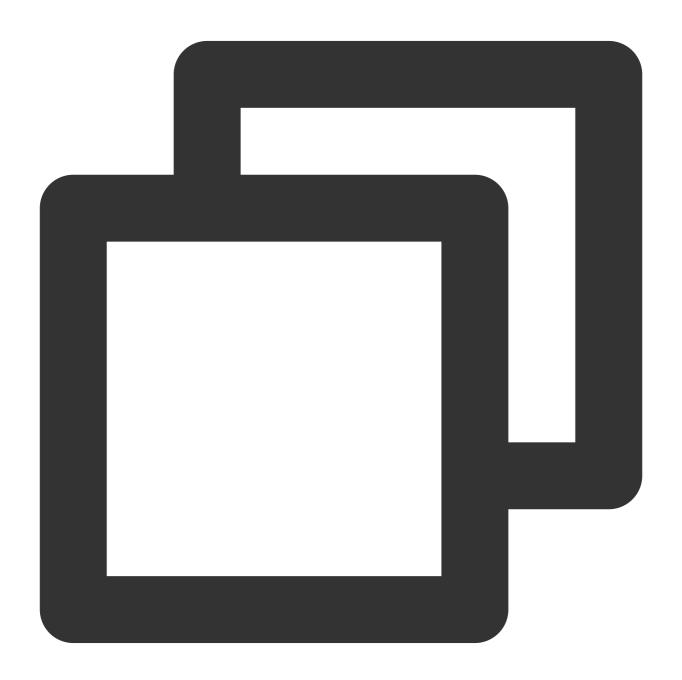

\* | SELECT json\_array\_contains('[1, 2, 3]', 2)

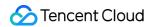

Search and analysis result

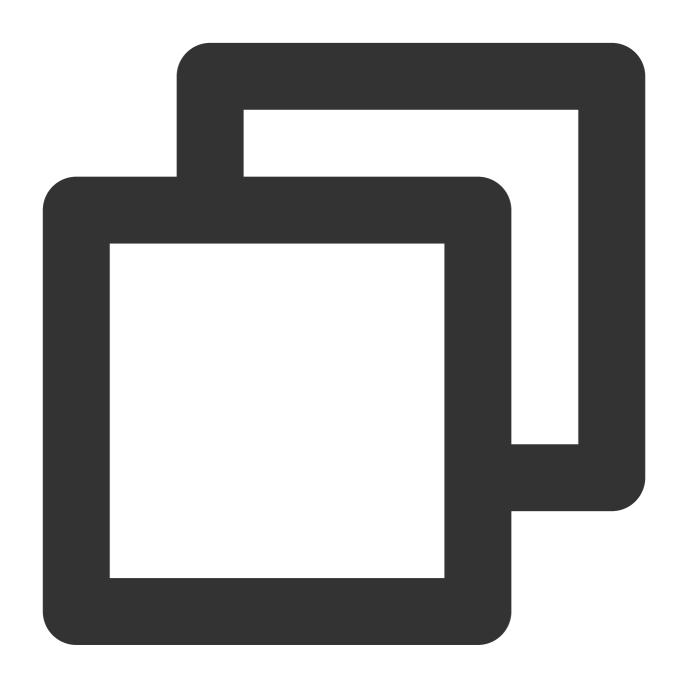

TRUE

### json\_array\_get

The  $\verb|json_array_get|$  function is used to get the element with a specified index in a JSON array.

#### **Syntax**

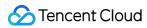

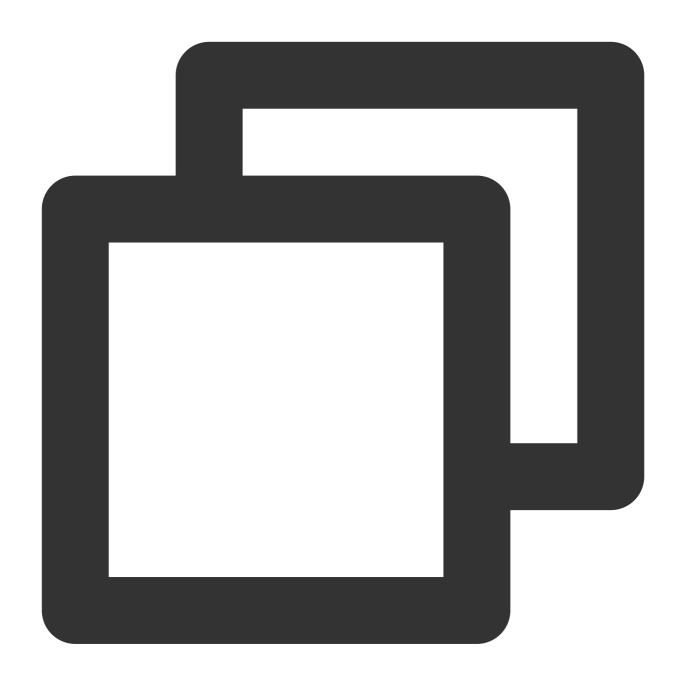

json\_array\_get(x, index)

### **Parameter description**

| Parameter | Description                              |
|-----------|------------------------------------------|
| х         | The parameter value is a JSON array.     |
| index     | JSON subscript (index), starting from 0. |

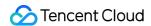

#### Return value type

Varchar

#### **Example**

Return the element with index 1 in the JSON array ["a", [3, 9], "c"]. Search and analysis statement

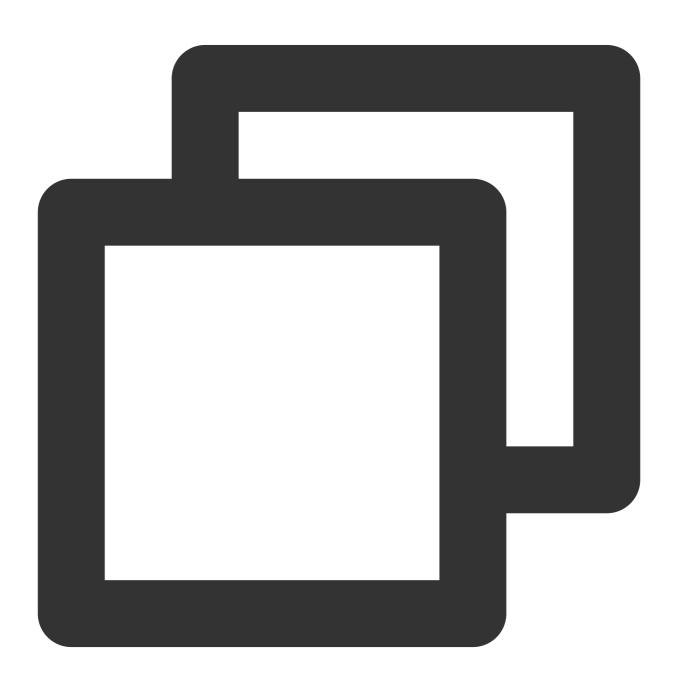

```
* | SELECT json_array_get('["a", [3, 9], "c"]', 1)
```

Search and analysis result

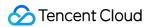

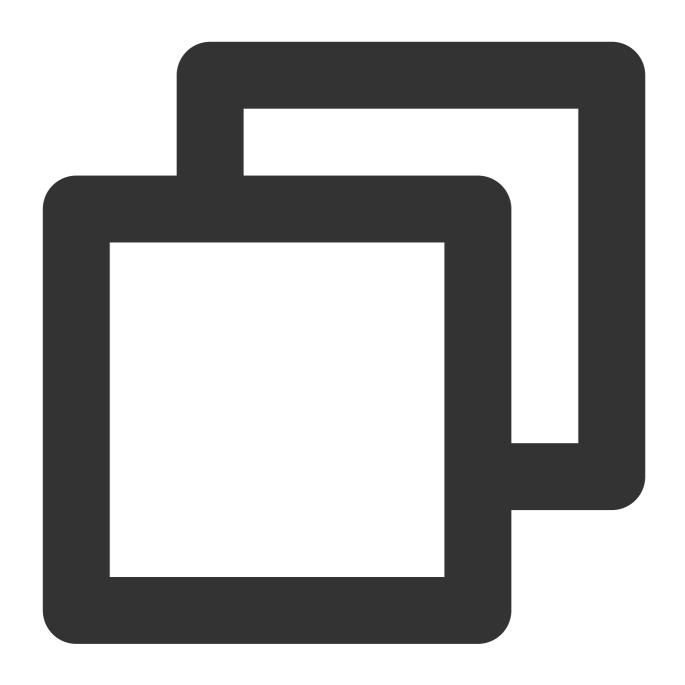

[3,9]

## json\_array\_length

The  $json\_array\_length$  function is used to calculate the number of elements in a JSON array. If x is not a JSON array, null will be returned.

#### **Syntax**

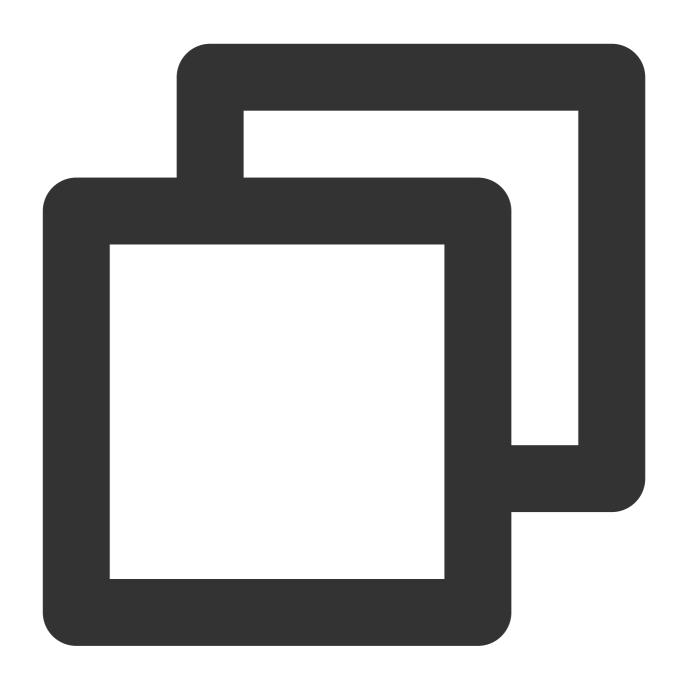

 $json_array_length(x)$ 

### **Parameter description**

| Parameter | Description                          |
|-----------|--------------------------------------|
| Х         | The parameter value is a JSON array. |

### Return value type

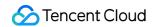

Bigint

#### **Example**

Example 1. Calculate the number of JSON elements in the apple.message field

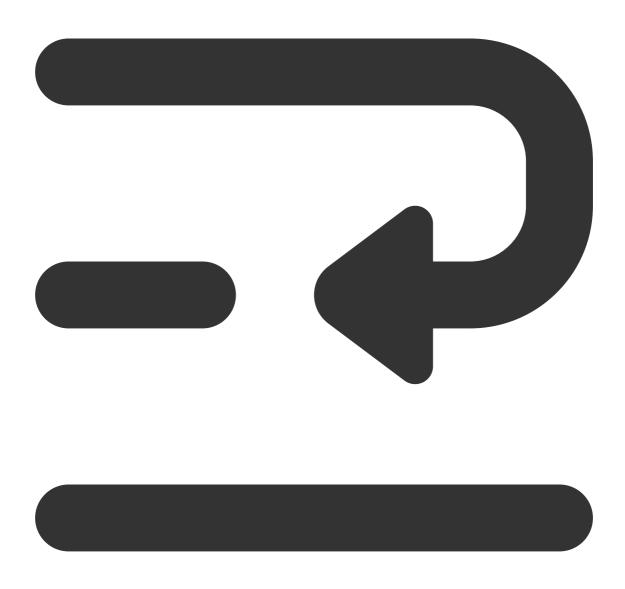

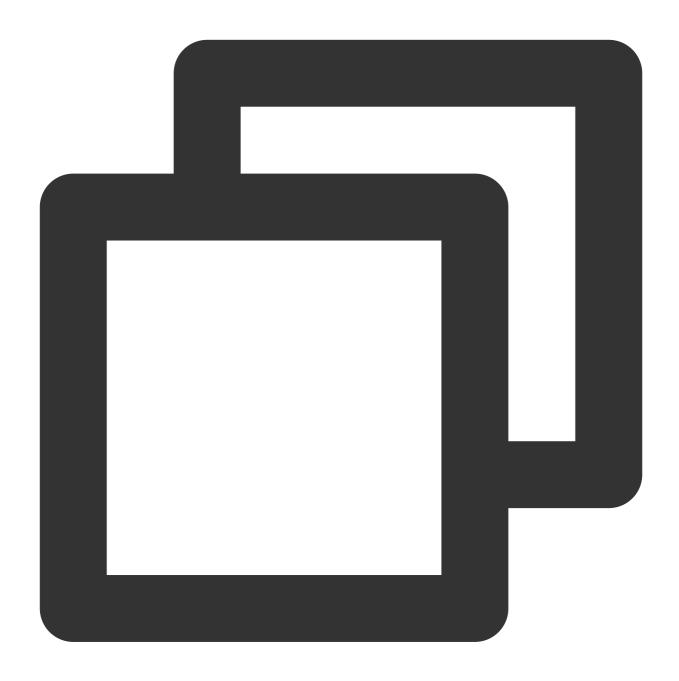

apple.message:[{"traceName":"StoreMonitor"},{"topicName":"persistent://apache/pulsa

Search and analysis statement

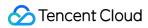

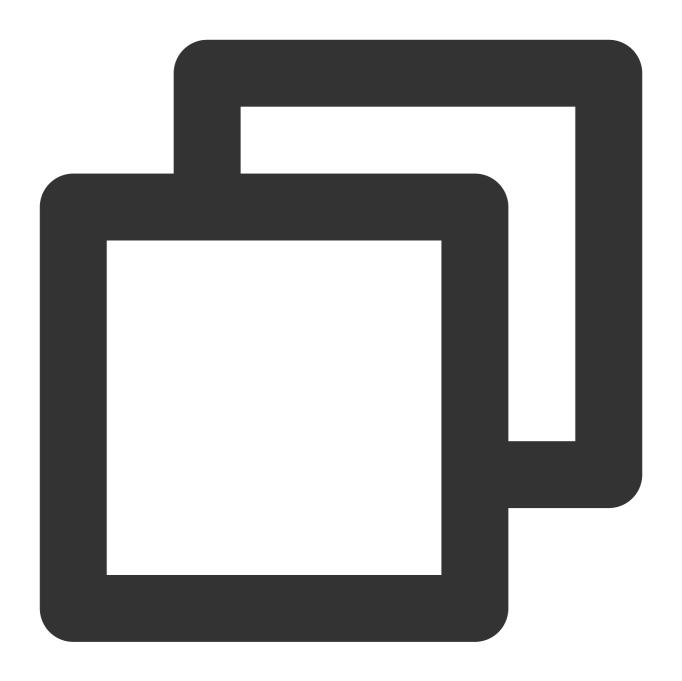

\* | SELECT json\_array\_length(apple.message)

Search and analysis result

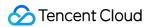

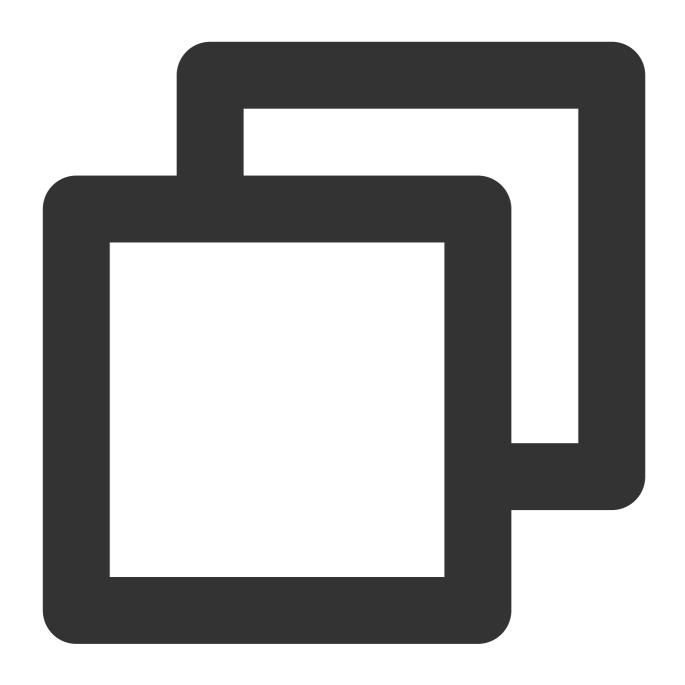

8

## json\_extract

The <code>json\_extract</code> function is used to extract a set of JSON values (array or object) from a JSON object or array.

#### **Syntax**

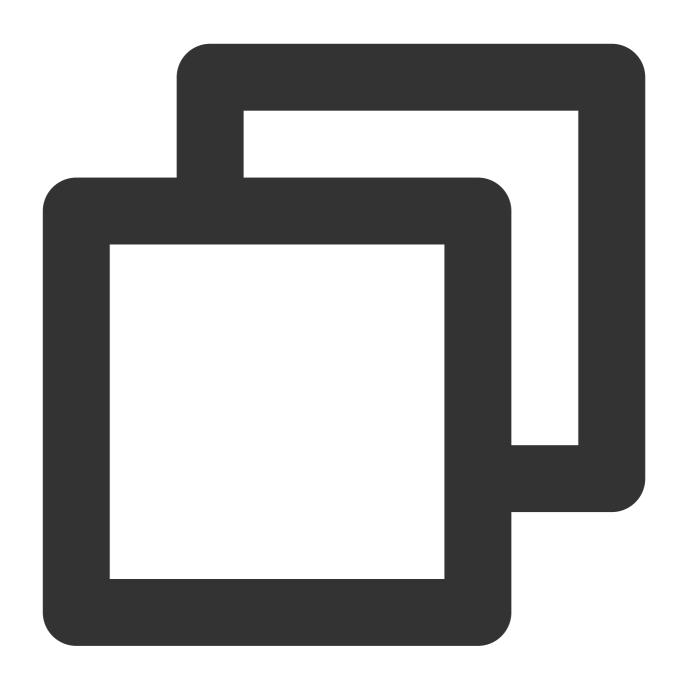

json\_extract(x, json\_path)

### **Parameter description**

| Parameter | Description                                    |
|-----------|------------------------------------------------|
| Х         | The parameter value is a JSON object or array. |
| json_path | JSONPath, such as \$.store.book[0].title .     |

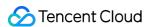

Note: JSON syntax requiring array element traversal is not supported, such as the following:  $\$.store.book[*].author \ , \ \$..book[(@.length-1)] \ , \ \$..book[? \\ (@.price<10)] \ .$ 

#### Return value type

JSON string

#### **Example**

Get the value of **epochSecond** in the **apple.instant** field.

Field sample

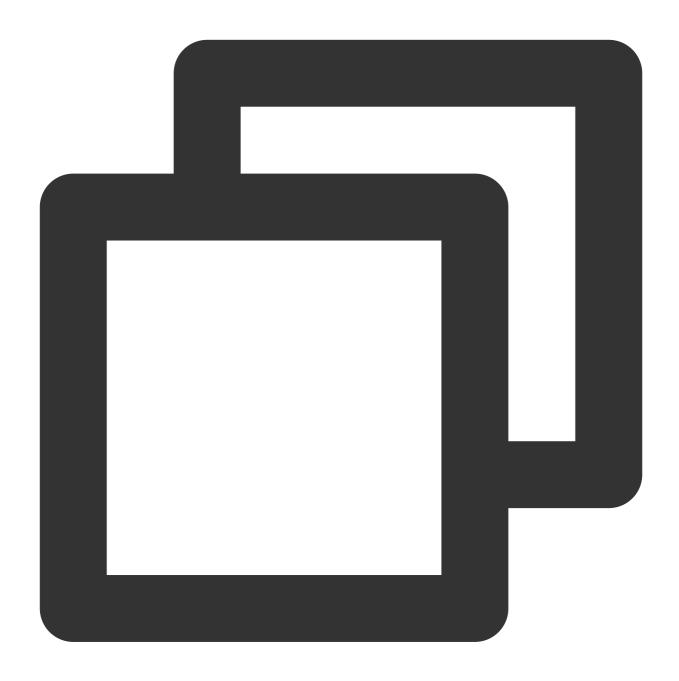

apple.instant:{"epochSecond":1635905306,"nanoOfSecond":63001000}

Search and analysis statement

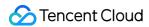

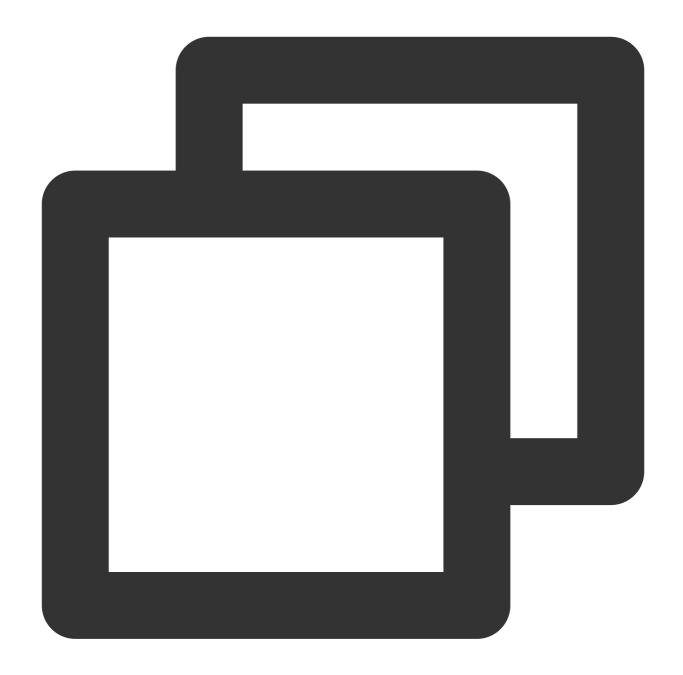

```
* | SELECT json_extract(apple.instant, '$.epochSecond')
```

Search and analysis result

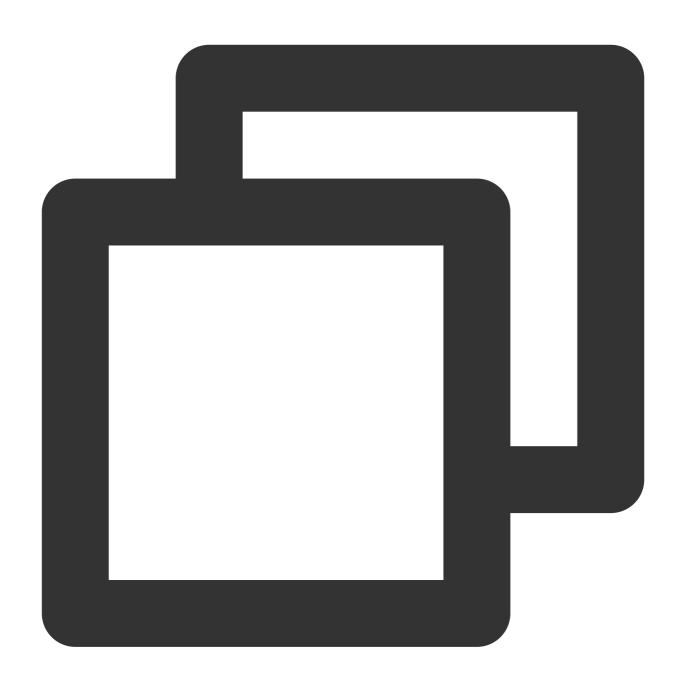

1635905306

### json\_extract\_scalar

The <code>json\_extract\_scalar</code> function is used to extract a set of scalar values (strings, integers, or Boolean values) from a JSON object or array.

#### **Syntax**

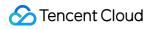

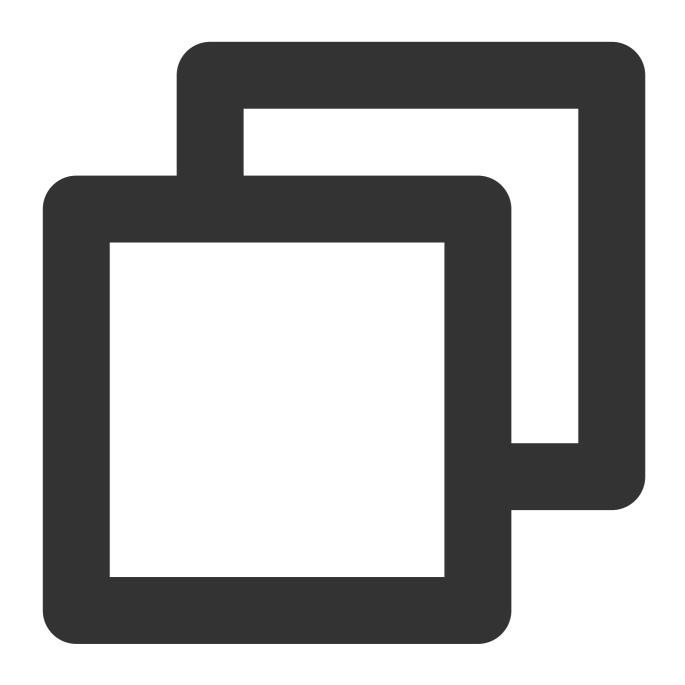

json\_extract\_scalar(x, json\_path)

### **Parameter description**

| Parameter | Description                                |  |
|-----------|--------------------------------------------|--|
| Х         | The parameter value is a JSON array.       |  |
| json_path | JSONPath, such as \$.store.book[0].title . |  |

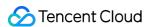

#### Return value type

Varchar

#### **Example**

Get the value of **epochSecond** from the **apple.instant** field and convert the value into a bigint value for summation. Field sample

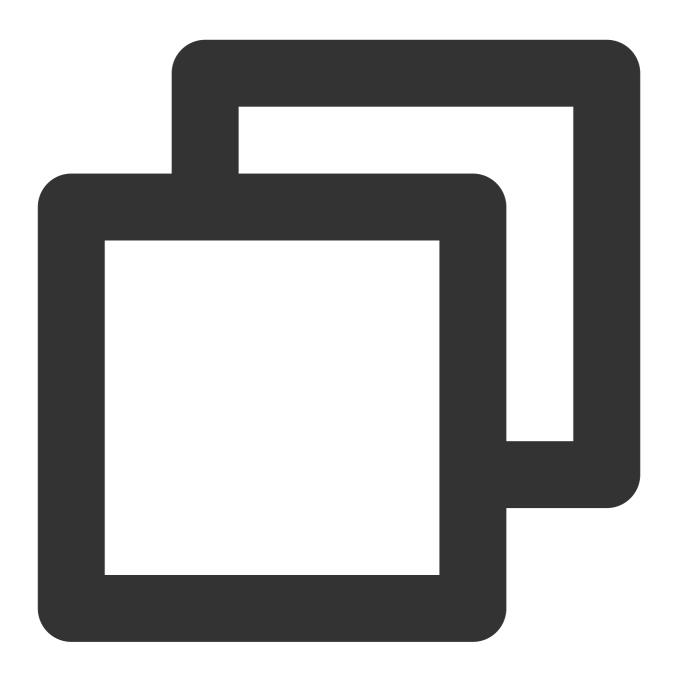

apple.instant:{"epochSecond":1635905306,"nanoOfSecond":63001000}

Search and analysis statement

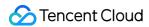

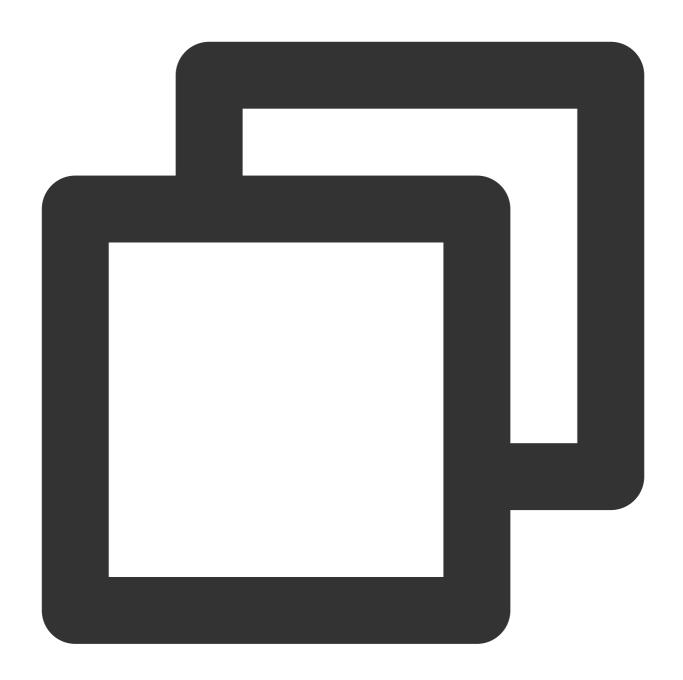

\* | SELECT sum(cast(json\_extract\_scalar(apple.instant,'\$.epochSecond') AS bigint) )

Search and analysis result

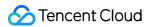

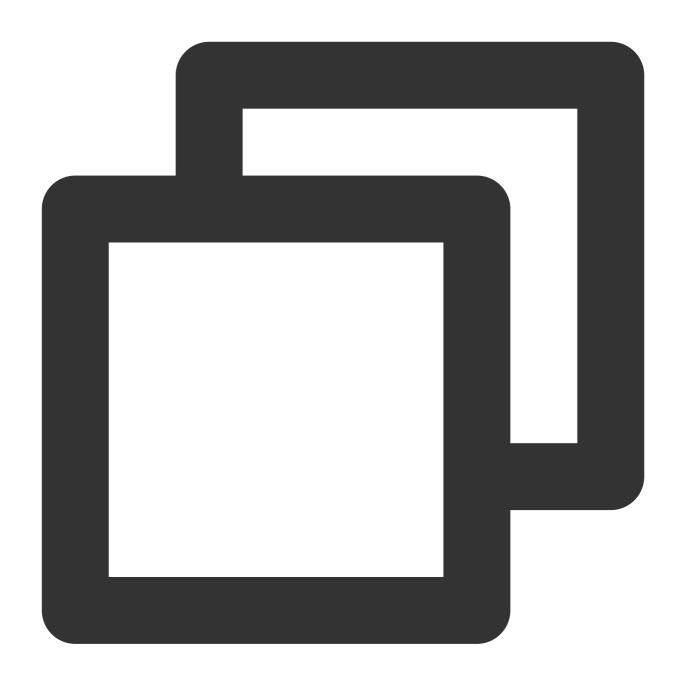

1635905306

## json\_format

The <code>json\_format</code> function is used to convert a JSON value into a string value.

### **Syntax**

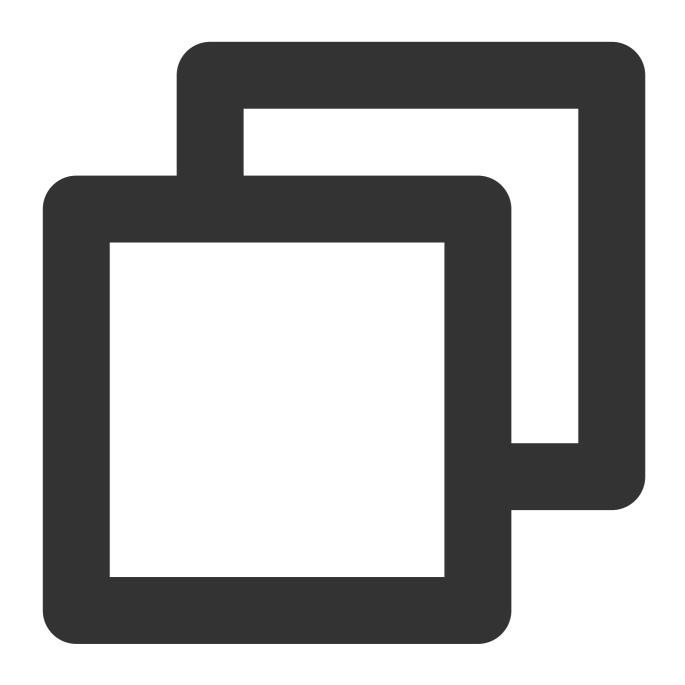

json\_format(x)

## **Parameter description**

| Parameter | Description                          |
|-----------|--------------------------------------|
| Х         | The parameter value is of JSON type. |

## Return value type

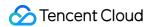

Varchar

### **Example**

Convert the JSON array [1,2,3] into a string [1, 2, 3].

Search and analysis statement

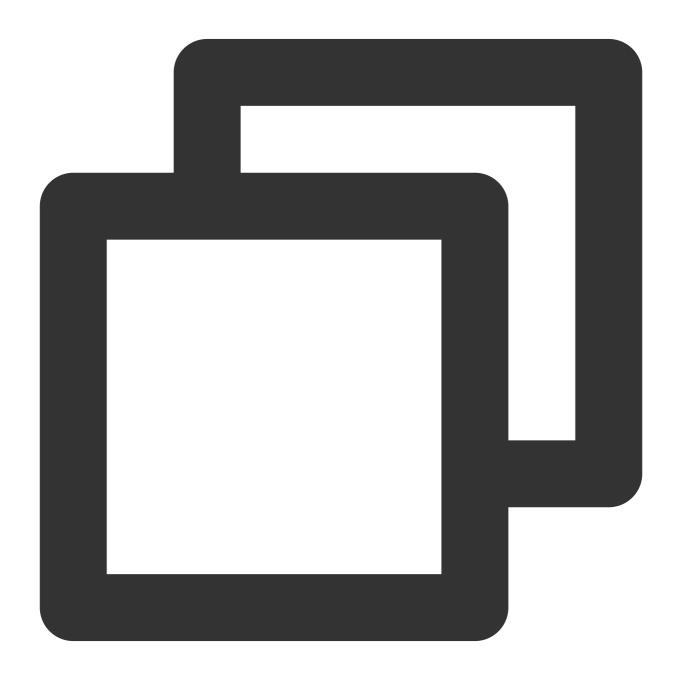

```
* | SELECT json_format(json_parse('[1, 2, 3]'))
```

Search and analysis result

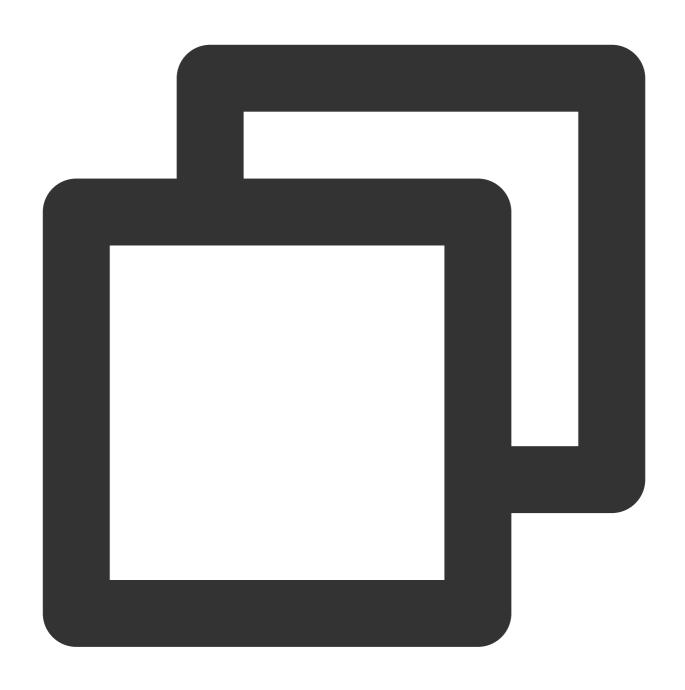

[1, 2, 3]

# json\_parse

The <code>json\_parse</code> function is used to convert a string value into a JSON value and determine whether it complies with the JSON format.

### **Syntax**

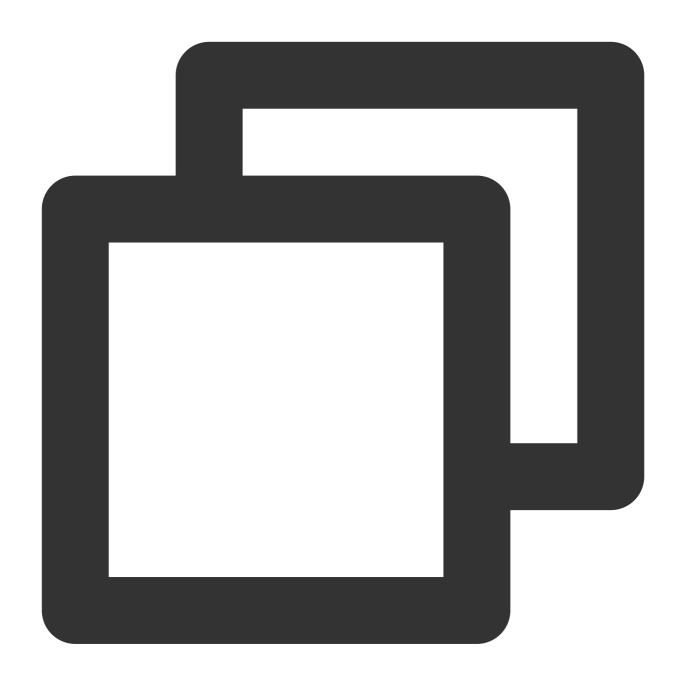

json\_parse(x)

## **Parameter description**

| Parameter | Description                      |
|-----------|----------------------------------|
| х         | The parameter value is a string. |

## Return value type

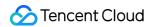

**JSON** 

### **Example**

Convert the JSON array [1,2,3] into a string [1, 2, 3].

Search and analysis statement

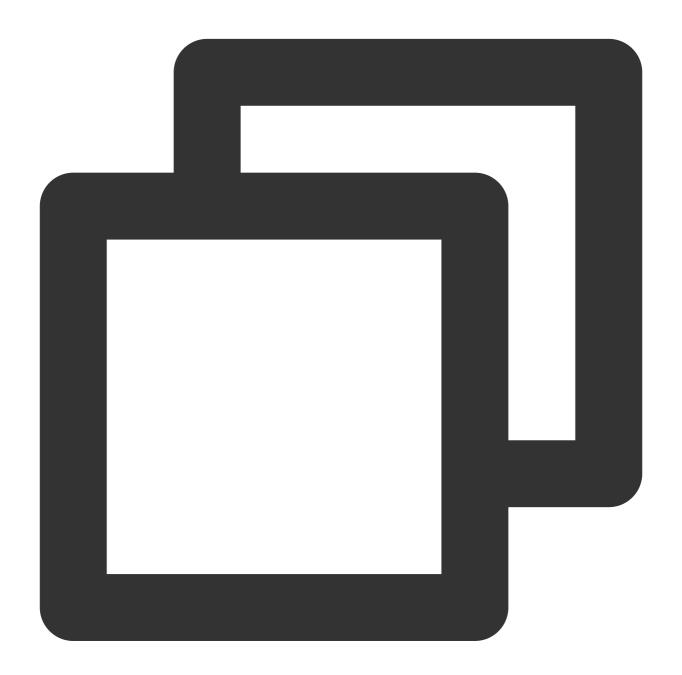

```
* | SELECT json_parse('[1, 2, 3]')
```

Search and analysis result

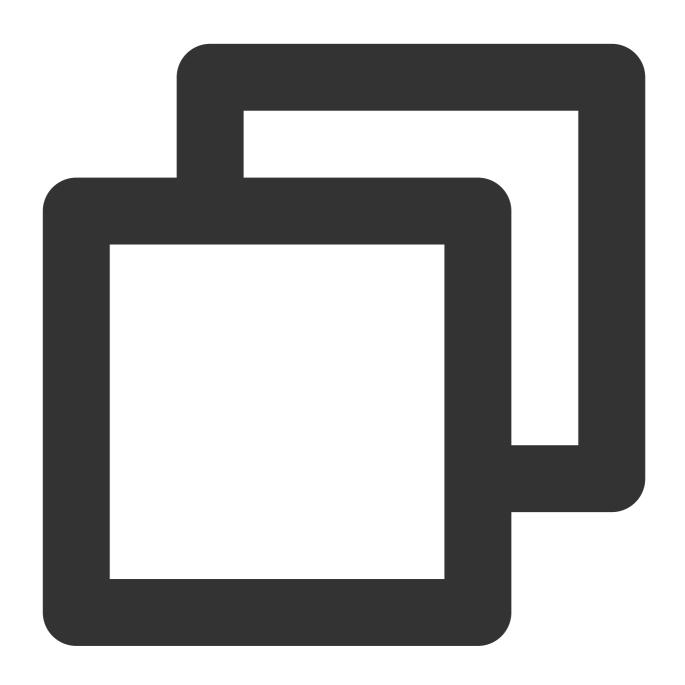

[1, 2, 3]

# json\_size

The <code>json\_size</code> function is used to calculate the number of elements in a JSON object or array.

## **Syntax**

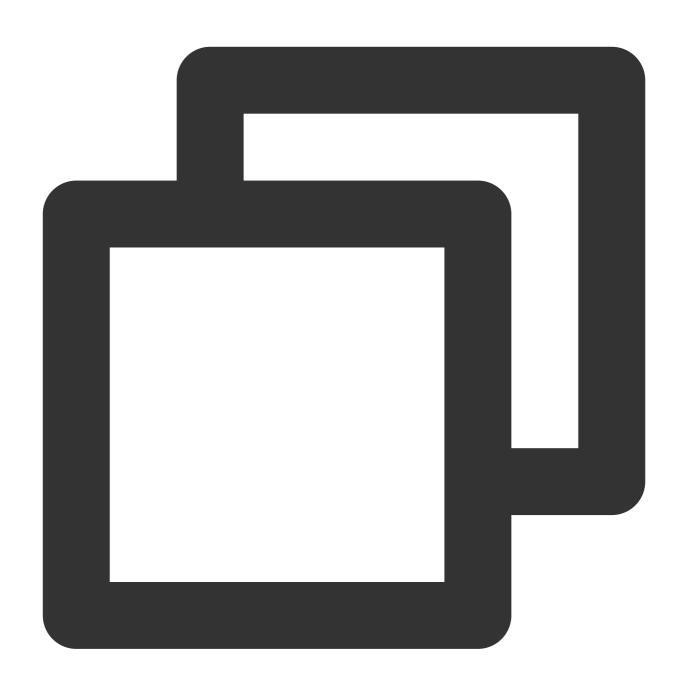

json\_size(x, json\_path)

## **Parameter description**

| Parameter | Description                                          |  |
|-----------|------------------------------------------------------|--|
| Х         | The parameter value is a JSON object or array.       |  |
| json_path | JSON path, in the format of \$.store.book[0].title . |  |

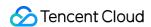

### Return value type

**Bigint** 

### **Example**

Convert the JSON array [1,2,3] into a string [1, 2, 3].

Search and analysis statement

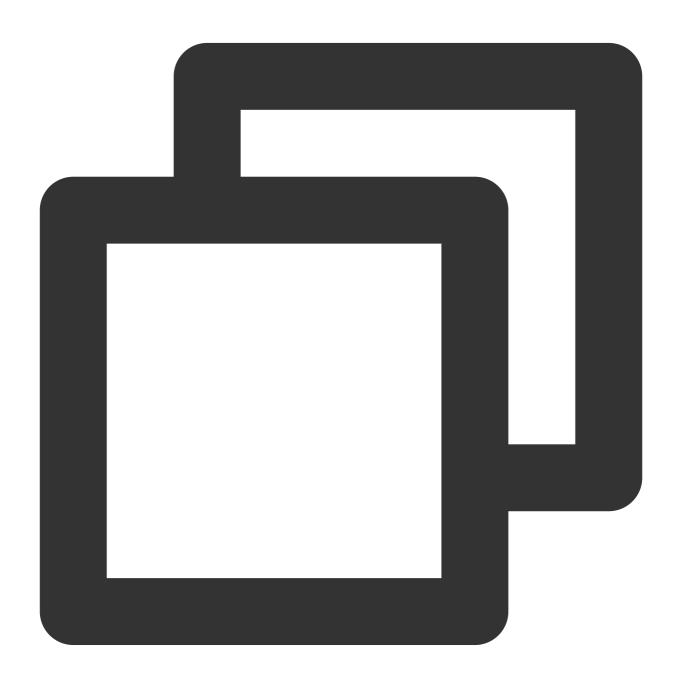

```
* | SELECT json_size(json_parse('[1, 2, 3]'),'$')
```

Search and analysis result

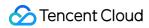

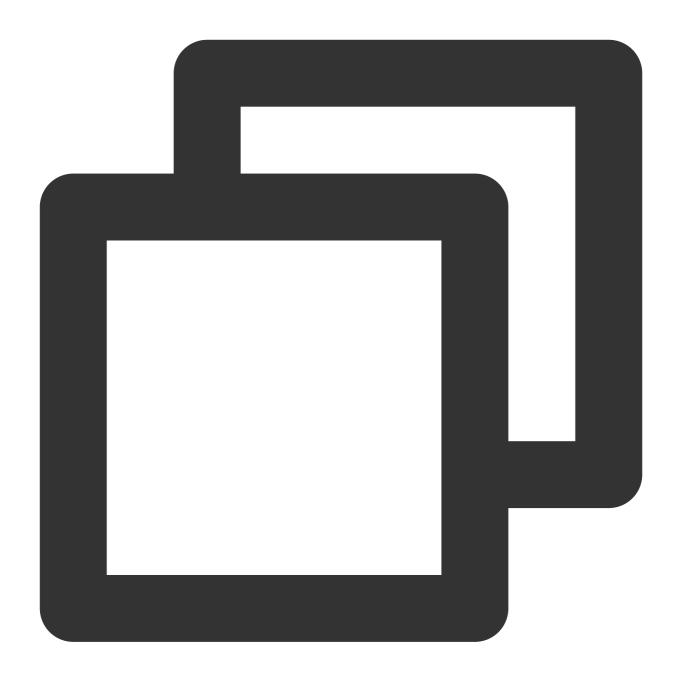

3

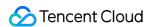

# Window Functions

Last updated: 2024-01-22 10:52:48

This document introduces the basic syntax and examples of window functions.

A window function calculates the data of multiple rows and returns the calculation result. Unlike GROUP BY, it only appends the calculation result to each row of data and does not merge the rows.

# **Syntax**

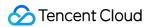

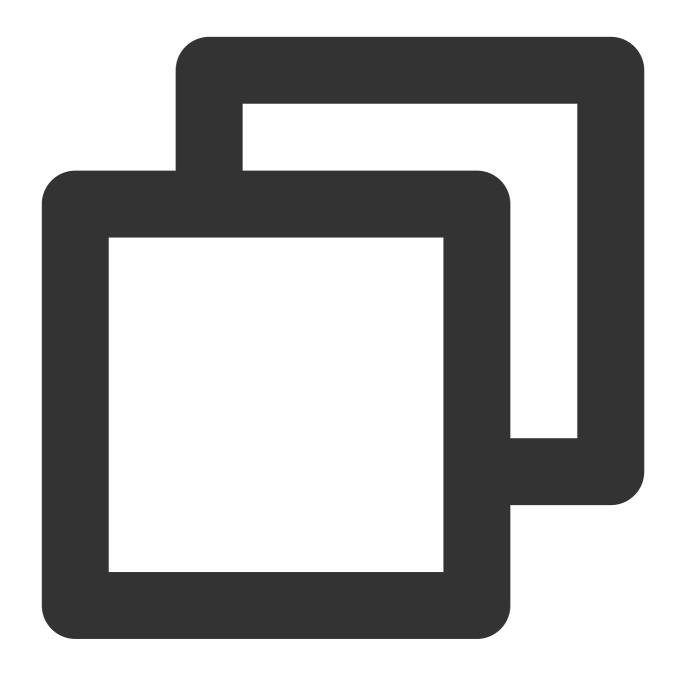

```
window_function (expression) OVER (
   [ PARTITION BY part_key ]
   [ ORDER BY order_key ]
   [ { ROWS | RANGE } BETWEEN frame_start AND frame_end ] )
```

## **Parameters**

Parameter Description

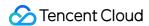

| window_function                                    | Specifies the window value calculation method. Aggregate functions, ranking functions and value functions are supported.                                                                                                    |
|----------------------------------------------------|----------------------------------------------------------------------------------------------------|
| PARTITION BY                                       | Specifies how a window is partitioned.                                                                                                    |
| ORDER BY                                           | Specifies how the rows in each window partition are ordered.                                                                                                    |
| { ROWS   RANGE } BETWEEN frame_start AND frame_end | Window frames, that is, the data range (rows) used when calculating the value of each row within the window partition. If not specified, it represents all rows within the window partition. Example:  rows between current row and 1 following: The current row and the subsequent row rows between 1 preceding and current row: The current row and the preceding row rows between 1 preceding and 1 following: From the preceding row to the subsequent row (a total of three rows)  rows between current row and unbounded following: The current row and all subsequent rows  rows between unbounded preceding and current row: The current row and all preceding rows |

# General Aggregate Functions

All general aggregate functions are supported, such as sum() and avg(), can be used to calculate the statistics of each row of data in window frames.

# Ranking Functions

Ranking functions cannot use window frames.

| Function     | Description                                                                                                    |
|--------------|----------------------------------------------------------------------------------------------------|
| rank()       | Returns the rank of each row in a window partition. Rows that have the same field value are assigned the same rank, and therefore ranks may not be consecutive. For example, if two rows have the same rank of 1, the rank of the next row is 3. |
| dense_rank() | Similar to rank(). The difference is that the ranks in this function are consecutive. For example, if two rows have the same rank of 1, the rank of the next row is 2.                                                                           |
| cume_dist()  | Returns the cumulative distribution of each value in a window partition, that is, the proportions of rows whose field values are less than or equal to the current field value to the total number of rows in the window partition.              |
| ntile(n)     | Divides the rows for a window partition into n groups. If the number of rows in the partition is not divided evenly into n groups, the remaining values are distributed one per group,                                                           |

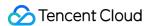

|                | starting with the first group. For example, if there are 6 rows of data, and they need to be divided into 4 groups, the numbers of each row of data are: 1, 1, 2, 2, 3, 4.                                                          |
|----------------|----------------------------------------------------------------------------------------------------|
| percent_rank() | Calculates the percentage ranking of each row in a window partition. The calculation formula is: $(r - 1) / (n - 1)$ , where $r$ is the rank value obtained via rank() and $r$ is the total number of rows in the window partition. |
| row_number()   | Calculates the rank of each row (after ranking based on ranking rules) in a window partition.  The ranks are unique and start from 1.                                                                                               |

## Value Functions

| Function                                   | Description                                                                                                    |  |
|--------------------------------------------|----------------------------------------------------------------------------------------------------|--|
| first_value(key)                           | Returns the first value of key of the window partition.                                                                                                    |  |
| last_value(key)                            | Returns the last value of key of the window partition.                                                                                                    |  |
| nth_value(key,<br>offset)                  | Returns the value of key in the row at the specified offset of the window partition. Offsets start from 1 and cannot be 0 or negative. If offset is null or exceeds the number of rows in the window partition, null is returned.                                                                                                    |  |
| lead(key[,<br>offset[,<br>default_value]]) | Returns the value of key in the row that is at the specified offset after the current row of the window partition. Offsets start from 0, indicating the current row. offset is 1 by default. If offset is null, null is returned. If the offset row exceeds the window partition, default_value is returned. If default_value is not specified, null is returned. <a href="https://www.null.com/br/specified/">br/&gt;When using this function, you must specify the ranking rule (ORDER BY) within the window partition and cannot use window frames.</a> |  |
| lag(key[,<br>offset[,<br>default_value]])  | Similar to lead(key[, offset[, default_value]]) . The only difference is that this function returns the value at offset rows before the current row.                                                                                                    |  |

# Example

### Example 1. Query the 5 slowest requests and their IDs of each API in the last hour

Select the last hour as the time range and run the following query and analysis statement, where action indicates the API name, timeCost indicates the API response time, and seqId indicates the request ID.

Query and analysis statement

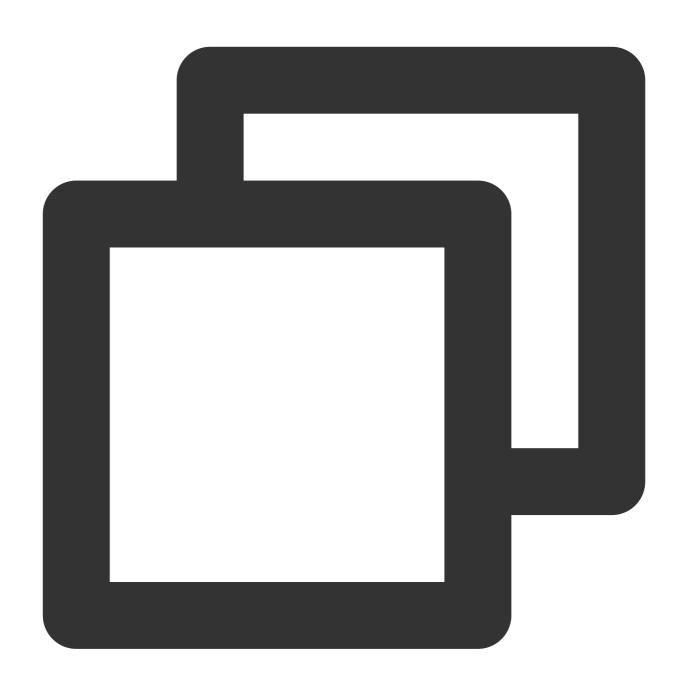

\* | select \* from (select action, timeCost, seqId, rank() over (partition by action or

### Query and analysis result

| action    | timeCost | seqld                                | ranking |
|-----------|----------|--------------------------------------|---------|
| ModifyXXX | 151      | d75427b3-c562-6d7a-354f-469963aab689 | 1       |
| ModifyXXX | 104      | add0d353-1099-2c73-e9c9-19ad02480474 | 2       |
| CreateXXX | 1254     | c7d591f0-2da6-292c-8abf-98a0716ff8c6 | 1       |
|           |          |                                      |         |

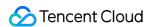

| CreateXXX   | 970   | d920cf7a-7e7b-524b-68e9-a957c454c328 | 2 |
|-------------|-------|--------------------------------------|---|
| CreateXXX   | 812   | 16357f6d-33b3-83ea-0ae3-b1a2233d4858 | 3 |
| CreateXXX   | 795   | 0efdab5e-af5f-4a4a-0618-7961420d17a1 | 4 |
| CreateXXX   | 724   | fb0481f2-dcfc-9500-cb44-a139b774aceb | 5 |
| DescribeXXX | 55242 | 4129dcda-46d7-9213-510e-f58cba29daf5 | 1 |
| DescribeXXX | 17413 | e36cdeb0-cbc5-ce2b-dec7-f485818ab6c7 | 2 |
| DescribeXXX | 10171 | cd6228f7-4644-ba45-f539-0fce7b09455b | 3 |
| DescribeXXX | 9475  | 48b6f6e3-6d08-5a31-cd68-89006a346497 | 4 |
| DescribeXXX | 9337  | 940b5398-e2ae-9141-801b-b7f0ca548875 | 5 |

#### Example 2. Query the 3-day moving average trend of the application throughput

Select the last 7 days as the query and analysis time range and run the following query and analysis statement, where pv indicates the daily application throughput and avg\_pv\_3 indicates the application throughput after 3-day moving average.

Query and analysis statement

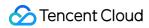

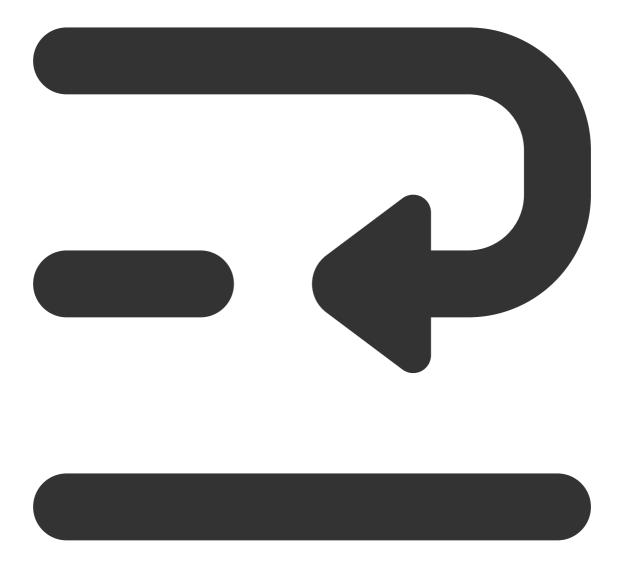

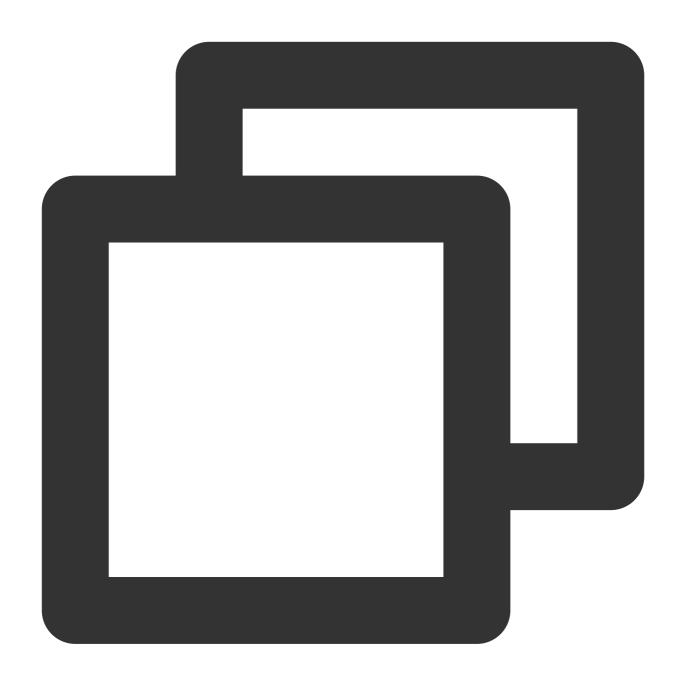

 $^{\star}$  | select avg(pv) over(order by analytic\_time rows between 2 preceding and current

Query and analysis result

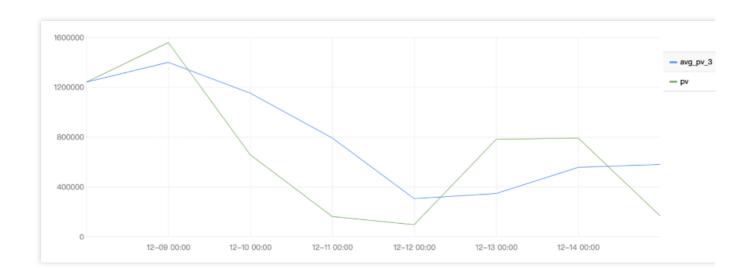

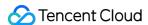

# Sampling Analysis

Last updated: 2024-01-20 17:25:15

### Overview

When using the statistical analysis feature as described in Overview and Syntax Rules, if the number of raw logs is very high or the search statement (SQL) is complex, the analysis may be slow or even time out. In this case, you can use the sampling analysis feature to sample raw logs first and then perform statistical analysis.

CLS samples raw logs randomly. According to relevant statistical principles, under a reasonable sample rate and a large number of samples, the statistical results after sampling are very close to the accurate full statistical results, which can satisfy the needs of big data analysis in most cases.

## Sampling Method and Accuracy

#### Sampling method

Statistical analysis adopts the "precise analysis" method by default, i.e., no sampling. If sampling is required, you can choose either of the following two sampling methods:

Automatic sampling: The sample rate is automatically determined based on the number of raw log entries, so that the number of samples is about 1 million, and statistical analysis is performed on such samples. For example, if raw logs contain 10 billion entries, and automatic sampling is used to get 1 million samples, then the sample rate is 1:10,000. Fixed-rate sampling: You can manually set the sample rate to get samples from raw logs accordingly. For example, if the raw logs contain 10 billion entries and are sampled at the rate of 1:100,000, then the number of samples is 100,000. The sample rate can range from 1:1,000,000 to 1 (no sampling).

Regardless of the sampling method used, the final actual sample rate can be viewed in the statistical analysis results.

### Estimating the true value

Sampling analysis results can largely reflect the true value. Based on the value calculation method, the true value can be estimated in the following ways:

For calculation methods related to averages such as <code>avg</code> and <code>geometric\_mean</code>, the sample statistical result can directly represent the true value.

For calculation methods related to values such as count(\*), sum, and  $count_if$ , the sample statistical result divided by the sample rate can represent the true value. For example, if the sample rate for pv(count(\*)) is 1:10,000 and the statistical result is 232, then the true value is about 232 / (1:10000) = 2320000.

#### **Examples**

To sample at 1:10,000, the search statement is:

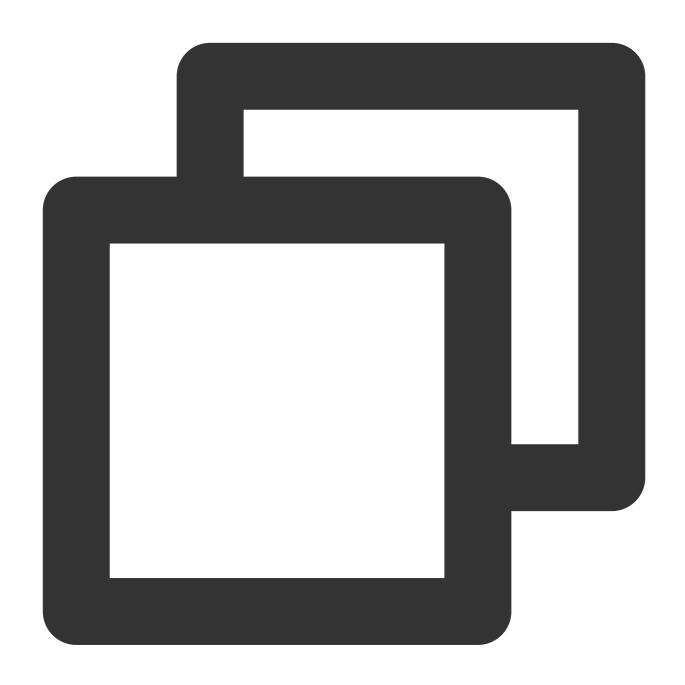

\* | select count(\*)/(1.0/10000) as pv,avg(response\_time) as response\_time\_avg

pv calculation: count (\*) is to calculate the number of log entries and involves sum calculation. You can divide the sample statistical result by the sample rate to get the true value. Here, (1.0/10000) is the sample rate, and the calculated pv is the estimated true value of pv.

response\_time\_avg calculation: avg(response\_time) is to calculate the average of response\_time and involves average calculation. The result can be directly used as the estimated true value of response\_time\_avg .

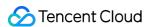

#### Sampling analysis accuracy

In statistics, the confidence level and confidence interval are used to measure the accuracy of the sampling results. The former represents the reliability of the sampling results, and the latter represents the interval of the true value at the specified confidence level. For example, if the confidence level of a certain sample statistical result is 95%, and the confidence interval is [212,478], then the true value has a 95% probability of being between 212 and 478. The higher the confidence level, the larger the confidence interval. The commonly used confidence level is 95% (in statistics, a probability below 5% is generally considered as a small probability). The confidence interval is calculated as follows:

Here,  $\overline{x}$  is the sample average, s is the sample standard deviation, and n is the number of samples. In case of statistical analysis using automatic sampling:

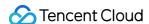

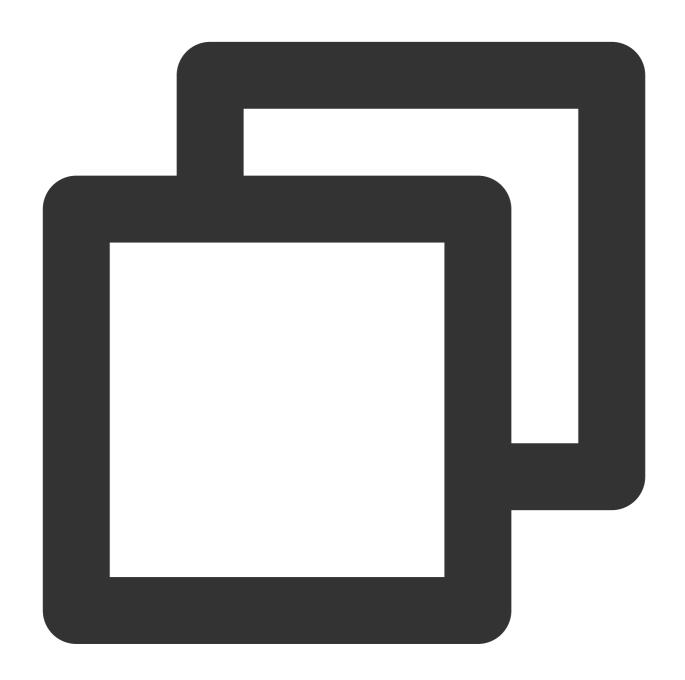

\* | select avg(response\_time) as x,count(response\_time) as n,stddev\_samp(response\_t

The statistical analysis result of the samples is:

- x: The sample average, which is 544.4656932942215.
- n: The number of samples, which is 995,097.
- s: The sample standard deviation, which is 1,382.618439585749.

Then, if the confidence level is 95%, the true value of <code>avg(response\_time)</code> is within the confidence interval of [541.75,547.18]. The <code>avg(response\_time)</code> value obtained by accurate statistical calculation in this case is 545.16, which is within the confidence interval.

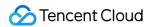

#### Note:

The above is a strict sampling accuracy measurement method. In actual use, when there are more than 1,000 samples, the results obtained by sampling generally are highly accurate.

During statistical analysis by dimension (i.e., group by ), as the samples will be divided into multiple groups by the specified dimension, and the statistical value will be calculated in each group, the number of samples in a single group will be lower than the total number of samples. This will result in less accurate statistics for groups with a small sample size.

In case of sampling statistical analysis:

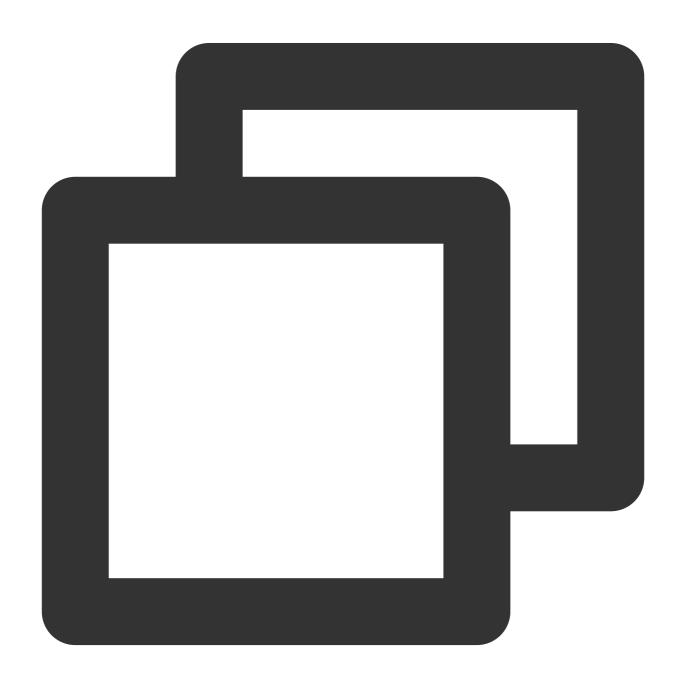

\* | select avg(response\_time) as response\_time, count(\*) as sampleCount, url group by

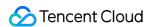

The statistical analysis result of the samples is:

| url          | response_time | sampleCount |
|--------------|---------------|-------------|
| /user        | 45.23         | 7845        |
| /user/list   | 78.45         | 6574        |
| /user/login  | 45.85         | 5235        |
| /user/logout | 45.48         | 1245        |
| /book/new    | 125.78        | 987         |
| /book/list   | 17.23         | 658         |
| /book/col    | 10.21         | 23          |
| /order       | 12.13         | 2           |

Here, the number of samples of the two URLS <code>/book/col</code> and <code>/order</code> is too low, so the statistical results are less accurate. To get more accurate statistical results for these two URLs, you can increase the overall sample rate or perform statistical analysis on them separately, for example:

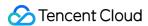

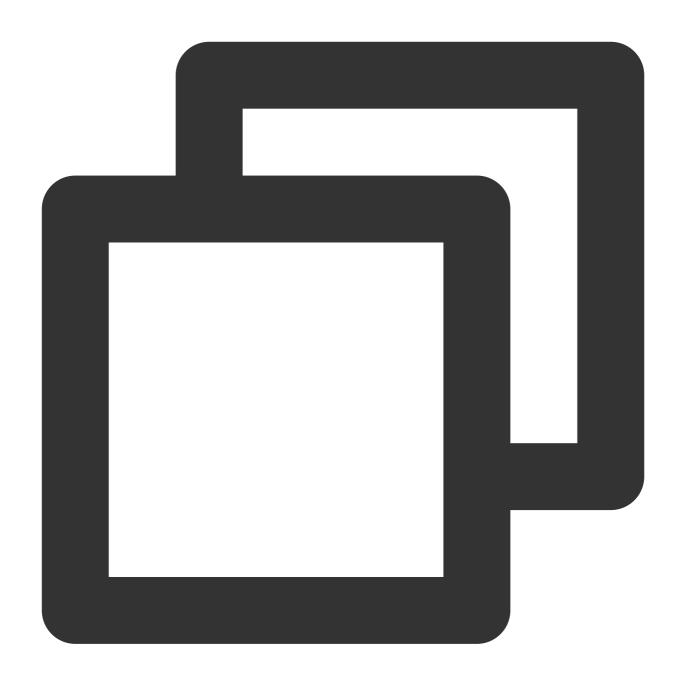

url:"/book/col" OR url:"/order" | select avg(response\_time) as response\_time,count(

## **Directions**

- 1. Log in to the CLS console.
- 2. On the left sidebar, click **Search and Analysis** to enter the log topic search and analysis page.
- 3. At the top of the page, select the log topic for search and analysis.

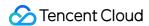

- 4. After entering the search statement (with SQL included), set whether sampling analysis is required and select the corresponding sample rate below the **Search and Analysis** button on the right.
- 5. Click Search and Analysis.

After the search and analysis is completed, the sample rate used for this analysis will be displayed at the top of the chart.

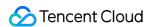

# Configuring Indexes

Last updated: 2024-01-20 17:25:15

### Overview

Index configuration is a necessary condition for using CLS for log search and analysis; that is, log search and analysis can be performed only after index is enabled. In addition, different index rules can lead to different search and analysis results. This document describes how to configure an index and how it works.

The core of index configuration is to segment raw logs so that logs can be quickly and conveniently searched based on specific search conditions. In addition, you can enable statistics for specific fields in index configuration to facilitate statistical analysis of logs using SQL. CLS provides the following three types of indexes:

| Category           | Description                                                                                                    | Configuration Method                                                                                                    |
|--------------------|----------------------------------------------------------------------------------------------------|----------------------------------------------------------------------------------------------------|
| Full-Text<br>Index | A raw log is split into multiple segments, and indexes are created based on the segments. You can query logs based on keywords (full-text search). For example, entering error means to search for logs that contain the keyword error.                                                    | Console: Enable full-text index on the index configuration page.                                                              |
| Key-Value<br>Index | A raw log is split into multiple segments based on a field (key:value), and indexes are created based on the segments. You can query logs based on key-value (key-value search). For example, entering level:error means to search for logs with a level field whose value contains error. | Console: On the index configuration page, enable key-value index and enter the field name ('key'), such as level.             |
| Metadata<br>Index  | A metadata index is also a key-value index, but the field name is prefixed withTAG Metadata indexes are usually used to classify logs.For example, enteringTAGregion:"ap-beijing" means to search for logs with a region field whose value is ap-beijing.                                  | Console: On the index configuration page, enable key-value index and enter the metadata field name ('key'), such asTAGregion. |

#### Note:

Index configuration will incur any index traffic and index storage fees. For more billing information, see Billing Overview. For how to save product use costs, see Saving Product Use Costs.

Log data collected cannot be searched when index is disabled. It takes about one minute for the log search and analysis feature to become available after index is enabled.

Only fields for which **Enable Statistics** is toggled on in the key-value index configuration support SQL statistical analysis.

Index rule changes (including adding, modifying, and deleting fields, and adjusting delimiter configuration) take effect only for newly written logs. Existing data is not updated.

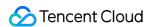

## Prerequisites

For log collection using LogListener, if the extraction mode in the collection configuration is set to full text in a single line or full text in multi lines, the original log is stored under the \_\_\_CONTENT\_\_\_ field and supports only full-text index configuration. If you need to configure key-value indexes for some content in the log or enable statistics, you need to perform log structuring and use log extraction modes other than full text in a single line or full text in multi lines.

## Full-Text Index

A raw log is split into multiple segments, and indexes are created based on the segments. You can query logs based on keywords (full-text search).

| Configuration<br>Item       | Description                                                                                                    |
|-----------------------------|----------------------------------------------------------------------------------------------------|
| Full-Text<br>Delimiter      | A set of characters that split the raw log into segments. Only English symbols are supported. Default delimiters in the console are  @&? #()="',;:<>[]{}/\\n\\t\\r.  Note:  If a segment is too long, an index will be created only for the first 10,000 characters, and the excessive part cannot be found. However, the complete log will be stored.                                                                                                    |
| Case<br>Sensitivity         | Specifies whether log search is case-sensitive. For example, if a log is Error and log search is case-sensitive, the log cannot be matched by error.                                                                                                    |
| Allow Chinese<br>Characters | This feature can be enabled when logs contain Chinese characters and the Chinese characters need to be searched. For example, if the original text of a log is in Chinese, and this feature is disabled, you cannot query the log by using a Chinese keyword contained in the original text. The query can be successful only if you use the exact raw log text to query the log. However, if you enable this feature, you can query the log by using a Chinese keyword contained in the raw log text. |

For example, a complete log is as shown below:

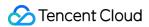

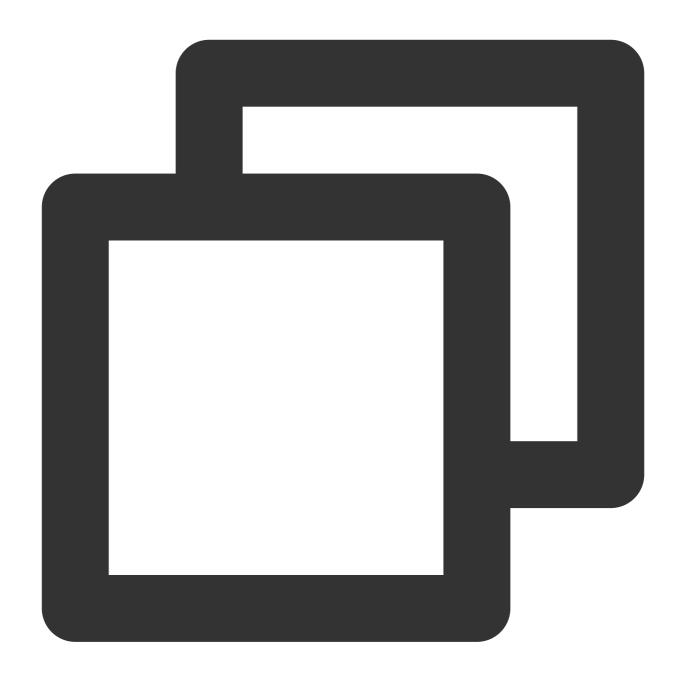

10.20.20.10; [2018-07-16 13:12:57]; GET /online/sample HTTP/1.1; 200

If you use the Separator Format to extract log fields, the structured log uploaded to CLS will be as follows:

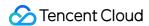

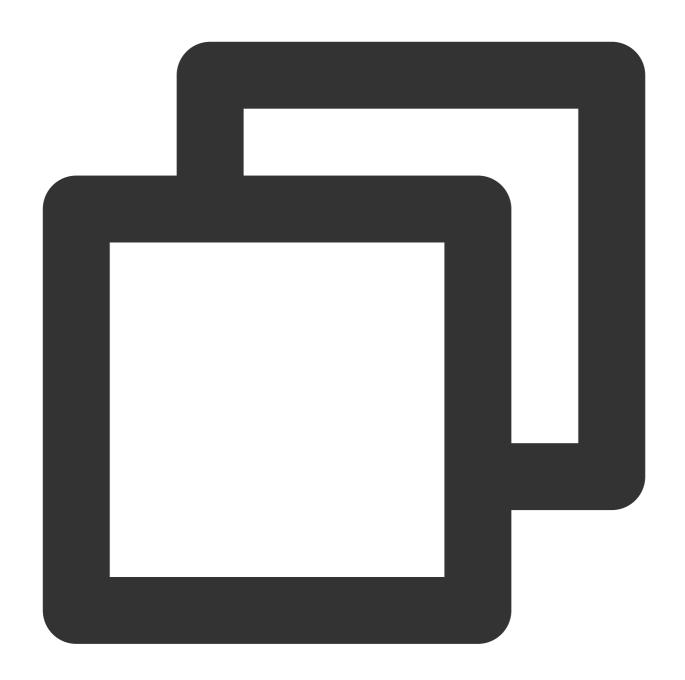

IP: 10.20.20.10

request: GET /online/sample HTTP/1.1

status: 200

time: [2018-07-16 13:12:57]

If the full-text delimiter is  $@\&() = '", ; :<>[] {}/ \n\t \$  (including space), all field values in the raw log will be segmented into the following keywords (each line denotes a keyword):

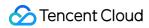

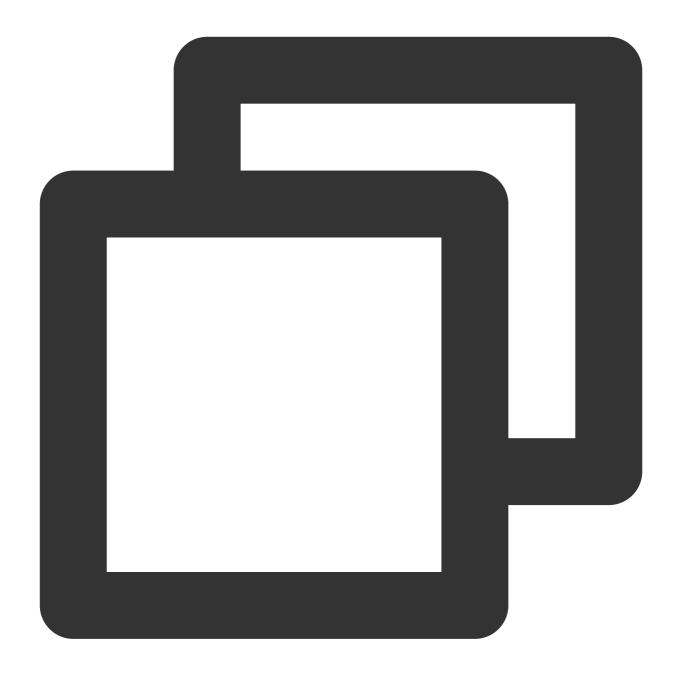

```
10.20.20.10
GET
online
sample
HTTP
1.1
200
2018-07-16
13
12
57
```

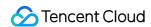

Under the above index configuration, the following results are obtained using the following search conditions: Search condition A:

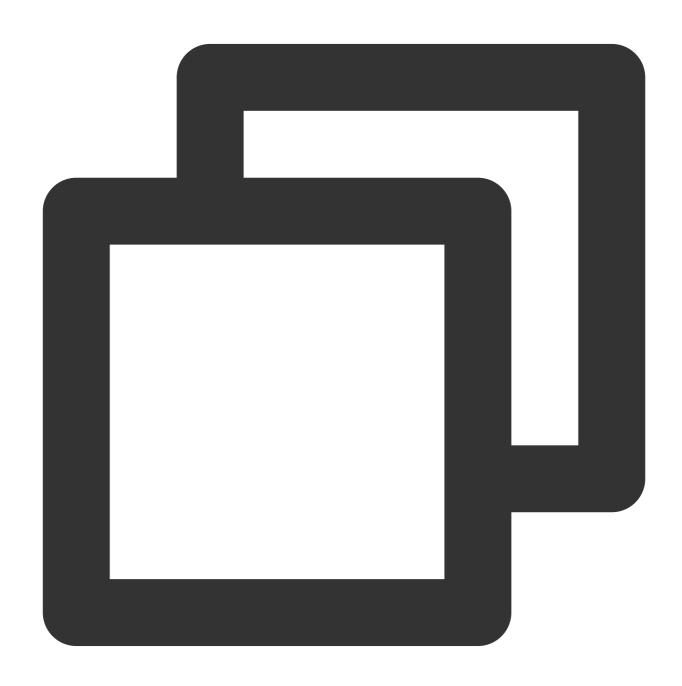

#### \\/online\\/login

is used to escape the // symbol (this symbol is a reserved symbol of the search syntax and therefore needs to be escaped).

The escaped  $\/$  symbol is a delimiter, so the actual search condition is online OR login . A log containing online or login is considered to meet the search condition.

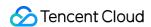

The example log provided above **meets** the search condition.

Search condition B:

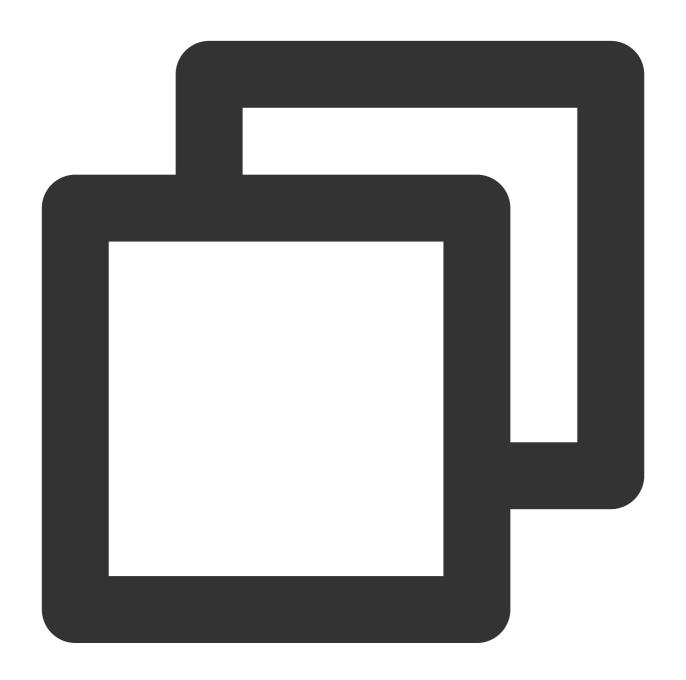

"/online/login"

Being enclosed by double quotation marks, the / symbol does not need to be escaped.

The content in the double quotation marks is also divided into two words. However, the double quotation marks indicate that only a log that **contains both the two words in the exact order** as that in the search condition is considered to meet the search condition.

The example log provided above does not contain login and therefore **does not meet** the search condition.

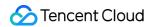

#### Search condition C:

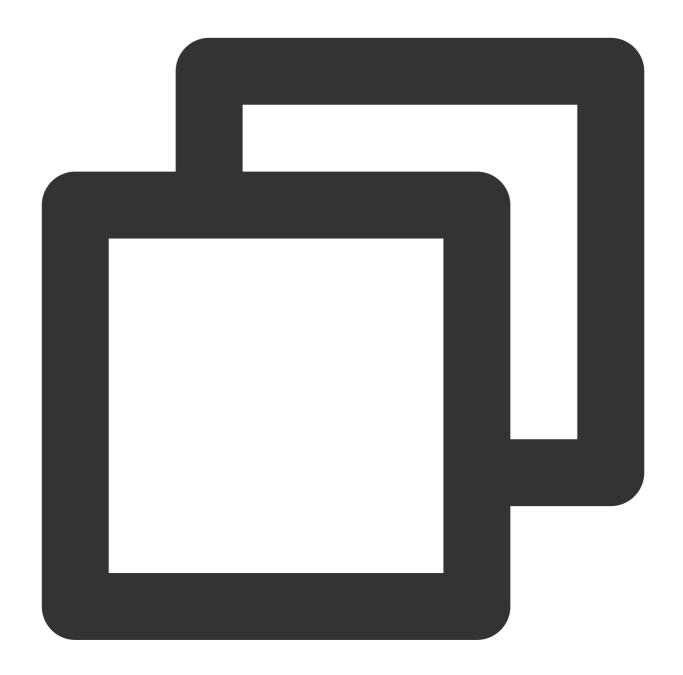

"/online/sample"

The example log provided above contains both <code>online</code> and <code>sample</code> in the exact order as that in the search condition and therefore is considered to **meet** the search condition.

# Key-Value Index

A raw log is split into multiple segments based on a field (key:value), and indexes are created based on the segments. You can query logs based on key-value (key-value search). To perform a key-value search, you must specify the field name in the syntax format of key:value, for example, status:200. If no field name is specified, a full-text search will be performed.

To meet basic log search requirements, CLS automatically creates key-value indexes for some built-in reserved fields, which does not incur index traffic fees. Details are as follows:

| Built-in Reserved<br>Field | Description                                                                                                    |
|----------------------------|----------------------------------------------------------------------------------------------------|
| FILENAME                   | Filename for log collection, which can be used to search for logs in a specified file. For example, you can useFILENAME:/"var/log/access.log" to search for logs from the /var/log/access.log file.     |
| SOURCE                     | Source IP for log collection, which can be used to search for logs of a specified server.  For example, you can useSOURCE:192.168.10.10 to search for the logs of the server whose IP is 192.168.10.10. |
| HOSTNAME                   | The server name of the log, which can be used to search for logs of a specified server.  Only LogListener 2.7.4 or later can collect this field.                                                        |
| TIMESTAMP                  | Log timestamp (UNIX timestamp in milliseconds). When a log is searched by time range, the system automatically searches for the log by this time and displays the time as the log time on the console.  |
| PKG_LOGID                  | Log ID in a log group. This ID is used for context search. You are not recommended to use this ID alone.                                                                                                |

| Configuration<br>Item | Description                                                                                                    | Remarks                                                                                        |
|-----------------------|----------------------------------------------------------------------------------------------------|------------------------------------------------------------------------------------------------|
| Field Name            | Field name in Collection Overview  Note:  You can add up to 300 fields for a key-value index of a log topic.                                                                                                    | -                                                                                              |
| Data Type             | Data type of the field. There are three types: text , long , and double . The text type supports fuzzy search by wildcard, while the long and double types support range search.  Note:  1. Fields of the long type support a data range of -1E15 to 1E15.  Data out of the range may lose certain decimal places or not be matched. In the case of index configuration for a super long numeric field, we recommend that you: | long - Integer type<br>(Int 64) double -<br>Floating point (64<br>bit) double text -<br>String |

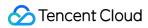

|                             | store the field as the text type if you don't need to search for it by comparing it with the numeric range.  store the field as the double type if you need to do so, which may lose certain decimal places.  2. Fields of the double type support a data range of -1.79E+308 to +1.79E+308. If the number of code characters of the floating-point number exceeds 64, decimal places will be lost.                                                                                                    |                                                                                             |
|-----------------------------|----------------------------------------------------------------------------------------------------|---------------------------------------------------------------------------------------------|
| Delimiter                   | A set of characters that split the field value into segments. Only English symbols are supported.  Note:  If a segment is too long, an index will be created only for the first 10,000 characters, and the excessive part cannot be found. However, the complete log will be stored.                                                                                                    | Default delimiters in the console: @&?  #()='",;:<>[] {}/\\n\\t\\r                          |
| Allow Chinese<br>Characters | This feature can be enabled when fields contain Chinese characters and the Chinese characters need to be searched. For example, if the original text of a log is in Chinese, and this feature is disabled, you cannot query the log by using a Chinese keyword contained in the original text. The query can be successful only if you use the exact raw log text to query the log. However, if you enable this feature, you can query the log by using a Chinese keyword contained in the raw log text.         | -                                                                                           |
| Enable<br>Statistics        | After it is toggled on, SQL statistical analysis can be performed on the field, such as <code>group by \${key}</code> and <code>sum(\${key})</code> .  Note:  If it is toggled on for a field of the `text` type and the value is too long, only the first 32,766 characters will be included in the statistical calculation (SQL). If the field contains Chinese characters, the log will be lost if the value contains more than 32,766 characters. We recommend that you toggle the feature off in this case. | This feature is part of the key-value index feature and therefore is not billed separately. |
| Case<br>Sensitivity         | Specifies whether log search is case-sensitive. For example, if a log is level: Error and log search is case-sensitive, the log cannot be matched by level: error.                                                                                                    | -                                                                                           |

For example, a complete log is as shown below:

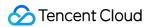

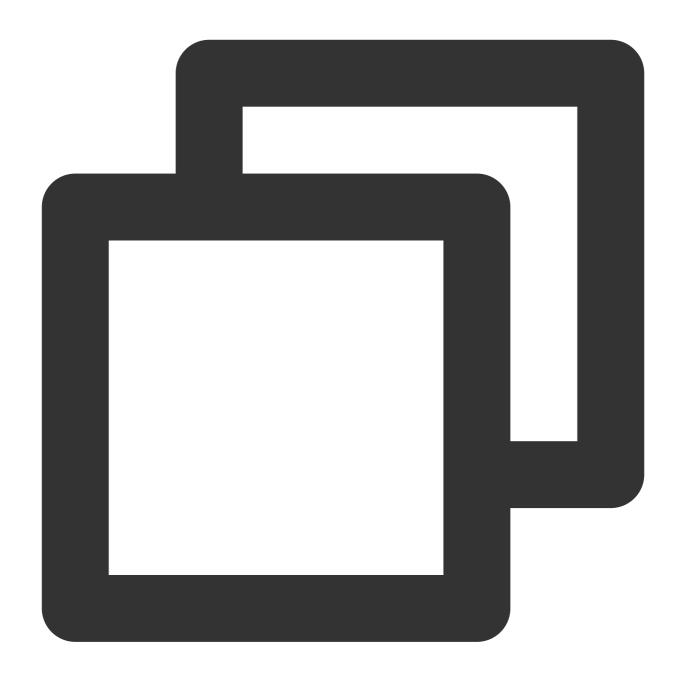

10.20.20.10; [2018-07-16 13:12:57]; GET /online/sample HTTP/1.1; 200

If you use the Separator Format to extract log fields, the structured log uploaded to CLS will be as follows:

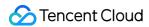

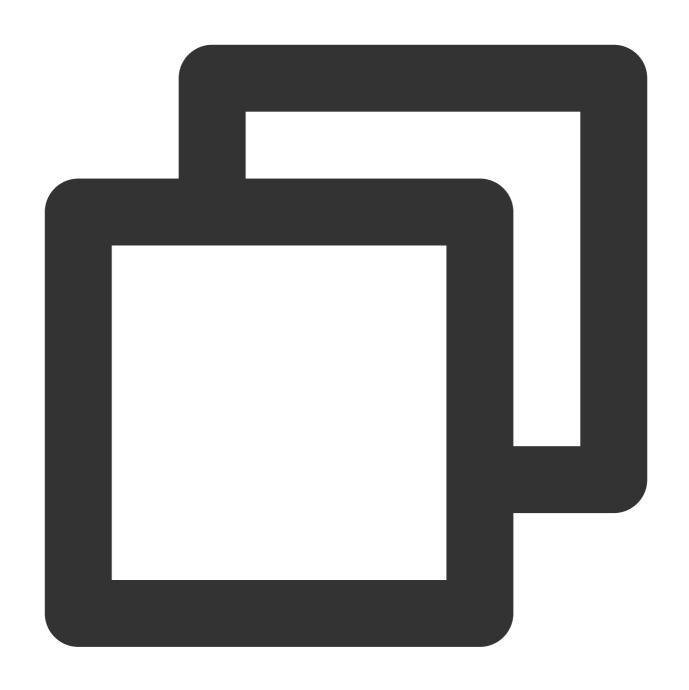

IP: 10.20.20.10

request: GET /online/sample HTTP/1.1

status: 200

time: [2018-07-16 13:12:57]

## Assume that the key-value index configuration is as follows:

| Field<br>Name | Field<br>Type | Delimiter         | Allow Chinese<br>Characters | Enable<br>Statistics |
|---------------|---------------|-------------------|-----------------------------|----------------------|
| IP            | text          | @&()="",;:<>[]{}/ | No                          | Yes                  |

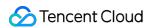

|         |      | \\n\\t\\r                      |    |     |
|---------|------|--------------------------------|----|-----|
| request | text | @&()='",;:<>[]{}/<br>\\n\\t\\r | No | Yes |
| status  | long | None                           | No | Yes |
| time    | text | @&()='",;:<>[]{}/<br>\\n\\t\\r | No | Yes |

Under the above index configuration, the following results are obtained using the following search conditions: Search condition A:

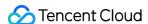

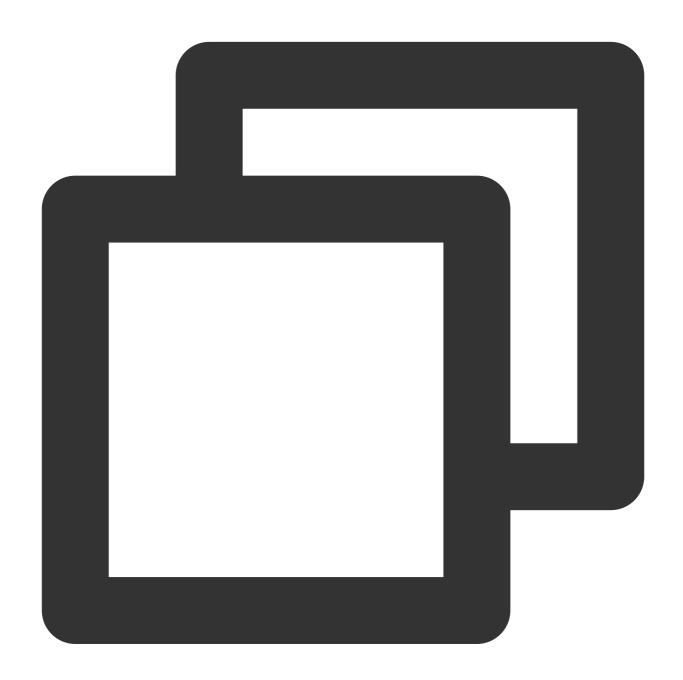

request:\\/online\\/login

is used to escape the // symbol (this symbol is a reserved symbol of the search syntax and therefore needs to be escaped).

The escaped / symbol is a delimiter, so the actual search condition is online OR login . A log containing online or login is considered to meet the search condition.

The example log provided above **meets** the search condition.

Search condition B:

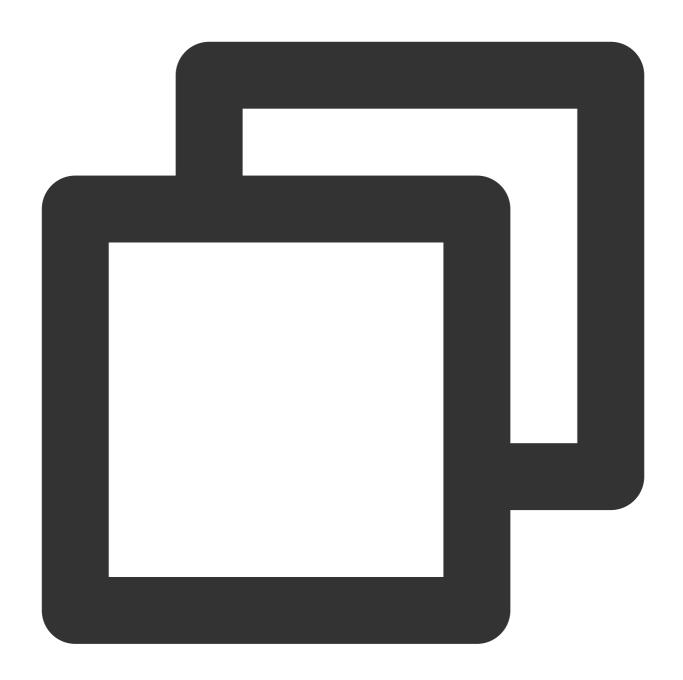

request:"/online/login"

Being enclosed by double quotation marks, the / symbol does not need to be escaped.

The content in the double quotation marks is also divided into two words. However, the double quotation marks indicate that only a log that **contains both the two words in the exact order** as that in the search condition is considered to meet the search condition.

The example log provided above does not contain login and therefore **does not meet** the search condition. Search condition C:

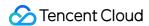

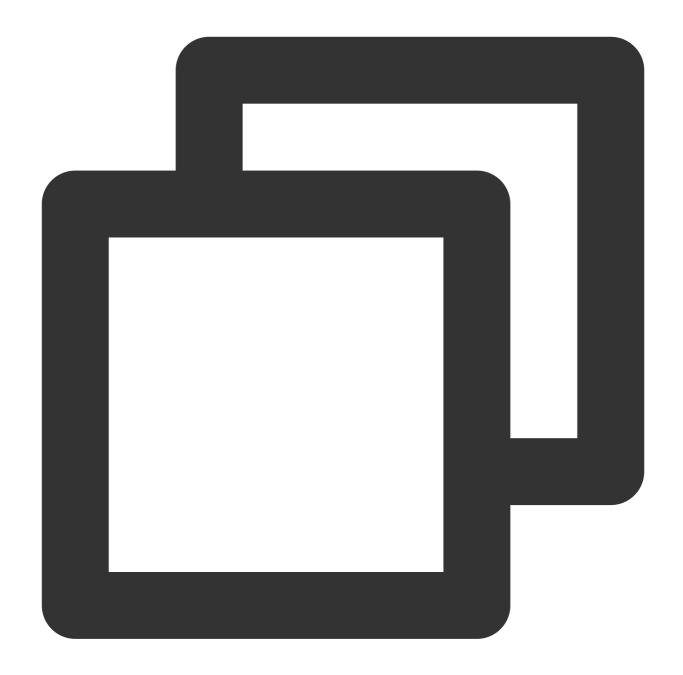

request:"/online/sample"

The example log provided above contains both <code>online</code> and <code>sample</code> in the exact order as that in the search condition and therefore is considered to **meet** the search condition.

For fields with the statistics feature enabled, you can also use SQL to perform statistical analysis on logs. Search and analysis statement A:

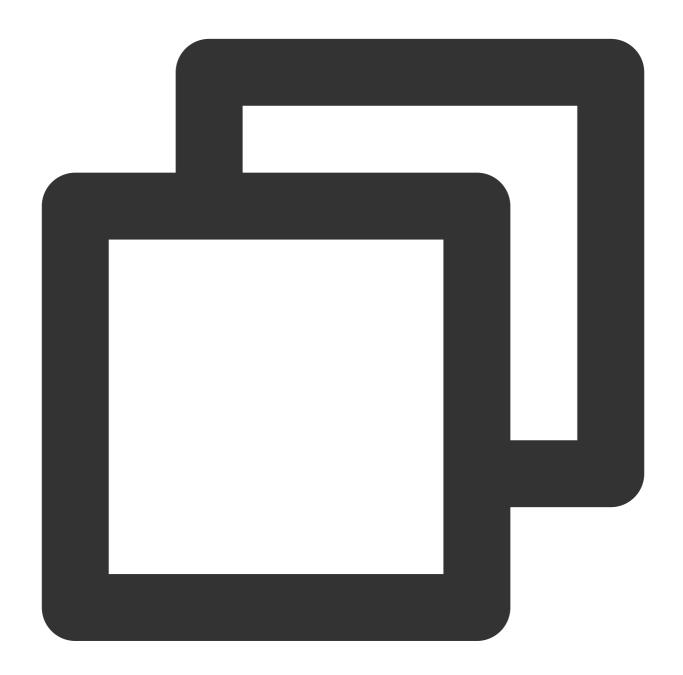

```
request:"/online/login" | select count(*) as logCounts
```

Count the number of logs whose value of request is "/online/login".

Search and analysis statement B:

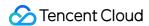

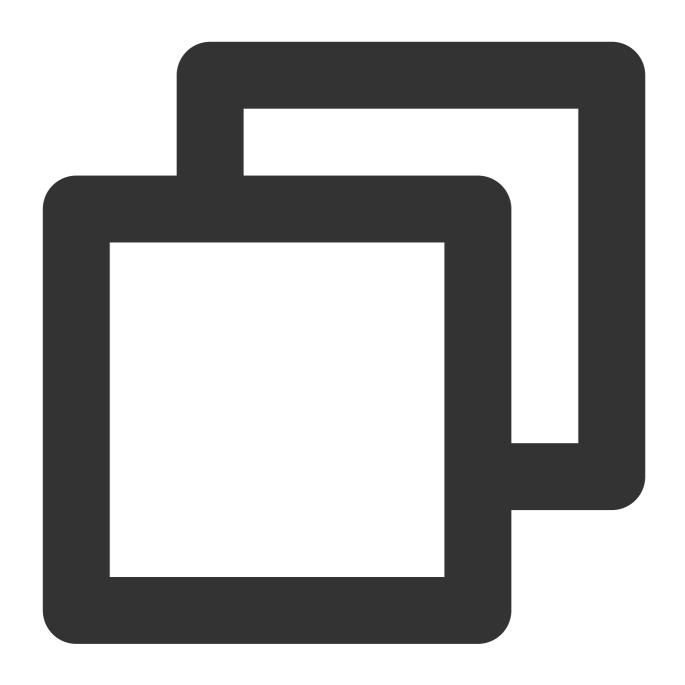

\* | select count() as logCounts, request group by request order by count() desc li Get the top 10 requests with the largest number of log entries.

# Metadata Index

When a log is uploaded to CLS, its metadata is passed through the LogTag field (for more information, see the LogTag field in Uploading Log via API), while the raw log content is passed through the Log field. A metadata

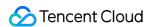

index needs to be configured for all data which is passed via LogTag. A metadata index is a key-value index in essence, adopting the same indexing rules and configuration methods as key-value indexes. The only difference is that the metadata field in a metadata index is identified by the specific prefix  $\__TAG\__$ . For example, the region metadata field is indexed as  $\__TAG\__$ .region.

For example, a complete log is as shown below:

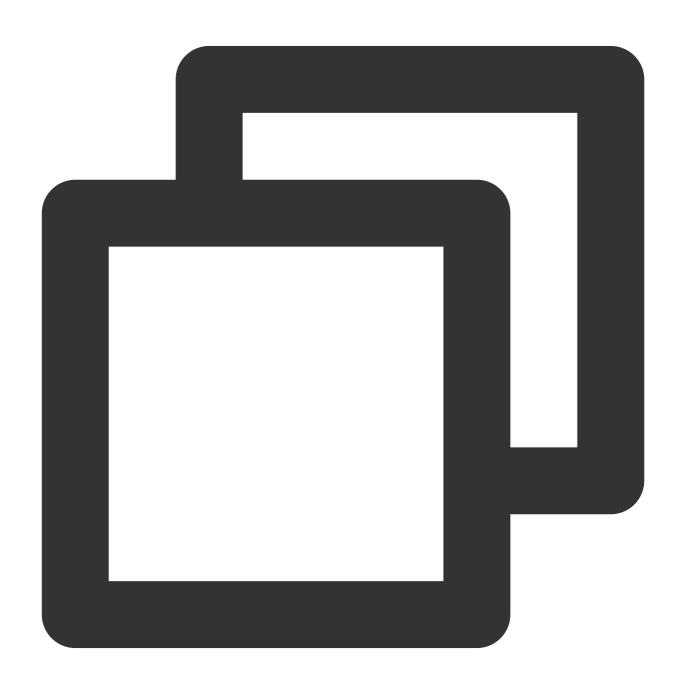

```
10.20.20.10; [2018-07-16 13:12:57]; GET /online/sample HTTP/1.1; 200
```

If you use the Separator Format to extract log fields with the metadata region: ap-beijing, the structured log uploaded to CLS will be as follows:

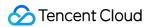

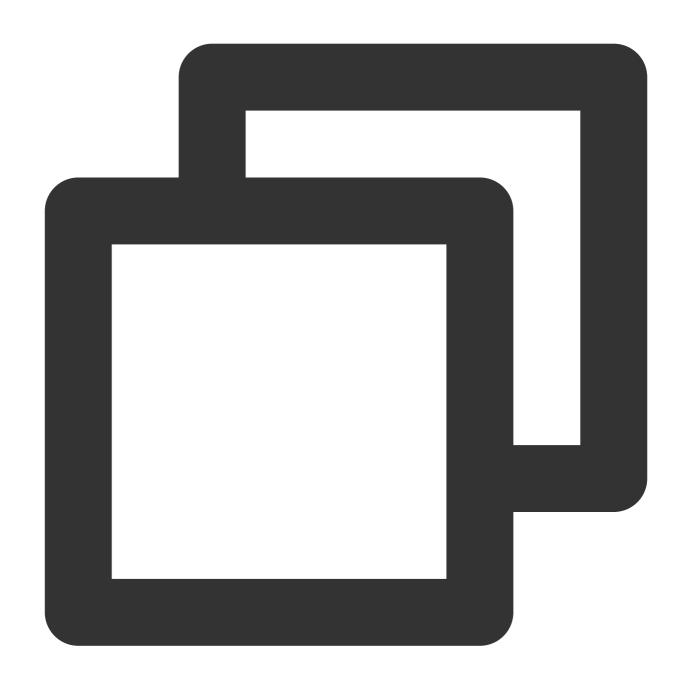

IP: 10.20.20.10

request: GET /online/sample HTTP/1.1

status: 200

time: [2018-07-16 13:12:57]
\_\_TAG\_\_.region:ap-beijing

## If the rules for metadata indexing are as follows:

| Field Name | Delimiter                  |
|------------|----------------------------|
| TAGregion  | @&()="",;:<>[]{}/\\n\\t\\r |

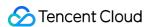

Sample search: if you enter \_\_\_TAG\_\_\_.region: "ap-beijing" , the sample log can be returned.

# **Advanced Settings**

To meet the needs in some special use cases, the index configuration feature provides the following advanced settings. We recommend you adopt the recommended configurations in practical uses, which will also be used by default when an index configuration is created in the console.

| Configuration<br>Item                                          | Description                                                                                                    | Recommended Configuration |
|----------------------------------------------------------------|----------------------------------------------------------------------------------------------------|---------------------------|
| Include built-<br>in reserved<br>fields in full-<br>text index | Contain: The full-text index contains built-in fieldsFILENAME ,HOSTNAME , andSOURCE , and full-text search and key-value search are supported, such as "/var/log/access.log" andFILENAME: "/var/log/access.log" .  Not contain: The full-text index does not contain the aforementioned built-in fields, and only key-value search can be used, such asFILENAME: "/var/log/access.log" .                                                                                                    | Contain                   |
| Include<br>metadata<br>fields in full-<br>text index           | Contain: The full-text index contains all metadata fields (those prefixed withTAG), and log fields can be searched for directly with full-text search, such as ap-beijing.  Not contain: The full-text index does not contain any metadata fields, and log fields can be searched for only with key-value search, such asTAGregion:ap-beijing . Key-value search is not supported for infrequent log topics, and fields cannot be searched for in this case.  Contain only metadata fields with key-value index enabled: The full-text index contains metadata fields with key-value index enabled but not metadata fields with key-value index enabled. This option is not available for infrequent log topics. | Contain                   |
| Log storage rule in case of index creation exception           | In case of any exception during index creation for logs, CLS will store raw logs inRAWLOG to avoid log loss. If index creation fails only for certain fields, the failed part can be stored in the specified field (which is RAWLOG_FALL_PART by default). For more information, see Handling rule for a log index creation exception.                                                                                                    | Enable                    |

# **Directions**

## **Modifying index configuration**

1. Log in to the CLS console.

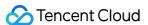

- 2. On the left sidebar, click **Log Topic** to enter the log topic list page.
- 3. Click the target log topic ID/name to enter the log topic management page.
- 4. Click the Index Configuration tab and click Edit to enter the index configuration page.
- 5. Modify the index configuration as needed and click **OK**.

When modifying index configuration, you can also click **Auto Configure** to enable the system to automatically get the latest log collected as a sample and parse the fields in it into key-value indexes. You can perform fine tuning on the basis of automatic configuration to quickly obtain the final index configuration information.

## Importing the index configuration

- 1. Log in to the CLS console.
- 2. On the left sidebar, click **Log Topic** to enter the log topic list page.
- 3. Click the target log topic ID/name to enter the log topic management page.
- 4. Click the Index Configuration tab and click Import Configuration Rule.
- 5. In the dialog box, select the log topic whose index configuration is to be imported and click **OK**. The index configuration of the selected log topic is automatically filled into the index configuration of the current log topic.
- 6. After confirming that everything is correct, click **OK**.

# **Appendix**

#### JSON field parsing rules

During the storage process, logs may fail to be stored because there are too many JSON field levels, objects, or object types. To solve this problem, CLS will parse nested JSON fields only to the levels for which indexes are configured (existing log topics whose index configuration remains unchanged will not be affected), and the rest levels will be stored and displayed as strings. This feature upgrade affects only the search results of raw logs (search statements contain only search criteria but not SQL statements) and does not affect the statistical analysis results (SQL results).

The following uses an actual log as an example to describe the parsing rule in detail.

### Sample log:

The log contains three fields, where kye1 is a common field, and kye2 and kye3 are nested JSON fields.

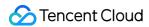

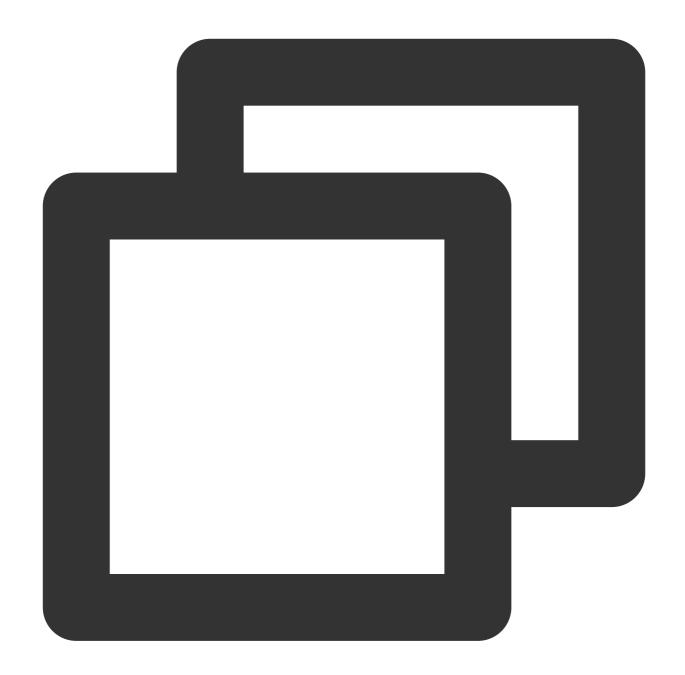

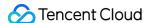

```
"phone": {
                 "home": "188xxxxxxxx",
                 "work": "187xxxxxxxx"
             },
             "email": "xxx@xxx.com"
    },
    "kye3": {
        "address": {
             "country": "China",
             "city": {
                 "name": "Beijing",
                 "code": "065001"
             }
        },
        "contact": {
             "phone": {
                 "home": "188xxxxxxxx",
                 "work": "187xxxxxxxx"
             },
             "email": "xxx@xxx.com"
    }
}
```

#### Index configuration

The following figure shows the key-value index configuration. Key-value index is configured for the kye1 and kye2.address fields but not the kye3 field.

#### Search and analysis effect on the console

kye2.address is displayed as a string, and its attributes and objects are not further expanded.

Although kye2.contact is not configured with a key-value index, because kye2.address is configured with an index, kye2.contact as an object at the same level as kye2.address is also displayed as a string.

kye3 is not configured with a key-value index, and therefore its attributes and objects are not expanded.

The console provides the JSON formatting feature to display string-type JSON fields in a hierarchical manner, but this feature is only a display effect on the console, and the actual fields are still strings, as shown in the **API-based log** search and analysis effect section below.

#### API-based log search and analysis effect

If you use the SearchLog API, the value of the Results parameter in the output parameters is as follows (other parameters are not affected and remain unchanged):

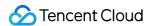

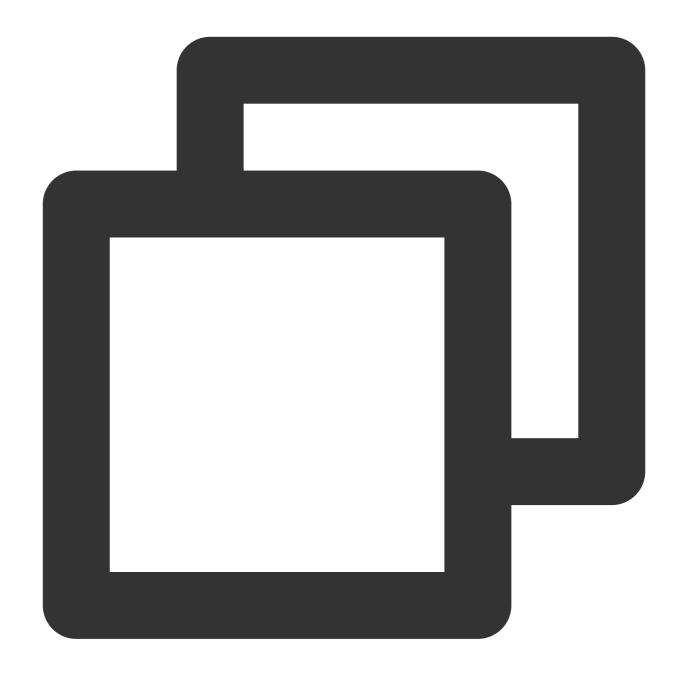

```
"Time": 1645065742008,
"TopicId": "f813385f-aee0-4238-xxxx-c99b39aabe78",
"TopicName": "TestJsonParse",
"Source": "172.17.0.2",
"FileName": "/root/testLog/jsonParse.log",
"PkgId": "5CB847DA620DB3D4-10D",
"PkgLogId": "65536",
"HighLights": [],
"Logs": null,
"LogJson": "{\\"kye1\\":\\"http://www.example.com\\",\\"kye2\\":{\\"address\\":\\"
```

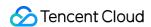

```
kye2.address is a string, so its value is escaped as a string.
```

 $\verb|kye2.contact| is an object at the same level as | \verb|kye2.address| |, and although| | \verb|kye2.contact| is not| \\$ 

configured with a key-value index, its value is also escaped as a string.

kye3 is not configured with a key-value index and is escaped as a string as a whole.

If you use code to process the output parameters of the SearchLog API, note the escape characters to avoid processing logic exceptions. To help you compare the API output parameters before and after the feature upgrade, the API output parameters before the upgrade are provided below:

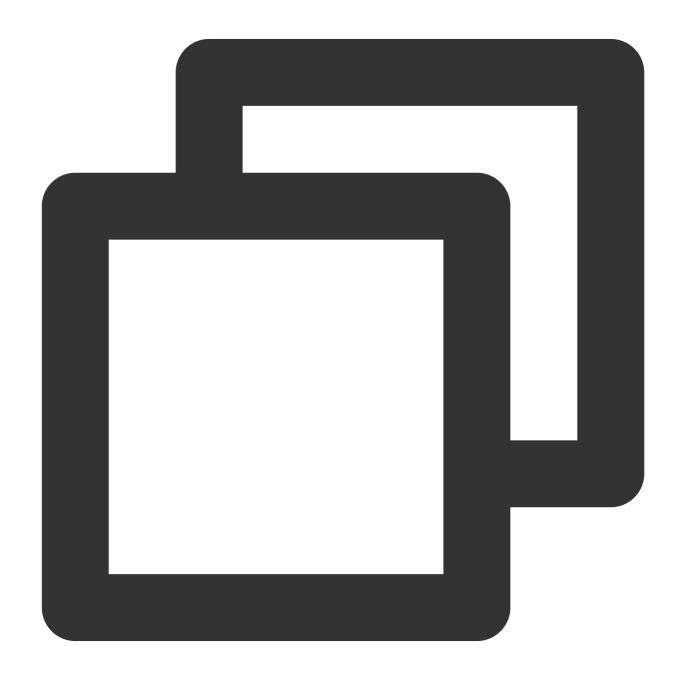

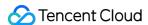

```
"Time": 1645065742008,

"TopicId": "f813385f-aee0-4238-xxxx-c99b39aabe78",

"TopicName": "zhengxinTestJsonParse",

"Source": "172.17.0.2",

"FileName": "/root/testLog/jsonParse.log",

"PkgId": "25D0A12F620DBB64-D3",

"PkgLogId": "65536",

"HighLights": [],

"Logs": null,

"LogJson": "{\\"kye1\\":\\"http://www.example.com\\",\\"kye2\\":{\\"address\\":\\}
```

## Handling rule for a log index creation exception

If the raw log format is abnormal or the index configuration and raw log do not match, index creation may fail. In this case, CLS will store the raw log in \_\_\_RAWLOG\_\_\_ for exception handling. This avoids log loss. \_\_\_RAWLOG\_\_ supports only full-text search (full-text index needs to be enabled) but not key-value search, key-value index, and statistical analysis. After full-text index is enabled, index traffic, index storage, and fees will still be calculated according to the full text of the raw log for the abnormal log, without additional fees.

Index creation exceptions divide into two cases:

- 1. Index creation according to the index configuration fails for all fields in the log. In this case, the log has only the \_\_RAWLOG\_\_\_ field, and only full-text search can be used.
- 2. Index creation fails for some fields and succeeds for the others in the log. In this case, the log has both the \_\_RAWLOG\_\_ field and certain fields with a successfully created index (these fields support properly configuring key-value index and statistical analysis). In **Index Configuration** > **Advanced Settings**, you can also store abnormal fields in the specified field (which is \_\_RAWLOG\_FALL\_PART \_\_by default and supports configuring key-value index and statistical analysis).

CLS will keep optimizing the compatibility of index configuration with raw logs to avoid the abovementioned log exceptions. As the product iterates, specific exception handling rules may change.

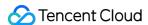

# Reindexing

Last updated: 2024-01-20 17:25:15

## Overview

As an edited index rule takes effect only for logs written after the rule is edited, if you want to reindex historical data according to the latest index rule, you need to use the reindexing feature. Below are common reindexing scenarios: A field is added to a key-value index, and historical data needs to be searched for by this field.

The delimiter configuration is adjusted, and historical data needs to be searched for by the new delimiter.

Statistics collection wasn't enabled for a field. After it is enabled in the index configuration, the statistics of this field in historical data needs to be collected (i.e., SQL).

During reindexing, the index of raw logs in the specified time range will be rebuilt, which will incur index traffic fees (write traffic fees and index storage fees won't be incurred). If the data volume is high, reindexing will be time-consuming and incur high fees. We recommend you avoid frequently modifying the index configuration and reindexing as much as possible.

# Prerequisites

The index has been enabled, and the latest index configuration can meet future requirements for search and analysis.

## **Notes**

Only one reindexing task can be executed for a single log topic at any time, and each log topic can have up to ten reindexing task records. If there are already ten records, you can create a new reindexing task only after deleting an unwanted record.

Logs for the same time range can be reindexed only once. You need to delete historical task records to reindex such logs again.

After a reindexing task record is deleted, the index data before reindexing will be restored.

You can only reindex logs for the time range with a write traffic below 500 MB in the console. If the limit is exceeded, we recommend you narrow down the time range or submit a ticket to increase the limit.

The reindexing time range uses the log time. If the difference between the log upload time and the time range of logs to be reindexed is greater than one hour (for example, a log generated at 2:00 AM is uploaded at 4:00 PM, and logs between 12:00 AM and 12:00 PM need to be reindexed), the log won't be reindexed and cannot be searched for

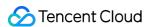

subsequently. If a new log is reported within the time range for which logs have been reindexed, it won't be reindexed and cannot be searched for subsequently either.

## **Directions**

- 1. Log in to the CLS console.
- 2. On the left sidebar, click **Log Topic** to enter the log topic list page.
- 3. Click the target log topic ID/name to enter the log topic management page.
- 4. Select the Index Configuration tab and click Reindex at the bottom.
- 5. Select the time range of logs to be reindexed and click **Start Reindexing**.

#### Note:

Here, the write traffic and time of the log data to be reindexed is estimated according to the selected time range. If the write traffic is too high and the time is too long, we recommend you narrow down the time range accordingly.

6. After reindexing is completed, you can view the completed task in the list. You can also delete the specified task. Once a task is deleted, the index data before reindexing will be restored.

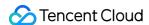

# Context Search and Analysis

Last updated: 2024-01-20 17:25:15

This document describes how to view the context of a log in the original file in the CLS console.

## Overview

Log context search refers to searching for the log's context, that is, several logs before or after the log itself. This feature allows you to troubleshoot quickly whenever an error occurs.

# Advantages

Log context search frees you from the hassles associated with machine logins. On the log search page, you can quickly view the log context of any file/machine.

Knowing the actual error occurrence time, you can specify a time range on the log search page to quickly locate the suspicious log and query its context for troubleshooting.

Storage capacity of the server or data loss caused by log rotation will not be a problem. The data history can be viewed on the log search page anytime.

# Prerequisites

Log context search and analysis are available only for version 2.3.5 and above. You are advised to install or upgrade to the latest version.

Context search is supported for only logs collected by LogListener.

You have enabled and configured index. For more information, please see Configuring Index.

# Example

The common process of an order is as follows: log in > browse merchandise > select merchandise> add merchandise to the shopping cart > place an order > pay for the order > make a deduction > generate the order.

Use case: if one of the orders of a user fails, you can query the error log using the order number. Then, locate the log's context to find out the cause (for example, order deduction failed).

You can troubleshoot in CLS as follows:

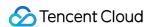

- 1. Log in to the CLS console and go to the **Search and Analysis** page. Then, specify a time range based on the error occurrence time and enter the **keyword** (order number) to locate the error log of the order.
- 2. Scroll up/down based on the error log until you locate the desired context of the log.

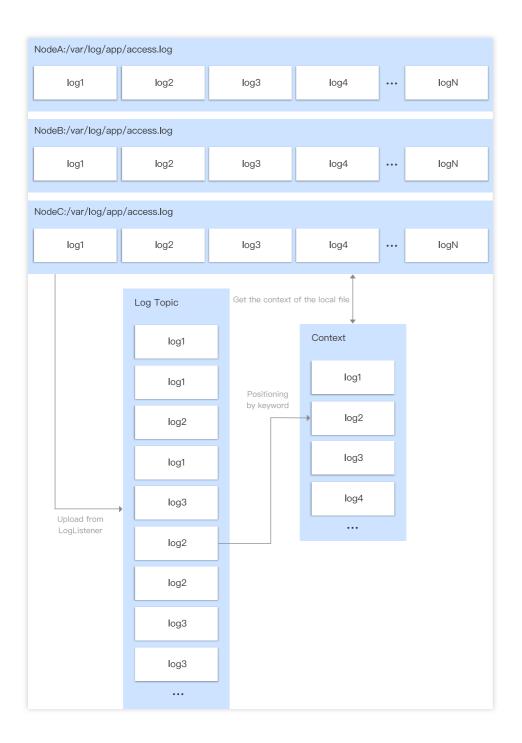

# **Directions**

1. Log in to the CLS console.

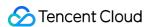

- 2. On the left sidebar, click **Log Search** to go to the **Search and Analysis** page.
- 3. Select the **Region**, **Logset**, and **Log Topic** as needed.
- 4. On the Raw Data tab, find the time of the error log and click

to go to the context search and analysis page.

5. On the context search and analysis page, 10 logs before and after the error log will be displayed.

On this page, you can:

Scroll up/down to view the context.

Click **Show Earlier** to page up. Up to 20 previous logs can be displayed at a time.

Click **Show More** to page down. Up to 20 later logs can be displayed at a time.

Enter the keyword in the **Highlight** text box to fill the keyword in yellow.

Enter a string in the **Filter Logs** text box to highlight the string.

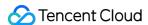

# **Downloading Log**

Last updated: 2024-01-20 17:25:15

## Overview

CLS allows you to export the collected log data, so you can download the data to view it locally.

The log download feature is as described below:

Up to 50 million logs can be downloaded at a time.

Search conditions and search time range can be specified.

JSON and CSV export formats are supported.

#### Note:

Only raw logs can be downloaded. To download statistical analysis results (SQL execution results), click

in the upper-right corner.

# Billing description

Log download incurs public network read traffic fees, which CLS charges based on the size after gzip compression. If your raw log is 100 GB, around 40–70 GB will be billable after compression (due to raw log differences). As the public network read traffic price is 0.141 USD/GB, the fees will be 5.64–9.87 USD.

## **Directions**

- 1. Log in to the CLS console.
- 2. On the left sidebar, click **Search and Analysis** to go to the search and analysis management page.
- 3. Click the drop-down lists of **Logset** and **Log Topic** to select the content to be searched.

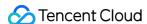

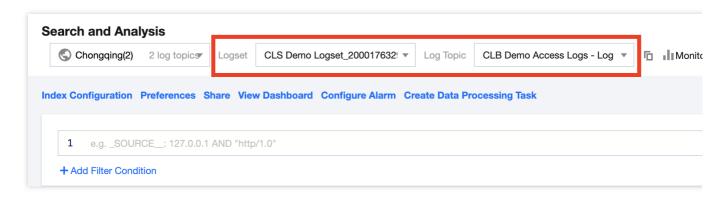

4. Click **Log Time** and select a log time for search.

You can select **Recent Time** or **Relative Time** or customize the time range.

- 5. Click **Search and Analysis**.
- 6. After the log data is returned, click

to download logs.

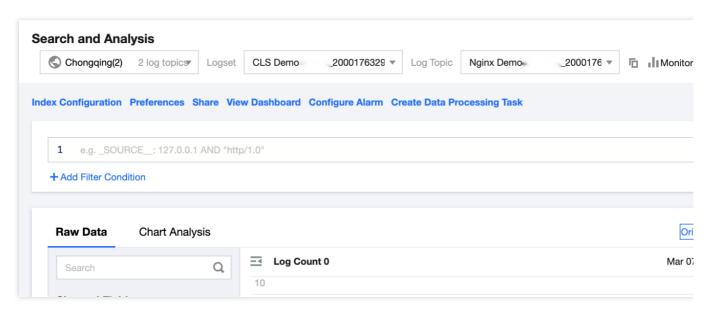

#### Note:

If no log data is returned, you cannot download logs.

7. In the pop-up window, confirm the time range of the logs to be downloaded and the search statement and download log data according to the following settings:

Data format: "CSV format" or "JSON format" can be selected as needed.

Log sorting: Logs can be sorted in "ascending" or "descending" (default) order by time.

Log quantity: "All logs" are exported by default. You can also select a "custom log quantity".

#### Note:

For the CSV format, only fields with configured indexes can be exported, and the downloaded logs may be empty. > -For the JSON format, all fields can be exported, regardless of index configuration. > - If the number of logs to be

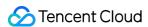

downloaded exceeds 50 million, we recommend you narrow the search scope (for example, use more precise search conditions or narrow the search time range) or download only a specified number of logs. > - If you do need to download more than 50 million logs, you can set the log search time range to create multiple download tasks and download logs in batches.

8. Click **Export** to switch to the **Export Logs** page.

#### Note:

A download task can be in any of the following states: **Waiting**, **File generating**, and **File generated**. A newly created download task waits for a while before entering the **File generating** state and starts generating data files in the background. If multiple download tasks are created at the same time, the system executes them in sequence based on the creation time. Tasks that are created later are in the **Waiting** state.

After the File Name/Task ID status changes to File generated successfully, click Download to export the logs.
 Note:

The exported log file is retained for only 3 days.

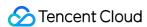

# Dashboard Chart Overview

Last updated: 2024-03-11 16:10:24

CLS provides a great variety of chart types. You can use SQL to flexibly collect system and business metrics in logs and display them in charts. You can also save chart analysis results to dashboards for long-term monitoring.

## **Features**

| Enter Path | Feature                  | Description                                                                                                    | Details                  |
|------------|--------------------------|----------------------------------------------------------------------------------------------------|--------------------------|
|            | Folder<br>Creation       | Dashboards support folder creation for classifying and collapsing dashboards, making them easier to manage.                                                                                                    | -                        |
|            | Create a<br>Dashboard    | CLS supports various ways to create a dashboard: Blank Dashboard: Create a blank dashboard that requires users to add charts manually and save them. Import Dashboard: Import a Json file of an existing CLS dashboard. The Json file is exported from an existing dashboard. Create from Dashboard Template (Recommended): CLS offers a wide range of dashboard templates. You can choose the right template according to your scenario and log content, enable it with one click, and a dashboard will be automatically generated. | Creating a<br>Dashboard  |
|            | Filters and<br>Variables | Filters: All chart data in the dashboard can be filtered by the specified field value.  Variables: Users can set a variable value via static input or dynamic query and apply it to search statements, titles, and text.                                                                                                    | Filters and<br>Variables |
|            | Table                    | A table is the most common type of data display, where data is organized for comparison and counting. It is suitable for most scenarios.                                                                                                    | Table                    |
|            | Sequence<br>Diagram      | A sequence diagram requires statistics to have a sequence field so that it can organize and aggregate the metrics in chronological order. It visually reflects the change trend of a metric over time. It is suitable for trend                                                                                                    | Sequence<br>Diagram      |

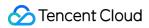

|                          | analysis scenarios, for example, analyzing the trend of the daily number of 404 errors in the past week.                                                                                                    |                          |
|--------------------------|----------------------------------------------------------------------------------------------------|--------------------------|
| Bar Chart                | A bar chart describes categorical data. It visually reflects<br>the comparison of each category in size. It is suitable for<br>category statistics scenarios, for example, collecting the<br>numbers of each type of error code in the last 24 hours.                              | Bar Chart                |
| Pie Chart                | A pie chart describes the proportions of different types. It measures the proportion of each type by the slice size. It is suitable for proportion statistics scenarios, for example, analyzing the proportions of different error codes.                                          | Pie Chart                |
| Individual<br>Value Plot | An individual value plot describes a single metric, typically a key metric with business value. It is suitable for collecting daily, weekly, or monthly metrics such as PV and UV.                                                                                                 | Individual<br>Value Plot |
| Gauge Chart              | A gauge chart describes a single metric. Unlike an individual value plot, it is generally used with a threshold to measure the metric status. It is suitable for rating scenarios, such as system health monitoring.                                                               | Gauge Chart              |
| Мар                      | A map shows the geographic location of data through the position of graphics. It is generally used to display the distribution of data in different geographic locations. It is suitable for geographic statistics scenarios, such as the geographic distribution of attacker IPs. | Мар                      |
| Sankey<br>Diagram        | A Sankey diagram is a special type of flow diagram used to describe the flow of one set of values to another set. It is suitable for directional statistics scenarios, such as firewall source and destination IP traffic.                                                         | Sankey<br>Diagram        |
| Word Cloud               | A word cloud is a visual representation of the frequency of words. It is suitable for audit statistics scenarios, such as high-frequency personnel statistics.                                                                                                    | Word Cloud               |
| Funnel Chart             | A funnel chart is suitable for business processes with one single flow direction and path. It collects the statistics of each stage and uses a trapezoidal area to represent the business volume difference between two stages.                                                    | Funnel Chart             |
| Log                      | Log charts allow you to save raw logs to the dashboard. You can quickly view the analysis result and the                                                                                                    | log                      |

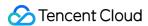

|                                   |                                | associated log content on the dashboard page, with no need to redirect to the search and analysis page.                                                                                                    |                             |
|-----------------------------------|--------------------------------|----------------------------------------------------------------------------------------------------|-----------------------------|
|                                   | Text                           | Text type charts support the MarkDown syntax. You can insert text, image links, hyperlinks, etc. on the dashboard page.                                                                                                    | Text                        |
|                                   | Data<br>Conversion             | Data conversion allows you to perform further processing of search results, including modifying data types, selecting fields for chart creation, and merging groups. This satisfies your chart creation needs without modifying SQL statements.                            | Data<br>Conversion          |
|                                   | Unit<br>Configuration          | Automatic unit conversion is available in charts. When you select an original unit, the value is automatically converted to the next higher unit if it meets the conversion factor. Units can be configured to display decimal places.                                     | Unit<br>Configuration       |
|                                   | Interaction<br>Event           | The chart has its interaction event feature, which allows clicking the chart content to trigger interactions such as opening up the search and analysis page, dashboard page, and third-party URL.                                                                         | Interaction<br>Event        |
|                                   | Add a Group                    | The dashboard supports chart grouping. Grouping allows you to categorize and collapse dashboard chart contents.                                                                                                    | -                           |
| Other<br>Feature<br>Configuration | Subscribing<br>to<br>Dashboard | CLS allows you to subscribe to a dashboard and export it as an image. Daily, weekly, and monthly reports can be sent to specified recipients regularly via email or WeCom. It is available for those dashboards that need to send daily, monthly, and reports to the team. | Subscribing<br>to Dashboard |
|                                   | Chart Time<br>Configuration    | After turning off the use of global time, the chart time is controlled independently and no longer changes with the change in global time. Different charts in the dashboard can use different time ranges, supporting more varied comparison scenarios.                   | Chart Time<br>Configuration |

# **Specifications and Limits**

For the specifications and limits of the dashboard, see LogListener Limits.

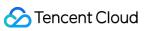

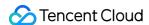

# Creating a Dashboard

Last updated: 2024-01-20 17:31:30

The dashboard provides a global view of data analysis and monitoring. You can view multiple statistical charts based on query and analysis results in the dashboard. This document describes how to create a dashboard and related operations.

## **Directions**

- 1. Log in to the CLS console.
- 2. Select **Dashboard** on the left sidebar to enter the dashboard list page.
- 3. On the dashboard list page, click Create.
- 4. In the pop-up window, enter the dashboard name and click **OK**.
- 5. Click Save.

# **Related Operations**

After creating a dashboard, you can perform the following operations in the dashboard:

| Operation                                             | Description                                                                                                    |
|-------------------------------------------------------|----------------------------------------------------------------------------------------------------|
| Adding a chart                                        | A dashboard also provides an entry for creating statistical charts, supporting simple chart creation and custom chart creation. For more information, please see Adding a Chart. |
| Deleting a chart                                      | You can delete an existing chart.                                                                                                    |
| Editing a chart                                       | You can edit a chart on the chart editing page.                                                                                                    |
| Copying a chart                                       | You can copy a chart to the current or another dashboard.                                                                                                    |
| Exporting chart data                                  | You can export chart data in CSV format.                                                                                                    |
| Viewing data<br>on the search<br>and analysis<br>page | You can quickly add search statements, log topics, and other information for the current chart on the search and analysis page.                                                  |
| Quickly adding                                        | You can quickly add search statements, log topics, and other information for the current chart                                                                                   |

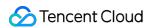

| an alarm                    | on the alarm editing page.                                                                                                    |
|-----------------------------|----------------------------------------------------------------------------------------------------|
| Full-screen browsing        | Full-screen browsing of a single chart or the entire dashboard is supported.                                                                                                    |
| Refreshing                  | Automatically periodic data refreshing and manual data refreshing are supported.                                                                                                    |
| Adding a template variable  | Template variables allow you to define and modify data query and filtering parameters in the dashboard more flexibly, which improves the reuse rate of the dashboard and the granularity of analysis. For more information, please see Template Variables. |
| Viewing/Editing a dashboard | You can view a dashboard and edit the dashboard layout.                                                                                                    |

## On the dashboard management page, you can perform the following operations:

| Operation                             | Description                                                                                                    |
|---------------------------------------|----------------------------------------------------------------------------------------------------|
| Creating a dashboard                  | You can create a dashboard on the dashboard creation page.                                                                        |
| Deleting a dashboard                  | You can delete an existing dashboard.                                                                                             |
| Modifying dashboard tags              | You can modify a single dashboard tag or multiple dashboard tags at a time.                                                       |
| Opening a dashboard                   | You can open a dashboard and go to the dashboard viewing/editing page.                                                            |
| Searching for or filtering dashboards | You can search for or filter dashboards by a combination of dashboard attributes such as the dashboard ID, name, region, and tag. |

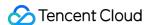

# Creating Statistical Charts Adding Chart

Last updated: 2024-01-20 17:31:30

CLS supports visual chart statistics of search and analysis results, and saves statistical charts to dashboards for continuous monitoring and viewing. A dashboard also provides an entry for creating statistical charts, supporting simple chart creation and custom chart creation.

## **Directions**

## Adding a chart via the Search and Analysis page

#### Note:

In this mode, you need to search for data to generate chart content. For more information, see here.

- 1. Log in to the CLS console.
- 2. On the left sidebar, click **Search and Analysis** to go to the search and analysis management page.
- 3. Click the Chart Analysis tab and click Add to Dashboard.
- 4. In the pop-up window, enter information and click **OK**.

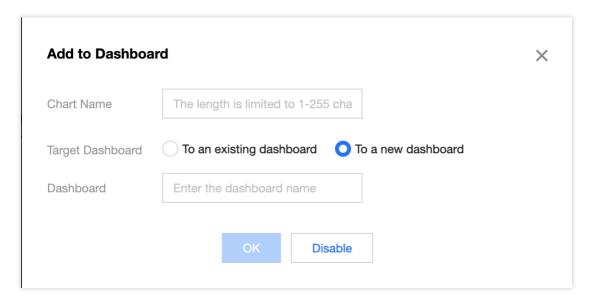

| Form Element        | Description                                                                                                    |
|---------------------|----------------------------------------------------------------------------------------------------|
| Chart Name          | The chart name.                                                                                                    |
| Target<br>Dashboard | The dashboard type of the chart. If you select **To an existing dashboard**, the chart will be added to an existing dashboard. If you select **Create Dashboard**, you need to create a |

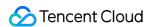

|           | dashboard and add the chart to it. |
|-----------|------------------------------------|
| Dashboard | The dashboard name.                |

## Adding a chart via the Dashboard page

- 1. Log in to the CLS console.
- 2. On the left sidebar, click **Dashboard** to enter the dashboard management page.
- 3. Click the ID/name of the target dashboard to enter the dashboard details page.

### Note:

If you do not have a dashboard, create one.

4. Click **Create** and select a chart type as needed to create a chart.

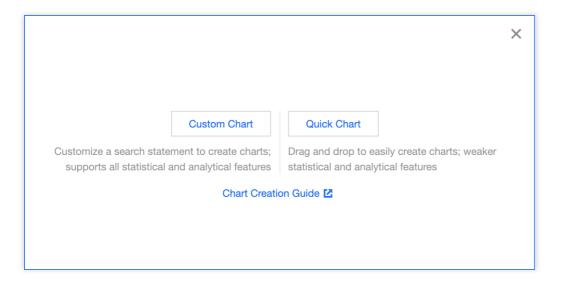

Quick Chart: You can drag and drop to easily create charts. However, this mode supports weaker statistical and analytical features.

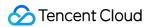

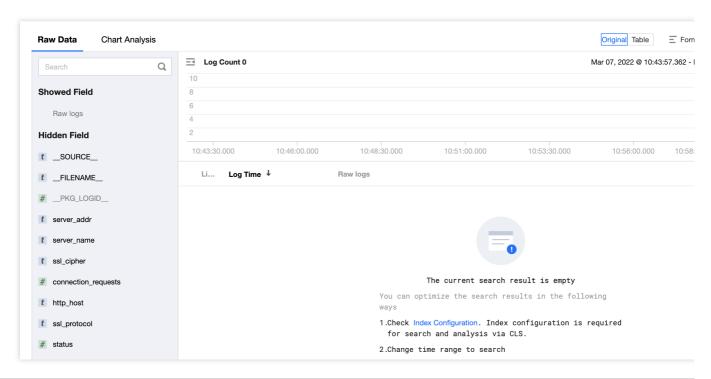

| Chart<br>Element         | Description                                                                                                    |
|--------------------------|----------------------------------------------------------------------------------------------------|
| Field                    | The list of current log topic fields. You can click or drag and drop a field to the condition input box on the right.                                                                                                    |
| Metric                   | A metric measures a certain characteristic of an item, generally a numeric field. You can drag and drop a field from the field list on the left or click the "+" icon to display a drop-down list to select a field. After adding a field, you can click the settings icon next to the field to modify the field's aggregate calculation mode, which is "AVG" by default. |
| Dimension                | A dimension is the perspective for analyzing a metric. It is generally a string-type field describing the attributes of an item. You can drag and drop a field from the field list on the left or click the "+" icon to display a drop-down list to select a field.                                                                                                    |
| Filter                   | A filter field filters data attributes. You can drag and drop a field from the field list on the left or click the "+" icon to display a drop-down list to select a field. After adding a field, you can click the settings icon next to the field to modify the field filter mode, which is "Exist" by default.                                                          |
| Sort                     | A sorting field sorts statistical results. Only specified condition fields can be sorted. We recommend you click the "+" icon to display a drop-down list to select a field. After adding a field, you can click the settings icon next to the field to modify the sorting mode, which is "Ascending" by default.                                                         |
| Row<br>quantity<br>limit | Row quantity limit filters the number of statistical results. After it is set, a certain number of statistical results will be displayed in reverse order. The valid range is 1–1,000, and the default value is `1000`.                                                                                                    |

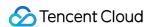

Custom Chart: You can customize a search statement to create charts. This mode supports all statistical and analytical features.

Enter the search statement to automatically generate a chart.

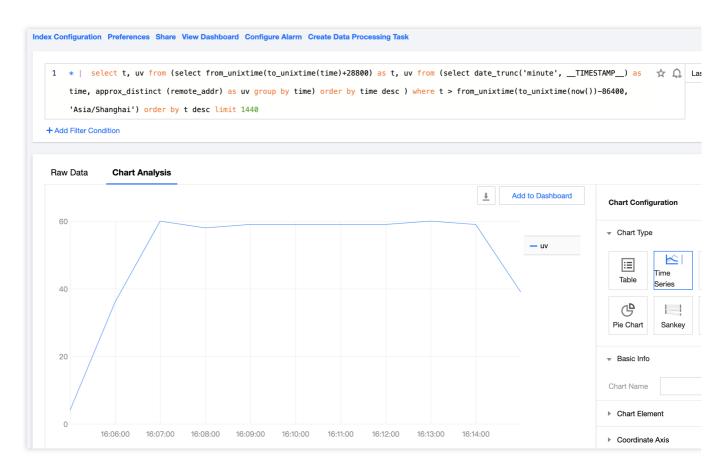

5. Check whether the data configuration meets the requirements. The system will automatically fill in data based on the chart data structure. If the data type doesn't match, you need to **convert the data** manually and adjust the configuration. For more information, see <u>Data conversion</u>.

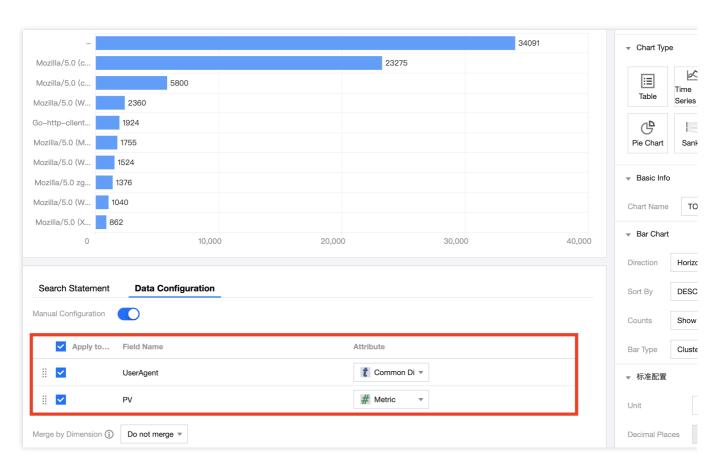

## 6. Click Save.

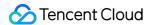

### **Table**

Last updated: 2024-01-20 17:31:30

A table is the most common type of data display, where data is organized for comparison and counting. It is suitable for most scenarios.

### **Chart Configuration**

| Configuration<br>Item  | Description                                                                                                    |
|------------------------|----------------------------------------------------------------------------------------------------|
| Basic information      | Chart name: Set the display name of the table, which can be left empty.                                                                                                    |
| Table                  | Alignment: Set the alignment mode of table content in the cells. By default, metric-type fields are aligned to the right, and dimension-type fields are aligned to the left. |
| Standard configuration | Set the unit of all metric-type fields in the chart. For more information, see Unit Configuration.                                                                           |

### **Chart Operations**

#### Searching for table content

Enter a keyword in the **search box** at the top of the table and click **Search**.

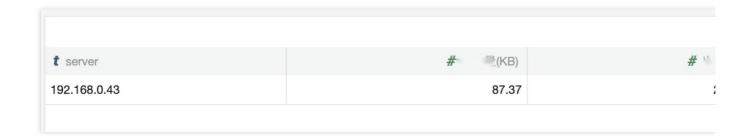

#### Sorting by column

Click the **header** of the target column to sort rows in the column in ascending order. Click it again to sort rows in descending order.

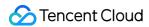

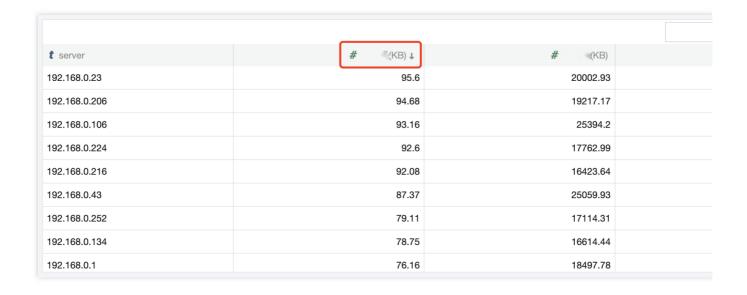

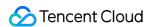

# Sequence Diagram

Last updated: 2024-01-20 17:31:30

A sequence diagram requires statistics to have a time series field, so that it can organize and aggregate the metric in chronological order. It visually reflects the change trend of a metric over time. It is suitable for trend analysis scenarios, for example, analyzing the trend of the daily number of 404 errors in the past week.

### **Chart Configuration**

#### **General configuration**

| Configuration<br>Item | Description                                                                                                |
|-----------------------|----------------------------------------------------------------------------------------------------|
| Chart Name            | Set the display name of the table, which can be left empty.                                                |
| Legend                | Set the chart legends. You can control the legend styles and positions and add comparison data to legends. |
| Tooltip               | Control the content style of the bubble tip displayed when the mouse is hovered over.                      |
| Unit                  | Set the unit of all metric-type fields in the chart. For more information, see Unit Configuration.         |

#### **Changes**

| Configuration<br>Item | Description                                                                                                    |  |
|-----------------------|----------------------------------------------------------------------------------------------------|--|
| Changes               | After the changes feature is enabled, you can compare the data in a time period with the data in the same period X hours, days, months, or years ago. The comparison data is displayed as dotted lines in the chart. |  |

### Sequence diagram configuration

| Configuration<br>Item | Description                                                                                                    |
|-----------------------|----------------------------------------------------------------------------------------------------|
| Sequence<br>diagram   | Drawing Style: Set the display style of data on coordinate axes. If you select a line, column, or dot, it will be a line chart, histogram, or scatter plot respectively.  Linear: Set whether to smooth the connections between points.  Line Width: Control the thickness of lines.  Fill: Control the transparency of the fill area. If this value is 0, there will be no fill. |

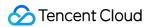

|      | Display Point: Display data points. If there is no data, no points will be displayed.  Null: Control the processing of a sequence point if there is no data on the point. This value is 0 by default.  Stack: Control whether to display data in a stack. |  |
|------|----------------------------------------------------------------------------------------------------|--|
| Axes | Show: Show/Hide axes.  MAX/MIN: Control the maximum and minimum values displayed on coordinate axes.  Coordinate areas greater than the maximum value or smaller than the minimum value will not be displayed.                                            |  |

### Sample drawing style:

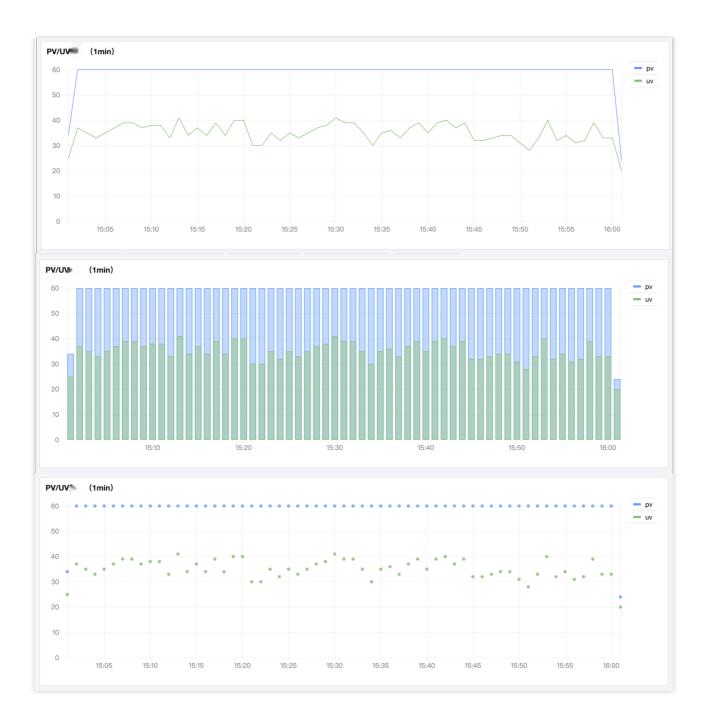

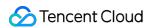

### Sample fill:

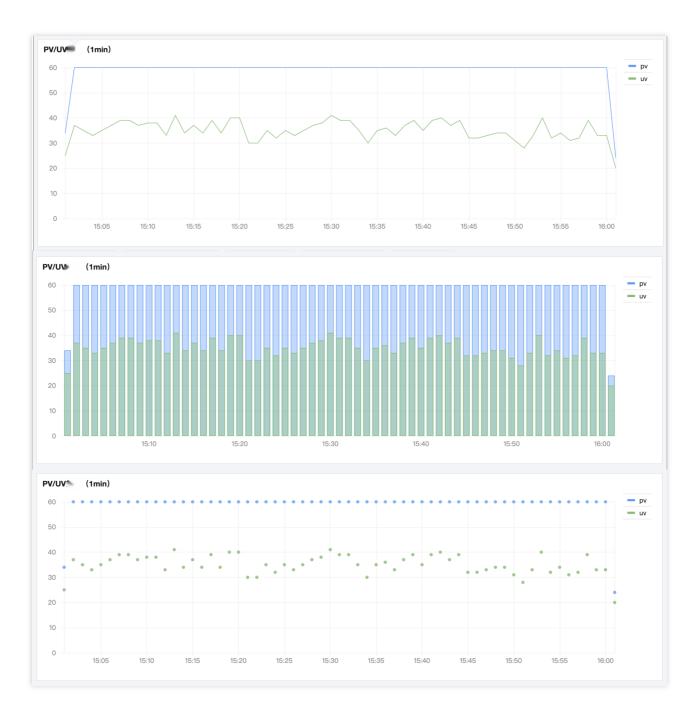

Sample null value:

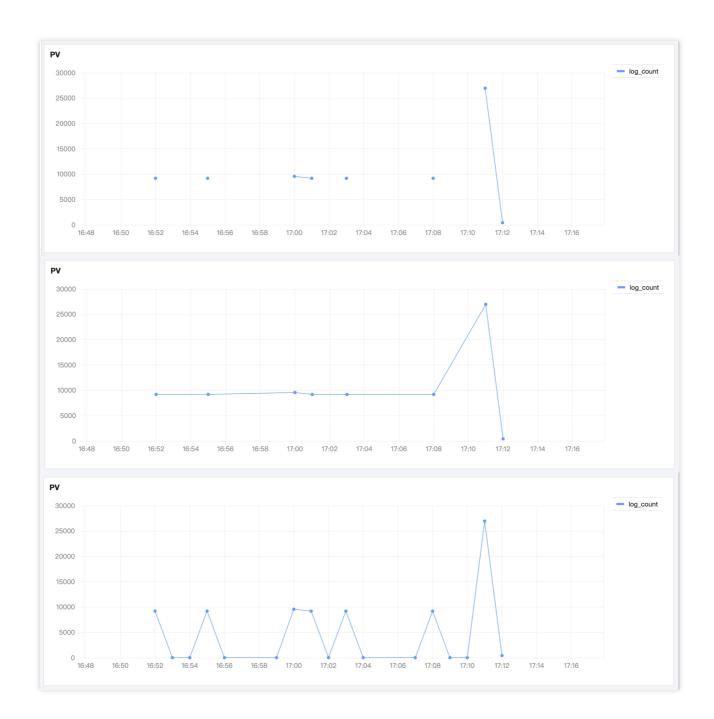

### Threshold configuration

| Configuration<br>Item   | Description                                                                                                    |
|-------------------------|----------------------------------------------------------------------------------------------------|
| Threshold configuration | Threshold Point: Set the threshold points. You can add multiple threshold intervals. You can click a threshold color to open the color picker to customize the color.  Threshold Display: Control the style of threshold display, including three modes: threshold line, area filling, and both. If this option is disabled, no threshold will be used. |

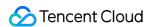

### **Chart Operations**

#### Time range

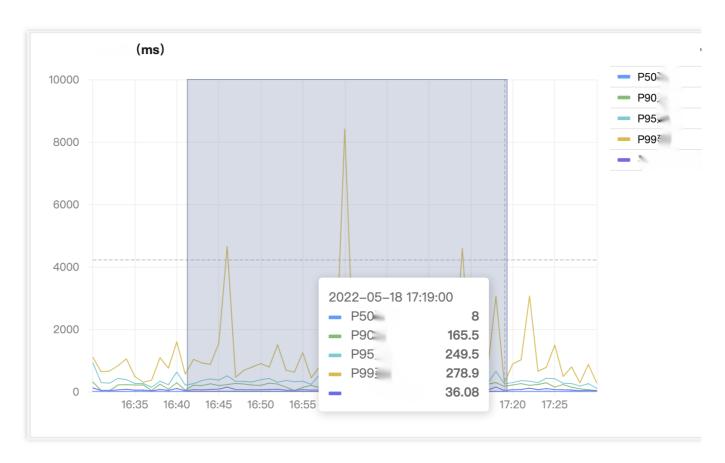

Hover over the chart, press and hold the left mouse button, and drag to trigger the selector and use time in the selected area as the time range. This is suitable for scenarios such as drilling down into the time range of abnormal points.

### **Use Cases**

A sequence diagram requires fields of time type during creation and depends on various functions to process time fields during use. For more time functions for sequence diagram, see Time and Date Functions.

Calculate the PV and UV per minute:

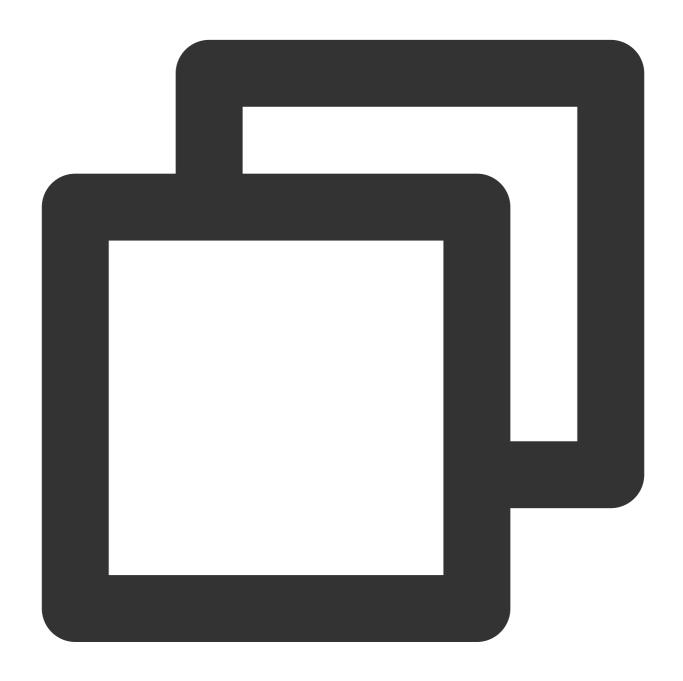

\* | select histogram( cast(\_\_TIMESTAMP\_\_ as timestamp),interval 1 minute) as time,

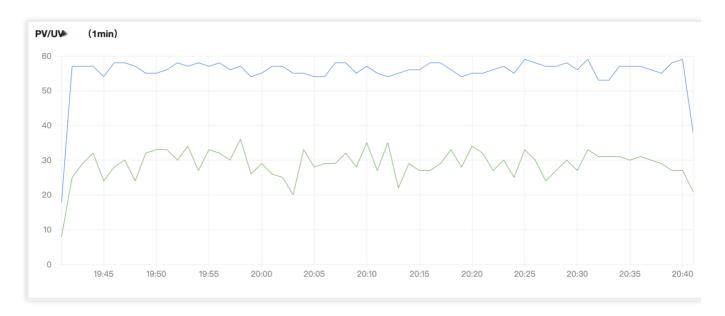

Calculate the PV for each protocol type per minute:

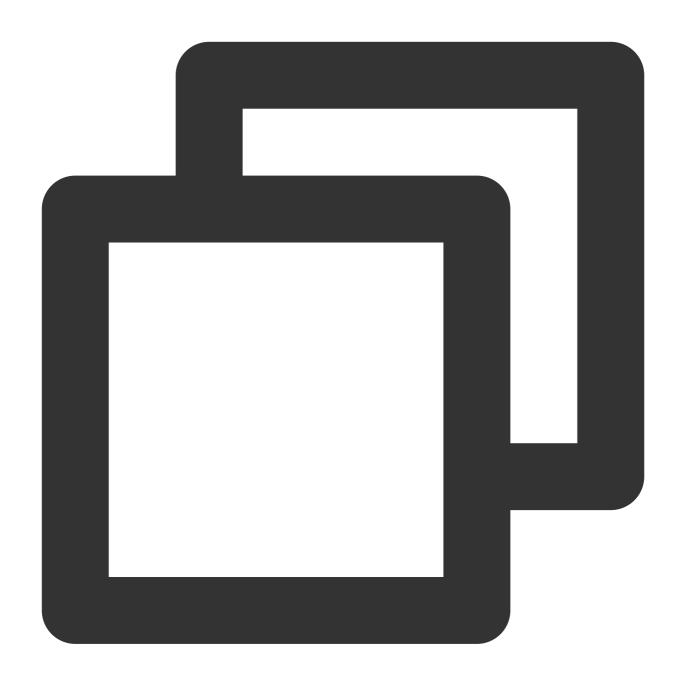

\* | select histogram( cast(\_\_TIMESTAMP\_\_ as timestamp),interval 1 minute) as time,

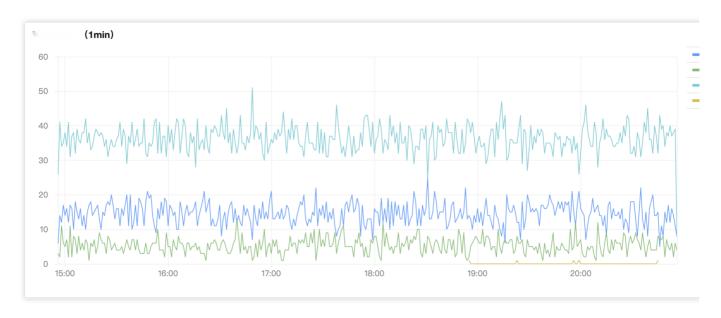

Calculate the request failure rate (%) per minute:

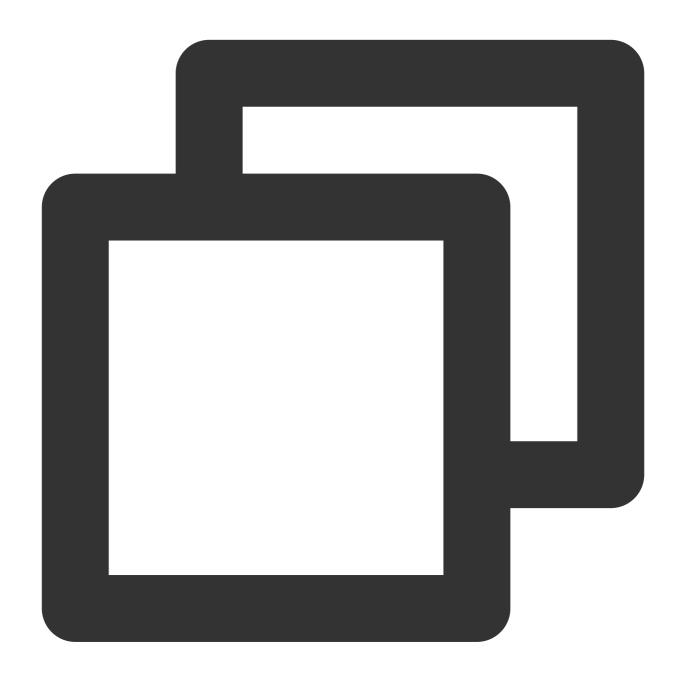

\* | select date\_trunc('minute', \_\_TIMESTAMP\_\_) as time, round(sum(case when status

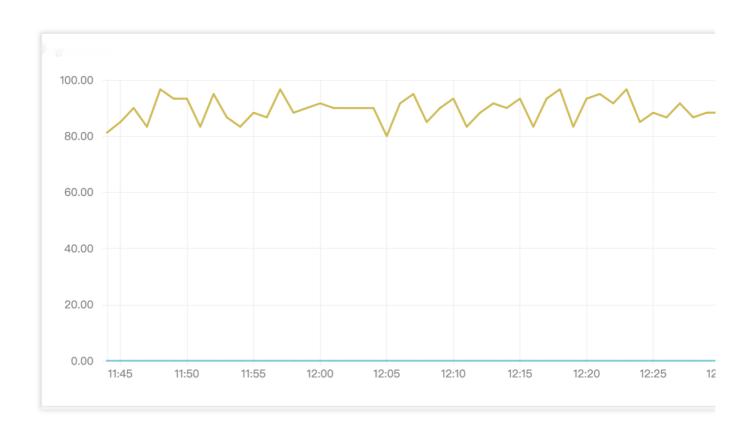

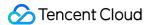

# **Bar Chart**

Last updated: 2024-01-20 17:31:30

A bar chart describes categorical data. It visually reflects the comparison of each category in size. It is suitable for category statistics scenarios, for example, collecting the numbers of each type of error codes in the last 24 hours.

### **Chart Configuration**

### **General configuration**

| Configuration Item     | Description                                                                                        |
|------------------------|----------------------------------------------------------------------------------------------------|
| Basic information      | Chart Name: Set the display name of the table, which can be left empty.                            |
| Standard configuration | Set the unit of all metric-type fields in the chart. For more information, see Unit Configuration. |

#### **Bar chart configuration**

| Configuration<br>Item | Description                                                                                                    |
|-----------------------|----------------------------------------------------------------------------------------------------|
| Bar chart             | Direction: Control the bar/column direction. A bar chart is horizontal, while a column chart is vertical.  Sort By: Control the bar/column sorting order, which can be ascending or descending by metric. If there are multiple metrics, you need to select one for sorting. Sorting is disabled by default.  Display Value: Control whether to display the value label of each bar/column.  Bar/Column Mode: Grouped and stacked display modes are supported. |

Bar/Column mode example:

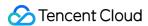

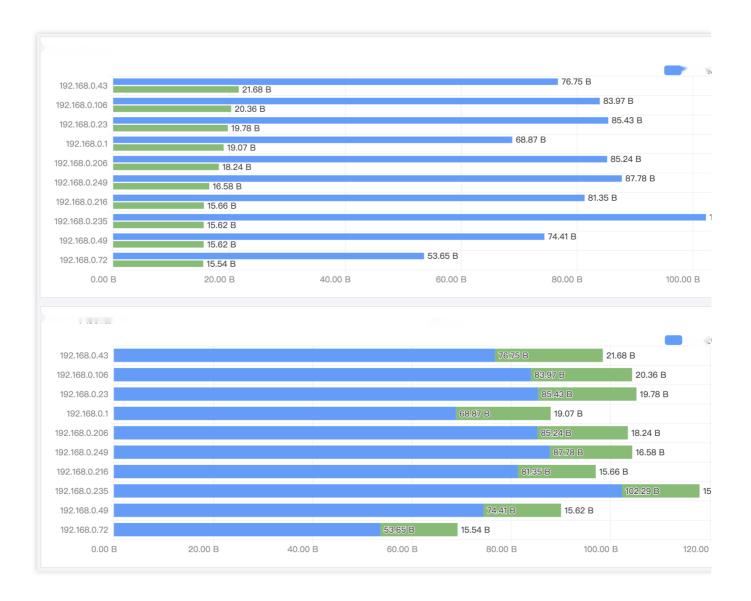

# **Chart Operations**

Local zoom-out

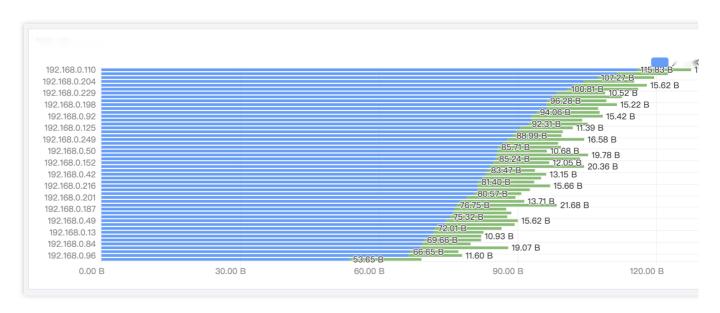

If there are too many statistical results, the bars/columns will be too dense and labels will overlap each other as shown above, which will affect the analysis. In this case, you can hover over the chart and scroll the mouse wheel to zoom in/out the displayed area. This allows you to focus on the local content and display the complete information.

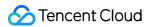

# Pie Chart

Last updated: 2024-01-20 17:31:30

A pie chart describes the proportions of different types. It measures the proportion of each type by the slice size. It is suitable for proportion statistics scenarios, for example, analyzing the proportions of different error codes.

### **Chart Configuration**

### **General configuration**

| Configuration Item     | Description                                                                                                |
|------------------------|----------------------------------------------------------------------------------------------------|
| Basic information      | Chart Name: Set the display name of the table, which can be left empty.                                    |
| Legend                 | Set the chart legends. You can control the legend styles and positions and add comparison data to legends. |
| Standard configuration | Set the unit of all metric-type fields in the chart. For more information, see Unit Configuration.         |

### Pie chart configuration

| Configuration<br>Item | Description                                                                                                    |
|-----------------------|----------------------------------------------------------------------------------------------------|
| Pie chart             | Display Mode: Control the pie chart style. A solid chart is a pie chart, and a hollow chart is a donut chart.  Sort By: Control the slice sorting order, which can be ascending and descending. Sorting is disabled by default.  Merge Slices: Merge slices other than top N slices into the "Others" slice. If there are too many slices, you can use this feature to focus on top N slices.  Label: Display pie chart labels. You can set name, value, and/or percentage as tags. |

#### Label examples:

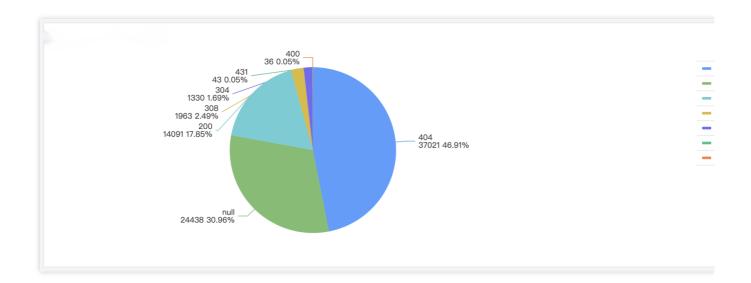

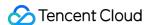

# Individual Value Plot

Last updated: 2024-01-20 17:31:30

An individual value plot describes a single metric, typically a key metric of business value. It is suitable for collecting daily, weekly, or monthly metrics such as PV and UV.

### **Chart Configuration**

#### **General configuration**

| Configuration Item     | Description                                                                                        |
|------------------------|----------------------------------------------------------------------------------------------------|
| Basic information      | Chart Name: Set the display name of the table, which can be left empty.                            |
| Standard configuration | Set the unit of all metric-type fields in the chart. For more information, see Unit Configuration. |

### **Changes**

| Configuration<br>Item | Description                                                                                                    |
|-----------------------|----------------------------------------------------------------------------------------------------|
| Changes               | After the changes feature is enabled, you can compare the data in a time period with the data in the same period X hours, days, months, or years ago. You can choose to compare absolute values or percentages. |

### Individual value plot configuration

| Configuration<br>Item    | Description                                                                                                    |
|--------------------------|----------------------------------------------------------------------------------------------------|
| Individual<br>value plot | Display: Control whether to display metric names on the individual value plot.  Value: If a metric has multiple statistical results, they need to be aggregated to one value or one of them needs to be selected for display on the individual value plot. By default, the latest non-null value will be used.  Metric: Set the target statistical metric, which is <b>Auto</b> by default, in which case the first metric field in the returned data will be selected. |

#### Statistical method example:

Three data entries are returned, and the latest non-null value will be selected by default, that is, the last value 383

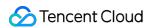

will be displayed. If you set **Value** to **Sum**, the sum of the three data entries will be displayed.

### Threshold configuration

| Configuration<br>Item   | Description                                                                                                    |
|-------------------------|----------------------------------------------------------------------------------------------------|
| Threshold configuration | Threshold point: Set the threshold points. You can add multiple threshold intervals. You can click a threshold color to open the color picker to customize the color. |

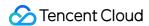

# Gauge Chart

Last updated: 2024-01-20 17:31:30

A gauge chart describes a single metric. Unlike an individual value plot, it is generally used with a threshold to measure the metric status. It is suitable for rating scenarios, such as system health monitoring.

### **Chart Configuration**

### **General configuration**

| Configuration Item     | Description                                                                                        |
|------------------------|----------------------------------------------------------------------------------------------------|
| Basic information      | Chart Name: Set the display name of the table, which can be left empty.                            |
| Standard configuration | Set the unit of all metric-type fields in the chart. For more information, see Unit Configuration. |

### Threshold configuration

| Configuration<br>Item   | Description                                                                                                    |
|-------------------------|----------------------------------------------------------------------------------------------------|
| Threshold configuration | Threshold point: Set the threshold points. You can add multiple threshold intervals. You can click a threshold color to open the color picker to customize the color.  MAX/MIN: Control the maximum and minimum values on the gauge. Data outside the range will not be displayed on the chart. |

#### Threshold configuration example:

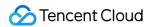

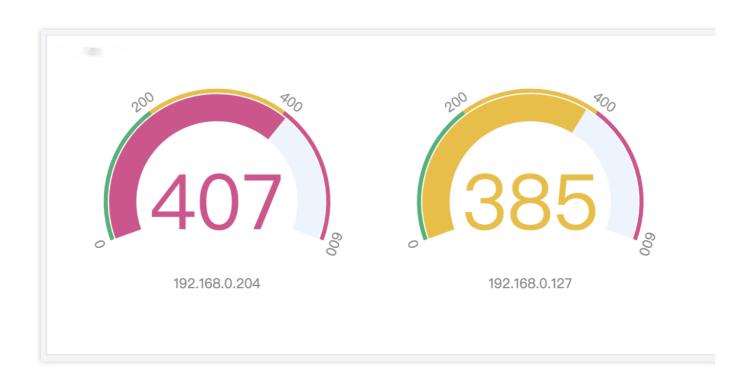

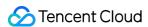

# Map

Last updated: 2024-01-20 17:31:30

A map shows the geographic location of data through the position of graphics. It is generally used to display the distribution of data in different geographic locations. It is suitable for geographic statistics scenarios, such as the geographic distribution of attacker IPs.

### **Chart Configuration**

### **General configuration**

| Configuration<br>Item | Description                                                                                                    |
|-----------------------|----------------------------------------------------------------------------------------------------|
| Basic information     | Chart Name: Set the display name of the table, which can be left empty.                                                                                                    |
| Мар                   | Location: Set the region range displayed on the map. You can select China map or world map. It is set to <b>Auto</b> by default, in which case the map is automatically adapted to the region information contained in the data. |
| Legend                | Set the chart legends. You can control the legend styles and positions and add comparison data to legends.                                                                                                    |

### **Chart Operations**

#### Filtering regions by value

You can drag the value range in the bottom-left corner of the map to display regions in the specified value range.

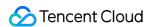

# Sankey diagram

Last updated: 2024-01-20 17:31:30

A Sankey diagram is a special type of flow diagram used to describe the flow of one set of values to another set. It is suitable for directional statistics scenarios, such as firewall source and destination IP traffic.

### **Chart Configuration**

### **General configuration**

| Configuration Item | Description                                                             |
|--------------------|-------------------------------------------------------------------------|
| Basic information  | Chart Name: Set the display name of the table, which can be left empty. |
| Sankey diagram     | Direction: Set the display direction of the Sankey diagram.             |

#### Sankey diagram direction examples:

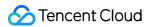

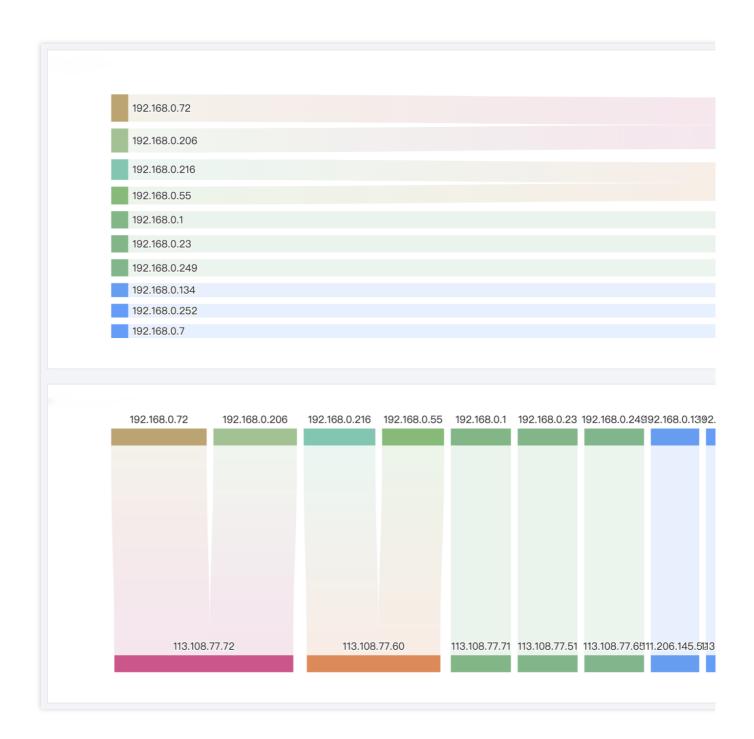

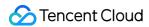

# Word Cloud

Last updated: 2024-01-20 17:31:30

A word cloud is a visual representation of the frequency of words. It is suitable for audit statistics scenarios, such as high-frequency operations.

# **Chart Configuration**

### **General configuration**

| Configuration<br>Item  | Description                                                                                                    |
|------------------------|----------------------------------------------------------------------------------------------------|
| Basic information      | Chart Name: Set the display name of the table, which can be left empty.                                                                                                    |
| Word cloud             | Max Words: Control the maximum number of words to be displayed, i.e., top N words. Up to 100 words can be displayed.  Font Size: Control the font size range of words in the word cloud. |
| Standard configuration | Set the unit of all metric-type fields in the chart. For more information, see Unit Configuration.                                                                                       |

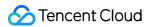

# **Funnel Chart**

Last updated: 2024-01-20 17:31:31

A funnel chart is suitable for business processes with one single flow direction and path. It collects the statistics of each stage and uses a trapezoidal area to represent the business volume difference between two stages.

### **Chart Configuration**

### **General configuration**

| Configuration<br>Item  | Description                                                                                                    |
|------------------------|----------------------------------------------------------------------------------------------------|
| Basic information      | Chart Name: Set the display name of the table, which can be left empty.                                                   |
| Legend                 | Set the chart legends. You can control the legend styles and positions and configure the data to be displayed as legends. |
| Standard configuration | Set the unit of all metric-type fields in the chart. For more information, see Unit Configuration.                        |

### **Funnel chart configuration**

| Configuration<br>Item | Description                                                                                                    |
|-----------------------|----------------------------------------------------------------------------------------------------|
| Funnel chart          | Display Value: Set the label display form of each stage in the funnel chart, which can be Value or Conversion rate.  Max Rendered Stages: Set the number of rendered stages in the funnel chart, which can be up to 20.  Conversion Rate: Set the calculation method of the conversion rate, which can be Percentage of the first stage or Percentage of the previous stage. |

Sample funnel chart:

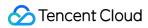

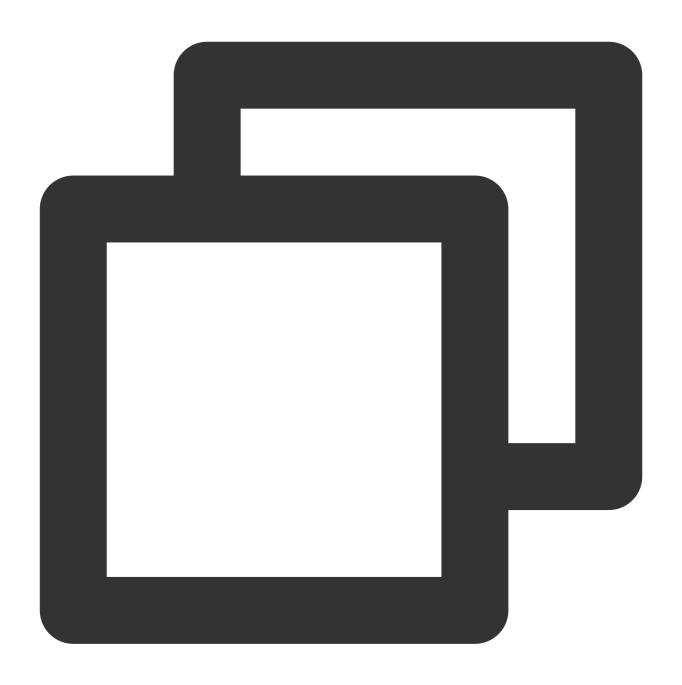

\* | select url, count(\*) as pv group by url limit 5

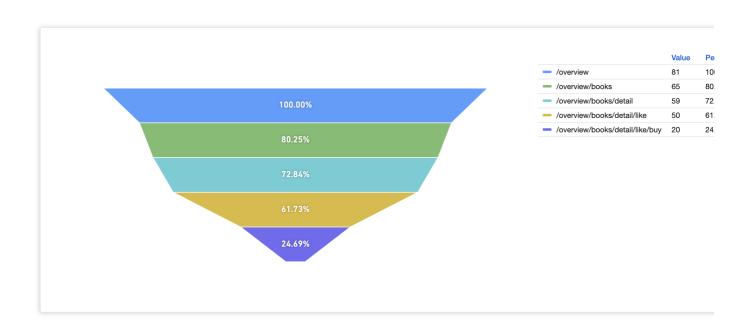

# Log

Last updated: 2024-01-20 17:31:30

Log charts allow you to save raw logs to the dashboard. You can quickly view the analysis result and the associated log content on the dashboard page, with no need to redirect to the search and analysis page.

### **Chart Configuration**

| Configuration<br>Item | Description                                                                                                    |  |  |  |
|-----------------------|----------------------------------------------------------------------------------------------------|--|--|--|
| Basic information     | Chart Name: Set the display name of the table, which can be left empty.                                                                                                    |  |  |  |
| Log                   | Layout: Select the original layout to display logs as text, or select the table layout to display logs as structured fields and field values in a table.  Showed Field: Select the fields to be displayed. If this parameter is left empty, all fields will be displayed.  Line Break: After it is enabled, log text in the original layout will be divided into lines by field, where each field occupies a line.  Line No.: After it is enabled, the log number will be displayed.  Log Time: After it is enabled, the log time will be displayed. |  |  |  |

# **Chart Operations**

#### Adding a log chart to the dashboard

Option 1: Select **Search and Analysis** > **Raw Data** and click **Add to Dashboard** in the top-right corner to add the current log to the dashboard.

Option 2: Click **Dashboard** > **Add Chart**, select the **Log** chart type on the dashboard chart edit page, and enter the search statement.

#### Loading more logs

A log chart displays the first 20 logs by default, and more logs will be loaded automatically when you scroll down the page.

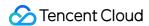

### **Text**

Last updated: 2024-03-11 16:07:32

The text type chart supports MarkDown syntax, you can insert text, image links, hyperlinks, etc. on the dashboard page. This chart is only supported for use in the dashboard.

### **Directions**

- 1. Log in to the CLS console, click **Dashboard > Dashboard List**, select the dashboard you want to view, click Add chart, create a new chart, and select the chart type as **Text**.
- 2. Edit the text according to the MarkDown syntax, the example is as follows:

| Syntax                              | Note                 |
|-------------------------------------|----------------------|
| # Heading                           | Heading 1            |
| ## Heading                          | Heading 2            |
| **Bold**                            | Bold font            |
| *Italic*                            | Italic font          |
| [Link] (http://a.com)               | Hyperlink            |
| ![Image](http://url/a.png)          | Image link           |
| > Blockquote                        | Quote                |
| * List List                         | List                 |
| Horizontal rule:                    | Dividing line        |
| `Inline code`                       | Inline code<br>block |
| code block<br>rint '3 backticks or' | Code block           |

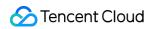

| print 'indent 4 spaces'                                                                 |               |
|-----------------------------------------------------------------------------------------|---------------|
|                                                                                         |               |
| <pre><font color="green" face="Microsoft Yahei" size="5"> Microsoft Yahei,</font></pre> | Chulo el tout |
| green, size=5                                                                           | Styled text   |

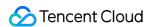

### Data conversion

Last updated: 2024-01-20 17:31:30

Data conversion allows you to perform further processing of search results, including modifying data types, selecting fields for chart creation, and merging groups. This satisfies your chart creation needs without modifying SQL statements.

### **Enabling Data Conversion**

- 1. Log in to the CLS console.
- 2. On the left sidebar, click **Search and Analysis** to go to the search and analysis page.
- 3. Select the Chart Analysis tab and set Data Conversion below to

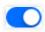

4. On the Dashboard Chart Editing page, select the Data Conversion tab and set Data Conversion to

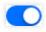

### **Use Cases**

After executing a SQL analysis statement, you may want to visualize the results on different types of charts. As different charts require different attributes and numbers of fields, a problem will occur if the attributes and number of fields of the statement results are different from those required by the chart. In this case, you can modify the SQL statement to adapt it to the requirements of the chart. You can also configure data conversion to further process the results in order to meet the requirements for chart creation.

### **Using Data Conversion**

Selecting fields for chart creation

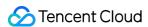

After using a SQL statement to find the results in the above list, you can select fields from the field list to create a chart based on the selected fields. This operation is equivalent to SELECT. Below is the result after some fields are selected:

#### Converting the field type

In the SQL statistics results, each field has a default type. Fields of the # (numeric) type will be identified as metrics, fields of the total type will be identified as common dimensions, and fields of the total type will be identified as time dimensions based on the chart type. Then, they will be matched with the field attributes required for chart creation. For example, in a sequence diagram, the time dimension field needs to be the X-axis, and the metric field needs to be the Y-axis.

The time field in the above figure is treated as a common dimension, which doesn't meet the requirements for field attributes of a sequence diagram. If you modify the time field attribute to the time type, you can see that the time field changes to the time format (this operation is equivalent to the CAST function). At this point, you can use a sequence diagram.

The histogram function is usually used to process fields, and the result can be in a non-standard time format.

Therefore, if the default field attribute is common dimension, the sequence diagram cannot be used. You need to use the CAST function to convert the field to the time type or use data conversion to change the field attribute to the time dimension.

#### Merging groups

After using a SQL statement to find the above results, you can group them by server\_addr and server\_name and collect the PV and UV of each group. If you want to merge the results by server\_name, you can hide the server\_addr field and merge the results in the selected server\_name dimension. This operation is equivalent to the GROUP BY function.

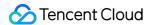

# **Unit Configuration**

Last updated: 2024-01-20 17:31:31

Automatic unit conversion is available in charts. When you select an original unit, the value is automatically converted to the next higher unit if it meets the conversion factor. Units can be configured to display decimal places.

#### Overview

The results of SQL aggregation are unitless values by default. In the following cases, you need to use unit conversion to make the data more readable.

#### Selecting a unit and automatically converting it

In CLS chart analysis, SQL aggregation results are unitless raw values by default, and you need to specify a basic unit, such as byte in the example. After a basic unit is selected, if a value is great enough to be converted to a value with a higher-level unit, it will be automatically converted. In this example, the value in bytes is automatically converted to a value in GiB.

In unit configuration, the precision decides the number of decimal places. By default, if Auto is selected, two decimal places will be retained. You can modify the precision as needed.

#### Manually entering a unit

If data has a special unit that cannot be found in the unit configuration options, you can manually add a custom unit with the custom prefix. However, note that the custom unit is fixed and cannot be automatically converted.

Therefore, if you want to use the raw unit in a unified manner without triggering automatic unit conversion, you can manually add a fixed unit.

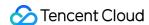

# Filters and Variables

Last updated: 2024-01-20 17:31:31

### Type Description

| Type                                | Description                                                                                                    | Scope                                         |
|-------------------------------------|----------------------------------------------------------------------------------------------------|-----------------------------------------------|
| Filter in<br>the drop-<br>down list | Filter data in all charts on the dashboard by specifying the field value. If statistics is enabled in the index configuration of the log topic for the filter field, the field value can be automatically obtained as a list item.   | All charts on the dashboard                   |
| Filter by<br>search<br>statement    | Filter data in all charts on the dashboard by entering a search statement, that is, add a filter in the query statement of the charts. Filter by search statement includes filter by range, NOT, and full text.                      | All charts on the dashboard                   |
| Data<br>source<br>variable          | A data source variable enables batch switching data sources of the charts on the dashboard. It is applicable to scenarios such as applying a dashboard to multiple log topics and comparing data in blue and green on the dashboard. | Charts that use the variable on the dashboard |
| Custom variable                     | A custom variable can be set to a static input or a value from a dynamic query and applied to search statements, titles, and text charts for quick batch statement modification.                                                     | Charts that use the variable on the dashboard |

### Filter

### Configuring the filter in the drop-down list

- 1. Log in to the CLS console.
- 2. On the left sidebar, click **Dashboard** to enter the dashboard management page.
- 3. Click the ID/name of the target dashboard to enter the dashboard details page.
- 4. Click Add Filter and Variable at the top to enter the settings page.
- 5. In the pop-up window, configure the filter in the drop-down list and click **OK**.

| Form Element | Description                                                                                                    |
|--------------|----------------------------------------------------------------------------------------------------|
| Туре         | Different types correspond to different configuration items and application scenarios. Here, select **Filter in the drop-down list**. |
| Filter alias | It is the filter name displayed on the UI, which is optional. If it is left empty, the filter field will be used automatically.       |
|              |                                                                                                    |

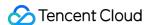

| Log topic                  | It is the log topic to which the filter field belongs.                                                              |
|----------------------------|----------------------------------------------------------------------------------------------------|
| Filter field               | It is the object field to be filtered.                                                                              |
| Dynamic option             | After it is enabled, the filter field value will be obtained automatically as the filter option.                    |
| Static option              | A static option is optional, needs to be added manually, and will be always displayed. You can configure its alias. |
| Default filter             | It is the default filter of the dashboard and is optional.                                                          |
| Support for multiple items | After it is enabled, multiple filters can be selected as the filter condition.                                      |

6. Go back to the dashboard details page, click the filter icon, and select the target filter. Then, the dashboard data will be refreshed to the filtered content.

### Configuring filter by search statement

- 1. Log in to the CLS console.
- 2. On the left sidebar, click **Dashboard** to enter the dashboard management page.
- 3. Click the ID/name of the target dashboard to enter the dashboard details page.
- 4. Click **Add Filter and Variable** at the top to enter the settings page.
- 5. In the pop-up window, set the information of the filter by search statement and click **Submit**.

| Form<br>Element | Description                                                                                                    |
|-----------------|----------------------------------------------------------------------------------------------------|
| Туре            | Different types correspond to different configuration items and application scenarios. Here, select **Filter by search statement**. |
| Filter name     | It is the unique filter name.                                                                                                    |
| Filter alias    | It is the filter name displayed on the UI, which is optional.                                                                       |
| Log topic       | It is the log topic to which the filter field belongs.                                                                              |
| Mode            | It is the mode for inputting search statements. Here, interactive and statement modes are supported.                                |
| Default filter  | It is the default filter of the dashboard and is optional.                                                                          |

6. Go back to the dashboard details page, click the filter icon, and select the target filter. Then, the dashboard data will be refreshed to the filtered content. **Filter by search statement includes filter by range, NOT, and full text**.

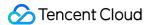

### Variable

### Configuring the data source variable

- 1. Log in to the CLS console.
- 2. On the left sidebar, click **Dashboard** to enter the dashboard management page.
- 3. Click the ID/name of the target dashboard to enter the dashboard details page.
- 4. Click **Add Filter and Variable** at the top to enter the settings page.
- 5. In the pop-up window, configure the template variable information and click **Submit**.

| Form Element      | Description                                                                                                    |
|-------------------|----------------------------------------------------------------------------------------------------|
| Variable type     | It is the variable type. Different types correspond to different configuration items and application scenarios. Here, select **Data source variable**.                                |
| Variable name     | It is the name of the variable in the search statement and can contain only letters and digits.                                                                                       |
| Displayed name    | It is the variable name displayed on the dashboard, which is optional. If it is empty, the variable name will be used automatically.                                                  |
| Data source scope | It is the optional scope of the variable value and defaults to **All Log Topics**. You can select **Custom Filter** and set a filter to view only log topics that meet the condition. |
| Default log topic | It is the default log topic.                                                                                                    |

6. Go back to the dashboard details page and click More > Edit Chart.

### Note:

If there are no charts on your dashboard, add charts.

- 7. On the **Search Statement** tab of **Edit Chart**, click **Log Topic**, select **Use Data Source Variable**, and select the created template variable.
- 8. Click Save.
- 9. On the dashboard details page, click the **Data Source** drop-down list and select another log topic. Then the system changes automatically changes the data source of the chart using the variable accordingly.

### Configuring the custom variable

- 1. Log in to the CLS console.
- 2. On the left sidebar, click **Dashboard** to enter the dashboard management page.
- 3. Click the ID/name of the target dashboard to enter the dashboard details page.
- 4. Click **Add Filter and Variable** at the top to enter the settings page.
- 5. In the pop-up window, set the information of the custom variable and click **Submit**.

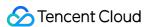

| Form Element           | Description                                                                                                    |
|------------------------|----------------------------------------------------------------------------------------------------|
| Туре                   | It is the variable type. Different types correspond to different configuration items and application scenarios. Here, select **Data source variable**.         |
| Variable name          | It is the name of the variable in the search statement and can contain only letters and digits. A variable is referenced in the format of \${Variable name}.   |
| Variable alias         | It is the variable name displayed on the dashboard, which is optional. If it is empty, the variable name will be used automatically.                           |
| Static variable value  | A static variable value needs to be added manually and will be always displayed. You can configure its alias.                                                  |
| Dynamic variable value | After it is enabled, you can select a log topic, enter a search and analysis statement, and use the search and analysis result as the optional variable value. |
| Default value          | The default value is the variable value and is required.                                                                                                    |

6. Go back to the dashboard details page and click **More** > **Edit Chart**.

#### Note:

If there are no charts on your dashboard, add charts.

- 7. On the **Search Statement** tab of **Edit Chart**, insert the created custom variable **\${interval}** to replace the original text.
- 8. Click Apply to Dashboard.
- 9. Go back to the dashboard details page, click the **Time Granularity** drop-down list at the top, and change the time granularity. Then, you can see that the charts inserted with the variable change accordingly.

### **FAQs**

### Why does a configured data source variable not take effect or take effect only on some charts?

A data source variable does not apply directly to all charts on the dashboard. It applies only to those charts that use it on the chart editing page.

### Examples

# Analyzing the performance metrics of different application APIs on the dashboard (filter in the drop-down list)

### Requirement

Log topic A stores NGINX access logs of an application, and you are to use the dashboard to view the throughput, number of error requests, and response time of the **entire application** and **a specified API**. The following is the

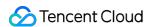

sample log information:

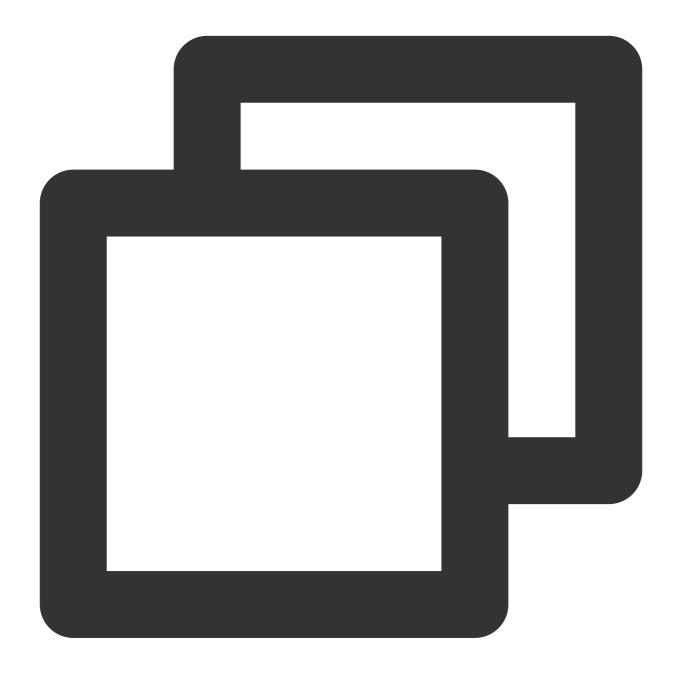

```
body_bytes_sent:1344
client_ip:127.0.0.1
host:www.example.com
http_method:POST
http_referer:www.example.com
http_user_agent:Mozilla/5.0
proxy_upstream_name:proxy_upstream_name_4
remote_user:example
req_id:5EC4EE87A478DA3436A79550
```

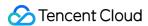

request\_length:13506
request\_time:1
http\_status:201
time:27/Oct/2021:03:25:24
upstream\_addr:219.147.70.216
upstream\_response\_length:406
upstream\_response\_time:18
upstream\_status:200
interface:proxy/upstream/example/1

### **Solution**

- 1. Create a dashboard.
- 2. Create three charts (sequence diagrams) based on the application performance metrics. The corresponding query statements are as follows:

Throughput

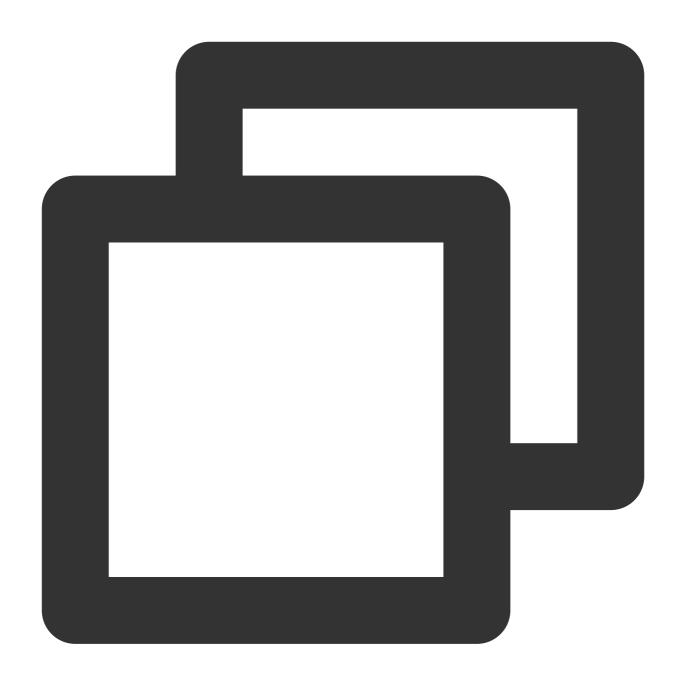

\* | select histogram( cast( $\_$ TIMESTAMP $\_$  as timestamp),interval 1 minute) as analyt

Number of error requests

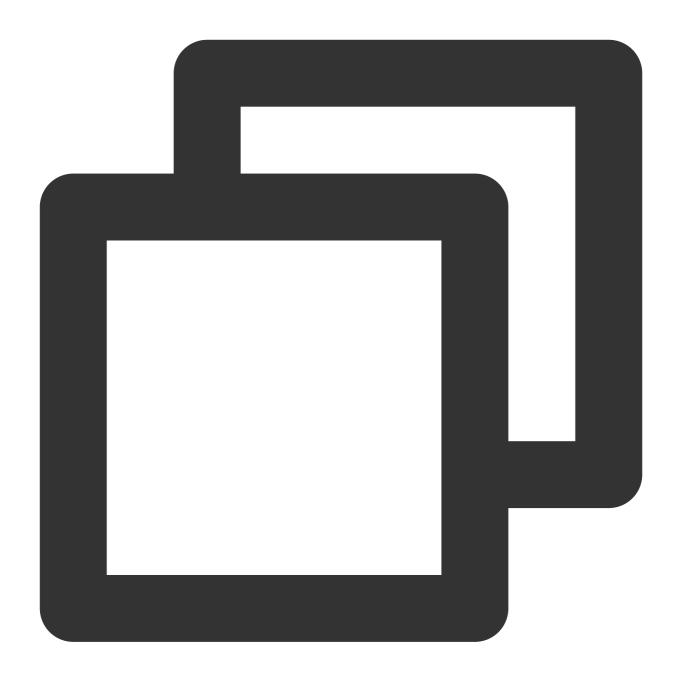

 $\verb|http_status:>=400| | \textit{select histogram( cast(TIMESTAMP as timestamp),interval 1 minu}| \\$ 

Average response time

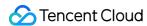

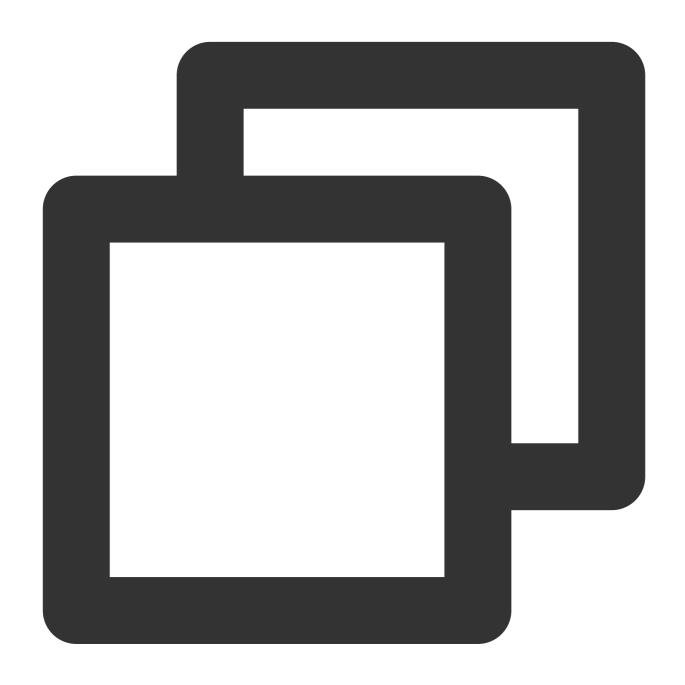

\* | select histogram( cast(TIMESTAMP as timestamp),interval 1 minute) as analytic\_t

3. Add a filter in the drop-down list.

Type: Filter in the drop-down list

Display Name: API name Log Topic: Log topic A Select field: interface

4. Go back to the dashboard details page, and you can see this variable on the top of the page.

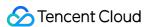

If **API Name** is not specified, data is not filtered, and the charts on the dashboard display all data, that is, the overall performance metrics of the application.

If **API Name** is specified, all charts on the dashboard use the specified API as the filter condition to filter data and display the performance metrics of the API.

# Viewing the production and test environment performance metrics on the dashboard separately (data source variable)

### Requirement

An application has a production environment and a test environment, and logs are collected to **Log topic A** (**production environment**) and **Log topic B** (**test environment**). Therefore, during application development, testing, and Ops, you need to pay attention to the performance metrics of the two environments.

### Solution

1. Create a dashboard.

2. Add variables.

Variable Type: Data Source

Variable Name: env

Display Name: Application Environment

Data Source Scope: All log topics

Default Log Topic: Log topic A (production environment)

3. Add charts.

In the **Log Topic** drop-down list, select **Use Data Source Variable** and select the \${env} variable created in the previous step. Then, charts will use the value of the variable as the data source, that is, **Log topic A (production environment)**.

- 4. Repeat **Step 3** to add other charts.
- 5. Go back to the dashboard details page, click the data source variable **Application Environment** at the top of the page, and switch the log topic in the drop-down list of the variable. Then, the charts that use the variable will switch the log topic accordingly.

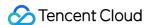

# Interaction Event

Last updated: 2024-03-11 16:04:40

The chart has its interaction event feature, which supports triggering interactive events by clicking a data point in the chart, such as redirecting to a set URL, opening the Search and Analysis page, opening the dashboard, adding filter conditions, etc.

### **Directions**

- 1. Log in to the CLS console.
- 2. On the left navigation bar, enter **Search and Analysis** or **Dashboard**, and create statistical analysis charts.
- 3. In chart configuration, select **Interaction Event** and add relevant interactions. The following variables can be referenced:

### Variable Description

\${\_\_\_field.Name} : References the field name of the clicked value.

As shown below, clicking **8.4s** triggers the redirect URL embedded with the **\$**[\_\_field.Name} variable, which will reference the field name of the value, that is, populate **timecost** in the URL.

| analytic_time       | protocol_type | count     | timecost                 |
|---------------------|---------------|-----------|--------------------------|
| 2022-10-27 17:20:00 | http2         | <u>6</u>  | <u>7.2 s</u>             |
| 2022-10-27 17:20:00 | <u>http</u>   | <u>13</u> | <u>15.6 s</u>            |
| 2022-10-27 17:20:00 | <u>https</u>  | <u>37</u> | <u>44.4 s</u>            |
| 2022-10-27 17:21:00 | <u>https</u>  | <u>37</u> | <u>44.4 s</u>            |
| 2022-10-27 17:21:00 | http2         | 7         | <u>8.4 s</u>             |
|                     |               |           | \${field.Name}  timecost |

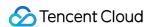

\${\_\_\_value.raw} : References the clicked value (populated in the original format).

As shown below, clicking **8.4s** triggers the redirect URL embedded with the **\${\_\_value.raw}** variable, which will reference the raw data of the clicked value, that is, the value **8.4125** without unit or decimal place processing.

| analytic_time       | protocol_type | count         | timecost      |
|---------------------|---------------|---------------|---------------|
| 2022-10-27 17:20:00 | http2         | <u>6</u>      | <u>7.2 s</u>  |
| 2022-10-27 17:20:00 | <u>http</u>   | 13            | <u>15.6 s</u> |
| 2022-10-27 17:20:00 | <u>https</u>  | <u>37</u>     | 44.4 s        |
| 2022-10-27 17:21:00 | https         | <u>37</u>     | <u>44.4 s</u> |
| 2022-10-27 17:21:00 | http2         | 7             | <u>8.4 s</u>  |
|                     |               | <b>\</b>      | <b>\</b>      |
|                     |               | \${value.raw} | \${value.raw} |
|                     |               | <b>\</b>      | <b>\</b>      |
|                     |               | 7             | 8.4125        |

 $\{\underline{\text{value.Text}}\}\$ : References the clicked value (populated in the string format).

As shown below, clicking **2020-10-27 17:21:00** triggers the redirect URL embedded with the **\${\_\_value.Text}** variable, which will reference the clicked value and convert it into a string, that is, **2020-10-27%2017:21:00** (here, \$20 is a URL-encoded space).

| analytic_time pr                   | rotocol_type | count     | timecost                 |
|------------------------------------|--------------|-----------|--------------------------|
| 2022-10-27 17:20:00 ht             | <u>tp2</u>   | <u>6</u>  | <u>7.2 s</u>             |
| 2022-10-27 17:20:00 ht             | <u>tp</u>    | <u>13</u> | <u>15.6 s</u>            |
| 2022-10-27 17:20:00 ht             | <u>tps</u>   | <u>37</u> | <u>44.4 s</u>            |
| 2022-10-27 17:21:00 ht             | <u>tps</u>   | <u>37</u> | <u>44.4 s</u>            |
| 2022-10-27 17:21:00 ht             | <u>tp2</u>   | 7         | <u>8.4 s</u>             |
| \${value.Text}                     |              |           | ↓<br>\${value.Text}<br>↓ |
| 2020–10– <mark>27</mark> %2017:21: | :00          |           | 8.4                      |

\${\_\_\_value.Numeric} : References the clicked value (populated in the numeric format).

As shown below, clicking **8.4s** triggers the redirect URL embedded with the **\${\_\_value.Numeric}** variable, which will reference the clicked value and convert it into a number, that is **8.4125**. Here, a time value will be converted into a Unix timestamp in the numeric format, and a string value will fail to be referenced.

| \${value.Numeric}   | \${value.Numeri | c}        | \${value.Numeric |
|---------------------|-----------------|-----------|------------------|
| <del>\</del>        | <b>\</b>        |           | <b>+</b>         |
| 2022-10-27 17:21:00 | http2           | Z         | <u>8.4 s</u>     |
| 2022-10-27 17:21:00 | <u>https</u>    | <u>37</u> | <u>44.4 s</u>    |
| 2022-10-27 17:20:00 | <u>https</u>    | <u>37</u> | <u>44.4 s</u>    |
| 2022-10-27 17:20:00 | <u>http</u>     | <u>13</u> | <u>15.6 s</u>    |
| 2022-10-27 17:20:00 | http2           | <u>6</u>  | <u>7.2 s</u>     |
| analytic_time       | protocol_type   | count     | timecost         |

\${\_\_\_value.Time} : The timestamp of the clicked value (populated in the Unix time format).

As shown below, clicking **8.4s** triggers the redirect URL embedded with the **\${\_\_value.Time}** variable, which will reference the timestamp in the same line as the clicked value, that is, **2022-10-27 17:21:00** of <code>\_analytic\_time</code> .

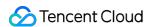

The value will be further converted into the Unix format and populated as **1666891260000**. If there is no such timestamp, reference will fail.

| analytic_time       | protocol_type  | count     | timecost       |
|---------------------|----------------|-----------|----------------|
| 2022-10-27 17:20:00 | http2          | <u>6</u>  | <u>7.2 s</u>   |
| 2022-10-27 17:20:00 | <u>http</u>    | <u>13</u> | <u>15.6 s</u>  |
| 2022-10-27 17:20:00 | <u>https</u>   | <u>37</u> | <u>44.4 s</u>  |
| 2022-10-27 17:21:00 | https          | <u>37</u> | <u>44.4 s</u>  |
| 2022-10-27 17:21:00 | http2          | 7         | <u>8.4 s</u>   |
| <b>\</b>            | <b>\</b>       |           | <b>\</b>       |
| \${value.Time}      | \${value.Time} |           | \${value.Time} |
| <b>\rightarrow</b>  | <b>\</b>       |           | <b>↓</b>       |
| 1666891260000       | 1666891260000  |           | 1666891260000  |

\${\_\_Fields.specific field} : Field value in the same line.

As shown below, clicking **8.4s** triggers the redirect URL embedded with the **\${\_\_Fields.protocol\_type}** variable, which will reference the field value in the same line as the clicked value, that is, **http2** of <code>protocol\_type</code>.

| ↓<br>http2               |               |              | ↓<br>http2           |
|--------------------------|---------------|--------------|----------------------|
| \${Fields.protocol_type} |               | <b>\$</b> {F | ields.protocol_type} |
| 2022-10-27 17:21:00<br>_ | http2         | 7            | <u>8.4 s</u><br>⊥    |
|                          |               |              |                      |
| 2022-10-27 17:21:00      | https         | 37           | 44.4 s               |
| 2022-10-27 17:20:00      | <u>https</u>  | <u>37</u>    | <u>44.4 s</u>        |
| 2022-10-27 17:20:00      | <u>http</u>   | <u>13</u>    | <u>15.6 s</u>        |
| 2022-10-27 17:20:00      | http2         | <u>6</u>     | <u>7.2 s</u>         |
| analytic_time            | protocol_type | count        | timecost             |

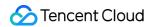

### **Use Case**

Scenario: The following counts the top error rates of server IPs. In case of an IP with a high error rate, you need to be redirected to the search and analysis page, where you can view the IP logs with the 4XX status code.

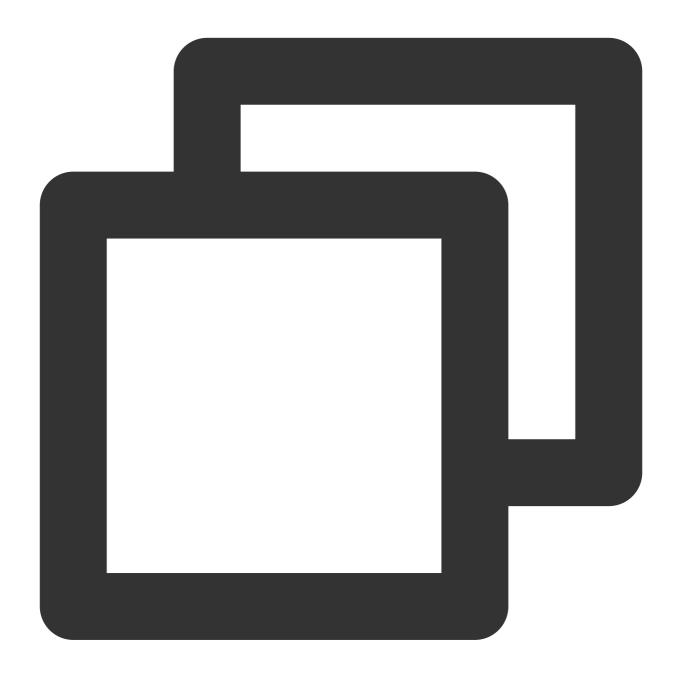

https://console.tencentcloud.com/cls/search?region=xxxxxxx&topic\_id=xxxxxxxx&query=

After the target IP is clicked, the search page will be opened automatically for search and display of the search result.

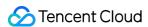

# **Chart Time Configuration**

Last updated: 2024-03-11 16:04:05

### Overview

Dashboard charts support independent chart time configurations. In contrast to chart time is the dashboard time which is used by default when a dashboard chart is created, its data range is governed by the dashboard time. Changing the dashboard time will alter the time range of all affiliated charts. If the use of dashboard time is ceased, the chart time independently controls itself, it no longer changes with the fluctuations of the global time and the charts in the dashboard can possess different time ranges, thereby supporting a more diverse array of comparison scenarios.

### **Directions**

- 1. Log in to the CLS console.
- 2. On the left sidebar, click View Dashboard to enter the dashboard page.
- 3. Click Edit Chart or Add Chart, and select Custom Chart to enter the chart editing page.
- 4. By default, the chart uses the dashboard's global time. Turning off the **Using Global Time** switch will support an independent chart time.
- 5. View the chart. You can see that the chart uses a different time from the dashboard.

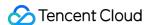

# **Preset Dashboard**

Last updated: 2024-01-20 17:31:30

### Overview

CLS supports accessing the standard logs of multiple Tencent Cloud products and provides out-of-the-box dashboards for quick log analysis. For more information, see Tencent Cloud Service Log Access. In addition, CLS provides free demos for you to try out preset dashboards.

### List of Preset Dashboards

| Tencent Cloud Product | Preset Dashboard                                                                                                    |
|-----------------------|----------------------------------------------------------------------------------------------------|
| CLB                   | CLB access log dashboard                                                                                                    |
| NGINX                 | NGINX access dashboard NGINX monitoring dashboard                                                                                                    |
| CDN                   | CDN access log - quality monitoring and analysis dashboard CDN access log - user behavior analysis dashboard                                                                                                    |
| COS                   | COS access log analysis dashboard                                                                                                    |
| FL                    | ENI flow log - advanced analysis dashboard CCN flow log - advanced analysis dashboard                                                                                                    |
| TKE                   | TKE audit log - overview dashboard TKE audit log - node operation dashboard TKE audit log - Kubernetes object operation overview dashboard TKE event log - overview dashboard TKE event log - abnormal event aggregation search dashboard |

# **Directions**

### Viewing a preset dashboard

- 1. Log in to the CLS console.
- 2. Select **Dashboard** on the left sidebar to enter the dashboard list page.
- 3. On the dashboard list page, expand **Preset Dashboards** and select the target dashboard.

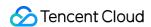

4. Select the log topic of the target Tencent Cloud product.

### **Editing a preset dashboard**

If the current preset dashboards cannot meet your needs, you can add statistical charts based on them. Click **Copy** to copy a preset dashboard to the list of custom dashboards for customization.

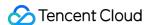

# Subscribing to Dashboard

Last updated: 2024-01-20 17:31:30

### Overview

CLS allows you to subscribe to a dashboard and export it as an image. Daily, weekly, and monthly reports can be emailed to specified recipients regularly.

### **Usage Limits**

Each account can have up to 100 subscription tasks.

### **Directions**

### Creating a subscription task

- 1. Log in to the CLS console.
- 2. On the left sidebar, click **View Dashboard** to enter the dashboard page.
- 3. Click **Subscription** at the top and select **Create Subscription Task** to enter the subscription configuration page.
- 4. Enter the **Task Name** and select the **Time Range** of the subscribed dashboard.
- 5. Set the Variables of the subscribed dashboard.

If you select **Default Configuration**, the default configuration items will be used for the variables of the subscribed dashboard. When the default variables change, the subscribed dashboard will also change.

If you select **Custom Configuration**, you can customize variables to render the subscribed dashboard.

- 6. Click **Preview Content** to preview the subscribed dashboard.
- 7. Select the subscription period, which can be by day, week, or month. Multiple weeks and months can be selected.
- 8. Configure the subscription method:

| Туре                 | Description                                                                                                    |
|----------------------|----------------------------------------------------------------------------------------------------|
| Tencent Cloud user   | Select a Tencent Cloud user as the email recipient of the subscribed dashboard. Users with no email address configured cannot receive email notifications. |
| Custom email address | Enter one or multiple custom email addresses.                                                                                                    |

9. Click **Send Immediately**, and CLS will send a subscription email to all the configured recipients.

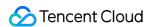

### Managing a subscription task

- 1. Log in to the CLS console.
- 2. On the left sidebar, click **View Dashboard** to enter the dashboard page.
- 3. Click **Subscription** at the top and select **Manage Subscription Task** to enter the subscription task management page.

You can create, edit, or delete dashboard subscription tasks and view the last operation.

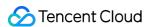

# Data Processing documents Data Processing Creating Processing Task

Last updated: 2024-01-20 17:44:35

### Overview

The data processing feature provides the capabilities to filter, cleanse, mask, enrich, and distribute log data. It can be benchmarked against the open-source component Logstash, but its input and output are CLS log topics.

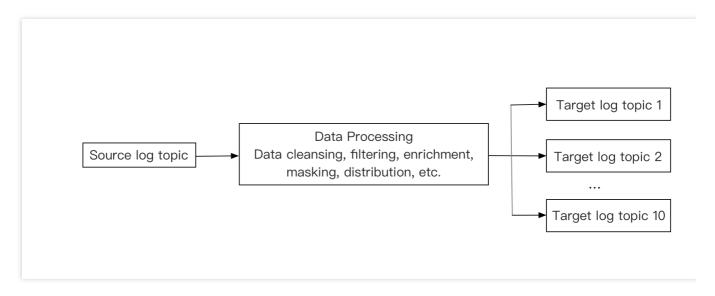

You can select a source log topic and write Domain Specific Language (DSL) processing function statements to process logs line by line and send logs that meet certain requirements to specified target log topics. If your business uses only processed logs, we recommend you configure the log retention period of the source log topic as one day and not enable the index in order to reduce costs.

## Billing

Data processing incurs fees. For example, if you have a log topic in Guangzhou and 100 GB raw data that becomes 50 GB after being filtered, and the target topic is written (with index not enabled), you need to pay:

Data processing fees: 100 GB \* 0.026 USD/GB = 2.6 USD

Write traffic fees of the target topic: 50 GB \* 0.3 (compression ratio) \* 0.032 USD/GB = 0.48 USD

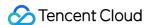

Storage fees of the target topic: 50 GB \* 0.3 (compression ratio) \* 0.0024 USD/GB = 0.036 USD The total is 3.116 USD, which is generally the case for regions in the Chinese mainland. For billing details in special regions, see Product Pricing.

### Use cases

For most users, data processing can achieve the following:

Extract structured data to facilitate future operations such as search, analysis, and dashboard generation.

Simplify logs to reduce use costs. Unnecessary logs will be discarded to reduce storage and traffic costs.

Mask sensitive data, such as users' ID numbers and phone numbers.

Ship logs by category. For example, logs are categorized by ERROR, WARNING, or INFO and then distributed to different log topics.

### Common DSL functions

The following describes some DSL functions that are commonly used for data processing. The corresponding use cases can be viewed in **DSL Statement Generator** on the **Create Data Processing Task** > **Edit Processing Statement** page in the console. You can directly copy the sample code and modify parameters as needed for quick use.

Extracting structured data: <code>ext\_sep()</code> for extracting by separator, <code>ext\_json</code> or <code>ext\_json\_jmes</code> for extracting by JSON, and <code>ext\_regex()</code> for extracting by regular expression

Simplifying logs: log\_drop for discarding a line of log and fields\_drop() for discarding log fields

Masking sensitive data: regex\_replace()

Classifying logs:  $t_if_else()$  and  $t_switch()$  for determining conditions, and  $log_output()$  for distributing logs

Editing fields: fields\_set() for adding/resetting fields, and fields\_rename() for renaming fields

Determining the presence of a field or data in logs: has\_field() for determining whether a field exists and regex\_match() for determining whether certain data exists

Comparing numerical values in logs: op\_gt() (greater than), op\_ge() (greater than or equal to), and op\_eq() (equal to); functions for addition, subtraction, multiplication, and division, such as op\_mul() for multiplication and op\_add() for addition

Processing text in logs: str\_uppercase() for uppercase or lowercase switching and str\_replace() for text replacement

Processing time values in logs: <a href="dt\_to\_timestamp">dt\_to\_timestamp</a> () for converting a time value to a UTC timestamp

The preceding are common DSL functions used in data processing scenarios. The DSL statement generator also provides other DSL functions for your reference. You can copy a desired function to the DSL function editing box,

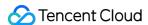

modify parameters, and use it.

The following describes how to create a data processing task.

## Prerequisites

You have activated CLS, created a source log topic, and successfully collected log data.

You have created a target log topic, which is recommended to be empty to allow the writing of processed data.

The current account has the permission to configure data processing tasks.

### Note:

Data processing can process only real-time log streams but not historical logs.

If the data processing console does not automatically load raw log data, the possible cause is that your log topic does not have real-time log streams. In that case, you need to manually add custom logs in JSON format to complete writing the data processing script.

### **Directions**

- 1. Log in to the CLS console.
- 2. On the left sidebar, click Data Processing.
- 3. Click Create Processing Task.

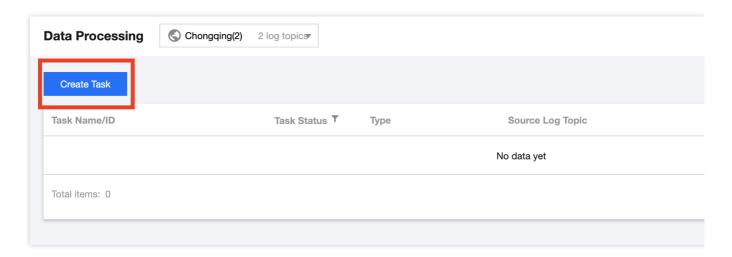

4. On the **Basic Info** page, configure the following information:

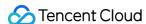

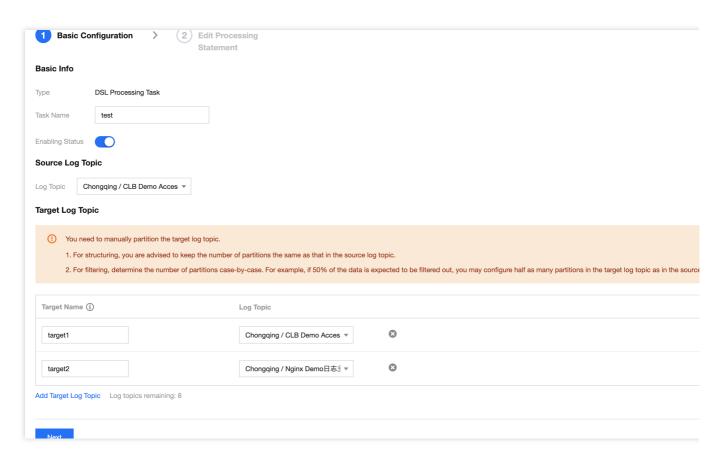

Task Name: Enter the custom task name.

Source Log Topic: Select the source log topic.

Target Log Topic: Enter the target name and select the log topic. Here, the target name can be the alias of the target log topic and used as an input parameter of the written DSL function. You can configure up to ten target log topics.

5. Click Next.

6. On the **Edit Processing Statement** page, perform the following operations:

A DSL function can be tested by two types of data: raw log data and custom data. The system automatically loads raw log data, 100 records by default. If you think the raw log data is insufficient for testing the DSL function, you can directly enter custom data on the **Custom Data** tab. Alternatively, you can click **Add Custom Data** on the **Raw Data** tab, modify the data, and use it as your custom data.

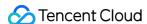

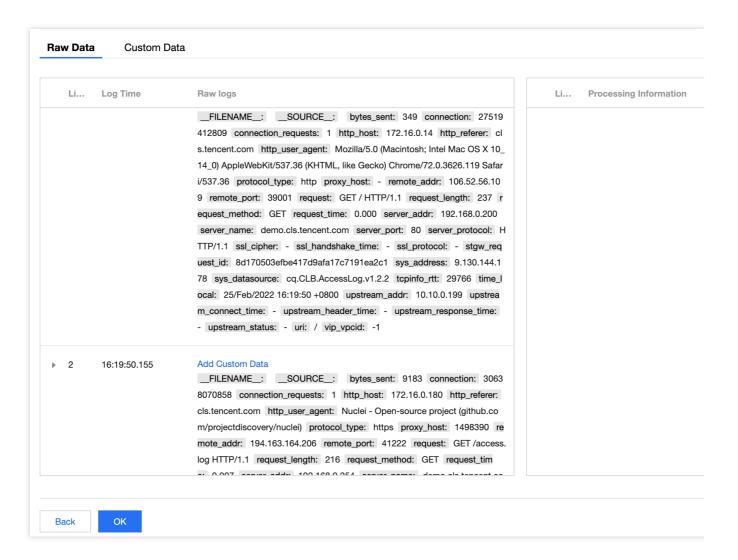

### Note:

Custom data must be in JSON format.

If there are multiple entries of custom data, add them in the following format:

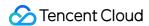

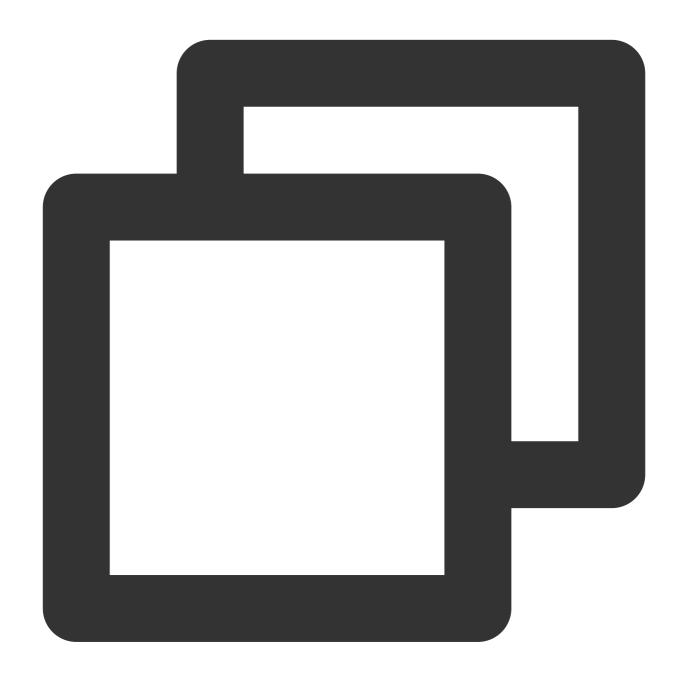

```
[
{
    "content": "2021-10-07 13: 32: 21|100|Customer not checked in|Jack|Beijing|1011
},
{
    "content": "2021-10-07 13: 32: 21|500|Checked in successfully|Jane|Sanya|501123
},
{
    "content": "2021-10-07 13: 32: 21|1000|Checked out|Lily|Sanya|10112319600123012
}
]
```

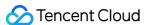

### 7. Click **DSL Statement Generator**.

8. In the pop-up window, select a function, and click **Insert Function**.

The DSL statement generator provides the descriptions and examples of multiple types of functions. You can copy and paste the examples to the processing statement editing box and modify parameters as needed to write your own DSL functions. You can also refer to Processing Example to quickly understand how to write a DSL function.

9. After writing the DSL processing statement, click **Preview** or **Checkpoint Debugging** to run and debug the DSL function.

The running result will be displayed at the bottom right of the page. You can adjust the DSL statement according to the running result until it meets your requirements.

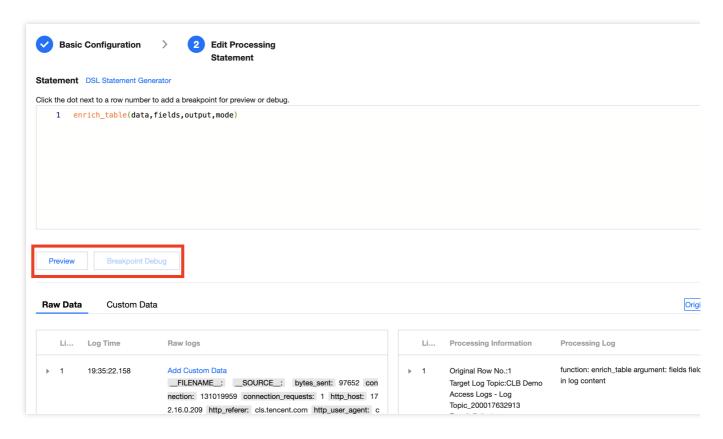

10. Click **OK** to submit the data processing task.

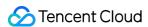

# Viewing Data Processing Details

Last updated: 2024-01-20 17:44:35

### Overview

The data processing details page displays the number of lines of logs are processed, processing results, and failure causes. The following describes how to enter the data processing details page to view the processing content of a processing task.

### **Directions**

### Viewing task execution details

- 1. Log in to the CLS console.
- 2. On the left sidebar, click **Data Processing** to enter the data processing management page.
- 3. Click the ID/name of the target processing task to enter the task details page.
- 4. Click the Execution Details tab. On the tab page, you can view the task execution details by time segment.

Task execution details are collected in a statistical period of 10 minutes and include the numbers of input lines, output lines, and failed lines of log data processing. If the execution details include a failure, you can click **View Failure Details** to view the failure details.

### Viewing basic task information

- 1. Log in to the CLS console.
- 2. On the left sidebar, click **Data Processing** to enter the data processing management page.
- 3. Click the ID/name of the target processing task to enter the task details page.
- 4. Click the **Basic Info** tab. On the tab page, you can view the task's basic configuration, source log topic, target log topic, and processing statement.

In addition, you can click the target log topic to enter the index analysis page. (You can view the data of the target log topic only when index configuration is enabled.)

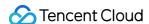

# Data Processing Functions Function Overview

Last updated: 2024-01-20 17:44:35

CLS's data processing functions can be flexibly combined and used to cleanse, structure, filter, distribute, mask log data and more.

The figure below shows how a log containing JSON data is processed: the log data is processed and transformed into structured data, and then a field in the log is masked before the processed log is distributed.

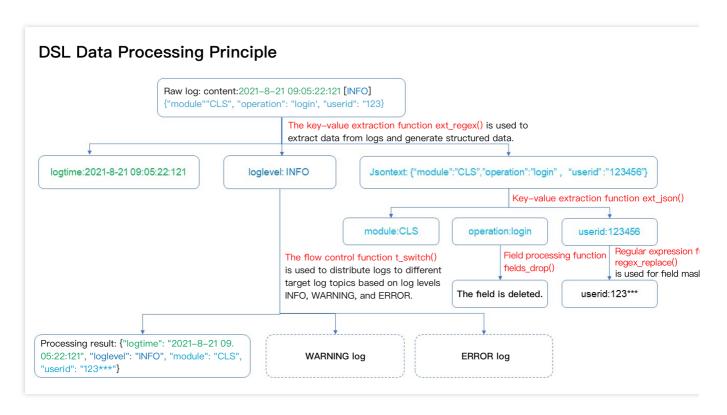

The following is an overview of data processing functions:

Key-value extraction functions: extracting field-value pairs from log text

| Function   | Description                                        | Syntax Description                                                                                                    | Return<br>Value<br>Type          |
|------------|----------------------------------------------------|----------------------------------------------------------------------------------------------------|----------------------------------|
| ext_sep    | Extracts field value content based on a separator. | ext_sep("Source field name", "Target field 1,Target field 2,Target field", sep="Separator", quote="Non-segmentation part"", restrict=False, mode="overwrite") | Log after<br>extraction<br>(LOG) |
| ext_sepstr | Extracts                                           | ext_sepstr("Source field name","Target field 1,Target field                                                                                                   | Log after                        |

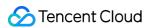

|                   | field value<br>content<br>based on<br>specified<br>characters<br>(string). | 2,Target field", sep="abc", restrict=False, mode="overwrite")                                                                      | extraction<br>(LOG)                      |
|-------------------|----------------------------------------------------------------------------|----------------------------------------------------------------------------------------------------|------------------------------------------|
| ext_json          | Extracts<br>field values<br>from JSON<br>data.                             | Log after extraction (LOG) ext_json("Source field name",prefix="",suffix="",format="full",exclude_node="JSON nodes not to expand") | Log after<br>extraction<br>(LOG)         |
| ext_json_jmes     | Extracts a field value based on a JMES expression.                         | ext_json_jmes("Source field name", jmes= "JSON extraction expression", output="Target field", ignore_null=True, mode="overwrite")  | Log after<br>extraction<br>(LOG)         |
| ext_kv            | Extracts field values by using two levels of separators.                   | ext_kv("Source field name", pair_sep=r"\\s", kv_sep="=", prefix="", suffix="", mode="fill-auto")                                   | Log after<br>extraction<br>(LOG)         |
| ext_regex         | Extracts field values by using a regular expression.                       | ext_regex("Source field name", regex="Regular expression", output="Target field 1,Target field 2,Target field", mode="overwrite")  | Log after<br>extraction<br>(LOG)         |
| ext_first_notnull | Returns the first non-null and non-empty result value.                     | ext_first_notnull(Value 1,Value 2,)                                                                                                | The first<br>non-null<br>result<br>value |

### **Enrichment functions**: Adding fields to existing fields according to rules

| Function     | Description                                                                                                    | Syntax Description                                                                                                    | Return Value<br>Type |
|--------------|----------------------------------------------------------------------------------------------------|----------------------------------------------------------------------------------------------------|----------------------|
| enrich_table | Uses CSV structure data to match fields in logs and, when matched fields are found, the function adds other fields and values in the CSV data to the source logs. | enrich_table("CSV source data", "CSV enrichment field", output="Target field 1,Target field 2,Target field", mode="overwrite") | Mapped log<br>(LOG)  |
|              |                                                                                                    |                                                                                                    |                      |

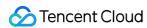

|  | enrich_dict | Uses dict structure data to match a field value in a log. If the specified field and value match a key in the dict structure data, the function assigns the value of the key to another field in the log. | enrich_dict("JSON dictionary", "Source field name", output=Target field name, mode="overwrite") | Mapped log<br>(LOG) |  |
|--|-------------|----------------------------------------------------------------------------------------------------|-------------------------------------------------------------------------------------------------|---------------------|--|
|--|-------------|----------------------------------------------------------------------------------------------------|-------------------------------------------------------------------------------------------------|---------------------|--|

### Flow control functions: condition determination

| Function  | Description                                                                                                    | Syntax Description                                              | Return Value<br>Type |
|-----------|----------------------------------------------------------------------------------------------------|-----------------------------------------------------------------|----------------------|
| compose   | Combines multiple operation functions.  Providing combination capabilities similar to those of branch code blocks, this function can combine multiple operation functions and execute them in sequence. It can be used in combination with branches and output functions. | compose("Function<br>1","Function 2",)                          | Log (LOG)            |
| t_if      | Executes a corresponding function if a condition is met and does not perform any processing if the condition is not met.                                                                                                    | t_if("Condition", Function)                                     | Log (LOG)            |
| t_if_not  | Executes a corresponding function if a condition is not met and does not perform any processing if the condition is met.                                                                                                    | t_if_not("Condition",Function)                                  | Log (LOG)            |
| t_if_else | Executes a function based on the evaluation result of a condition.                                                                                                    | t_if_else("Condition", Function 1, Function 2)                  | Log (LOG)            |
| t_switch  | Executes different functions depending on whether branch conditions are met. If all conditions are not met, the data is deleted.                                                                                                    | t_switch("Condition 1", Function 1, "Condition 2", Function 2,) | Log (LOG)            |

### Row processing functions: log distribution, deletion, and splitting

| Function   | Description                                                                                                    | Syntax Description                                                                                                    | Return<br>Value<br>Type |
|------------|----------------------------------------------------------------------------------------------------|----------------------------------------------------------------------------------------------------|-------------------------|
| log_output | Outputs a row of log to a specified log topic. This function can be used independently or together with branch conditions. | log_output(Log topic alias) (The alias here is the target log topic alias specified when the data processing task is created.) | No return<br>value      |

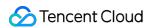

| log_split                | Splits a row of log into multiple rows of logs based on the value of a specified field by using a separator and JMES expression. | log_split(Field name, sep=",", quote="\\"", jmes="", output="") | Log (LOG) |
|--------------------------|----------------------------------------------------------------------------------------------------|-----------------------------------------------------------------|-----------|
| log_drop                 | Deletes logs that meet a specified condition.                                                                                    | log_drop(Condition 1)                                           | Log (LOG) |
| log_keep                 | Retains logs that meet a specified condition.                                                                                    | log_keep(Condition 1)                                           | Log (LOG) |
| log_split_jsonarray_jmes | Splits and expands the JSON array in the log according to JMES syntax.                                                           | log_split_jsonarray_jmes("field",<br>jmes="items", prefix="")   | Log (LOG) |

### Field processing functions: field Create/Read/Update/Delete/Rename

| Function      | Description                                                                                                    | Syntax Description                                                                           | Return<br>Value Type         |
|---------------|----------------------------------------------------------------------------------------------------|----------------------------------------------------------------------------------------------|------------------------------|
| fields_drop   | Deletes the fields that meet a specified condition.                                                                                               | fields_drop(Field name 1, Field name 2,, regex=False,nest=False)                             | Log (LOG)                    |
| fields_keep   | Retains the fields that meet a specified condition.                                                                                               | fields_keep(Field name 1, Field name 2,, regex=False)                                        | Log (LOG)                    |
| fields_pack   | Matches field names based on<br>a regular expression and<br>encapsulates the matched<br>fields into a new field whose<br>value is in JSON format. | fields_pack(Target field name, include=".*", exclude="", drop_packed=False)                  | Log (LOG)                    |
| fields_set    | Sets field values or adds fields.                                                                                                    | fields_set(Field name 1, Field value 1,<br>Field name 2, Field value 2,<br>mode="overwrite") | Log (LOG)                    |
| fields_rename | Renames fields.                                                                                                    | fields_rename(Field name 1, New field name 1, Field name 2, New field name 2, regex=False)   | Log (LOG)                    |
| has_field     | If the specified field exists, returns `True`. Otherwise, returns `False`.                                                                        | has_field(Field name)                                                                        | Condition<br>value<br>(BOOL) |
| not_has_field | If the specified field does not exist, returns `True`. Otherwise,                                                                                 | not_has_field(Field name)                                                                    | Condition value              |

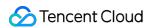

|   | returns `False`.                                                          |               | (BOOL)                           |  |
|---|---------------------------------------------------------------------------|---------------|----------------------------------|--|
| V | Gets the value of a specified field and returns the corresponding string. | v(Field name) | Value string<br>type<br>(STRING) |  |

### Value structuring functions: JSON data processing

| Function    | Description                                                                                                    | Syntax Description                  | Return Value Type             |
|-------------|----------------------------------------------------------------------------------------------------|-------------------------------------|-------------------------------|
| json_select | Extracts a JSON field value with a JMES expression and returns the JSON string of the extraction result.                                          | json_select(v(Field name), jmes="") | Value string type<br>(STRING) |
| xml_to_json | Parses and converts an XML-formatted value to a JSON string. The input value must be an XML string. Otherwise, a conversion exception will occur. | xml_to_json(Field<br>value)         | Value string type<br>(STRING) |
| json_to_xml | Parses and converts a JSON string value to an XML string.                                                                                         | json_to_xml(Field value)            | Value string type (STRING)    |
| if_json     | Checks whether a value is a JSON string.                                                                                                    | if_json(Field value)                | Condition value (BOOL)        |

### Regular expression functions: matching and replacing characters in text by using regular expressions

| Function     | Description                                                                                                    | Syntax Description                                    | Return Value Type             |
|--------------|----------------------------------------------------------------------------------------------------|-------------------------------------------------------|-------------------------------|
| regex_match  | Matches data in full or partial match mode based on a regular expression and returns whether the match is successful.                                                                                                    | regex_match(Field value, regex="", full=True)         | Condition value<br>(BOOL)     |
| regex_select | Matches data based on a regular expression and returns the corresponding partial match result. You can specify the sequence number of the matched expression and the sequence number of the group to return (partial match + sequence number of the specified matched group). If no data is matched, an empty string is returned. | regex_select(Field value, regex="", index=1, group=1) | Value string type<br>(STRING) |
| regex_split  | Splits a string and returns a JSON array of the split strings (partial match).                                                                                                    | regex_split(Field value, regex=\\"\\", limit=100)     | Value string type<br>(STRING) |

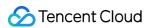

| regex_replace | Matches data based on a regular expression and replaces the matched data (partial match).                | regex_replace(Field value, regex="", replace="", count=0) | Value string type<br>(STRING) |
|---------------|----------------------------------------------------------------------------------------------------|-----------------------------------------------------------|-------------------------------|
| regex_findall | Matches data based on a regular expression and returns a JSON array of the matched data (partial match). | regex_findall(Field value, regex="")                      | Value string type<br>(STRING) |

### **Date value processing functions**

| Function          | Description                                                                                                    | Syntax Description                                      | Return<br>Value Type |
|-------------------|----------------------------------------------------------------------------------------------------|---------------------------------------------------------|----------------------|
| dt_str            | Converts a time field value (a date string in a specific format or timestamp) to a target date string of a specified time zone and format. | dt_str(Value,<br>format="Formatted string",<br>zone="") | STRING               |
| dt_to_timestamp   | Converts a time field value (a date string in a specified format; time zone specified) to a UTC timestamp.                                 | dt_to_timestamp(Value, zone="")                         | STRING               |
| dt_from_timestamp | Converts a timestamp field value to a time string in the specified time zone.                                                              | dt_from_timestamp(Value, zone="")                       | STRING               |
| dt_now            | Obtains the current datetime of the processing calculation.                                                                                | dt_now(format="Formatted string", zone="")              | STRING               |

### **String processing functions**

| Function      | Description                                                                                                    | Syntax Description                                  | Return Value<br>Type |
|---------------|----------------------------------------------------------------------------------------------------|-----------------------------------------------------|----------------------|
| str_count     | Searches for a substring in a specified range of a value and returns the number of occurrences of the substring. | str_count(Value, sub="",<br>start=0, end=-1)        | INT                  |
| str_len       | Returns the length of a string.                                                                                  | str_len(Value)                                      | INT                  |
| str_uppercase | Converts a string to uppercase.                                                                                  | str_uppercase(Value)                                | STRING               |
| str_lowercase | Converts a string to lowercase.                                                                                  | str_lowercase(Value)                                | STRING               |
| str_join      | Concatenates input values by using a concatenation string.                                                       | str_join(Concatenation string 1, Value 1, Value 2,) | STRING               |
| str_replace   | Replaces an old string with a new string.                                                                        | str_replace(Value, old="",                          | STRING               |

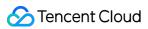

|                |                                                                                                    | new="", count=0)                                 |        |
|----------------|----------------------------------------------------------------------------------------------------|--------------------------------------------------|--------|
| str_format     | Formats strings.                                                                                                    | str_format(Formatting string, Value 1, Value 2,) | STRING |
| str_strip      | Deletes specified characters from a string concurrently from the start and end of the string, and returns the remaining part.  str_strip(Value, chars="\\t\\r\\n") |                                                  | STRING |
| str_lstrip     | Deletes specified characters from a string from the start of the string, and returns the remaining part.                                                           | str_strip(Value,<br>chars="\\t\\r\\n")           | STRING |
| str_rstrip     | Deletes specified characters from a string from the end of the string, and returns the remaining part.                                                             | str_strip(Value,<br>chars="\\t\\r\\n")           | STRING |
| str_find       | Checks whether a string contains a specified substring and returns the position of the first occurrence of the substring in the string.                            | str_find(Value, sub="",<br>start=0, end=-1)      | INT    |
| str_start_with | Checks whether a string starts with a specified string.                                                                                                    | str_start_with(Value, sub="", start=0, end=-1)   | BOOL   |
| str_end_with   | Checks whether a string ends with a specified string.                                                                                                    | str_end_with(Value, sub="", start=0, end=-1)     | BOOL   |

### **Logical expression functions**

| Function | Description                                                                                                    | Syntax Description                      | Return Value Type                                                                       |
|----------|----------------------------------------------------------------------------------------------------|-----------------------------------------|-----------------------------------------------------------------------------------------|
| op_if    | Returns a value based on a specified condition.                                                                                                    | op_if(Condition 1,<br>Value 1, Value 2) | If the condition is `true`,  `Value 1` is returned;  otherwise, `Value 2` is  returned. |
| op_and   | Performs the AND operation on values. If all the specified parameter values are evaluated to true, `True` is returned; otherwise, `False` is returned.            | op_and(Value 1,<br>Value 2,)            | BOOL                                                                                    |
| op_or    | Performs the OR operation on values. If one or more of the specified parameter values are evaluated to false, `False` is returned; otherwise, `True` is returned. | op_or(Value 1, Value 2,)                | BOOL                                                                                    |
|          | otherwise, True is returned.                                                                                                    |                                         |                                                                                         |

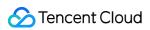

| op_not     | Performs the NOT operation on values.                                                            | op_not(Value)                                         | BOOL               |
|------------|--------------------------------------------------------------------------------------------------|-------------------------------------------------------|--------------------|
| op_eq      | Compares two values. If the values are equal, `True` is returned.                                | op_eq(Value 1,<br>Value 2)                            | BOOL               |
| op_ge      | Compares two values. If `Value 1` is greater than or equal to `Value 2`, `True` is returned.     | op_ge(Value 1,<br>Value 2)                            | BOOL               |
| op_gt      | Compares two values. If `Value 1` is greater than `Value 2`, `True` is returned.                 | op_gt(Value 1, Value 2)                               | BOOL               |
| op_le      | Compares two values. If `Value 1` is less than or equal to `Value 2`, `True` is returned.        | op_le(Value 1, Value 2)                               | BOOL               |
| op_lt      | Compares two values. If `Value 1` is less than `Value 2`, `True` is returned.                    | op_lt(Value 1, Value 2)                               | BOOL               |
| op_add     | Returns the sum of two specified values.                                                         | op_add(Value 1,<br>Value 2)                           | Calculation result |
| op_sub     | Returns the difference between two specified values.                                             | op_sub(Value 1,<br>Value 2)                           | Calculation result |
| op_mul     | Returns the product of two specified values.                                                     | op_mul(Value 1,<br>Value 2)                           | Calculation result |
| op_div     | Returns the quotient of two specified values.                                                    | op_div(Value 1,<br>Value 2)                           | Calculation result |
| op_sum     | Returns the sum of multiple specified values.                                                    | op_sum(Value 1,<br>Value 2,)                          | Calculation result |
| op_mod     | Returns the remainder of a specified value divided by the other specified value.                 | op_mod(Value 1,<br>Value 2)                           | Calculation result |
| op_null    | Checks whether a value is `null`. If so, `true` is returned; otherwise, `false` is returned.     | op_null(Value)                                        | BOOL               |
| op_notnull | Checks whether a value is not `null`. If so, `true` is returned; otherwise, `false` is returned. | op_notnull(Value)                                     | BOOL               |
| op_str_eq  | Compares string values. If they are equal to each other, `true` is returned.                     | op_str_eq(Value 1,<br>Value 2,<br>ignore_upper=False) | BOOL               |

### Type conversion functions

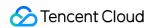

| Function | Description                                                          | Syntax Description          | Return Value<br>Type |
|----------|----------------------------------------------------------------------|-----------------------------|----------------------|
| ct_int   | Converts a value (whose base can be specified) to a decimal integer. | ct_int(Value 1,<br>base=10) | Calculation result   |
| ct_float | Converts a value to a floating-point number.                         | ct_float(Value)             | Calculation result   |
| ct_str   | Converts a value to a string.                                        | ct_str(Value)               | Calculation result   |
| ct_bool  | Converts a value to a Boolean value.                                 | ct_bool(Value)              | Calculation result   |

### **Encoding/Decoding functions**

| Function   | Description             | Syntax Description | Return Value Type |
|------------|-------------------------|--------------------|-------------------|
| decode_url | Decodes an encoded URL. | decode_url(Value)  | STRING            |

### **IP** parsing functions

| Function  | Description                       | Syntax Description                                                                 | Return Value<br>Type |
|-----------|-----------------------------------|------------------------------------------------------------------------------------|----------------------|
| geo_parse | Parses the geographical location. | <pre>geo_parse(Field value, keep= ("country","province","city"), ip_sep=",")</pre> | JSON string          |

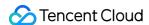

# **Key-Value Extraction Functions**

Last updated: 2024-01-20 17:44:35

### Overview

The figure below shows the common use cases of key-value extraction functions. After key-value extraction, logs are processed into structured data, which can be used for SQL analysis.

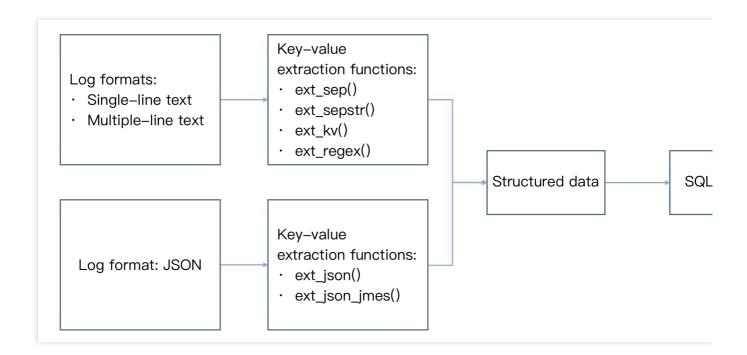

## Function ext\_sep()

#### **Function definition**

This function is used to extract field value content based on a separator (single character).

#### Syntax description

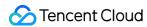

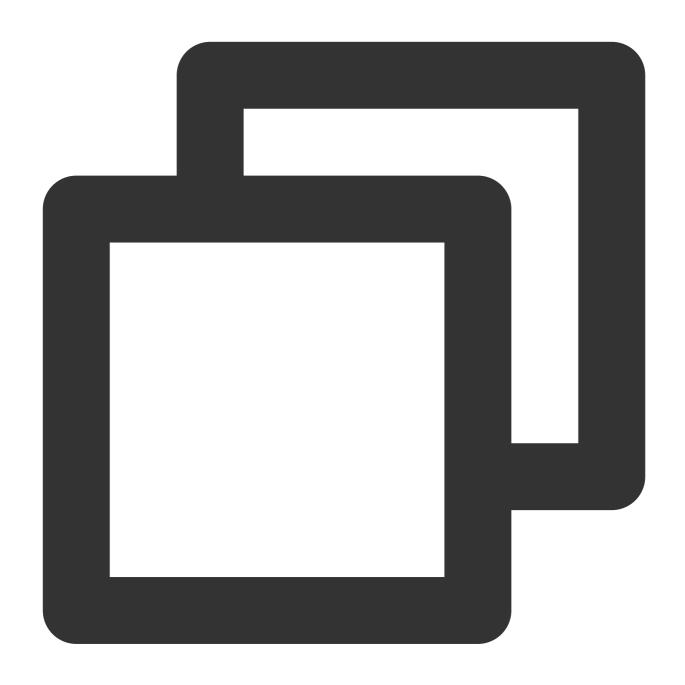

ext\_sep("Source field name", "Target field 1, Target field 2, Target field...", sep="

#### Field description

| Parameter | Description      | Parameter<br>Type | Required | Default<br>Value | Value Range                               |
|-----------|------------------|-------------------|----------|------------------|-------------------------------------------|
| field     | Field to extract | string            | Yes      | -                | Name of an existing field in the user log |

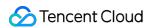

| output   | A single field name or multiple new field names concatenated with commas                                                                                                    | string | Yes | -         | -                    |
|----------|----------------------------------------------------------------------------------------------------|--------|-----|-----------|----------------------|
| sep      | Separator                                                                                                    | string | No  | ,         | Any single character |
| quote    | Characters that enclose the value                                                                                                    | string | No  | -         | -                    |
| restrict | Handling mode when the number of extracted values is inconsistent with the number of target fields entered by the user:  True: ignore the extraction function and do not perform any extraction processing.  False: try to match the first few fields | bool   | No  | False     | -                    |
| mode     | Write mode of the new field                                                                                                    | string | No  | overwrite | -                    |

## Sample

Example 1. Extract values from logs by using a comma as the separatorRaw log:

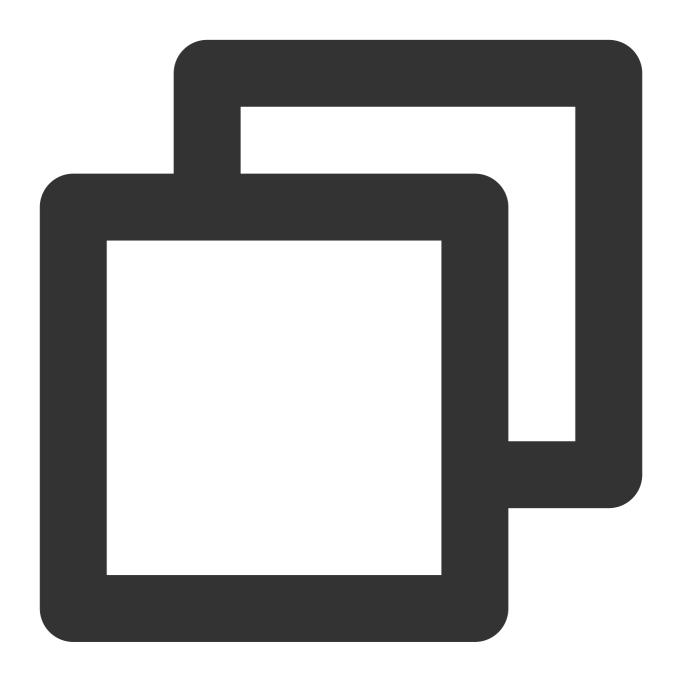

```
{"content": "hello Go, hello Java, hello python"}
```

Processing rule:

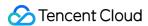

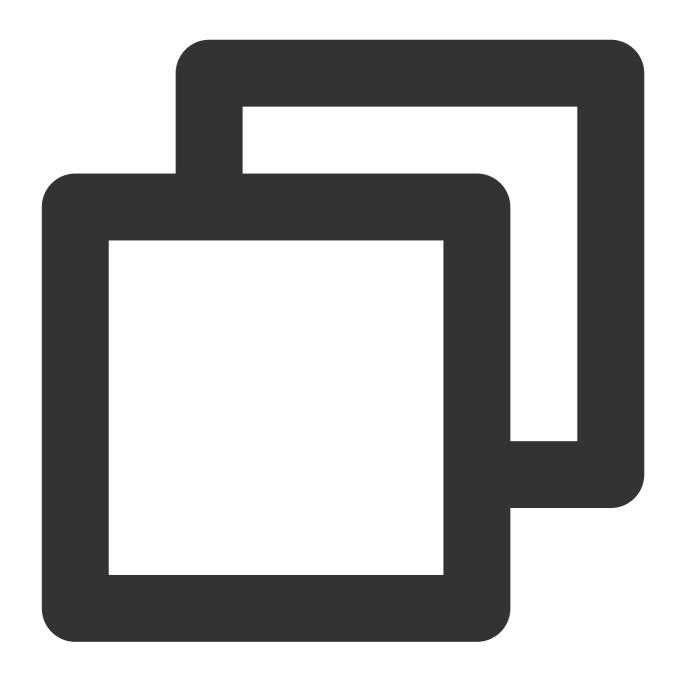

```
// Use a comma as the separator to divide the `content` field into three parts, cor
ext_sep("content", "f1, f2, f3", sep=",", quote="", restrict=False, mode="overwrite
// Delete the `content` field.
fields_drop("content")
```

Processing result:

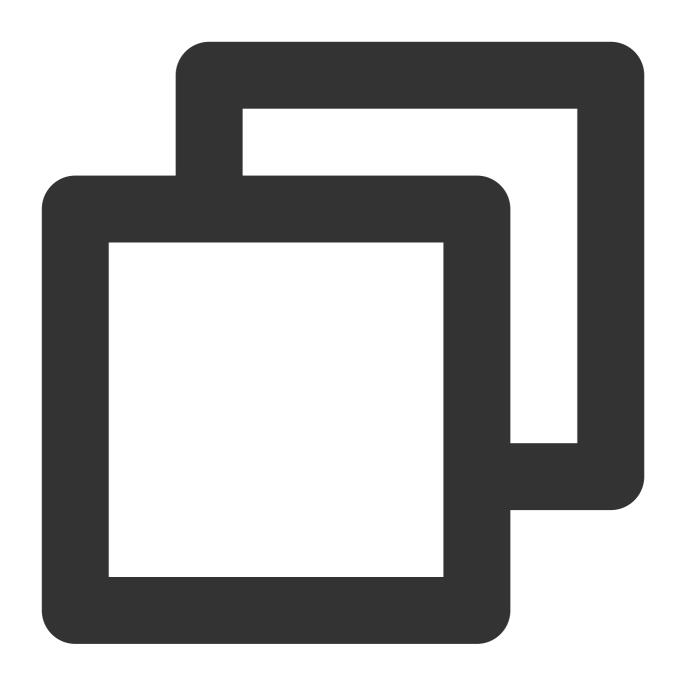

```
{"f1":"hello Go", "f2": "hello Java", "f3": "hello python"}
```

Example 2. Process the content string as a whole by using quote Raw log:

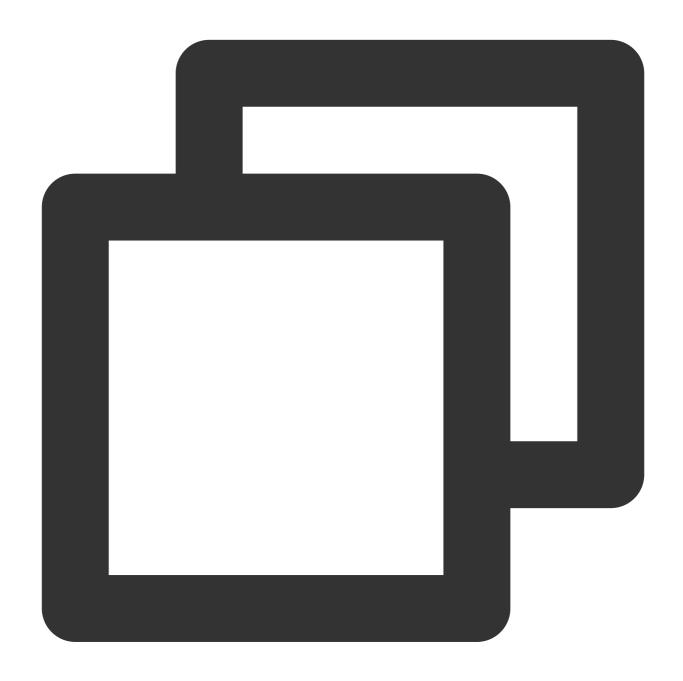

```
{"content": " Go,%hello ,Java%,python"}
```

Processing rule:

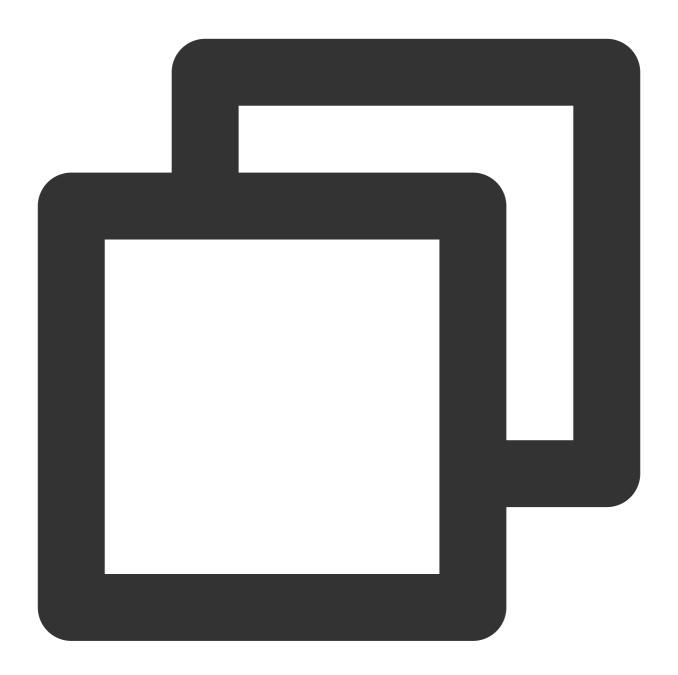

```
ext_sep("content", "f1, f2", quote="%", restrict=False)
```

Processing result:

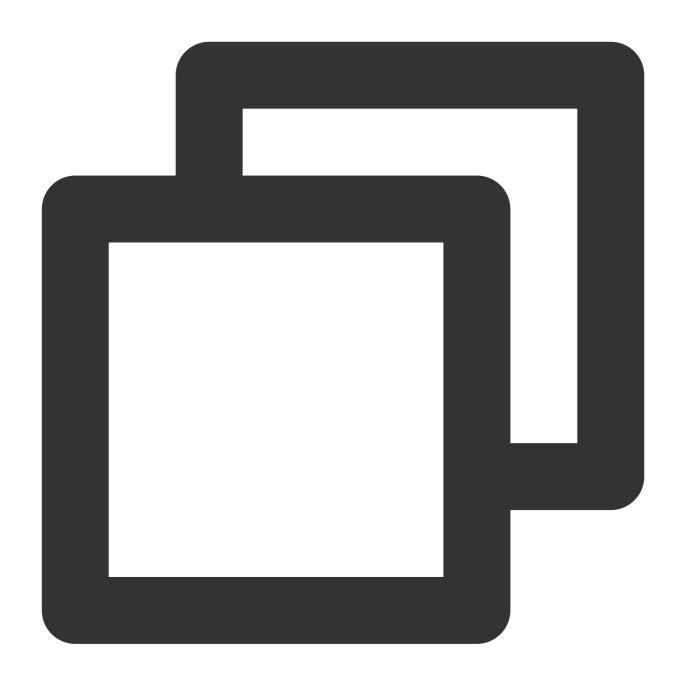

// Though `%hello ,Java%` does contain a comma, it does not participate in separato
{"content":" Go, %hello ,Java%, python", "f1":" Go", "f2": "hello ,Java"}

Example 3: restrict=True indicates the number of divided values is different from the target fields, the function is not executed.Raw log:

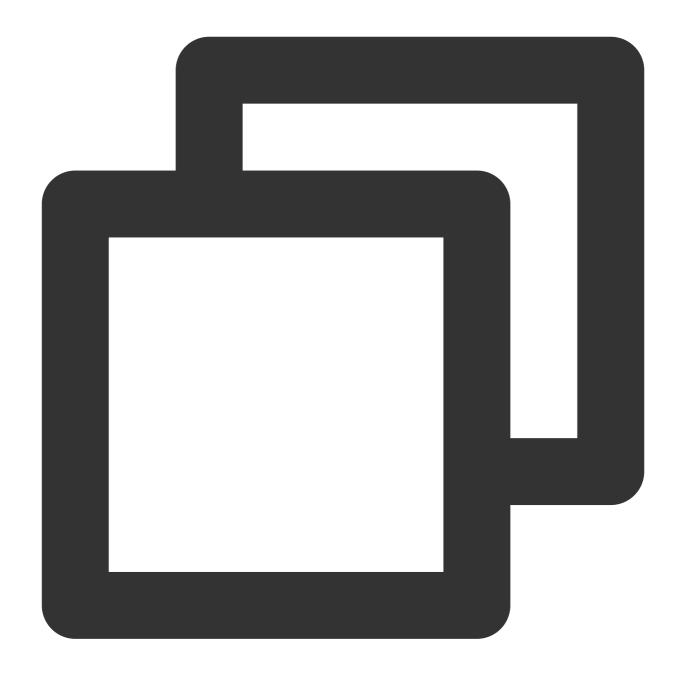

```
{"content": "1,2,3"}
```

Processing rule:

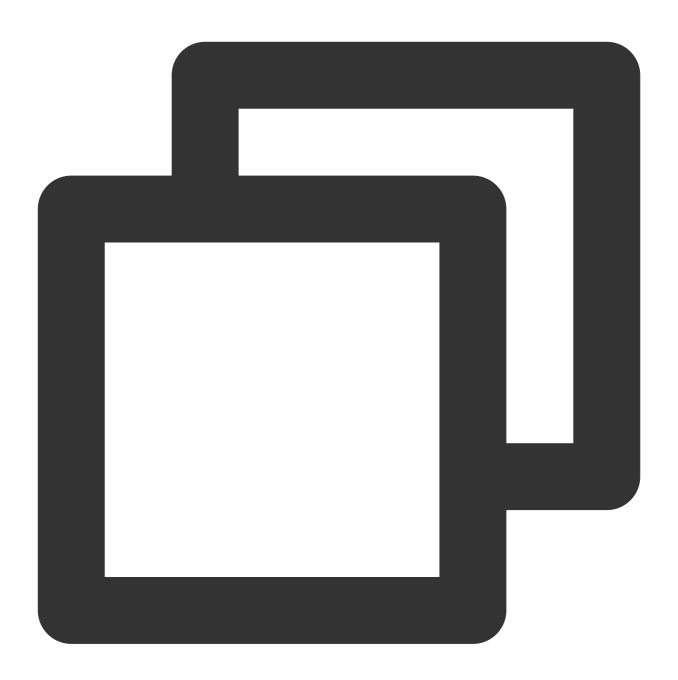

```
ext_sep("content", "f1, f2", restrict=True)
```

Processing result:

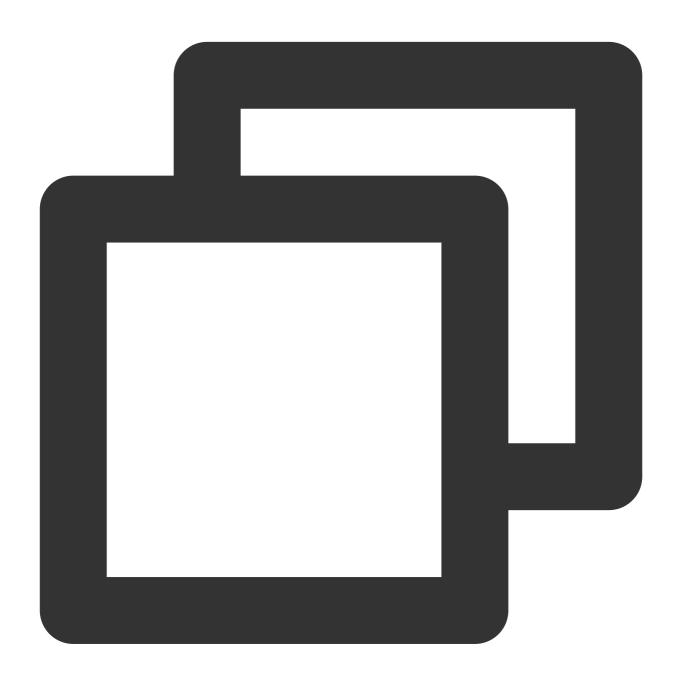

{"content":"1,2,3"}

## Function ext\_sepstr()

#### **Function definition**

This function is used to extract field value content based on multiple characters (string).

### **Syntax description**

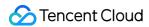

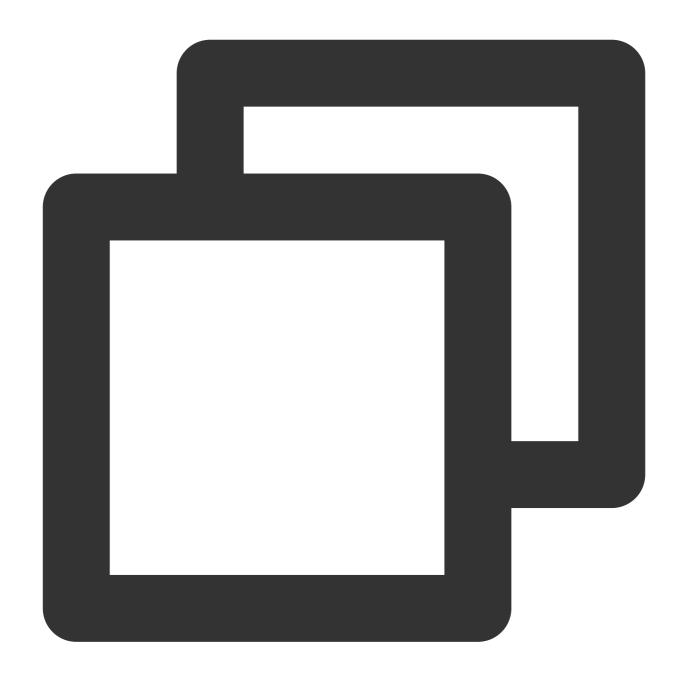

ext\_sepstr("Source field name", "Target field 1, Target field 2, Target field...", sep

#### Field description

| Parameter | Description      | Parameter<br>Type | Required | Default<br>Value | Value<br>Range      |
|-----------|------------------|-------------------|----------|------------------|---------------------|
| field     | Field to extract | string            | Yes      | -                | Name of an existing |

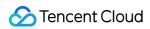

|          |                                                                                                    |        |     |           | field in the user log |
|----------|----------------------------------------------------------------------------------------------------|--------|-----|-----------|-----------------------|
| output   | A single field name or multiple new field names concatenated with commas                                                                                                    | string | Yes | -         | -                     |
| sep      | Separator (string)                                                                                                    | string | No  | ,         | -                     |
| restrict | Handling mode when the number of extracted values is inconsistent with the number of target fields entered by the user:  True: ignore the extraction function and do not perform any extraction processing.  False: try to match the first few fields | bool   | No  | False     | -                     |
| mode     | Write mode of the new field                                                                                                    | string | No  | overwrite | -                     |

## Sample

Raw log:

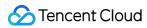

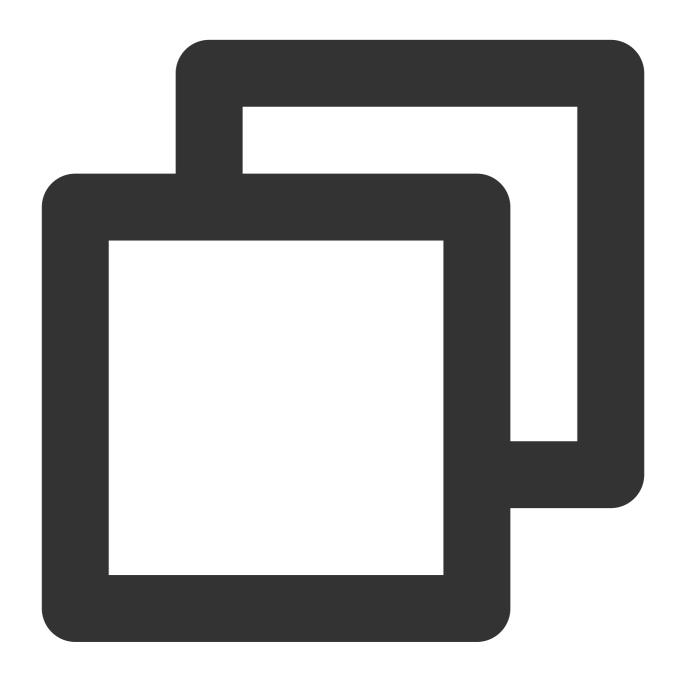

```
{"message":"1##2##3"}
```

Processing rule:

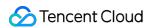

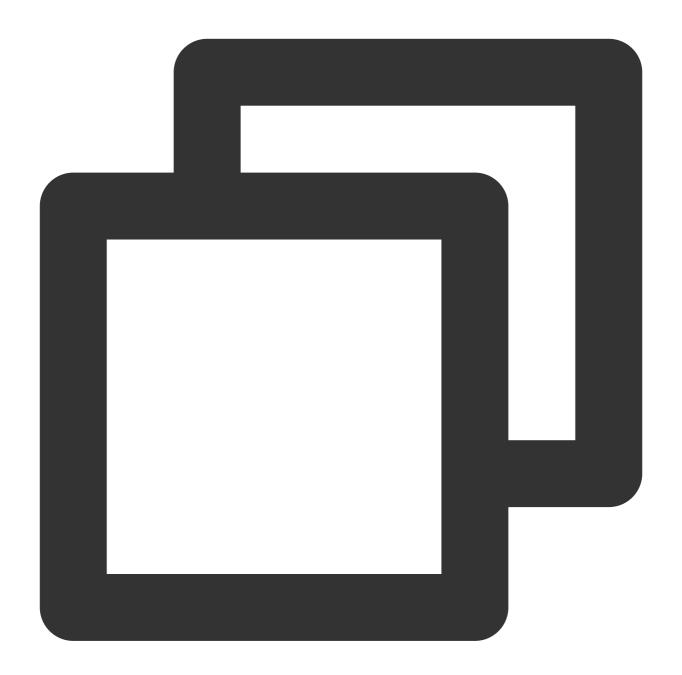

```
// Use "##" as the separator to extract key-values.
ext_sepstr("message", "f1,f2,f3,f4", sep="##")
```

Processing result:

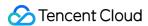

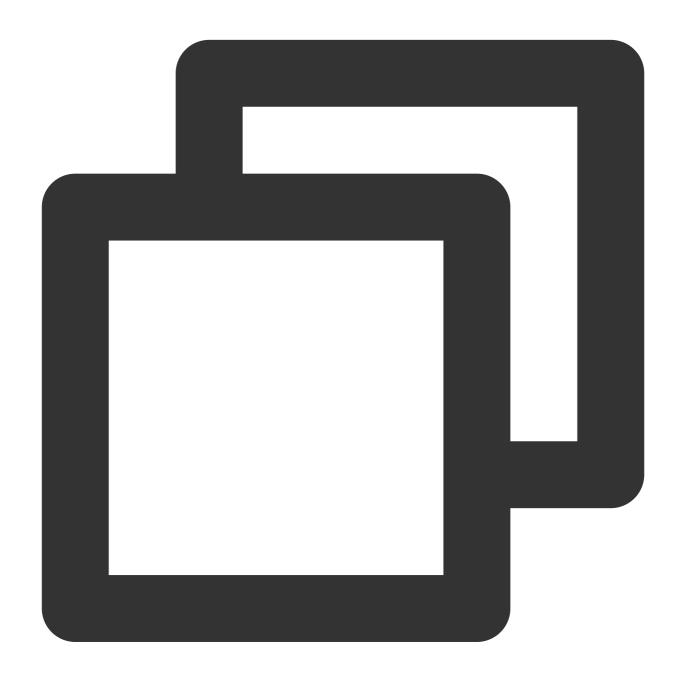

```
// If the number of target fields is greater than the number of divided values, `"" {"f1":"1","f2":"2","message":"1##2##3","f3":"3","f4":""}
```

## Function ext\_json()

#### **Function definition**

This function is used to extract field values from JSON data.

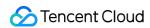

### **Syntax description**

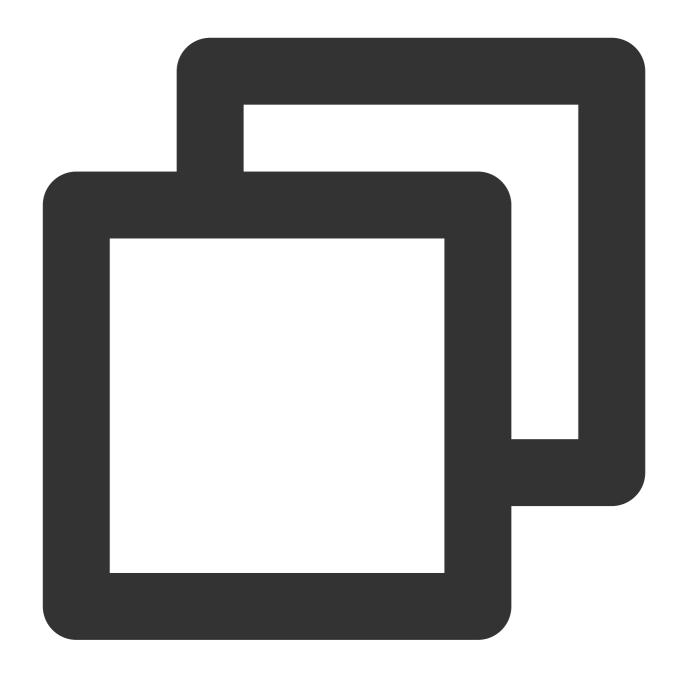

ext\_json("Source field name",prefix="",suffix="",format="full",exclude\_node="JSON n

## Field description

| Parameter | Description      | Parameter<br>Type | Required | Default<br>Value | Value<br>Range |
|-----------|------------------|-------------------|----------|------------------|----------------|
| field     | Field to extract | string            | Yes      | -                | -              |
|           |                  |                   |          |                  |                |

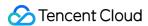

| prefix       | Prefix of the new field                                                                                                    | string | No | -      | -     |
|--------------|----------------------------------------------------------------------------------------------------|--------|----|--------|-------|
| suffix       | Suffix of the new field                                                                                                    | string | No | -      | -     |
| format       | full: The field name format is in full path format (parent + sep + prefix + key + suffix).  simple: non-full path format (prefix + key + suffix) | string | No | simple | -     |
| sep          | Concatenation character, used to concatenate node names                                                                                          | string | No | #      | -     |
| depth        | Depth to which the function expands the source field, beyond which nodes will not be expanded any more                                           | number | No | 100    | 1-500 |
| expand_array | Whether to expand an array node                                                                                                    | bool   | No | False  | -     |
| include_node | Allowlist of node names that match the specified regular expression                                                                              | string | No | -      | -     |
| exclude_node | Blocklist of node names that match the specified regular expression                                                                              | string | No | -      | -     |
| include_path | Allowlist of node paths that match the specified regular expression                                                                              | string | No | -      | -     |
| exclude_path | Allowlist of node paths that match the specified regular expression                                                                              | string | No | -      | -     |
| retain       | Retains some special symbols without escaping them, such as \\n and \\t.                                                                         | string | No | -      | -     |
| escape       | Whether to escape data. Default value:  True . If special symbols are contained, escaping cannot be performed.                                   | bool   | No | True   | -     |

#### Sample

Example 1. Extract the key-values of all nodes and construct new fields based on the extracted values. The example log is multi-level nesting, but the extraction does not distinguish hierarchy. Raw log:

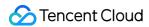

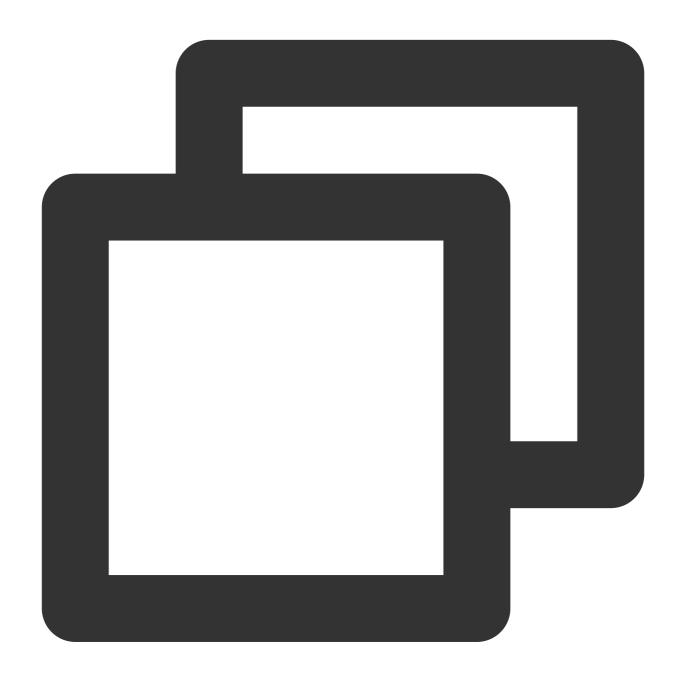

```
{
"data": "{ \\"k1\\": 100, \\"k2\\": { \\"k3\\": 200, \\"k4\\": { \\"k5\\": 300}}
}
```

Processing rule:

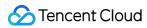

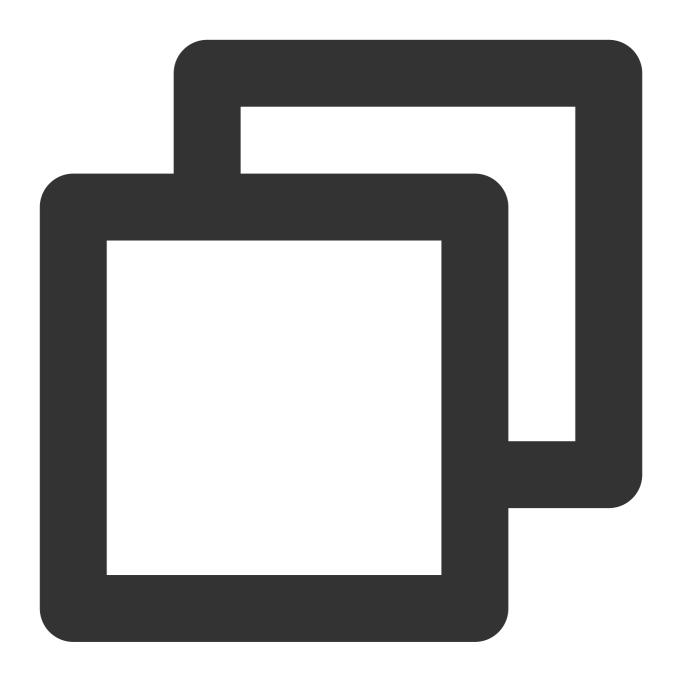

ext\_json("data")

Processing result:

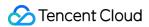

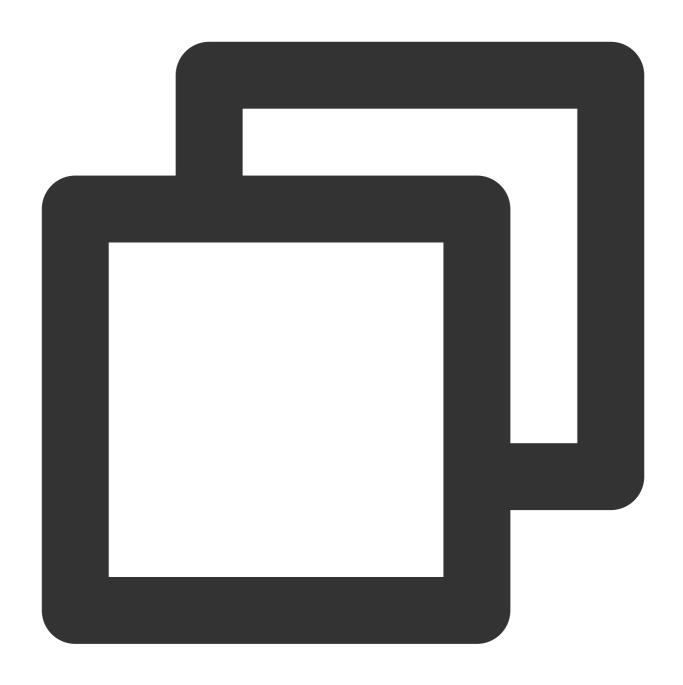

```
{"data":"{ \\"k1\\": 100, \\"k2\\": { \\"k3\\": 200, \\"k4\\": { \\"k5\\": 300}}
```

Example 2. Perform extraction excluding <code>sub\_field1</code>

Raw log:

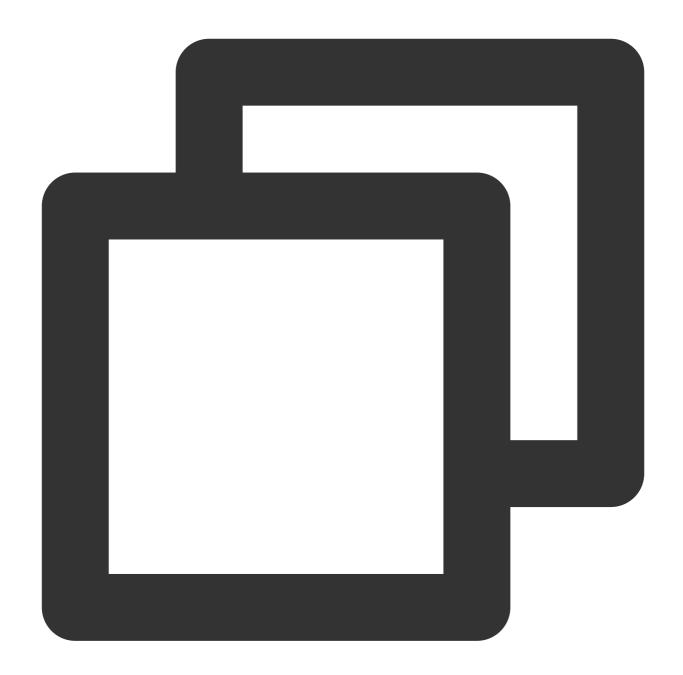

```
{"content": "{\\"sub_field1\\":1,\\"sub_field2\\":\\"2\\"}"}
```

Processing rule:

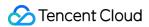

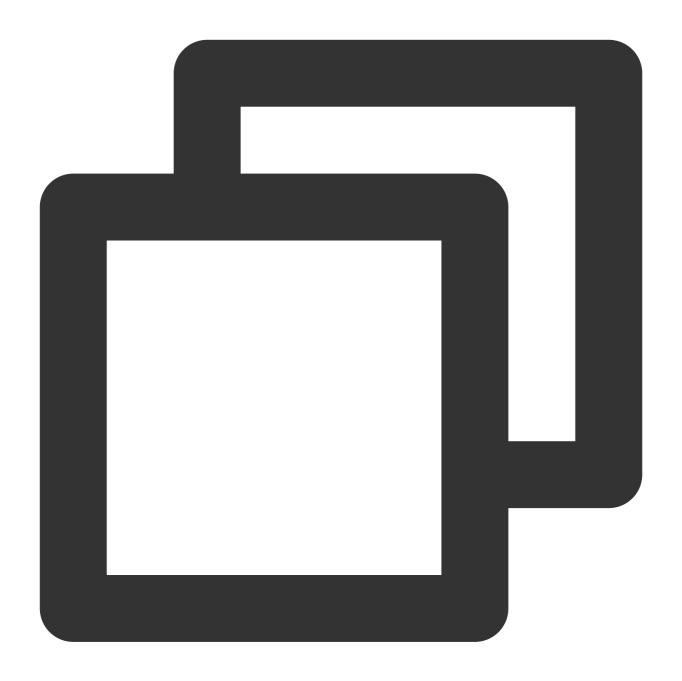

```
// `exclude_node=subfield1` indicates not to extract the node.
ext_json("content", format="full", exclude_node="sub_field1")
```

Processing result:

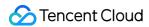

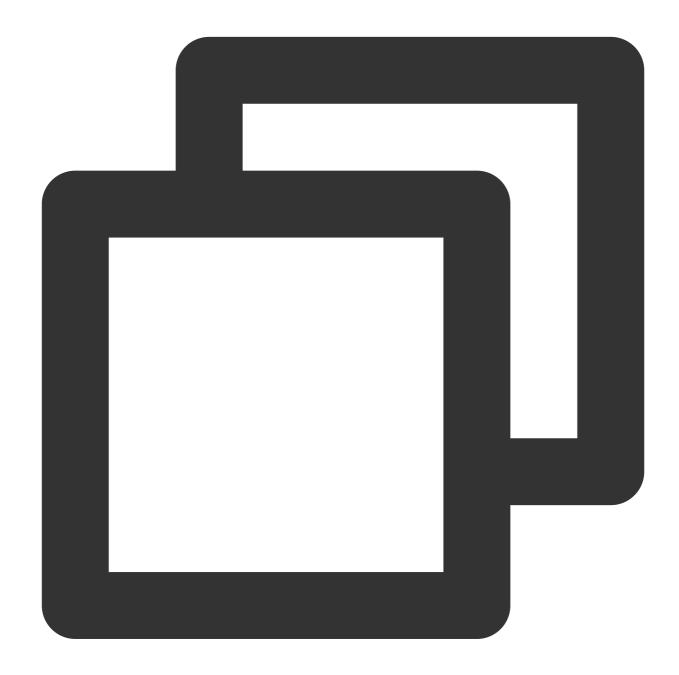

```
{"sub_field2":"2","content":"{\\"sub_field1\\":1,\\"sub_field2\\":\\"2\\"}"}
```

Example 3. Add prefix to subnodesRaw log:

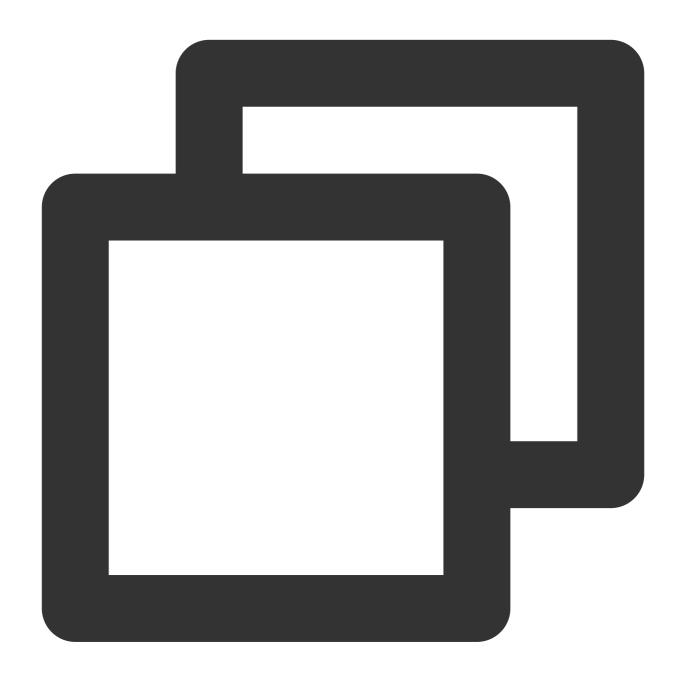

```
{"content": "{\\"sub_field1\\":{\\"sub_sub_field3\\":1},\\"sub_field2\\":\\"2\\"}"}
```

Processing rule 1:

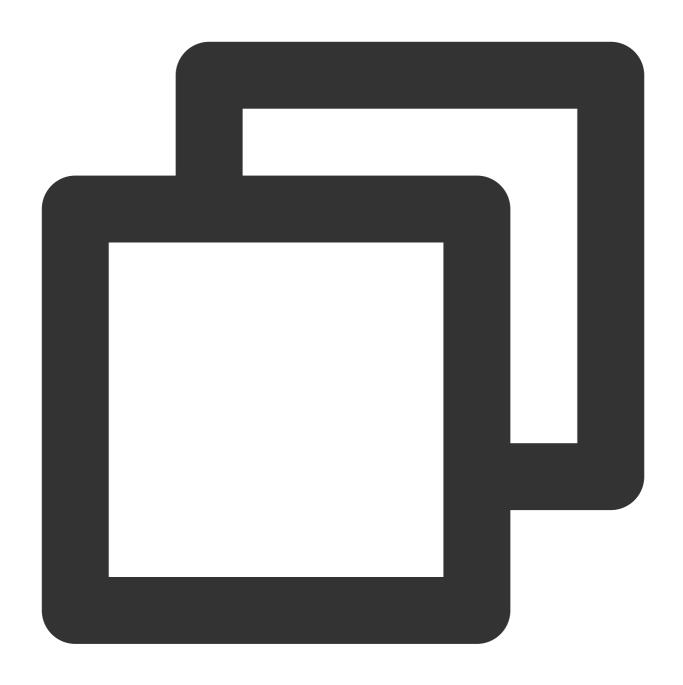

```
// When `sub_field2` is extracted, the prefix `udf\\_` is automatically added to it
ext_json("content", prefix="udf_", format="simple")
```

Processing result 1:

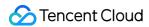

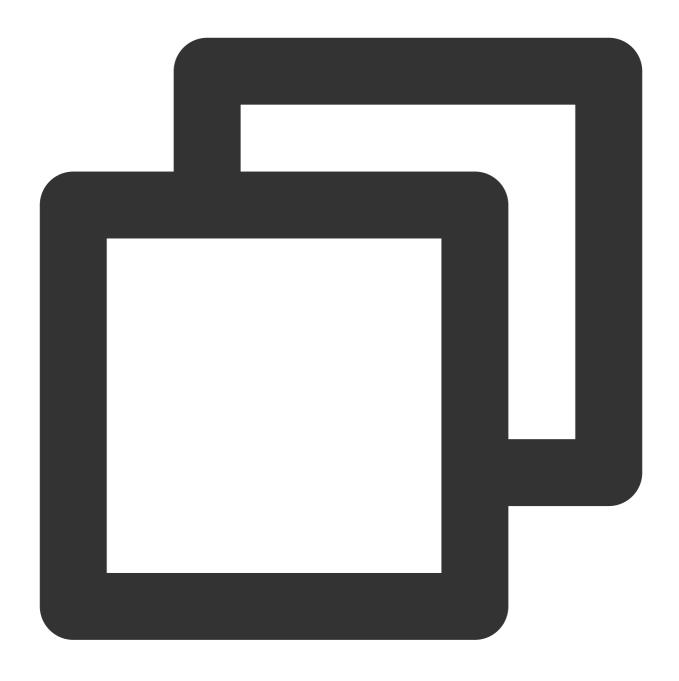

{"content":"{\\"sub\_field1\\":{\\"sub\_sub\_field3\\":1},\\"sub\_field2\\":\\"2\\"}","

Processing rule 2:

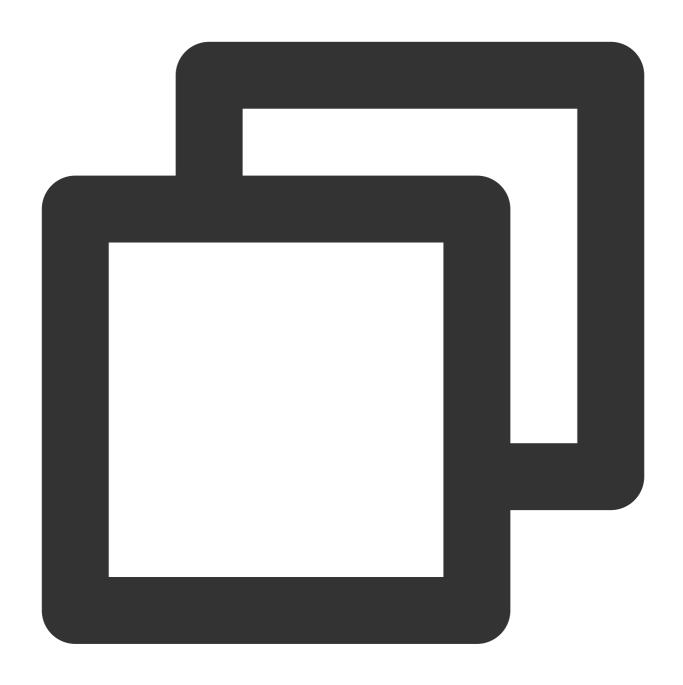

// `format=full` indicates to retain the hierarchy of the extracted field name. Whe ext\_json("content", prefix="\_\_", format="full")

Processing result 2:

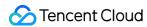

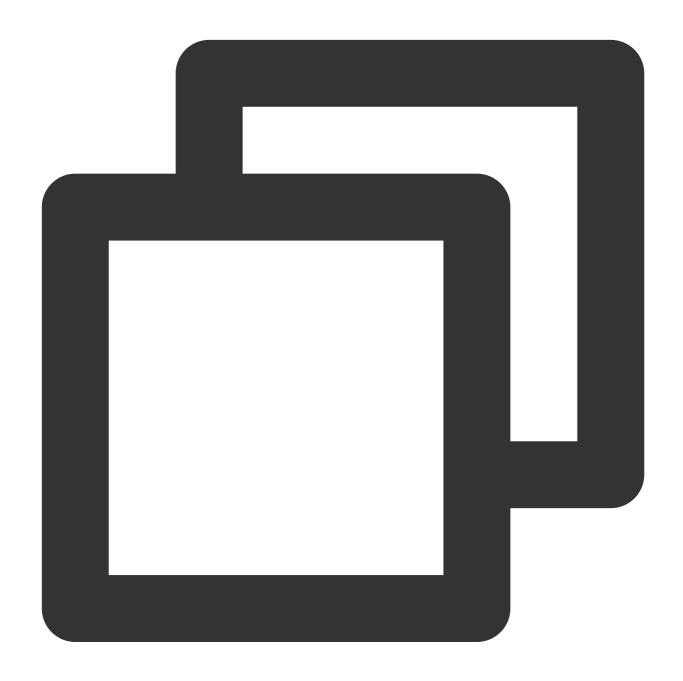

Example 4. Support special symbols

Raw log 1:

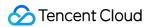

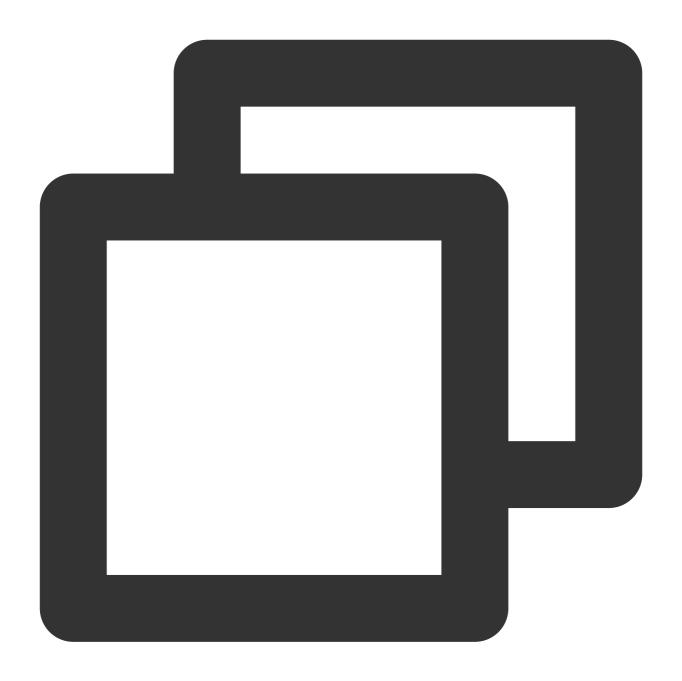

```
{"content": "{\\"sub_field1\\":1,\\"sub_field2\\":\\"\\\n2\\"}"}
```

Processing rule 1:

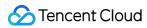

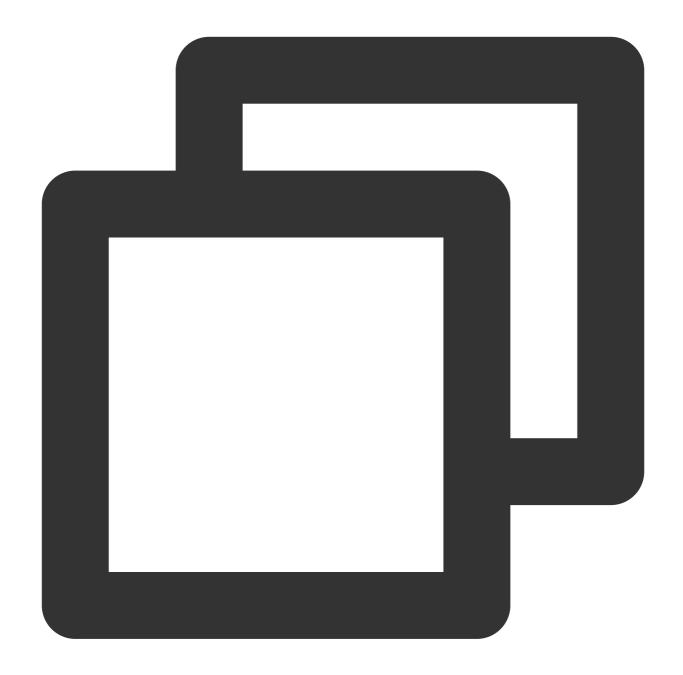

ext\_json("content", retain="\\n")

Processing result 1:

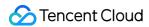

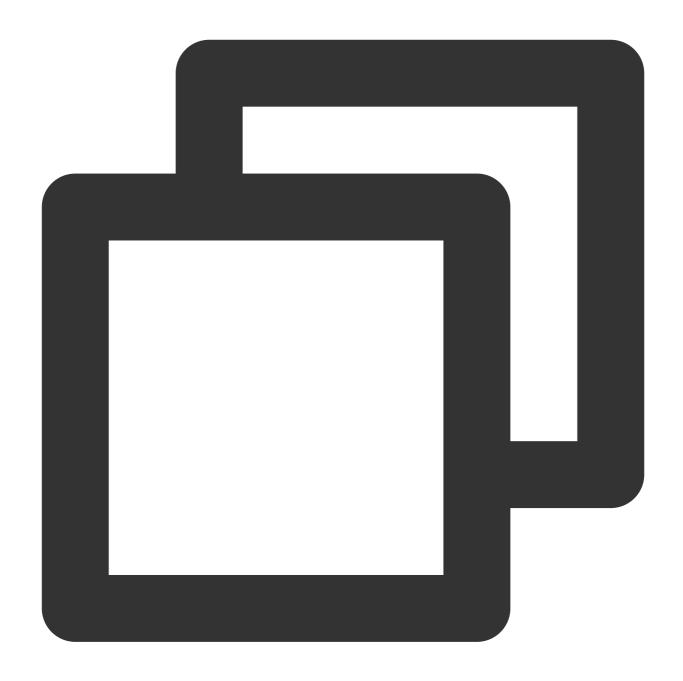

{"sub\_field2":"\\\n2","content":"{\\"sub\_field1\\":1,\\"sub\_field2\\":\\"\\\n2\\"

Raw log 2:

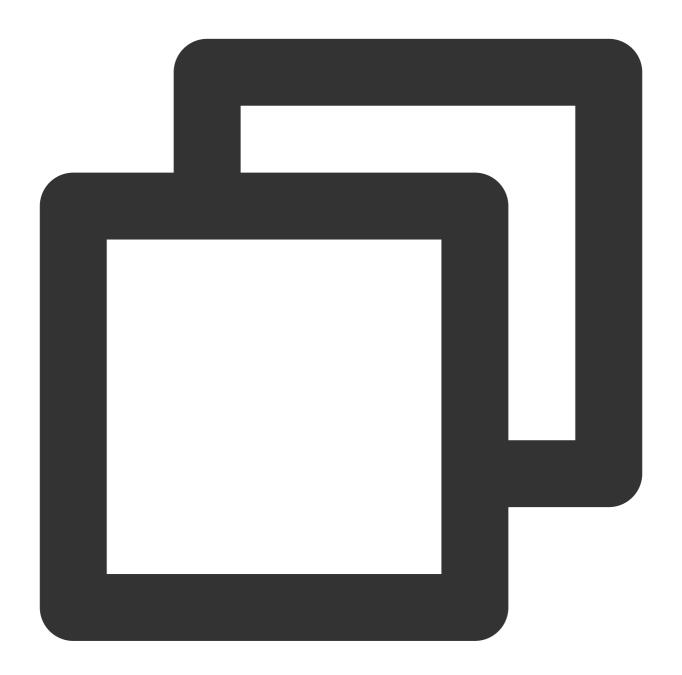

```
{"content": "{\\"sub_field1\\":1,\\"sub_field2\\":\\"\\\n2\\\\t\\"}"}
```

Processing rule 2:

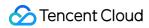

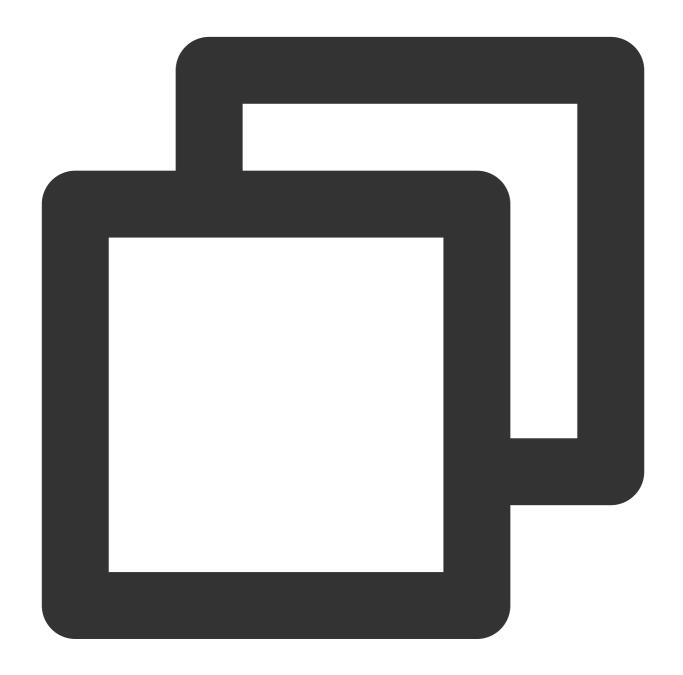

```
ext_json("content", retain="\\n, \\t")
```

Processing result 2:

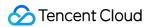

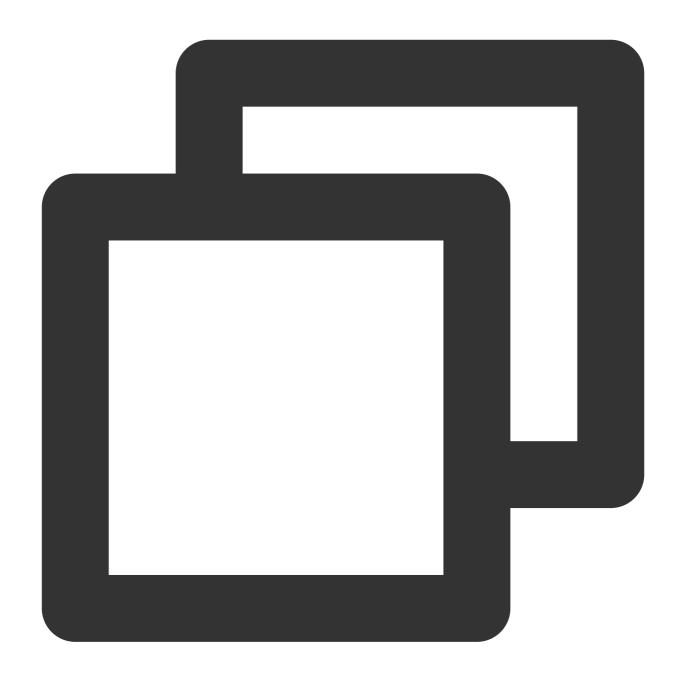

{"sub\_field2":"\\\\n2\\\\t","content":"{\\"sub\_field1\\":1,\\"sub\_field2\\":\\"\\\

Example 5. Specify whether to escape

Raw log:

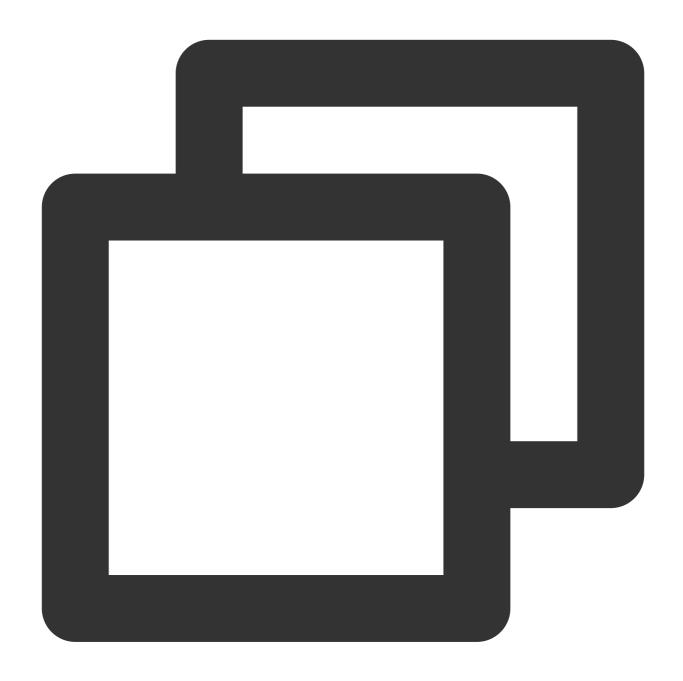

{"message":"{\\"ip\\":\\"183.6.104.157\\",\\"params\\":\\"[{\\\\\"tokenType\\\\\"

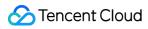

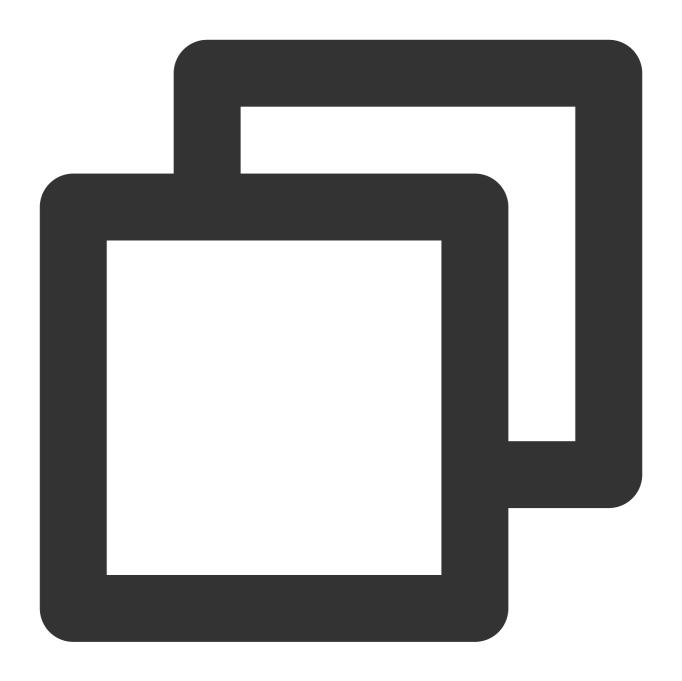

```
ext_json("message", escape=False)
fields_drop("message")
```

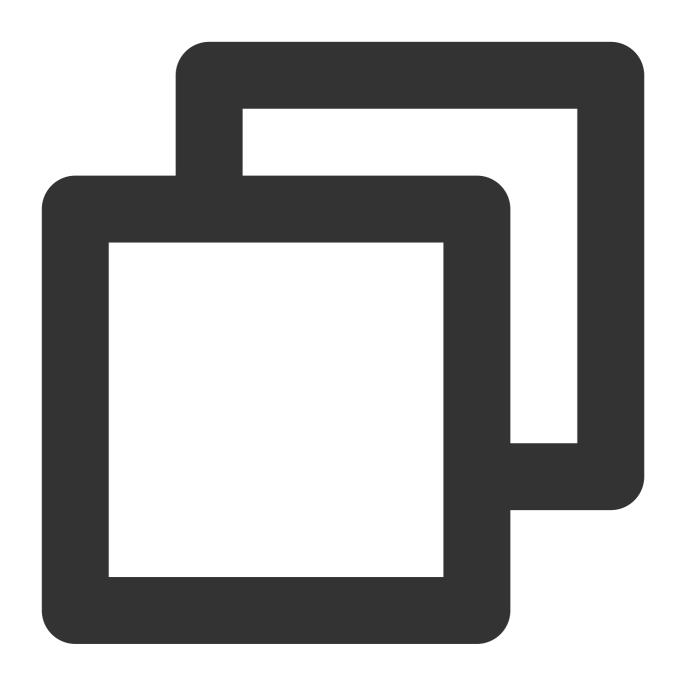

 $\label{thm:continuous} \begin{tabular}{ll} \begin{tabular}{ll}$ 

# Function ext\_json\_jmes()

#### **Function definition**

This function is used to extract field values from JSON data.

### **Syntax description**

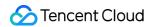

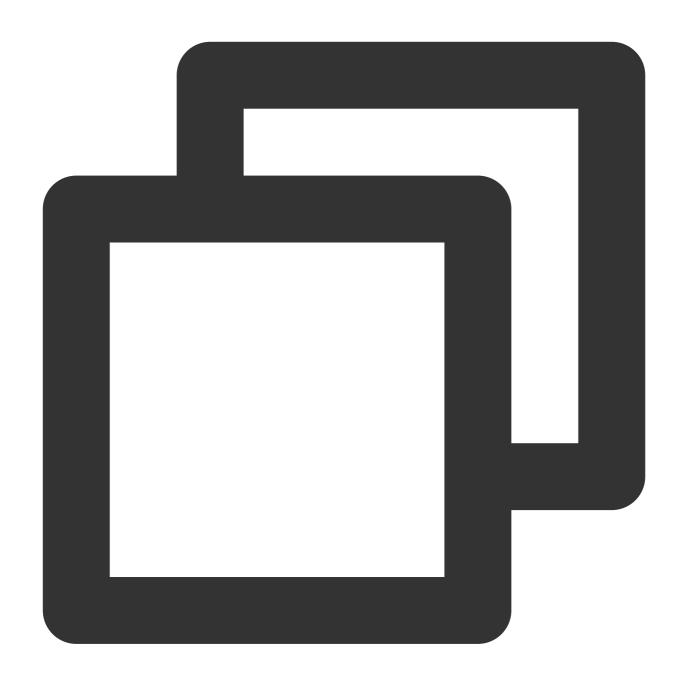

ext\_json\_jmes("Source field name", jmes= "JSON extraction expression", output="Targ

### Field description

| Parameter | Description                            | Parameter<br>Type | Required | Default<br>Value | Value<br>Range |
|-----------|----------------------------------------|-------------------|----------|------------------|----------------|
| field     | Field to extract                       | string            | Yes      | -                | -              |
| jmes      | JMES expression. For more information, | string            | Yes      | -                | -              |

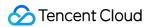

|             | see JMESPath.                                                                                                    |        |     |           |   |
|-------------|----------------------------------------------------------------------------------------------------|--------|-----|-----------|---|
| output      | Output field name. Only a single field is supported.                                                                                                  | string | Yes | -         | - |
| ignore_null | Whether to ignore a node whose value is null. The default value is True, ignoring fields whose value is null. Otherwise, an empty string is returned. | bool   | No  | True      | - |
| mode        | Write mode of the new field. Default value:                                                                                                    | string | No  | overwrite | - |

## Sample

Example 1. Extract only one node from multi-layer JSON data Raw log:

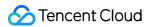

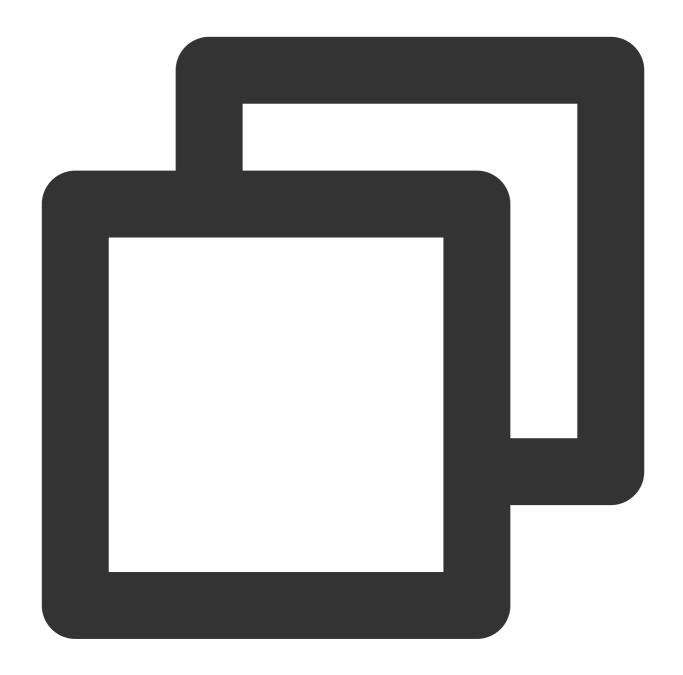

```
{"content": "{\\"a\\":{\\"c\\":{\\"d\\":\\"value\\"}}}"}
```

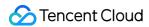

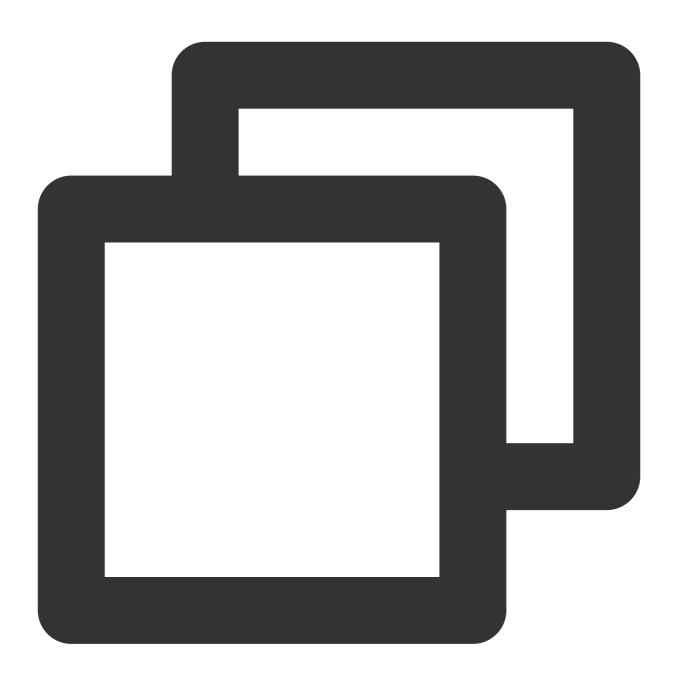

```
// `jmes="a.b.c.d"` means to extract the value of `a.b.c.d`.
ext_json_jmes("content", jmes="a.b.c.d", output="target")
```

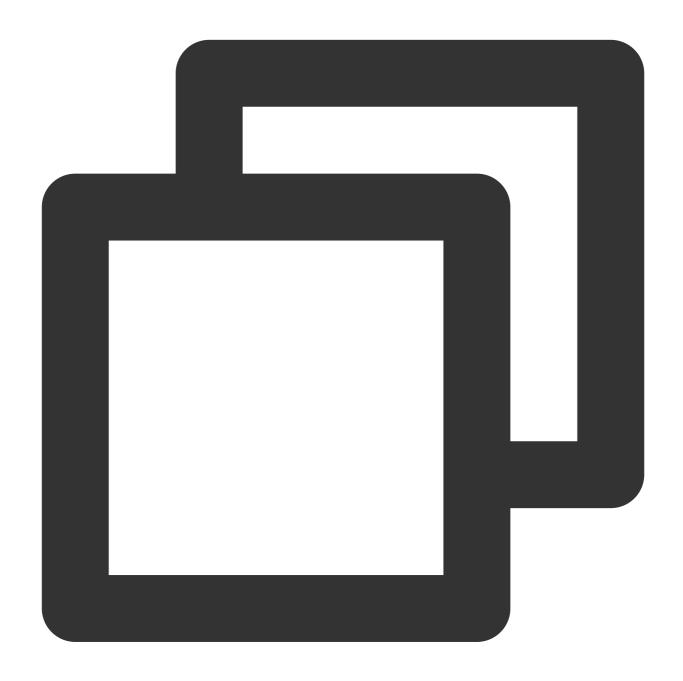

```
{"content":"{\\"a\\":{\\"b\\":{\\"c\\":{\\"d\\":\\"value\\"}}}}","target":"value"}
```

Example 2Raw log:

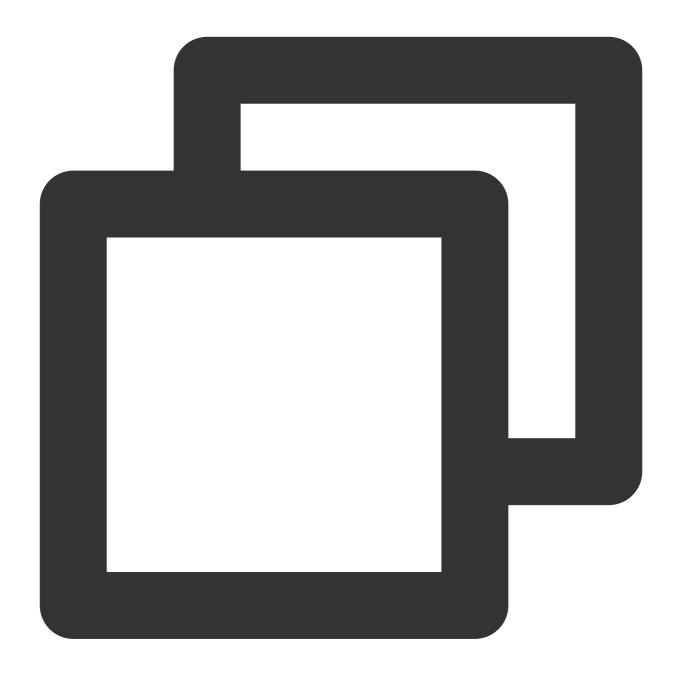

```
{"content": "{\\"a\\":{\\"c\\":{\\"d\\":\\"value\\"}}}"}
```

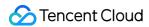

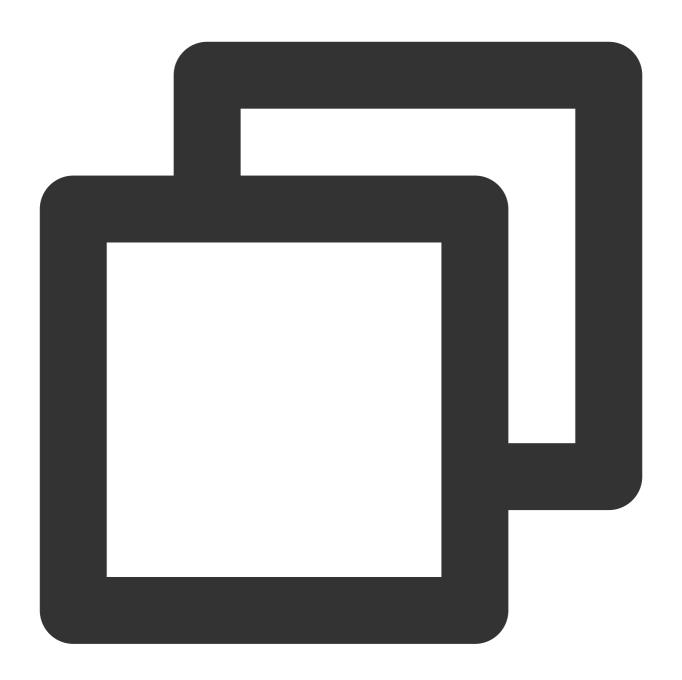

```
// `jmes="a.b.c.d"` means to extract the value of `a.b.c`.
ext_json_jmes("content", jmes="a.b.c", output="target")
```

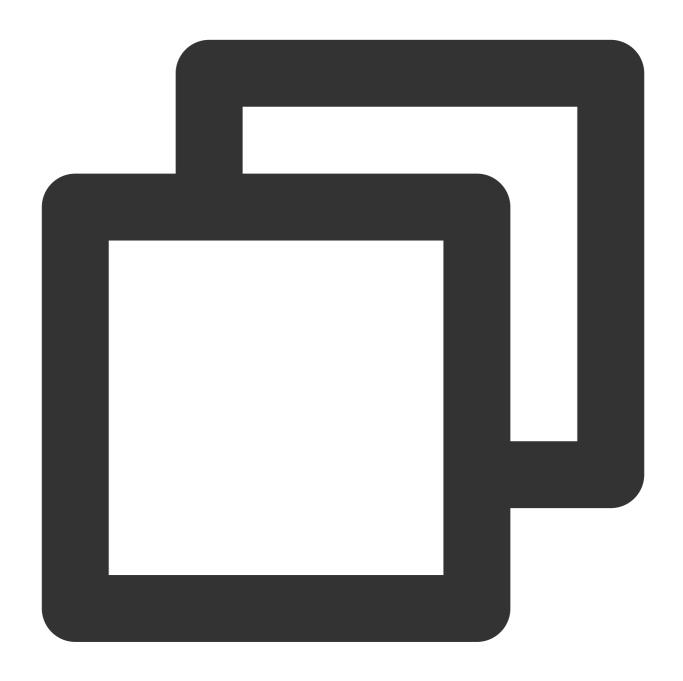

{"content":"{\\"a\\":{\\"c\\":{\\"d\\":\\"value\\"}}}","target":"{\\"d\\"

# Function ext\_regex()

#### **Function definition**

This function is used to extract the value of a field by using a regular expression.

### **Syntax description**

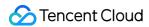

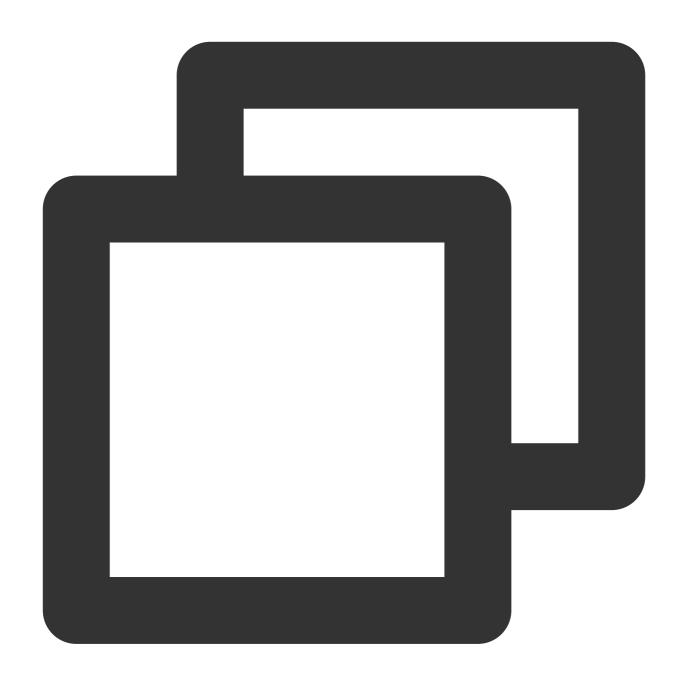

ext\_regex("Source field name", regex="Regular expression", output="Target field 1,T

### Field description looking for b

| Parameter | Description                           | Parameter<br>Type | Required | Default<br>Value | Value<br>Range |
|-----------|---------------------------------------|-------------------|----------|------------------|----------------|
| field     | Field to extract                      | string            | Yes      | -                | -              |
| regex     | Regular expression. If the expression | string            | Yes      | -                | -              |

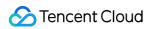

|        | contains a special character, escaping is required. Otherwise, syntax error is reported. |        |    |           |   |
|--------|------------------------------------------------------------------------------------------|--------|----|-----------|---|
| output | A single field name or multiple new field names concatenated with commas                 | string | No | -         | - |
| mode   | Write mode of the new field. Default value:                                              | string | No | overwrite | - |

## Sample

Example 1. Match digitsRaw log:

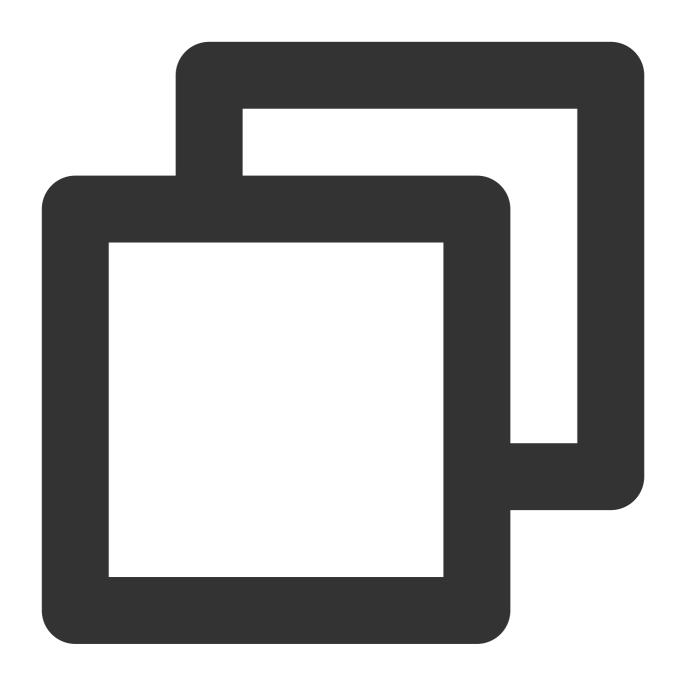

{"content": "1234abcd5678"}

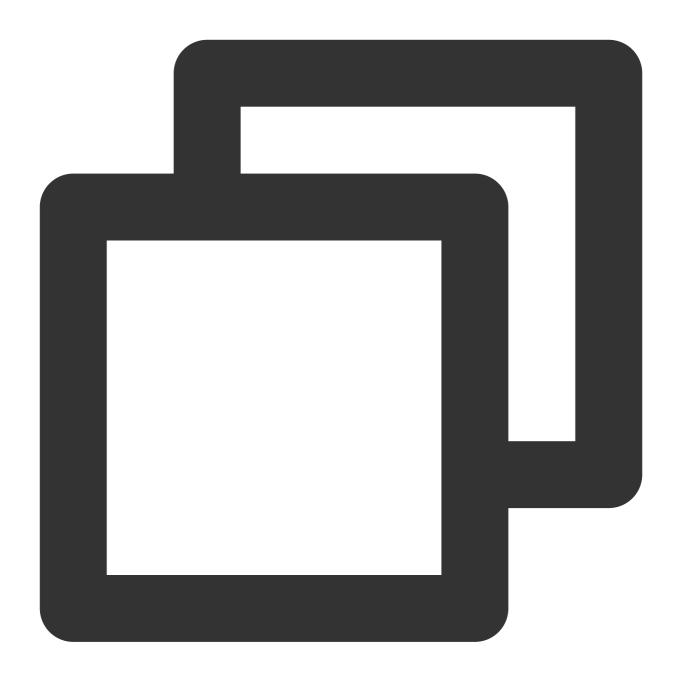

```
ext_regex("content", regex="\\d+", output="target1,target2")
```

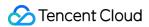

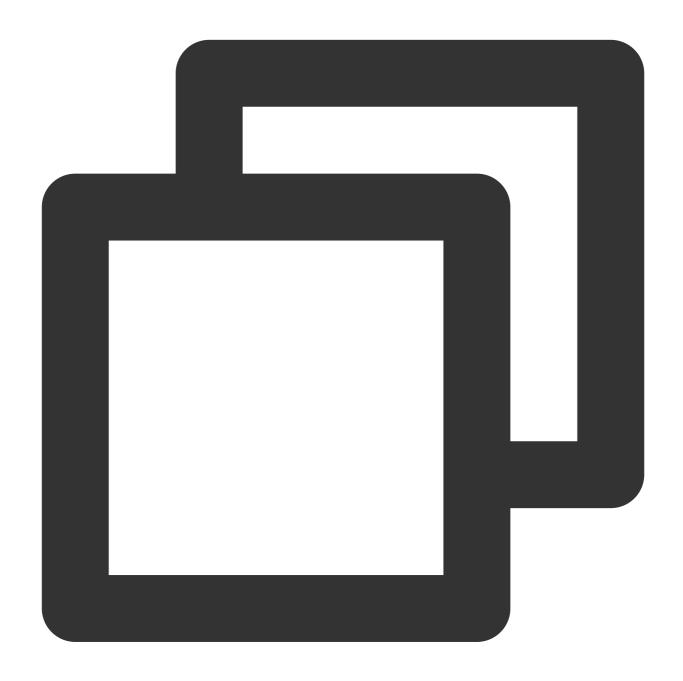

```
{"target2":"5678","content":"1234abcd5678","target1":"1234"}
```

Example 2. The regular expression contains named capturing group, and some field values are automatically filled Raw log:

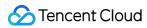

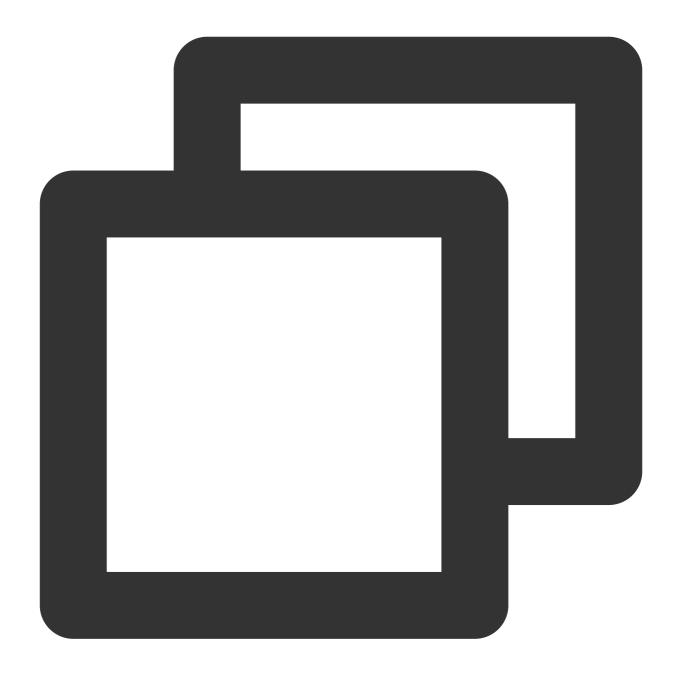

```
{"content": "1234abcd"}
```

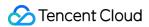

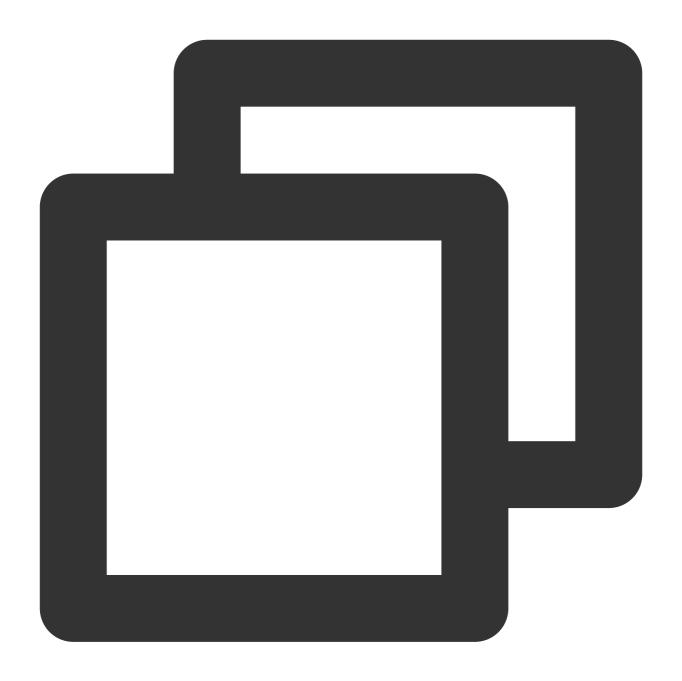

```
ext_regex("content", regex="(?<target1>\\d+)(.*)", output="target2")
```

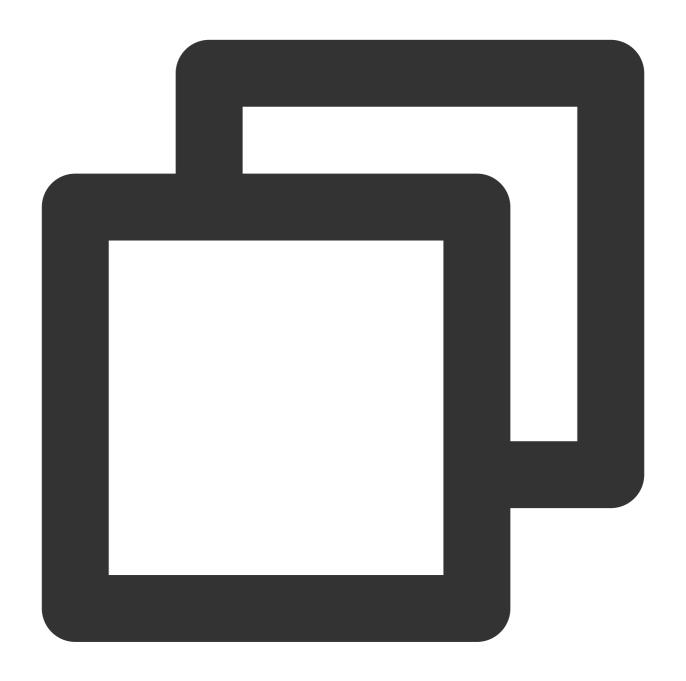

{"target2":"abcd","content":"1234abcd","target1":"1234"}

# Function ext\_kv()

#### **Function definition**

This function is used to extract key-value pairs by using two levels of separators.

### **Syntax description**

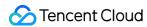

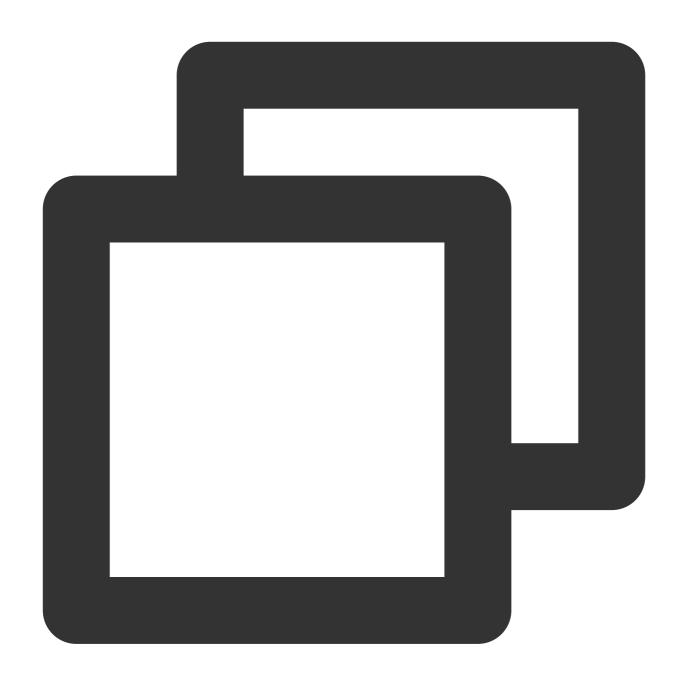

ext\_kv("Source field name", pair\_sep=r"\\s", kv\_sep="=", prefix="", suffix="", mode

### Field description

| Parameter | Description                   | Parameter<br>Type | Required | Default<br>Value | Value<br>Range |
|-----------|-------------------------------|-------------------|----------|------------------|----------------|
| field     | Field to extract              | string            | Yes      | -                | -              |
| pair_sep  | Level-1 separator, separating | string            | Yes      | -                | -              |

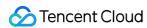

|        | multiple key-value pairs                              |        |     |   |   |
|--------|-------------------------------------------------------|--------|-----|---|---|
| kv_sep | Level-2 separator, separating keys and values         | string | Yes | - | - |
| prefix | Prefix of the new field                               | string | No  | - | - |
| suffix | Suffix of the new field                               | string | No  | - | - |
| mode   | Write mode of the new field. Default value: overwrite | string | No  | - | - |

## Sample

The raw log contains two levels of separators: "|" and "=".

Raw log:

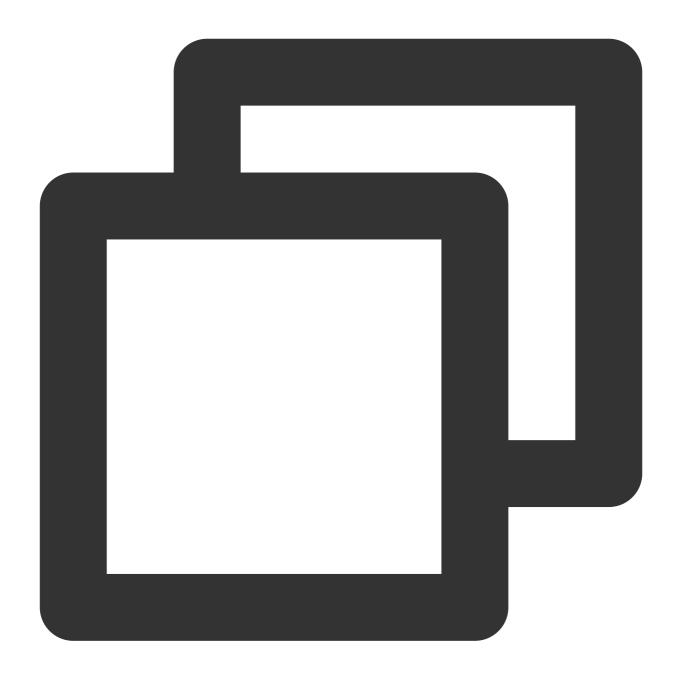

```
{"content": "a=1|b=2|c=3"}
```

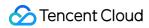

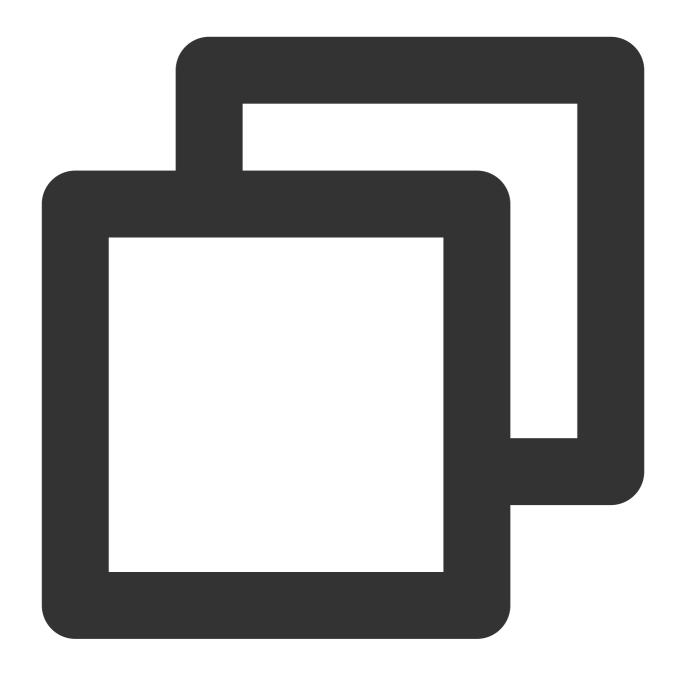

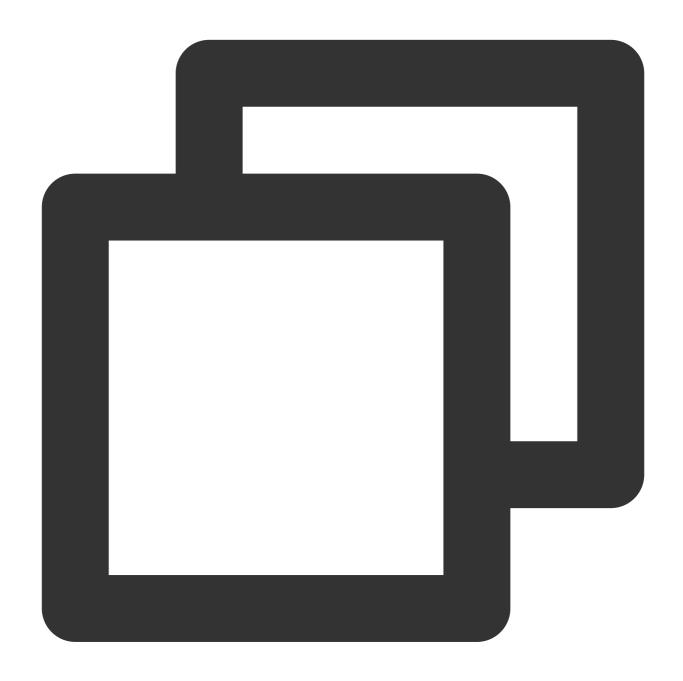

{"a":"1", "b":"2", "c":"3", "content":"a=1|b=2|c=3"}

# Function ext\_first\_notnull()

#### **Function definition**

This function is used to return the first non-null and non-empty result value.

### **Syntax description**

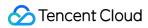

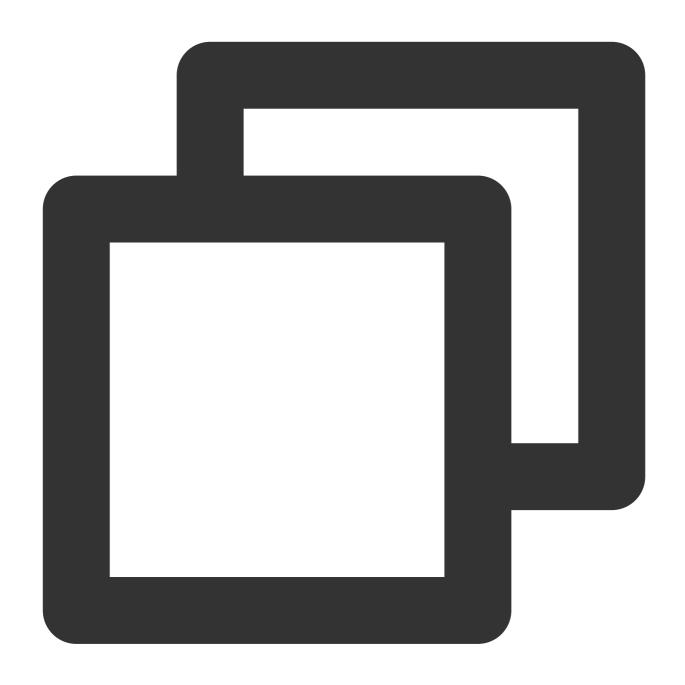

ext\_first\_notnull(value 1, value 2, ...)

### Field description

| Parameter               | Description                                                   | Туре   | Required | Default<br>Value | Value<br>Range |
|-------------------------|---------------------------------------------------------------|--------|----------|------------------|----------------|
| Variable parameter list | Parameters or expressions that participate in the calculation | string | Yes      | -                | -              |

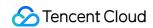

### Sample

Raw log:

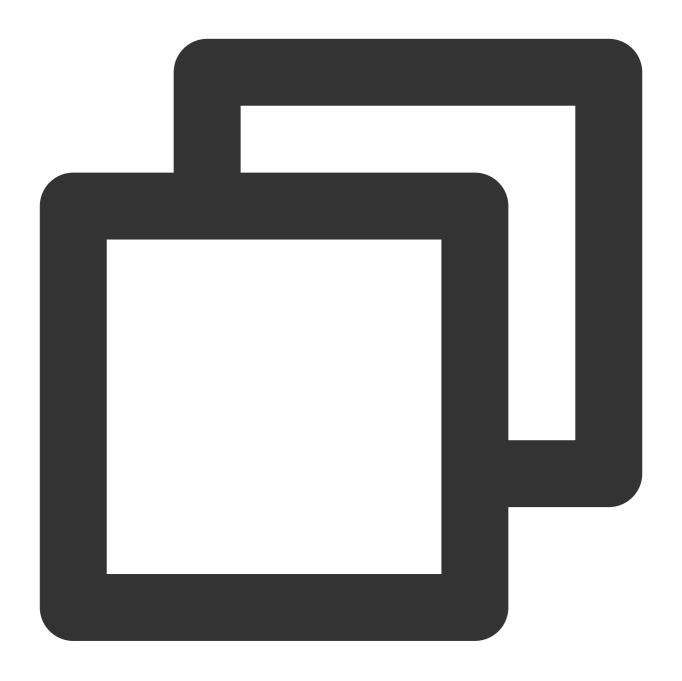

```
{"data1": null, "data2": "", "data3": "first not null"}
```

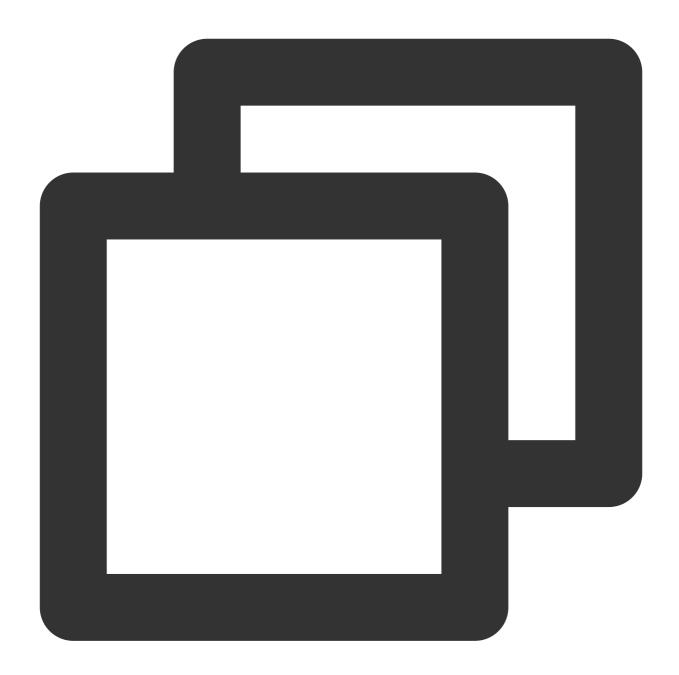

```
fields_set("result", ext_first_notnull(v("data1"), v("data2"), v("data3")))
```

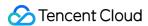

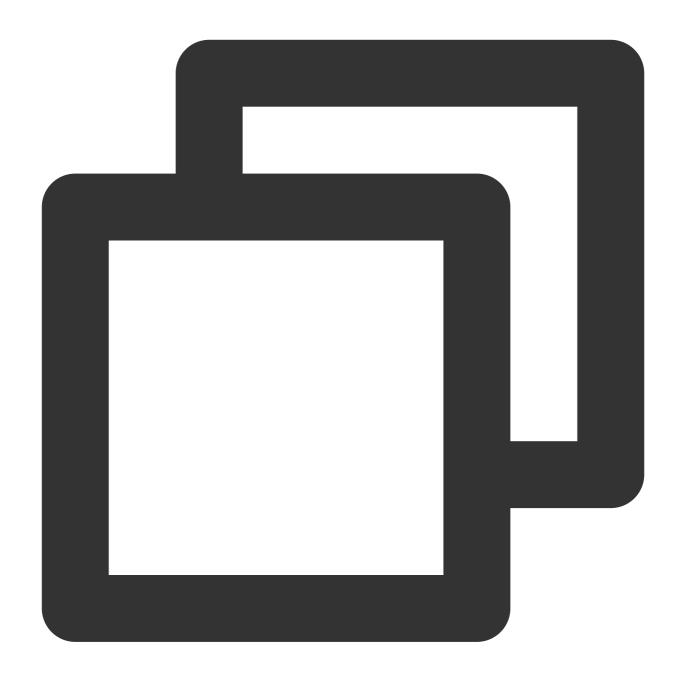

{"result":"first not null","data3":"first not null","data2":"","data1":"null"}

# Function ext\_grok

#### **Function definition**

This function is used to extract the matched result value according to the Grok syntax.

### **Syntax description**

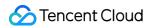

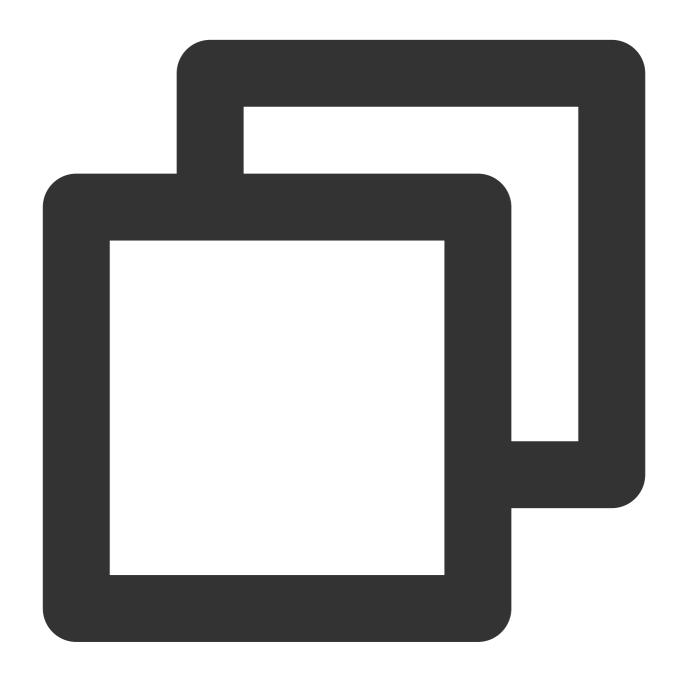

ext\_grok(Field value, grok="", extend="")

### Field description

| Parameter | Description | Туре   | Required | Default Value | Value Range |
|-----------|-------------|--------|----------|---------------|-------------|
| field     | Field value | string | Yes      | -             | -           |
| grok      | Expression  | string | Yes      | -             | -           |
|           |             |        |          |               |             |

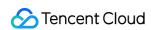

| extend | Custom Grok expression | string | Yes | - | - |  |
|--------|------------------------|--------|-----|---|---|--|

### Sample

Example 1

Raw log:

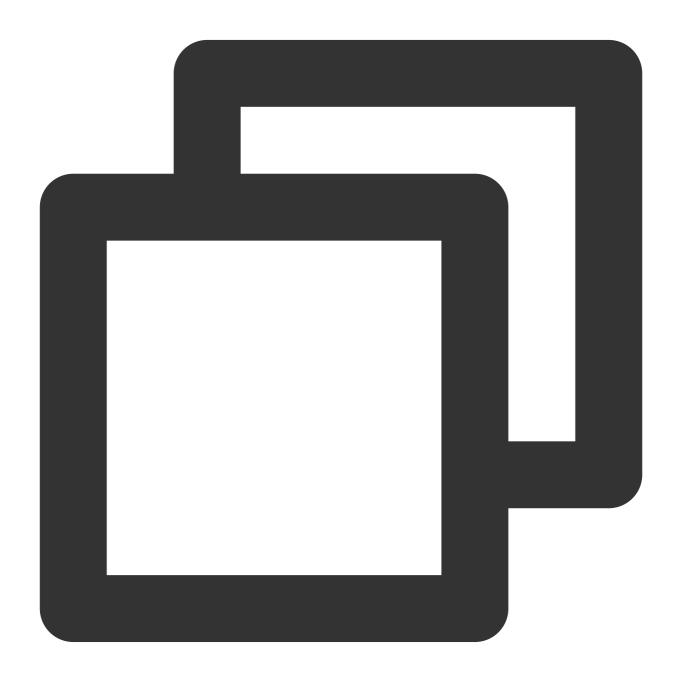

```
{"content":"2019 June 24 \\"I am iron man\\""}
```

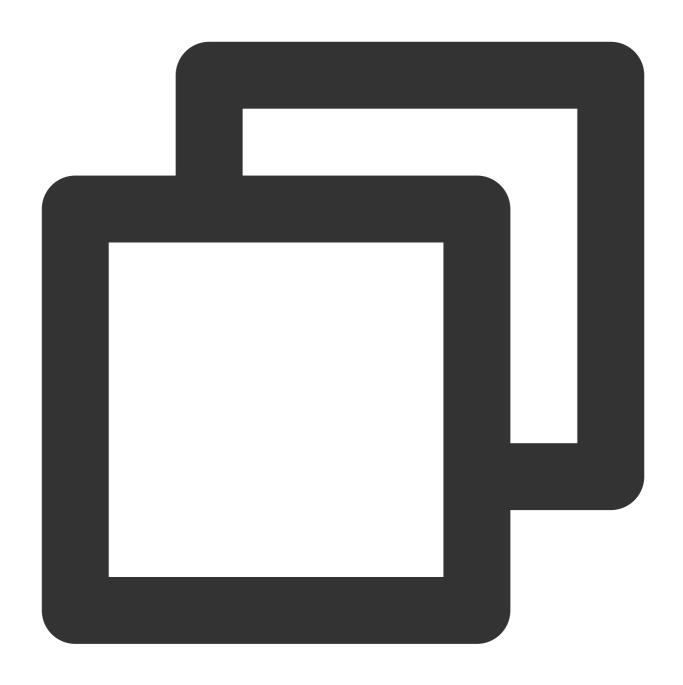

ext\_grok("content", grok="%{YEAR:year} %{MONTH:month} %{MONTHDAY:day} %{QUOTEDSTRIN
fields\_drop("content")

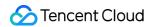

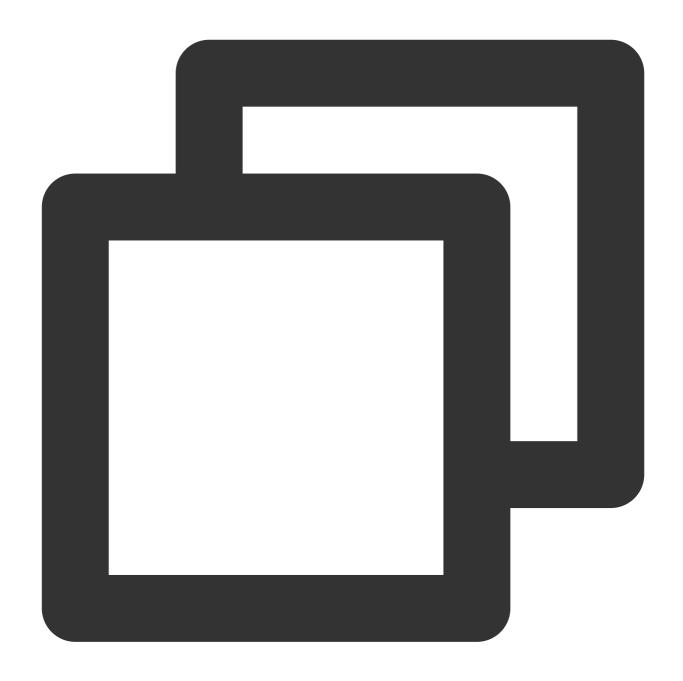

```
{"day":"24", "month":"June", "motto":"I am iron man", "year":"2019"}
```

Example 2

Raw log:

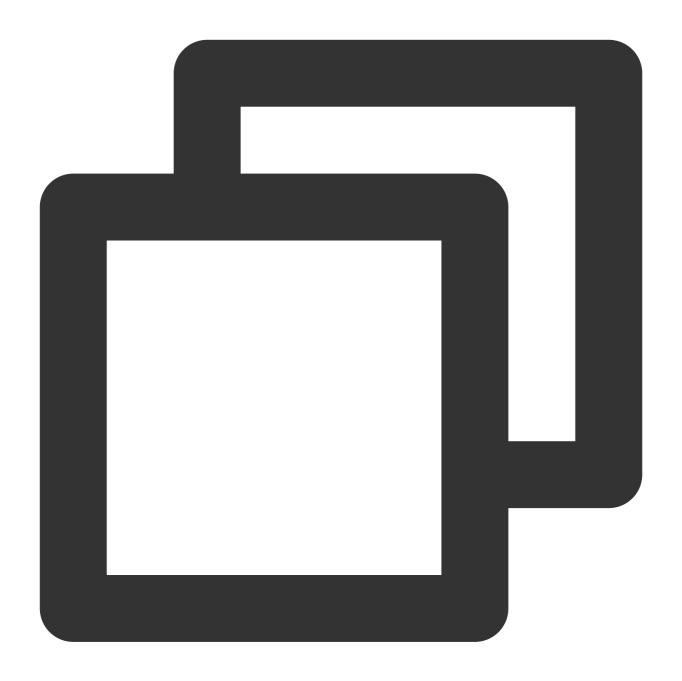

{"content":"Beijing-1104,Beijing-Beijing"}

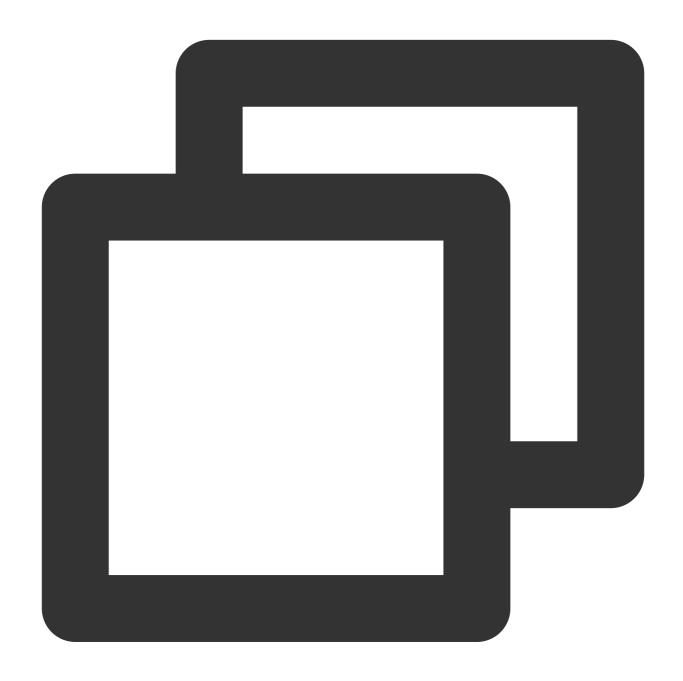

ext\_grok("content", grok="%{ID1:user\_id1},%{ID2:user\_id2}",extend="ID1=%{WORD}-%{IN
fields\_drop("content")

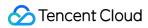

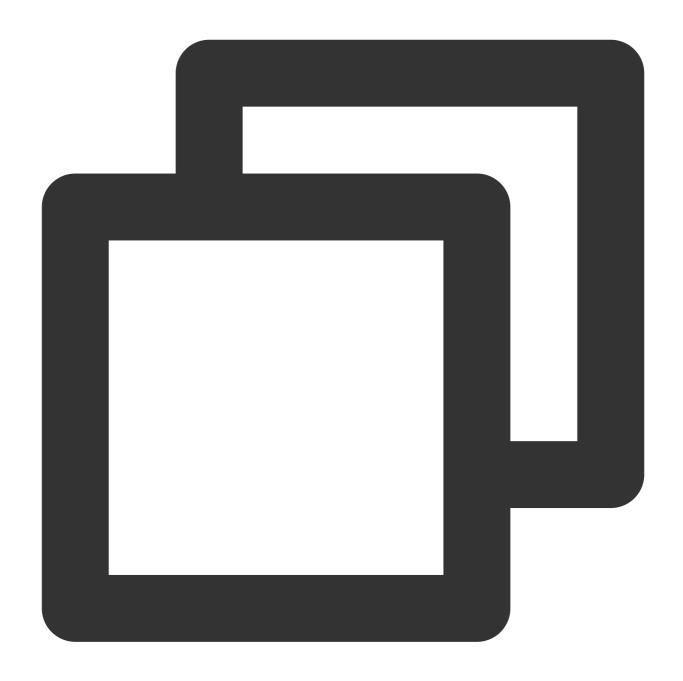

```
{"user_id1":"Beijing-1104", "user_id2":"Beijing-Beijing"}
```

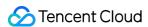

# **Enrichment Functions**

Last updated: 2024-01-20 17:44:35

# Function enrich\_table

#### **Function definition**

This function uses CSV structure data to match fields in logs and, when matched fields are found, the function adds other fields and values in the CSV data to the source logs.

#### **Syntax description**

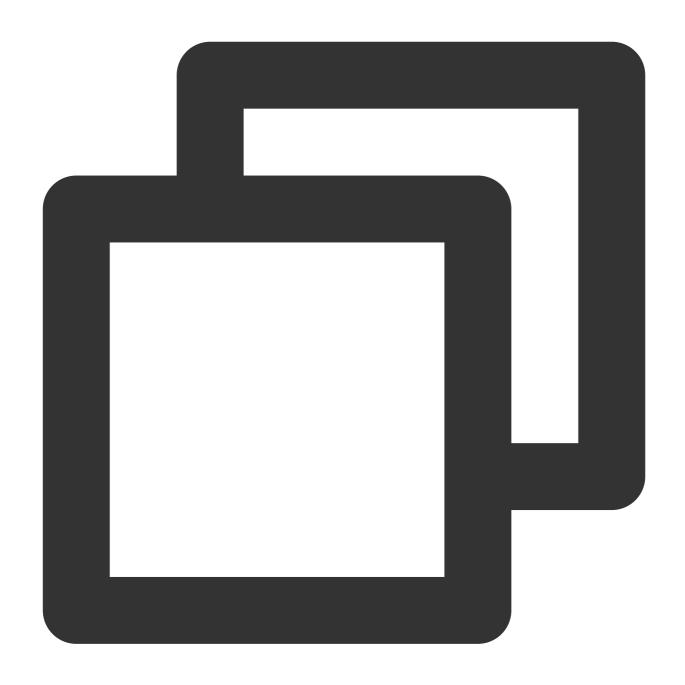

enrich\_table(CSV data string, CSV column name string, output=Target field name or 1

#### Parameter description

| Parameter | Description                                                               | Parameter<br>Type | Required | Default<br>Value | Value<br>Range |
|-----------|---------------------------------------------------------------------------|-------------------|----------|------------------|----------------|
| data      | Input CSV data, where the first row is column names and the rest rows are | string            | Yes      | -                | -              |

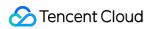

|        | corresponding values. Example: region,count\\nbj, 200\\ngz, 300                                                                                                    |        |     |           |   |
|--------|----------------------------------------------------------------------------------------------------|--------|-----|-----------|---|
| fields | Column name to match. If the field name in the CSV data is the same as the field with the same name in the log, the matching is successful. The value can be a single field name or multiple new field names concatenated with commas. | string | Yes | -         | - |
| output | Output field list. The value can be a single field name or multiple new field names concatenated with commas.                                                                                                    | string | Yes | -         | - |
| mode   | Write mode of the new field. Default value: overwrite                                                                                                    | string | No  | overwrite | - |

Raw log:

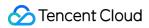

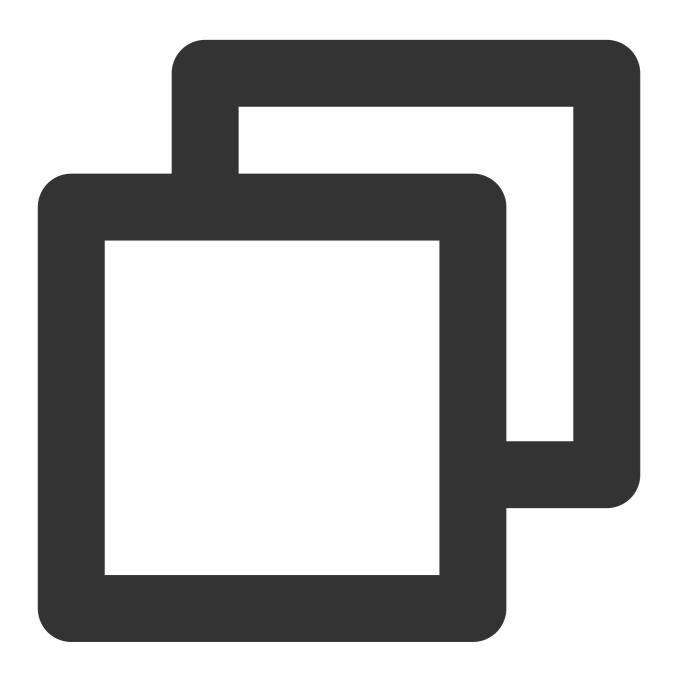

```
{"region": "gz"}
```

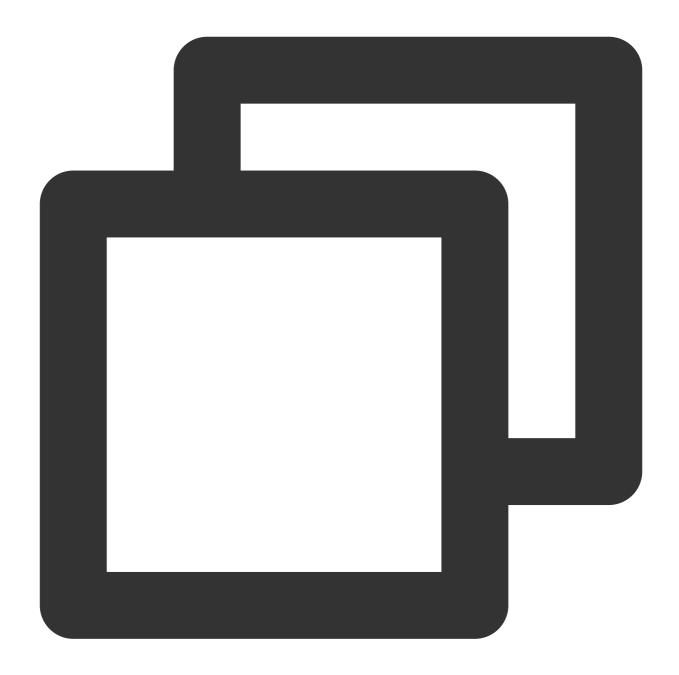

enrich\_table("region,count\\nbj,200\\ngz,300", "region", output="count")

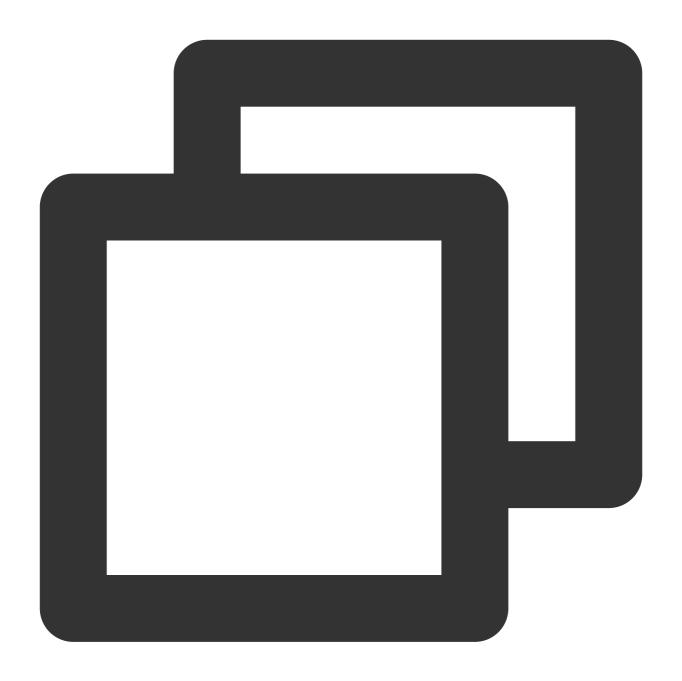

{"count":"300","region":"gz"}

# Function enrich\_dict

#### **Function definition**

This function uses dict structure data to match a field value in a log. If the specified field and value match a key in the dict structure data, the function assigns the value of the key to another field in the log.

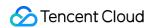

### **Syntax description**

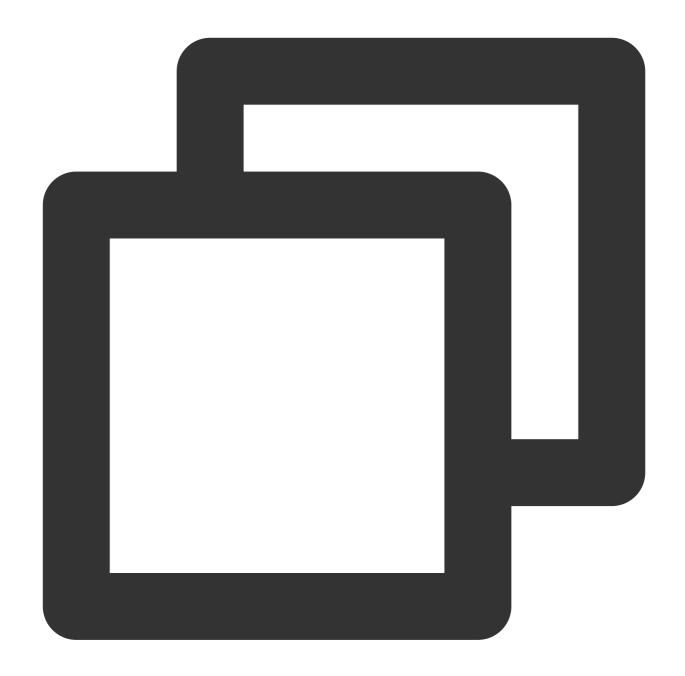

enrich\_dict(Dict data string, Source field name, output=Target field, mode="overwri

## Parameter description

| Parameter | Description                                                                                | Parameter<br>Type |
|-----------|--------------------------------------------------------------------------------------------|-------------------|
| data      | Input dict data, which must be the escaped string of a JSON object. Example: enrich_dict(" | string            |

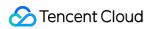

|        | {"200":"SUCCESS","500":"FAILED"}", "status", output="message")                                                                                                    |        |
|--------|----------------------------------------------------------------------------------------------------|--------|
| fields | Field name to match. If the value of the key in the dict data is the same as the value of the specified field, the matching is successful. The value can be a single field name or multiple new field names concatenated with commas. | string |
| output | Target field list. After successful matching, the function writes the corresponding values in the dict data to the target field list. The value can be a single field name or multiple new field names concatenated with commas.      | string |
| mode   | Write mode of the new field.                                                                                                    | string |

Raw log:

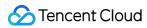

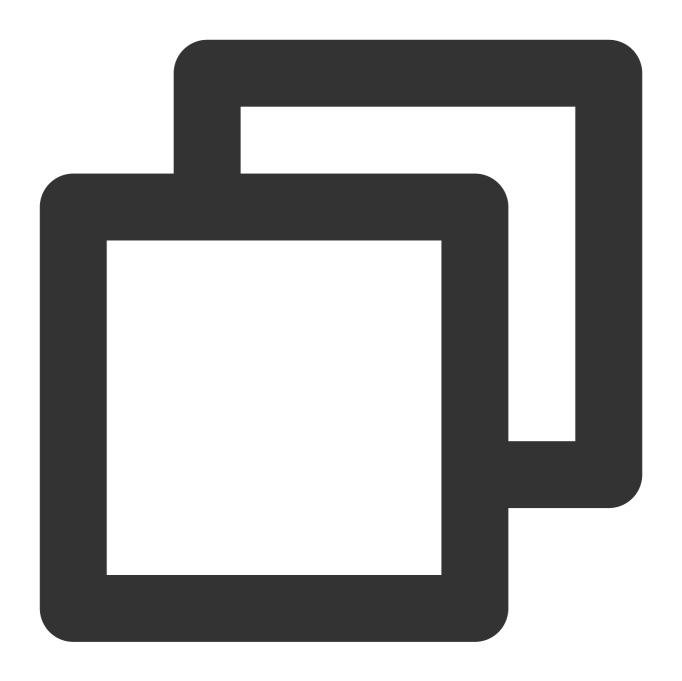

{"status": "500"}

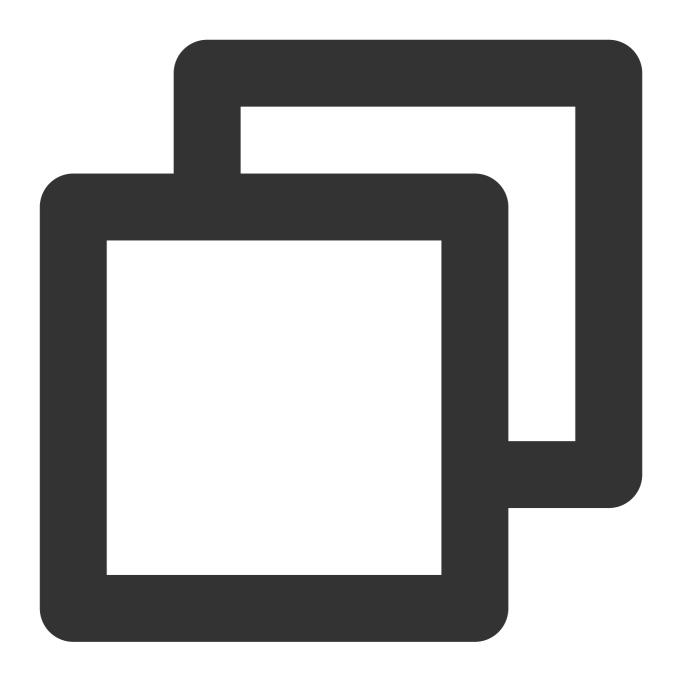

enrich\_dict("{\\"200\\":\\"SUCCESS\\",\\"500\\":\\"FAILED\\"}", "status", output="m $^{-1}$ 

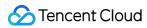

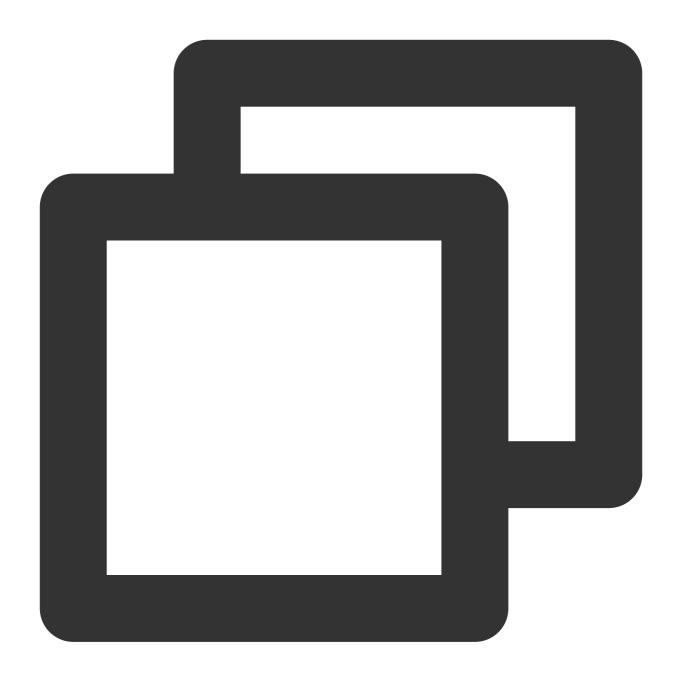

{"message":"FAILED","status":"500"}

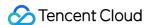

## Flow Control

Last updated: 2024-01-20 17:44:35

### Overview

The writing method of the flow control logic in commonly used programming languages is different from that in DSL functions. See the figure below.

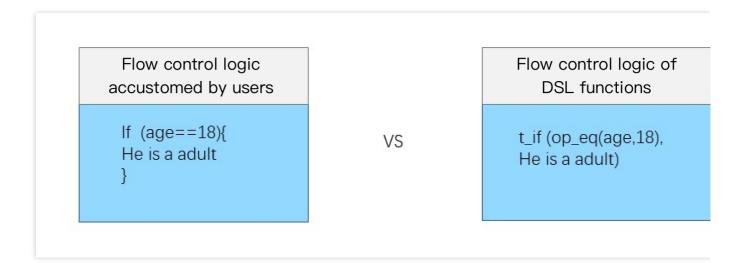

## Function compose

#### **Function definition**

This function is used to combine multiple operation functions. Providing combination capabilities similar to those of branch code blocks, this function can combine multiple operation functions and execute them in sequence. It can be used in combination with branches and output functions.

#### Syntax description

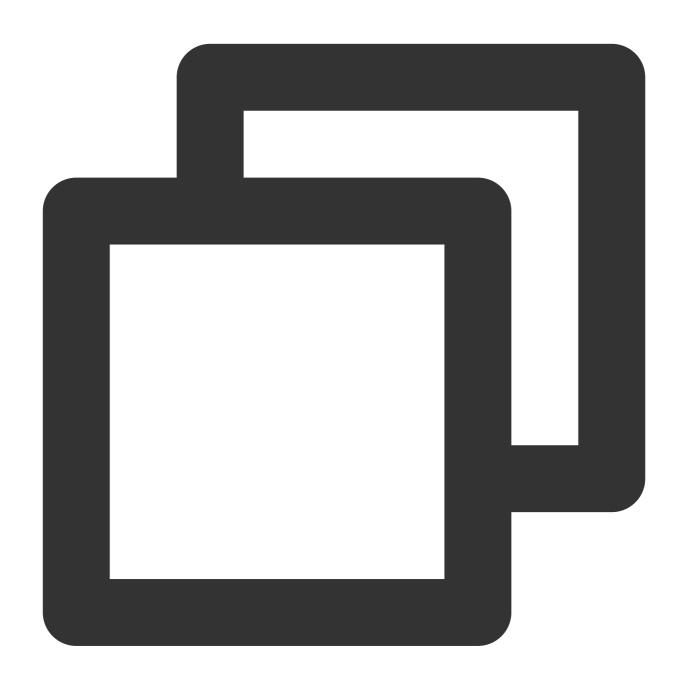

compose(Function 1,Function 2, ...)

### **Parameter description**

| Parameter                    | Description                                                      | Parameter<br>Type | Required                        | Default<br>Value | Value<br>Range |
|------------------------------|------------------------------------------------------------------|-------------------|---------------------------------|------------------|----------------|
| Variable parameter, function | The parameter must be a function whose return value type is LOG. | string            | At least one function parameter | -                | -              |

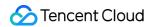

Example 1. Call functions in sequence, executing the enrich function first and then the fields\_set function Raw log:

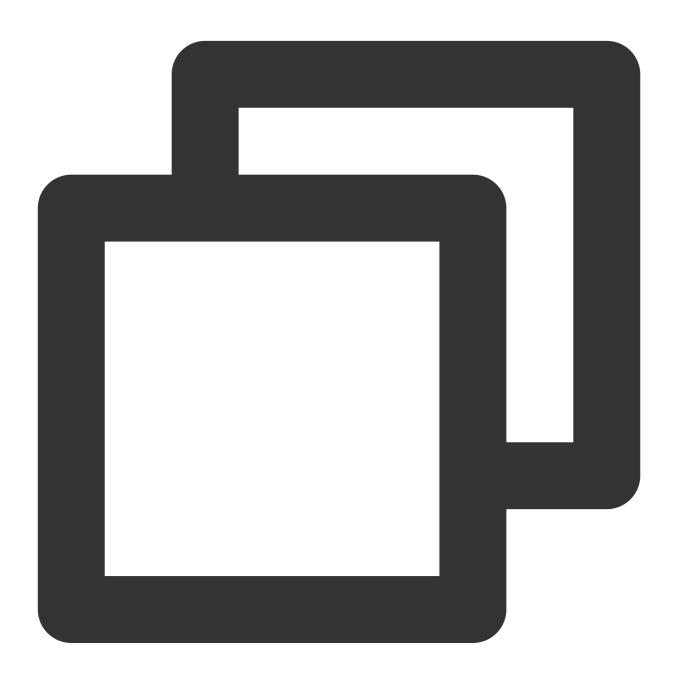

{"status": "500"}

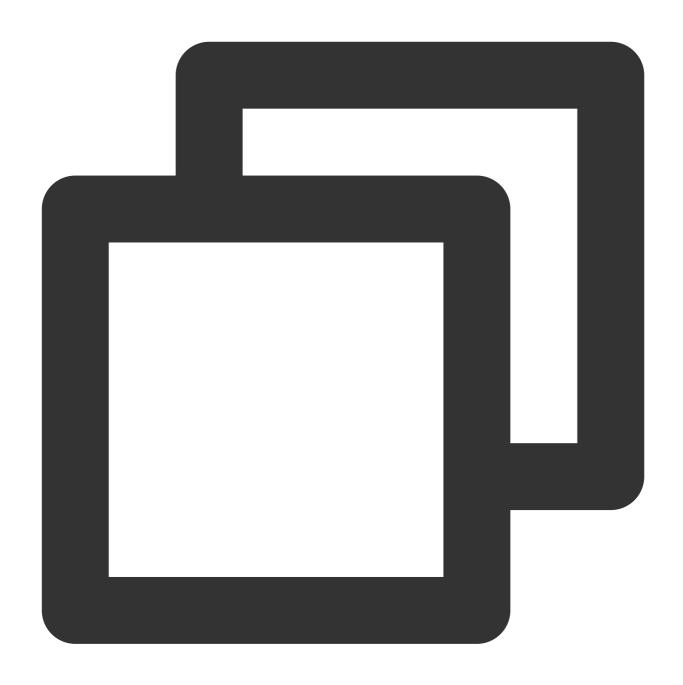

// 1. `enrich` function: use the data in `dict` to enrich the raw log, where `statu //2. `fields\_Set` function: add a field `new` and assign value `1` to it. compose(enrich\_dict("{\\"200\\":\\"SUCCESS\\",\\"500\\":\\"FAILED\\"}", "status", o

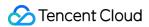

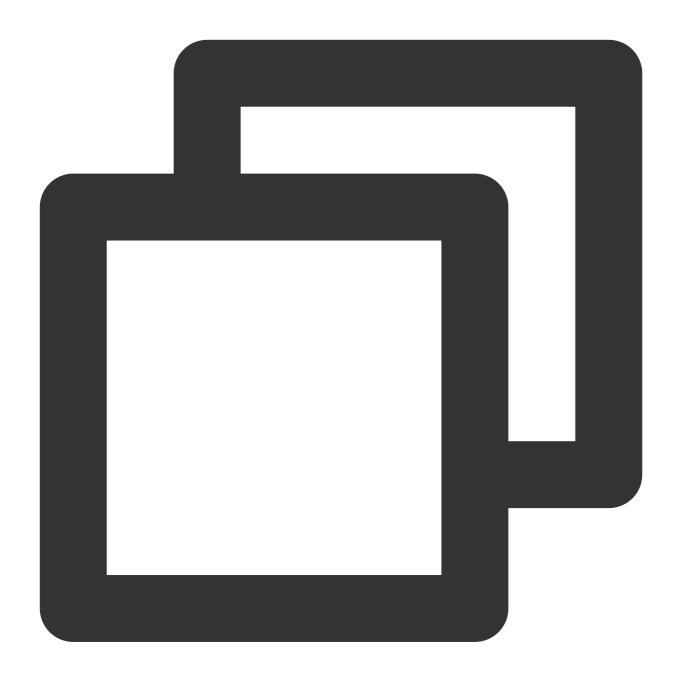

```
// The final log contains 3 fields:
{"new":"1", "message":"FAILED", "status":"500"}
```

Raw log:

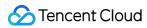

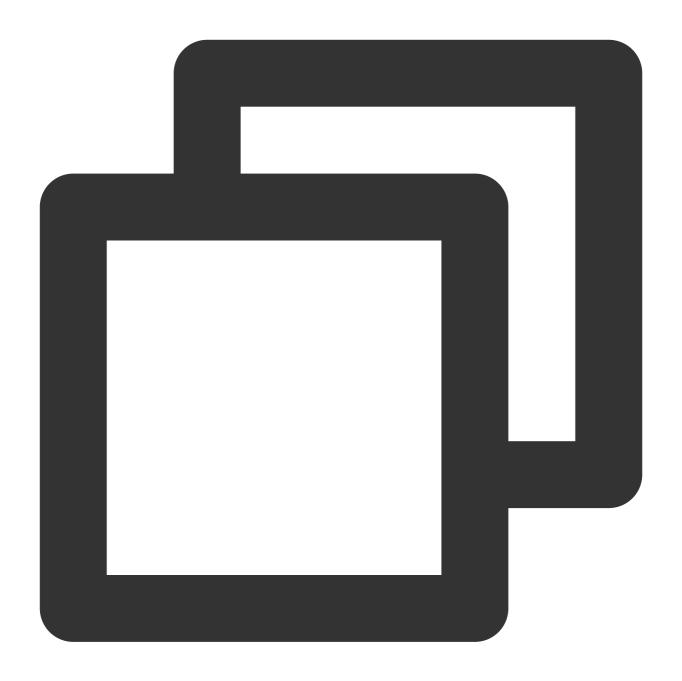

{"status": "500"}

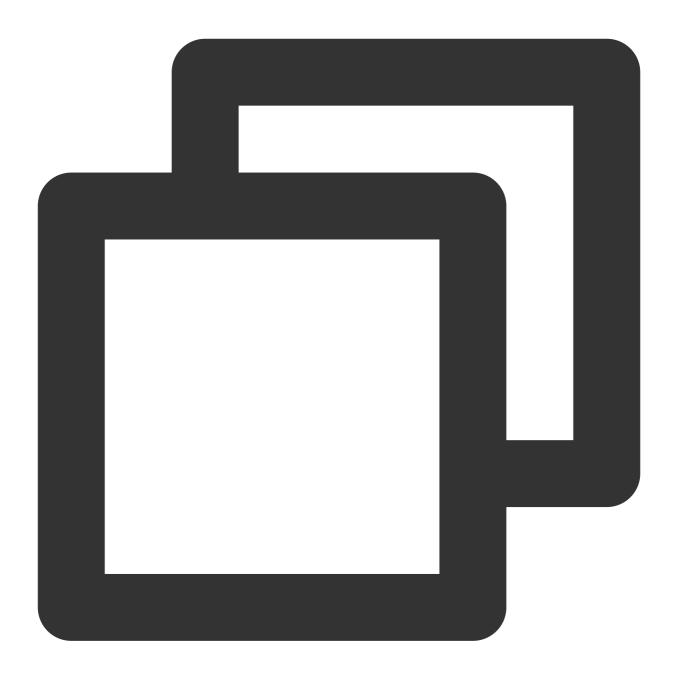

```
compose(fields_set("new", 1))
```

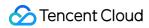

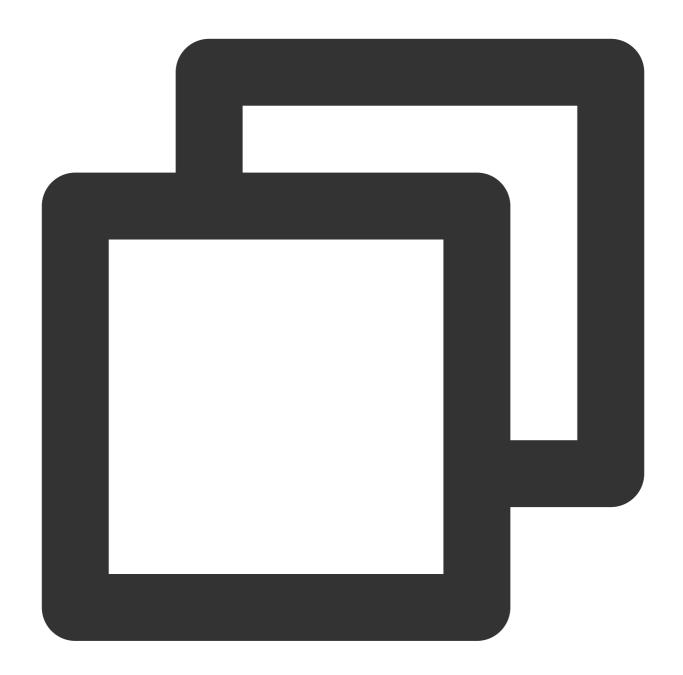

```
{"new":"1","status":"500"}
```

Raw log:

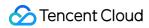

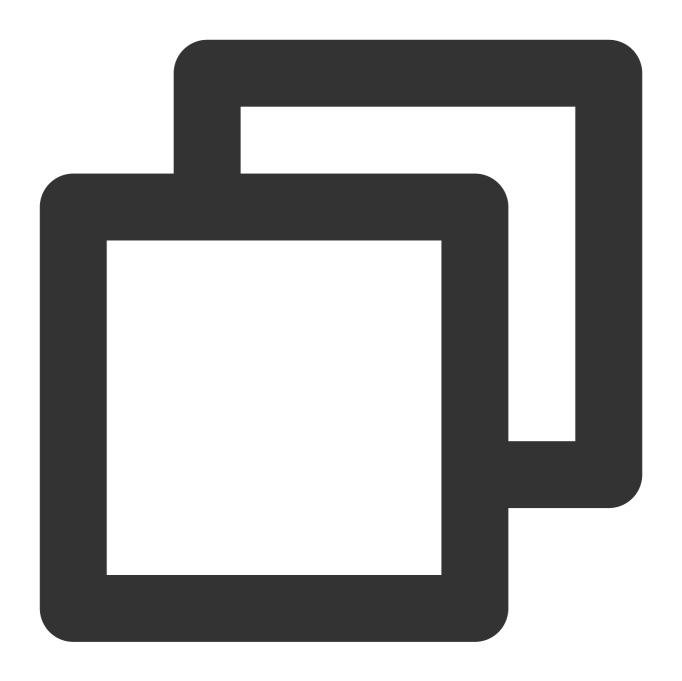

```
{"condition1": 0, "condition2": 1, "status": "500"}
```

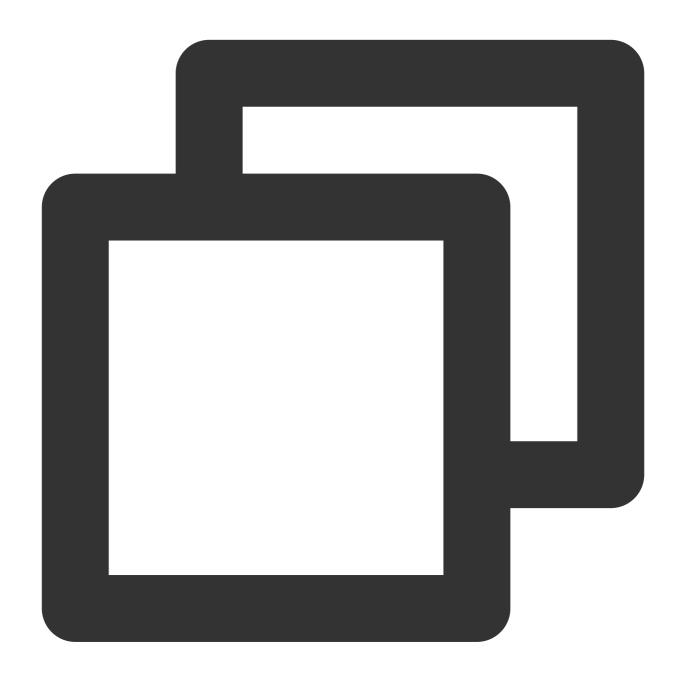

t\_if\_else(v("condition2"), compose(fields\_set("new", 1),log\_output("target")), log\_

Processing result, target output:

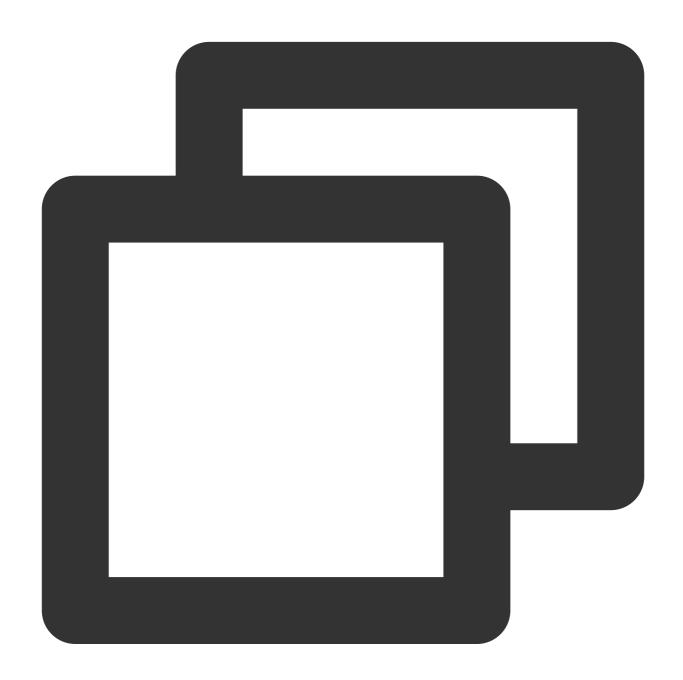

```
{"new":"1", "condition1":"0", "condition2":"1", "status":"500"}
```

# Function t\_if

#### **Function definition**

This function is used to execute a corresponding function if a condition is met and does not perform any processing if the condition is not met.

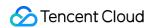

### **Syntax description**

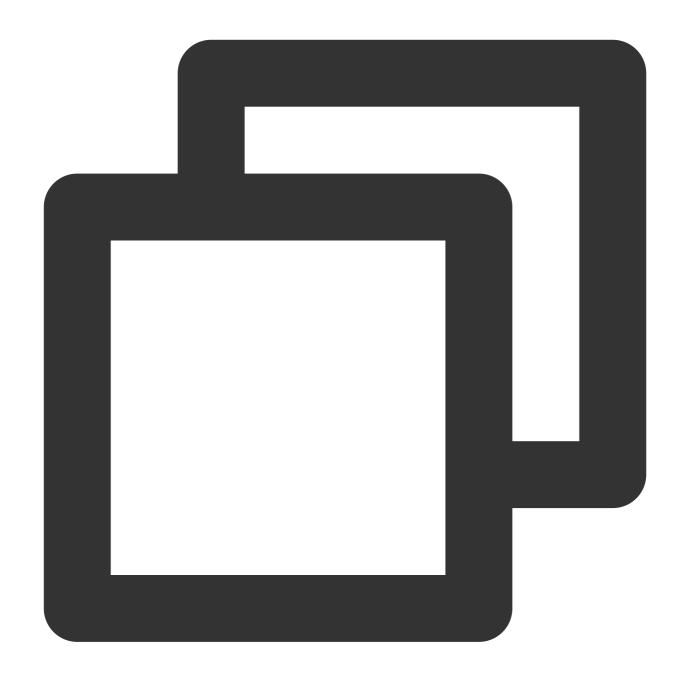

t\_if(Condition 1, Function 1)

### **Parameter description**

| Parameter | Description                                            | Parameter<br>Type | Required | Default<br>Value | Value<br>Range |
|-----------|--------------------------------------------------------|-------------------|----------|------------------|----------------|
| condition | Function expression whose return value is of bool type | bool              | Yes      | -                | -              |

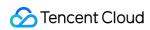

| ì |          |                                                       |        |     |   |   |
|---|----------|-------------------------------------------------------|--------|-----|---|---|
|   | function | Function expression whose return value is of LOG type | string | Yes | - | - |

Example 1Raw log:

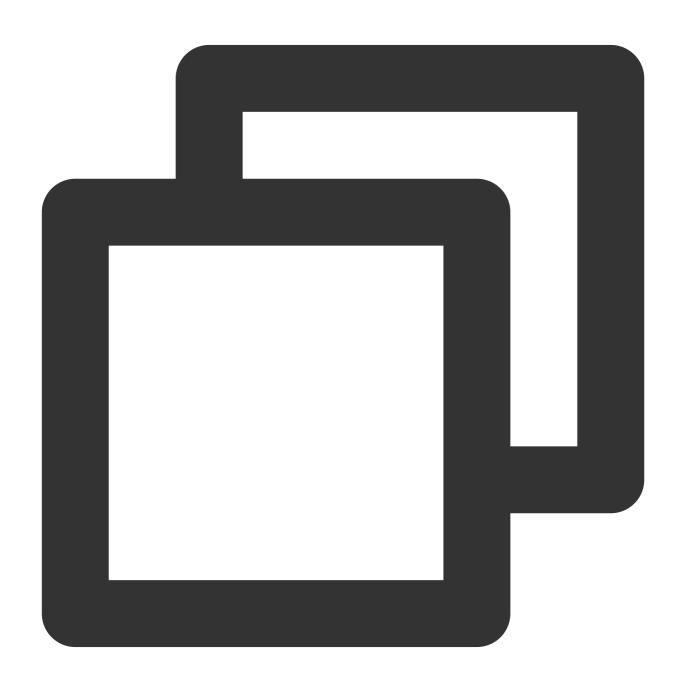

```
{"condition": 1, "status": "500"}
```

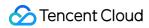

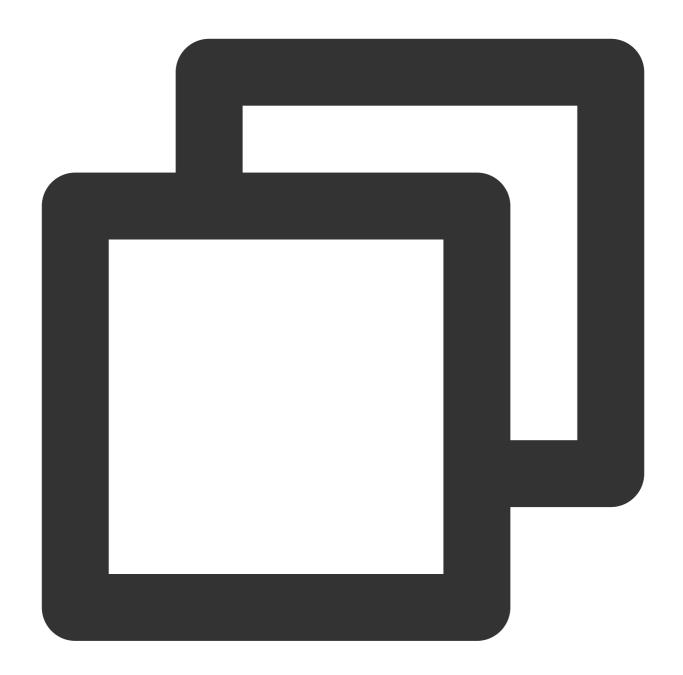

```
t_if(True, fields_set("new", 1))
```

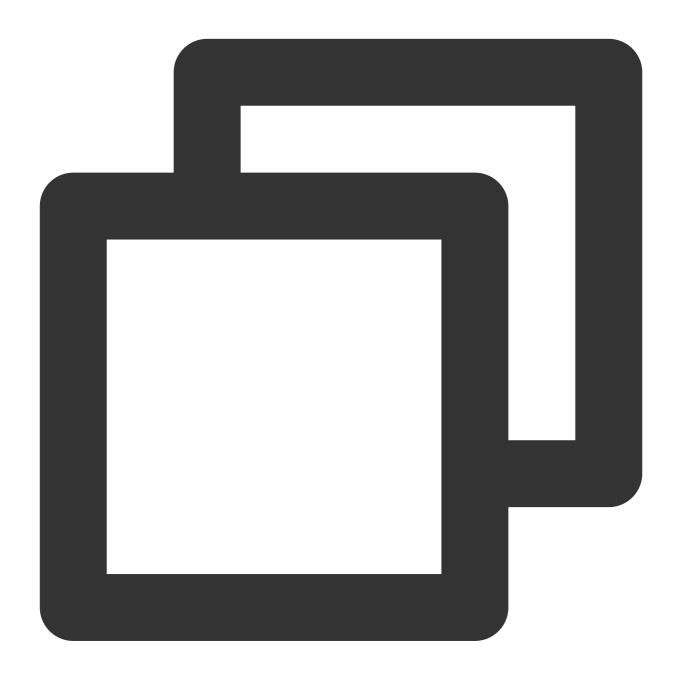

{"new":"1", "condition":"1", "status":"500"}

Example 2

Raw log:

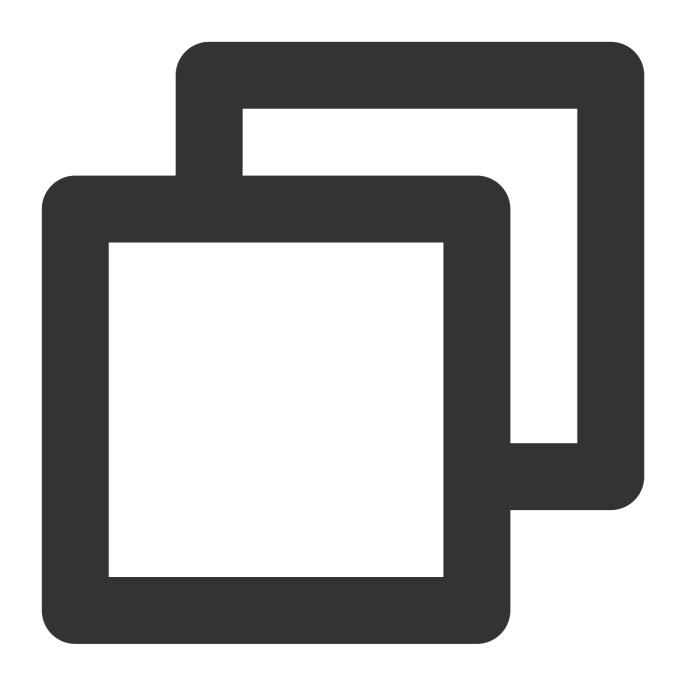

```
// If the value of `condition` is `1` (true), add a field `new` and assign value `1
{"condition": 1, "status": "500"}
```

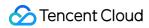

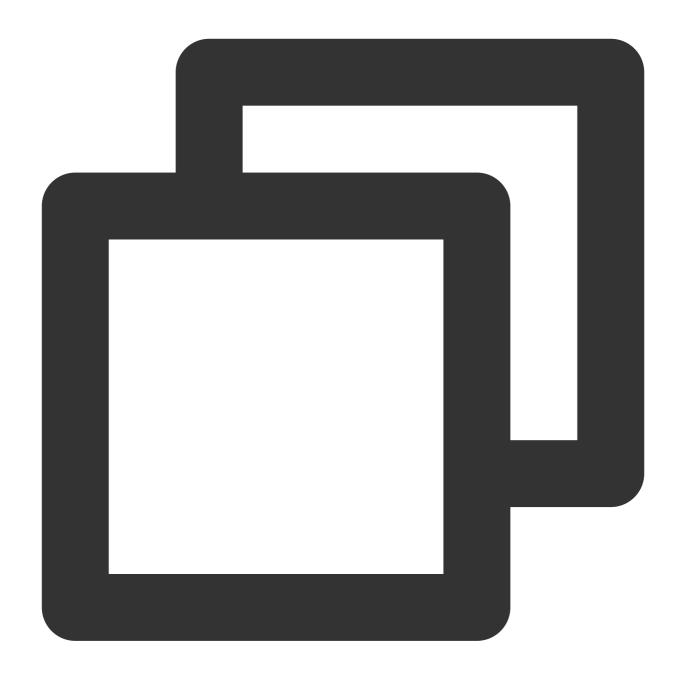

```
t_if(v("condition"), fields_set("new", 1))
```

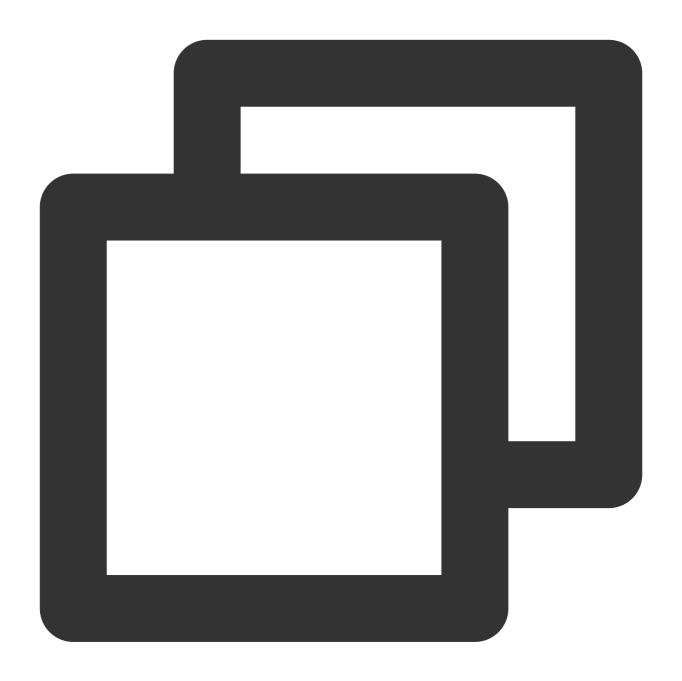

{"new":"1", "condition":"1", "status":"500"}

## Function t\_if\_not

#### **Function definition**

This function is used to execute a corresponding function if a condition is not met and does not perform any processing if the condition is met.

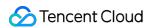

### **Syntax description**

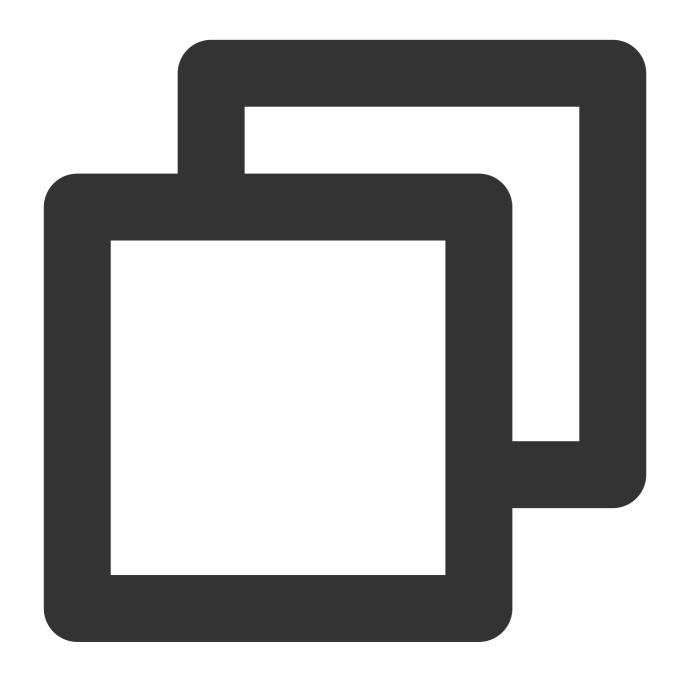

t\_if\_not(Condition 1, Function 1)

#### **Parameter description**

| Parameter | Description                                            | Parameter<br>Type | Required | Default<br>Value | Value<br>Range |
|-----------|--------------------------------------------------------|-------------------|----------|------------------|----------------|
| condition | Function expression whose return value is of bool type | bool              | Yes      | -                | -              |

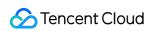

| function | Function expression whose return value is of LOG type | string | Yes | - | - |
|----------|-------------------------------------------------------|--------|-----|---|---|

Raw log:

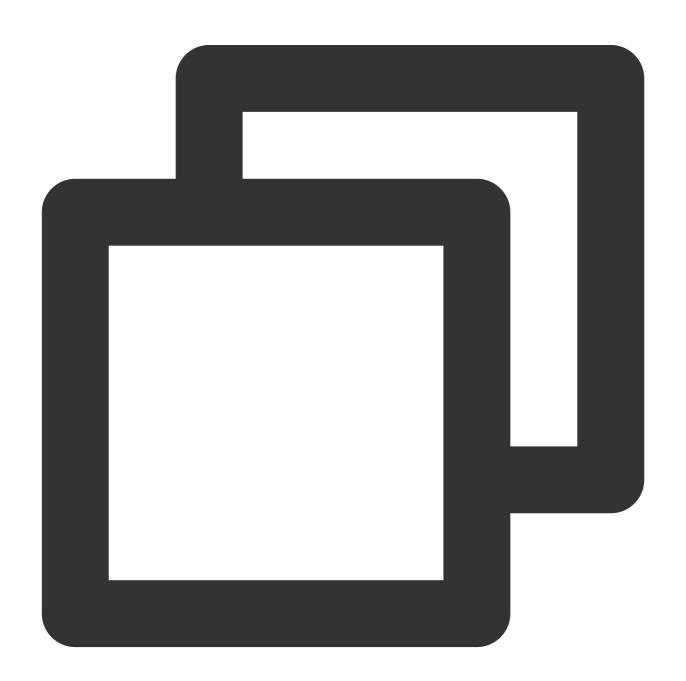

```
{"condition": 0, "status": "500"}
```

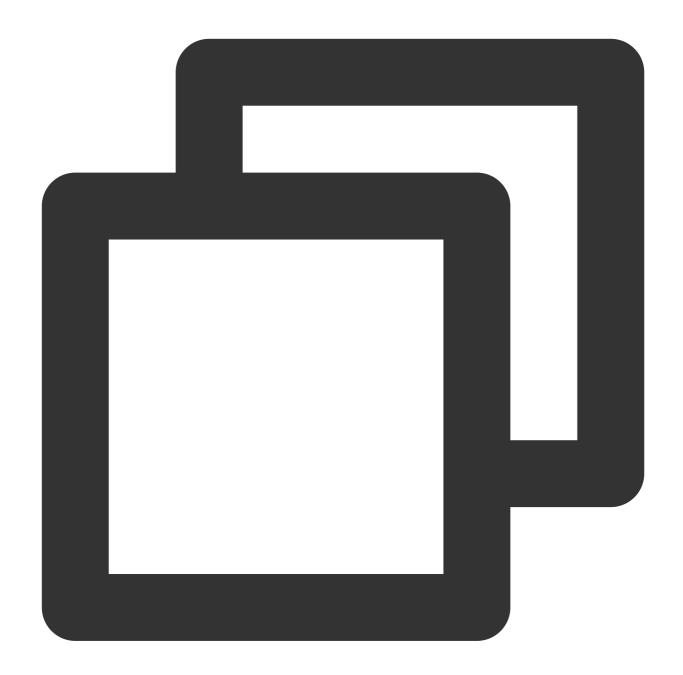

```
t_if_not(v("condition"), fields_set("new", 1))
```

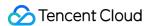

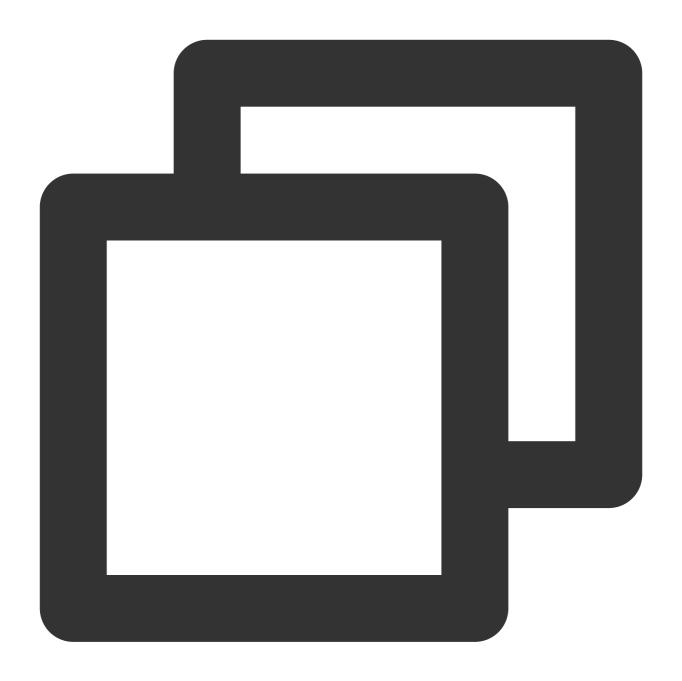

{"new":"1", "condition":"0", "status":"500"}

# Function t\_if\_else

#### **Function definition**

This function is used to execute a function based on the evaluation result of a condition.

#### **Syntax description**

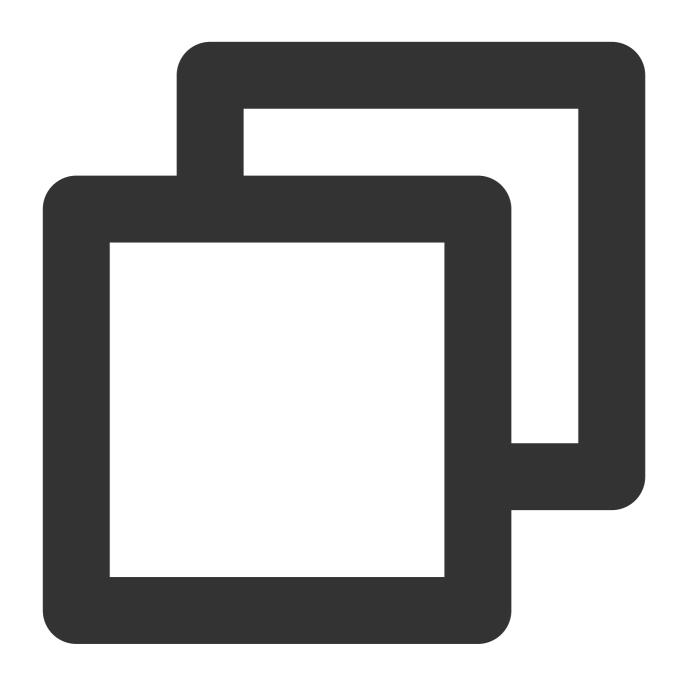

t\_if\_else("Condition 1", Function 1, Function 2)

#### **Parameter description**

| Parameter | Description                                            | Parameter<br>Type | Required | Default<br>Value | Value<br>Range |
|-----------|--------------------------------------------------------|-------------------|----------|------------------|----------------|
| condition | Function expression whose return value is of bool type | bool              | Yes      | -                | -              |
|           |                                                        |                   |          |                  |                |

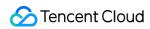

| function | Function expression whose return value is of LOG type | string | Yes | - | - |  |
|----------|-------------------------------------------------------|--------|-----|---|---|--|
| function | Function expression whose return value is of LOG type | string | Yes | - | - |  |

Raw log:

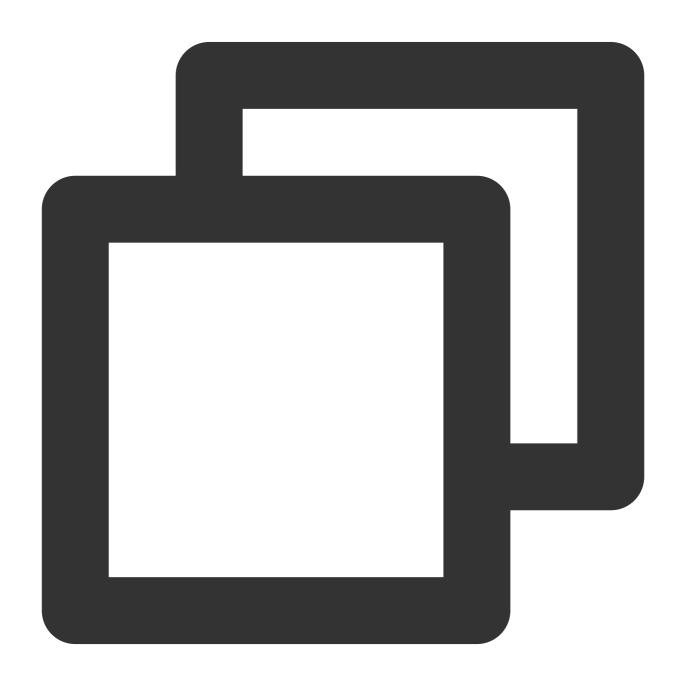

{"condition": 1, "status": "500"}

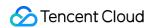

Processing rule:

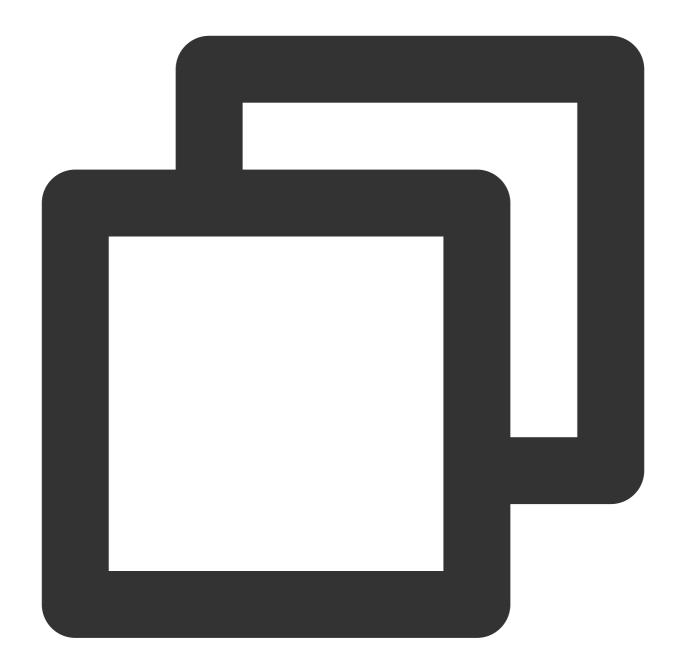

```
t_if_else(v("condition"), fields_set("new", 1), fields_set("new", 2))
```

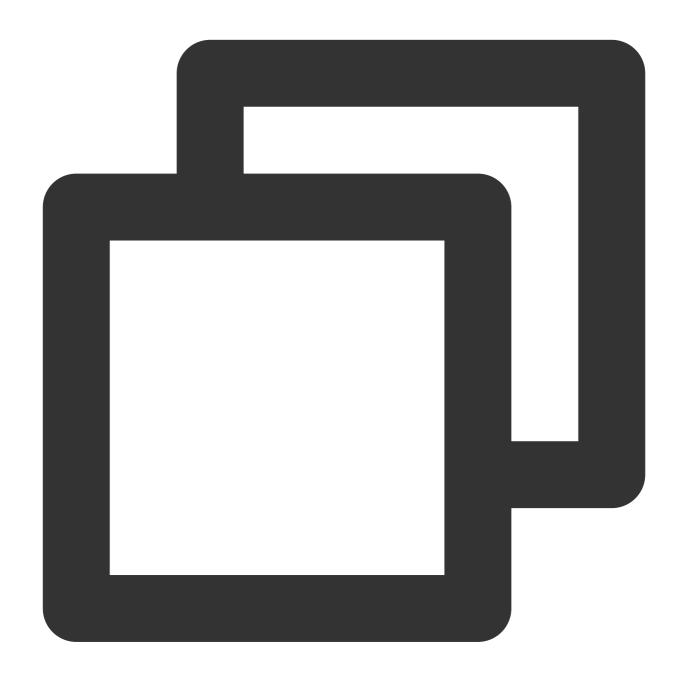

```
{"new":"1", "condition":"1", "status":"500"}
```

# unction t\_switch

#### **Function definition**

This function is used to execute different functions depending on whether branch conditions are met. If all conditions are not met, the data is deleted.

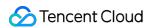

# **Syntax description**

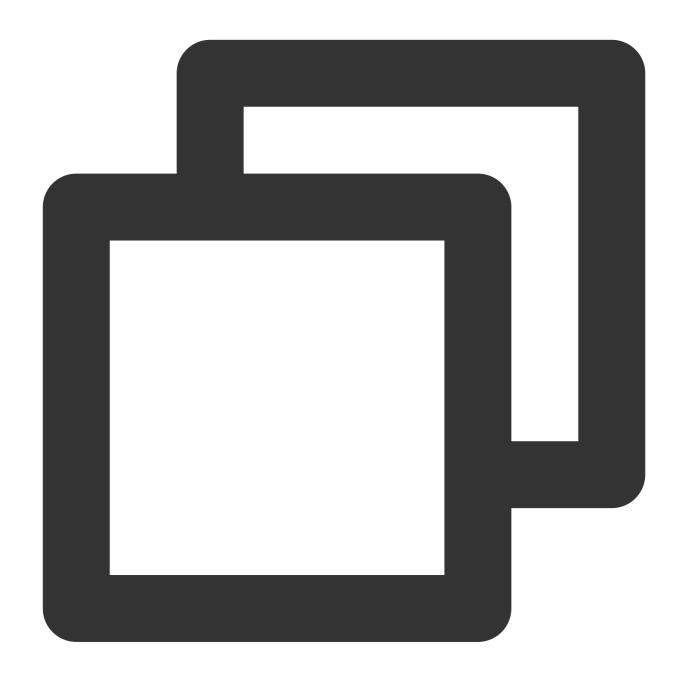

t\_switch("Condition 1", Function 1, "Condition 2", Function 2, ...)

### **Parameter description**

| Parameter                              | Description                                                   | Parameter<br>Type | Required | Default<br>Value | Value<br>Range |
|----------------------------------------|---------------------------------------------------------------|-------------------|----------|------------------|----------------|
| Variable parameter, which is a list of | Similar to a combination of multiple t_if functions. For more | -                 | -        | -                | -              |

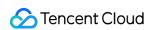

| condition-function | information, see Function t_if. |  |  |
|--------------------|---------------------------------|--|--|
| expression pairs   |                                 |  |  |

# Example

Raw log:

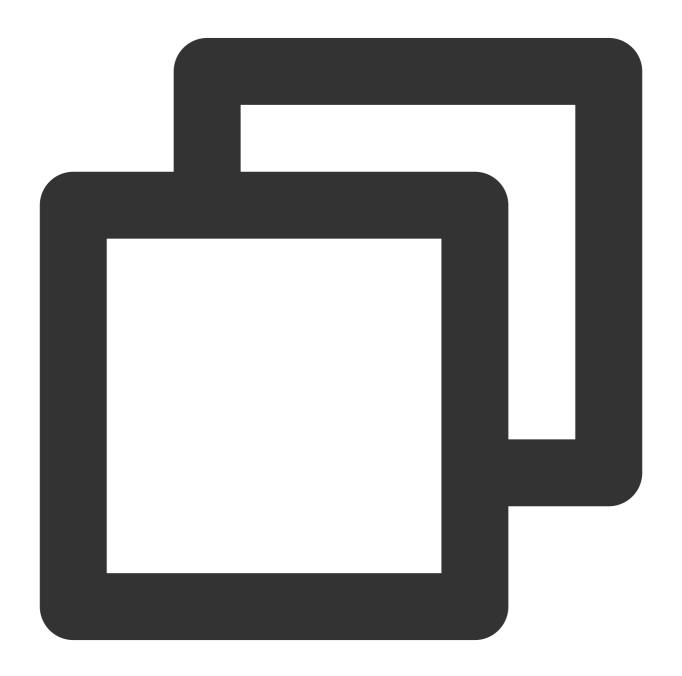

```
{"condition1": 0, "condition2": 1, "status": "500"}
```

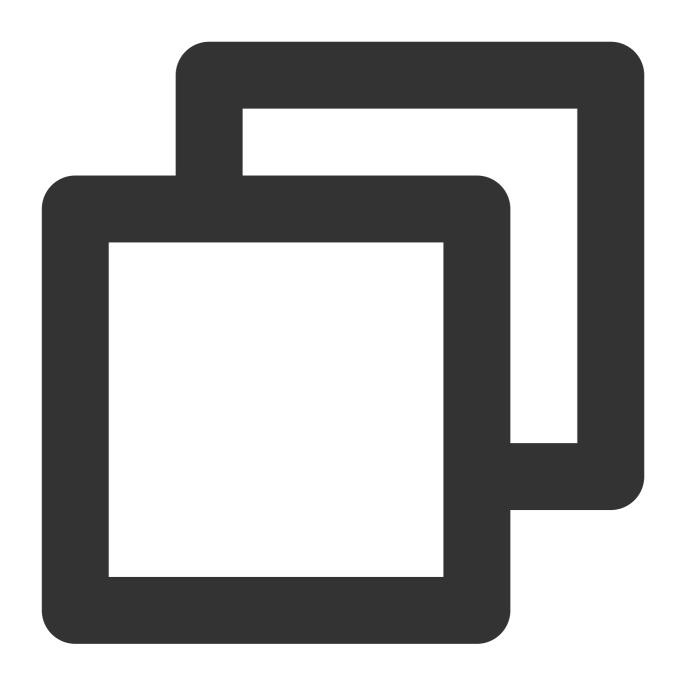

// If `condition1` is `1` (true), add a field `new` and assign value `1` to it. Her  $t_switch(v("condition1"), fields_set("new", 1), v("condition2"), fields_set("new", 1), v("condition2"), fields_set("new", 1), v$ 

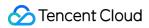

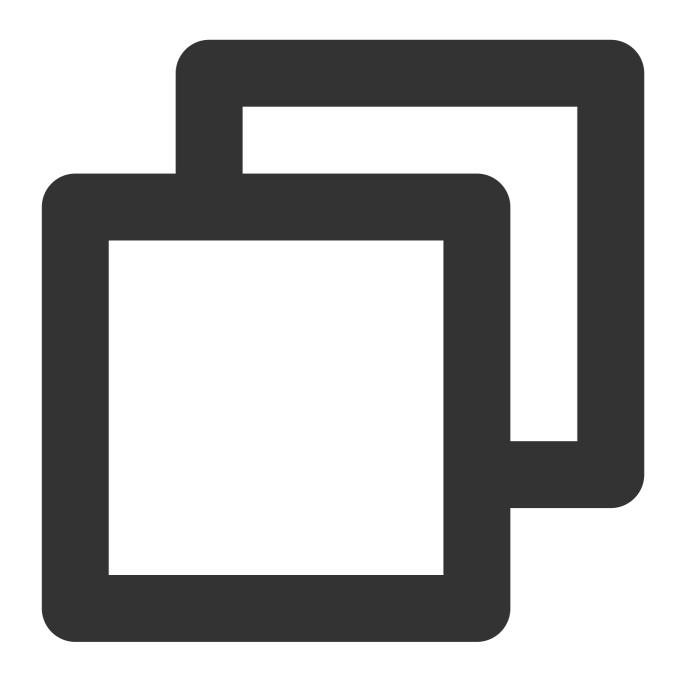

```
{"new":"2", "condition1":"0", "condition2":"1", "status":"500"}
```

# **Row Processing Functions**

Last updated: 2024-01-20 17:44:35

# Overview

Row processing functions process log rows, such as filtering, distributing, and splitting log rows.

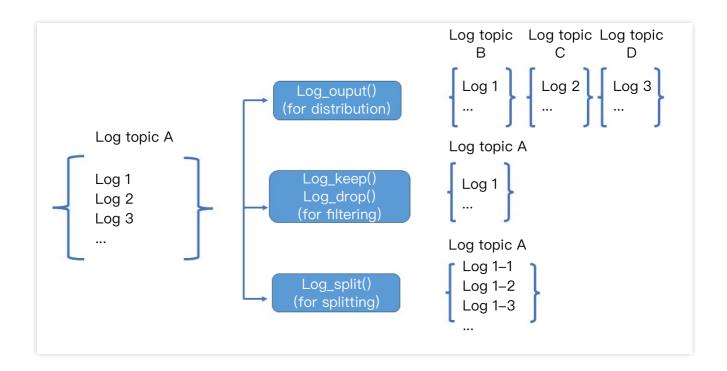

# Function log\_output

### **Function definition**

This function is used to output a row of log to a specified log topic. It can be used independently or together with branch conditions.

#### Syntax description

log\_output(Alias). The alias is defined when the processing task is configured.

#### Field description

| Parameter | Description     | Туре   | Required | Default Value | Value Range |
|-----------|-----------------|--------|----------|---------------|-------------|
| alias     | Log topic alias | string | Yes      | -             | -           |

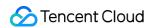

# Sample

Distribute the log to 3 different log topics according to the values ( waring , info , and error ) of the loglevel field.

Raw log:

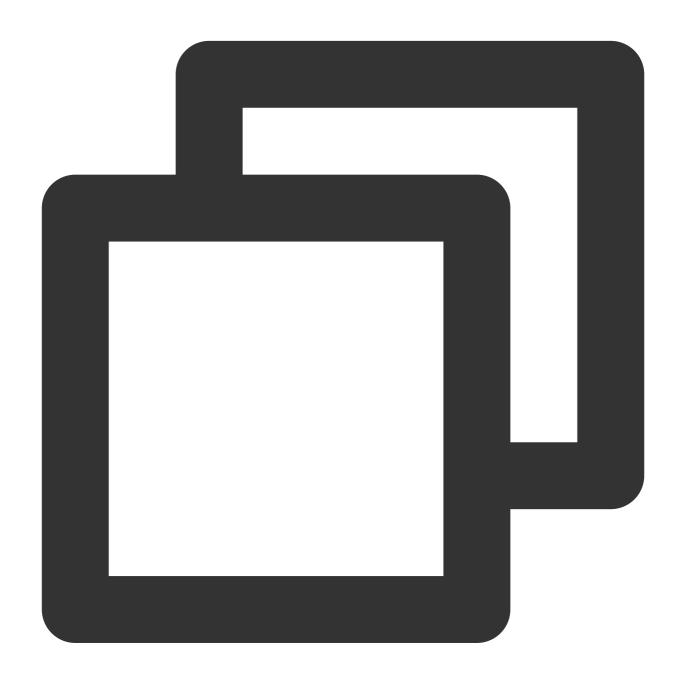

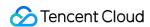

```
"loglevel": "info"
},
{
    "loglevel": "error"
}
```

Processing rule:

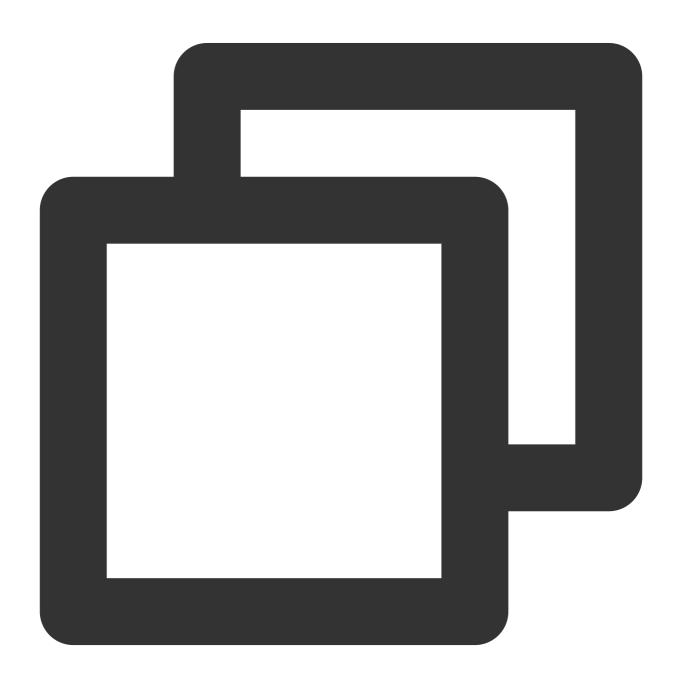

// The `loglevel` field has 3 values (`waring`, `info`, and `error`) and therefore  $t_switch(regex_match(v("loglevel"), regex="info"), log_output("info_log"), regex_match)$ 

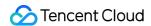

# Function log\_split

### **Function definition**

This function is used to split a row of log into multiple rows of logs based on the value of a specified field by using a separator and JMES expression.

### **Syntax description**

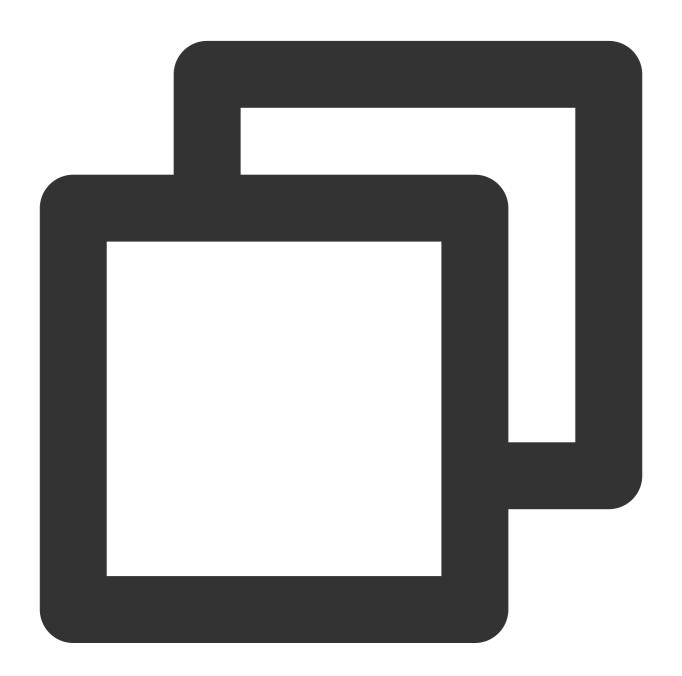

log\_split(Field name, sep=",", quote="\\"", jmes="", output="")

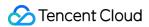

# Field description

| Parameter | Description                                          | Type   | Required | Default<br>Value | Value Range          |
|-----------|------------------------------------------------------|--------|----------|------------------|----------------------|
| field     | Field to extract                                     | string | Yes      | -                | -                    |
| sep       | Separator                                            | string | No       | ,                | Any single character |
| quote     | Characters that enclose the value                    | string | No       | -                | -                    |
| jmes      | JMES expression. For more information, see JMESPath. | string | No       | -                | -                    |
| output    | Name of a single field                               | string | Yes      | -                | -                    |

# Sample

Example 1. Split a log whose field has multiple values

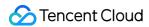

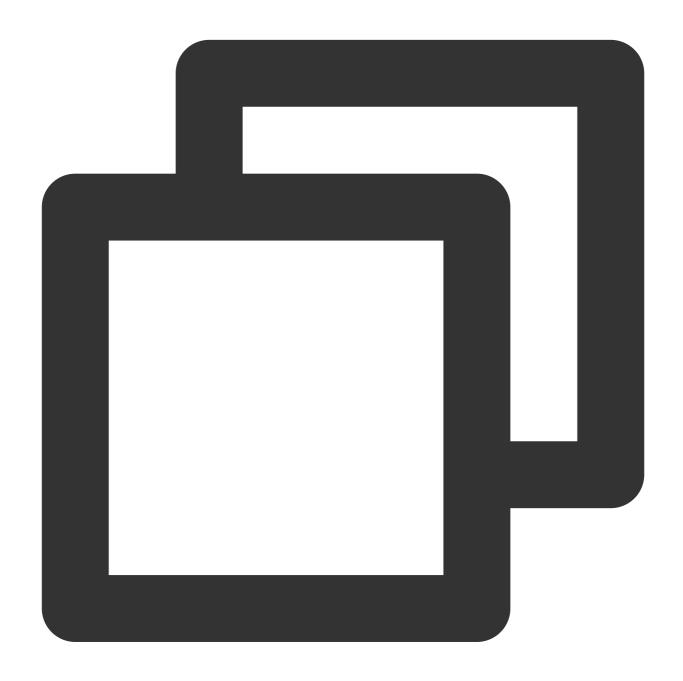

```
{"field": "hello Go, hello Java, hello python", "status": "500"}
```

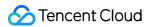

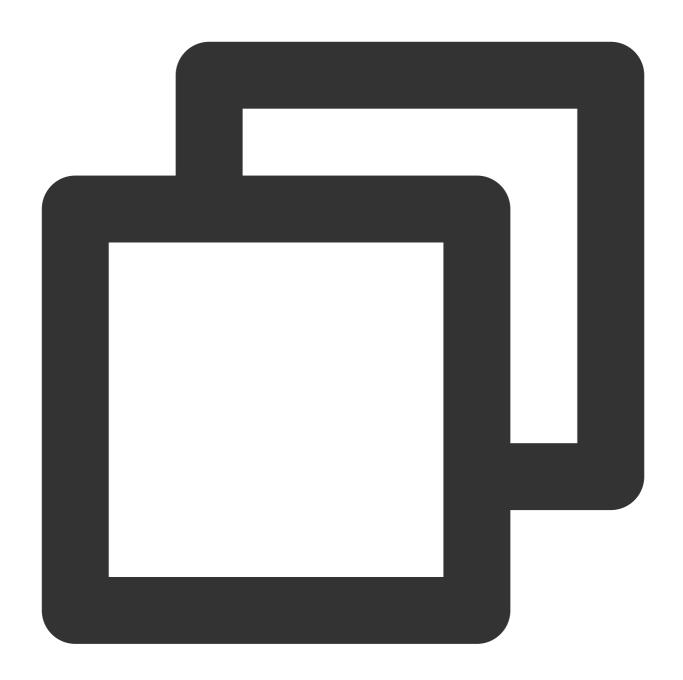

```
// Use the separator "," to split the log into 3 logs.
log_split("field", sep=",", output="new_field")
```

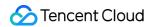

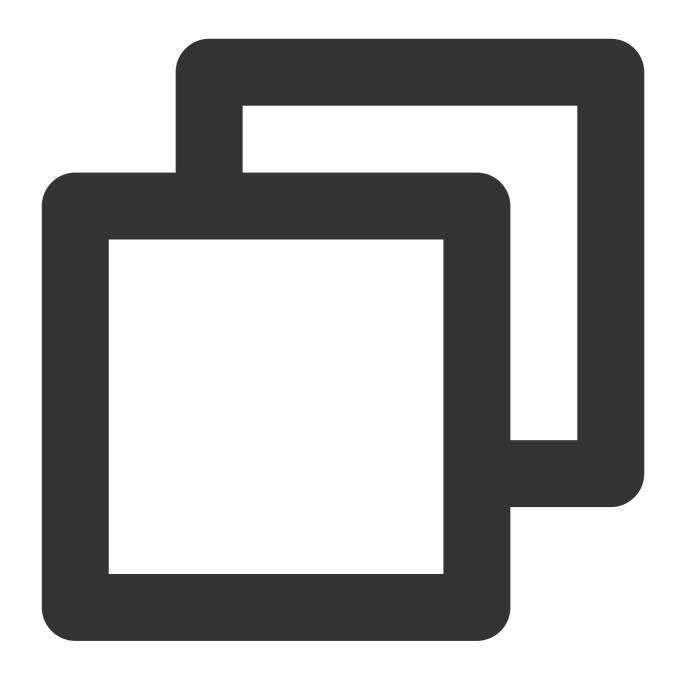

```
{"new_field":"hello Go", "status":"500"}
{"new_field":"hello Java", "status":"500"}
{"new_field":"hello python", "status":"500"}
```

Example 2. Use a JMES expression to split a log

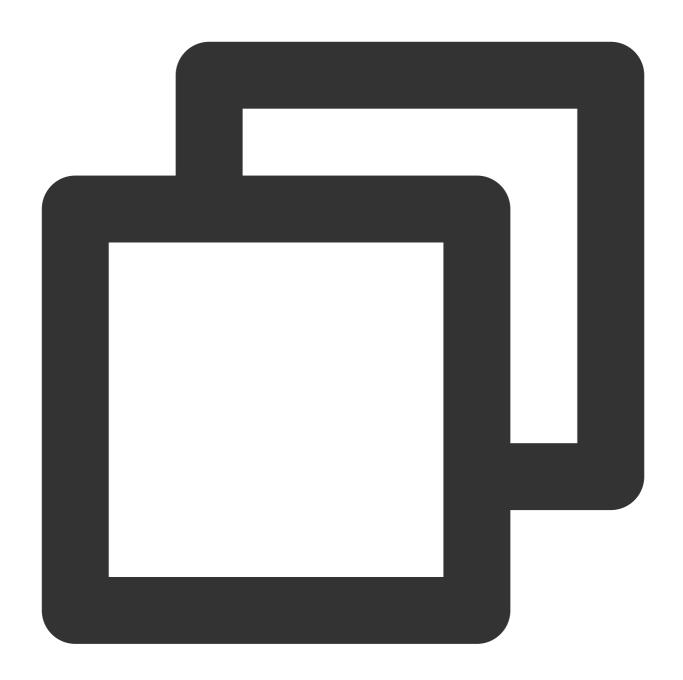

```
{"field": "{\\"a\\":{\\"c\\":{\\"d\\":\\"a,b,c\\"}}}}", "status": "500"}
```

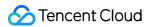

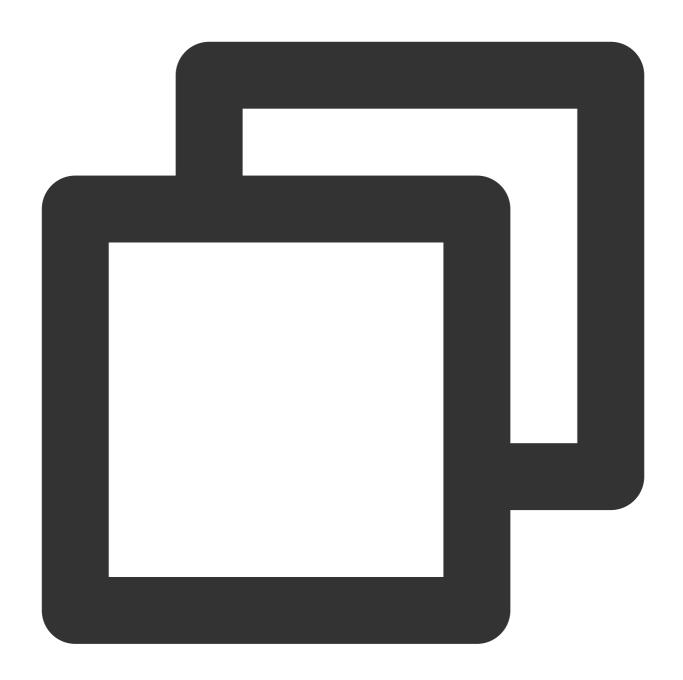

```
// The value of `a.b.c.d` is `a,b,c`.
log_split("field", jmes="a.b.c.d", output="new_field")
```

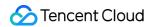

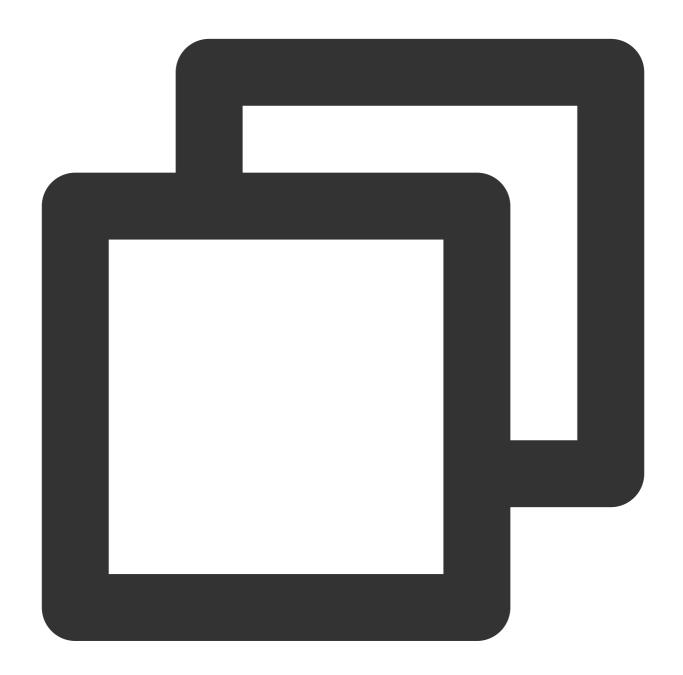

```
{"new_field":"a", "status":"500"}
{"new_field":"b", "status":"500"}
{"new_field":"c", "status":"500"}
```

Example 3. Split a log that contains a JSON array

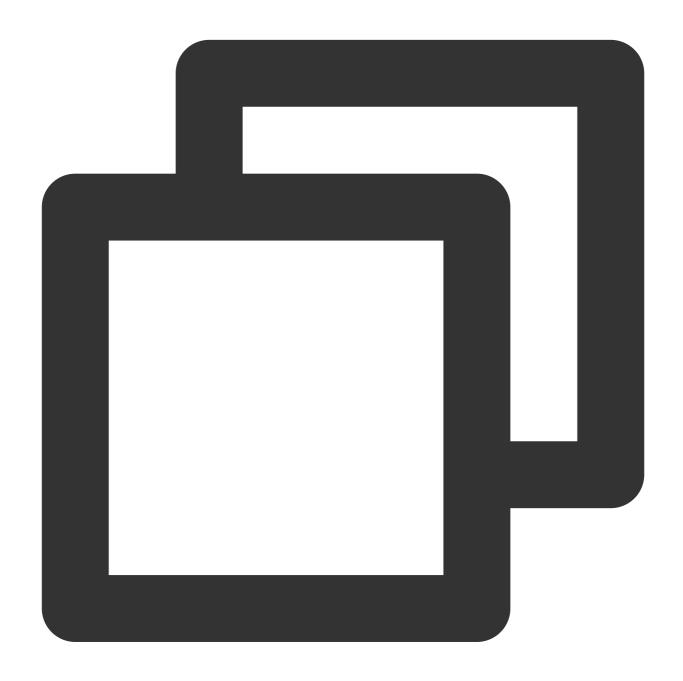

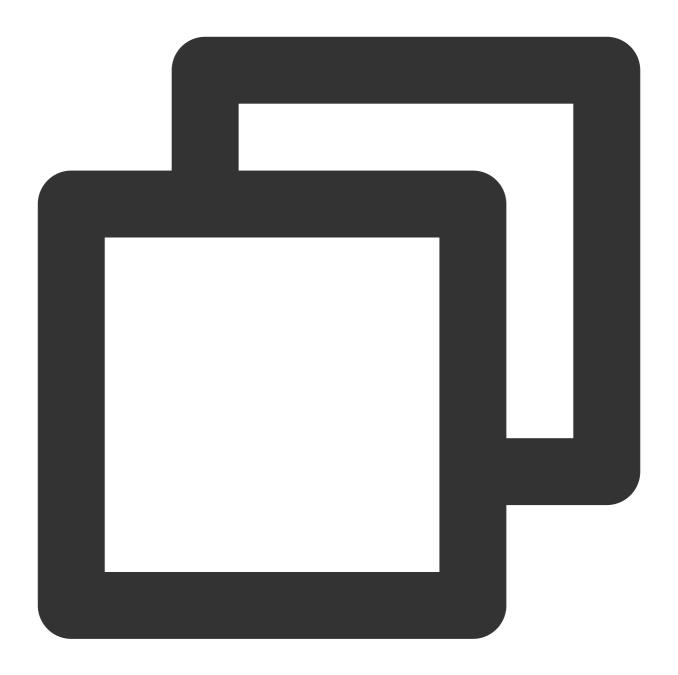

```
log_split("field", jmes="a.b.c.d", output="new_field")
```

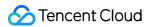

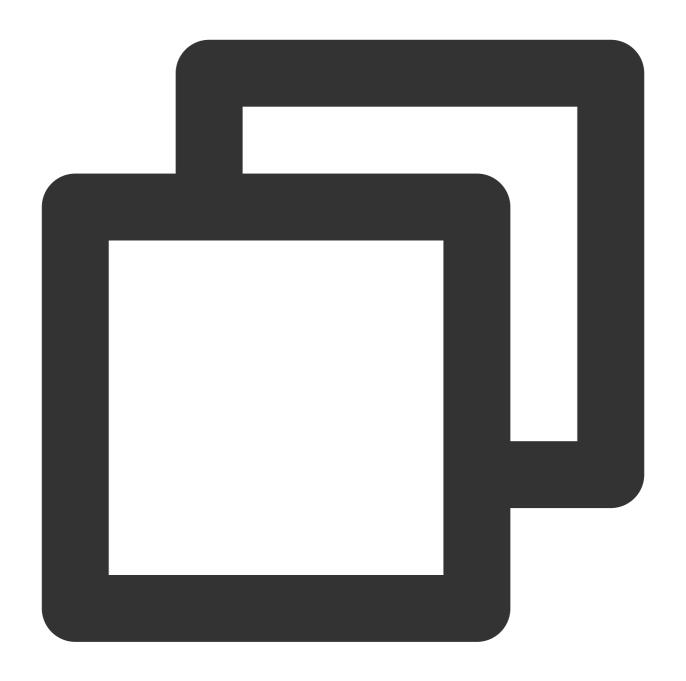

```
{"new_field":"a", "status":"500"}
{"new_field":"b", "status":"500"}
{"new_field":"c", "status":"500"}
```

# Function log\_drop

### **Function definition**

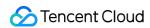

This function is used to delete logs that meet a specified condition.

# **Syntax description**

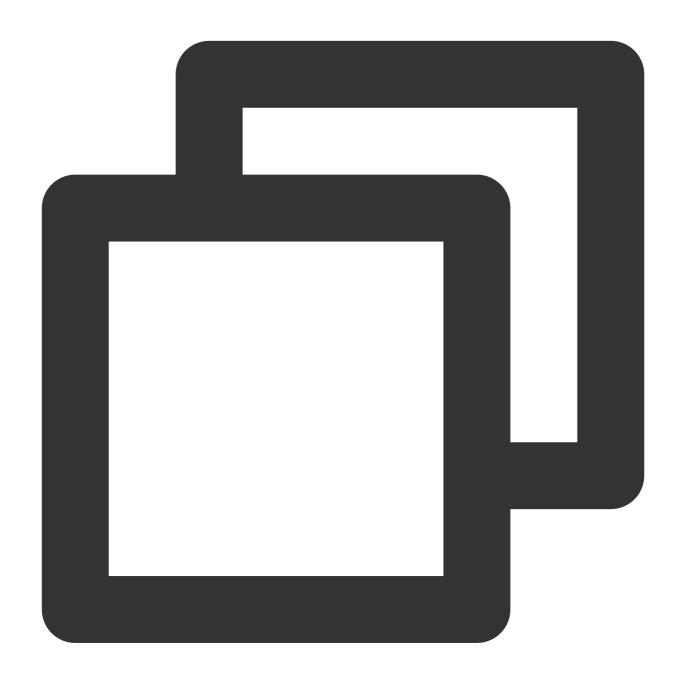

log\_drop(Condition 1)

# Field description

|     | Parameter | Description | Туре | Required | Default<br>Value | Value<br>Range |
|-----|-----------|-------------|------|----------|------------------|----------------|
| - 1 |           |             |      |          |                  |                |

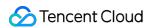

| condi | ion Fund | tion expression whose return value is of | bool | Yes | - | - |  |
|-------|----------|------------------------------------------|------|-----|---|---|--|
|       | bool     | type                                     |      |     |   |   |  |

# Sample

Delete logs where status is 200 and retain other logs.

Raw log:

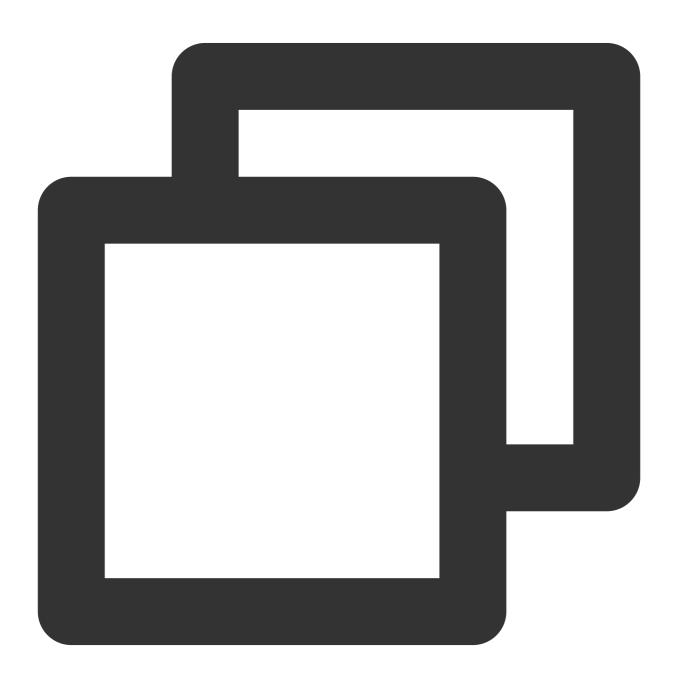

```
{"field": "a,b,c", "status": "500"}
{"field": "a,b,c", "status": "200"}
```

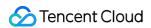

Processing rule:

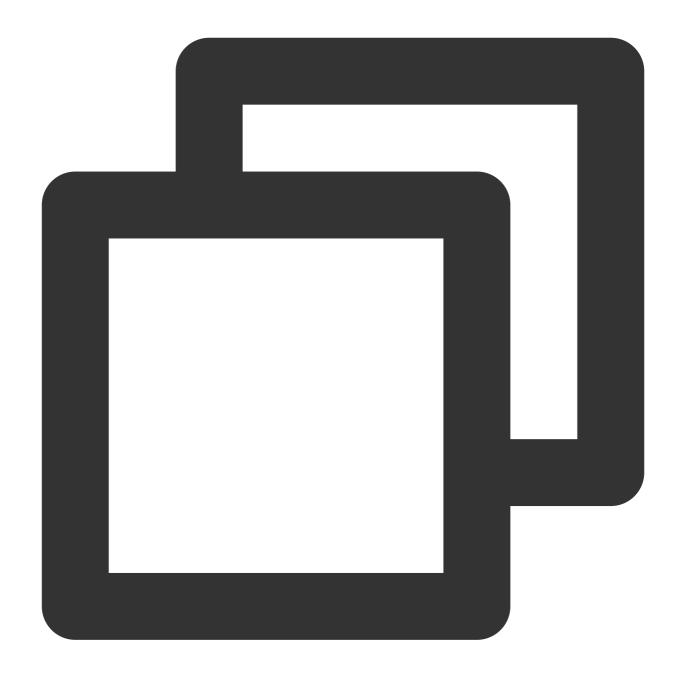

log\_drop(op\_eq(v("status"), 200))

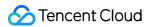

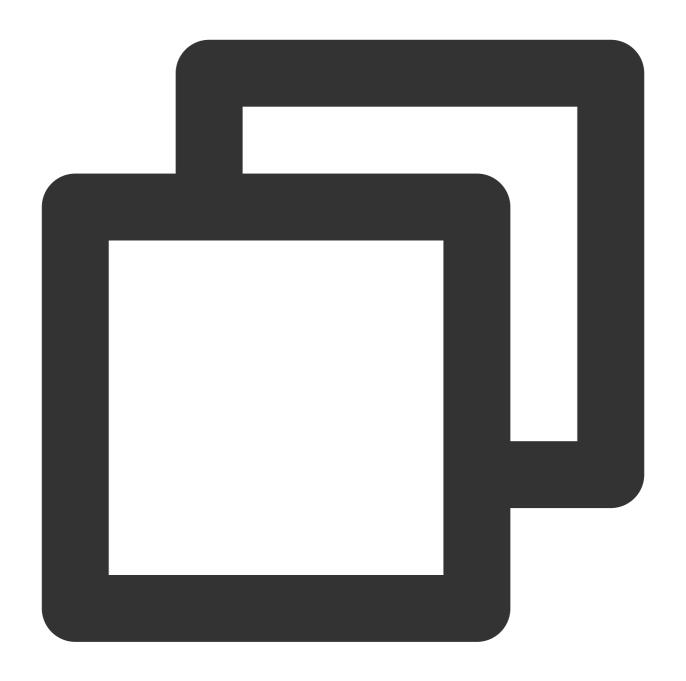

{"field":"a,b,c","status":"500"}

# Function log\_keep

### **Function definition**

This function is used to retain logs that meet a specified condition.

### **Syntax description**

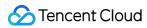

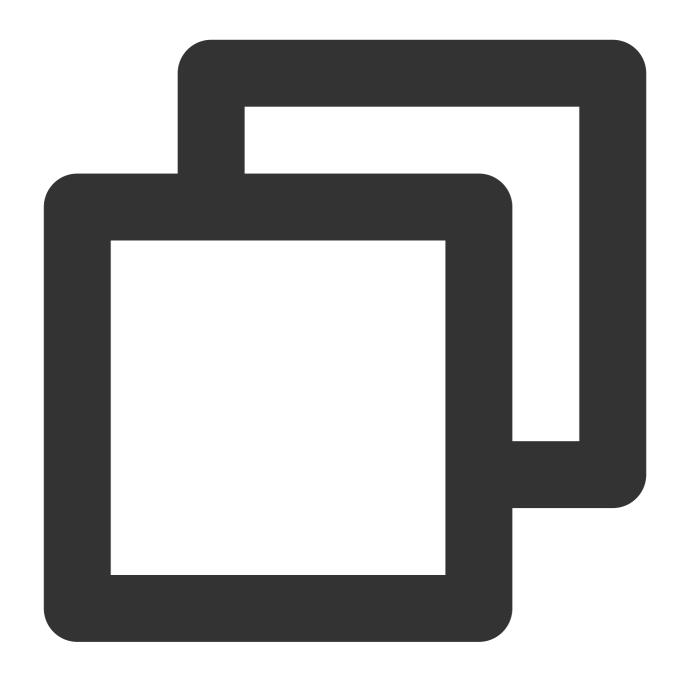

log\_keep(Condition 1)

# Field description

| Parameter | Description                                            | Туре | Required | Default<br>Value | Value<br>Range |
|-----------|--------------------------------------------------------|------|----------|------------------|----------------|
| condition | Function expression whose return value is of bool type | bool | Yes      | -                | -              |

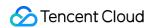

### **Sample**

Retain logs where status is 500 and delete other logs.

Raw log:

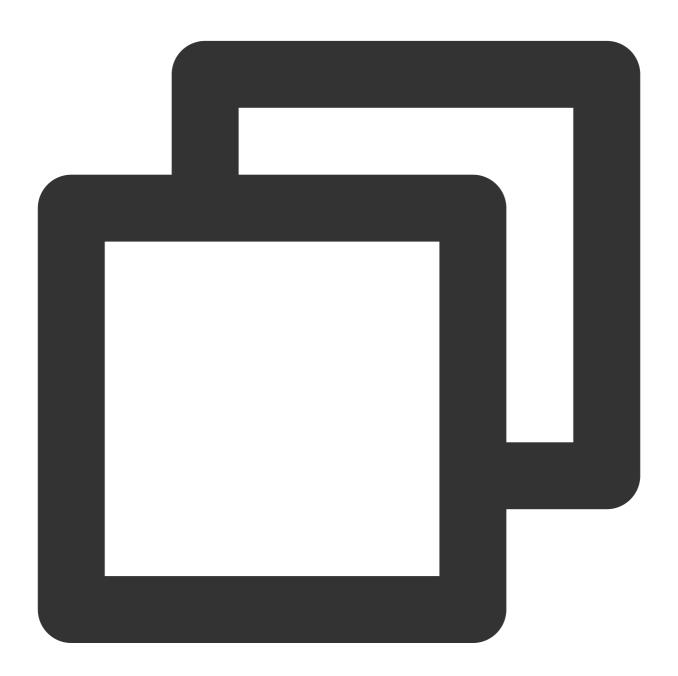

```
{"field": "a,b,c", "status": "500"}
{"field": "a,b,c", "status": "200"}
```

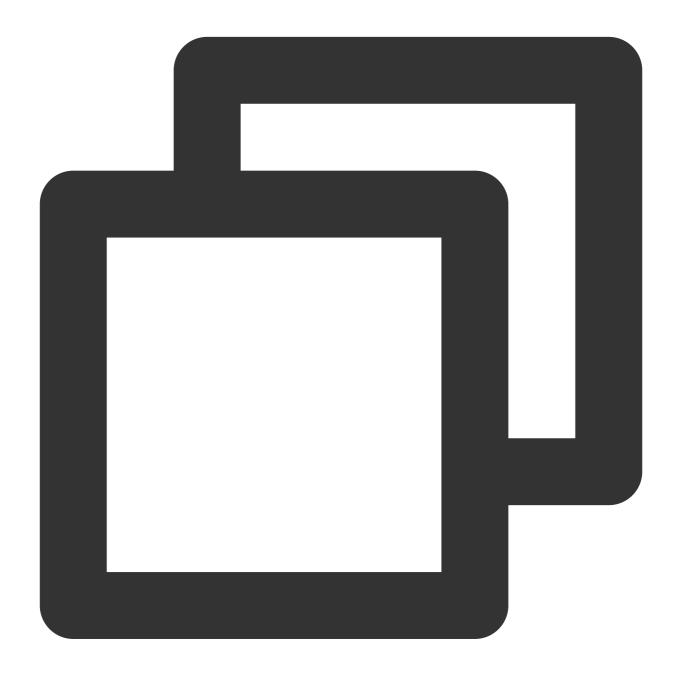

log\_keep(op\_eq(v("status"), 500))

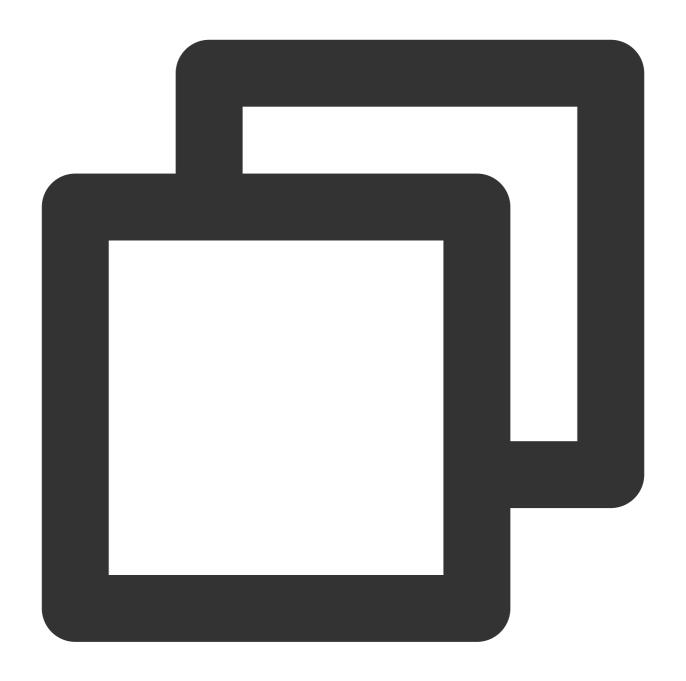

{"field":"a,b,c","status":"500"}

# Function log\_split\_jsonarray\_jmes

#### **Function definition**

This function is used to split and expand the JSON array in the log according to JMES syntax.

### **Syntax description**

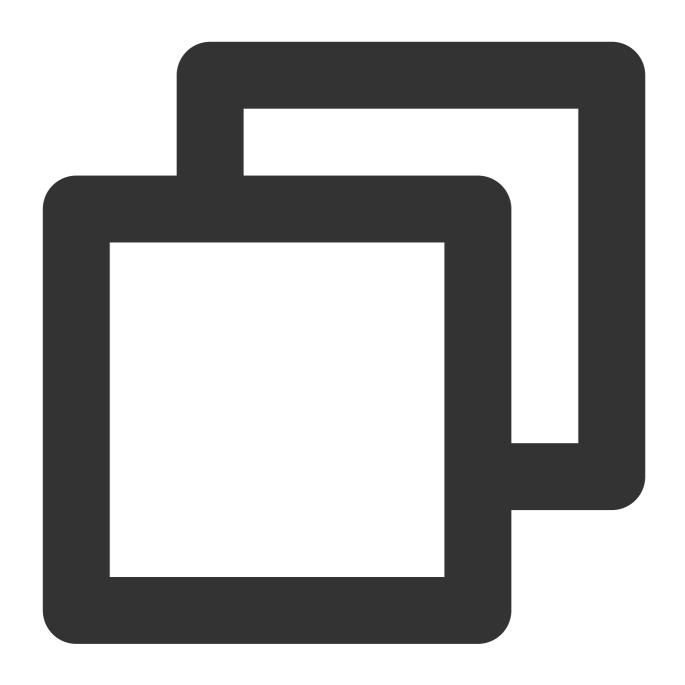

log\_split\_jsonarray\_jmes("field", jmes="items", prefix="")

### Field description

| Parameter | Description      | Туре   | Required | Default Value | Value Range |
|-----------|------------------|--------|----------|---------------|-------------|
| field     | Field to extract | string | Yes      | -             | -           |

# Sample

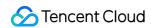

Example 1

Raw log:

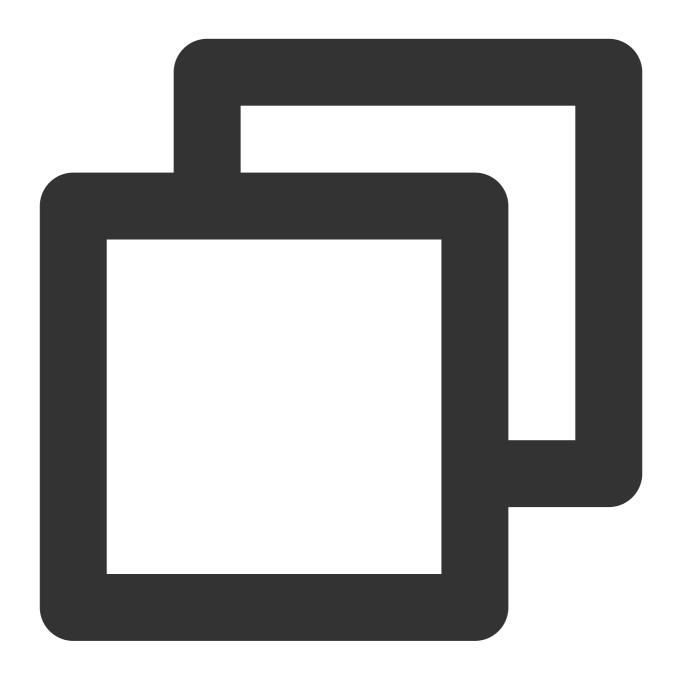

{"common":"common","result":"{\\"target\\":[{\\"a\\":\\"a\\"},{\\"b\\":\\"b\\"}]}"}

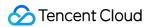

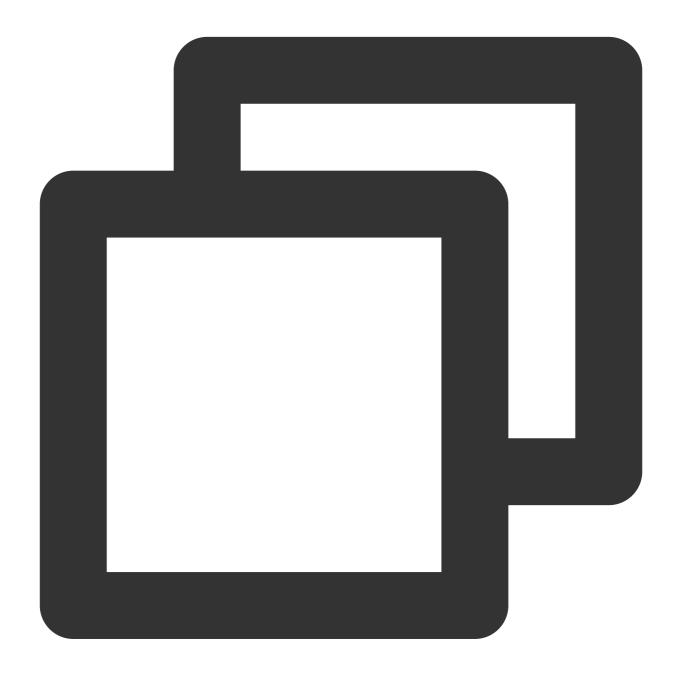

```
log_split_jsonarray_jmes("result", jmes="target")
fields_drop("result")
```

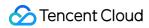

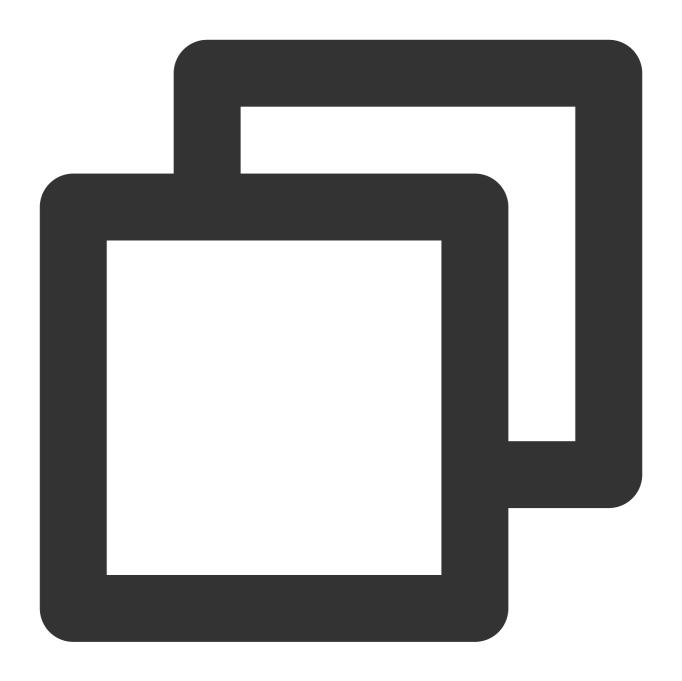

```
{"common":"common", "a":"a"}
{"common":"common", "b":"b"}
```

Example 2

Raw log:

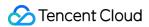

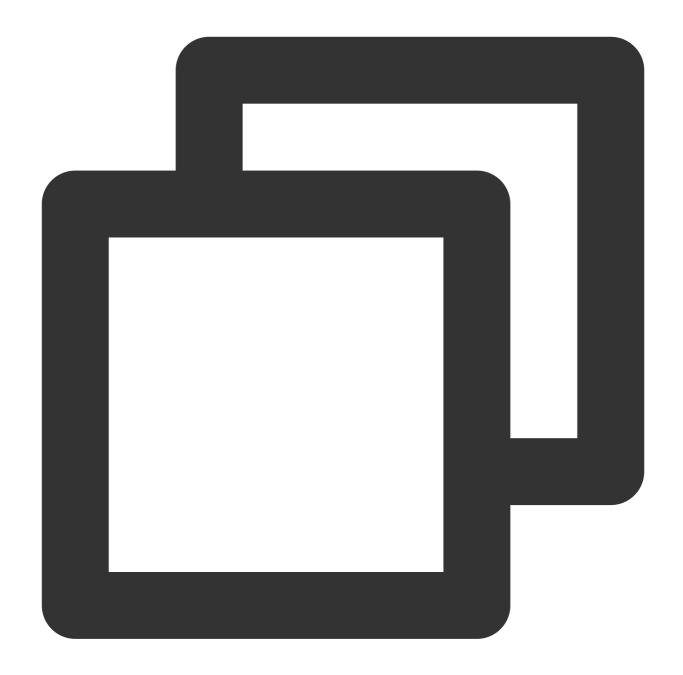

```
{"common":"common","target":"[{\\"a\\":\\"a\\"},{\\"b\\":\\"b\\"}]"}
```

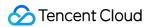

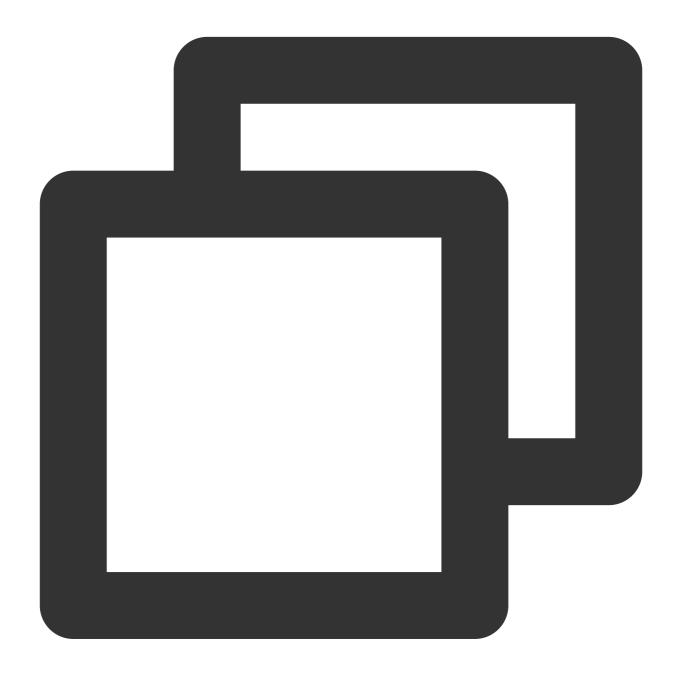

```
log_split_jsonarray_jmes("target",prefix="prefix_")
fields_drop("target")
```

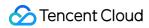

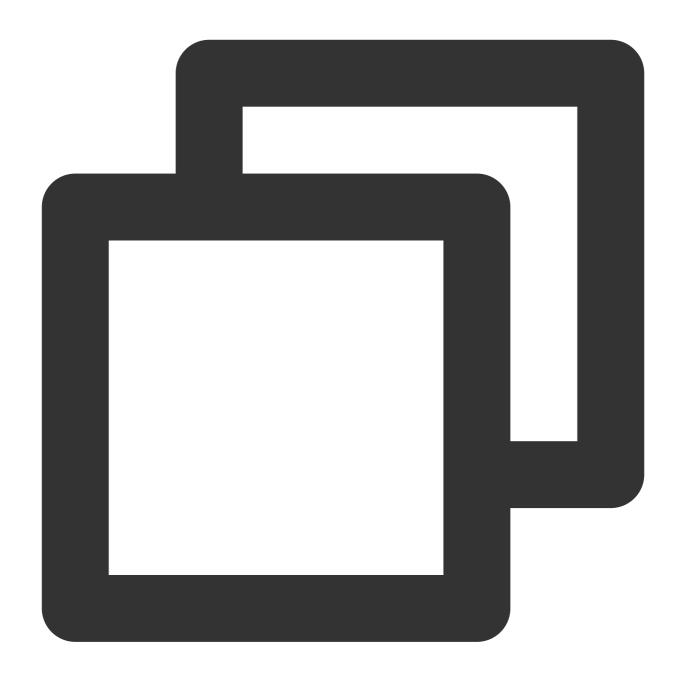

```
{"prefix_a":"a", "common":"common"}
{"prefix_b":"b", "common":"common"}
```

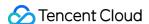

# Field Processing Functions

Last updated: 2024-01-20 17:44:35

# Overview

Field processing functions are used to process fields in logs. See the figure below.

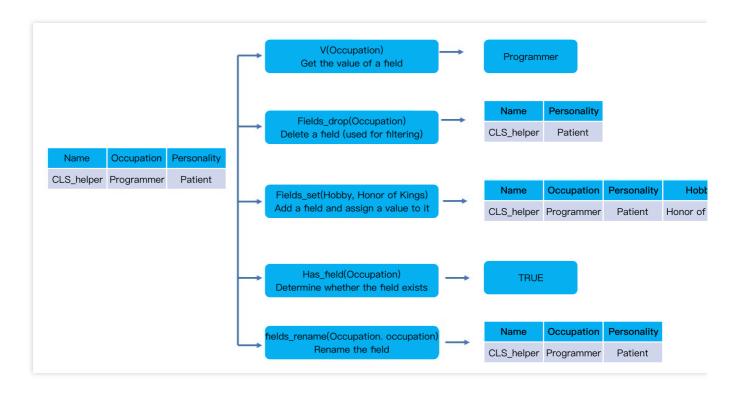

# Function v

#### **Function definition**

This function is used to get the value of a specified field and return the corresponding string.

#### Syntax description

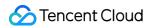

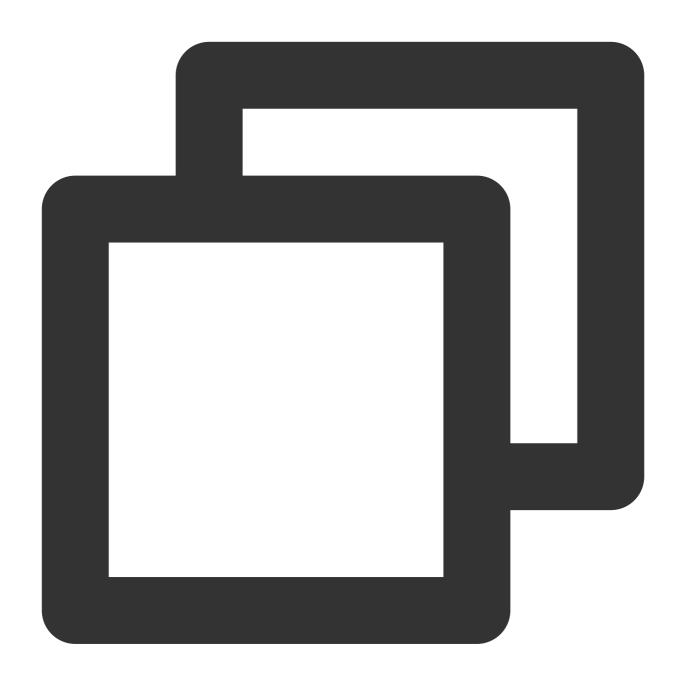

v(Field name)

# **Parameter description**

| Parameter | Description | Parameter Type | Required | Default Value | Value Range |
|-----------|-------------|----------------|----------|---------------|-------------|
| field     | Field name  | string         | Yes      | -             | -           |

# Example

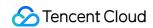

Get the value of the "message" field and assign the value to a new field "new\_message".

Raw log:

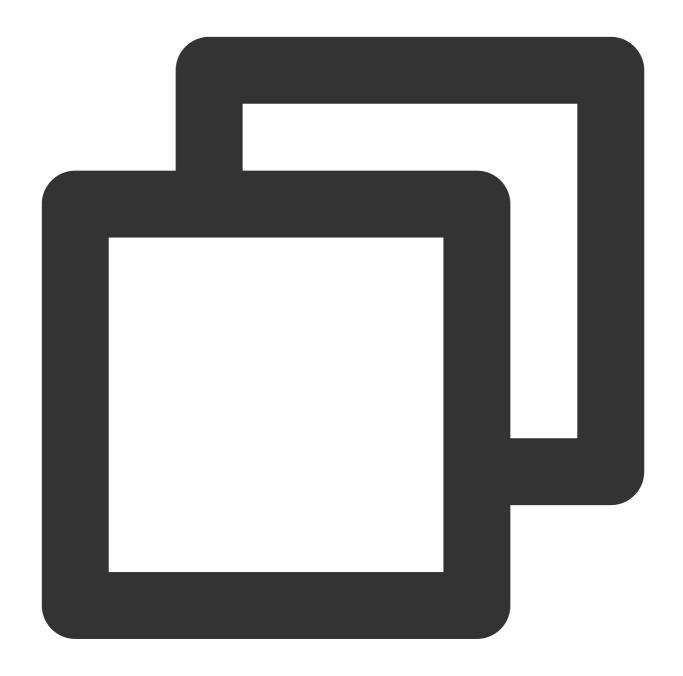

```
{"message": "failed", "status": "500"}
```

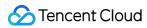

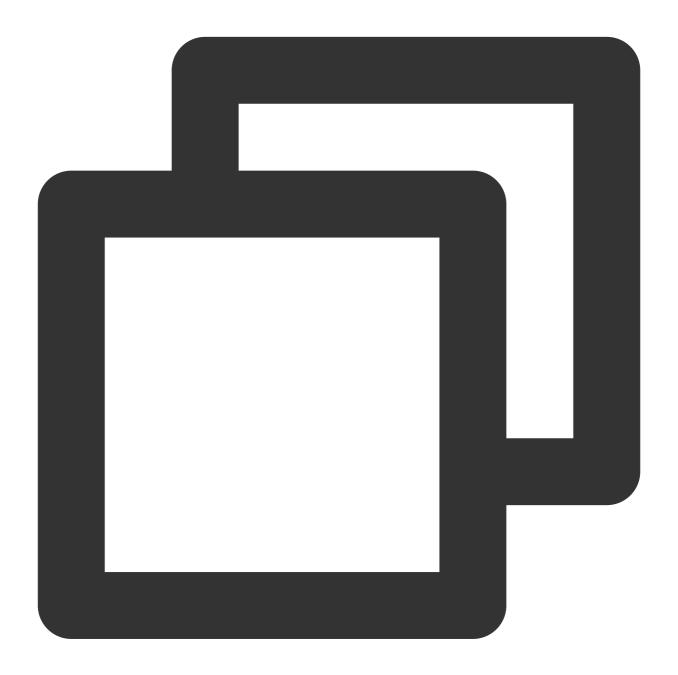

```
fields_set("new_message", v("message"))
```

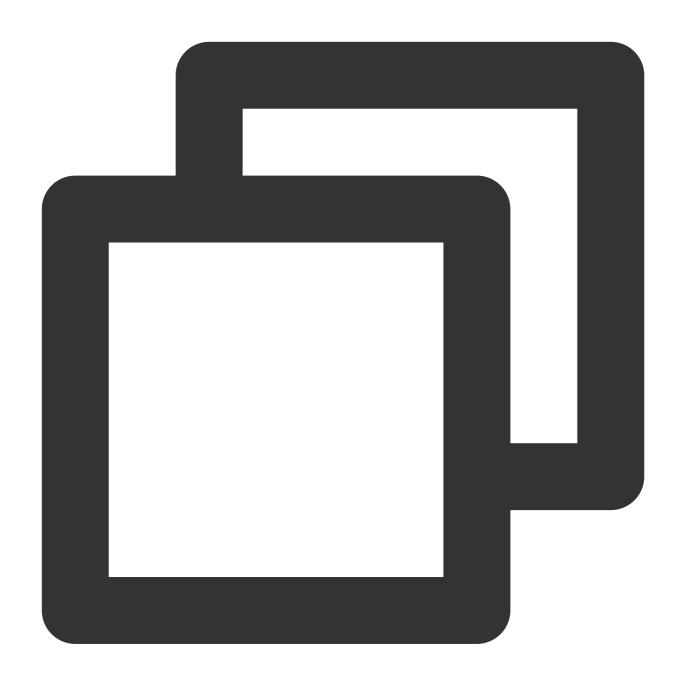

```
{"message": "failed", "new_message": "failed", "status": "500"}
```

# Function fields\_drop

#### **Function definition**

This function is used to delete the fields that meet a specified condition.

### **Syntax description**

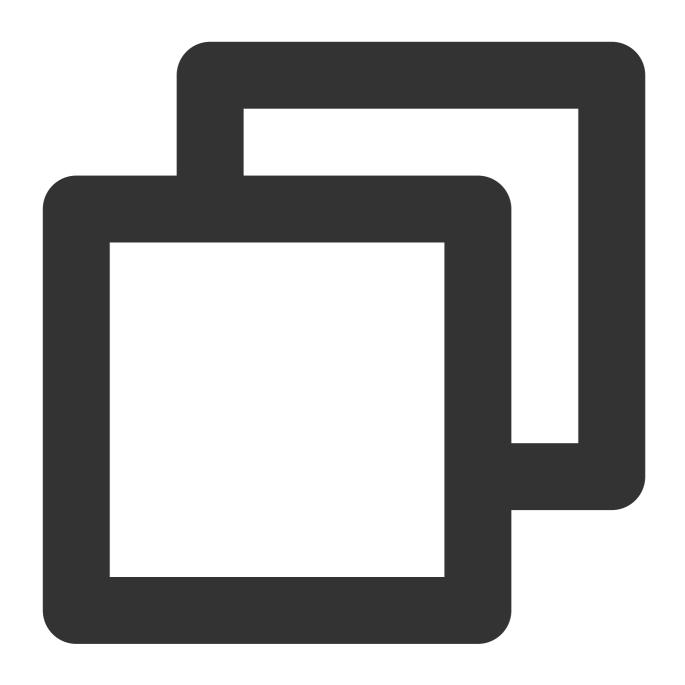

fields\_drop(Field name 1, Field name 2, ..., regex=False,nest=False)

# Parameter description

| Parameter                                        | Description                                      | Parameter<br>Type | Required | Default<br>Value | Value<br>Range |
|--------------------------------------------------|--------------------------------------------------|-------------------|----------|------------------|----------------|
| Variable parameter, which can be a field name or | Variable parameter, which can be a field name or | string            | Yes      | -                | -              |

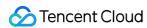

| regular expression of the field name | regular expression of the field name                             |      |    |       |   |
|--------------------------------------|------------------------------------------------------------------|------|----|-------|---|
| regex                                | Whether to enable regular expression and use the full match mode | bool | No | False | - |
| nest                                 | Whether the field is a nested field                              | bool | No | False | - |

## Example

Example 1. Delete the field whose name is "field"

Raw log:

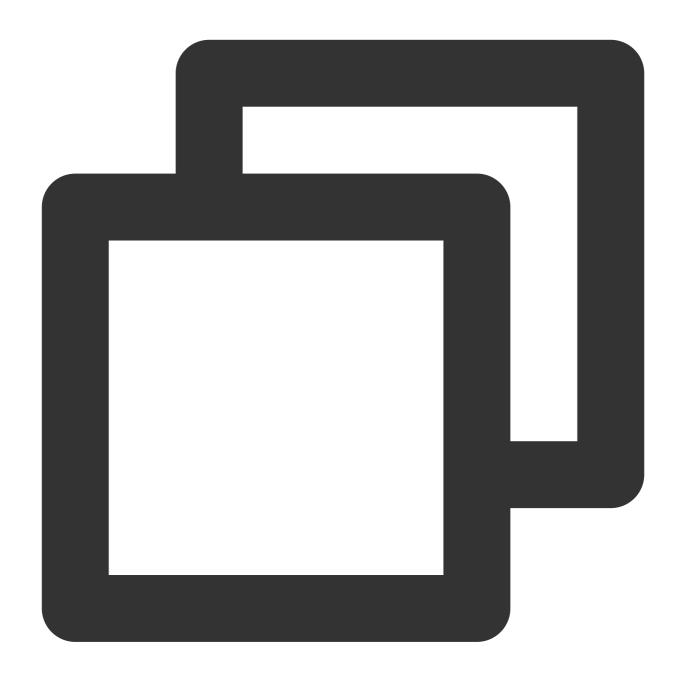

```
{"field": "a,b,c", "status": "500"}
```

Processing rule:

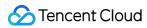

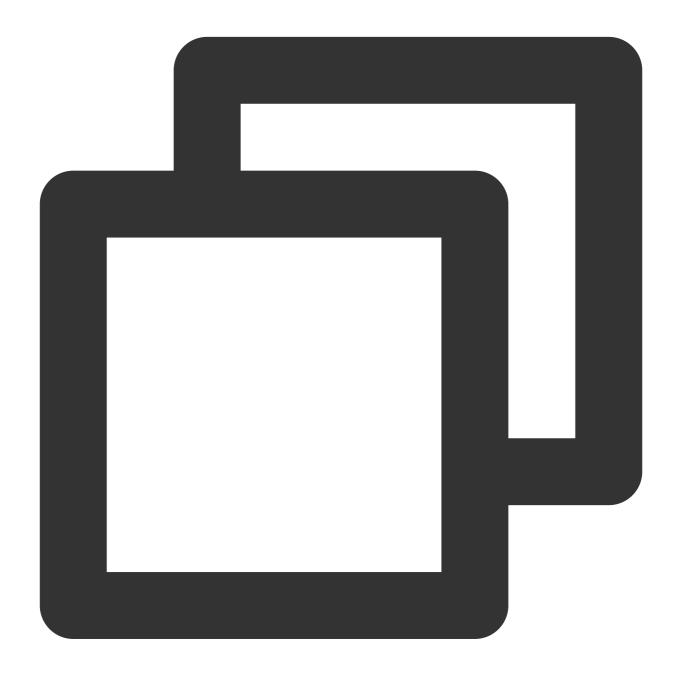

fields\_drop("field")

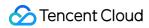

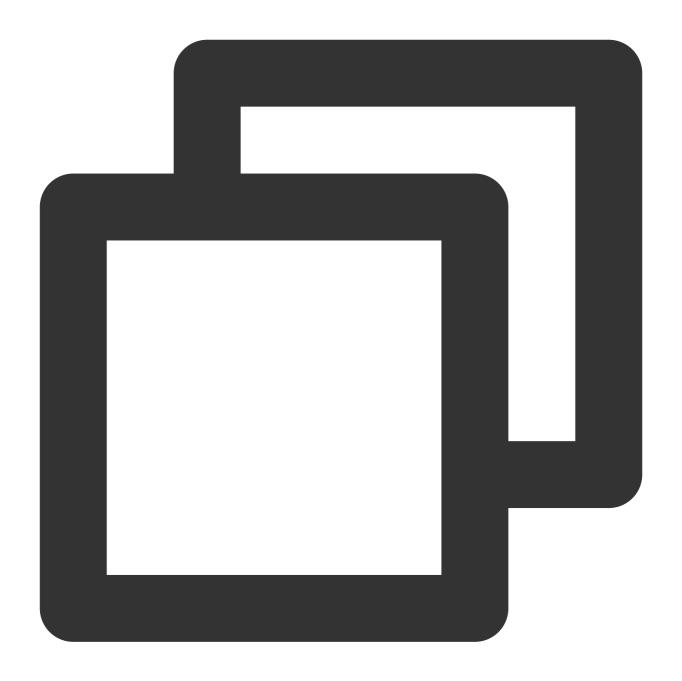

{"status":"500"}

Example 2. Nested field processing

Raw log:

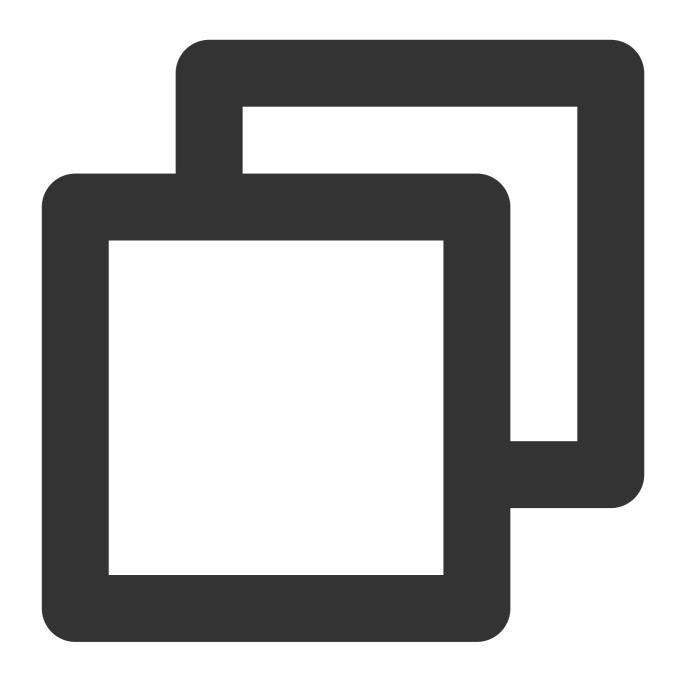

{"condition":"{\\"a\\":\\"aa\\", \\"c\\":\\"ccc\\", \\"e\\":\\"eee\\"}", "status":"

Processing rule:

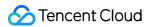

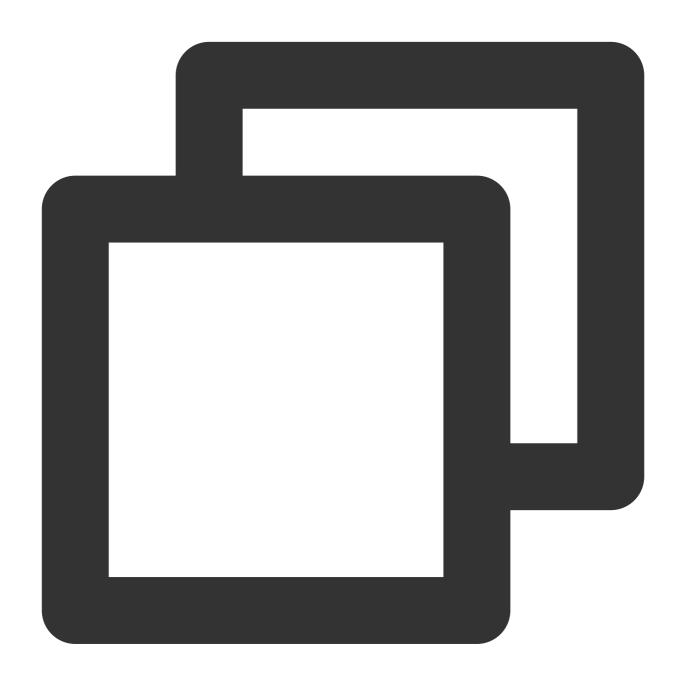

// `nest=True` indicates that the field is a nested field. After `condition.a` and  $t_i(if_json(v("condition")))$ , fields\_drop("condition.a", "condition.c", nest=True))

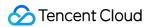

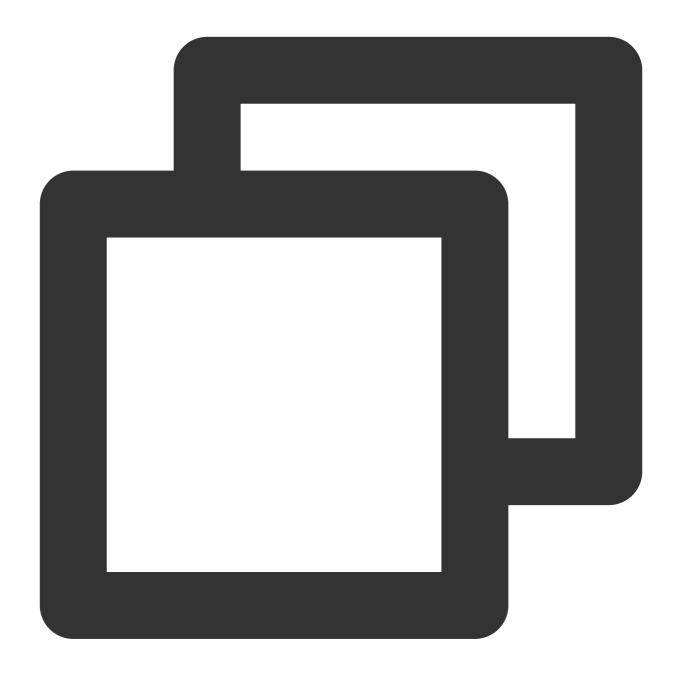

{"condition":"{\\"e\\":\\"eee\\"}","status":"500"}

Example 3. Nested field processing

Raw log:

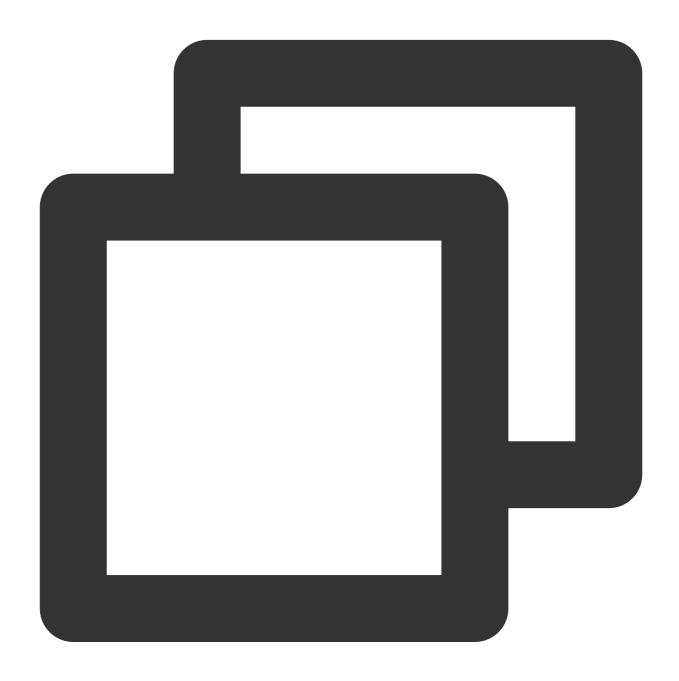

```
{"App": "thcomm", "Message": "{\\"f_httpstatus\\": \\"200\\",\\"f_requestId\\": \\"200\\", \\" (
```

Processing rule:

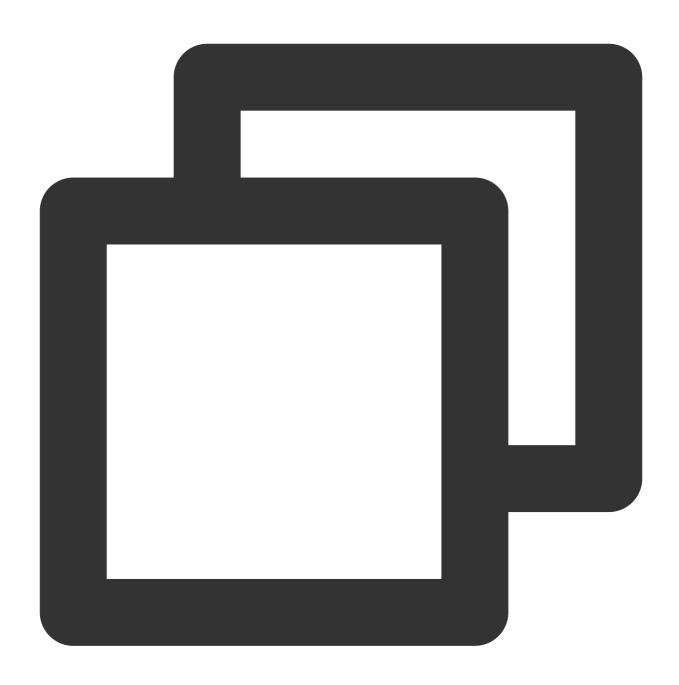

// `nest=True` indicates that the filed is a nested field. After `Message.f\_request
t\_if(if\_json(v("Message")), fields\_drop("Message.f\_requestId", "Message.f\_url", nes

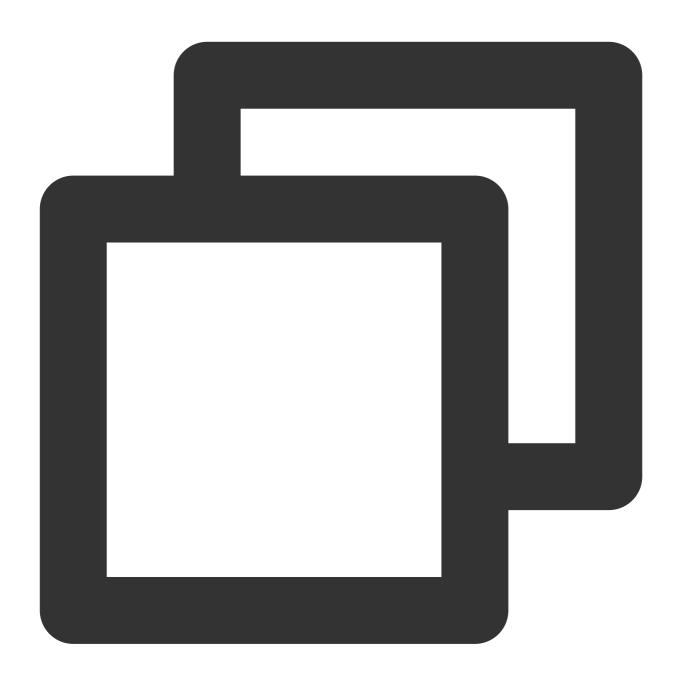

{"App":"thcomm","Message":"{\\"f\_httpstatus\\":\\"200\\"}"}

# Function fields\_keep

#### **Function definition**

This function is used to retain the fields that meet a specified condition.

### **Syntax description**

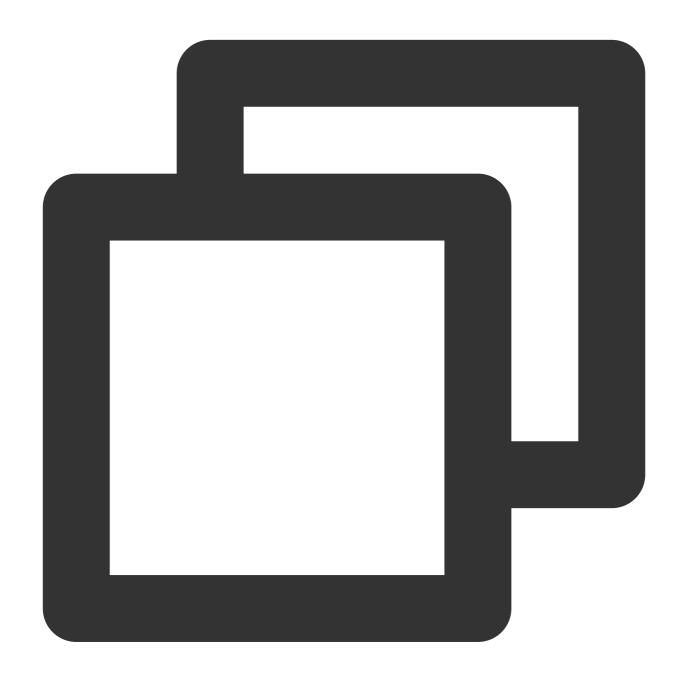

fields\_keep(Field name 1, Field name 2, ..., regex=False)

## **Parameter description**

| Parameter                                        | Description                                      | Parameter<br>Type | Required | Default<br>Value | Value<br>Range |
|--------------------------------------------------|--------------------------------------------------|-------------------|----------|------------------|----------------|
| Variable parameter, which can be a field name or | Variable parameter, which can be a field name or | string            | Yes      | -                | -              |

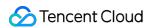

| regular expression of the field name | regular expression of the field name                             |      |    |       |   |
|--------------------------------------|------------------------------------------------------------------|------|----|-------|---|
| regex                                | Whether to enable regular expression and use the full match mode | bool | No | False | - |

# Example

Retain the field whose name is "field" and delete the other fields.

Raw log:

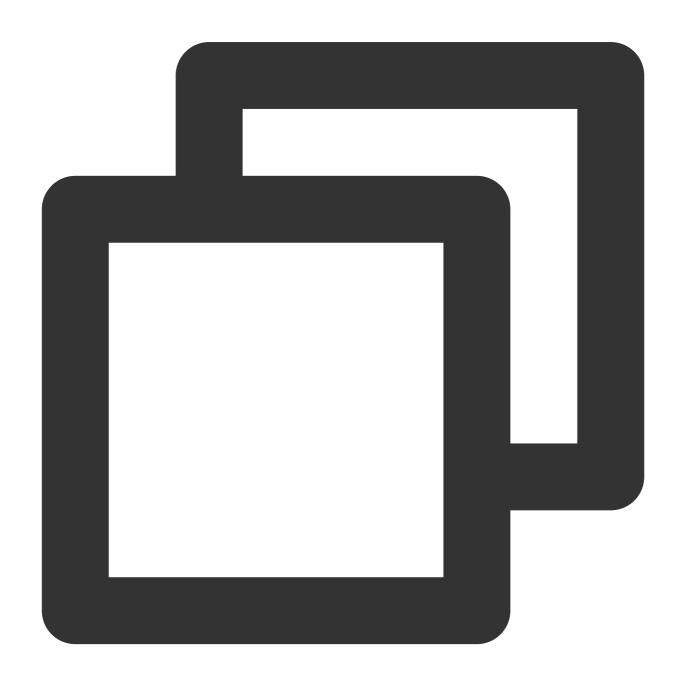

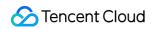

```
{"field": "a,b,c", "status": "500"}
```

Processing rule:

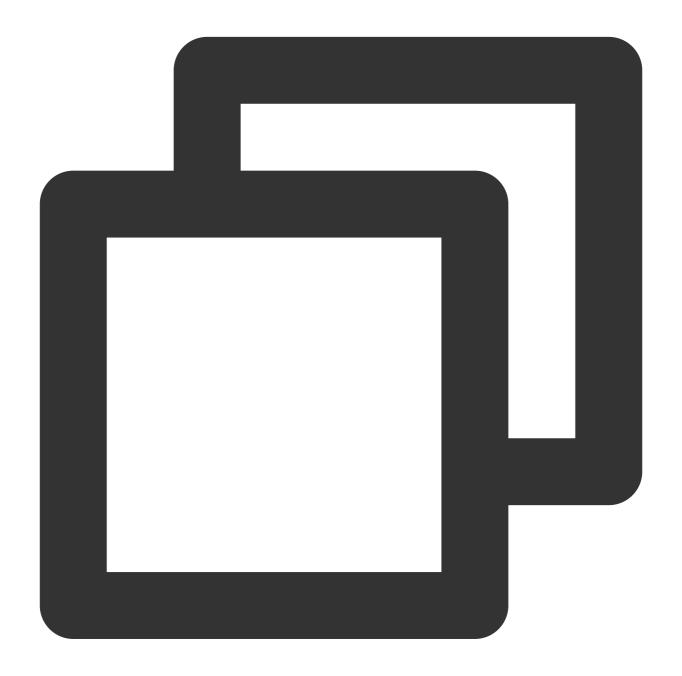

fields\_keep("field")

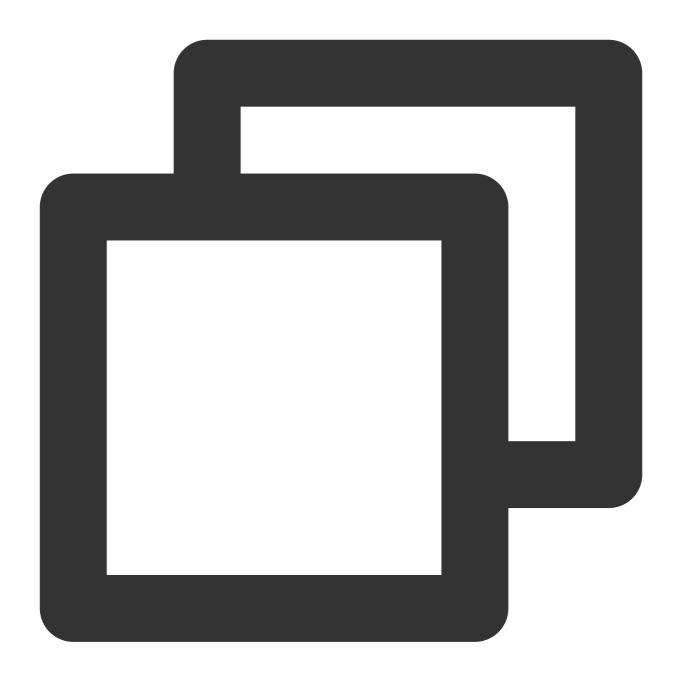

{"field":"a,b,c"}

# Function fields\_pack

#### **Function definition**

This function is used to match field names based on a regular expression and encapsulate the matched fields into a new field whose value is in JSON format.

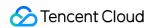

## **Syntax description**

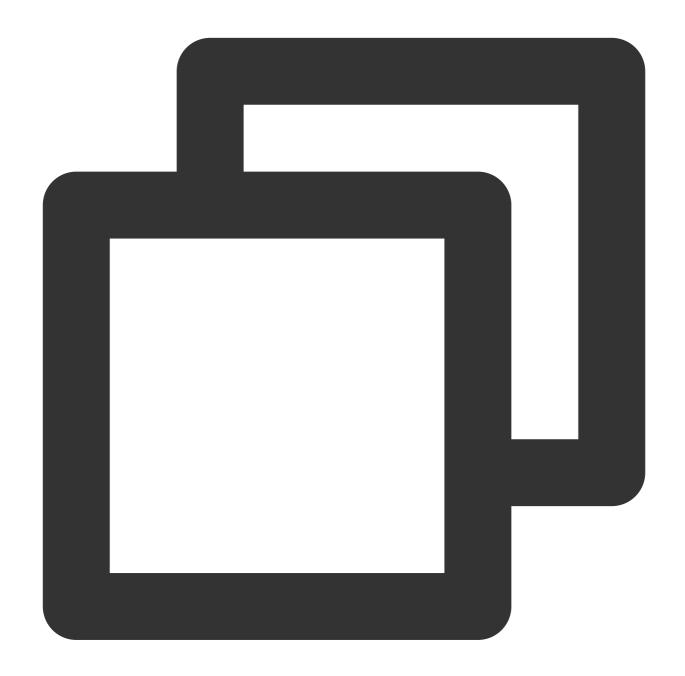

fields\_pack(Target field name, include=".\*", exclude="", drop\_packed=False)

## **Parameter description**

| Parameter | Description                               | Parameter<br>Type | Required | Default<br>Value | Value<br>Range |
|-----------|-------------------------------------------|-------------------|----------|------------------|----------------|
| output    | Name of the new field after encapsulation | string            | Yes      | -                | -              |
|           |                                           |                   |          |                  |                |

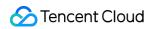

| include     | Regular expression to include the field name                | string | No | -     | - |
|-------------|-------------------------------------------------------------|--------|----|-------|---|
| exclude     | Regular expression to exclude the field name                | string | No | -     | - |
| drop_packed | Whether to delete the original fields that are encapsulated | bool   | No | False | - |

## Example

Raw log:

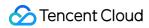

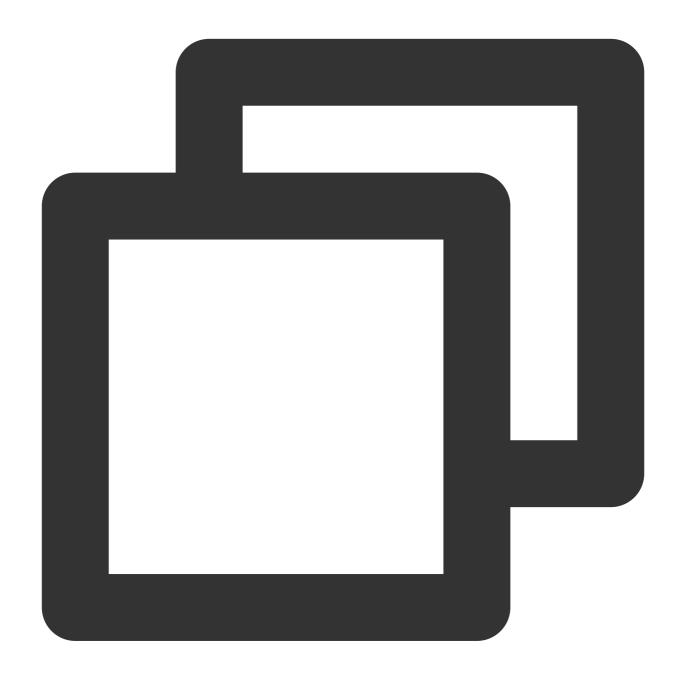

```
{"field_a": "a,b,c","field_b": "abc", "status": "500"}
```

Processing rule:

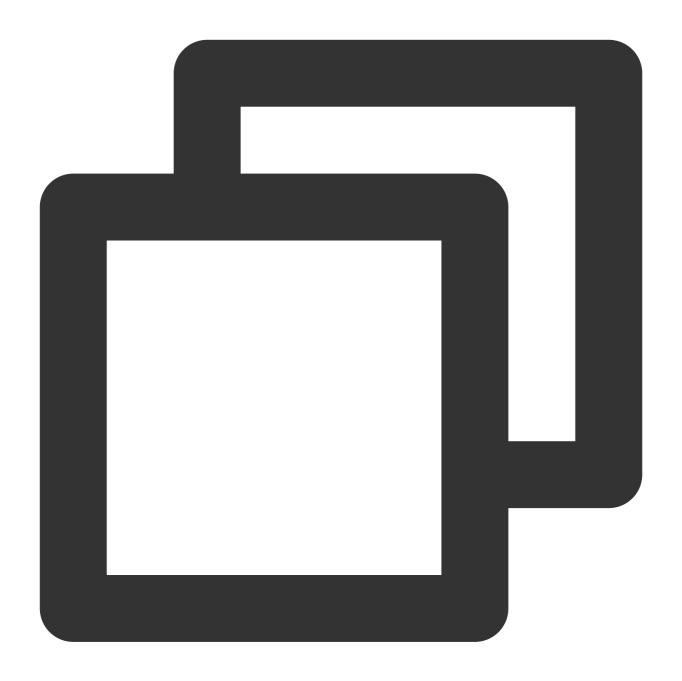

fields\_pack("new\_field","field.\*", drop\_packed=False)

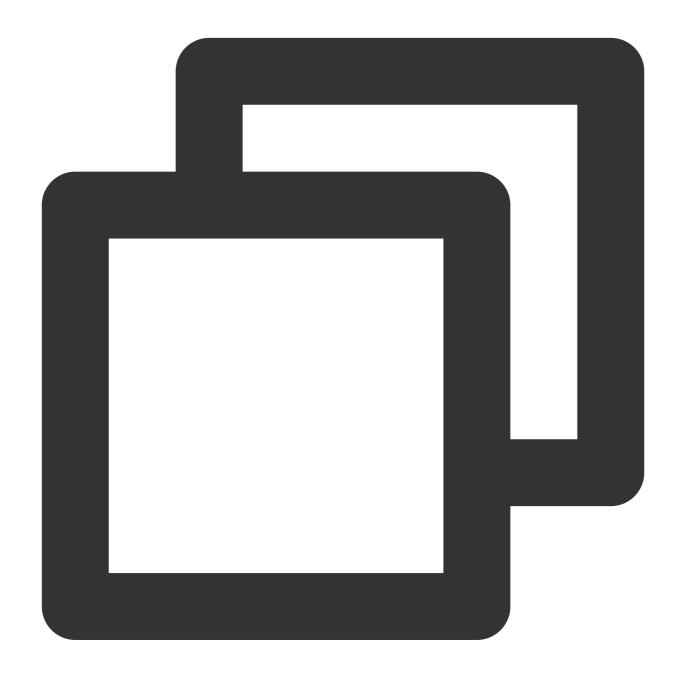

{"new\_field":"{\\"field\_a\\":\\"a,b,c\\",\\"field\_b\\":\\"abc\\"}","field\_a":"a,b,c

# Function fields\_set

#### **Function definition**

This function is used to set field values or add fields.

### **Syntax description**

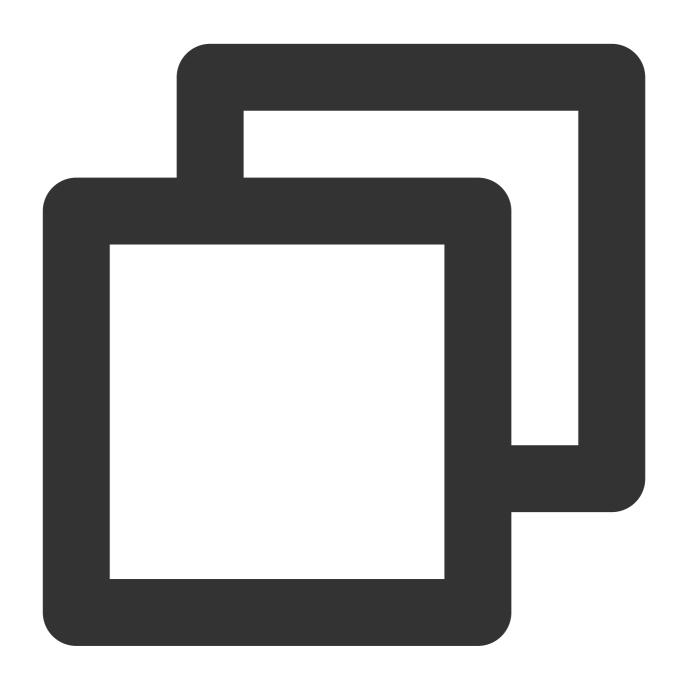

fields\_set(Field name 1, Field value 1, Field name 2, Field value 2, mode="overwrit

## **Parameter description**

| Parameter          | Description             | Parameter<br>Type | Required | Default<br>Value | Value<br>Range |
|--------------------|-------------------------|-------------------|----------|------------------|----------------|
| Variable parameter | List of key-value pairs | string            | -        | -                | -              |
|                    |                         |                   |          |                  |                |

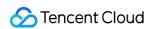

| mode | Field overwrite mode | string | No | overwrite | - |  |
|------|----------------------|--------|----|-----------|---|--|

## Example

Example 1. Change the log level from Info to Waring

Raw log:

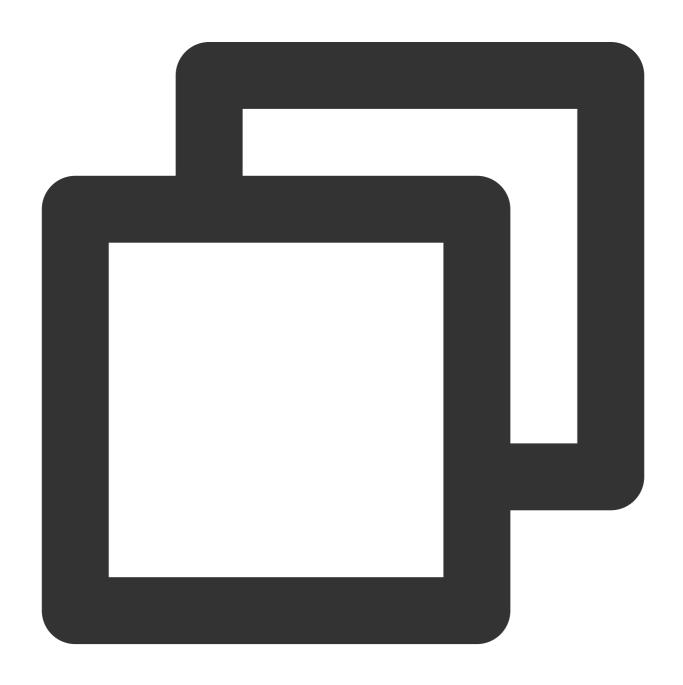

```
{"Level": "Info"}
```

Processing rule:

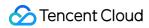

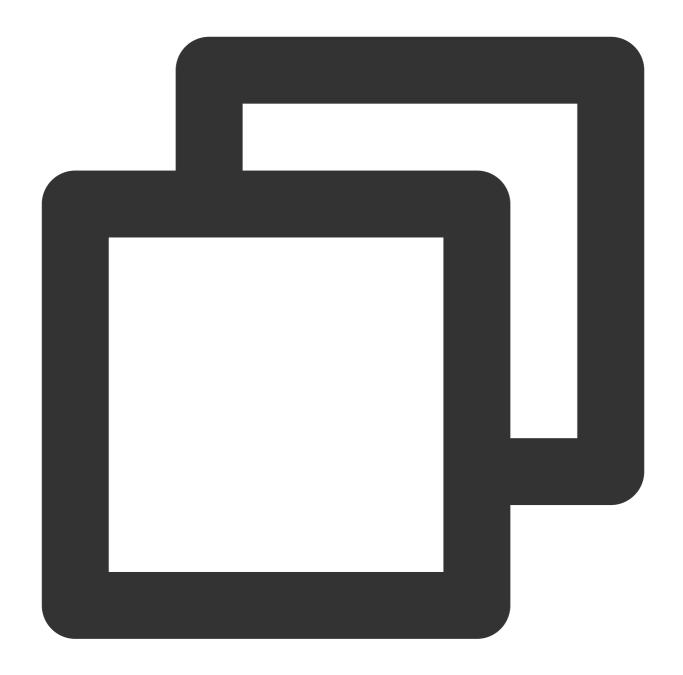

fields\_set("Level", "Warning")

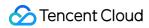

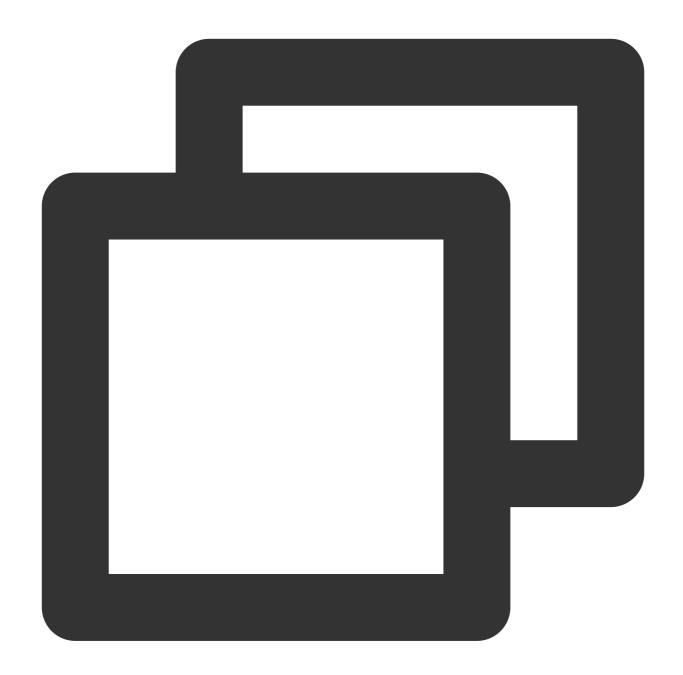

```
{"Level", "Warning"}
```

Example 2. Add two fields: new and new2

Raw log:

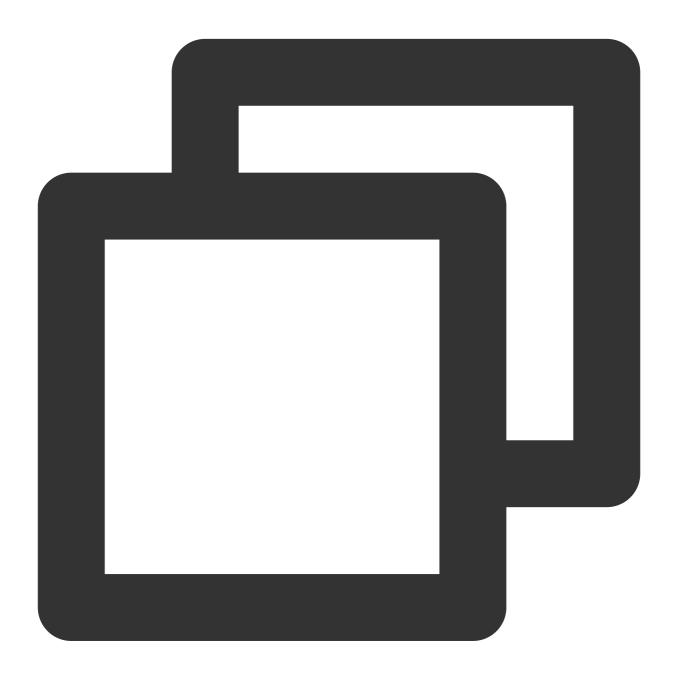

```
{"a": "1", "b": "2", "c": "3"}
```

Processing rule:

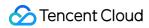

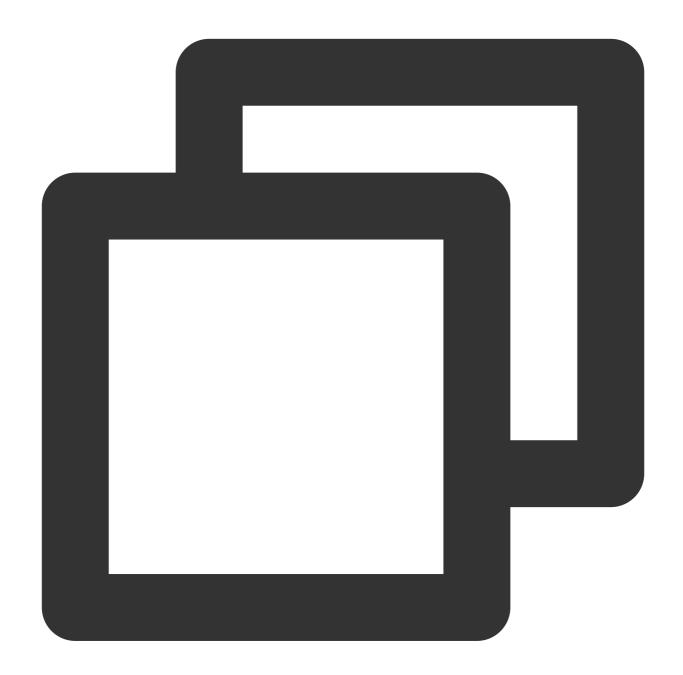

```
fields_set("new", v("b"), "new2", v("c"))
```

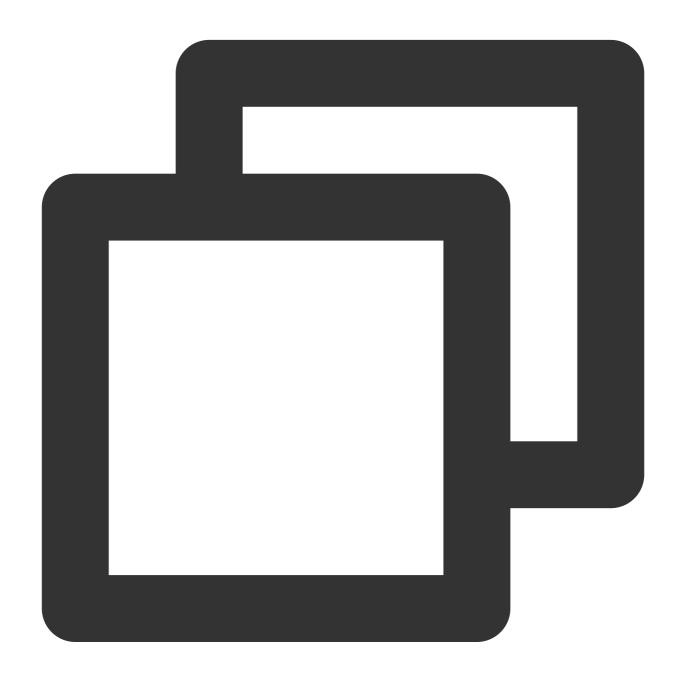

{"a":"1", "b":"2", "c":"3", "new":"2", "new2":"3"}

# Function fields\_rename

#### **Function definition**

This function is used to rename fields.

## **Syntax description**

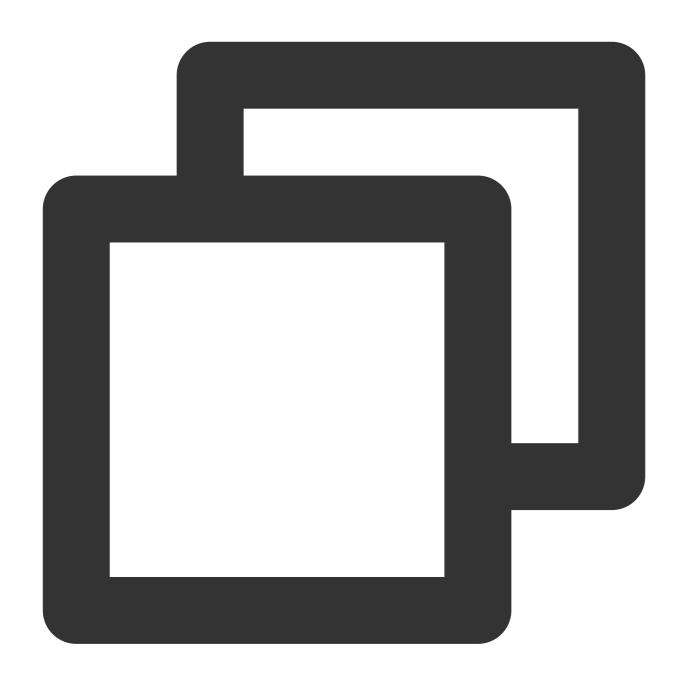

fields\_rename(Field name 1, New field name 1, Field name 2, New field name 2, regex

### Parameter description

| Parameter          | Description                           | Parameter<br>Type | Required | Default<br>Value | Value<br>Range |
|--------------------|---------------------------------------|-------------------|----------|------------------|----------------|
| Variable parameter | List of original-new field name pairs | string            | -        | -                | -              |
|                    |                                       |                   |          |                  |                |

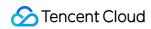

| regex | Whether to enable regular expression match for field names. If yes, use a regular expression to match the original field name. If no, use equal match. | bool | No | False | - |  |
|-------|----------------------------------------------------------------------------------------------------|------|----|-------|---|--|
|-------|----------------------------------------------------------------------------------------------------|------|----|-------|---|--|

## Example

Raw log:

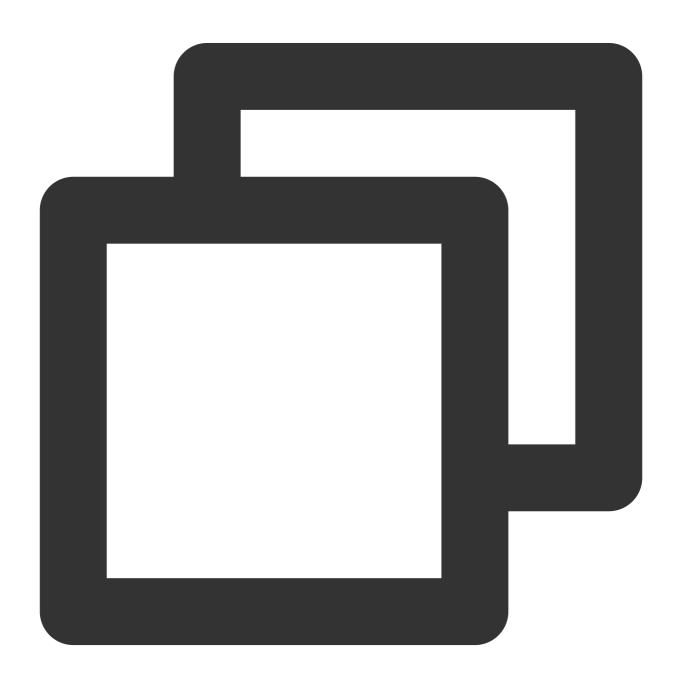

```
{"regieeen": "bj", "status": "500"}
```

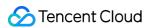

Processing rule:

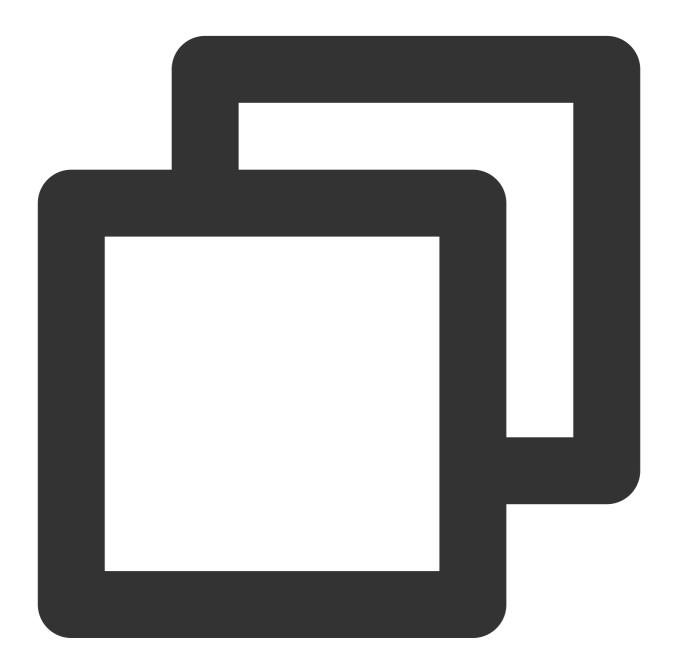

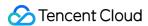

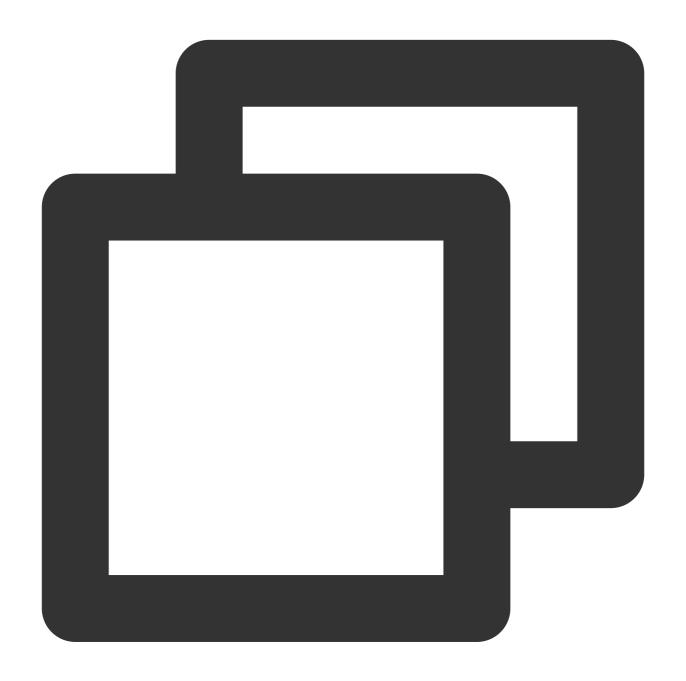

{"region":"bj","status":"500"}

# Function has\_field

#### **Function definition**

If the specified field exists, the function returns <code>True</code> . Otherwise, the function returns <code>False</code> .

### **Syntax description**

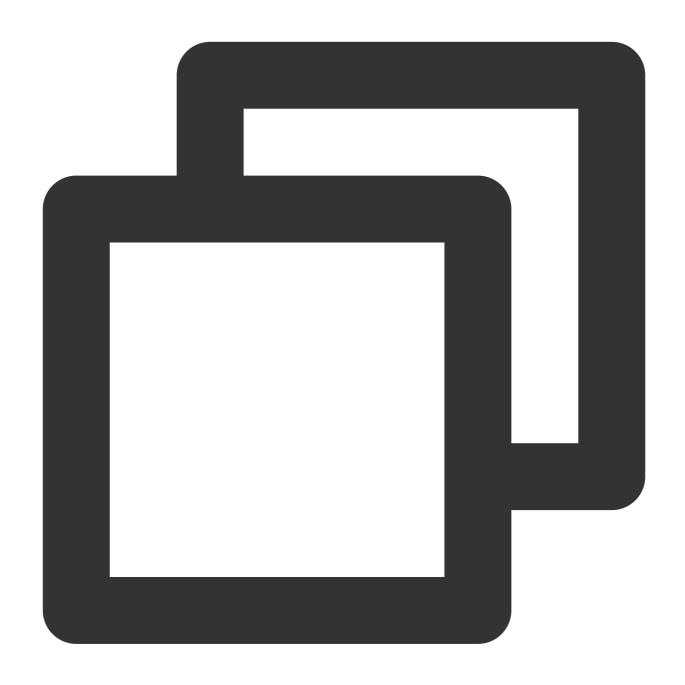

has\_field(Field name)

## **Parameter description**

| Parameter | Description | Parameter Type | Required | Default Value | Value Range |
|-----------|-------------|----------------|----------|---------------|-------------|
| field     | Field name  | string         | Yes      | -             | -           |

## Example

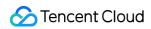

Raw log:

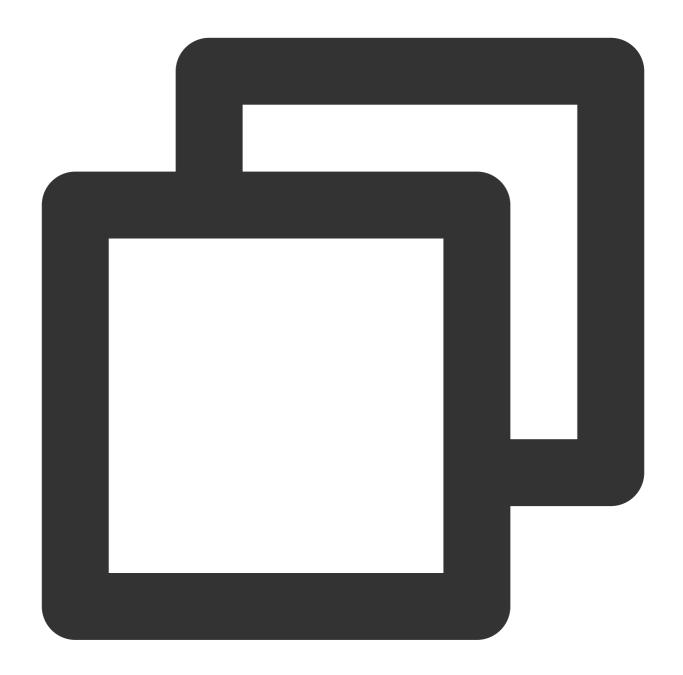

```
{"regiooon": "bj", "status": "500"}
```

Processing rule:

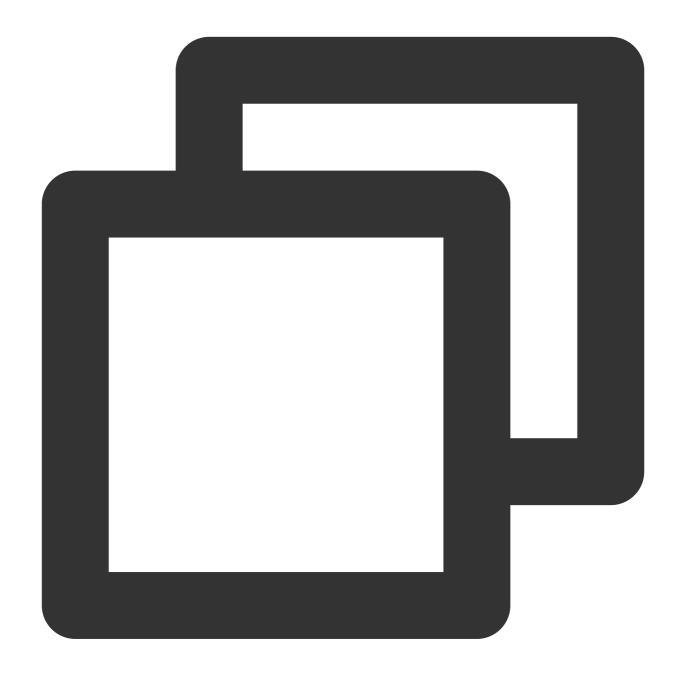

```
t_if(has_field("regiooon"), fields_rename("regiooon", "region"))
```

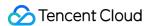

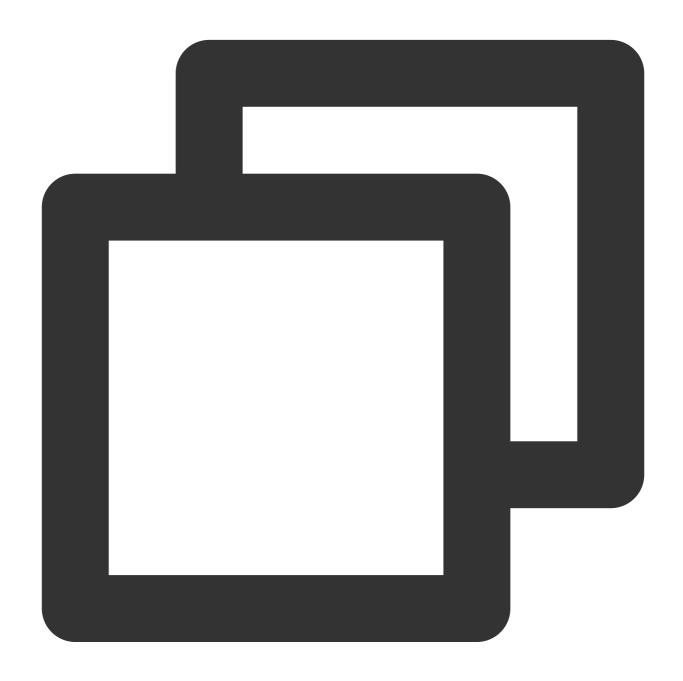

{"region":"bj","status":"500"}

## Function not\_has\_field

#### **Function definition**

If the field does not exist, the function returns True . Otherwise, the function returns False .

### **Syntax description**

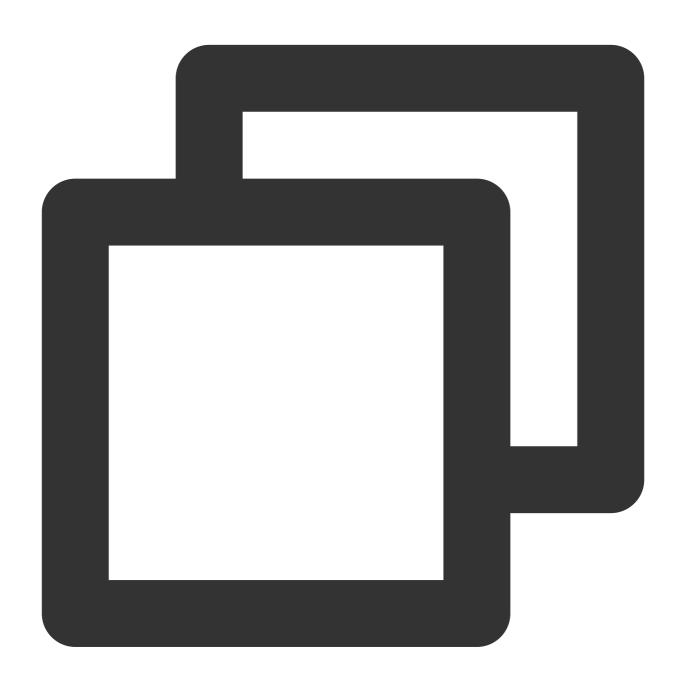

not\_has\_field(Field name)

## **Parameter description**

| Parameter | Description | Parameter Type | Required | Default Value | Value Range |
|-----------|-------------|----------------|----------|---------------|-------------|
| field     | Field name  | string         | Yes      | -             | -           |

## **Example**

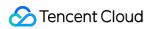

Raw log:

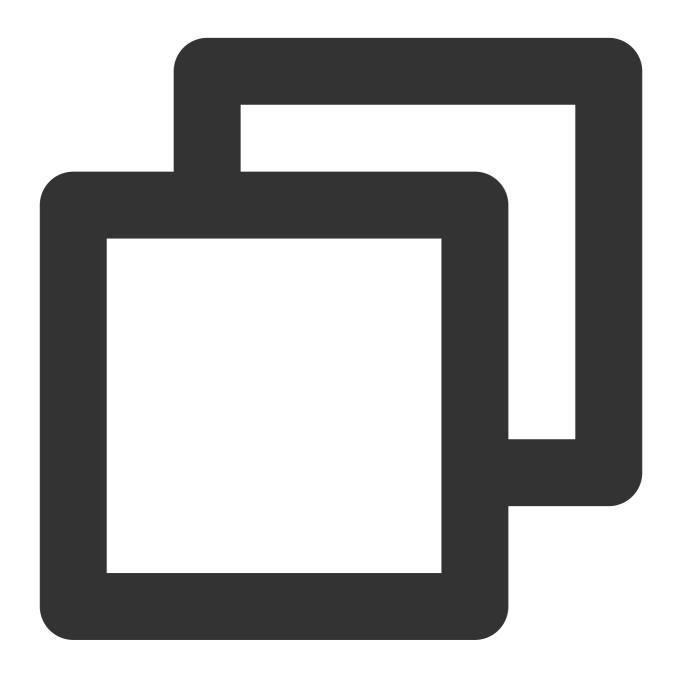

{"status": "500"}

Processing rule:

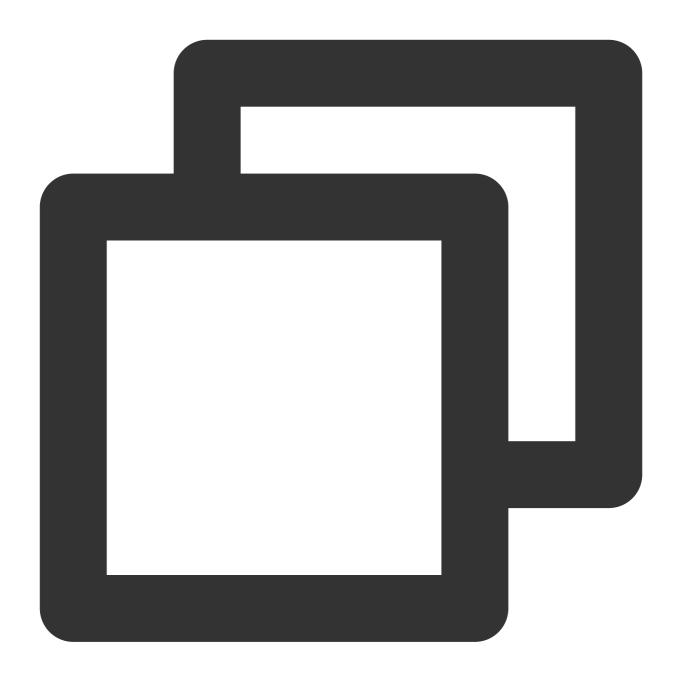

```
t_if(not_has_field("message"), fields_set("no_message", True))
```

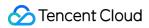

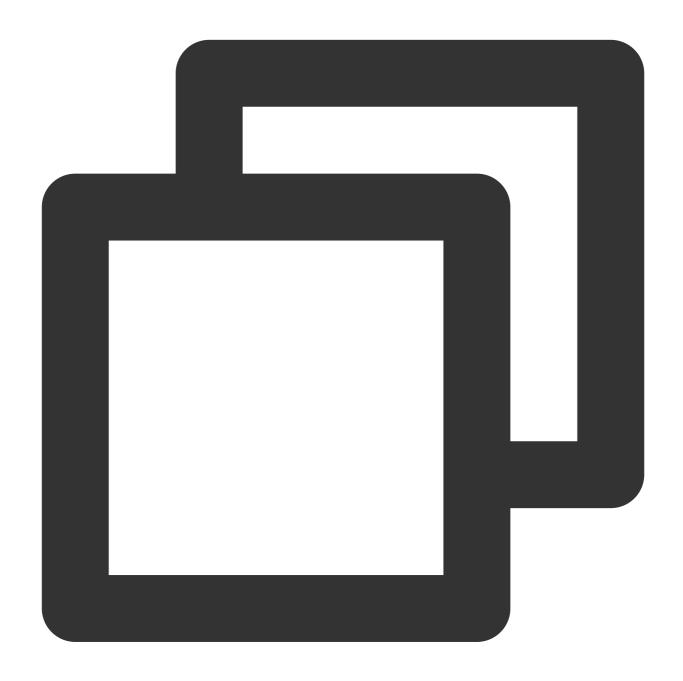

```
{"no_message":"TRUE","status":"500"}
```

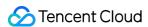

# Value Structuring Functions

Last updated: 2024-01-20 17:44:35

## Overview

Value structuring functions can be used to extract values of specified JSON nodes, convert XML data to JSON data and vice versa, and determine whether a value is a JSON string.

## Function json\_select

#### **Function definition**

This function is used to extract a JSON field value with a JMES expression and return the JSON string of the extraction result.

#### **Syntax description**

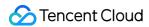

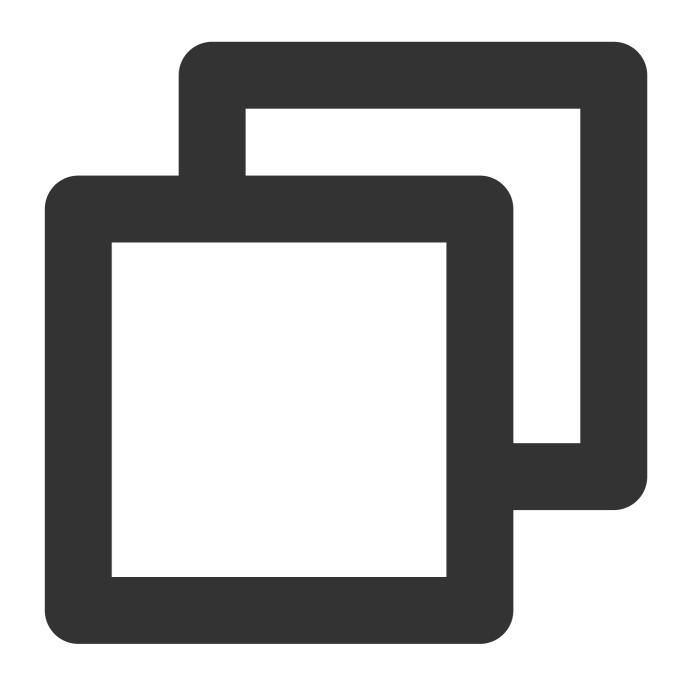

json\_select(v(Field name), jmes="")

## **Parameter description**

| Parameter | Description                                            | Parameter<br>Type | Required | Default<br>Value | Value<br>Range |
|-----------|--------------------------------------------------------|-------------------|----------|------------------|----------------|
| data      | Field value, which can be extracted by other functions | string            | Yes      | -                | -              |
|           |                                                        |                   |          |                  |                |

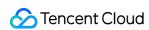

|      |                 |        |     |   | 1 | ÷ |
|------|-----------------|--------|-----|---|---|---|
| jmes | JMES expression | string | Yes | - | - |   |

### **Example**

Raw log:

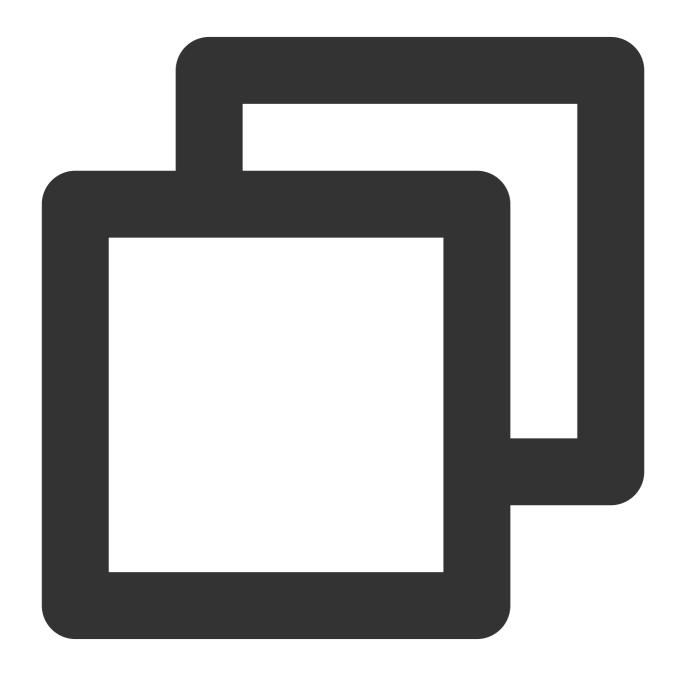

```
{"field": "{\\"a\\":{\\"c\\":{\\"d\\":\\"success\\"}}}}", "status": "500"}
```

Processing rule:

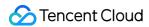

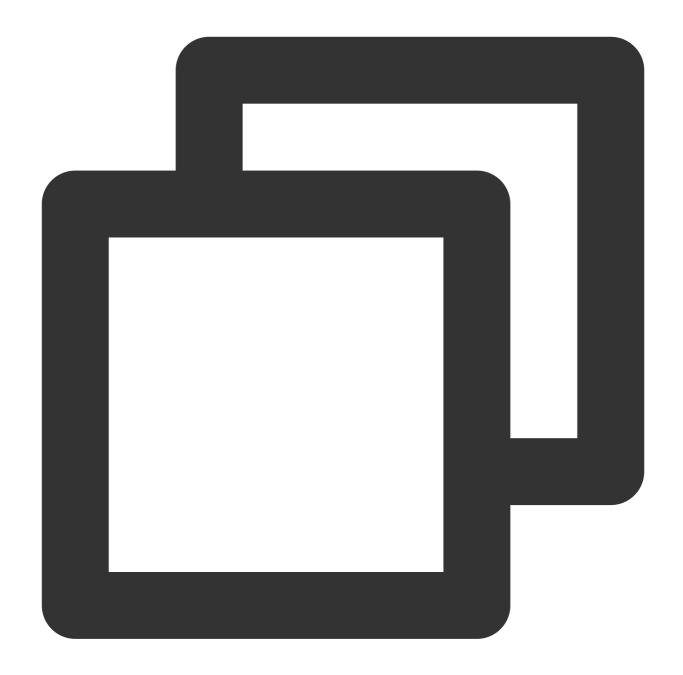

```
fields_set("message", json_select(v("field"), jmes="a.b.c.d"))
```

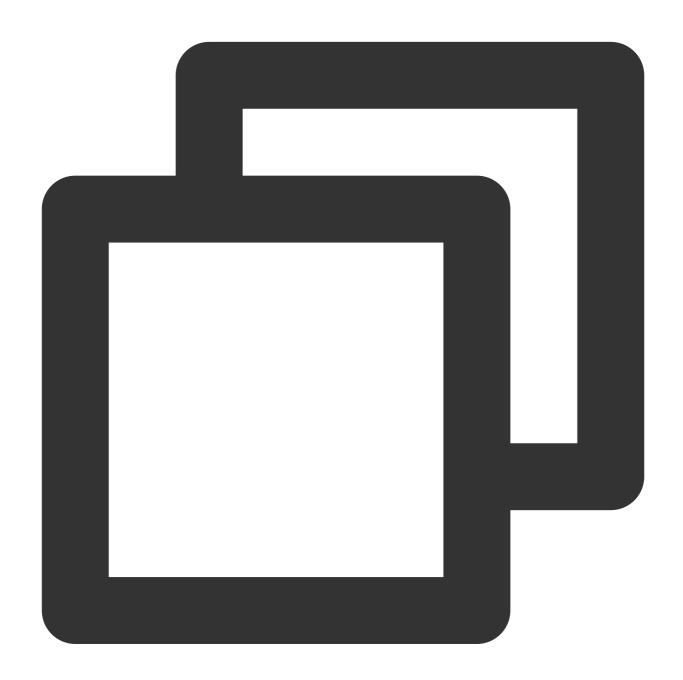

{"field":"{\\"a\\":{\\"c\\":{\\"d\\":\\"success\\"}}}}","message":"success

## Function xml\_to\_json

#### **Function definition**

This function is used to parse and convert an XML-formatted value to a JSON string. The input value must be an XML string. Otherwise, a conversion exception will occur.

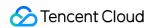

## Syntax description

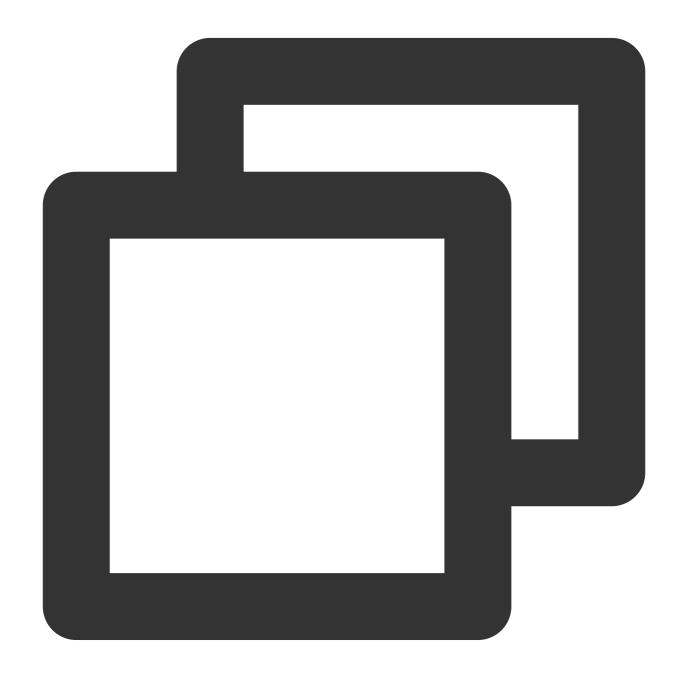

xml\_to\_json(Field value)

## Parameter description

| Parameter | Description | Parameter Type | Required | Default Value | Value Range |
|-----------|-------------|----------------|----------|---------------|-------------|
| data      | Field value | string         | Yes      | -             | -           |

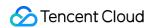

### **Example**

Raw log:

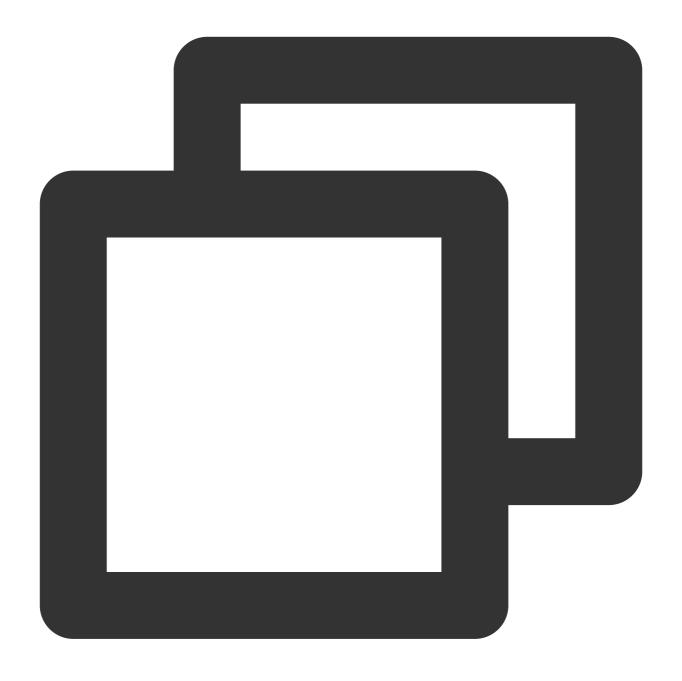

Processing rule:

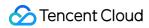

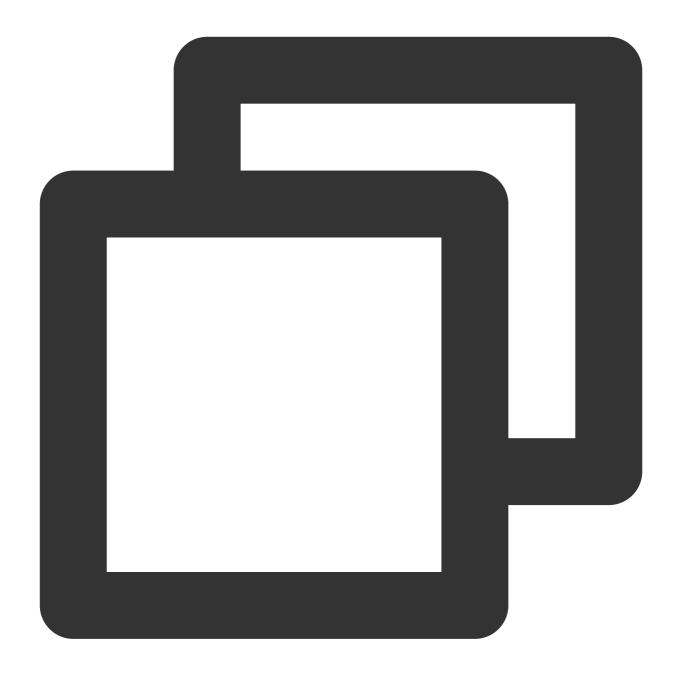

```
fields_set("json_field", xml_to_json(v("xml_field")))
```

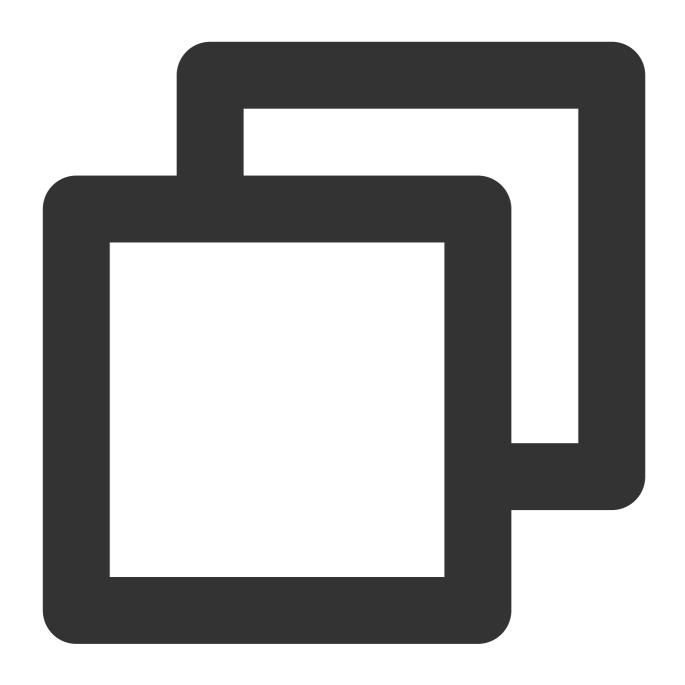

 $\label{lem:main} $$ \{ "xml_field": "<note><to>B</to><from>A</from><heading>Reminder</heading><body>Don't $$ $$ ( and the context of the context of the co$ 

## Function json\_to\_xml

#### **Function definition**

This function is used to parse and convert a JSON string value to an XML string.

### **Syntax description**

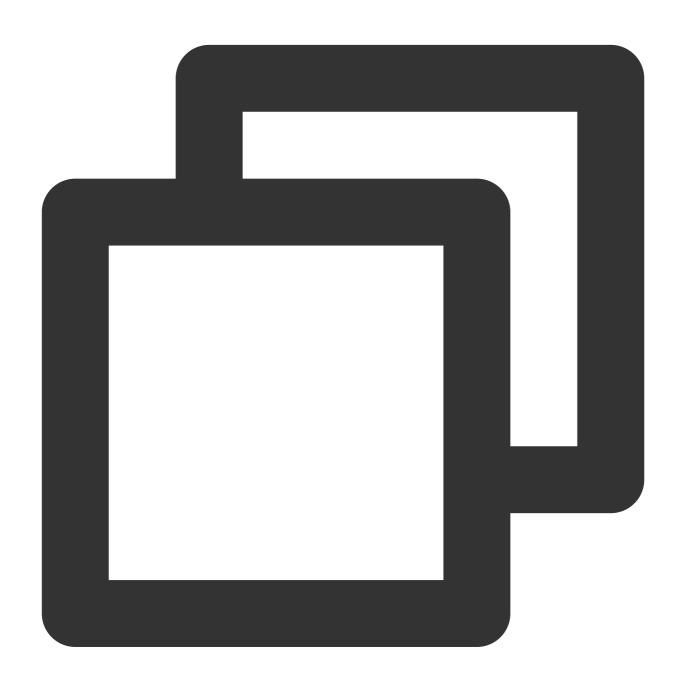

json\_to\_xml(Field value)

## **Parameter description**

| Parameter | Description | Parameter Type | Required | Default Value | Value Range |
|-----------|-------------|----------------|----------|---------------|-------------|
| data      | Field value | string         | Yes      | -             | -           |

## **Example**

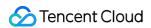

Raw log:

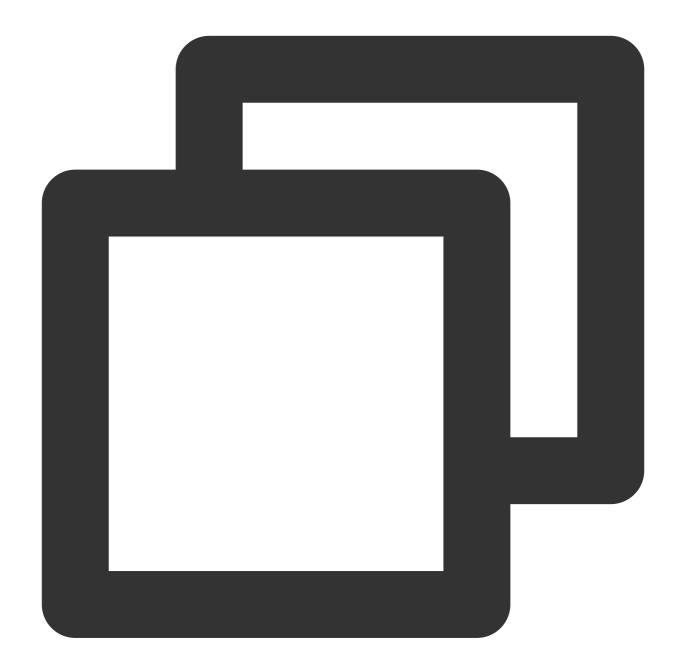

{"json\_field":"{\\"to\\":\\"B\\",\\"from\\":\\"A\\",\\"heading\\":\\"Reminder\\",\\

Processing rule:

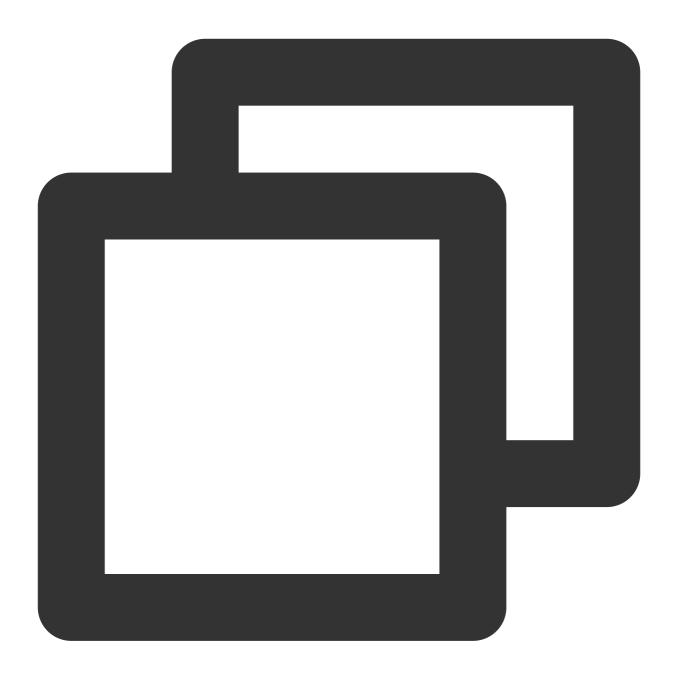

```
fields_set("xml_field", json_to_xml(v("json_field")))
```

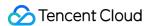

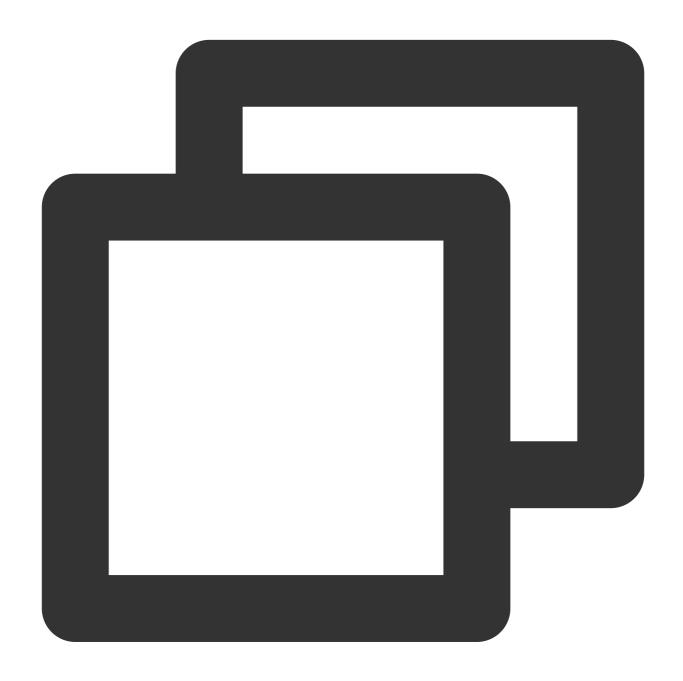

## Function if\_json

#### **Function definition**

This function is used to determine whether a value is a JSON string.

### **Syntax description**

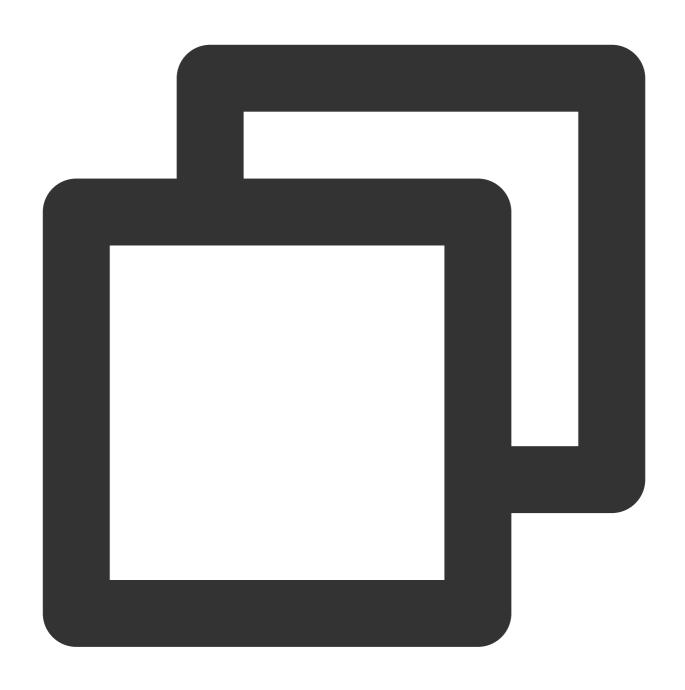

if\_json(Field value)

## **Parameter description**

| Parameter | Description | Parameter Type | Required | Default Value | Value Range |
|-----------|-------------|----------------|----------|---------------|-------------|
| data      | Field value | string         | Yes      | -             | -           |

## **Example**

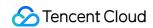

Example 1

Raw log:

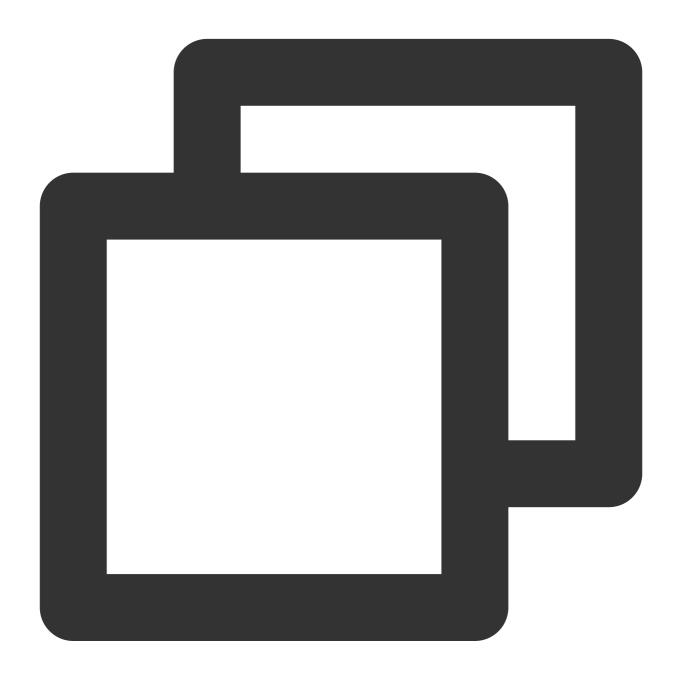

```
{"condition":"{\\"a\\":\\"b\\"}","status":"500"}
```

Processing statement:

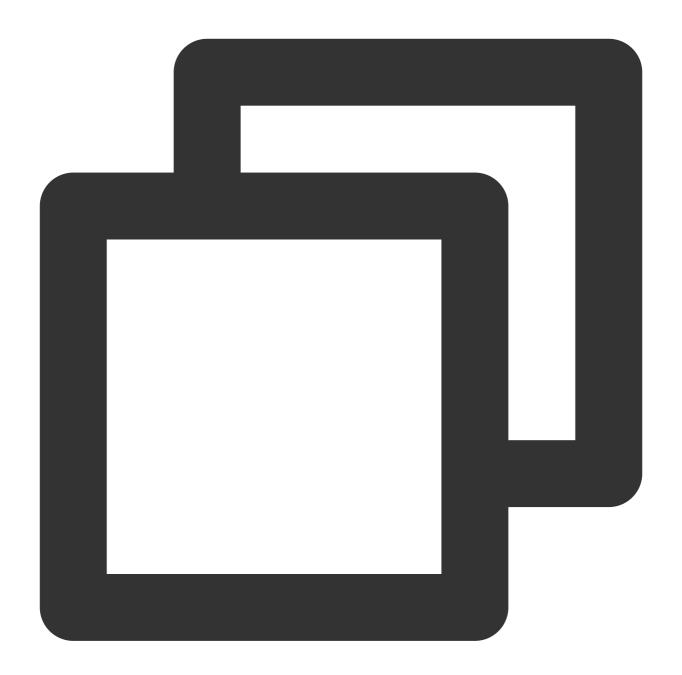

```
t_if(if_json(v("condition")), fields_set("new", 1))
```

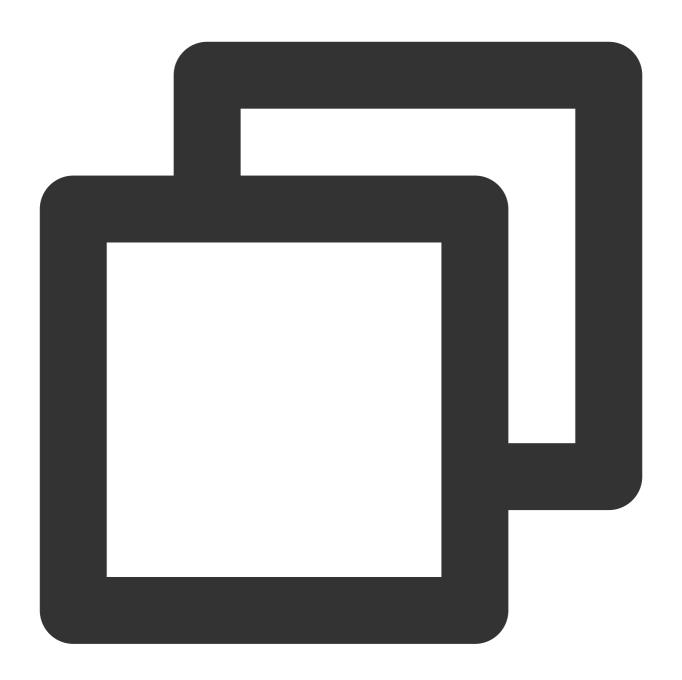

{"new":"1","condition":"{\\"a\\":\\"b\\"}","status":"500"}

Example 2

Raw log:

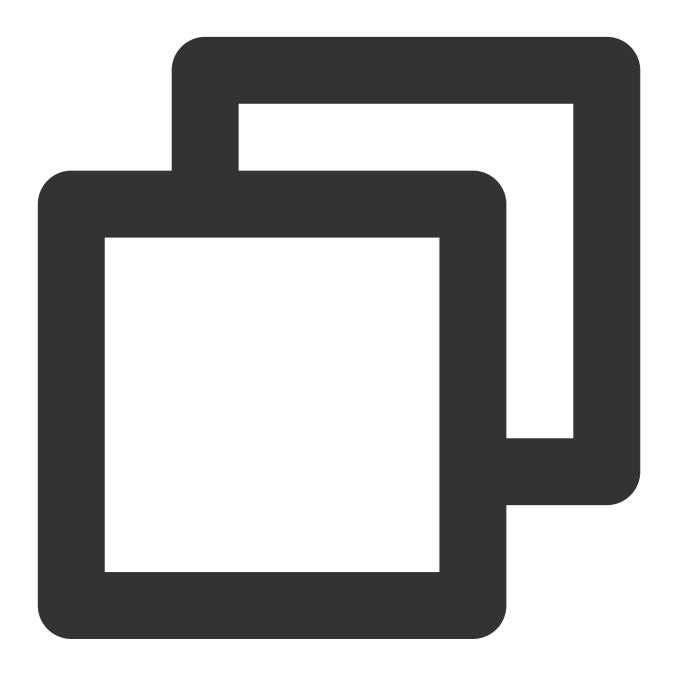

```
{"condition": "haha", "status": "500"}
```

Processing statement:

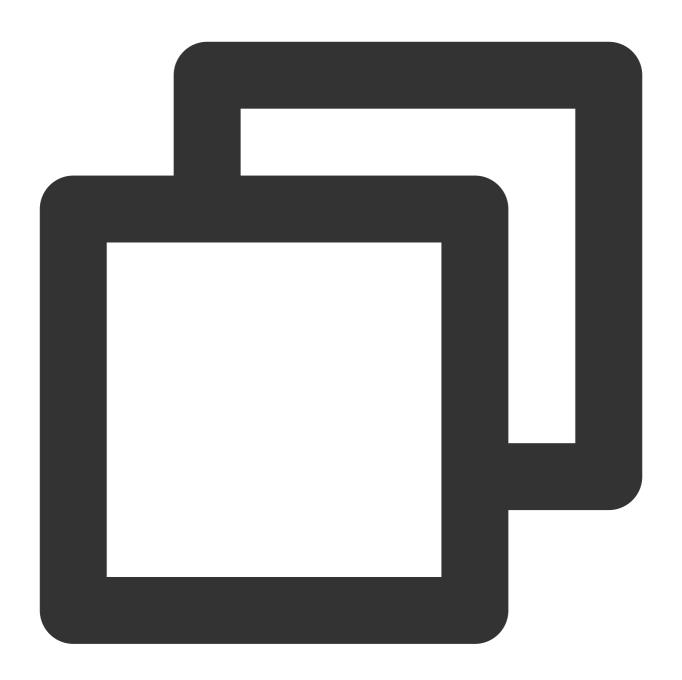

```
t_if(if_json(v("condition")), fields_set("new", 1))
```

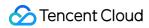

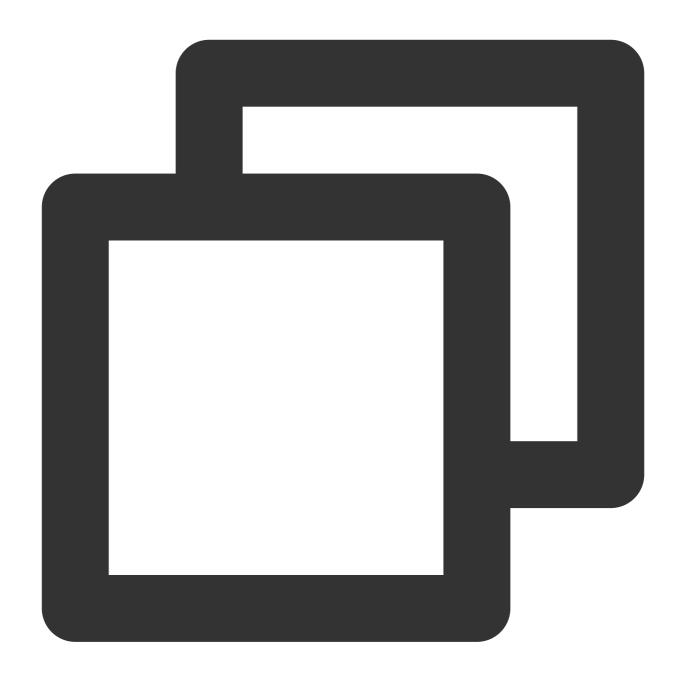

{"condition": "haha", "status": "500"}

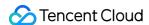

# Regular Expression Processing Functions

Last updated: 2024-01-20 17:44:35

## Overview

Logs contain a large volume of text. When processing text, you can use regular expression functions to flexibly extract keywords, mask fields, or determine whether the text contains specified characters. See the figure below.

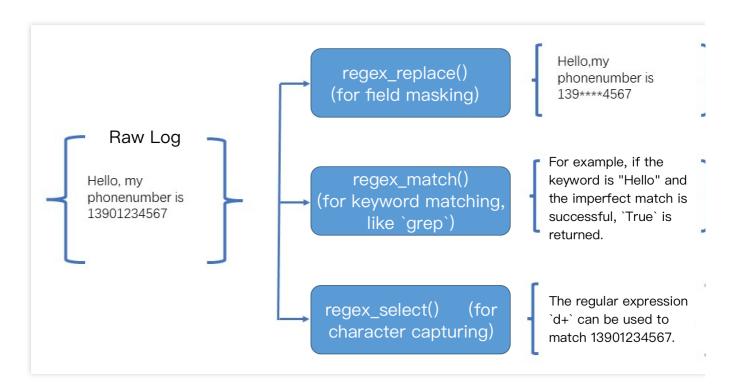

For examples of regular expressions commonly used in log scenarios, visit Online Test of Regular Expressions.

| Purpose                    | Raw Log                                                                                                    | Regular Expression | Extraction Result                                                                                                    |
|----------------------------|----------------------------------------------------------------------------------------------------|--------------------|----------------------------------------------------------------------------------------------------|
| Extract content in braces. | [2021-11-24 11:11:08,232] [328495eb-b562-478f-9d5d-3bf7e] [INFO] curl -H 'Host: ' http://abc.com:8080/pc/api -d '{"version": "1.0", "user": "CGW", "password": "123", "timestamp": 1637723468, "interface": {"Name": "ListDetail", "para": {"owner": "1253", "limit": [10, 14], "orderField": "createTime"}}} | \\{[^\\\}]+\\\}    | {"version": "1.0", "user": "CGW", "password": "123", "timestamp": 1637723468, "interface": {"Name": "ListDetail", "para": {"owner": "1253", "limit": [10, 10], "orderField": "createTime"} |

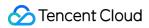

| Extract content in brackets.                                      | [2021-11-24 11:11:08,232] [328495eb-b562-478f-9d5d-3bf7e] [INFO] curl -H 'Host: ' http://abc.com:8080/pc/api -d '{"version": "1.0", "user": "CGW", "password": "123", "timestamp": 1637723468, "interface": {"Name": "ListDetail", "para": {"owner": "1253", "limit": [10, 14], "orderField": "createTime"}}} | \\[\\S+\\]                                          | [328495eb-b562-<br>478f-9d5d-3bf7e]<br>[INFO] |
|-------------------------------------------------------------------|----------------------------------------------------------------------------------------------------|-----------------------------------------------------|-----------------------------------------------|
| Extract time.                                                     | [2021-11-24 11:11:08,232] [328495eb-b562-478f-9d5d-3bf7e] [INFO] curl -H 'Host: ' http://abc.com:8080/pc/api -d '{"version": "1.0", "user": "CGW", "password": "123", "timestamp": 1637723468, "interface": {"Name": "ListDetail", "para": {"owner": "1253", "limit": [10, 14], "orderField": "createTime"}}} | \\d{4}-\\d{2}-\\d{2}<br>\\d{2}:\\d{2};\\d{2},\\d{3} | 2021-11-08<br>11:11:08,232                    |
| Extract<br>uppercase<br>characters<br>of a<br>specific<br>length. | [2021-11-24 11:11:08,232] [328495eb-b562-478f-9d5d-3bf7e] [INFO] curl -H 'Host: ' http://abc.com:8080/pc/api -d '{"version": "1.0", "user": "CGW", "password": "123", "timestamp": 1637723468, "interface": {"Name": "ListDetail", "para": {"owner": "1253", "limit": [10, 14], "orderField": "createTime"}}} | [A-Z]{4}                                            | INFO                                          |
| Extract<br>lowercase<br>characters<br>of a<br>specific<br>length. | [2021-11-24 11:11:08,232] [328495eb-b562-478f-9d5d-3bf7e] [INFO] curl -H 'Host: ' http://abc.com:8080/pc/api -d '{"version": "1.0", "user": "CGW", "password": "123", "timestamp": 1637723468,                                                                                                    | [a-z]{6}                                            | versio passwo timest interf create            |

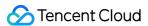

|                                   | <pre>"interface": {"Name": "ListDetail", "para": {"owner": "1253", "limit": [10, 15], "orderField": "createTime"}}}</pre>                                                                                                    |                       |          |
|-----------------------------------|----------------------------------------------------------------------------------------------------|-----------------------|----------|
| Extract<br>letters and<br>digits. | [2021-11-24 11:11:08,232] [328495eb-b562-478f-9d5d-3bf7e] [INFO] curl -H 'Host: ' http://abc.com:8080/pc/api -d '{"version": "1.0", "user": "CGW", "password": "123", "timestamp": 1637723468, "interface": {"Name": "ListDetail", "para": {"owner": "1253", "limit": [10, 14], "orderField": "createTime"}}} | ([a-z]{3}):([0-9]{4}) | com:8080 |

# Function regex\_match

#### **Function definition**

This function is used to match data in full or partial match mode based on a regular expression and return whether the match is successful.

#### **Syntax description**

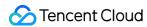

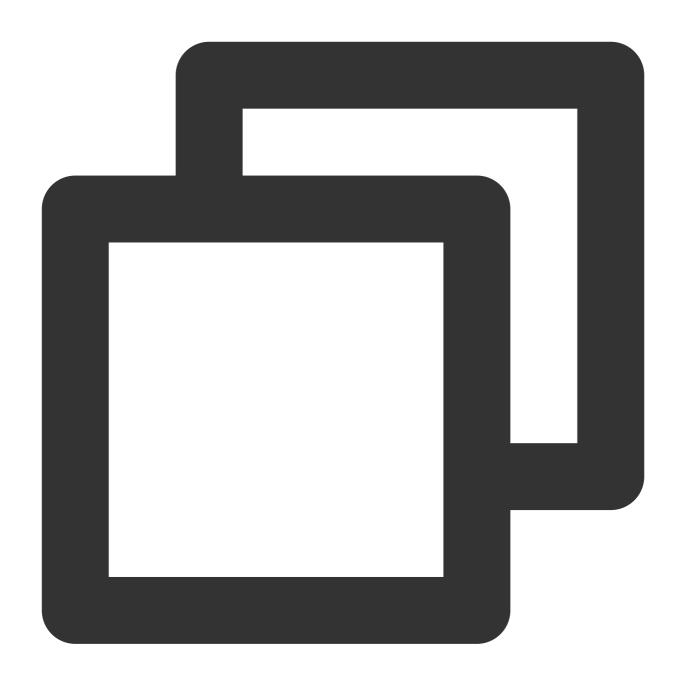

regex\_match(Field value, regex="", full=True)

## Parameter description

| Parameter | Description        | Parameter<br>Type | Required | Default<br>Value | Value<br>Range |
|-----------|--------------------|-------------------|----------|------------------|----------------|
| data      | Field value        | string            | Yes      | -                | -              |
| regex     | Regular expression | string            | Yes      | -                | -              |
|           |                    |                   |          |                  |                |

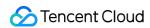

| full | Whether to enable full match. For full match,   | bool | No | True | _ |  |
|------|-------------------------------------------------|------|----|------|---|--|
|      | the entire value must fully match the regular   |      |    |      |   |  |
|      | expression. For partial match, only part of the |      |    |      |   |  |
|      | value needs to match the regular expression.    |      |    |      |   |  |

## Sample

Example 1. Check whether the regular expression "192.168.\*" fully matches the value 192.168.0.1 of the field IP (full=True). The regex\_match function returns True for the case of full match.

Raw log:

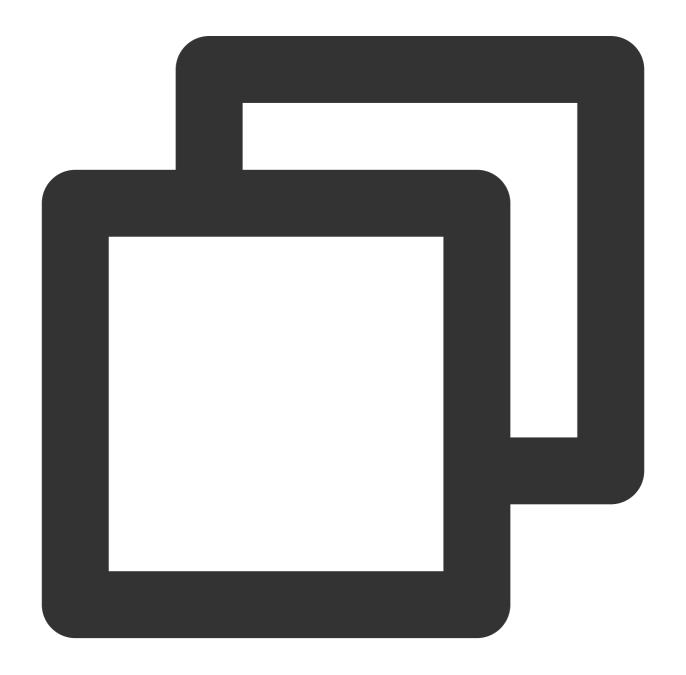

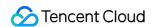

```
{"IP":"192.168.0.1", "status": "500"}
```

Processing rule:

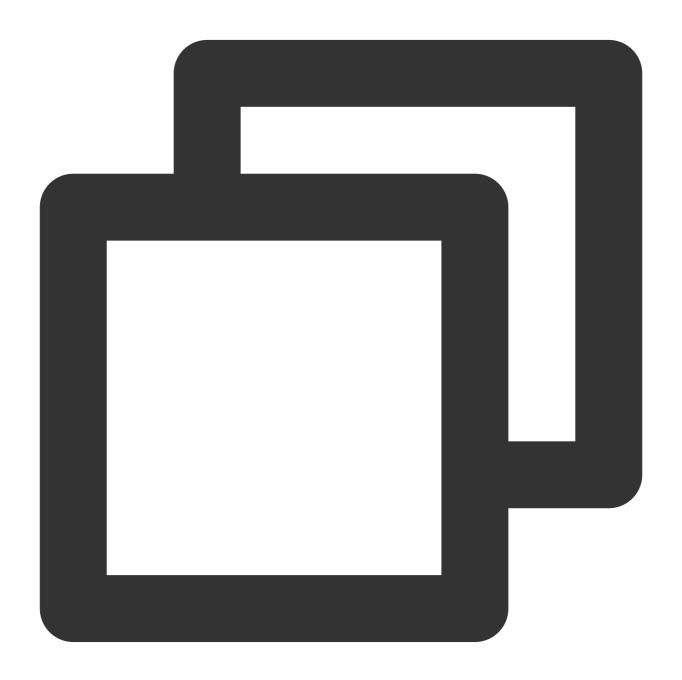

// Check whether the regular expression "192\\.168.\*" fully matches the value `192. t\_if(regex\_match(v("IP"), regex="192\\.168.\*", full=True), fields\_set("matched", Tr

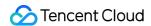

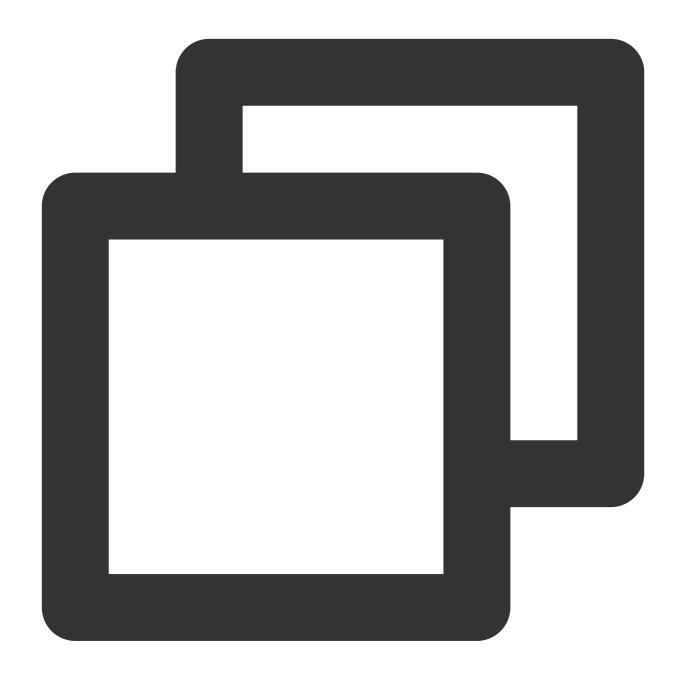

```
{"IP":"192.168.0.1","matched":"TRUE","status":"500"}
```

Example 2. Check whether the regular expression "192\*" partially matches the value 192.168.0.1 of the field IP (full=False). The regex\_match function returns True for the case of partial match.

Raw log:

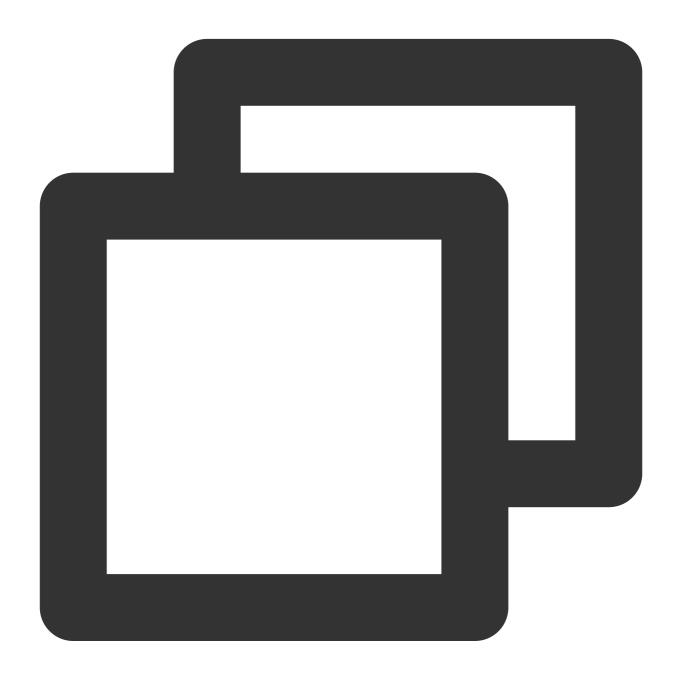

```
{"IP":"192.168.0.1", "status": "500"}
```

Processing rule:

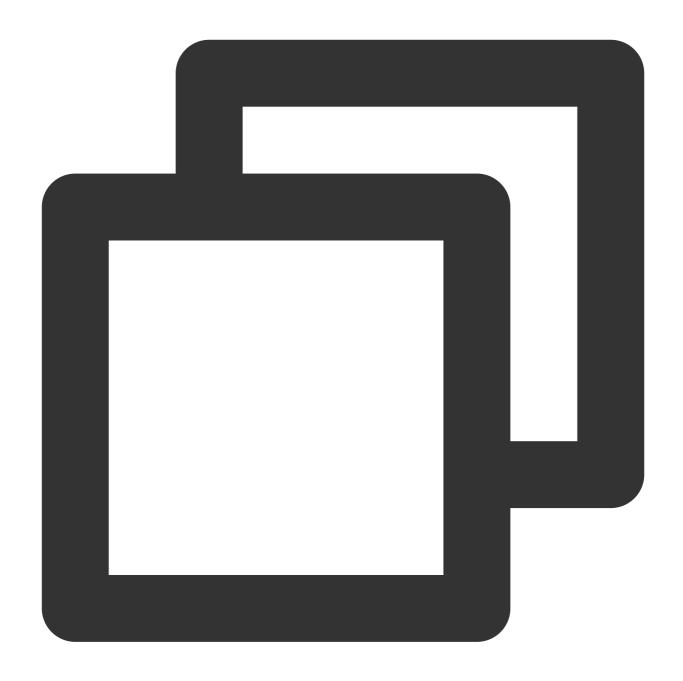

t\_if(regex\_match(v("ip"), regex="192", full=False), fields\_set("matched", True))

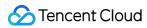

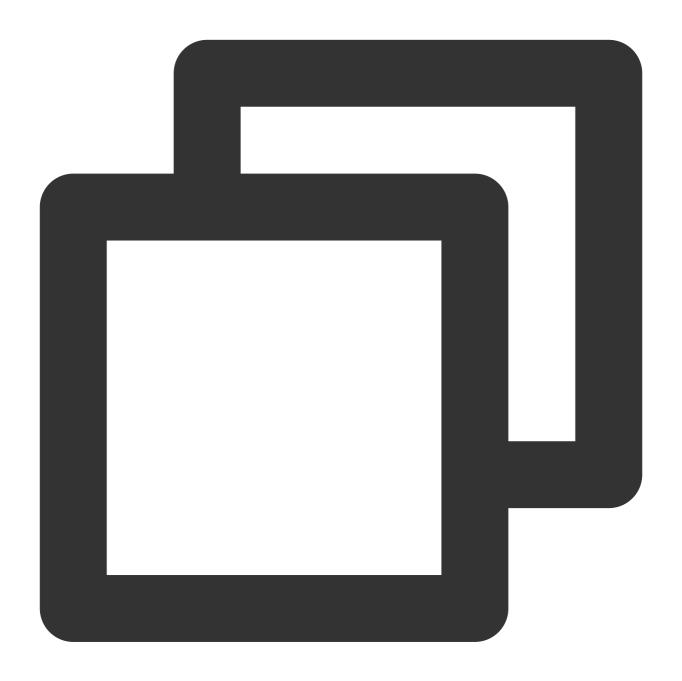

```
{"IP":"192.168.0.1", "matched":"TRUE", "status":"500"}
```

## Function regex\_select

#### **Function definition**

This function is used to match data based on a regular expression and returns the corresponding partial match result. You can specify the sequence number of the matched expression and the sequence number of the group to return

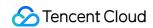

(partial match + sequence number of the specified matched group). If no data is matched, an empty string is returned.

## **Syntax description**

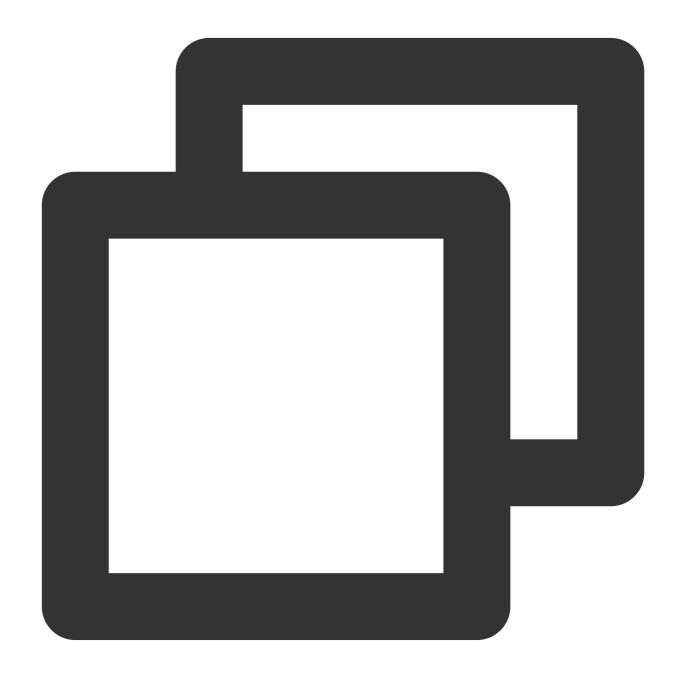

regex\_select(Field value, regex="", index=1, group=1)

## **Parameter description**

|--|

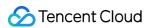

| data  | Field value                                                   | string | Yes | -     | - |
|-------|---------------------------------------------------------------|--------|-----|-------|---|
| regex | Regular expression                                            | string | Yes | -     | - |
| index | Sequence number of the matched expression in the match result | number | No  | First | - |
| group | Sequence number of the matched group in the match result      | number | No  | First | - |

## Sample

Capture different content from a field value based on a regular expression.

Raw log:

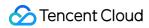

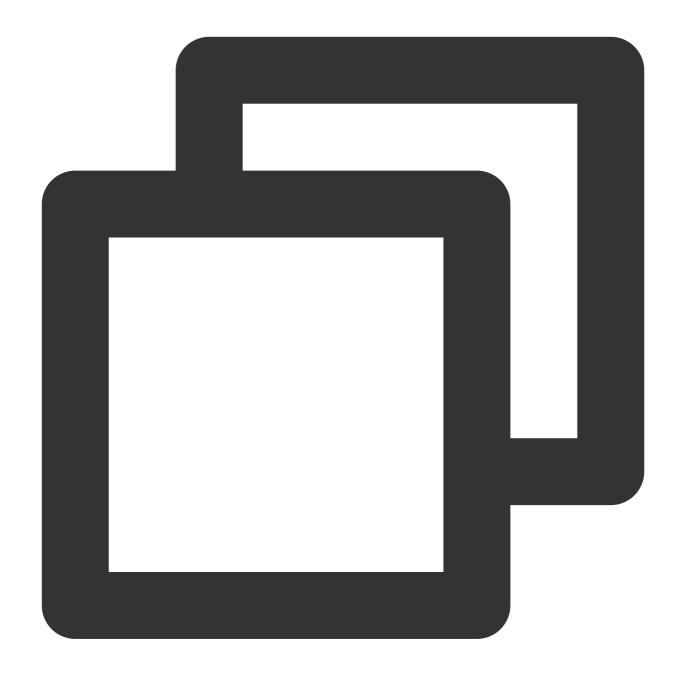

```
{"data":"hello123,world456", "status": "500"}
```

Processing rule:

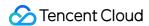

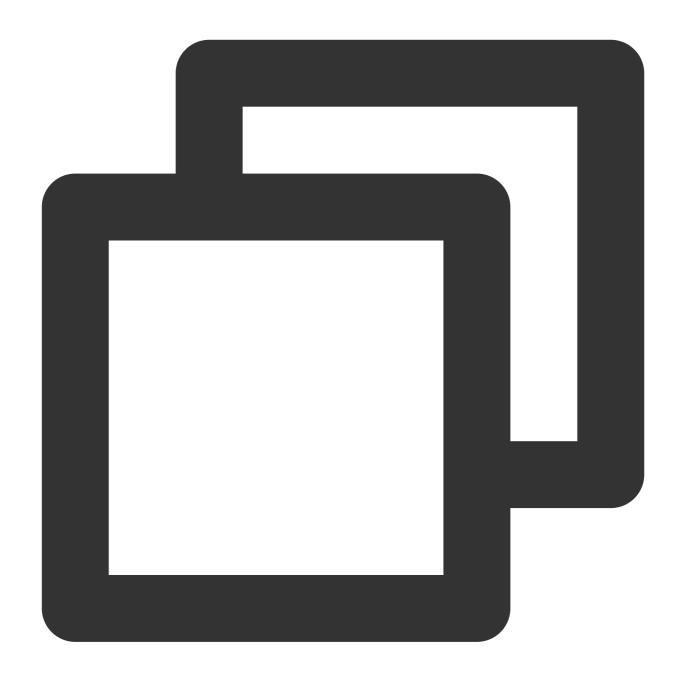

```
fields_set("match_result", regex_select(v("data"), regex="[a-z]+(\\d+)",index=0, gr
fields_set("match_result1", regex_select(v("data"), regex="[a-z]+(\\d+)", index=1,
fields_set("match_result2", regex_select(v("data"), regex="([a-z]+)(\\d+)",index=0,
fields_set("match_result3", regex_select(v("data"), regex="([a-z]+)(\\d+)",index=0,
```

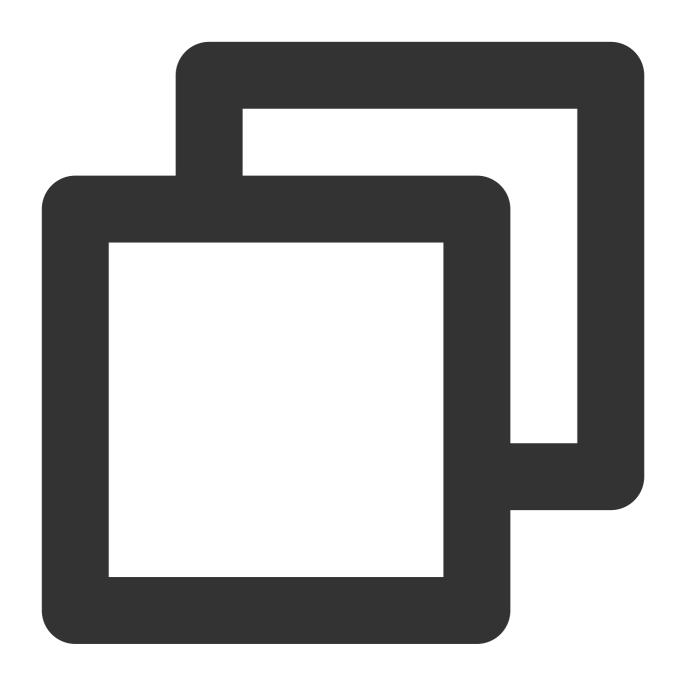

{"match\_result2": "hello123", "match\_result1": "world456", "data": "hello123, world456", "

## Function regex\_split

#### **Function definition**

This function is used to split a string and return a JSON array of the split strings (partial match).

#### **Syntax description**

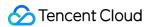

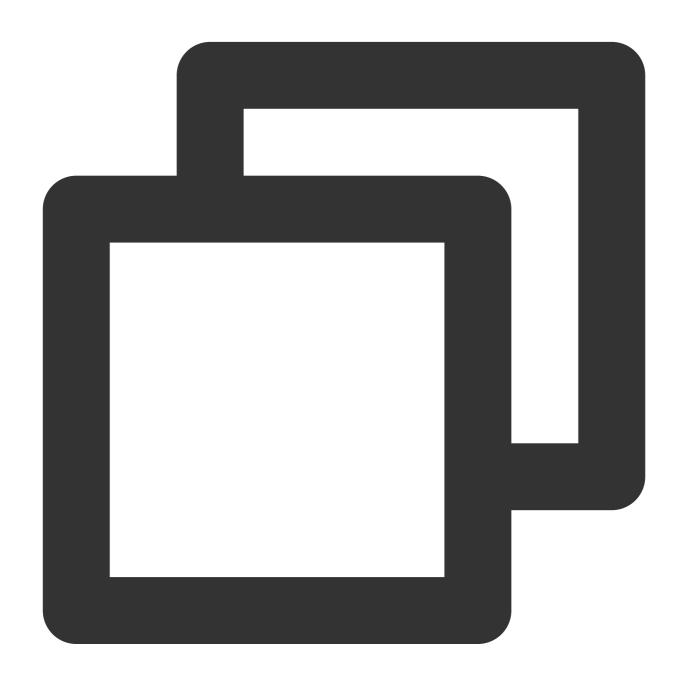

regex\_split(Field value, regex=\\"\\", limit=100)

| Parameter | Description        | Parameter<br>Type | Required | Default<br>Value | Value<br>Range |
|-----------|--------------------|-------------------|----------|------------------|----------------|
| data      | Field value        | string            | Yes      | -                | -              |
| regex     | Regular expression | string            | Yes      | -                | -              |

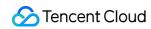

## Sample

Raw log:

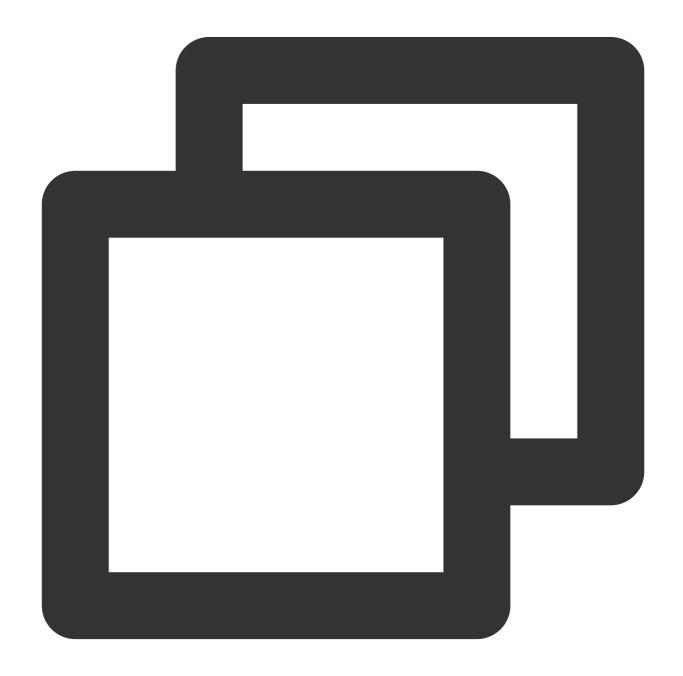

```
{"data":"hello123world456", "status": "500"}
```

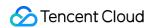

Processing rule:

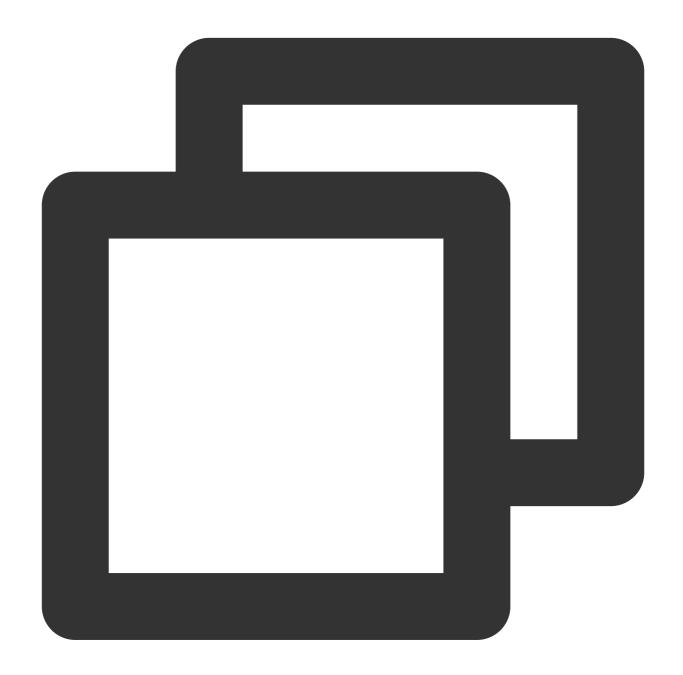

```
fields_set("split_result", regex_split(v("data"), regex="\\d+"))
```

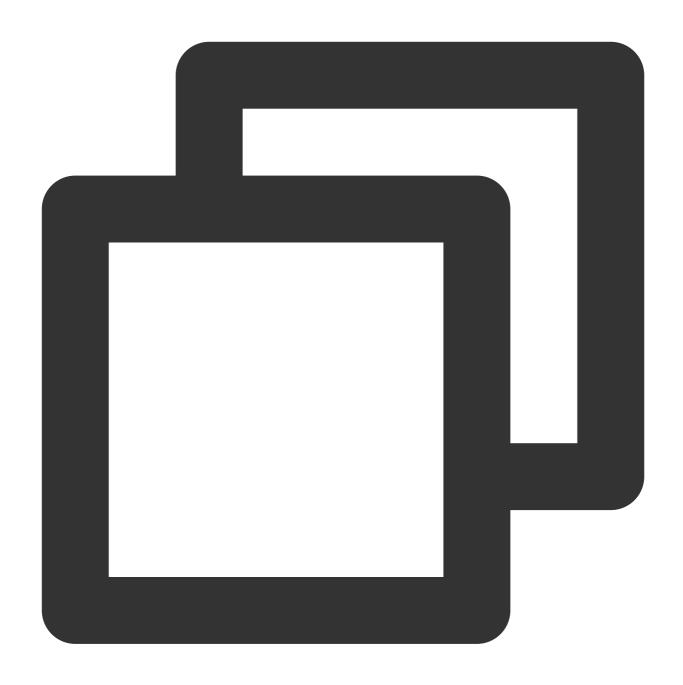

## Function regex\_replace

#### **Function definition**

This function is used to match data based on a regular expression and replace the matched data (partial match).

#### **Syntax description**

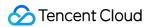

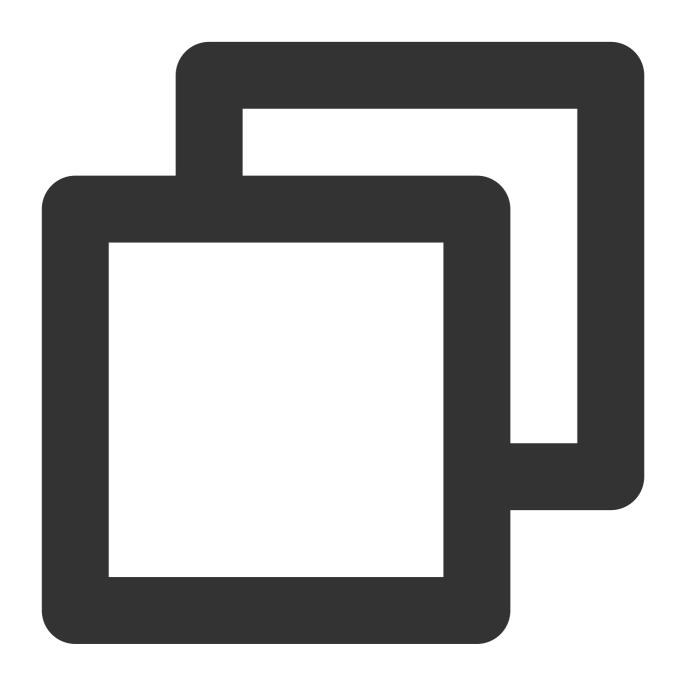

regex\_replace(Field value, regex="", replace="", count=0)

| Parameter | Description        | Parameter<br>Type | Required | Default<br>Value | Value<br>Range |
|-----------|--------------------|-------------------|----------|------------------|----------------|
| data      | Field value        | string            | Yes      | -                | -              |
| regex     | Regular expression | string            | Yes      | -                | -              |

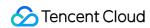

| replace | Target string, which is used to replace the matched result                  | string | Yes | - | - |  |
|---------|-----------------------------------------------------------------------------|--------|-----|---|---|--|
| count   | Replacement count. The default value is 0, indicating complete replacement. | number | No  | 0 | - |  |

### Sample

Example 1. Replaces a field value based on a regular expression

Raw log:

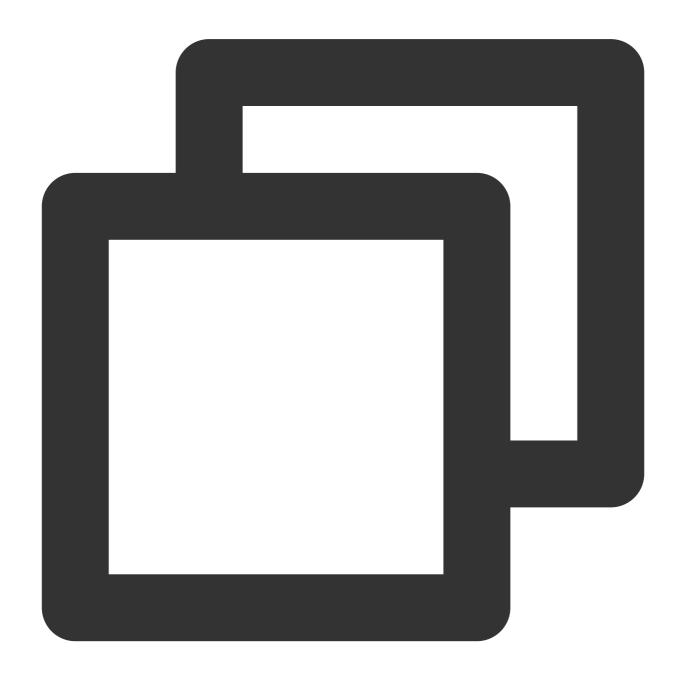

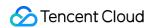

```
{"data":"hello123world456", "status": "500"}
```

Processing rule:

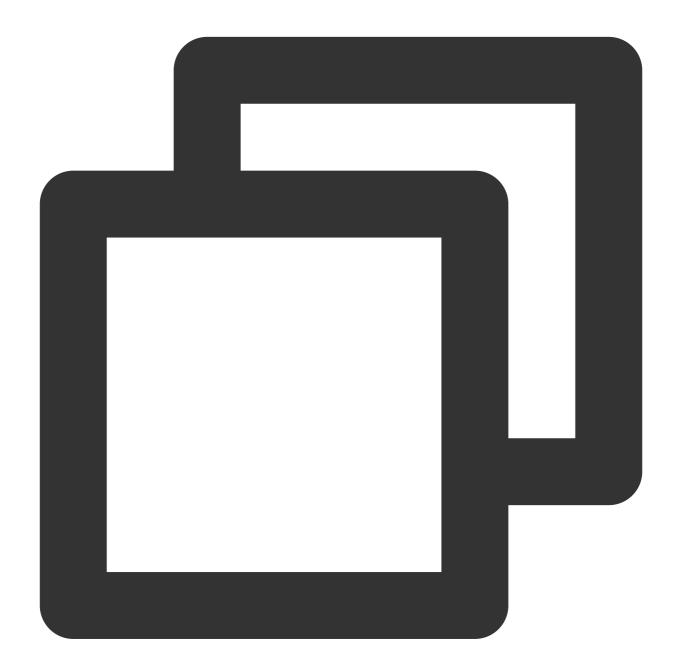

fields\_set("replace\_result", regex\_replace(v("data"), regex="\\d+", replace="", cou

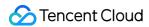

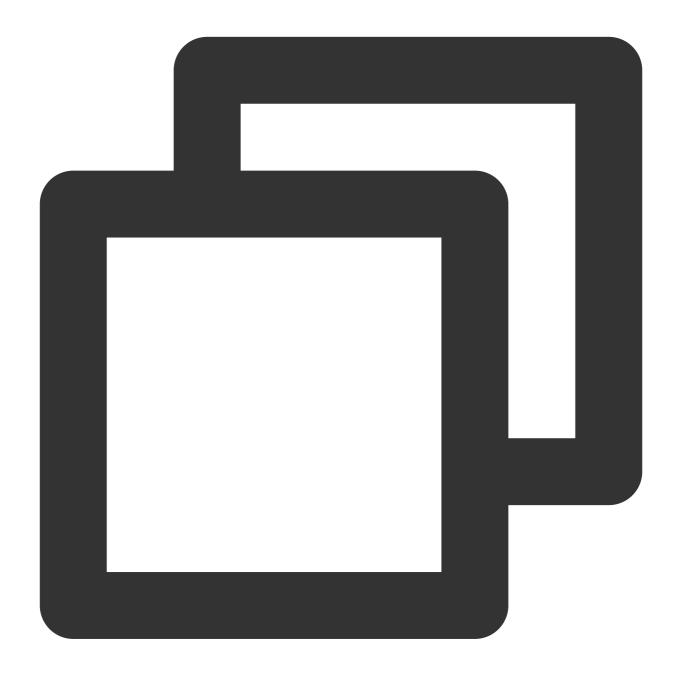

{"replace\_result": "helloworld", "data": "hello123world456", "status": "500"}

Example 2. Mask the user ID, phone number, and IP address Raw log:

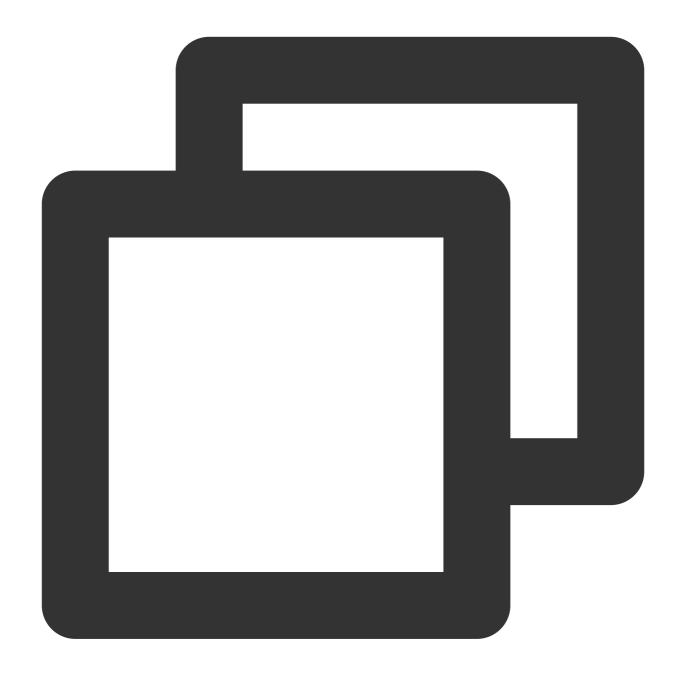

```
{"Id": "dev@12345","Ip": "11.111.137.225","phonenumber": "13912345678"}
```

Processing rule:

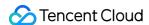

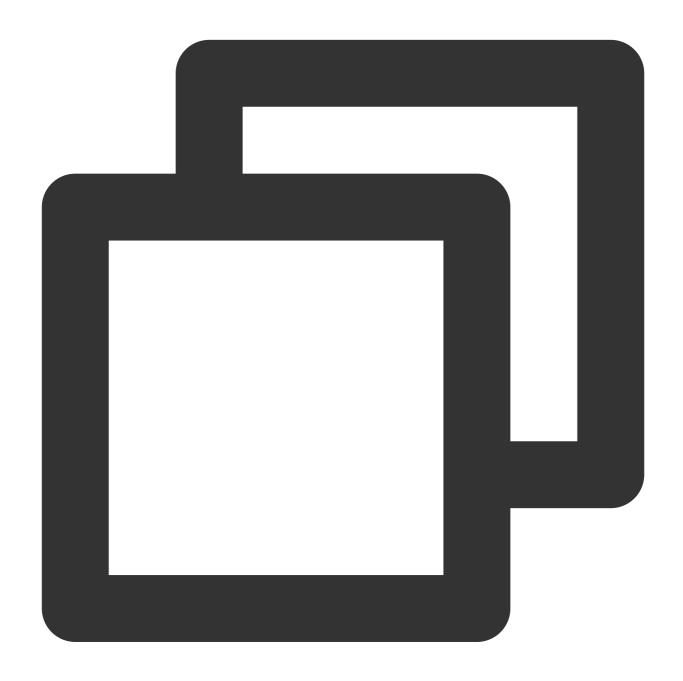

```
// Mask the `Id` field. The result is `dev@***45`.
fields_set("Id",regex_replace(v("Id"),regex="\\d{3}", replace="***",count=0))
fields_set("Id",regex_replace(v("Id"),regex="\\S{2}", replace="**",count=1))
// Mask the `phonenumber` field by replacing the middle 4 digits with ****. The res
fields_set("phonenumber",regex_replace(v("phonenumber"),regex="(\\d{0,3})\\d{4}(\\d
// Mask the `Ip` field by replacing the octet with ***. The result is `11.***137.22
fields_set("Ip",regex_replace(v("Ip"),regex="(\\d+\\.)\\d+\\.\\d+\\.\\d+\\.\\d+\\.\
```

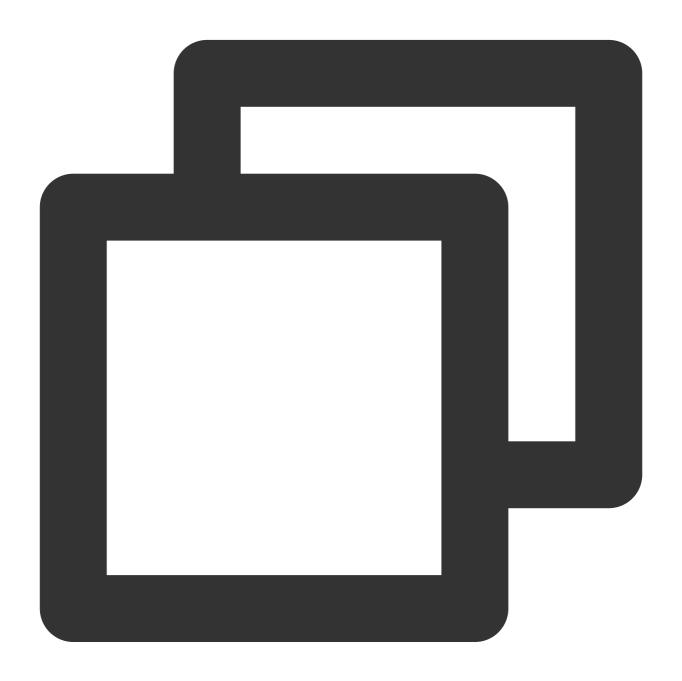

```
{"Id":"**v@***45","Ip":"11.***.137.225","phonenumber":"139****5678"}
```

## Function regex\_findall

#### **Function definition**

This function is used to match data based on a regular expression and return a JSON array of the matched data (partial match).

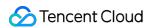

## **Syntax description**

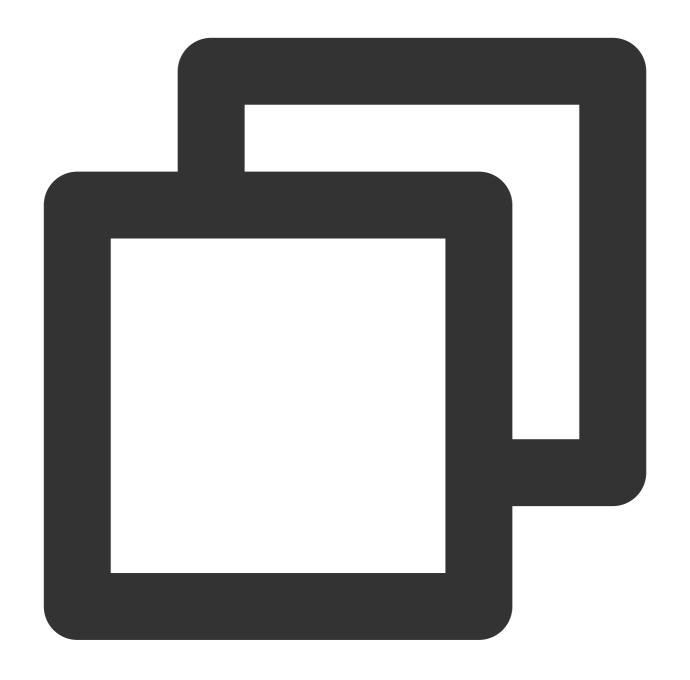

regex\_findall(Field value, regex="")

| Parameter | Description        | Parameter Type | Required | Default Value | Value Range |
|-----------|--------------------|----------------|----------|---------------|-------------|
| data      | Field value        | string         | Yes      | -             | -           |
| regex     | Regular expression | string         | Yes      | -             | -           |

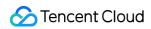

## Sample

Raw log:

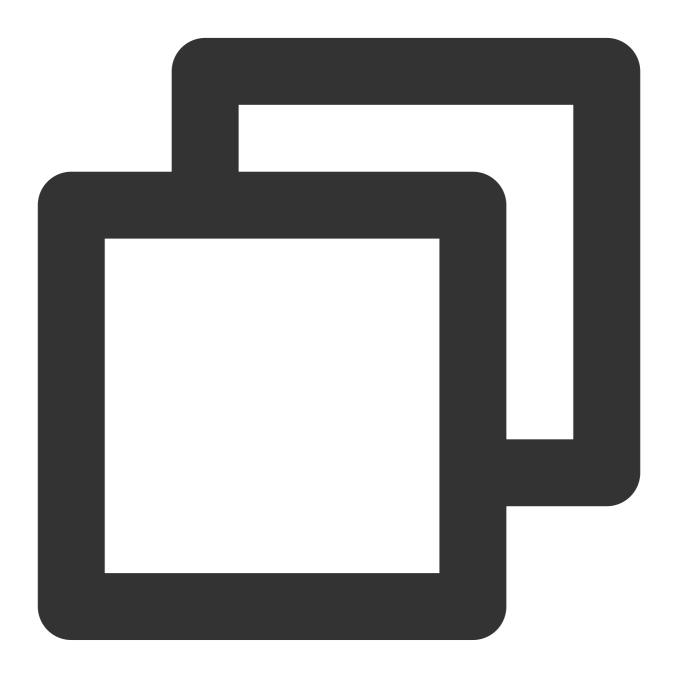

```
{"data":"hello123world456", "status": "500"}
```

Processing rule:

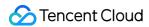

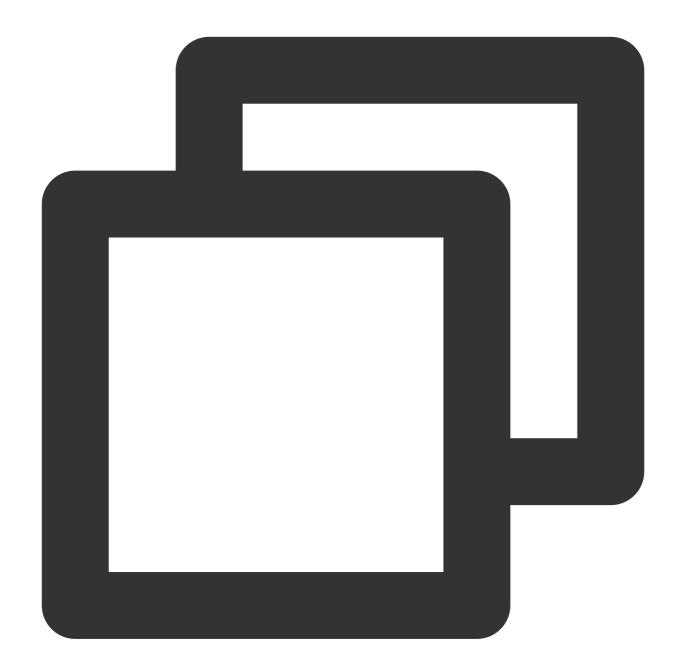

```
fields_set("result", regex_findall(v("data"), regex="\\d+"))
```

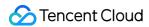

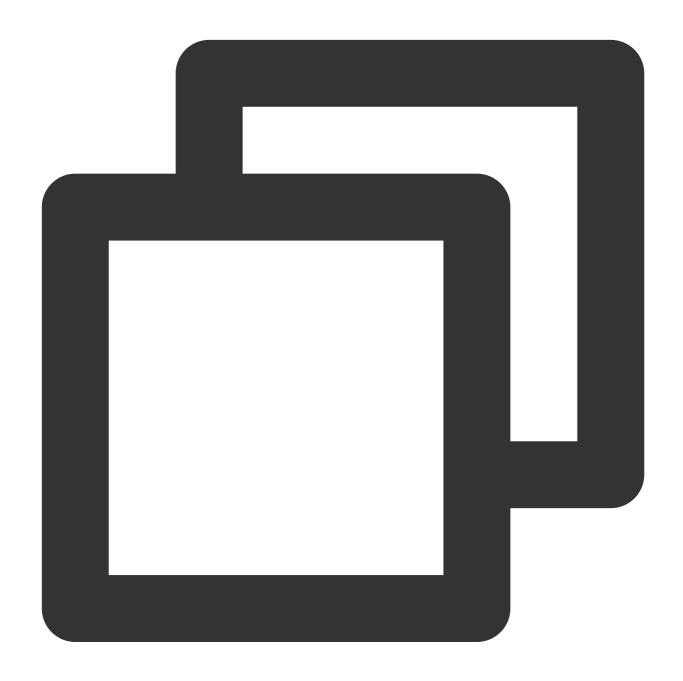

{"result":"[\\"123\\",\\"456\\"]","data":"hello123world456","status":"500"}

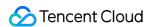

# Time Value Processing Functions

Last updated: 2024-01-20 17:44:35

## Overview

CLS's time processing functions include functions for converting date values to string values, converting time field values to UTC time values and vice versa, and getting the current time.

## Function dt\_str

#### **Function definition**

This function is used to convert a time field value (a date string in a specific format or timestamp) to a target date string of a specified time zone and format.

#### **Syntax description**

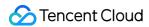

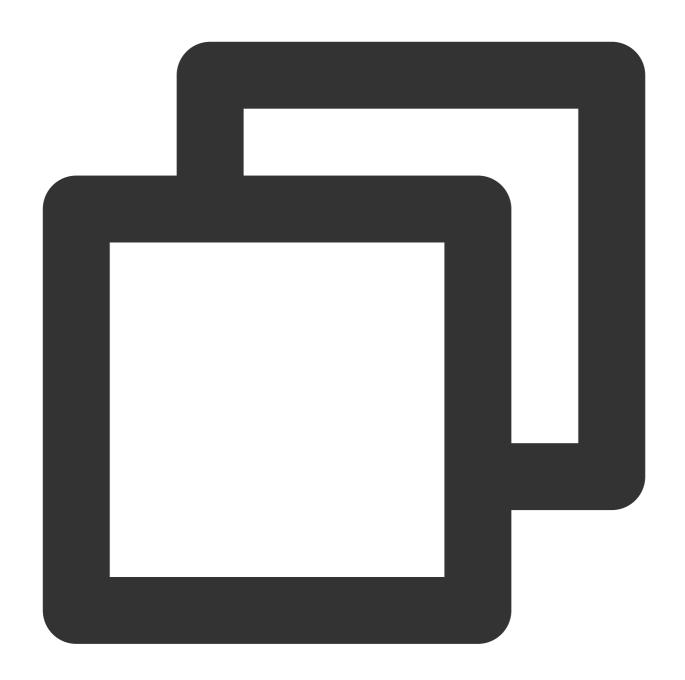

dt\_str(Value, format="Formatted string", zone="")

| Parameter | Description                                                     | Parameter<br>Type | Required | Default<br>Value | Value<br>Range |
|-----------|-----------------------------------------------------------------|-------------------|----------|------------------|----------------|
| data      | Field value. For the parsing formats supported, see dateparser. | string            | Yes      | -                | -              |
|           |                                                                 |                   |          |                  |                |

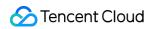

| format | Formatted date. For more information, see DateTimeFormatter.                            | string | No | -         | - |
|--------|-----------------------------------------------------------------------------------------|--------|----|-----------|---|
| zone   | Default UTC time, without a specified time zone. For time zone definitions, see Zoneld. | string | No | UTC+00:00 | - |

## Example

Raw log:

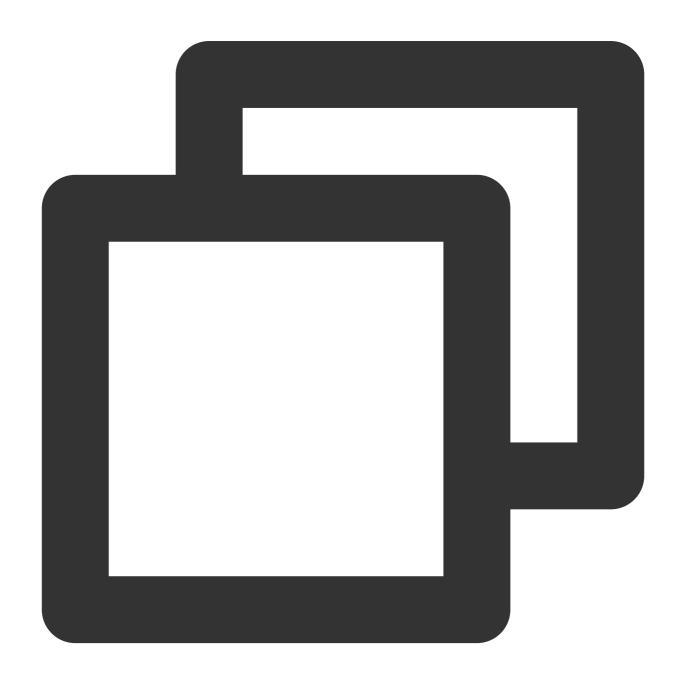

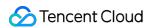

```
{"date":"2014-04-26 13:13:44 +09:00"}
```

Processing rule:

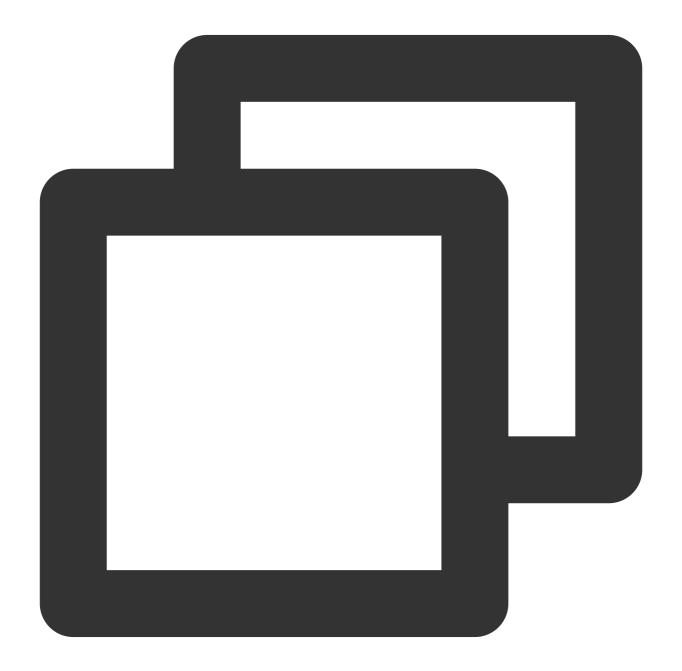

fields\_set("result", dt\_str(v("date"), format="yyyy-MM-dd HH:mm:ss", zone="UTC+8"))

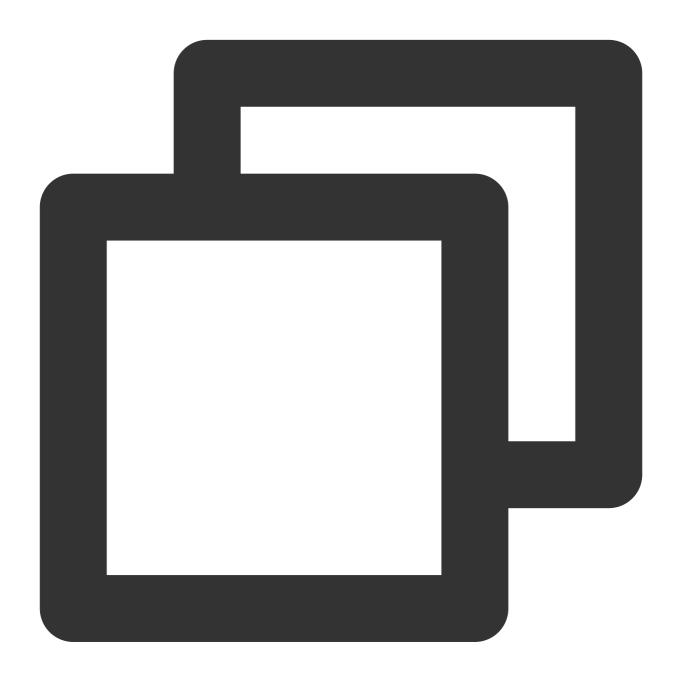

{"date":"2014-04-26 13:13:44 +09:00","result":"2014-04-26 12:13:44"}

## Function dt\_to\_timestamp

#### **Function definition**

This function is used to convert a time field value (a date string in a specified format; time zone specified) to a UTC timestamp.

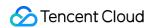

## **Syntax description**

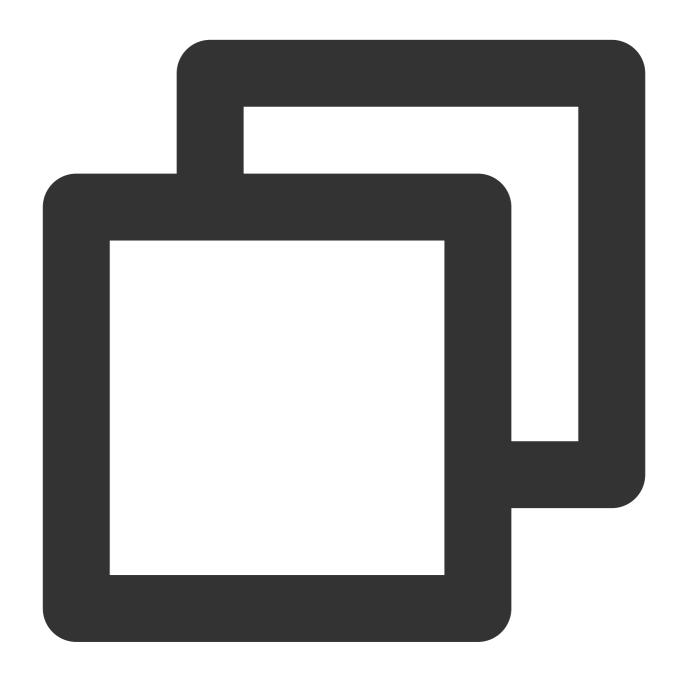

dt\_to\_timestamp(Value, zone="")

| Parameter | Description                                                     | Parameter<br>Type | Required | Default<br>Value | Value<br>Range |
|-----------|-----------------------------------------------------------------|-------------------|----------|------------------|----------------|
| data      | Field value. For the parsing formats supported, see dateparser. | string            | Yes      | -                | -              |

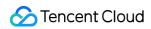

| zone  UTC time is used by default, without a time zone specified. If you specify a time zone, make sure that it corresponds to the time field value. Otherwise, a time zone error occurs. For time zone definitions, see Zoneld. | string | No | UTC+00:00 | - |
|----------------------------------------------------------------------------------------------------|--------|----|-----------|---|
|----------------------------------------------------------------------------------------------------|--------|----|-----------|---|

## Example

Raw log:

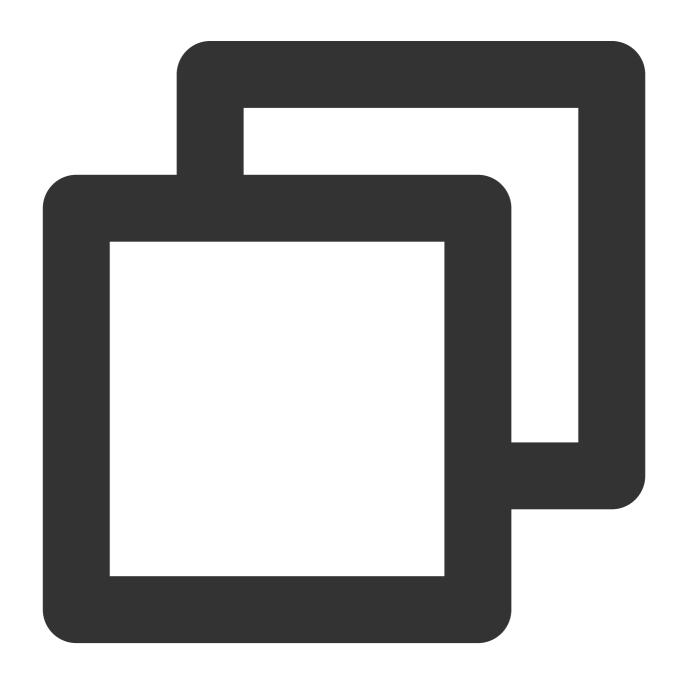

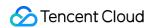

```
{"date":"2021-10-26 15:48:15"}
```

Processing rule:

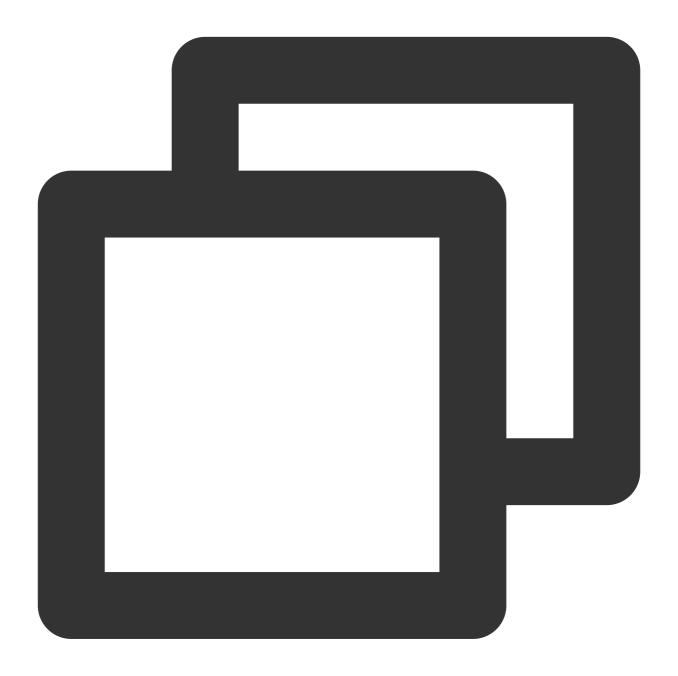

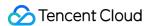

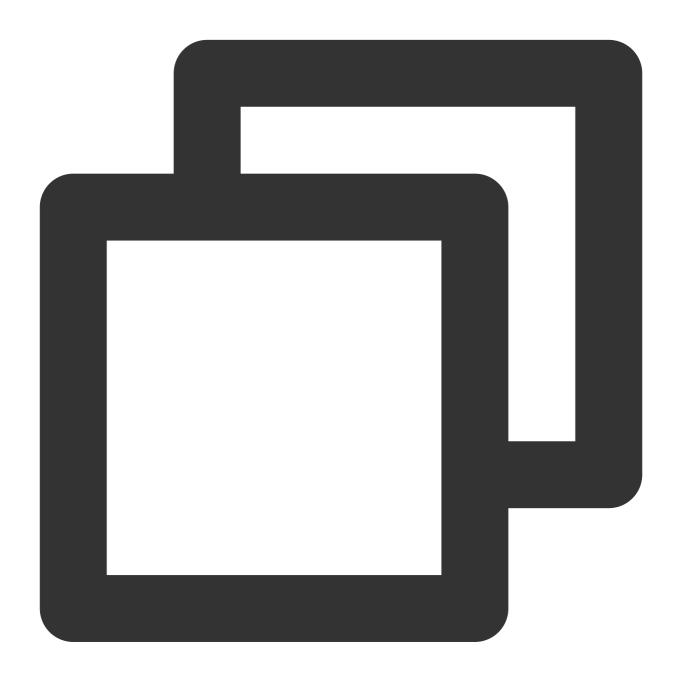

{"date":"2021-10-26 15:48:15","result":"1635234495000"}

## Function dt\_from\_timestamp

#### **Function definition**

This function is used to convert a timestamp field value to a time string in the specified time zone.

#### **Syntax description**

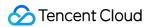

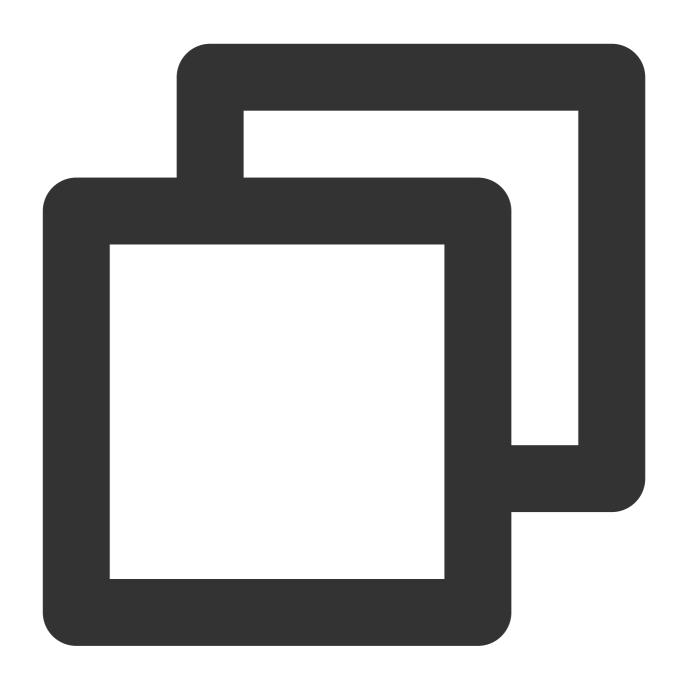

dt\_from\_timestamp(Value, zone="")

| Parameter | Description                                                     | Parameter<br>Type | Required | Default<br>Value | Value<br>Range |
|-----------|-----------------------------------------------------------------|-------------------|----------|------------------|----------------|
| data      | Field value. For the parsing formats supported, see dateparser. | string            | Yes      | -                | -              |
|           |                                                                 |                   |          |                  |                |

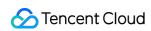

| zone Default UTC time, without a specified time zone. For time zone definitions, see Zoneld. | string | No | UTC+00:00 | - |
|----------------------------------------------------------------------------------------------|--------|----|-----------|---|
|----------------------------------------------------------------------------------------------|--------|----|-----------|---|

## Example

Raw log:

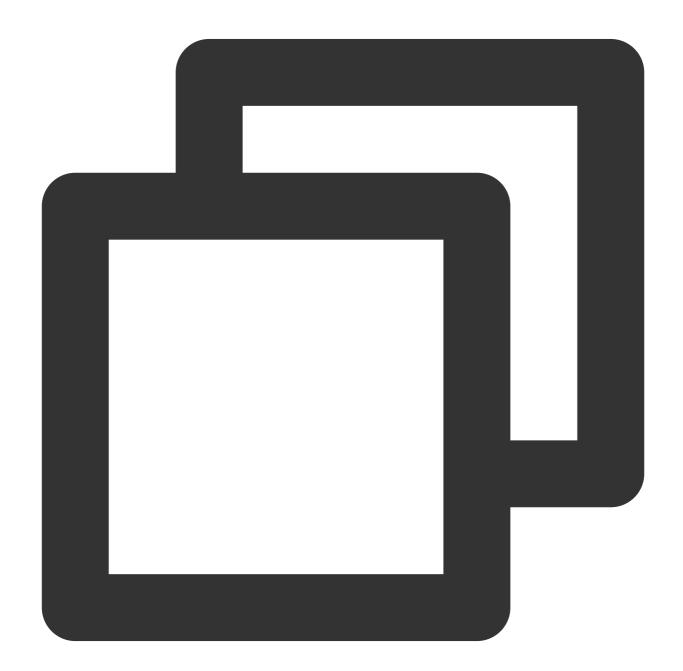

{"date":"1635234495000"}

Processing rule:

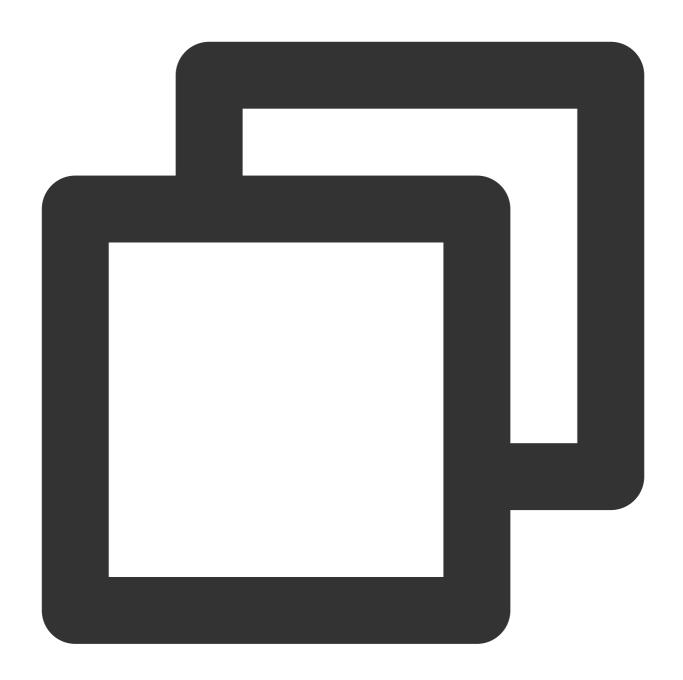

```
fields_set("result", dt_from_timestamp(v("date"), zone="UTC+8"))
```

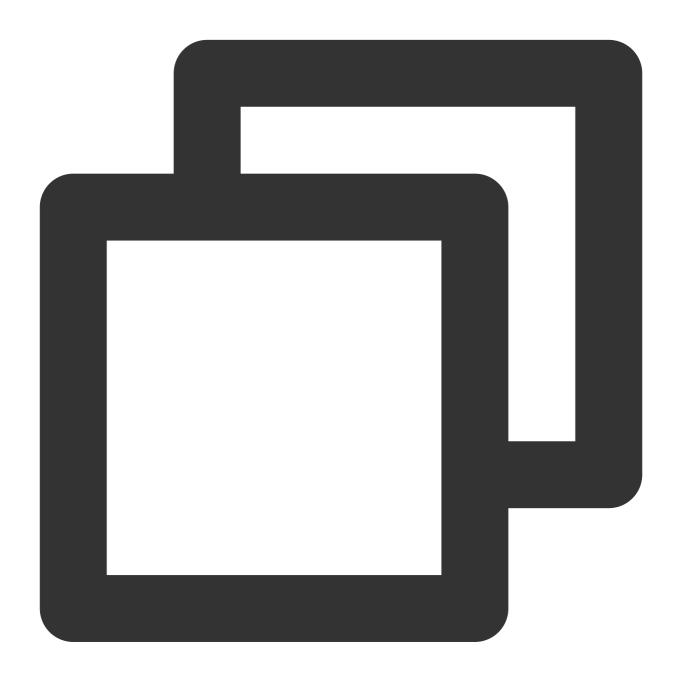

{"date":"1635234495000","result":"2021-10-26 15:48:15"}

## Function dt\_now

#### **Function definition**

This function is used to obtain the current datetime of the processing calculation.

## **Syntax description**

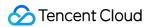

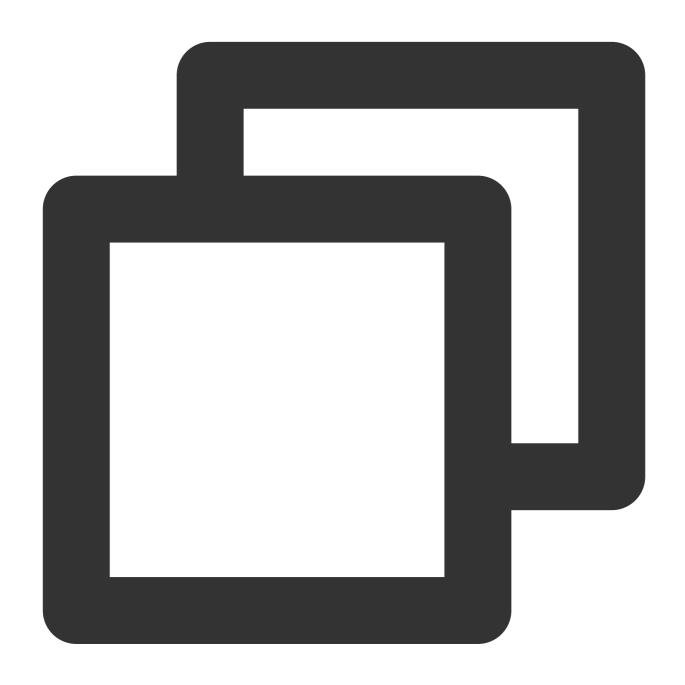

dt\_now(format="Formatted string", zone="")

| Parameter | Description                                                  | Parameter<br>Type | Required | Default<br>Value | Value<br>Range |
|-----------|--------------------------------------------------------------|-------------------|----------|------------------|----------------|
| format    | Formatted date. For more information, see DateTimeFormatter. | string            | No       | -                | -              |
|           |                                                              |                   |          |                  |                |

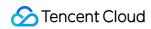

| zone | Default UTC time, without a specified time zone. For time zone definitions, see | string | No | UTC+00:00 | - |
|------|---------------------------------------------------------------------------------|--------|----|-----------|---|
|      | Zoneld.                                                                         |        |    |           |   |

## Example

Raw log:

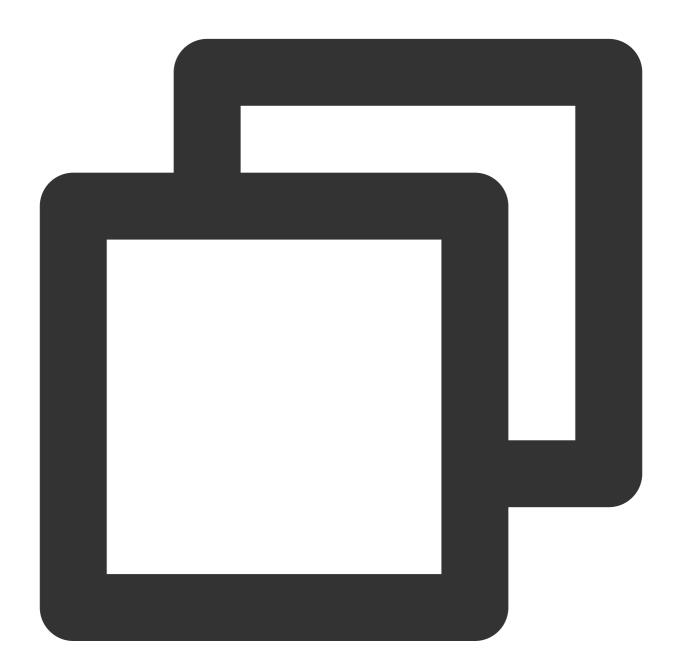

{"date":"1635234495000"}

Processing rule:

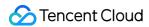

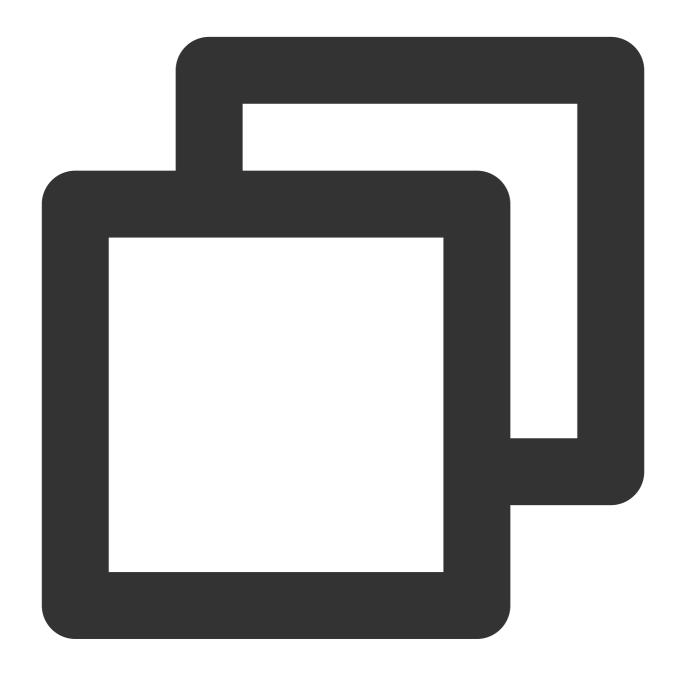

```
fields_set("now", dt_now(format="yyyy-MM-dd HH:mm:ss", zone="UTC+8"))
```

Processing result: (The actual processing result depends on the system time, and the following is for reference only.)

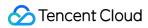

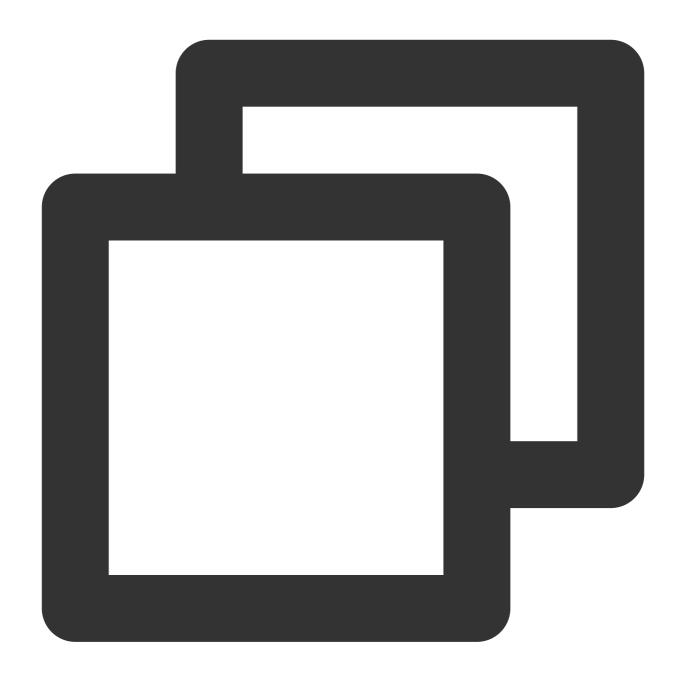

```
{"date":"1635234495000","now":"2021-MM-dd HH:mm:ss"}
```

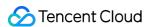

# String Processing Functions

Last updated: 2024-01-20 17:44:35

## Overview

String functions support string length calculation, case conversion, string concatenation, substring replacement, substring deletion, character locating, prefix/suffix matching, and more.

#### Note:

regular expression functions and string functions are for difference use cases. **Regular expression functions are more suitable for** extracting fields and field values from unstructured log data. For example, to extract log\_time
and log\_level from logs, a regular expression function is more suitable.

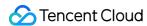

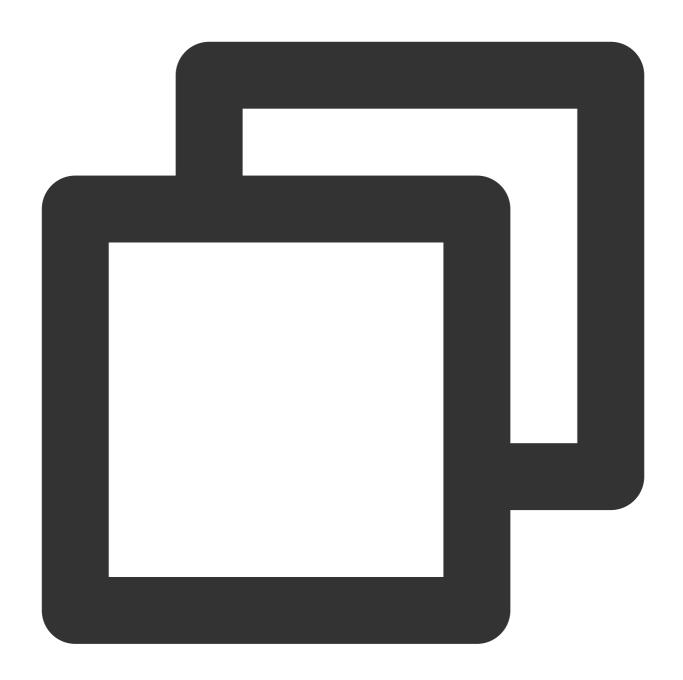

```
{
    "Log content": "2021-12-02 14:33:35.022 [1] INFO org.apache.Load - Response:st
}
```

**String functions are more suitable for** processing the value of a specified field in structured log data such as following:

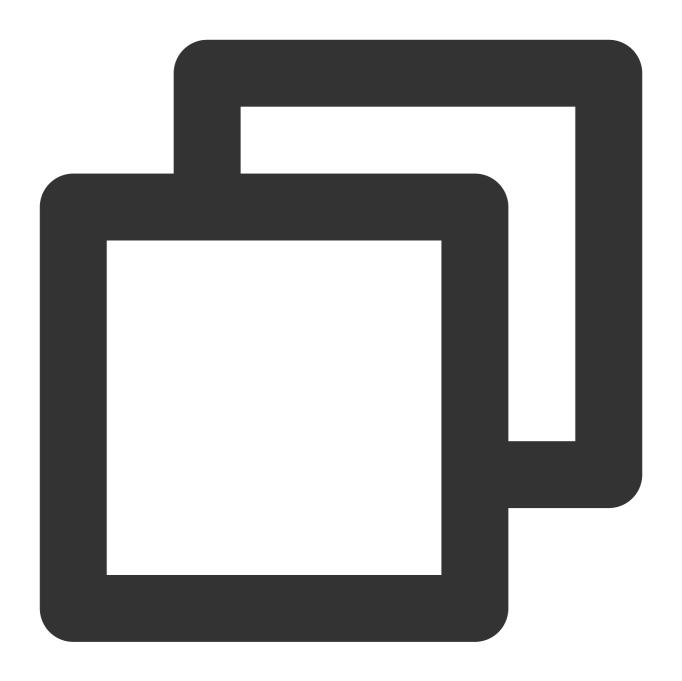

```
"resonsebody": {"method": "GET", "user": "Tom"}
```

# Function str\_count

### **Function definition**

This function is used to search for a substring in a specified range of a value and return the number of occurrences of the substring.

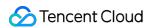

## **Syntax description**

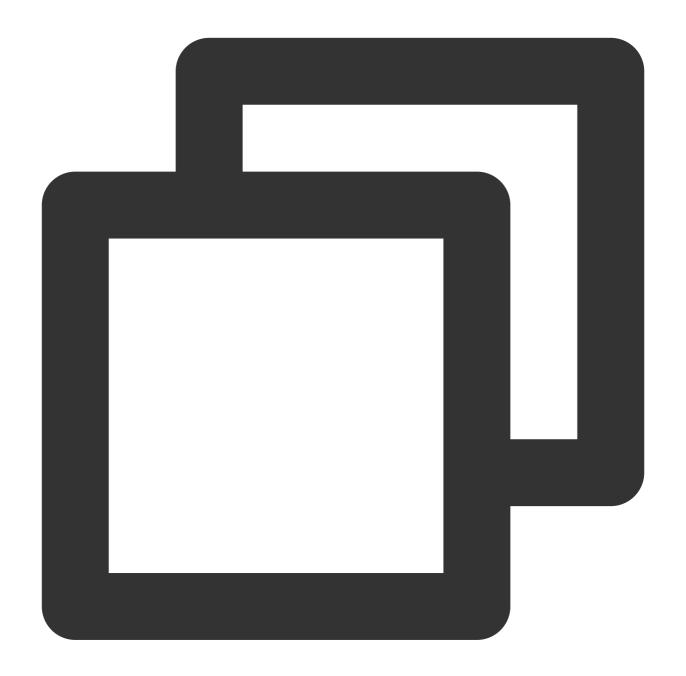

str\_count(Value, sub="", start=0, end=-1)

### **Parameter description**

| Parameter | Description          | Parameter<br>Type | Required | Default<br>Value | Value<br>Range |
|-----------|----------------------|-------------------|----------|------------------|----------------|
| data      | Value of string type | string            | Yes      | -                | -              |
|           |                      |                   |          |                  |                |

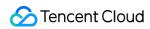

| sub   | Substring whose number of occurrences you want to count | string | Yes | -  | - |  |
|-------|---------------------------------------------------------|--------|-----|----|---|--|
| start | Start position to search                                | number | No  | 0  | - |  |
| end   | End position to search                                  | number | No  | -1 | - |  |

## Example

Raw log:

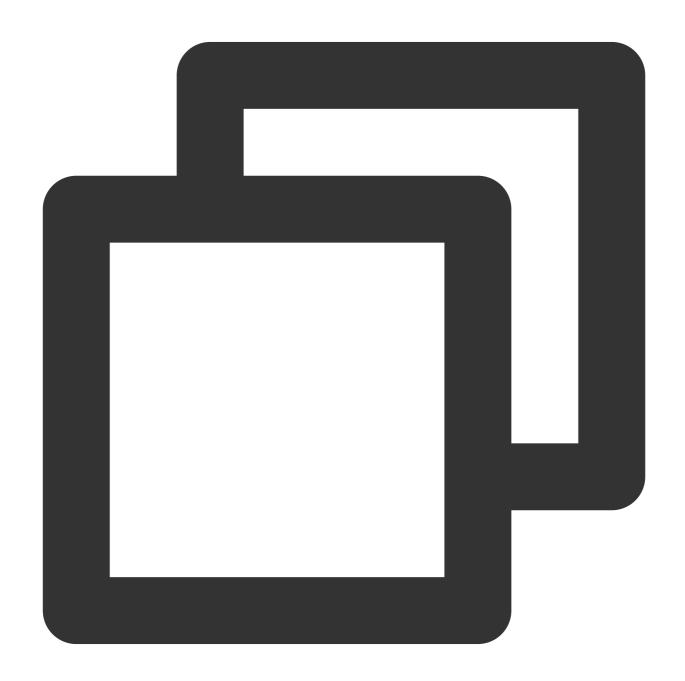

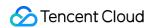

```
{"data": "warn, error, error"}
```

Processing rule:

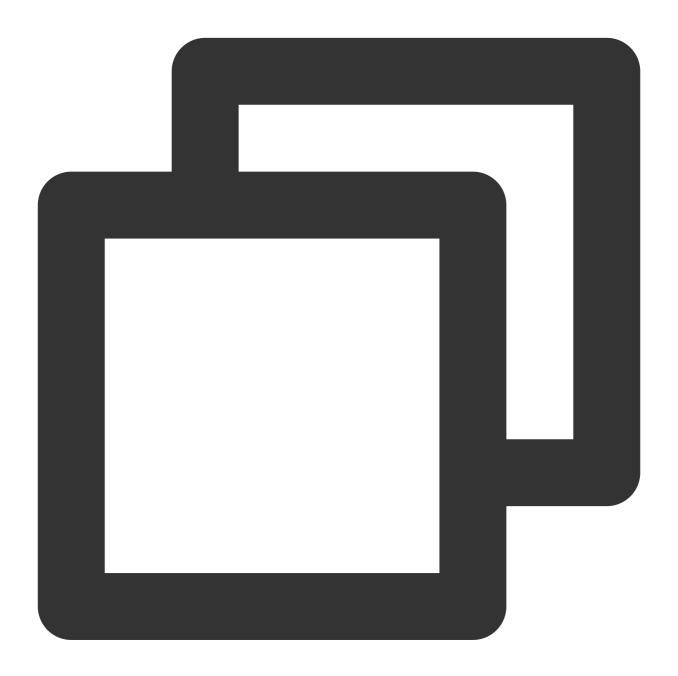

```
fields_set("result", str_count(v("data"), sub="err"))
```

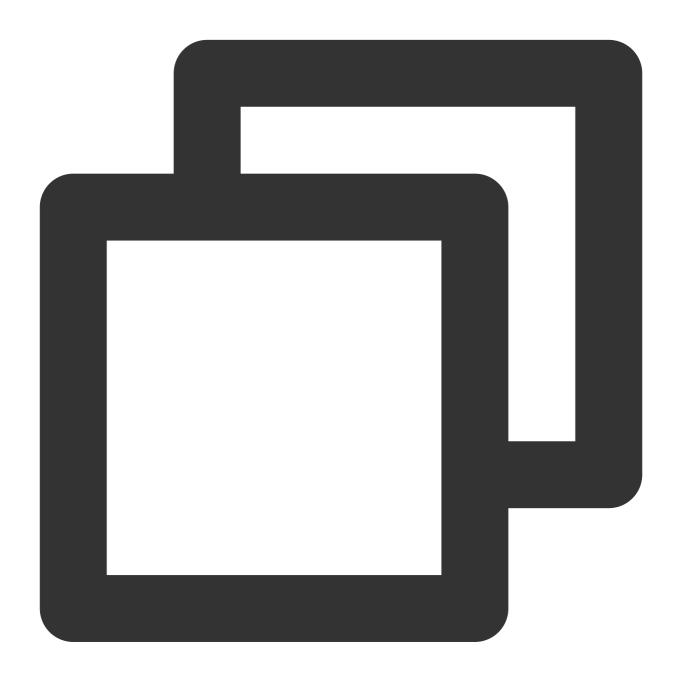

{"result":"2","data":"warn,error,error"}

# Function str\_len

### **Function definition**

This function is used to return the length of a string.

## **Syntax description**

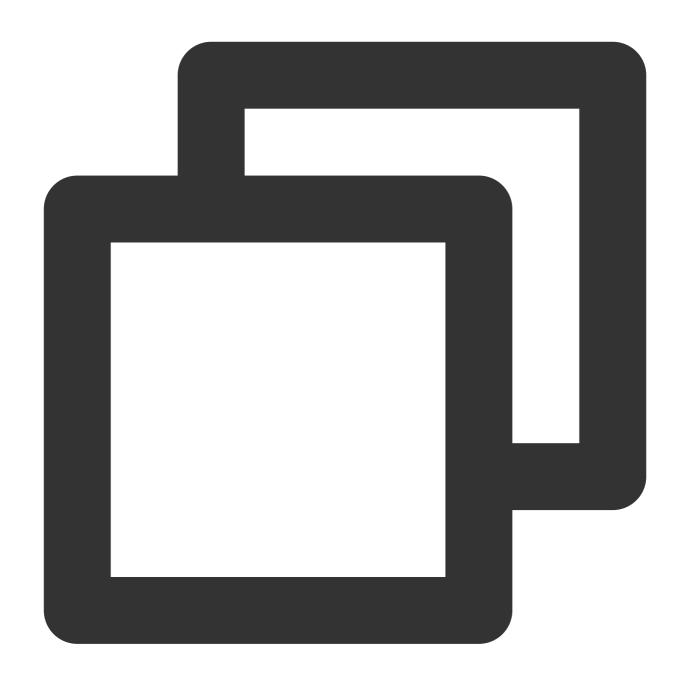

str\_len(Value)

## **Parameter description**

| Parameter | Description          | Parameter Type | Required | Default Value | Value Range |
|-----------|----------------------|----------------|----------|---------------|-------------|
| data      | Value of string type | string         | Yes      | -             | -           |

## **Example**

Raw log:

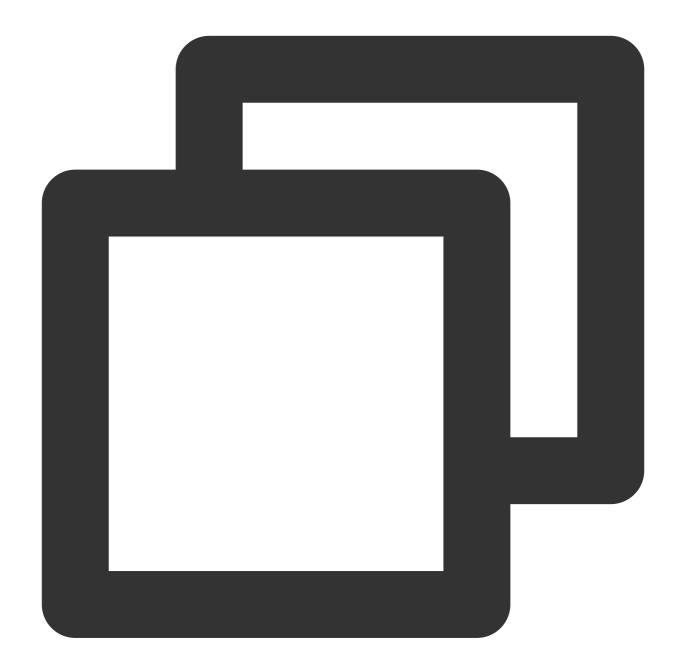

```
{"data": "warn, error, error"}
```

Processing rule:

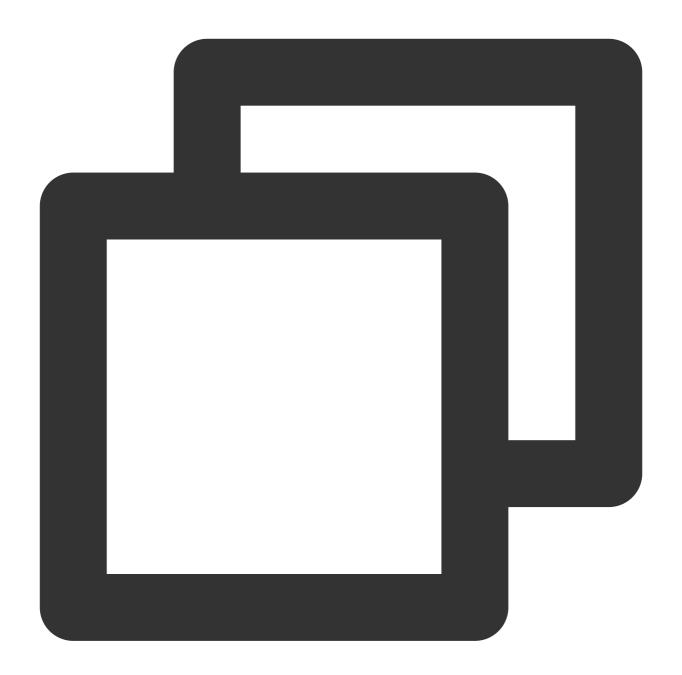

```
fields_set("result", str_len(v("data")))
```

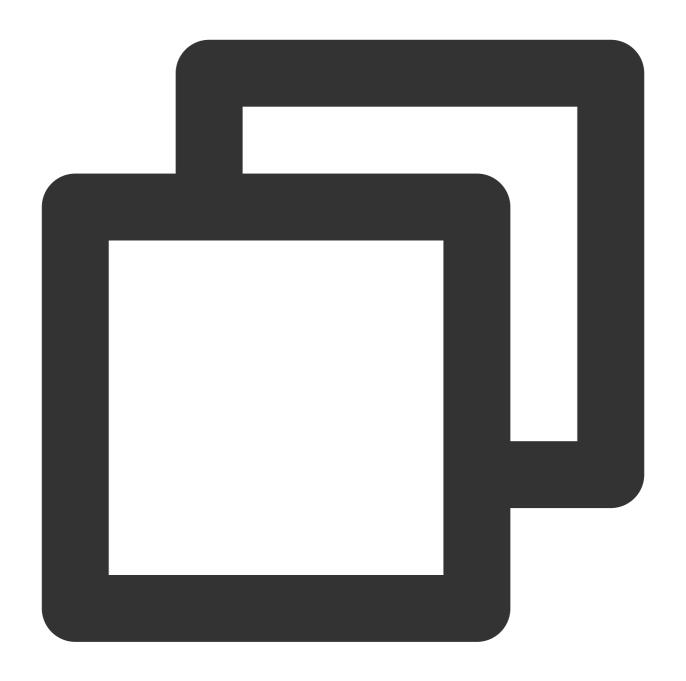

{"result":"16","data":"warn,error,error"}

# Function str\_uppercase

### **Function definition**

This function is used to convert a string to uppercase.

### **Syntax description**

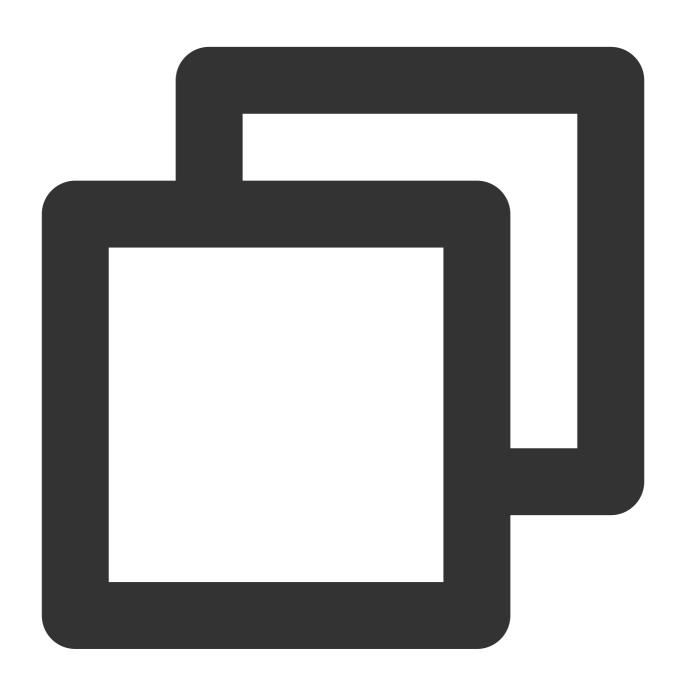

str\_uppercase(Value)

## **Parameter description**

| Parameter | Description          | Parameter Type | Required | Default Value | Value Range |
|-----------|----------------------|----------------|----------|---------------|-------------|
| data      | Value of string type | string         | Yes      | -             | -           |

## Example

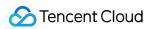

Raw log:

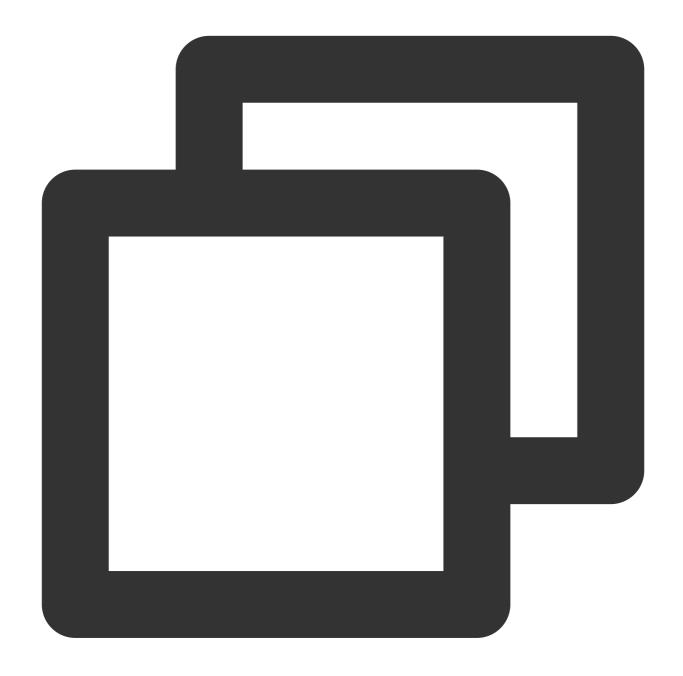

```
{"data": "warn, error, error"}
```

Processing rule:

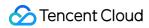

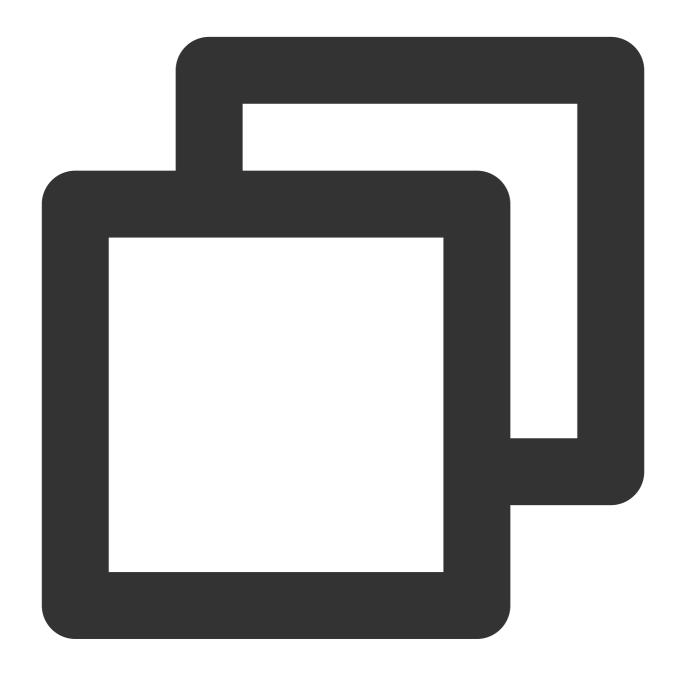

```
fields_set("result", str_uppercase(v("data")))
```

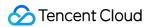

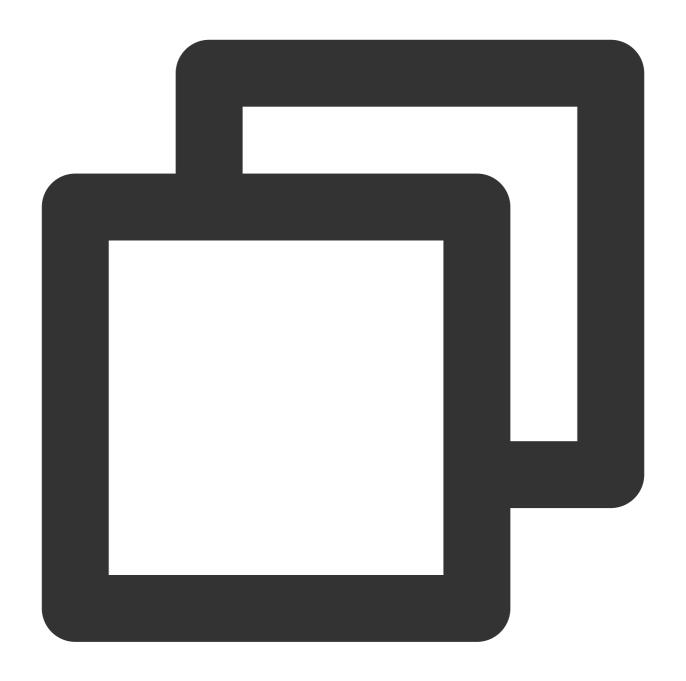

{"result":"WARN, ERROR, ERROR", "data":"warn, error, error"}

# Function str\_lowercase

### **Function definition**

This function is used to convert a string to lowercase.

### **Syntax description**

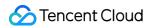

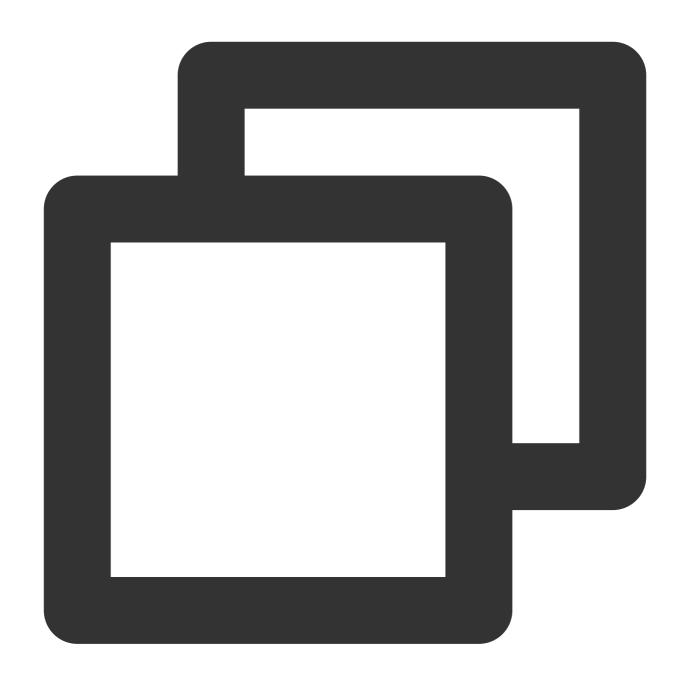

str\_lowercase(Value)

## **Parameter description**

| Parameter | Description          | Parameter Type | Required | Default Value | Value Range |
|-----------|----------------------|----------------|----------|---------------|-------------|
| data      | Value of string type | string         | Yes      | -             | -           |

## Example

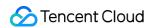

Raw log:

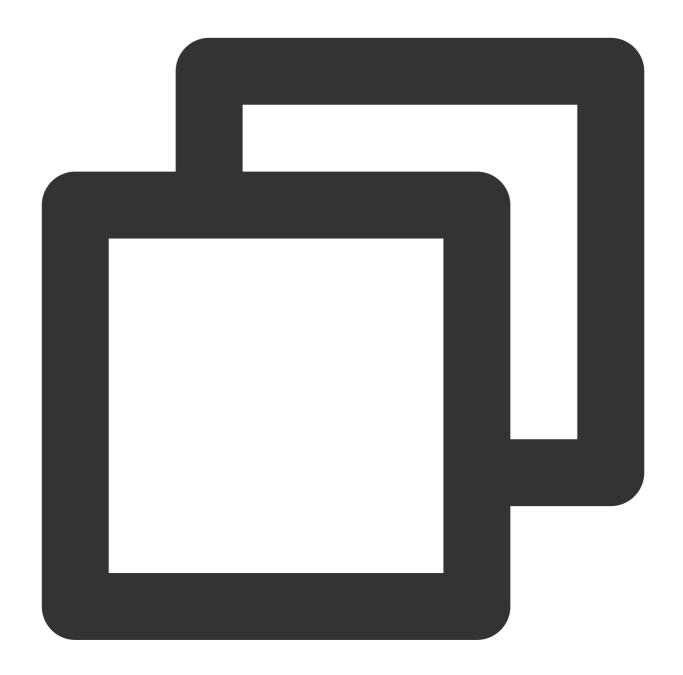

```
fields_set("result", str_lowercase(v("data")))
```

Processing rule:

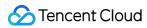

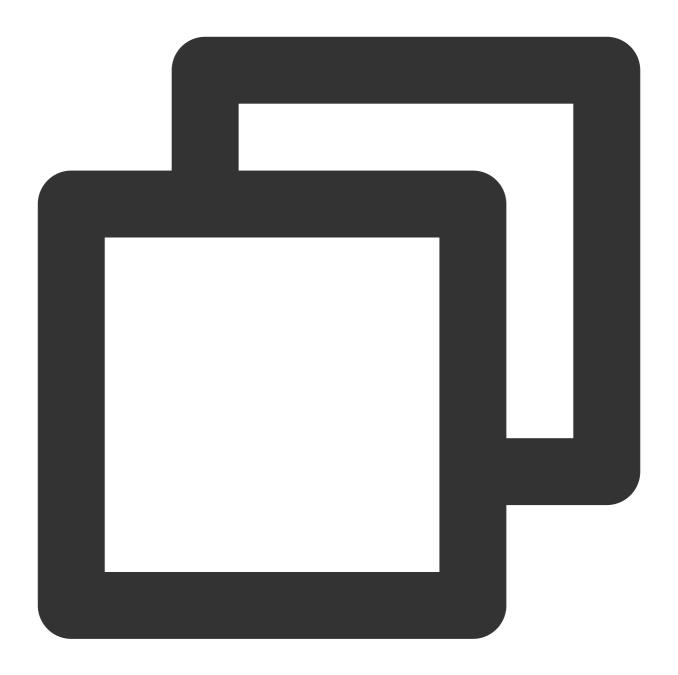

{"data": "WARN, ERROR, ERROR"}

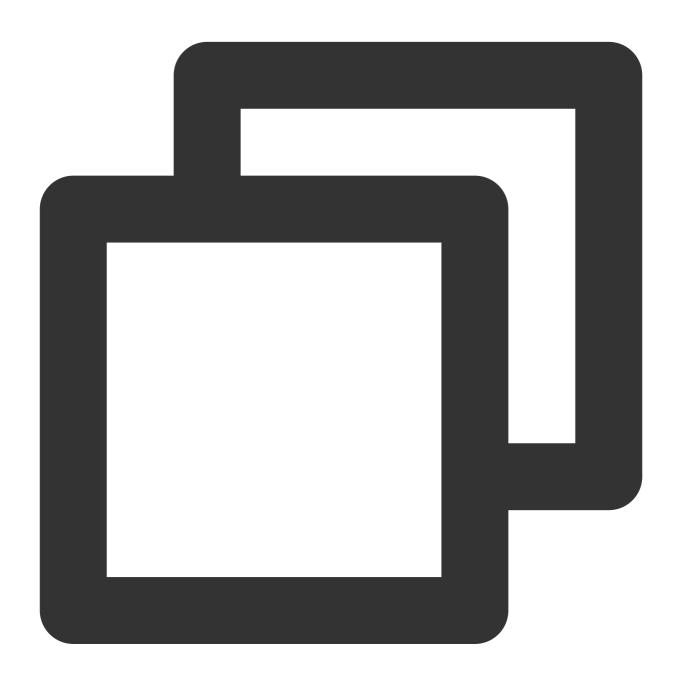

{"result":"warn,error,error","data":"WARN,ERROR,ERROR"}

# Function str\_join

### **Function definition**

This function is used to concatenate input values by using a concatenation string.

### **Syntax description**

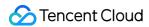

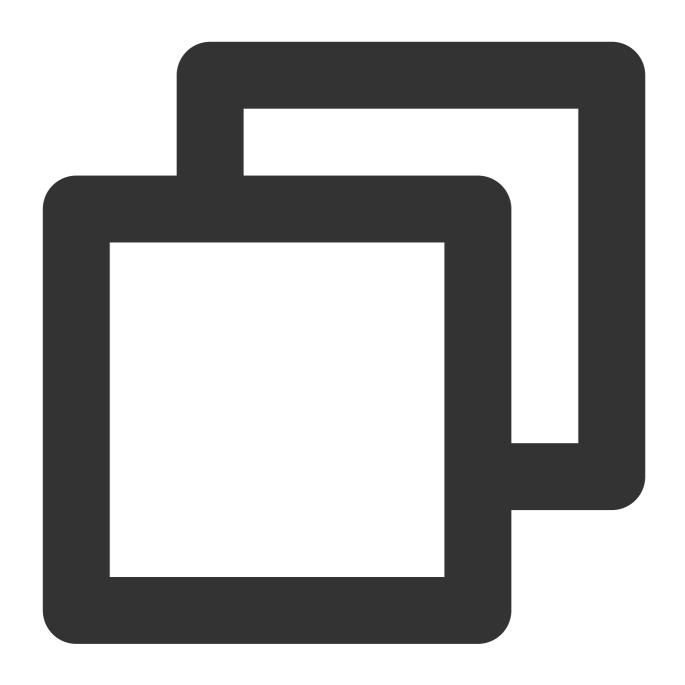

str\_join(Concatenation string 1, Value 1, Value 2, ...)

## Parameter description

| Parameter | Description          | Parameter<br>Type | Required | Default<br>Value | Value<br>Range |
|-----------|----------------------|-------------------|----------|------------------|----------------|
| join      | Value of string type | string            | Yes      | -                | -              |
|           |                      |                   |          |                  |                |

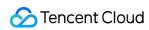

| Value parameter, list of variable | Value of string | string | Yes | _ | - |
|-----------------------------------|-----------------|--------|-----|---|---|
| parameters                        | type            |        |     |   |   |

## **Example**

Raw log:

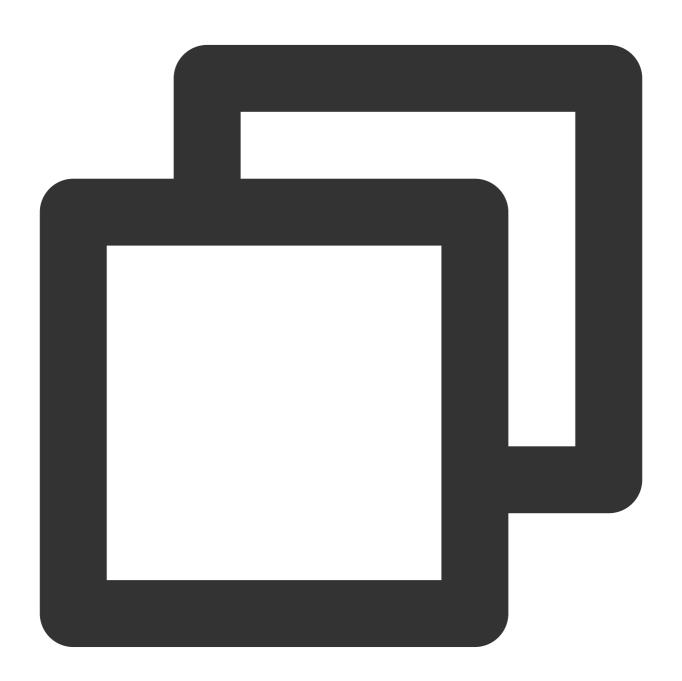

{"data": "WARN, ERROR, ERROR"}

Processing rule:

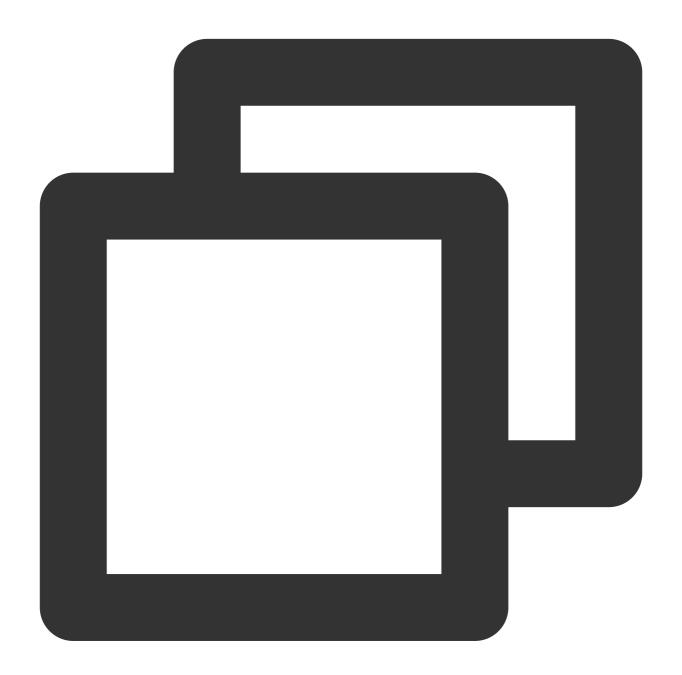

```
fields_set("result", str_join(",", v("data"), "INFO"))
```

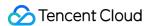

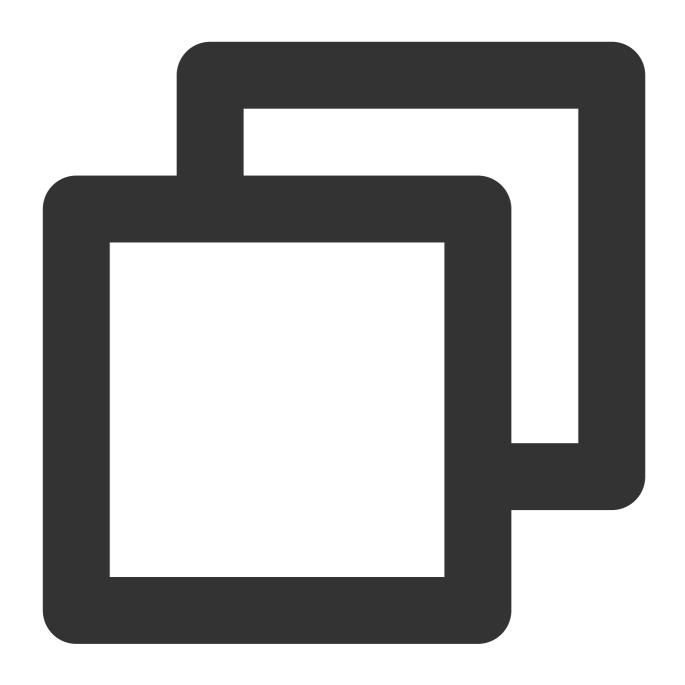

{"result":"WARN, ERROR, ERROR, INFO", "data":"WARN, ERROR, ERROR"}

# Function str\_replace

### **Function definition**

This function is used to replace an old string with a new string.

### **Syntax description**

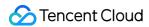

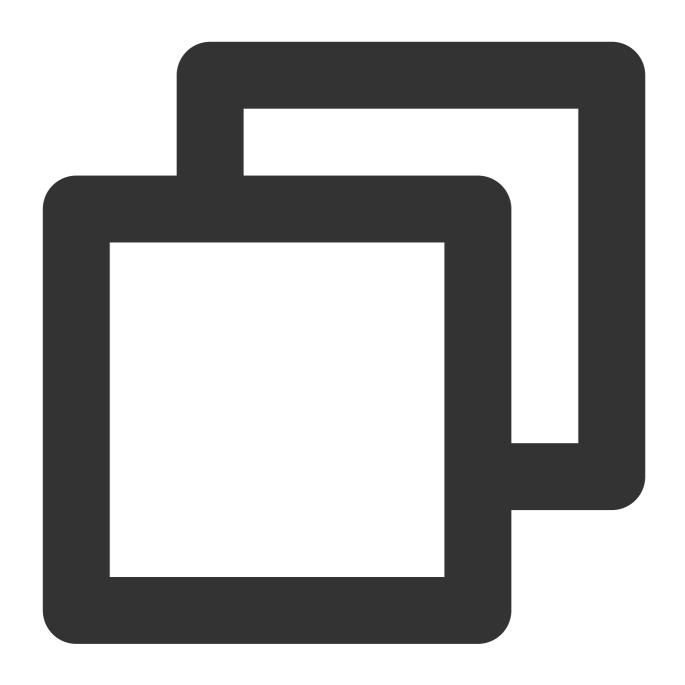

str\_replace(Value, old="", new="", count=0)

## Parameter description

| Parameter | Description            | Parameter<br>Type | Required | Default Value | Value<br>Range |
|-----------|------------------------|-------------------|----------|---------------|----------------|
| data      | Value of string type   | string            | Yes      | -             | -              |
| old       | String to the replaced | string            | Yes      | -             | -              |
|           |                        |                   |          |               |                |

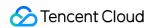

| new   | Target string after replacement                                                    | string | Yes | - | - |
|-------|------------------------------------------------------------------------------------|--------|-----|---|---|
| count | Maximum replacement count.  The default value is 0, replacing all matched content. | number | No  | 0 | - |

## Example

Replace "WARN" in the value of the data field with "ERROR".

Raw log:

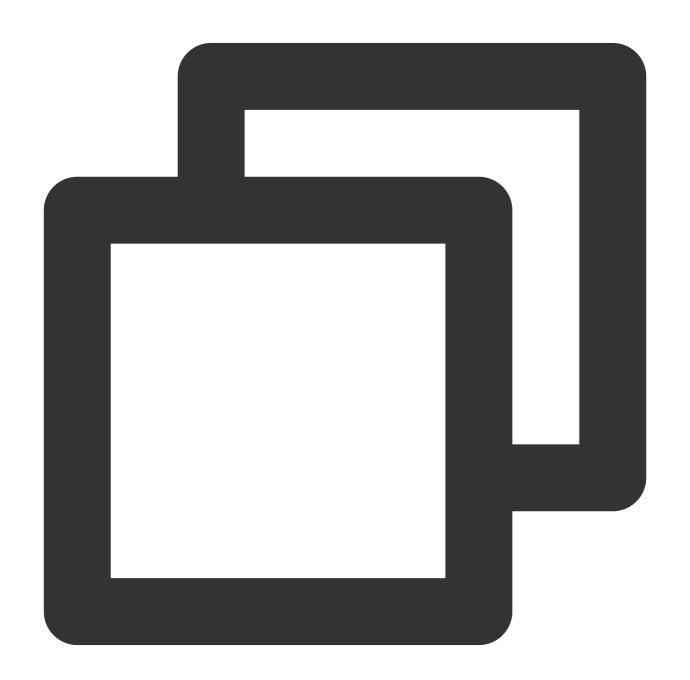

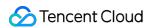

```
{"data": "WARN, ERROR, ERROR"}
```

Processing rule:

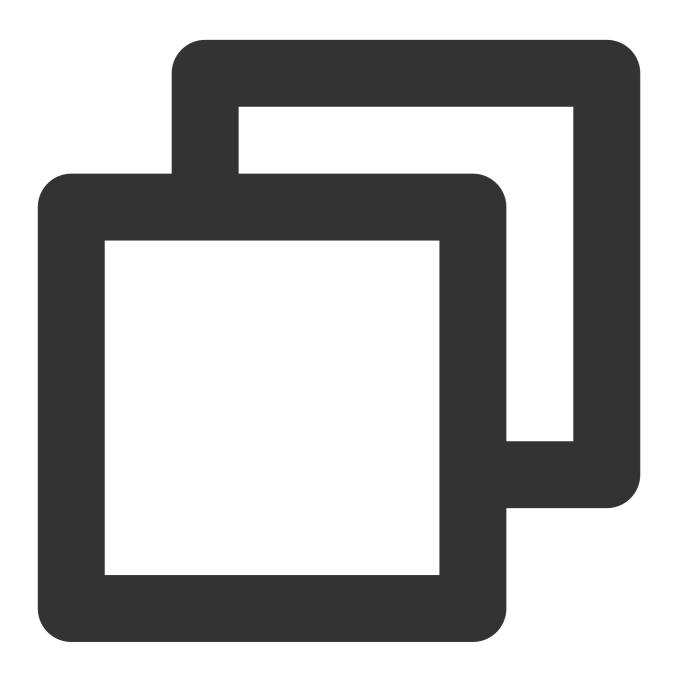

```
fields_set("result", str_replace( v("data"), old="WARN", new="ERROR"))
```

Save the replacement result to the new field result .

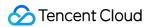

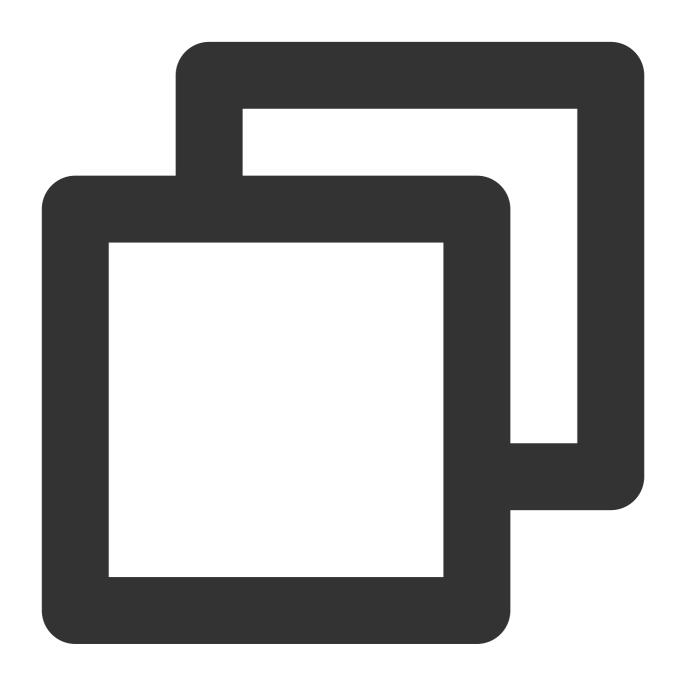

{"result": "ERROR, ERROR, ERROR", "data": "WARN, ERROR, ERROR"}

# Function str\_format

### **Function definition**

This function is used to format strings.

### **Syntax description**

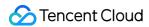

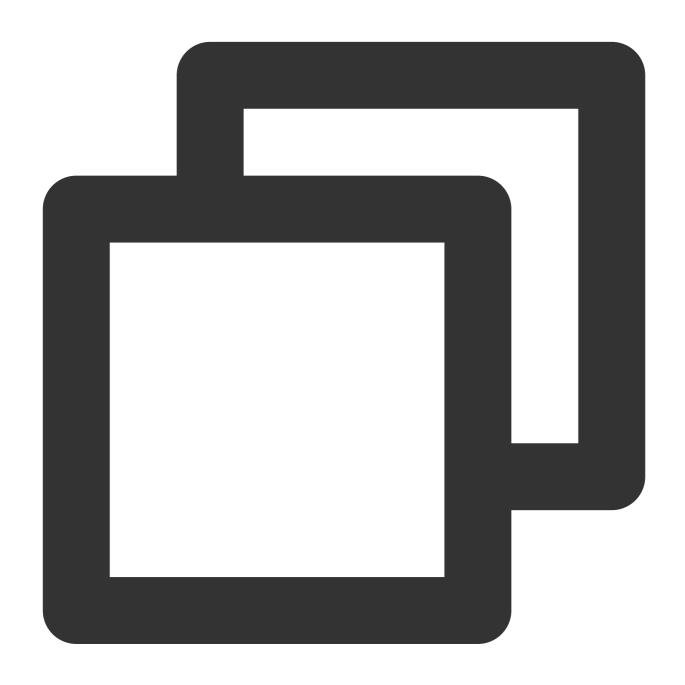

str\_format(Formatted string, Value 1, Value 2, ...)

## Parameter description

| Parameter | Description                                                                                                    | Parameter<br>Type | Required | Default<br>Value | Value<br>Range |
|-----------|----------------------------------------------------------------------------------------------------|-------------------|----------|------------------|----------------|
| format    | Target format, using "{}" as placeholders, such as "The disk "{1}" contains {0} file(s).". The numbers in "{}" correspond | string            | Yes      | -                | -              |

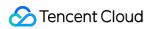

|                                              | to the sequence numbers of the parameter values, and the numbers start from 0. For usage details, see MessageFormat.format. |        |     |   |   |
|----------------------------------------------|----------------------------------------------------------------------------------------------------|--------|-----|---|---|
| Value parameter, list of variable parameters | Value of string type                                                                                                    | string | Yes | - | - |

## Example

Raw log:

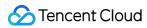

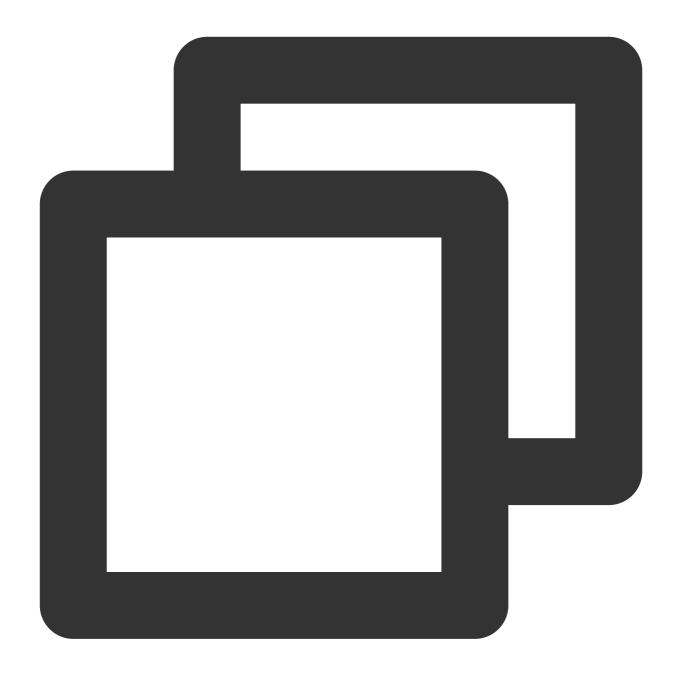

```
{"status": 200, "message":"OK"}
```

Processing rule:

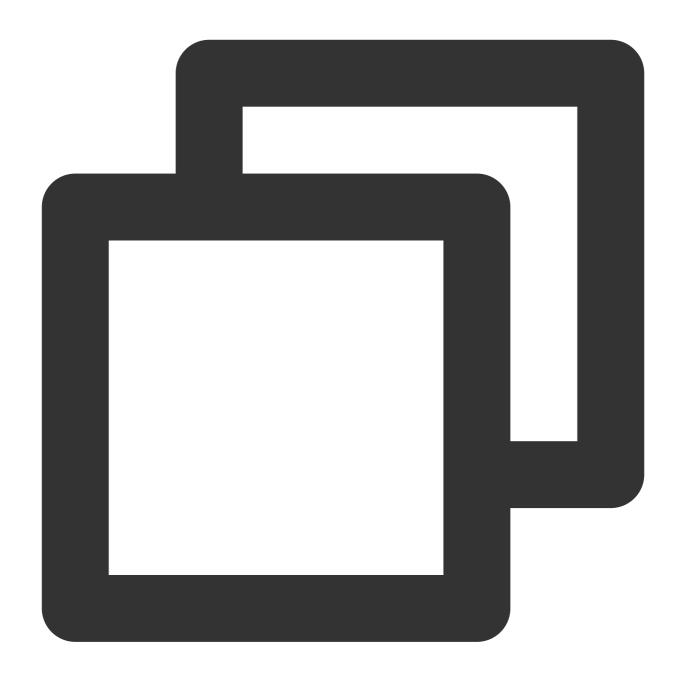

fields\_set("result", str\_format("status:{0}, message:{1}", v("status"), v("message"

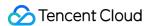

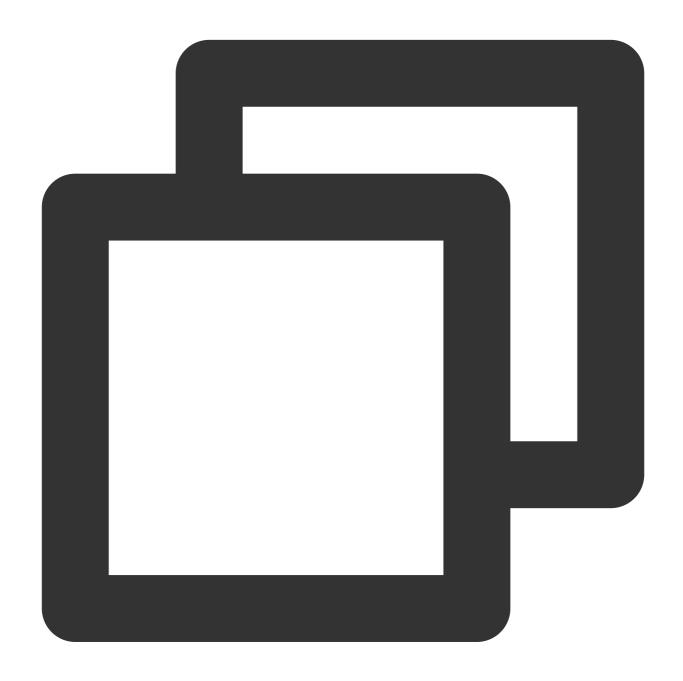

```
{"result":"status:200, message:OK","message":"OK","status":"200"}
```

# Function str\_strip

### **Function definition**

This function is used to delete specified characters from a string concurrently from the start and end of the string and return the remaining part.

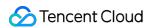

## **Syntax description**

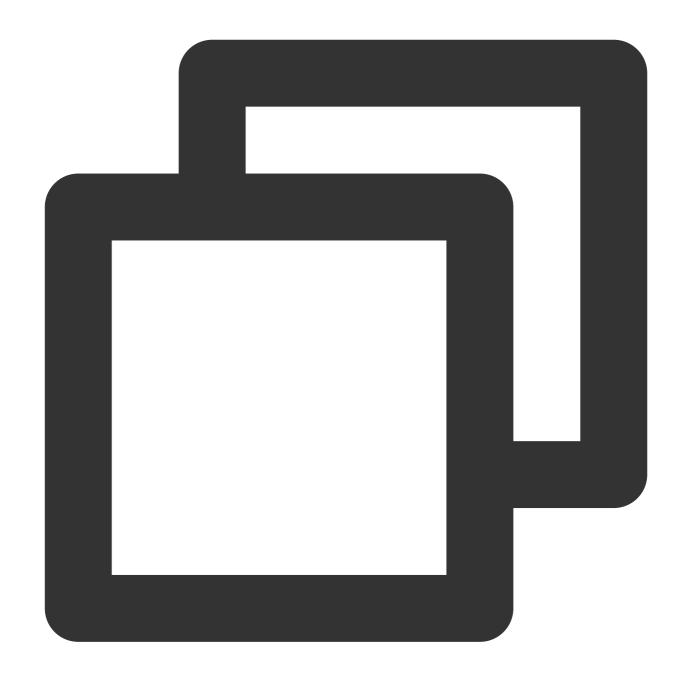

str\_strip(Value, chars="\\t\\r\\n")

## **Parameter description**

| Parameter | Description          | Parameter Type | Required | Default Value | Value Range |
|-----------|----------------------|----------------|----------|---------------|-------------|
| data      | Value of string type | string         | Yes      | -             | -           |
| chars     | String to delete     | string         | No       | \\t\\r\\n     | -           |

## Example

Example 1

Raw log:

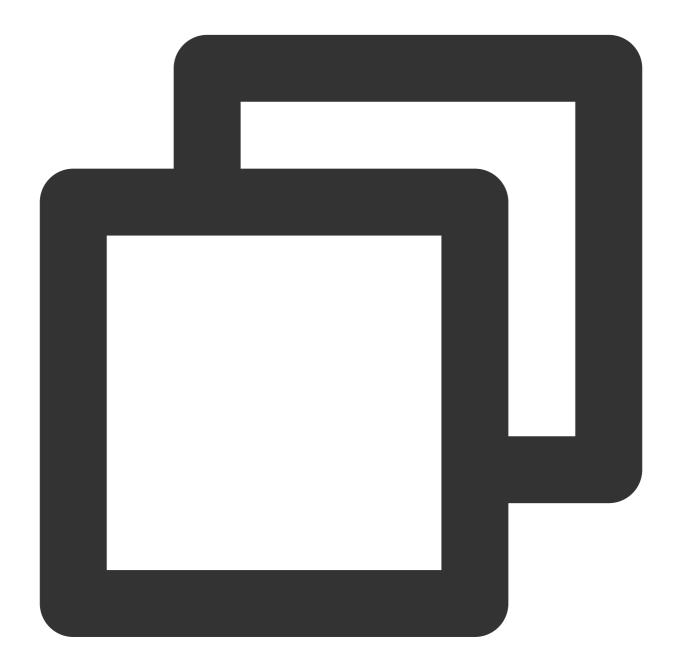

```
{"data": " abc "}
```

Processing rule:

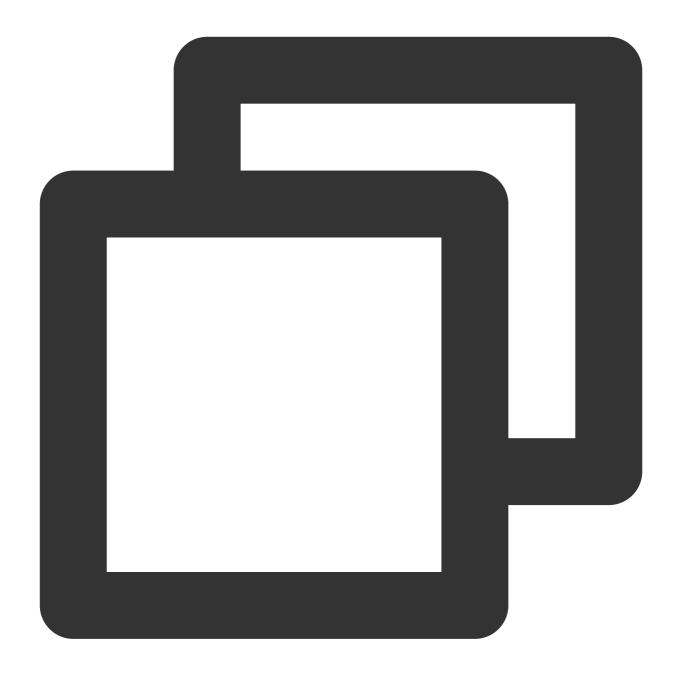

```
fields_set("result", str_strip(v("data"), chars=" "))
```

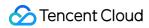

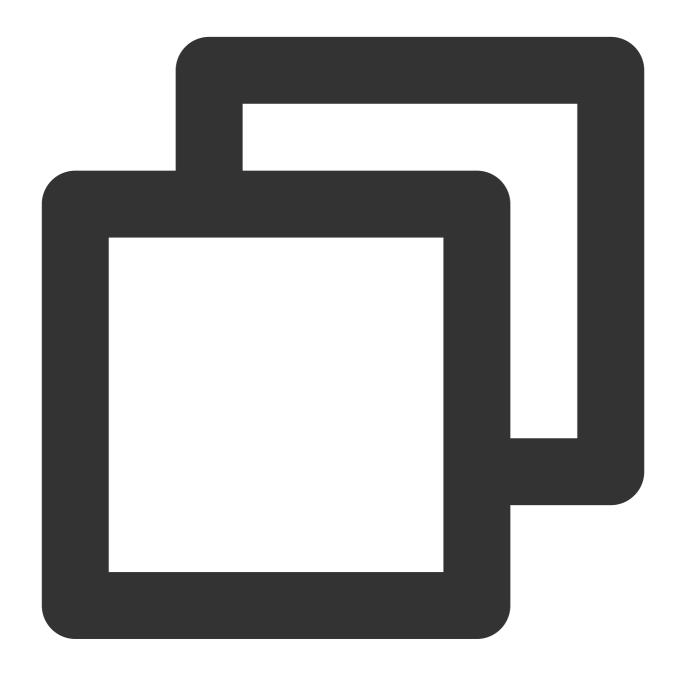

```
{"result":"abc","data":" abc "}
```

Example 2

Raw log:

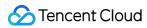

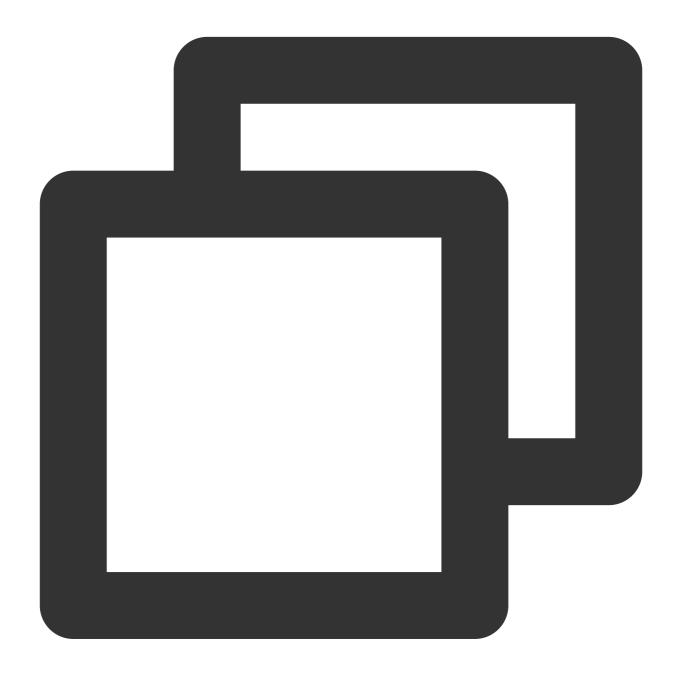

```
{"data": " **abc** "}
```

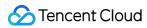

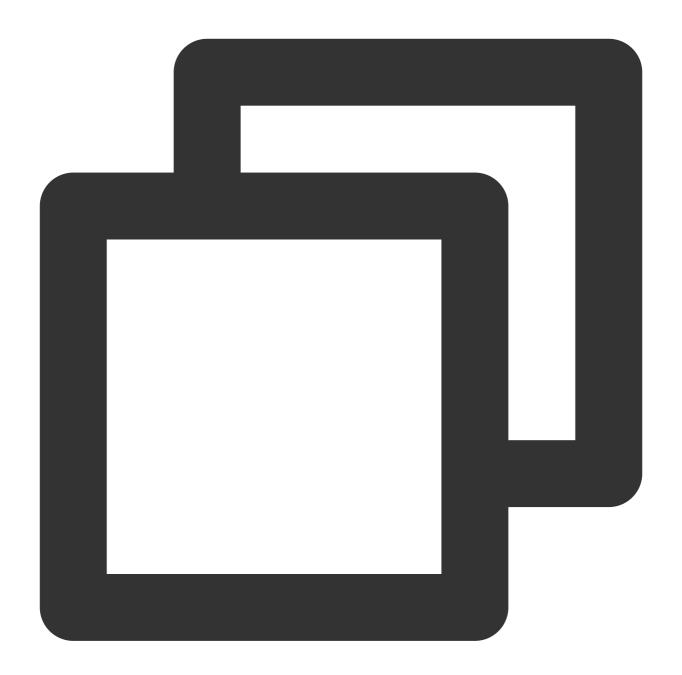

```
fields_set("result", str_strip(v("data"), chars=" *"))
```

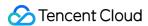

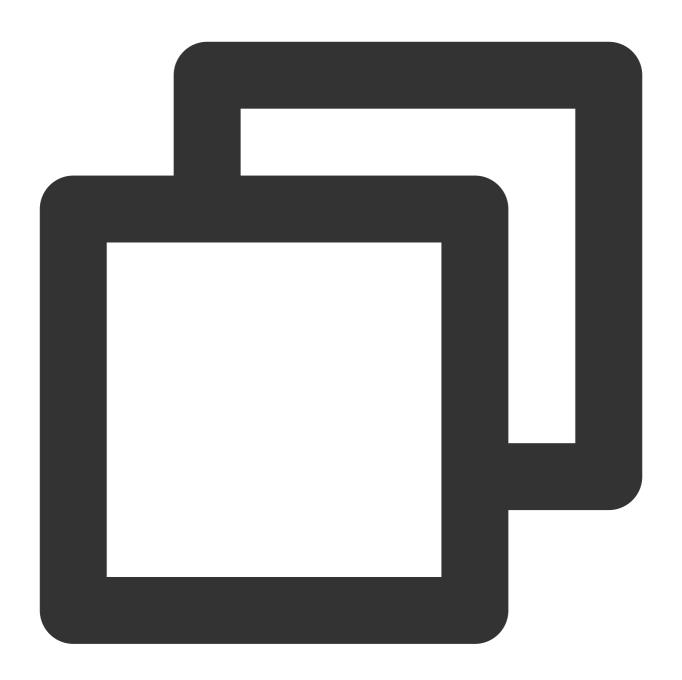

```
{"result":"abc","data":" **abc** "}
```

# Function str\_lstrip

#### **Function definition**

This function is used to delete specified characters from a string from the start of the string and return the remaining part.

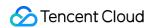

## **Syntax description**

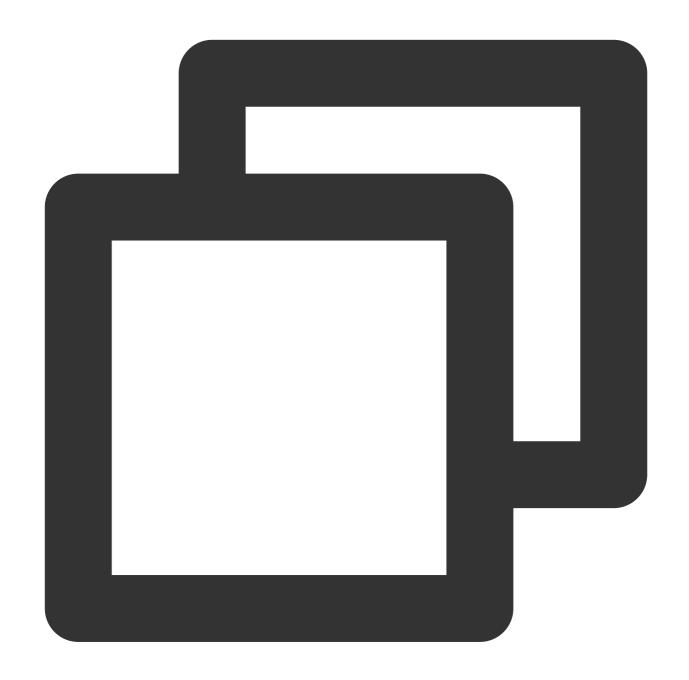

str\_strip(Value, chars="\\t\\r\\n")

| Parameter | Description          | Parameter Type | Required | Default Value | Value Range |
|-----------|----------------------|----------------|----------|---------------|-------------|
| data      | Value of string type | string         | Yes      | -             | -           |
| chars     | String to delete     | string         | No       | \\t\\r\\n     | -           |

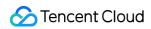

## Example

Raw log:

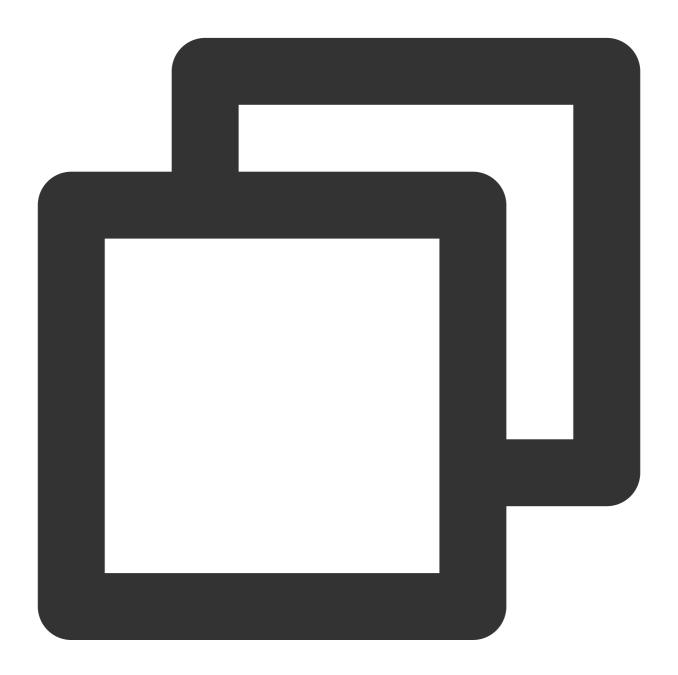

```
{"data": " abc "}
```

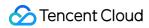

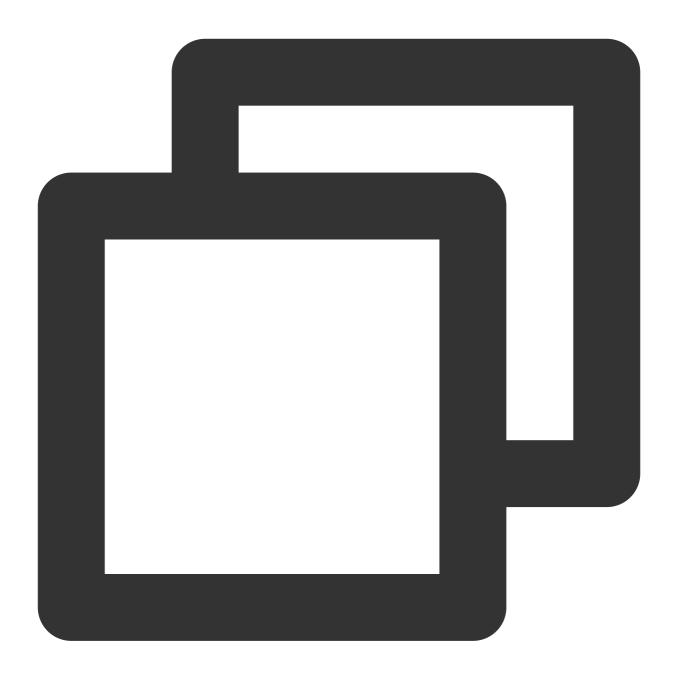

```
fields_set("result", str_lstrip(v("data"), chars=" "))
```

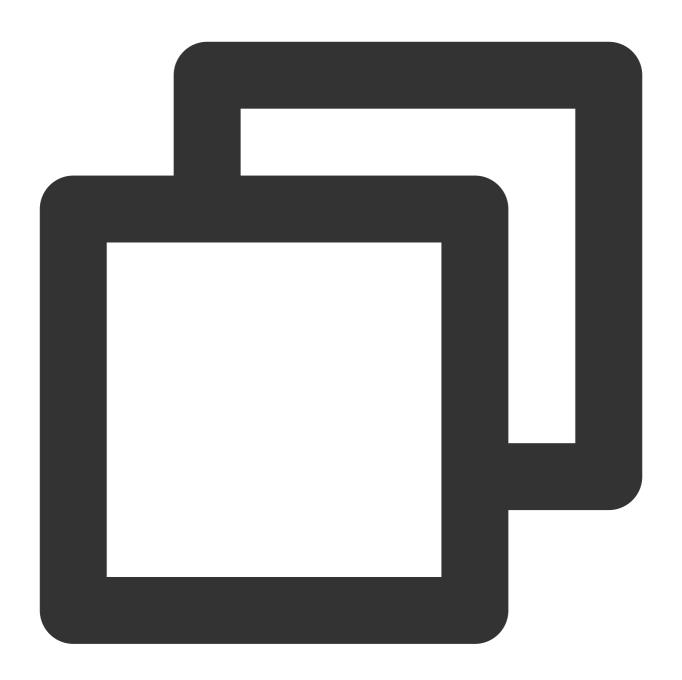

```
{"result":"abc ","data":" abc "}
```

# Function str\_rstrip

#### **Function definition**

This function is used to delete specified characters from a string from the end of the string and return the remaining part.

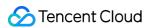

## **Syntax description**

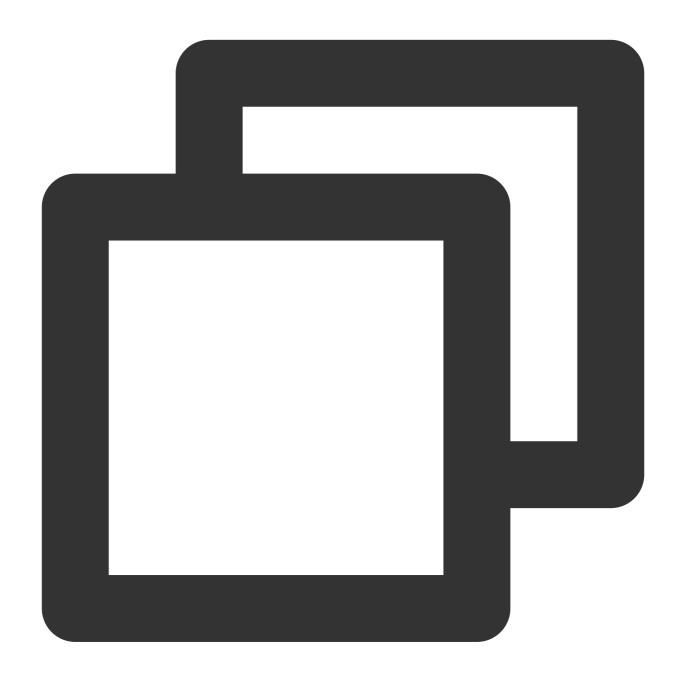

str\_strip(Value, chars="\\t\\r\\n")

| Parameter | Description          | Parameter Type | Required | Default Value | Value Range |
|-----------|----------------------|----------------|----------|---------------|-------------|
| data      | Value of string type | string         | Yes      | -             | -           |
| chars     | String to delete     | string         | No       | \\t\\r\\n     | -           |

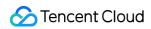

## Example

Raw log:

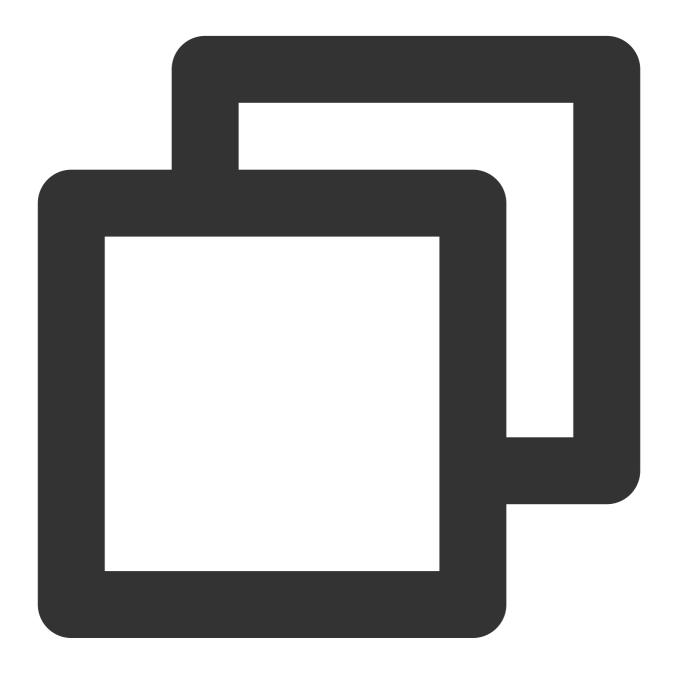

```
{"data": " abc "}
```

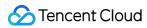

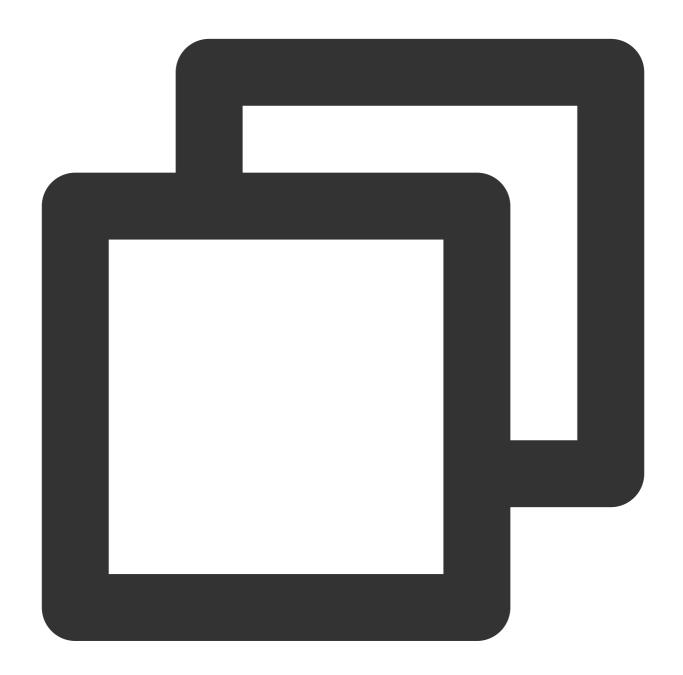

```
fields_set("result", str_rstrip(v("data"), chars=" "))
```

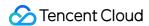

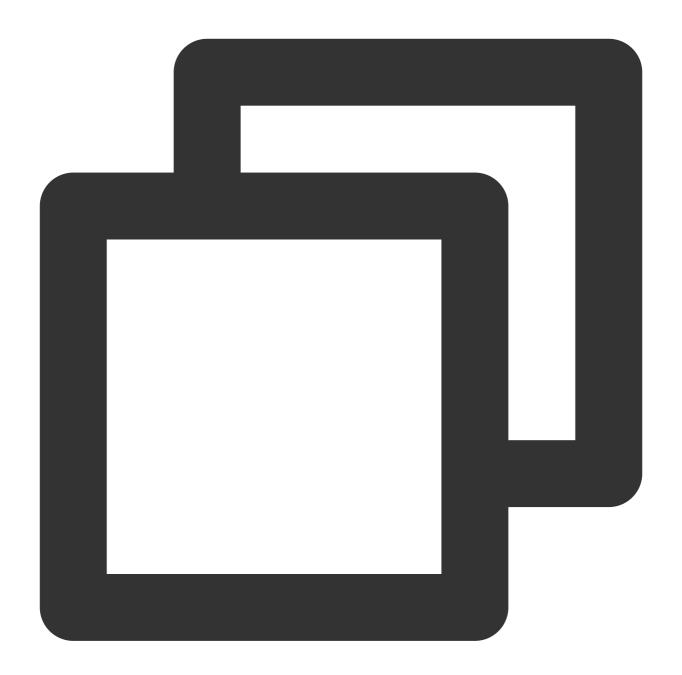

```
{"result":" abc", "data":" abc "}
```

# Function str\_find

#### **Function definition**

This function is used to check whether a string contains a specified substring and return the position of the substring in the string.

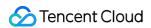

## **Syntax description**

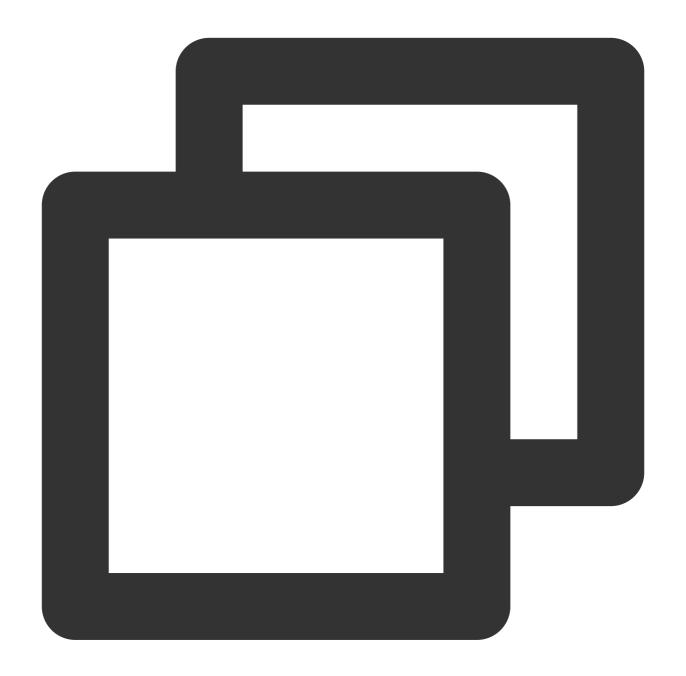

str\_find(Value, sub="", start=0, end=-1)

| Parameter | Description          | Parameter<br>Type | Required | Default<br>Value | Value<br>Range |
|-----------|----------------------|-------------------|----------|------------------|----------------|
| data      | Value of string type | string            | Yes      | -                | -              |
|           |                      |                   |          |                  |                |

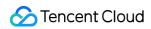

| sub   | Substring whose number of occurrences you want to count | string | Yes | -  | - |
|-------|---------------------------------------------------------|--------|-----|----|---|
| start | Start position to search                                | number | No  | 0  | - |
| end   | End position to search                                  | number | No  | -1 | - |

## **Example**

Raw log:

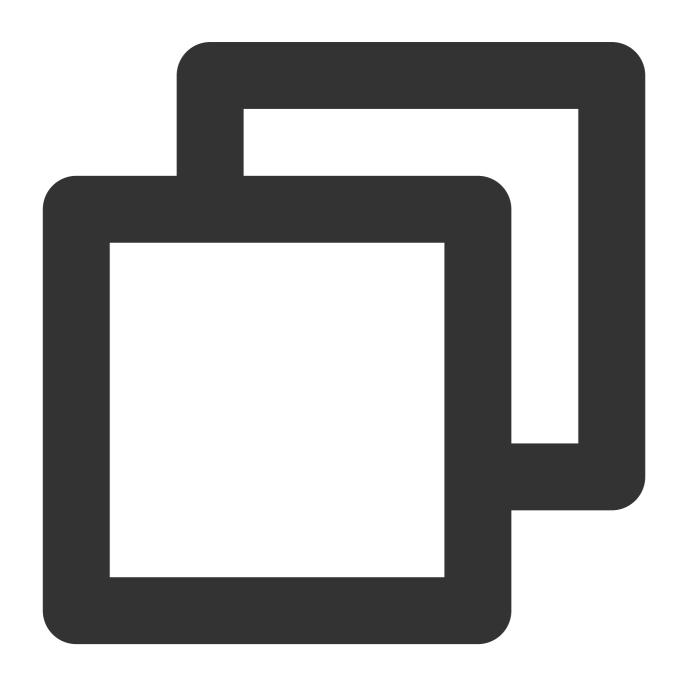

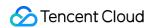

```
{"data": "warn, error, error"}
```

Processing rule:

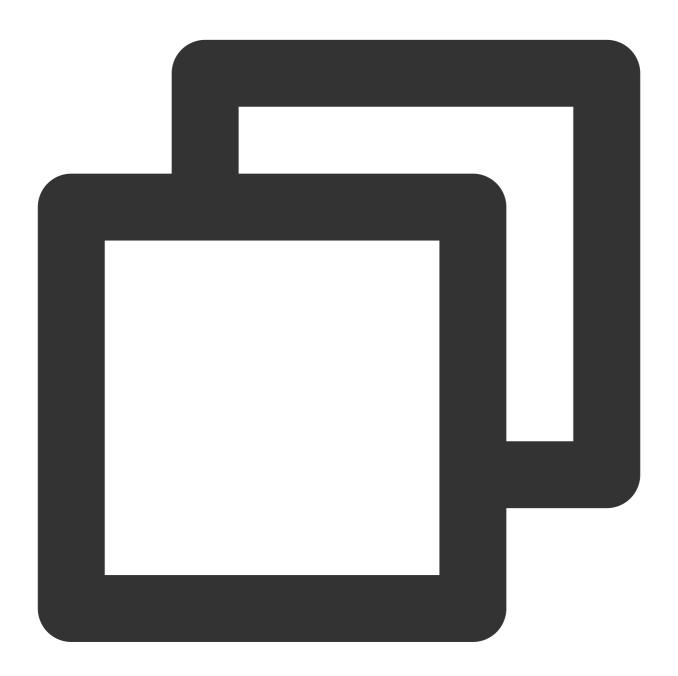

```
fields_set("result", str_find(v("data"), sub="err"))
```

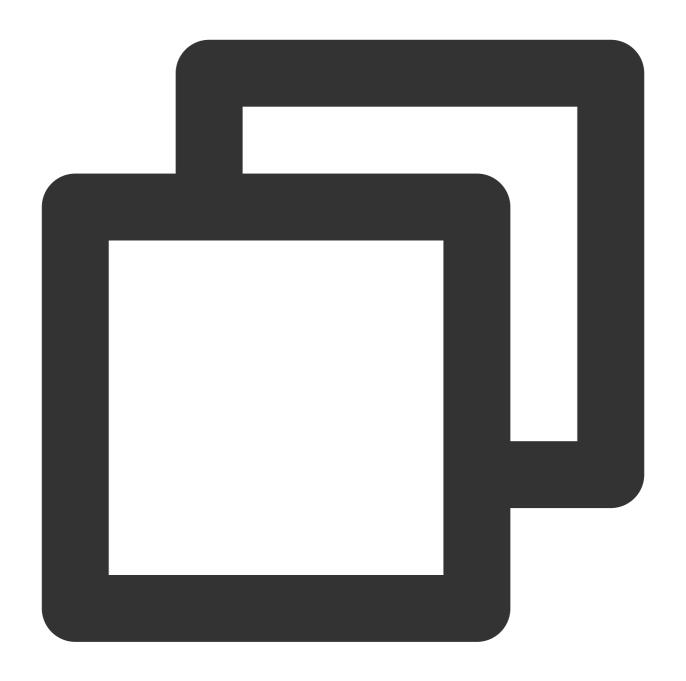

{"result":"5", "data":"warn, error, error"}

# Function str\_start\_with

#### **Function definition**

This function is used to check whether a string starts with a specified prefix.

### **Syntax description**

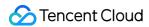

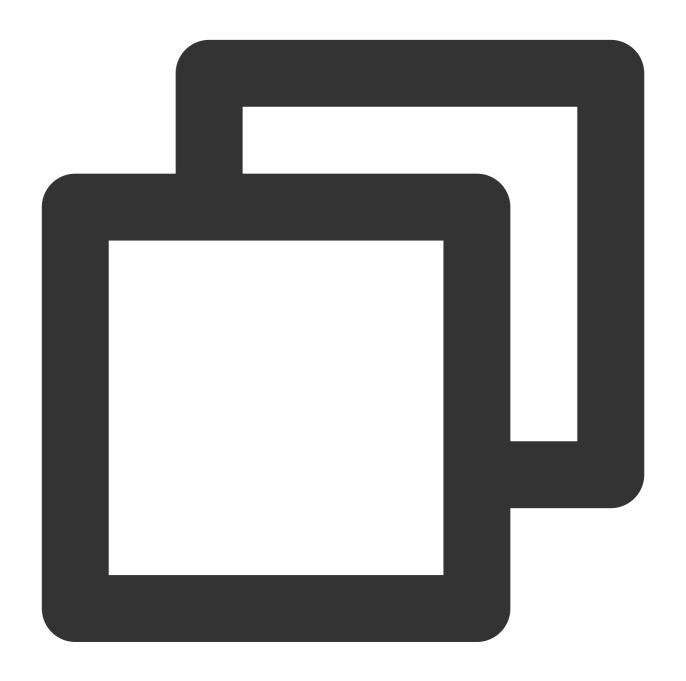

str\_start\_with(Value, sub="", start=0, end=-1)

| Parameter | Description                | Parameter Type | Required | Default Value | Value Range |
|-----------|----------------------------|----------------|----------|---------------|-------------|
| data      | Value of string type       | string         | Yes      | -             | -           |
| sub       | Prefix string or character | string         | Yes      | -             | -           |
|           |                            |                |          |               |             |

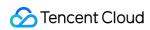

| start | Start position to search | number | No | 0  | - |  |
|-------|--------------------------|--------|----|----|---|--|
| end   | End position to search   | number | No | -1 | - |  |

## **Example**

Example 1

Raw log:

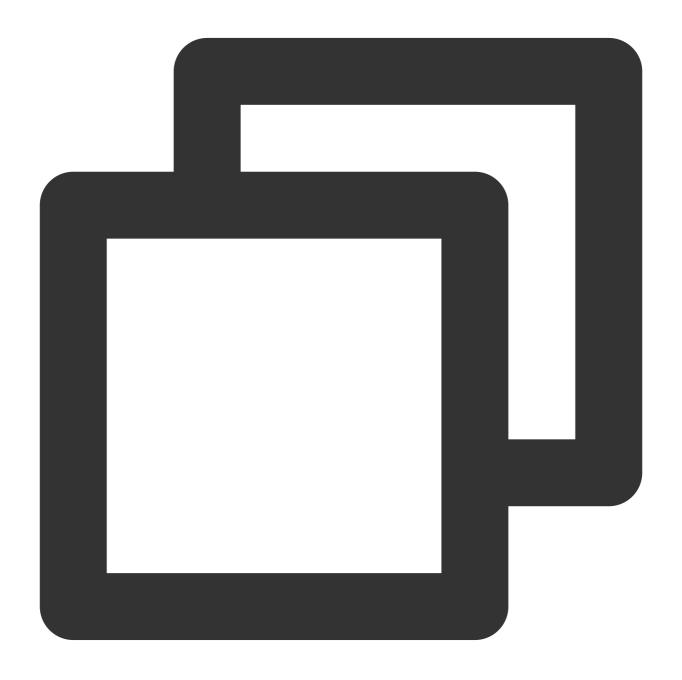

{"data": "something"}

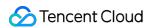

Processing rule:

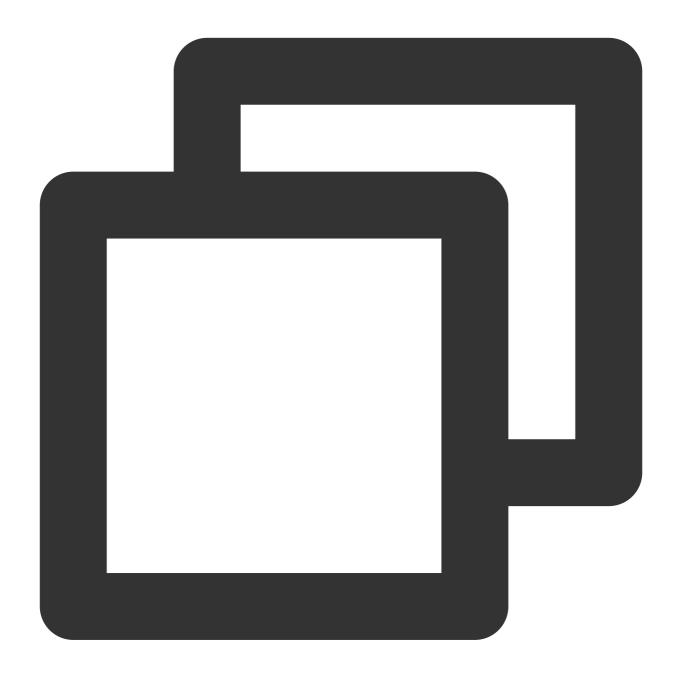

```
fields_set("result", str_start_with(v("data"), sub="some"))
```

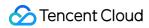

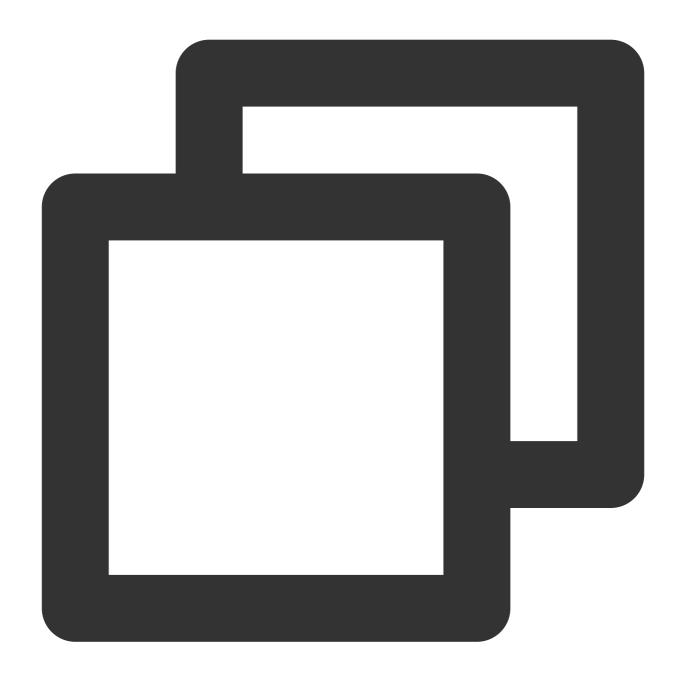

{"result":"true", "data":"something"}

Example 2

Raw log:

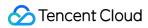

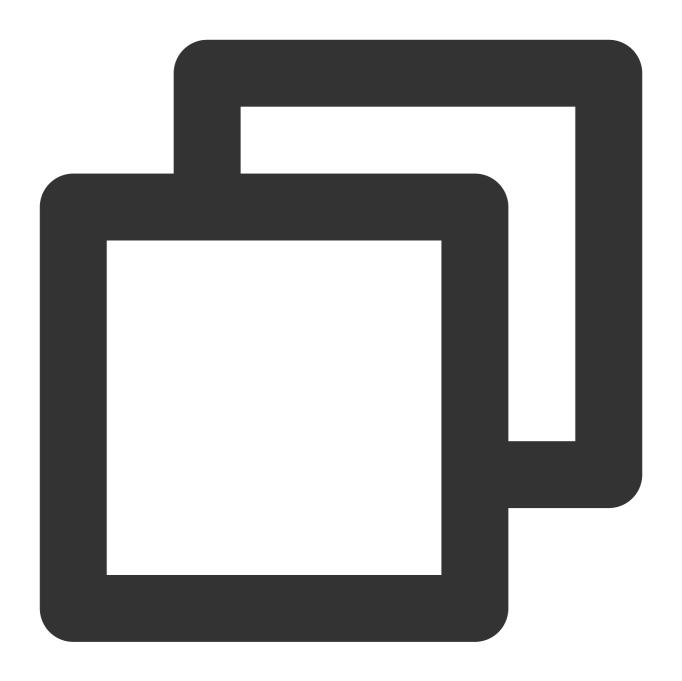

```
{"data": "something"}
```

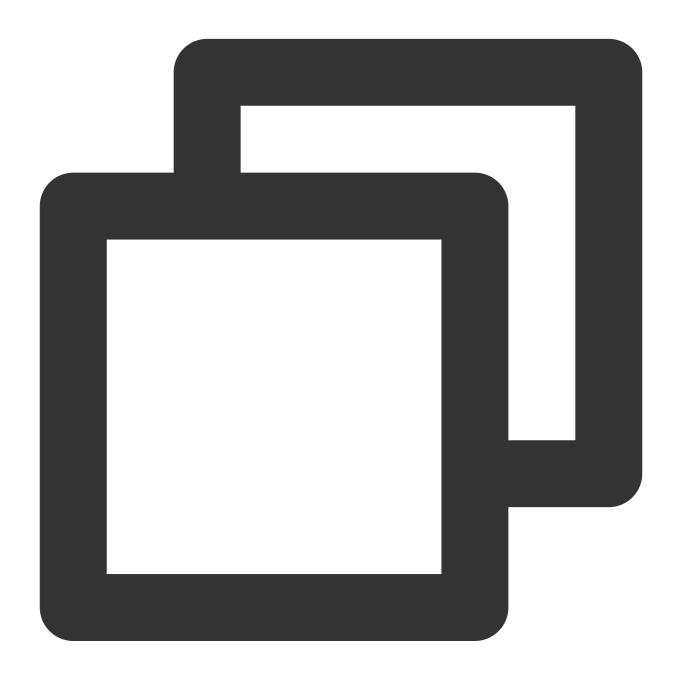

```
fields_set("result", str_start_with(v("data"), sub="*"))
```

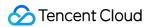

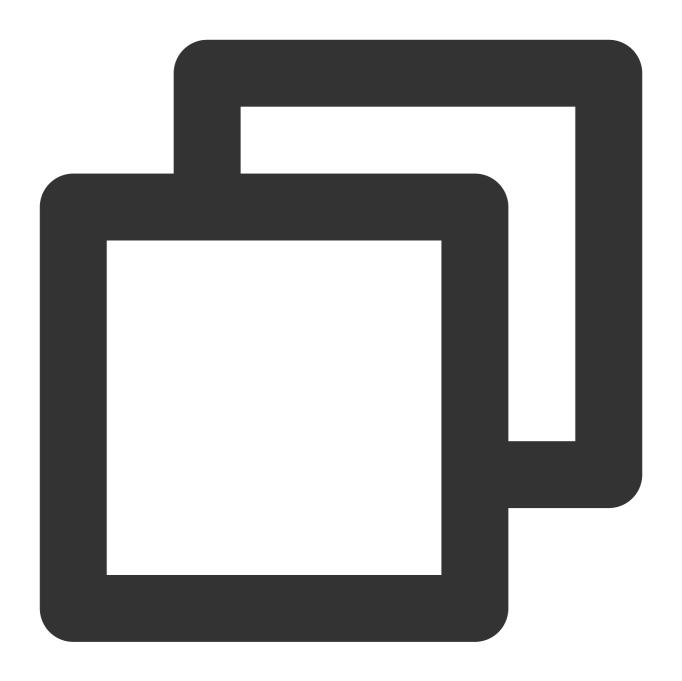

{"result":"false","data":"something"}

# Function str\_end\_with

#### **Function definition**

This function is used to check whether a string starts with a specified prefix.

### **Syntax description**

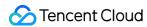

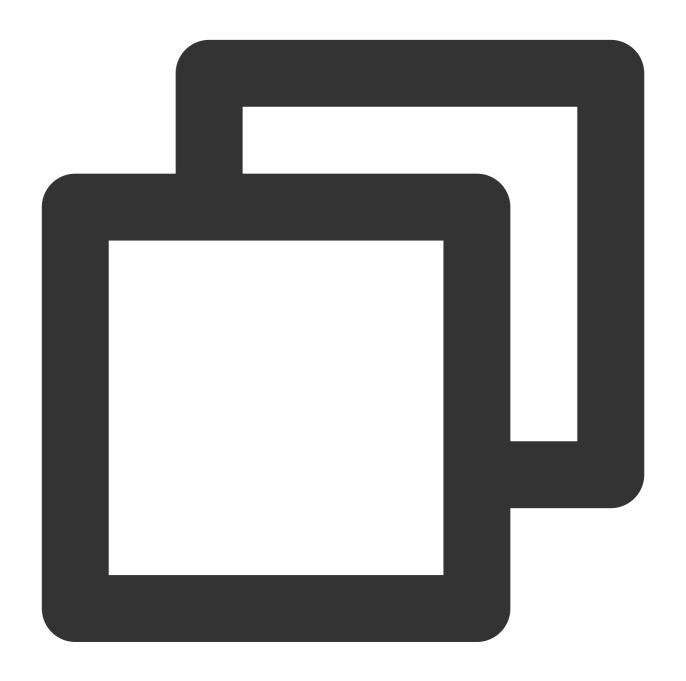

str\_end\_with(Value, sub="", start=0, end=-1)

| Parameter | Description                | Parameter Type | Required | Default Value | Value Range |
|-----------|----------------------------|----------------|----------|---------------|-------------|
| data      | Value of string type       | string         | Yes      | -             | -           |
| sub       | Prefix string or character | string         | Yes      | -             | -           |
|           |                            |                |          |               |             |

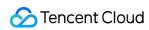

| start | Start position to search | number | No | 0  | - |
|-------|--------------------------|--------|----|----|---|
| end   | End position to search   | number | No | -1 | - |

## **Example**

Raw log:

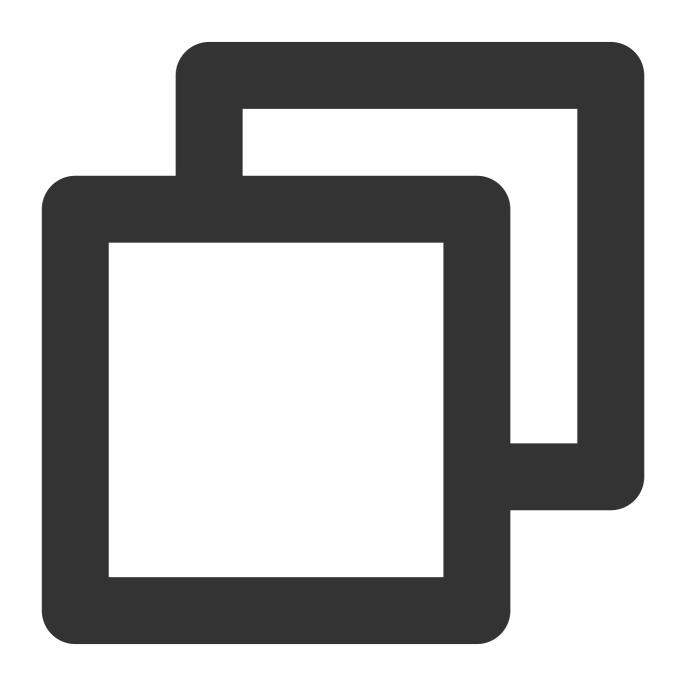

{"data": "endwith something"}

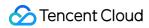

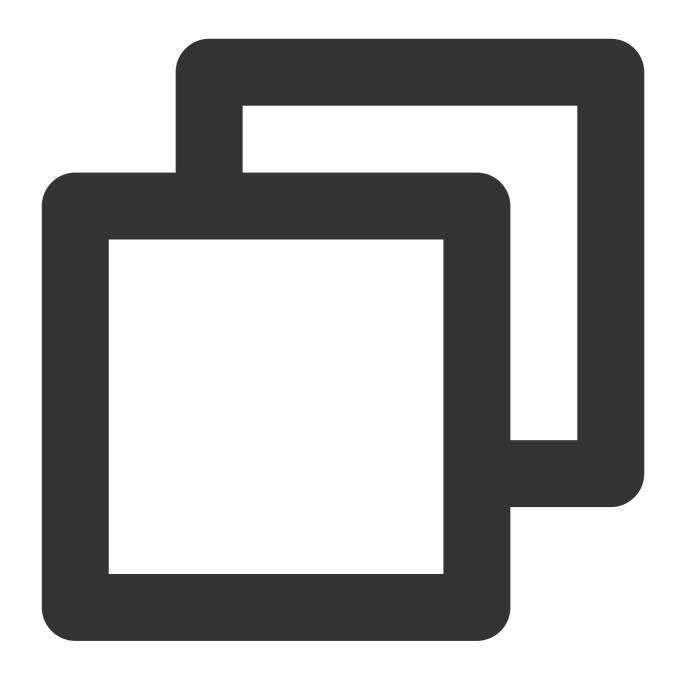

```
fields_set("result", str_end_with(v("data"), sub="ing"))
```

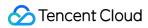

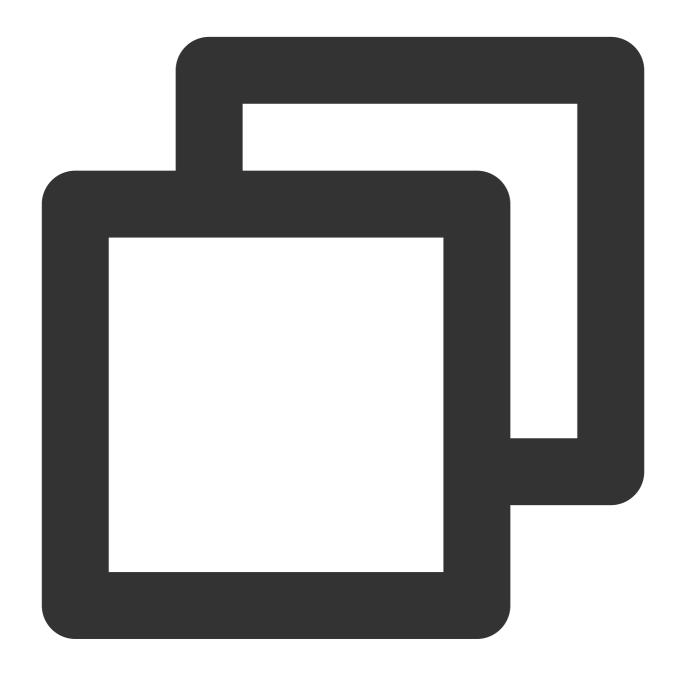

```
{"result":"true", "data":"endwith something"}
```

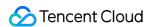

# Type Conversion Functions

Last updated: 2024-01-20 17:44:35

## Overview

Type conversion functions provide commonly type conversion features. They can be used to convert field values to the int, float, bool, and Str types.

# Function ct\_int

#### **Function definition**

This function is used to convert a value (whose base can be specified) to a decimal integer.

#### **Syntax description**

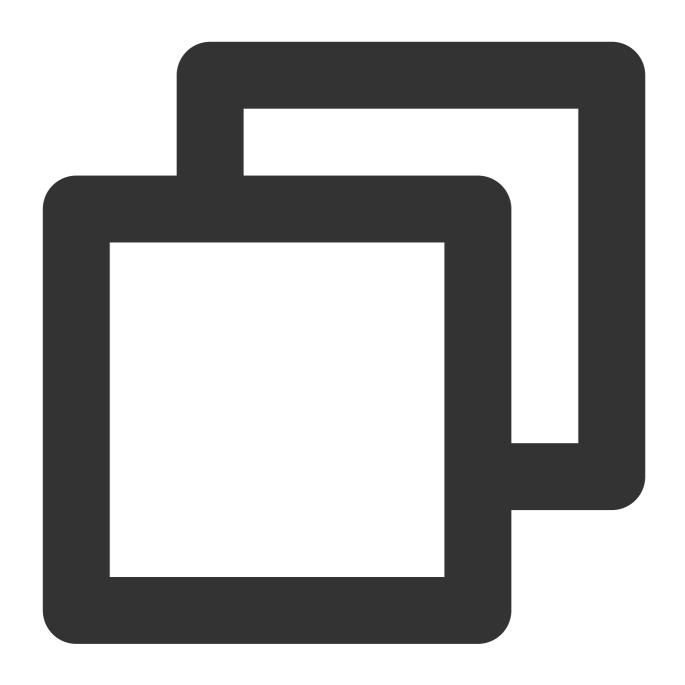

ct\_int(Value 1, base=10)

| Parameter | Description                                                      | Туре   | Required | Default<br>Value | Value<br>Range |
|-----------|------------------------------------------------------------------|--------|----------|------------------|----------------|
| data      | Numeric value or string that can be converted to a numeric value | number | Yes      | -                | -              |
|           |                                                                  |        |          |                  |                |

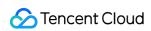

| base | Base | number | No | 10 | [2-36] |
|------|------|--------|----|----|--------|

## **Examples**

Example 1

Raw log:

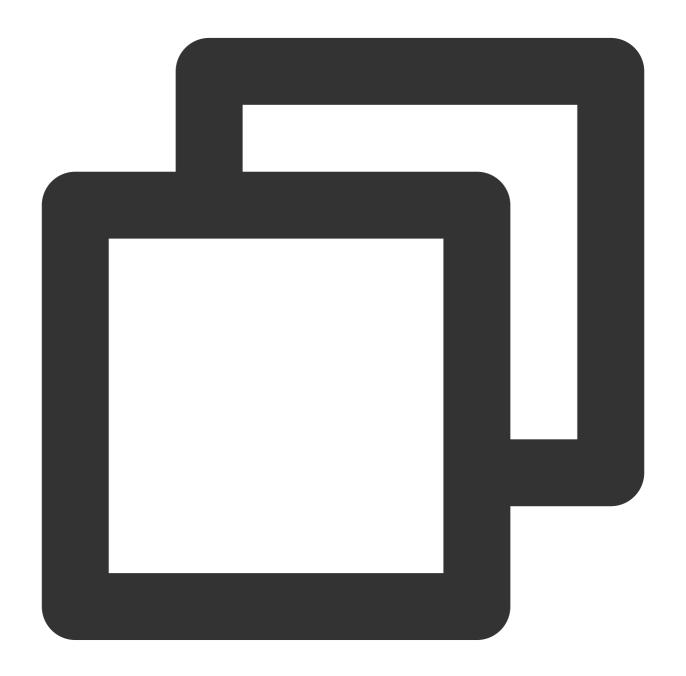

{"field1": "10"}

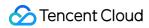

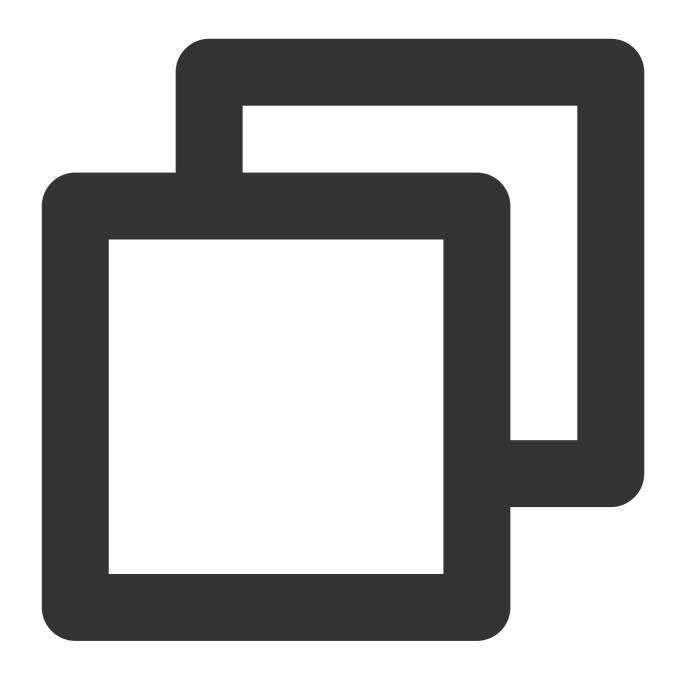

```
fields_set("result", ct_int(v("field1")))
```

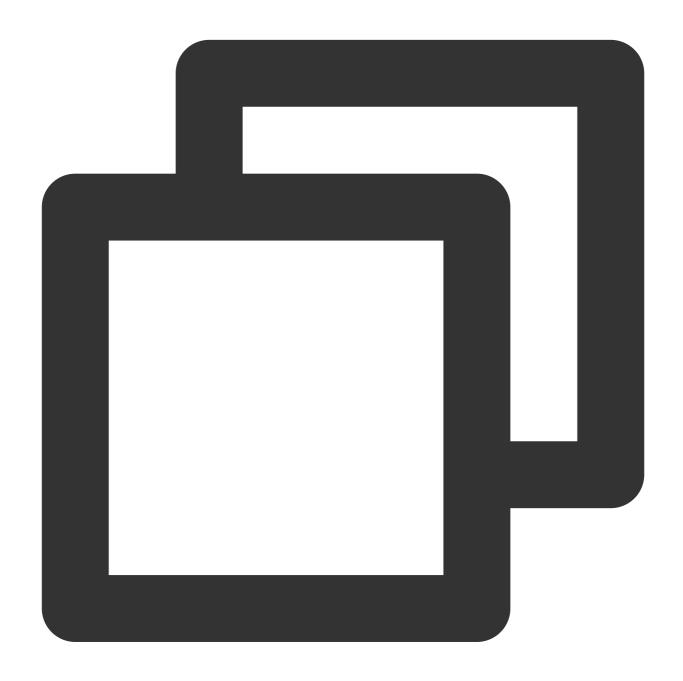

{"result":"10","field1":"10"}

Example 2

Raw log:

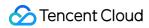

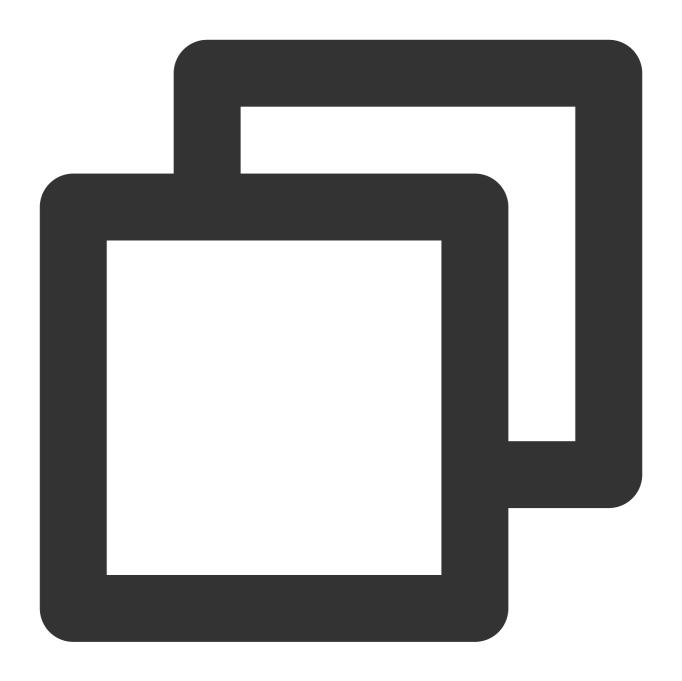

{"field1": "AB"}

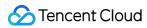

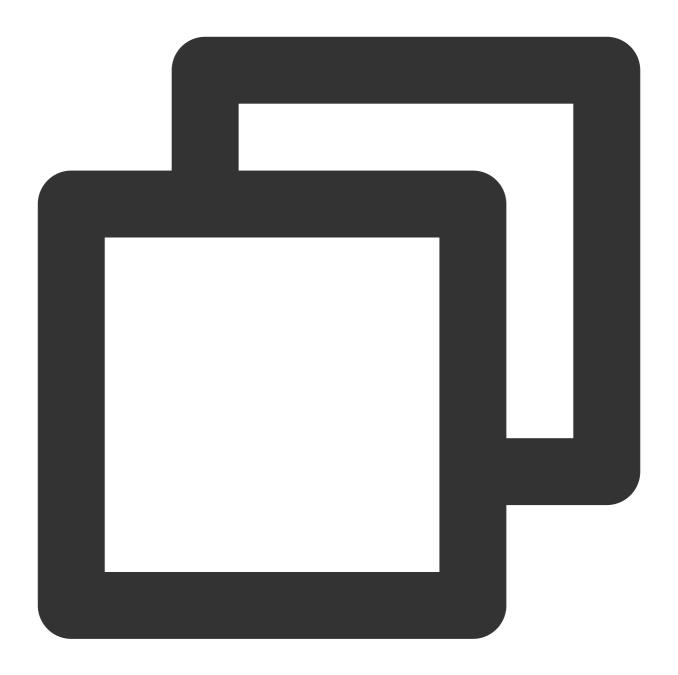

```
fields_set("result", ct_int(v("field1"), 16))
```

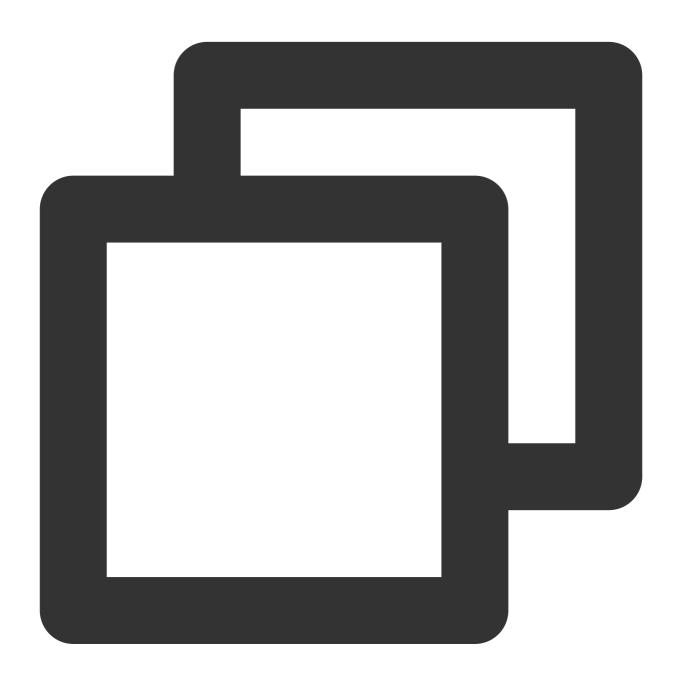

{"result":"171","field1":"AB"}

# Function ct\_float

#### **Function definition**

This function is used to convert a value to a floating-point number.

## **Syntax description**

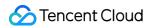

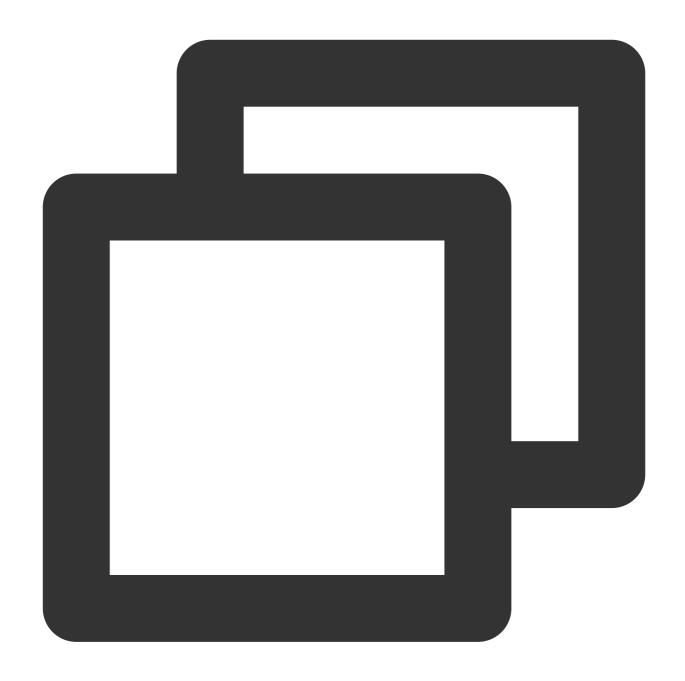

ct\_float(Value)

| Parameter | Description                                                      | Туре   | Required | Default<br>Value | Value<br>Range |
|-----------|------------------------------------------------------------------|--------|----------|------------------|----------------|
| data      | Numeric value or string that can be converted to a numeric value | number | Yes      | -                | -              |

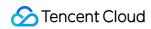

## **Examples**

Raw log:

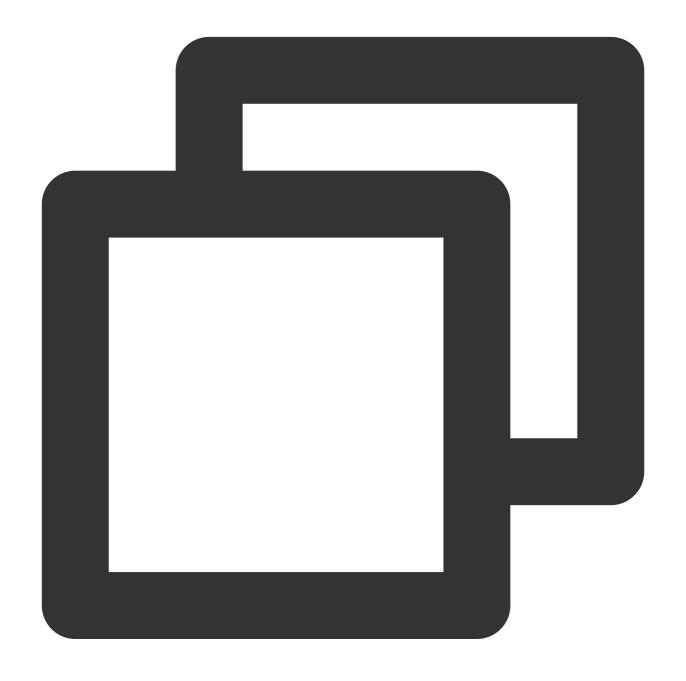

{"field1": "123"}

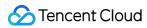

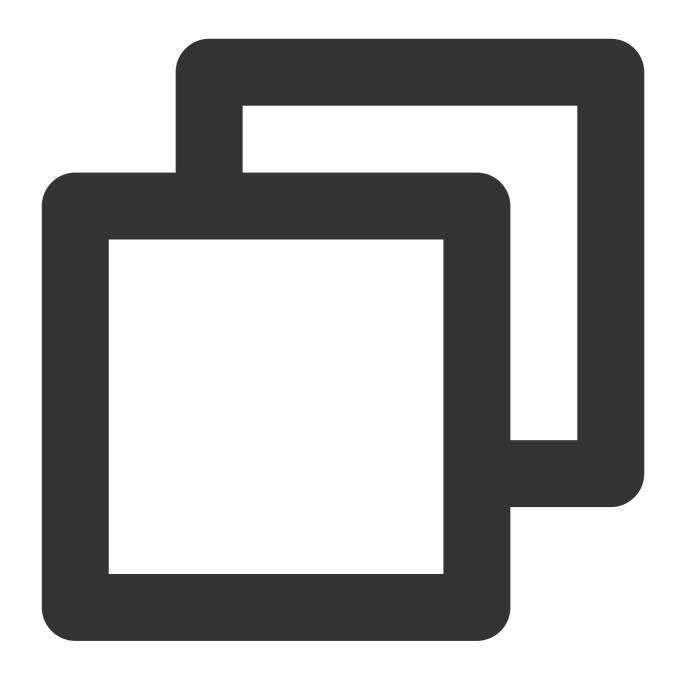

```
fields_set("result", ct_float(v("field1")))
```

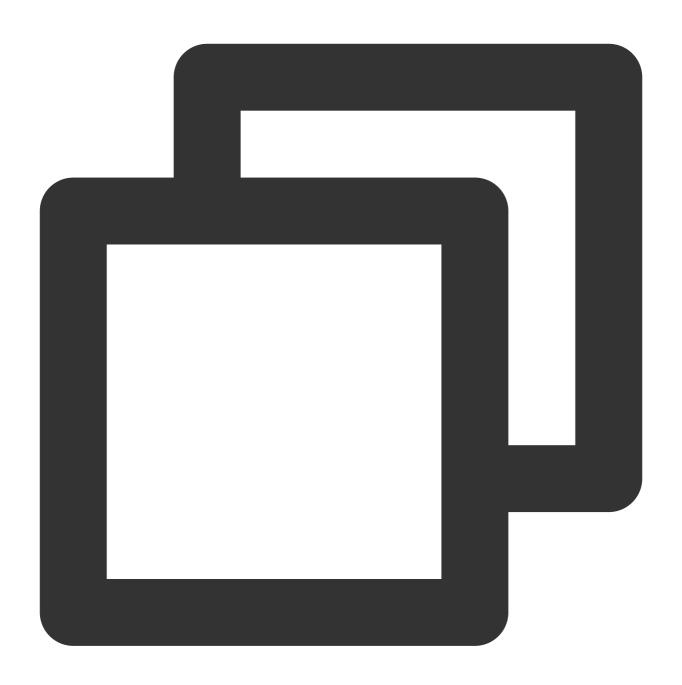

{"result":"123.0","field1":"123"}

# Function ct\_str

#### **Function definition**

This function is used to convert a value to a string.

# **Syntax description**

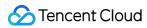

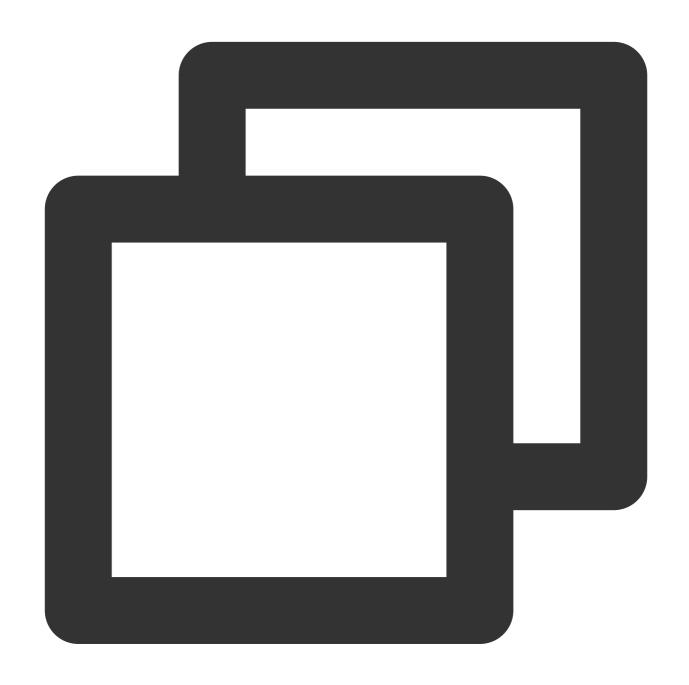

ct\_str(Value)

# Parameter description

| Parameter | Description                                                      | Туре   | Required | Default<br>Value | Value<br>Range |
|-----------|------------------------------------------------------------------|--------|----------|------------------|----------------|
| data      | Numeric value or string that can be converted to a numeric value | number | Yes      | -                | -              |

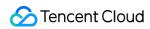

# **Examples**

Raw log:

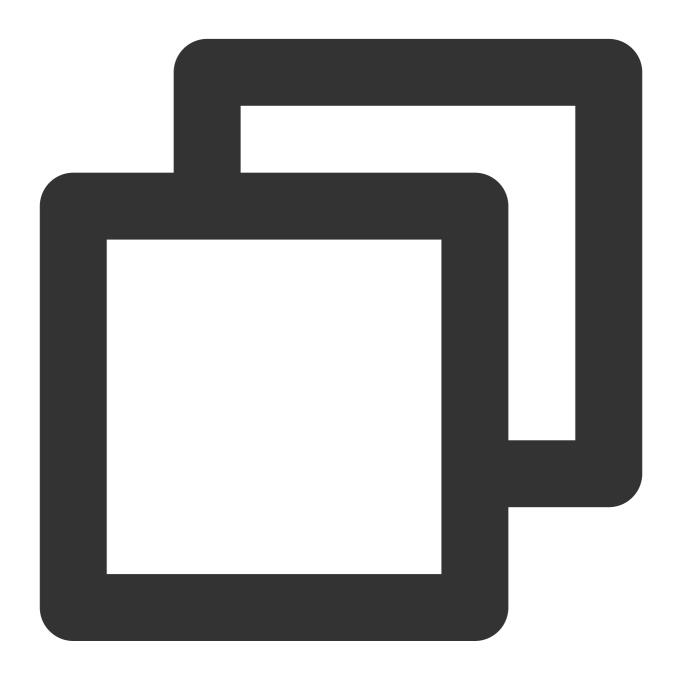

{"field1": 123}

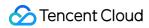

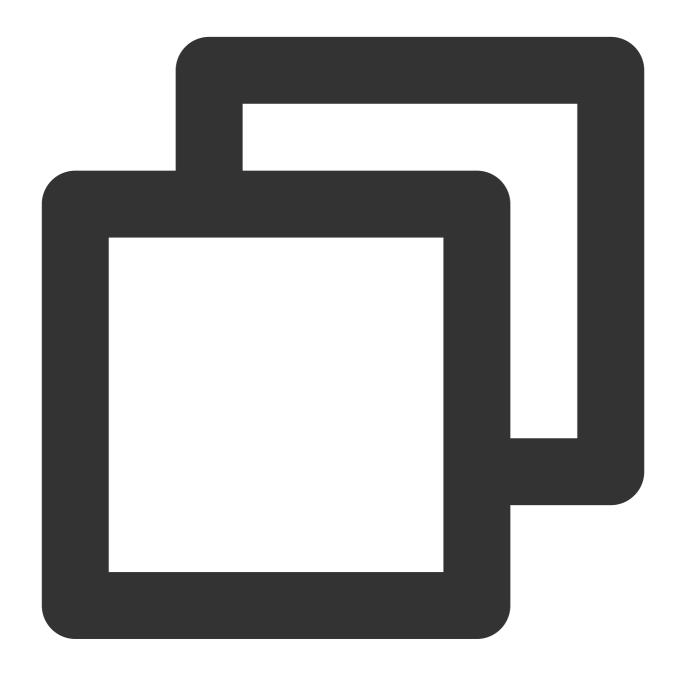

```
fields_set("result", ct_str(v("field1")))
```

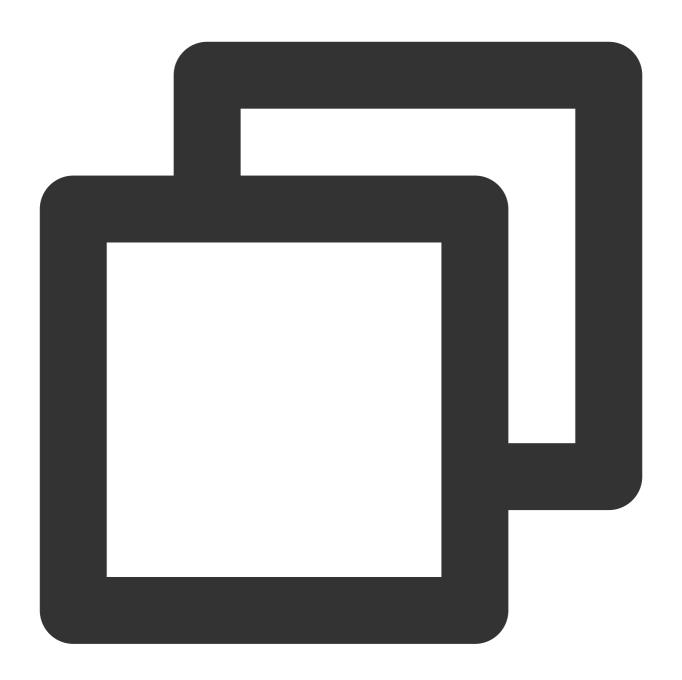

{"result":"123","field1":"123"}

# Function ct\_bool

#### **Function definition**

This function is used to convert a value to a Boolean value.

# **Syntax description**

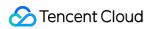

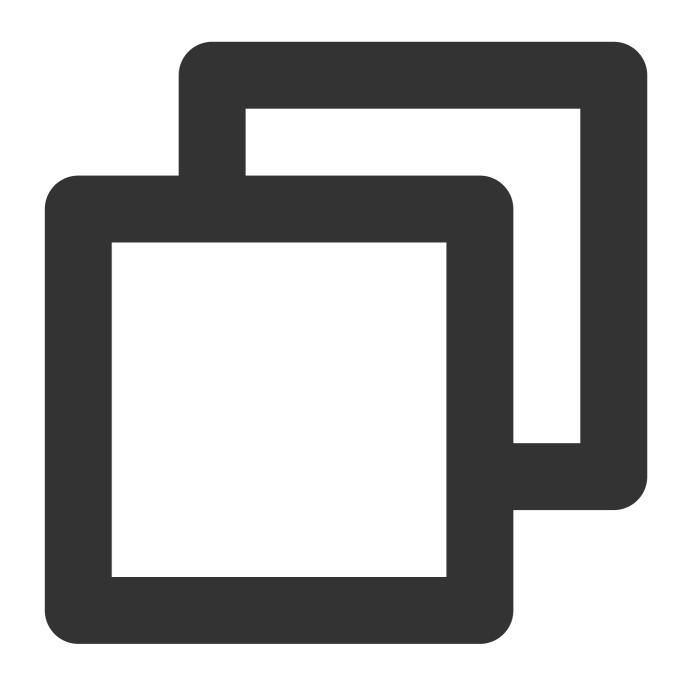

ct\_bool(Value)

# **Parameter description**

| Parameter | Description                                                      | Туре   | Required | Default<br>Value | Value<br>Range |
|-----------|------------------------------------------------------------------|--------|----------|------------------|----------------|
| data      | Numeric value or string that can be converted to a numeric value | number | Yes      | -                | -              |

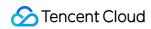

# **Examples**

Example 1

Raw log:

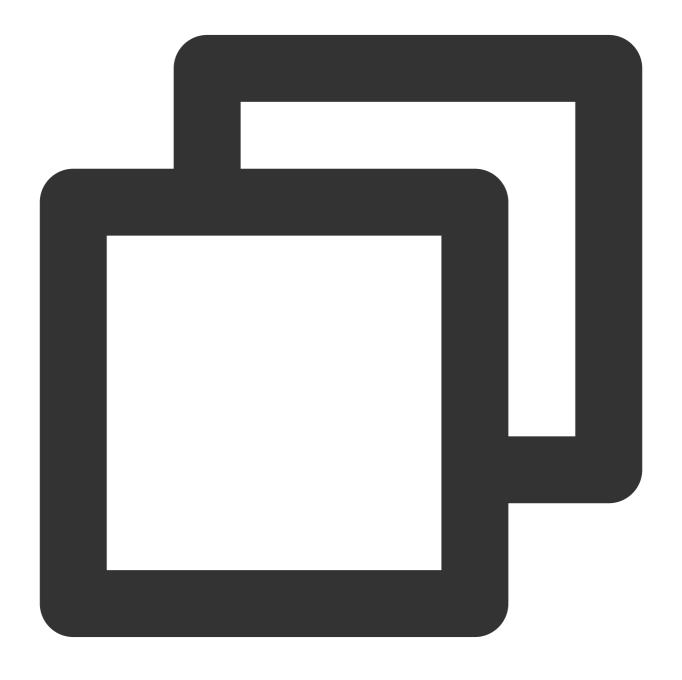

{ }

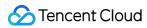

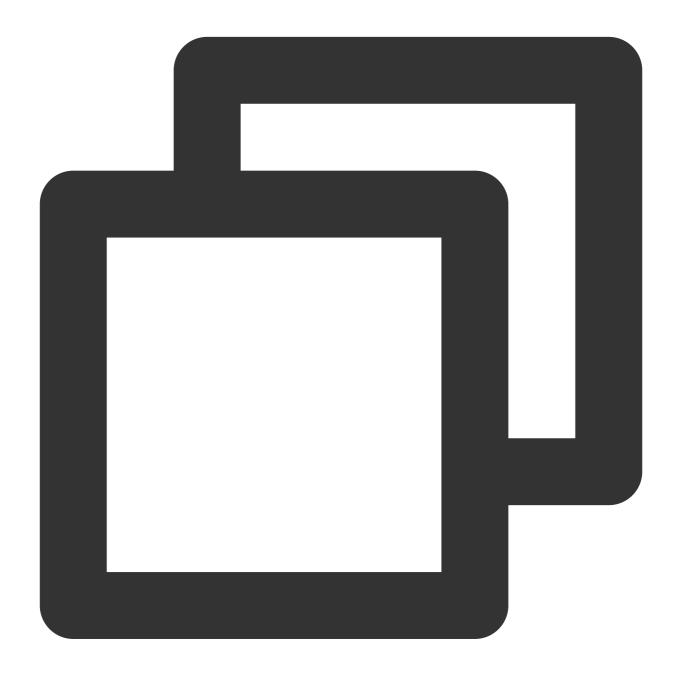

```
fields_set("result", ct_bool(0))
```

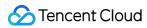

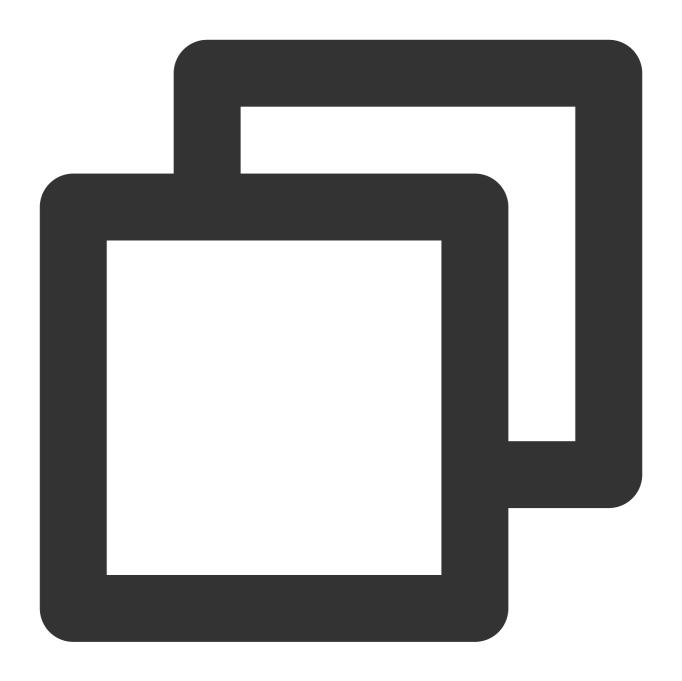

{"result":"false"}

Example 2

Raw log:

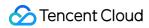

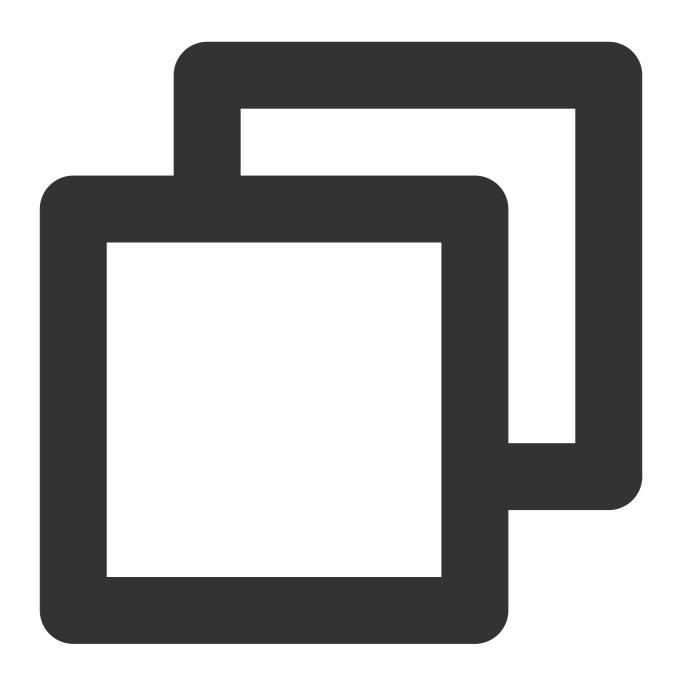

{ }

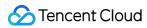

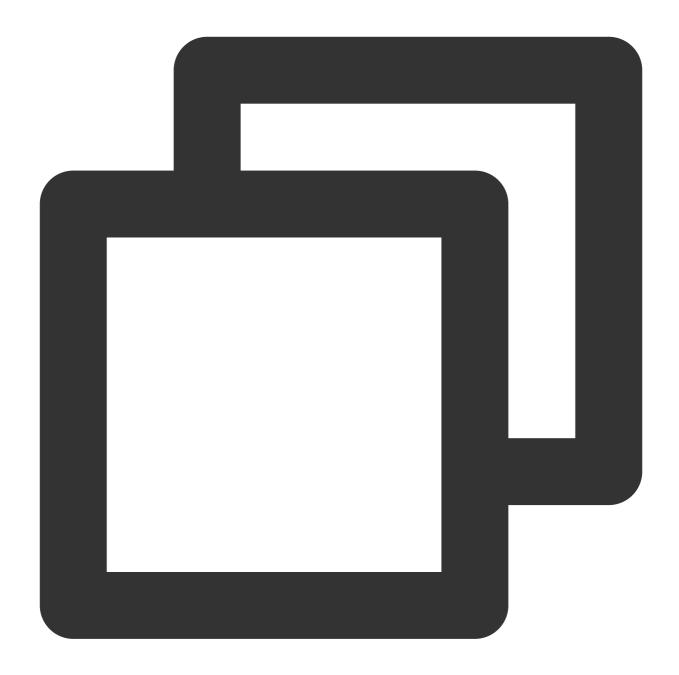

```
fields_set("result", ct_bool(1))
```

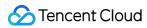

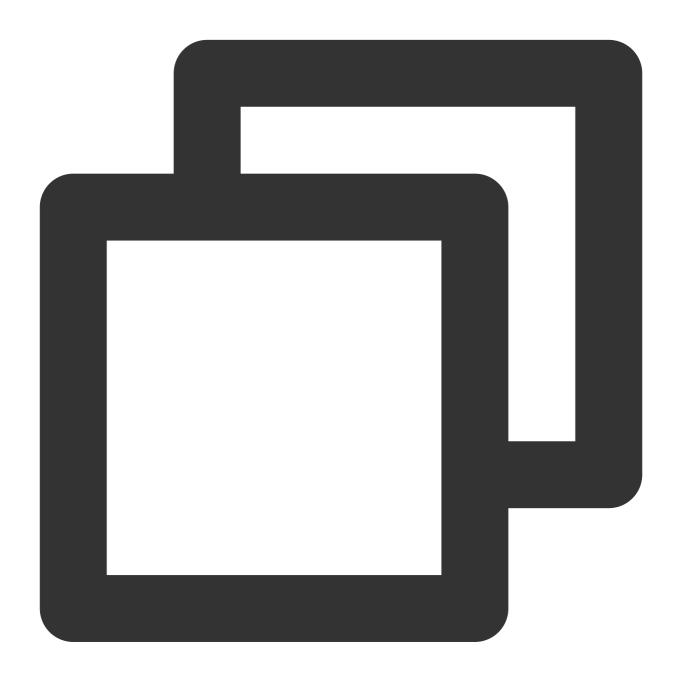

{"result":"true"}

Example 3

Raw log:

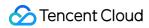

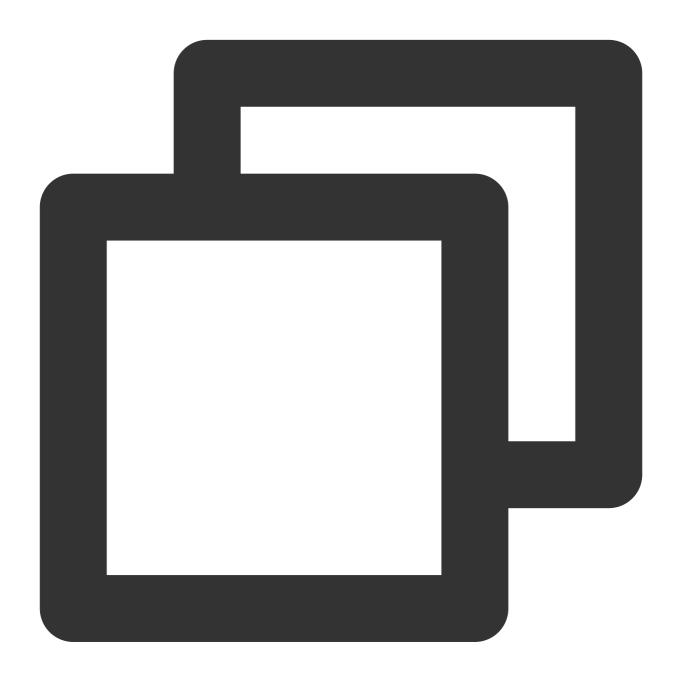

```
{"field1": 1}
```

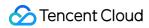

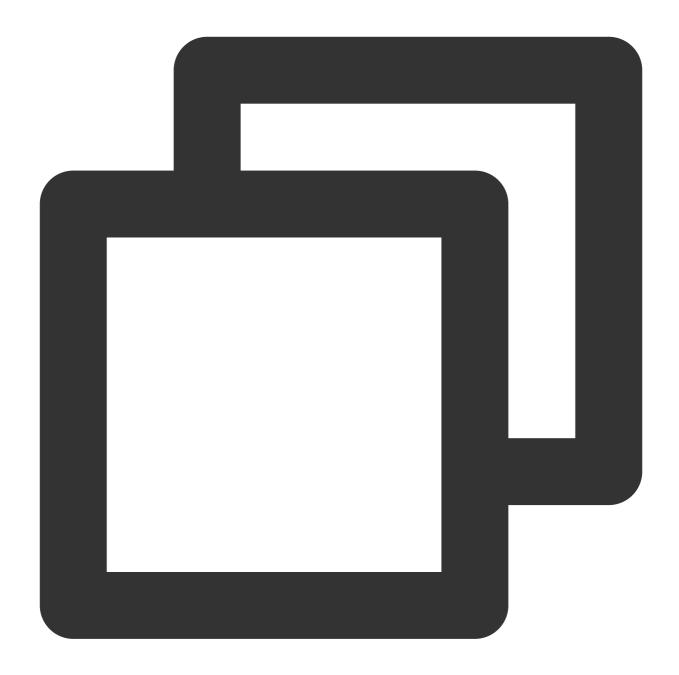

```
fields_set("result", ct_bool(v("field1")))
```

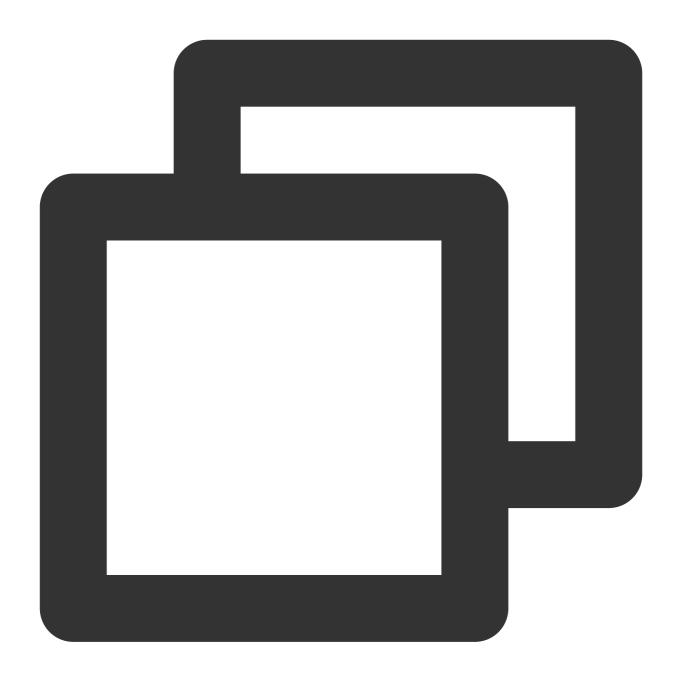

{"result":"true","field1":"1"}

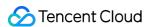

# Logical and Mathematical Functions

Last updated: 2024-01-20 17:44:35

# Overview

Logic and arithmetic functions include AND, OR, greater than, less than, equal to, addition, subtraction, multiplication, division, and modulus operation functions. Their writing method is slightly different from that of commonly used programming languages, as shown in the figure below.

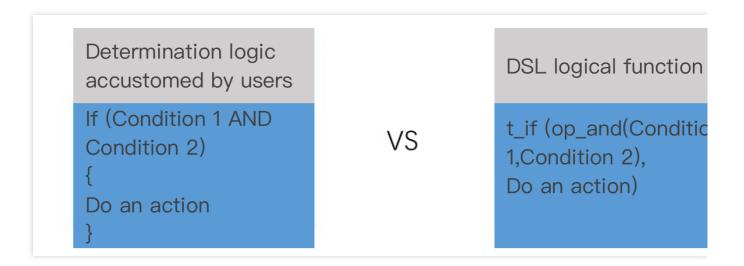

# Function op\_if

#### **Function definition**

This function is used to return a value based on a specified condition.

#### Syntax description

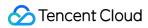

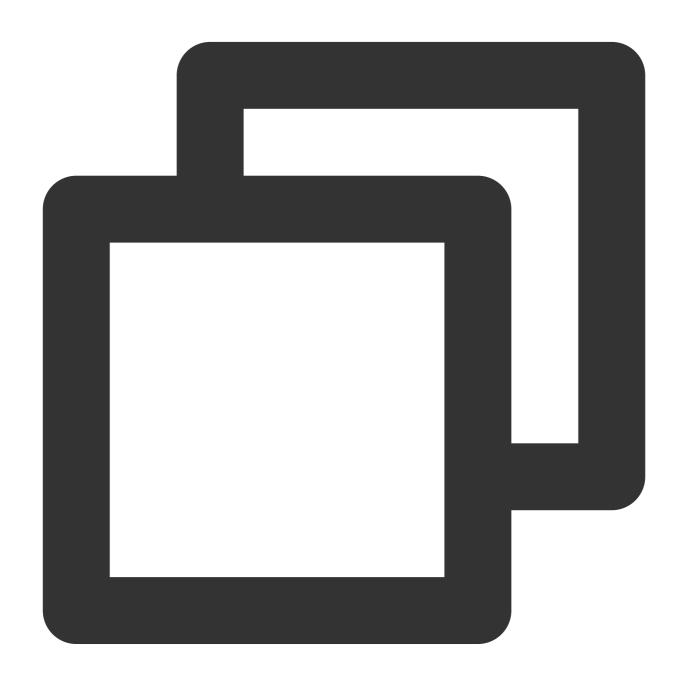

op\_if(Condition 1, Value 1, Value 2)

### Field description

| Parameter | Description                                 | Type   | Required | Default<br>Value | Value<br>Range |
|-----------|---------------------------------------------|--------|----------|------------------|----------------|
| condition | Condition expression                        | bool   | Yes      | -                | -              |
| data1     | If the condition is True, the value of this | string | Yes      | -                | -              |

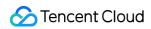

|       | parameter is returned.                        |        |     |   |   |  |
|-------|-----------------------------------------------|--------|-----|---|---|--|
| data2 | If the condition is False , the value of this | string | Yes | _ | _ |  |
|       | parameter is returned.                        | 3      |     |   |   |  |

# Sample

Example 1

Raw log:

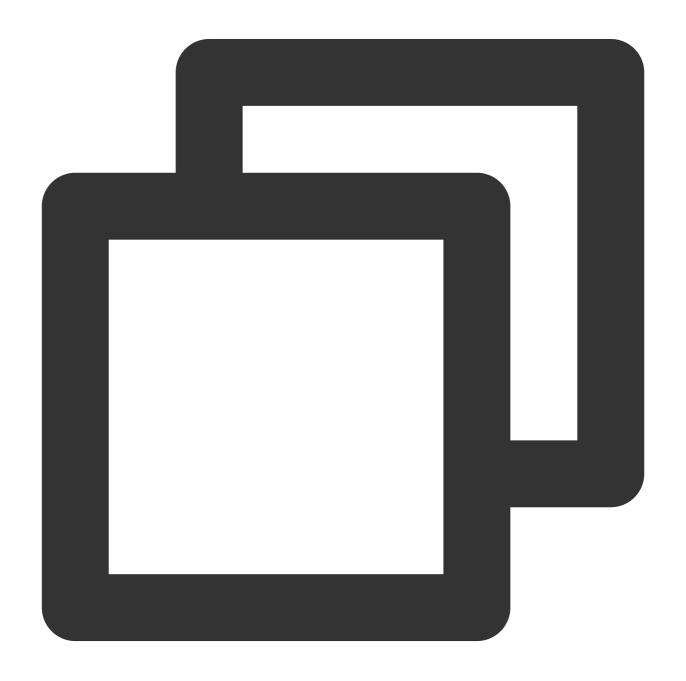

{"data": "abc"}

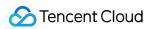

Processing rule:

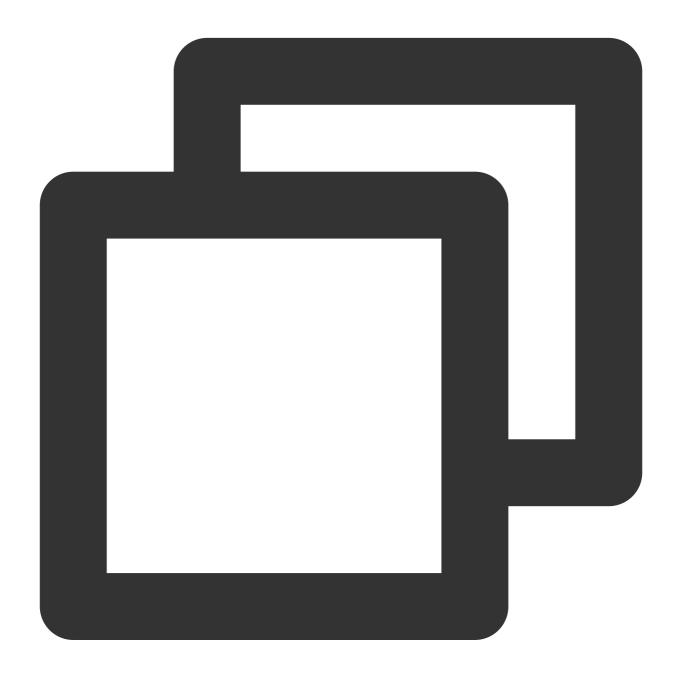

```
fields_set("result", op_if(True, v("data"), "false"))
```

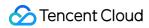

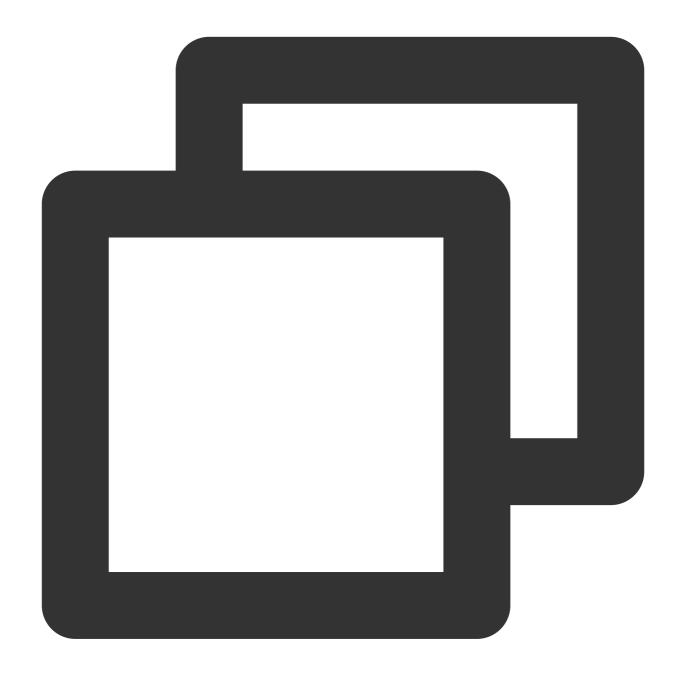

{"result":"abc","data":"abc"}

Example 2

Raw log:

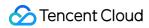

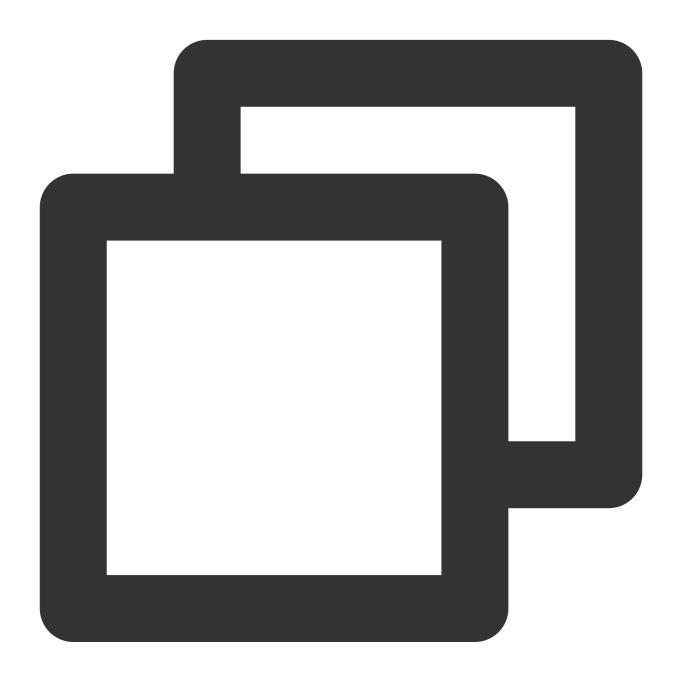

```
{"data": "abc"}
```

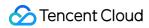

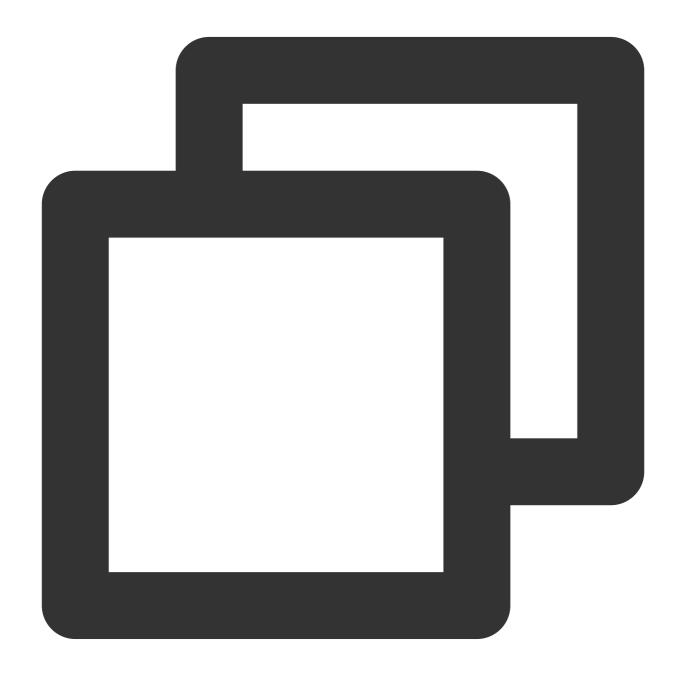

```
fields_set("result", op_if(False, v("data"), "123"))
```

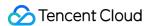

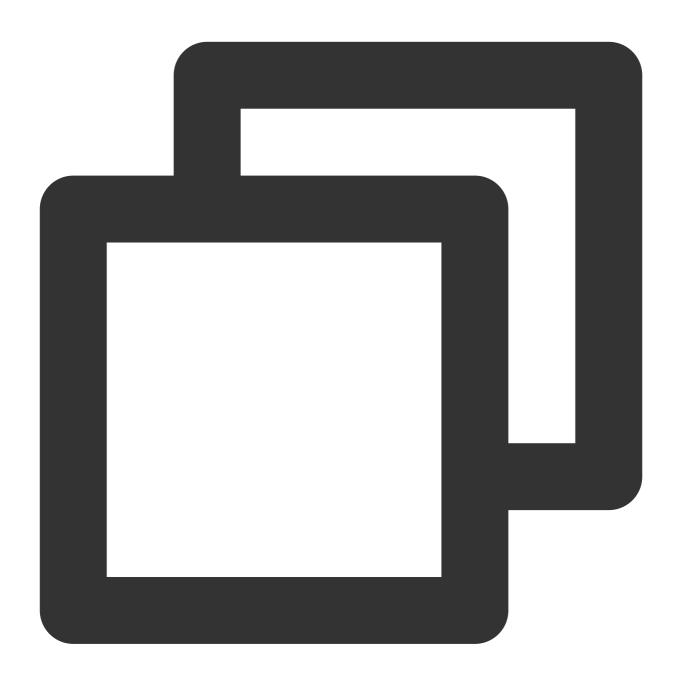

{"result":"123","data":"abc"}

# Function op\_and

#### **Function definition**

This function is used to perform the AND operation on values. If all the specified parameter values are evaluated to true, True is returned. Otherwise, False is returned.

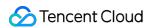

# **Syntax description**

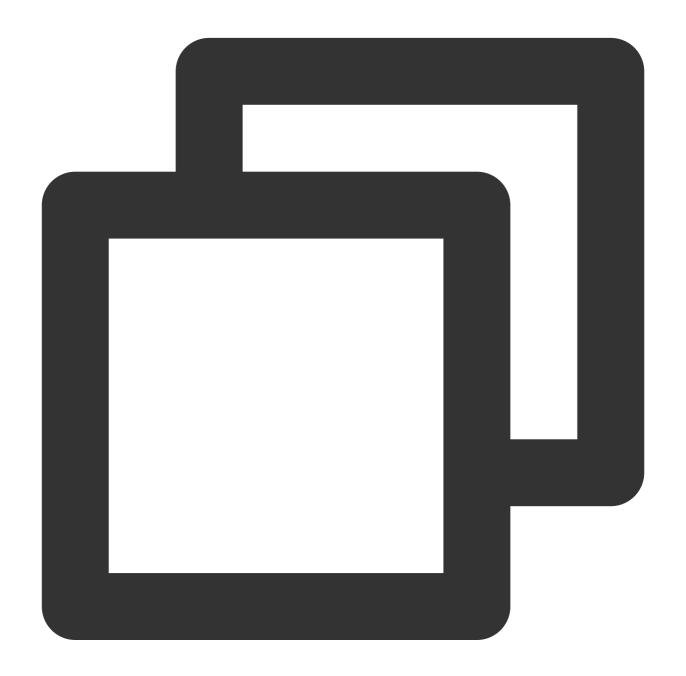

op\_and(Value 1, Value 2, ...)

### Field description

| Parameter               | Description                                                   | Туре   | Required | Default<br>Value | Value<br>Range |
|-------------------------|---------------------------------------------------------------|--------|----------|------------------|----------------|
| Variable parameter list | Parameters or expressions that participate in the calculation | string | Yes      | -                | -              |

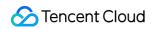

Sample

Example 1

Raw log:

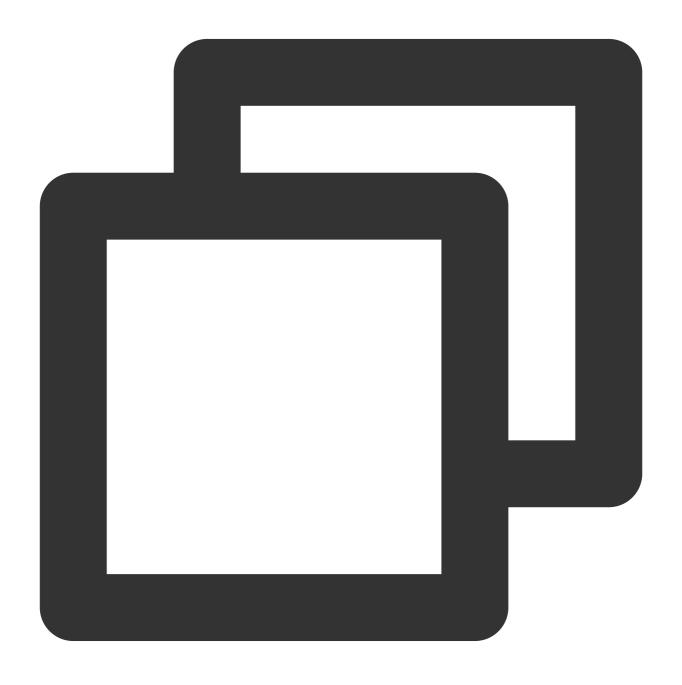

{ }

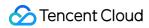

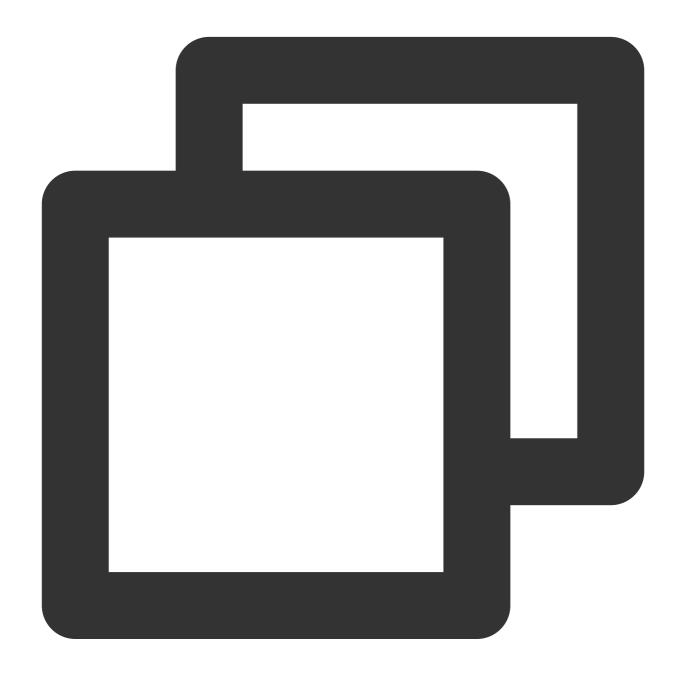

```
fields_set("result", op_and(True, False))
```

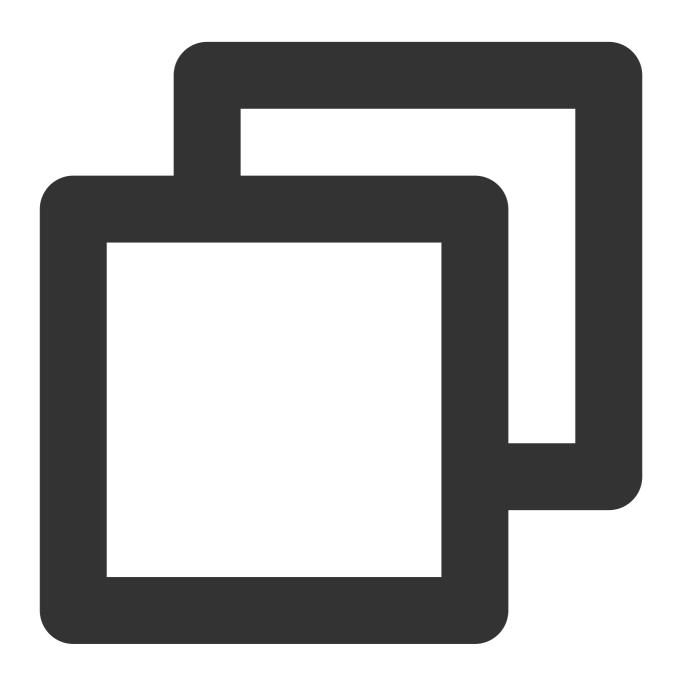

{"result":"false"}

Example 2

Raw log:

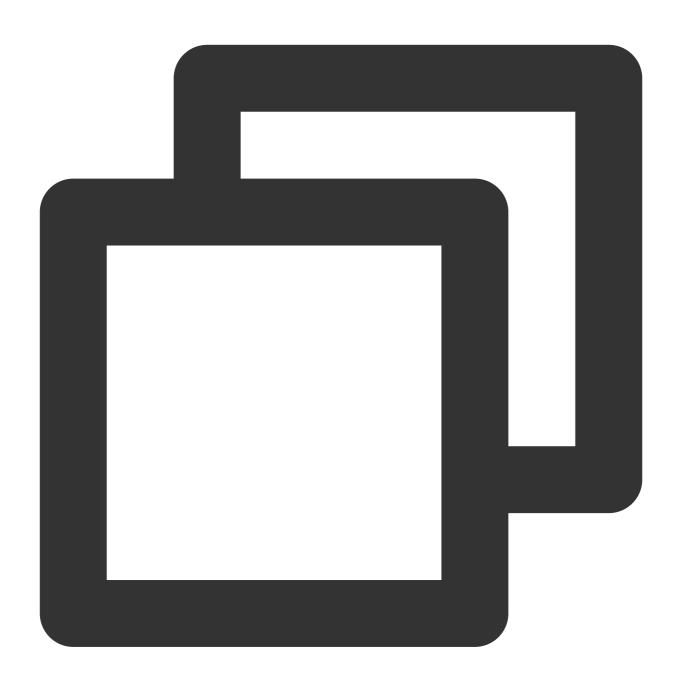

{ }

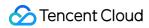

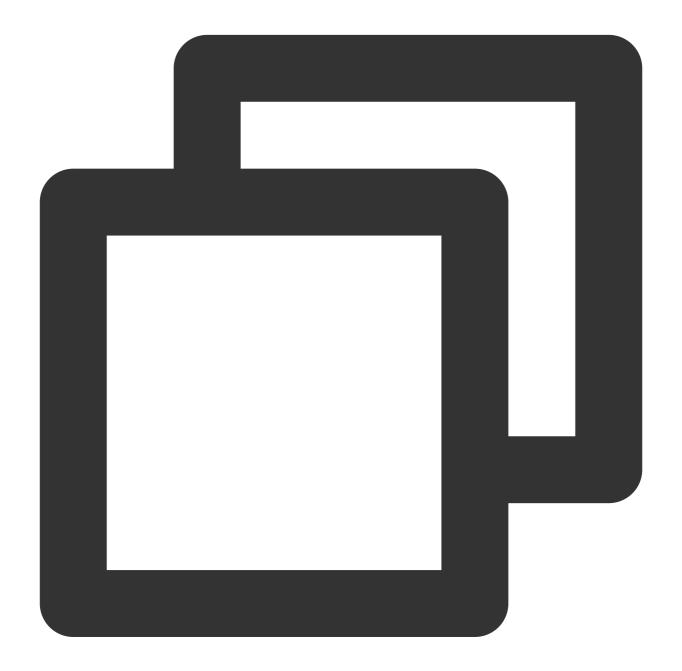

```
fields_set("result", op_and(1, 1))
```

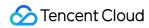

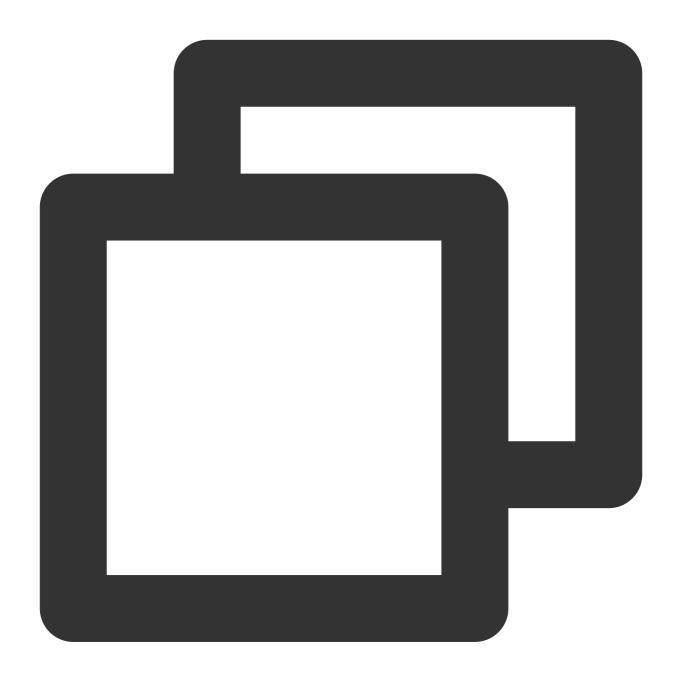

{"result":"true"}

Example 3

Raw log:

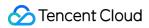

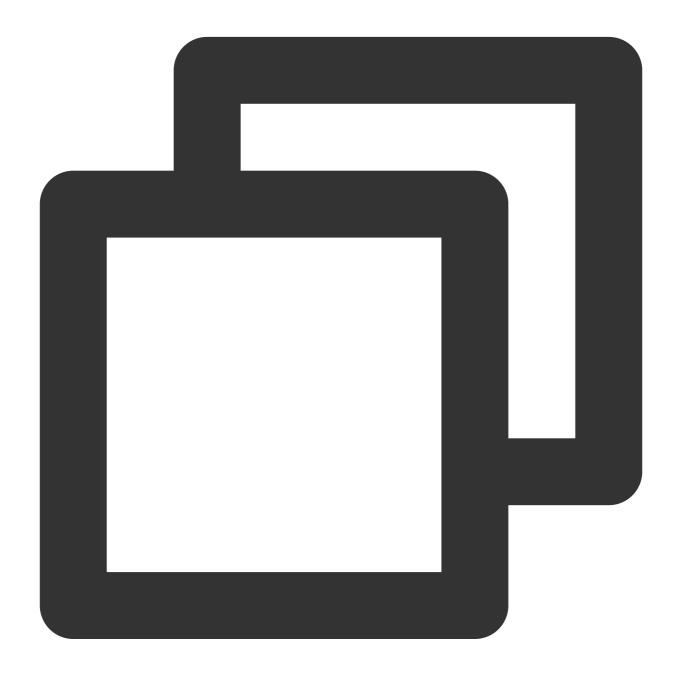

```
{"data":"false"}
```

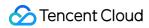

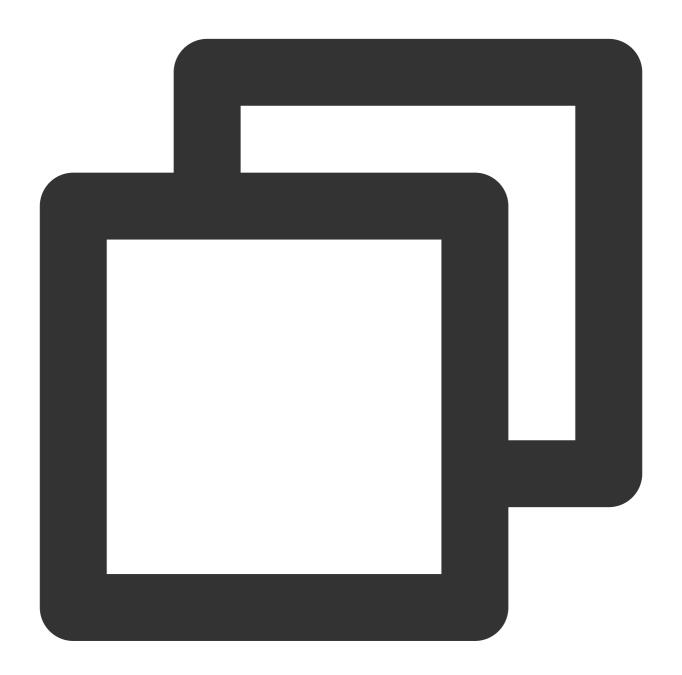

```
fields_set("result", op_and(1, v("data")))
```

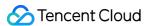

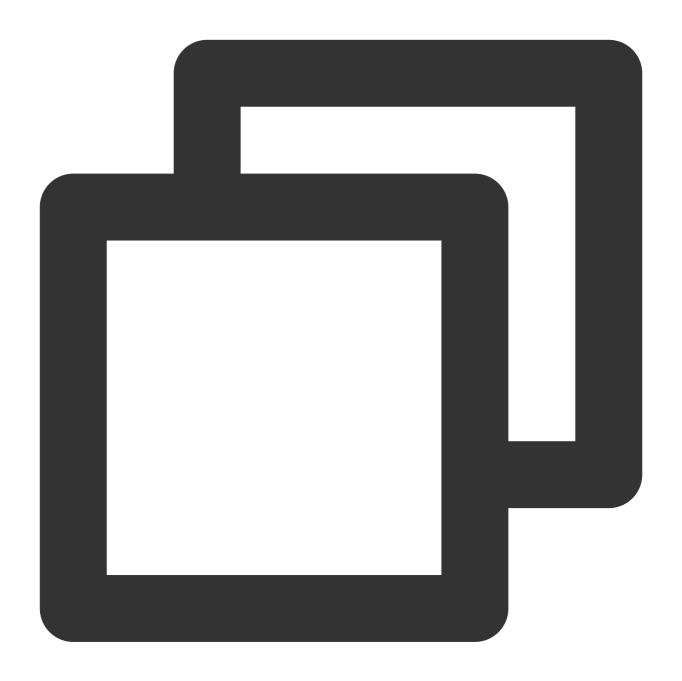

```
{"result":"false","data":"false"}
```

# Function op\_or

#### **Function definition**

This function is used to perform the OR operation on values. If one or more of the specified parameter values are evaluated to false, False is returned. Otherwise, True is returned.

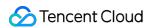

# **Syntax description**

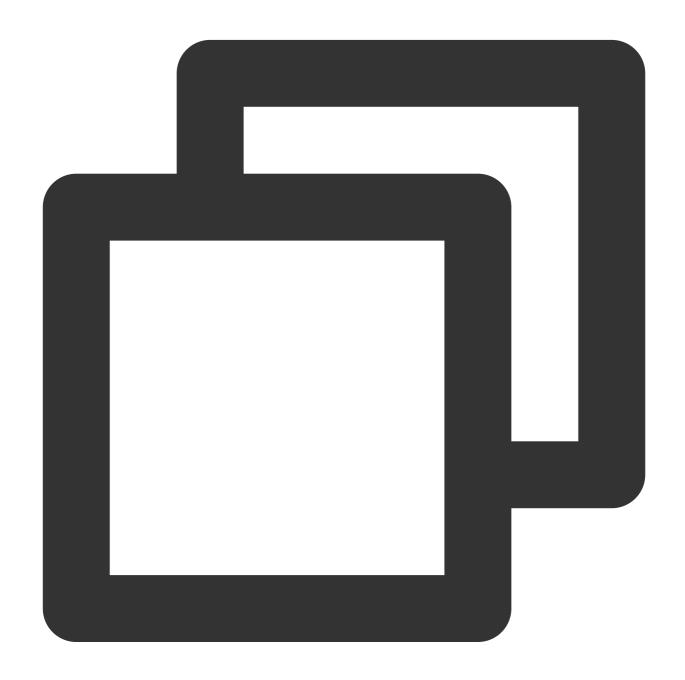

op\_or(Value 1, Value 2, ...)

### Field description

| Parameter               | Description                                                   | Туре   | Required | Default<br>Value | Value<br>Range |
|-------------------------|---------------------------------------------------------------|--------|----------|------------------|----------------|
| Variable parameter list | Parameters or expressions that participate in the calculation | string | Yes      | -                | -              |

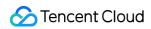

# Sample

Raw log:

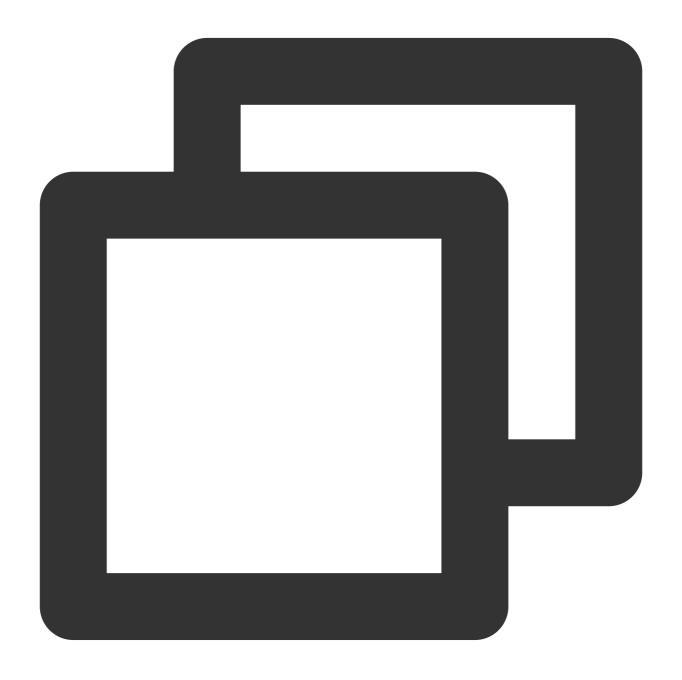

{ }

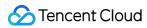

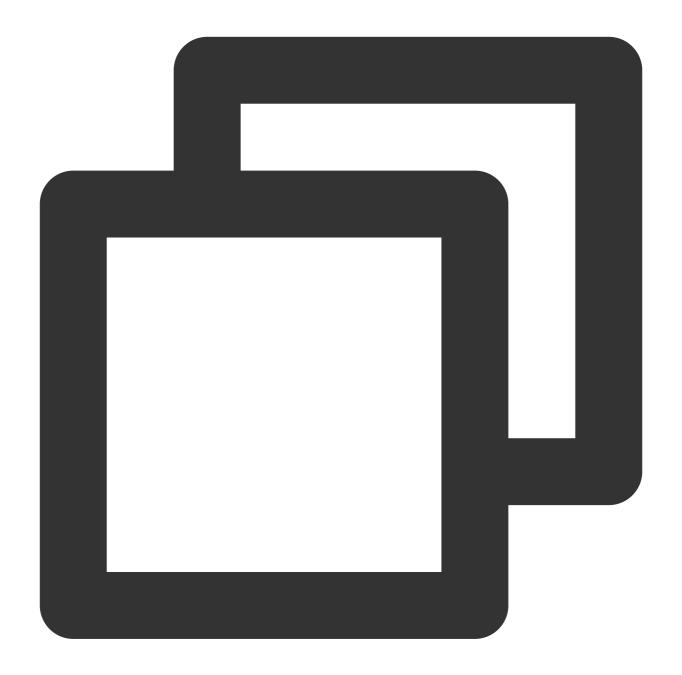

```
fields_set("result", op_or(True, False))
```

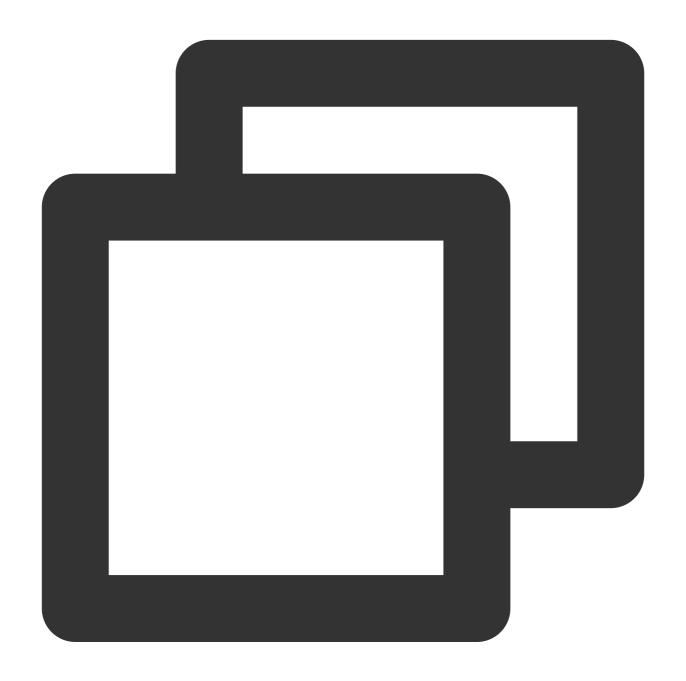

{"result":"true"}

# Function op\_not

#### **Function definition**

This function is used to perform the NOT operation on values.

### **Syntax description**

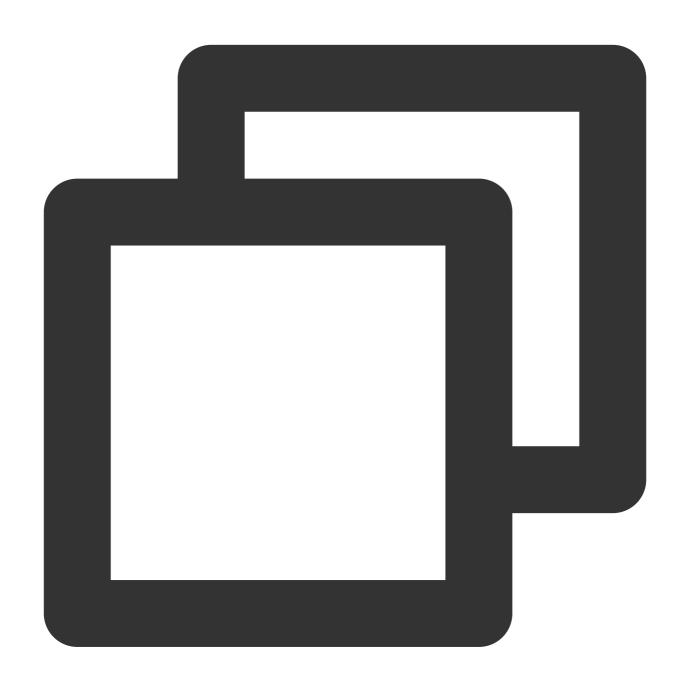

op\_not (Value)

### Field description

| Parameter | Description       | Туре | Required | Default Value | Value Range |
|-----------|-------------------|------|----------|---------------|-------------|
| data      | Value of any type | any  | Yes      | -             | -           |

## Sample

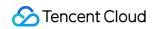

Example 1

Raw log:

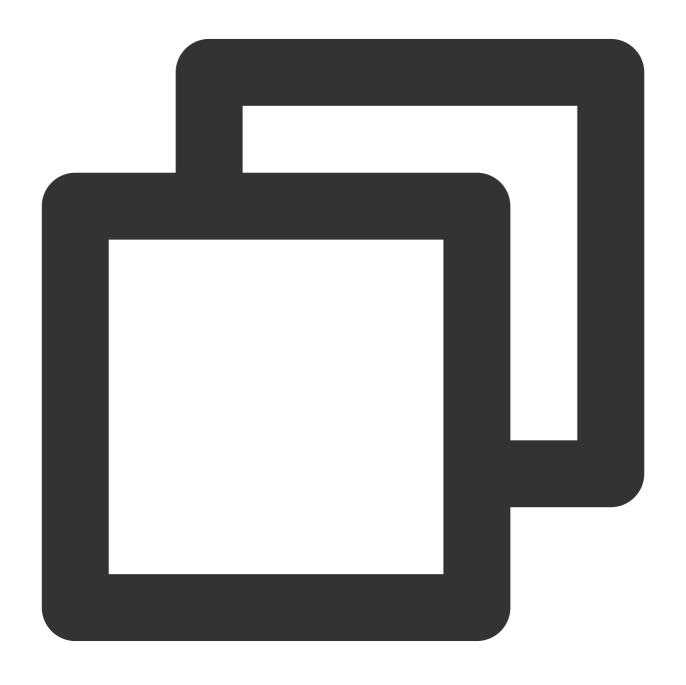

{ }

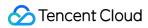

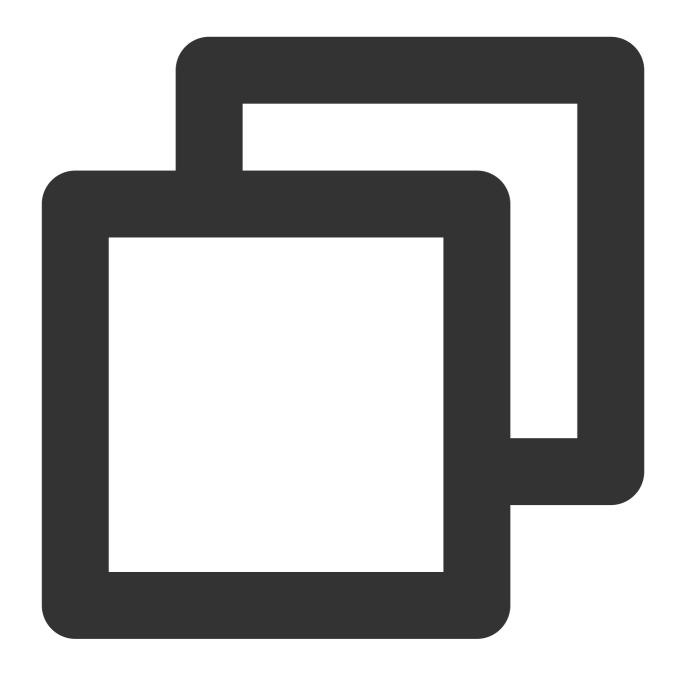

```
fields_set("result", op_not(True))
```

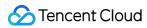

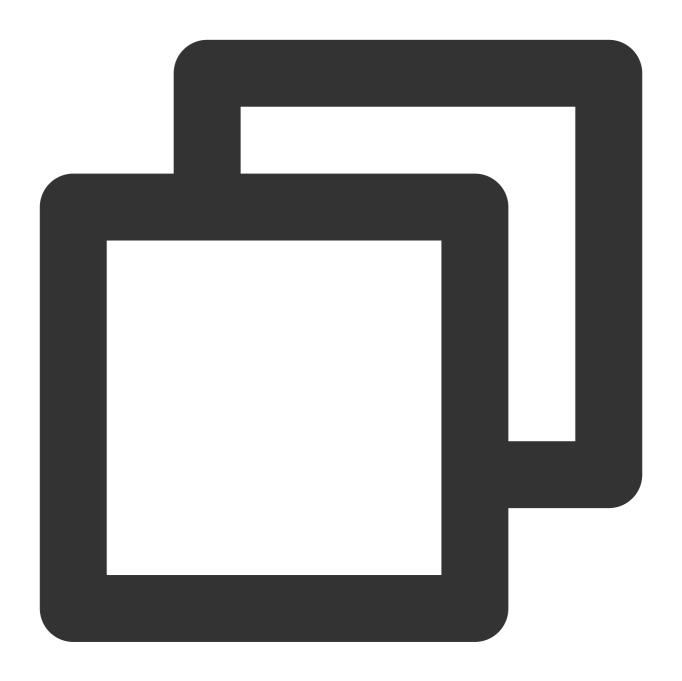

{"result":"false"}

Example 2

Raw log:

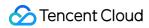

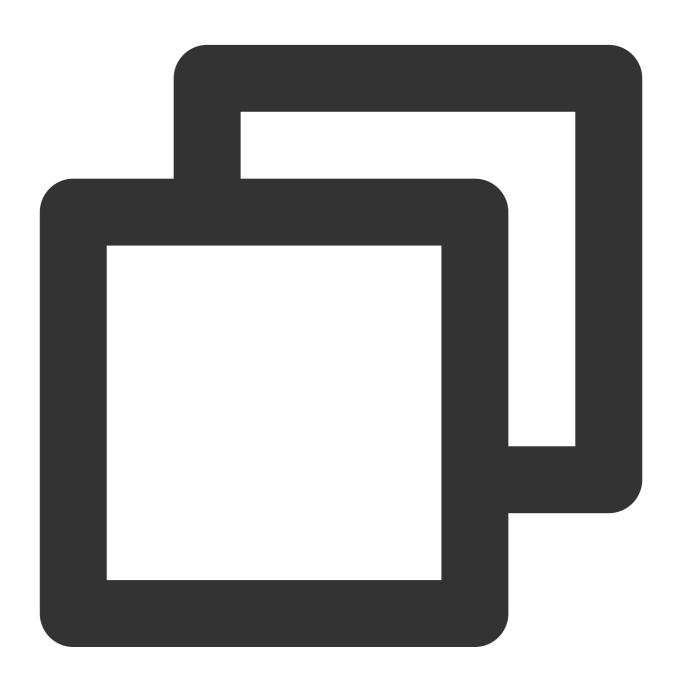

{ }

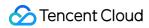

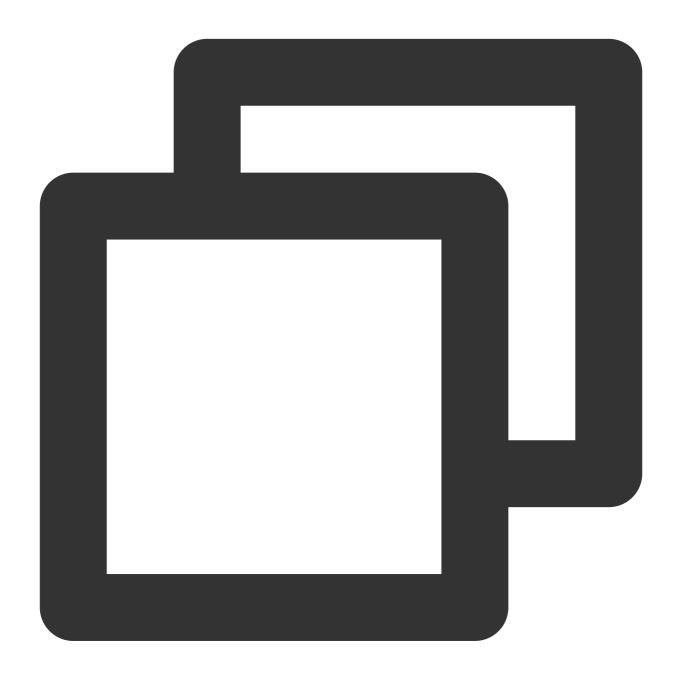

```
fields_set("result", op_not("True"))
```

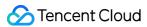

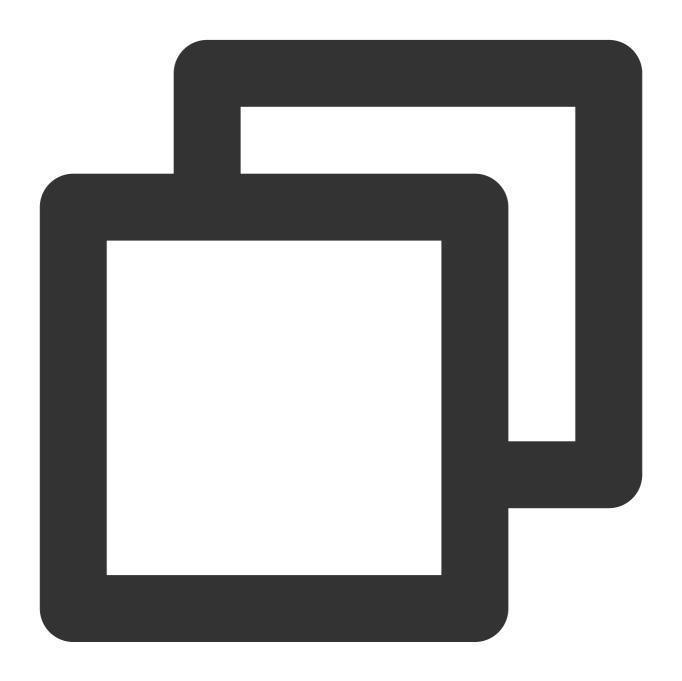

{"result":"false"}

# Function op\_eq

#### **Function definition**

This function is used to compare two values. If the values are equal, True is returned.

## **Syntax description**

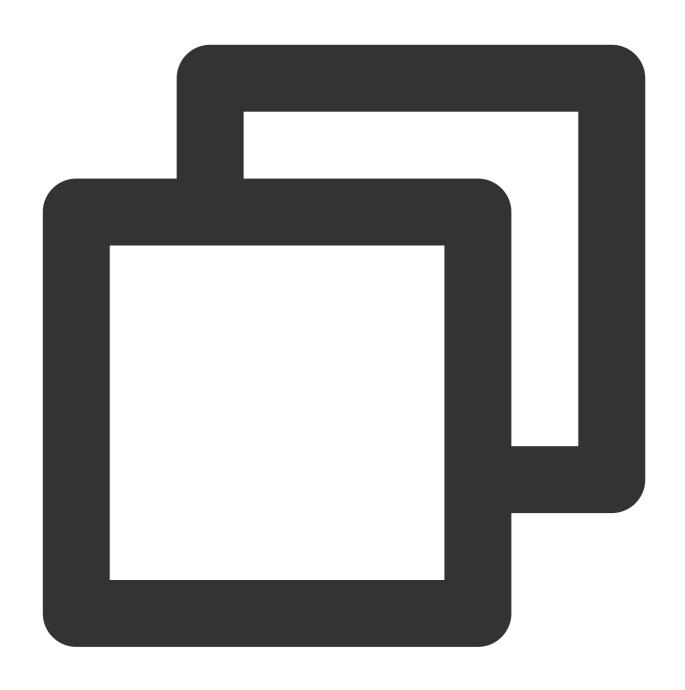

op\_eq(Value 1, Value 2)

### Field description

| Parameter | Description                                                      | Туре   | Required | Default<br>Value | Value<br>Range |
|-----------|------------------------------------------------------------------|--------|----------|------------------|----------------|
| data1     | Numeric value or string that can be converted to a numeric value | number | Yes      | -                | -              |
|           |                                                                  |        |          |                  |                |

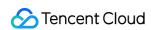

| data2 | Numeric value or string that can be converted to | number | Yes | - | - |  |
|-------|--------------------------------------------------|--------|-----|---|---|--|
|       | a numeric value                                  |        |     |   |   |  |

### Sample

Example 1. Determine whether the values of the Post and Get fields are equal Raw log:

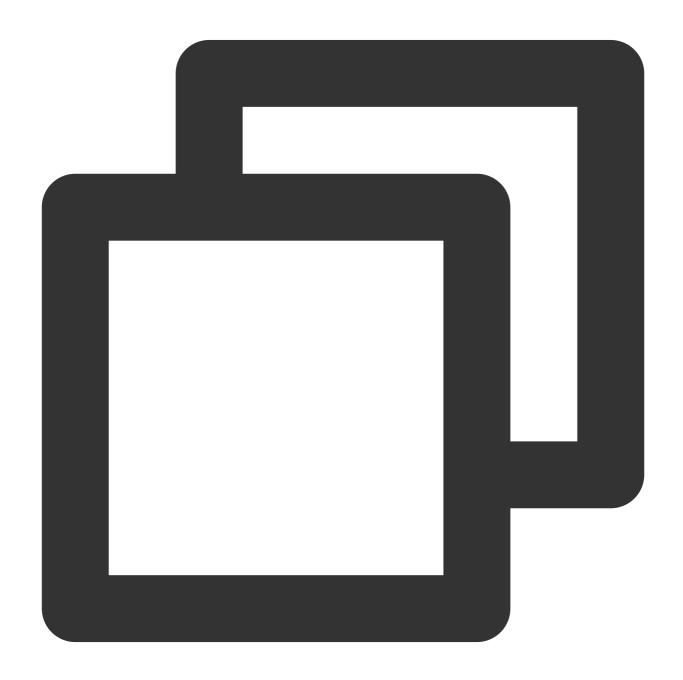

```
{"Post": "10", "Get": "11"}
```

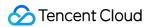

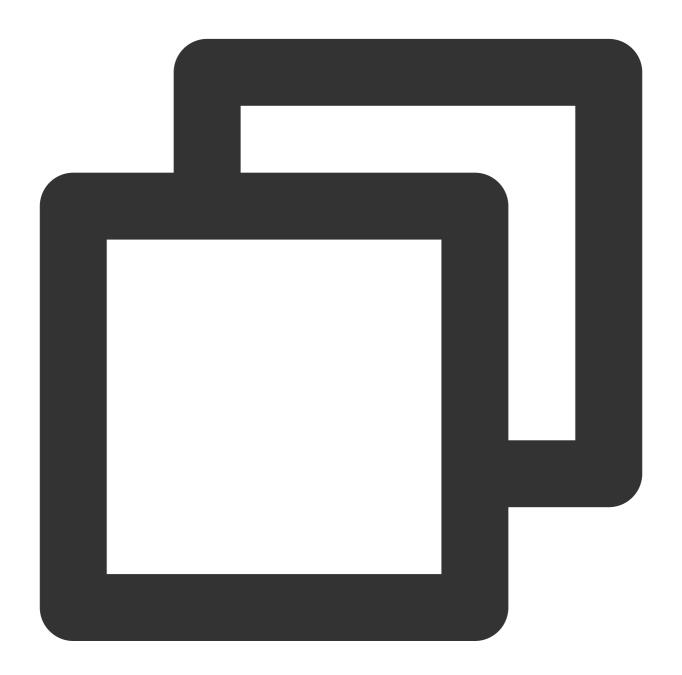

```
fields_set("result", op_eq(v("Post"), v("Get")))
```

Save the result to result .

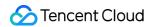

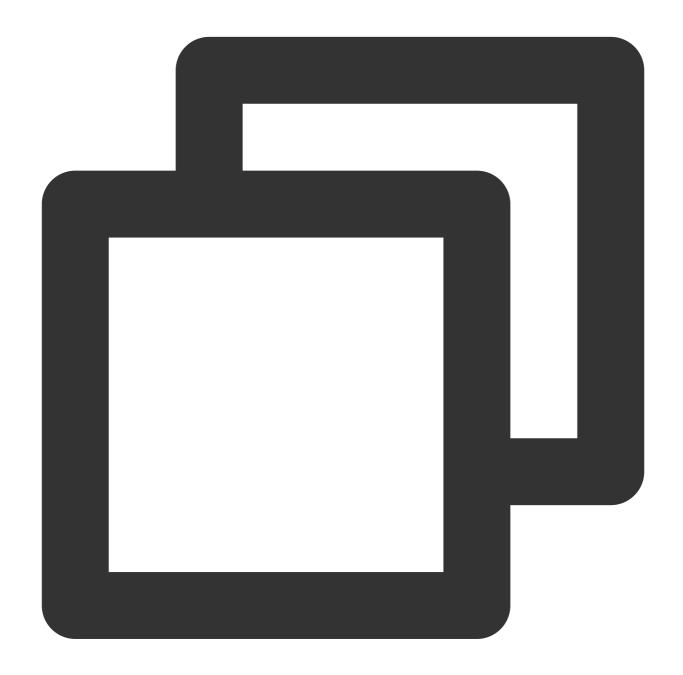

```
{"result":"false","Post":"10","Get":"11"}
```

Example 2. Determine whether the values of the field1 and field2 fields are equal Raw log:

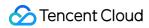

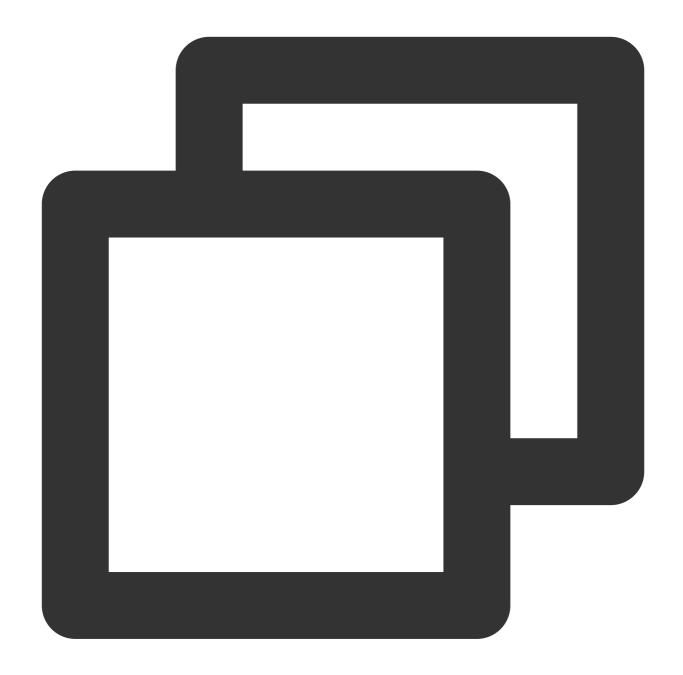

```
{"field1": "1", "field2": "1"}
```

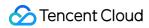

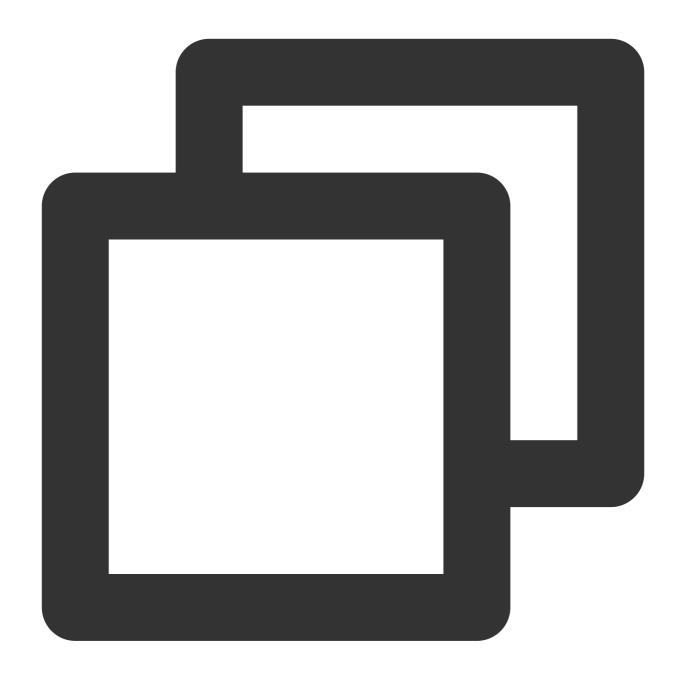

```
fields_set("result", op_eq(v("field1"), v("field2")))
```

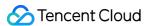

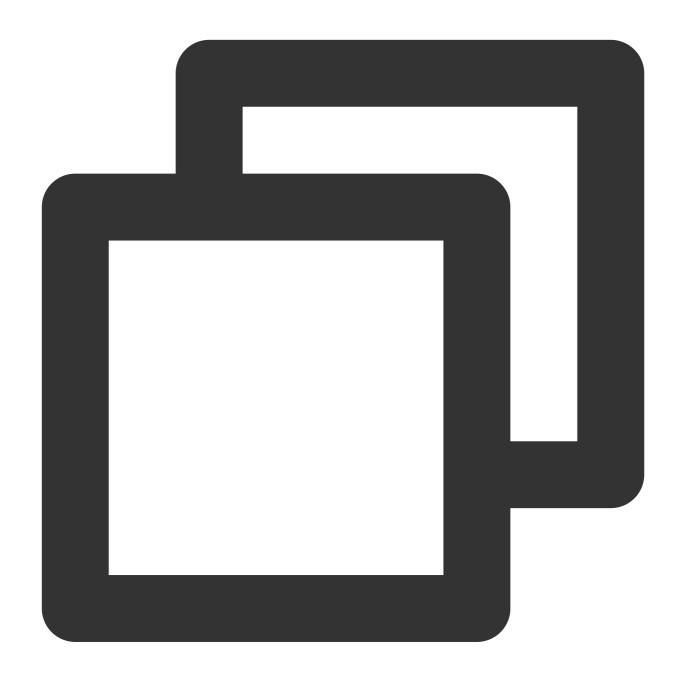

```
{"result":"true","field1":"1","field2":"1"}
```

## Function op\_ge

#### **Function definition**

This function is used to compare two values. If <code>Value 1</code> is greater than or equal to <code>Value 2</code>, <code>True</code> is returned.

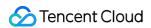

### **Syntax description**

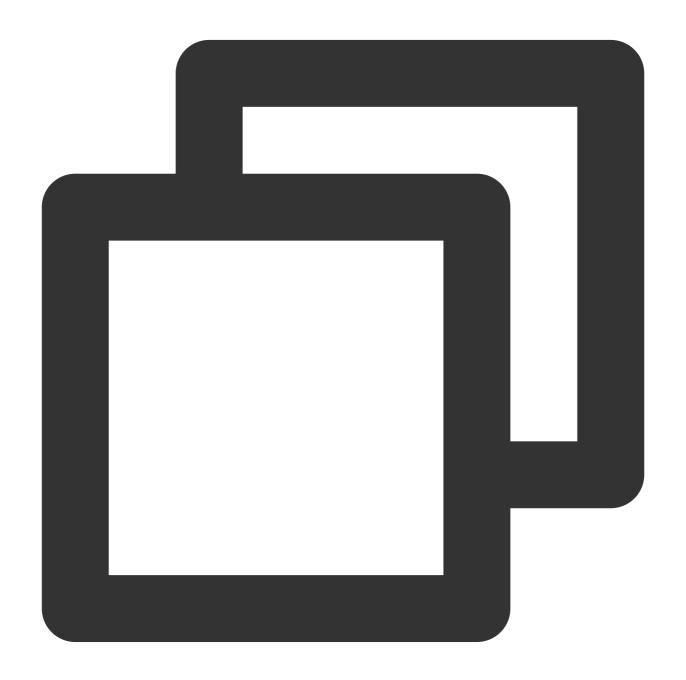

op\_ge(Value 1, Value 2)

#### Field description

| Parameter | Description                                                      | Туре   | Required | Default<br>Value | Value<br>Range |
|-----------|------------------------------------------------------------------|--------|----------|------------------|----------------|
| data1     | Numeric value or string that can be converted to a numeric value | number | Yes      | -                | -              |

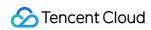

|       |   | 1                                                                |        |     |   |   |
|-------|---|------------------------------------------------------------------|--------|-----|---|---|
| data2 | 2 | Numeric value or string that can be converted to a numeric value | number | Yes | - | - |

### Sample

Example 1

Raw log:

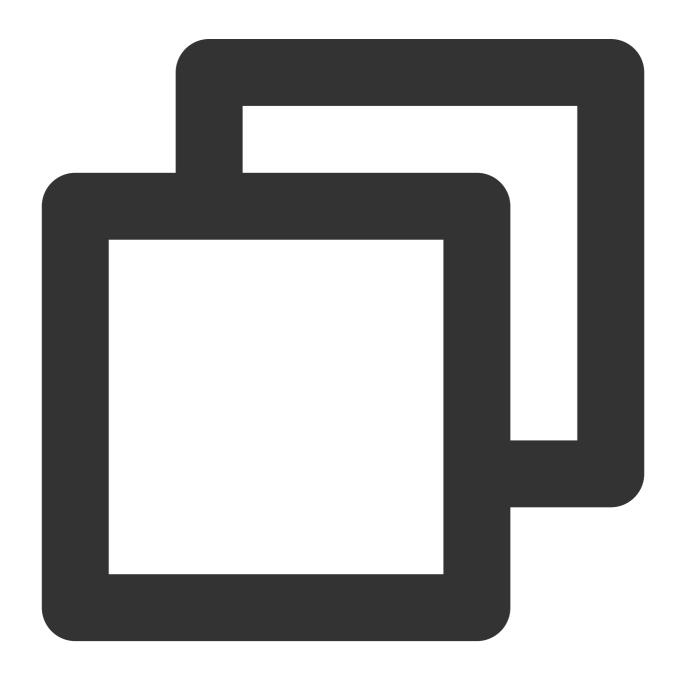

{"field1": "20", "field2": "9"}

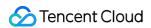

Processing rule:

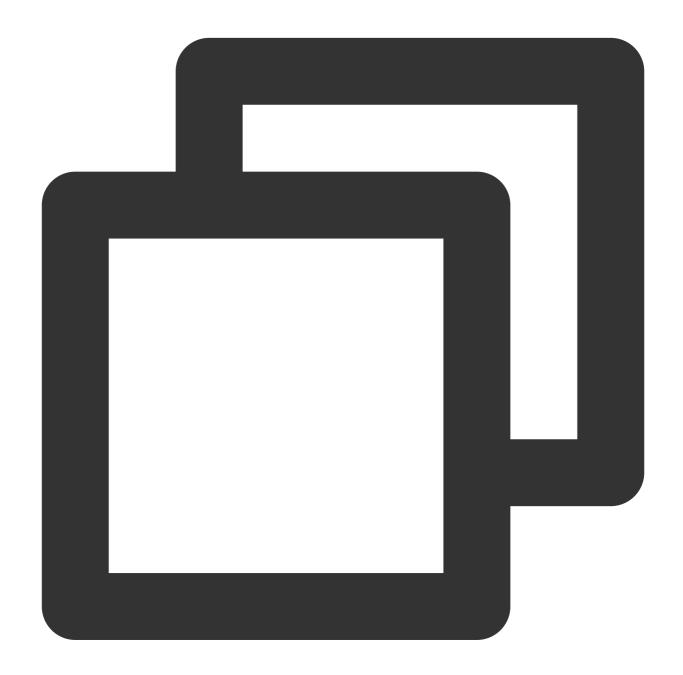

```
fields_set("result", op_ge(v("field1"), v("field2")))
```

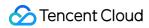

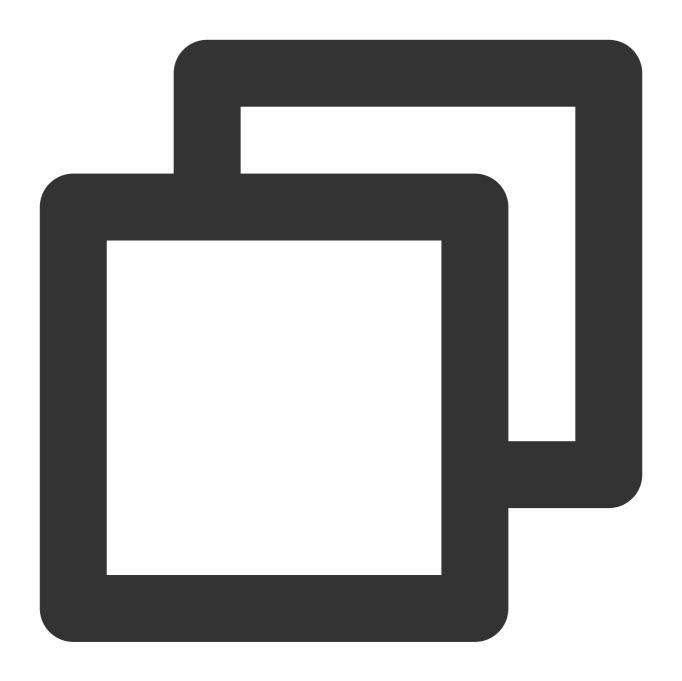

{"result":"true", "field1":"20", "field2":"9"}

Example 2

Raw log:

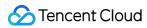

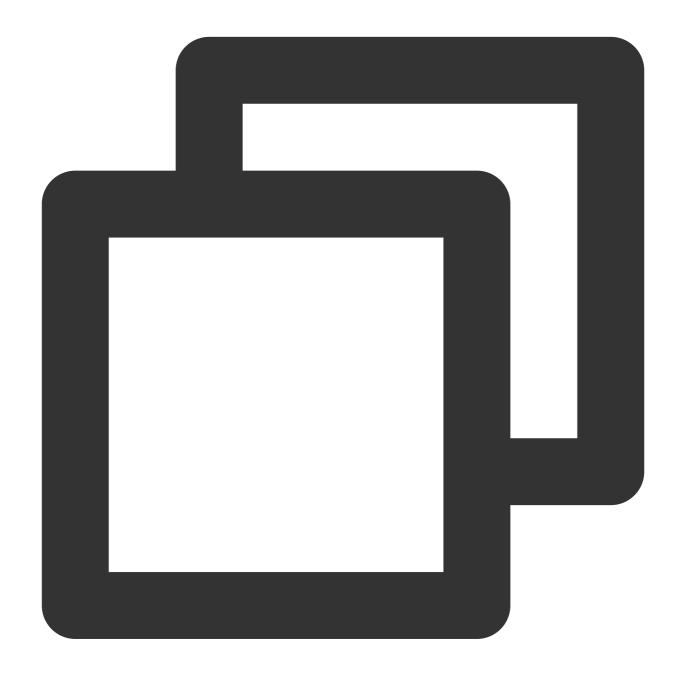

```
{"field1": "2", "field2": "2"}
```

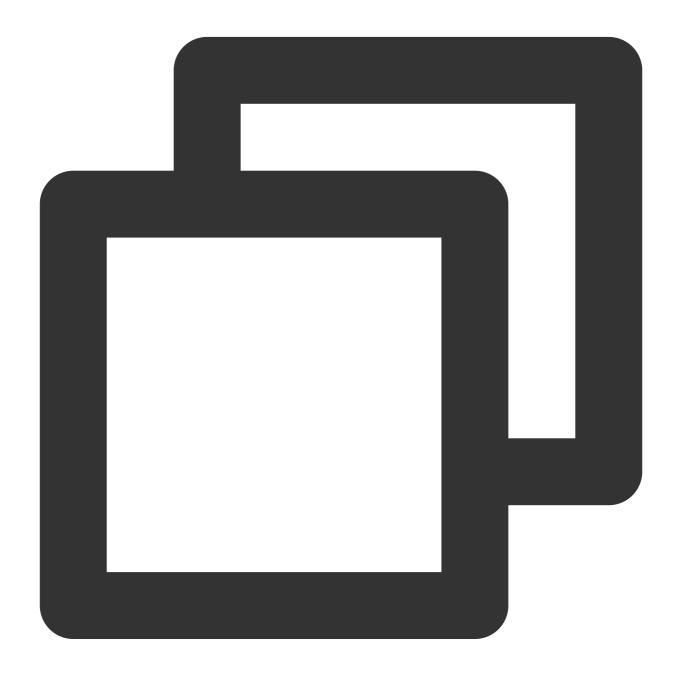

```
fields_set("result", op_ge(v("field1"), v("field2")))
```

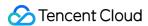

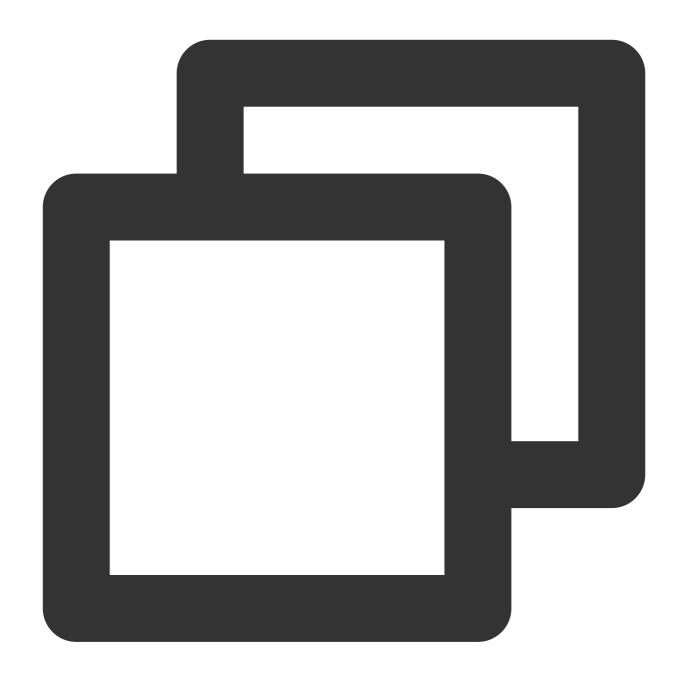

```
{"result":"true", "field1":"2", "field2":"2"}
```

# Function op\_gt

#### **Function definition**

This function is used to compare two values. If <code>Value 1</code> is greater than <code>Value 2</code>, <code>True</code> is returned.

### **Syntax description**

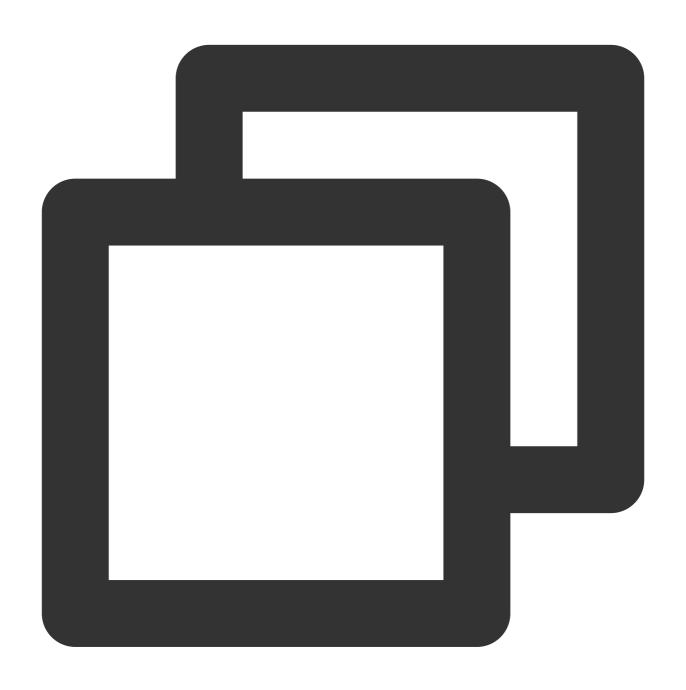

op\_gt(Value 1, Value 2)

#### Field description

| Parameter | Description                                                      | Туре   | Required | Default<br>Value | Value<br>Range |
|-----------|------------------------------------------------------------------|--------|----------|------------------|----------------|
| data1     | Numeric value or string that can be converted to a numeric value | number | Yes      | -                | -              |
|           |                                                                  |        |          |                  |                |

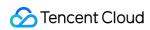

| data2 | Numeric value or string that can be converted to | number | Yes | - | - | ĺ |
|-------|--------------------------------------------------|--------|-----|---|---|---|
|       | a numeric value                                  |        |     |   |   |   |

### Sample

Raw log:

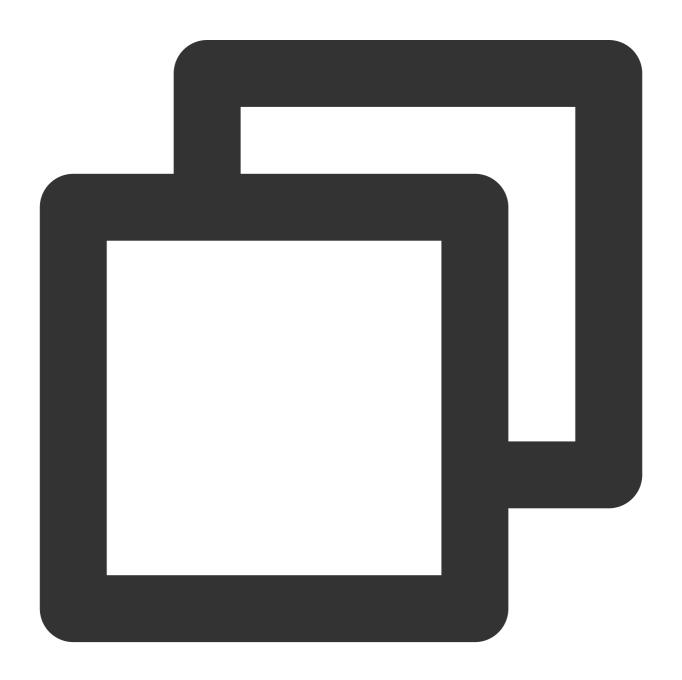

```
{"field1": "20", "field2": "9"}
```

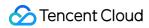

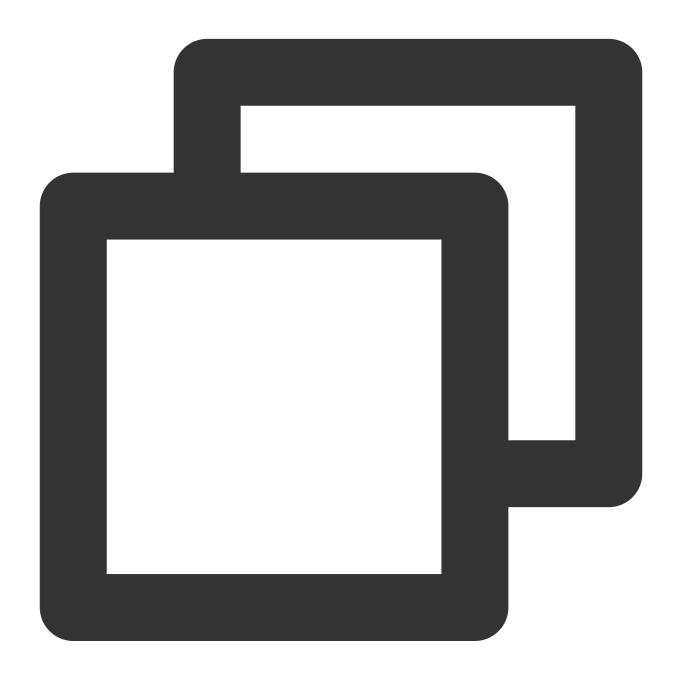

```
fields_set("result", op_ge(v("field1"), v("field2")))
```

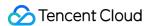

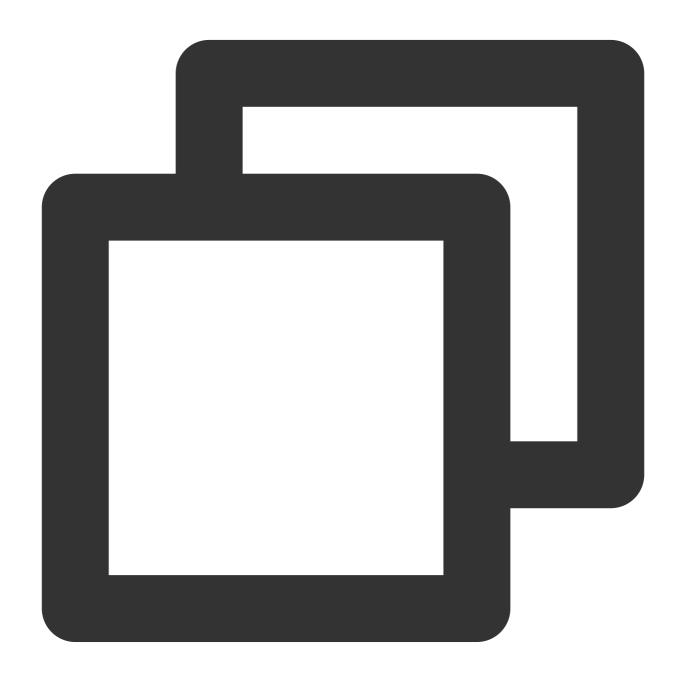

```
{"result":"true", "field1":"20", "field2":"9"}
```

## Function op\_le

#### **Function definition**

This function is used to compare two values. If <code>Value 1</code> is less than or equal to <code>Value 2</code>, <code>True</code> is returned.

#### **Syntax description**

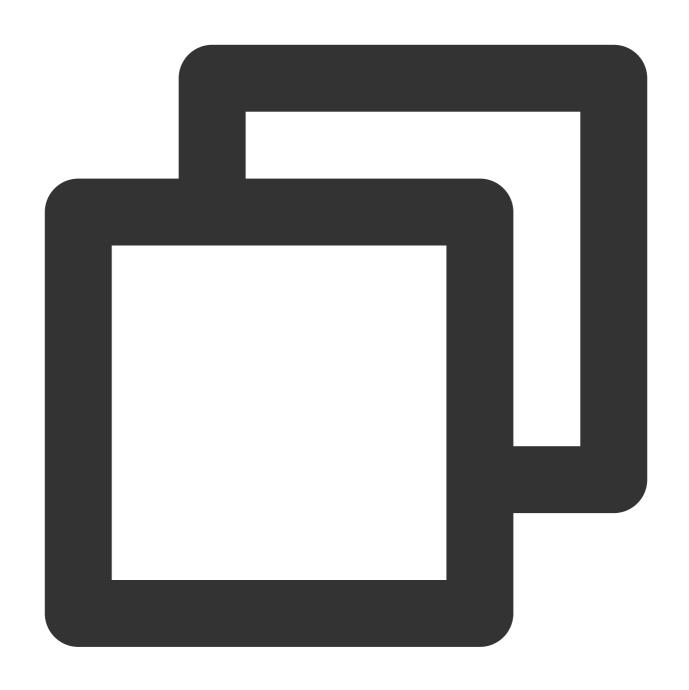

op\_le(Value 1, Value 2)

### Field description

| Parameter | Description                                                      | Туре   | Required | Default<br>Value | Value<br>Range |
|-----------|------------------------------------------------------------------|--------|----------|------------------|----------------|
| data1     | Numeric value or string that can be converted to a numeric value | number | Yes      | -                | -              |
|           |                                                                  |        |          |                  |                |

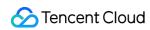

| data2 | Numeric value or string that can be converted to | number | Yes | - | - |  |
|-------|--------------------------------------------------|--------|-----|---|---|--|
|       | a numeric value                                  |        |     |   |   |  |

### Sample

Raw log:

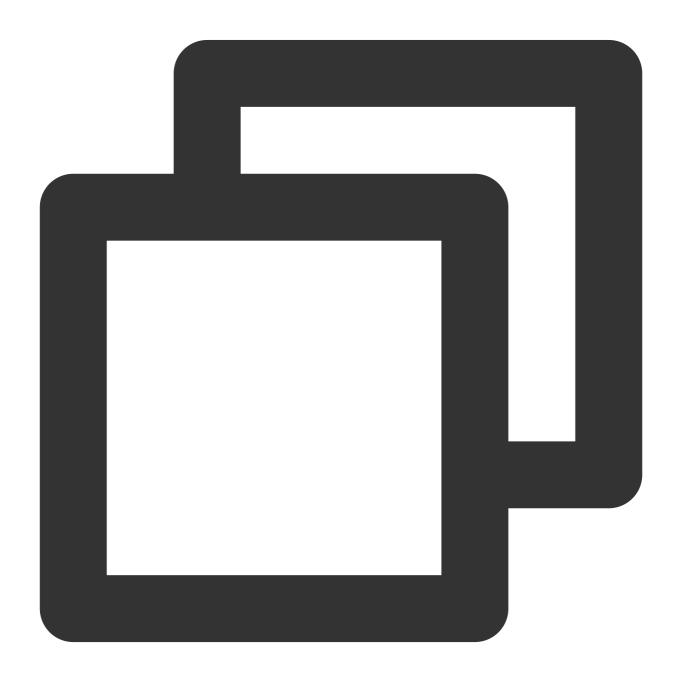

```
{"field1": "2", "field2": "2"}
```

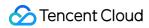

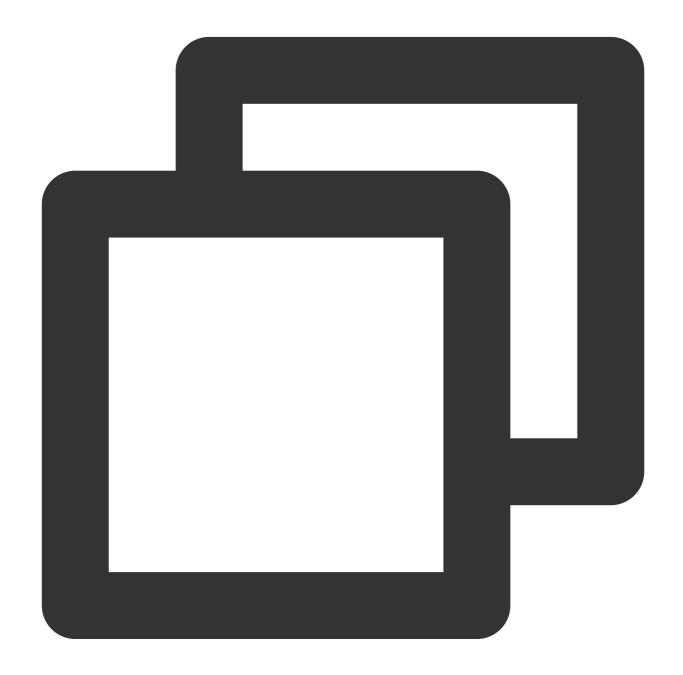

```
fields_set("result", op_le(v("field1"), v("field2")))
```

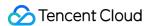

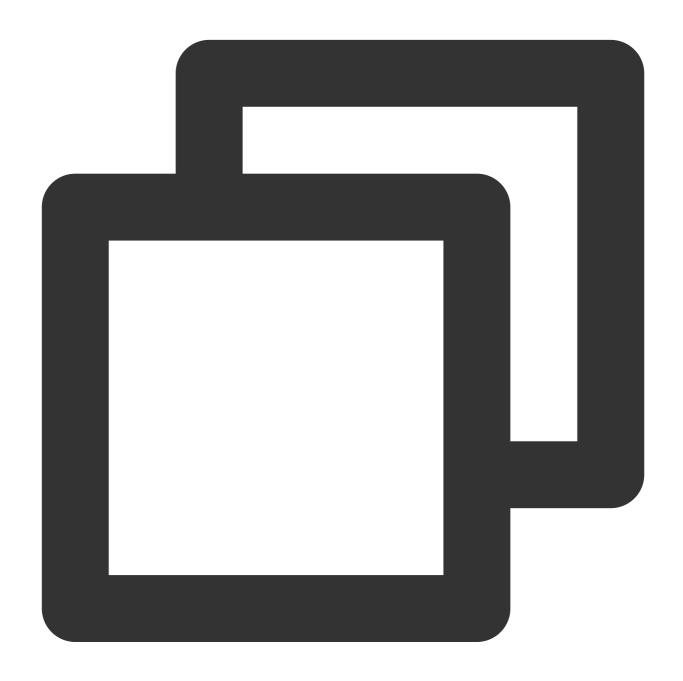

```
{"result":"true", "field1":"2", "field2":"2"}
```

## Function op\_It

#### **Function definition**

This function is used to compare two values. If <code>Value 1</code> is less than <code>Value 2</code>, <code>True</code> is returned.

### **Syntax description**

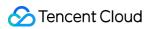

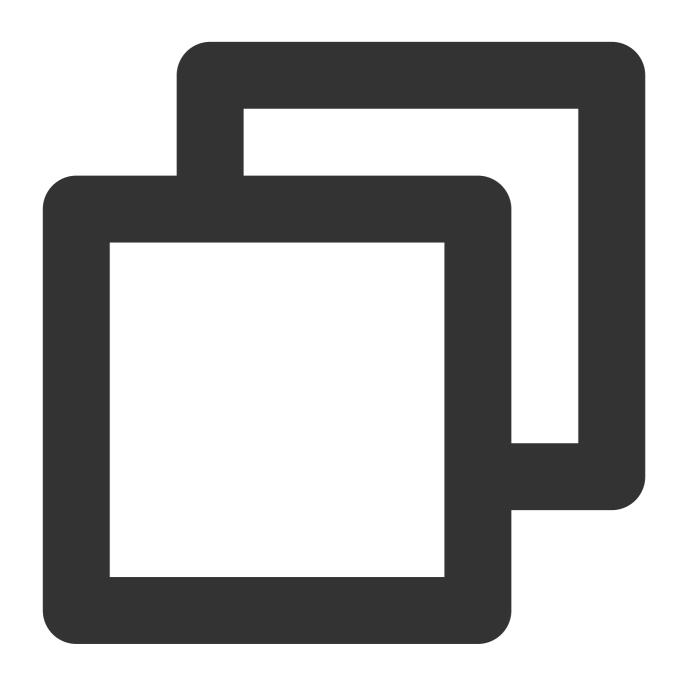

op\_lt(Value 1, Value 2)

#### Field description

| Parameter | Description                                                      | Туре   | Required | Default<br>Value | Value<br>Range |
|-----------|------------------------------------------------------------------|--------|----------|------------------|----------------|
| data1     | Numeric value or string that can be converted to a numeric value | number | Yes      | -                | -              |
|           |                                                                  |        |          |                  |                |

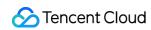

| data2 Numeric value or string that can be converted to number Yes - a numeric value | data2 |  | number | Yes | - | - |  |
|-------------------------------------------------------------------------------------|-------|--|--------|-----|---|---|--|
|-------------------------------------------------------------------------------------|-------|--|--------|-----|---|---|--|

### Sample

Raw log:

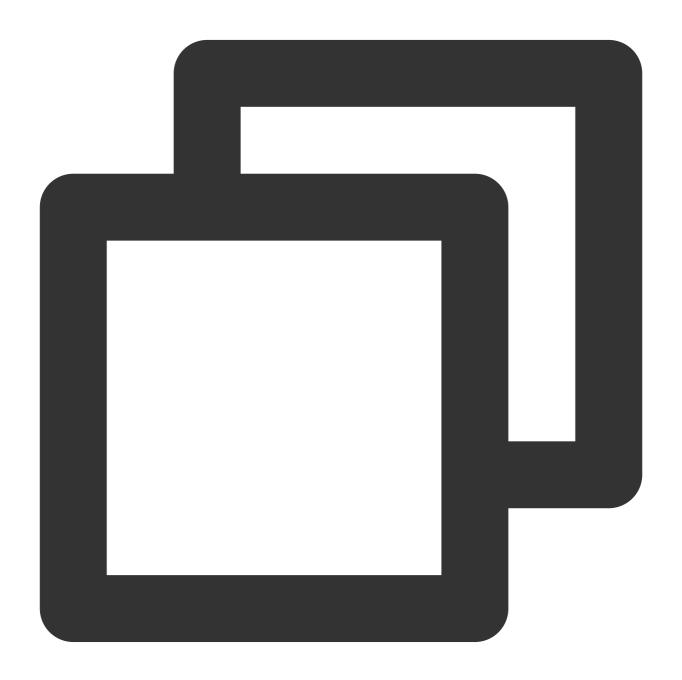

```
{"field1": "2", "field2": "3"}
```

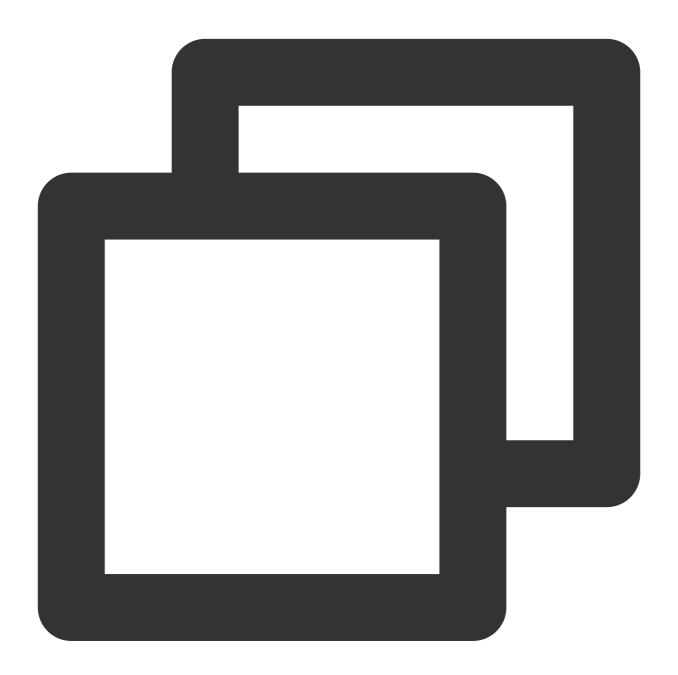

```
fields_set("result", op_lt(v("field1"), v("field2")))
```

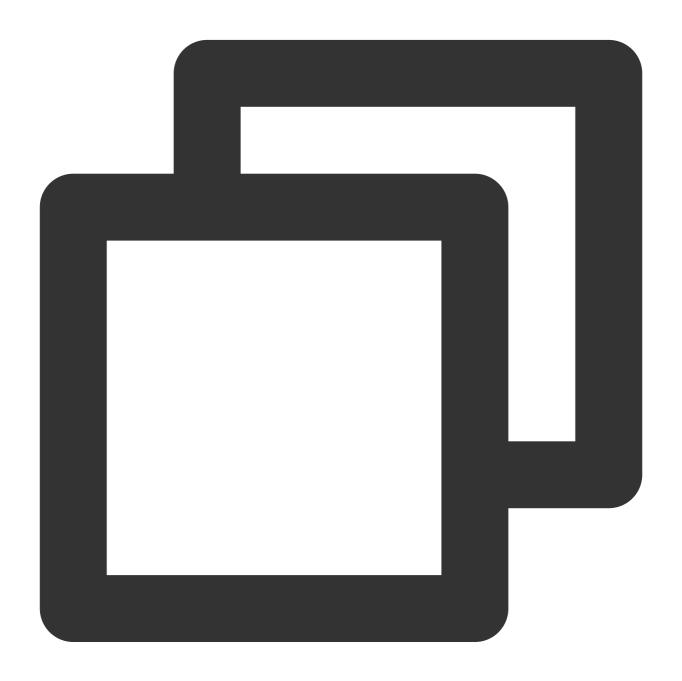

{"result":"true", "field1":"2", "field2":"3"}

# Function op\_add

#### **Function definition**

This function is used to return the sum of two specified values.

### **Syntax description**

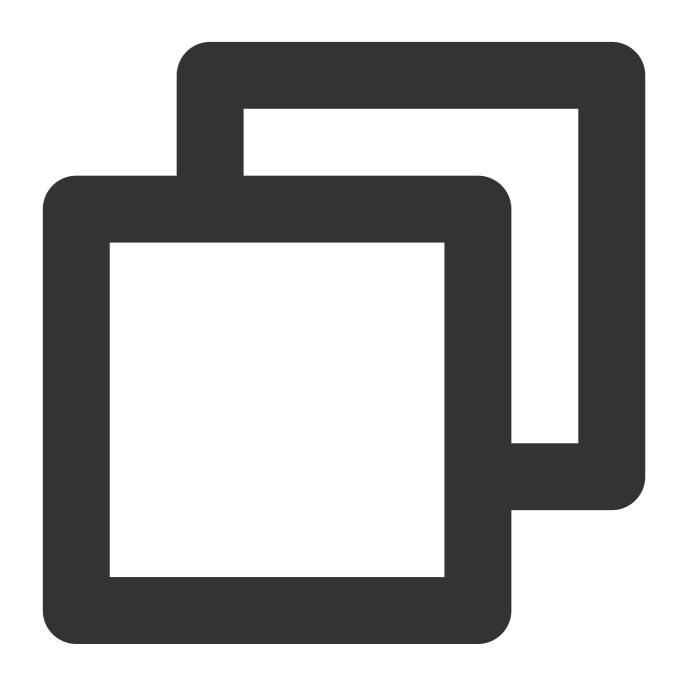

op\_add(Value 1, Value 2)

#### Field description

| Parameter | Description                                                      | Туре   | Required | Default<br>Value | Value<br>Range |
|-----------|------------------------------------------------------------------|--------|----------|------------------|----------------|
| data1     | Numeric value or string that can be converted to a numeric value | number | Yes      | -                | -              |
|           |                                                                  |        |          |                  |                |

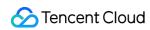

| ĺ | data2 | Numeric value or string that can be converted to | number | Yes | - | - |  |
|---|-------|--------------------------------------------------|--------|-----|---|---|--|
|   |       | a numeric value                                  |        |     |   |   |  |

## Sample

Raw log:

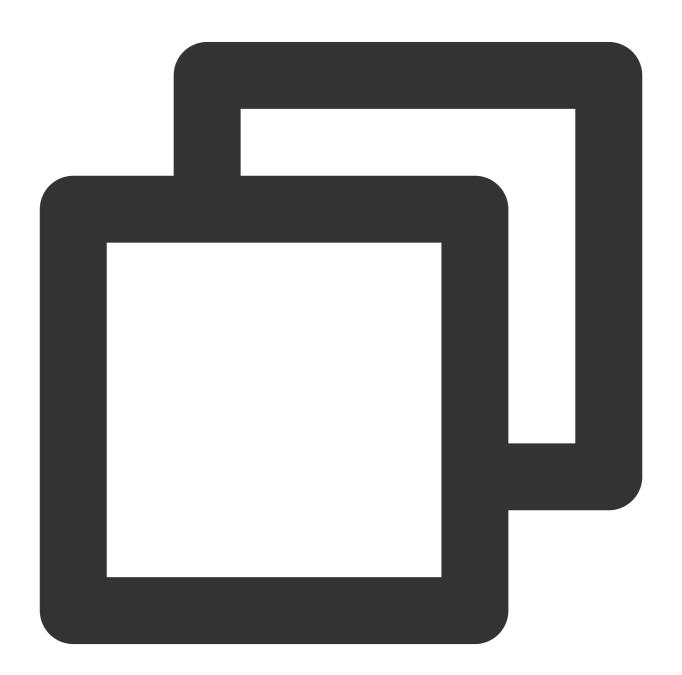

```
{"field1": "1", "field2": "2"}
```

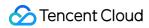

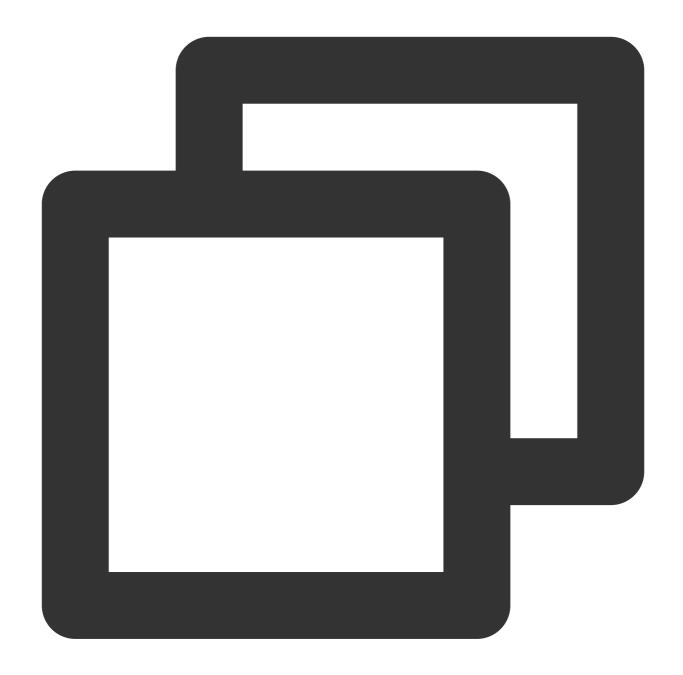

```
fields_set("result", op_add(v("field1"), v("field2")))
```

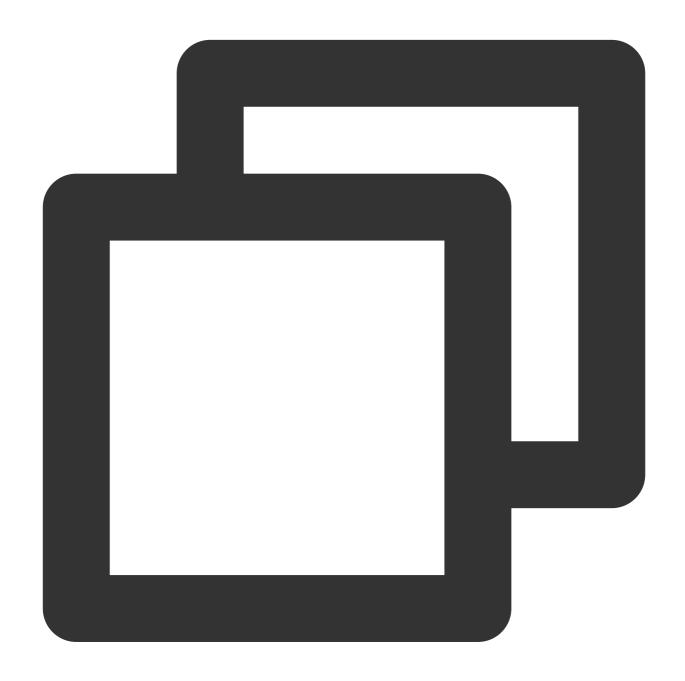

{"result":"3", "field1":"1", "field2":"2"}

# Function op\_sub

#### **Function definition**

This function is used to return the difference between two specified values.

## **Syntax description**

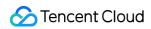

op\_sub(Value 1, Value 2)

## Field description

| Parameter | Description                                                      | Туре   | Required | Default<br>Value | Value<br>Range |
|-----------|------------------------------------------------------------------|--------|----------|------------------|----------------|
| data1     | Numeric value or string that can be converted to a numeric value | number | Yes      | -                | -              |
| data2     | Numeric value or string that can be converted to a numeric value | number | Yes      | -                | -              |

## Sample

Raw log:

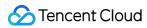

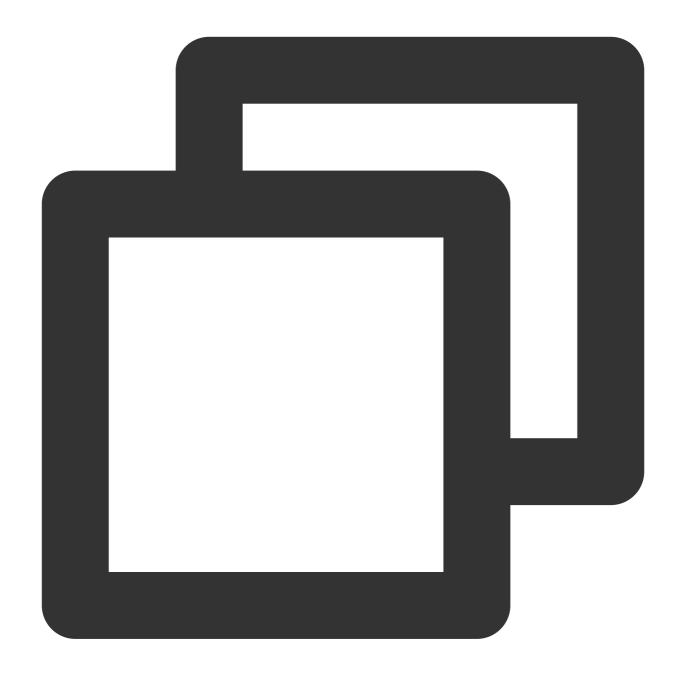

```
{"field1": "1", "field2": "2"}
```

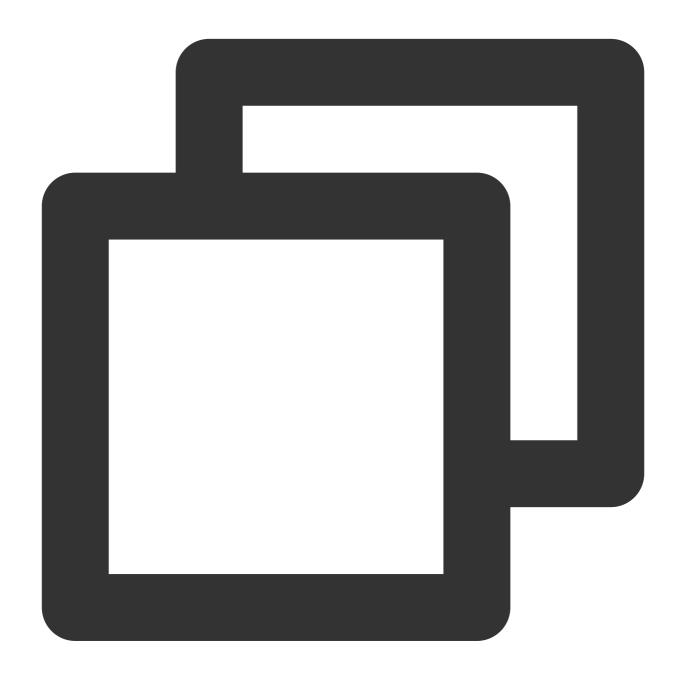

```
fields_set("result", op_sub(v("field1"), v("field2")))
```

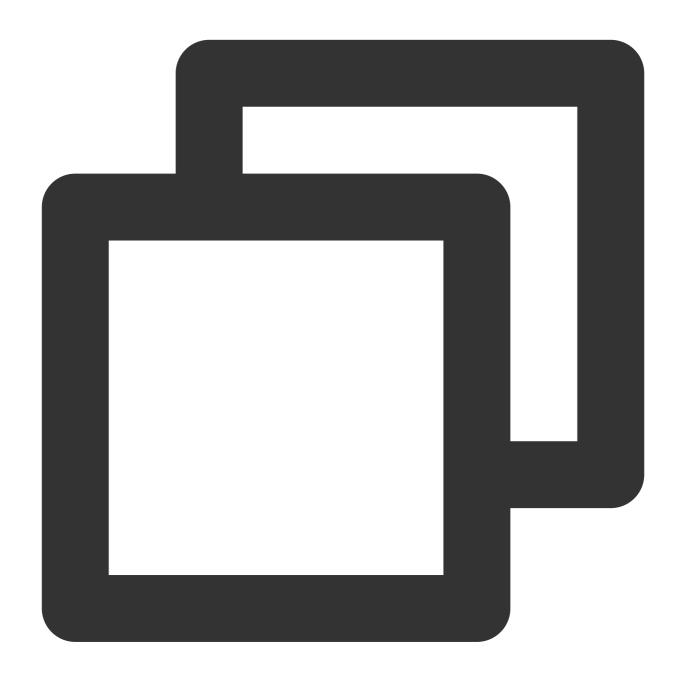

{"result":"-1","field1":"1","field2":"2"}

# Function op\_mul

#### **Function definition**

This function is used to return the product of two specified values.

## **Syntax description**

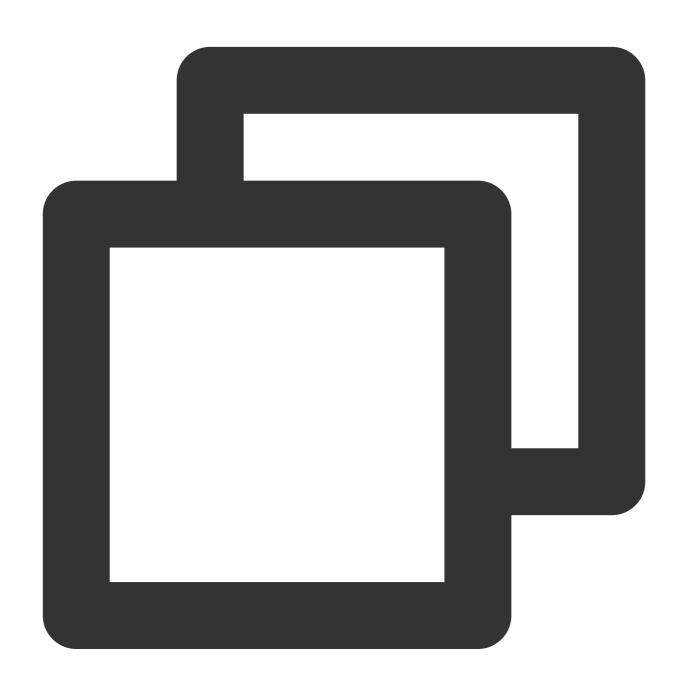

op\_mul(Value 1, Value 2)

### Field description

| Parameter | Description                                                      | Туре   | Required | Default<br>Value | Value<br>Range |
|-----------|------------------------------------------------------------------|--------|----------|------------------|----------------|
| data1     | Numeric value or string that can be converted to a numeric value | number | Yes      | -                | -              |
|           |                                                                  |        |          |                  |                |

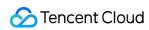

| data2 | Numeric value or string that can be converted to a numeric value | number | Yes | - | - |  |
|-------|------------------------------------------------------------------|--------|-----|---|---|--|
|-------|------------------------------------------------------------------|--------|-----|---|---|--|

## Sample

Raw log:

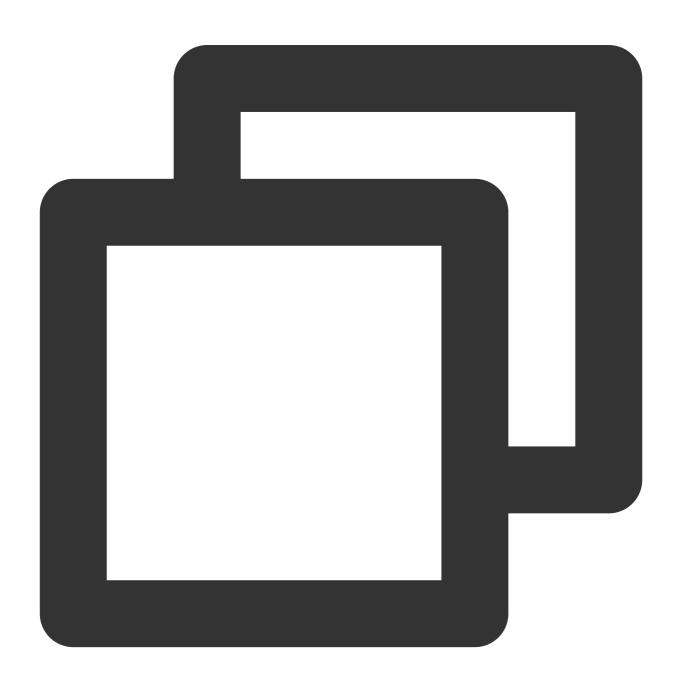

```
{"field1": "1", "field2": "2"}
```

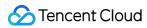

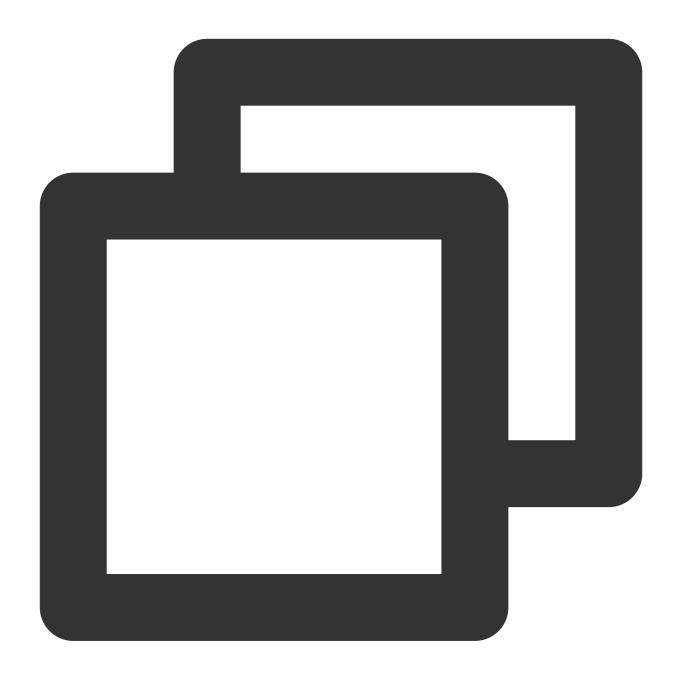

```
fields_set("result", op_mul(v("field1"), v("field2")))
```

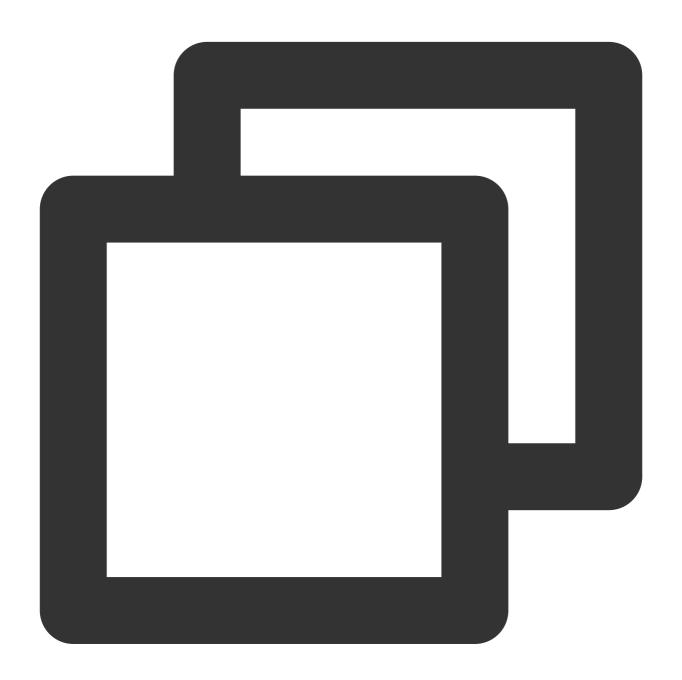

{"result":"2", "field1":"1", "field2":"2"}

# Function op\_div

#### **Function definition**

This function is used to return the quotient of two specified values.

### **Syntax description**

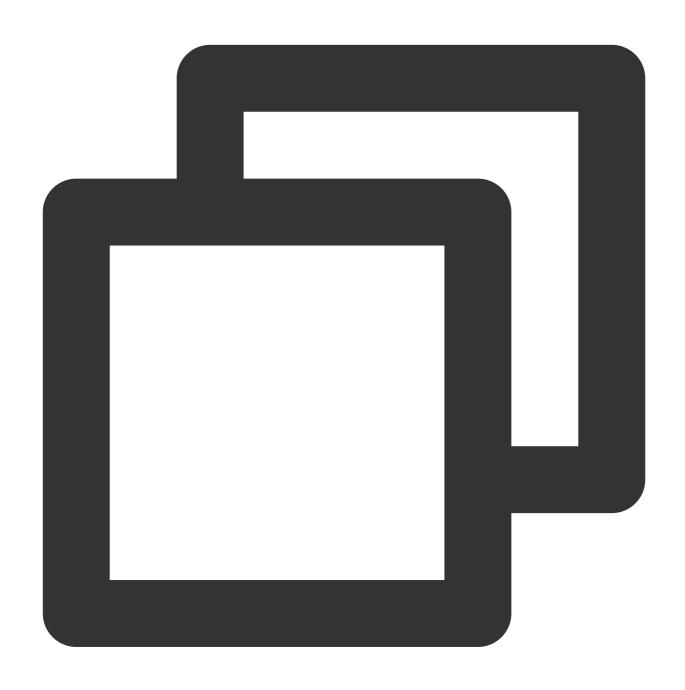

op\_div(Value 1, Value 2)

### Field description

| Parameter | Description                                                      | Туре   | Required | Default<br>Value | Value<br>Range |
|-----------|------------------------------------------------------------------|--------|----------|------------------|----------------|
| data1     | Numeric value or string that can be converted to a numeric value | number | Yes      | -                | -              |
|           |                                                                  |        |          |                  |                |

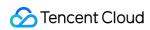

| -1-4-0 | Ni manda malua ay atida a tibat asaa ba asaa waxaa daa |        | Vaa |   |   | ı |
|--------|--------------------------------------------------------|--------|-----|---|---|---|
| data2  | Numeric value or string that can be converted to       | number | Yes | - | - |   |
|        | a numeric value                                        |        |     |   |   |   |

## Sample

Example 1

Raw log:

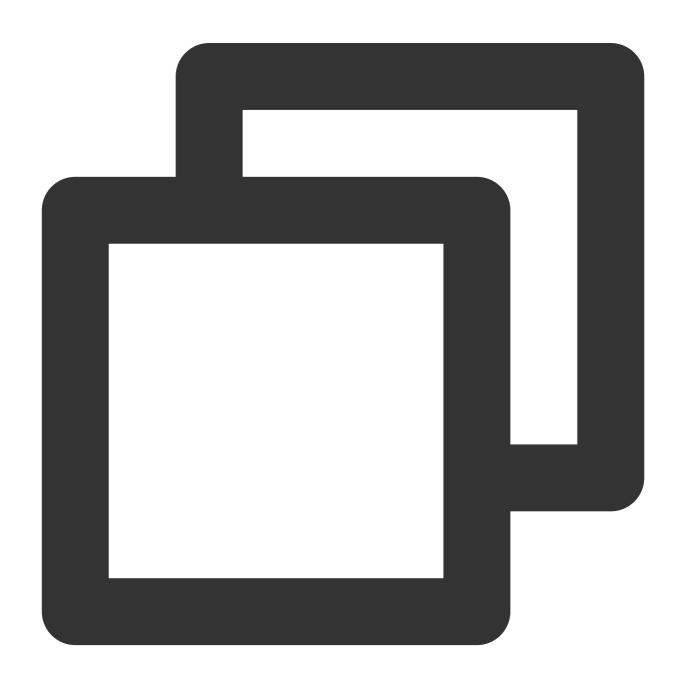

```
{"field1": "1", "field2": "2"}
```

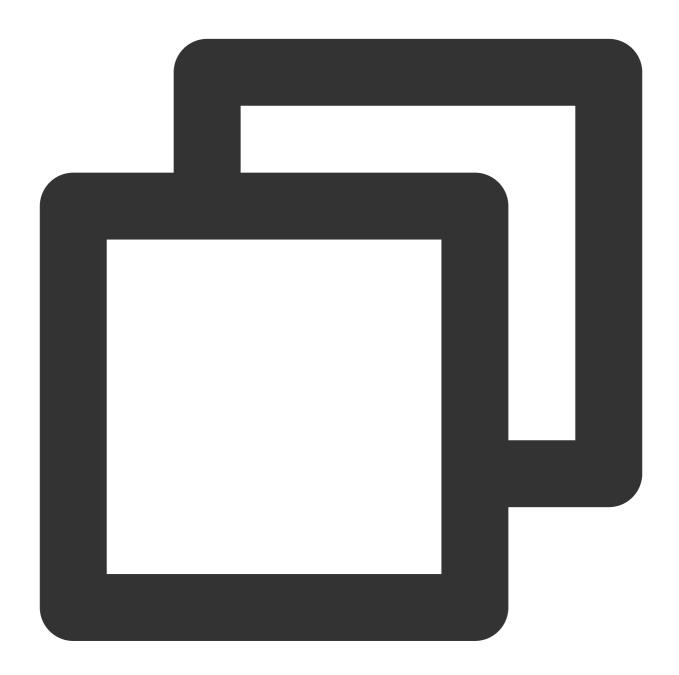

```
fields_set("result", op_div(v("field1"), v("field2")))
```

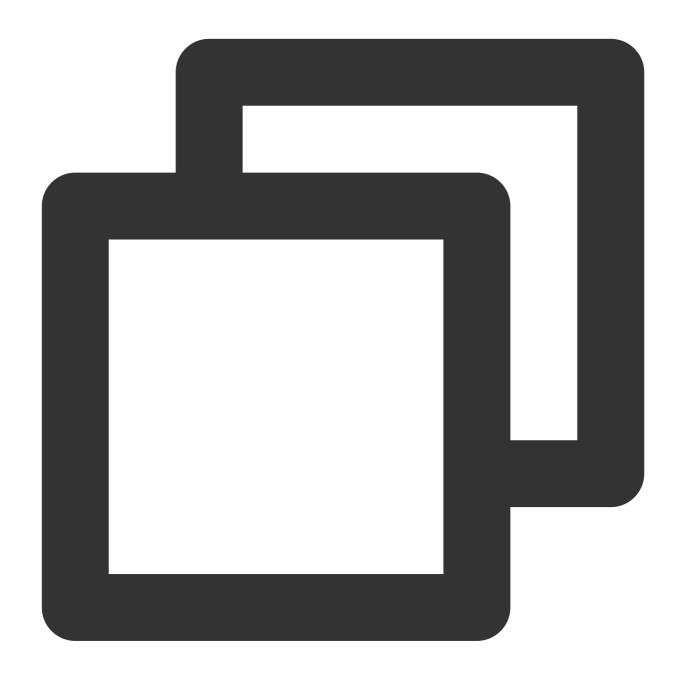

{"result":"0","field1":"1","field2":"2"}

Example 2

Raw log:

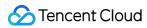

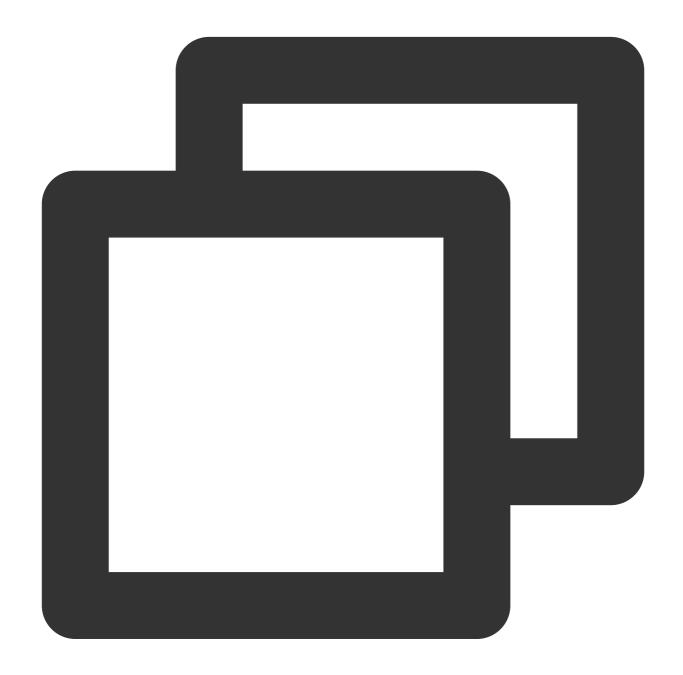

```
{"field1": "1.0", "field2": "2"}
```

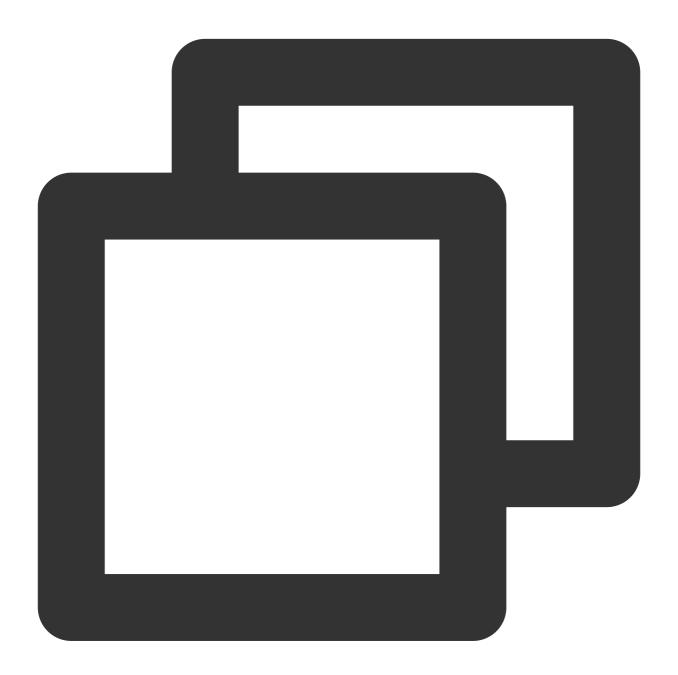

```
fields_set("result", op_div(v("field1"), v("field2")))
```

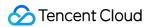

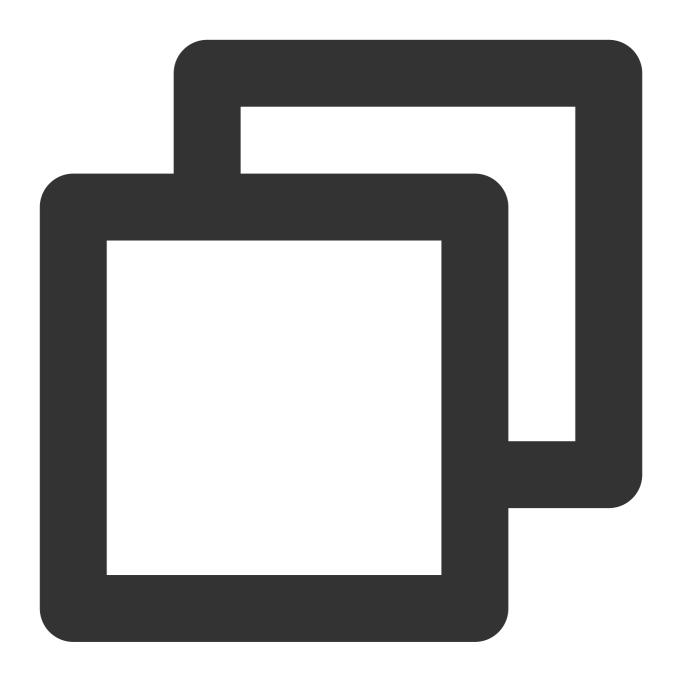

{"result":"0.5","field1":"1.0","field2":"2"}

# Function op\_sum

#### **Function definition**

This function is used to return the sum of multiple specified values.

## **Syntax description**

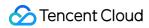

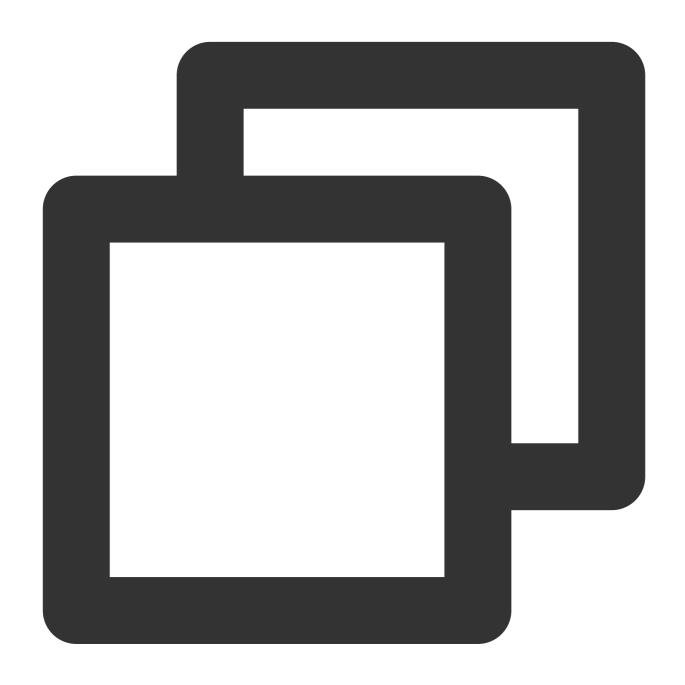

op\_sum(Value 1, Value 2, ...)

### Field description

| Parameter               | Description                                                      | Туре   | Required | Default<br>Value | Value<br>Range |
|-------------------------|------------------------------------------------------------------|--------|----------|------------------|----------------|
| Variable parameter list | Numeric value or string that can be converted to a numeric value | string | Yes      | -                | -              |

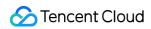

## Sample

Raw log:

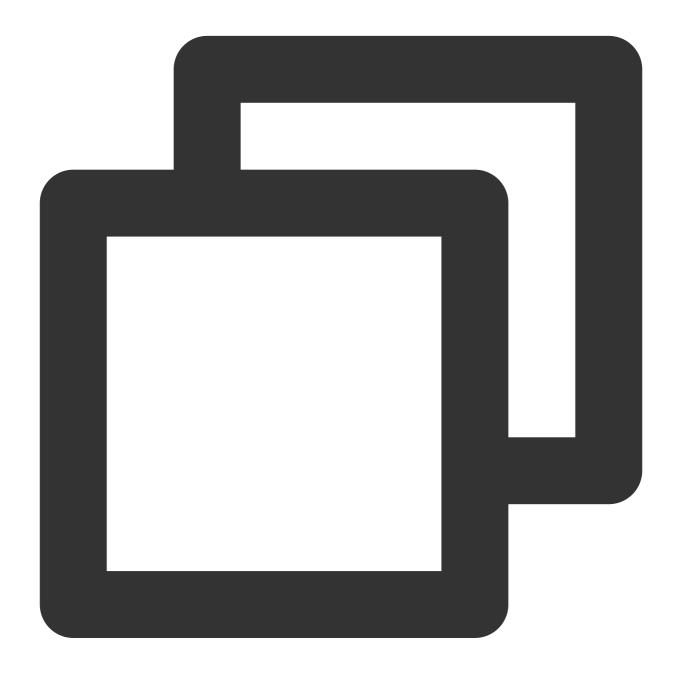

```
{"field1": "1.0", "field2": "10"}
```

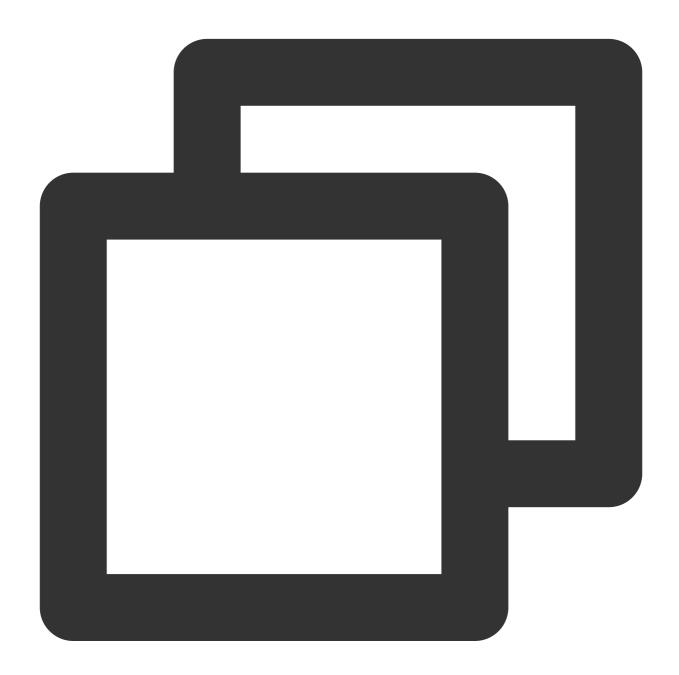

```
fields_set("result", op_sum(v("field1"), v("field2")))
```

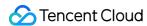

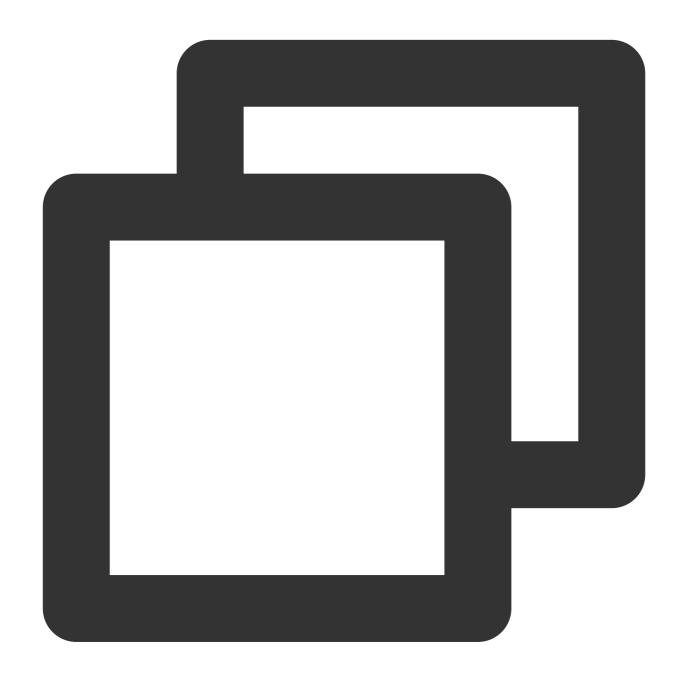

```
{"result":"11.0","field1":"1.0","field2":"10"}
```

# Function op\_mod

#### **Function definition**

This function is used to return the remainder of a specified value divided by the other specified value.

### **Syntax description**

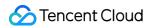

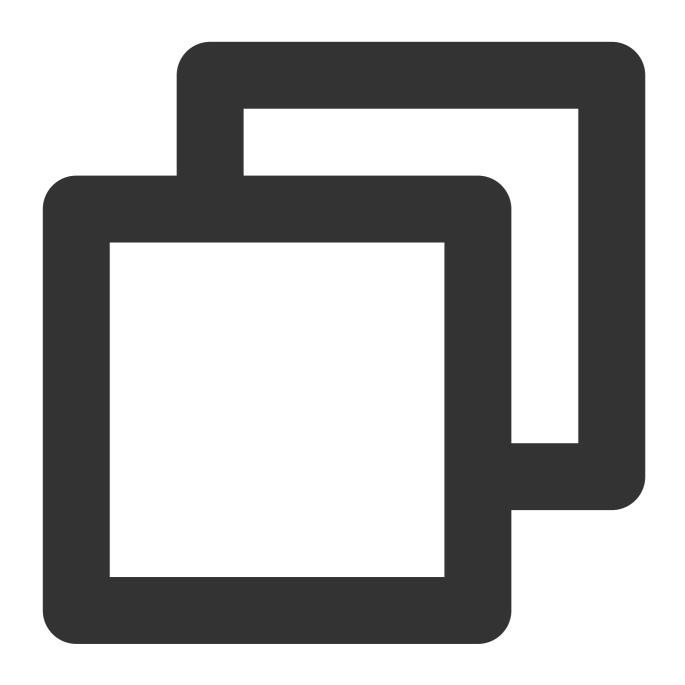

op\_mod(Value 1, Value 2)

## Field description

| Parameter | Description                                                      | Туре   | Required | Default<br>Value | Value<br>Range |
|-----------|------------------------------------------------------------------|--------|----------|------------------|----------------|
| data1     | Numeric value or string that can be converted to a numeric value | number | Yes      | -                | -              |

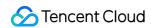

## Sample

Example 1

Raw log:

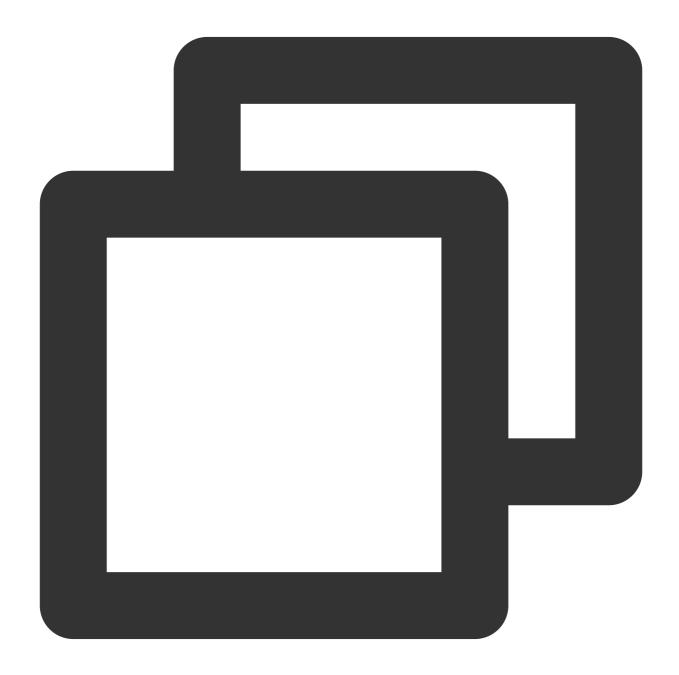

```
{"field1": "1.0", "field2": "0"}
```

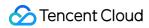

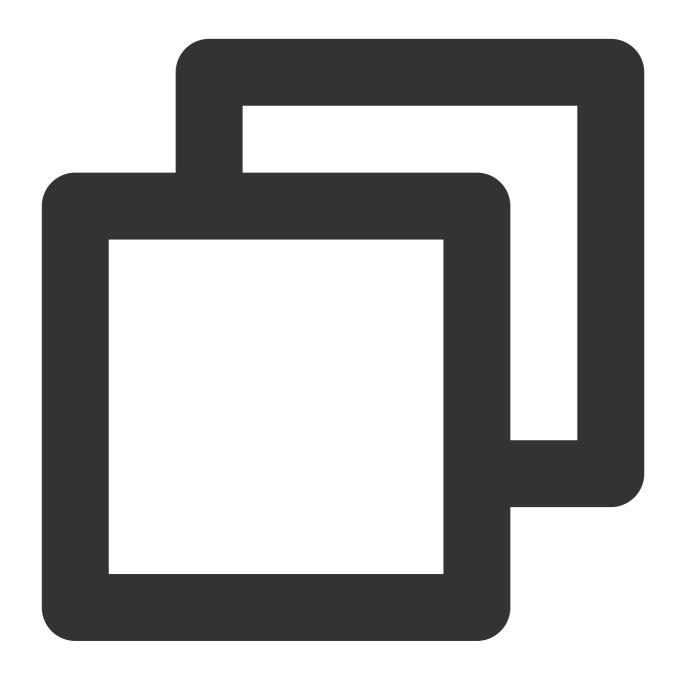

```
fields_set("result", op_mod(v("field1"), v("field2")))
```

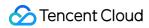

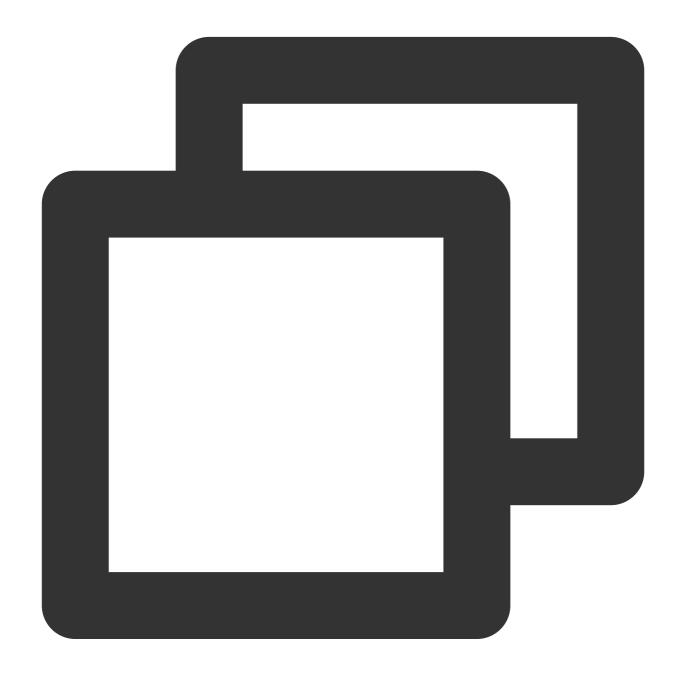

{"result":"2", "field1":"1", "field2":"2"}

Example 2

Raw log:

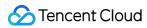

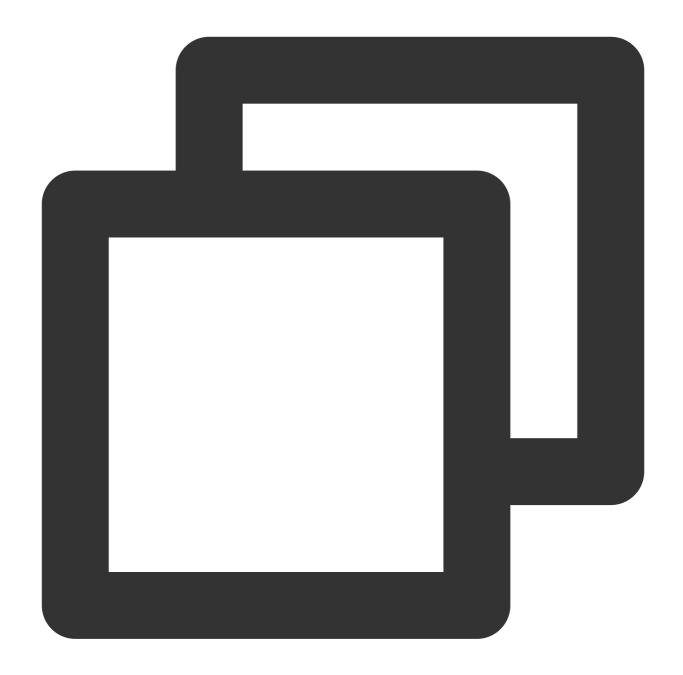

```
{"field1": "1.0", "field2": "5"}
```

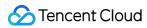

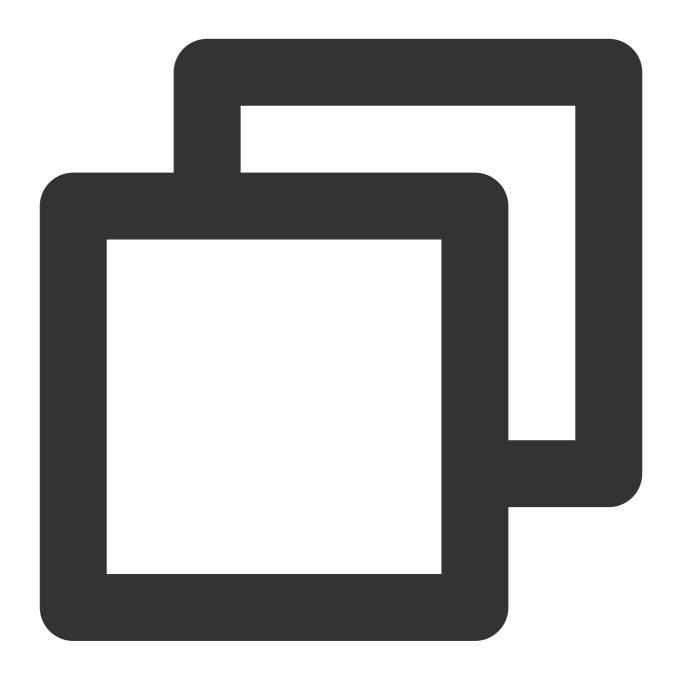

```
fields_set("result", op_mod(v("field1"), v("field2")))
```

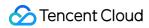

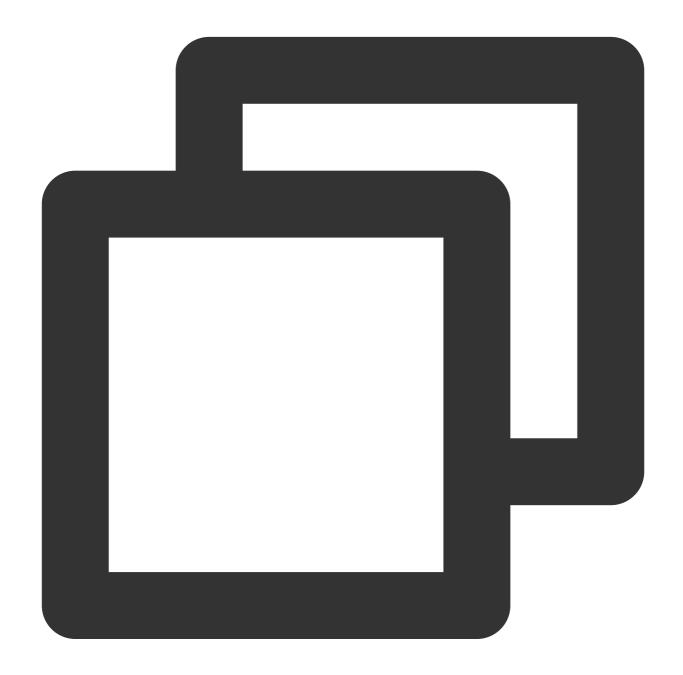

{"result":"1.0","field1":"1.0","field2":"5"}

Example 3

Raw log:

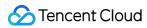

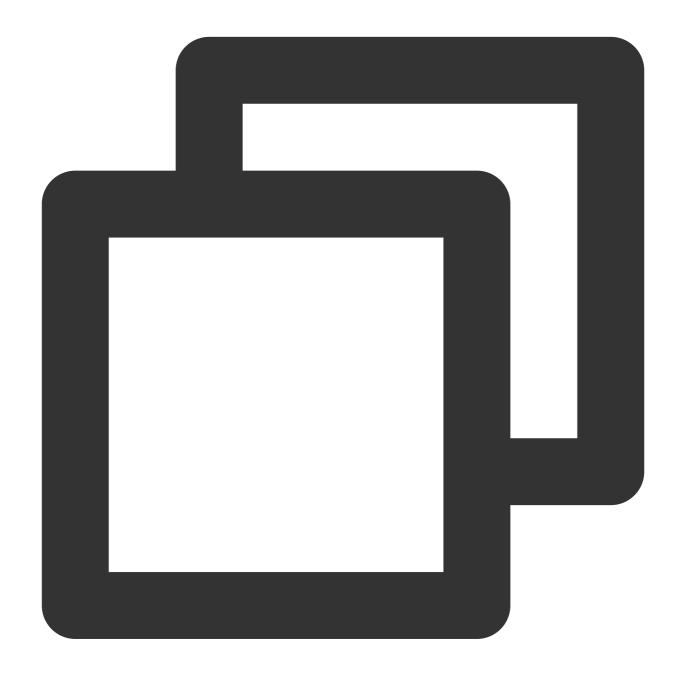

```
{"field1": "6", "field2": "4"}
```

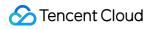

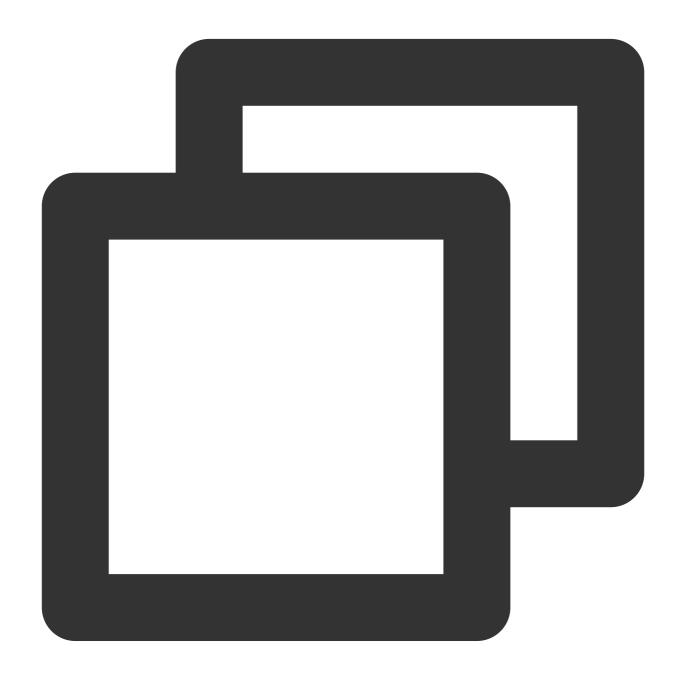

```
fields_set("result", op_mod(v("field1"), v("field2")))
```

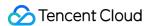

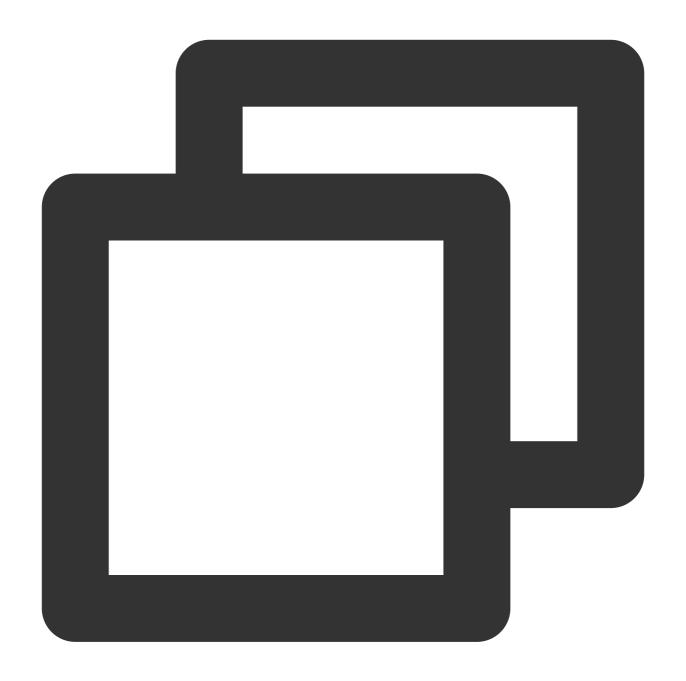

{"result":"2", "field1":"6", "field2":"4"}

# Function op\_null

#### **Function definition**

This function is used to check whether a value is null . If so, true is returned; otherwise, false is returned.

## **Syntax description**

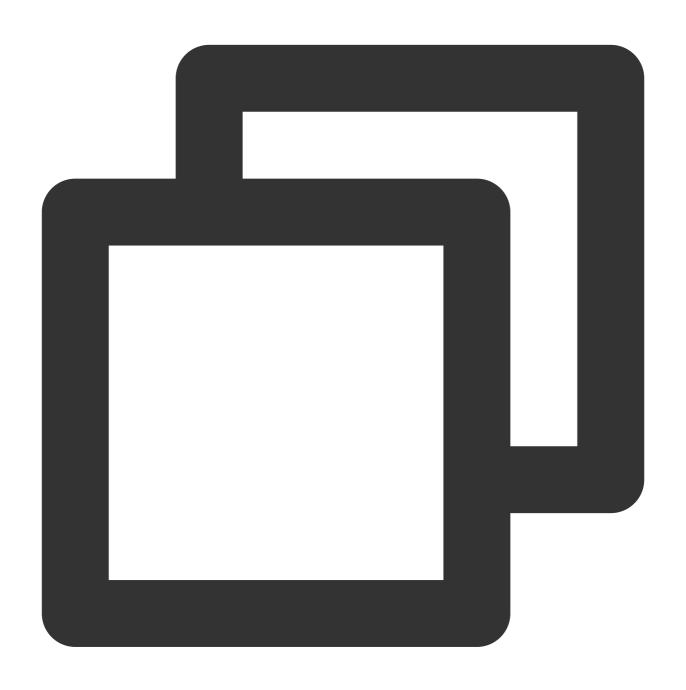

op\_null(Value)

### Field description

| Parameter | Description       | Туре | Required | Default Value | Value Range |
|-----------|-------------------|------|----------|---------------|-------------|
| data      | Value of any type | any  | Yes      | -             | -           |

## Sample

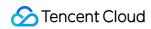

Example 1

Raw log:

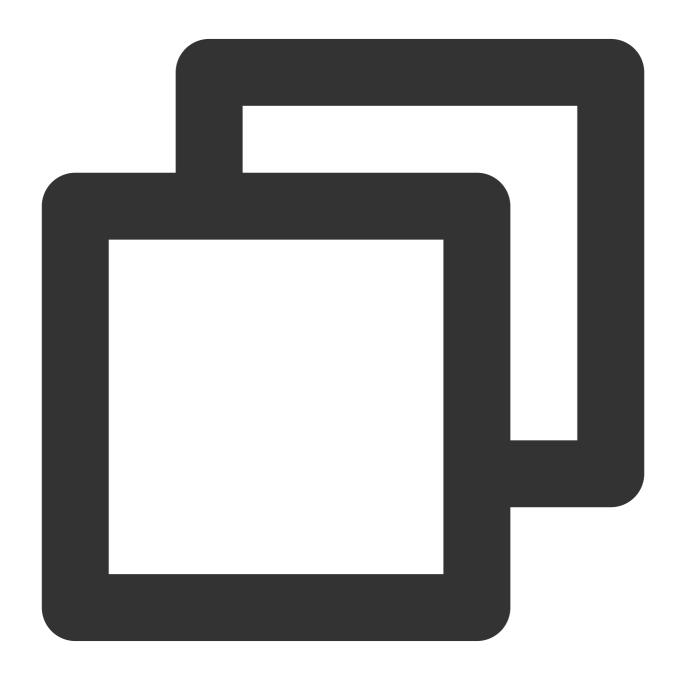

{ }

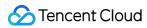

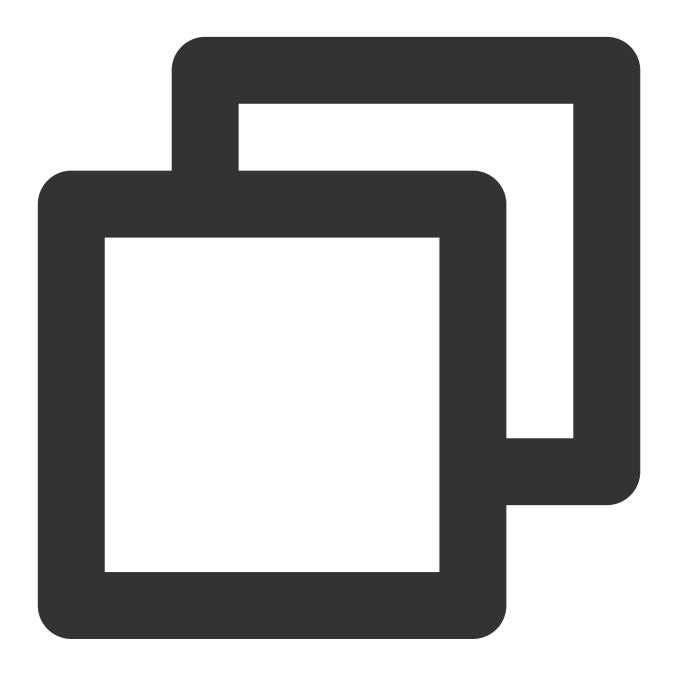

```
fields_set("result", op_null("null"))
```

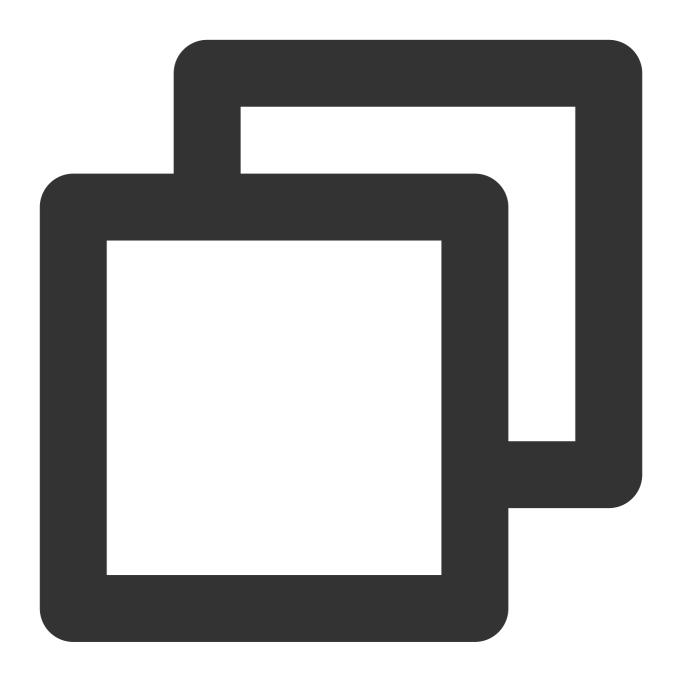

{"result":"true"}

Example 2

Raw log:

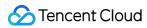

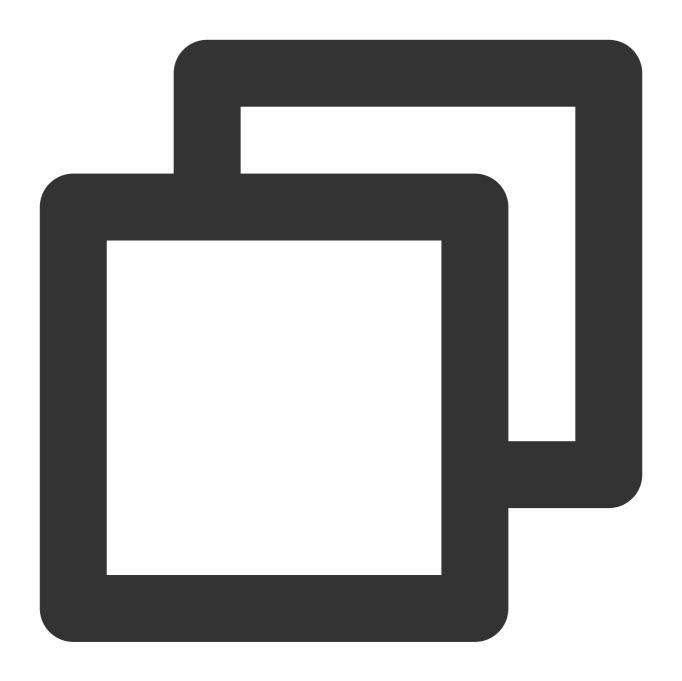

{"data": null}

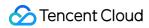

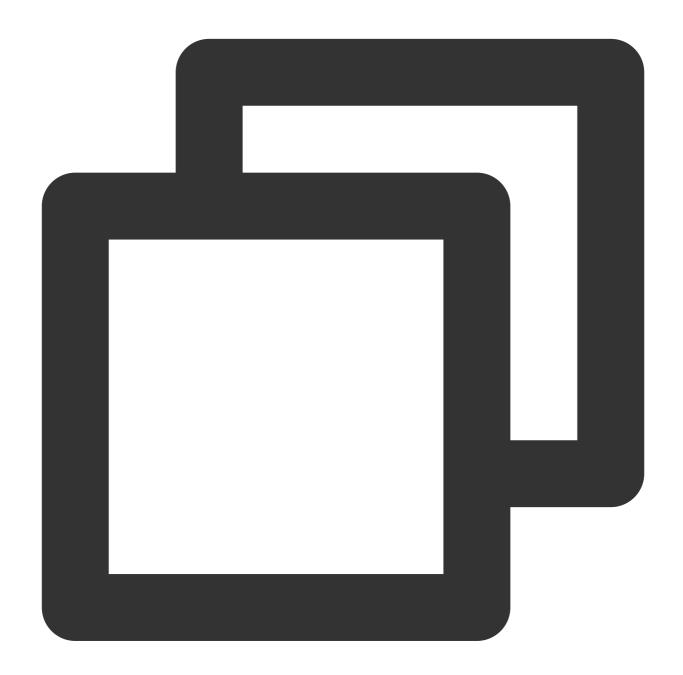

```
fields_set("result", op_null(v("data")))
```

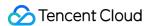

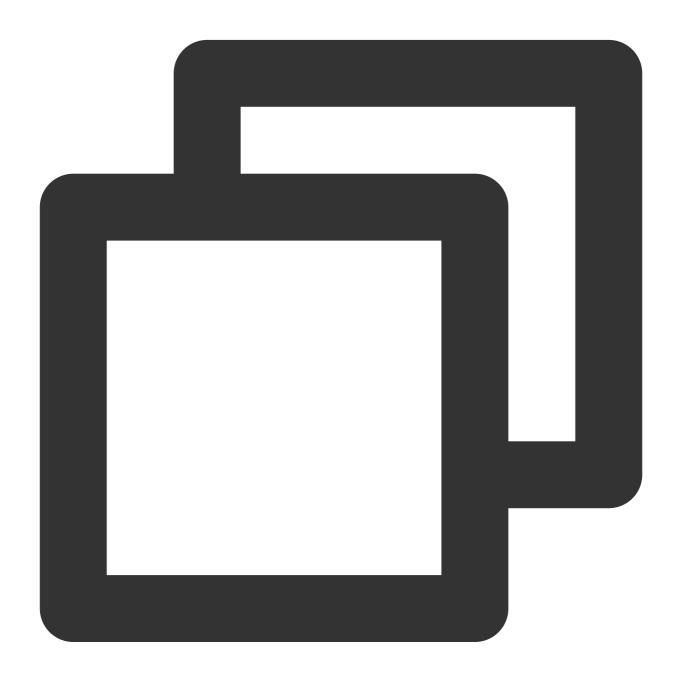

```
{"data": "null", "result":"true"}
```

# Function op\_notnull

#### **Function definition**

This function is used to check whether a value is not <code>null</code> . If so, <code>true</code> is returned; otherwise, <code>false</code> is returned.

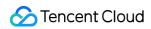

### **Syntax description**

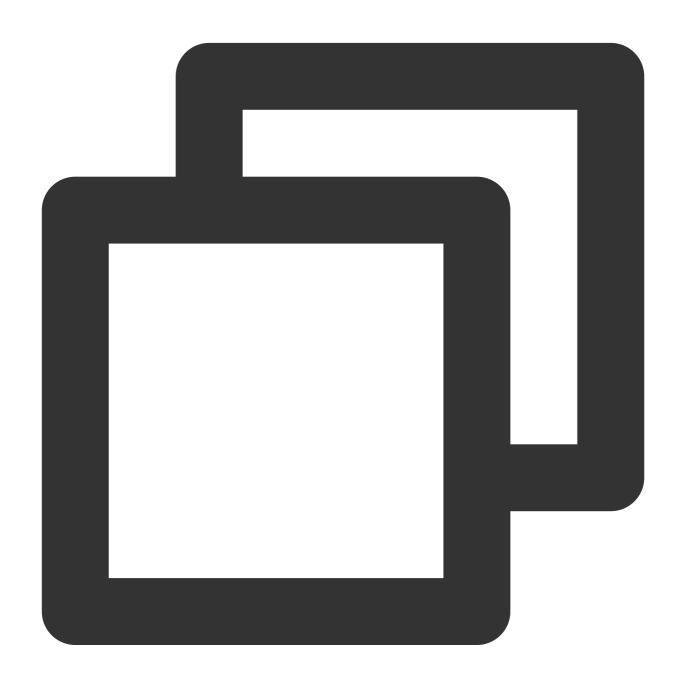

op\_notnull(Value)

#### Field description

| Parameter | Description       | Туре | Required | Default Value | Value Range |
|-----------|-------------------|------|----------|---------------|-------------|
| data      | Value of any type | any  | Yes      | -             | -           |

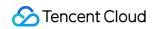

#### Sample

Example 1

Raw log:

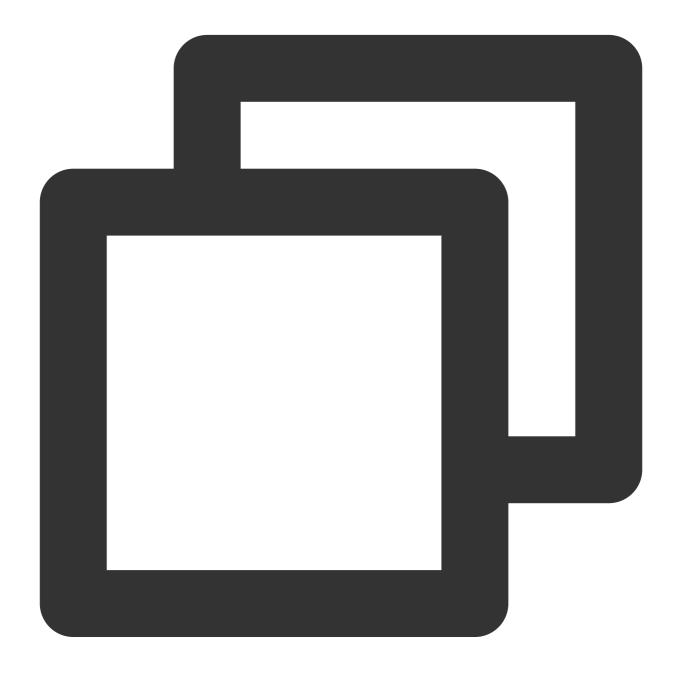

{ }

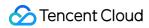

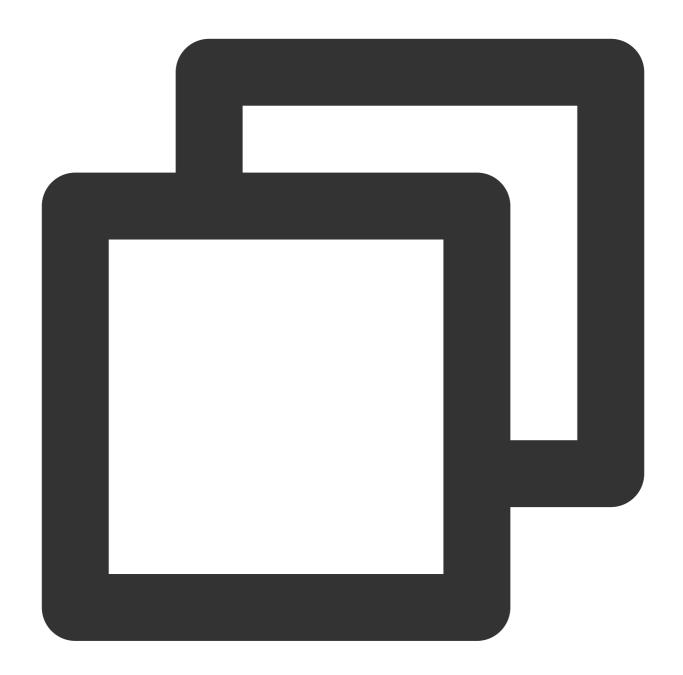

```
fields_set("result", op_notnull("null"))
```

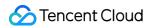

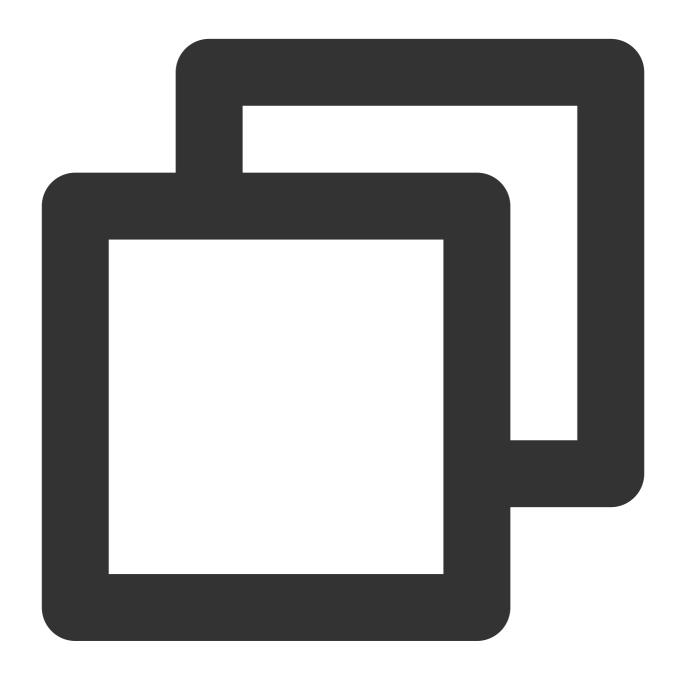

{"result":"false"}

Example 2

Raw log:

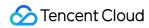

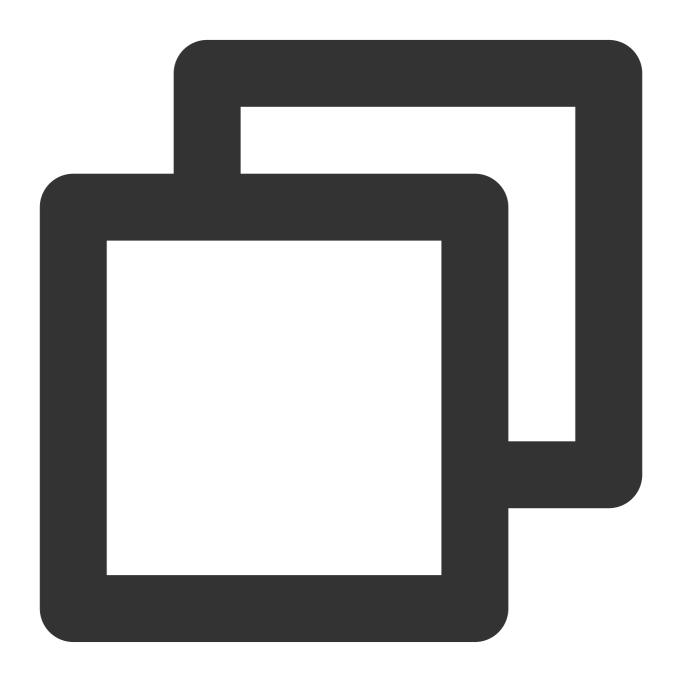

{"data": null}

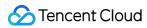

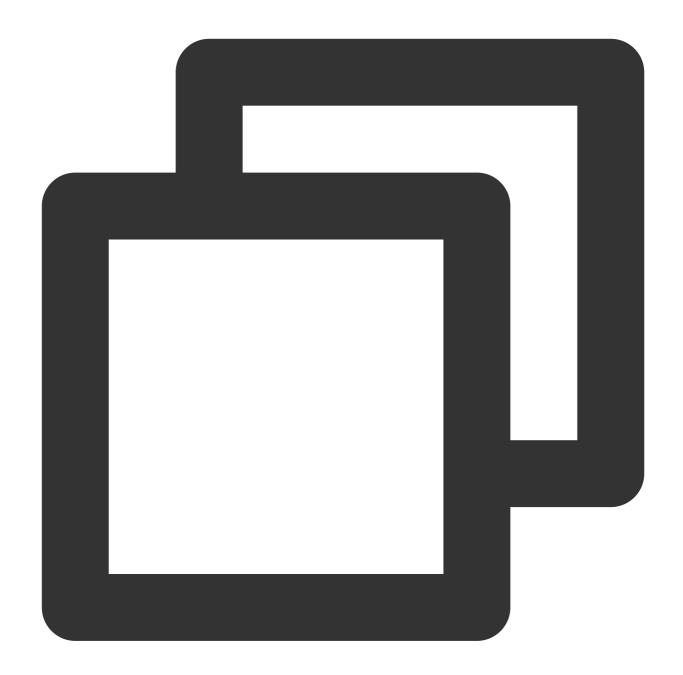

```
fields_set("result", op_notnull(v("data")))
```

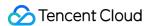

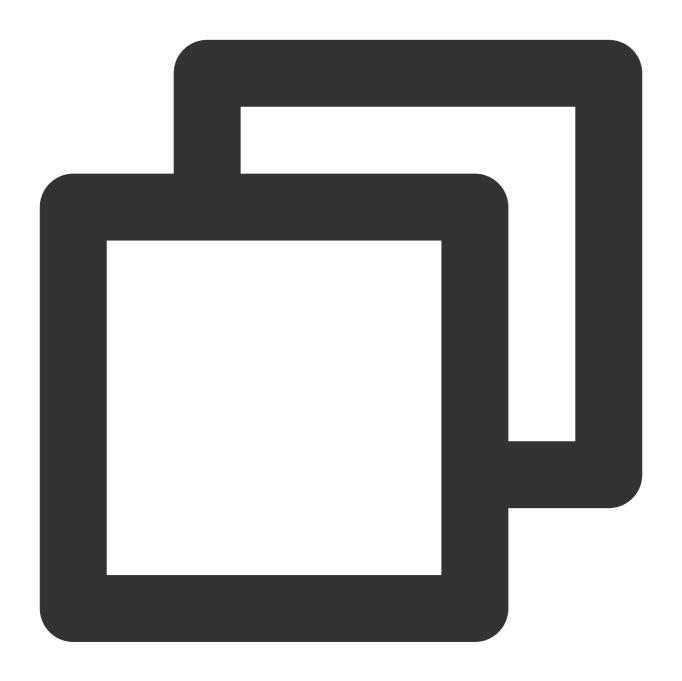

```
{"data": "null", "result":"false"}
```

# Function op\_str\_eq

#### **Function definition**

This function is used to compare string values. If the values are equal, true is returned.

#### **Syntax description**

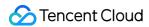

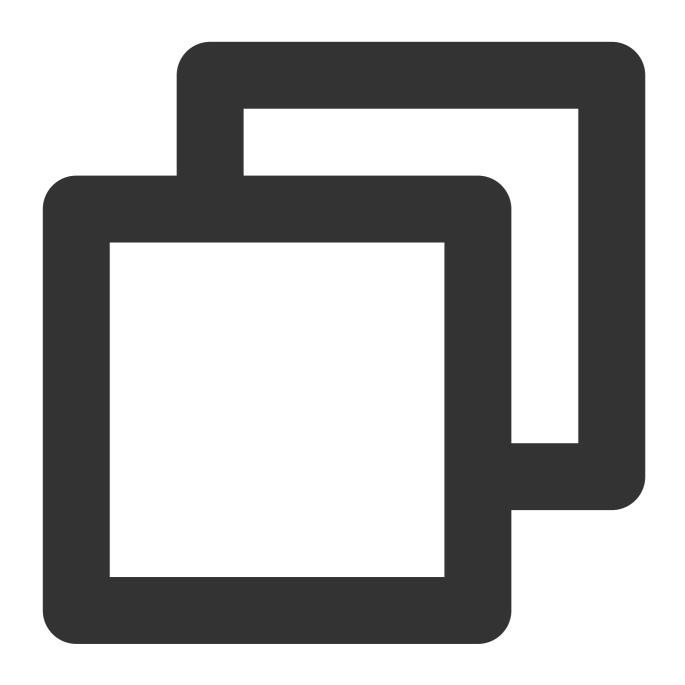

op\_str\_eq(Value 1, Value 2, ignore\_upper=False)

#### Field description

| Parameter | Description  | Туре   | Required | Default Value | Value Range |
|-----------|--------------|--------|----------|---------------|-------------|
| data1     | String value | string | Yes      | -             | -           |
| data2     | String value | string | Yes      | -             | -           |
|           |              |        |          |               |             |

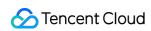

| ignore_upper | Case sensitivity | bool | No | False | - |  |
|--------------|------------------|------|----|-------|---|--|

### Sample

Example 1

Raw log:

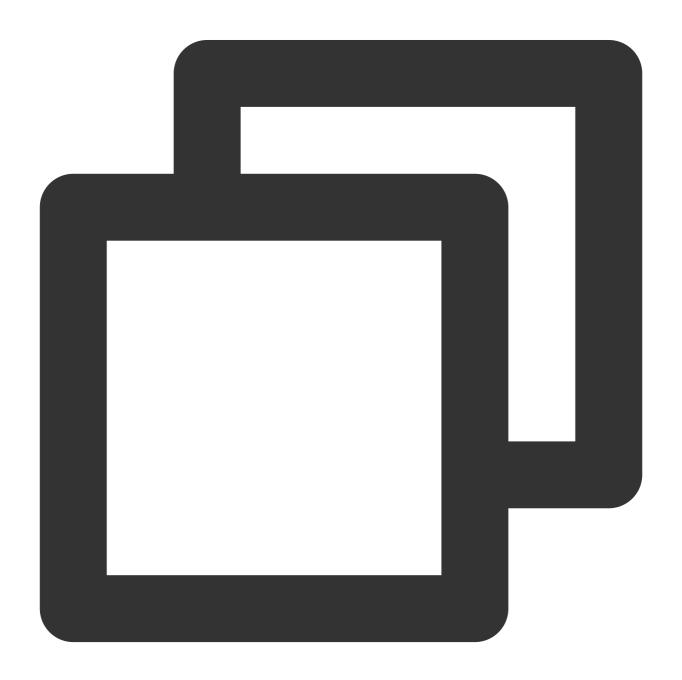

```
{"field": "cls"}
```

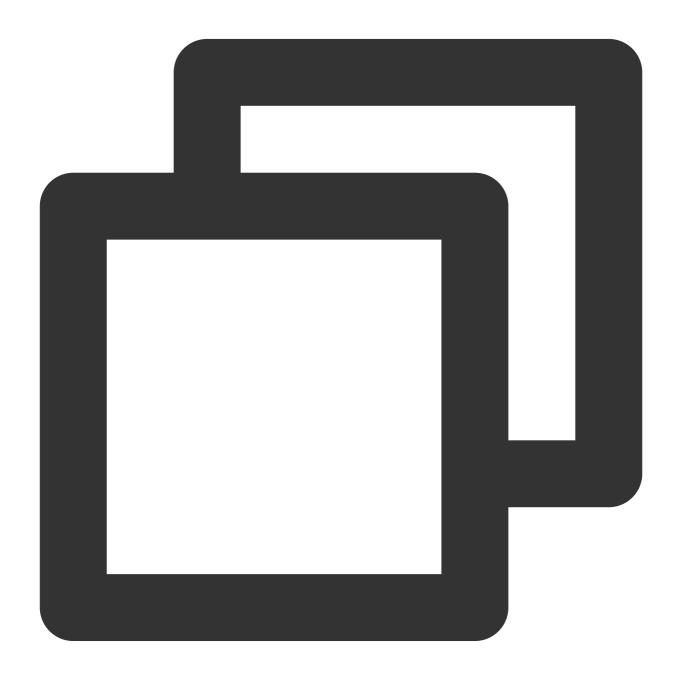

```
fields_set("result", op_str_eq(v("field"), "cls"))
```

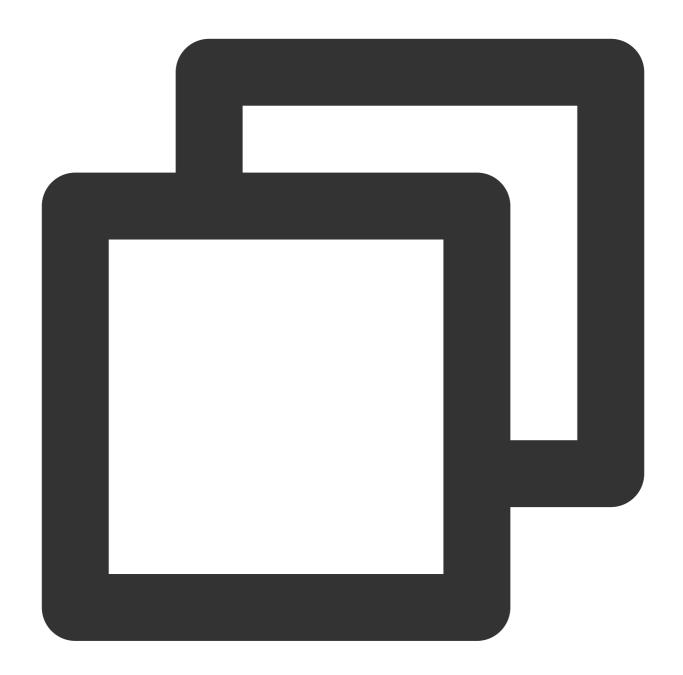

{"result":"true", "field":"cls"}

Example 2

Raw log:

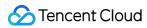

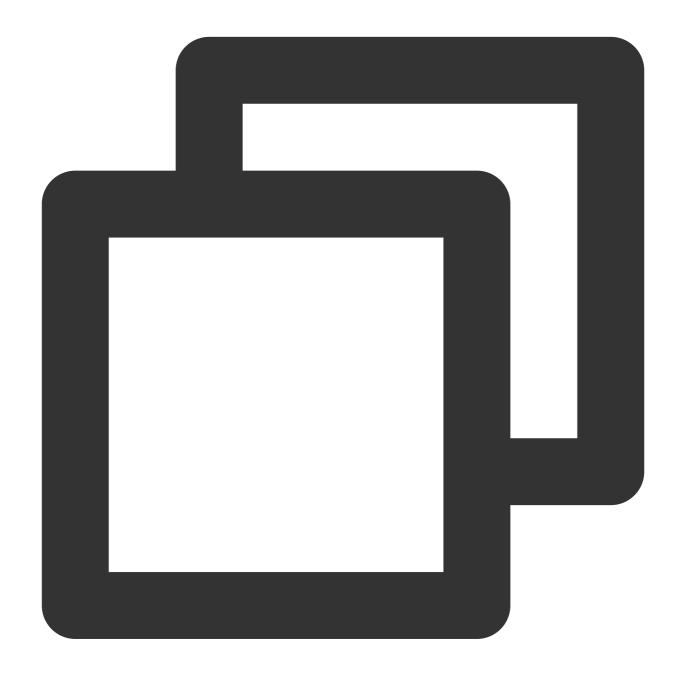

```
{"field": "cls"}
```

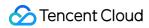

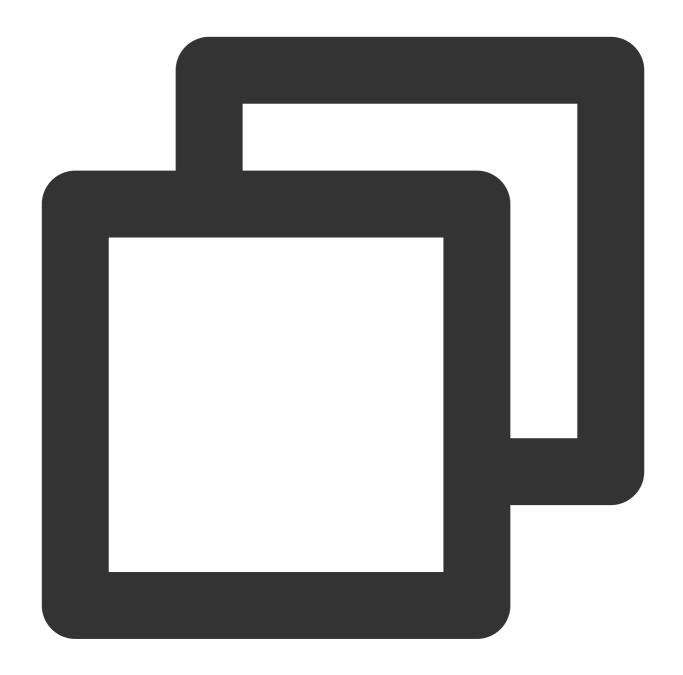

```
fields_set("result", op_str_eq(v("field"), "etl|cls|data"))
```

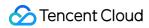

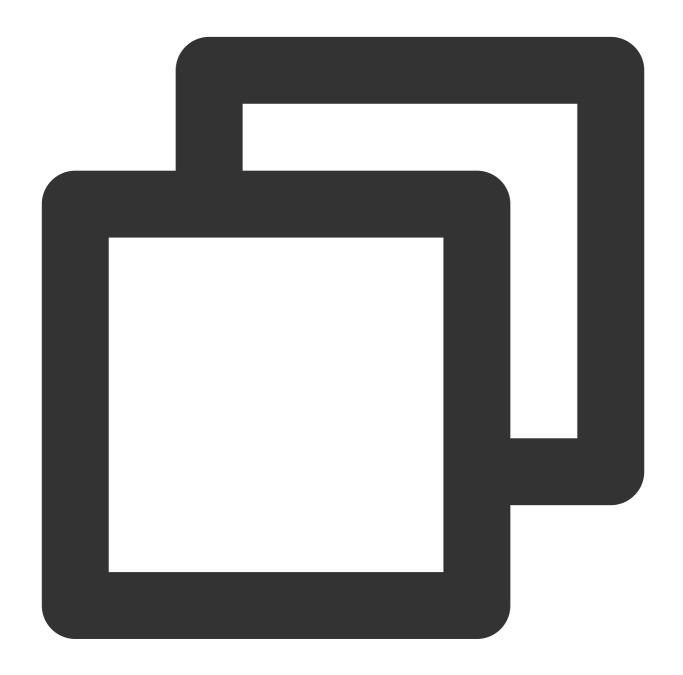

{"result":"true", "field":"cls"}

Example 3

Raw log:

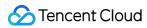

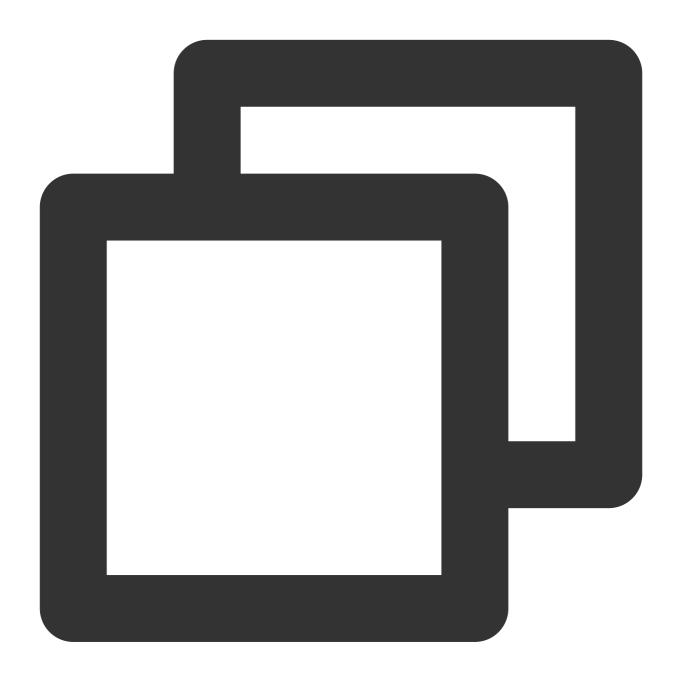

```
{"field": "CLS"}
```

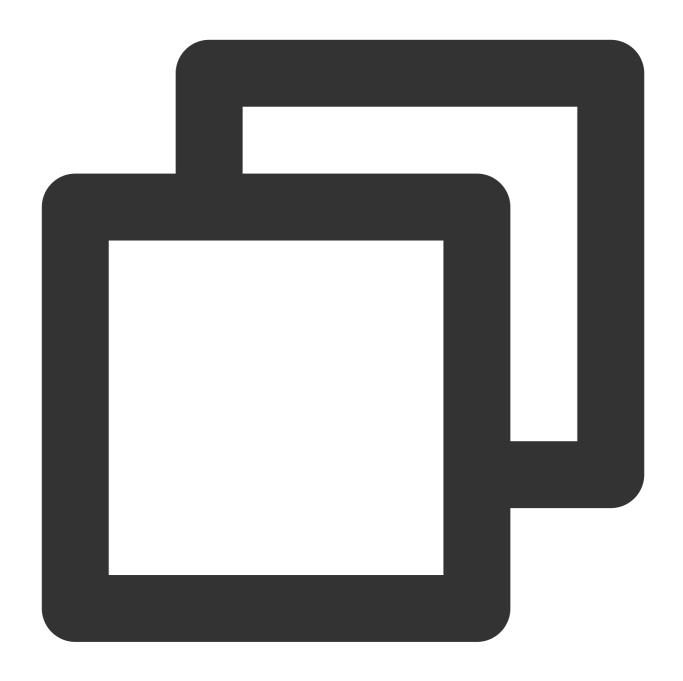

```
fields_set("result", op_str_eq(v("field"), "cls", ignore_upper=True))
```

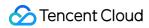

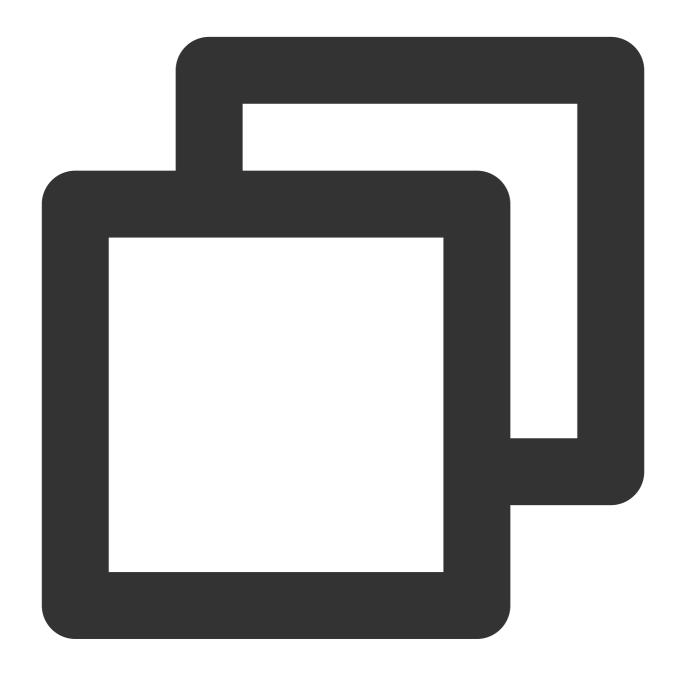

{"result":"true", "field":"CLS"}

Example 4

Raw log:

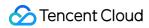

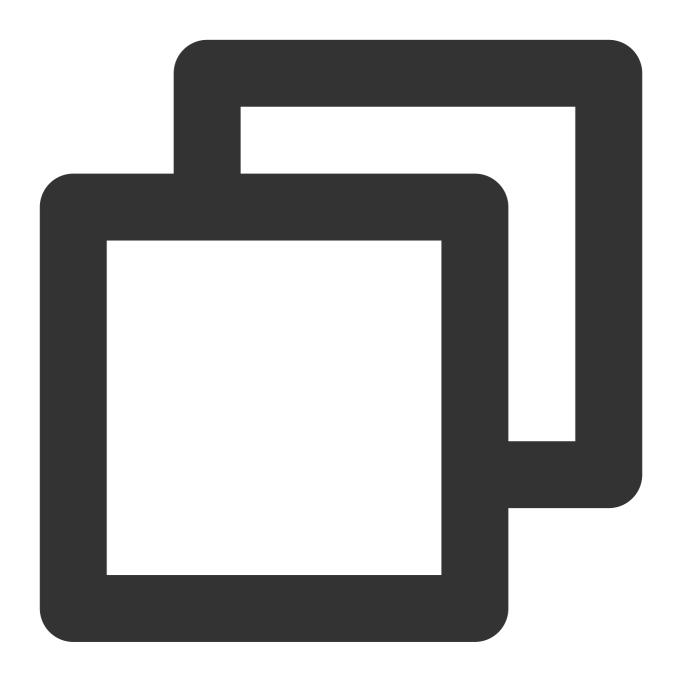

```
{"field": "CLS"}
```

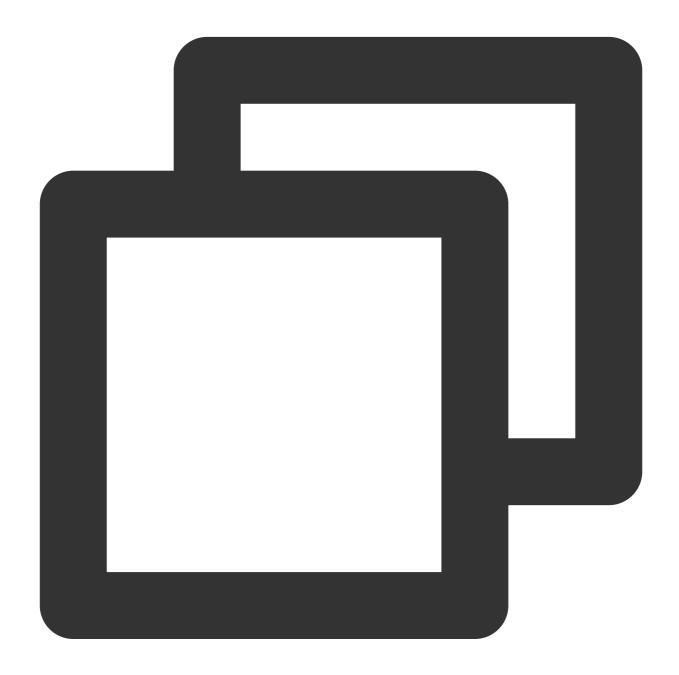

```
fields_set("result", op_str_eq(v("field"), "etl|cls|data", ignore_upper=True))
```

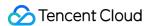

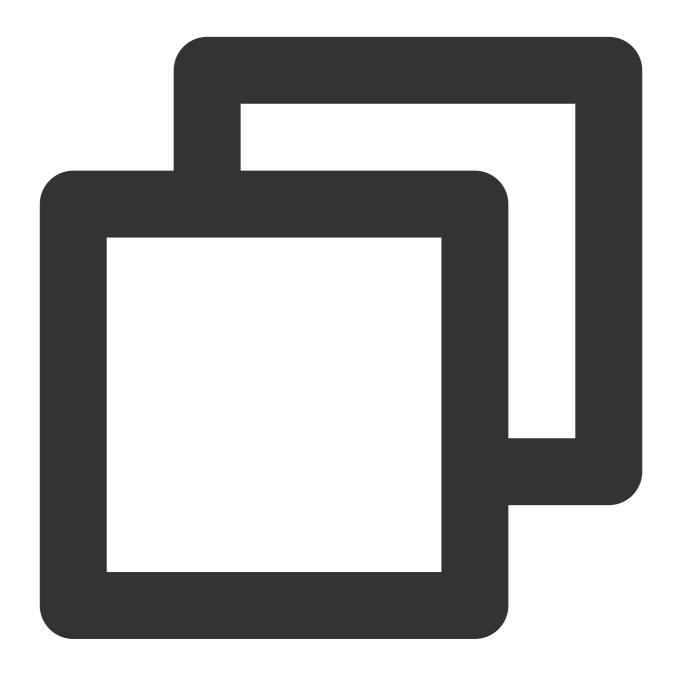

```
{"result":"true", "field":"CLS"}
```

# **Function random**

#### **Function definition**

This function is used to generate a random number between two values. The value range is left-closed and right-closed.

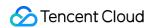

#### **Syntax description**

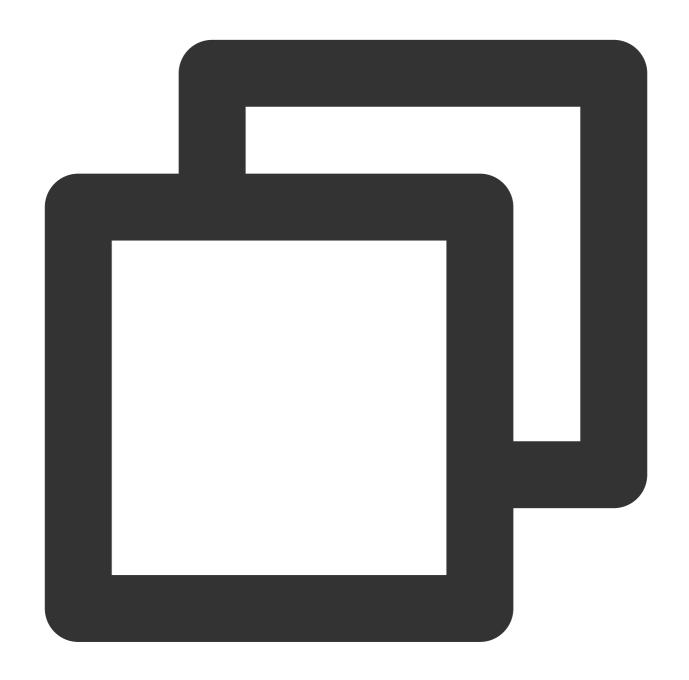

random(Value 1, Value 2)

#### Field description

| Parameter | Description                                                      | Туре   | Required | Default<br>Value | Value<br>Range |
|-----------|------------------------------------------------------------------|--------|----------|------------------|----------------|
| data1     | Numeric value or string that can be converted to a numeric value | number | Yes      | -                | -              |

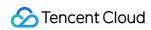

| data2 | Numeric value or string that can be converted to a numeric value | number | Yes | - | - |
|-------|------------------------------------------------------------------|--------|-----|---|---|

## Sample

Example 1

Raw log:

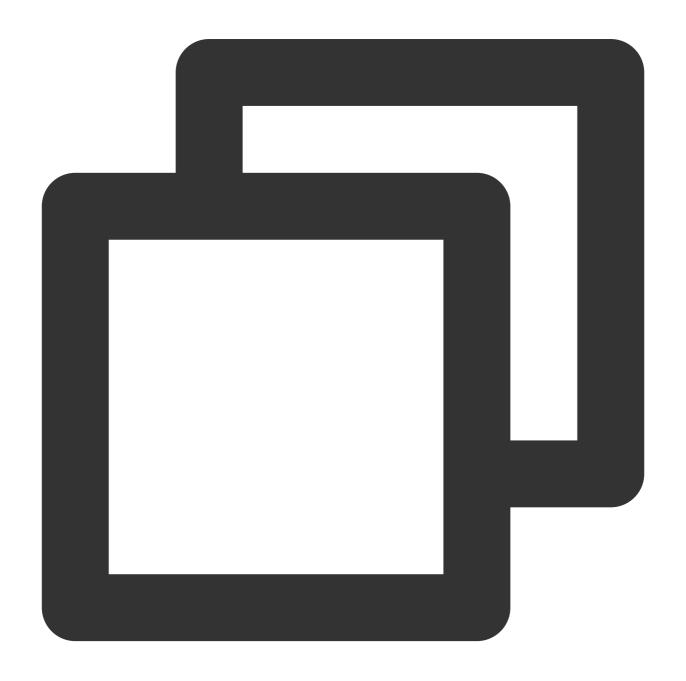

{"field1": "1"}

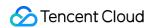

Processing rule:

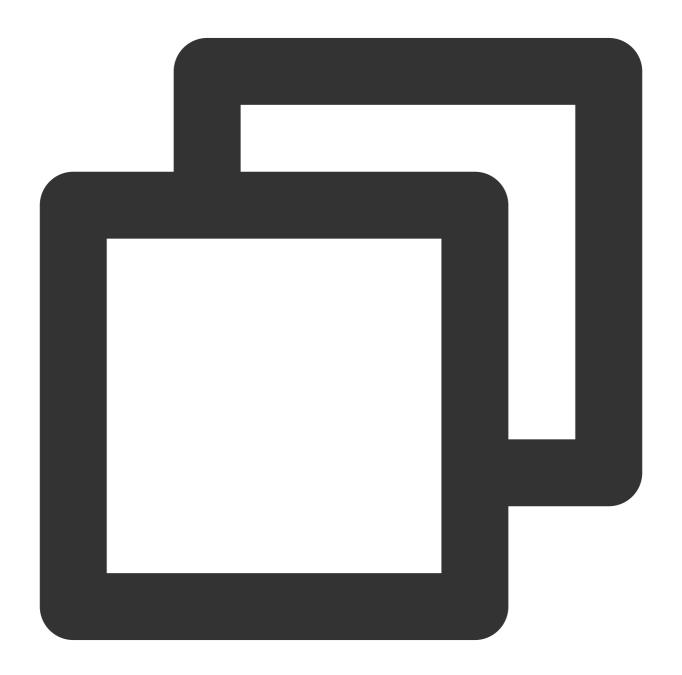

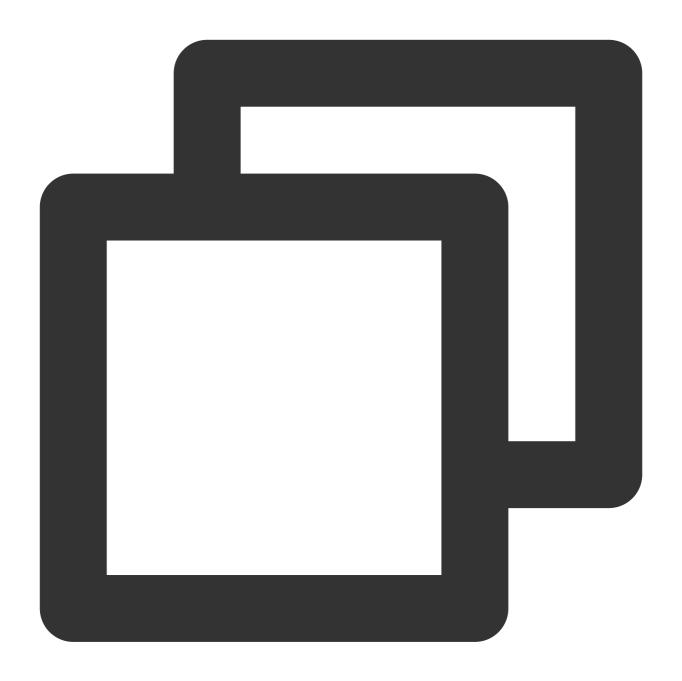

{"field1": "1"}

Example 2

Raw log:

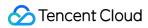

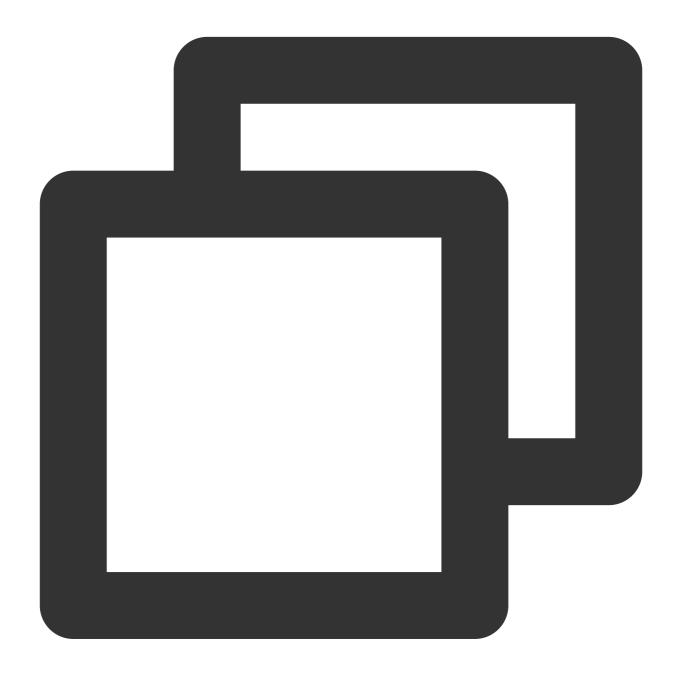

```
{"field1": "1"}
```

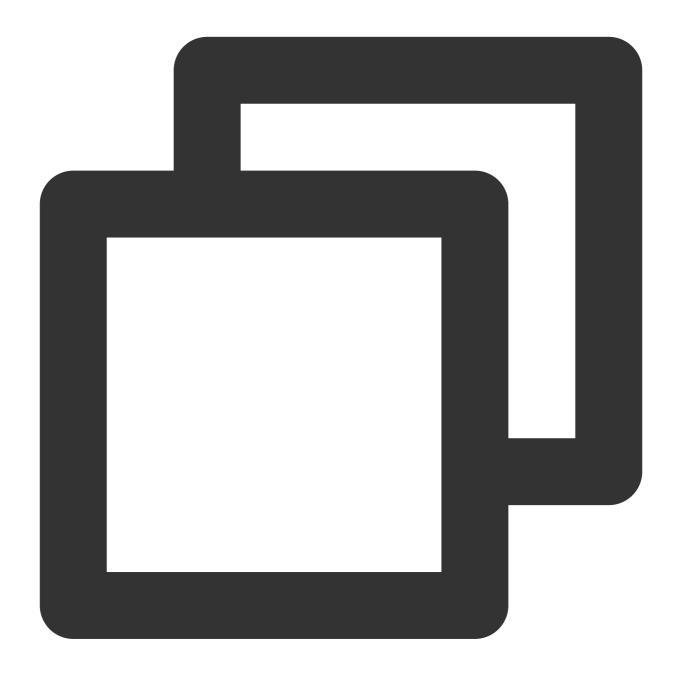

```
fields_set("field2", random(1, 5))
```

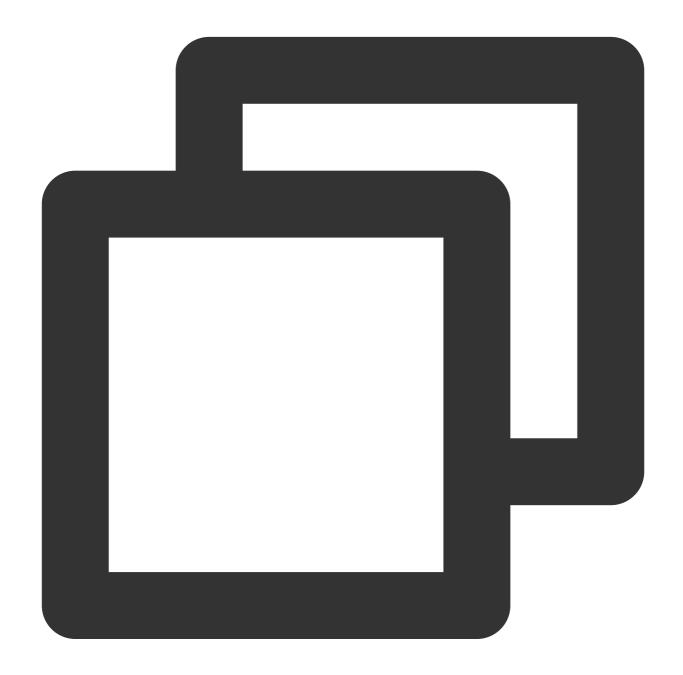

```
{"field1":"1", "field2":"4"}
```

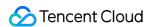

# **Encoding and Decoding Functions**

Last updated: 2024-01-20 17:44:35

# Function decode\_url

#### **Function definition**

This function is used to decode an encoded URL.

### **Syntax description**

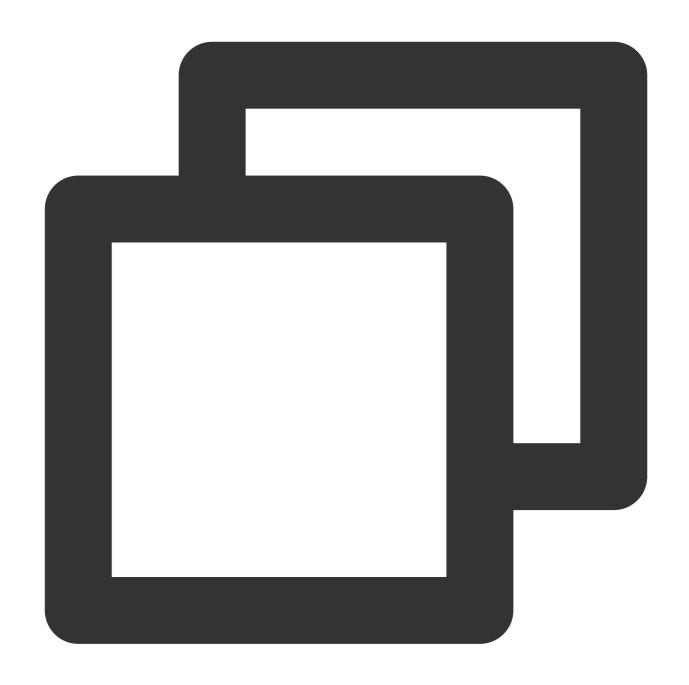

decode\_url(value)

## **Parameter description**

| Parameter | Description | Туре   | Required | Default Value | Value Range |
|-----------|-------------|--------|----------|---------------|-------------|
| url       | URL value   | string | Yes      | -             | -           |

# Sample

Raw log:

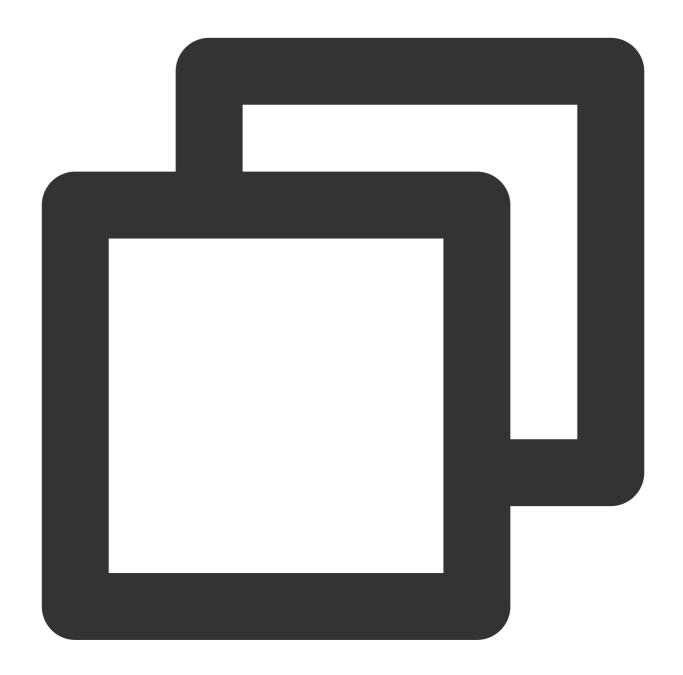

{"url":"https%3A%2F%2Fcloud.tencent.com%2F"}

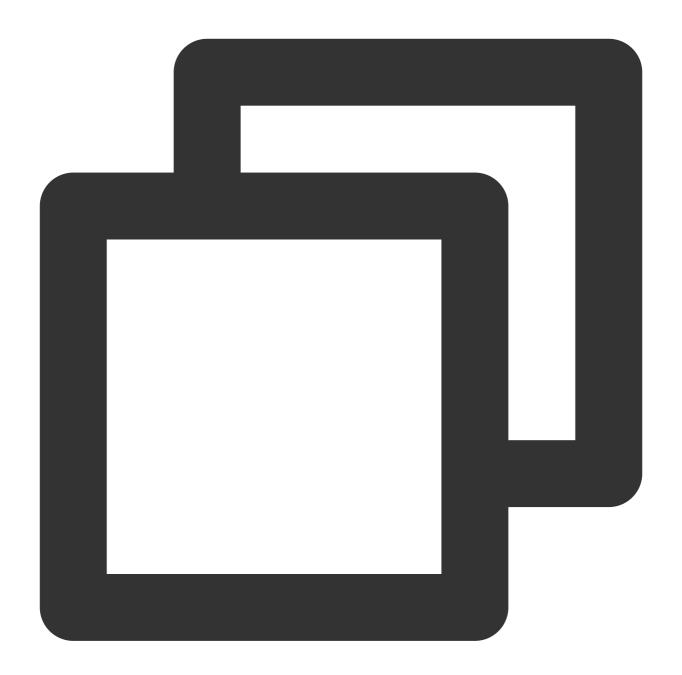

```
fields_set("result", decode_url(v("url")))
```

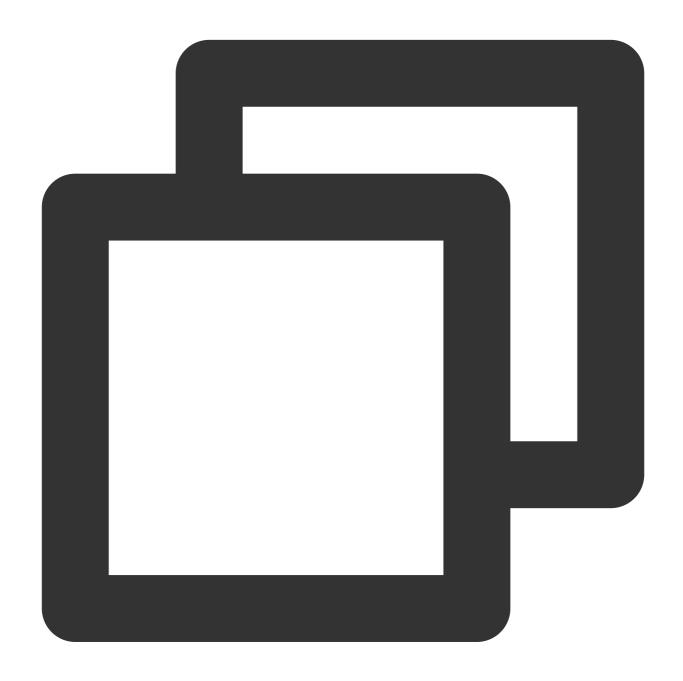

{"result":"https://cloud.tencent.com/","url":"https%3A%2F%2Fcloud.tencent.com%2F"}

# Function md5\_encoding

#### **Function definition**

This function is used to calculate and return the MD5 checksum.

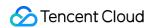

# Syntax description

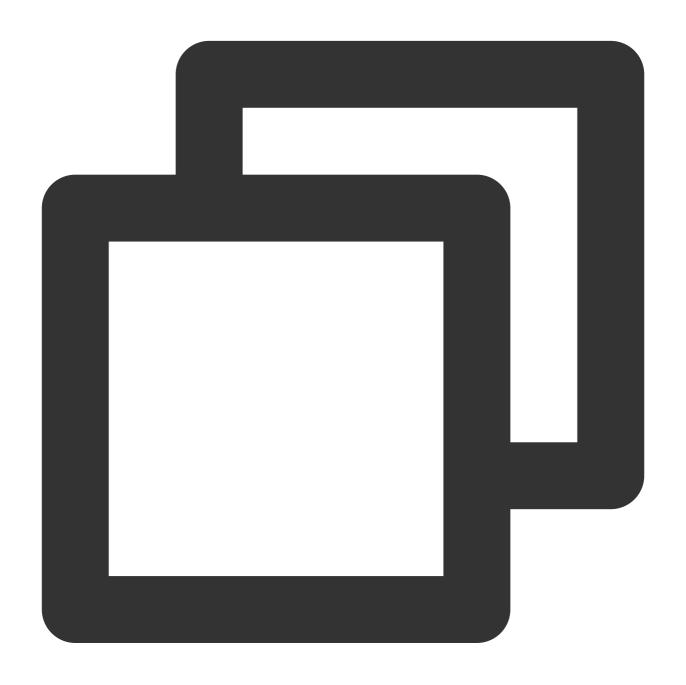

md5\_encoding(value)

## **Parameter description**

| Parameter | Description                             | Туре   | Required | Default<br>Value | Value<br>Range |
|-----------|-----------------------------------------|--------|----------|------------------|----------------|
| Value     | The data for which to calculate the MD5 | String | Yes      | -                | -              |

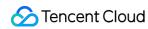

checksum

## Sample

Raw log:

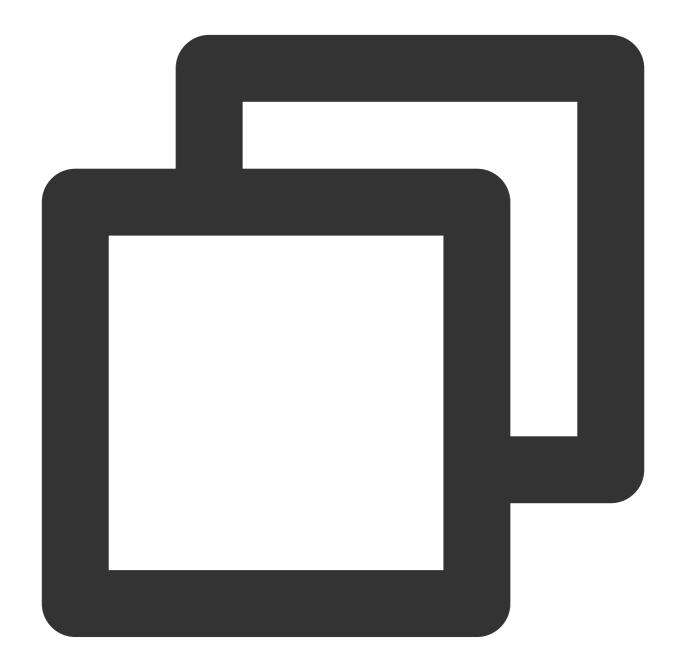

```
{"field": "haha"}
```

Processing rule:

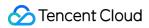

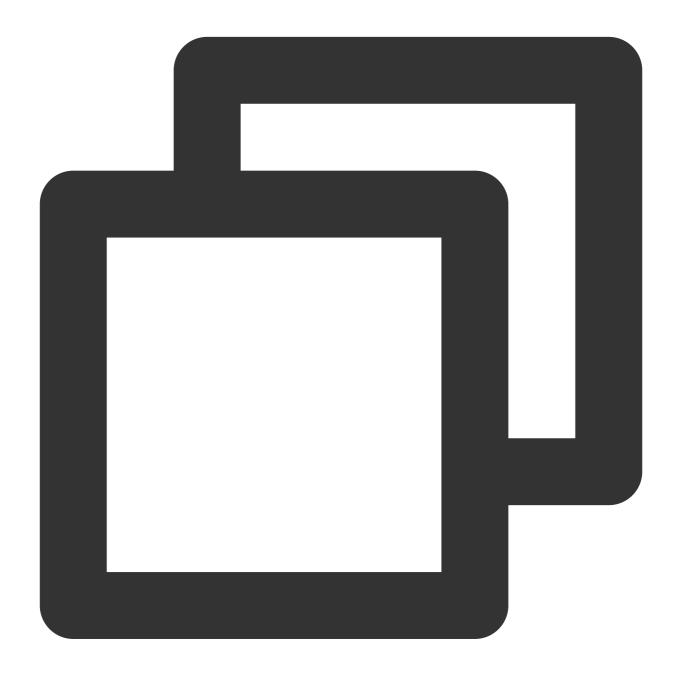

```
fields_set("field", md5_encoding(v("field")))
```

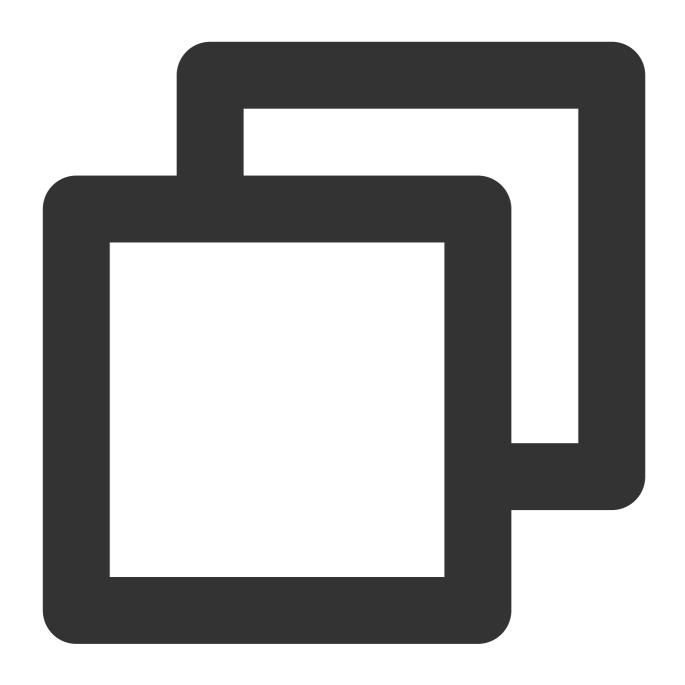

{"field":"4e4d6c332b6fe62a63afe56171fd3725"}

# Function uuid

#### **Function definition**

This function is used to generate a universally unique identifier (UUID).

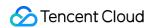

## Syntax description

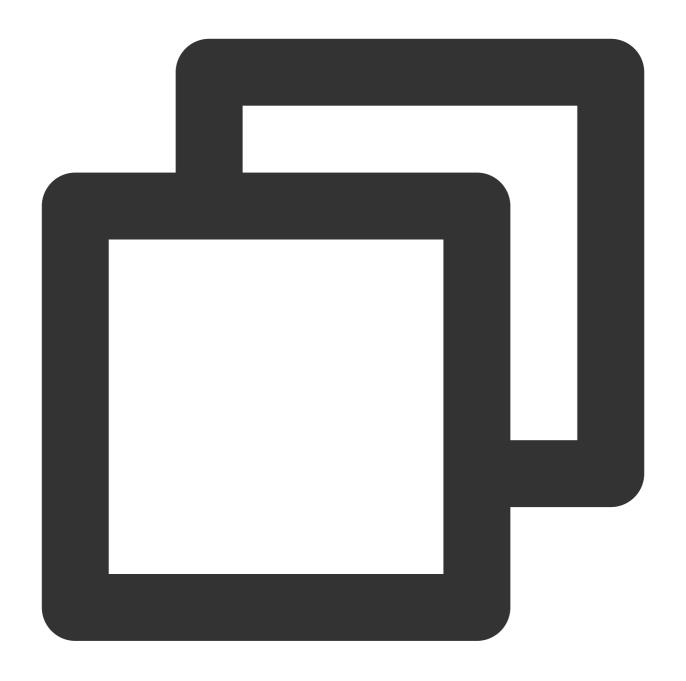

uuid()

## **Parameter description**

No input parameters

## Sample

Raw log:

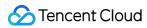

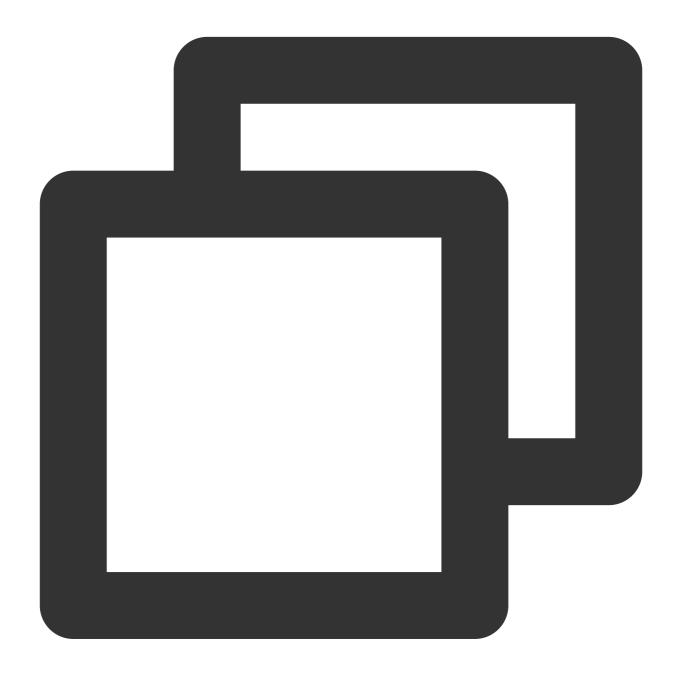

```
{"key":"value"}
```

Processing rule:

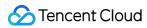

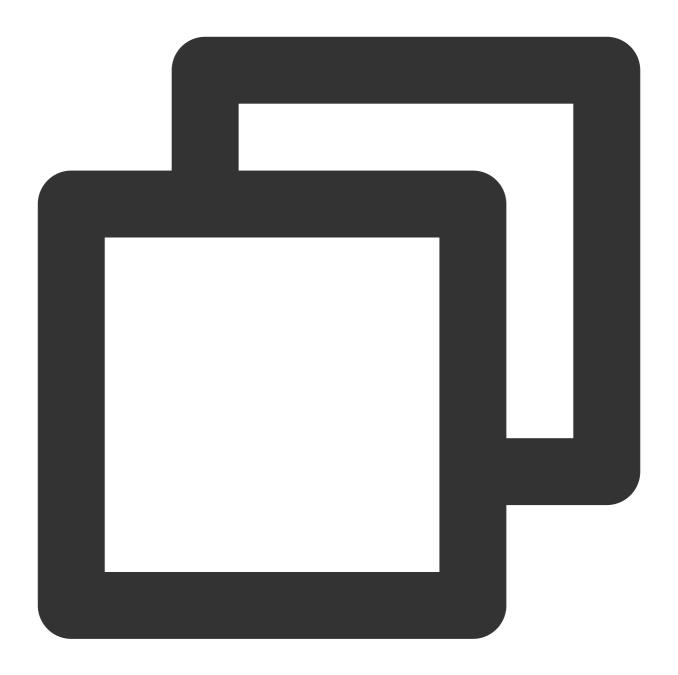

fields\_set("field", uuid())

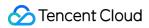

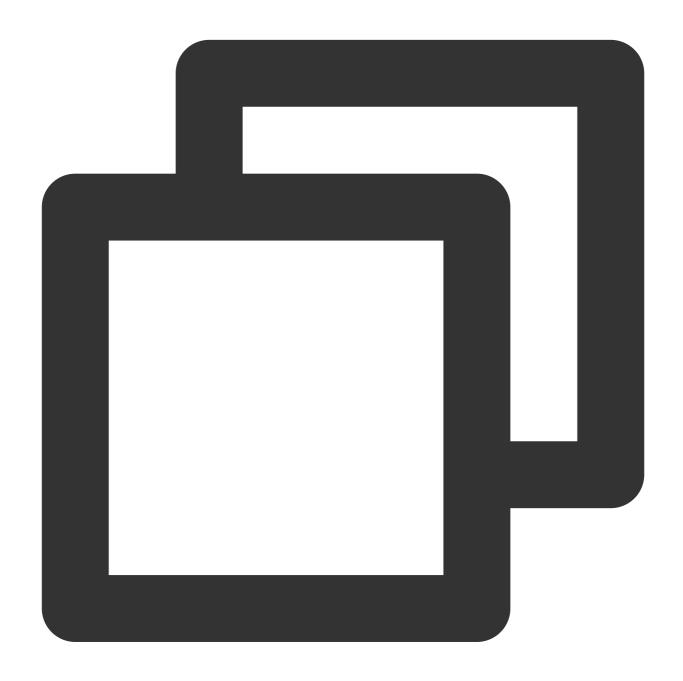

{"field":"8c2db704-45c0-4ea1-9e2c-cf9c966e35cd","key":"value"}

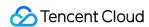

# **IP Parsing Functions**

Last updated: 2024-01-20 17:44:35

# Function geo\_parse

#### **Function definition**

This function is used to parse the geographical location.

#### **Syntax description**

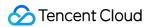

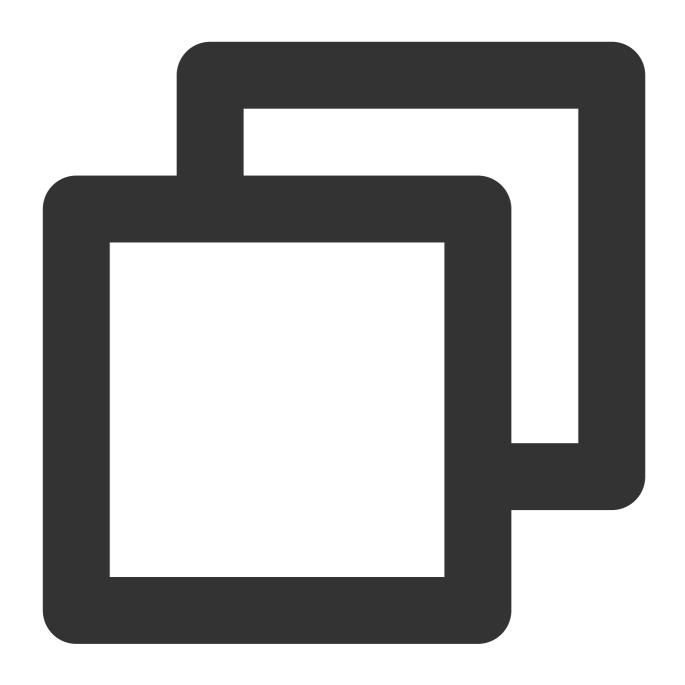

geo\_parse(field value, keep=("country","province","city"), ip\_sep=",")

#### **Parameter description**

| Parameter | Description                                   | Type   | Required | Default Value | Value<br>Range |
|-----------|-----------------------------------------------|--------|----------|---------------|----------------|
| data      | IP value. Separate multiple IPs by separator. | string | Yes      | -             | -              |
|           |                                               |        |          |               |                |

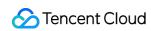

| keep   | The field to be reserved                         | string | No | ("country","province","city") | - |  |
|--------|--------------------------------------------------|--------|----|-------------------------------|---|--|
| ip_sep | The number of the expression in the match result | string | No | -                             | - |  |

## Sample

Example 1

Raw log:

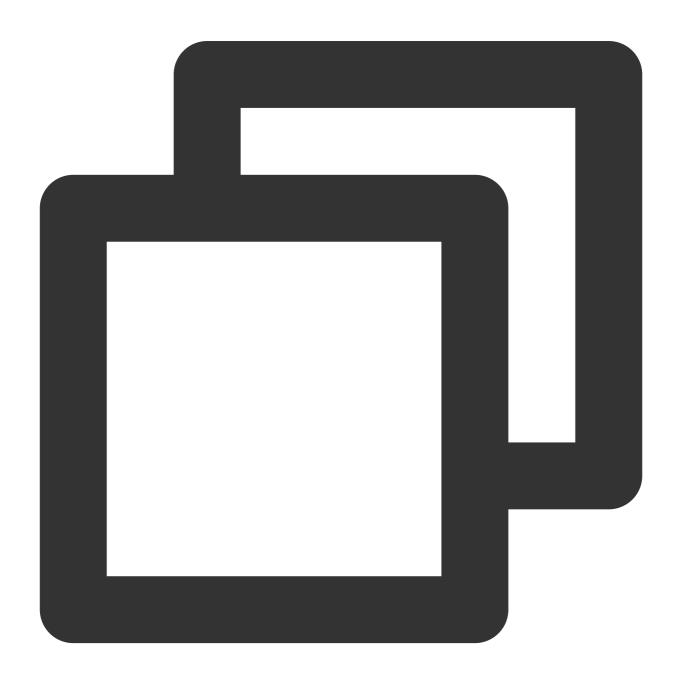

{"ip":"101.132.57.150"}

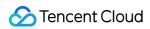

Processing rule:

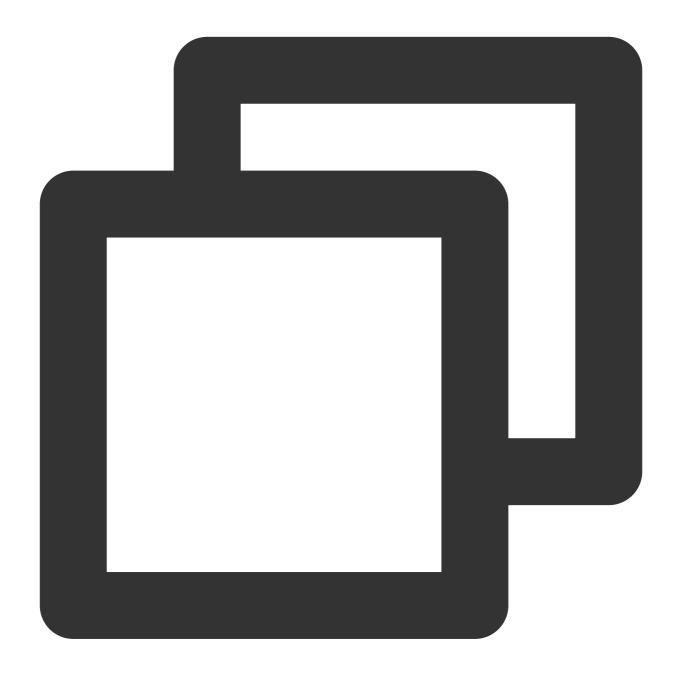

```
fields_set("result", geo_parse(v("ip")))
```

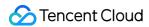

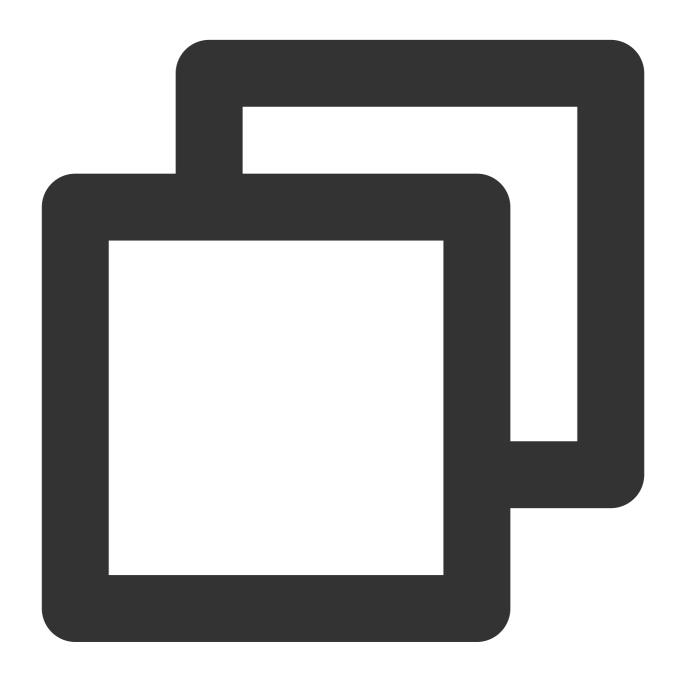

Example 2

Raw log:

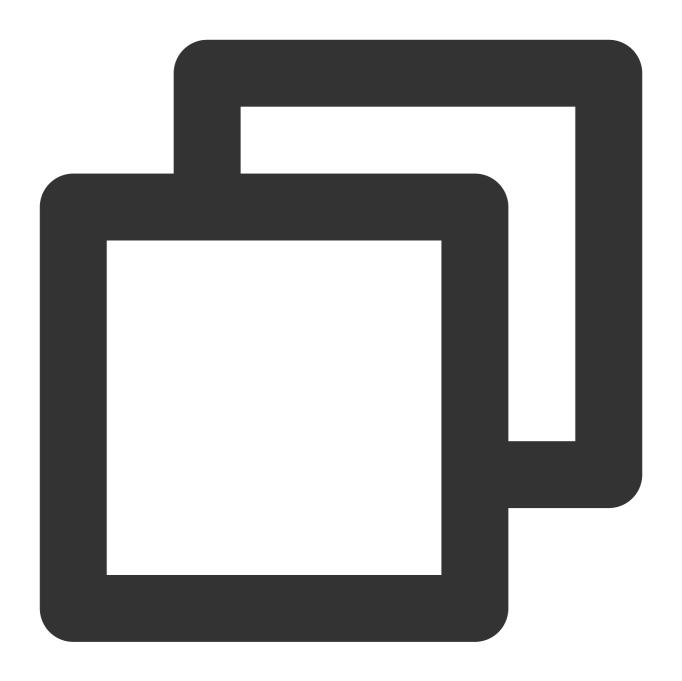

{"ip":"101.132.57.150,101.14.57.157"}

Processing rule:

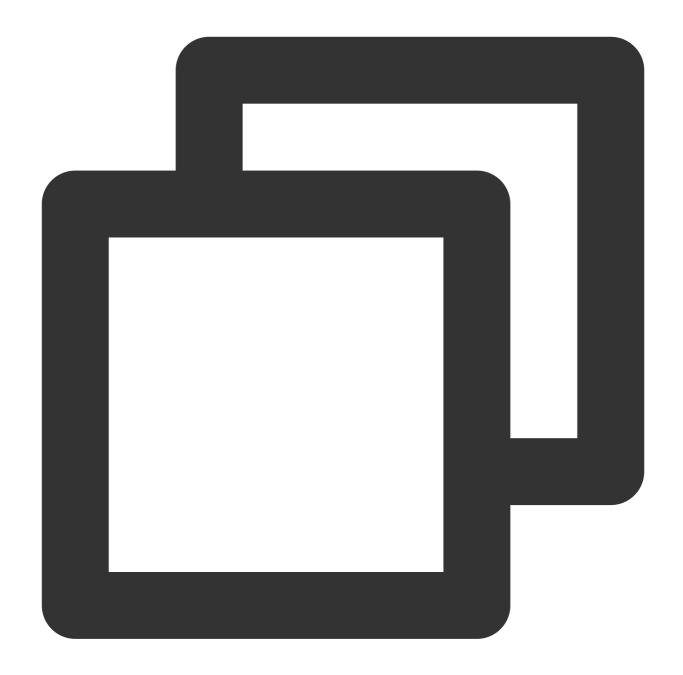

```
fields_set("result", geo_parse(v("ip"), keep="province, city", ip_sep=","))
```

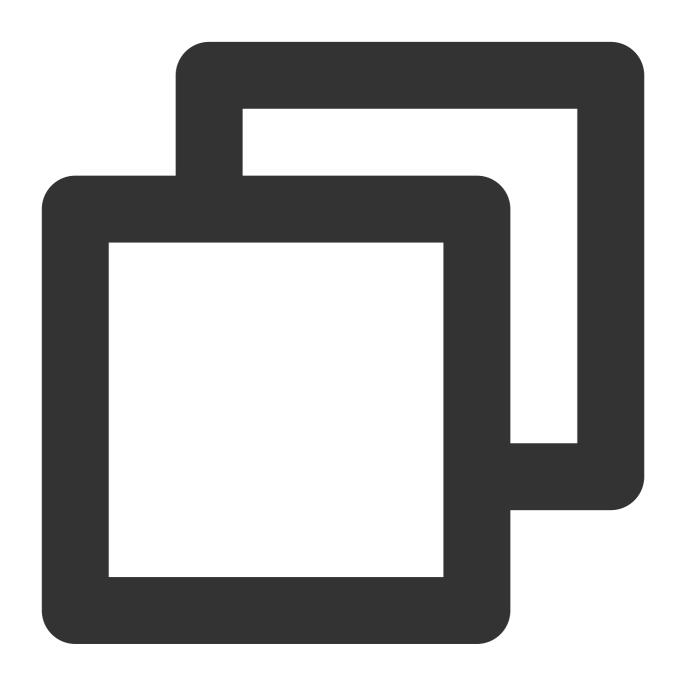

{"ip":"101.132.57.150,101.14.57.157", "result":"{\\"101.14.57.157\\":{\\"province\\

# Function is\_subnet\_of

#### **Function definition**

This function is used to check whether an IP is in the target IP range. Multiple IP ranges are supported.

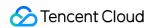

## Syntax description

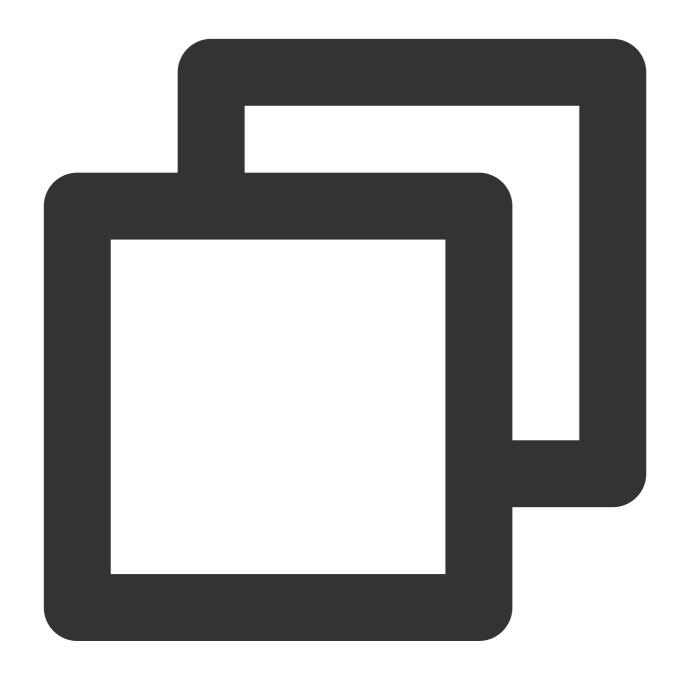

is\_subnet\_of(IP range list, IP)

## **Parameter description**

| Parameter | Description                              | Туре   | Required | Default<br>Value | Value<br>Range |
|-----------|------------------------------------------|--------|----------|------------------|----------------|
| IP range  | IP range. Separate multiple IP ranges by | String | Yes      | -                | -              |

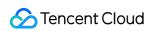

| list | comma.               |        |     |   |   |  |
|------|----------------------|--------|-----|---|---|--|
| IP   | The IP to be checked | String | Yes | - | - |  |

## Sample

Example 1

Raw log:

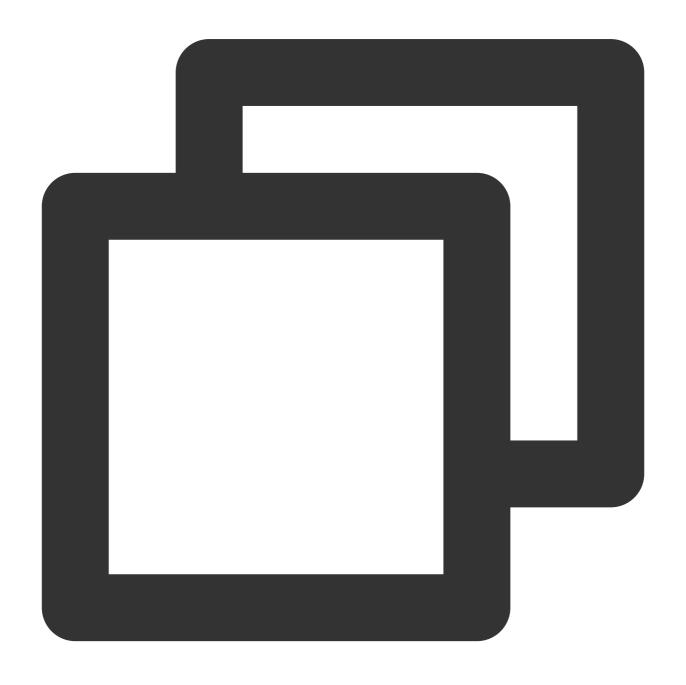

{"ip": "192.168.1.127"}

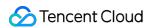

Processing rule:

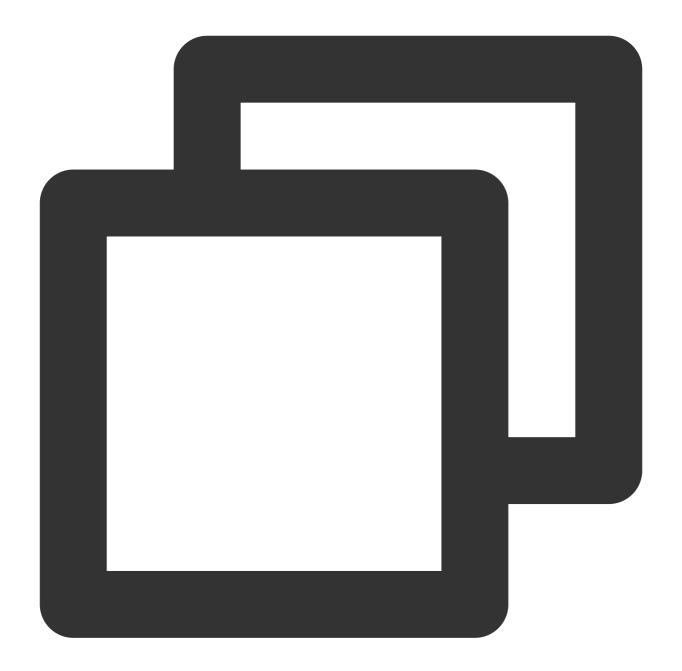

```
log_keep(is_subnet_of("192.168.1.64/26",v("ip")))
```

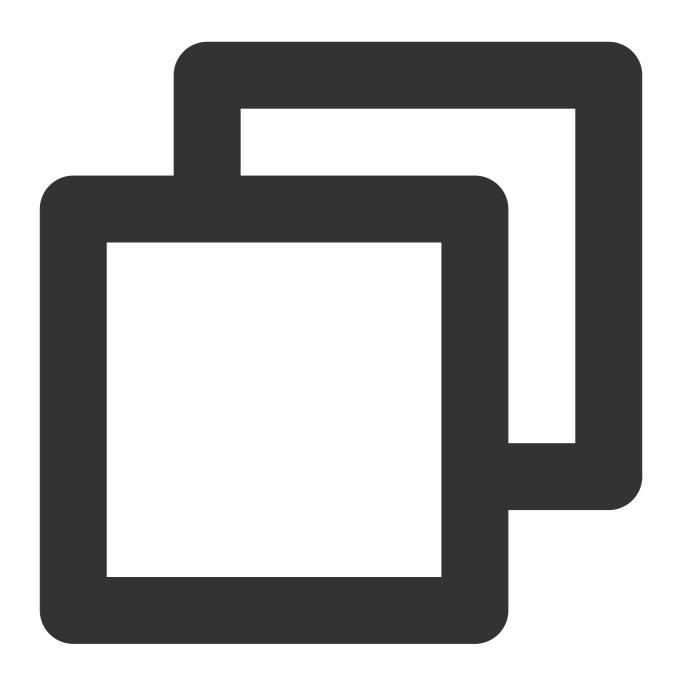

{"ip": "192.168.1.127"}

Example 2

Raw log:

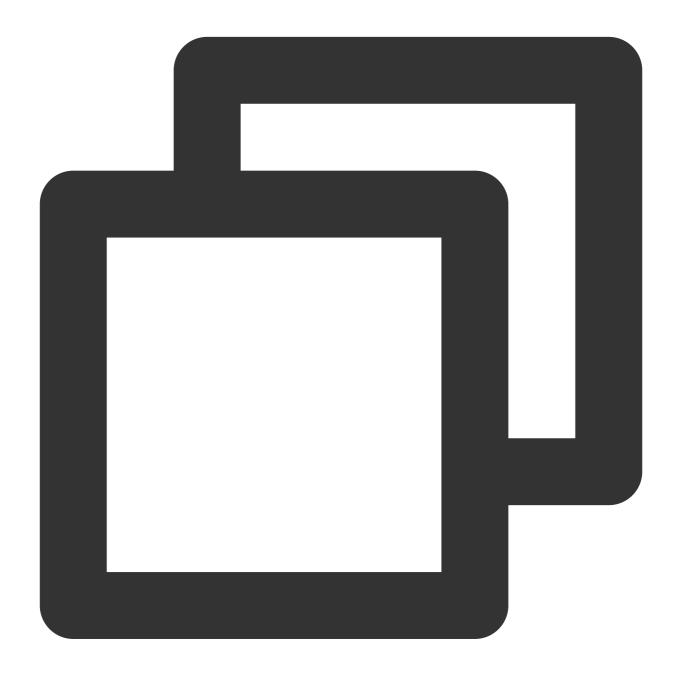

```
{"ip": "192.168.1.127"}
```

Processing rule:

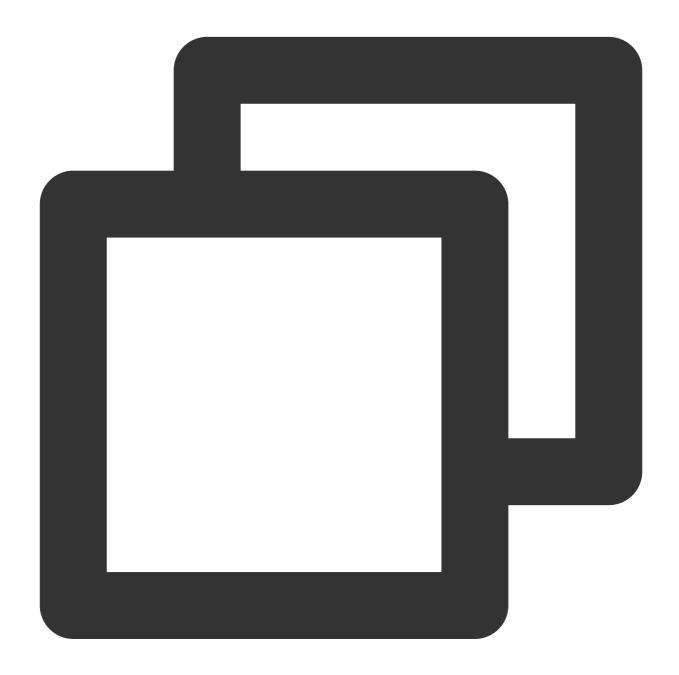

```
fields_set("is_subnet",is_subnet_of("192.168.1.64/26",v("ip")))
```

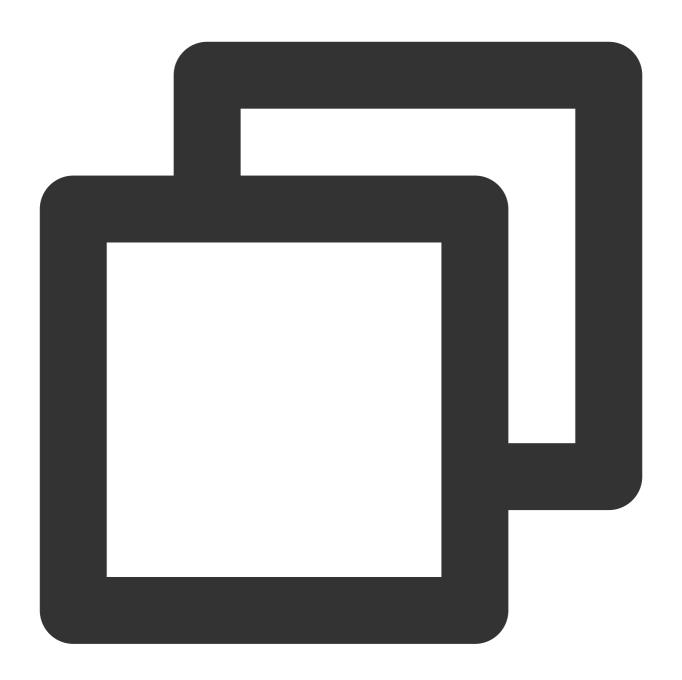

```
{"ip": "192.168.1.127", "is_subnet":"true"}
```

Example 3

Raw log:

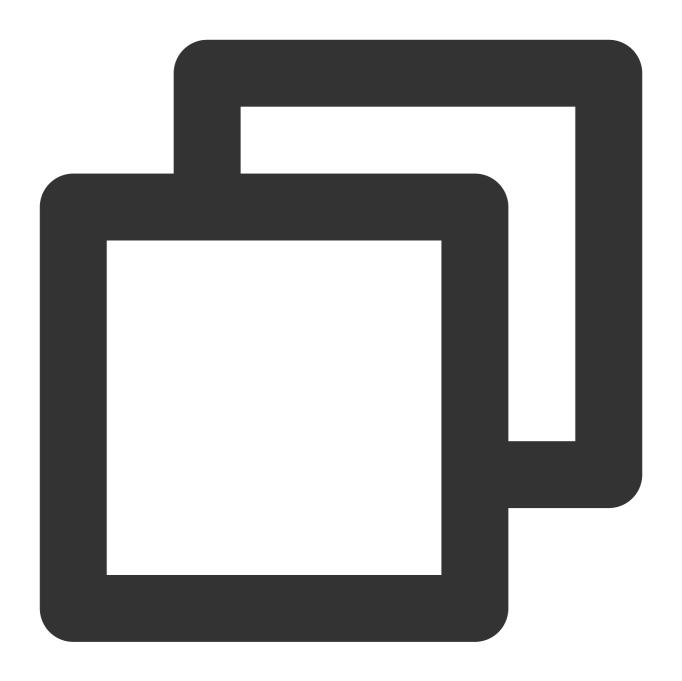

{"ip": "192.168.1.127"}

Processing rule:

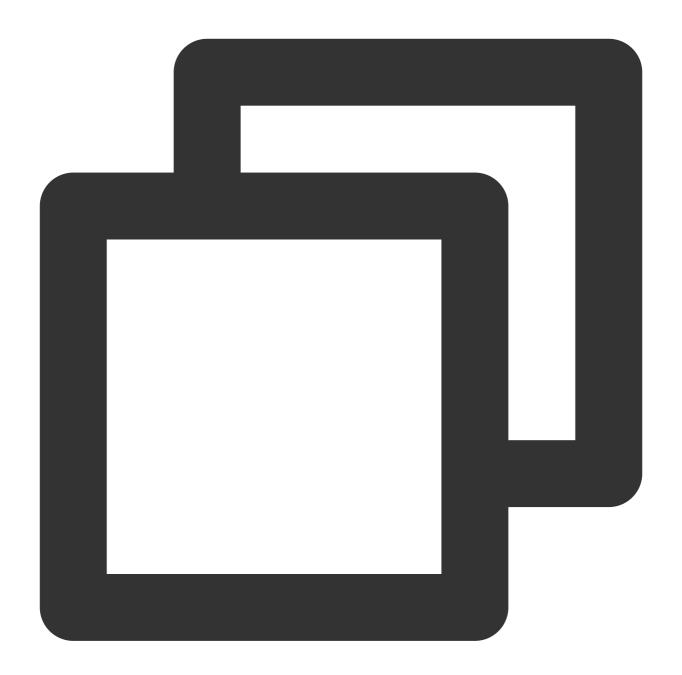

```
fields_set("is_subnet",is_subnet_of("172.16.0.0/16",v("ip")))
```

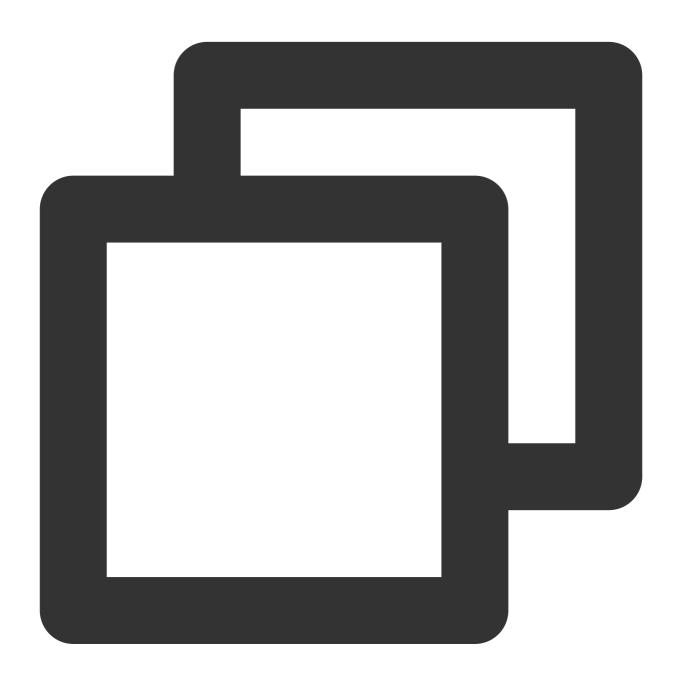

```
{"ip": "192.168.1.127", "is_subnet":"false"}
```

Example 4

Raw log:

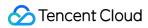

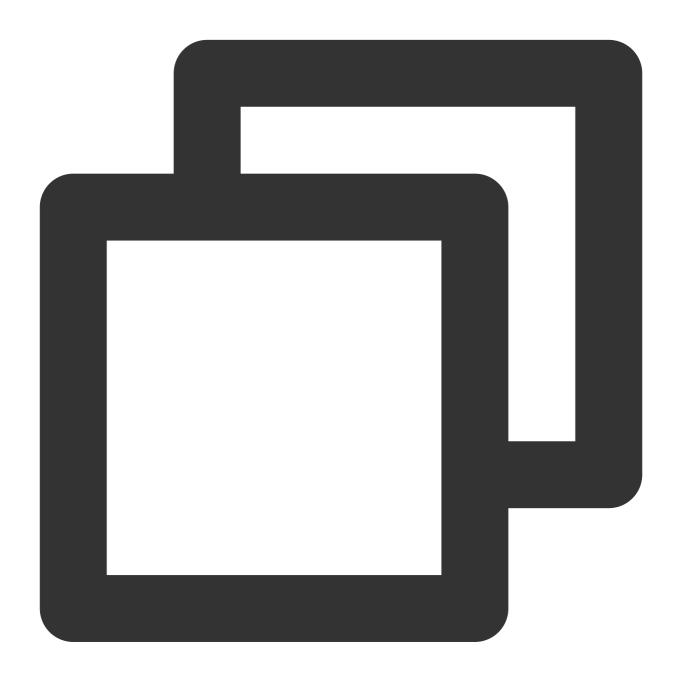

{"ip": "192.168.1.127"}

Processing rule:

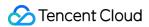

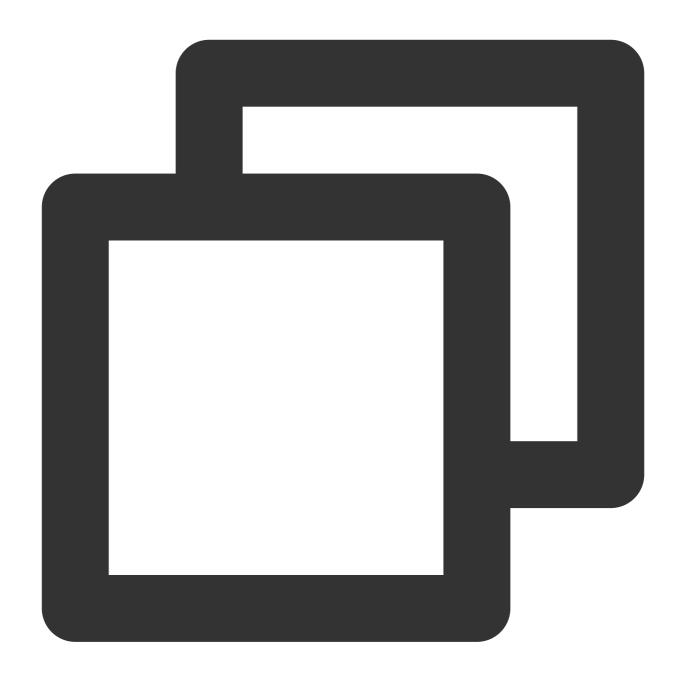

fields\_set("is\_subnet",is\_subnet\_of("172.16.0.0/16,192.168.1.64/26",v("ip")))

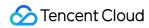

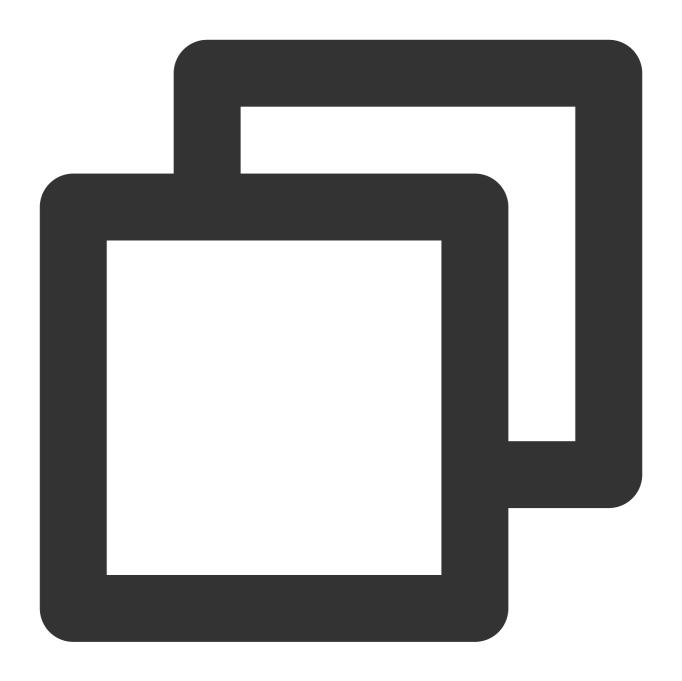

```
{"ip": "192.168.1.127", "is_subnet":"true"}
```

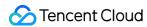

# Processing Cases Case Overview

Last updated: 2024-01-20 17:44:35

#### Overview

The cases in this document will help you get a general and perceptual understanding of data processing. You can also copy the functions in these cases for your own data processing.

#### Limits

v function: v("Field A") indicates the value of field A. The parameter is Field or Field value in some functions.

The common error is that: the function parameter is **Field value** but the value function is not used to get the field value, which leads to function execution failure.

If you need to distribute logs to multiple log topics, you need to configure the **target log topic** and its **target name** in advance. The target name is used by the **distribution function**.

fields\_set function: the fields\_set function is used to set field values and store the content processed by data processing function. For example, fields\_set("A+B",op\_add(v("Field A"),v("Field B"))) is to add the values of fields A and B, and the op\_add function needs to leverage the fields\_set function to complete result writing and storage.

#### Overview

You can refer to the following cases to complete your data processing:

Filtering and Distributing Logs

Structuring Single-Line Text Logs

Masking Data

Processing Logs in Nested JSON Format

Structuring Logs in Multiple Formats

Using Separators to Extract Specified Content from Logs

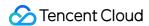

# Log Filtering and Distribution

Last updated: 2024-01-20 17:44:35

#### **Use Case**

Tom has collected logs to CLS. The logs contain information such as the log time, log level, log content, task ID, process name, and host IP, and the information is separated by two vertical bars (||). Now Tom wants to structure the log to facilitate subsequent indexing and dashboard display. He also wants to **distribute** the logs to three different target log topics according to three log levels (**ERROR**, **WARNING**, and **INFO**) for subsequent analysis. Tom also wants the logs whose content contains the **team B is working** keywords to be filtered out (discarded)\*\*.

# Scenario Analysis

According to Tom's requirements, the processing ideas are as follows:

- 1. Filter out (discard) logs that contain the **team B is working** keywords and place the discarded logs up front to reduce subsequent computation.
- 2. Structure logs based on the separator of two vertical bars (||).
- 3. Log distribution: Distribute the logs to three different target log topics according to three log levels (**ERROR**, **WARNING**, and **INFO**).

#### Note:

To distribute logs to multiple target log topics, you need to define the target names of the log topics when creating the data processing task. The target names will be used in the **log\_output("Target name")** functions.

# Raw Log

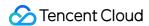

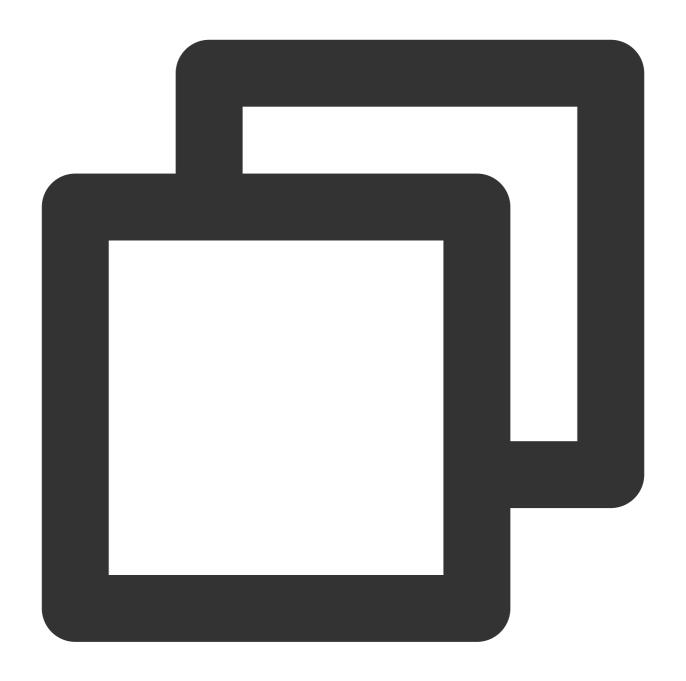

```
[
{
    "message": "2021-12-09 11:34:28.279||team A is working||INFO||605c643e29e4|
},
{
    "message": "2021-12-09 11:35:28.279||team A is working ||WARNING||615c643e2
},
{
    "message": "2021-12-09 11:36:28.279||team A is working ||ERROR||635c643e22e
},
{
```

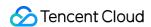

```
"message": "2021-12-09 11:37:28.279||team B is working||WARNING||665c643e22
}
```

# **DSL Processing Function**

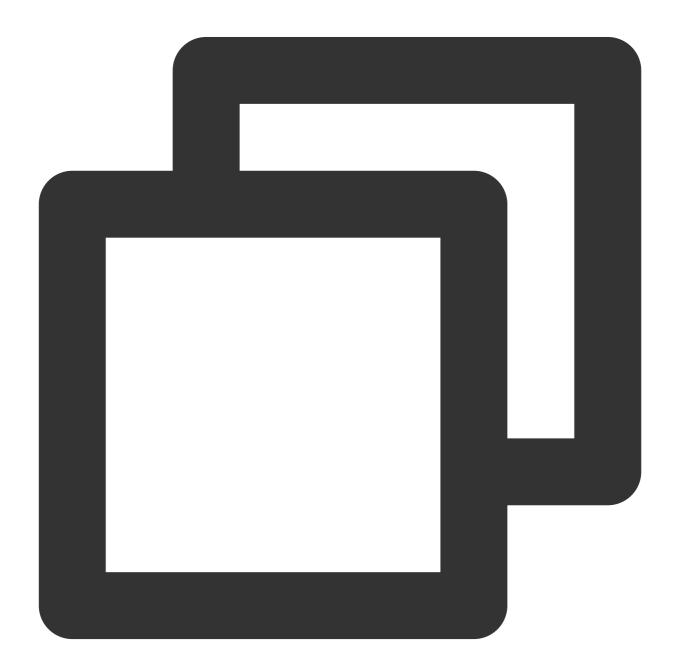

```
log_drop(regex_match(v("message"), regex="team B is working", full=False))
ext_sepstr("message", "time, log, loglevel, taskId, ProcessName, ip", sep="\\|\\|")
```

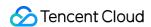

```
fields_drop("message")
t_switch(regex_match(v("loglevel"), regex="INFO", full=True), log_output("info_log"), regex="INFO", full=True)
```

# **DSL Processing Function Details**

1. Discard logs that contain the **team B is working** keywords. The fourth log contains the **team B is working** keywords and needs to be discarded.

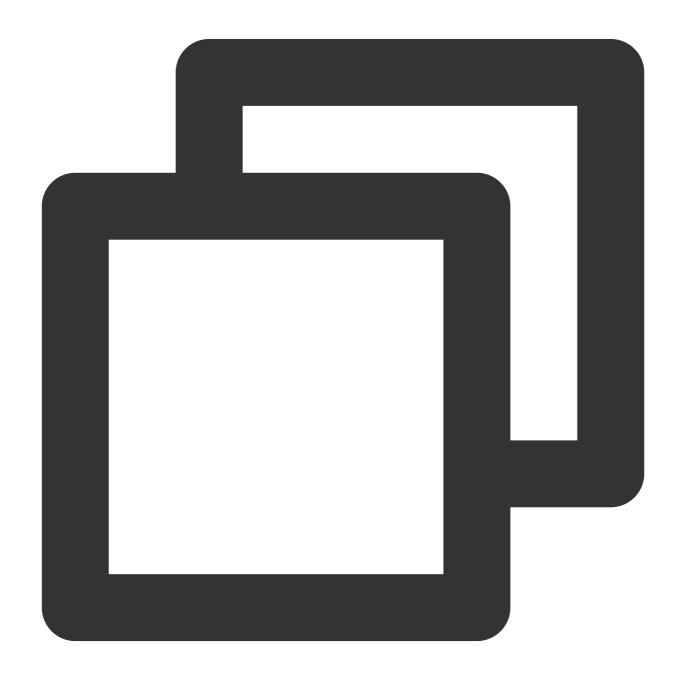

log\_drop(regex\_match(v("message"), regex="team B is working", full=False))

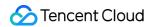

2. Extract structured data based on the separator of  $two\ vertical\ bars\ (||).$ 

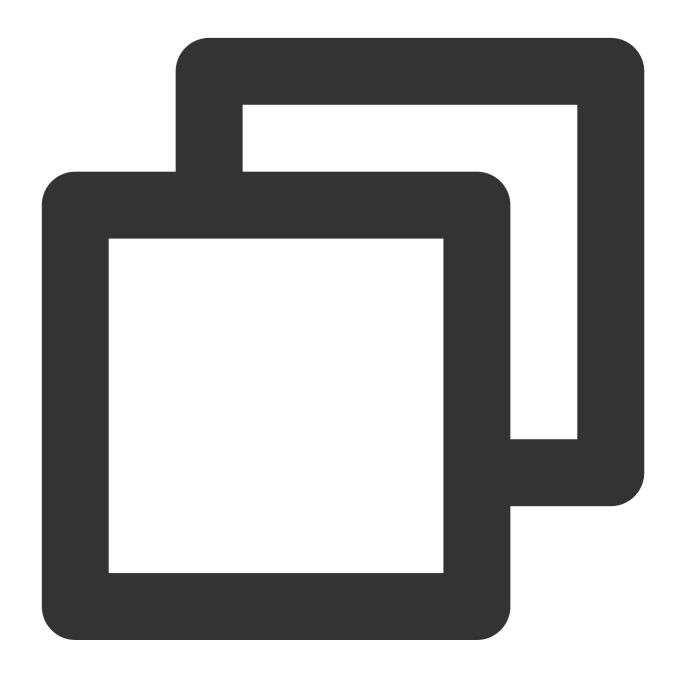

ext\_sepstr("message", "time, log, loglevel, taskId, ProcessName, ip", sep="\\|\\|")

3. Discard the **message** field.

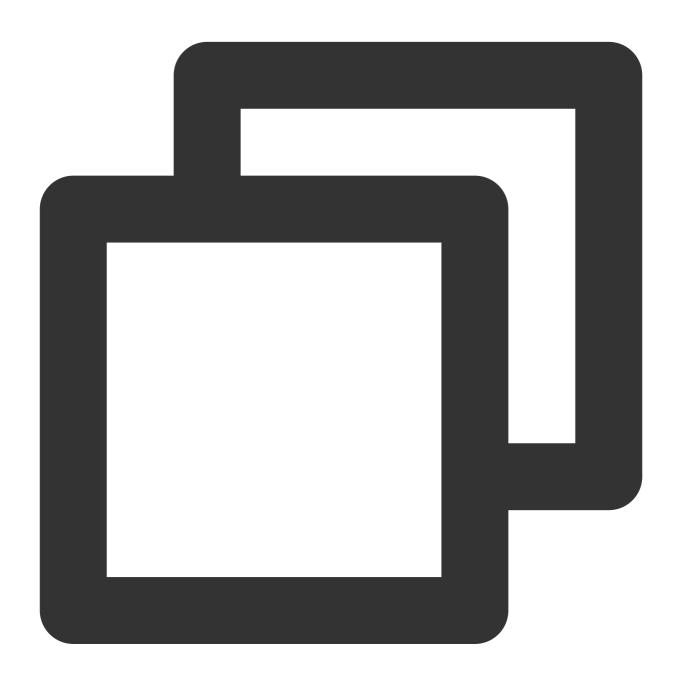

fields\_drop("message")

4. According to the value of the **loglevel** field, **INFO**, **WARNING**, and **ERROR** logs will be distributed to different target log topics.

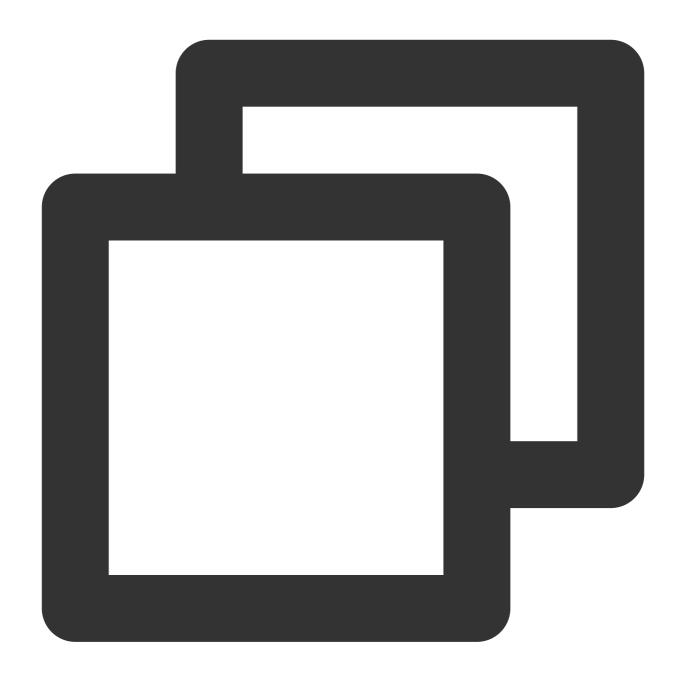

t\_switch(regex\_match(v("loglevel"),regex="INFO",full=True),log\_output("info\_log"),r

# **Processing Result**

#### Note:

Target log topics and target names must be configured in advance.

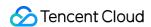

The following log is distributed to **info\_log** (**Data processing-target 3**). See the mappings between target names and log topics in the figure above.

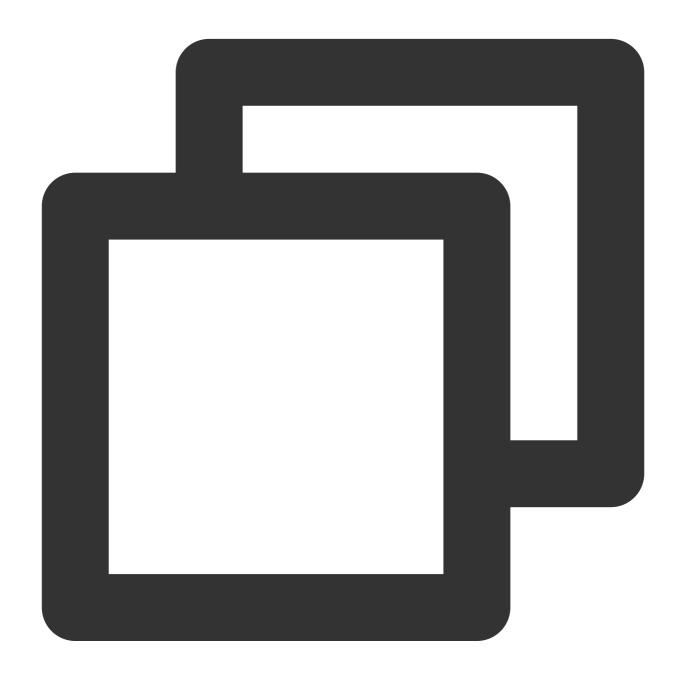

```
{"ProcessName": "BIN--COMPILE", "ip": "192.168.1.1", "log": "team A is working", "logleve
```

The following log is distributed to warning\_log (Data processing-target 2).

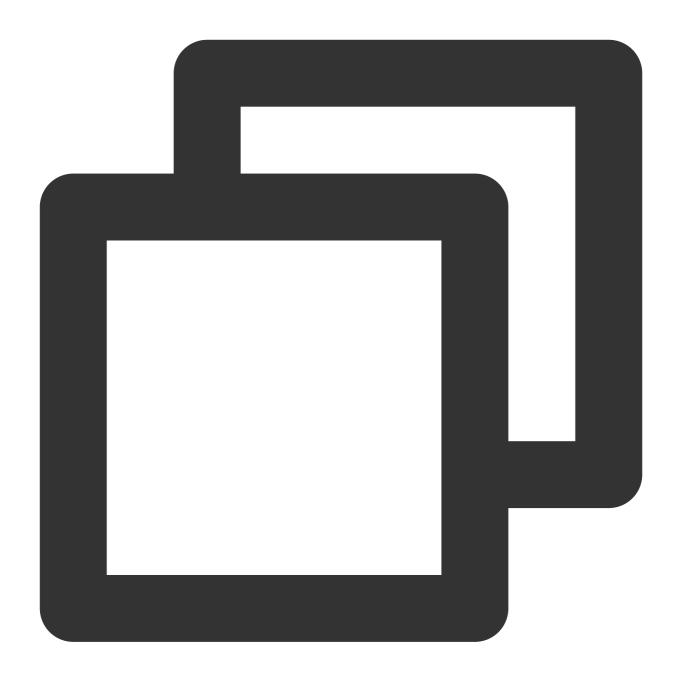

{"ProcessName": "BIN--COMPILE", "ip": "192.168.1.1", "log": "team A is working", "logleve

The following log is distributed to **error\_log** (**Data processing-target 1**).

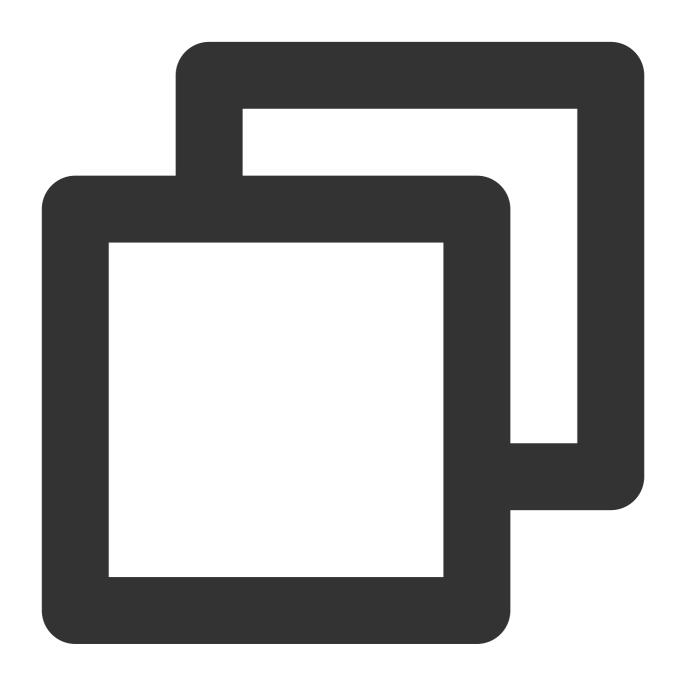

{"ProcessName":"BIN--Go","ip":"192.168.1.1","log":"team A is working ","loglevel":"

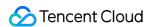

# Single-Line Text Log Structuration

Last updated: 2024-01-20 17:44:35

#### **Use Case**

Tom has collected a log to CLS. The log does not use a fixed separator and is in single-line text format. Now Tom wants to structuralize the log and **extract the log time, log level, operation, and URL information** from the text for subsequent search and analysis.

### Scenario Analysis

According to Tom's requirements, the processing ideas are as follows:1. The content in {...} is the detailed information of operations and can be extracted with a regular expression.2. Use a regular expression to extract the **log time**, **log level**, and **URL**.

### Raw Log

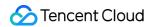

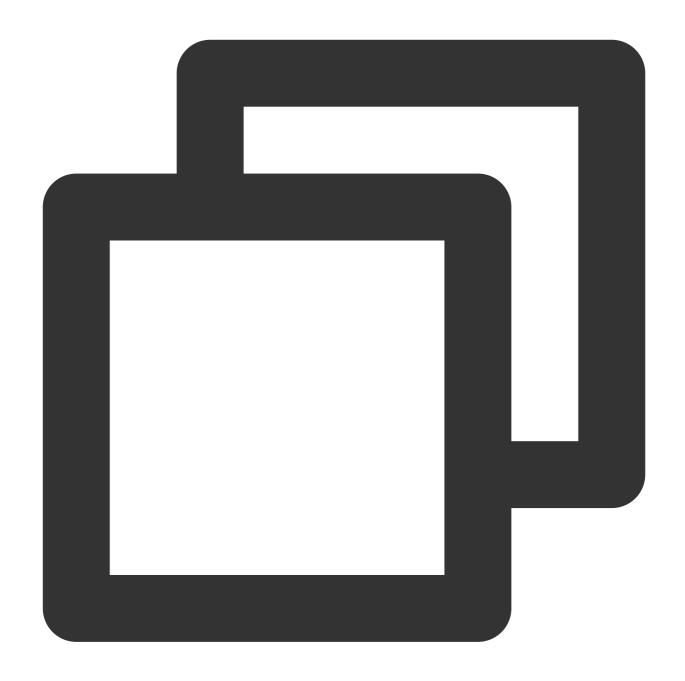

```
{
   "content": "[2021-11-24 11:11:08,232][328495eb-b562-478f-9d5d-3bf7e][INFO] curl
}
```

# **DSL Processing Function**

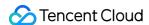

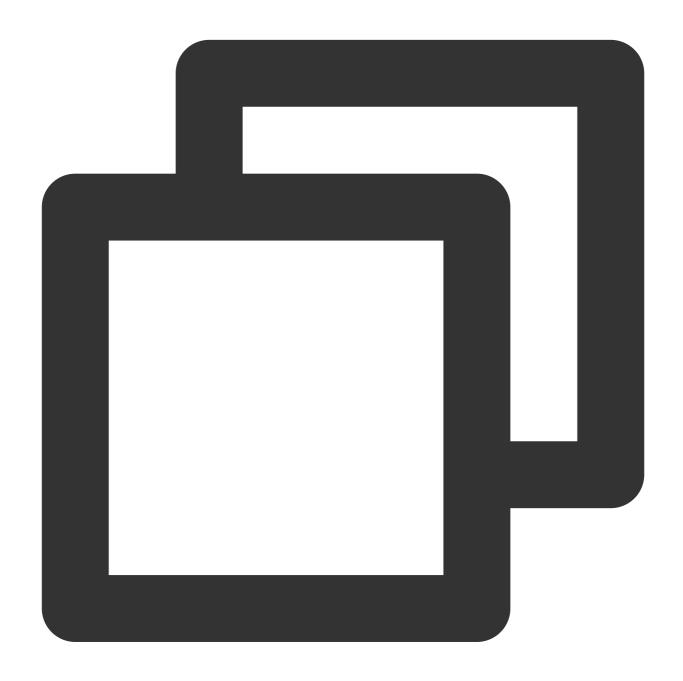

 $fields\_set("Action", regex\_select(v("content"), regex="\\{[^\\\}]+\\\}", index=0, group=0 fields\_set("loglevel", regex\_select(v("content"), regex="\\[[A-Z]\{4\}\\]", index=0, group=0 fields\_set("logtime", regex\_select(v("content"), regex="\\d{4}-\\d{2}-\\d{2}\\] \ fields\_set("Url", regex\_select(v("content"), regex="\([a-z]\{3\}).([a-z]\{3\}):([0-9]\{4\})" fields\_drop("content")$ 

# **DSL Processing Function Details**

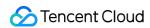

1. Create a field named **Action** and use the regular expression  $\{[^{\wedge}]\}+\}$  to match  $\{...\}$ .

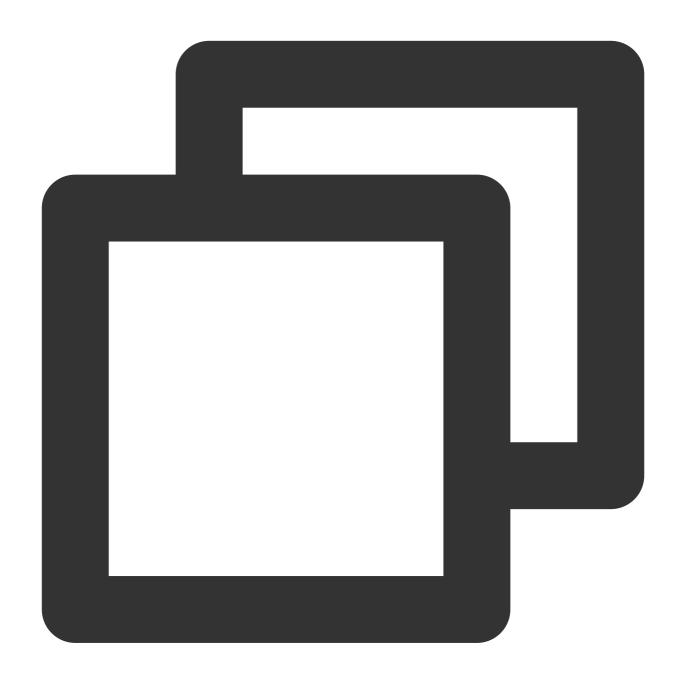

2. Create a field named **loglevel** and use the regular expression [A-Z]{4} to match **INFO**.

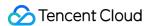

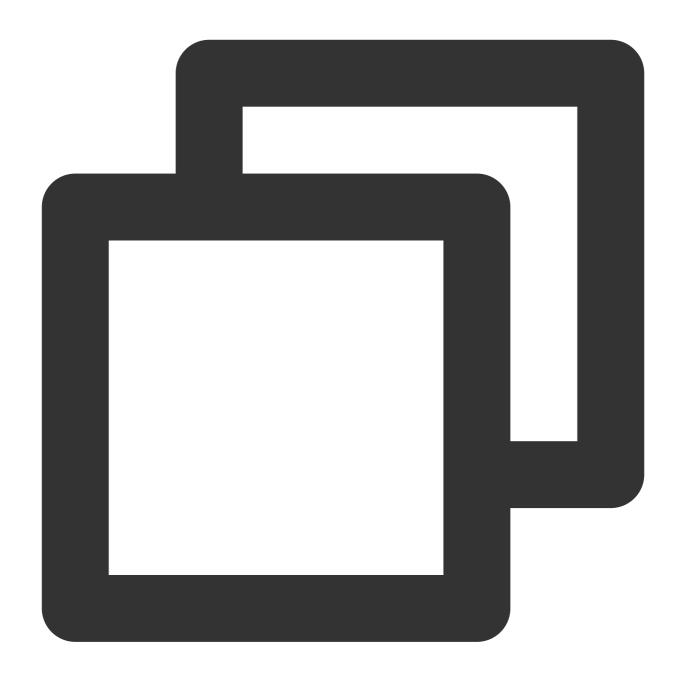

3. Create a field named **logtime** and use the regular expression  $d_{4}-d_{2}\d_{2}.d_{2}.d_{2}.d_{2}.d_{3}$  to match **2021-11-24 11:11:08**.

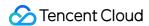

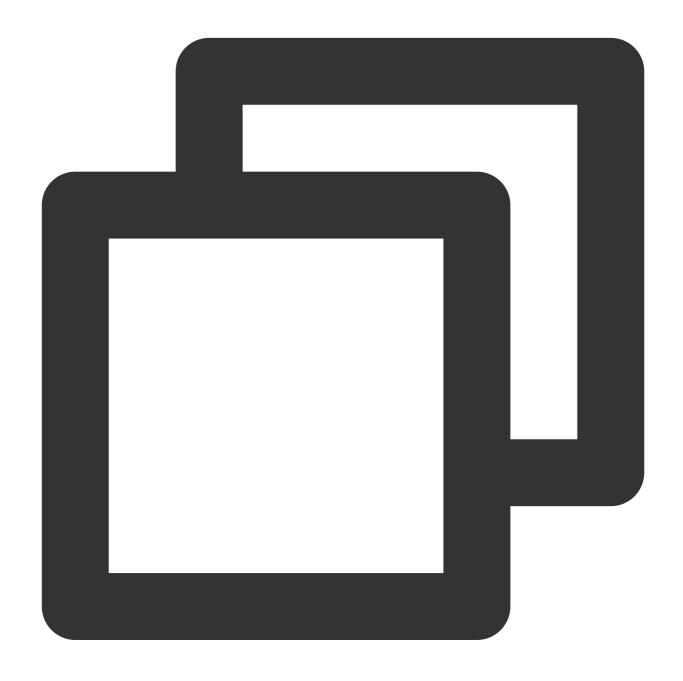

 $fields\_set("logtime", regex\_select(v("content"), regex="\\\d{4}-\\\d{2}-\\\d{2} \ \\\d{2}: \\\d{2}: \\\d{2$ 

4. Create a field named **Url**, use the regular expression [a-z]{3}.[a-z]{3} to match **abc.com**, and use [0-9]{4} to match **8080**.

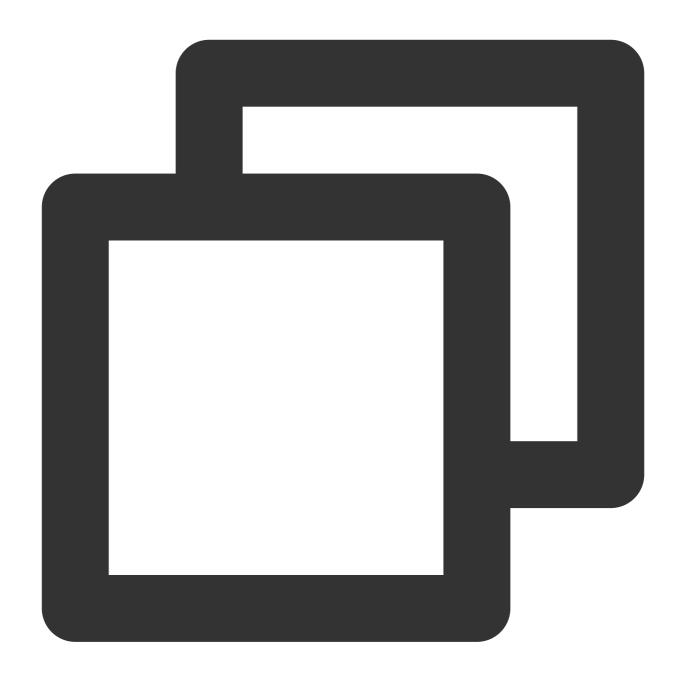

5. Discard the **content** field.

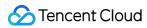

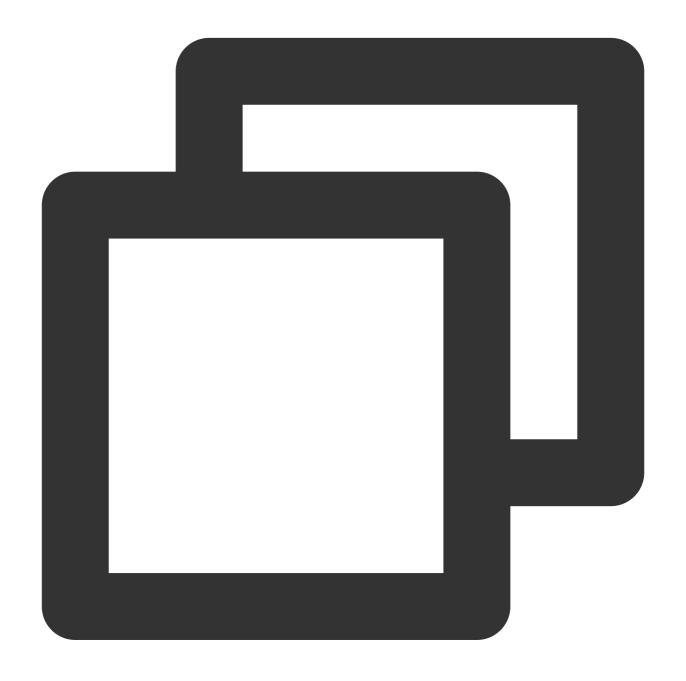

fields\_drop("content")

# **Processing Result**

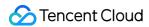

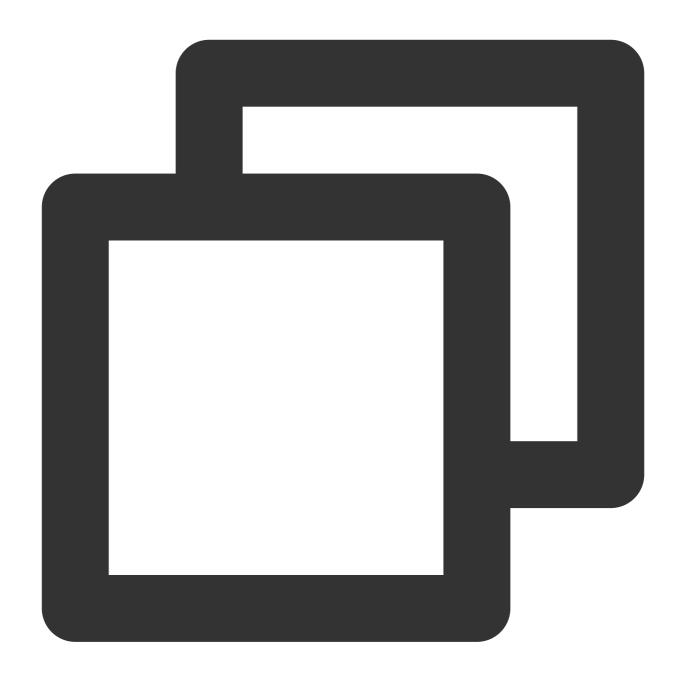

{"Action":"{\\"version\\": \\"1.0\\",\\"user\\": \\"CGW\\",\\"password\\": \\"123\\

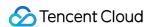

# **Data Masking**

Last updated: 2024-01-20 17:44:35

#### **Use Case**

Tom has collected a log to CLS. The log contains sensitive information such as the user ID (**dev@12345**), login IP (**11.111.137.225**), and mobile number (**13912345678**). Tom wants to mask these sensitive information.

# Scenario Analysis

The log itself is a structured log, and therefore its fields can be masked directly.

### Raw Log

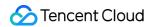

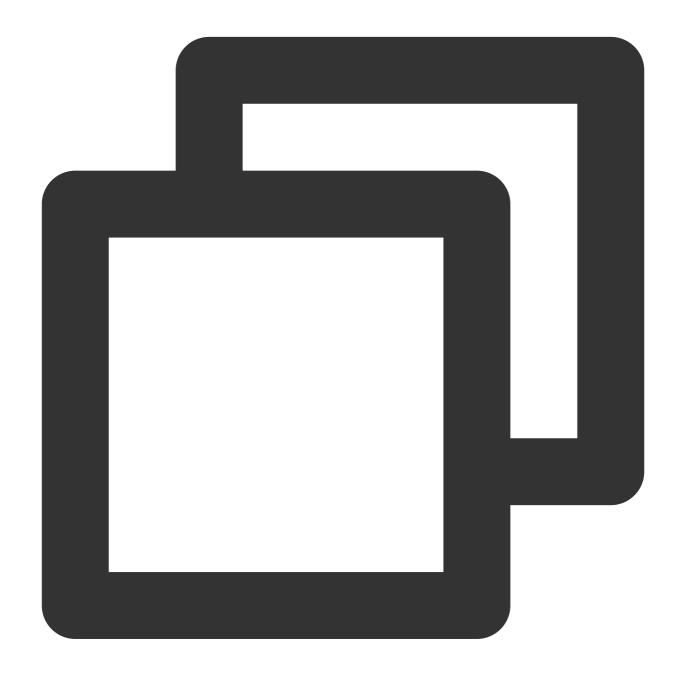

```
{
    "Id": "dev@12345",
    "Ip": "11.111.137.225",
    "phonenumber": "13912345678"
}
```

# **DSL Processing Function**

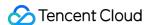

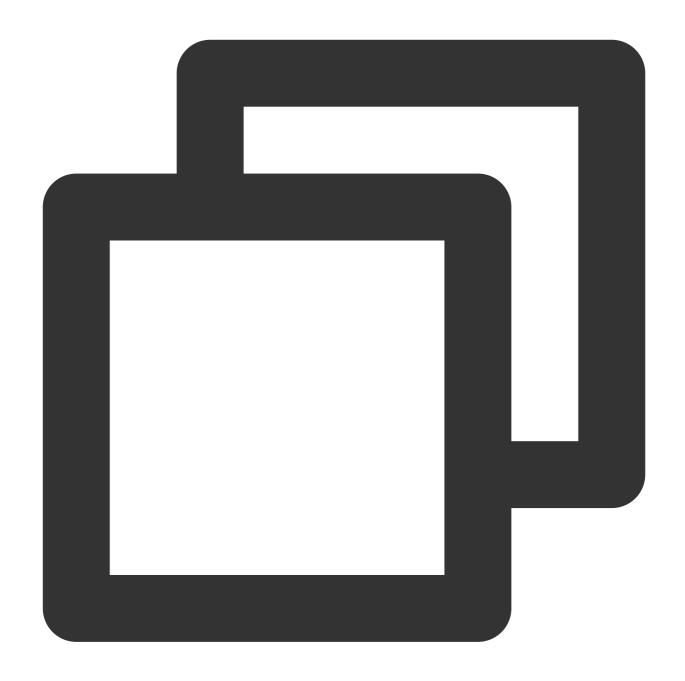

```
fields_set("Id",regex_replace(v("Id"),regex="\\d{3}", replace="***",count=0))
fields_set("Id",regex_replace(v("Id"),regex="\\S{2}", replace="**",count=1))
fields_set("phonenumber",regex_replace(v("phonenumber"),regex="(\\d{0,3})\\d{4}(\\d
fields_set("Ip",regex_replace(v("Ip"),regex="(\\d+\\.)\\d+\\.\\d+\\.\\d+\\.\\d+\\.\\d)", replace
```

## **DSL Processing Function Details**

1. Mask the Id field. The result is dev@\*\*\*45.

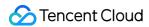

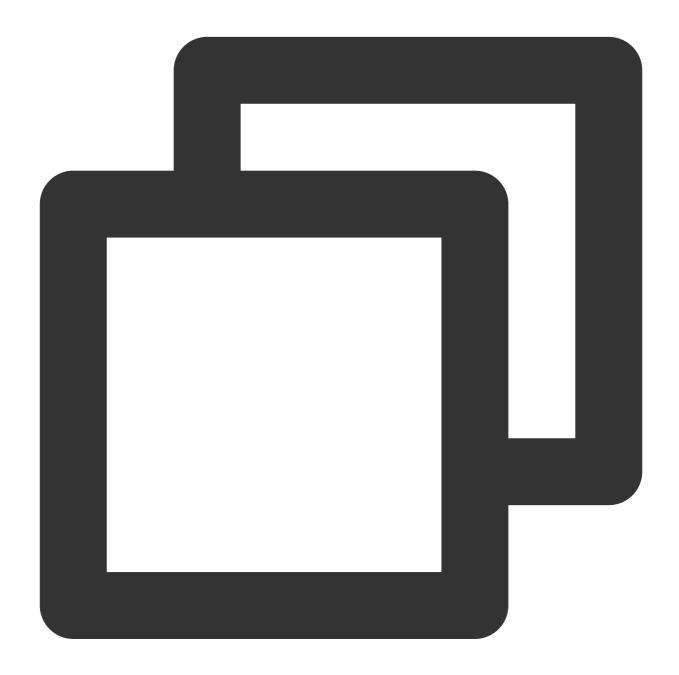

```
fields_set("Id",regex_replace(v("Id"),regex="\\d{3}", replace="***",count=0))
```

2. Mask the Id field again. The result is \*\*v@\*\*\*45.

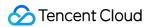

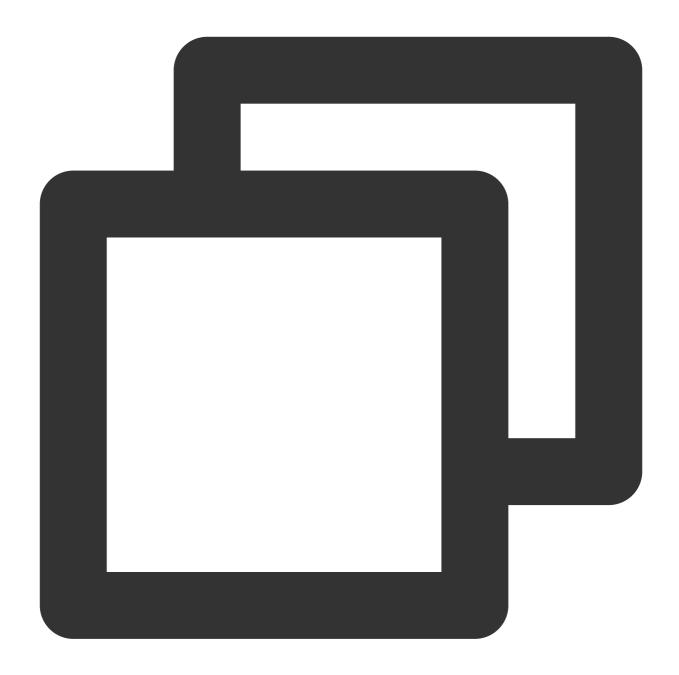

```
fields_set("Id",regex_replace(v("Id"),regex="\\S{2}", replace="**",count=1))
```

3. Mask the **phonenumber** field by replacing the middle 4 digits with \*\*\*\*. The result is **139**\*\*\*\***5678**.

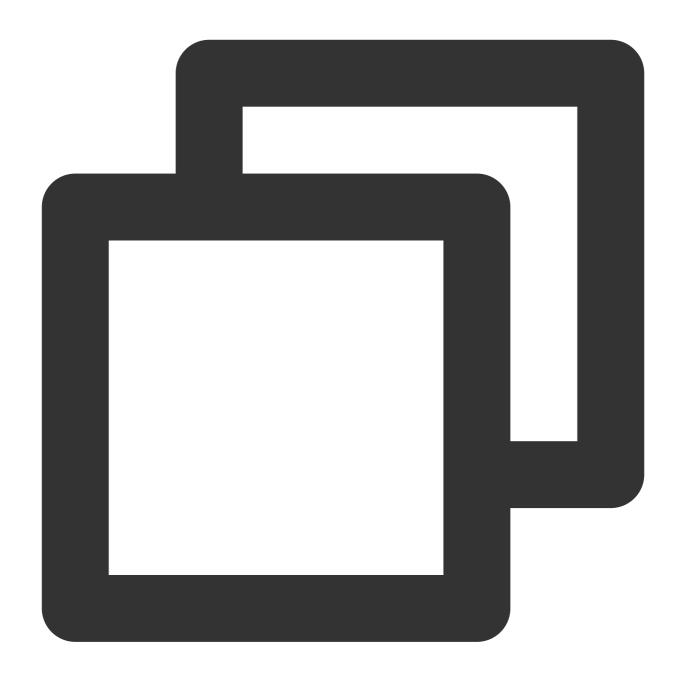

4. Mask the  ${\bf IP}$  field by replacing the octet with \*\*\*. The result is 11.\*\*\*137.225.

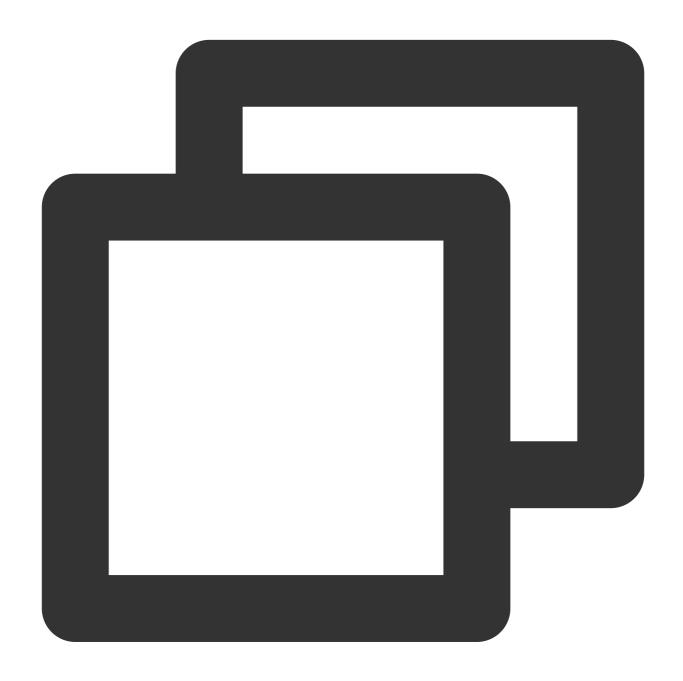

# **Processing Result**

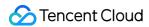

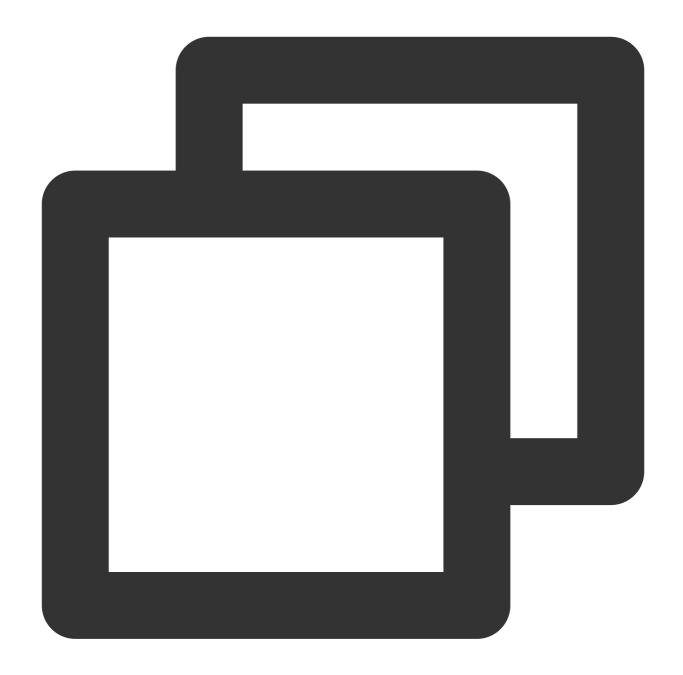

```
{"Id":"**v@***45","Ip":"11.***.137.225","phonenumber":"139****5678"}
```

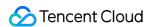

# **Nested JSON Handling**

Last updated: 2024-01-20 17:44:35

#### **Use Case**

Tom has collected logs to in nested JSON format to CLS. Now he wants to extract the **user** (secondary nested field) and **App** fields from the logs.

# Raw Log

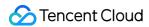

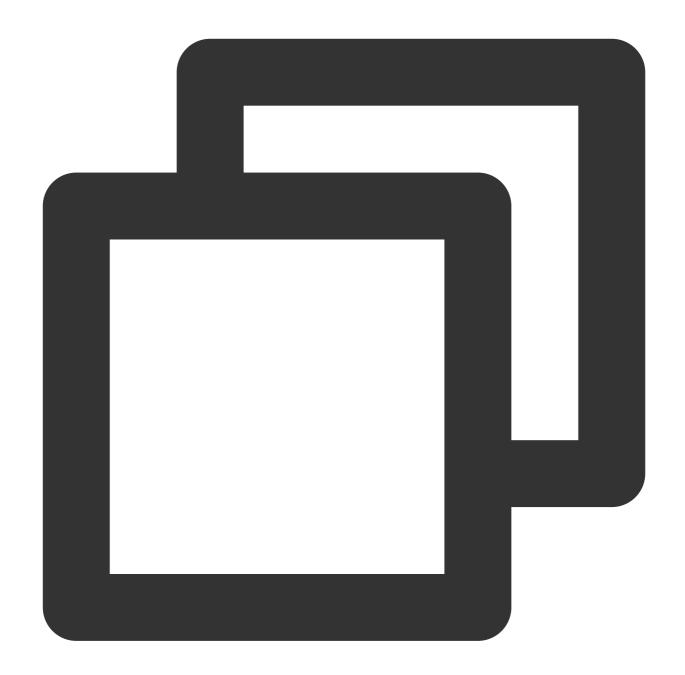

```
"content": {
    "App": "App-1",
    "start_time": "2021-10-14T02:15:08.221",
    "resonsebody": {
        "method": "GET",
        "user": "Tom"
    },
    "response_code_details": "3000",
    "bytes_sent": 69
```

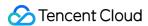

# **DSL Processing Function**

Option 1. Use the **JMES** formula to extract fields directly without expanding all key-value pairs

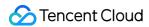

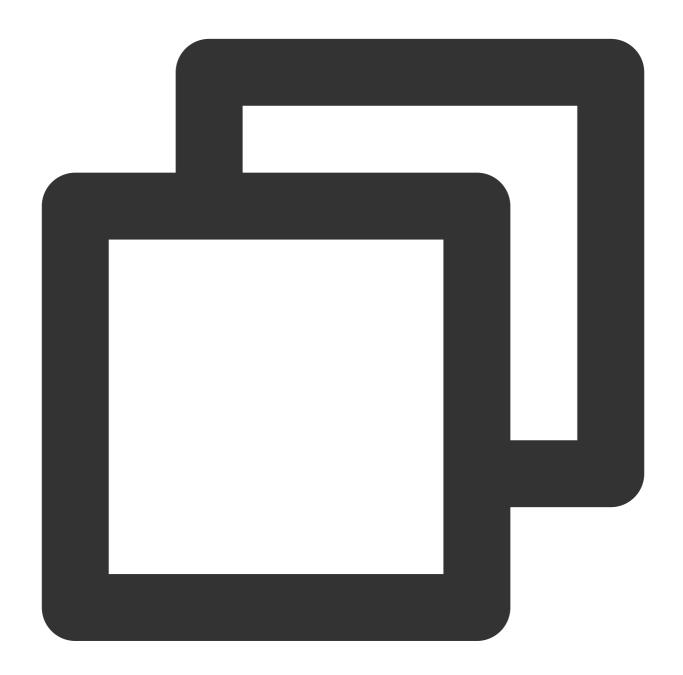

```
ext_json_jmes("content", jmes="resonsebody.user", output="user")
ext_json_jmes("content", jmes="App", output="App")
```

Option 2. Expand all key-value pairs and discard unwanted fields

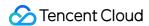

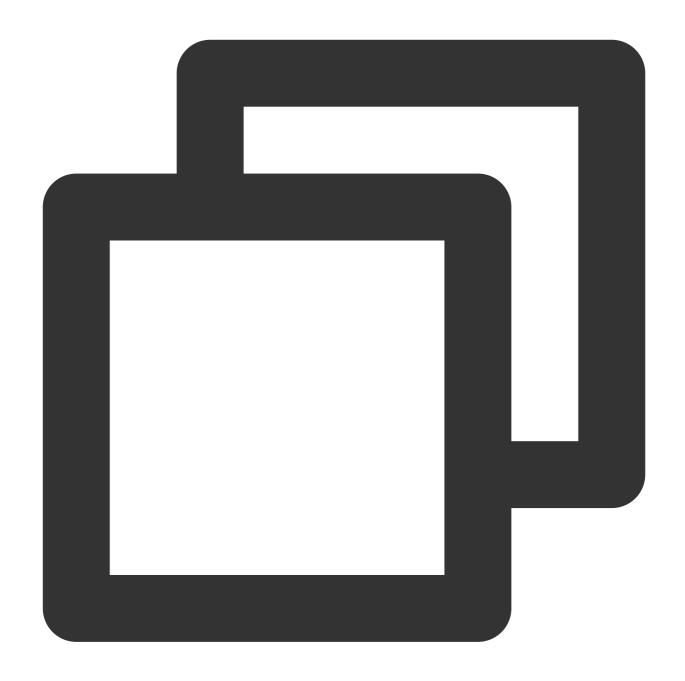

```
ext_json("content")
fields_drop("content")
fields_drop("bytes_sent","method","response_code_details","start_time")
```

# **DSL Processing Function Details**

#### Option 1:

1. Use the JMES formula **resonsebody.user** to directly specify the secondary nested field **user**.

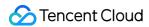

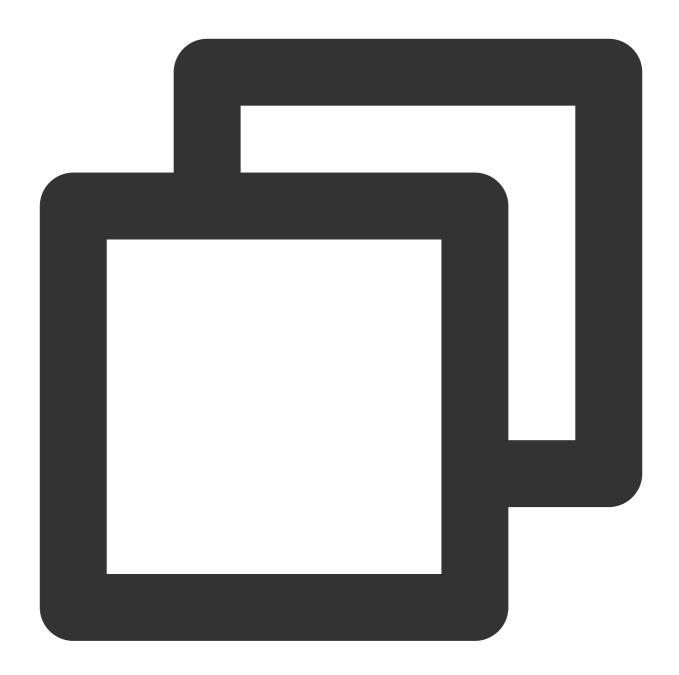

```
ext_json_jmes("content", jmes="resonsebody.user", output="user")
```

2. Use the JMES formula **App** to directly specify the **App** field.

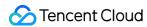

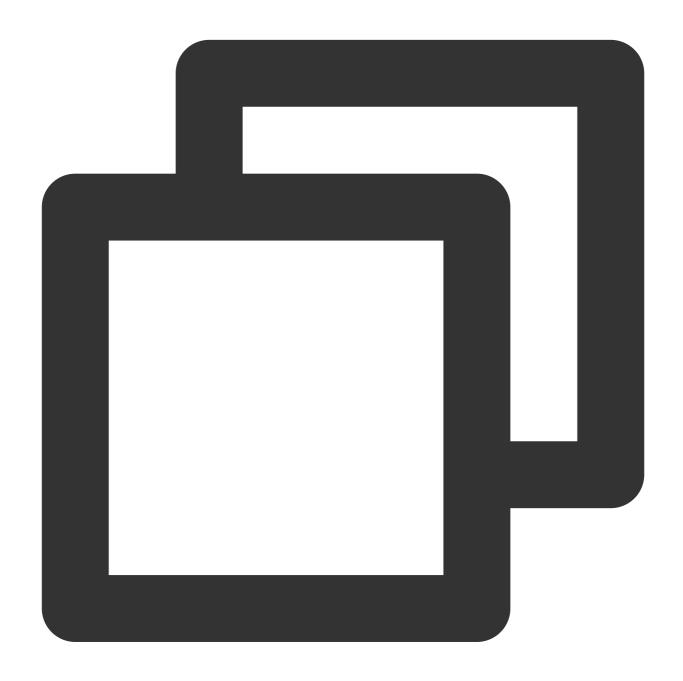

```
ext_json_jmes("content", jmes="App", output="App")
```

#### Option 2:

1. Use the **ext\_json** function to extract structured data from the JSON data. All fields are expanded by default.

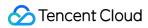

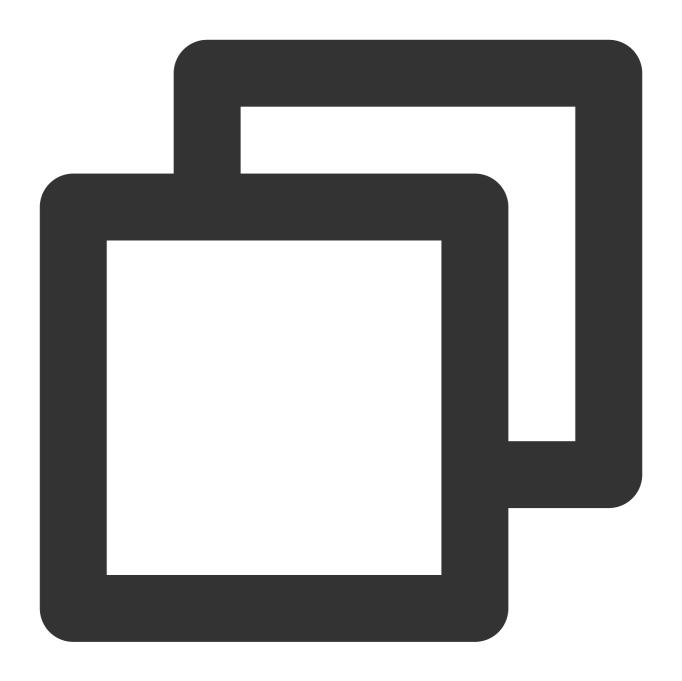

ext\_json("content")

2. Discard the **content** field.

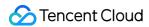

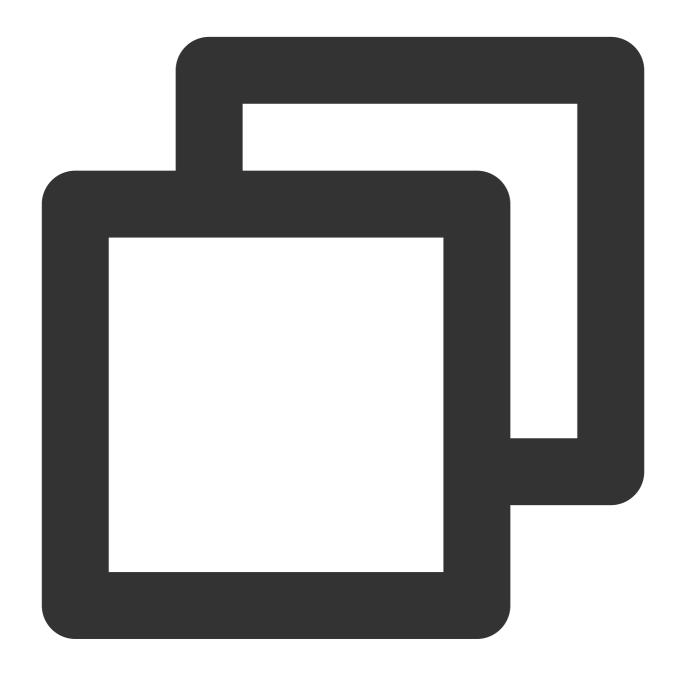

```
fields_drop("content")
```

3. Discard the unwanted fields bytes\_sent, method, response\_code\_details, and start\_time.

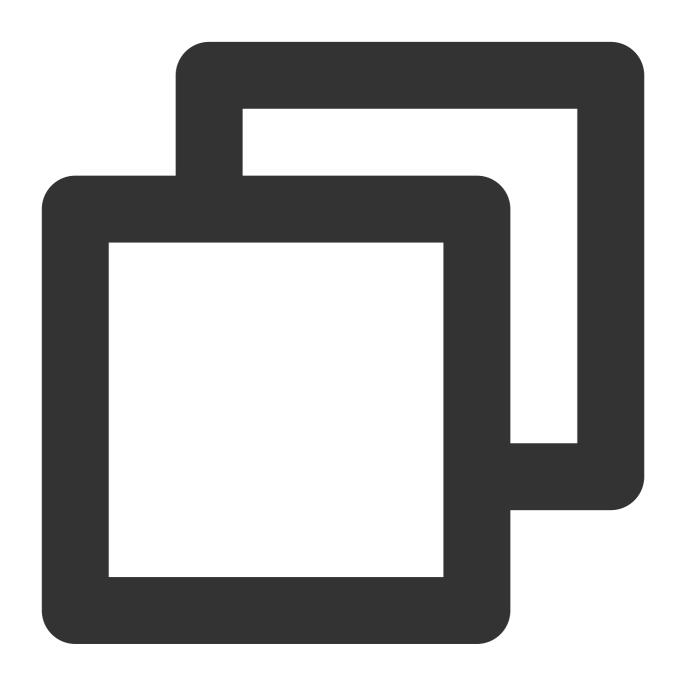

fields\_drop("bytes\_sent", "method", "response\_code\_details", "start\_time")

# **Processing Result**

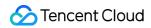

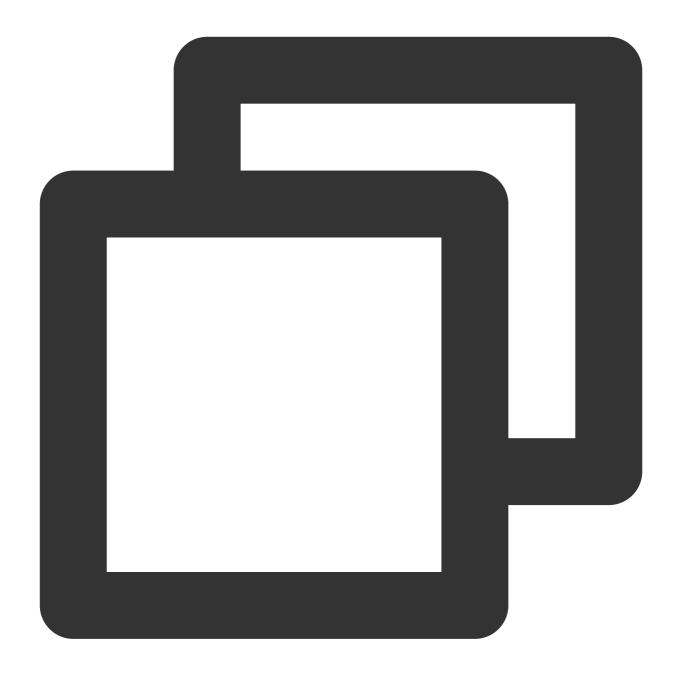

```
[{"App":"App-1","user":"Tom"},
{"App":"App-2","user":"Jerry"}]
```

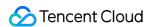

# Multi-Format Log Structuration

Last updated: 2024-01-20 17:44:35

#### **Use Case**

Tom has collected **user operation and result** logs to CLS in single-line text format. The formats of contents of the logs **are not identical**. Tom wants to write a set of statements to structure the logs in different formats. Analysis found that the logs are basically in three formats: the first contains four fields (**uin**, **requestid**, **action**, and **Reqbody**), the second contains three fields (**uin**, **requestid**, and **action**), and the third contains three fields (**requestid**, **action**, and **TaskId**).

### Scenario Analysis

According to Tom's requirements, the processing ideas are as follows:

- 1. Since all three formats of logs contain the **requestid** and **action** fields, use a regular expression to extract these two fields.
- 2. Perform special processing on the **uin**, **reqbody**, and **TaskId** fields: determine whether the fields exist and then extract them if they exist.

### Raw Log

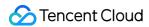

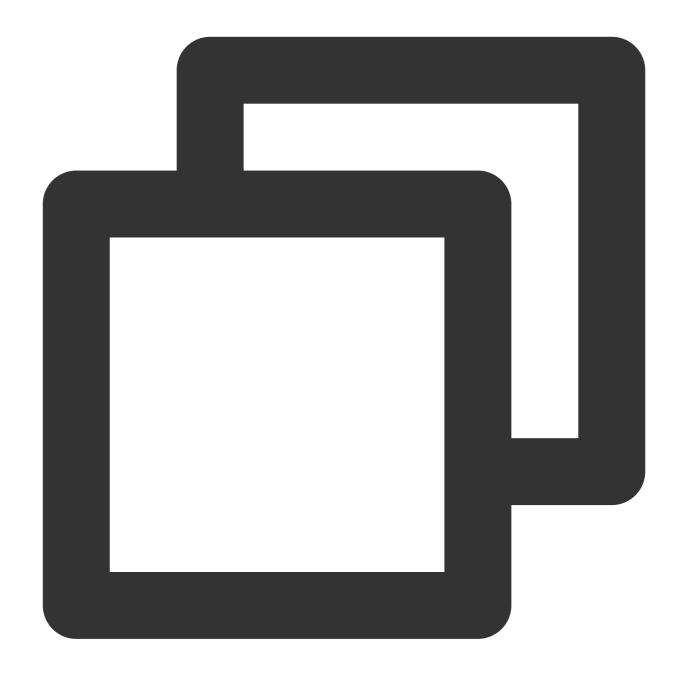

```
[
{
    "__CONTENT__": "2021-11-29 15:51:33.201 INFO request 7143a51d-caa4-4a6d-bbf
},
{
    "__CONTENT__": "2021-11-2915: 51: 33.272 ERROR request 2ade9fc4-2db2-49d8-b
},
{
    "__CONTENT__": "2021-11-2915: 51: 33.200 INFO request 6059b946-25b3-4164-ae
}
]
```

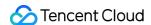

## **DSL Processing Function**

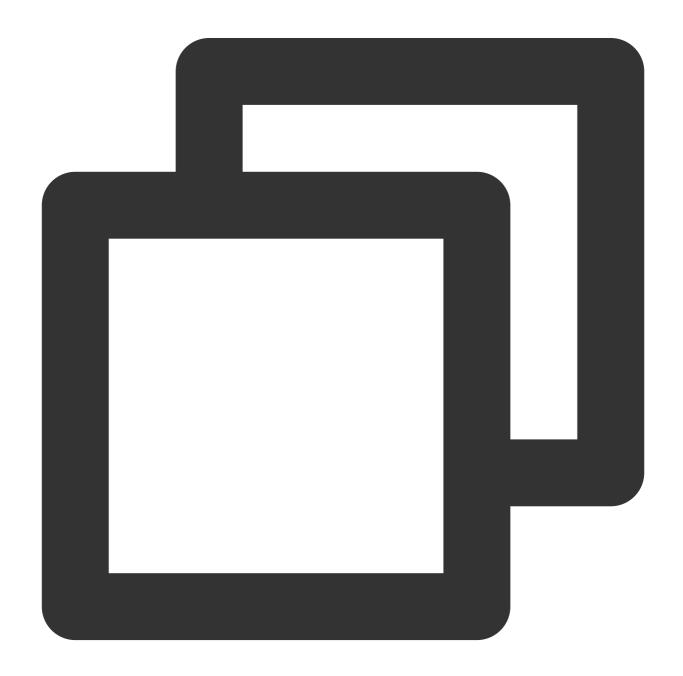

fields\_set("requestid",regex\_select(v("\_\_CONTENT\_\_"),regex="request [A-Za-z0-9]+-[A
fields\_set("action",regex\_select(v("\_\_CONTENT\_\_"),regex="action: \\S+|action \\S+",
t\_if(regex\_match(v("\_\_CONTENT\_\_"),regex="uin", full=False),fields\_set("uin",regex\_s
t\_if(regex\_match(v("\_\_CONTENT\_\_"),regex="TaskId", full=False),fields\_set("TaskId",r
t\_if(regex\_match(v("\_\_CONTENT\_\_"),regex="reqbody", full=False),fields\_set("requestb")

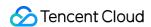

```
t_if(has_field("requestbody"), fields_set("requestbody", str_replace(v("requestbody")
fields_drop("__CONTENT__")
fields_set("requestid", str_replace(v("requestid"), old="request", new=""))
t_if(has_field("action"), fields_set("action", str_replace(v("action"), old="action:|a
t_if(has_field("uin"), fields_set("uin", str_replace(v("uin"), old="uin:|uin", new=""))
t_if(has_field("TaskId"), fields_set("TaskId", str_replace(v("TaskId"), old="TaskId", new=""))
```

## **DSL Processing Function Details**

1. Create a field named **requestid** and use a regular expression to match "**request 7143a51d-caa4-4a6d-bbf3-771b4ac9e135**".

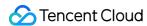

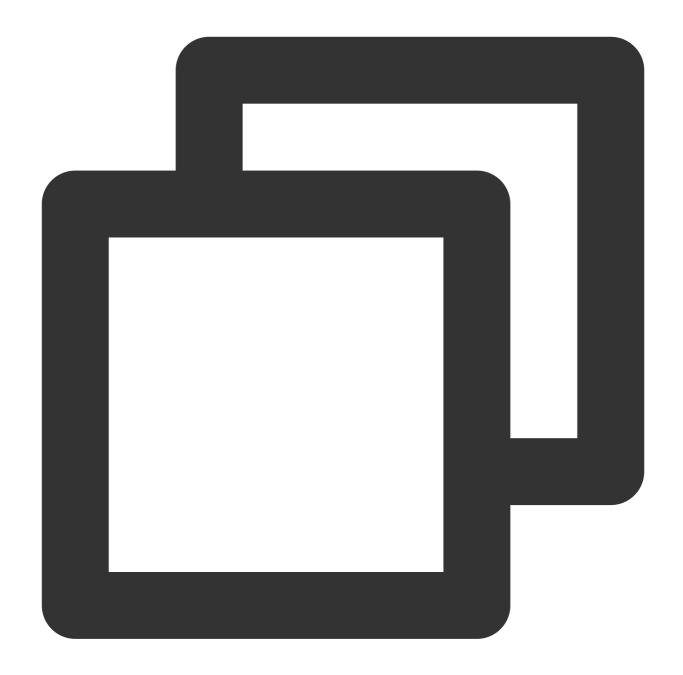

```
fields_set("requestid",regex_select(v("__CONTENT__"),regex="request [A-Za-z0-9]+-[A
```

2. Create a field named **action** and use a regular expression to match "**action: UploadData**" and "**action DataETL**" (they exist in two formats of the raw logs).

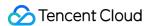

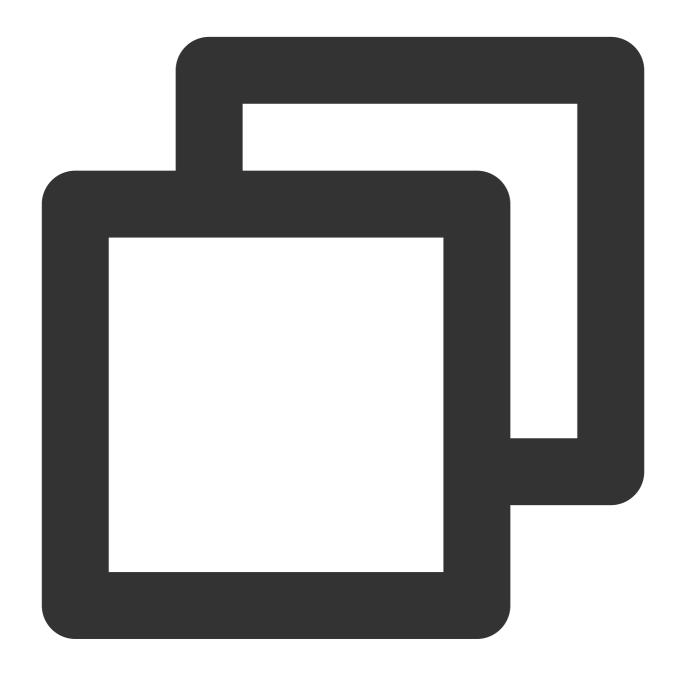

```
fields_set("action", regex_select(v("__CONTENT__"), regex="action: \\S+|action \\S+",
```

If the \_\_CONTENT\_\_ field contains the uin keyword, create the uin field and use the regular expression "uin: \\d+|uin \\d+" to match uin: 15432829 and uin 15432829.

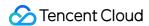

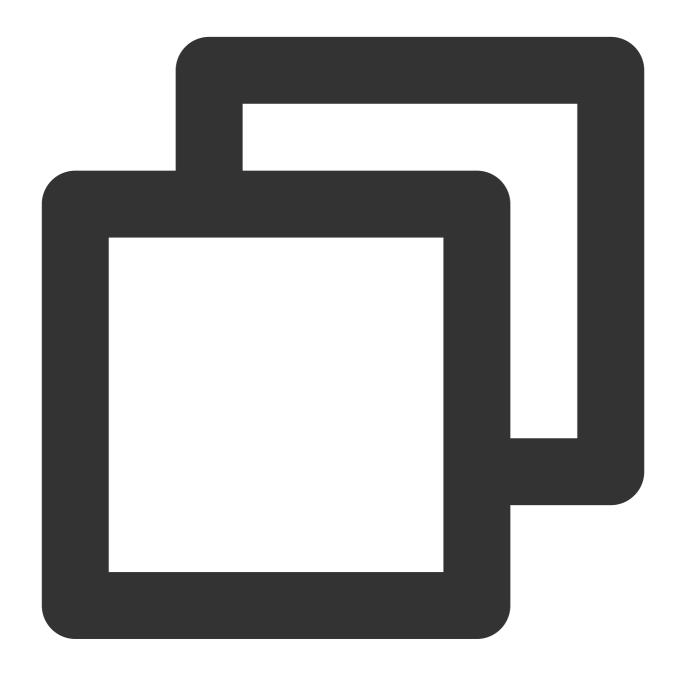

```
t_if(regex_match(v("__CONTENT__"), regex="uin", full=False), fields_set("uin", regex_s
```

If the **TaskId** keyword exists, create the **TaskId** field and use a regular expression to match "**TaskId 51d-caa-a6d-bf3-7ac9e**".

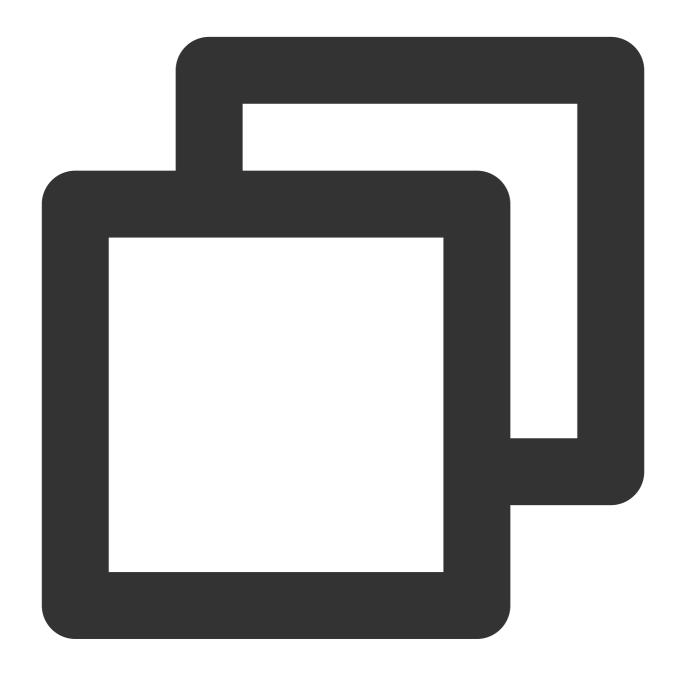

```
t_if(regex_match(v("__CONTENT__"),regex="TaskId", full=False),fields_set("TaskId",r
```

If the **reqbody** keyword exists, create the **requestbody** field and use a regular expression to match "**reqbody{...}**".

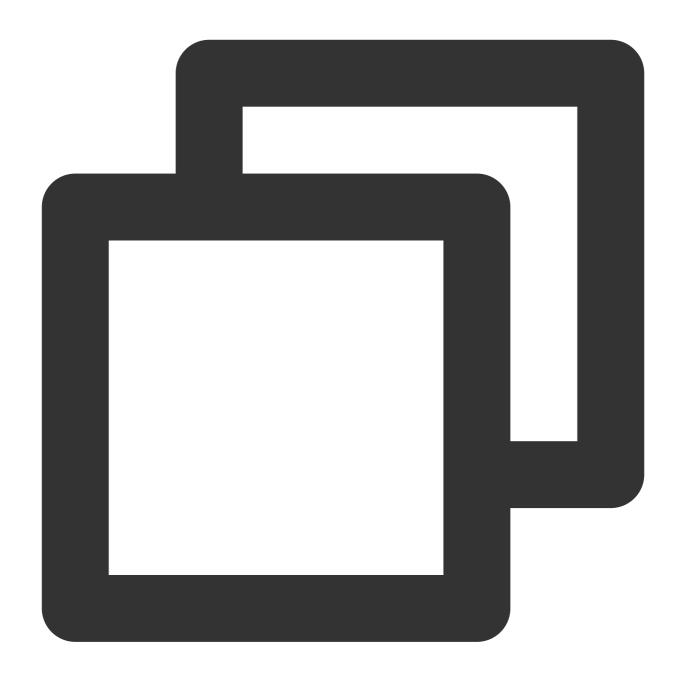

t\_if(regex\_match(v("\_\_CONTENT\_\_"), regex="reqbody", full=False), fields\_set("requestb

3. Discard the  $\_$ CONTENT $\_$  field.

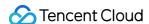

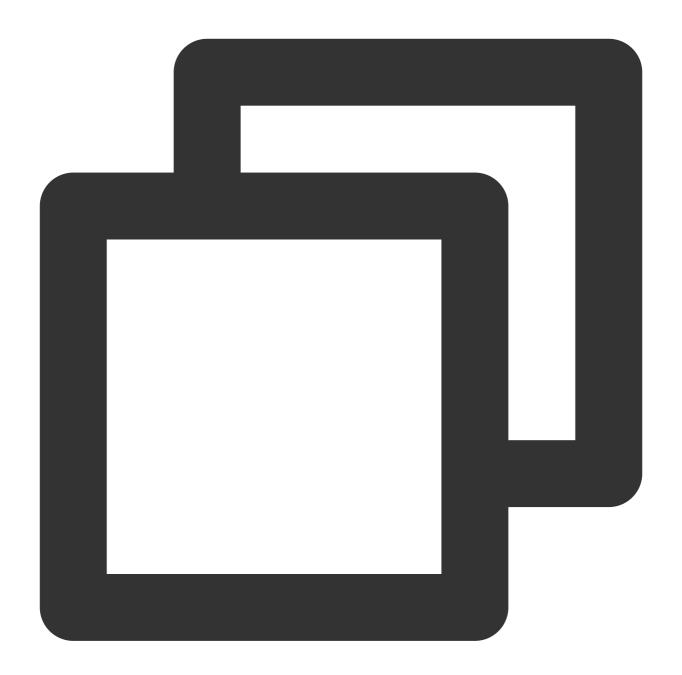

Now we have extracted the fields we need. However, unnecessary characters (action, uin, requestbody, requestid, and TaskId) are generated during regular expression matching. Therefore, we need to use the str\_replace() function to remove the unnecessary characters and use the fields\_set() function to reset field values.

1. If the requestbody field exists, remove the unnecessary characters reqbody from the field value.

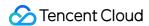

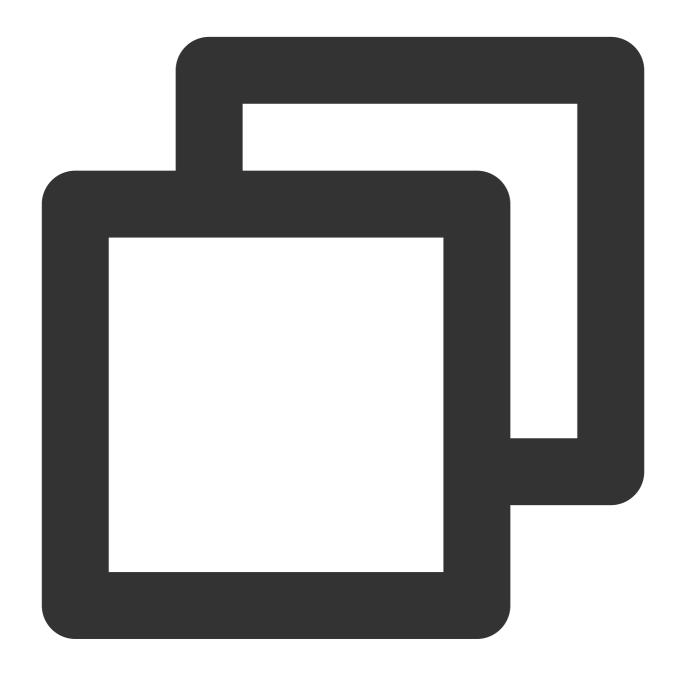

2. Remove the unnecessary characters requestid from the v("requestid") field value. Because every log contains requestid, we do not determine whether the field exists.

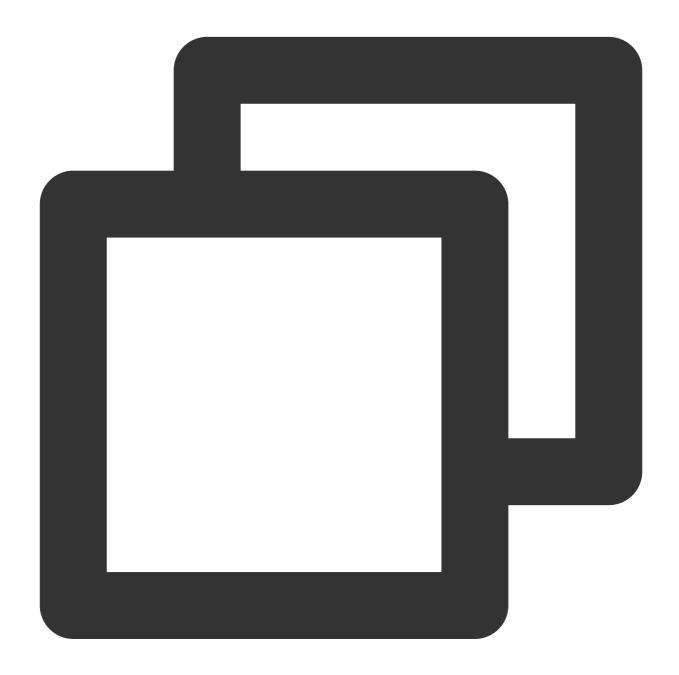

```
fields_set("requestid",str_replace(v("requestid"),old="request",new=""))
```

3. If the **action** field exists, remove the unnecessary characters **action**: or **action** from the field value.

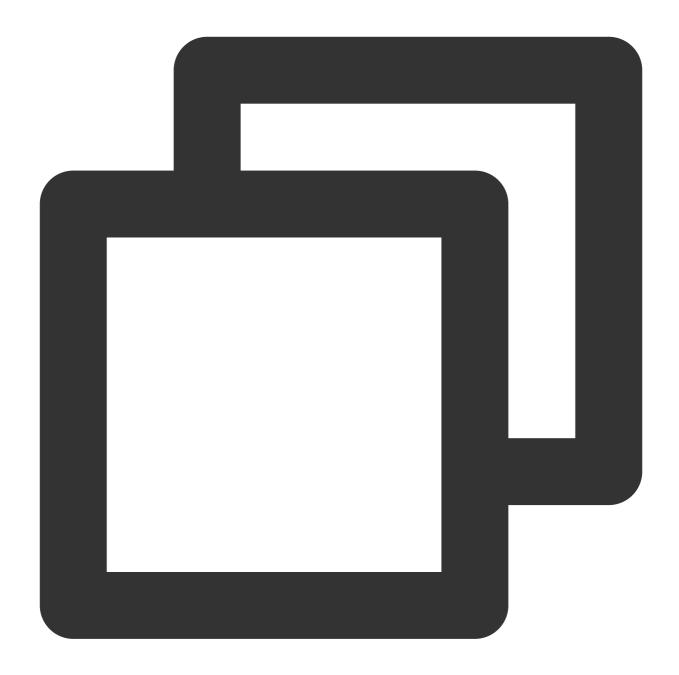

```
t_if(has_field("action"),fields_set("action",str_replace(v("action"),old="action:|a
```

4. If the **uin** field exists, remove the unnecessary characters **uin**: or **uin** from the field value.

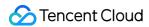

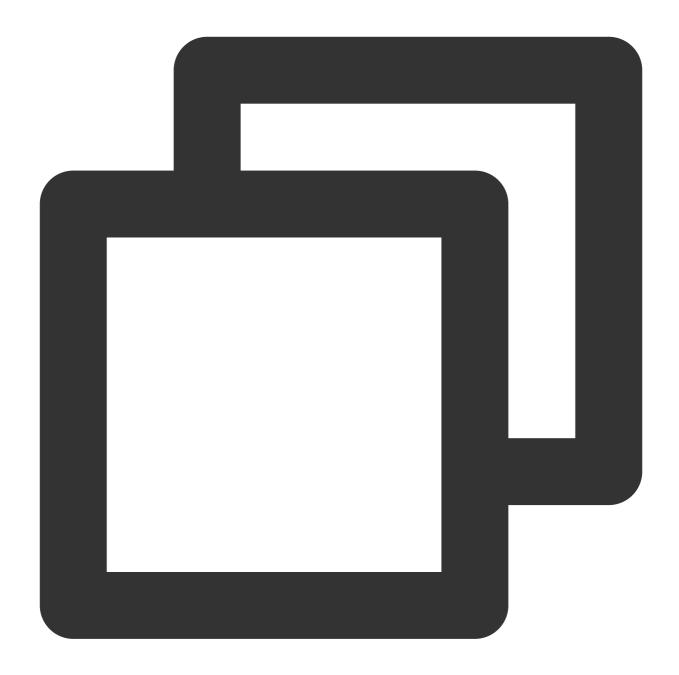

```
t_if(has_field("uin"),fields_set("uin",str_replace(v("uin"),old="uin:|uin",new=""))
```

5. If the **TaskId** field exists, remove the unnecessary characters **TaskId** from the field value.

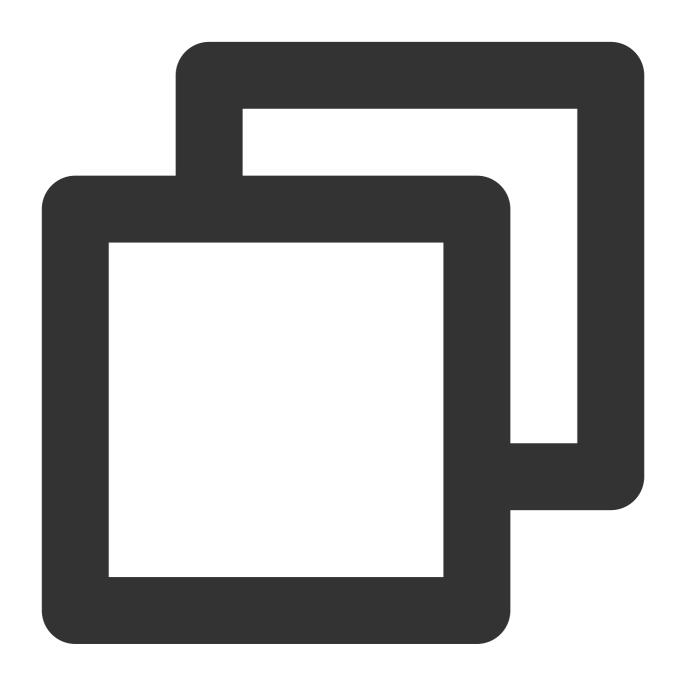

t\_if(has\_field("tTaskId"),fields\_set("TaskId",str\_replace(v("TaskId"),old="TaskId",

## **Processing Result**

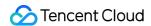

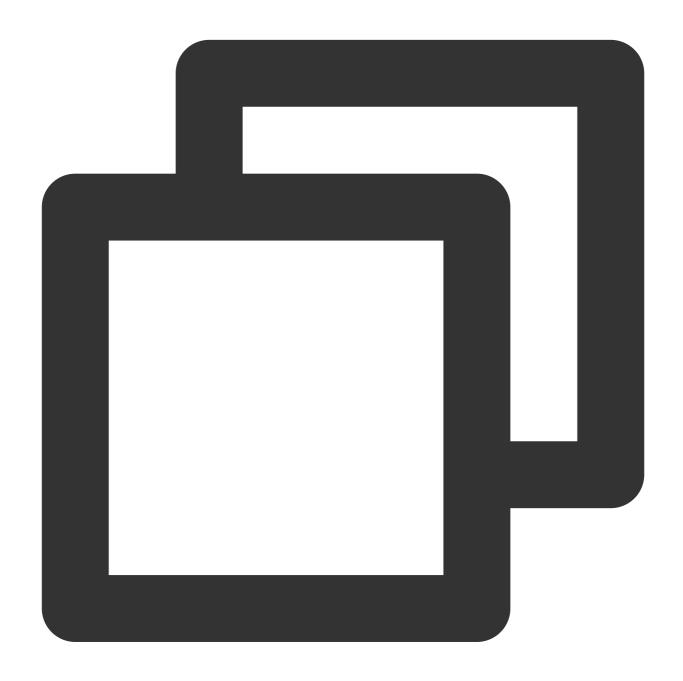

```
[
{"action":" Describe", "requestid":" 7143a51d-caa4-4a6d-bbf3-771b4ac9e135", "requestb
{"action":" DataETL", "requestid":" 2ade9fc4-2db2-49d8-b3e0-a6ea78ce8d96", "uin":" 15
{"action":" UploadData", "requestid":" 6059b946-25b3-4164-ae93-9178c9e73d75", "TaskId
]
```

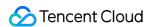

# Using Separators to Extract Specified Content from Logs

Last updated: 2024-01-20 17:44:35

#### **Use Case**

Tom has collected **Flink task running logs** to CLS in single-line text format. The log content is divided into segments with the **comma (,)** and **colon (:)** separators. Among these segments, there is a segment in escaped JSON format containing Flink task execution details. Tom wants to extract the task details and structure them.

## Scenario Analysis

According to Tom's requirements, the processing ideas are as follows:

- 1. Extract the content in escaped JSON format.
- 2. Extract structured data from the JSON content.

## Raw Log

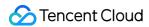

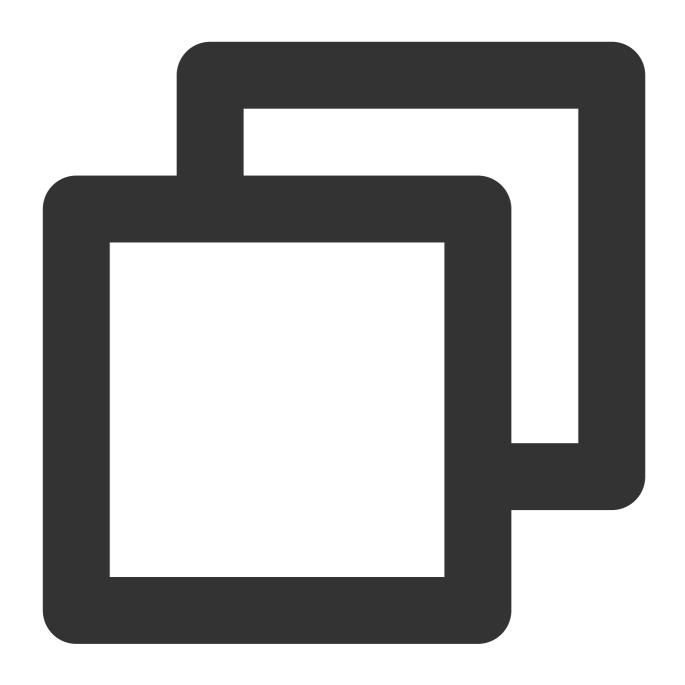

```
{
   "regex": "2021-12-02 14:33:35.022 [1] INFO org.apache.Load - Response:status:
}
```

# **DSL Processing Function**

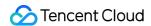

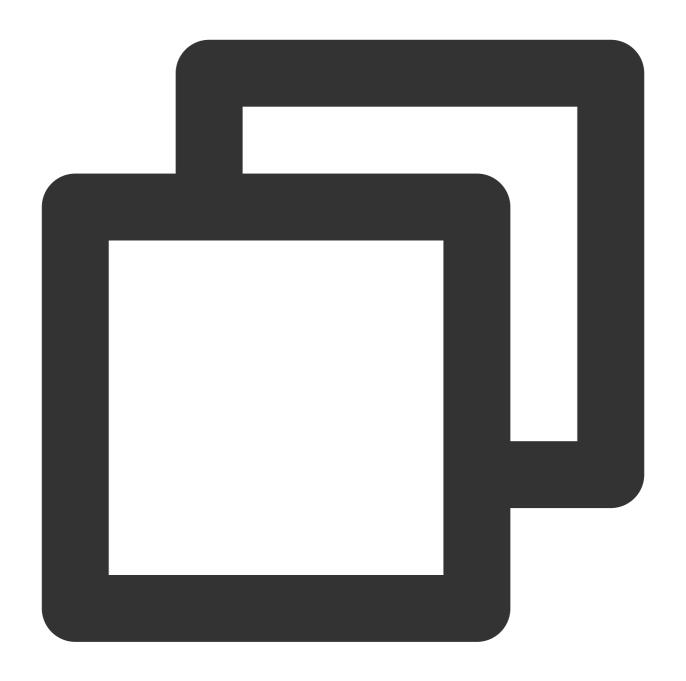

```
ext_sepstr("regex", "f1, f2, f3", sep=",")
fields_drop("regex")
fields_drop("f1")
fields_drop("f2")
ext_sepstr("f3", "f1,resp_content", sep=":")
fields_drop("f1")
fields_drop("f3")
ext_json("resp_content", prefix="")
fields_drop("resp_content")
```

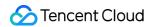

## **DSL Processing Function Details**

1. Use commas (,) to divide the log into 3 segments, where the third segment f3 is resp content:{JSON}.

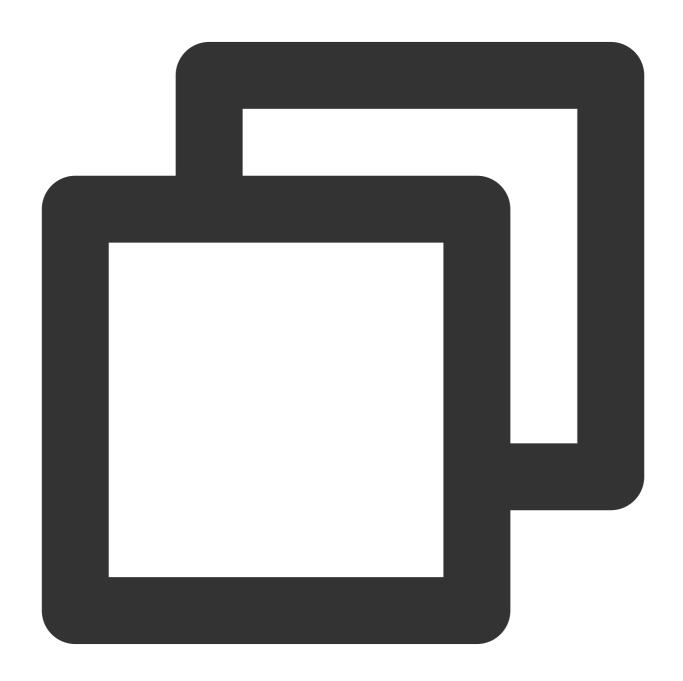

```
ext_sepstr("regex", "f1, f2, f3", sep=",")
```

2. Discard unwanted fields.

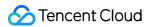

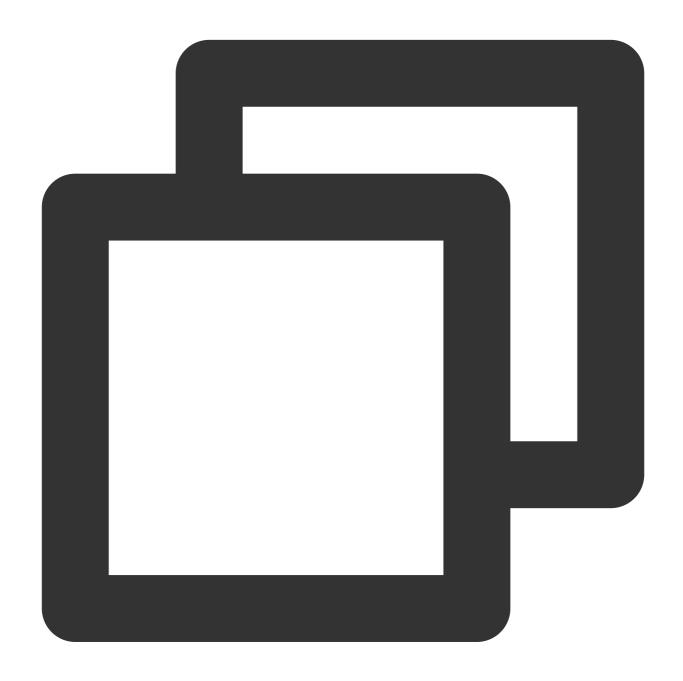

```
fields_drop("regex")
fields_drop("f1")
fields_drop("f2")
```

3. Use colons (:) to divide the **f3** field into two segments.

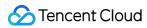

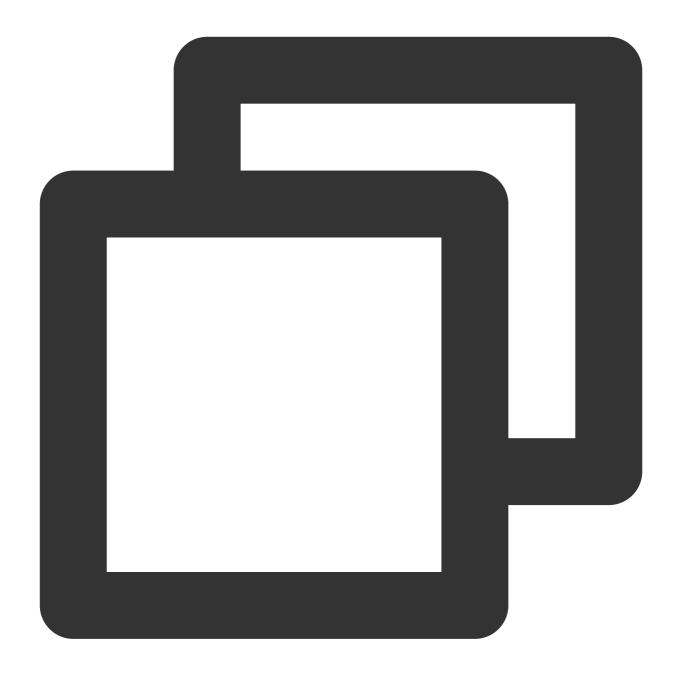

```
ext_sepstr("f3", "f1,resp_content", sep=":")
```

4. Discard useless fields.

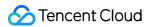

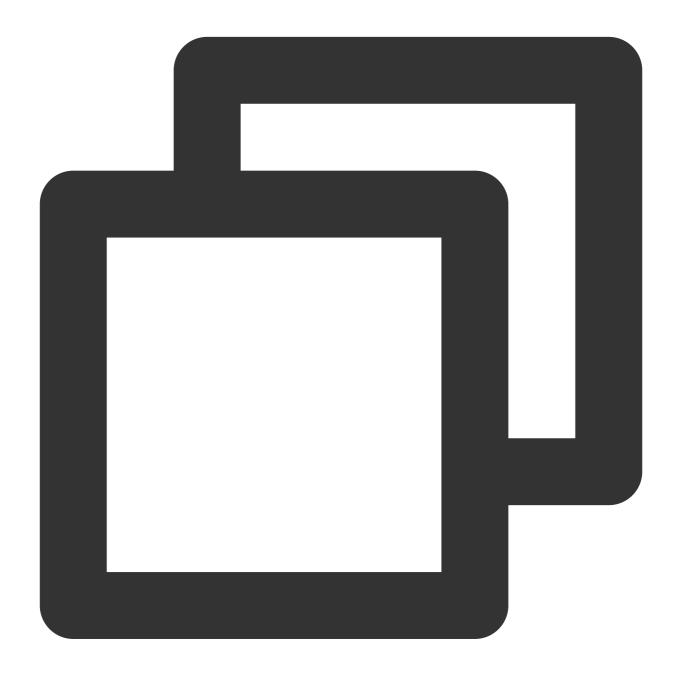

```
fields_drop("f1")
fields_drop("f3")
```

5. Use the **ext\_json** function to extract structured data from the **resp\_content** field.

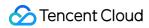

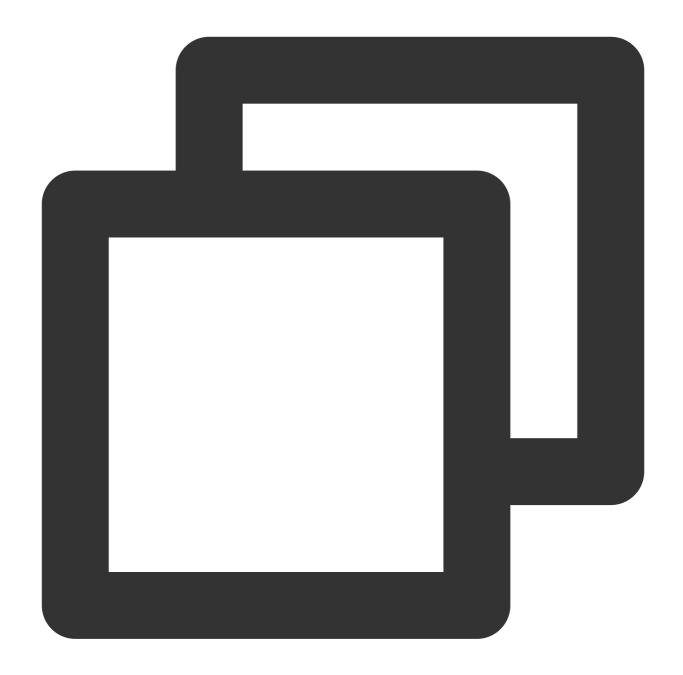

```
ext_json("resp_content", prefix="")
```

6. Discard the **resp\_content** field.

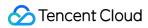

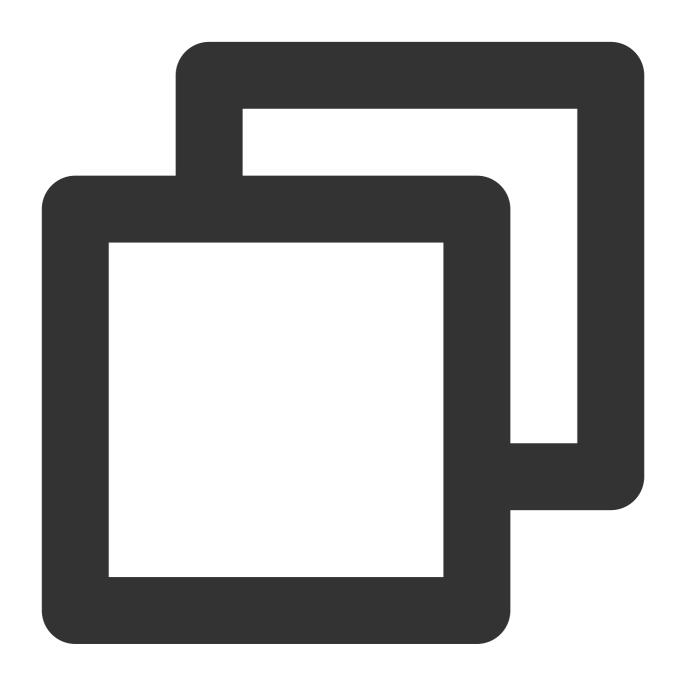

fields\_drop("resp\_content")

# **Processing Result**

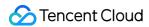

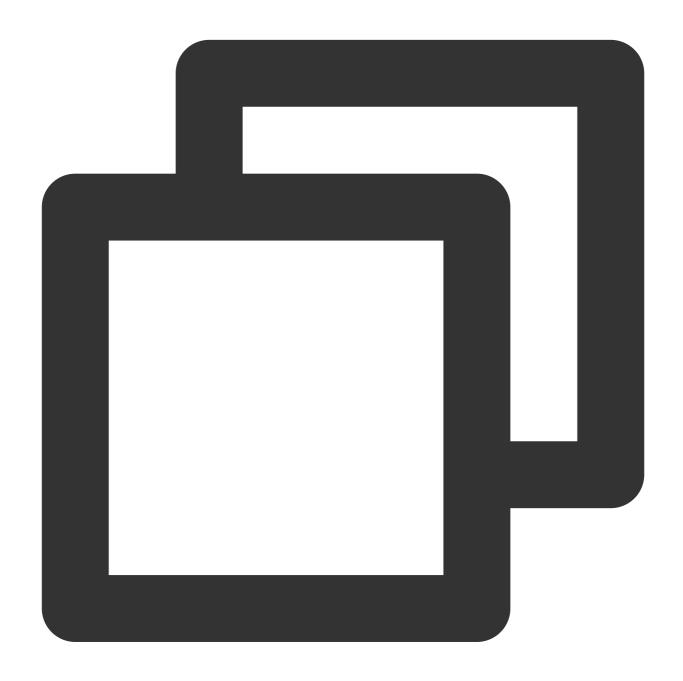

{"CommitAndPublishTimeMs":"16", "FilteredRows":"0", "Label":"flink\_connector\_20211202

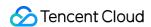

# Scheduled SQL Analysis Overview

Last updated: 2024-01-20 17:44:35

#### Note:

This feature has been in beta test in Beijing, Shanghai, and Guangzhou, Nanjing, and Chongqing regions free of charge since August 15, 2022.

#### Overview

Scheduled SQL analysis can be simply understood as crontab SQL. You can configure a scheduling policy, and the system will execute SQL queries on the source log topic regularly based on the policy and save query results to the specified target log topic.

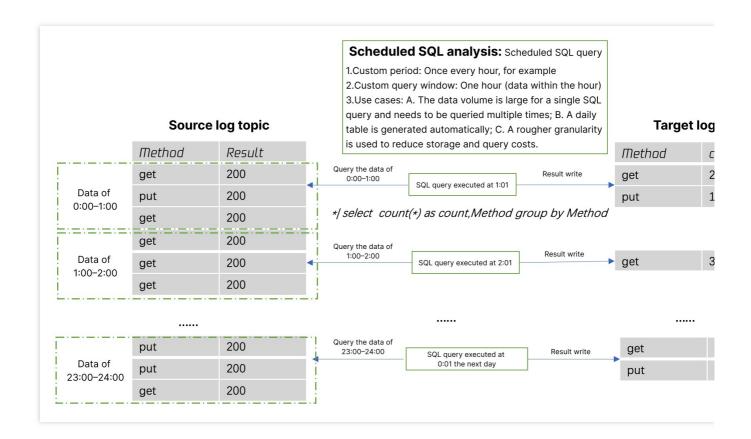

## Prerequisites

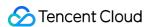

The CLS service has been activated, and key-value index has been enabled.

Make sure that the current account has the permission to configure scheduled SQL analysis. For more information, see Examples of Custom Access Policies.

#### Use cases

For a query with a high data volume, you can use the scheduled SQL analysis feature to break it down into multiple queries with a low data volume each to avoid query failure and timeout.

For example, if the original SQL query involves data of one day, you can split it into 24 queries for execution once every hour.

Generate daily and weekly reports.

Aggregate logs, which can greatly reduce index and log storage fees.

For example, aggregating 1-minute historical logs into 1-hour logs can effectively save the storage costs.

Filter and save data to a new log topic. Scheduled SQL analysis can meet the needs in some simple filtering scenarios through WHERE and WHEN statements. However, as a SQL query can only return up to 10,000 results, data integrity cannot be guaranteed, and the query is not conducted by real-time stream computing. Therefore, this feature is only applicable to use cases with a small amount of data that don't require real-time computing. For similar use cases, we recommend you use this feature.

### Use limits

Up to 10,000 results can be returned per query, and the excess will be truncated.

Cross-region query is not supported. The source and target log topics must be in the same region.

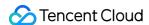

## **Creating Task**

Last updated: 2024-01-20 17:44:35

#### Overview

This document describes how to create a scheduled SQL analysis task.

## Prerequisites

The CLS service has been activated, and key-value index has been enabled.

Make sure that the current account has the permission to configure scheduled SQL analysis. For more information, see Examples of Custom Access Policies.

#### **Directions**

- 1. Log in to the CLS console.
- 2. Click Data Processing > Scheduled SQL Task on the left sidebar and click

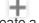

to create a task

3. On the basic configuration page, configure the following information and click **Next**:

Task Name: Enter a custom task name.

Source Log Topic: Select the log topic where to run the SQL analysis task.

SQL Statement: Enter the SQL statement in **Query Statement**, and the system will return the preview results (up to 100 items).

Target Log Topic: Select the target log topic where to save SQL analysis results.

4. On the scheduling configuration page, configure the following information and click **OK**.

Scheduling Range: Set the time range for running the scheduled task. The default value is to start at the current time and last forever, i.e., running continuously.

Scheduling Cycle: Set the cycle of the scheduled task, i.e., execution every X minutes. The maximum value is 1,440. SQL Time Window: Set the start and end time of the SQL query log data.

| Common SQL Time Window Expression (Suppose It's 12:06 Now) | SQL Time<br>Window | Description |  |
|------------------------------------------------------------|--------------------|-------------|--|
|                                                            |                    |             |  |

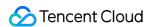

| @m-1h, @m        | 11:06 - 12:06 | `@m` and `-1h` indicate to take the value down to the minute and subtract 1 hour, respectively.                                                                                          |
|------------------|---------------|----------------------------------------------------------------------------------------------------|
| @h-1h,@h         | 11:00 - 12:00 | `@h` and `-1h` indicate to take the value down to the hour and subtract 1 hour, respectively.                                                                                            |
| @m-1h+20m,@h+25m | 11:26 - 12:25 | `@m`, `-1h`, `+20m`, `@h`, and `+25m` indicate to take the value down to the minute, subtract 1 hour, add 20 minutes, take the value down to the hour, and add 25 minutes, respectively. |

## Example

The following example illustrates the configurations of the scheduling range, scheduling cycle, and SQL time window:

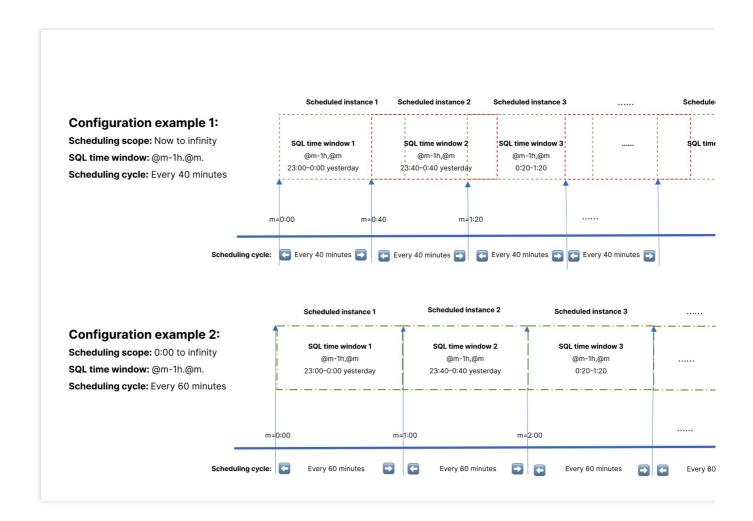

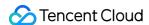

# Viewing Task

Last updated: 2024-01-20 17:44:35

#### Overview

This document describes how to view the information of a scheduled SQL analysis task.

## **Directions**

- 1. Log in to the CLS console.
- 2. On the left sidebar, select **Data Processing** > **Scheduled SQL Tasks** to view the following information:

Basic task information: View the task's name, ID, source log topic, target log topic, creation time, and last modified time.

Scheduling details: View each SQL query's instance ID, execution time, SQL time window, processed data volume, and scheduling result.

Preview data: Click Result Data to view the result data.

You can also go to the target log topic to view the results of scheduled SQL analysis.

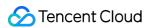

## SCF

Last updated: 2024-01-20 17:44:35

#### Overview

You can use SCF to process CLS logs. SCF and CLS are independent of each other and are connected via triggers.

## Prerequisites

You have logged in to the CLS console.

#### **Directions**

#### Creating a log topic

Create two log topics as instructed in Managing Log Topic.

#### Note:

As both the source and destination of data ETL are CLS, you need to create at least two topics.

#### Creating an SCF function

Create a function as instructed in Creating and Testing Function.

The main parameters are as follows:

Region: Select Beijing region.

Function name: Enter "CLSdemo".

Creation method: Click Template and select the CLSLogETL template.

#### Note:

You should select the VPC and subnet of CLS for the created function on the **Function Configuration** page.

#### Configuring a CLS trigger

- 1. Log in to the CLS console.
- 2. On the left sidebar, click **Log Topic** to go to the log topic management page.
- 3. Find the log topic you just created and click its ID/name to enter the log topic details page.
- 4. On the log topic details page, select the **Function Processing** tab and click **Create**.
- 5. In the Function Processing pop-up window, add the created function and click OK.

The main parameter information is as follows. Use the default values for the remaining configuration items.

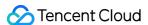

Namespace: Select the function namespace.

**Function Name**: Select the function created in the Creating SCF function step.

Alias: Select a function alias.

Maximum waiting time: Configure the longest waiting time for a single event pull. Default value: 60s.

#### **Testing the function**

- 1. Download the log file in the test sample, extract demo-scf1.txt, and import it to the source CLS service.
- 2. Switch to the SCF console to view the execution result.

On the function details page, select the **Log Query** tab to view the printed log information.

3. Switch to the target CLS service to view the data processing result.

#### Note:

You can write specific data processing methods as needed.

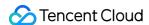

# Shipping and Consumption Shipping Overview

Last updated: 2024-01-20 17:44:35

## Shipping to COS

CLS can ship data in a log topic to COS to meet the needs in the following scenarios:

Logs are shipped to and stored in COS in STANDARD storage class. If you need other storage classes, perform relevant operations in COS. For more information, see Overview.

Log data is processed through offline computing or other computing programs. Such data is shipped to COS first and then loaded by Data Lake Compute (data lake) or EMR (big data platform) for further analysis. For more information, see Using Data Lake Compute (Hive) to Analyze CLS Log. We recommend you choose CSV or Parquet as the shipping format.

## **Billing Description**

Log shipping generates private network read traffic fees (cross-region shipping is not supported for now), and CLS will charge fees based on the compression format (Snappy/GZIP/Izop). If your raw log is 100 GB and you choose Snappy for compression, around 50 GB will be billable. As the read traffic price is 0.032 USD/GB, the fees will be 50 GB \* 0.032 USD/GB = 1.6 USD.

### **Feature Limits**

Historical data cannot be shipped.

Cross-region shipping is not supported. The log topic and COS bucket must be in the same region.

Cross-account shipping is not supported.

## **Shipping Format**

| Data Shipping<br>Format | Description                                                                 | Recommended Scenario                               |
|-------------------------|-----------------------------------------------------------------------------|----------------------------------------------------|
| CSV shipping            | Log data is shipped to COS based on the specified separator, such as space, | It can be used for computing in Data Lake Compute. |

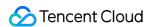

|                     | tab, comma, semicolon, and vertical bar.      | It can be used to ship raw logs (logs collected in a single line, in multiple lines, and with separators).                                                                          |
|---------------------|-----------------------------------------------|----------------------------------------------------------------------------------------------------|
| JSON shipping       | Log data is shipped to COS in JSON format.    | It is a common data format and can be selected as needed.                                                                                                    |
| Parquet<br>shipping | Log data is shipped to COS in Parquet format. | Log data needs to be structured data. The data type can be converted (data not collected in a single line or multiple lines). This format is mainly used for Hive batch processing. |

#### Note:

After log data is shipped to COS, COS storage fees will be incurred. For billing details, see Billing Overview. To cleanse the log data before shipping to COS, see Log Filtering and Distribution.

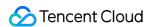

## **CLS Service Role Authorization**

Last updated: 2024-01-20 17:44:35

#### Overview

When creating shipping to COS/CKafka tasks, you need to grant the CLS service role the permissions to access COS/CKafka. If you perform operations in the console, the system will guide you through the authorization process. If you directly call APIs, manual authorization will be required. Before manual authorization, check whether the CLS service role has been authorized in the following steps.

## Checking CLS Authorization

- 1. Log in to the CAM console, and select Role on the left sidebar.
- 2. On the **Role** page, check whether you have the CLS\_QcsRole role. You can use the search box in the top-right corner of the role list to search for the role.
- 3. Click the role name to go to the role details page.

Select the Permission tab to see if the role has the <code>QcloudCOSAccessForCLSRole</code> and <code>QcloudCKAFKAAccessForCLSRole</code> permissions.

Select the Role Entity tab to see whether the role entity is cls.cloud.tencent.com .

If there is no such role or permission, create one as instructed below.

## **Directions**

#### **Granting CLS access permissions**

You can use either of the following methods to grant CLS the permissions to ship logs to COS/CKafka:

Automatic Creation via CLS Console

Manual Creation via CAM Console

If this is the first time you create a task to ship logs to COS/CKafka in the CLS console, follow the instructions in the console to create the required role and policies:

- 1. In the pop-up window that reads **This feature requires creating a service role**, click **Go to Cloud Access Management**.
- 2. On the **Role Management** page, click **Grant**.
- 1. Log in to the CAM console, and select Role on the left sidebar.
- 2. On the Role page, click Create Role.

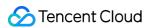

- 3. In the Select role entity dialog box, click Tencent Cloud Product Service.
- 4. On the **Create Custom Role** page, perform the following operations:
- 4.1 In the Enter role entity info step, select Cloud Log Service (cls) and click Next.
- 4.2 In the Configure Role Policy step, use clsrole to search for data, select the QcloudCKAFKAAccessForCLSRole and QcloudCOSAccessForCLSRole policies in the search result, and click Next.
- 4.3 In the **Review** step, enter the role name <code>CLS\_QcsRole</code> and click **Complete**.

At this point, you have authorized the CLS service role to access COS/CKafka. If you are using a root account, you can directly ship logs. If you are using a sub-account or collaborator account, you need to be authorized by the root account. For more information on granting permissions, see CAM Access Management. For more information on copying authorization policies, see Examples of Custom Access Policies.

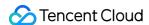

# Shipping to COS JSON Shipping

Last updated: 2024-01-20 17:44:35

#### Overview

You can log in to the CLS console and ship data in JSON format to COS. This document describes how to create a JSON shipping task.

## Prerequisite

- 1. You have activated CLS, created a logset and a log topic, and successfully collected the log data.
- 2. You have activated COS and created a bucket in the target region for log topic shipping. For more information, see Creating Bucket.
- 3. Sub-accounts and collaborators need to be authorized by the root account. For more information on granting permissions, see CAM Access Management. For more information on copying authorization policies, see Examples of Custom Access Policies.
- 4. You have authorized the CLS service role to access COS. If you perform operations in the console, the system will guide you through the authorization process. If you directly call APIs, manual authorization will be required. For more information, see Viewing and Configuring Shipping Permissions.

### **Directions**

- 1. Log in to the CLS console.
- 2. Click **Log Topic** on the left sidebar.
- 3. Click the desired log topic ID/name to go to the log topic management page.
- 4. Select the **Ship to COS** tab, click **Add Shipping Configuration**, and finish the configuration as detailed below.

#### The parameters are described as follows:

| Configuration<br>Item | Description                            | Limit                                  | Required |
|-----------------------|----------------------------------------|----------------------------------------|----------|
| Shipping<br>Task Name | Configures the name of a shipping task | The name can contain letters, numbers, | Yes      |

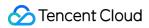

|                       |                                                                                                    | underscores (_), and hyphens (-)                        |     |
|-----------------------|----------------------------------------------------------------------------------------------------|---------------------------------------------------------|-----|
| COS Bucket            | Target bucket for shipping. The target bucket must be in the same region as the current log topic.                                                                                                    | A value selected from the drop-down list                | Yes |
| COS Path              | COS bucket path, which is in the format of `/year/month/day/hour/` by default, such as `/2022/7/31/14/`. This format is used in COS for storing shipped log files. Here, the strftime syntax is supported. For example, if a log was shipped at 14:00 on July 31, 2022, the generated `/%Y/%m/%d/` path is `/2022/7/31/`, and the `/%Y%M%d/%H/` path is `/2022/07/31/14/`.                                                                                        | Cannot start with /                                     | No  |
| Filename              | Option 1 (recommended): Use the shipping time as the name. For example,  `202208251645_000_132612782.gz` indicates the shipping time_log topic partition_offset. This type of files can be loaded in Hive.Option 2: Use a random number as the name. This is the legacy practice of naming files and cannot be recognized by Hive as it cannot recognize filenames starting with "_". You can add a custom prefix to the COS path, such as `/%Y%M%d/%H/Yourname`. | /                                                       | Yes |
| Compression<br>Format | To reduce read traffic fees, log files are compressed before being shipped to COS. Snappy, Izop, and GZIP are supported.                                                                                                    | GZIP, Snappy, and Izop                                  | Yes |
| File Size             | It indicates the size of the raw log file to be shipped and is used together with the shipping interval parameter. When either condition is met, compression will be performed accordingly. For example, if the size is set to 256 MB and the interval is set to 15 minutes, when the file reaches 256 MB within five minutes, the size condition will be met first to trigger shipping.                                                                          | The value must be a number ranging from 5 to 256 in MB. | Yes |
| Shipping<br>Interval  | It indicates the interval for shipping and is used together with the file size parameter. When either condition is met, compression will be performed accordingly. For example, if the size is set to 256 MB and the interval is set to 15 minutes, when the file reaches only 200 MB in 15 minutes, the shipping interval condition will be met first to trigger shipping.                                                                                       | Value range: 300-<br>900s                               | Yes |

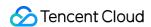

5. ClickNext to enter the Advanced Configuration page. Set Shipping Format to JSON and select the field to be shipped. Here, \_CONTENT\_ is the user log data, and \_SOURCE\_ , \_FILENAME\_ , \_HOSTNAME\_ , \_TIMESTAMP\_ , and \_TAG\_ are CLS metadata fields that can be selected as needed.

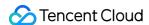

# Raw Log Shipping

Last updated: 2024-01-20 17:44:35

### Overview

This document describes how to ship the collected raw log to COS. Currently, only logs collected in a single line, in multiple lines, or with certain separators are supported in this scenario.

#### **Notes**

You can configure CSV shipping to COS to ship certain raw logs. The following table describes the options of **CSV** shipping to COS but doesn't apply to JSON or Parquet shipping.

| Log<br>Collection<br>Format      | Support for Raw Log<br>Shipping                                                                                                    | User Raw Log                                                                 | CLS Storage Format        | Format for<br>Shipping to COS                                                |
|----------------------------------|----------------------------------------------------------------------------------------------------|------------------------------------------------------------------------------|---------------------------|------------------------------------------------------------------------------|
| Full text in<br>a single<br>line | Yes. For more information, see Logs collected in a single line.                                                                            | yourlog                                                                      | CONTENT:yourlog           | yourlog                                                                      |
| Full text in multiple lines      | Yes. For more information, see Logs collected in multiple lines.                                                                           | yourlog                                                                      | CONTENT:yourlog           | yourlog                                                                      |
| Separator<br>(CSV)<br>format     | It depends. For more information, see CSV format. Only space, tab, comma, semicolon, and vertical bar are supported as raw log separators. | V1 separator V2<br>separator V3<br>separatorVn<br>For example,<br>V1,V2,V3Vn | K1:V1 K2:V2<br>K3:V3Kn:Vn | V1 separator V2<br>separator V3<br>separatorVn<br>For example,<br>V1,V2,V3Vn |
| JSON<br>format                   | No                                                                                                    | K1:V1 K2:V2<br>K3:V3Kn:Vn                                                    | K1:V1 K2:V2<br>K3:V3Kn:Vn | V1,V2,V3Vn<br>differs from the<br>original JSON.                             |
| Full regex                       | No                                                                                                    | V11V22V33Vnn                                                                 | K1:V1 K2:V2               | V1,V2,V3Vn                                                                   |

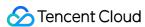

| K3:V3Kn:Vn differs from the raw log. |
|--------------------------------------|
|--------------------------------------|

## **Directions**

## Log collected in a single line or multiple lines

For logs collected in a single line or multiple lines, you can configure parameters based on CSV shipping to implement raw log shipping.

- 1. Complete the first step of **Basic Configuration** as instructed in CSV Shipping.
- 2. Set Shipping Format to CSV, retain the \_\_\_CONTENT\_\_ field, delete other fields, set Separator to Space, set Escape Character to Space, set Invalid Field Filling to None, and disable Key in First Line.

The parameters are described as follows:

| Configuration<br>Item    | Description | Remarks                                                                                                    |
|--------------------------|-------------|----------------------------------------------------------------------------------------------------|
| Key                      | CONTENT     | For full text in a single line or multiple lines,CONTENT is used as the default key, and the raw log is used as the value. When the raw log is shipped, only theCONTENT field is retained. |
| Separator                | Space       | Set **Separator** to **Space** for the full text in a single line or multiple lines.                                                                                                    |
| Escape<br>Character      | None        | To prevent the raw log from being modified due to escape characters, set <b>Escape Character</b> to <b>None</b> .                                                                          |
| Invalid Field<br>Filling | None        | Set Invalid Field Filling to None.                                                                                                    |
| Key in First<br>Line     | Disabled    | You don't need to add a description of the field name in the first line of the CSV file for raw log shipping.                                                                              |

3. Click **OK** to enable shipping.

## Logs collected in CSV format

#### Note:

CSV shipping supports limited types of separators, including space, tab, comma, semicolon, and vertical bar.

Therefore, you can ship log data in the raw format only when the separator in the raw log content is supported by CSV shipping.

- 1. Complete the first step of **Basic Configuration** as instructed in CSV Shipping.
- 2. Set **Shipping Format** to **CSV**. During field configuration, you need to delete CLS metadata fields.

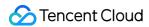

## The parameters are described as follows:

| Configuration<br>Item    | Value                                    | Description                                                                                                    |
|--------------------------|------------------------------------------|----------------------------------------------------------------------------------------------------|
| Key                      | Keys                                     | Only the user field is retained.                                                                                                    |
| Separator                | A value selected from the drop-down list | Select the separator of the raw log content. If separators are different, raw log shipping is not supported. Currently, only space, tab, comma, semicolon, and vertical bar are supported. |
| Escape<br>Character      | None                                     | To prevent the raw log from being modified due to escape characters, set <b>Escape Character</b> to <b>None</b> .                                                                          |
| Invalid Field<br>Filling | None                                     | Set Invalid Field Filling to None.                                                                                                    |
| Key in First<br>Line     | Disabled                                 | You don't need to add a description of the field name in the first line of the CSV file for raw log shipping.                                                                              |

## 3. Click **OK** to enable shipping.

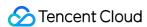

# Shipping Task Management

Last updated: 2024-01-20 17:44:35

## Overview

This document describes how to manage shipping tasks, including viewing task details as well as modifying and deleting tasks.

## **Directions**

## Viewing shipping task details

- 1. Log in to the CLS console.
- 2. Select **Shipping Task Management** on the left sidebar.
- 3. On the **Shipping Task Management** page, select the region, logset, and log topic to view the list of shipping to COS tasks.
- 4. Click a task name to view its details and monitoring information.

Shipping Traffic: The traffic generated by successful shipping to COS. When the configured file size or shipping interval is reached to trigger shipping, there will be an actual value for this parameter. At other times, the value will be 0.

Shipped Line Count: The number of data lines successfully shipped to COS. When the configured file size or shipping interval is reached to trigger shipping, there will be an actual value for this parameter. At other times, the value will be 0.

Shipping Latency: The time after log data arrives at CLS and before it is processed in a shipping task. It is normal if this value is within 60 seconds. This metric is mainly used to monitor whether data heaps up and logs are shipped to COS timely.

Shipping Task Status:

- 1 indicates a success.
- 10001 indicates that the COS bucket doesn't exist. You should check the validity of the bucket.
- 10002 indicates that you have no permission to access the COS bucket. You should make sure that you have the permission.

10003 indicates an internal error. You should try again. If the problem persists, submit a ticket.

## Modifying a task

- 1. Log in to the CLS console.
- 2. Select Shipping Task Management on the left sidebar.

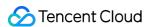

3. On the **Shipping Task Management** page, select the region, logset, log topic, and name of the target shipping task, and click **Modify Configuration** on the right.

## **Deleting a task**

- 1. Log in to the CLS console.
- 2. Select Shipping Task Management on the left sidebar.
- 3. On the **Shipping Task Management** page, select the region, logset, log topic, and name of the target shipping task, and click **Delete** on the right.
- 4. In the pop-up window, click **Delete**.

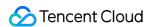

# Shipping to CKafka Creating Shipping Task

Last updated: 2024-01-20 17:44:35

## Overview

You can ship log topic data to CKafka for real-time stream computing and storage. If you haven't purchased a CKafka instance, you can consider using the Consumption over Kafka feature of CLS.

# Prerequisites

You have activated the CKafka service.

Make sure that the current account has the permission to enable shipping to CKafka. If your account is a sub-account, it needs to be authorized by the root account first. For more information, see Examples of Custom Access Policies.

# **Billing Description**

Log shipping incurs private network read traffic fees (cross-region shipping is not supported for now), which CLS charges based on the size after Snappy or Iz4 compression. If your raw log is 100 GB and you choose Snappy for compression, around 50 GB will be billable. As the read traffic price is 0.032 USD/GB, the fees will be 50 GB \* 0.032 USD/GB = 1.6 USD.

## **Directions**

- 1. Create a CKafka instance in the same region as the log topic. For more information, see Creating Instance.
- 2. Configure the following parameters to create a topic in the same region as the log topic. For more information, see Creating Topic.

Preset ACL Policy: Disable this option.

Show advanced configuration:

CleanUp.policy: Select delete; otherwise, shipping will fail.

max.message.bytes: Set this value to 8 MB or above. Otherwise, when the size of a single message in CLS exceeds the specified limit, the message cannot be written to the CKafka topic, and shipping will fail.

3. Go to the CLS console and enter the shipping task management page or log topic management page as needed.

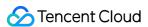

On the left sidebar, click **Shipping Task Management** and select a region, logset, and log topic.

On the left sidebar, click **Log Topic** and select a log topic to be shipped to CKafka to enter the log topic management page.

- 4. Click the **Ship to CKafka** tab to enter the configuration page.
- 5. Click \*Edit on the right to enable shipping to CKafka. Then, select the target CKafka instance and topic as well as the log field to be shipped.
- 6. Click **OK** to start shipping to CKafka. If the task status is **Enabled**, the feature is enabled successfully.

#### Note:

To cleanse the log data before shipping to CKafka, see Log Filtering and Distribution.

## **FAQs**

### What should I do if the log data cannot be shipped to CKafka?

If ACL authentication is enabled in CKafka, the log data cannot be shipped. In this case, you need to disable the ACL of the topic.

## What should I do if the system prompts that I have no permissions to read/write the CKafka topic?

If you directly use an API to ship data to CKafka, you may not have the read/write permissions of the CKafka topic. If you ship data in the console, the system will guide you through the authorization process, but if you directly call an API for shipping, you need to authorize manually. For more information, see CLS Service Role Authorization.

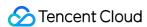

# Shipping to ES Dumping to ES Through SCF

Last updated: 2024-01-20 17:44:35

## Overview

This document describes how to use SCF to dump CLS logs to ES. CLS is mainly used for log collection, and SCF mainly provides node computing capabilities. For the data processing flowchart, please see Function Processing Overview.

## **Directions**

## Creating an SCF function

- 1. Log in to the SCF console and select Function Service on the left sidebar.
- 2. At the top of the **Function Service** page, select the **Beijing** region and click **Create** to go to the function creating page and configure the following parameters:

Function name: enter CLSdemo.

Runtime environment: select Python 2.7.

**Creation Method:** select **Function Template**.

Fuzzy search: enter CLSToElasticsearch and search.

- 3. Click **Learn More** in the template to view relevant information in the **Template Details** pop-up window, which can be downloaded.
- 4. After configuring the basic information, click **Next** to go to the function configuration page.
- 5. Keep the default configuration and click **Complete** to complete the function creation.

#### Note:

You should select the same VPC and subnet of CLS for the created function on the **Function Configuration** page as shown below:

## **Configuring CLS triggers**

On the log topic details page, select **Function Processing** and click **Create**. Add the created function in the **Function Processing** pop-up window. See the figure below:

The main parameter information is as follows. Use the default values for the remaining configuration items.

Namespace: select the function namespace.

**Function Name**: select the function created in the Creating SCF function step.

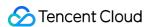

Alias: select a function alias.

**Maximum waiting time**: configure the longest waiting time for a single event pull. Default value: 60s.

## **Testing the function**

- 1. Download the log file in the test sample, extract demo-scf1.txt, and import it to the source CLS service.
- 2. Switch to the SCF console to view the execution result.

Select the **Log Query** tab on the function details page to view the printed log information.

3. Log in to the ES console to view the data dumping and processing result.

### Note:

You can write specific data processing methods as needed.

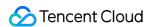

# Log Shipping Consumption over Kafka

Last updated: 2024-01-20 17:44:35

## Overview

You can consume a log topic as a Kafka topic over the Kafka protocol. In practice, collected log data can be consumed through the Kafka Consumer or Kafka connectors provided by open-source communities, such as flink-connector-kafka and Kafka-connector-jdbc, to downstream big data components or data warehouses, including Spark, HDFS, Hive, Flink, and Tencent Cloud products like Oceanus and EMR.

This document provides demos for how to consume log topics with Flink and Flume.

# Prerequisites

You have activated CLS, created a logset and a log topic, and collected log data.

Make sure that the current account has the permission to enable **Consumption over Kafka**. For more information, see Access Policy Templates.

## **Use Limits**

Supported Kafka protocol versions: 1.1.1 and earlier.

Supported compression modes: Snappy and LZ4.

User authentication mode: SASL PLAINTEXT.

You can consume only current but not historical data.

Data in topics are retained for two hours.

### Consumption over private or public network

**Consumption over the private network**: A private network domain name is used to consume logs, and the traffic price is 0.032 USD/GB. If your raw log is 100 GB and you choose Snappy for compression, around 50 GB will be billable, and the private network read traffic fees will be 50 GB \* 0.032 USD/GB = 1.6 USD. In general, you can consume logs over the private network if your consumer and log topic are in the same VPC or region.

**Consumption over the public network**: A public network domain name is used to consume logs, and the traffic price is 0.141 USD/GB. If your raw log is 100 GB and you choose Snappy for compression, around 50 GB will be

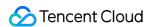

billable, and the public network read traffic fees will be 50 GB \* 0.141 USD/GB = 7.05 USD. In general, you need to consume logs over the public network if your consumer and log topic are in different VPCs or regions.

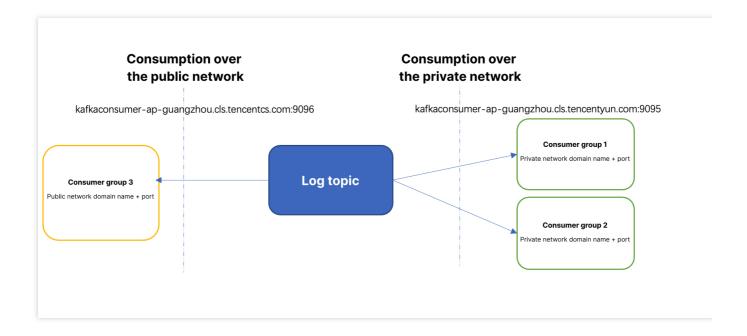

## **Directions**

- 1. Log in to the CLS console and select Log Topic on the left sidebar.
- 2. On the **Log Topic** page, click the target **Log Topic ID/Name** to enter the log topic management page.
- 3. On the log topic management page, click the **Consumption over Kafka** tab.
- 4. Click **Edit** on the right, set **Current Status** to **Enable**, and click **OK**.
- 5. The console displays the topic and host+port information, which can be copied for constructing the consumer SDK.

# Consumer Parameter Description

The parameters of the consumer over Kafka are described as follows:

| Parameter                      | Description                                                                                                    |
|--------------------------------|----------------------------------------------------------------------------------------------------|
| User<br>authentication<br>mode | Currently, only SASL_PLAINTEXT is supported.                                                                         |
| hosts                          | Consumption over the private network: `kafkaconsumer-\${region}.cls.tencentyun.com:9095`.Consumption over the public |

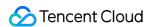

|          | network: `kafkaconsumer-\${region}.cls.tencentcs.com:9096`. For more information, see Available Regions.                                                                                                    |
|----------|----------------------------------------------------------------------------------------------------|
| topic    | Topic name provided in the CLS console for consumption over Kafka, which can be copied by clicking the button next to it, such as `XXXXXX-633a268c-XXXX-4a4c-XXXX-7a9a1a7baXXXX`.                                                                                                    |
| username | Configure it as `\${logsetID}`, i.e., logset ID, such as `0f8e4b82-8adb-47b1-XXXX-XXXXXXXXXXX. You can copy the logset ID in the log topic list.                                                                                                    |
| password | Configure it as \${SecretId}#\${SecretKey}, such as `XXXXXXXXXXXXXXXXXXXXYYYYYYY`.  Log in to the CAM console and click Access Key on the left sidebar to get the key information. You can use either the API key or project key. We recommend that you use a sub-account key and follow the principle of least privilege when authorizing a sub-account, that is, configure the minimum permission for `action` and `resource` in the access policy of the sub-account. |

## Note:

Be sure not to omit the ; after the \${SecretId}#\${SecretKey} of the jaas.config in the following sample code; otherwise, an error will be reported.

# SDK for Python

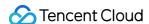

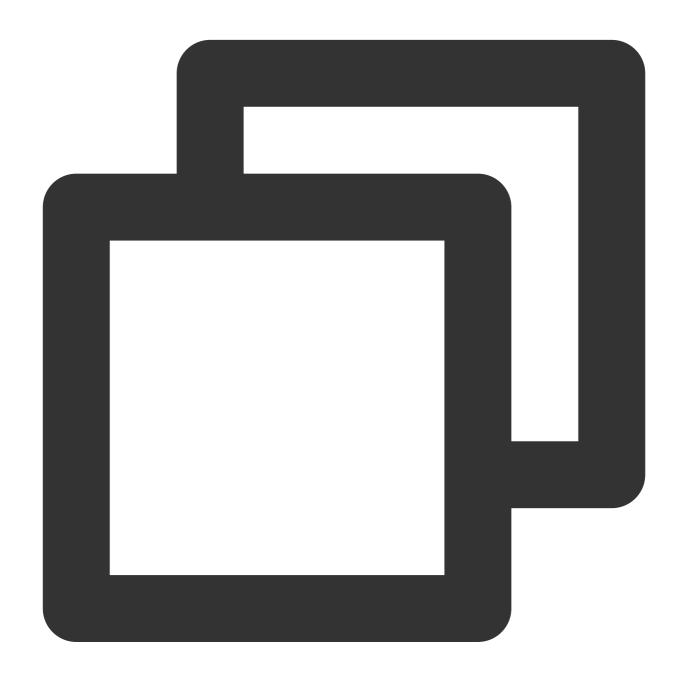

```
import uuid
from kafka import KafkaConsumer, TopicPartition, OffsetAndMetadata
consumer = KafkaConsumer(
#Topic name provided in the CLS console for consumption over Kafka, which can be co
'Your consumption topic',
group_id = uuid.uuid4().hex,
auto_offset_reset='earliest',
# Service address + port (9096 for the public network and 9095 for the private netw
bootstrap_servers = ['kafkaconsumer-${region}.cls.tencentyun.com:9095'],
security_protocol = "SASL_PLAINTEXT",
sasl_mechanism = 'PLAIN',
```

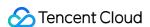

```
# The username is the logset ID, such as `ca5cXXXXdd2e-4ac0af12-92d4b677d2c6`.
sasl_plain_username = "${logsetID}",
#The password is a string of your `SecretId#SecretKey`, such as `AKIDWrwkHYYHjvqhz1
sasl_plain_password = "${SecretId}#${SecretKey}",
api_version = (1,1,1)
)
print('begin')
for message in consumer:
    print('begins')
    print ("Topic:[%s] Partition:[%d] Offset:[%d] Value:[%s]" % (message.topic, mes print('end')
```

# Consumption of CLS Logs by Oceanus

Create a job in the Oceanus console.

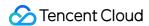

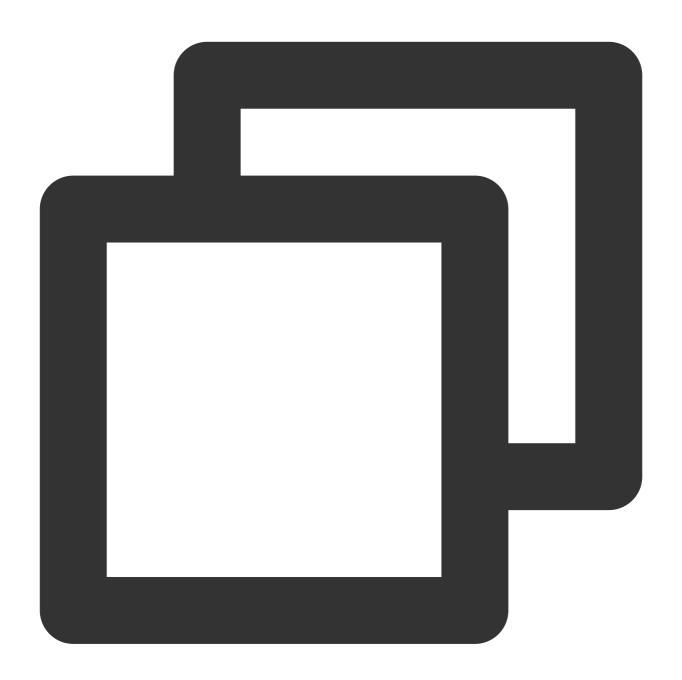

```
CREATE TABLE `nginx_source`

(    # Fields in the log
    `@metadata` STRING,
    `@timestamp` TIMESTAMP,
    `agent` STRING,
    `ecs` STRING,
    `host` STRING,
    `input` STRING,
    `input` STRING,
    `log` STRING,
    `message` STRING,
    `message` STRING,
```

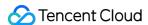

```
`ts` TIMESTAMP(3) METADATA FROM 'timestamp'
) WITH (
  'connector' = 'kafka',
  #Topic name provided in the CLS console for consumption over Kafka, which can be
  'topic' = 'Your consumption topic',
  # Service address + port (9096 for the public network and 9095 for the private ne
  'properties.bootstrap.servers' = 'kafkaconsumer-${region}.cls.tencentyun.com:9095
    # Replace it with the name of your consumer group
  'properties.group.id' = 'The name of your consumer group',
  'scan.startup.mode' = 'earliest-offset',
  'format' = 'json',
  'json.fail-on-missing-field' = 'false',
  'json.ignore-parse-errors' = 'true',
  # The username is the logset ID, such as `ca5cXXXXdd2e-4ac0af12-92d4b677d2c6`.
  #The password is a string of your `SecretId#SecretKey`, such as `AKIDWrwkHYYHjvqh
  'properties.sasl.jaas.config' = 'org.apache.kafka.common.security.plain.PlainLogi
  'properties.security.protocol' = 'SASL_PLAINTEXT',
  'properties.sasl.mechanism' = 'PLAIN'
);
```

# Consumption of CLS Log by Flink

## **Enabling log consumption over Kafka**

Enable log consumption over Kafka and get the consumer service domain name and topic as instructed in Directions.

## Confirming flink-connector-kafka dependency

After confirming that flink-connector-kafka exists in flink lib, directly register a Kafka table in sql. The dependency is as follows:

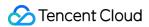

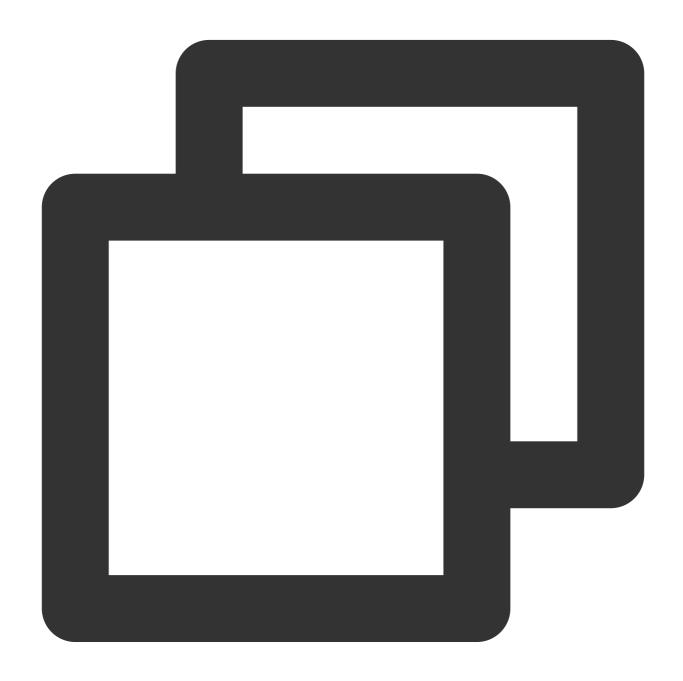

```
<dependency>
  <groupId>org.apache.flink</groupId>
  <artifactId>flink-connector-kafka</artifactId>
  <version>1.14.4</version>
</dependency>
```

## Registering a Flink table

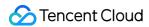

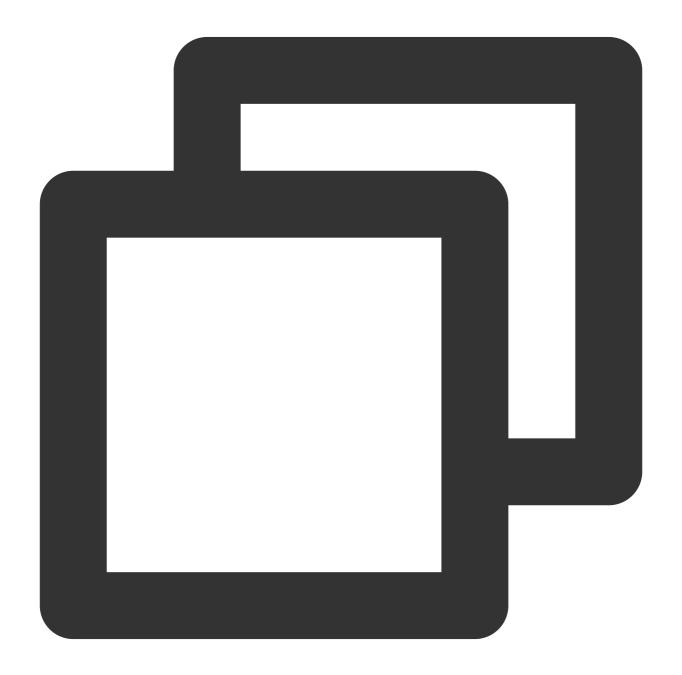

```
CREATE TABLE `nginx_source`
(

# Fields in the log
  `@metadata` STRING,
  `@timestamp` TIMESTAMP,
  `agent` STRING,
  `ecs` STRING,
  `host` STRING,
  `input` STRING,
  `input` STRING,
  `input` STRING,
  `message` STRING,
```

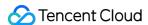

```
# Kafka partition
    `partition_id` BIGINT METADATA FROM 'partition' VIRTUAL,
    `ts` TIMESTAMP(3) METADATA FROM 'timestamp'
) WITH (
  'connector' = 'kafka',
  #Topic name provided in the CLS console for consumption over Kafka, which can be
  'topic' = 'Your consumption topic',
  # Service address + port (9096 for the public network and 9095 for the private ne
  'properties.bootstrap.servers' = 'kafkaconsumer-${region}.cls.tencentyun.com:9095
   # Replace it with the name of your consumer group
  'properties.group.id' = 'The name of your consumer group',
  'scan.startup.mode' = 'earliest-offset',
  'format' = 'json',
  'json.fail-on-missing-field' = 'false',
  'json.ignore-parse-errors' = 'true',
  # The username is the logset ID, such as `ca5cXXXXdd2e-4ac0af12-92d4b677d2c6`.
  #The password is a string of your `SecretId#SecretKey`, such as `AKIDWrwkHYYHjvqh
  'properties.sasl.jaas.config' = 'org.apache.kafka.common.security.plain.PlainLogi
  'properties.security.protocol' = 'SASL_PLAINTEXT',
  'properties.sasl.mechanism' = 'PLAIN'
);
```

## Querying

After successful execution, you can use the statement for query.

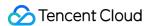

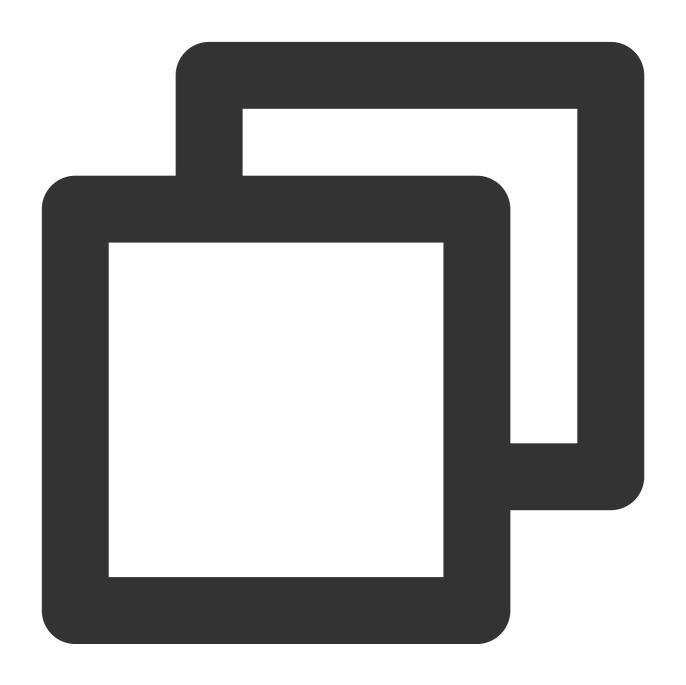

select count(\*) , host from nginx\_source group by host;

# Consumption of CLS Log by Flume

If you need to have log data consumed by a self-built HDFS or Kafka cluster, you can use the Flume component for forwarding as instructed below.

## **Enabling log consumption over Kafka**

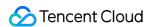

Enable log consumption over Kafka and get the consumer service domain name and topic as instructed in Directions.

## Flume configuration

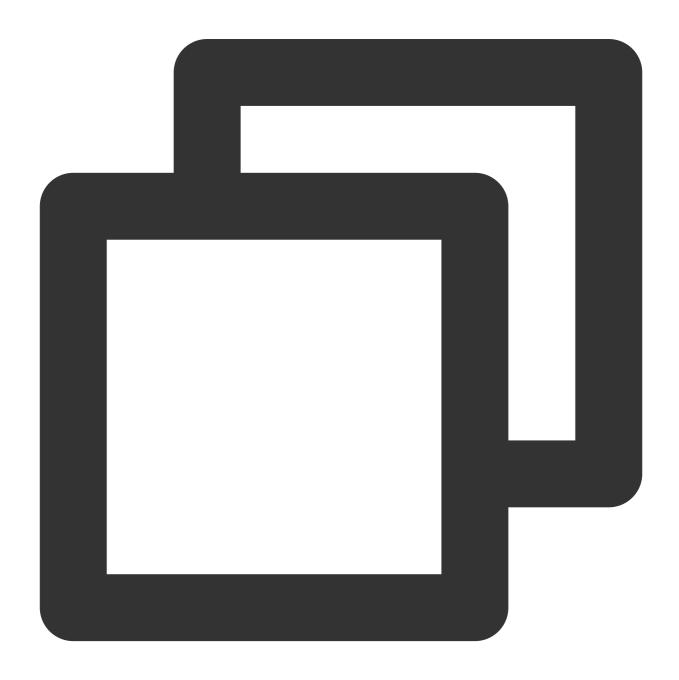

```
a1.sources = source_kafka
a1.sinks = sink_local
a1.channels = channel1

#Configure the source
a1.sources.source_kafka.type = org.apache.flume.source.kafka.KafkaSource
a1.sources.source_kafka.batchSize = 10
```

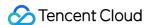

```
a1.sources.source kafka.batchDurationMillis = 200000
# Service address + port (9096 for the public network and 9095 for the private netw
a1.sources.source kafka.kafka.bootstrap.servers = $kafkaconsumer-${region}.cls.tenc
#Topic name provided in the CLS console for consumption over Kafka, which can be co
a1.sources.source_kafka.kafka.topics = Your consumption topic
#Replace it with the name of your consumer group
a1.sources.source_kafka.kafka.consumer.group.id = The name of your consumer group
a1.sources.source_kafka.kafka.consumer.auto.offset.reset = earliest
a1.sources.source_kafka.kafka.consumer.security.protocol = SASL_PLAINTEXT
a1.sources.source kafka.kafka.consumer.sasl.mechanism = PLAIN
# The username is the logset ID, such as `ca5cXXXXdd2e-4ac0af12-92d4b677d2c6`.
#The password is a string of your `SecretId#SecretKey`, such as `AKIDWrwkHYYHjvqhz1
a1.sources.source_kafka.kafka.consumer.sasl.jaas.config = org.apache.kafka.common.s
password="${SecretId}#${SecretKey}";
// Configure the sink
a1.sinks.sink_local.type = logger
a1.channels.channel1.type = memory
a1.channels.channel1.capacity = 1000
a1.channels.channel1.transactionCapacity = 100
// Bind the source and sink to the channel
a1.sources.source_kafka.channels = channel1
a1.sinks.sink_local.channel = channel1
```

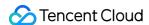

# **Customized Consumption**

Last updated: 2024-04-25 15:35:50

# Prerequisites

- 1. Cloud Log Service is activated. Create a log set and log topic, and you have successfully collected log data.
- 2. Sub-accounts/Collaborators need root account authorization. For authorization steps, see CAM-Based Permission Management. For copying authorization policy, see CLS Access Policy Templates.

# Consumption Process within a Consumer Group

When consuming data within a consumer group, the server manages the consumption tasks for all consumers within the group. It automatically balances these tasks based on the correlation between the number of topic partitions and the number of consumers. Moreover, it records the consumption progress for each partition in the topic to guarantee that different consumers can consume data without any duplication. The detailed process of consumption within a consumer group proceeds as follows:

- 1. Create a consumer group.
- 2. Every consumer periodically sends heartbeats to the server.
- 3. The consumer group automatically assigns topic partitions to consumers according to the load balancing situation of the topic partitions.
- 4. Consumers retrieve the partition offsets and consume the data according to the list of allocated partitions.
- 5. Consumers periodically update their consumption progress for each partition to the consumer group, facilitating the next round of task allocation by the group.
- 6. Repeat steps 2 through 6 until consumption is completed.

# Consumption Parameter Description

| Parameter | Description                                                     | Default<br>Value | Value Range                                                                                        |
|-----------|-----------------------------------------------------------------|------------------|----------------------------------------------------------------------------------------------------|
| endpoint  | Request Domain, domain name of the API for Log Upload Tag page. | -                | Supported regions: Beijing, Shanghai, Guangzhou, Nanjing, Hong Kong (China), Tokyo, Eastern United |

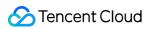

|                     |                                                                                                    |       | States, Singapore, and Frankfurt.                                                                                                    |
|---------------------|----------------------------------------------------------------------------------------------------|-------|----------------------------------------------------------------------------------------------------|
| access_key_id       | For your Secret_id, go to CAM.                                                                                               | -     | -                                                                                                    |
| access_key          | For your Secret_key, go to CAM.                                                                                              | -     | -                                                                                                    |
| region              | Topic's region. For example, apbeijing, ap-guangzhou, apshanghai. For more details, see Regions and Access Domains.          | -     | Supported regions: Beijing, Shanghai, Guangzhou, Nanjing, Hong Kong (China), Tokyo, Eastern United States, Singapore, and Frankfurt. |
| logset_id           | Logset ID. Only one logset is supported.                                                                                     | -     | -                                                                                                    |
| topic_ids           | Log topic ID. For multiple topics, use, to separate.                                                                         | -     | -                                                                                                    |
| consumer_group_name | Consumer Group Name                                                                                                    | -     | -                                                                                                    |
| internal            | Private network: TRUE Public network: FALSE Note: For private network/public network read traffic cost, see Product Pricing. | FALSE | TRUE/FALSE                                                                                                    |
| consumer_name       | Consumer name. Within the same consumer group, consumer names must be unique.                                                | -     | A string consisting of 0-9, aA-zZ, '-', '_', '.'.                                                                                    |
| heartbeat_interval  | The interval of heartbeats. If consumers fail to report a heartbeat for two intervals, they will be considered offline.      | 20    | 0-30 minutes                                                                                                    |
| data_fetch_interval | The interval of consumer data pulling. Cannot be less than 1 second.                                                         | 2     | -                                                                                                    |
| offset_start_time   | The start time for data pulling. The string type of <b>unix Timestamp</b> , with second-level precision. For example,        | "end" | "begin"/"end"/unix<br>Timestamp                                                                                                    |

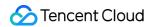

|                          | 1711607794. It can also be directly configured as "begin" and "end". begin: The earliest data within the log topic lifetime. end: The latest data within the log topic lifetime.  |         |          |
|--------------------------|----------------------------------------------------------------------------------------------------|---------|----------|
| max_fetch_log_group_size | The data size for a consumer in a single pulling. Defaults to 2 M and up to 10 M.                                                                                                 | 2097152 | 2M - 10M |
| offset_end_time          | The end time for data pulling. Supports a string-type unix Timestamp, with second-level precision. For example, 1711607794. Not filling this field represents continuous pulling. | -       | -        |

# Consumption Demo (Python)

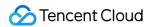

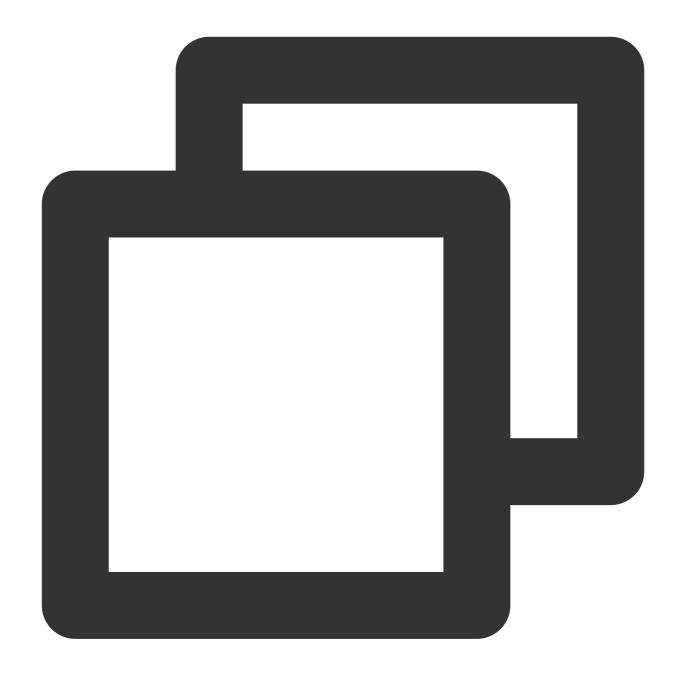

```
# -*- coding: utf-8 -*-
import os
from threading import RLock
from tencentcloud.log.consumer import *
from tencentcloud.log.logclient import YunApiLogClient

root = logging.getLogger()
handler = logging.StreamHandler()
```

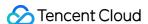

```
handler.setFormatter(logging.Formatter(
    fmt='[%(asctime)s] - [%(threadName)s] - {%(module)s:%(funcName)s:%(lineno)d} %(
    datefmt='%Y-%m-%d %H:%M:%S'))
root.setLevel(logging.INFO)
root.addHandler(handler)
logger = logging.getLogger(__name__)
class SampleConsumer(ConsumerProcessorBase):
    # Record the Time of the Last Consumption Offset
    last check time = 0
    # Record the Consumed Log Data
    log_results = []
    lock = RLock()
    def initialize(self, topic_id):
        self.topic_id = topic_id
    def process(self, log_groups, offset_tracker):
        # Access the Consumed Log Data
        for log_group in log_groups:
            for log in log_group.logs:
                item = dict()
                item['time'] = log.time
                item['filename'] = log_group.filename
                item['source'] = log_group.source
                for content in log.contents:
                    item[content.key] = content.value
                with SampleConsumer.lock:
                    SampleConsumer.log_results.append(item)
        # Submit Offset.
```

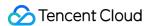

```
current_time = time.time()
        if current_time - self.last_check_time > 3:
            try:
                self.last_check_time = current_time
                offset_tracker.save_offset(True)
            except Exception:
                import traceback
                traceback.print_exc()
        else:
            try:
                offset_tracker.save_offset(False)
            except Exception:
                import traceback
                traceback.print_exc()
        return None
def shutdown(self, offset_tracker):
        try:
            offset_tracker.save_offset(True)
        except Exception:
            import traceback
            traceback.print_exc()
def sleep_until(seconds, exit_condition=None, expect_error=False):
    if not exit_condition:
```

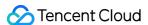

```
time.sleep(seconds)
        return
    s = time.time()
    while time.time() - s < seconds:
        try:
            if exit_condition():
                break
        except Exception:
            if expect_error:
                continue
        time.sleep(1)
# Create Consumer Group
def sample_consumer_group():
    # load options from envs
    # Request Domain Name
    endpoint = os.environ.get('TENCENTCLOUD_LOG_SAMPLE_ENDPOINT', '')
    # User's Secret ID
    access_key_id = os.environ.get('TENCENTCLOUD_LOG_SAMPLE_ACCESSID', '')
    # User's Secret Key
    access_key = os.environ.get('TENCENTCLOUD_LOG_SAMPLE_ACCESSKEY', '')
    # Log Set ID
    logset_id = os.environ.get('TENCENTCLOUD_LOG_SAMPLE_LOGSET_ID', '')
    # List of Log Topic IDs (Supporting Multiple)
    topic_ids = ['topic_id_1','topic_id_2']
    # Consumption Group (Unique Consumption Group Names Under The Same Log Set)
    consumer_group = 'consumer-group-1'
    # Consumer 1
    consumer_name1 = "consumer-group-1-A"
    # Consumer 2
    consumer_name2 = "consumer-group-1-B"
    # Region
    region = "ap-guangzhou"
    assert endpoint and access_key_id and access_key and logset_id, ValueError("end
    # Create Client for Accessing Cloud APIs
    client = YunApiLogClient(access_key_id, access_key, region=region)
```

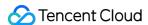

```
# Initialize Consumption Result List
SampleConsumer.log_results = []
try:
    # Create Two Consumer Configurations
   option1 = LogHubConfig(endpoint, access_key_id, access_key, region, logset_
                           consumer name1, heartbeat interval=3, data fetch int
                           offset_start_time="end", max_fetch_log_group_size=10
   option2 = LogHubConfig(endpoint, access_key_id, access_key, region, logset_
                           consumer_name2, heartbeat_interval=3, data_fetch_int
                           offset_start_time="end", max_fetch_log_group_size=10
   print("*** start to consume data...")
    # Consumer 1
   client_worker1 = ConsumerWorker(SampleConsumer, consumer_option=option1)
    # Start the Consumer 1
   client_worker1.start()
   client_worker2 = ConsumerWorker(SampleConsumer, consumer_option=option2)
   client_worker2.start()
   sleep_until(120, lambda: len(SampleConsumer.log_results) > 0)
   print("*** consumer group status ***")
    # Print Consumer Group Information: Name of the Consumption Group, Log Topi
   ret = client.list_consumer_group(logset_id, topic_ids)
   ret.log_print()
   print("*** stopping workers")
    # Close the Consumer
   client_worker1.shutdown()
   client_worker2.shutdown()
   print("*** delete consumer group")
    # Delete Consumer Group
   client.delete_consumer_group(logset_id, consumer_group)
```

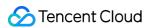

```
except Exception as e:
    raise e

# Print Consumed Log Data
    ret = str(SampleConsumer.log_results)

print("*** get content:")

print(ret)

if __name__ == '__main__':
    sample_consumer_group()
```

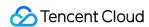

# Monitoring Alarm Overview

Last updated: 2024-01-20 17:59:35

## Overview

CLS supports setting alarm policies for one or more log topics. An alarm policy periodically performs monitoring tasks and sends alarm notifications when the query and analysis results meet the trigger condition, so that you can find exceptions in time.

## Relevant concepts

| Name               | Description                                                                                                    |
|--------------------|----------------------------------------------------------------------------------------------------|
| Alarm<br>policy    | It is the management unit for monitoring alarms. An alarm policy contains various information such as monitoring object, monitoring period, trigger condition, alarm frequency, and notification template. |
| Monitoring object  | A log topic can be used as the monitoring object, a query or analysis statement can be executed on the log topic, and then the query or analysis result can be checked.                                    |
| Trigger condition  | The query and analysis result is checked, and if the trigger condition expression is true, an alarm will be triggered.                                                                                     |
| Monitoring period  | It is the policy execution period. A fixed period (such as every 5 minutes) and a fixed time (such as 12:00 every day) are supported.                                                                      |
| Alarm<br>frequency | It is the alarm frequency after the trigger condition is met, which helps avoid frequent alarm notifications.                                                                                              |
| Notification group | Supported notification channels include SMS, WeChat, phone calls, email, and webhook.                                                                                                    |

## **Flowchart**

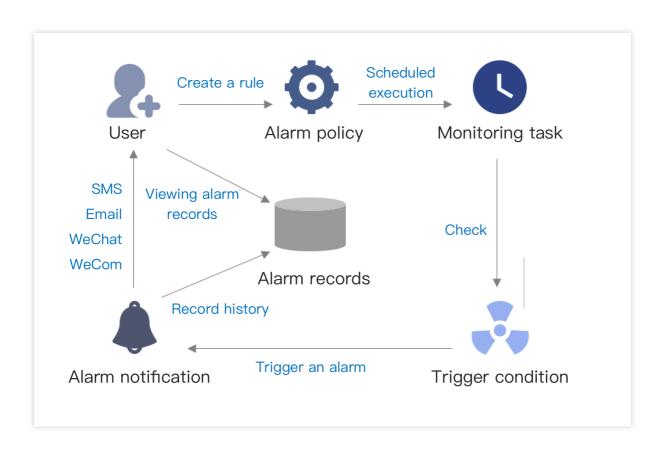

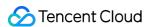

# Managing Alarm Policies Configuring Alarm Policies

Last updated: 2024-01-20 17:59:36

## Overview

This document describes how to configure an alarm policy based on logs so that alarms can be sent when certain conditions are met, such as when there are too many error logs or the API response time is too long.

# Prerequisites

You have uploaded the log to a log topic and configured the index.

The log topic is not in STANDARD\_IA storage, which doesn't support alarm policy configuration. An alarm policy requires SQL statements. We recommend that you structure logs as instructed in Collection Overview. You have logged in to the CLS console and entered the Alarm Policy page.

## **Directions**

On the **Alarm Policy** page, click **Create** and configure the following items.

## Configuring the monitoring object and monitoring task

**Monitoring Object**: Select the target log topic(s). It can be determined whether the trigger conditions are met separately for each log topic. You can select up to 20 log topics in the same region. If multiple log topics meet the trigger conditions at the same time, multiple alarms will be generated at a time.

### **Monitoring Task**

**Query Statement**: It is used for log topics and needs to contain the analysis statement (i.e., SQL statement as described in Overview and Syntax Rules).

```
Example 1: To count logs with errors, use status: error | select count(*) as ErrCount .
```

Example 2: To calculate the average response time of the domain name "domain:aaa.com", enter

```
domain:"aaa.com" | select avg(request_time) as Latency .
```

**Query Time Range**: It indicates the time range of data for query by the query statement, which can be up to the last 24 hours.

**Trigger Condition**: An alarm is triggered when the trigger condition is met. In the condition expression,

\$N.keyname is used to reference the query statement result. Here, \$N indicates the Nth query statement in

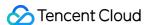

the current alarm policy, and keyname indicates the corresponding field name. For more information on the expression syntax, see Trigger Condition Expression.

Example 1: To trigger an alarm when the number of logs with errors exceeds 10, enter \$1.ErrCount > 10.

Here, \$1 indicates the first query statement, and ErrCount indicates the ErrCount field in the result.

Example 2: To trigger an alarm when the domain name "domain:aaa.com" takes more than 5 seconds on average to respond, enter \$2.Latency > 5 . Here, \$2 indicates the first query statement, and Latency indicates the Latency field in the result.

**Trigger by Group**: It specifies whether the trigger condition expression should trigger alarms by group. When it is enabled, if multiple results of the query statement meet the trigger condition, the results will be grouped based on the group field, and an alarm will be triggered for each group.

For example, if the query statement 2 is \* | select avg(request\_time) as Latency, domain group by domain order by Latency desc limit 5, and multiple results are returned:

| Latency | Domain  |
|---------|---------|
| 12.56   | aaa.com |
| 9.45    | bbb.com |
| 7.23    | ccc.com |
| 5.21    | ddd.com |
| 4.78    | eee.com |

If the trigger condition is `\$2.Latency > 5`, then it is met by four results.

If triggering by group is not enabled, only one alarm will be triggered when the trigger condition is met by one of the above execution results.

If it is enabled and the results are grouped by the `domain` field, four alarms will be triggered separately for the above execution results.

#### Note:

When triggering by group is enabled, the trigger condition may be met by multiple results, and a large number of alarms will be triggered, leading to an alarm storm. Therefore, configure the group field and trigger condition appropriately.

When specifying the group field, you can divide execution results into up to 1,000 groups. No alarms will be triggered for excessive groups.>

**Execution Cycle**: It indicates the execution frequency of the monitoring task, which can be configured in the following two ways:

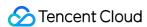

| Period Configuration<br>Method | Description                                                                                                    | Example                                                |  |
|--------------------------------|----------------------------------------------------------------------------------------------------|--------------------------------------------------------|--|
| Fixed frequency                | Monitoring tasks are performed at fixed intervalsInterval: 1–1,440 minutes. Granularity: Minute                | Monitoring tasks are performed once every 5 minutes    |  |
| Fixed time                     | Monitoring tasks are performed once at fixed points in timeTime point range: 00:00-23:59.  Granularity: Minute | Monitoring tasks are performed once at 02:00 every day |  |

## Configuring multi-dimensional analysis

When an alarm is triggered, raw logs can be further analyzed through multi-dimensional analysis, and the analysis result can be added to the alarm notification to facilitate root cause discovery. The multi-dimensional analysis doesn't affect the alarm trigger condition.

| Multi-dimensional Analysis Type                        | Description                                                                                                    |
|--------------------------------------------------------|----------------------------------------------------------------------------------------------------|
| Related raw logs                                       | Get the raw logs that meet the search condition of the query statement. The log field, quantity, and display form can be configured.  For example, when an alarm is triggered by too many error logs, you can view the detailed logs in the alarm.                                             |
| Top 5 field values by occurrence and their percentages | For all the logs within the time range when the alarm is triggered, group them based on the specified field and get the top 5 field values and their percentages.  For example, when an alarm is triggered by too many error logs, you can get the top 5 URLs and top 5 response status codes. |
| Custom search and analysis                             | Execute the custom search and analysis statement for all the logs within the time range when the alarm is triggered.  Example 1: `*                                                                                                    |

#### Note:

The "related raw logs" and "top 5 field values by occurrence and their percentages" options support the automatic association with the search condition of the specified query statement (excluding the analysis statement, i.e., SQL filter condition), so as to indicate to perform multi-dimensional analysis on raw logs that meet what conditions.

## Configuring an alarm notification

## **Alarm Frequency**:

Duration: A notification will be sent only after the trigger condition is met constantly a certain number of times (which can be 1–10 and is 1 by default).

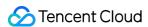

Interval: No notifications will be sent within the specified interval after the last notification. For example, the **an alarm will be triggered every 15 minutes** option indicates that only one alarm will be sent within 15 minutes.

### **Notification Group:**

The notification channels and objects can be set by associating a notification channel group. Notifications can be sent by SMS, email, phone call, Weixin, WeCom, and custom callback API (webhook). For more information, please see Managing Notification Groups.

#### **Notification Content:**

By adding preset variables to the notification content, you can add specified information to the alarm notification. For more information on variables, see Alarm Notification Variable.

## **Custom Webhook Configuration:**

If the selected notification group contains a custom webhook, the custom webhook input box will be displayed. You can customize the request header and request body there, which will be used by CLS to call the specified API when an alarm is triggered. In the request header and body, you can use notification content variables to send relevant data to the specified API.

## **Best Practices**

Setting Alarm Trigger Conditions by Time PeriodSetting Interval-Valued Comparison and Periodically-Valued Comparison as Alarm Trigger Conditions

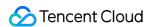

# **Trigger Condition Expression**

Last updated: 2024-01-20 17:59:35

A trigger condition expression is used to determine whether to trigger an alarm. The query analysis result of the monitoring object is input as a variable for the trigger expression. If the expression is true, an alarm will be triggered.

# Syntax Description

| Operator    | Description                                                                                                    | Example                                   |
|-------------|----------------------------------------------------------------------------------------------------|-------------------------------------------|
| \$N.keyname | Imports the query analysis result. N is the monitoring object number, keyname is the field name in the query analysis result (which must start with a letter and can contain letters, digits, and underscores. We recommend you use the AS syntax to set an alias for the result.) | \$1.ErrCount                              |
| +           | Addition operator                                                                                                    | \$1.ErrCount+\$1.FatCount>10              |
| -           | Subtraction operator                                                                                                    | \$1.Count-\$1.InfoCount>100               |
| *           | Multiplication operator                                                                                                    | \$1.RequestMilSec*1000>10                 |
| /           | Division operator                                                                                                    | \$1.RequestSec/1000>0.01                  |
| %           | Modulo operator                                                                                                    | \$1.keyA%10==0                            |
| ==          | Comparison operator: equal to                                                                                                    | \$1.ErrCount==100<br>\$1.level=="Error"   |
| >           | Comparison operator: greater than                                                                                                    | \$1.ErrCount>100                          |
| <           | Comparison operator: less than                                                                                                    | \$1.pv<100                                |
| >=          | Comparison operator: greater than or equal to                                                                                                    | \$1.ErrCount>=100                         |
| <=          | Comparison operator: less than or equal to                                                                                                    | \$1.pv<=100                               |
| !=          | Comparison operator: not equal to                                                                                                    | \$1.level!="Info"                         |
| ()          | Parentheses for controlling the operation priority                                                                                                    | (\$1.a+\$1.b)/\$1.c>100                   |
| &&          | Logical operator: AND                                                                                                    | \$1.ErrCount>100 &&<br>\$1.level=="Error" |
|             |                                                                                                    |                                           |

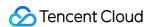

| П | Logical operator: OR | \$1.ErrCount>100   |
|---|----------------------|--------------------|
|   |                      | \$1.level=="Error" |

An alarm will be triggered only if the expression is true. For example, if the calculation result of \$1.a+\$1.b is 100, no alarms will be triggered; if the result is greater than or equal to 100, an alarm will be triggered.

keyname in \$N.keyname is the field name of the query analysis result. It must start with a letter and can contain letters, digits, and underscores, such as level:error | select count(\*) AS errCount . errCount can be directly used as keyname in the trigger condition expression. If the field name contains special symbols, you need to enclose the imported variable with [], such as [\$1.count(\*)]. We recommend you use an AS analysis statement to set an alias for the result field name.

Up to three monitoring objects can be set in an alarm policy. Each one is identified by a number starting from 1. For example, \$1.key1 imports the key1 field name in the query whose number is 1, and \$2.key2 imports the key2 field name in the query whose number is 2.

If multiple values are returned in the query analysis result, the expression will be calculated according to the values for up to 1,000 times or until the calculation result is true. For example, if the expression is \$1.a+\$2.b>100, analysis 1 returns m results, and analysis 2 returns n results, then the expression will be calculated for m \* n times, and calculation will stop when \$1.a+\$2.b>100 is true or after 1,000 times of calculation.

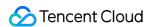

# Channels to Receive Alarm Notifications Receiving Alarm Notifications via SMS and Phone

Last updated: 2024-01-20 17:59:36

## Overview

This document describes how to receive alarm notifications via SMS and phone.

## **Use Limits**

We recommend that you set to receive only urgent alarms via phone, as the number of alarms that can be received in this manner is limited as follows:

A mobile number can receive up to **one** alarm per 30 seconds, up to **three** alarms per 10 minutes, and up to **50** alarms per day.

A mobile number can receive up to three alarms between 10:00 PM and 8:00 AM.

The above limits apply to not only phone alarm notifications generated by CLS and are also shared by those generated by CM and Message Center.

# **Directions**

#### Verifying the mobile number

- 1. Log in to the CAM console.
- 2. Click **User** > **User List** on the left sidebar to enter the user list page.
- 3. Click the **Username** of the target user to enter the **User Details** page.
- 4. In the Contact Number column, click

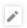

5. In the pop-up window, enter the target mobile number, click **OK**, and verify the message channel as prompted.

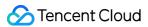

#### Creating an SMS/phone alarm channel

- 1. Log in to the CLS console.
- 2. On the left sidebar, click **Monitoring Alarm** > **Notification Group** to enter the notification group list page.
- 3. Click Create.
- 4. On the **Create** page, set the following information and click **OK**.

Name: Enter a custom notification group name.

Recipient: Select the target **User/User Group**.

Type: Select Email, SMS, or Phone.

Notify By: Select **SMS** or **Phone**.

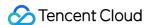

# **Email**

Last updated: 2024-01-20 17:59:36

## Overview

This document describes how to receive alarm notifications via email.

## **Directions**

# Verifying email address

- 1. Log in to the CAM console.
- 2. Click **User** > **User List** on the left sidebar to enter the user list page.
- 3. Find the user for whom to configure the email notification channel and click the username to enter the user details page.
- 4. In the Contact Email column, click

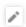

- 5. In the pop-up window, enter the target email address and click **Confirm**.
- 6. In the Email column, click Send Verification Link.
- 7. Check the inbox and click **Confirm to Receive** in the "Tencent Cloud Email Receipt Verification" message.

#### Selecting email alarm channel

- 1. Log in to the CLS console.
- 2. On the left sidebar, click **Monitoring Alarm** > **Alarm Policy** to enter the alarm policy list page.
- 3. Find the policy for which to enable notification receipt and click the policy name to enter the policy editing page.
- 4. Select the recipient group and click Edit.
- 5. In the pop-up window, select **Email** and click **OK**.

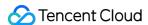

# **Custom Callback APIs**

Last updated: 2024-01-20 17:59:35

## Overview

This document describes how to receive alarm notifications via custom callback APIs (webhooks).

## **Use Limits**

Each custom callback API can send up to 20 messages per minute. If many alarm policies are configured, we recommend that you create multiple custom callback APIs and associate them with different alarm policies; otherwise, multiple alarm policies may trigger alarms simultaneously, and you may fail to receive some alarm notifications as a result.

#### Note:

After you have successfully created custom callback APIs and set callback addresses, CLS will automatically send requests to these APIs as configured.

Custom callback APIs require access over the public network, as CLS cannot call back private network addresses.

# **Directions**

#### Generating custom callback links for target services

Generate custom callback links (webhooks) for custom services requiring callbacks (such as DingTalk and Slack) to receive alarm notifications.

#### Configuring custom API callbacks (custom webhooks)

On the **Notification Channel** page in the CLS console, enter the custom callback link address, and set the custom request content as required. For more information on the configuration, please see Adding Notification Channel Groups.

After custom API callbacks are configured, when alarm policies are triggered, CLS will call the custom APIs according to the configured request formats.

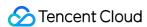

# Managing Notification Groups

Last updated: 2024-01-20 17:59:36

## Overview

This document introduces how to manage notification groups.

## **Directions**

#### **Adding notification groups**

- 1. Log in to the CLS console.
- 2. On the left sidebar, click **Monitoring Alarm** > **Notification Group** to enter the notification group management page.
- 3. Click **Create** and set the following parameters as required on the notification group creation page:

**Basic information** 

Name: custom notification group name.

Notification Type:

Alarm triggered: when the monitoring result meets the alarm trigger expression, an alarm triggered notification will be sent.

Alarm cleared: when the trigger condition is met in the previous monitoring period but not met in the current period and the alarm triggered notification has been sent, an alarm cleared notification will be sent.

Method: Configure user notification and enter the receipt information.

Type: Select a type as needed.

Recipient: specified users or user groups (a user group contains multiple users).

Notification Period: Define the time period for receiving alarms.

Notify By: email, SMS, Weixin, or phone calls.

Webhook URL: Configure the API callback and enter the callback address.

#### Note:

Up to 10 custom and WeCom webhooks are supported.

Webhook - WeCom robot

After creating a WeCom bot, just enter the URL of the webhook.

Webhook - custom

Enter a custom webhook address to further process and forward alarm notifications received. You can customize the request content. CLS alarm-related information can be referenced by variables, and when the alarm callback is

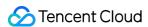

triggered, it will be replaced with the corresponding content in the current alarm policy. For more information, please see Custom Callback APIs.

#### Copying a notification group

- 1. Log in to the CLS console.
- 2. On the left sidebar, click **Monitoring Alarm** > **Notification Group** to enter the notification group management page.
- 3. Select the target notification group and click **Copy**.

#### Modifying a notification group

- 1. Log in to the CLS console.
- 2. On the left sidebar, click **Monitoring Alarm** > **Notification Group** to enter the notification group management page.
- 3. Select the target notification group and click Edit.

#### Deleting a notification group

- 1. Log in to the CLS console.
- 2. On the left sidebar, click **Monitoring Alarm** > **Notification Group** to enter the notification group management page.
- 3. Select the target notification group and click **Delete**.

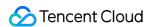

# Alarm Notification Variable

Last updated: 2024-01-20 17:59:36

When setting the **notification content** and **custom webhook configuration** in an **alarm policy**, you can use alarm notification variables to customize the notification content and include a clearer cause description.

# **Getting Started**

When configuring an alarm policy, enter the following configuration information for the notification content:

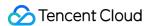

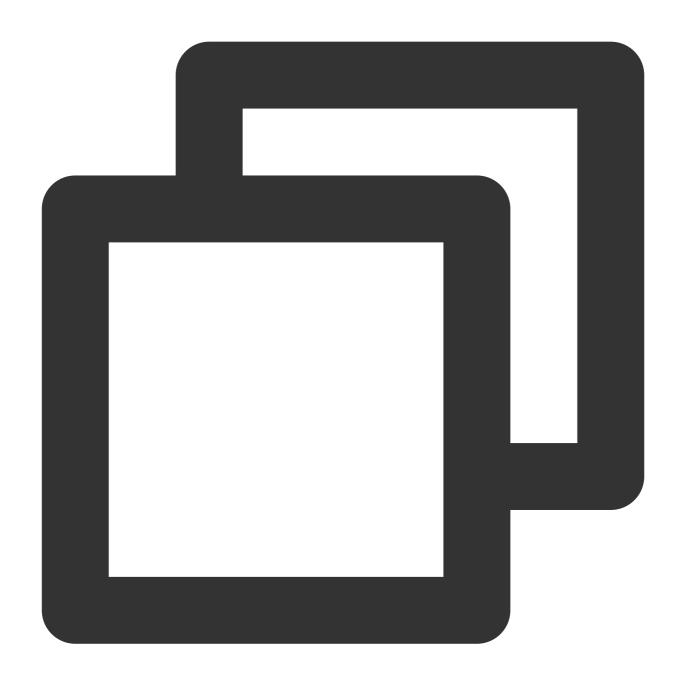

```
Detailed log:
{{.QueryLog[0][0]}}
```

The configured information should be as follows:

When the alarm notification is received, the notification content will be automatically replaced with the following value, indicating the last detailed log when the alarm is triggered:

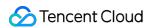

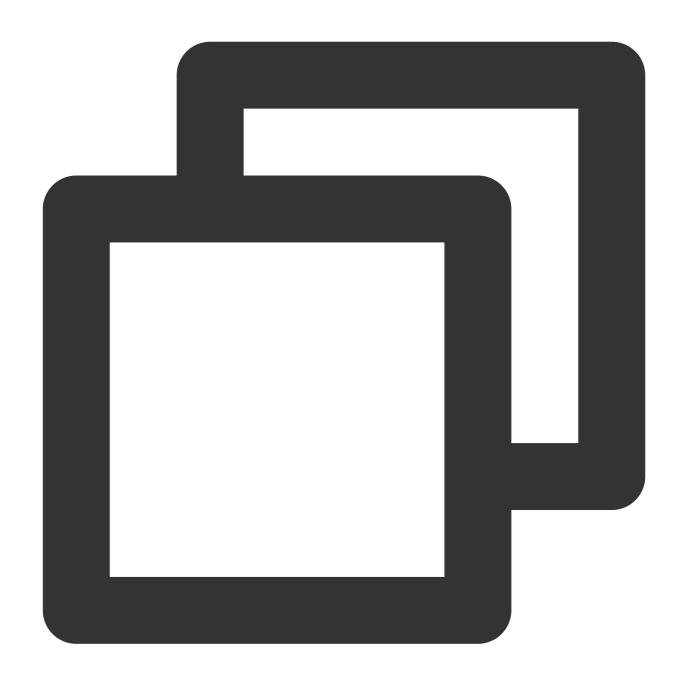

```
Detailed log: {"content":{"body_bytes_sent":"33352","http_referer":"-","http_user_agent":"Mozilla
```

# **Notification Variables**

| Variable | Configuration | Sample Variable Value | Description |
|----------|---------------|-----------------------|-------------|
| {{.UIN}} | Account ID    | 100007xxx827          | -           |

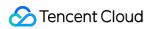

| {{.Nickname}}        | Account nickname                                                                              | xx company                                                                                                    | -                                                                                                    |
|----------------------|-----------------------------------------------------------------------------------------------|----------------------------------------------------------------------------------------------------|----------------------------------------------------------------------------------------------------|
| {{.Region}}          | Region                                                                                        | Guangzhou                                                                                                    | -                                                                                                    |
| {{.Alarm}}           | Alarm policy name                                                                             | Too many NGINX error logs                                                                                                    | -                                                                                                    |
| {{.AlarmID}}         | Alarm policy<br>ID                                                                            | notice-3abd7ad6-15b7-4168-xxxx-<br>52e5b961a561                                                                                                    | -                                                                                                    |
| {{.ExecuteQuery}}    | Executed<br>Statement                                                                         | ["status:>=400   select count(*) as errorLogCount", "status:>=400   select count(*) as errorLogCount, request_uri group by request_uri order by count(*) desc"] | It is an array.  {{.ExecuteQuery[0]} indicates the detailed log of the first query statement,  {{.ExecuteQuery[1]} the second, and so on. |
| {{.Condition}}       | Trigger<br>Condition                                                                          | \$1.errorLogCount > 1                                                                                                    | -                                                                                                    |
| {{.HappenThreshold}} | Number of times the trigger condition needs to be constantly met before an alarm is triggered | 1                                                                                                    | -                                                                                                    |
| {{.AlertThreshold}}  | Alarm<br>interval                                                                             | 15                                                                                                    | Unit: Minute                                                                                                    |
| {{.Topic}}           | Log topic name                                                                                | nginxLog                                                                                                    | -                                                                                                    |
| {{.TopicId}}         | Log topic ID                                                                                  | a54de372-ffe0-49ae-xxxx-c340bb2b03f2                                                                                                    | -                                                                                                    |
| {{.StartTime}}       | Time when the alarm is triggered for the first time                                           | 2022-05-28 18:56:37                                                                                                    | Time zone:<br>Asia/Shanghai                                                                                                    |

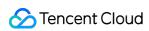

| {{.StartTimeUnix}}        | Timestamp when the alarm is triggered for the first time              | 1653735397099                            | UNIX timestamp in milliseconds                                              |
|---------------------------|-----------------------------------------------------------------------|------------------------------------------|-----------------------------------------------------------------------------|
| {{.NotifyTime}}           | Time of this alarm notification                                       | 2022-05-28 19:41:37                      | Time zone:<br>Asia/Shanghai                                                 |
| {{.NotifyTimeUnix}}       | Timestamp<br>of this alarm<br>notification                            | 1653738097099                            | UNIX timestamp in milliseconds                                              |
| {{.NotifyType}}           | Alarm<br>notification<br>type                                         | 1                                        | Valid values: `1` (alarmed), `2` (resolved)                                 |
| {{.ConsecutiveAlertNums}} | Number of consecutive alarms                                          | 2                                        | -                                                                           |
| {{.Duration}}             | Alarm<br>duration                                                     | 0                                        | Unit: Minute                                                                |
| {{.TriggerParams}}        | Alarm trigger parameter                                               | \$1.errorLogCount=5;                     | -                                                                           |
| {{.ConditionGroup}}       | Group information when the alarm is triggered                         | {"\$1.AppName":"userManageService"}      | This is valid only when triggering by group is enabled in the alarm policy. |
| {{.DetailUrl}}            | URL of the alarm details page                                         | https://alarm.cls.tencentcs.com/MDv2xxJh | No login is required                                                        |
| {{.QueryUrl}}             | URL of the search and analysis statement in the first query statement | https://alarm.cls.tencentcs.com/T0pkxxMA | -                                                                           |
| {{.Message}}              | Notification                                                          | -                                        | It indicates the                                                            |

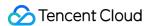

|                     | content                                                                          |                                                            | **notification<br>content** entered ir<br>the alarm policy.                                           |
|---------------------|----------------------------------------------------------------------------------|------------------------------------------------------------|----------------------------------------------------------------------------------------------------|
| {{.QueryResult}}    | Execution result of the query statement                                          | For more information, see the<br>{{.QueryResult}} remarks. | -                                                                                                    |
| {{.QueryLog}}       | Detailed log<br>matching the<br>search<br>condition of<br>the query<br>statement | For more information, see the {{.QueryLog}} remarks.       | -                                                                                                    |
| {{.AnalysisResult}} | Multi-<br>dimensional<br>analysis<br>result                                      | For more information, see the {{.AnalysisResult}} remarks. | This variable is valid only when an alarm is triggered and becomes invalid when the alarm is cleared. |

Below are relevant descriptions:

#### {{.QueryResult}}

**Description**: Execution result of the query statement

 $\textbf{Remarks}: \textbf{It is an array.} \quad \{ \{ \texttt{.QueryResult[0]} \} \quad \textbf{indicates the execution result of the first query statement,} \quad \textbf{All the execution result of the first query statement,} \quad \textbf{All the execution result of the first query statement,}$ 

{{.QueryResult[1]}} the second, and so on.

#### Sample variable value:

If there are two query statements in the alarm policy:

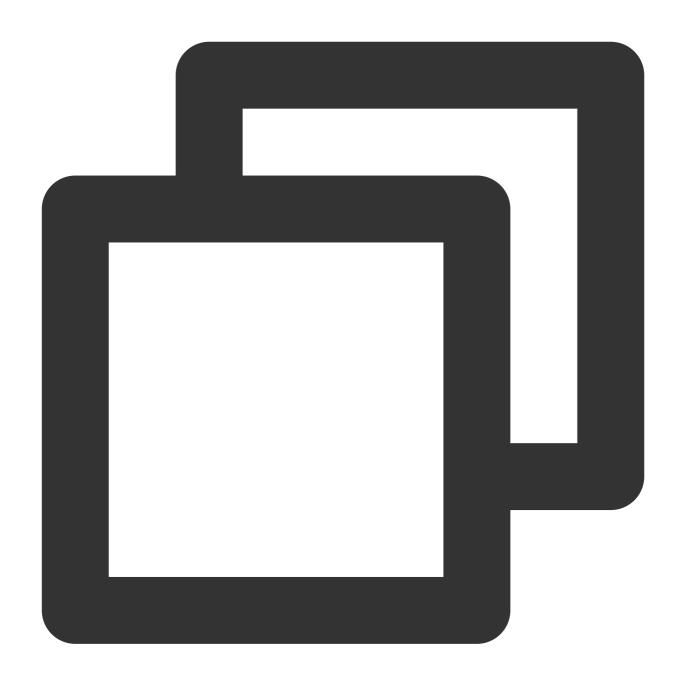

The first query statement: status:>=400 | select count(\*) as errorLogCount
The second query statement: status:>=400 | select count(\*) as errorLogCount, request

Then the variable values are:

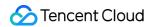

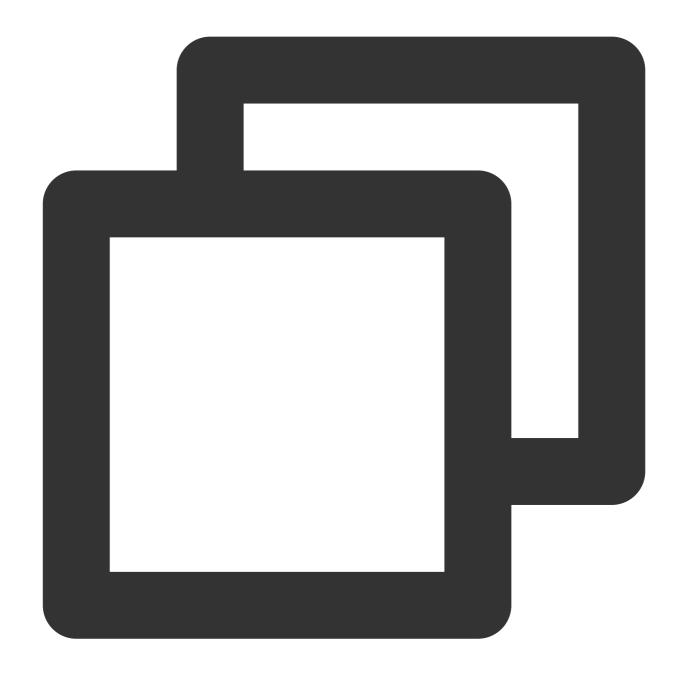

```
[
    "errorLogCount": 7
}],
[{
    "errorLogCount": 3,
    "request_uri": "/apple-touch-icon-144x144.png"
}, {
    "errorLogCount": 3,
    "request_uri": "/feed"
}, {
```

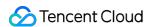

```
"errorLogCount": 1,
    "request_uri": "/opt/node_apps/test-v5/app/themes/basic/public/static/404.htm
}]
```

#### {{.QueryLog}}

**Description**: Detailed log matching the search condition of the query statement (excluding SQL filter condition)

 $\textbf{Remarks}: \ \ \text{It is an array}. \quad \ \{ \{ \texttt{.QueryLog[0]} \} \} \quad \ \text{indicates the detailed log of the first query statement,} \\$ 

{ { .QueryLog[1] } } the second, and so on. Up to last ten detailed logs can be contained in each query statement.

Sample variable value:

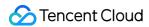

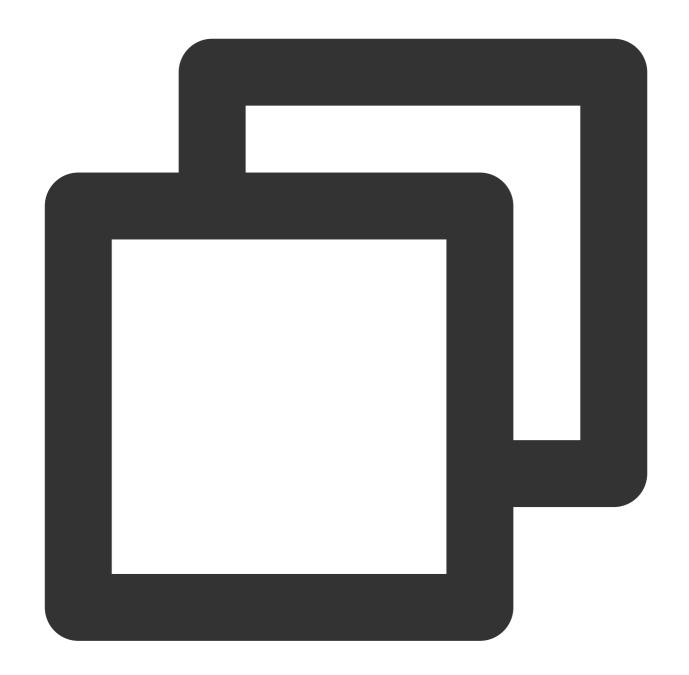

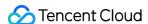

```
"remote user": "-",
          "request_method": "GET",
          "request_uri": "/apple-touch-icon-144x144.png",
          "status": "404",
          "time local": "01/Nov/2018:00:55:14"
      },
      "fileName": "/root/testLog/nginx.log",
      "pkg_id": "285A243662909DE3-5CD",
      "source": "172.17.0.2",
      "time": 1653739000013,
      "topicId": "a54de372-ffe0-49ae-a12e-c340bb2b03f2"
  }, {
      "content": {
          "___TAG___": {
              "pod": "nginxPod",
              "cluster": "testCluster"
          "body_bytes_sent": "33496",
          "http_referer": "-",
          "http_user_agent": "Mozilla/5.0 (Macintosh; Intel Mac OS X 10_8_3) AppleW
          "remote_addr": "222.18.168.242",
          "remote_user": "-",
          "request_method": "GET",
          "request_uri": "/opt/node_apps/test-v5/app/themes/basic/public/static/404
          "status": "404",
          "time_local": "01/Nov/2018:00:54:37"
      },
      "fileName": "/root/testLog/nginx.log",
      "pkg_id": "285A243662909DE3-5C8",
      "source": "172.17.0.2",
      "time": 1653738975008,
      "topicId": "a54de372-ffe0-49ae-a12e-c340bb2b03f2"
  } ]
1
```

#### {{.AnalysisResult}}

**Description**: Multi-dimensional analysis result

**Remarks**: It is an object. The level-1 object corresponds to each multi-dimensional analysis result, with the key being the multi-dimensional analysis name and the value being the multi-dimensional analysis result. This variable is valid only when an alarm is triggered (that is, {{.NotifyType}}=1) and becomes invalid when the alarm is cleared (that is, {{.NotifyType}}=2).

#### Sample variable value:

If there are three multi-dimensional analysis operations in the alarm policy:

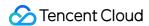

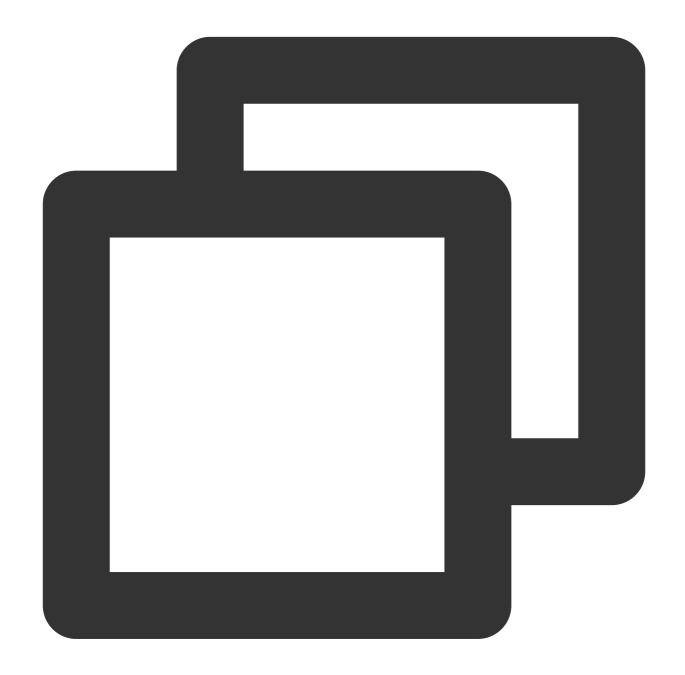

Name: Top URL

Type: Top 5 field values by occurrence and their percentages

Field: request\_uri

Name: Error log URL distribution Type: Custom search and analysis

Analysis statement: status:>=400 | select count(\*) as errorLogCount,request\_uri gro

Name: Detailed error log

Type: Custom search and analysis Analysis statement: status:>=400

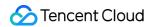

Then the variable values are:

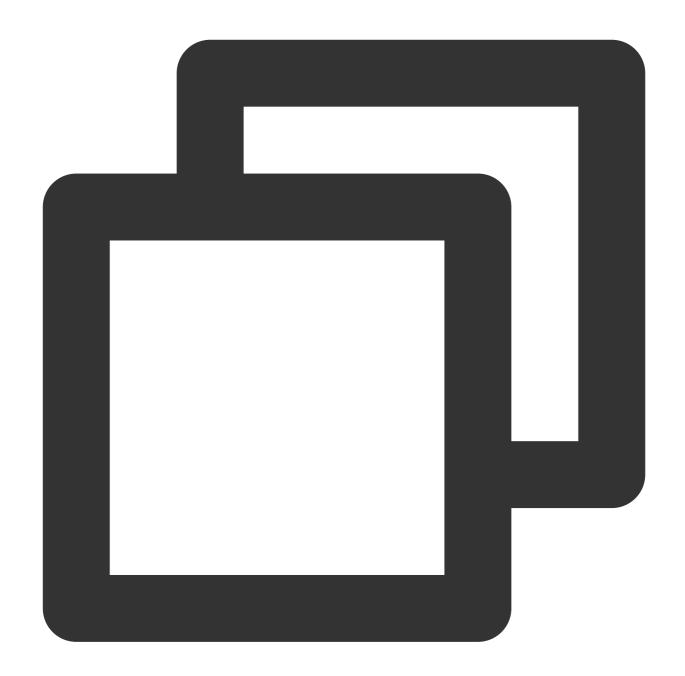

```
"Top URL": [{
    "count": 77,
    "ratio": 0.45294117647058824,
    "value": "/"
}, {
    "count": 20,
    "ratio": 0.11764705882352941,
    "value": "/favicon.ico"
```

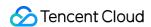

```
}, {
    "count": 7,
    "ratio": 0.041176470588235294,
    "value": "/blog/feed"
}, {
    "count": 5,
    "ratio": 0.029411764705882353,
    "value": "/test-tile-service"
}, {
    "count": 3,
    "ratio": 0.01764705882352941,
    "value": "/android-chrome-192x192.png"
}],
"Detailed error log": [{
    "content": {
        "___TAG___": {
            "pod": "nginxPod",
            "cluster": "testCluster"
        },
        "body_bytes_sent": "32847",
        "http_referer": "-",
        "http_user_agent": "Opera/9.80 (Windows NT 6.1; U; en-US) Presto/2.7.62 V
        "remote_addr": "105.86.148.186",
        "remote_user": "-",
        "request_method": "GET",
        "request_uri": "/apple-touch-icon-144x144.png",
        "status": "404",
        "time_local": "01/Nov/2018:00:55:14"
    } ,
    "fileName": "/root/testLog/nginx.log",
    "pkg_id": "285A243662909DE3-5CD",
    "source": "172.17.0.2",
    "time": 1653739000013,
    "topicId": "a54de372-ffe0-49ae-a12e-c340bb2b03f2"
}, {
    "content": {
        "___TAG___": {
            "pod": "nginxPod",
            "cluster": "testCluster"
        "body_bytes_sent": "33496",
        "http_referer": "-",
        "http_user_agent": "Mozilla/5.0 (Macintosh; Intel Mac OS X 10_8_3) AppleW
        "remote_addr": "222.18.168.242",
        "remote_user": "-",
        "request_method": "GET",
        "request_uri": "/opt/node_apps/test-v5/app/themes/basic/public/static/404
```

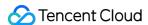

```
"status": "404",
        "time_local": "01/Nov/2018:00:54:37"
    },
    "fileName": "/root/testLog/nginx.log",
    "pkg_id": "285A243662909DE3-5C8",
    "source": "172.17.0.2",
    "time": 1653738975008,
    "topicId": "a54de372-ffe0-49ae-a12e-c340bb2b03f2"
} ],
"Error log URL distribution": [{
    "errorLogCount": 3,
    "request_uri": "/apple-touch-icon-144x144.png"
}, {
    "errorLogCount": 3,
    "request_uri": "/feed"
}, {
    "errorLogCount": 1,
    "request_uri": "/opt/node_apps/test-v5/app/themes/basic/public/static/404.htm
} ]
```

# Variable Syntax

The variable syntax is similar to Go template syntax. It extracts and formats alarm notification variables so that they can be displayed more clearly in the alarm notification content. All variables and their syntaxes are within  $\{\{\}\}$  and text outside  $\{\{\}\}$  won't be processed.

#### Variable extraction

Syntax format:

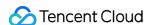

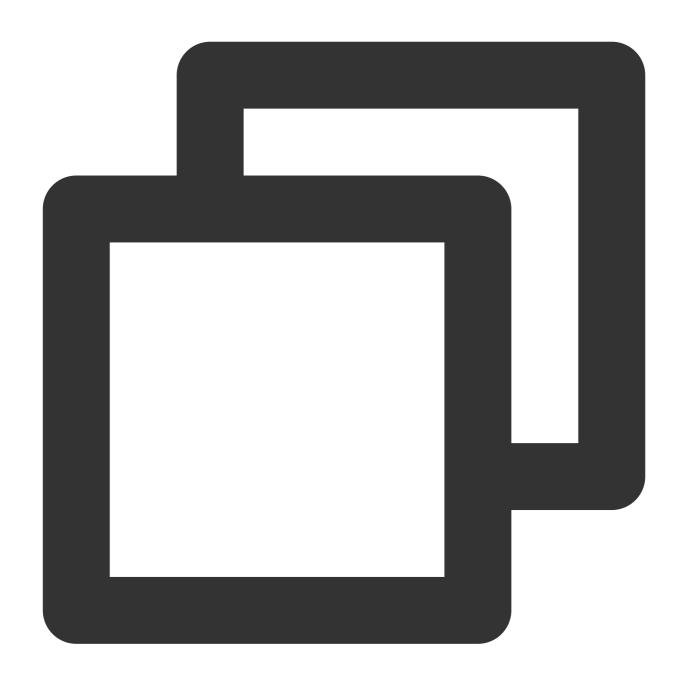

```
{{.variable[x]}} or {{index .variable x}}
{{.variable.childNodeName}} or {{index .variable "childNodeName"}}
```

## Syntax description:

When the variable is an array,  $\{\{.variable[x]\}\}\$  (equivalent to  $\{\{index.variable[x]\}\}\$ ) is used to extract array elements by subscript. Here, x is an integer greater than or equal to 0.

When the variable is an object, {{.variable.childNodeKey}} (equivalent to {{index .variable "childNodeName"}} ) is used to extract sub-object values ( value ) by sub-object name ( key ).

#### Note:

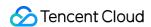

When a sub-object name contains spaces, use syntax in the format of {{index .variable "childNodeName"}}, such as {{index .AnalysisResult "Top URL"}}.

#### Sample:

The {{.QueryResult}} variable values are:

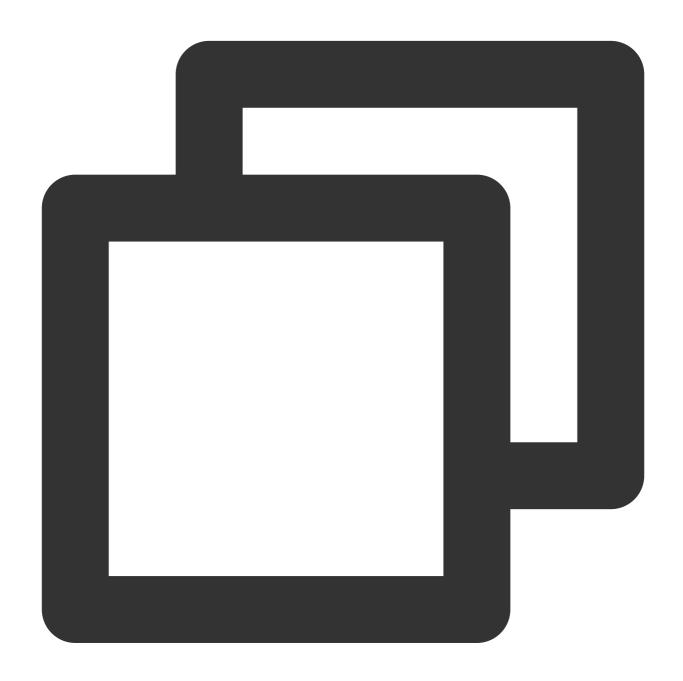

```
[
    [{
        "errorLogCount": 7 // Extract the value
}],
[{
```

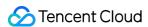

```
"errorLogCount": 3,
    "request_uri": "/apple-touch-icon-144x144.png"
}, {
    "errorLogCount": 3,
    "request_uri": "/feed"
}, {
    "errorLogCount": 1,
    "request_uri": "/opt/node_apps/test-v5/app/themes/basic/public/static/404.h
}]
```

Get the errorLogCount value of the first array through the following expression:

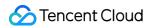

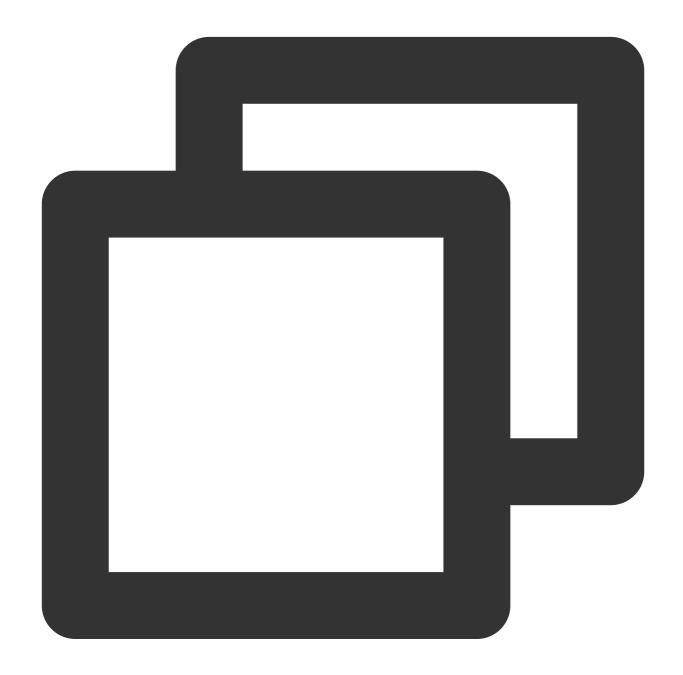

```
{{.QueryResult[0][0].errorLogCount}}
```

Returned result:

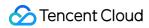

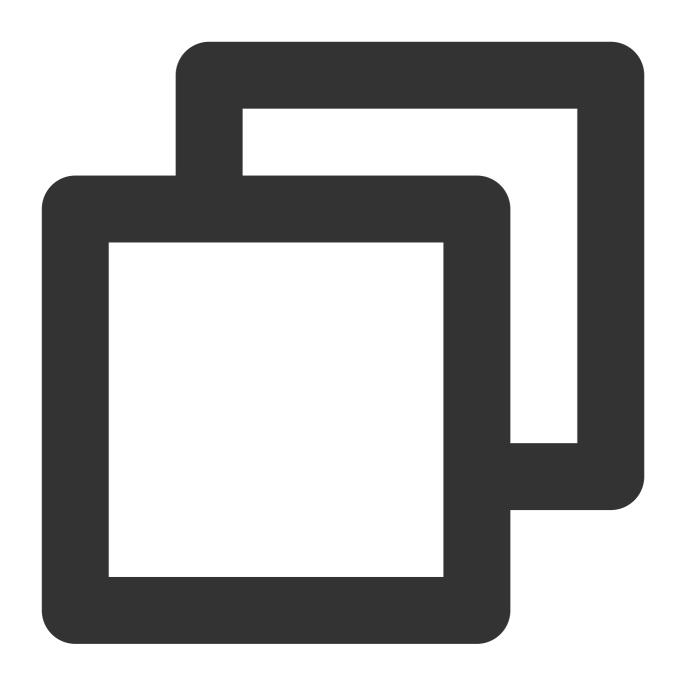

7

## Loop and traversal

Syntax format:

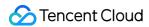

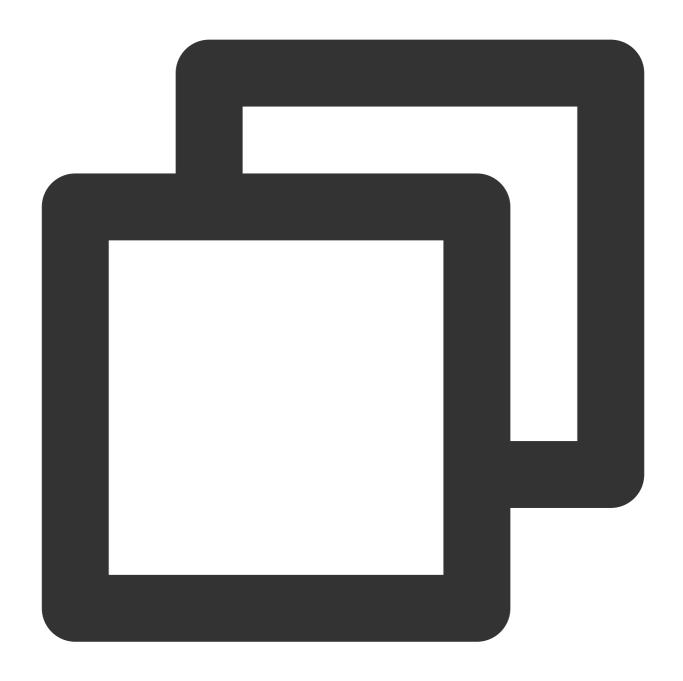

```
{{range .variable}}
Custom content{{.childNode1}}custom content{{.childNode2}}...
{{end}}
```

Or

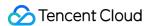

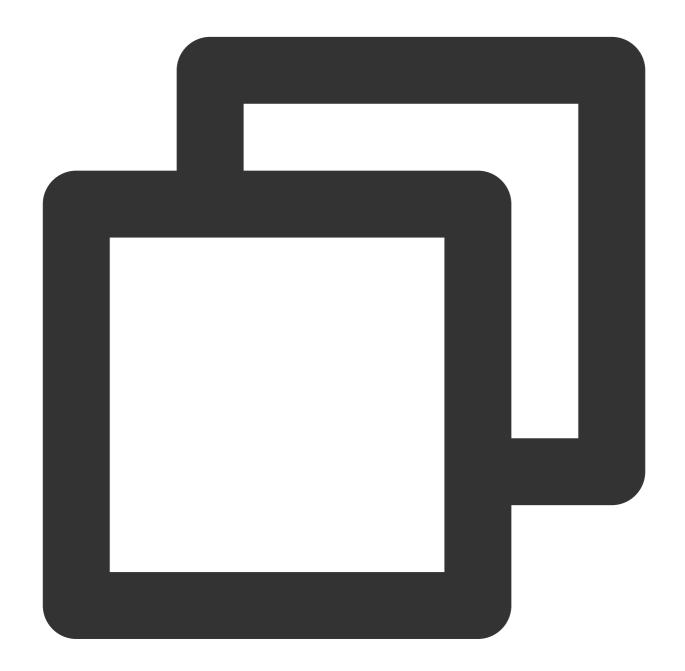

```
{{range $key,$value := .variable}}
Custom content{{$key}}custom content{{$value}}...
{{end}}
```

#### Syntax description:

When the variable is an array or an object that contains multiple sub-objects, you can use this syntax to display each element/object in the specified format.

#### Sample:

The {{.QueryResult}} variable values are:

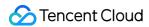

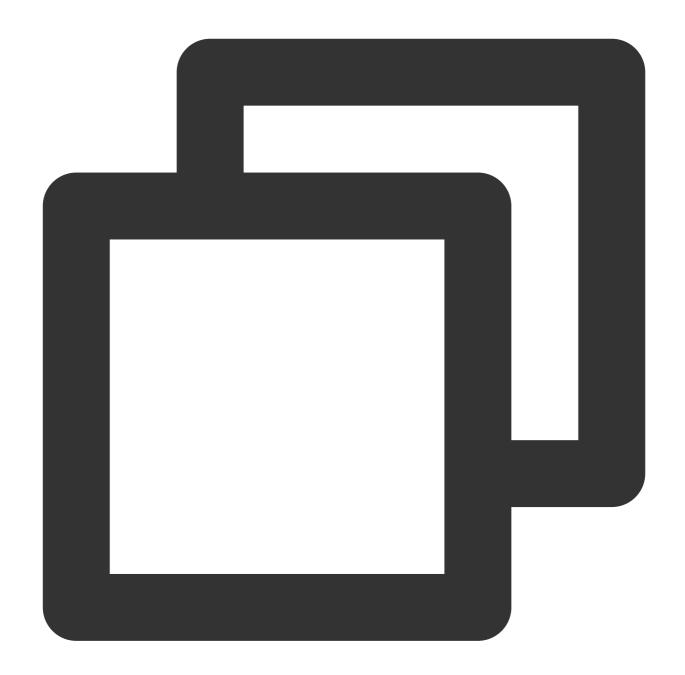

```
[
[{
      "errorLogCount": 7
}],
[{
      "errorLogCount": 3,
      "request_uri": "/apple-touch-icon-144x144.png"
}, {
      "errorLogCount": 3,
      "request_uri": "/feed"
}, {
```

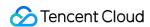

```
"errorLogCount": 1,
    "request_uri": "/opt/node_apps/test-v5/app/themes/basic/public/static/404.h
}]
```

Display the errorLogCount value of each request\_uri in the second array through the following expression:

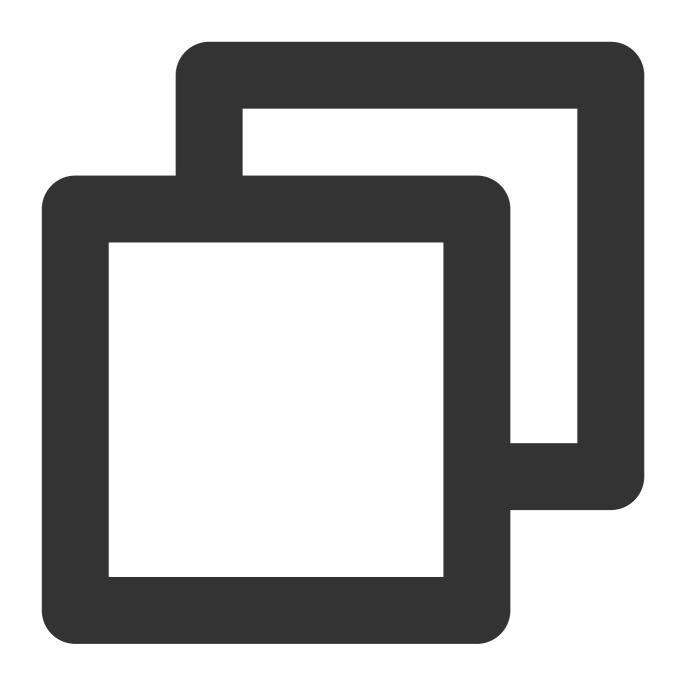

```
{{range .QueryResult[1]}}

* {{.request_uri}} error log quantity: {{.errorLogCount}}

{{end}}
```

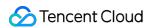

Returned result:

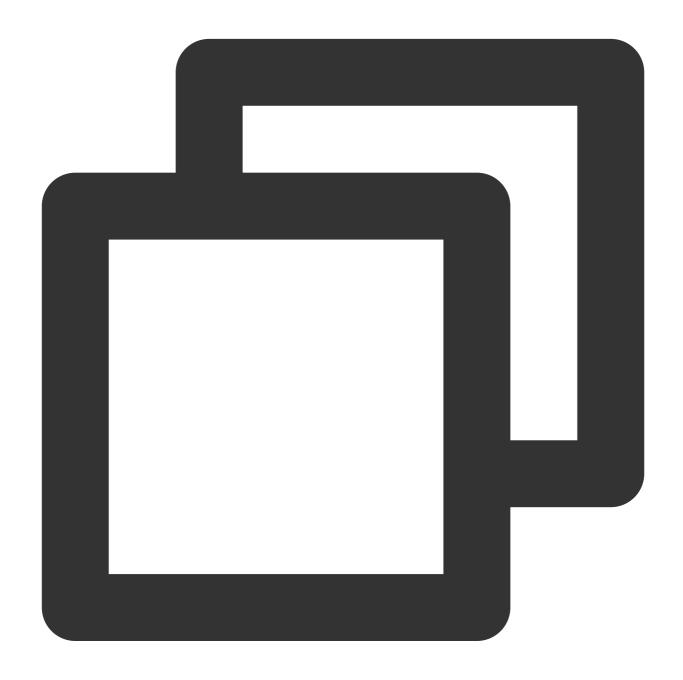

- \* /apple-touch-icon-144x144.png error log quantity: 3
- \* /feed error log quantity: 3
- \* /opt/node\_apps/test-v5/app/themes/basic/public/static/404.html error log quantity

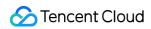

# **Condition judgment**

## Syntax format:

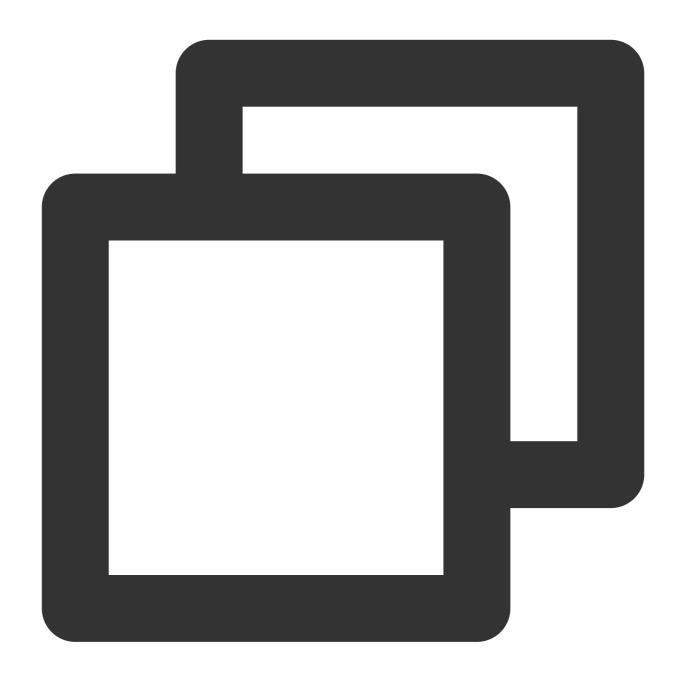

```
{{if boolen}}
xxx
{{end}}
```

Or

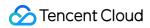

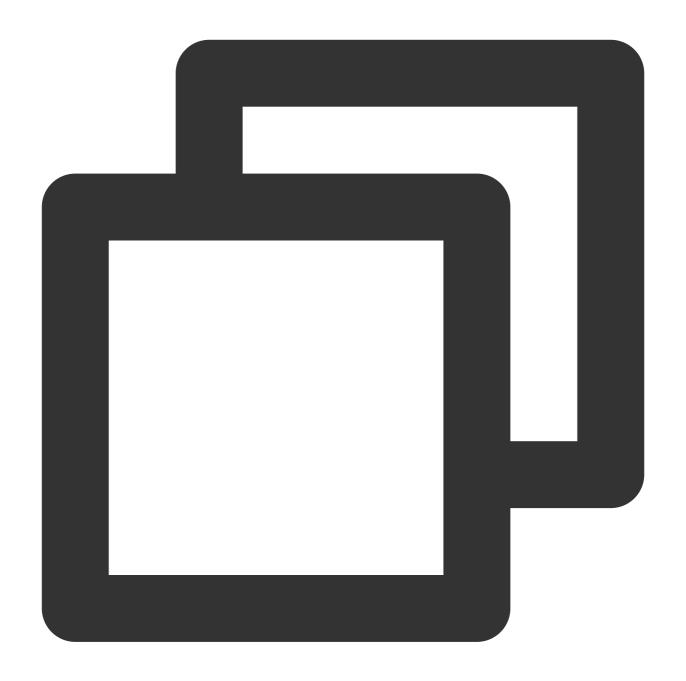

```
{{if boolen}}
xxx
{{else}}
xxx
{{end}}}
```

Or

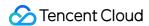

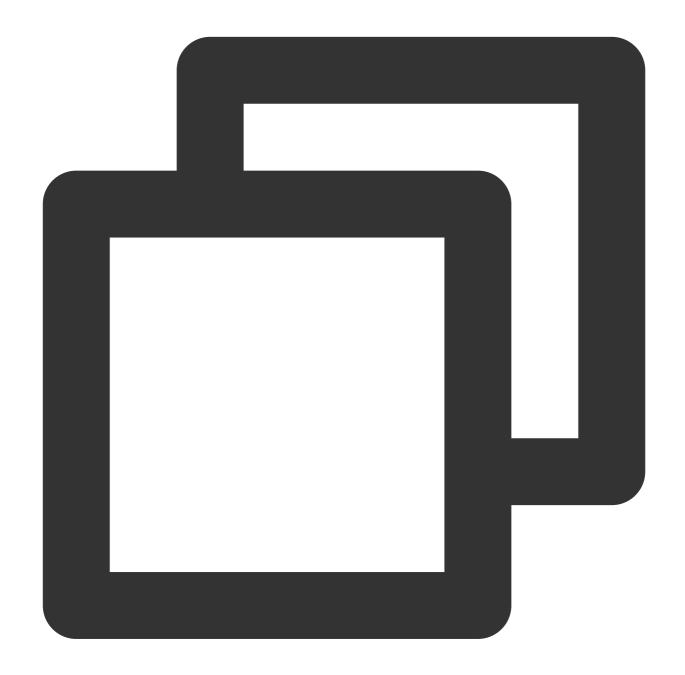

```
{{if boolen}}
xxx
{{else if boolen}}
xxx
{{end}}
```

#### Syntax description:

Execute the expressions based on the condition judgment result, where AND, OR, and NOT can be used for logical operations and values can be compared.

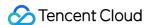

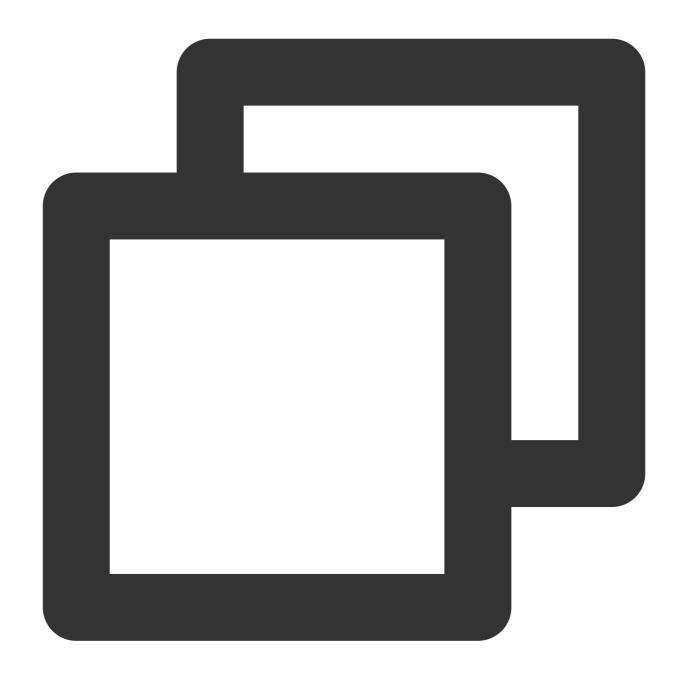

```
eq arg1 arg2: When arg1 == arg2, the value is `true`.

ne arg1 arg2: When arg1 != arg2, the value is `true`.

lt arg1 arg2: When arg1 < arg2, the value is `true`.

le arg1 arg2: When arg1 <= arg2, the value is `true`.

gt arg1 arg2: When arg1 > arg2, the value is `true`.

ge arg1 arg2: When arg1 >= arg2, the value is `true`.
```

#### Sample:

The {{.QueryResult}} variable values are:

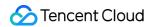

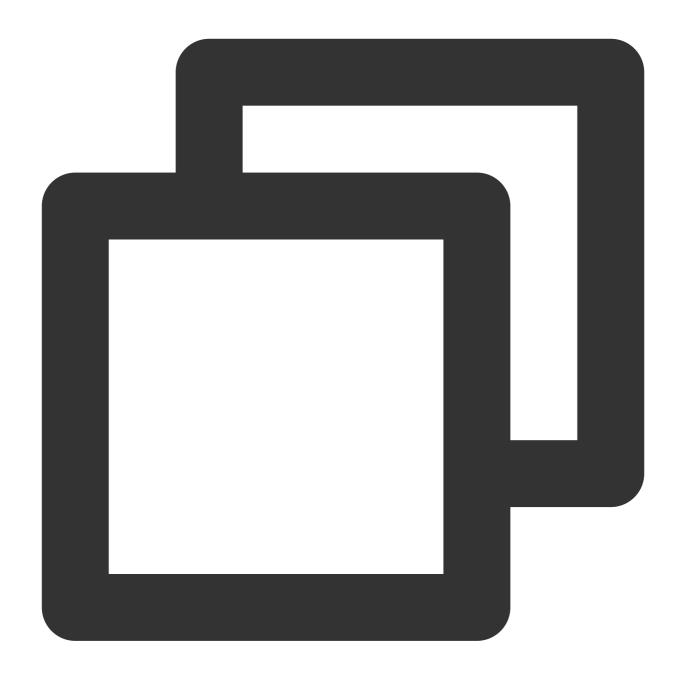

```
[
[{
      "errorLogCount": 7
}],
[{
      "errorLogCount": 3,
      "request_uri": "/apple-touch-icon-144x144.png"
}, {
      "errorLogCount": 3,
      "request_uri": "/feed"
}, {
```

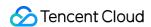

```
"errorLogCount": 1,
    "request_uri": "/opt/node_apps/test-v5/app/themes/basic/public/static/404.h
}]
```

Display the  $||ext_uri||$  that is  $\geq 2$  and  $\leq 100$  and its  $||ext_uri||$  value in the second array through the following expression:

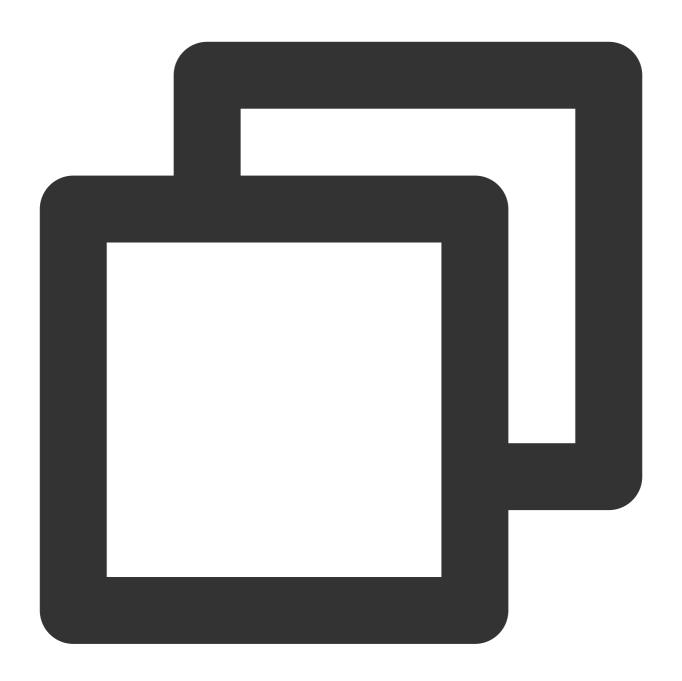

```
{{range .QueryResult[1]}}
{{if and (ge .errorLogCount 2) (le .errorLogCount 100)}}
* {{.request_uri}} error log quantity: {{.errorLogCount}}
```

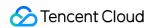

```
{{end}}
{{end}}
```

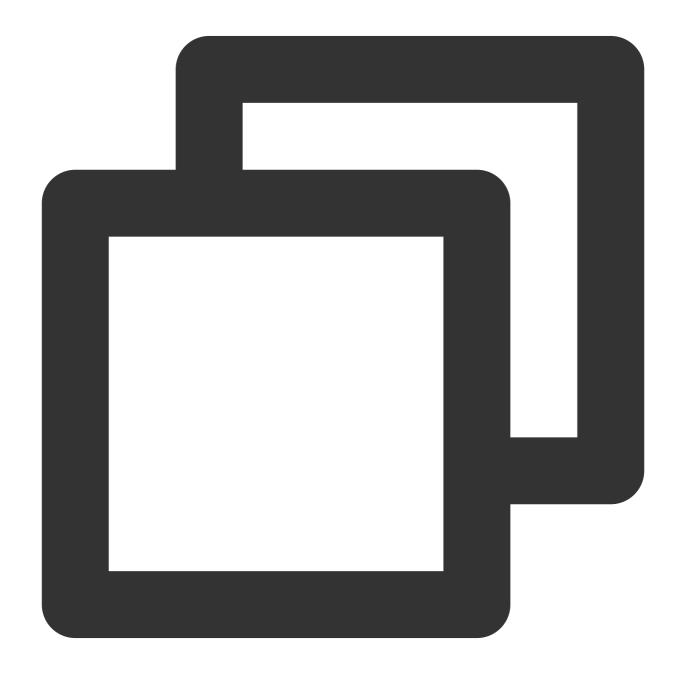

```
* /apple-touch-icon-144x144.png error log quantity: 3

* /feed error log quantity: 3
```

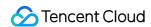

You can also use if to check whether the field value exists. If the field value is an empty string or does not exist, it is equivalent to false. For example:

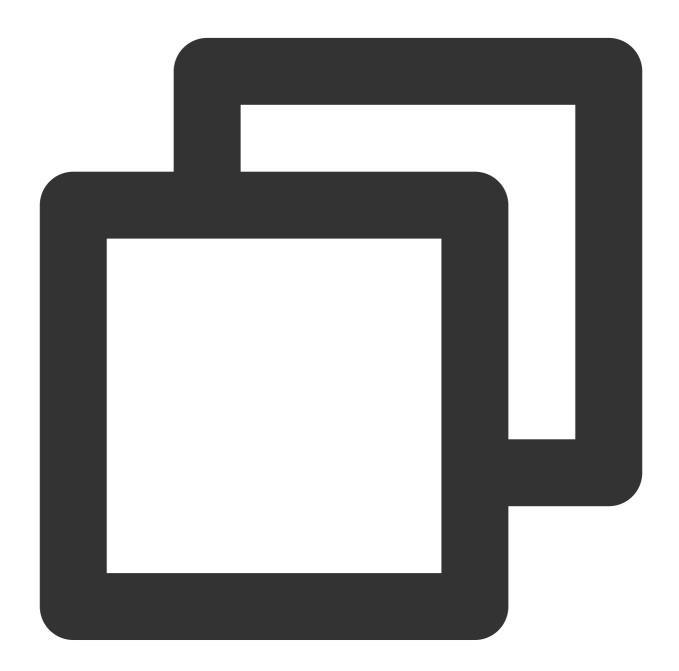

```
{{if .QueryLog[0][0].apple}}
apple exist, value is : {{.QueryLog[0][0].apple}}
{{else}}
```

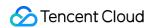

apple is not exist
{{end}}}

#### Blank area removal

## **Syntax format:**

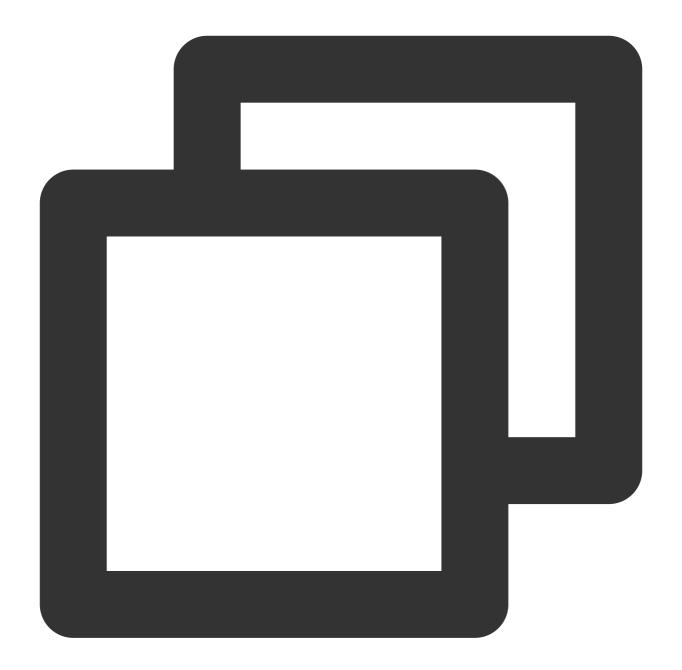

```
{{- xxx}} or {{xxx -}}
```

Syntax description:

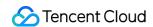

When the variable syntax is executed, its spaces, indents, line breaks, and other blank areas will be retained. For example, many blank lines are contained in the returned result of the samples for loop and traversal as well as condition judgment, adversely affecting the display effect. You can add \_\_ at the beginning or end in \_\_{{{}}} to remove blank areas.

#### Sample:

Change the expression in the condition judgment sample to:

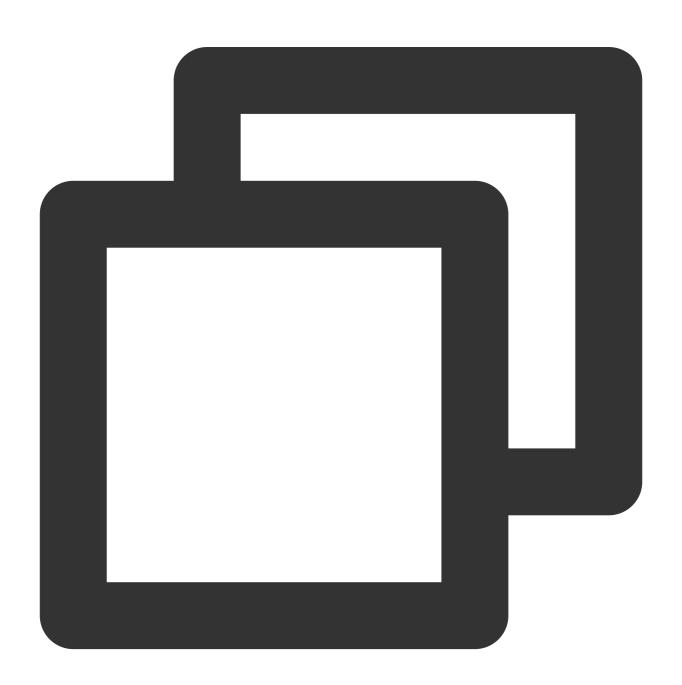

```
{{- range .QueryResult[1]}}
{{- if and (ge .errorLogCount 2) (le .errorLogCount 100)}}
* {{.request_uri}} error log quantity: {{.errorLogCount}}
```

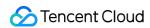

```
{{- end}}
{{- end}}
```

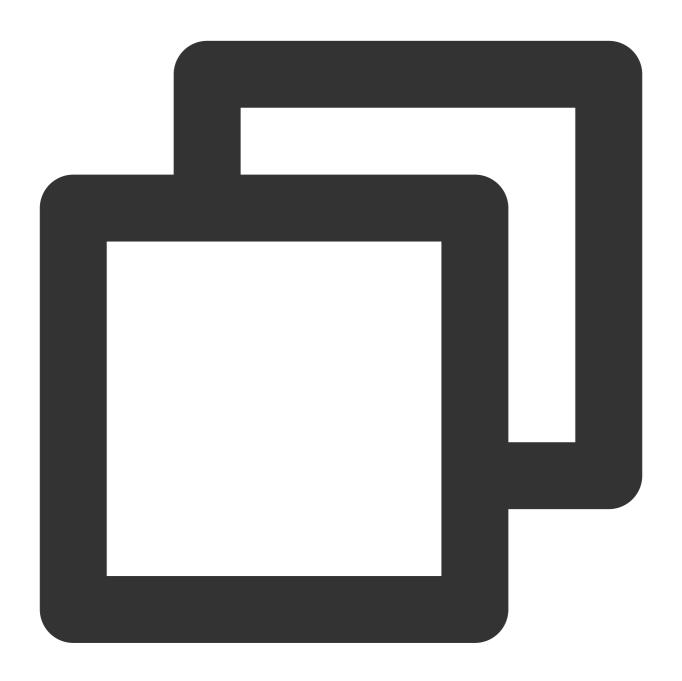

```
* /apple-touch-icon-144x144.png error log quantity: 3
```

# Variable Function

<sup>\* /</sup>feed error log quantity: 3

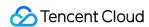

## Special symbol escaping

#### Syntax format:

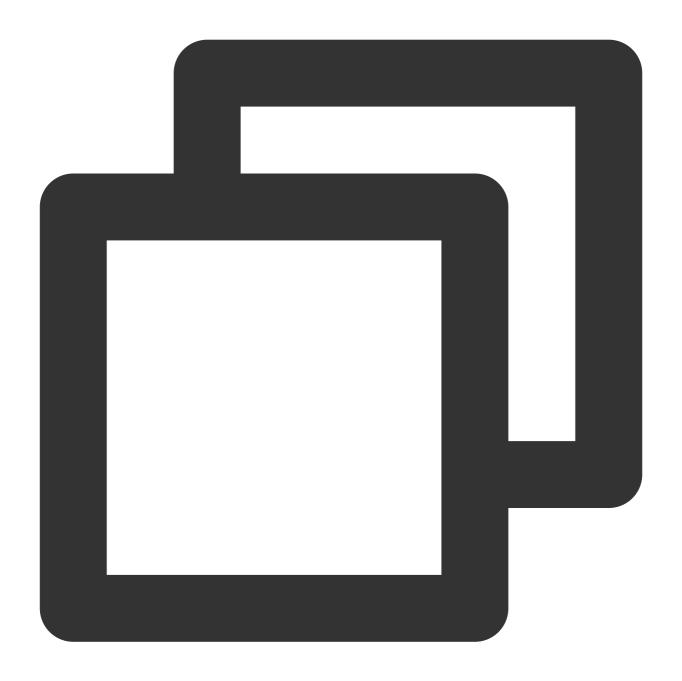

{{escape .variable}}

#### Syntax description:

Many alarm variables contain special symbols. If these variables are directly concatenated into JSON strings for custom webhooks, the JSON format may be incorrect, leading to callback failures. In this case, you can escape the original variables before they are concatenated.

#### Sample:

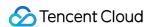

The {{.ExecuteQuery[0]}} variable value is status:>=400 | select count(\*) as "error log quantity".

If escaping is not used, the request content in the custom webhook configuration will be:

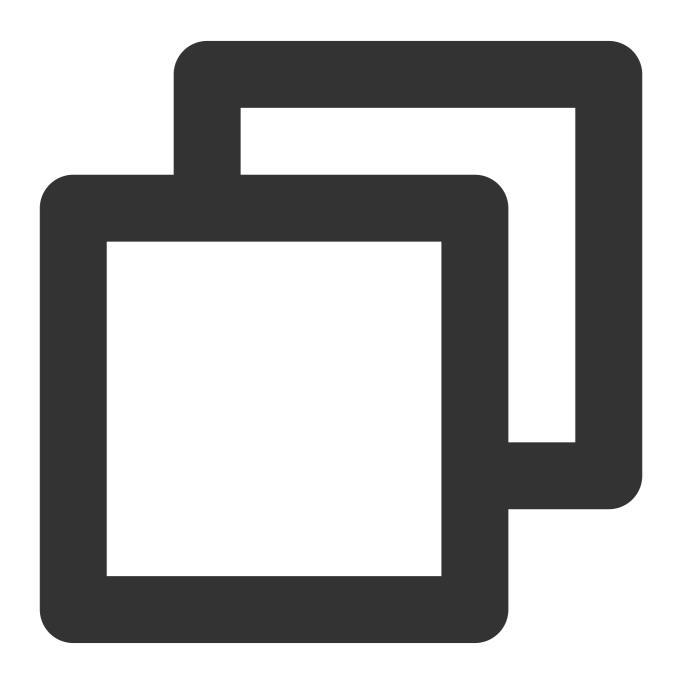

```
{
   "Query":"{{.ExecuteQuery[0]}}"
}
```

The returned result will be as follows, which is not a valid JSON string:

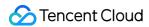

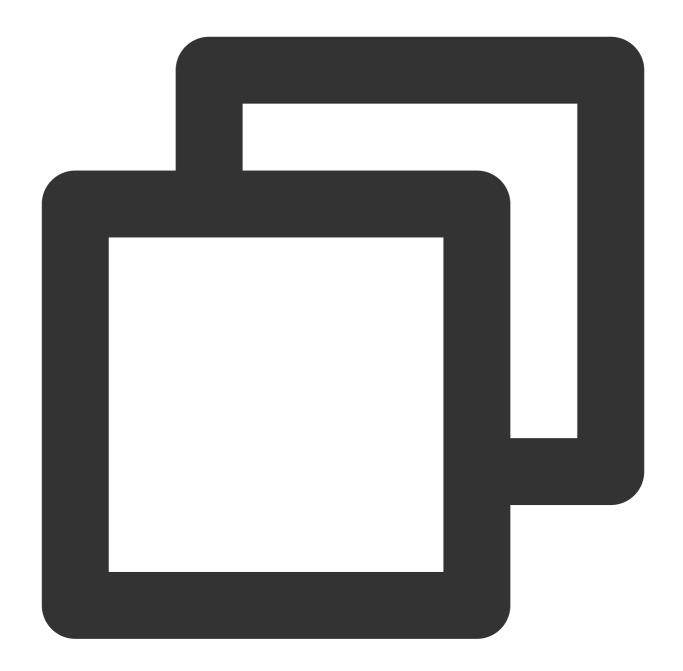

```
{
   "Query":"status:>=400 | select count(*) as "error log quantity""
}
```

In this case, you can use escaping to change the request content in the custom webhook configuration to:

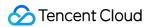

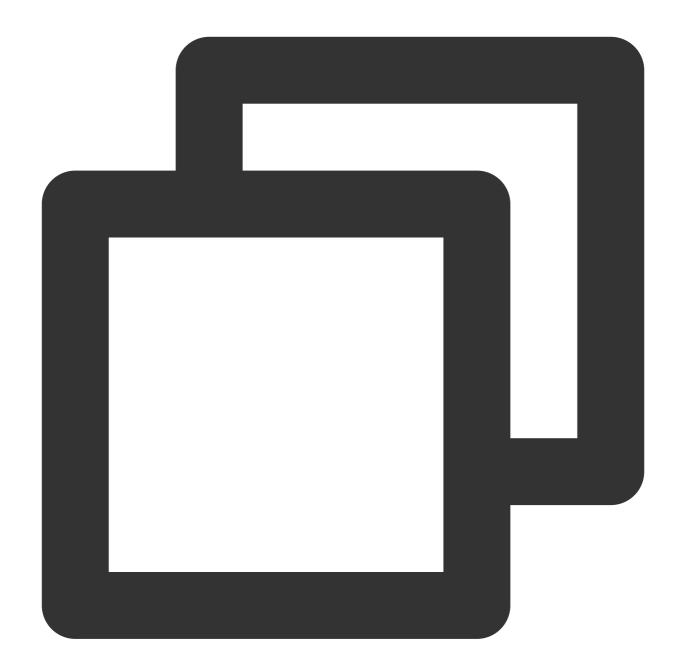

```
{
  "Query":"{{escape .ExecuteQuery[0]}}"
}
```

The returned result will be as follows, which is in line with the JSON syntax:

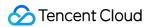

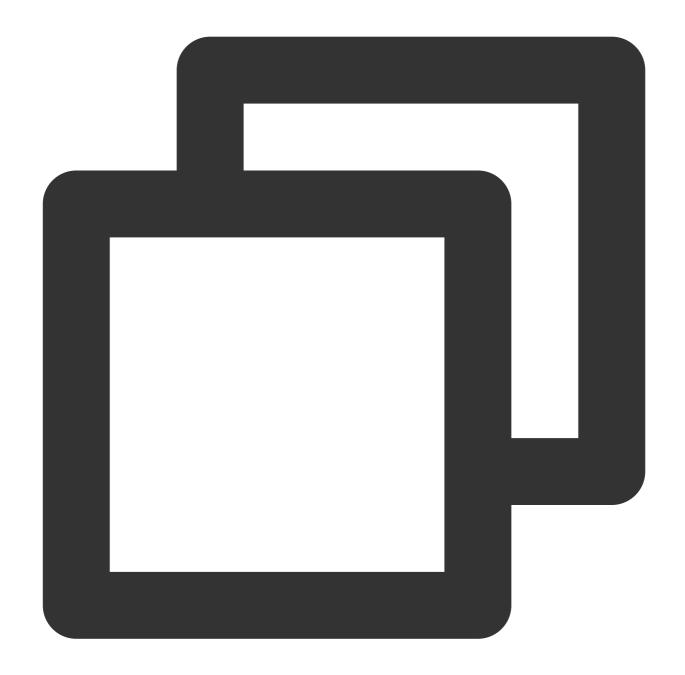

```
{
  "Query":"status:>=400 | select count(*) as \\"error log quantity\\""
}
```

## **String extraction**

## **Extraction by length**

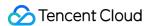

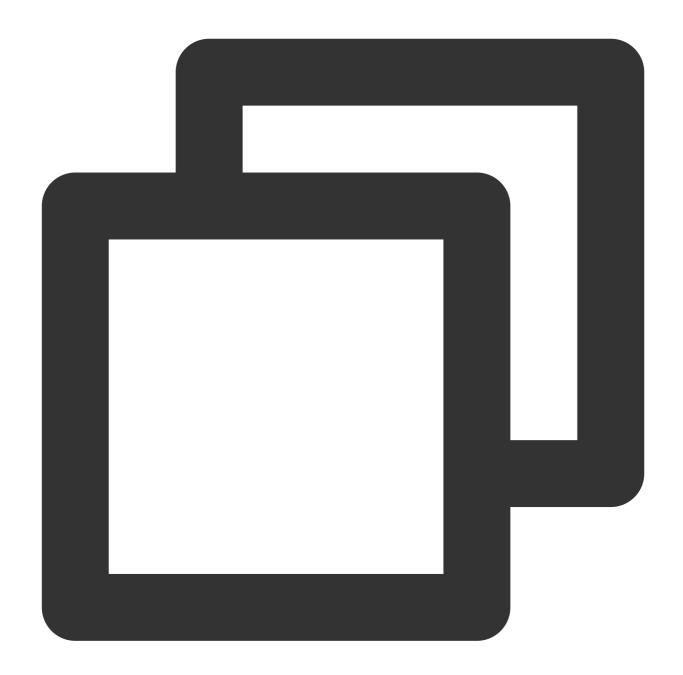

```
{{substr .variable start}} or {{substr .variable start length}}
```

#### Syntax description:

Extract a string based on the specified start point and length (optional).

#### Sample:

The {{.QueryLog[0][0].fileName}} variable value is:

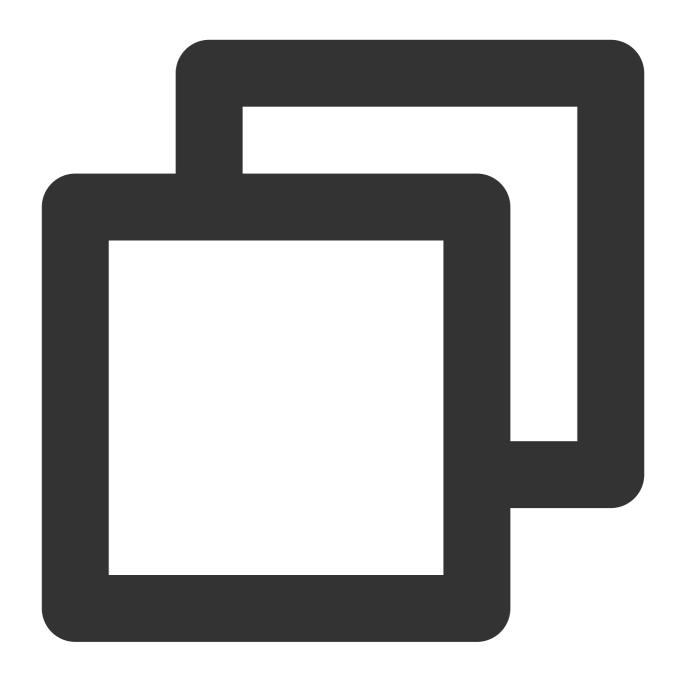

/root/testLog/nginx.log

Get a string starting from the sixth character and containing seven characters through the following expression:

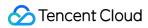

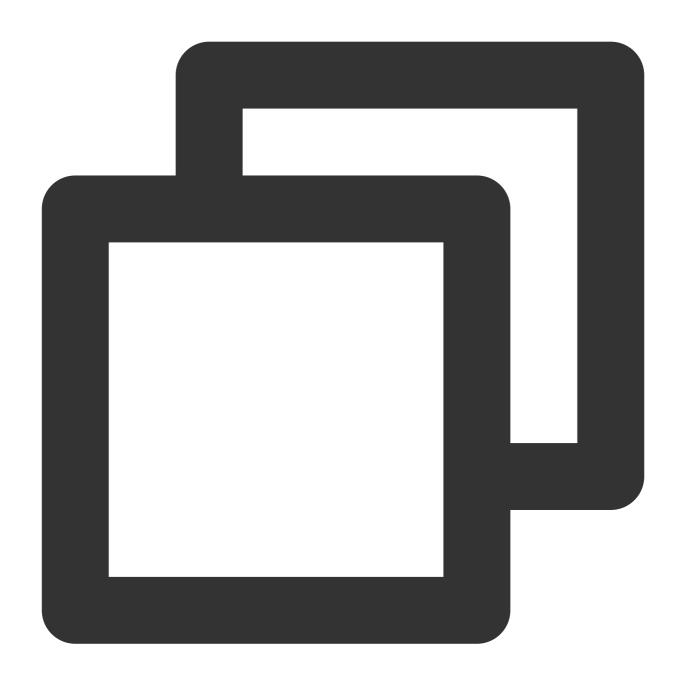

```
{{substr .QueryLog[0][0].fileName 6 7 }}
```

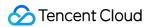

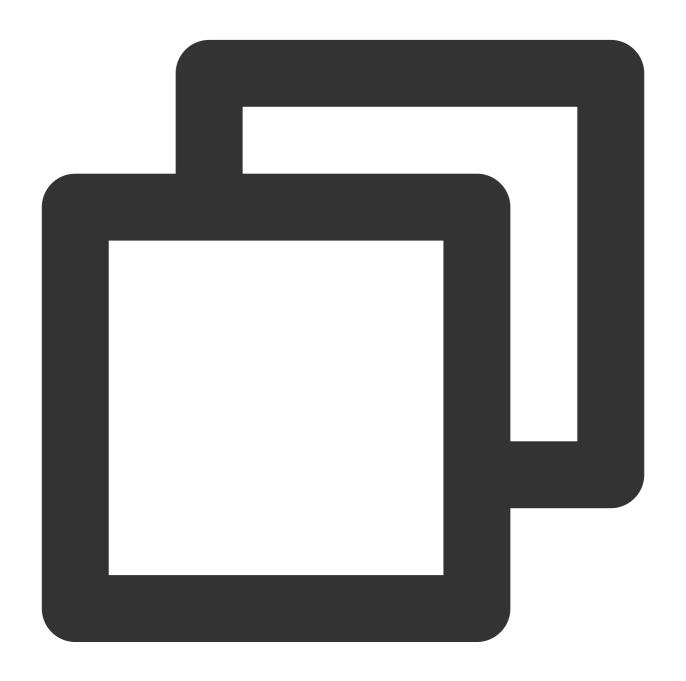

testLog

Extraction based on the start and end characters

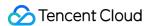

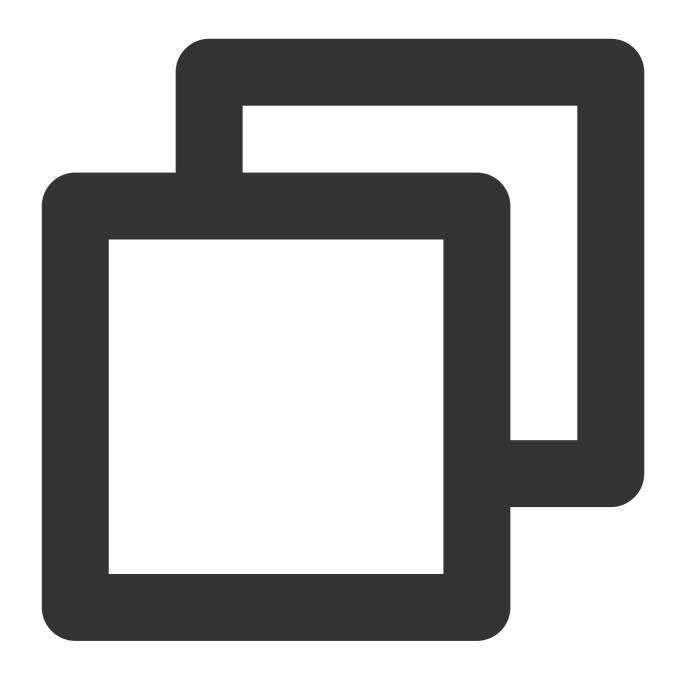

```
{{extract .variable "startstring" ["endstring"]}}
```

## Syntax description:

Extract a string based on the specified start and end characters (optional).

#### Sample:

The {{.QueryLog[0][0].fileName}} variable value is:

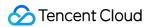

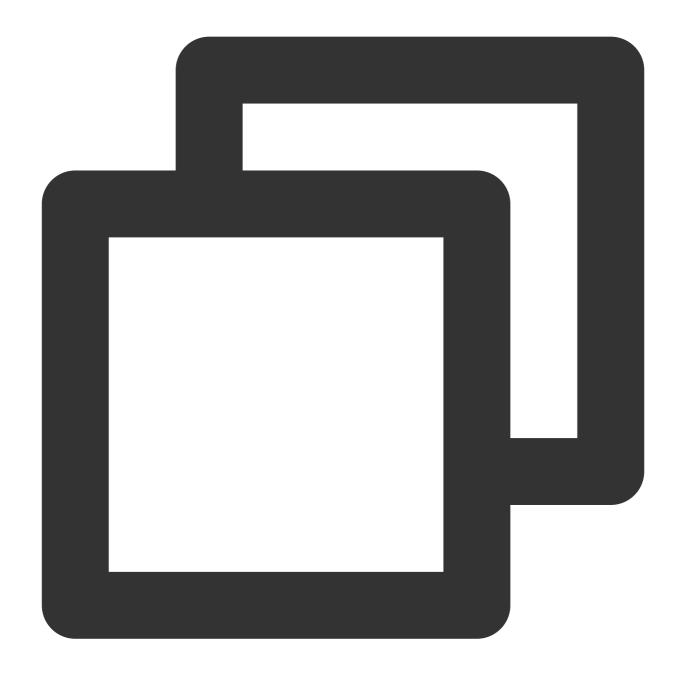

/root/testLog/nginx.log

Get a string between <code>/root/</code> and <code>/nginx</code> through the following expression:

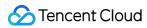

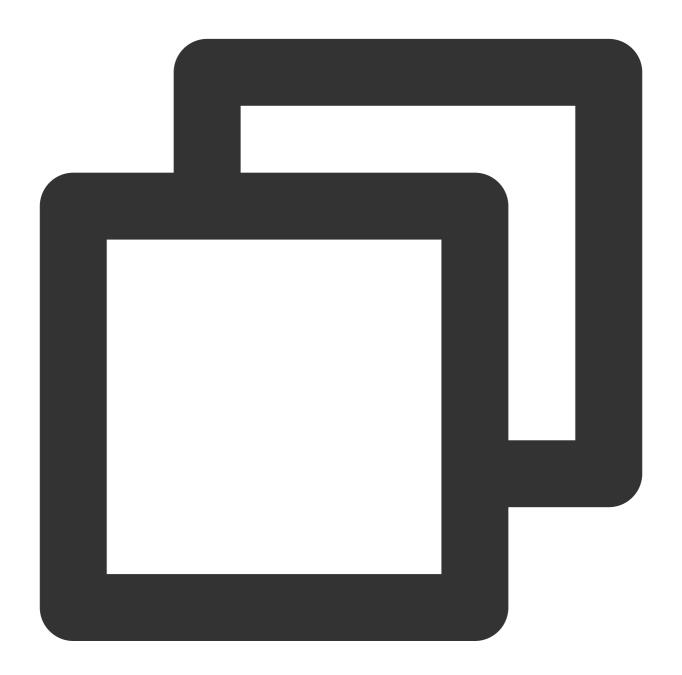

```
{{extract .QueryLog[0][0].fileName "/root/" "/nginx"}}
```

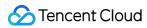

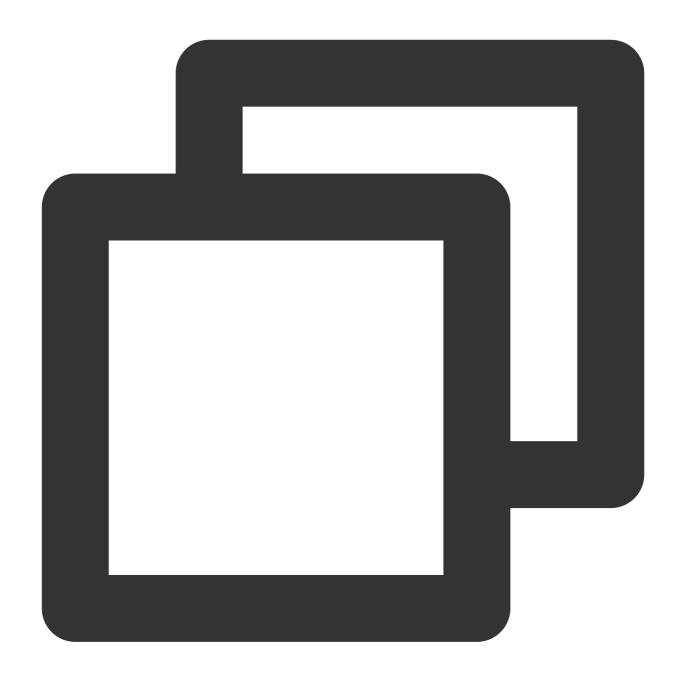

testLog

**Specified string check** 

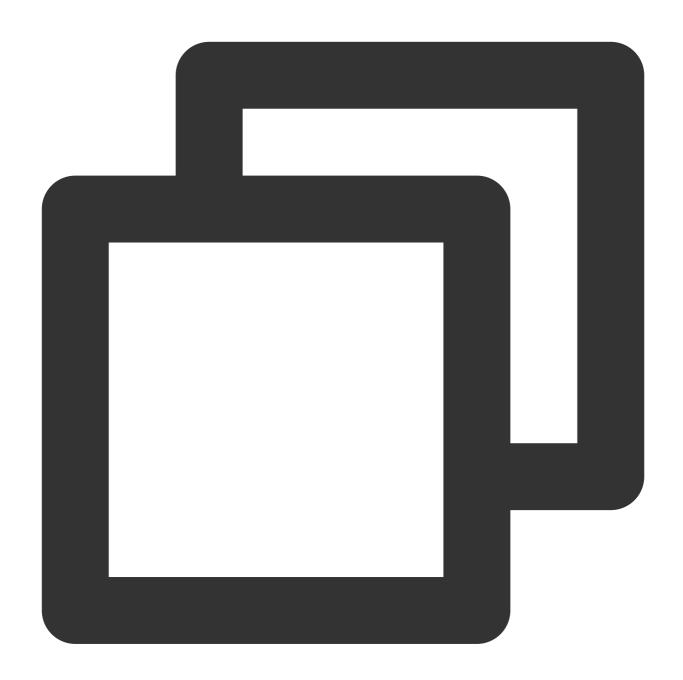

```
{{containstr .variable "searchstring"}}
```

#### Syntax description:

Check whether the specified string is included in the variable value. The check result can be used in the condition judgment syntax.

#### Sample:

The {{.QueryLog[0][0].fileName}} variable value is:

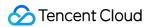

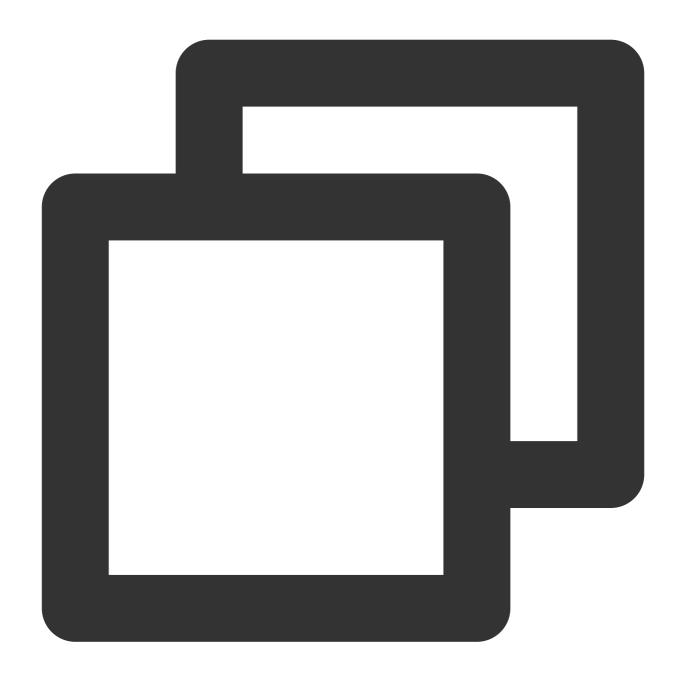

/root/testLog/nginx.log

Get a string between <code>/root/</code> and <code>/nginx</code> through the following expression:

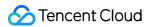

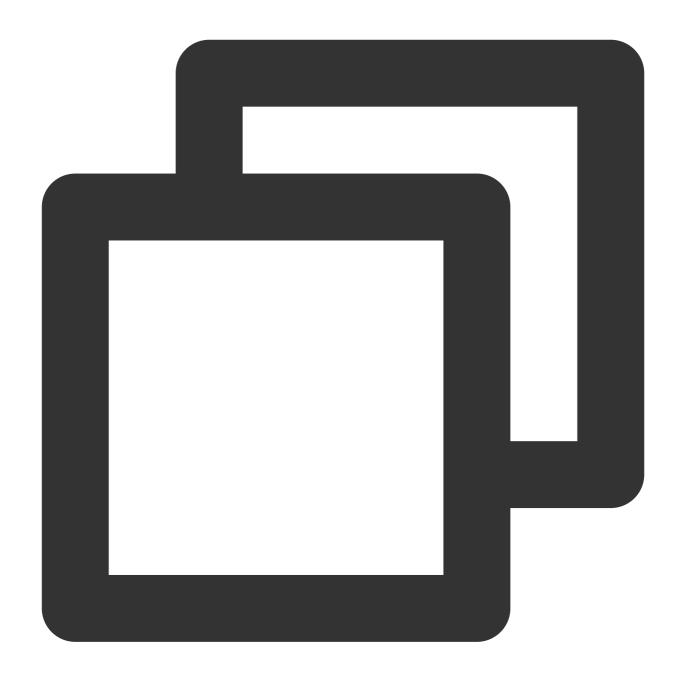

```
{{if containstr .QueryLog[0][0].fileName "test"}}
Test log
{{else}}
Non-test log
{{end}}
```

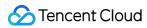

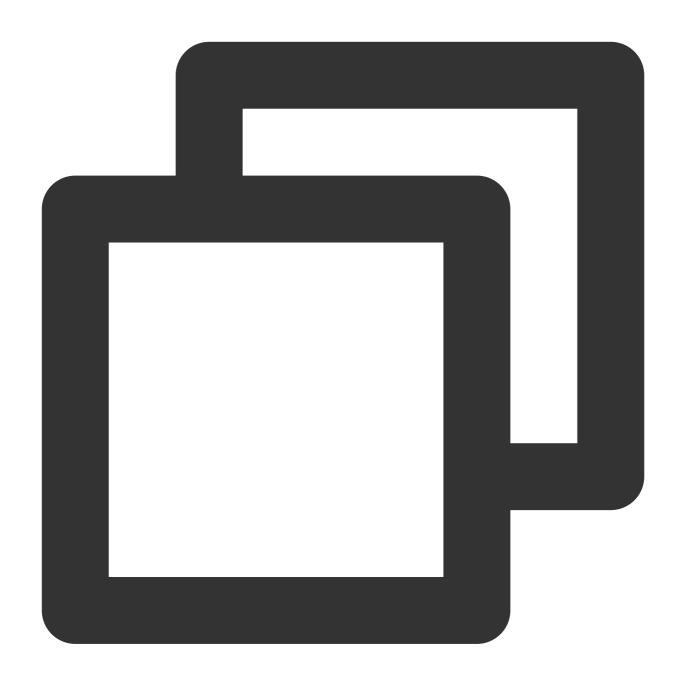

Test log

## **UNIX** timestamp conversion

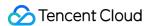

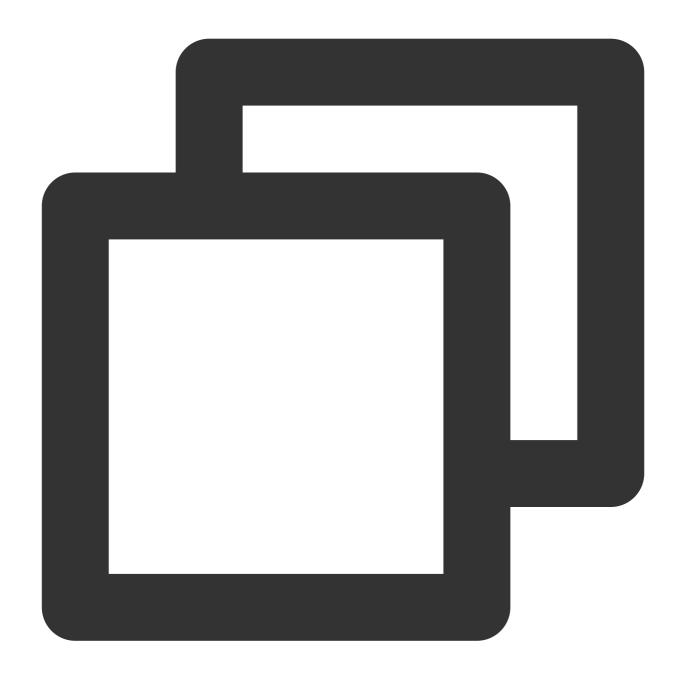

```
{{fromUnixTime .variable}} or {{fromUnixTime .variable "timezone"}}
```

#### Syntax description:

It is used to convert UNIX timestamps (in milliseconds or seconds) into readable dates and times. Here, the time zone is optional and is Asia/Shanghai by default.

#### Sample:

The {{.QueryLog[0][0].time}} variable value is:

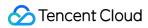

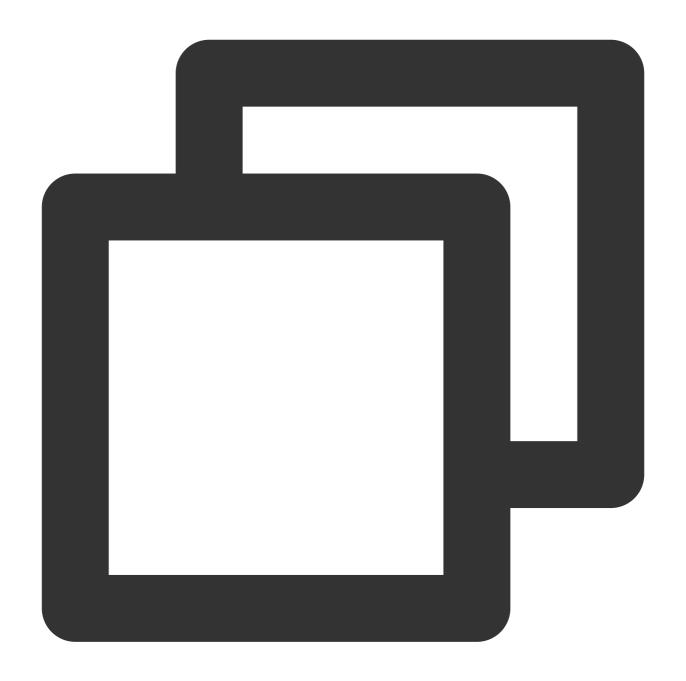

1653893435008

Get the dates and times in different time zones through the following expressions:

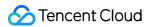

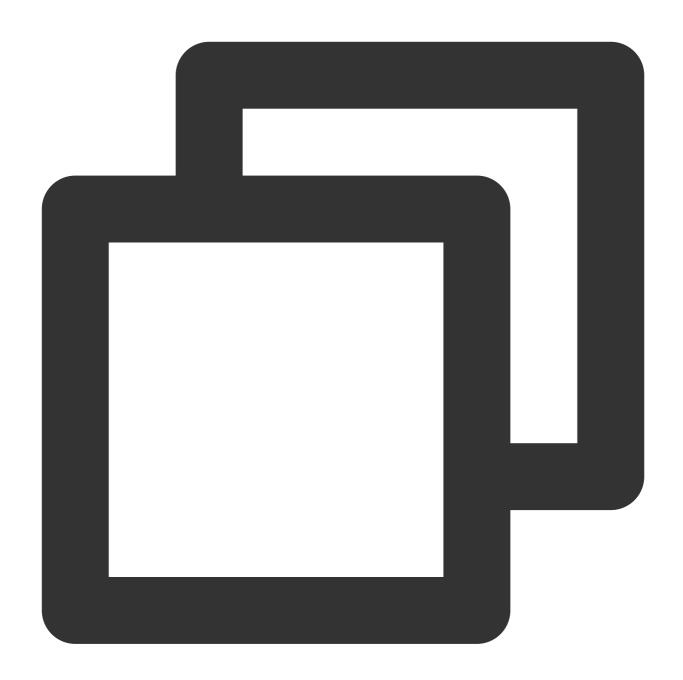

```
{{fromUnixTime .QueryLog[0][0].time}}
{{fromUnixTime .QueryLog[0][0].time "Asia/Shanghai"}}
{{fromUnixTime .QueryLog[0][0].time "Asia/Tokyo"}}
```

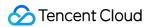

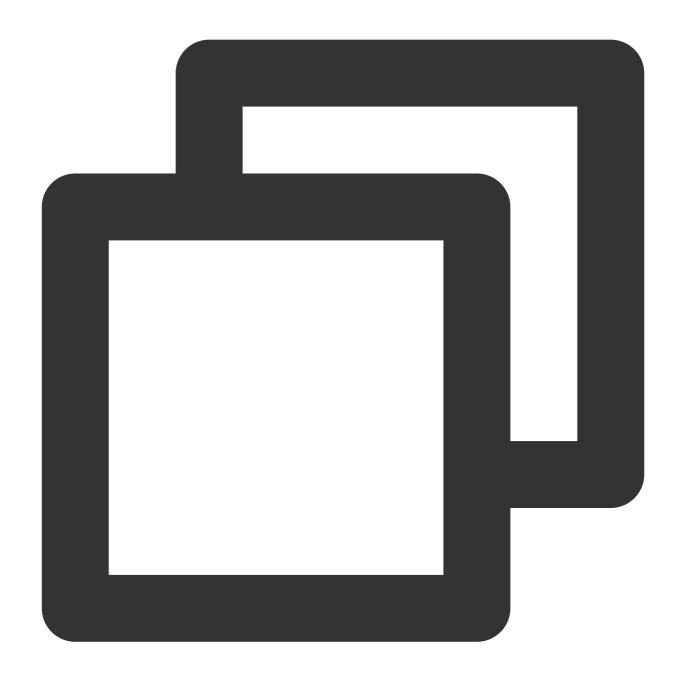

2022-05-30 14:50:35.008 +0800 CST 2022-05-30 14:50:35.008 +0800 CST 2022-05-30 15:50:35.008 +0900 JST

## **String concatenation**

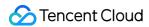

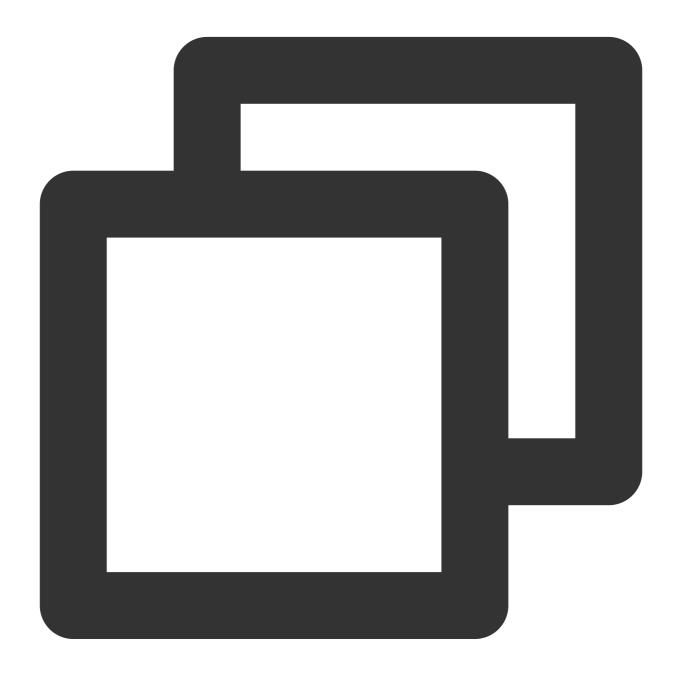

```
{{concat .variable1 .variable2 ...}}
```

## Syntax description:

Concatenate specified variables or strings.

#### Sample:

Concatenate the region and alarm policy name.

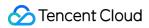

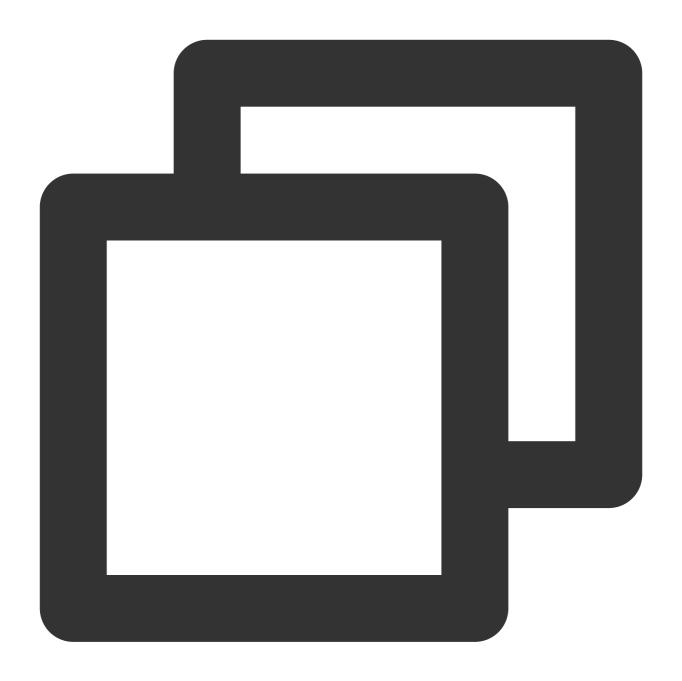

```
{{concat .Region .Alarm}}
```

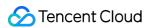

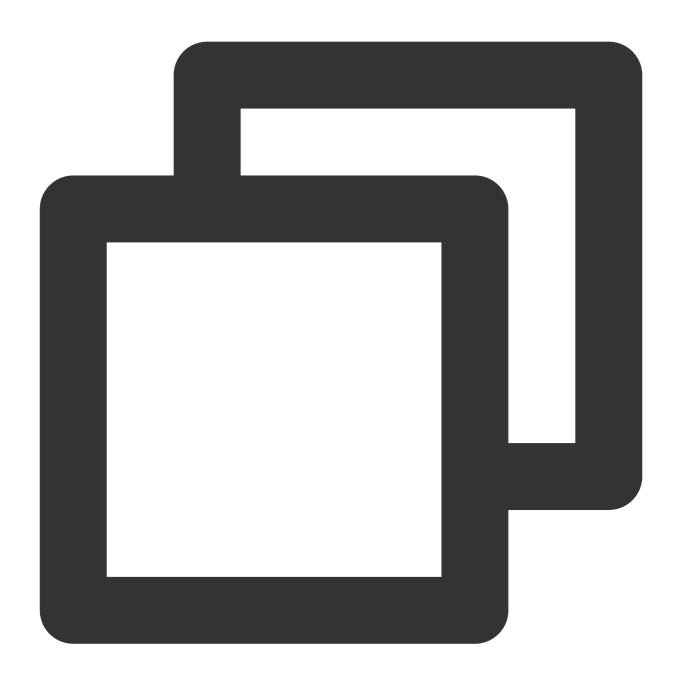

Guangzhou alarmTest

Base64/Base64URL/URL encoding and decoding

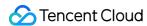

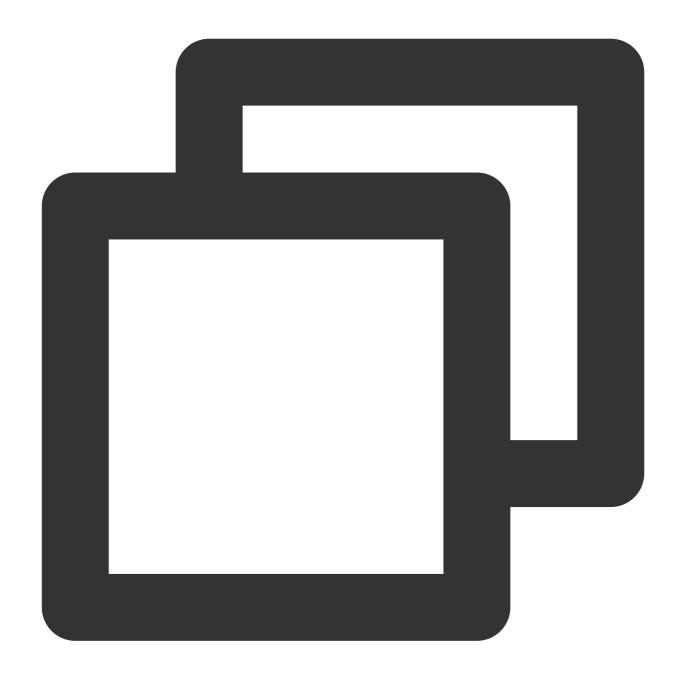

```
{{base64_encode .variable}}
{{base64_decode .variable}}
{{base64url_encode .variable}}
{{base64url_decode .variable}}
{{url_encode .variable}}
{{url_encode .variable}}
```

#### Syntax description:

Encode or decode specified variables or strings. Here, the "=" at the end will not be removed or added during Base64URL encoding and decoding.

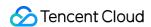

#### Sample:

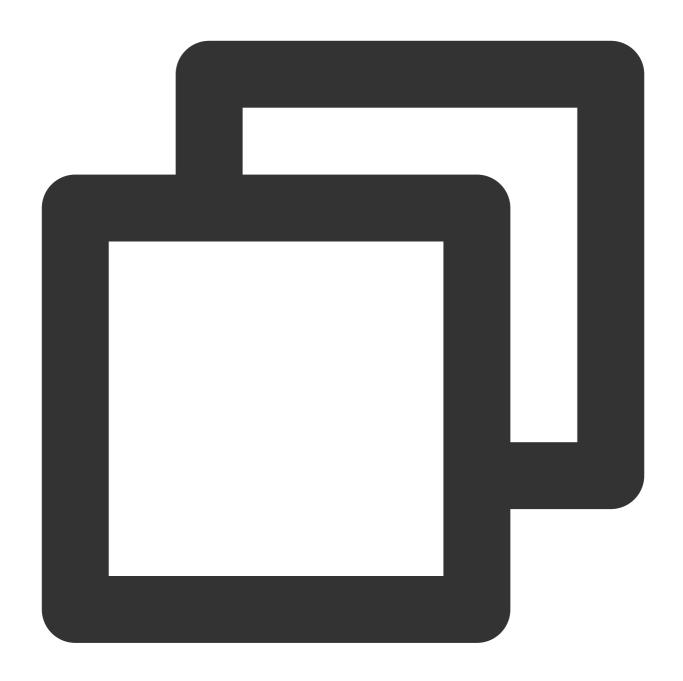

```
{{base64_encode "test"}}
{{base64_decode "dGVzdOa1i+ivlQ=="}}
{{base64url_encode "test"}}
{{base64url_decode "dGVzdOa1i-ivlQ=="}}
{{url_encode "https://console.tencentcloud.com:80/cls?region=ap-chongqing"}}
{{url_decode "https%3A%2F%2Fconsole.cloud.tencent.com%3A80%2Fcls%3Fregion%3Dap-chon
```

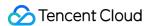

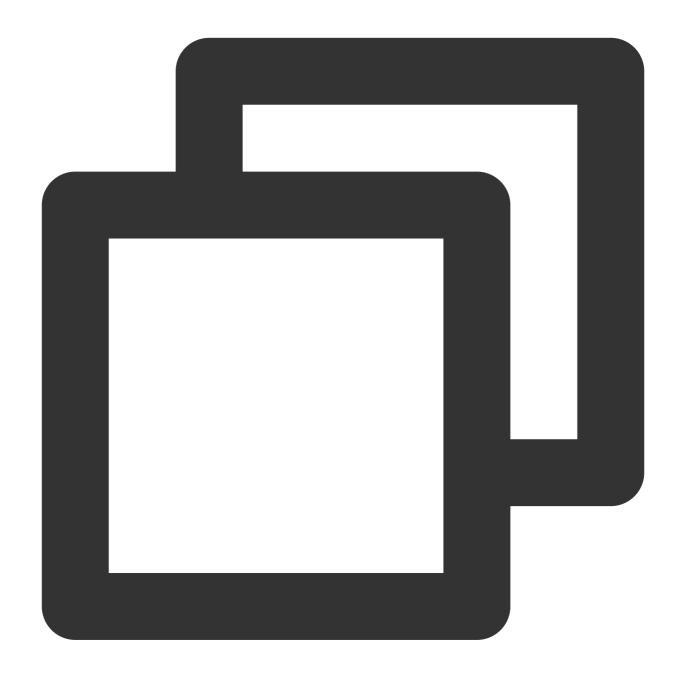

```
dGVzdOa1i+ivlQ==
test
dGVzdOa1i-ivlQ==
test
https%3A%2F%2Fconsole.cloud.tencent.com%3A80%2Fcls%3Fregion%3Dap-chongqing
https://console.tencentcloud.com:80/cls?region=ap-chongqing
```

## MD5/SHA1/SHA256/SHA512 encryption

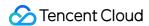

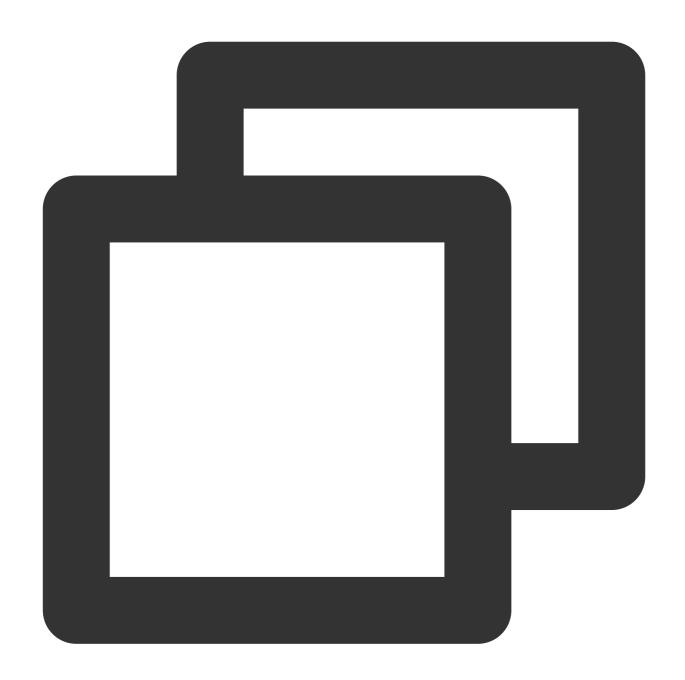

```
{{md5 .variable}}
{{md5 .variable | base64_encode}}
{{md5 .variable | base64url_encode}}
{{sha1 .variable}}
{{sha1 .variable | base64_encode}}
{{sha1 .variable | base64url_encode}}
{{sha256 .variable}}
{{sha256 .variable | base64_encode}}
{{sha256 .variable | base64_encode}}
{{sha512 .variable}}
{{sha512 .variable | base64_encode}}
```

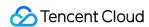

```
{{sha512 .variable | base64url_encode}}
```

### Syntax description:

Encrypt specified variables or strings using a certain encryption algorithm. By default, hexadecimal strings are returned, which can be converted into Base64 or Base64URL as needed.

### Sample:

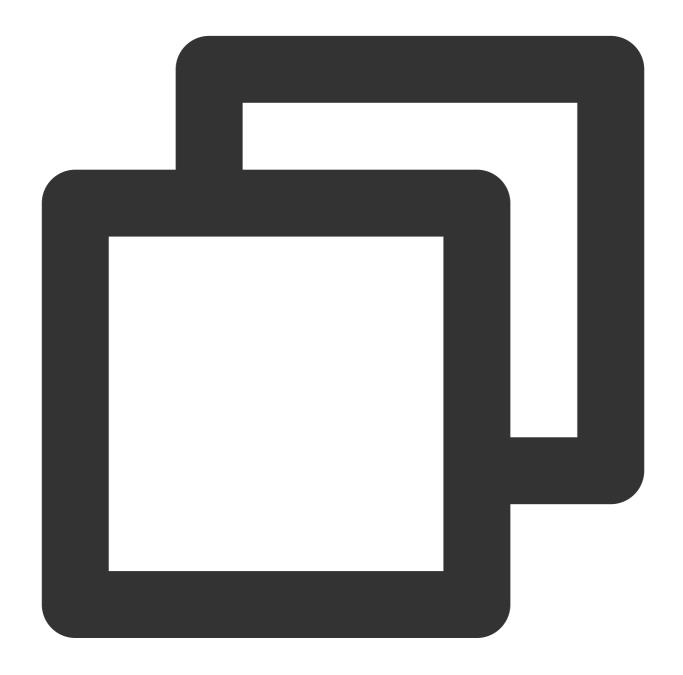

```
{{md5 "test"}}
{{md5 "test" | base64_encode}}
{{md5 "test" | base64url_encode}}
{{sha1 "test"}}
```

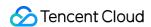

```
{{sha1 "test" | base64_encode}}
{{sha1 "test" | base64url_encode}}
{{sha256 "test"}}
{{sha256 "test" | base64_encode}}
{{sha256 "test" | base64url_encode}}
{{sha512 "test"}}
{{sha512 "test" | base64_encode}}
{{sha512 "test" | base64_encode}}
```

Returned result:

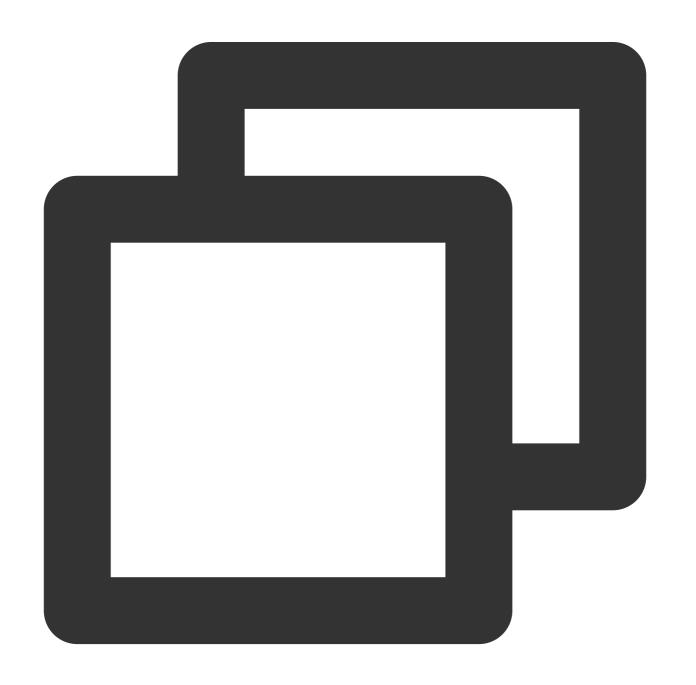

098F6BCD4621D373CADE4E832627B4F6

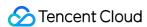

CY9rzUYh03PK3k6DJie09g==
CY9rzUYh03PK3k6DJie09g==
A94A8FE5CCB19BA61C4C0873D391E987982FBBD3
qUqP5cyxm6YcTAhz05Hph5gvu9M=
qUqP5cyxm6YcTAhz05Hph5gvu9M=
9F86D081884C7D659A2FEAA0C55AD015A3BF4F1B2B0B822CD15D6C15B0F00A08
n4bQgYhMfWWaL+qgxVrQFaO/TxsrC4Is0V1sFbDwCgg=
n4bQgYhMfWWaL-qgxVrQFaO\_TxsrC4Is0V1sFbDwCgg=
EE26B0DD4AF7E749AA1A8EE3C10AE9923F618980772E473F8819A5D4940E0DB27AC185F8A0E1D5F84F8
7iaw3Ur350mqGo7jwQrpkj9hiYB3Lkc/iBml1JQODbJ6wYX4oOHV+E+IvIh/1nsUNzLDBMxfqa2Ob1f1ACi
7iaw3Ur350mqGo7jwQrpkj9hiYB3Lkc\_iBml1JQODbJ6wYX4oOHV-E-IvIh\_1nsUNzLDBMxfqa2Ob1f1ACi

# HMAC\_MD5/HMAC\_SHA1/HMAC\_SHA256/HMAC\_SHA512 encryption

Syntax format:

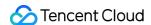

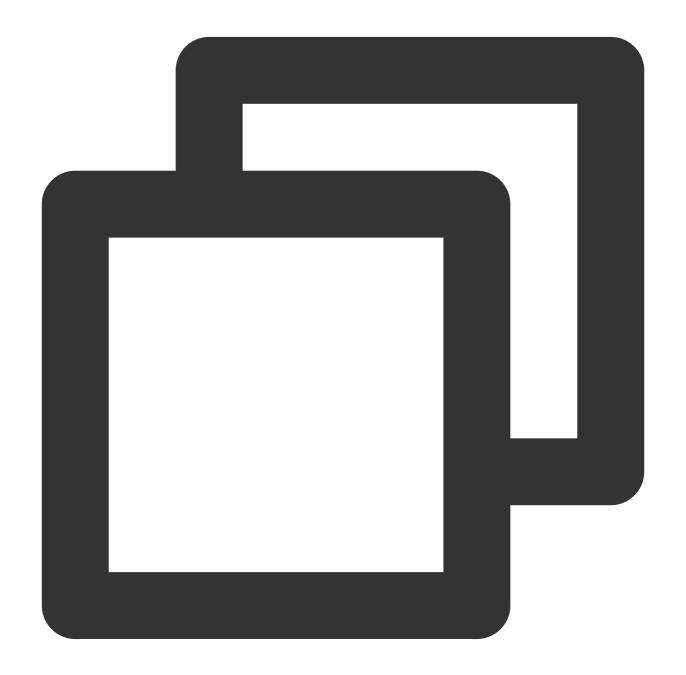

```
{{hmac_md5 .variable "Secretkey" | base64_encode}}
{{hmac_md5 .variable "Secretkey" | base64url_encode}}
{{hmac_md5 .variable "Secretkey" | base64url_encode}}
{{hmac_sha1 .variable "Secretkey" | base64_encode}}
{{hmac_sha1 .variable "Secretkey" | base64url_encode}}
{{hmac_sha1 .variable "Secretkey" | base64url_encode}}
{{hmac_sha256 .variable "Secretkey"}}
{{hmac_sha256 .variable "Secretkey" | base64_encode}}
{{hmac_sha256 .variable "Secretkey" | base64url_encode}}
{{hmac_sha512 .variable "Secretkey"}}
{{hmac_sha512 .variable "Secretkey" | base64_encode}}
```

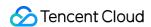

```
{{hmac_sha512 .variable "Secretkey" | base64url_encode}}
```

### Syntax description:

Encrypt specified variables or strings using a certain encryption algorithm. By default, hexadecimal strings are returned, which can be converted into Base64 or Base64URL as needed. Here, Secretkey is the key in the HMAC encryption algorithm and can be modified as needed.

### Sample:

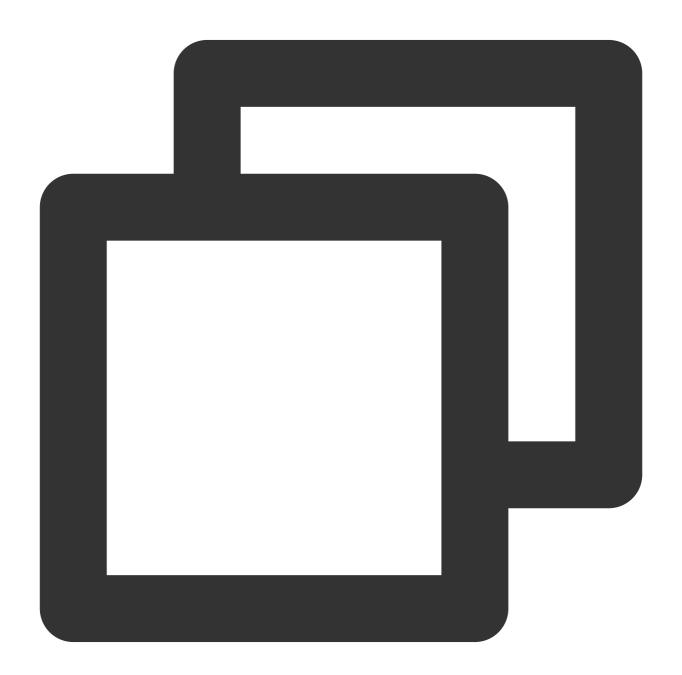

```
{{hmac_md5 "test" "Secretkey"}}
{{hmac_md5 "test" "Secretkey" | base64_encode}}
{{hmac_md5 "test" "Secretkey" | base64url_encode}}
```

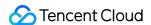

```
{{hmac_sha1 "test" "Secretkey" | base64_encode}}
{{hmac_sha1 "test" "Secretkey" | base64url_encode}}
{{hmac_sha256 "test" "Secretkey"}}
{{hmac_sha256 "test" "Secretkey" | base64_encode}}
{{hmac_sha256 "test" "Secretkey" | base64_encode}}
{{hmac_sha256 "test" "Secretkey" | base64url_encode}}
{{hmac_sha512 "test" "Secretkey"}}
{{hmac_sha512 "test" "Secretkey" | base64_encode}}
{{hmac_sha512 "test" "Secretkey" | base64_encode}}
```

Returned result:

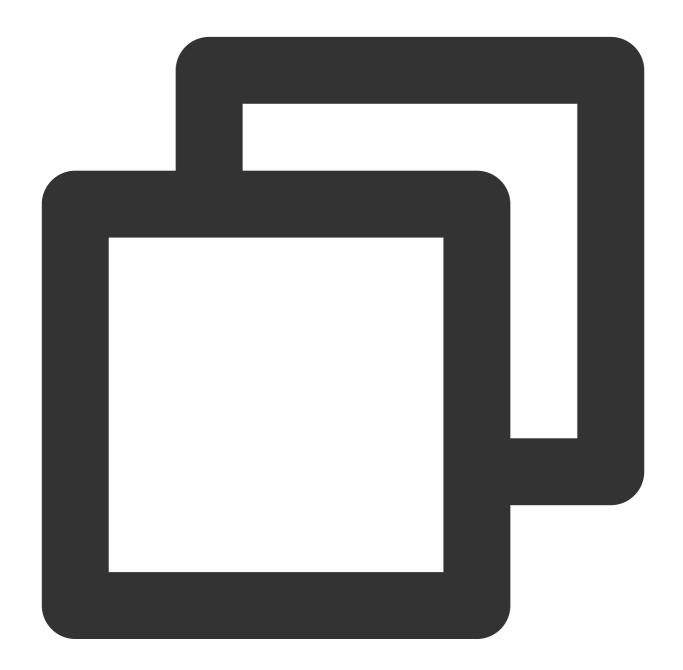

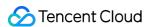

E7B946D930658699AA668601E33E87CE

571G2TBlhpmqZoYB4z6Hzg==

571G2TBlhpmqZoYB4z6Hzg==

2AB64F124D932F5033EAC7AF392AC5CC4D52F503

KrZPEk2TL1Az6sevOSrFzE1S9QM=

KrZPEk2TL1Az6sevOSrFzE1S9QM=

FC49EBC05209B1359773D87C216BA85BCE0163FDE459EA37AB603EC9D8445D23

/EnrwFIJsTWXc9h8IWuoW84BY/3kWeo3q2A+ydhEXSM=

\_EnrwFIJsTWXc9h8IWuoW84BY\_3kWeo3q2A-ydhEXSM=

D18DF3D943F74769A8B66E43D7EF03639BB6B8B8A2EBC9976170DC58EEE58BE98478F3183E4B5AA3481
0Y3z2UP3R2motm5D1+8DY5u2uLii68mXYXDcW07li+mEePMYPktao0gd4SAmqu0EP4ITs51jnqxu6Tc06mZ
0Y3z2UP3R2motm5D1-8DY5u2uLii68mXYXDcW07li-mEePMYPktao0gd4SAmqu0EP4ITs51jnqxu6Tc06mZ

# **Use Cases**

#### Case 1: Displaying the last detailed log in the alarm notification

#### Scenario:

The last detailed log that meets the search condition of the query statement is added to the alarm notification in the format of key:value. There is a key in each row, and CLS preset fields and metadata fields are not included.

### Notification content configuration:

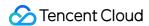

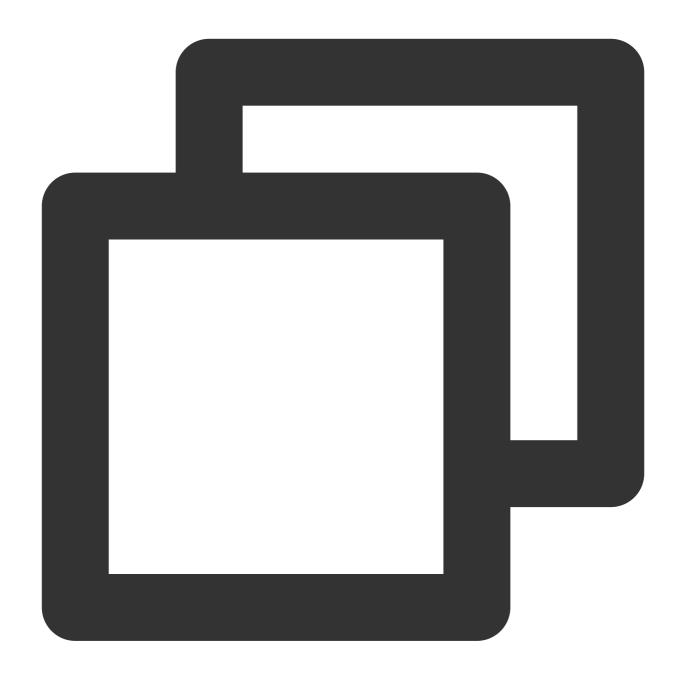

```
{{range $key,$value := .QueryLog[0][0].content}}
{{if not (containstr $key "__TAG__")}}
{{- $key}}:{{$value}}
{{- end}}
{{- end}}
```

Here, <code>.QueryLog[0][0]</code> indicates the last detailed log that meets the search condition of the first query statement in the alarm policy. Its value is:

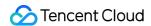

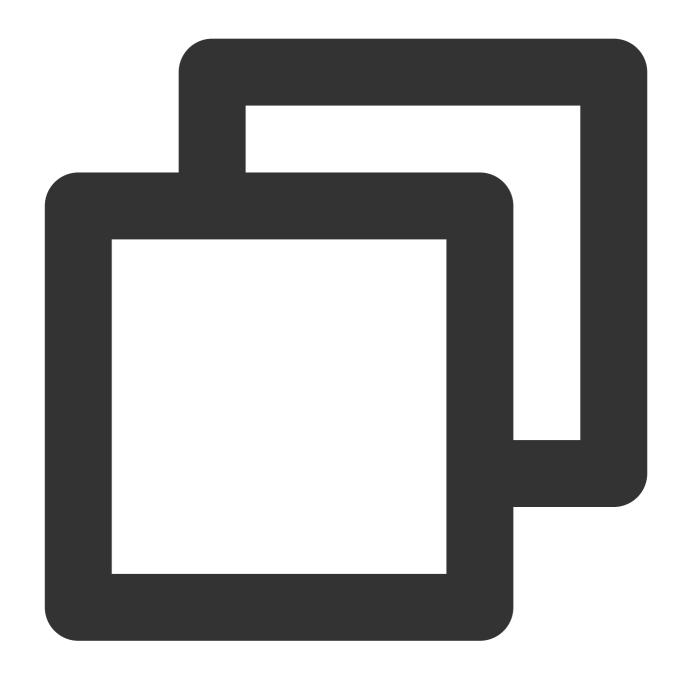

```
"content": {
    "__TAG__": {
        "a": "b12fgfe",
        "c": "fgerhcdhgj"
    },
    "body_bytes_sent": "33704",
    "http_referer": "-",
    "http_user_agent": "Mozilla/5.0 (Windows NT 5.1) AppleWebKit/537.36 (KHTML,
    "remote_addr": "247.0.249.191",
    "remote_user": "-",
```

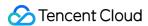

```
"request_method": "GET",
    "request_uri": "/products/hadoop)",
    "status": "404",
    "time_local": "01/Nov/2018:07:54:08"
},
    "fileName": "/root/testLog/nginx.log",
    "pkg_id": "285A243662909DE3-210B",
    "source": "172.17.0.2",
    "time": 1653908859008,
    "topicId": "a54de372-ffe0-49ae-a12e-c340bb2b03f2"
}
```

**Alarm notification content:** 

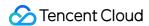

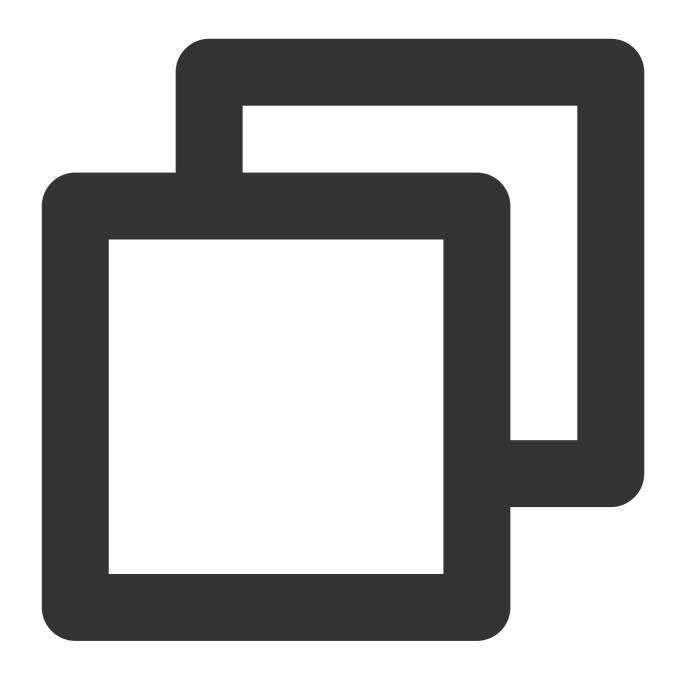

```
remote_addr:247.0.249.191
time_local:01/Nov/2018:07:54:08
http_user_agent:Mozilla/5.0 (Windows NT 5.1) AppleWebKit/537.36 (KHTML, like Gecko)
remote_user:-
http_referer:-
body_bytes_sent:33704
request_method:GET
request_uri:/products/hadoop)
status:404
```

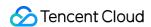

### Case 2: Displaying the execution result of the query statement in the alarm notification

### Scenario:

What meets the trigger condition in the execution result of the query statement is added to the alarm notification and displayed in a list.

The query statement of the alarm policy is status:>=400 | select count(\*) as errorLogCount, request\_uri group by request\_uri order by count(\*) desc.

The trigger condition is \$1.errorLogCount > 10.

### Notification content configuration:

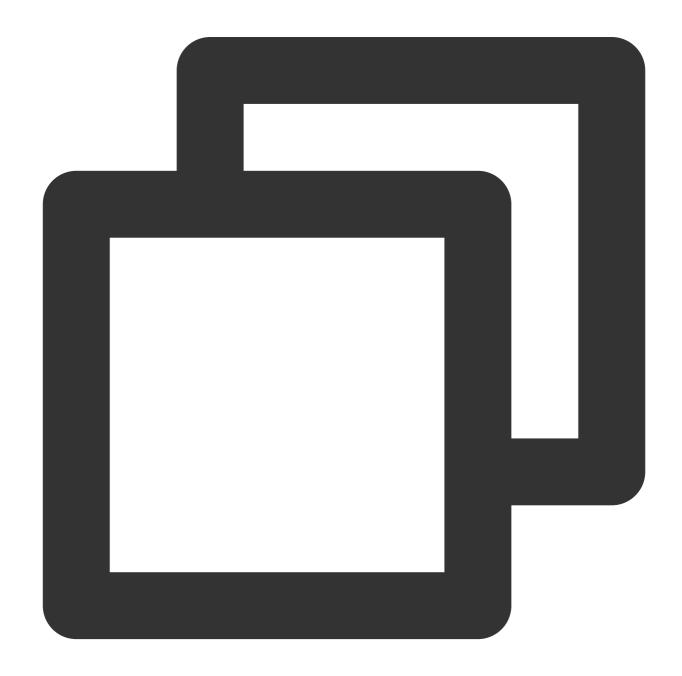

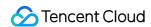

```
{{range .QueryResult[0]}}
{{- if gt .errorLogCount 10}}
{{.request_uri}} error log quantity: {{.errorLogCount}}
{{- end}}
{{- end}}
```

Here, .QueryResult[0] indicates the execution result of the first query statement in the alarm policy. Its value is:

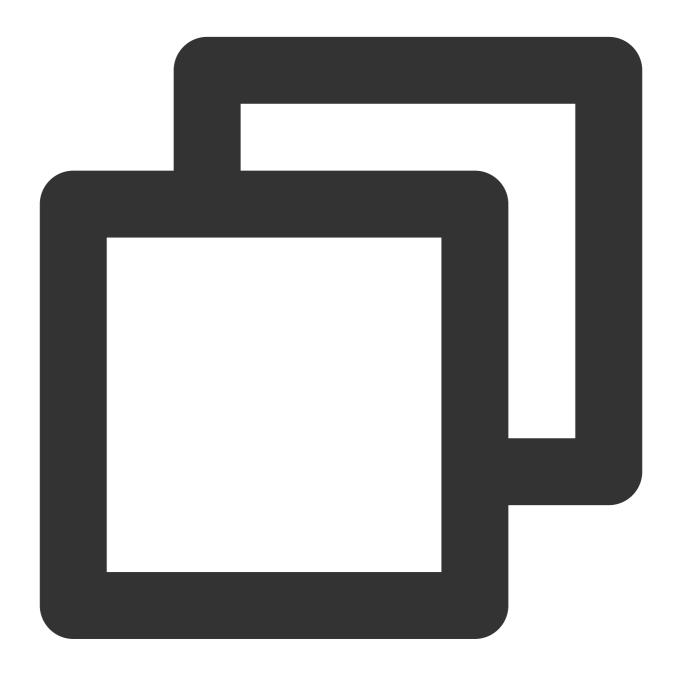

```
[{
    "errorLogCount": 161,
    "request_uri": "/apple-touch-icon-144x144.png"
```

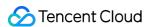

```
"errorLogCount": 86,
    "request_uri": "/opt/node_apps/test-v5/app/themes/basic/public/static/404.html"
}, {
    "errorLogCount": 33,
    "request_uri": "/feed"
}, {
    "errorLogCount": 26,
    "request_uri": "/wp-login.php"
}, {
    "errorLogCount": 10,
    "request_uri": "/safari-pinned-tab.svg"
}, {
    "errorLogCount": 7,
    "request_uri": "/mstile-144x144.png"
}, {
    "errorLogCount": 4,
    "request_uri": "/atom.xml"
}, {
    "errorLogCount": 3,
    "request_uri": "/content/plugins/prettify-gc-syntax-highlighter/launch.js?ver=3
} ]
```

#### Alarm notification content:

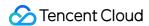

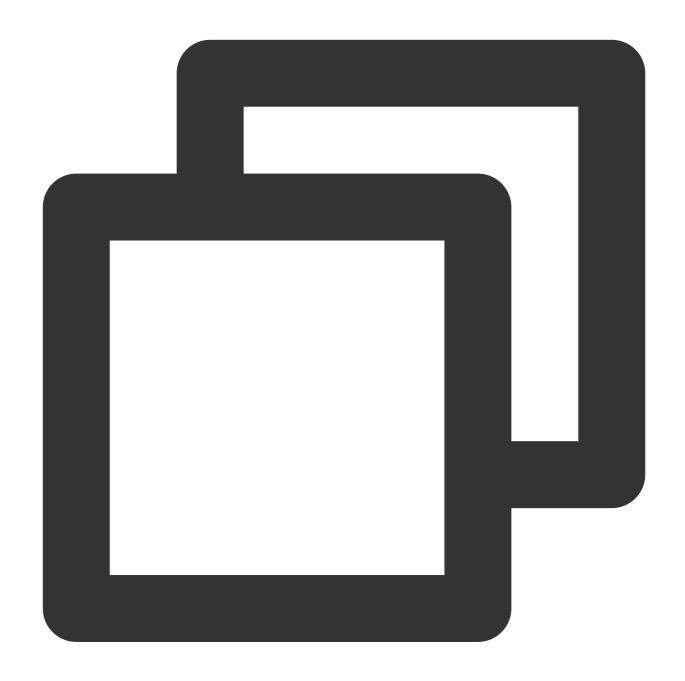

/apple-touch-icon-144x144.png error log quantity: 161
/opt/node\_apps/elastic-v5/app/themes/basic/public/static/404.html error log quantit
/feed error log quantity: 33
/wp-login.php error log quantity: 26

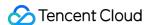

# Viewing Alarm Records

Last updated: 2024-01-20 17:59:35

This document shows how to view alarm records in the CLS console.

# **Directions**

- 1. Log in to the CLS console.
- 2. On the left sidebar, click **Monitoring Alarm** > **Alarm Records** to enter the alarm records page.

# **Notes**

CLS allows you to view the alarm records in the last 30 days.

### **Alarm statistics**

**Alarm Statistics** displays important information on alarms in the current region, such as alarm policy statistics and monitoring task execution. The metrics are as detailed below:

| Metric                                   | Description                                                                                                    |
|------------------------------------------|----------------------------------------------------------------------------------------------------|
| Total Alarm<br>Policy<br>Executions      | Number of alarm policies executed over the statistical time range                                                                                                    |
| Alarm<br>Policy<br>Executions            | Number of times the query and analysis statement in the alarm policy is executed over the statistical time range                                                                                                    |
| Failed Alarm Policy Executions           | Number of alarm policy execution failures over the statistical time range. Execution failures include AlarmConfigNotFound, QuerySyntaxError, QueryError, QueryResultParseError, ConditionSyntaxError, ConditionEvaluateError, and ConditionValueTypeError. For more information, please see Execution Result Status Codes |
| Times of<br>Trigger<br>Conditions<br>Met | Number of times the query and analysis statement in the alarm policy is executed successfully and the result returned meets the trigger condition over the statistical time range                                                                                                    |
| Notifications<br>Triggered<br>by the     | Number of times notifications are triggered by the execution of the alarm policy over the statistical time range                                                                                                    |

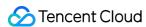

| Alarm<br>Policy                                  |                                                                                                    |
|--------------------------------------------------|----------------------------------------------------------------------------------------------------|
| Top 10 Alarm Policies by Number of Notifications | Top 10 alarm policies in terms of the number of times notifications are triggered over the statistical time range |

### **Historical records**

Once an alarm policy takes effect, it will periodically perform monitoring tasks, and the details of executions of each monitoring task will be recorded in **Historical Records**, including the result of each execution. By viewing the records of alarm policy execution, you can easily trace back historical alarming tasks.

### Note:

CLS allows you to view the records in the last 30 days.

### Policy

execution results are described as follows.

| execution results are describe | ou de followe.                                                                                                    |  |  |
|--------------------------------|----------------------------------------------------------------------------------------------------|--|--|
| Execution Result               | Description                                                                                                    |  |  |
| AlarmConfigNotFound            | The alarm policy configuration is missing. Please check whether the alarm policy and monitoring object have been configured correctly.                                      |  |  |
| QuerySyntaxError               | The analysis statement of the monitoring object has a syntax error. Please check whether the statement is correct. For more information on the syntax, please see Overview. |  |  |
| QueryError                     | The analysis statement is not executed properly. Please check the analysis statement and the index configuration of the log topic.                                          |  |  |
| QueryResultParseError          | Failed to parse the analysis result format.                                                                                                    |  |  |
| ConditionSyntaxError           | The trigger condition expression has a syntax error. Please check the syntax format of the expression.                                                                      |  |  |
| ConditionEvaluateError         | An error occurred while computing the trigger condition. Please check whether the imported variable exists in the analysis result                                           |  |  |
| ConditionValueTypeError        | The evaluation result of the trigger condition is not a Boolean value. Please check whether the trigger condition expression is correct.                                    |  |  |
| EvalTimesLimited               | The trigger condition hasn't been met even after it has been computed more than 1,000 times.                                                                                |  |  |
|                                |                                                                                                    |  |  |

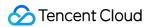

| QueryResultUnmatch                                                             | The analysis result for the current monitoring period doesn't meet the alarm trigger condition.                                                                                                    |
|--------------------------------------------------------------------------------|----------------------------------------------------------------------------------------------------|
| UnreachedThreshold                                                             | The alarm trigger condition is met, but the alarm convergence threshold has not been reached, so no alarm notification is sent.  HappenThreshold Unreached: the period convergence condition is not met; for example, an alarm is triggered only if the trigger condition is met in 5 consecutive monitoring periods.  AlertThreshold Unreached: the alarm interval condition is not met; for example, an alarm will be triggered once every 15 minutes. |
| TemplateUnmatched                                                              | The alarm configuration information doesn't match the notification template.  Specific causes include:  TypeUnmatched: the alarm notification type (alarm triggered or alarm cleared) doesn't match the notification template, so no alarm notification is sent.  TimeUnmatched: the alarm notification time period doesn't match the notification template, so no alarm notification is sent.  SendFail: the notification failed to be sent.            |
| Matched The alarm condition is met, and the alarm notification is sent success |                                                                                                    |

# Policy alarm states are described as follows.

| Alarm State | Description                                                                |  |
|-------------|----------------------------------------------------------------------------|--|
| Uncleared   | The system continuously meets the trigger condition and triggers an alarm. |  |
| Cleared     | The current monitoring period does not meet the trigger condition.         |  |
| Invalid     | The alarm policy is deleted or modified.                                   |  |

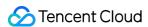

# Alarm Silence

Last updated: 2024-06-06 17:05:09

# Overview

When an exception occurs in the system, there will be alarms continuously. For some problems that are under processing, the alarms can be silenced for some time to avoid disturbance. In addition, scheduled system changes may also generate alarms as expected and this type of alarms can be silenced in advance.

Cloud Log Service provides two methods for Alarm Silence:

Temporary Alarm Silence: When an alarm notification is received, the alarm can be directly silenced for a period of time (15 minutes to 12 hours). The operation is convenient and suitable for temporarily silencing alarms that are already under processing.

Scheduled Alarm Silence: Create alarm silencing rules in advance on the console, which can be operated in batches. It is suitable for silencing some expected alarms in advance before system changes.

Alarm Silence rules belong to Management Notification Groups. When multiple alarm policies use the same Notification Channel Group, you can silence multiple alarm policies in batches in the Notification Channel Group.

# **Directions**

## **Temporary Alarm Silence**

#### Note:

This feature does not support phone calls and WeChat.

You need to enable **Block alarms without login** feature in Management Notification Groups, which allows you to silence subsequent notifications of related alarms directly in the alarm notification without logging in to the console.

- 1. Receive alarm notifications through Short Message Service, email, WeCom, DingTalk and other channels.
- 2. Click **Alarm Silence** or **Detailed Report** (and click **Alarm Silence** at the bottom) in the notification to enter the configuration page of Alarm Silence, and view or fill in the following information:

Notification Channel Group: The notification channel group used by the current alarm policy. There may be multiple notification channel groups and they cannot be modified.

Range of Silencing Time: It supports 15 minutes, 30 minutes, 1 hour, 6 hours, 1 day. You can only select one option. Silencing Rule: Automatically generated, only silencing the alarm policy, alarm severity, monitoring object and alarm group (need to open Trigger by Group feature) corresponding to the current alarm. The rules cannot be modified. Operator: Name of the operator, required.

Reason for Silencing: The reason for silencing the alarm, required.

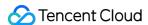

#### **Scheduled Alarm Silence**

- 1. Log in to the Cloud Log Service Console.
- 2. In the left sidebar, click **Monitoring Alarm > Notification Group** to enter the management page of Notification Channel Group.
- 3. In the list, click **Notification Group Name/ID** for which you want to configure silencing rules to enter the details page of Notification Channel Group.
- 4. Click **Alarm Blocking Rule** tag at the top tab to enter the management page of alarm silence rules.
- 5. Click **Add Rule** to fill in the following information in the pop-up dialog box:

Blocking Period: the period for which you want to silence the alarms.

Blocking Rule:

All notifications: Silencing all alarms using this Notification Channel Group.

Notifications satisfying the following rules: Only silence alarms that meet custom rules, such as silencing all alarms of Reminder level. For details on supported rules, see Rule Details.

Blocking Reason: The reason for silencing the alarm, required.

### **Viewing Created Silencing Rules**

Regardless of the method used to create the silencing rules, you can view and manage the rules in the console.

- 1. Log in to the Cloud Log Service Console.
- 2. In the left sidebar, click **Monitoring Alarm > Notification Group** to enter the management page of Notification Channel Group.
- 3. In the list, click **Notification Group Name/ID** for which you want to configure silencing rules to enter the details page of Notification Channel Group.
- 4. Click **Alarm Blocking Rule** tag at the top tab to enter the management page of alarm silence rules.
- 5. Rules of different status support the following operations:

Activating: The rule supports copying and expiration. After clicking Expire, the rule will no longer be effective.

Expired: The rule supports copying and viewing, but not manual deletion. The system can save up to 1,000 expired silencing rules, and automatically delete old rules after exceeding this limit.

Not activated yet: The rule supports editing, copying, and deleting.

# Rule Details

When creating a silencing rule through the console or API, you can define the silencing rule according to the following fields and comparison methods:

| Field          | Comparison<br>Method | Comparison<br>Value | Example of API Parameter (Rule)                      |
|----------------|----------------------|---------------------|------------------------------------------------------|
| Alarm Severity | It belongs           | Reminder 1          | Example meaning: The alarm severity is not reminder. |

Warning 0 to In . Level Emergency It doesn't belong to 2 (Multiple NotIn . values supported)

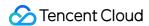

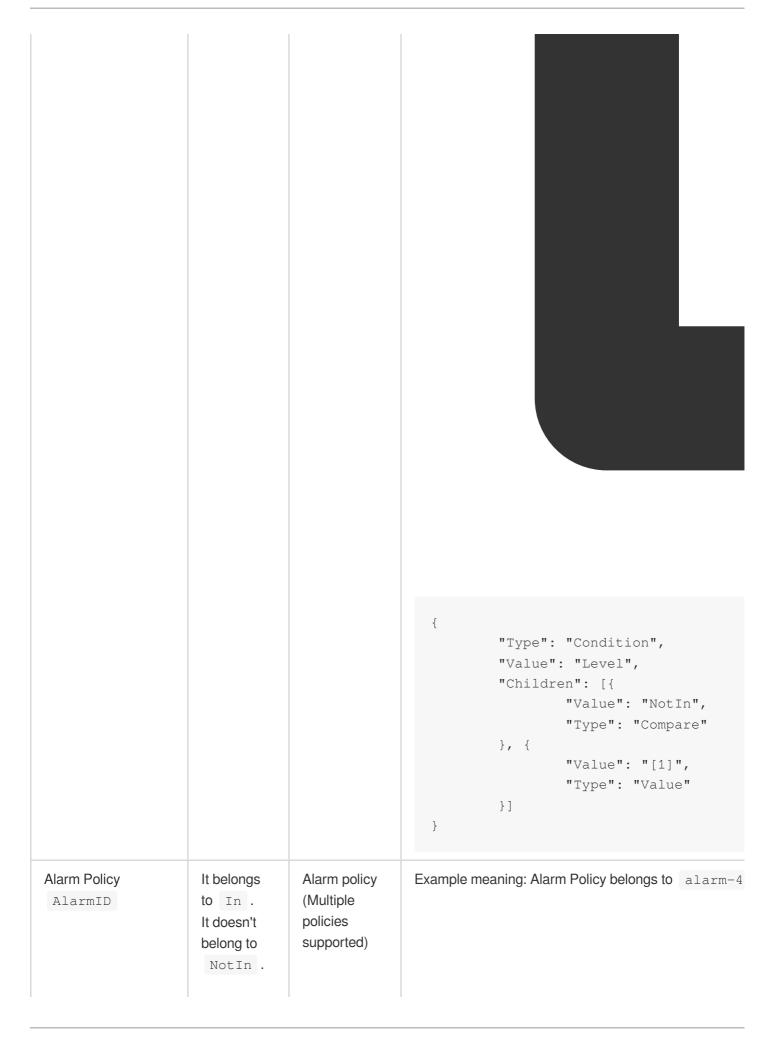

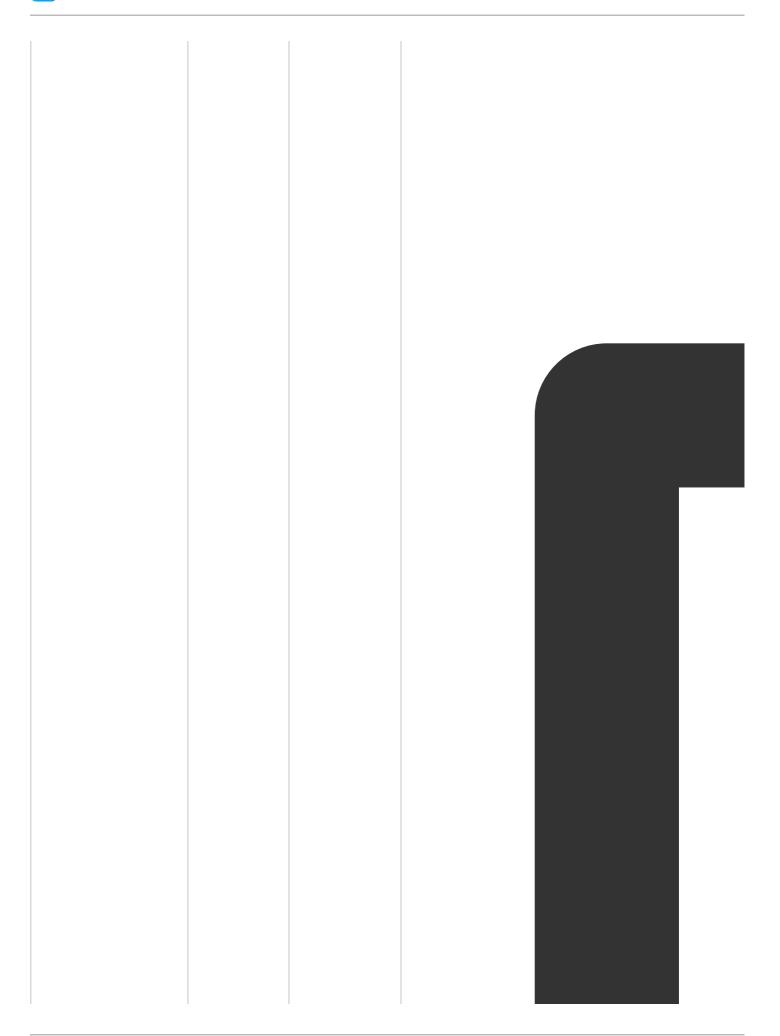

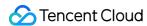

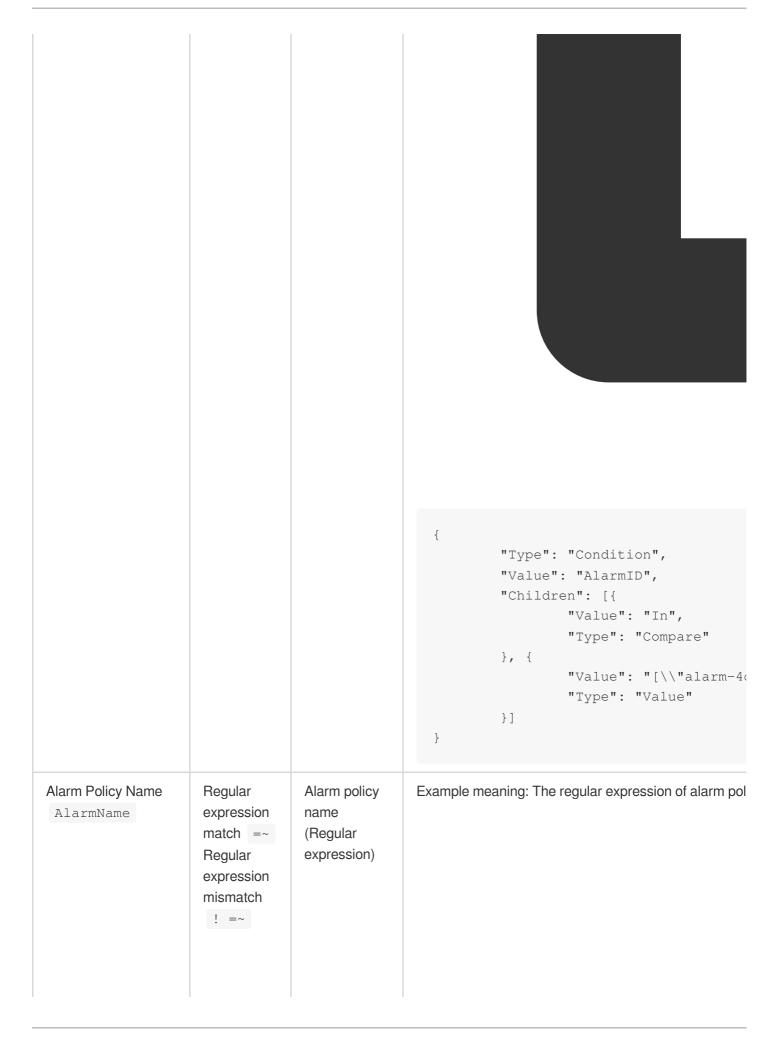

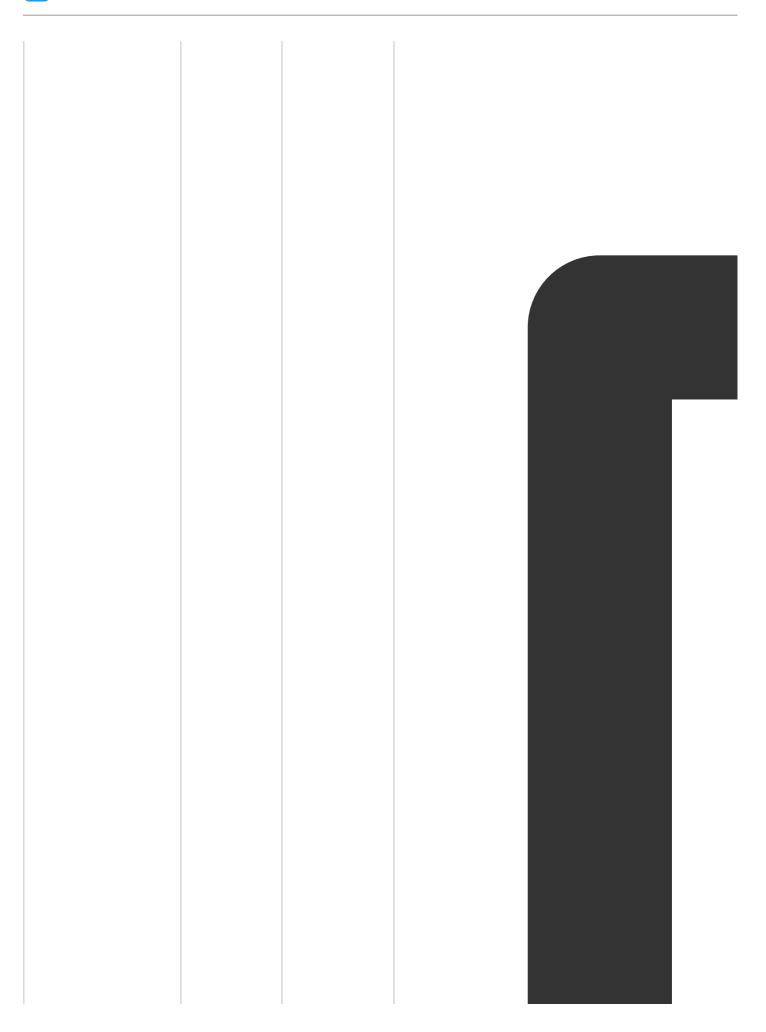

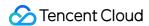

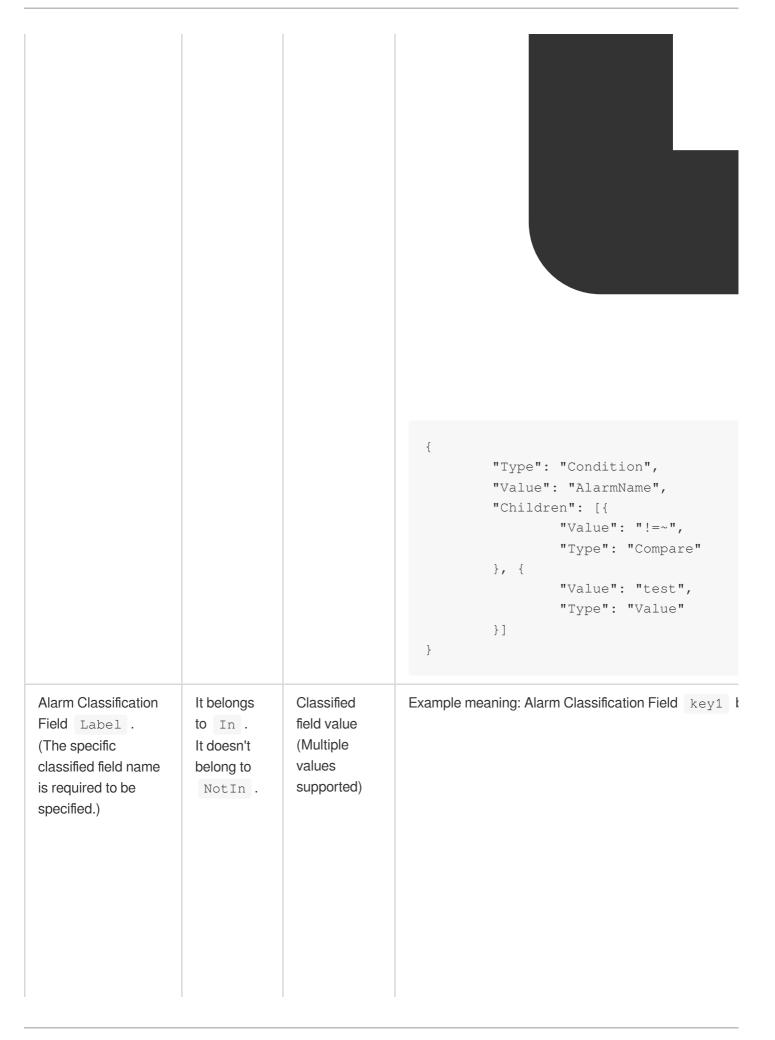

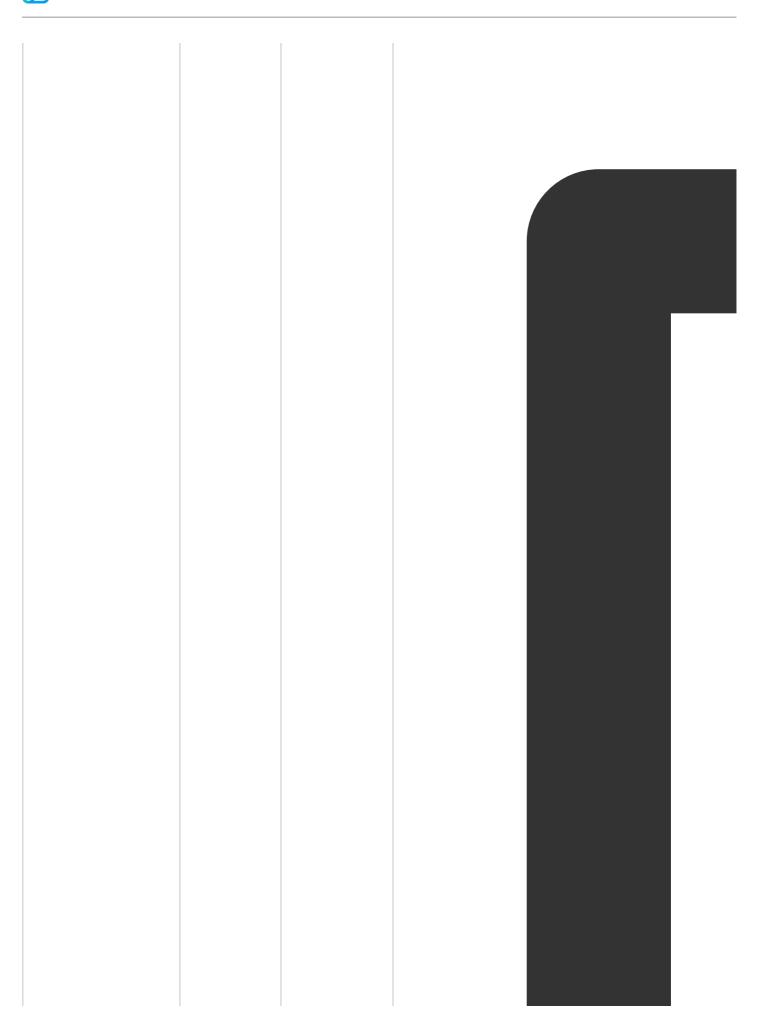

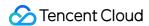

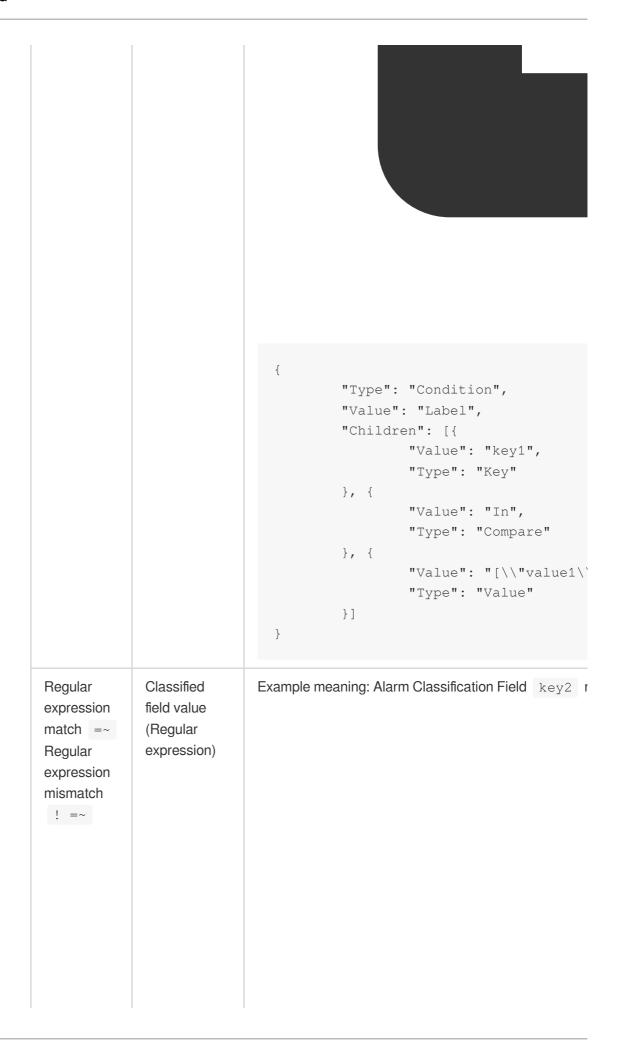

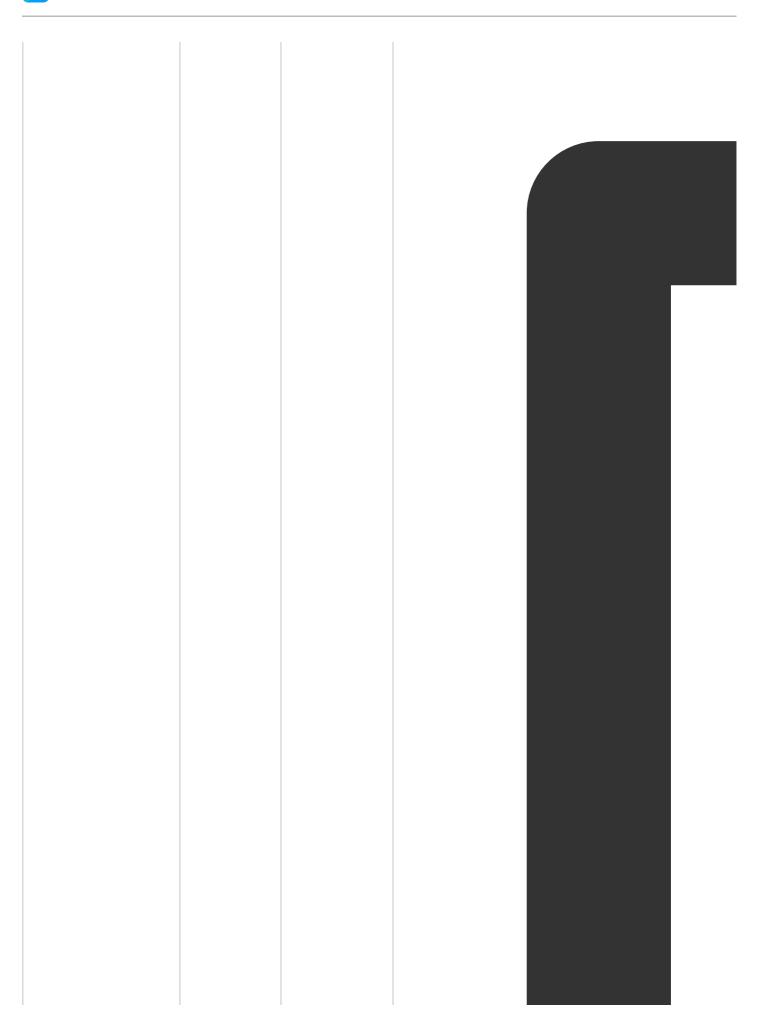

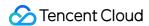

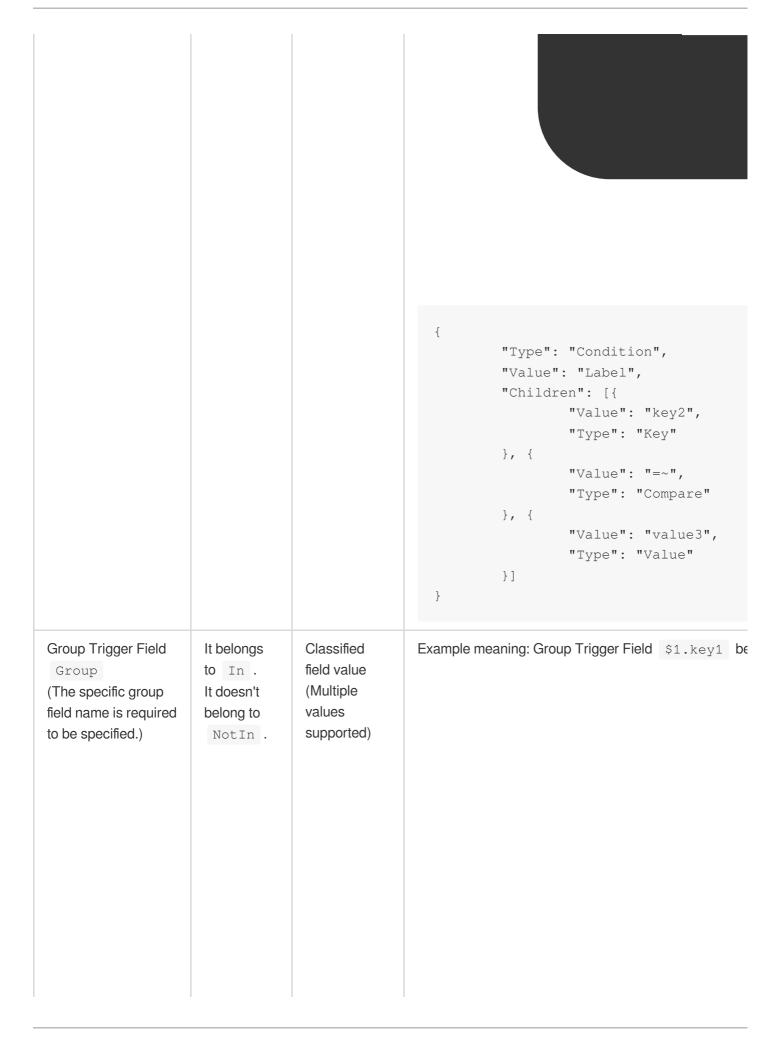

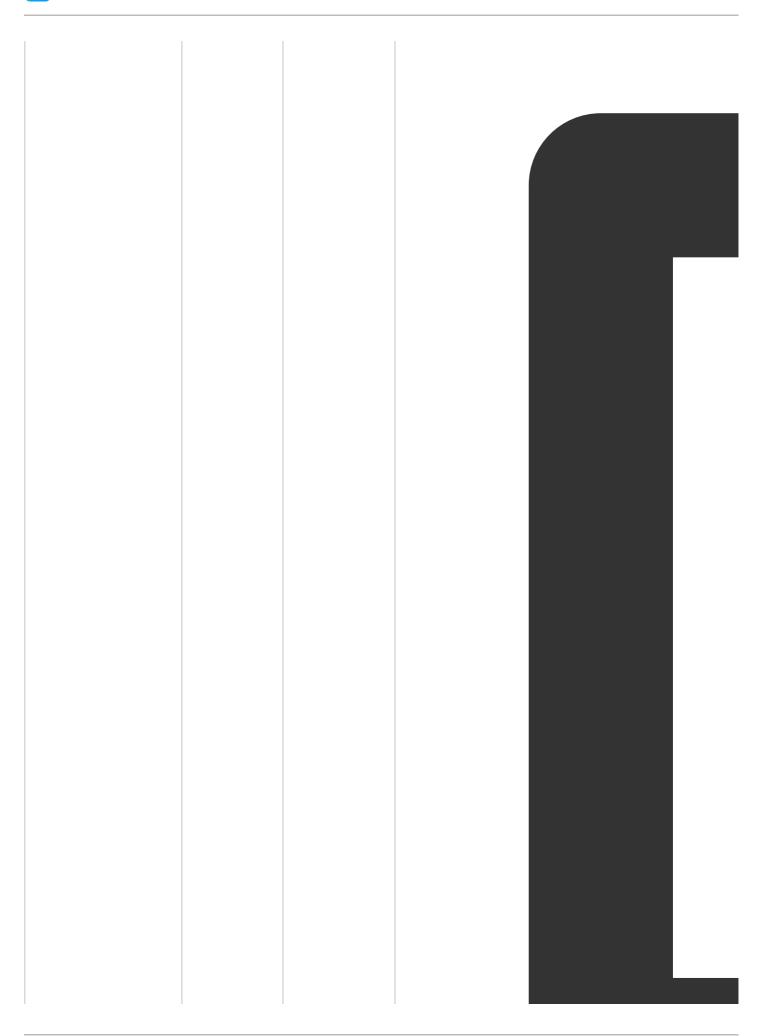

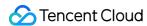

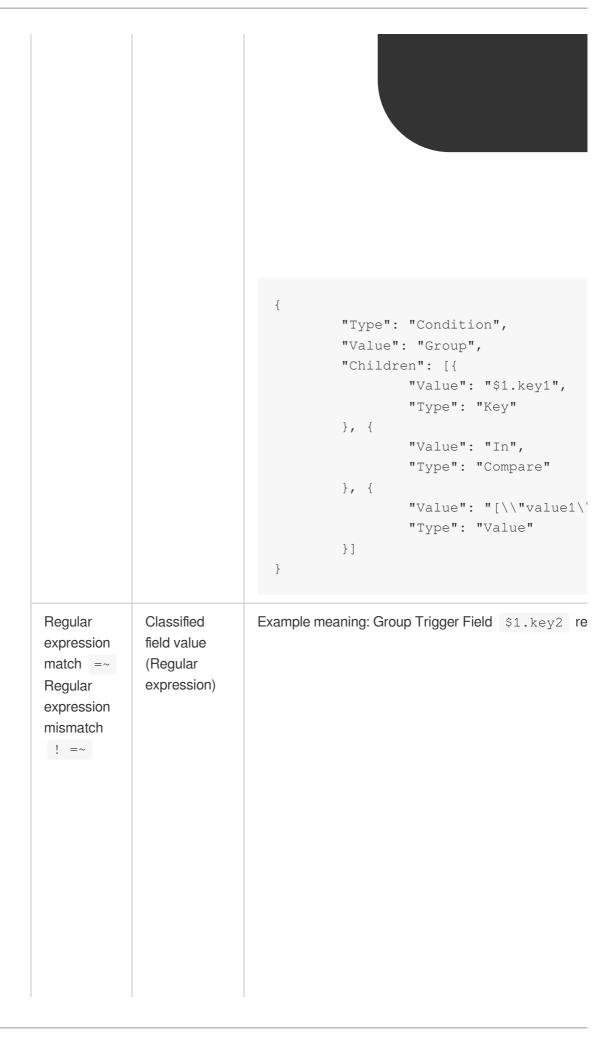

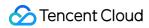

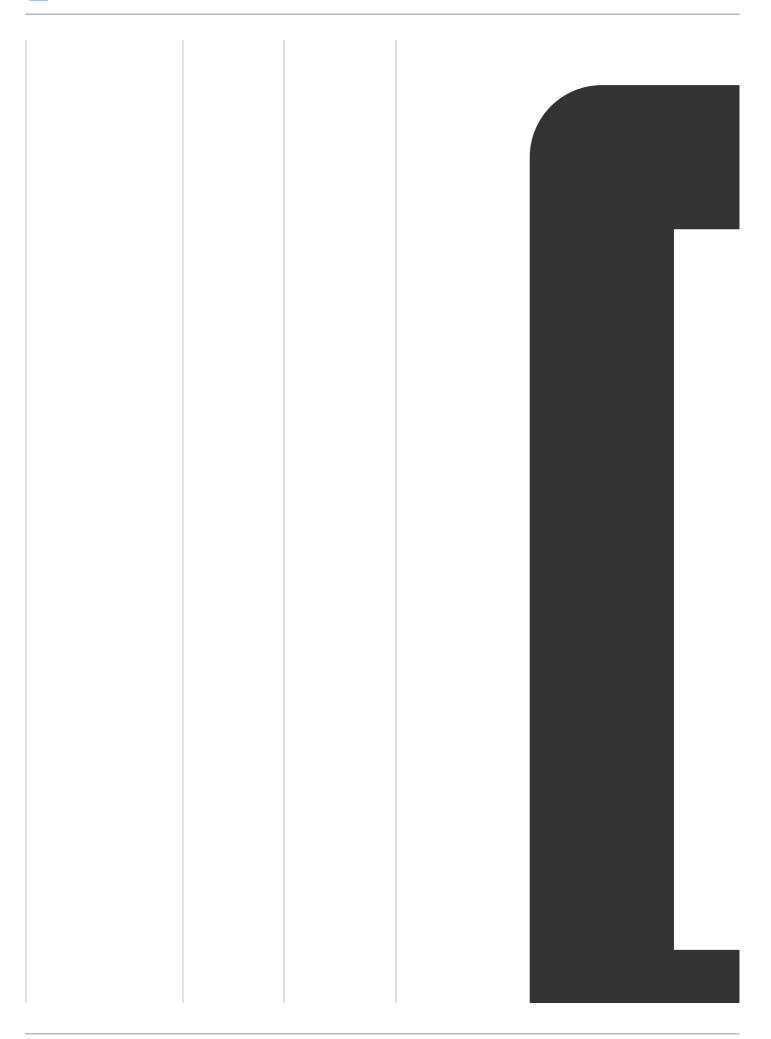

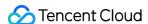

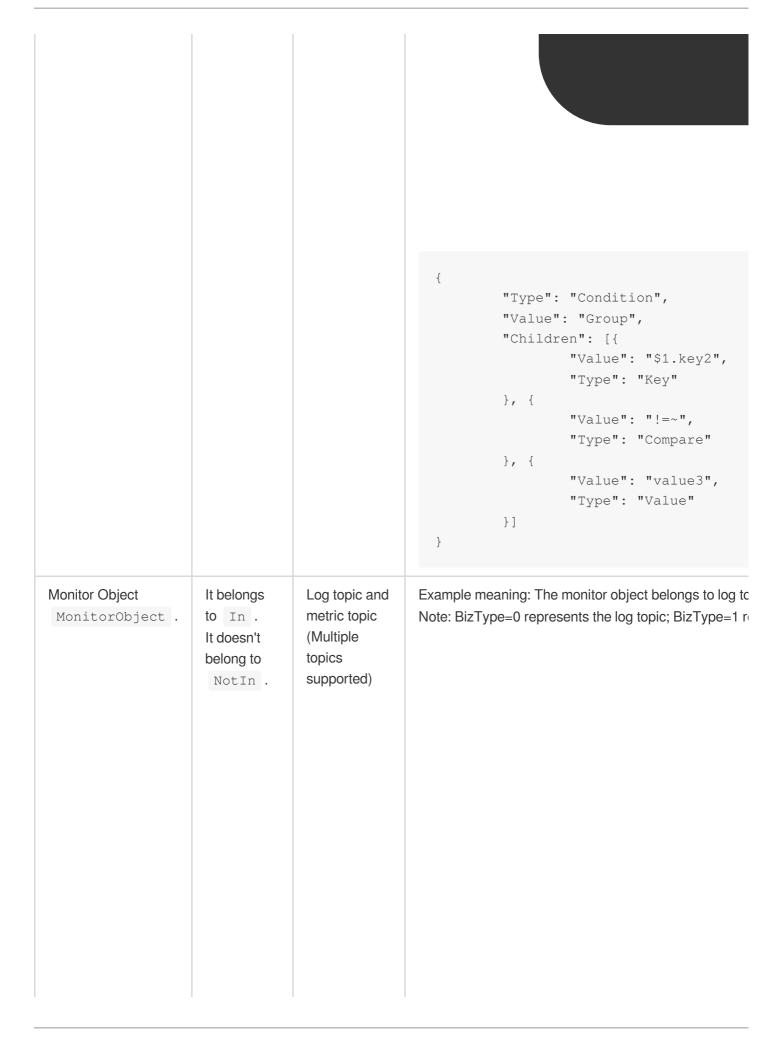

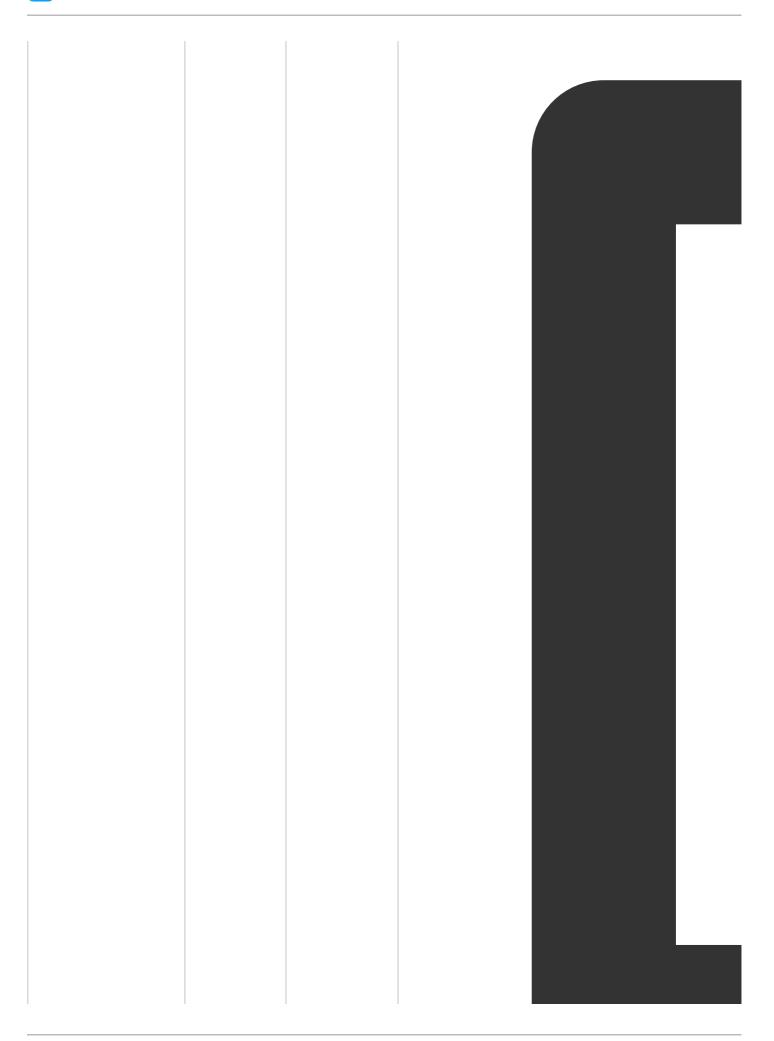

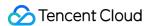

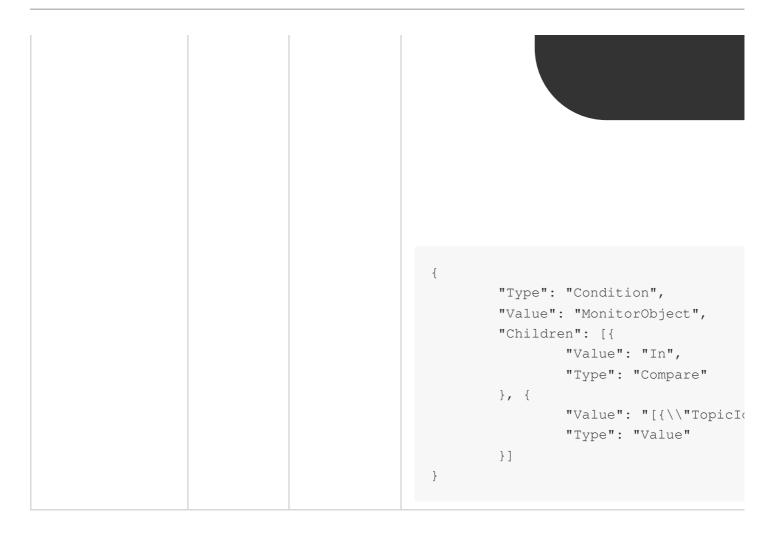

For example, to silence the alarms at the Reminder level in the demo alarm policy, the corresponding API parameter rule is:

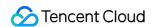

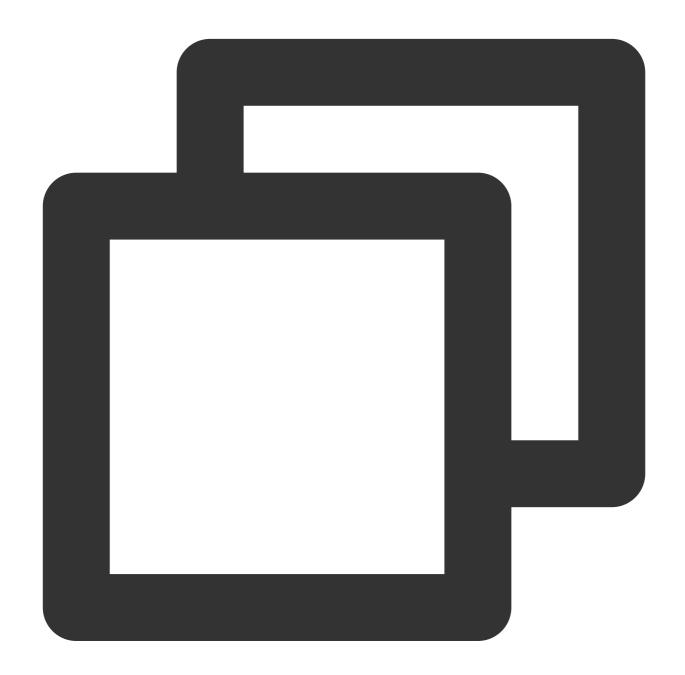

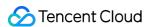

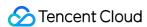

# Historical Documentation Operation guide of earlier LogListener versions

Last updated: 2024-01-20 17:55:44

#### Note:

This document provides an operation guide for LogListener 2.2.4 and earlier. We recommend that you update to the latest version as this document may no longer be maintained. For information on how to install the latest version, see the LogListener Installation Guide.

### **Starting LogListener**

Go to the installation directory loglistener and start LogListener by running the following script:

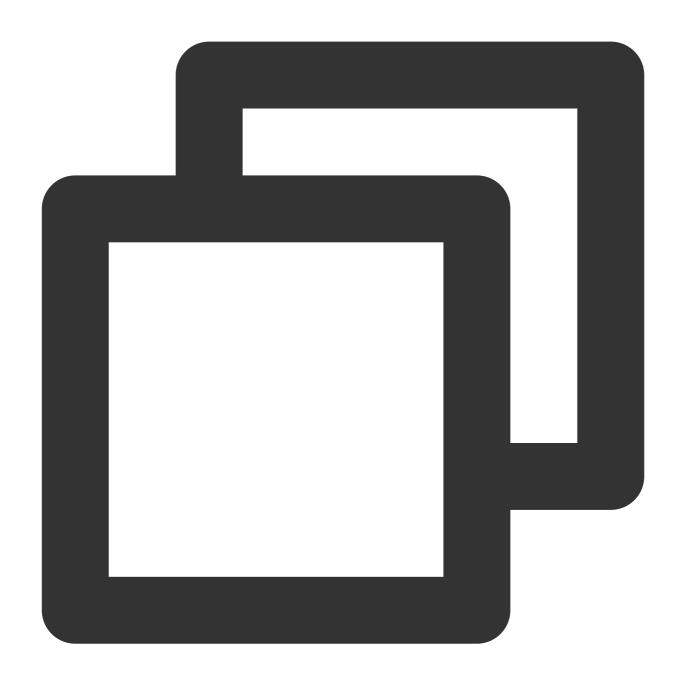

cd loglistener/tools; ./start.sh

## **Stopping LogListener**

Go to the installation directory <code>loglistener</code> and stop LogListener by running the following script:

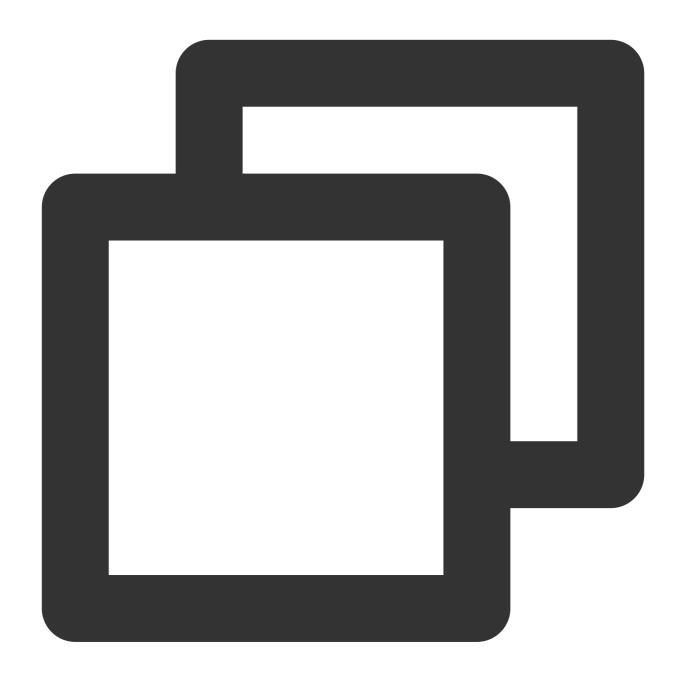

cd loglistener/tools; ./stop.sh

## **Checking LogListener process status**

Go to the installation directory <code>loglistener</code> and check the status of the LogListener processes by running the following command:

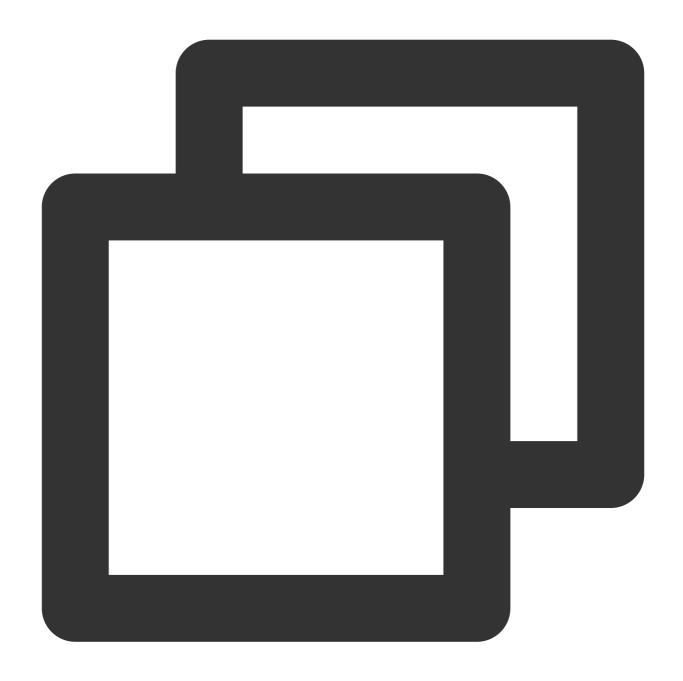

```
cd loglistener/tools; ./p.sh
```

```
[root@VM 0 2 centos tools]# cd /usr/local/loglistener/tools; ./p.sh
root 18764 1 0 16:15 pts/0 00:00:00 bin loglistenerm -d
root 18766 18764 6 16:15 pts/0 00:00:00 bin loglistener --conf=etc/loglistener.conf
root 18767 18764 0 16:15 pts/0 00:00:00 bin loglisteneru -u --conf=etc/loglistener.conf
```

Normally, there are three processes:

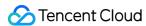

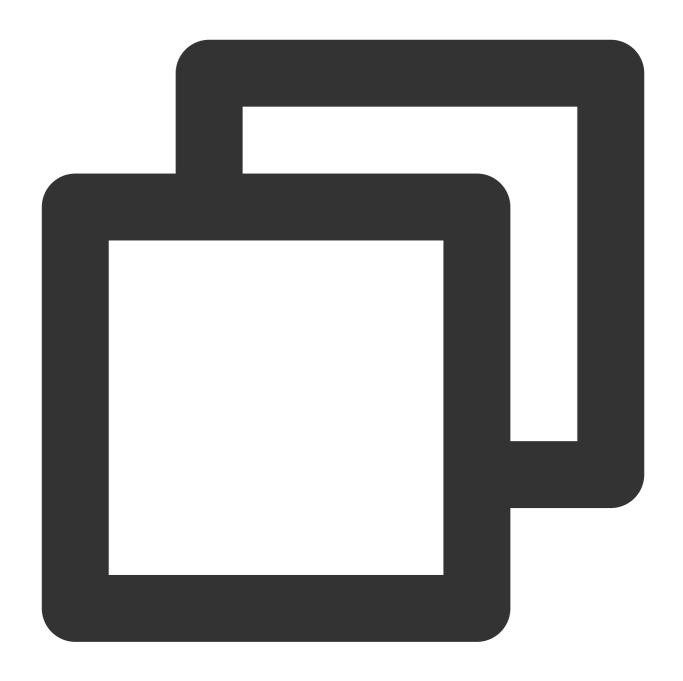

bin/loglistenerm -d
bin/loglistener --conf=etc/loglistener.conf
bin/loglisteneru -u --conf=etc/loglistener.conf

#Daemon process
#Main process
#Update process

## **Uninstalling LogListener**

Go to the installation directory loglistener and uninstall LogListener by running the following command:

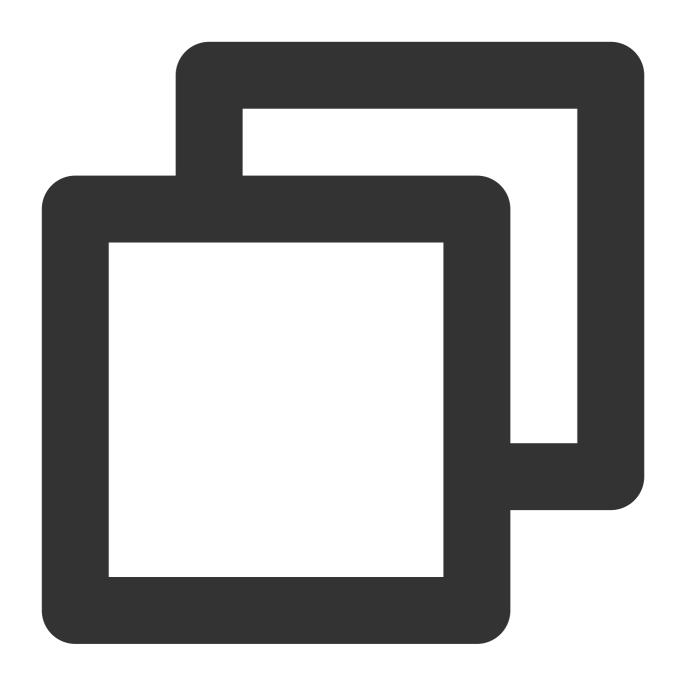

cd loglistener/tools; ./uninstall.sh

## Checking LogListener heartbeat and configuration

Go to the installation directory <code>loglistener</code> and check the heartbeat and configuration of LogListener by running the following command:

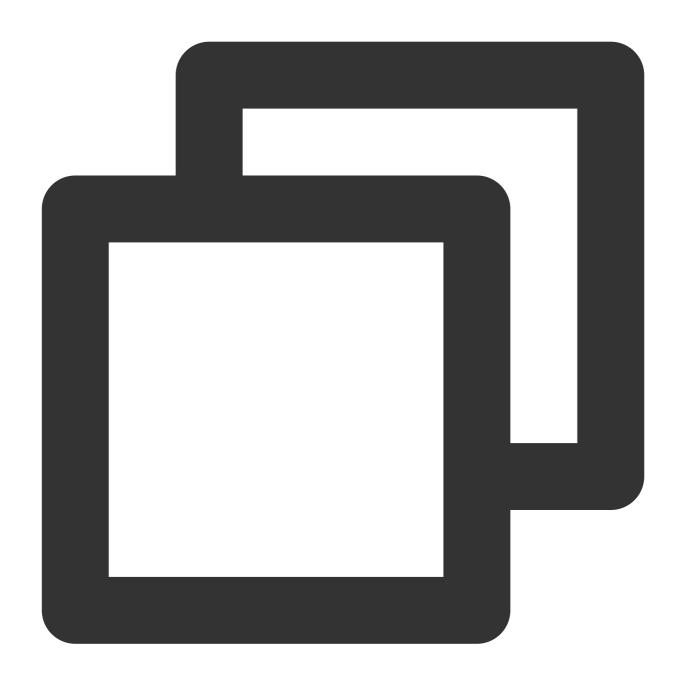

cd loglistener/tools; ./check.sh

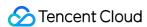

# Troubleshooting earlier LogListener versions

Last updated: 2024-01-20 17:55:44

#### Note:

This document provides troubleshooting information for LogListener 2.2.4 and earlier. For information on troubleshooting the latest version, see Server Group Exceptions.

## **Error Description**

An exception occurred with log collection, and the associated server group is found to be exceptional.

## **Possible Causes**

The heartbeat between the server group and the CLS system is interrupted, resulting in failure to collect and report logs. Possible causes for the server group exception include:

- 1. The IP address is incorrect.
- 2. The network is disconnected.
- 3. LogListener process failure.
- 4. LogListener is configured incorrectly.

## Solution

Troubleshoot problems according to the above causes.

## **Directions**

- 1. Check whether the IP address added to the server group is correct.
- 1.1 Check the IP address obtained by LogListener by running the following command:

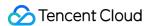

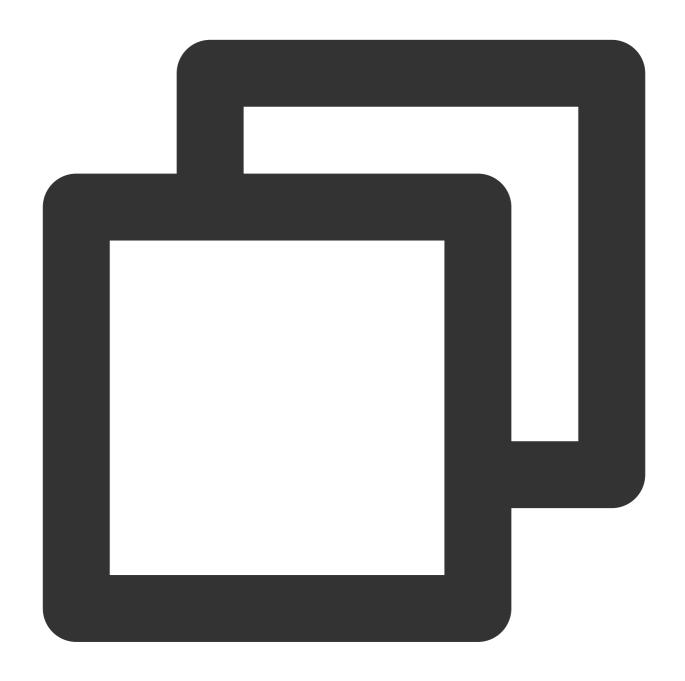

cd loglistener/tools && ./check.sh

```
[root@VM 30 69 centos tools]# ./check.sh
group ip:10.163.30.69
host:ap-chengdu.cls.myqcloud.com
port:80
```

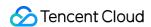

- 1.2 Log in to the Cloud Log Service Console, and click **Server Group** in the leftside bar. On the Server Group Management page, check the IP address of the server group. The IP address must be the same as that for collection.
- 2. Check whether the network is connected by running the following command:

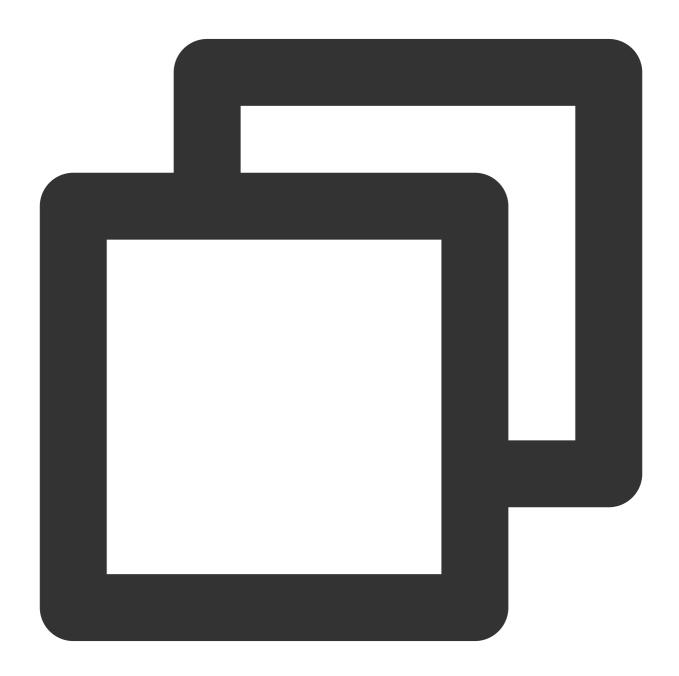

telnet <region>.cls.myqcloud.com 80

<region> is the abbreviation for the region where CLS resides. For more information on regions, see Available
Regions.

The following code appears upon normal network connection. Otherwise, connection fails. Check the network and ensure normal connection.

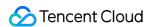

3. Check whether LogListener processes are running normally. Go to the installation directory and run the following command:

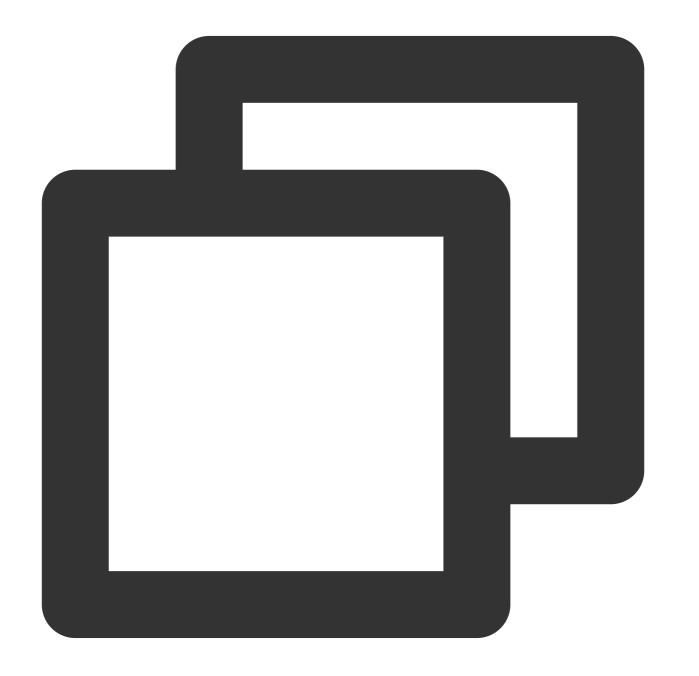

cd loglistener/tools && ./p.sh

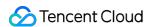

Normally, there are three processes:

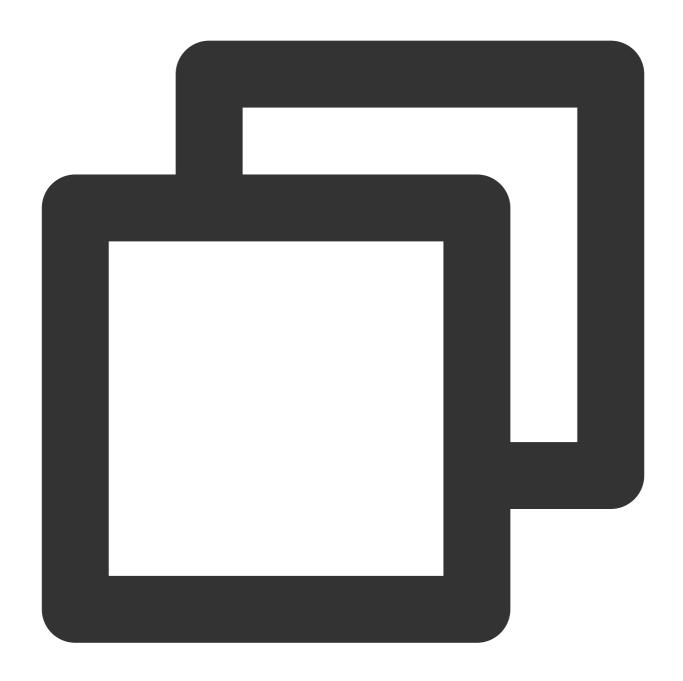

```
bin/loglistenerm -d #Daemon process
bin/loglistener --conf=etc/loglistener.conf #Main process
bin/loglisteneru -u --conf=etc/loglistener.conf #Update process
```

**If any process fails**, restart it. Go to the installation directory and run the following command:

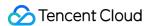

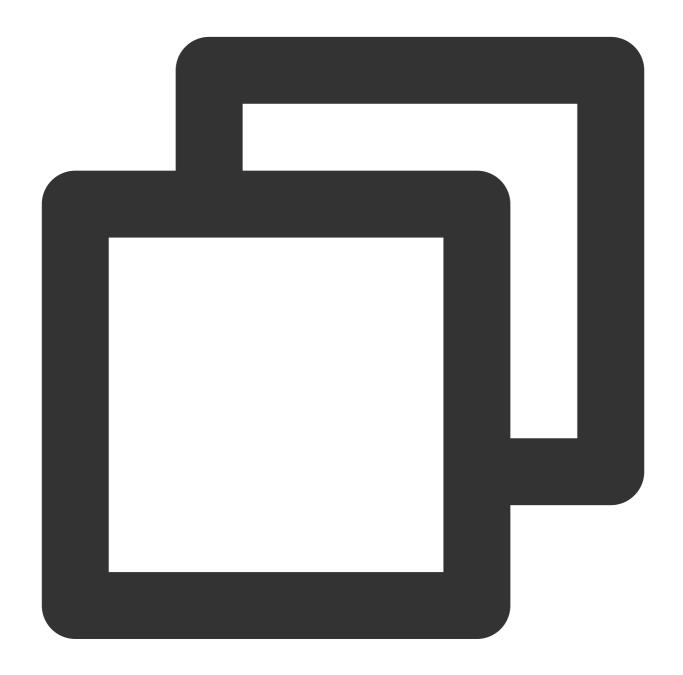

cd loglistener/tools && ./start.sh

4. Check whether the key and IP address are correctly configured in LogListener. Go to the installation directory to check the configuration information by running the following command:

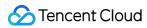

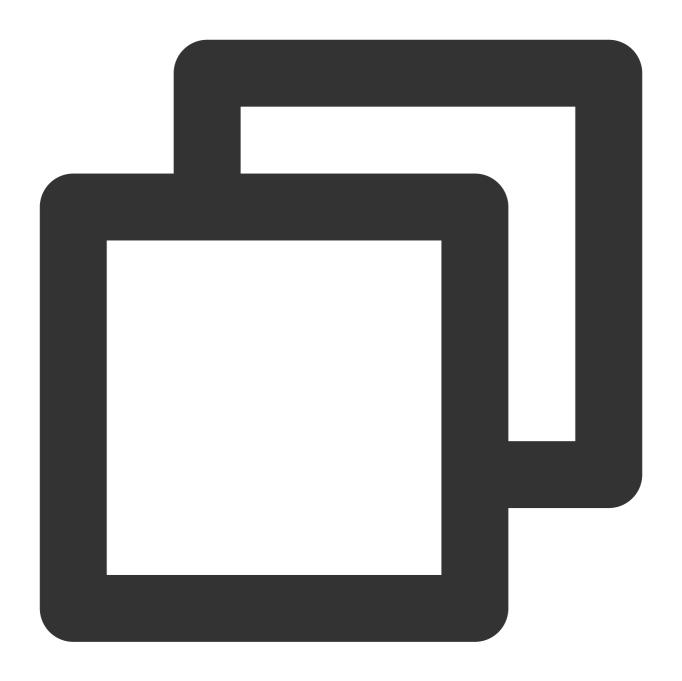

cd loglistener/etc && cat loglistener.conf

See the following figure:

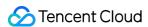

The key is the API key for the Tencent Cloud account or the collaborator. Project keys are not supported. group\_ip in the configuration file must be consistent with the IP address entered in the server group on the console. Since LogListener obtains the server IP address automatically, check the consistency regularly when the server is bound to multiple ENIs.